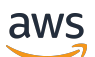

Guia do Desenvolvedor

# Amazon Simple Email Service

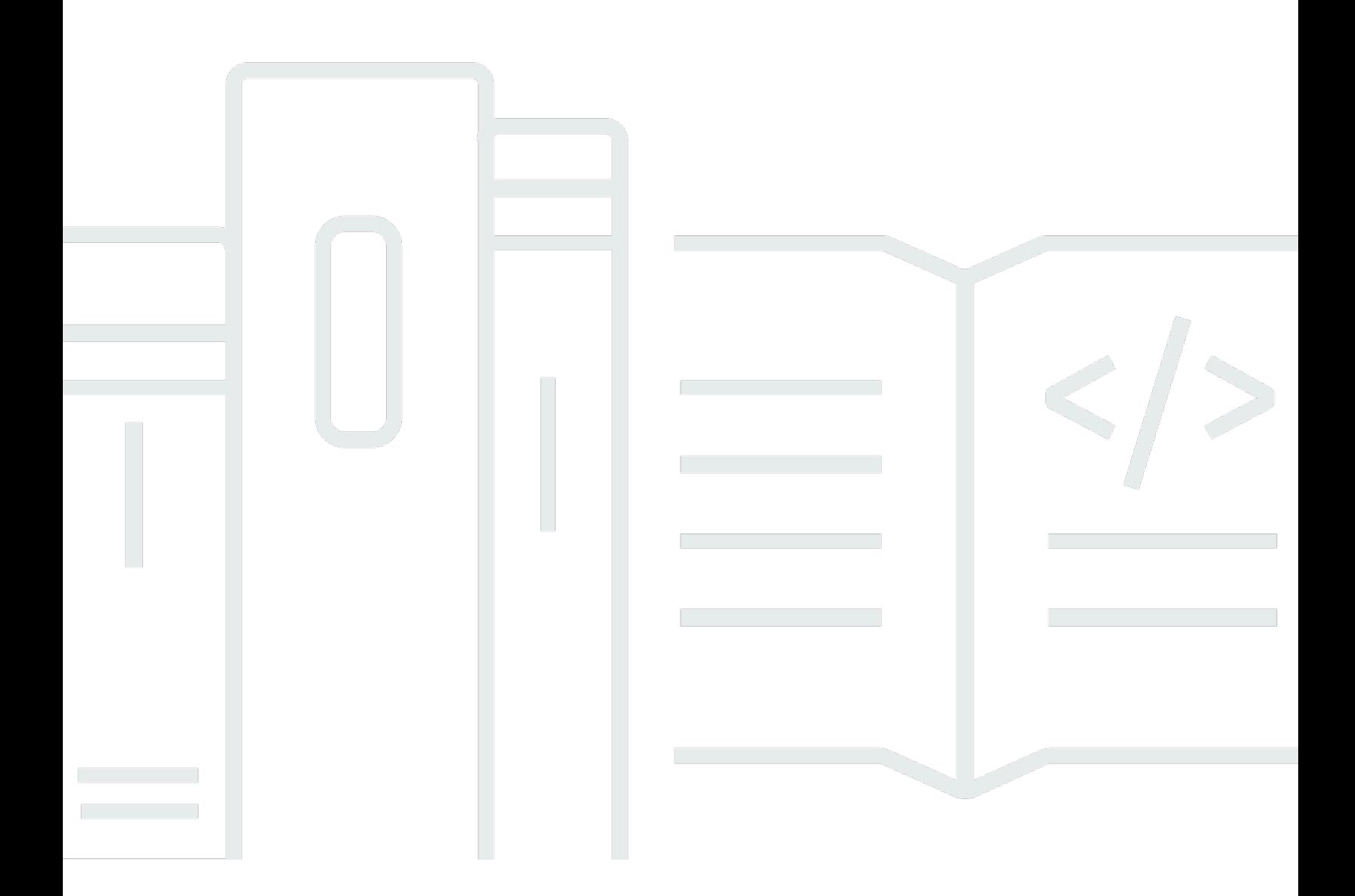

Copyright © 2024 Amazon Web Services, Inc. and/or its affiliates. All rights reserved.

## Amazon Simple Email Service: Guia do Desenvolvedor

Copyright © 2024 Amazon Web Services, Inc. and/or its affiliates. All rights reserved.

As marcas comerciais e imagens de marcas da Amazon não podem ser usadas no contexto de nenhum produto ou serviço que não seja da Amazon, nem de qualquer maneira que possa gerar confusão entre os clientes ou que deprecie ou desprestigie a Amazon. Todas as outras marcas comerciais que não pertencem à Amazon pertencem a seus respectivos proprietários, que podem ou não ser afiliados, patrocinados pela Amazon ou ter conexão com ela.

## **Table of Contents**

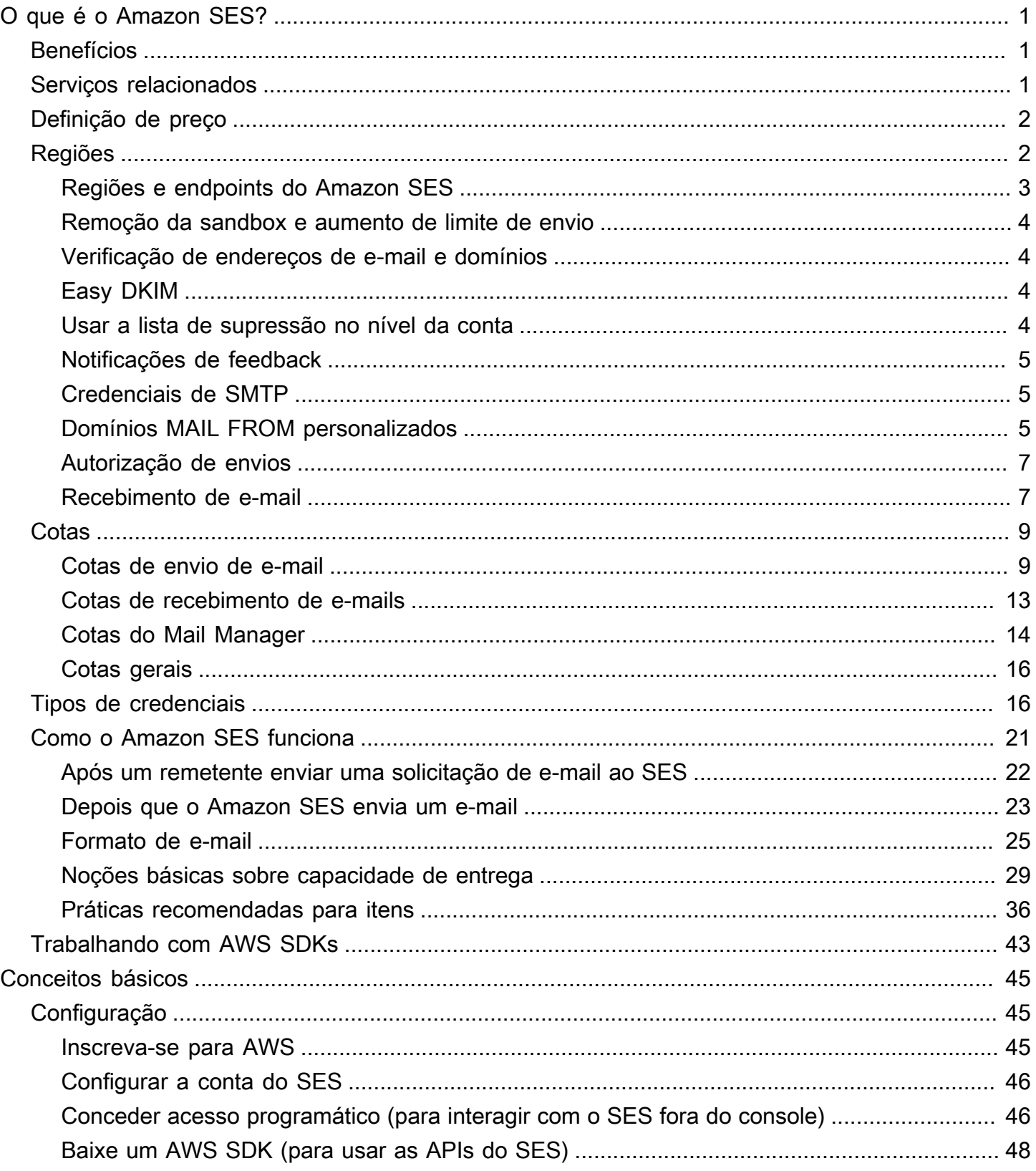

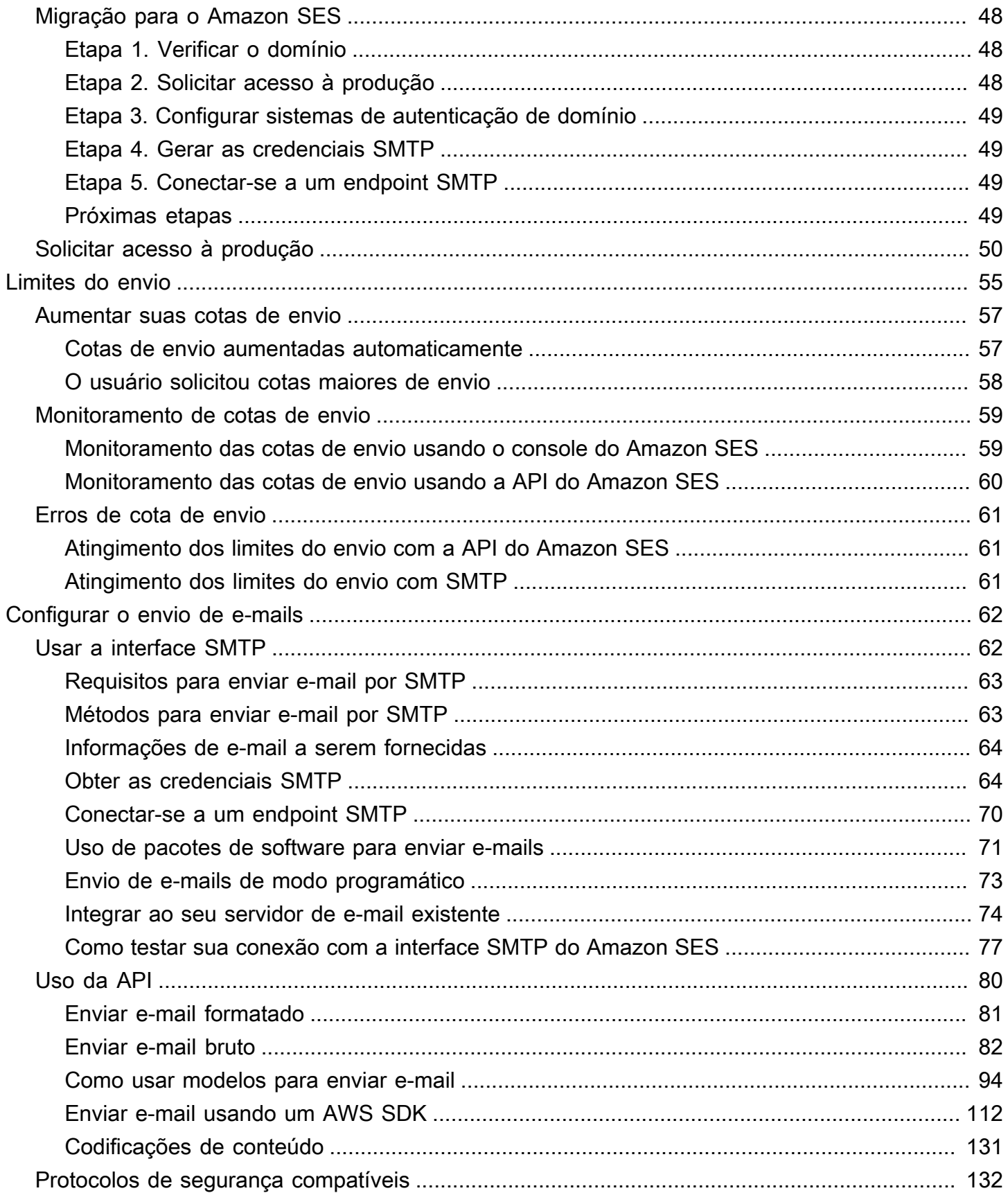

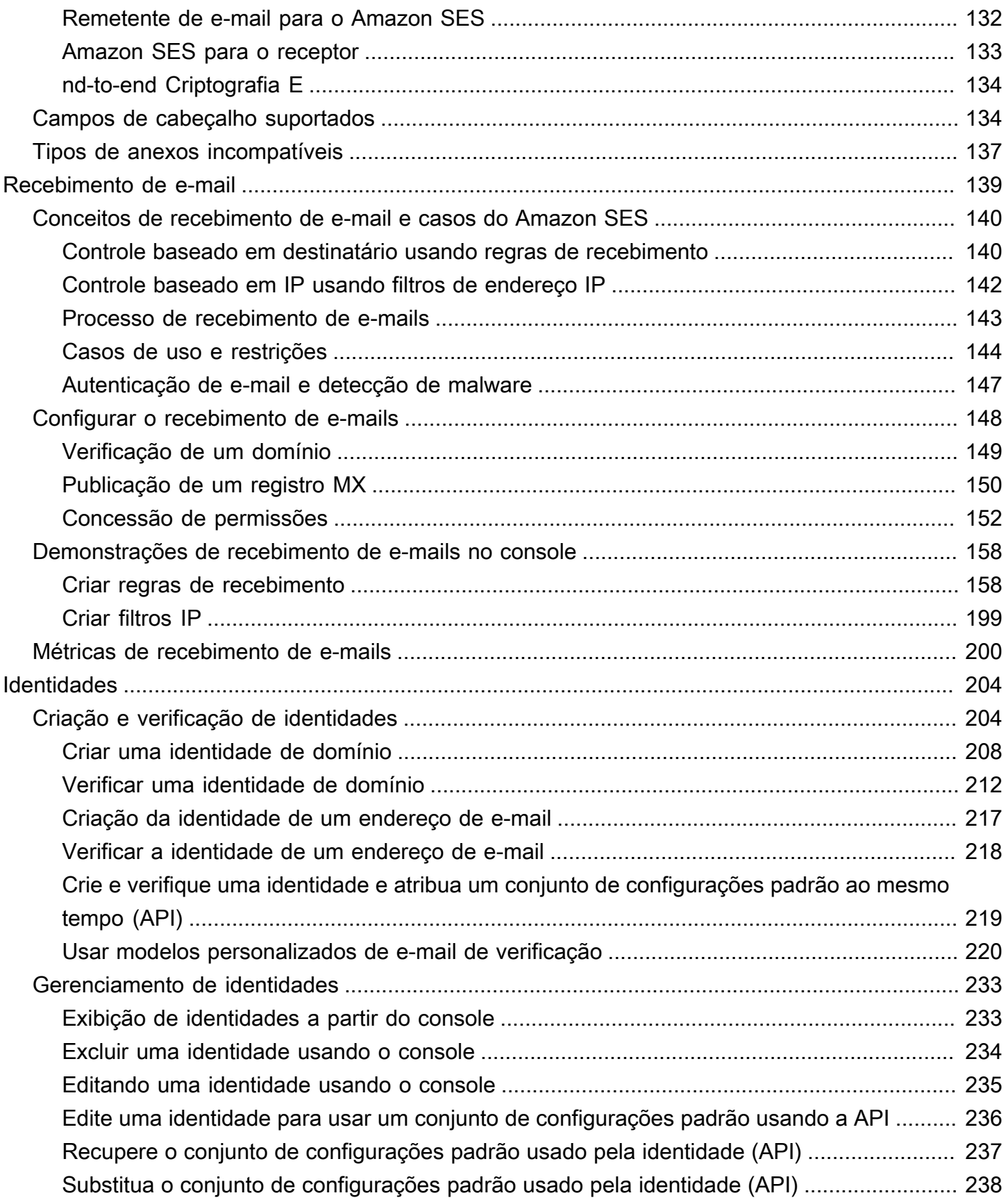

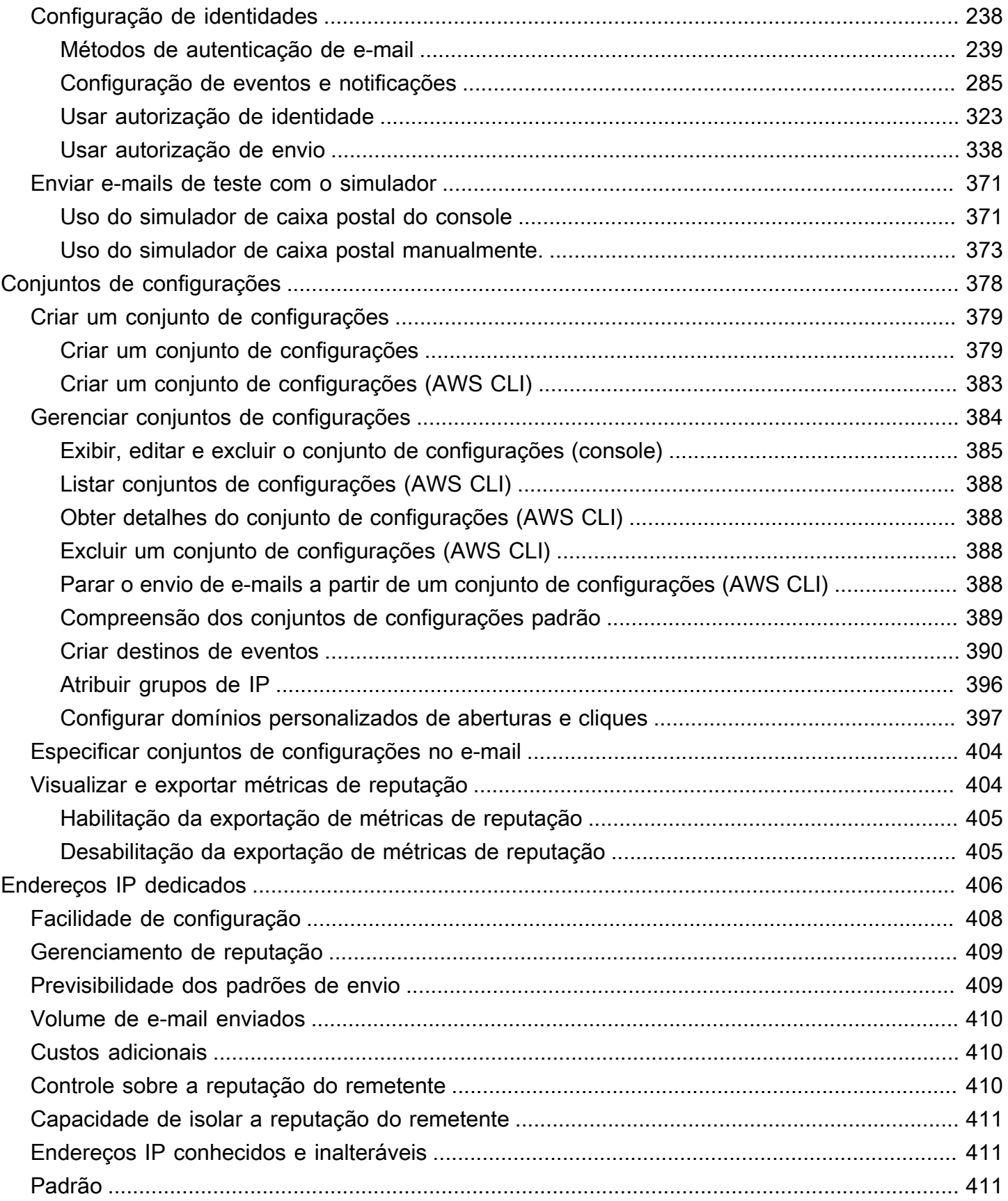

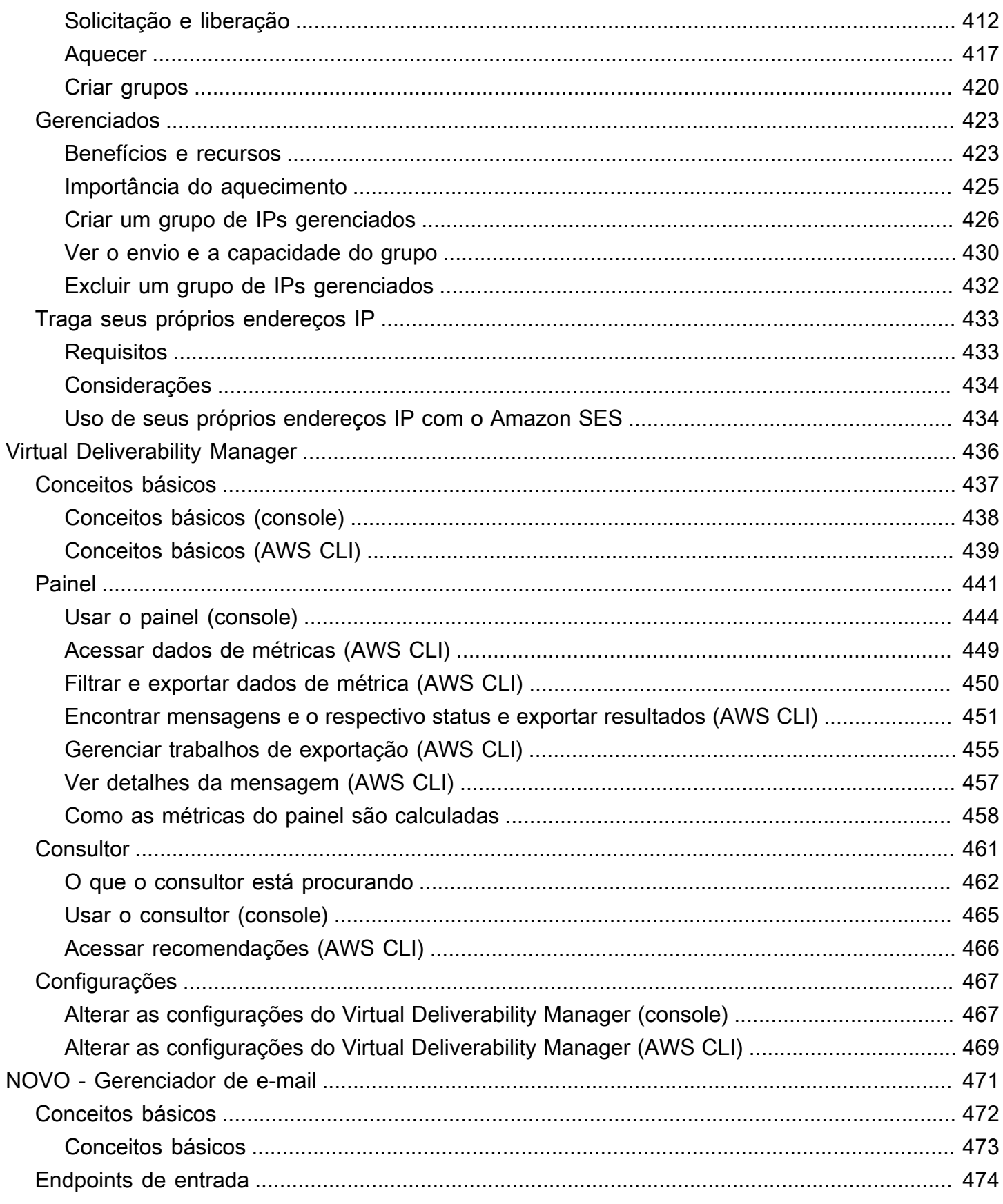

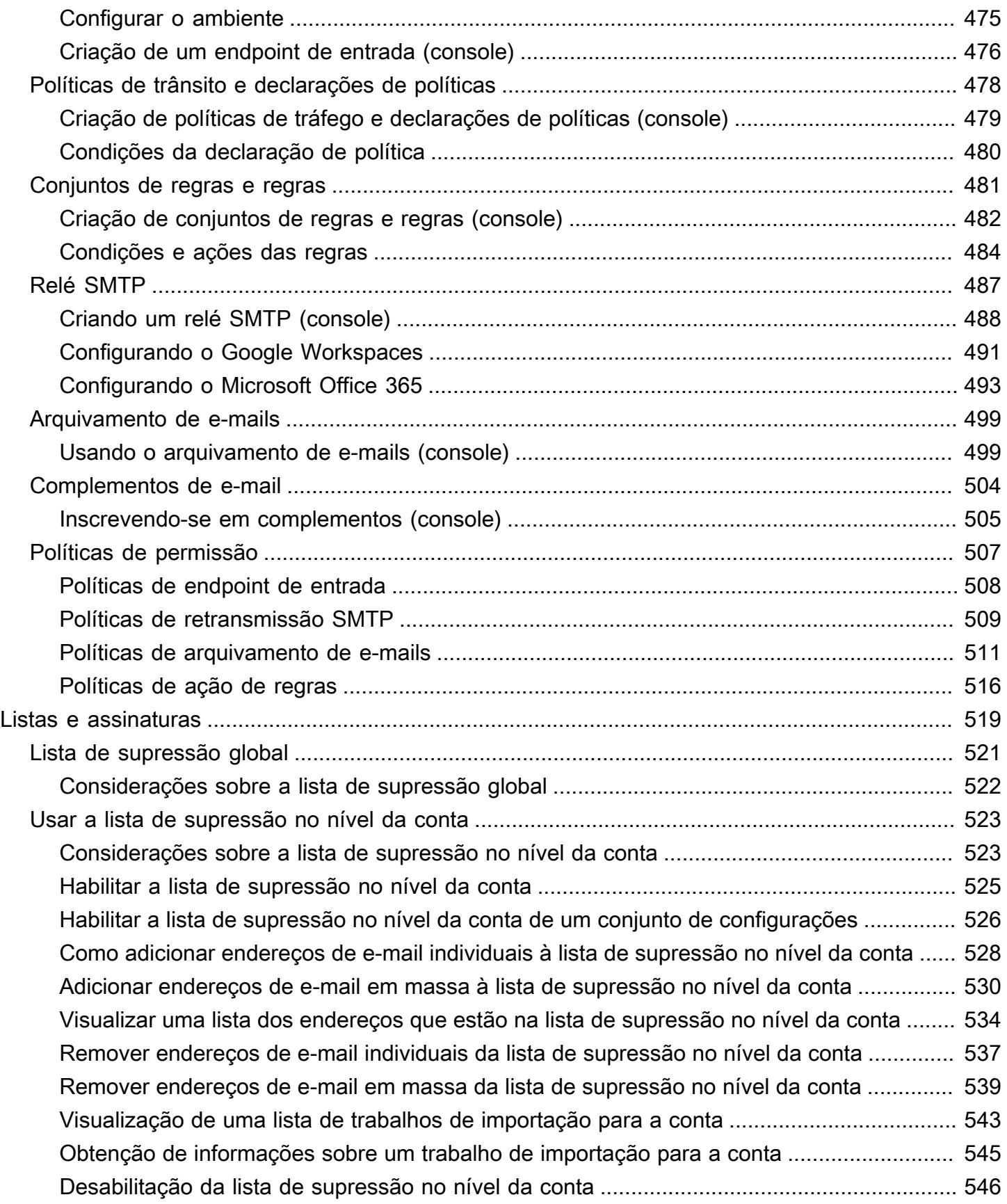

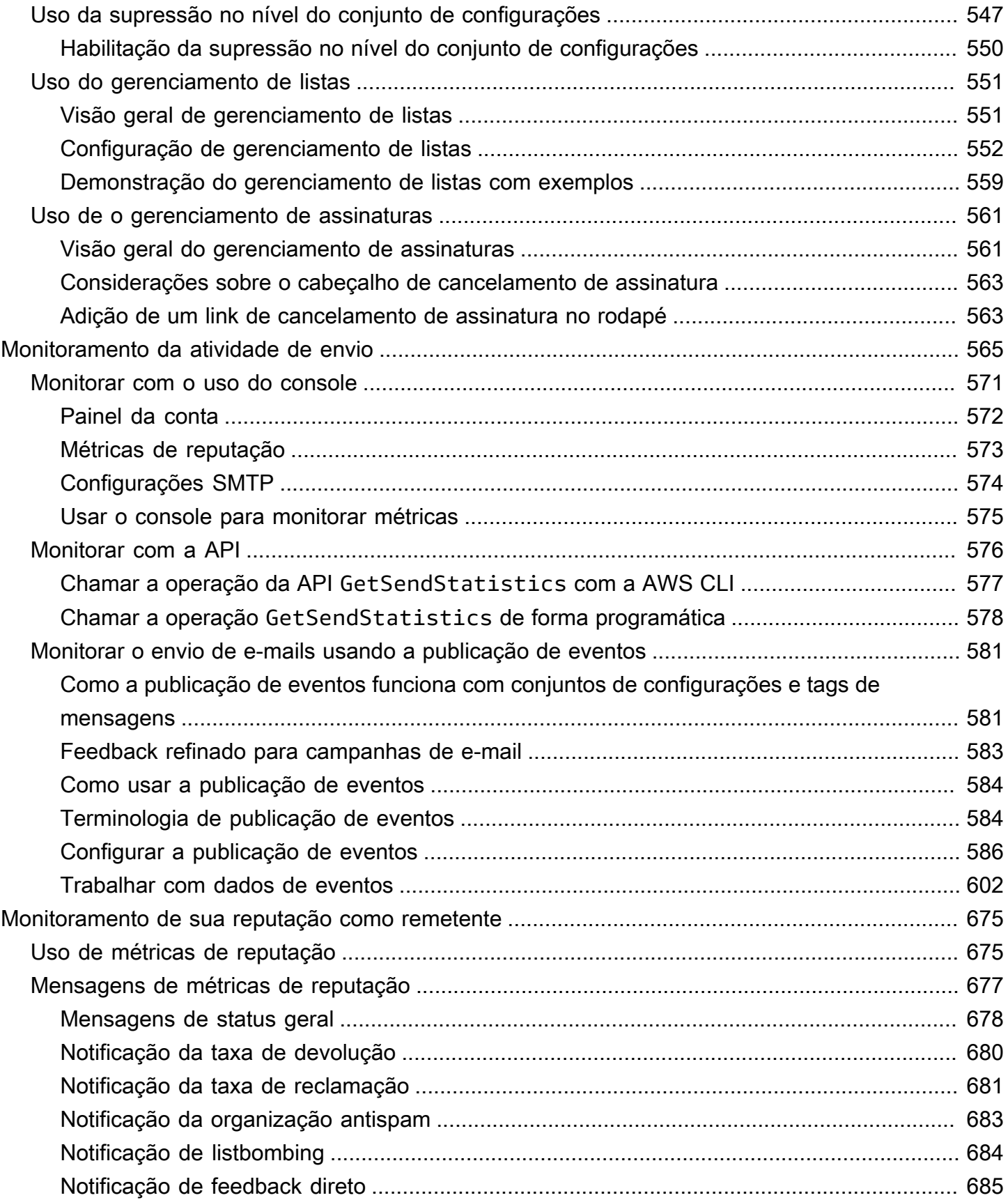

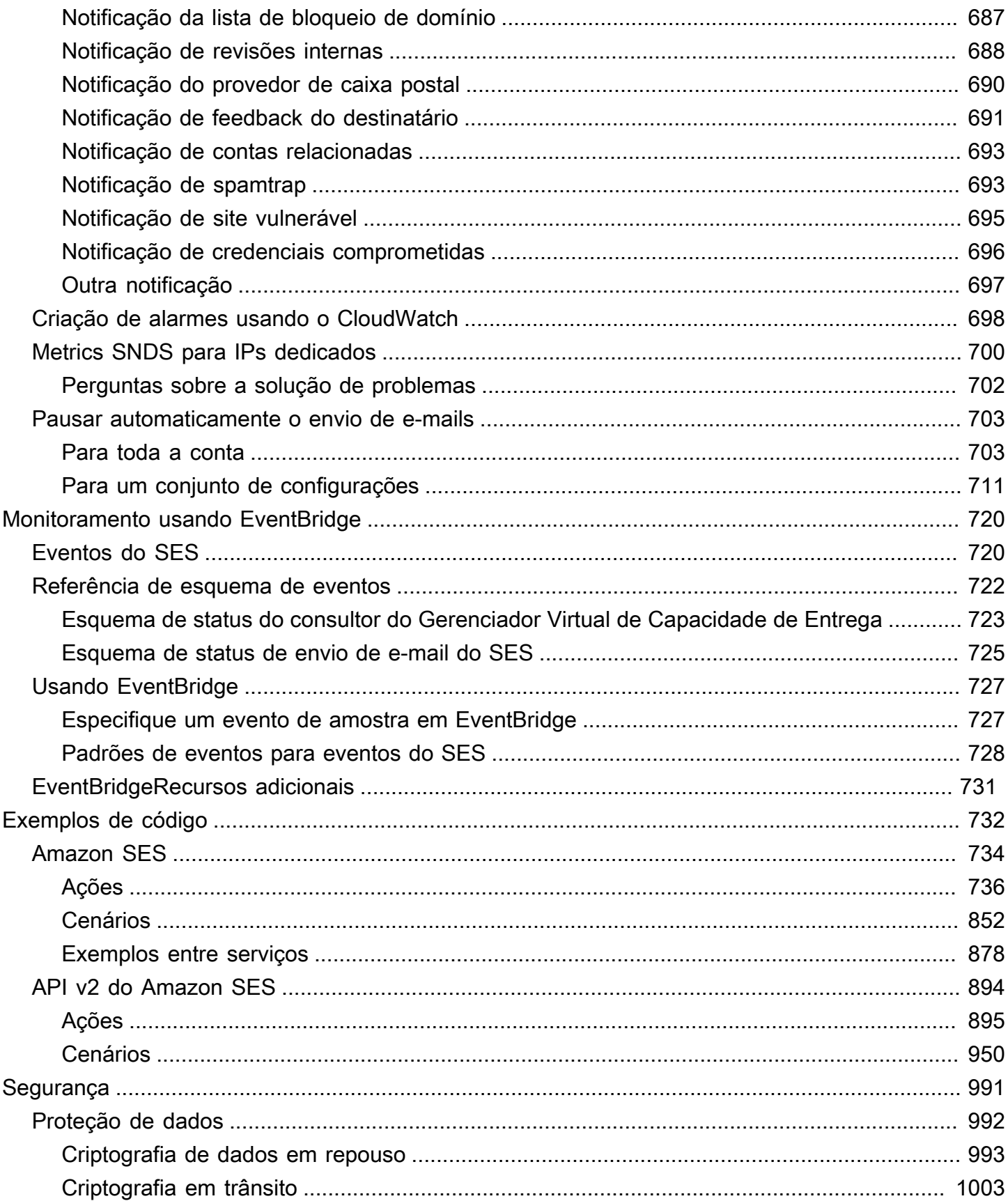

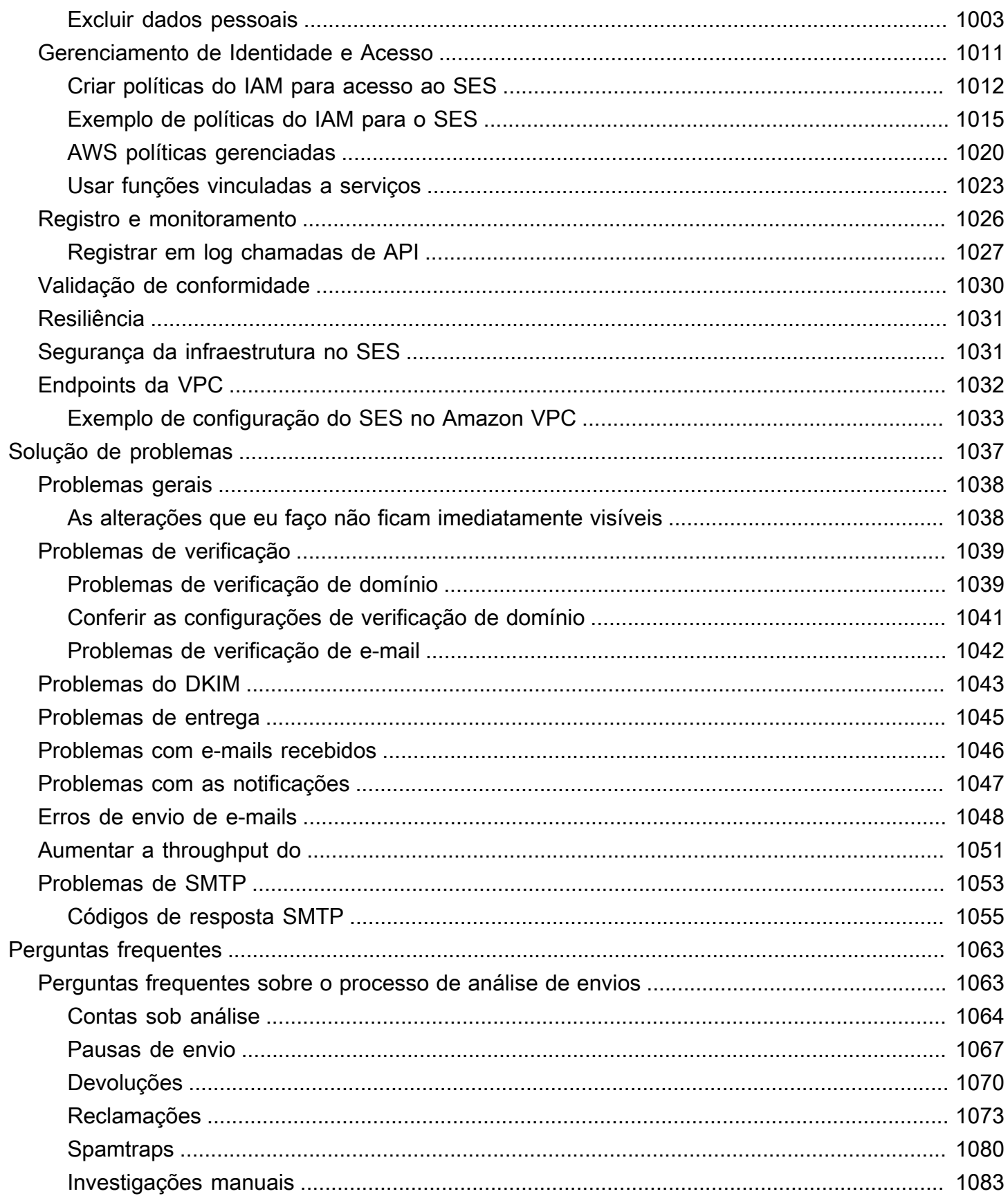

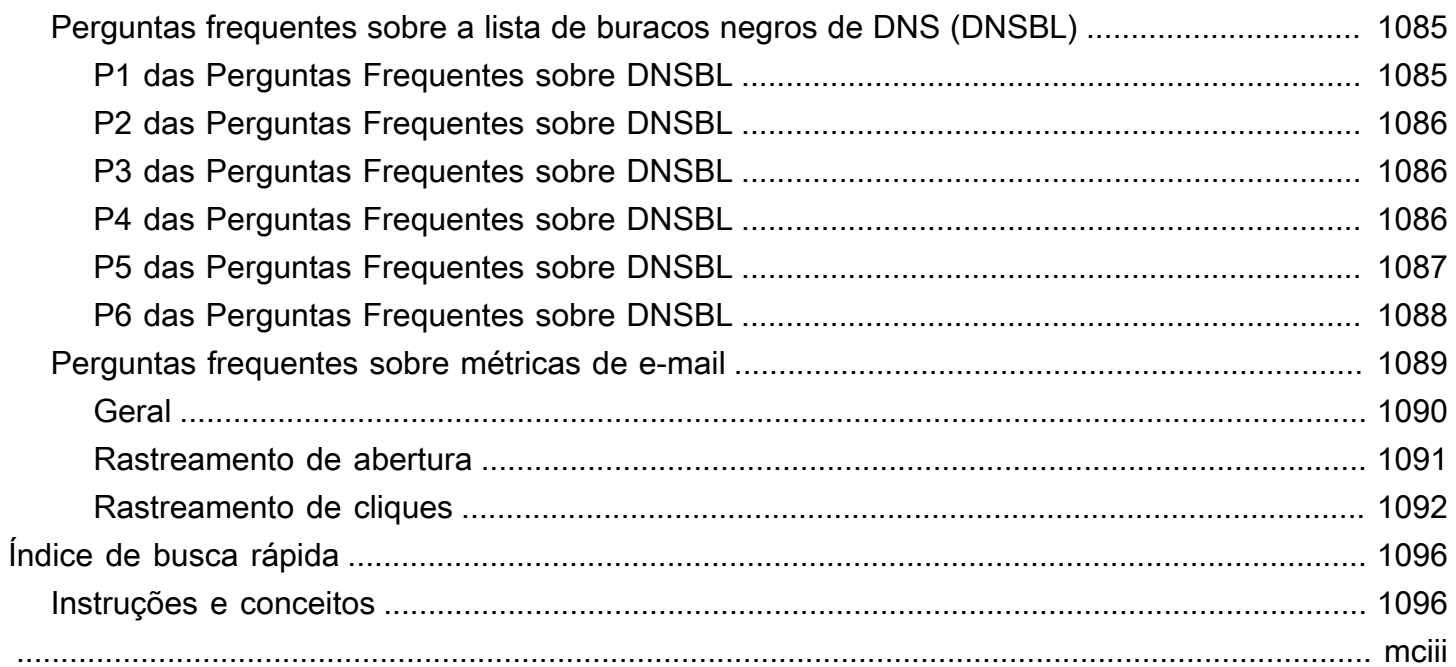

# <span id="page-12-0"></span>O que é o Amazon SES?

[Amazon Simple Email Service \(SES\)](https://aws.amazon.com/ses) é uma plataforma de e-mail que oferece uma forma fácil e econômica para você enviar e receber e-mail usando seus próprios endereços de e-mail e domínios.

Por exemplo, você pode enviar e-mails de marketing como ofertas especiais, e-mails transacionais como confirmações de pedidos, e outros tipos de correspondência como boletins informativos. Quando você usa o Amazon SES para receber e-mails, pode desenvolver soluções de software, como sistemas de resposta automática de e-mail, sistemas de cancelamento de e-mail e aplicações que geram tíquetes de suporte ao cliente de e-mails recebidos.

Para obter mais informações sobre tópicos relacionados ao Amazon SES, consulte o [AWS](https://aws.amazon.com/blogs/messaging-and-targeting/)  [Messaging and Targeting Blog](https://aws.amazon.com/blogs/messaging-and-targeting/) (Blog Sistema de mensagens e segmentação da AWS ).

## <span id="page-12-1"></span>Benefícios

A criação de uma solução de e-mail em grande escala é, geralmente, um desafio complexo e dispendioso para uma empresa. Você precisa enfrentar desafios de infraestrutura, como gerenciamento de servidor de e-mail, configuração de rede e reputação de endereço IP. Além disso, muitas soluções de e-mail terceirizadas requerem negociações de contrato e preço, assim como custos iniciais significativos. O Amazon SES elimina esses desafios e permite que você se beneficie dos anos de experiência e da infraestrutura de e-mail sofisticada que a Amazon.com desenvolveu para atender à sua própria base de clientes em larga escala.

## <span id="page-12-2"></span>Serviços relacionados

O Amazon SES se integra perfeitamente a outros AWS produtos. Por exemplo, é possível:

- Adicionar recursos de envio de e-mail a qualquer aplicação.
- Você pode enviar e-mails do Amazon EC2 usando um [AWS SDK](https://aws.amazon.com/tools/#sdk), usando a [interface SMTP do](#page-73-1)  [Amazon SES](#page-73-1) ou fazendo chamadas diretamente para a [API do Amazon SES.](https://docs.aws.amazon.com/ses/latest/APIReference/)
- Use o [AWS Elastic Beanstalk](https://aws.amazon.com/elasticbeanstalk/) para criar uma aplicação habilitada para e-mail, como um programa que usa o Amazon SES para enviar uma newsletter aos clientes.
- Configure o [Amazon Simple Notification Service \(Amazon SNS\)](https://aws.amazon.com/sns/) para notificar você sobre e-mails que foram devolvidos, produziram uma reclamação ou foram entregues com êxito ao servidor de e-mail do destinatário. Quando você usa o Amazon SES para receber e-mails, seu conteúdo de email pode ser publicado em tópicos do Amazon SNS.
- Use o AWS Management Console para configurar o Easy DKIM, que é uma forma de autenticar seus e-mails. Embora você possa usar o Easy DKIM com qualquer provedor de DNS, ele é especialmente fácil de configurar quando você gerencia seu domínio com o [Route 53](https://aws.amazon.com/route53/).
- Controle o acesso de usuários ao seu recurso de envio de e-mails usando o [AWS Identity and](https://aws.amazon.com/iam/)  [Access Management \(IAM\).](https://aws.amazon.com/iam/)
- Armazene os e-mails que recebe no [Amazon Simple Storage Service \(Amazon S3\).](https://aws.amazon.com/s3/)
- Tomar medidas em relação aos seus e-mails recebidos acionando as funções do [AWS Lambda.](https://aws.amazon.com/lambda/)
- (Opcional) Use o [AWS Key Management Service \(AWS KMS\)](https://aws.amazon.com/kms/) para criptografar os e-mails recebidos em seu bucket do Amazon S3.
- Use o [AWS CloudTrail](https://aws.amazon.com/cloudtrail/) para registrar as chamadas de API do Amazon SES que você fizer usando o console ou a API do Amazon SES.
- Publique seus eventos de envio de e-mail para a [Amazon CloudWatch](https://aws.amazon.com/cloudwatch/) ou [Amazon Data Firehose.](https://aws.amazon.com/firehose/) [Se você publicar seus eventos de envio de e-mail para o Firehose, poderá acessá-los no Amazon](https://aws.amazon.com/s3/) [Redshift, no Amazo](https://aws.amazon.com/redshift/)[n](https://aws.amazon.com/s3/)[Service ou no OpenSearch Amazon](https://aws.amazon.com/elasticsearch-service/) [S3.](https://aws.amazon.com/s3/)

## <span id="page-13-0"></span>Definição de preço

Com o Amazon SES, você paga com base no volume de e-mails enviados e recebidos. Para obter mais informações, consulte [Definição de preço do Amazon SES.](https://aws.amazon.com/ses/pricing/)

## <span id="page-13-1"></span>Regiões e o Amazon SES

O Amazon SES está disponível em várias AWS regiões ao redor do mundo. Em cada região, a AWS mantém várias zonas de disponibilidade. Essas zonas de disponibilidade são fisicamente isoladas umas das outras, mas são unidas por conexões de rede privadas, de baixa latência, de alta taxa de transferência e altamente redundantes. Essas zonas de disponibilidade permitem que forneçamos níveis muito altos de disponibilidade e redundância ao mesmo tempo que minimizamos a latência.

Para obter uma lista completa dos endpoints regionais do Amazon SES, consulte [Endpoints e cotas](https://docs.aws.amazon.com/general/latest/gr/ses.html)  [do Amazon Simple Email Service](https://docs.aws.amazon.com/general/latest/gr/ses.html) na Referência geral da AWS. Para saber mais sobre quantas zonas de disponibilidade estão disponíveis em cada região, consulte [Infraestrutura global da AWS.](https://aws.amazon.com/about-aws/global-infrastructure/)

Esta seção contém informações que você precisa saber se planeja usar o Amazon SES em várias AWS regiões. Ele discute os seguintes assuntos:

• [Regiões e endpoints do Amazon SES](#page-14-0)

- [Remoção da sandbox e aumento de limite de envio](#page-15-0)
- [Verificação de endereços de e-mail e domínios](#page-15-1)
- [Easy DKIM](#page-15-2)
- [Usar a lista de supressão no nível da conta](#page-15-3)
- [Notificações de feedback](#page-16-0)
- [Credenciais de SMTP](#page-16-1)
- [Autorização de envios](#page-18-0)
- [Domínios MAIL FROM personalizados](#page-16-2)
- [Recebimento de e-mail](#page-18-1)
- [Configuração de registros \(MX\).](https://docs.aws.amazon.com/ses/latest/dg/receiving-email-mx-record.html)

Para obter informações gerais sobre AWS regiões, consulte [endpoints de AWS serviço](https://docs.aws.amazon.com/general/latest/gr/rande.html) na Referência AWS geral.

### <span id="page-14-0"></span>Regiões e endpoints do Amazon SES

Ao usar o Amazon SES para enviar e-mail, você se conecta a um URL que fornece um endpoint para a interface SMTP ou a API do SES. A Referência geral da AWS contém uma lista completa de endpoints usados para enviar e receber e-mails por meio do Amazon SES. Para ter mais informações, consulte [Endpoints e cotas do Amazon Simple Email Service](https://docs.aws.amazon.com/general/latest/gr/ses.html) na Referência geral da AWS.

Ao enviar e-mails por meio do Amazon SES, você pode usar os URLs nas linhas especificadas com [HTTPS](https://docs.aws.amazon.com/general/latest/gr/ses.html#ses_region) na coluna Protocol (Protocolo) para fazer solicitações HTTPS à API do SES. Você também pode usar os URLs nas linhas especificadas com [SMTP](https://docs.aws.amazon.com/general/latest/gr/ses.html#ses_region) na coluna Protocol (Protocolo) para enviar e-mail usando a interface SMTP.

Se você configurou o Amazon SES para receber e-mails enviados para seu domínio, pode usar URLs de endpoint SMTP de entrada (ou seja, os URLs que começam com "inbound-smtp.") quando [configurar registros do email exchanger \(MX\) nas configurações de DNS do seu domínio](https://docs.aws.amazon.com/ses/latest/dg/receiving-email-mx-record.html).

#### **a** Note

Os URLs SMTP de entrada não são endereços de servidor IMAP. Em outras palavras, você não pode usá-los para receber e-mail usando um aplicativo como o Outlook. [Para um serviço](https://aws.amazon.com/workmail)  [que fornece um servidor IMAP para e-mails recebidos, consulte Amazon. WorkMail](https://aws.amazon.com/workmail)

## <span id="page-15-0"></span>Remoção da sandbox e aumento de limite de envio

O status do sandbox da sua conta pode ser diferente entre as AWS regiões. Em outras palavras, se a sua conta foi removida da sandbox na região Oeste dos EUA (Oregon), ela ainda pode estar na sandbox na região Leste dos EUA (Norte da Virgínia), a menos que você a tenha removido também da sandbox nessa região.

Os limites de envio também podem ser diferentes dependendo da AWS região. Por exemplo, se sua conta é capaz de enviar 10 mensagens por segundo na região Europa (Irlanda), você poderia enviar mais ou menos mensagens em outras regiões.

Quando você [enviar uma solicitação para remover sua conta da sandbox](#page-61-0) ou quando [enviar uma](#page-69-0) [solicitação de aumento de cotas de envio da sua conta](#page-69-0), escolha todas as regiões da AWS as quais sua solicitação se aplica. Você pode enviar várias solicitações em uma única solicitação para o Support Center.

## <span id="page-15-1"></span>Verificação de endereços de e-mail e domínios

Antes de poder enviar e-mails usando o Amazon SES, você deve verificar que é o proprietário do endereço de e-mail ou domínio do qual planeja enviar. O status de verificação de endereços de email e domínios também difere entre AWS as regiões. Por exemplo, se você verificar um domínio na região Oeste dos EUA (Oregon), não poderá usar esse domínio para enviar e-mail na região Leste dos EUA (Norte da Virgínia) até realizar o processo de verificação novamente para essa região. Para obter mais informações sobre verificar endereços de e-mail e domínios, consulte [Identidades](#page-215-0)  [verificadas no Amazon SES.](#page-215-0)

## <span id="page-15-2"></span>Easy DKIM

Você deve realizar o processo de configuração Easy DKIM para cada região na qual deseja usar o Easy DKIM. Ou seja, em cada região, você tem que usar o console do Amazon SES ou a API do Amazon SES para gerar registros TXT. Em seguida, é necessário adicionar todos os registros TXT à configuração de DNS do seu domínio. Para obter mais informações sobre como configurar o Easy DKIM, consulte [Easy DKIM no Amazon SES.](#page-254-0)

## <span id="page-15-3"></span>Usar a lista de supressão no nível da conta

Sua lista de supressão em nível de conta do Amazon SES se aplica à sua Conta da AWS somente na atual. Região da AWS Você pode adicionar ou remover manualmente, individualmente ou em massa endereços da sua lista de supressão no nível da conta usando a API SES v2 ou o console.

Para obter mais informações sobre a lista de supressão no nível da conta, consulte [Como usar a lista](#page-534-0) [de supressão do Amazon SES por conta.](#page-534-0)

### <span id="page-16-0"></span>Notificações de feedback

Existem dois pontos importantes a serem observados sobre como configurar notificações de feedback em várias regiões:

- Configurações de identidade verificadas, como quando você recebe feedback por e-mail ou pelo Amazon Simple Notification Service (Amazon SNS), aplicam-se apenas à região em que você as define. Por exemplo, se você verificar usuário@exemplo.com nas regiões Oeste dos EUA (Oregon) e Leste dos EUA (Norte da Virgínia), e quiser receber e-mails devolvidos via notificações do Amazon SNS, tem que usar a API do Amazon SES ou o console do Amazon SES para configurar notificações de feedback do Amazon SNS usuário@exemplo.com em ambas as regiões.
- Os tópicos do Amazon SNS que você usa para o encaminhamento de feedback devem estar na mesma região em que você está usa o Amazon SES.

## <span id="page-16-1"></span>Credenciais de SMTP

As credenciais que você usa para enviar e-mails pela interface SMTP do Amazon SES são exclusivas para cada AWS região. Se você usar a interface SMTP do Amazon SES para enviar emails em mais de uma região, tem que [gerar um conjunto de credenciais SMTP](#page-75-1) para cada região.

**a** Note

Se você criou suas credenciais SMTP antes de 10 de janeiro de 2019, elas foram criadas usando uma versão mais antiga da Assinatura. AWS Por motivos de segurança, você deve excluir as credenciais que criou antes desta data e substituí-las por credenciais mais novas. Você pode [excluir as credenciais mais antigas usando o console do IAM.](https://docs.aws.amazon.com/IAM/latest/UserGuide/id_users_manage.html#id_users_deleting)

## <span id="page-16-2"></span>Domínios MAIL FROM personalizados

Você pode usar o mesmo domínio MAIL FROM personalizado para identidades verificadas em diferentes regiões da AWS . Se é isso o que deseja fazer, você apenas precisará publicar um registro MX no servidor DNS do domínio MAIL FROM. Nesta situação, notificações de devolução são enviadas para o endpoint de feedback do Amazon SES na região especificada no registro MX Amazon Simple Email Service **Guia do Desenvolvedor** Guia do Desenvolvedor

primeiro. Em seguida, o Amazon SES redireciona as devoluções para a identidade verificada na região que enviou o e-mail.

Use as configurações de registros MX fornecidas pelo Amazon SES durante o processo de configuração de MAIL FROM personalizado para uma identidade em uma das regiões. O processo de configuração personalizado de MAIL FROM está descrito em [Uso de um domínio MAIL FROM](#page-274-0)  [personalizado.](#page-274-0) Para referência, você pode encontrar os endpoints de feedback para todas as regiões na tabela a seguir.

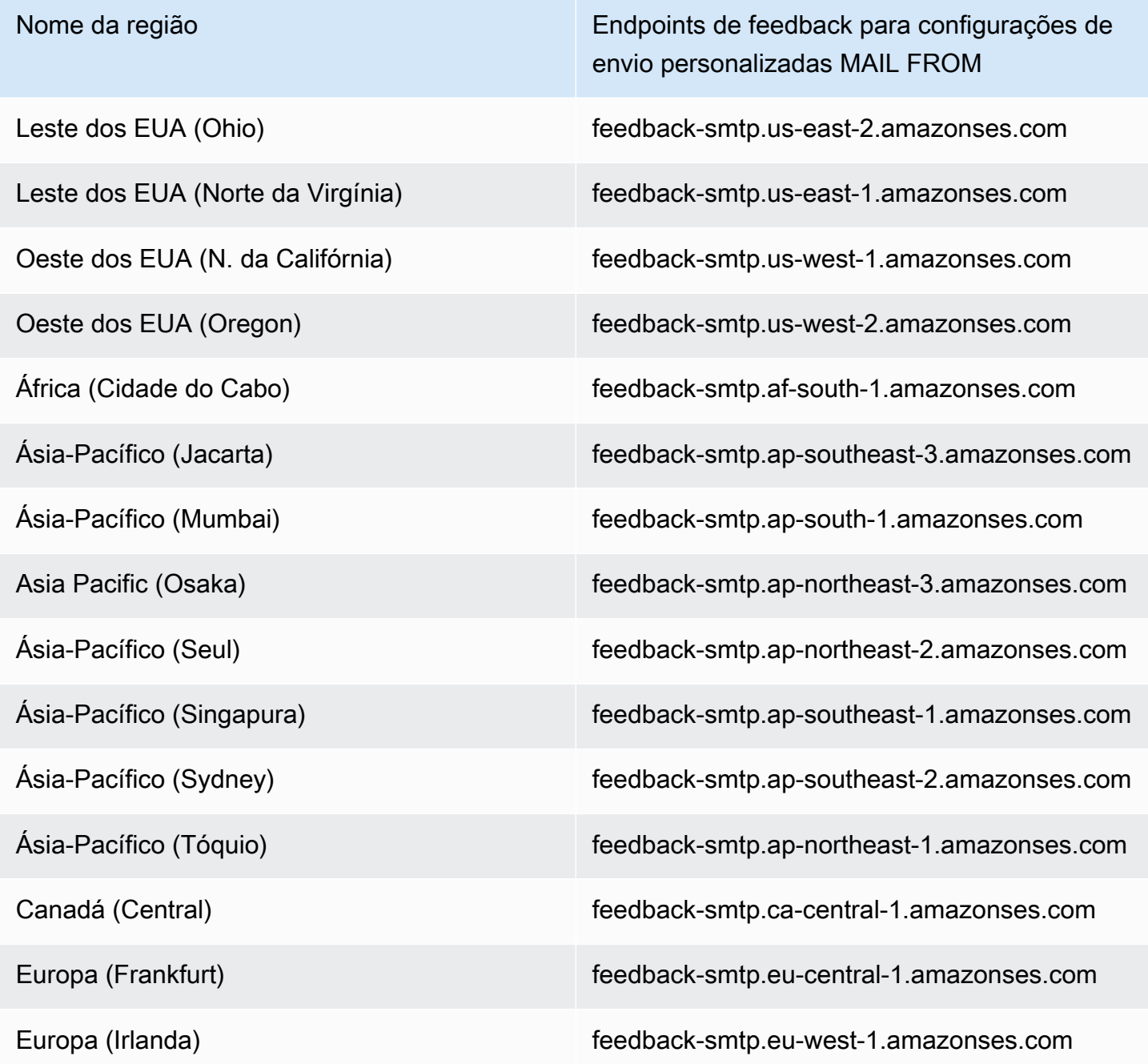

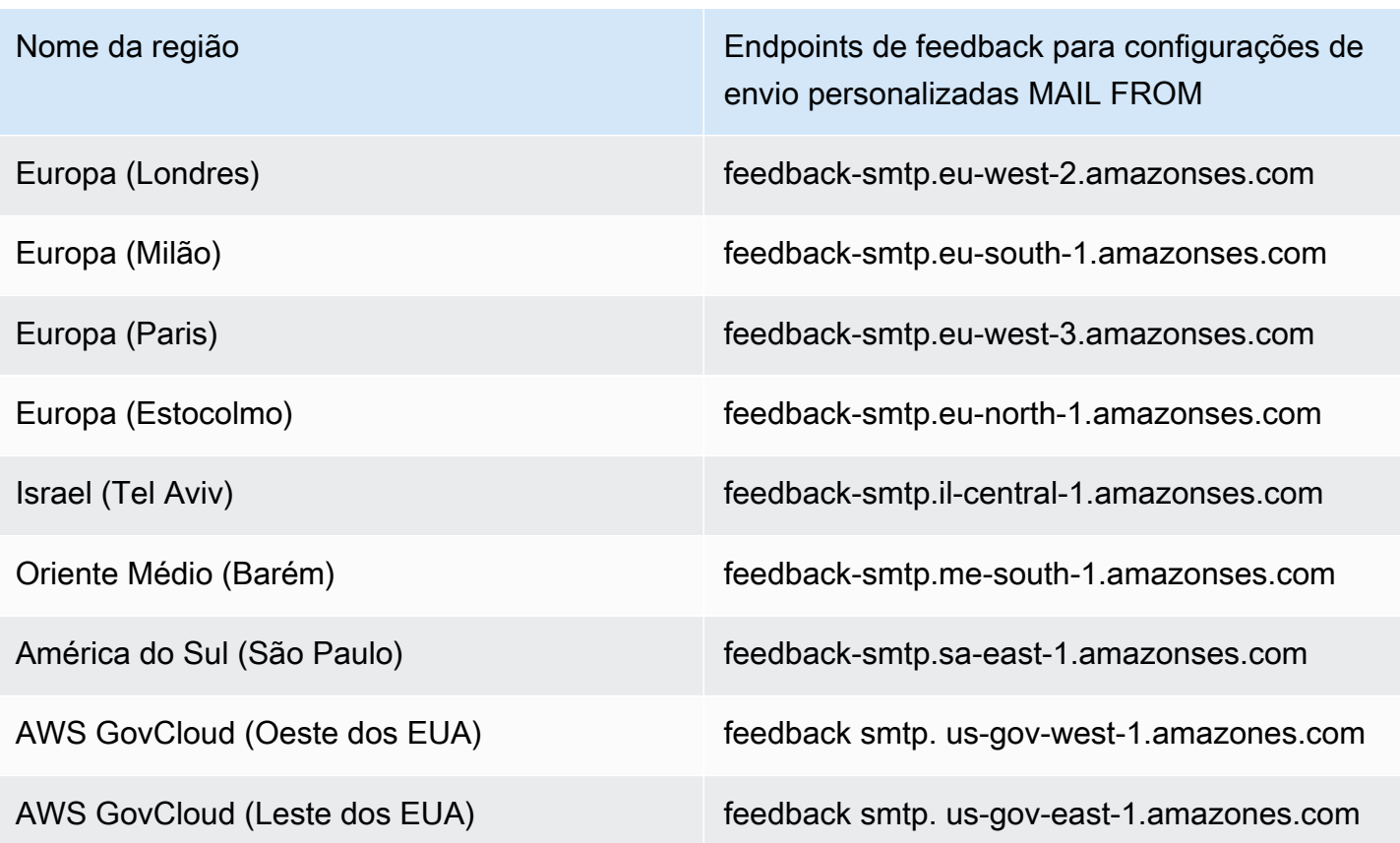

## <span id="page-18-0"></span>Autorização de envios

Os remetentes delegados só podem enviar e-mails da AWS região em que a identidade do proprietário da identidade é verificada. A política de autorização de envio que dá permissão ao remetente delegado deve ser anexada à identidade nessa região. Para obter mais informações sobre a autorização de envio, consulte [Uso de autorização de envio com o Amazon SES.](#page-349-0)

## <span id="page-18-1"></span>Recebimento de e-mail

Com exceção dos buckets do Amazon S3, todos os AWS recursos que você usa para receber emails com o Amazon SES precisam estar na mesma AWS região do endpoint do Amazon SES. Por exemplo, se você usar o Amazon SES na região Oeste dos EUA (Oregon), todos os tópicos do Amazon SNS, chaves do AWS KMS e funções do Lambda que você usa também devem estar na região Oeste dos EUA (Oregon). Da mesma forma, para receber e-mails com o Amazon SES em uma região, você deve criar um conjunto de regras de recebimento ativas nessa região.

A tabela a seguir lista os endpoints de recebimento de e-mail para todas as AWS regiões em que o Amazon SES oferece suporte ao recebimento de e-mails:

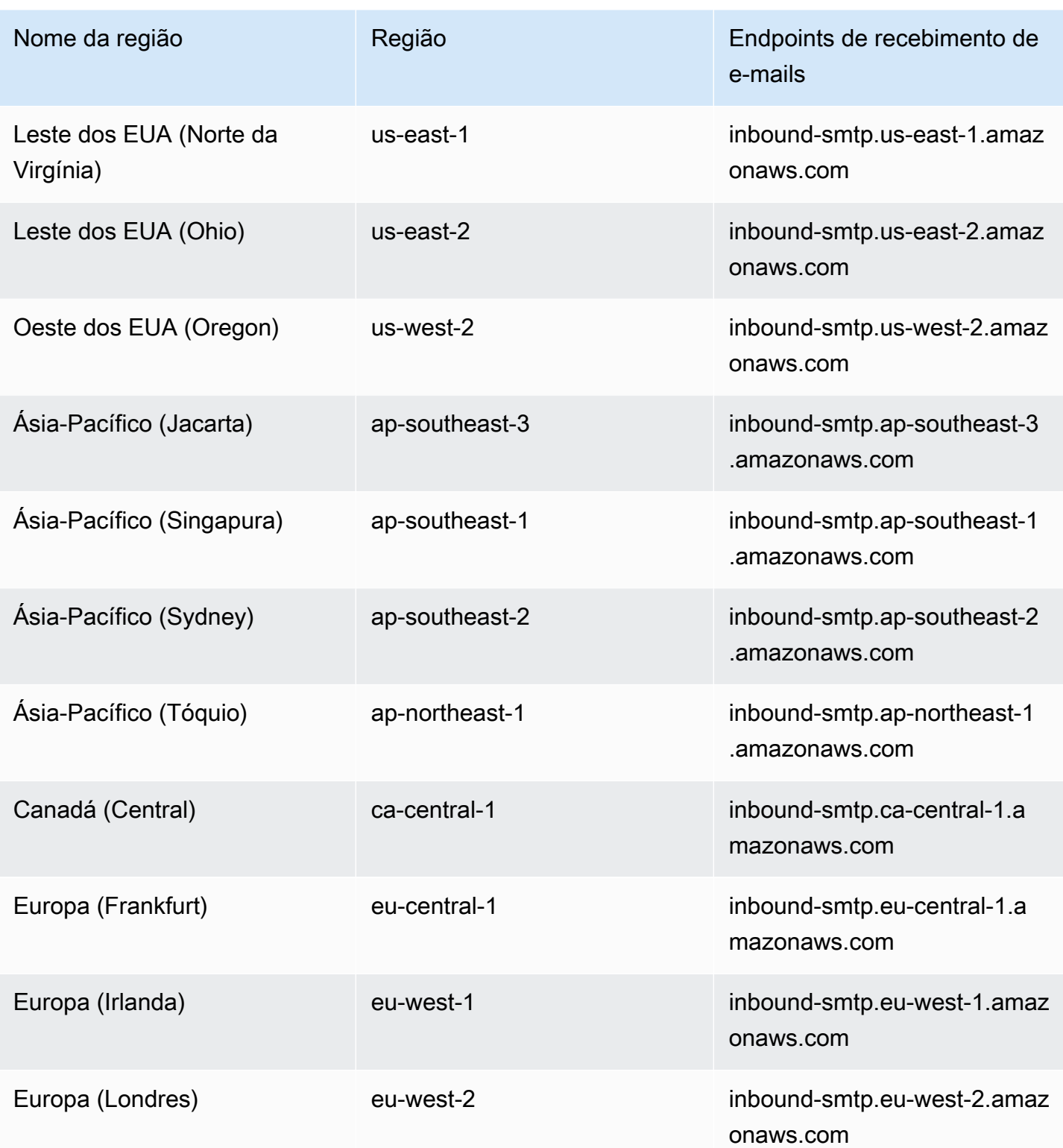

A SES não suporta o recebimento de e-mails nas seguintes regiões: Oeste dos EUA (Norte da Califórnia), África (Cidade do Cabo), Ásia-Pacífico (Mumbai), Ásia-Pacífico (Osaka), Ásia-Pacífico (Seul), Europa (Milão), Europa (Paris), Europa (Estocolmo), Israel (Tel Aviv), Oriente Médio

(Bahrein), América do Sul (São Paulo), (Oeste dos EUA) e AWS GovCloud (Leste dos EUA). AWS **GovCloud** 

## <span id="page-20-0"></span>Service Quotas no Amazon SES

As seções a seguir listam e descrevem as cotas que se aplicam aos recursos e às operações do Amazon SES. Algumas cotas podem ser aumentadas, enquanto outras não podem. Para determinar se é possível solicitar o aumento de uma cota, consulte a coluna Adjustable (Ajustável).

#### **a** Note

As cotas do SES são para cada uma Região da AWS que você usa no seu Conta da AWS.

## <span id="page-20-1"></span>Cotas de envio de e-mail

As cotas a seguir se aplicam ao envio de e-mails por meio do SES.

#### Cotas de envio

As cotas são baseadas no número de destinatários e não no número de mensagens.

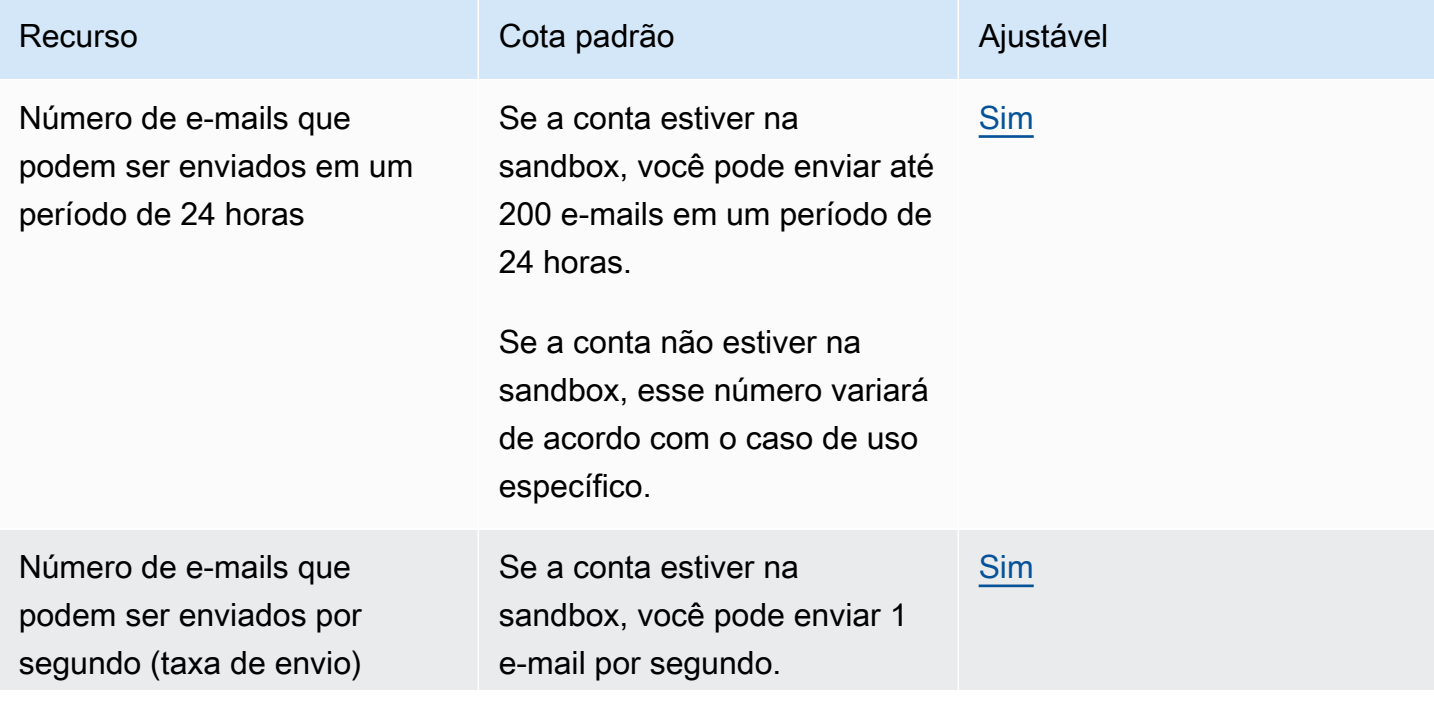

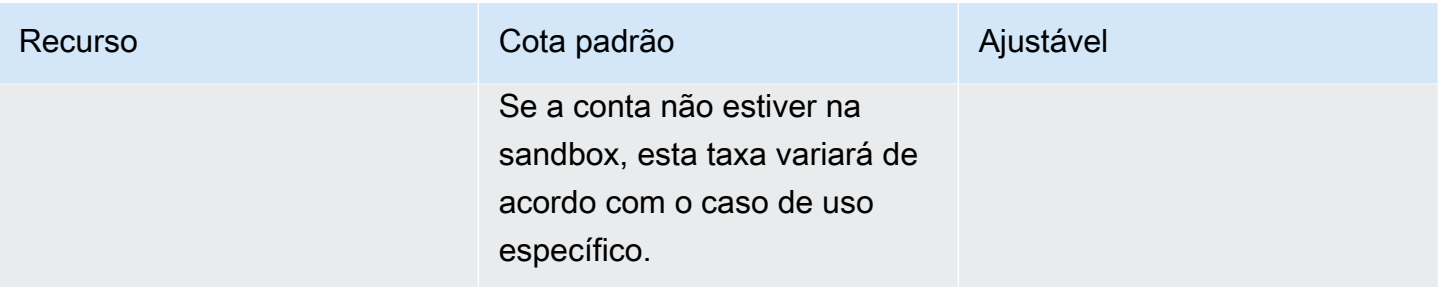

#### Cotas de mensagens

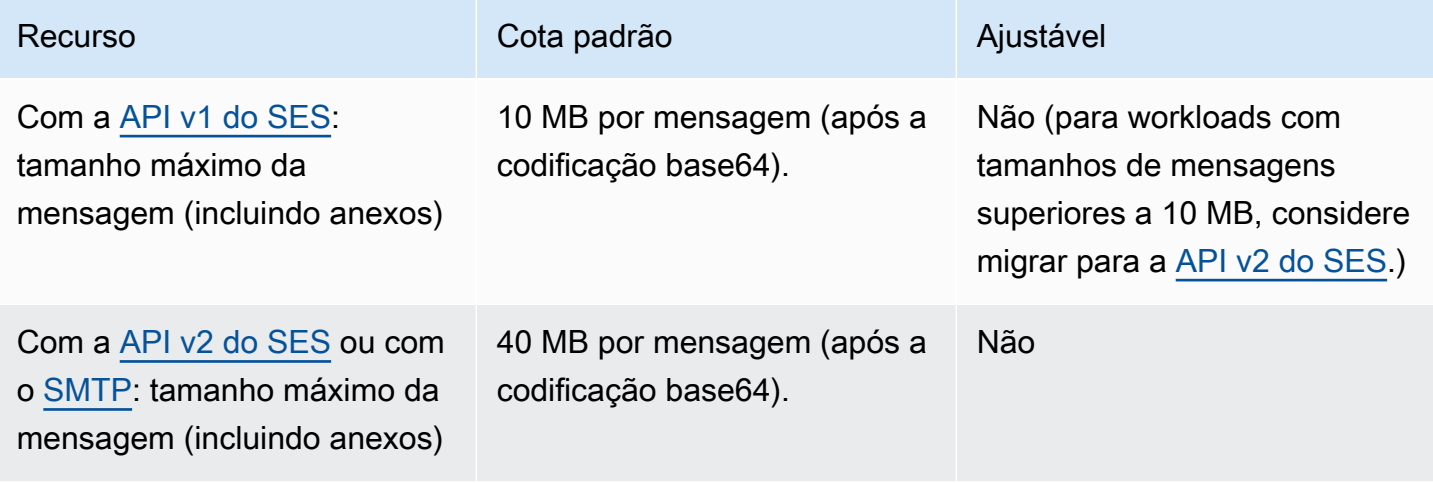

#### **a** Note

Mensagens maiores que 10 MB estão sujeitas ao controle de utilização da largura de banda e, dependendo da taxa de envio, você pode ser limitado a 40 MB/s. Por exemplo, você pode enviar uma mensagem de 40 MB à taxa de uma mensagem por segundo, ou duas mensagens de 20 MB por segundo.

### Cotas de remetente e destinatário

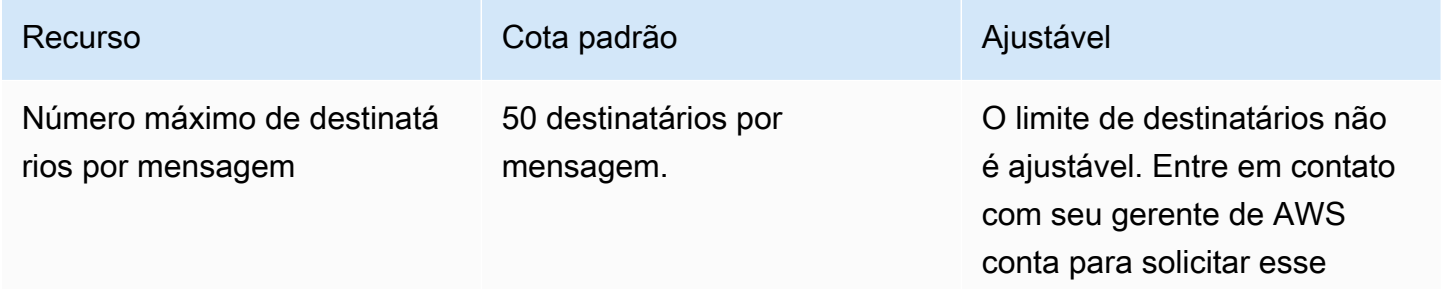

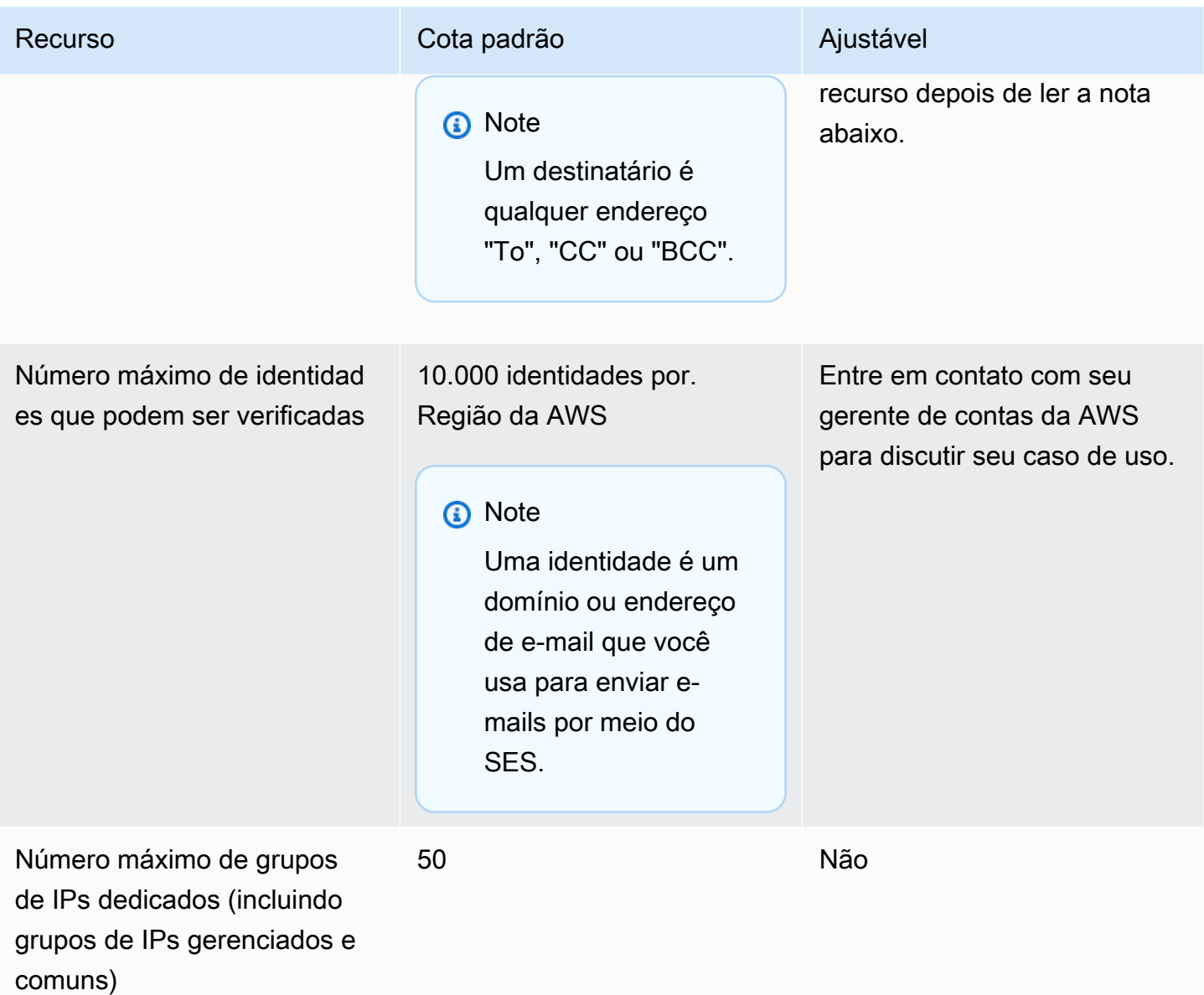

#### **a** Note

Antes de solicitar um aumento no limite de destinatários por mensagem, [leia este blog](https://aws.amazon.com/blogs/messaging-and-targeting/how-to-send-messages-to-multiple-recipients-with-amazon-simple-email-service-ses/) e prepare-se para descrever em detalhes por que seu caso de uso não pode ser atendido usando o limite padrão de 50 destinatários por mensagem ou enviando mensagens a destinatários individuais. A definição de vários destinatários em um destino de mensagem pode interferir desfavoravelmente na observabilidade e na capacidade de entrega e não deve ser usada, a menos que seu caso de uso o exija especificamente.

## Cotas relacionadas à publicação de eventos

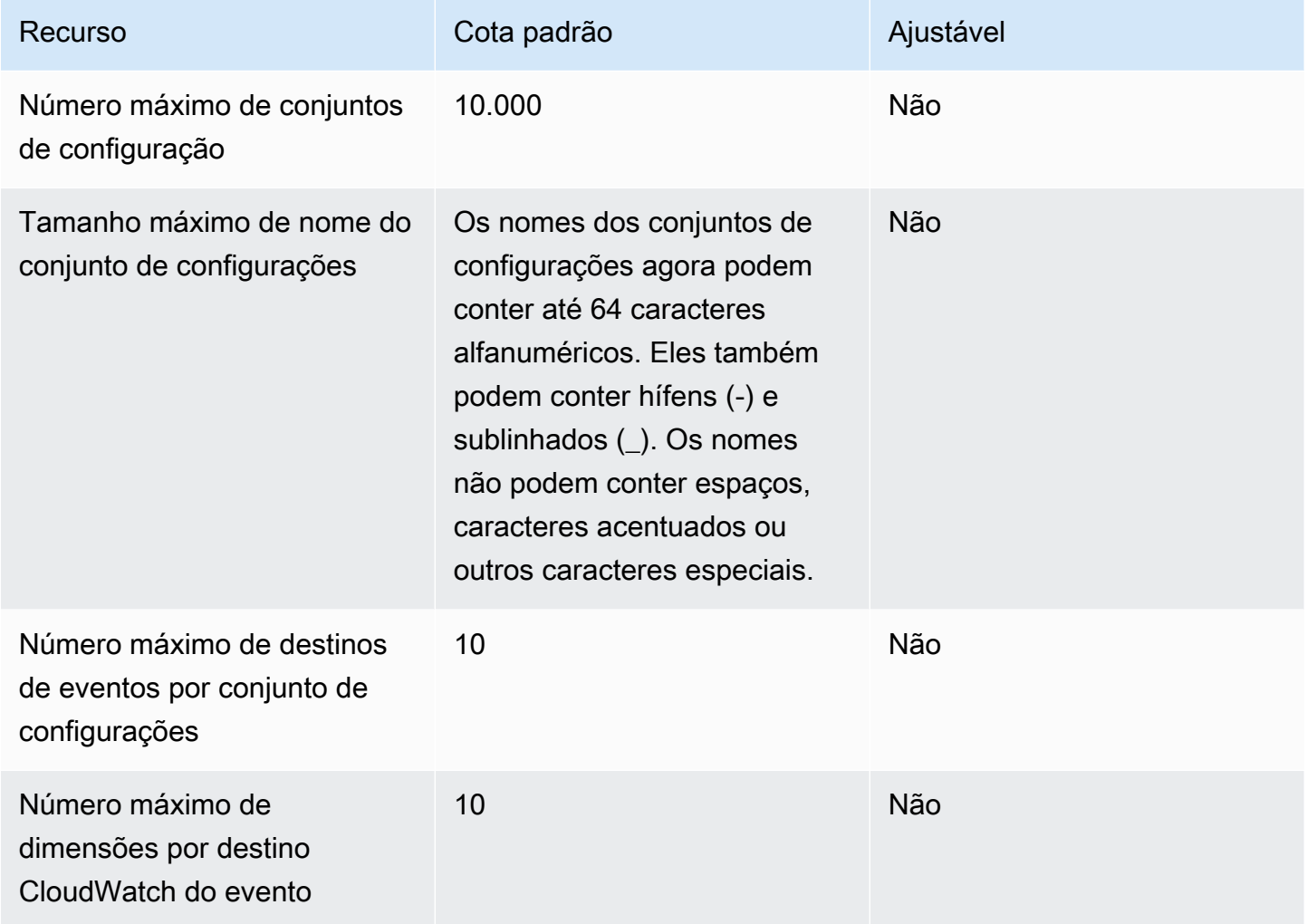

### Cotas de modelo de e-mail

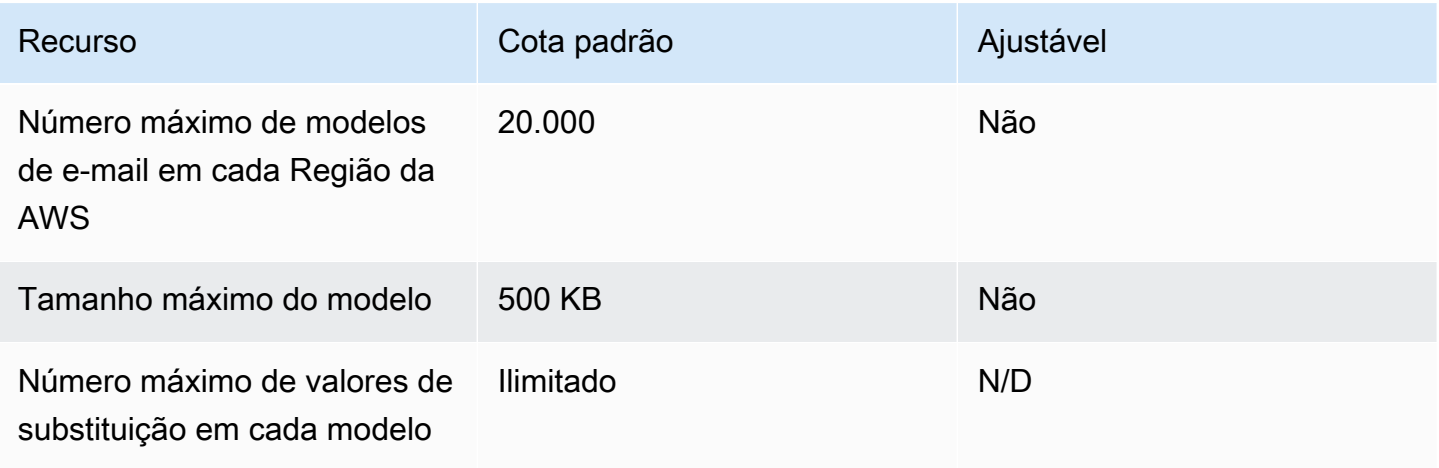

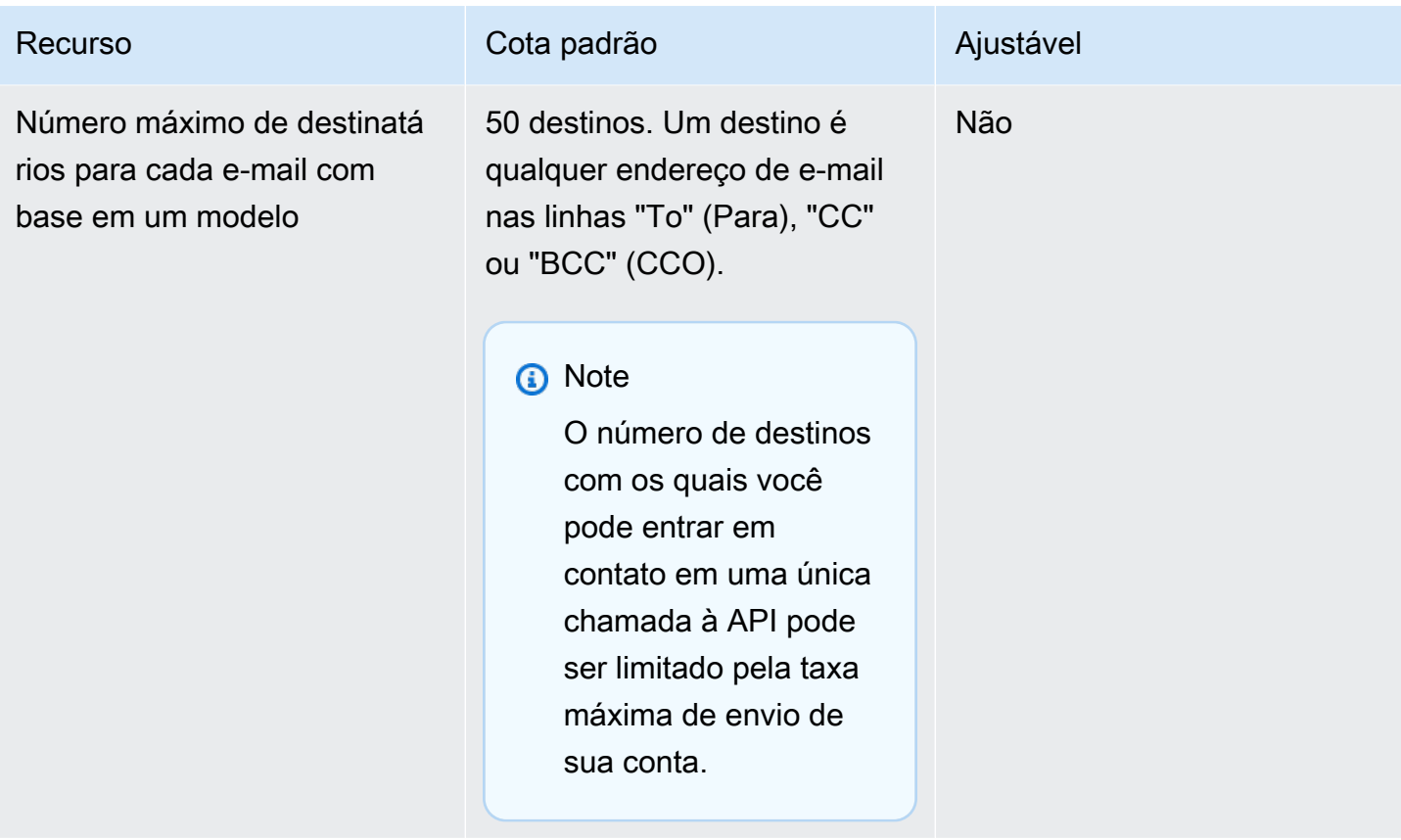

## <span id="page-24-0"></span>Cotas de recebimento de e-mails

A tabela a seguir lista as cotas associadas ao recebimento de e-mails por meio do SES.

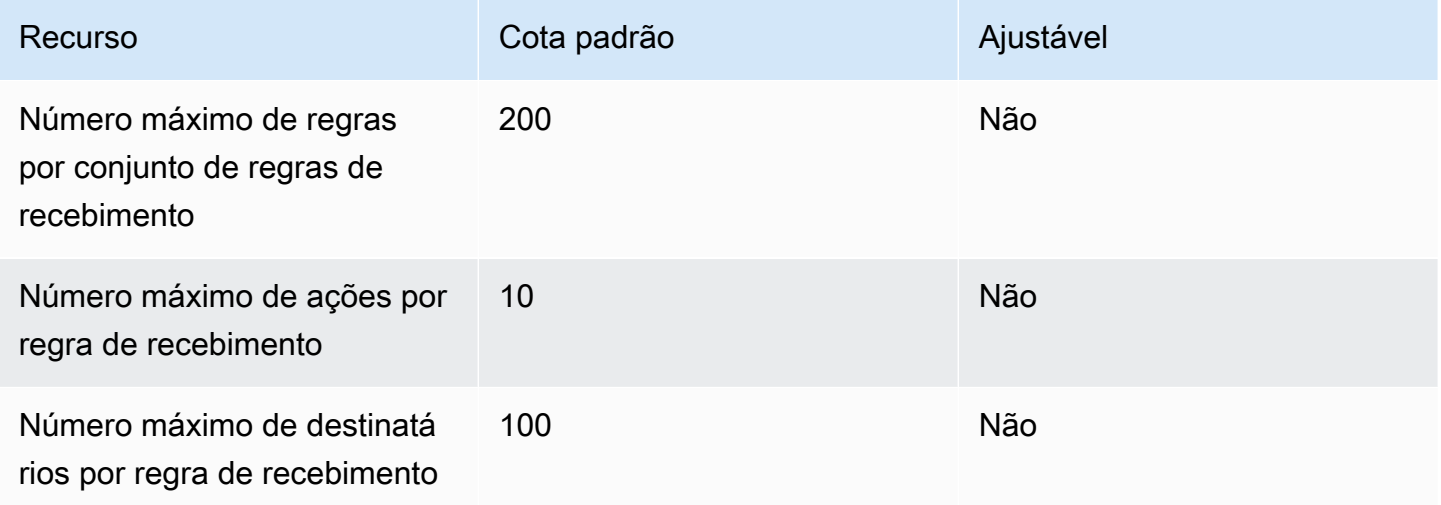

Amazon Simple Email Service **Guia do Desenvolvedor** Guia do Desenvolvedor

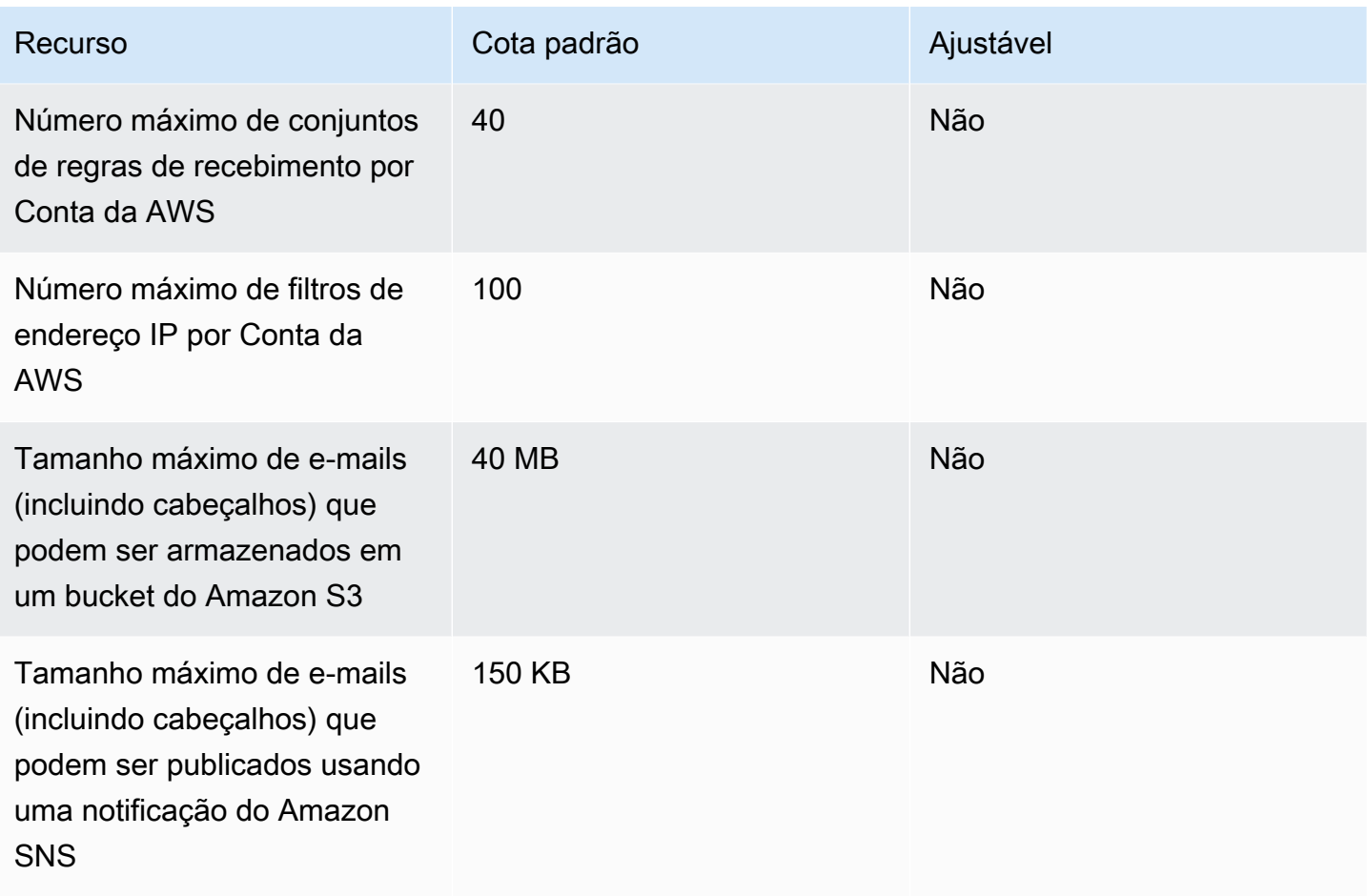

## <span id="page-25-0"></span>Cotas do Mail Manager

A tabela a seguir lista as cotas associadas ao Mail Manager.

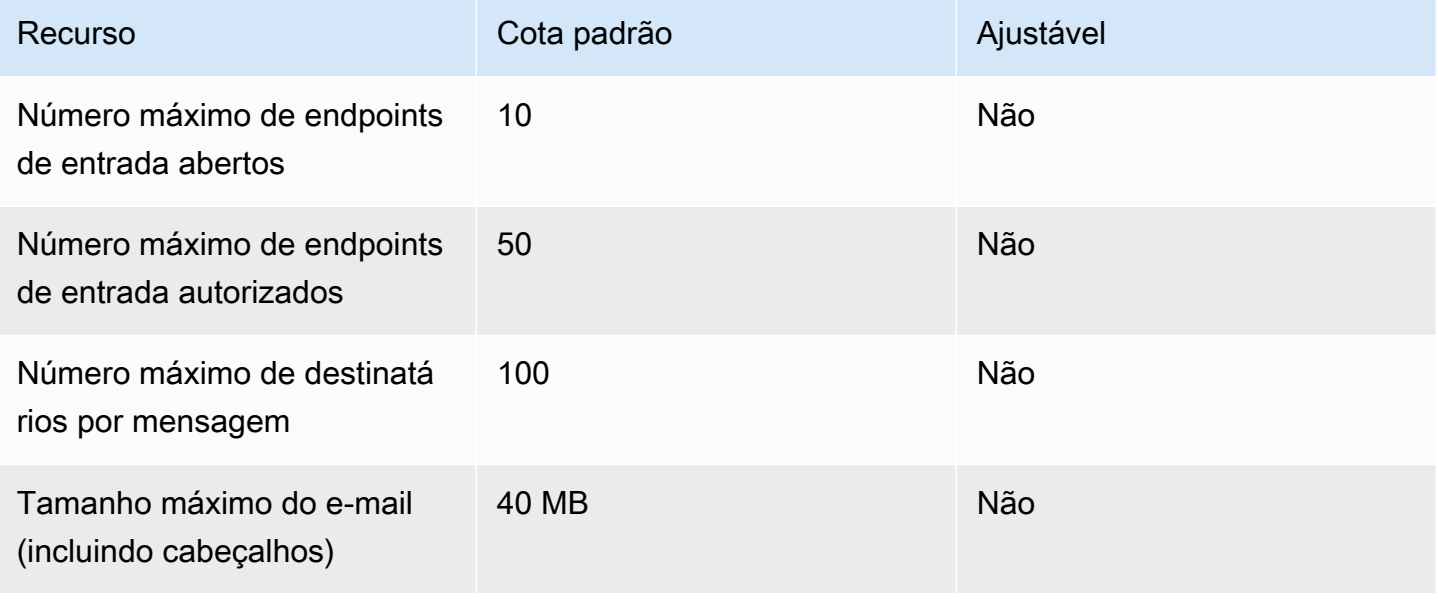

Amazon Simple Email Service **Guia do Desenvolvedor** Guia do Desenvolvedor

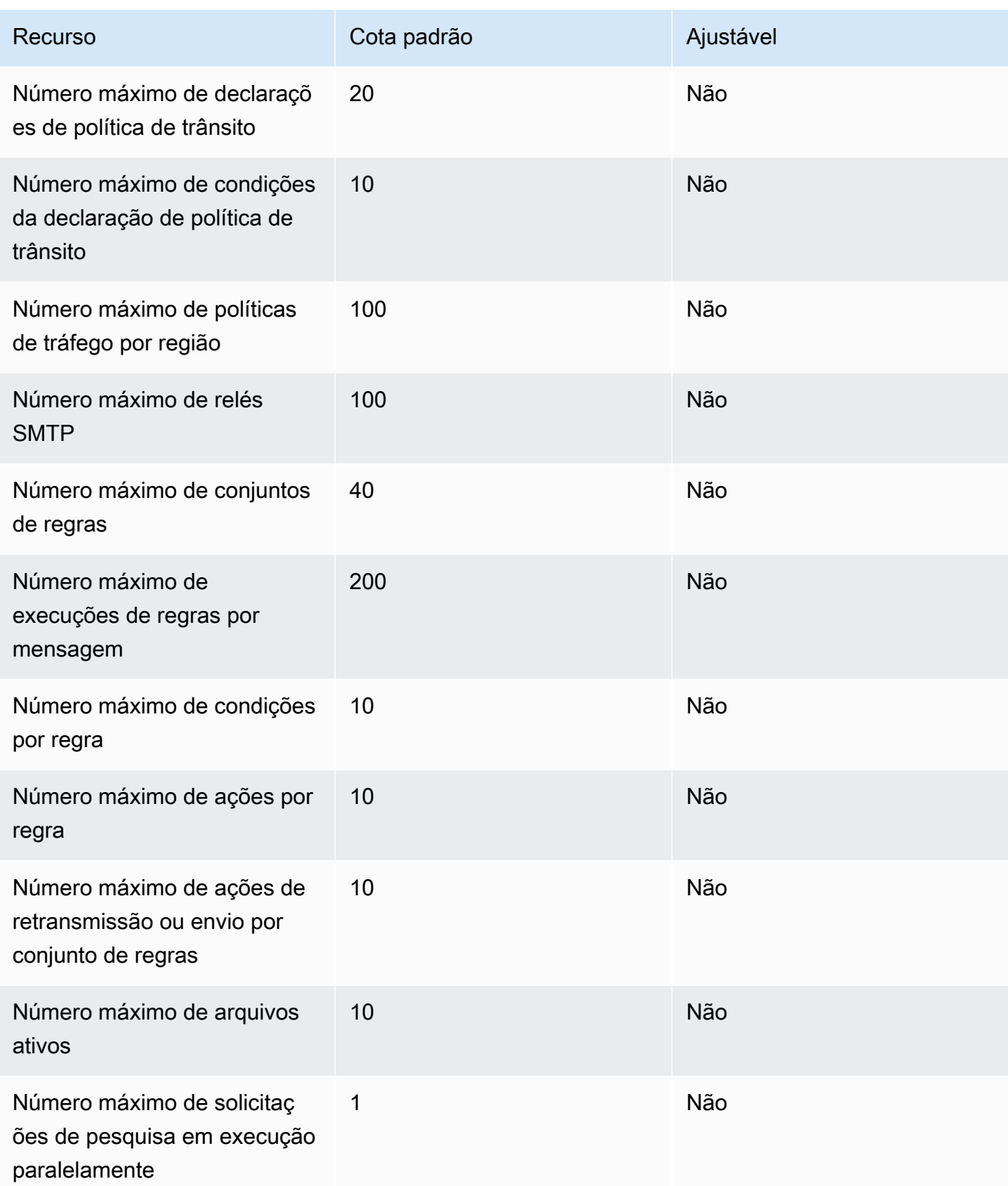

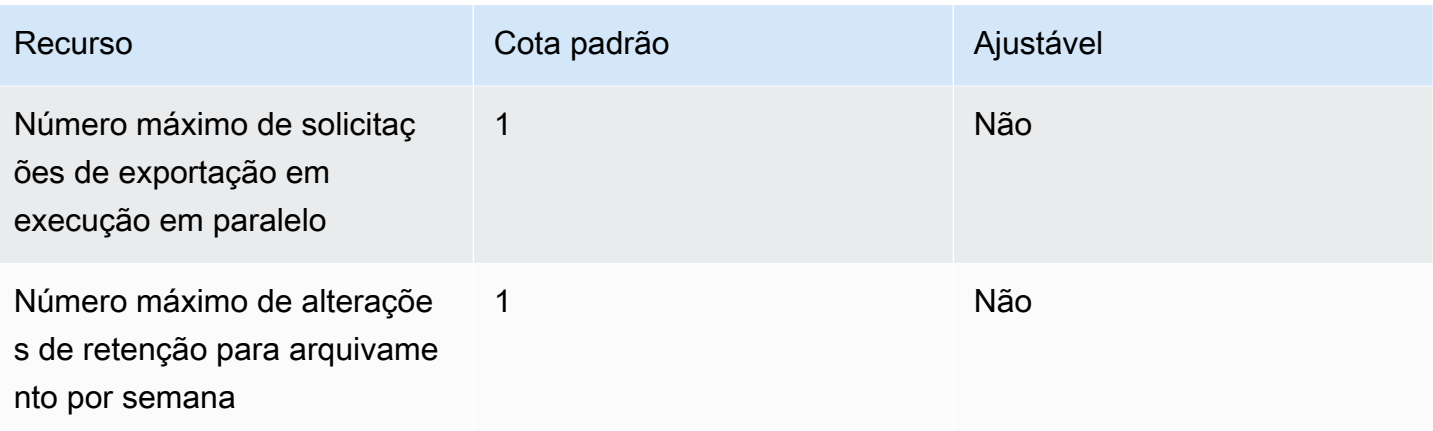

## <span id="page-27-0"></span>Cotas gerais

A tabela a seguir lista as cotas que se aplicam tanto ao envio quanto ao recebimento de e-mails por meio do SES.

#### Cotas de envio da API SES

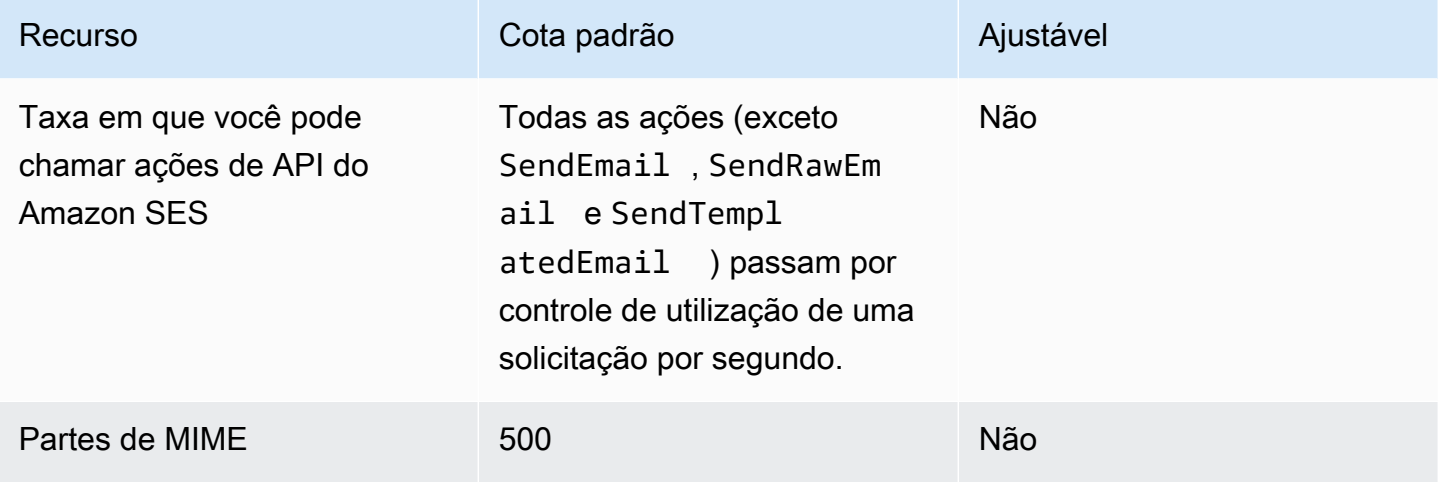

## <span id="page-27-1"></span>Tipos de credenciais do Amazon SES

Para interagir com o Amazon Simple Email Service (Amazon SES), você pode usar credenciais de segurança para verificar sua identidade e se tem permissão para utilizar o Amazon SES. Há diferentes tipos de credenciais, e as credenciais que você usa dependem do que você deseja fazer. Por exemplo, você pode usar chaves de acesso da AWS ao enviar um e-mail usando a API do Amazon SES e credenciais SMTP quando enviar um e-mail usando a interface SMTP do Amazon SES.

A tabela a seguir lista os tipos de credenciais que você pode usar com o Amazon SES, dependendo do que você estiver fazendo.

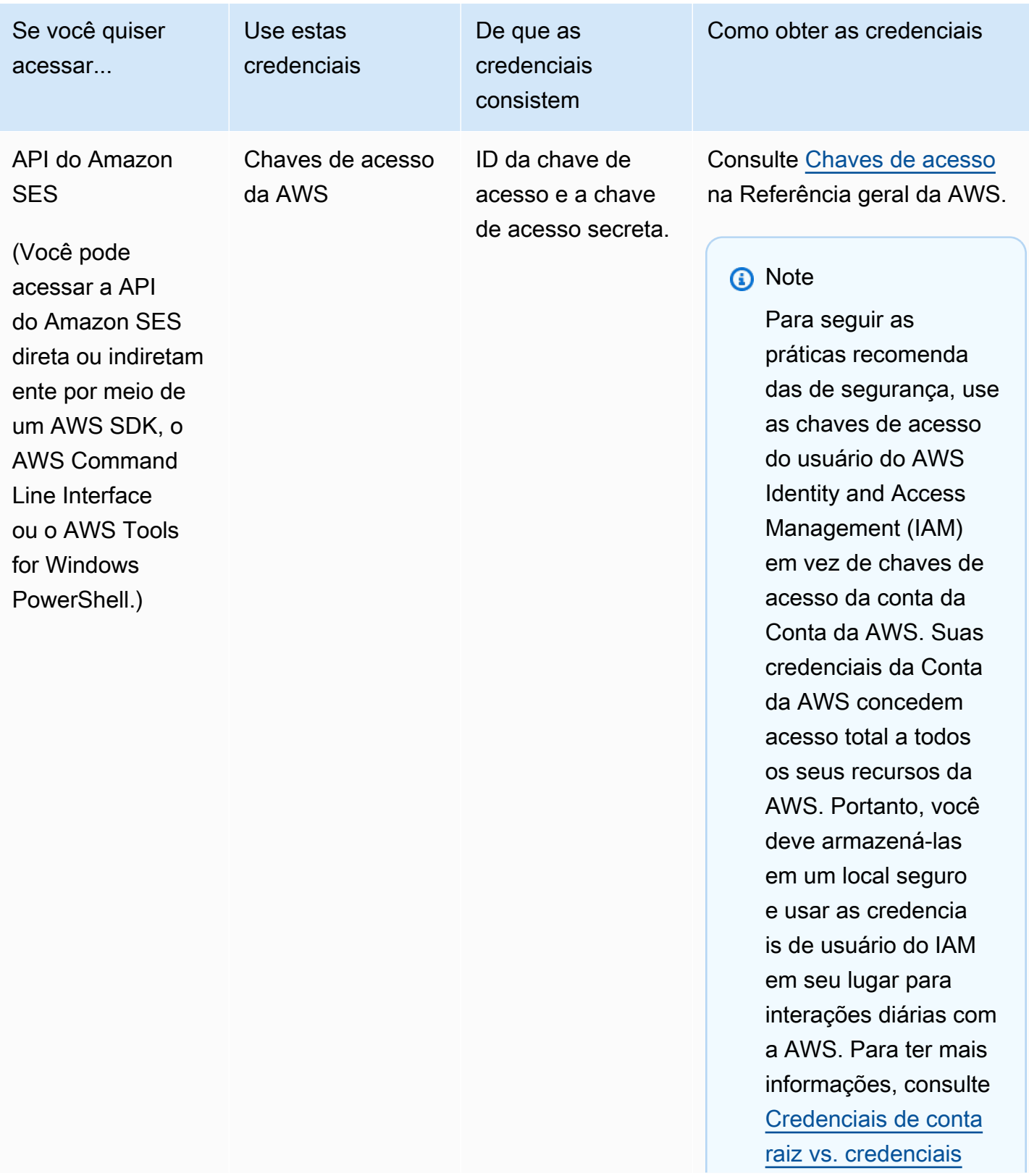

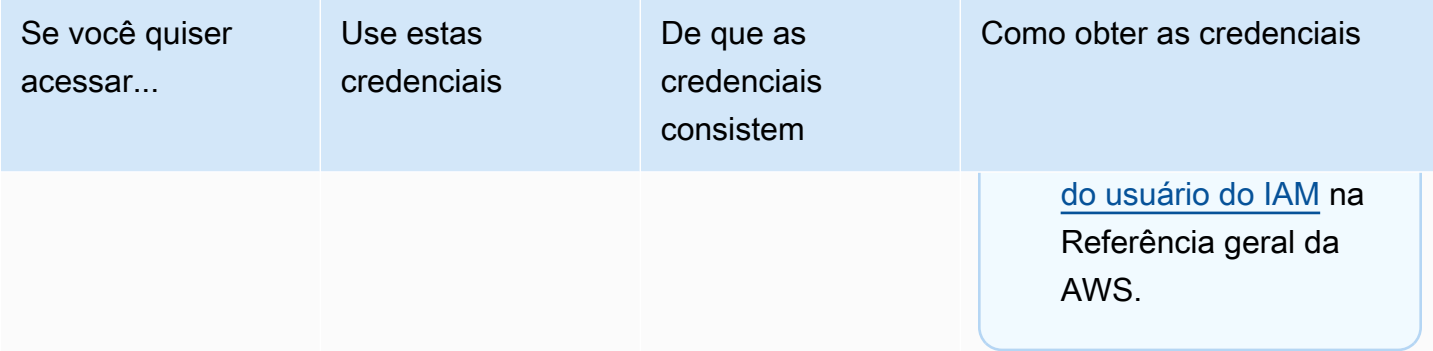

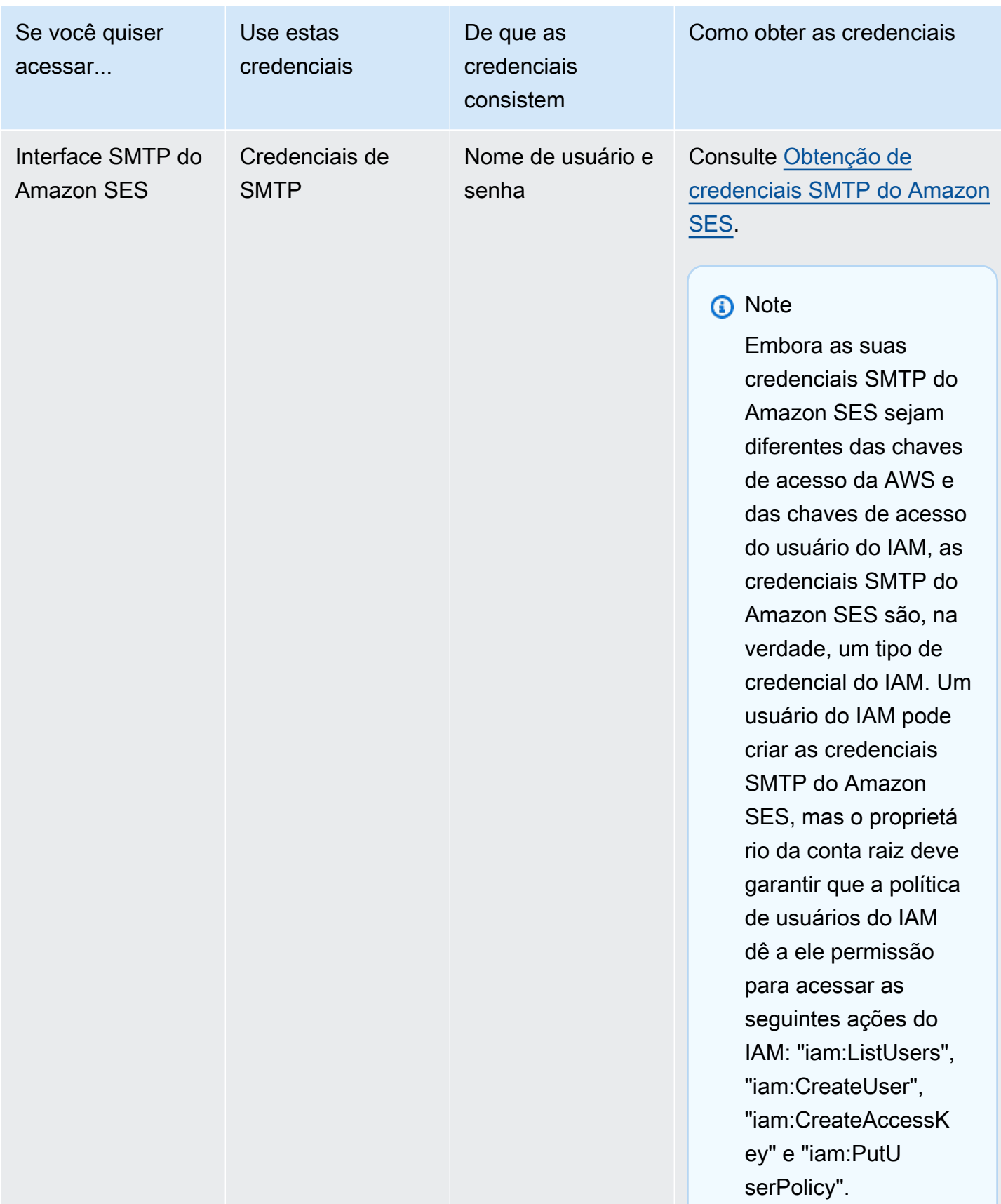

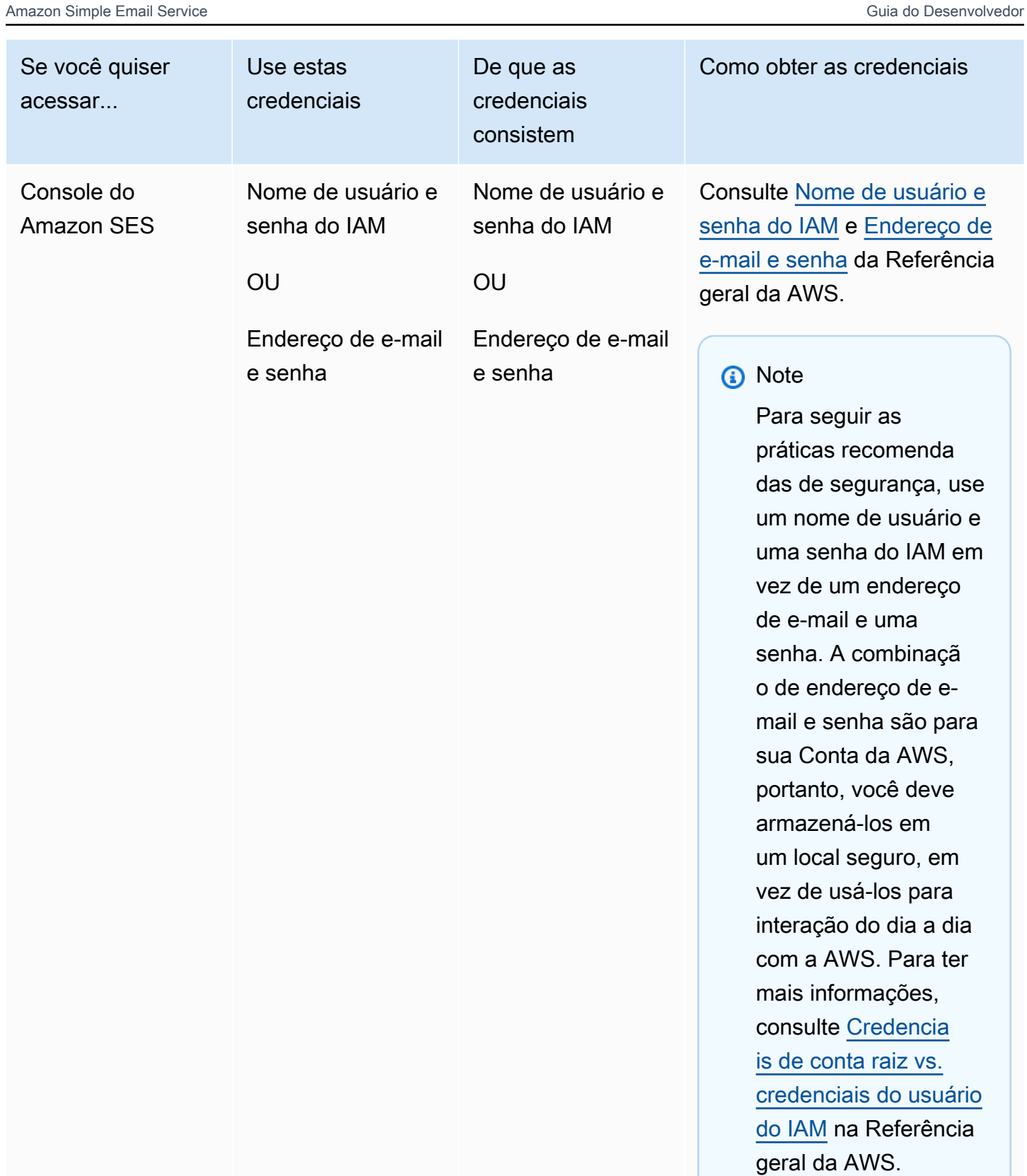

Para ter mais informações sobre os diferentes tipos de credenciais de segurança da AWS (exceto para credenciais SMTP, que são usadas apenas para o Amazon SES), consulte [Credenciais de](https://docs.aws.amazon.com/general/latest/gr/aws-security-credentials.html) [segurança da AWS](https://docs.aws.amazon.com/general/latest/gr/aws-security-credentials.html) na Referência geral da AWS.

## <span id="page-32-0"></span>Como o envio de e-mail funciona no Amazon SES

Este tópico descreve o que acontece quando você envia um e-mail com o SES e os vários resultados que podem ocorrer após o envio do e-mail. A figura a seguir é uma visão geral de alto nível do processo de envio:

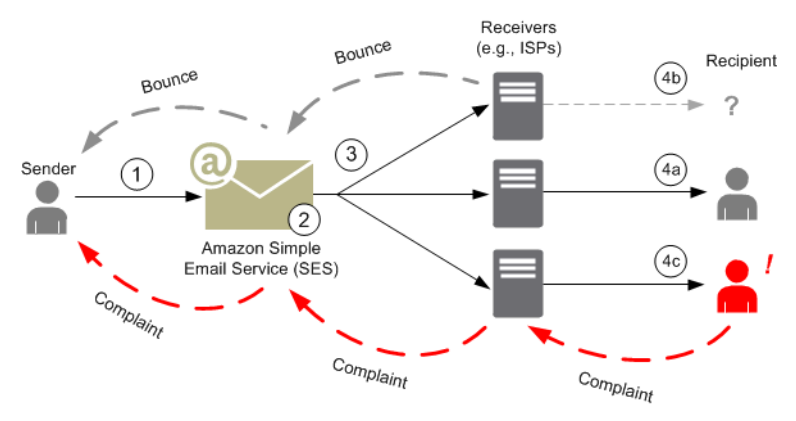

- 1. Um aplicativo cliente, atuando como um remetente do e-mail, faz uma solicitação ao SES para enviar um e-mail a um ou mais destinatários.
- 2. Se a solicitação for válida, o SES aceitará o e-mail.
- 3. O SES envia a mensagem pela Internet para o receptor do destinatário. Assim que a mensagem é transmitida ao SES, ela costuma ser enviada de imediato, e a primeira tentativa de entrega normalmente ocorre em milissegundos.
- 4. Neste momento, existem diferentes possibilidades. Por exemplo:
	- a. O ISP entrega a mensagem na caixa de entrada do destinatário.
	- b. O endereço de e-mail do destinatário não existe, de modo que o ISP envia uma notificação de devolução para o SES. O SES encaminha a notificação para o remetente.
	- c. O destinatário recebe a mensagem, mas considera que ela seja spam e registra uma reclamação com o ISP. O ISP, que tem um ciclo de comentários configurado com o SES, envia a reclamação ao SES, que, por sua vez, a encaminha para o remetente.

As seções a seguir analisam os possíveis resultados individuais após um remetente enviar uma solicitação de e-mail ao SES e após o SES enviar uma mensagem de e-mail para o destinatário.

### <span id="page-33-0"></span>Após um remetente enviar uma solicitação de e-mail ao SES

Quando o remetente faz uma solicitação para o SES enviar um e-mail, a chamada pode ou não ser bem-sucedida. As seções a seguir descrevem o que acontece em cada caso.

#### Solicitação de envio bem-sucedida

Se a solicitação ao SES for bem-sucedida, ele retornará uma resposta de êxito ao remetente. Essa mensagem inclui o ID de mensagem, uma string de caracteres que identifica exclusivamente a solicitação. É possível usar o ID da mensagem para identificar o e-mail enviado ou para rastrear problemas encontrados durante o envio (você deve [armazenar seu próprio mapeamento](#page-1088-0) entre um identificador e o ID da mensagem do SES que o SES transmite de volta a você quando aceita o email). O SES monta uma mensagem de e-mail com base nos parâmetros da solicitação, verifica a mensagem para ver se há conteúdo questionável e vírus e, depois, a envia pela Internet usando o Simple Mail Transfer Protocol (SMTP). Sua mensagem costuma ser enviada imediatamente; a primeira tentativa de entrega normalmente ocorre em milissegundos.

#### **a** Note

Se o SES aceita a solicitação do remetente e, depois, determina que a mensagem contém um vírus, o SES interrompe o processamento da mensagem e não tenta entregá-la ao servidor de e-mail do destinatário.

#### Falha na solicitação de envio

Se a solicitação de envio de e-mail do remetente ao SES falhar, ele responderá para o remetente com um erro e descartará o e-mail. A solicitação pode falhar por vários motivos. Por exemplo, a solicitação pode não ser formatada corretamente ou o endereço de e-mail não pode ser verificado pelo remetente.

O método pelo qual é possível determinar se a solicitação falhou depende de como você chama o SES. Veja a seguir exemplos de como erros e exceções são retornados:

• Se você chama o SES por meio da API de consulta (HTTPS) (SendEmail ou SendRawEmail), as ações retornarão um erro. Para obter mais informações, consulte a [Referência da API do Amazon](https://docs.aws.amazon.com/ses/latest/APIReference/) [Simple Email Service](https://docs.aws.amazon.com/ses/latest/APIReference/).

- Se você usa um AWS SDK para uma linguagem de programação que usa exceções, a chamada para o SES lançará uma MessageRejectedException. (O nome da exceção pode variar, dependendo do SDK.)
- Se você estiver usando a interface SMTP, o remetente receberá um código de resposta SMTP, mas como o erro é transmitido depende do cliente do remetente. Alguns clientes podem exibir um código de erro; outros não.

Para obter informações sobre erros que podem ocorrer quando você envia um e-mail com o SES, consulte [Erros de envio de e-mail do Amazon SES](#page-1059-0).

## <span id="page-34-0"></span>Depois que o Amazon SES envia um e-mail

Se a solicitação do remetente ao SES for bem-sucedida, o SES enviará o e-mail e um dos seguintes resultados ocorrerá:

• Entrega bem-sucedida e o destinatário não recusa o e-mail: o e-mail é aceito pelo ISP e o ISP entrega o e-mail ao destinatário. A entrega bem-sucedida é mostrada na figura a seguir.

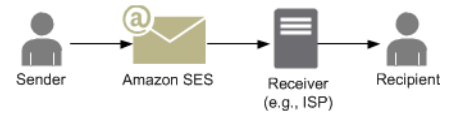

• Devolução definitiva: o e-mail é rejeitado pelo ISP devido a uma condição persistente ou rejeitado pelo SES porque o endereço de e-mail está na lista de supressão do SES. O endereço de e-mail estará na lista de supressão do SES se tiver causado recentemente uma devolução definitiva para algum cliente do SES. Uma devolução definitiva com um ISP pode ocorrer porque o endereço do destinatário é inválido. Uma notificação de devolução definitiva é enviada do ISP de volta ao SES, que notifica o remetente por e-mail ou por meio do Amazon Simple Notification Service (Amazon SNS), de acordo com a configuração do remetente. O SES notifica o remetente sobre devoluções da lista de supressão do mesmo modo. O caminho de uma devolução definitiva de um ISP é mostrado na figura a seguir.

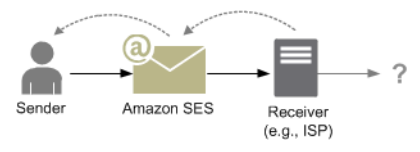

• Devolução flexível: o ISP não pode entregar o e-mail para o destinatário devido a uma condição temporária, como o ISP está muito ocupado para processar a solicitação ou a caixa de correio do destinatário está cheia. Uma devolução flexível também poderá ocorrer se o domínio não existir. O ISP envia uma notificação de devolução flexível de volta para o SES ou, no caso de um domínio que não existe, o SES não pode encontrar um servidor de e-mail para o domínio. Em qualquer um

dos casos, o SES tenta entregar o e-mail novamente por um período estendido. Se o SES não conseguir entregar o e-mail nesse período, ele enviará uma notificação de devolução por e-mail ou pelo Amazon SNS. Se o SES conseguir entregar o e-mail para o destinatário durante uma nova tentativa, a entrega será bem-sucedida. Uma devolução flexível é mostrada na figura a seguir. Nesse caso, o SES tenta enviar o e-mail novamente e o ISP acaba conseguindo entregá-lo ao destinatário.

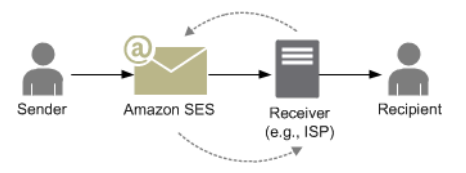

• Reclamação: o e-mail é aceito pelo ISP e entregue ao destinatário, mas o este considera o email como spam e clica em um botão, como "Marcar como spam" no cliente de e-mail. Se o SES tiver um ciclo de comentários configurado com ISP, uma notificação de reclamação será enviada ao SES, que a encaminha para o remetente. A maioria dos ISPs não fornece o endereço de email do destinatário que enviou a reclamação, de modo que a notificação de reclamação do SES fornece ao remetente uma lista de destinatários que podem ter enviado a reclamação, com base nos destinatários da mensagem original e no ISP de que o SES recebeu a reclamação. O caminho de uma reclamação é mostrado na figura a seguir.

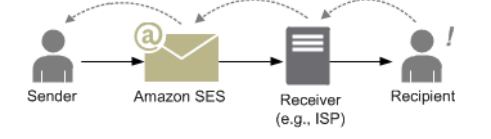

• Resposta automática: o e-mail é aceito pelo ISP, que o entrega ao destinatário. Então, o ISP envia uma resposta automática, como uma mensagem de ausência do escritório (OOTO), para o SES. O SES encaminha a notificação de resposta automática para o remetente. Uma resposta automática é mostrada na figura a seguir.

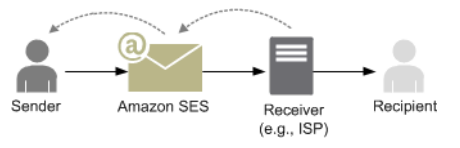

Certifique-se de que seu programa habilitado para o SES não tente enviar novamente as mensagens que geram uma resposta automática.

#### **G** Tip

É possível usar o simulador de caixa postal do SES para testar uma entrega bemsucedida, devolução, reclamação, OOTO ou o que acontece quando um endereço está
na lista de supressão. Para obter mais informações, consulte [Uso do simulador de caixa](#page-384-0) [postal manualmente.](#page-384-0).

## Formato de e-mail e Amazon SES

Quando um cliente faz uma solicitação para o Amazon SES, o Amazon SES cria uma mensagem de e-mail em conformidade com a especificação de formato de mensagem de Internet ([RFC 5322](https://www.ietf.org/rfc/rfc5322.txt)). Um e-mail consiste em um cabeçalho, um corpo e um envelope, como descrito abaixo.

- Cabeçalho: contém instruções de roteamento e informações sobre a mensagem. Entre os exemplos estão o endereço do remetente, o endereço do destinatário, o assunto e a data. O cabeçalho é semelhante às informações na parte superior de uma carta postal, embora possa conter muitos outros tipos de informação, como o formato da mensagem.
- Corpo: contém o texto da mensagem.
- Envelope: contém as informações de roteamento reais que são transmitidas entre o cliente de e-mail e o servidor de e-mail durante a sessão SMTP. Essas informações de envelope de email são semelhantes às informações em um envelope postal. As informações de roteamento do envelope de e-mail normalmente são iguais às informações de roteamento no cabeçalho de email, mas nem sempre. Por exemplo, quando você envia uma cópia oculta (CCO), o endereço real do destinatário (derivado do envelope) não é igual ao endereço "To" que é exibido no cliente de email do destinatário, que é derivado do cabeçalho.

Veja a seguir um exemplo simples de um e-mail. O cabeçalho é seguido por uma linha em branco e pelo corpo do e-mail. O envelope não é mostrado porque é transmitido entre o cliente e o servidor de e-mail durante a sessão SMTP, em vez de uma parte do e-mail em si.

```
Received: from abc.smtp-out.amazonses.com (123.45.67.89) by in.example.com 
  (87.65.43.210); Fri, 17 Dec 2010 14:26:22
From: "Andrew" <andrew@example.com>;
To: "Bob" <bob@example.com>
Date: Fri, 17 Dec 2010 14:26:21 -0800
Subject: Hello
Message-ID: <61967230-7A45-4A9D-BEC9-87CBCF2211C9@example.com>
Accept-Language: en-US
Content-Language: en-US
Content-Type: text/plain; charset="us-ascii"
```

```
Content-Transfer-Encoding: quoted-printable
MIME-Version: 1.0
Hello, I hope you are having a good day.
-Andrew
```
As seções a seguir analisam cabeçalhos e corpos de e-mail, e identificam as informações que você precisa fornecer quando usa o Amazon SES.

## Cabeçalho de e-mail

Há um cabeçalho por mensagem de e-mail. Cada linha do cabeçalho contém um campo seguido por dois pontos seguidos por um corpo de campo. Quando você lê um e-mail em um cliente de e-mail, o cliente de e-mail normalmente exibe os valores dos seguintes campos de cabeçalho:

- Para Os endereços de e-mail dos destinatários da mensagem.
- CC Os endereços de e-mail dos destinatários copiados na mensagem.
- De O endereço de e-mail do qual o e-mail é enviado.
- Assunto Resumo do tópico da mensagem.
- Data A data e hora em que o e-mail é enviado.

Há muitos campos de cabeçalho adicionais que fornecem informações de roteamento e descrevem o conteúdo da mensagem. Os clientes de e-mail normalmente não exibem esses campos para o usuário. Para obter uma lista completa dos campos de cabeçalho que o Amazon SES aceita, consulte [Campos de cabeçalho do Amazon SES.](#page-145-0) Quando você usa o Amazon SES, precisa entender especialmente a diferença entre os campos de cabeçalho "From" (De), "Reply-To" (Responder para) e "Return-Path" (Caminho de devolução). Conforme mencionado anteriormente, o endereço "From" é o endereço de e-mail do remetente da mensagem, enquanto "Reply-To" e "Return-Path" são assim:

- Reply-To (Responder para): o endereço de e-mail para o qual as respostas serão enviadas. Por padrão, as respostas são enviadas para o endereço de e-mail do remetente original.
- Return-Path (Caminho de devolução): o endereço de e-mail para o qual devoluções e reclamações de mensagem devem ser enviadas. "Return-Path" às vezes é chamado de "envelope de", "remetente do envelope" ou "E-MAIL DE".

## **a** Note

Quando você usar o Amazon SES, recomendamos que sempre defina o parâmetro "Return-Path" (Caminho de devolução), para tomar conhecimento das devoluções e tomar a ação corretiva se ocorrerem.

Para associar facilmente uma mensagem devolvida ao destinatário pretendido, você pode usar Variable Envelope Return Path (VERP). Com VERP, você define um "Return-Path" diferente para cada destinatário, de modo que, se a mensagem voltar, você saberá automaticamente qual destinatário a devolveu, em vez de precisar abrir a mensagem de devolução e analisá-la.

## Corpo do e-mail

O corpo do e-mail contém o texto da mensagem. O corpo pode ser enviado nos seguintes formatos:

- HTML Se o cliente de e-mail do destinatário conseguir interpretar HTML, o corpo poderá incluir texto formatado e hiperlinks
- Texto sem formatação Se o cliente de e-mail do destinatário for baseado em texto, o corpo não deverá conter caracteres não imprimíveis.
- HTML e texto sem formatação Quando você usa ambos os formatos para enviar o mesmo conteúdo em uma única mensagem, o cliente de e-mail do destinatário decide quais exibir, com base em seus recursos.

Se você enviar uma mensagem de e-mail para um grande número de destinatários, faz sentido enviá-la em HTML e texto. Alguns destinatários terão clientes de e-mail habilitados para HTML, para que eles possam clicar em hiperlinks incorporados na mensagem. Os destinatários que usam clientes de e-mail com base em texto precisarão incluir URLs que eles podem copiar e abrir usando um navegador da Web.

## Informações de e-mail que você precisa fornecer ao Amazon SES

Quando você envia um e-mail com o Amazon SES, as informações de e-mail que precisa fornecer dependem de como o Amazon SES é chamado. Você pode fornecer uma quantidade mínima de informações e deixar o Amazon SES cuidar de toda a formatação. Ou, se você quiser fazer algo mais avançado, como enviar um anexo, poderá fornecer a mensagem bruta. As seções a seguir analisam

o que você precisa fornecer quando envia um e-mail usando a API do Amazon SES, a interface SMTP do Amazon SES ou o console do Amazon SES.

#### API do Amazon SES

Se você chamar a API do Amazon SES diretamente, chamará a API SendEmail ou SendRawEmail. A quantidade de informações necessárias depende da API que você chamar.

- A SendEmail API requer que o usuário forneça somente um endereço de origem, endereço de destino, assunto da mensagem e um corpo da mensagem. Opcionalmente, você pode fornecer endereços "Responder para". Quando você chama essa API, o Amazon SES monta automaticamente uma mensagem de e-mail Multipurpose Internet Mail Extensions (MIME) de várias partes adequadamente formatada, otimizada para exibição pelo software cliente de e-mail. Para mais informações, consulte [Envio de e-mail formatado usando a API do Amazon SES.](#page-92-0)
- A API SendRawEmail fornece a flexibilidade de formatar e enviar sua própria mensagem de e-mail bruta ao especificar cabeçalhos, partes MIME e tipos de conteúdo. Normalmente, SendRawEmail é usado por usuários avançados. Você precisa fornecer o corpo da mensagem e todos os campos de cabeçalho que são especificados como exigido na especificação do formato de mensagem de Internet ([RFC 5322\)](https://www.ietf.org/rfc/rfc5322.txt). Para mais informações, consulte [Envio de e-mail bruto](#page-93-0)  [usando a API v2 do Amazon SES](#page-93-0).

Se usar um AWS SDK para chamar a API do Amazon SES, você fornece as informações listadas acima para as funções correspondentes (por exemplo, SendEmail e SendRawEmail para Java).

Para obter mais informações sobre envio de e-mail usando a API do Amazon SES, consulte [Uso da](#page-91-0)  [API do Amazon SES para enviar e-mail.](#page-91-0)

#### Interface SMTP do Amazon SES

Quando você acessa o Amazon SES por meio da interface SMTP, sua aplicação do cliente SMTP monta a mensagem, assim as informações que você precisa fornecer dependem da aplicação que está usando. No mínimo, a troca de SMTP entre um cliente e um servidor requer um endereço de origem, um endereço de destino e os dados da mensagem.

Para obter mais informações sobre envio de e-mail usando a interface SMTP do Amazon SES, consulte [Uso da interface SMTP do Amazon SES para enviar e-mail.](#page-73-0)

#### Console do Amazon SES

Quando você envia um e-mail usando o console do Amazon SES, a quantidade de informações necessárias depende ter optado por enviar um e-mail formatado ou bruto.

- Para enviar um e-mail formatado, forneça somente um endereço de origem, endereço de destino, um assunto da mensagem e um corpo da mensagem. O Amazon SES monta automaticamente uma mensagem de e-mail MIME de várias partes adequadamente formatada, otimizada para exibição pelo software cliente de e-mail. Você também pode especificar uma um campo de resposta e um caminho de retorno.
- Para enviar um e-mail bruto, você fornece o endereço de origem, endereço de destino e o conteúdo da mensagem, que deve conter o corpo da mensagem e todos os campos de cabeçalho que são especificados como exigido na especificação do formato de mensagem de Internet [\(RFC](https://www.ietf.org/rfc/rfc5322.txt)  [5322\)](https://www.ietf.org/rfc/rfc5322.txt).

## Compreensão da capacidade de entrega de e-mail no Amazon SES

Você quer que seus destinatários leiam e valorizem seus e-mails, e não os rotulem como spam. Em outras palavras, você deseja maximizar a capacidade de entrega, ou seja, a porcentagem de e-mails que chega às caixas de entrada dos destinatários. Este tópico descreve os conceitos de capacidade de entrega de e-mail com os quais você deve estar familiarizado quando usa o Amazon SES.

Para maximizar a capacidade de entrega de e-mail, você precisa entender os problemas de entrega de e-mail, tomar medidas proativas para impedi-los, manter-se informado a respeito do status dos e-mails enviados e, em seguida, melhorar seu programa de envio de e-mails, se necessário, para aumentar ainda mais a probabilidade de entregas bem-sucedida. As seções a seguir analisam os conceitos por trás dessas etapas e como o Amazon SES ajuda você durante o processo.

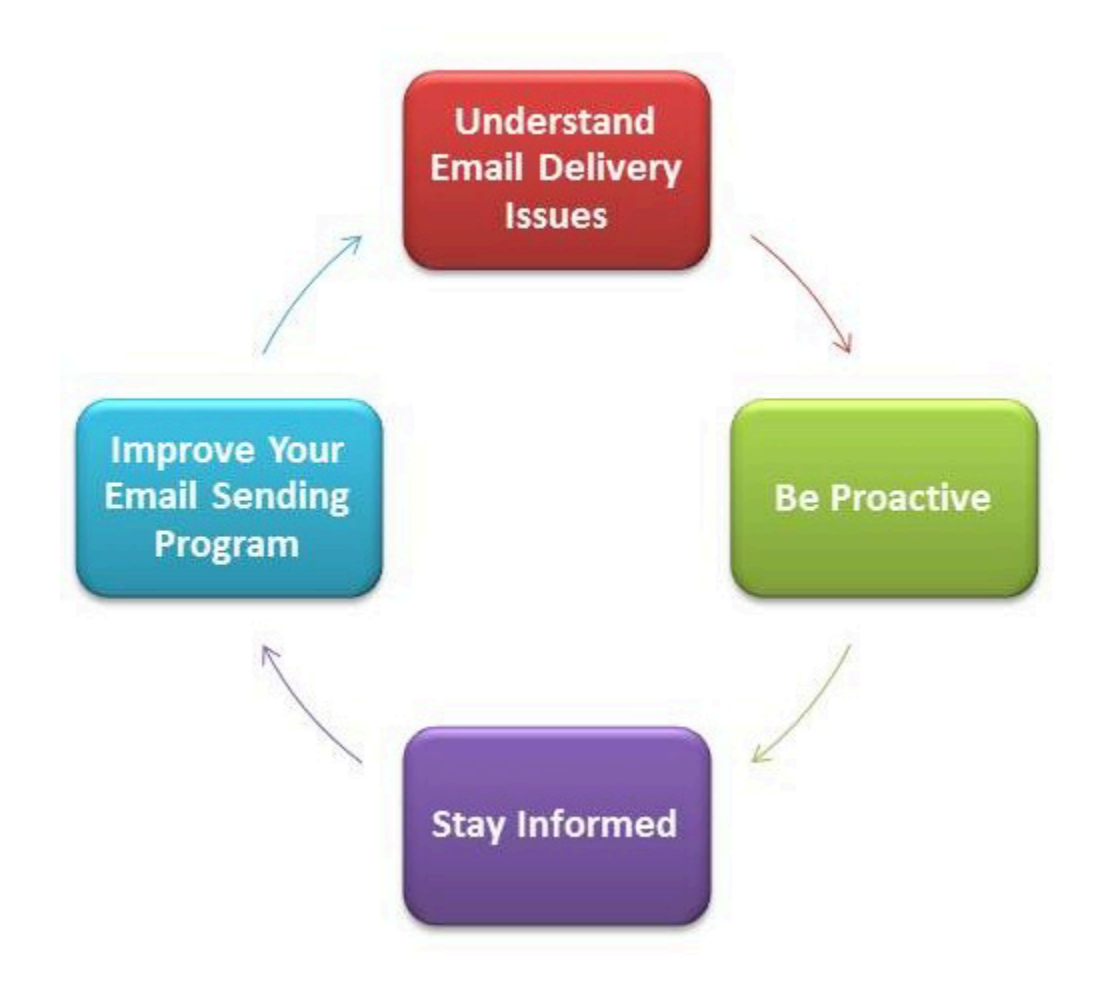

## Entender problemas de entrega de e-mail

Na maioria dos casos, as mensagens são entregues com êxito para os destinatários que as esperam. Em alguns casos, no entanto, uma entrega pode falhar ou um destinatário pode não receber o e-mail que você está enviando. As devoluções, reclamações e a lista de supressão estão relacionadas a esses problemas de entrega e são descritas nas seções a seguir.

### Bounce

Se o receptor do destinatário (por exemplo, um provedor de e-mail) não entregar sua mensagem ao destinatário, o receptor devolve a mensagem ao Amazon SES. O Amazon SES notifica você sobre o e-mail devolvido por e-mail ou pelo Amazon Simple Notification Service (Amazon SNS), dependendo de como você configurou o sistema. Para mais informações, consulte [Configuração de notificações](#page-296-0) [de eventos para o Amazon SES.](#page-296-0)

Há devoluções definitivas e devoluções flexíveis, da seguinte forma:

Noções básicas sobre capacidade de entrega 30

- Devolução definitiva: uma falha de entrega de e-mail persistente. Por exemplo, a caixa de correio não existe. O Amazon SES não repete devoluções definitivas, com exceção de falhas de pesquisa do DNS. Recomendamos que você não faça tentativas repetidas de entrega para endereços de email que são devolvidos de forma definitiva.
- Devolução flexível Uma falha de entrega de e-mail temporária. Por exemplo, a caixa de correio está cheia, há muitas conexões (também chamado de controle de utilização) ou o tempo máximo de conexão foi atingido. O Amazon SES repete as devoluções flexíveis várias vezes. Se o e-mail ainda não puder ser entregue, o Amazon SES deixará de tentar novamente.

O Amazon SES notifica você sobre devoluções definitivas, e não serão feitas novas tentativas para devoluções flexíveis. No entanto, apenas as devoluções definitivas contam para a taxa de devolução e a para métrica de devolução que você obtém usando o console ou a API GetSendStatistics do Amazon SES.

As devoluções também podem ser síncronas ou assíncronas. Uma devolução síncrona acontece enquanto os servidores de e-mail do remetente e do destinatário estão comunicando-se ativamente. Uma devolução assíncrona acontece quando um destinatário aceita inicialmente uma mensagem de e-mail para entrega e, subsequentemente, não a entrega ao destinatário.

## Reclamação

A maioria dos programas de cliente de e-mail fornece um botão chamado "Marcar como spam", ou algo semelhante, que move a mensagem para uma pasta de spam e a encaminha ao provedor de e-mail. Além disso, a maioria dos provedores de e-mail mantém um endereço de abuso (por exemplo, abuse@example.net), para onde os usuários podem encaminhar mensagens de e-mail indesejadas e solicitar que o provedor de e-mail realize uma ação para impedi-las. Em ambos os casos, o destinatário está fazendo uma reclamação. Se o provedor de e-mail concluir que você é um spammer e o Amazon SES tiver um encaminhamento de feedback configurado com o provedor de email, o provedor de e-mail enviará a reclamação de volta ao Amazon SES. Quando o Amazon SES recebe uma reclamação, ele encaminha a reclamação a você por e-mail ou usando uma notificação do Amazon SNS, dependendo de como o sistema está configurado. Para mais informações, consulte [Configuração de notificações de eventos para o Amazon SES.](#page-296-0) Recomendamos que você não faça tentativas de entrega repetidas para endereços de e-mail que geram reclamações.

### Lista de supressão global

A Lista de supressão global Amazon SES, de propriedade e gerenciada pelo SES para proteger a reputação de endereços no grupo de IPs compartilhados do SES, contém endereços de e-mail de destinatários que causaram recentemente uma devolução total para algum cliente SES. Se você tentar enviar um e-mail por meio do SES para um endereço que está na lista de supressão, a chamada para o SES será bem-sucedida, mas o SES tratará o e-mail como uma devolução definitiva em vez de tentar enviá-lo. Como qualquer devolução definitiva, as devoluções da lista de supressão se somam à sua cota de envio e taxa de devolução. Um endereço de e-mail pode permanecer na lista de supressão por até 14 dias. Se você tiver certeza de que o endereço de e-mail para o qual você está tentando enviar é válido, você pode substituir a lista de supressão global, certificandose de que o endereço não está listado em sua lista de supressão no nível da conta. O SES ainda tentará a entrega, mas, se ela for devolvida, a rejeição afetará sua própria reputação. Ninguém mais receberá rejeições, porque ninguém podem enviar nada para esse endereço de e-mail se não estiver usando sua própria lista de supressão no nível da conta. Para saber mais sobre a lista de supressão de e-mails no nível de conta, consulte [Como usar a lista de supressão do Amazon SES por conta.](#page-534-0)

## Seja proativo

Um dos maiores problemas com e-mails na Internet é o e-mail em massa não solicitado (spam). Os provedores de e-mail tomam medidas extensas para impedir que seus clientes recebam spam. O Amazon SES também adota medidas para reduzir a probabilidade de que os provedores de email considerem seu e-mail como spam. O Amazon SES usa verificação, autenticação, cotas de envio e filtragem de conteúdo. O Amazon SES também mantém uma reputação confiável com os provedores de e-mail e requer que você envie e-mails de alta qualidade. O Amazon SES faz algumas dessas coisas para você automaticamente (por exemplo, filtragem de conteúdo). Em outros casos, ele fornece as ferramentas (como autenticação) ou guia você na direção certa (cotas de envio). As seções a seguir fornecem mais informações sobre cada conceito.

### Verificação

Infelizmente, um spammer é capaz de falsificar o cabeçalho de e-mails e falsificar o endereço de email original, de modo a parecer que o e-mail tem uma origem diferente. Para manter a confiança entre os provedores de e-mail e o Amazon SES, o Amazon SES precisa garantir que os remetentes são quem eles dizem que são. Você é, portanto, obrigado a verificar todos os endereços de e-mail dos quais envia e-mails por meio do Amazon SES para proteger a identidade do envio. Você pode verificar os endereços de e-mail usando o console do Amazon SES ou a API do Amazon SES. Você também pode verificar domínios inteiros. Para obter mais informações, consulte [Criação da](#page-228-0)  [identidade de um endereço de e-mail](#page-228-0) e [Criar uma identidade de domínio](#page-219-0).

Se sua conta ainda estiver na sandbox do Amazon SES, você também precisará verificar todos os endereços de destinatários, exceto os endereços fornecidos pelo simulador de caixa postal do Amazon SES. Para obter informações sobre como sair da sandbox, consulte [Solicitar acesso à](#page-61-0) [produção \(saindo do sandbox do Amazon SES\)](#page-61-0). Para obter mais informações sobre o simulador de caixa postal, consulte [Uso do simulador de caixa postal manualmente..](#page-384-0)

#### Autenticação

Autenticação é outra forma que pode ser usada para indicar aos provedores de e-mail que você é quem alega ser. Quando você autentica um e-mail, fornece evidências de que é o proprietário da conta e que seus e-mails não foram modificados em trânsito. Em alguns casos, os provedores de e-mail recusam-se a encaminhar e-mail que não está autenticado. O Amazon SES oferece suporte a dois métodos de autenticação: Sender Policy Framework (SPF - Estrutura de políticas para remetentes) e DomainKeys Identified Mail (DKIM - Mensagem identificada por chave de domínio). Para mais informações, consulte [Configuração de identidades no Amazon SES](#page-249-0).

### Cotas de envio

Se um provedor de e-mail detectar picos inesperados repentinos no volume ou na taxa de seus emails, poderá suspeitar que você é um spammer e bloquear seus e-mails. Portanto, todas as contas do Amazon SES têm um conjunto de cotas de envio. Essas cotas restringem o número de e-mails que você pode enviar em um período de 24 horas e o número que você pode enviar por segundo. As cotas de envio ajudam a proteger a confiabilidade com provedores de e-mail.

Na maioria dos casos, se você for um novo usuário, o Amazon SES permitirá o envio de uma pequena quantidade de e-mails por dia. Se os e-mails que você enviar forem aceitáveis para os provedores de e-mail, aumentaremos automaticamente essa cota. As cotas de envio aumentarão constantemente ao longo do tempo para que você possa enviar maiores quantidades de e-mail em taxas mais rápidas. Você também pode criar um [caso de aumento de limites do envio do SES](https://aws.amazon.com/ses/extendedaccessrequest/) para solicitar aumentos de cota adicionais.

Para obter mais informações sobre cotas de envio e como aumentá-las, consulte [Gerenciamento de](#page-66-0)  [limites do envio do Amazon SES.](#page-66-0)

### Filtragem de conteúdo

Muitos provedores de e-mail usam filtragem de conteúdo para determinar se os e-mails de entrada são spam. Os filtros de conteúdo procuram conteúdo questionável e bloqueiam o e-mail caso se enquadre no perfil de spam. O Amazon SES também usa filtros de conteúdo. Quando a aplicação envia uma solicitação para o Amazon SES, o Amazon SES monta uma mensagem de e-mail em seu nome e examina o cabeçalho e o corpo da mensagem para determinar se eles contêm

algum conteúdo que os provedores de e-mail possam interpretar como spam. Se suas mensagens aparecerem como spam para os filtros de conteúdo que o Amazon SES usa, sua reputação com o Amazon SES será afetada negativamente.

O Amazon SES também verifica todas as mensagens para detectar a presença de vírus. Se uma mensagem contém um vírus, o Amazon SES não tenta entregar a mensagem ao servidor de e-mail do destinatário.

#### Reputação

Em se tratando de envio de e-mail, a reputação, uma medida de confiança de que um endereço IP, endereço de e-mail ou domínio de envio não é uma fonte de spam, é importante. O Amazon SES mantém uma sólida reputação com os provedores de e-mail, para que os provedores de email entreguem seus e-mails às caixas de entrada dos destinatários. Da mesma forma, você precisa manter uma reputação confiável com o Amazon SES. Você cria sua reputação com o Amazon SES enviando conteúdo de alta qualidade. Quando você envia conteúdo de alta qualidade, sua reputação se torna mais confiável ao longo do tempo e o Amazon SES aumenta suas cotas de envio. Devoluções e reclamações em excesso afetam negativamente sua reputação e podem levar o Amazon SES a reduzir as cotas de envio da conta ou a encerrar a conta do Amazon SES.

Uma forma de ajudar a manter sua reputação é usar o simulador de caixa postal durante o teste do sistema, em vez de enviar para endereços de e-mail que você criou. Os e-mails para o simulador de caixa postal não contam nas métricas de devolução e reclamação. Para obter mais informações sobre o simulador de caixa postal, consulte [Uso do simulador de caixa postal manualmente.](#page-384-0).

#### E-mail de alta qualidade

E-mail de alta qualidade é um e-mail que os destinatários consideram interessante e gostariam de receber. Valor significa coisas diferentes para destinatários diferentes, e pode vir em forma de ofertas, confirmações de pedidos, recibos, newsletters, etc. Em última análise, sua capacidade de entrega depende da qualidade dos e-mails que você envia, pois os provedores de e-mail bloqueiam os e-mails que consideram de baixa qualidade.

## Fique informado

Ser ocorrerem falhas nas suas entregas, os destinatários reclamarem sobre seus e-mails ou se o Amazon SES entregar com êxito um e-mail ao servidor de e-mail de um destinatário, o Amazon SES ajudará você a rastrear o problema fornecendo notificações e permitindo que você monitore facilmente suas estatísticas de uso.

#### Notificações

Quando um e-mail é devolvido, o provedor de e-mail notifica o Amazon SES e o Amazon SES notifica você. O Amazon SES notifica você sobre devoluções definitivas e devoluções flexíveis que o Amazon SES não tentará mais entregar. Muitos provedores de e-mail também encaminham reclamações, e o Amazon SES configura ciclos de comentários de reclamação com os principais provedores de e-mail, de modo que você não precisa fazer isso. O Amazon SES pode notificá-lo sobre devoluções, reclamações e entregas bem-sucedidas de duas formas: você pode definir sua conta para receber notificações por meio do Amazon SNS ou pode receber notificações por e-mail (apenas devoluções e reclamações). Para mais informações, consulte [Configuração de notificações](#page-296-0) [de eventos para o Amazon SES.](#page-296-0)

#### Estatísticas de uso

O Amazon SES fornece estatísticas de uso para que você possa visualizar as entregas com falha a fim de determinar e resolver as causas. É possível visualizar as estatísticas de uso usando o console do Amazon SES ou chamando a API do Amazon SES. Você pode visualizar o número de entregas, devoluções, reclamações e e-mails rejeitados infectados por vírus que possui, e também pode visualizar as cotas de envio para garantir que você não as ultrapasse.

### Melhore seu programa de envio de e-mails

Se você estiver recebendo um grande número de devoluções e reclamações, é hora de reavaliar sua estratégia de envio de e-mail. Lembre-se de que um número excessivo de devoluções, reclamações e tentativas de envio de e-mails de baixa qualidade constituem uso abusivo e colocam sua conta da Conta da AWS em risco de rescisão. Em última análise, você precisa usar o Amazon SES para enviar e-mails de alta qualidade e somente para os destinatários que querem recebê-los.

### Entrega pelo menos uma vez

O Amazon SES armazena cópias de suas mensagens em vários servidores para obter redundância e alta disponibilidade. Em raras ocasiões, um dos servidores que armazena a cópia de uma mensagem poderá ficar indisponível quando você receber ou excluir uma mensagem.

Se isso acontecer, a cópia da mensagem não será excluída no servidor indisponível, e você poderá obter a cópia da mensagem novamente quando receber mensagens. Projete aplicativos para serem idempotentes (para não serem afetados quando a mesma mensagem é processada mais de uma vez).

## Melhores práticas para enviar e-mails usando o Amazon SES

A forma como você gerencia comunicações por e-mail com seus clientes é conhecida como seu programa de e-mail. Existem vários fatores que podem resultar no sucesso ou fracasso do seu programa de e-mail. Esses fatores podem parecer confusos ou misteriosos no início. No entanto, ao entender como os e-mails são entregues e seguindo certas práticas recomendadas, você pode aumentar as chances de os seus e-mails chegarem com sucesso às caixas de entrada dos seus clientes.

Tópicos

- [Métricas de sucesso para programas de e-mail](#page-47-0)
- [Dicas e práticas recomendadas](#page-51-0)

### <span id="page-47-0"></span>Métricas de sucesso para programas de e-mail

Existem várias métricas que podem ajudar a medir o êxito do seu programa de e-mail.

Esta seção fornece informações sobre as seguintes métricas:

- **[Devoluções](#page-47-1)**
- **[Reclamações](#page-49-0)**
- [Qualidade da mensagem](#page-50-0)

#### <span id="page-47-1"></span>Devoluções

Uma devolução ocorre quando um e-mail não pode ser entregue ao destinatário pretendido. Existem dois tipos de devoluções: devoluções definitivas e devoluções flexíveis. Uma devolução definitiva ocorre quando o e-mail não pode ser entregue devido a um problema persistente, como quando um endereço de e-mail não existe. Uma devolução flexível ocorre quando um problema temporário impede a entrega de um e-mail. Devoluções flexíveis podem ocorrer quando a caixa de entrada de um destinatário está cheia ou quando o servidor de recebimento está temporariamente indisponível. O Amazon SES lida com devoluções flexíveis tentando uma nova entrega dos e-mails devolvidos por um determinado período.

É essencial que você monitore o número de devoluções definitivas no seu programa de e-mail e remova os endereços de e-mail de devoluções definitivas das suas listas de destinatários. Quando os receptores de e-mail detectam uma alta taxa de devoluções definitivas, eles assumem que

você não conhece muito bem os seus destinatários. Como resultado, uma alta taxa de devoluções definitivas pode afetar negativamente a capacidade de entrega das suas mensagens de e-mail.

As seguintes diretrizes podem ajudar a evitar devoluções e a melhorar a reputação do remetente:

- Tente manter sua taxa de devoluções definitivas abaixo de 5%. Quanto menos devoluções definitivas no seu programa de e-mail, maiores serão as chances de que os ISPs considerarão suas mensagens legítimas e importantes. Essa taxa deve ser considerada uma meta razoável e alcançável, mas não é uma regra universal em todos os ISPs.
- Nunca alugue ou compre listas de e-mails. Essas listas podem conter um grande número de endereços inválidos, o que pode fazer com que suas taxas de devoluções definitivas aumentem drasticamente. Além disso, essas listas podem conter armadilhas de spam, ou seja, endereços de e-mail especificamente usados para capturar remetentes ilegítimos. Se as suas mensagens caírem em uma armadilha de spam, suas taxas de entrega e reputação de remetente poderão ser irrevogavelmente prejudicadas.
- Mantenha sua lista atualizada. Se faz tempo que você não envia e-mails aos seus destinatários, tente validar os status dos seus clientes por outros meios (como atividades de login no site ou histórico de compras).
- Se você não possui um método para verificar os status dos seus clientes, considere enviar um winback. Um win-back típico menciona que faz tempo que você não recebe notícias do cliente e o incentiva a confirmar se ele ainda deseja receber seus e-mails. Depois de enviar um e-mail winback, apague das suas listas todos os destinatários que não responderem.

Quando você recebe devoluções, é essencial responder adequadamente, observando as seguintes regras:

- Se um endereço de e-mail for devolvido definitivamente, remova-o imediatamente das suas listas. Não tente reenviar mensagens para endereços com devoluções definitivas. Devoluções definitivas repetidas se acumulam e acabam prejudicando sua reputação com o ISP do destinatário.
- Verifique se o endereço usado para receber notificações de devolução é capaz de receber e-mail. Para obter mais informações sobre a configuração de notificações de devolução e reclamação, consulte [Configuração de notificações de eventos para o Amazon SES.](#page-296-0)
- Se o seu e-mail de entrada for proveniente de um ISP, e não dos seus próprios servidores internos, um afluxo de notificações de devolução poderão cair na sua pasta de spam ou serem descartadas completamente. Idealmente, você não deve usar um endereço de e-mail hospedado para receber devoluções. No entanto, se isso for necessário, verifique a pasta de spam com

frequência e não marque as mensagens de devolução como spam. No Amazon SES, você pode especificar o endereço para o qual as notificações de devolução são enviadas.

• Normalmente, a devolução fornece o endereço da caixa postal que está recusando a entrega. No entanto, se você precisar de mais dados granulares para mapear um endereço de destinatário para uma campanha de e-mail específica, inclua um cabeçalho X com um valor que você pode rastrear de volta ao seu sistema de rastreamento interno. Para obter mais informações, consulte [Campos de cabeçalho do Amazon SES.](#page-145-0)

### <span id="page-49-0"></span>Reclamações

Uma reclamação ocorre quando um destinatário de e-mail clica no botão "Marcar como spam" (ou equivalente) no seu cliente de e-mail baseado na Web. Se você acumular um grande número dessas reclamações, o ISP assumirá que você está enviando spam. Isso tem um impacto negativo na sua taxa de capacidade de entrega e na reputação do remetente. Alguns ISPs, mas não todos, notificam você quando uma reclamação é relatada. Isso é conhecido como um encaminhamento de feedback. O Amazon SES encaminha automaticamente as reclamações de ISPs que oferecem encaminhamento de feedback para você.

As seguintes diretrizes podem ajudá-lo a evitar reclamações e a melhorar a reputação do remetente:

- Tente manter sua taxa de reclamações abaixo de 0,1%. Quantos menos reclamações no seu programa de e-mail, maiores serão as chances de que os ISPs considerarão suas mensagens legítimas e importantes. Essa taxa deve ser considerada uma meta razoável e alcançável, mas não é uma regra universal em todos os ISPs.
- Se um cliente se queixar de um e-mail de marketing, você deve imediatamente parar de enviar emails de marketing para ele. No entanto, se o seu programa de e-mail também incluir outros tipos de e-mails (como e-mails de notificação ou transacionais), pode ser aceitável continuar a enviar esses tipos de mensagens ao destinatário que emitiu a reclamação.
- Tal como acontece com devoluções definitivas, no caso de uma lista para a qual você não envia emails faz tempo, certifique-se de que seus destinatários compreendam por que estão recebendo suas mensagens. Recomendamos que você envie uma mensagem de boas-vindas lembrandolhes de quem você é e por que você está entrando em contato.

Quando você recebe reclamações, é essencial responder adequadamente, observando as seguintes regras:

- Verifique se o endereço usado para receber notificações de reclamação é capaz de receber e-mail. Para obter mais informações sobre a configuração de notificações de devolução e reclamação, consulte [Configuração de notificações de eventos para o Amazon SES](#page-296-0).
- Certifique-se de que suas notificações de reclamação não estão sendo marcadas como spam pelo seu ISP ou sistema de e-mail.
- Em geral, notificações de reclamação incluem o corpo do e-mail, diferentemente das notificações de devolução que normalmente incluem apenas os cabeçalhos de e-mail. No entanto, em notificações de reclamação, o endereço de e-mail do indivíduo que enviou a reclamação normalmente é removido. Use cabeçalhos X personalizados ou identificadores especiais integrados no corpo do e-mail para identificar o endereço de e-mail que enviou a reclamação. Essa técnica facilita a identificação de endereços que fizeram reclamações para que você possa removê-los das suas listas de destinatários.

### <span id="page-50-0"></span>Qualidade da mensagem

Os receptores de e-mail usam filtros de conteúdo para detectar determinados atributos nas suas mensagens e identificar se elas são legítimas. Esses filtros de conteúdo analisam automaticamente o conteúdo das suas mensagens para identificar características comuns de mensagens indesejadas ou mal-intencionadas. O Amazon SES usa tecnologias de filtragem de conteúdo para ajudar a detectar e bloquear mensagens que contenham malware antes que elas sejam enviadas.

Se os filtros de conteúdo de um destinatário de e-mail determinarem que a sua mensagem contém as características de spam ou e-mail mal-intencionado, ela será provavelmente sinalizada e desviada das caixas de entrada dos destinatários.

Lembre-se do seguinte ao elaborar seus e-mails:

- Filtros de conteúdo modernos são inteligentes e passam por adaptações e modificações contínuas. Eles não dependem de um conjunto de regras predefinidas. Serviços de terceiros, como o [ReturnPath](https://returnpath.com/) ou o [Litmus,](https://litmus.com/) podem ajudar a identificar o conteúdo no seu e-mail que pode desencadear filtros de conteúdo.
- Se o seu e-mail contiver links, confira se as URLs desses links estão em DNS-based Blackhole Lists (DNSBLs – Listas de bloqueio baseadas em DNS), como as encontradas em [URIBL.com](http://uribl.com/) e [SURBL.org.](http://www.surbl.org/)
- Evite usar encurtamentos de links. Remetentes mal-intencionados podem usar encurtamentos de links para ocultar o destino real de um link. Quando os ISPs observam que serviços de encurtamento de links, mesmo os mais respeitáveis, estão sendo usados para fins nefastos, eles

podem simplesmente negar acesso a esses serviços. Se o seu e-mail contiver um link para um serviço de encurtamento de links incluído em uma lista de negação, ele não chegará nas caixas de entrada dos seus clientes, e o sucesso da sua campanha de e-mail será prejudicado.

- Teste todos os links no seu e-mail para garantir que eles apontem para a página pretendida.
- Certifique-se de que o seu site inclua documentos de Política de privacidade e Termos de uso e que esses documentos estejam atualizados. É uma boa prática vincular esses documentos a cada e-mail enviado. Fornecer links para esses documentos demonstra que você não tem nada a esconder dos seus clientes, o que pode ajudá-lo a criar uma relação de confiança.
- Se você planeja enviar conteúdo em alta frequência (como mensagens de "ofertas diárias"), assegure-se de que o conteúdo do seu e-mail seja diferente com cada implantação. Ao enviar mensagens com alta frequência, você deve garantir que elas sejam oportunas e relevantes, e não repetitivas e irritantes.

## <span id="page-51-0"></span>Dicas e práticas recomendadas

Mesmo tendo os melhores interesses dos seus clientes em mente, você ainda pode encontrar situações que afetam a capacidade de entrega das suas mensagens. As seções a seguir contêm recomendações para ajudar a garantir que as suas comunicações por e-mail atinjam seu públicoalvo.

## Recomendações gerais

- Ponha-se no lugar do seu cliente. Pergunte a si mesmo se a mensagem que você está enviando é algo que você gostaria de receber na sua própria caixa de entrada. Se a resposta for menos do que um entusiasmado "sim!" então você provavelmente não deve enviá-la.
- Algumas indústrias têm reputação pela má qualidade ou até mesmo por práticas malintencionadas de envio de e-mail. Se você está envolvido nas seguintes indústrias, deve monitorar de perto a sua reputação e resolver problemas imediatamente:
	- Hipoteca
	- Crédito
	- Produtos farmacêuticos e suplementos
	- Álcool e tabaco
	- Entretenimento para adultos
	- Casinos e jogos de azar
	- Programas de trabalho em casa

Considerações de domínio e endereços "From"

- Pense cuidadosamente nos endereços dos quais você envia e-mails. O endereço "From" é uma das primeiras informações que os seus destinatários visualizam e, portanto, pode deixar uma primeira impressão duradoura. Além disso, alguns ISPs associam sua reputação ao seu endereço "From".
- Considere o uso de subdomínios para diferentes tipos de comunicações. Por exemplo, suponha que você esteja enviando e-mails do domínio example.com e planeja enviar mensagens de marketing e mensagens transacionais. Em vez de enviar todas as suas mensagens de example.com, envie suas mensagens de marketing de um subdomínio, como marketing.example.com, e suas mensagens transacionais de outro subdomínio, como orders.example.com. Subdomínios exclusivos desenvolvem suas próprias reputações. O uso de subdomínios reduz o risco de danos à sua reputação se, por exemplo, suas comunicações de marketing caírem em uma interceptação de spam ou acionarem um filtro de conteúdo.
- Se você planeja enviar uma grande quantidade de mensagens, não as envie de um endereço baseado em ISP, como sender@hotmail.com. Se um ISP perceber um grande volume de mensagens provenientes de sender@hotmail.com, esse e-mail será tratado de forma diferente de um e-mail proveniente de um domínio de envio de e-mails que você possui.
- Trabalhe com seu registrador de domínio para garantir que as informações do WHOIS do seu domínio sejam precisas. A manutenção de um registro WHOIS honesto e atualizado demonstra que você valoriza a transparência e permite que os usuários identifiquem rapidamente se o seu domínio é ou não legítimo.
- Evite usar um endereço no-reply, como no-reply@example.com, como endereço "From" ou "Replyto". O uso de um endereço de e-mail no-reply@ transmite aos seus destinatários uma mensagem clara: que você não está oferecendo a eles uma forma de contato e, portanto, não está interessado em seus comentários.

### Autenticação

- Autentique seu domínio com o [SPF](#page-274-0) e o SenderID. Esses métodos de autenticação confirmam aos destinatários de e-mail que cada e-mail que você envia é realmente do domínio do qual ele reivindica ser.
- Assine seus e-mails de saída com o [DKIM](#page-251-0). Essa etapa confirma aos destinatários que o conteúdo não foi alterado em trânsito entre o remetente e o receptor.
- Você pode testar suas configurações de autenticação tanto para o SPF quanto para o DKIM, enviando um e-mail para um endereço de e-mail baseado em ISP que você possui, como uma

conta pessoal do Gmail ou Hotmail e, em seguida, visualizando os cabeçalhos da mensagem. Os cabeçalhos indicam se as suas tentativas de autenticar e assinar a mensagem foram bemsucedidas.

### Criar e manter suas listas

- Implemente uma estratégia de inclusão dupla. Quando os usuários se cadastrarem para receber seus e-mails, envie a eles uma mensagem com um link de confirmação e não comece a enviar e-mails até que eles confirmem seus endereços clicando nesse link. Uma estratégia de inclusão dupla ajuda a reduzir o número de devoluções definitivas resultantes de erros tipográficos.
- Ao coletar endereços de e-mail com um formulário baseado na Web, realize uma validação mínima desses endereços após o envio. Por exemplo, assegure-se de que os endereços que você está coletando estejam bem formados (ou seja, no formato recipient@example.com) e que façam referência a domínios com registros MX válidos.
- Tenha cuidado ao permitir que a entrada definida pelo usuário seja transmitida ao Amazon SES sem verificação. Registros de fóruns e envios de formulários apresentam riscos únicos, pois o conteúdo é completamente gerado pelo usuário, e spammers podem preencher formulários com seu próprio conteúdo. Você é responsável por garantir que apenas e-mails com conteúdo de alta qualidade são enviados.
- É altamente improvável que um alias padrão (como postmaster $@$ , abuse $@$ , or noc $@$ ) cadastrese intencionalmente para receber seus e-mails. Certifique-se de que você apenas esteja enviando mensagens para pessoas reais que realmente desejam recebê-las. Essa regra é especialmente verdadeira para alias padrão, que são habitualmente reservados para watchdogs de e-mails. Esses alias podem ser adicionados de forma mal-intencionada à sua lista como uma forma de sabotagem, a fim de prejudicar sua reputação.

### Conformidade

- Esteja ciente das leis e dos regulamentos de marketing por e-mail e antispam nos países e regiões para os quais você está enviando e-mails. Você é responsável por assegurar que os e-mails que envia estão em conformidade com essas leis. Este guia não abrange essas leis e por isso é importante que você pesquise e se informe sobre elas. Para obter uma lista de leis, consulte a [Legislação de spam por e-mail](https://en.wikipedia.org/wiki/Email_spam_legislation_by_country) na Wikipédia.
- Sempre consulte seu advogado para obter orientação jurídica.

# Usando o Amazon SES com um AWS SDK

AWS kits de desenvolvimento de software (SDKs) estão disponíveis para muitas linguagens de programação populares. Cada SDK fornece uma API, exemplos de código e documentação que facilitam a criação de aplicações em seu idioma preferido pelos desenvolvedores.

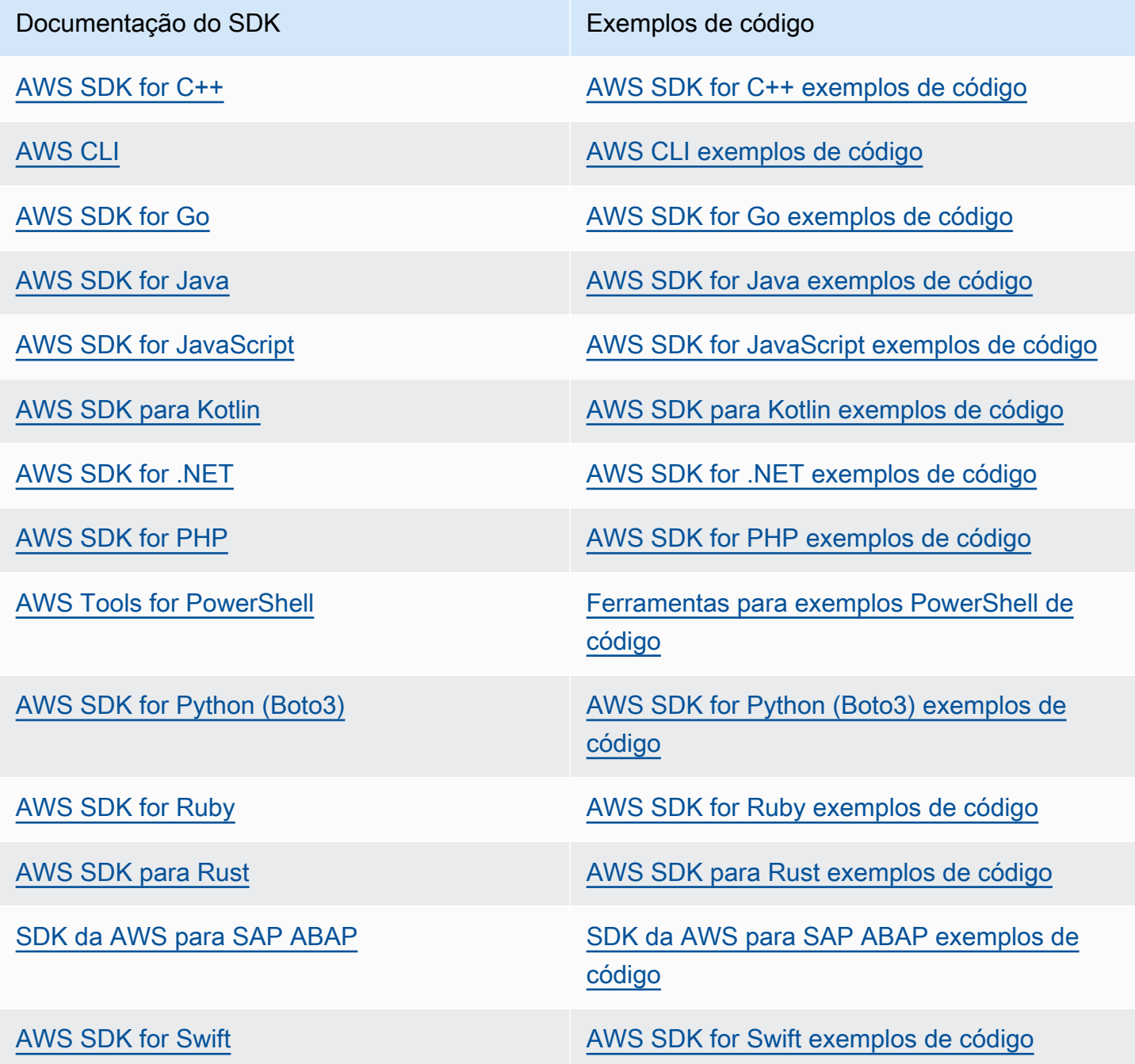

Para obter exemplos específicos do Amazon SES, consulte[Exemplos de código para o Amazon SES](#page-743-0)  [usando AWS SDKs.](#page-743-0)

## Exemplo de disponibilidade

Você não consegue encontrar o que precisa? Solicite um código de exemplo no link Fornecer feedback na parte inferior desta página.

# Conceitos básicos do Amazon Simple Email Service

Este capítulo orienta você nas tarefas necessárias para a configuração inicial do Amazon SES, bem como tutoriais para ajudá-lo a começar.

## Tópicos

- [Configuração do Amazon Simple Email Service](#page-56-0)
- [Migração de outra solução de envio de e-mail para o Amazon SES](#page-59-0)
- [Solicitar acesso à produção \(saindo do sandbox do Amazon SES\)](#page-61-0)

# <span id="page-56-0"></span>Configuração do Amazon Simple Email Service

Para poder começar a usar o Amazon SES, você deve realizar as seguintes etapas.

## Tarefas

- [Inscreva-se para AWS](#page-56-1)
- [Configurar a conta do SES](#page-57-0)
- [Conceder acesso programático \(para interagir com o SES fora do console\)](#page-57-1)
- [Baixe um AWS SDK \(para usar as APIs do SES\)](#page-59-1)

## <span id="page-56-1"></span>Inscreva-se para AWS

Se você não tiver um Conta da AWS, conclua as etapas a seguir para criar um.

Para se inscrever em um Conta da AWS

- 1. Abra [https://portal.aws.amazon.com/billing/signup.](https://portal.aws.amazon.com/billing/signup)
- 2. Siga as instruções online.

Parte do procedimento de inscrição envolve receber uma chamada telefônica e inserir um código de verificação no teclado do telefone.

Quando você se inscreve em um Conta da AWS, um Usuário raiz da conta da AWSé criado. O usuário raiz tem acesso a todos os Serviços da AWS e atributos na conta. Como prática recomendada de segurança, atribua o acesso administrativo a um usuário e use somente o usuário-raiz para executar [tarefas que exigem acesso de usuário-raiz.](https://docs.aws.amazon.com/accounts/latest/reference/root-user-tasks.html)

## <span id="page-57-0"></span>Configurar a conta do SES

Comece a usar o SES verificando um endereço de e-mail e enviando um domínio para que você possa começar a enviar e-mails pelo SES e solicitar acesso à produção de sua conta usando o assistente de configuração de conta do SES.

Usar o assistente de configuração de conta do SES para configurar sua conta

- 1. Faça login AWS Management Console e abra o console do Amazon SES em [https://](https://console.aws.amazon.com/ses/) [console.aws.amazon.com/ses/](https://console.aws.amazon.com/ses/).
- 2. Selecione Começar a usar na página inicial do console do SES. O assistente guiará você pelas etapas de configuração da conta do SES.

O assistente de configuração da conta do SES só será exibido se você ainda não tiver criado nenhuma identidade (endereço de e-mail ou domínio) no SES.

## <span id="page-57-1"></span>Conceder acesso programático (para interagir com o SES fora do console)

Os usuários precisam de acesso programático se quiserem interagir com pessoas AWS fora do AWS Management Console. A forma de conceder acesso programático depende do tipo de usuário que está acessando AWS.

Para conceder acesso programático aos usuários, selecione uma das seguintes opções:

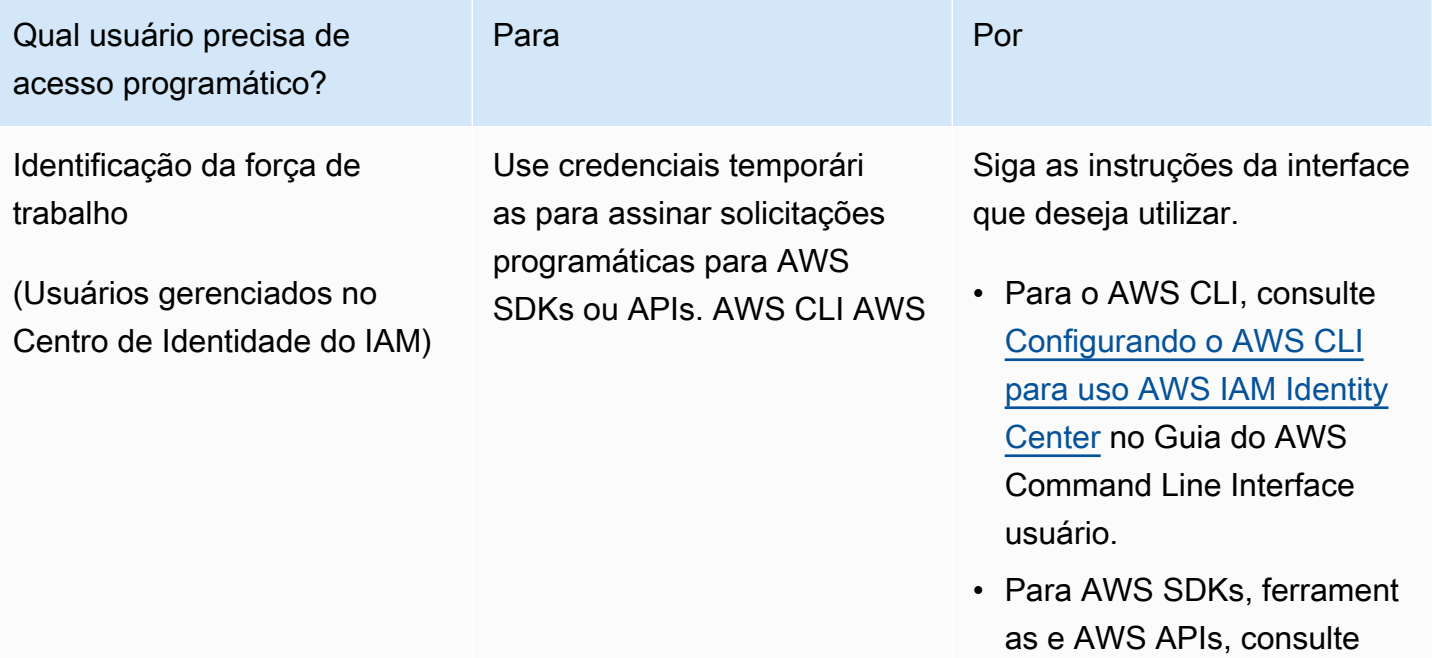

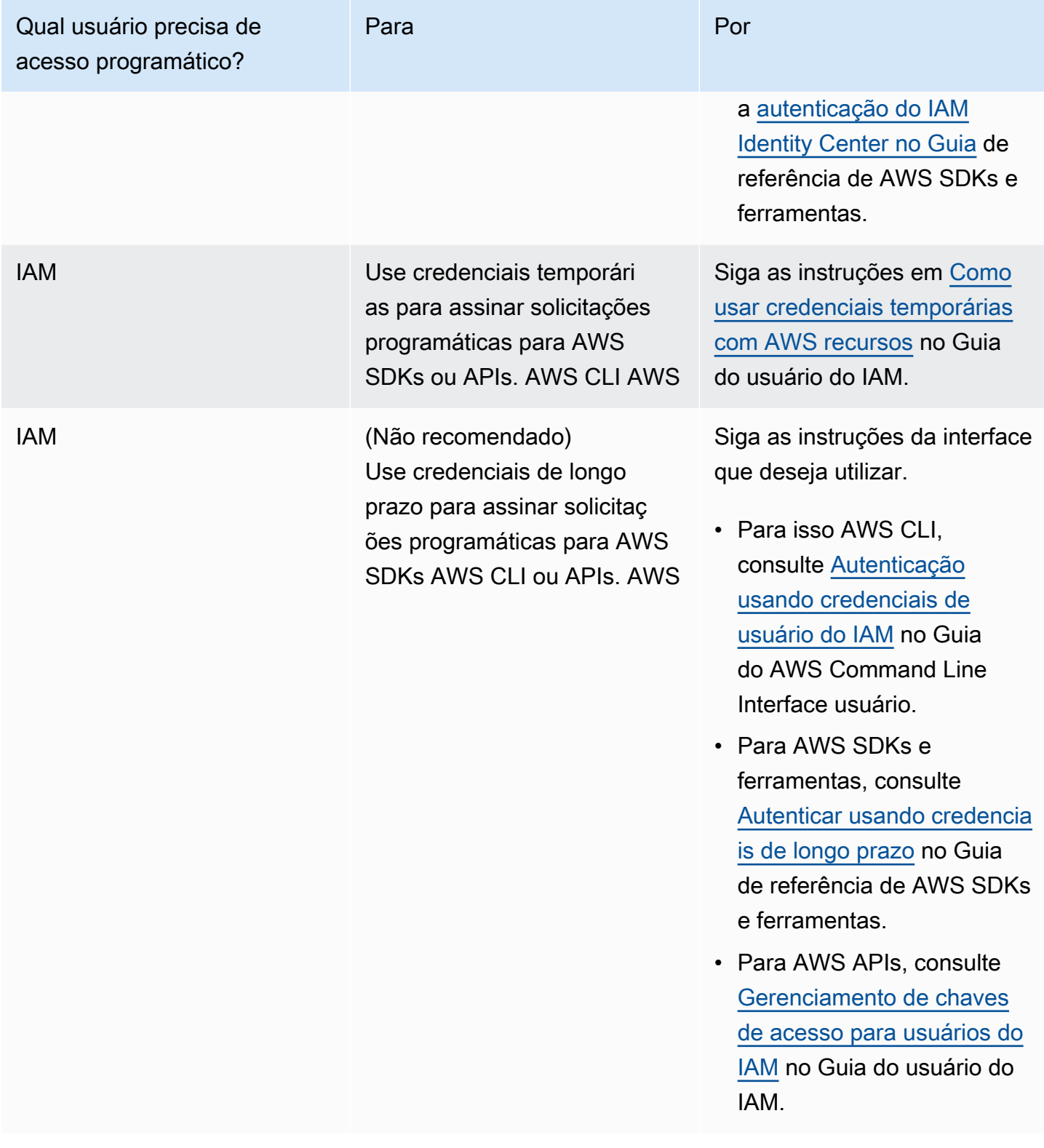

## <span id="page-59-1"></span>Baixe um AWS SDK (para usar as APIs do SES)

Para chamar as APIs do SES sem precisar lidar com detalhes de baixo nível, como montar solicitações HTTP brutas, você pode usar um SDK. AWS Os AWS SDKs fornecem funções e tipos de dados que encapsulam a funcionalidade do SES e de outros serviços. AWS Para baixar um AWS SDK, acesse [SDKs.](https://aws.amazon.com/tools/#sdk) Depois de baixar o SDK, [crie um arquivo de credenciais compartilhado](https://docs.aws.amazon.com/credref/latest/refdocs/creds-config-files.html) e especifique suas chaves de AWS acesso.

# <span id="page-59-0"></span>Migração de outra solução de envio de e-mail para o Amazon SES

Este tópico oferece uma visão geral das etapas que você precisa realizar se quiser transferir a solução de envio de e-mails para o Amazon SES de uma solução hospedada no local ou em uma instância do Amazon EC2.

Tópicos nesta seção:

- [Etapa 1. Verificar o domínio](#page-59-2)
- [Etapa 2. Solicitar acesso à produção](#page-59-3)
- [Etapa 3. Configurar sistemas de autenticação de domínio](#page-60-0)
- [Etapa 4. Gerar as credenciais SMTP](#page-60-1)
- [Etapa 5. Conectar-se a um endpoint SMTP](#page-60-2)
- [Próximas etapas](#page-60-3)

## <span id="page-59-2"></span>Etapa 1. Verificar o domínio

Antes de poder usar o Amazon SES para enviar e-mails, verifique as identidades das quais planeja enviar e-mails. No Amazon SES, uma identidade pode ser um endereço de e-mail ou um domínio inteiro. Quando você verifica um domínio, pode usar o Amazon SES para enviar e-mails de qualquer endereço daquele domínio. Para obter mais informações sobre como verificar um domínio, consulte [Criar uma identidade de domínio](#page-219-0).

## <span id="page-59-3"></span>Etapa 2. Solicitar acesso à produção

Quando você começa a usar o Amazon SES, a sua conta está em um ambiente de sandbox. Enquanto sua conta estiver na sandbox, só será possível enviar e-mails para endereços que foram verificados. Além disso, há restrições quanto ao número de mensagens que você pode enviar por

dia e por segundo. Para obter mais informações sobre como solicitar o acesso à produção, consulte [Solicitar acesso à produção \(saindo do sandbox do Amazon SES\).](#page-61-0)

## <span id="page-60-0"></span>Etapa 3. Configurar sistemas de autenticação de domínio

É possível configurar o domínio para usar sistemas de autenticação, como DKIM e SPF. Esta etapa é tecnicamente opcional. No entanto, ao configurar o DKIM ou o SPF (ou ambos) para o domínio, é possível aprimorar a capacidade de entrega de e-mails e aumentar o nível de confiança que os clientes têm em você. Para obter mais informações sobre como configurar um SPF, consulte [Autenticação de e-mail com SPF no Amazon SES.](#page-274-0) Para obter mais informações sobre a configuração do DKIM, consulte [Autenticação de e-mail com DKIM no Amazon SES.](#page-251-0)

## <span id="page-60-1"></span>Etapa 4. Gerar as credenciais SMTP

Se você planeja enviar e-mails usando um aplicativo que use SMTP, será necessário gerar credenciais SMTP. As credenciais SMTP são diferentes das credenciais regulares da AWS . Essas credenciais também são exclusivas em cada AWS região. Para obter mais informações sobre como gerar as credenciais de SMTP, consulte [Obtenção de credenciais SMTP do Amazon SES.](#page-75-0)

## <span id="page-60-2"></span>Etapa 5. Conectar-se a um endpoint SMTP

Se você usa um agente de transferência de mensagens, como postfix ou sendmail, é necessário atualizar a configuração dessa aplicação para se referir a um endpoint SMTP do Amazon SES. Para obter uma lista completa de endpoints SMTP, consulte [Conexão com um endpoint SMTP do](#page-81-0) [Amazon SES](#page-81-0). Observe que as credenciais SMTP que você criou na etapa anterior estão associadas a uma região específica AWS . É necessário se conectar ao endpoint SMTP na região em que as credenciais SMTP foram criadas.

## <span id="page-60-3"></span>Próximas etapas

Agora você está pronto para começar a enviar e-mails usando o Amazon SES. Porém, há algumas etapas opcionais que você pode executar.

• Você pode criar conjuntos de configurações, que são conjuntos de regras aplicadas aos emails enviados. Por exemplo, você pode usar conjuntos de configurações a fim de especificar para onde as notificações são enviadas quando um e-mail é entregue, quando um destinatário abre uma mensagem ou clica em um link nela, quando um e-mail é devolvido e quando um destinatário marca seu e-mail como spam. Para ter mais informações, consulte [Uso de conjuntos](#page-389-0)  [de configurações no Amazon SES.](#page-389-0)

- Quando você envia e-mails pelo do Amazon SES, é importante monitorar as devoluções e as reclamações relacionadas à sua conta. O Amazon SES inclui um console de métricas de reputação que você pode usar para monitorar as devoluções e as reclamações da sua conta. Para ter mais informações, consulte [Uso de métricas de reputação para acompanhar as taxas](#page-686-0)  [de devolução e reclamação.](#page-686-0) Você também pode criar CloudWatch alarmes para alertá-lo quando essas taxas ficarem muito altas. Para obter mais informações sobre a criação de CloudWatch alarmes, consulte[Criação de alarmes de monitoramento de reputação com o CloudWatch.](#page-709-0)
- Os clientes que enviarem um grande volume de e-mails, ou aqueles que simplesmente quiserem ter total controle sobre a reputação de seus endereços IP, podem conceder endereços IP dedicados por uma tarifa mensal adicional. Para ter mais informações, consulte [Endereços IP](#page-417-0)  [dedicados para o Amazon SES.](#page-417-0)

# <span id="page-61-0"></span>Solicitar acesso à produção (saindo do sandbox do Amazon SES)

Para ajudar a evitar fraudes e uso abusivo, e para ajudar a proteger sua reputação como remetente, aplicamos determinadas restrições às novas contas do Amazon SES.

Colocamos todas as novas contas na sandbox do Amazon SES. O status do sandbox da sua conta é exclusivo para cada uma Região da AWS. Enquanto sua conta está na sandbox, você pode usar todos os recursos do Amazon SES. No entanto, quando está na sandbox, aplicamos as seguintes restrições à sua conta:

- Você só pode enviar e-mails a endereços de e-mail e domínios verificados ou [ao simulador de](#page-384-0) [caixa postal do Amazon SES.](#page-384-0)
- Você pode enviar um máximo de 200 mensagens por um período de 24 horas.
- Você pode enviar no máximo uma mensagem por segundo.
- Para enviar a autorização, nem você nem o remetente delegado podem enviar e-mails para endereços de e-mail não verificados.
- Para supressão no nível de conta, as ações em massa e as chamadas de API do SES relacionadas ao gerenciamento da lista de supressão estão desabilitadas.

Quando sua conta sair do sandbox e entrar em produção, você poderá enviar e-mails para qualquer destinatário, independentemente de o endereço ou domínio do destinatário ter sido verificado. No entanto, você ainda tem que verificar todas as identidades que usa como endereços de "From" (De), "Source" (Origem), "Sender" (Remetente) ou "Return-Path" (Caminho de retorno).

Conclua os procedimentos nesta seção para solicitar que sua conta seja removida do sandbox e colocada em produção.

### **a** Note

- Se você ainda não criou nenhuma identidade (endereço de e-mail ou domínio) no SES, você pode pular os procedimentos nesta página e solicitar acesso de produção para sua conta usando o assistente de configuração de conta do SES. Consulte [Configurar sua](#page-57-0) [conta SES](#page-57-0) para obter instruções sobre como acessar o assistente.
- Se você estiver usando o Amazon SES para enviar e-mails de uma instância do Amazon EC2, talvez também seja necessário solicitar que o controle de utilização seja removido da porta 25 em sua instância do Amazon EC2. Para obter mais informações, consulte [Como](https://aws.amazon.com/premiumsupport/knowledge-center/ec2-port-25-throttle/)  [faço para remover o acelerador na porta 25 da minha instância do EC2?](https://aws.amazon.com/premiumsupport/knowledge-center/ec2-port-25-throttle/) no Centro de AWS Conhecimento.

Para solicitar acesso à produção (remova sua conta do sandbox) usando o AWS Management Console

- 1. Faça login no Amazon SES em <https://console.aws.amazon.com/ses/>.
- 2. No painel de navegação, selecione Painel da conta.
- 3. Na caixa de aviso na parte superior do console que diz, "Your Amazon SES account is in the sandbox" (Sua conta do Amazon SES está na sandbox), do lado direito, escolha Request production access (Solicitar acesso à produção).
- 4. No modal de detalhes da conta, selecione o botão de opção Marketing ou Transactional (Transacional) que melhor descreve a maioria dos e-mails que você enviará.
	- E-mail de marketing enviado one-to-many com base em uma lista direcionada de clientes potenciais ou potenciais contendo conteúdo promocional e de marketing, como fazer uma compra, baixar informações etc.
	- E-mail transacional enviado de one-to-one forma exclusiva para cada destinatário, geralmente acionado por uma ação do usuário, como a compra de um site, uma solicitação de redefinição de senha etc.
- 5. Em Website URL (URL do site), insira o URL do seu site para nos ajudar a entender melhor o tipo de conteúdo que você planeja enviar.
- 6. Em Use case description (Descrição do caso de uso), explique como planeja usar o Amazon SES para enviar e-mails. Para ajudar-nos a processar sua solicitação, responda às seguintes perguntas:
	- Como você planeja criar ou adquirir sua lista de endereçamento?
	- Como você planeja lidar com devoluções e reclamações?
	- Como os destinatários podem cancelar o recebimento de e-mails?
	- Como você escolheu a taxa de envio ou cota de envio que você especificou nesta solicitação?
- 7. Em Additional contact addresses (Endereço de contato adicionais), diga-nos onde deseja receber comunicações sobre sua conta. Pode ser uma lista separada por vírgulas com até quatro endereços de e-mail.
- 8. Em Preferred contact language (Preferência de idioma de contato), escolha se você deseja receber comunicações relacionadas a esse caso em inglês ou japonês.
- 9. Em Acknowledgement (Confirmação), marque a caixa em que você concorda em enviar e-mails apenas para indivíduos que o solicitaram explicitamente e confirme que você tem um processo implantado para lidar com notificações de devolução e reclamação.
- 10. Escolha o botão Submit request (Enviar solicitação) um banner será exibido para confirmar que sua solicitação foi enviada e está sendo revisada no momento.

Depois de enviar uma revisão dos detalhes da sua conta, você não poderá editar seus detalhes até que a revisão esteja concluída. A AWS Support equipe fornece uma resposta inicial à sua solicitação em 24 horas.

Para evitar que nossos sistemas sejam usados para enviar conteúdo indesejado ou malicioso, consideramos cuidadosamente cada solicitação. Se for possível, atenderemos à sua solicitação dentro desse período de 24 horas. No entanto, se precisarmos obter informações adicionais sobre você, o tempo de resolução poderá ser mais longo. Se o seu caso de uso não estiver alinhado com nossas políticas, talvez não seja possível atender à sua solicitação.

Opcionalmente, você também pode enviar sua solicitação de acesso à produção usando o. AWS CLI Enviar sua solicitação usando o AWS CLI é útil quando você deseja solicitar acesso à produção para um grande número de identidades ou quando deseja automatizar o processo de configuração do Amazon SES.

Para solicitar que sua conta seja removida da sandbox do Amazon SES usando o AWS CLI

- 1. Pré-requisito: você precisa instalar e configurar o AWS CLI. Para obter mais informações, consulte o [AWS Command Line Interface Guia de usuário do .](https://docs.aws.amazon.com/cli/latest/userguide/)
- 2. Na linha de comando, insira o seguinte comando:

```
aws sesv2 put-account-details \
--production-access-enabled \
--mail-type TRANSACTIONAL \
--website-url https://example.com \
--use-case-description "Use case description" \
--additional-contact-email-addresses info@example.com \
--contact-language EN
```
No comando anterior, faça o seguinte:

- a. Substitua *TRANSACTIONAL* pelo tipo de e-mail que você planeja enviar pelo Amazon SES. Você pode especificar TRANSACTIONAL ou PROMOTIONAL. Se mais de um valor se aplicar, especifique a opção que se aplica à maioria dos e-mails que você pretende enviar.
- b. Substitua *https://example.com* pelo URL do seu site. O fornecimento dessas informações nos ajuda a compreender melhor o tipo de conteúdo que você planeja enviar.
- c. Substitua *Use case description* por uma descrição de como você planeja usar o Amazon SES para enviar e-mails. Para ajudar-nos a processar sua solicitação, responda às seguintes perguntas:
	- i. Como você planeja criar ou adquirir sua lista de endereçamento?
	- ii. Como você planeja lidar com devoluções e reclamações?
	- iii. Como os destinatários podem cancelar o recebimento de e-mails?
	- iv. Como você escolheu a taxa de envio ou cota de envio que você especificou nesta solicitação?
- d. Substitua *info@example.com* pelos endereços de e-mail em que as comunicações sobre sua conta serão recebidas. Pode ser uma lista separada por vírgulas com até quatro endereços de e-mail.
- e. Substitua *EN* pelo seu idioma preferido. Você pode especificar EN para inglês ou JA para japonês.

Depois de enviar uma revisão dos detalhes da sua conta, você não poderá editar seus detalhes até que a revisão esteja concluída. A AWS Support equipe fornece uma resposta inicial à sua solicitação em 24 horas.

Para evitar que nossos sistemas sejam usados para enviar conteúdo indesejado ou malicioso, consideramos cuidadosamente cada solicitação. Se for possível, atenderemos à sua solicitação dentro desse período de 24 horas. No entanto, se precisarmos obter informações adicionais sobre você, o tempo de resolução poderá ser mais longo. Se o seu caso de uso não estiver alinhado com nossas políticas, talvez não seja possível atender à sua solicitação.

# <span id="page-66-0"></span>Gerenciamento de limites do envio do Amazon SES

Sua conta do Amazon SES tem um conjunto de cotas de envio para regular o número de mensagens de e-mail que você pode enviar e a taxa na qual pode enviá-las. As cotas de envio beneficiam todos os clientes do Amazon SES porque ajudam a manter a relação de confiança entre o Amazon SES e os provedores de e-mail. As cotas de envio ajudam você a acelerar gradualmente suas atividades de envio e a diminuir a probabilidade de os provedores de e-mail bloquearem seus e-mails devido a picos repentinos e inesperados no volume ou na taxa de envio de e-mails.

As seguintes cotas se aplicam ao envio de e-mail pelo Amazon SES:

• [Sending Quota \(Cota de envio\)](#page-20-0): o número máximo de e-mails que você pode enviar em um período de 24 horas. Essa cota é calculada com base num período de tempo contínuo. Toda vez que você tenta enviar um e-mail, o Amazon SES determina o número de e-mails que você enviou nas 24 horas anteriores. Desde que o número total de e-mails que você enviou nas últimas 24 horas seja menor que esse máximo diário, a solicitação de envio será aceita e o e-mail será enviado.

Se o envio de uma mensagem exceder o máximo diário da conta, a chamada para o Amazon SES será rejeitada.

• [Sending rate \(Taxa de envios\)](#page-20-0): o número máximo de e-mails que o Amazon SES pode aceitar da sua conta por segundo. Você pode exceder essa cota por intermitências curtas, mas não por um período prolongado.

#### **G** Note

A taxa de aceitação do Amazon SES das suas mensagens pode ser inferior à taxa máxima de envio da sua conta.

• [Maximum message size \(Tamanho máximo da mensagem\) \(MB\)](#page-20-0): o tamanho máximo de email que você pode enviar. Inclui todas as imagens e anexos que fazem parte do e-mail após a codificação MIME. Por exemplo, se você anexar um arquivo de 5 MB, o tamanho do anexo no email após a codificação MIME será de aproximadamente 6,85 MB (cerca de 137% do tamanho do arquivo original).

## **a** Note

Recomendamos que você carregue seus anexos para unidades de nuvem e inclua o URL do anexo da unidade de nuvem para reduzir o tamanho do e-mail e melhorar a capacidade de entrega. O SES não pode garantir que e-mails grandes acabarão na caixa de correio do destinatário, pois diferentes servidores de e-mail terão políticas baseadas em tamanho variável.

As cotas de envio do Amazon SES são separadas para cada região da AWS. Para obter informações sobre como usar o Amazon SES em várias regiões da AWS, consulte [Regiões e o Amazon SES.](#page-13-0)

Quando sua conta está na sandbox do Amazon SES, você pode enviar somente 200 mensagens por período de 24 horas e sua taxa máxima de envio é de uma mensagem por segundo. Ao enviar uma solicitação para que sua conta seja removida da sandbox, você também poderá solicitar que suas cotas sejam aumentadas ao mesmo tempo. Para obter informações sobre como solicitar a remoção de sua conta da sandbox, consulte [Solicitar acesso à produção \(saindo do sandbox do Amazon](#page-61-0) [SES\).](#page-61-0)

Quando sua conta tiver sido removida da sandbox, você poderá solicitar aumentos de cota adicionais a qualquer momento criando um novo caso no AWS Support Center. Para mais informações, consulte [Aumento de suas cotas de envio do Amazon SES](#page-68-0).

#### **a** Note

As cotas de envio são baseadas em destinatários, e não em mensagens. Por exemplo, um e-mail com 10 destinatários conta como 10 para sua cota. No entanto, não recomendamos que você envie um e-mail para vários destinatários em uma única chamada para a operação de API SendEmail, porque se houver falha na chamada, todos os e-mails serão rejeitados. Recomendamos que você chame SendEmail uma vez para cada destinatário.

- Para aumentar suas cotas de envio, consulte [Aumento de suas cotas de envio do Amazon SES.](#page-68-0)
- Para monitorar suas cotas de envio usando o console do Amazon SES ou a API do Amazon SES, consulte [Monitoramento de cotas de envio do Amazon SES.](#page-70-0)
- Para obter informações sobre os erros que seu aplicativo recebe quando você atinge as cotas de envio, consulte [Erros relacionados a cotas de envio para sua conta do Amazon SES.](#page-72-0)

## <span id="page-68-0"></span>Aumento de suas cotas de envio do Amazon SES

Sua conta da tem as seguintes cotas de acordo com sua região atual que podem ser aumentadas.

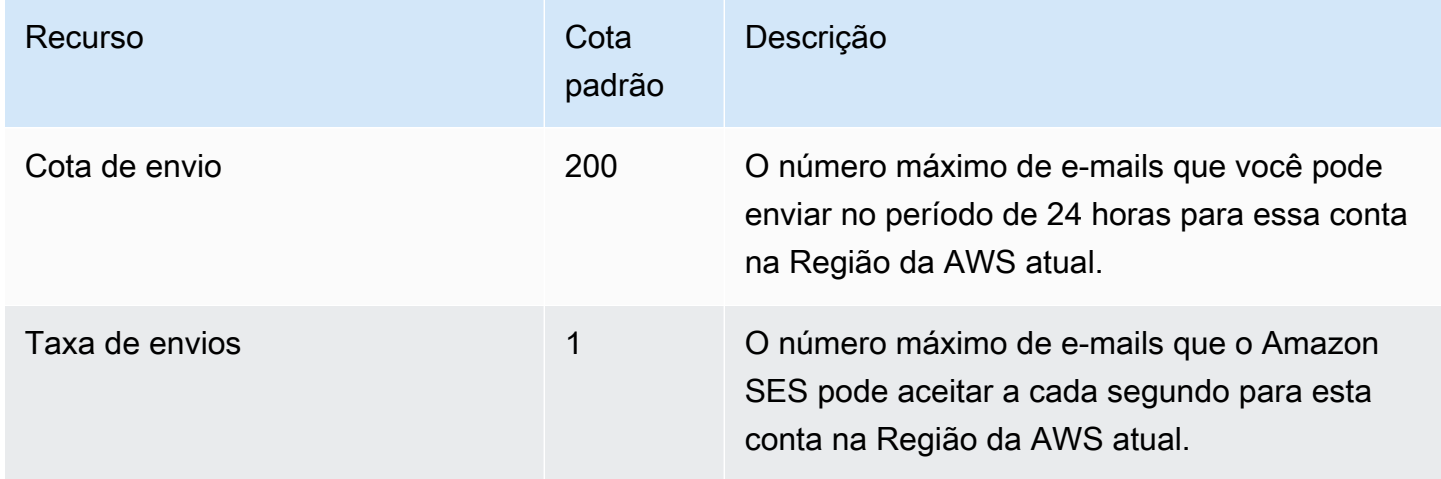

## Cotas de envio aumentadas automaticamente

Quando sua conta estiver fora da sandbox e você estiver enviando e-mails de produção de alta qualidade, poderemos automaticamente aumentar as cotas de envio da conta. Muitas vezes, aumentamos essas cotas automaticamente antes de você realmente precisar que elas sejam aumentadas.

Para se qualificar para aumentos automáticos de taxa, todas as seguintes afirmações devem ser verdadeiras:

- Você envia conteúdo de alta qualidade que seus destinatários desejam receber: envie conteúdo que os destinatários desejam e esperam receber. Não envie e-mails para clientes que não vão abrir seu e-mail.
- Você envia conteúdo de produção real: o envio de mensagens de teste para endereços de email falsos pode ter um efeito negativo nas suas taxas de devoluções e reclamações. Além disso, o envio de mensagens apenas para destinatários internos dificulta identificar se você está enviando conteúdo que os clientes desejam receber. No entanto, quando você envia mensagens de produção para destinatários não internos, podemos avaliar com precisão suas práticas de envio de e-mails.
- Você utiliza quase toda a cota atual de envio: para se qualificar para um aumento de cota automático, o volume de e-mail diário deve se aproximar regularmente do máximo diário para a conta, sem excedê-lo.

• Você tem baixas taxas de devoluções e reclamações: minimize a quantidade de devoluções e reclamações recebidas. Ter uma grande quantidade de devoluções e reclamações pode afetar negativamente as cotas de envio.

## O usuário solicitou cotas maiores de envio

Se as cotas de envio atuais não forem adequadas para suas necessidades e não tiverem sido aumentadas automaticamente, você poderá solicitar um aumento:

• Cota de envio ou taxa de envio: solicitações de aumento de qualquer uma delas podem ser enviadas por meio do AWSconsole do Service Quotas.

Para solicitar um aumento nas cotas de envio do Amazon SES usando o console Service Quotas.

- 1. Abra o [console do Service Quotas.](https://console.aws.amazon.com/servicequotas/)
- 2. Selecione a região para a qual você deseja aumentar usando o menu suspenso no canto superior direito do console (ao lado do número da conta).
- 3. No painel de navegação, escolha AWSServiços da .
- 4. Escolha Amazon Simple Email Service (SES).
- 5. Escolha uma cota e siga as instruções para solicitar um aumento de cota.
	- SLA de equipe AWS Support para aumentar os tipos de solicitações

Para evitar que nossos sistemas sejam usados para enviar conteúdo indesejado ou malicioso, consideramos cuidadosamente cada solicitação. Se formos capazes, atenderemos à sua solicitação dentro dos horários especificados listados abaixo para o tipo de aumento solicitado. No entanto, se precisarmos obter informações adicionais sobre você, o tempo de resolução poderá ser mais longo. Nos reservamos o direito de não atender a sua solicitação se o seu caso de uso não estiver alinhado com nossas políticas.

• Quota de envio ou Taxa de envio: até 24 horas.

## **G** Note

Embora o console do Service Quotas esteja disponível em vários idiomas diferentes, o suporte de fato é fornecido somente em inglês.

## <span id="page-70-0"></span>Monitoramento de cotas de envio do Amazon SES

Você pode monitorar as cotas de envio usando o console do Amazon SES ou a API do Amazon SES, seja chamando a interface de consulta (HTTPS) diretamente ou, indiretamente, por meio de um [AWS SDK](https://aws.amazon.com/tools/), da [AWS Command Line Interface](https://aws.amazon.com/cli/) ou do [AWS Tools for Windows PowerShell](https://aws.amazon.com/powershell/).

## **A** Important

Recomendamos que você verifique frequentemente suas estatísticas de envio para garantir que não esteja se aproximando das cotas de envio. Se estiver se aproximando das cotas de envio, consulte [Aumento de suas cotas de envio do Amazon SES](#page-68-0) para obter informações sobre como aumentá-las. Não espere até atingir as cotas de envio para aumentá-las.

## Monitoramento das cotas de envio usando o console do Amazon SES

O procedimento a seguir mostra como visualizar as cotas de envio usando o console do Amazon SES.

- 1. Faça login no AWS Management Console e abra o console do Amazon SES em [https://](https://console.aws.amazon.com/ses/)  [console.aws.amazon.com/ses/](https://console.aws.amazon.com/ses/).
- 2. No painel de navegação, escolha Account dashboard (Painel da conta). Suas cotas de envio são mostradas em Sending Limits (Limites do envio). O total de e-mails enviados e a porcentagem da cota de envio usada são exibidos em Daily email usage (Uso diário de e-mail).

 $\odot$ 

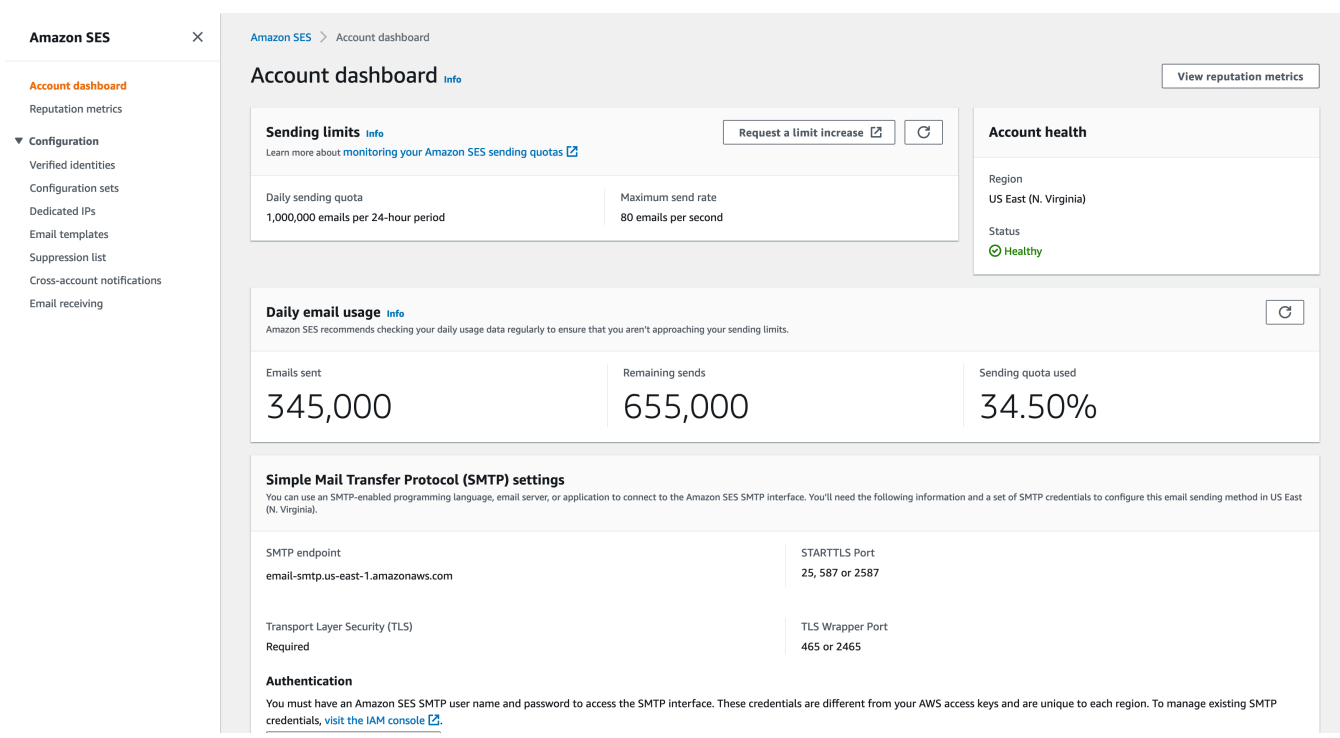

3. Para atualizar a tela, selecione o ícone de atualização no canto superior direito da caixa de diálogo Daily email usage (Uso diário de e-mail).

## Monitoramento das cotas de envio usando a API do Amazon SES

A API do Amazon SES fornece a ação GetSendQuota, que retorna as cotas de envio. Quando você chama ação GetSendQuota, recebe as seguintes informações:

- Número de e-mails enviados nas últimas 24 horas
- Cota de envio para o período atual de 24 horas
- Taxa máxima de envio

Para obter uma descrição de GetSendQuota, consulte a [Referência da API do Amazon](https://docs.aws.amazon.com/ses/latest/APIReference/)  [Simple Email Service](https://docs.aws.amazon.com/ses/latest/APIReference/).

**a** Note
# Erros relacionados a cotas de envio para sua conta do Amazon SES

Se tentar enviar um e-mail depois que atingir sua cota de envio diária (a quantidade máxima de emails que você pode enviar no período de 24 horas) ou sua taxa máxima de envio (o número máximo de mensagens que você pode enviar por segundo), o Amazon SES descarta as mensagens e não tenta enviá-las. O Amazon SES também fornece uma mensagem de erro que explica o problema. A maneira como o Amazon SES gera essa mensagem de erro depende de como você tentou enviar o e-mail. Esse tópico inclui informações sobre as mensagens que você recebe por meio da API do Amazon SES e por meio da interface SMTP.

Para conhecer uma técnica que você pode utilizar quando atingir sua taxa máxima de envio, consulte [How to handle a "Throttling – Maximum sending rate exceeded" error \("Como lidar com um erro](https://aws.amazon.com/blogs/messaging-and-targeting/how-to-handle-a-throttling-maximum-sending-rate-exceeded-error/) ["Controle de utilização: taxa máxima de envio excedida"\)](https://aws.amazon.com/blogs/messaging-and-targeting/how-to-handle-a-throttling-maximum-sending-rate-exceeded-error/) no blog de sistemas de mensagens e segmentação da AWS.

# Atingimento dos limites do envio com a API do Amazon SES

Se tentar enviar um e-mail usando a API do Amazon SES (ou um AWS SDK), mas já excedeu os limites do envio de sua conta, a API gera um erro ThrottlingException. A mensagem de erro inclui uma das seguintes mensagens:

- Daily message quota exceeded
- Maximum sending rate exceeded

Se você se deparar com um erro de limitação, deverá programar seu aplicativo para aguardar um intervalo de no máximo 10 minutos e, em seguida, tentar novamente a solicitação de envio.

# Atingimento dos limites do envio com SMTP

Se tentar enviar um e-mail usando a interface SMTP do Amazon SES, mas já tiver excedeu os limites do envio de sua conta, o cliente SMTP pode exibir um dos seguintes erros:

- 454 Throttling failure: Maximum sending rate exceeded
- 454 Throttling failure: Daily message quota exceeded

Diferentes clientes SMTP lidam com esses erros de maneira diferente.

# Configurar o e-mail com o Amazon SES

Você pode enviar um e-mail com o Amazon Simple Email Service (Amazon SES) usando o console do Amazon SES, a interface SMTP (Simple Mail Transfer Protocol) do Amazon SES ou a API do Amazon SES. Em geral, você usa o console para enviar e-mails de teste e gerenciar sua atividade de envio. Para enviar e-mails em massa, você pode usar a interface SMTP ou a API. Para obter mais informações preços do e-mail do Amazon SES, consulte [Preços do Amazon SES.](https://aws.amazon.com/ses/pricing)

- Se você quiser usar um pacote de software, aplicação ou linguagem de programação habilitados para SMTP para enviar e-mails pelo Amazon SES ou integrar o Amazon SES ao servidor de emails existente, use a interface SMTP do Amazon SES. Para ter mais informações, consulte [Envio](#page-84-0)  [de e-mails de modo programático pela interface SMTP do Amazon SES.](#page-84-0)
- Se você quiser chamar o Amazon SES usando solicitações HTTP brutas, use a API do Amazon SES. Para ter mais informações, consulte [Uso da API do Amazon SES para enviar e-mail](#page-91-0).
	- **A** Important

Quando você envia um e-mail para vários destinatários (destinatários são "To", "CC" e "BCC") e a chamada para o Amazon SES falha, o e-mail todo é rejeitado e nenhum dos destinatários recebe o e-mail pretendido. Portanto, recomendamos que você envie um e-mail para um destinatário de cada vez.

# <span id="page-73-0"></span>Uso da interface SMTP do Amazon SES para enviar e-mail

Para enviar e-mail de produção pelo Amazon SES, você pode usar a interface SMTP (Simple Mail Transfer Protocol) ou a API do Amazon SES. Para obter mais informações sobre a API do Amazon SES, consulte [Uso da API do Amazon SES para enviar e-mail.](#page-91-0) Esta seção descreve a interface SMTP.

O Amazon SES envia e-mails usando o SMTP, que é o protocolo de e-mail mais comum na Internet. Você pode enviar e-mails por meio do Amazon SES usando diversas linguagens de programação e software habilitados para SMTP para conectar-se à interface SMTP do Amazon SES. Esta seção explica como obter suas credenciais SMTP do Amazon SES, como enviar e-mails usando a interface SMTP e como configurar vários programas de software e servidores de e-mail para usar o Amazon SES para envio de e-mail.

Para obter as soluções para problemas comuns que podem ser encontrados quando você usa o Amazon SES pela interface SMTP, consulte [Problemas de SMTP do Amazon SES.](#page-1064-0)

## Requisitos para enviar e-mail por SMTP

Para enviar e-mails usando a interface SMTP do Amazon SES, você precisará do seguinte:

- O endereço do endpoint SMTP. Para obter uma lista de endpoints SMTP do Amazon SES, consulte [Conexão com um endpoint SMTP do Amazon SES](#page-81-0).
- O número de porta da interface SMTP. O número da porta varia de acordo com o método de conexão. Para ter mais informações, consulte [Conexão com um endpoint SMTP do Amazon SES.](#page-81-0)
- Nome de usuário e senha do SMTP. As credenciais SMTP são exclusivas de cada região da AWS . Se você planeja usar a interface SMTP para enviar e-mails em várias regiões da AWS , precisa obter credenciais SMTP para cada região.

### **A** Important

Suas credenciais SMTP não são idênticas às suas chaves de AWS acesso ou às credenciais que você usa para entrar no console do Amazon SES. Para obter informações sobre como gerar suas credenciais SMTP, consulte [Obtenção de credenciais SMTP do](#page-75-0)  [Amazon SES](#page-75-0).

- Software cliente que pode se comunicar usando Transport Layer Security (TLS). Para ter mais informações, consulte [Conexão com um endpoint SMTP do Amazon SES](#page-81-0).
- Um endereço de e-mail que você verificou com o Amazon SES. Para ter mais informações, consulte [Identidades verificadas no Amazon SES.](#page-215-0)
- Aumento de cotas de envio, se você quiser enviar grandes quantidades de e-mail. Para ter mais informações, consulte [Gerenciamento de limites do envio do Amazon SES.](#page-66-0)

# Métodos para enviar e-mail por SMTP

Você pode enviar e-mail por SMTP usando qualquer um dos seguintes métodos:

- Para configurar software habilitado para SMTP para enviar e-mail por meio da interface SMTP do Amazon SES, consulte [Envio de e-mails pelo Amazon SES usando pacotes de software.](#page-82-0)
- Para programar uma aplicação para enviar e-mails por meio do Amazon SES, consulte [Envio de e](#page-84-0)[mails de modo programático pela interface SMTP do Amazon SES.](#page-84-0)
- Para configurar seu servidor de e-mails existente para enviar todos os e-mail de saída pelo Amazon SES, consulte [Integração do Amazon SES com seu servidor de e-mail existente.](#page-85-0)
- Para interagir com a interface SMTP do Amazon SES usando a linha de comando, o que pode ser útil para testes, consulte [Teste de sua conexão com a interface SMTP do Amazon SES usando a](#page-88-0)  [linha de comando.](#page-88-0)

Para obter uma lista de códigos de resposta do SMTP, consulte [Códigos de resposta SMTP](#page-1066-0) [retornados pelo Amazon SES.](#page-1066-0)

# Informações de e-mail a serem fornecidas

Quando acessa o Amazon SES pela interface SMTP, sua aplicação de cliente SMTP monta a mensagem, portanto, as informações que você precisa fornecer dependerão da aplicação que estiver usando. No mínimo, a troca de SMTP entre um cliente e um servidor requer o seguinte:

- um endereço IP de origem
- um endereço de destino
- dados da mensagem

Se você estiver usando a interface SMTP e estiver com o encaminhamento de feedback habilitado, suas devoluções, reclamações e notificações de entrega serão enviadas para o endereço "MAIL FROM". Qualquer endereço "Reply-To" que você especificar não será usado.

# <span id="page-75-0"></span>Obtenção de credenciais SMTP do Amazon SES

Você precisa das credenciais SMTP do Amazon SES para acessar a interface SMTP do SES.

As credenciais que você usa para enviar e-mails pela interface SMTP do SES são exclusivas para cada AWS região. Se usar a interface SMTP do SES para enviar e-mails em mais de uma região, você deve gerar um conjunto de credenciais SMTP para cada região que pretende usar.

Sua senha SMTP é diferente da sua chave de acesso AWS secreta. Para obter mais informações sobre credenciais, consulte [Tipos de credenciais do Amazon SES.](#page-27-0)

### **a** Note

Atualmente, os endpoints SMTP não estão disponíveis na África (Cidade do Cabo), Ásia-Pacífico (Jacarta), Europa (Milão), Israel (Tel Aviv) e Oriente Médio (Bahrein).

## Obter as credenciais SMTP do SES usando o console do SES

Ao usar o fluxo de trabalho do SES abaixo para gerar credenciais SMTP usando o console, você está usando o console do IAM para criar um usuário com as políticas adequadas para chamar o SES e fornecer as credenciais SMTP associadas a esse usuário.

### Requisito

Um usuário do IAM pode criar credenciais SMTP do SES, mas a política de usuário deve conceder a ele permissão para usar o IAM em si, pois as credenciais SMTP do SES são criadas com o uso do IAM. Sua política do IAM deve permitir que você execute as seguintes ações do IAM: iam:ListUsers, iam:CreateUser, iam:CreateAccessKey e iam:PutUserPolicy. Se você tentar criar credenciais SES SMTP usando o console e seu usuário do IAM não tiver essas permissões, você verá um erro informando que sua conta "não está autorizada a realizar iam:ListUsers".

Para criar suas credenciais SMTP

- 1. Faça login AWS Management Console e abra o console do Amazon SES em [https://](https://console.aws.amazon.com/ses/) [console.aws.amazon.com/ses/](https://console.aws.amazon.com/ses/).
- 2. Selecione SMTP settings (Configurações de SMTP) no painel de navegação à esquerda. Isso abrirá a página Simple Mail Transfer Protocol (SMTP) settings [Configurações de SMTP (Simple Mail Transfer Protocol)].
- 3. Selecione Create SMTP Credentials (Criar credenciais de SMTP) no canto superior direito. Isso abrirá o console do IAM.
- 4. (Opcional) Se você precisar visualizar, editar ou excluir usuários de SMTP que já criou, selecione Manage my existing SMTP credentials (Gerenciar minhas credenciais SMTP existentes) no canto inferior direito. Isso abrirá o console do IAM. Os detalhes do gerenciamento de credenciais de SMTP são fornecidos seguindo esses procedimentos.
- 5. Para Criar usuário para SMTP, digite um nome para seu usuário SMTP no campo Nome de usuário. Como alternativa, você pode usar o valor padrão que é fornecido nesse campo. Ao terminar, escolha Criar usuário no canto inferior direito.
- 6. Selecione Mostrar em Senha SMTP: as credenciais SMTP são mostradas na tela.
- 7. Baixe essas credenciais escolhendo Baixar arquivo .csv ou copie e armazene-as em local seguro, porque você não poderá visualizar nem salvar as credenciais depois que fechar essa caixa de diálogo.
- 8. Escolha Retornar ao console do SES.

É possível exibir uma lista de credenciais SMTP que você criou usando esse procedimento no console do IAM em Access management (Gerenciamento de acesso) e escolhendo Users (Usuários). Depois, use a barra de pesquisa para localizar todos os usuários aos quais você atribuiu credenciais SMTP.

Também é possível usar o console do IAM para excluir usuários SMTP existentes. Para saber mais sobre como excluir usuários, consulte [Gerenciar usuários do IAM](https://docs.aws.amazon.com/IAM/latest/UserGuide/id_users_manage.html) no Guia de conceitos básicos do IAM.

Se pretender alterar a senha SMTP, exclua o usuário SMTP existente no console do IAM. Depois, para gerar um novo conjunto de credenciais SMTP, realize os procedimentos anteriores.

Obtendo credenciais SES SMTP convertendo credenciais existentes AWS

Se você tiver um usuário configurado usando a interface do IAM, poderá derivar as credenciais SES SMTP do usuário a partir de suas credenciais. AWS

## **A** Important

Não use AWS credenciais temporárias para derivar credenciais SMTP. A interface SMTP do SES não é compatível com credenciais SMTP que tenham sido geradas com base nas credenciais de segurança temporárias.

Para que o usuário do IAM possa enviar e-mails usando a interface SMTP do SES, faça o seguinte:

- Derive as credenciais SMTP do usuário a partir de suas AWS credenciais usando o algoritmo fornecido nesta seção. Como você está começando com AWS as credenciais, o nome de usuário SMTP é o mesmo que o ID da chave de AWS acesso, então você só precisa gerar a senha SMTP.
- Aplique a política a seguir ao usuário do IAM:

```
 "Version": "2012-10-17", 
      "Statement": [ 
          { 
               "Effect": "Allow", 
               "Action": "ses:SendRawEmail", 
               "Resource": "*" 
          } 
     ]
}
```
Para obter mais informações sobre como usar o SES com o IAM, consulte [Gerenciamento de](#page-1022-0) [identidade e acesso no Amazon SES.](#page-1022-0)

#### **a** Note

Embora você possa gerar credenciais SMTP do SES para qualquer usuário do IAM, recomendamos criar um usuário do IAM separado ao gerar suas credenciais SMTP. Para obter mais informações sobre por que é uma prática recomendada criar usuários para fins específicos, consulte [Melhores práticas do IAM.](https://docs.aws.amazon.com/IAM/latest/UserGuide/IAMBestPractices.html)

O pseudocódigo a seguir mostra o algoritmo que converte uma chave de acesso AWS secreta em uma senha SES SMTP.

```
// Modify this variable to include your AWS secret access key
key = "wJalrXUtnFEMI/K7MDENG/bPxRfiCYEXAMPLEKEY"; 
// Modify this variable to refer to the AWS Region that you want to use to send email.
region = "us-west-2"; 
// The values of the following variables should always stay the same.
date = "11111111";
service = "ses";
terminal = "aws4_request";
message = "SendRawEmail";
version = 0x04;kDate = HmacSha256(data, "AWS4" + key);kRegion = HmacSha256(region, kDate);
kService = HmacSha256(service, kRegion);
kTerminal = HmacSha256(terminal, kService);
```

```
kMessage = HmacSha256(message, kTerminal);
signatureAndVersion = Concatenate(version, kMessage);
smtpPassword = Base64(signatureAndVersion);
```
Algumas linguagens de programação incluem bibliotecas que você pode usar para converter uma chave de acesso secreta do IAM em uma senha SMTP. Esta seção inclui um exemplo de código que você pode usar para converter uma chave de acesso AWS secreta em uma senha SES SMTP usando Python.

#### **G** Note

O exemplo a seguir usa f-strings que foram introduzidos no Python 3.6; se estiver usando uma versão mais antiga, elas não funcionarão.

Atualmente, o Python SDK (Boto3) suporta oficialmente as versões 2.7 e 3.6 (ou posterior). No entanto, o suporte da versão 2.7 está defasado e será descontinuado em 15/7/2021, portanto, você precisará atualizar pelo menos para a versão 3.6.

#### Python

```
#!/usr/bin/env python3
import hmac
import hashlib
import base64
import argparse
SMTP_REGIONS = [ 
     "us-east-2", # US East (Ohio) 
     "us-east-1", # US East (N. Virginia) 
     "us-west-2", # US West (Oregon) 
     "ap-south-1", # Asia Pacific (Mumbai) 
     "ap-northeast-2", # Asia Pacific (Seoul) 
     "ap-southeast-1", # Asia Pacific (Singapore) 
     "ap-southeast-2", # Asia Pacific (Sydney) 
     "ap-northeast-1", # Asia Pacific (Tokyo) 
     "ca-central-1", # Canada (Central) 
     "eu-central-1", # Europe (Frankfurt) 
     "eu-west-1", # Europe (Ireland) 
     "eu-west-2", # Europe (London) 
     "eu-south-1", # Europe (Milan)
```

```
 "eu-north-1", # Europe (Stockholm) 
     "sa-east-1", # South America (Sao Paulo) 
     "us-gov-west-1", # AWS GovCloud (US)
]
# These values are required to calculate the signature. Do not change them.
DATE = "11111111"
SERVICE = "ses"
MESSAGE = "SendRawEmail"
TERMINAL = "aws4_request"
VERSION = 0x04def sign(key, msg): 
     return hmac.new(key, msg.encode("utf-8"), hashlib.sha256).digest()
def calculate_key(secret_access_key, region): 
     if region not in SMTP_REGIONS: 
         raise ValueError(f"The {region} Region doesn't have an SMTP endpoint.") 
     signature = sign(("AWS4" + secret_access_key).encode("utf-8"), DATE) 
     signature = sign(signature, region) 
     signature = sign(signature, SERVICE) 
     signature = sign(signature, TERMINAL) 
     signature = sign(signature, MESSAGE) 
     signature_and_version = bytes([VERSION]) + signature 
    smtp password = base64.b64encode(signature and version)
     return smtp_password.decode("utf-8")
def main(): 
     parser = argparse.ArgumentParser( 
         description="Convert a Secret Access Key to an SMTP password." 
    \lambda parser.add_argument("secret", help="The Secret Access Key to convert.") 
     parser.add_argument( 
         "region", 
         help="The AWS Region where the SMTP password will be used.", 
         choices=SMTP_REGIONS, 
     ) 
     args = parser.parse_args() 
     print(calculate_key(args.secret, args.region))
```

```
if __name__ == '__main__": main()
```
Para obter sua senha SMTP usando esse script, salve o código anterior como smtp\_credentials\_generate.py. Depois, na linha de comando, execute o seguinte comando:

```
python path/to/smtp_credentials_generate.py wJalrXUtnFEMI/K7MDENG/
bPxRfiCYEXAMPLEKEY us-east-1
```
No comando anterior, faça o seguinte:

- Substitua *path/to/* pelo caminho para o local em que você salvou smtp\_credentials\_generate.py.
- Substitua *wjalrxutnfemi/k7mdeng/b PxRfi CYEXAMPLEKEY* pela chave de acesso secreta que você deseja converter em uma senha SMTP.
- Substitua *us-east-1* AWS pela região na qual você deseja usar as credenciais SMTP.

Quando esse script é executado com êxito, a única saída é sua senha SMTP.

# <span id="page-81-0"></span>Conexão com um endpoint SMTP do Amazon SES

Para enviar e-mail usando a interface SMTP do Amazon SES, você conecta com um endpoint SMTP. Para obter uma lista completa dos endpoints SMTP do Amazon SES, consulte [Endpoints e cotas do](https://docs.aws.amazon.com/general/latest/gr/ses.html)  [Amazon Simple Email Service](https://docs.aws.amazon.com/general/latest/gr/ses.html) na Referência geral da AWS.

O endpoint SMTP do Amazon SES exige que todas as conexões sejam criptografadas usando Transport Layer Security (TLS). (Observe que o TLS normalmente é chamado pelo nome do seu protocolo antecessor, SSL.) O Amazon SES oferece suporte a dois mecanismos para estabelecer conexão criptografada por TLS: STARTTLS e TLS Wrapper. Verifique a documentação do seu software para determinar se ele oferece suporte ao STARTTLS, TLS Wrapper ou ambos.

O Amazon Elastic Compute Cloud (Amazon EC2) limita o tráfego de e-mail pela porta 25 por padrão. Para evitar erros de tempo limite ao enviar e-mails pelo endpoint SMTP do EC2, envie uma [Solicitação para remover limitações de envio de e-mail](https://aws-portal.amazon.com/gp/aws/html-forms-controller/contactus/ec2-email-limit-rdns-request) para remover essa limitação. Como alternativa, é possível enviar e-mails usando uma porta diferente ou usar um [endpoint da Amazon](#page-1043-0)  [VPC.](#page-1043-0)

### Quanto a problemas de conexão SMTP, consulte [Problemas de SMTP.](#page-1064-0)

## STARTTLS

STARTTLS é um meio de atualizar uma conexão não criptografada para uma conexão criptografada. Existem versões do STARTTLS para diversos protocolos; a versão SMTP é definida em [RFC 3207.](https://www.ietf.org/rfc/rfc3207.txt)

Para configurar uma conexão STARTTLS, o cliente SMTP se conecta ao endpoint SMTP do Amazon SES nas portas 25, 587 ou 2587, emite um comando EHLO e aguarda o servidor anunciar que é compatível com a extensão SMTP STARTTLS. Em seguida, o cliente emite o comando STARTTLS, iniciando a negociação de TLS. Quando a negociação estiver concluída, o cliente emitirá um comando EHLO sobre a nova conexão criptografada e a sessão SMTP continuará normalmente.

## TLS Wrapper

O TLS Wrapper (também conhecido como SMTPS ou Handshake Protocol) é um meio de iniciar uma conexão criptografada sem antes estabelecer uma conexão não criptografada. Com o TLS Wrapper, o endpoint SMTP do Amazon SES não faz negociação de TLS: é responsabilidade do cliente se conectar ao endpoint usando TLS e continuar usando TLS por toda a conversa. O TLS Wrapper é um protocolo mais antigo, mas ainda é compatível com muitos clientes.

Para configurar uma conexão com o TLS Wrapper, o cliente SMTP se conecta ao endpoint SMTP do Amazon SES na porta 465 ou 2465. O servidor apresenta o seu certificado, o cliente emite um comando EHLO e a sessão SMTP continua normalmente.

# <span id="page-82-0"></span>Envio de e-mails pelo Amazon SES usando pacotes de software

Há diversos pacotes de software comerciais e de código aberto que oferecem suporte ao envio de email por SMTP. Veja alguns exemplos:

- Plataformas de blogs
- Agregadores RSS
- Software de gerenciamento de listas
- Sistemas de fluxo de trabalho

Você pode configurar qualquer software habilitado para SMTP para enviar e-mail por meio da interface SMTP do Amazon SES. Para obter instruções sobre como configurar o SMTP para um determinado pacote de software, consulte a documentação desse software.

O procedimento a seguir mostra como configurar o envio do Amazon SES no JIRA, uma conhecida solução de rastreamento de problemas. Com esta configuração, o JIRA pode notificar os usuários por e-mail sempre que houver uma alteração no status de um problema de software.

Para configurar o JIRA para enviar e-mail usando o Amazon SES

- 1. Usando seu navegador, faça login no JIRA com as credenciais de administrador.
- 2. Na janela do navegador, escolha Administration.
- 3. No menu System, escolha Mail.
- 4. Na página Mail administration, escolha Mail Servers.
- 5. Escolha Configure new SMTP mail server.
- 6. No formulário Add SMTP Mail Server, preencha os seguintes campos:
	- a. Name Um nome descritivo para esse servidor.
	- b. From address (Endereço de origem): o endereço de onde o e-mail será enviado. Você deve verificar esse endereço de e-mail com o Amazon SES antes de poder enviar a partir dele. Para obter mais informações sobre verificação, consulte [Identidades verificadas no Amazon](#page-215-0)  [SES.](#page-215-0)
	- c. Email prefix Uma string que o JIRA acrescenta para cada linha de assunto antes de enviar.
	- d. Protocol Escolha SMTP.

## **a** Note

Se você não puder se conectar ao Amazon SES usando essa configuração, tente SECURE\_SMTP.

- e. Host Name (Nome do host): consulte [Conexão com um endpoint SMTP do Amazon SES](#page-81-0) para ver uma lista de endpoints SMTP do Amazon SES. Por exemplo, se você quiser usar o endpoint do Amazon SES na região Oeste dos EUA (Oregon), o nome do host seria emailsmtp.us-west-2.amazonaws.com.
- f. SMTP Port (Porta SMTP): 25, 587 ou 2587 (para se conectar usando STARTTLS), ou 465 ou 2465 (para se conectar usando TLS Wrapper).
- g. TLS Marque esta caixa.
- h. User name (Nome do usuário): seu nome de usuário SMTP.
- i. Password Sua senha SMTP.

#### Você pode ver as configurações para o TLS Wrapper na imagem a seguir.

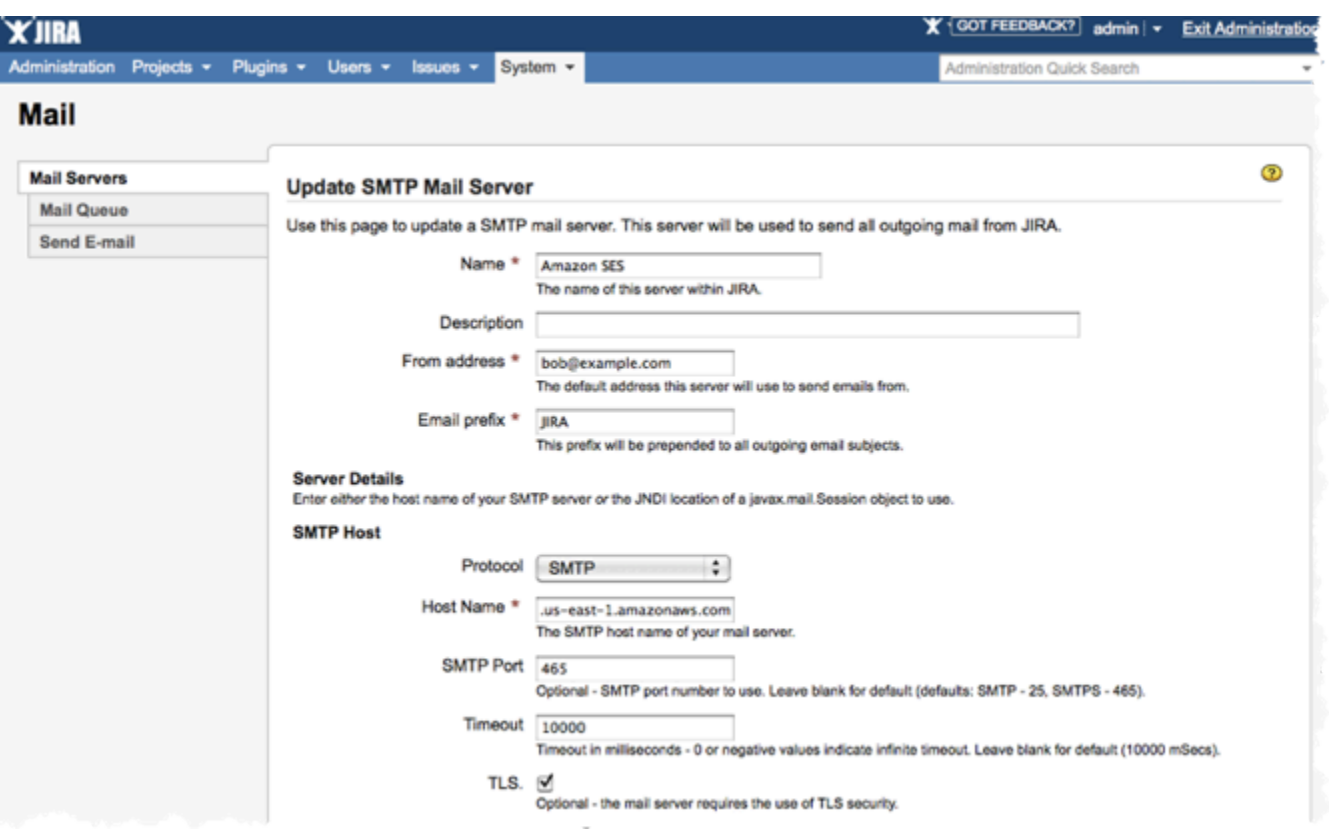

7. Escolha Test Connection (Testar conexão). Se o e-mail de teste que o JIRA envia pelo Amazon SES chegar com sucesso, sua configuração estará concluída.

# <span id="page-84-0"></span>Envio de e-mails de modo programático pela interface SMTP do Amazon **SES**

Para enviar um e-mail usando a interface SMTP do Amazon SES, você pode usar uma linguagem de programação, um servidor de e-mail ou uma aplicação habilitada para SMTP. Antes de começar, realize as tarefas em [Configuração do Amazon Simple Email Service.](#page-56-0) Você também precisa obter as seguintes informações:

• Suas credenciais SMTP do Amazon SES, que permitem a conexão com o endpoint SMTP do Amazon SES. Para obter suas credenciais SMTP do Amazon SES, consulte [Obtenção de](#page-75-0)  [credenciais SMTP do Amazon SES.](#page-75-0)

## **A** Important

Suas credenciais SMTP são diferentes das suas AWS credenciais. Para obter mais informações sobre credenciais, consulte [Tipos de credenciais do Amazon SES.](#page-27-0)

- O endereço do endpoint SMTP. Para obter uma lista de endpoints SMTP do Amazon SES, consulte [Conexão com um endpoint SMTP do Amazon SES](#page-81-0).
- O número da porta da interface SMTP do Amazon SES, que depende do método de conexão. Para ter mais informações, consulte [Conexão com um endpoint SMTP do Amazon SES.](#page-81-0)

## <span id="page-85-0"></span>Integração do Amazon SES com seu servidor de e-mail existente

Se você administrar atualmente seu próprio servidor de e-mails, poderá usar o endpoint SMTP do Amazon SES para enviar todos os e-mails de saída ao Amazon SES. Não há necessidade de modificar as aplicações e clientes de e-mail existentes; a mudança para o Amazon SES será transparente para eles.

Vários agentes de transferência de e-mail (MTAs) oferecem suporte ao envio de e-mails por meio de transmissões SMTP. Esta seção dá orientações gerais sobre como configurar alguns MTAs conhecidos para enviar e-mails usando a interface SMTP do Amazon SES.

O endpoint SMTP do Amazon SES exige que todas as conexões sejam criptografadas usando Transport Layer Security (TLS).

## Tópicos

• [Integração do Amazon SES com o IIS SMTP do Microsoft Windows Server](#page-85-1)

## <span id="page-85-1"></span>Integração do Amazon SES com o IIS SMTP do Microsoft Windows Server

Você pode configurar o servidor IIS SMTP do Microsoft Windows Server para enviar e-mails pelo Amazon SES. Essas instruções foram escritas usando o Microsoft Windows Server 2012 em uma instância do instância do Amazon EC2. Você pode usar a mesma configuração no Microsoft Windows Server 2008 e no Microsoft Windows Server 2008 R2.

### **a** Note

O Windows Server é uma aplicação de terceiros e não é desenvolvido nem suportado pela Amazon Web Services. Os procedimentos nesta seção são fornecidos apenas para fins informativos e estão sujeitos a alterações sem aviso prévio.

Para integrar o servidor IIS SMTP do Microsoft Windows Server com o Amazon SES

- 1. Primeiro, configure o Microsoft Windows Server 2012 usando as instruções a seguir.
	- a. No [console de gerenciamento do Amazon EC2](https://console.aws.amazon.com/ec2/home), inicie uma nova instância do Amazon EC2 baseada no Microsoft Windows Server 2012.
	- b. Conecte-se à instância e faça login usando o Remote Desktop, seguindo as instruções em [Conceitos básicos das instâncias do Windows do Amazon EC2.](https://docs.aws.amazon.com/AWSEC2/latest/WindowsGuide/EC2Win_GetStarted.html)
	- c. Inicie o Server Manager Dashboard.
	- d. Instale a função Web Server. Não deixe de incluir IIS 6 Management Compatibility Tools (Ferramentas do IIS 6 Management Compatibility) (uma opção da caixa de seleção Web Server (Servidor Web)).
	- e. Instale o recurso SMTP Server.
- 2. Em seguida, configure o serviço IIS SMTP usando as instruções a seguir.
	- a. Volte para Server Manager Dashboard.
	- b. No menu Tools, escolha Internet Information Services (IIS) 6.0 Manager.
	- c. Clique com o botão direito em SMTP Virtual Server #1 e selecione Properties.
	- d. Na guia Access, em Relay Restrictions, escolha Relay.
	- e. Na caixa de diálogo Relay Restrictions, escolha Add.
	- f. Em Single Computer, insira 127.0.0.1 para o endereço IP. Você agora concedeu acesso para este servidor transmitir e-mails ao Amazon SES por meio do serviço SMTP IIS.

Neste procedimento, consideramos que seus e-mails são gerados neste servidor. Se a aplicação que gera o e-mail for executada em um servidor separado, você deve conceder o acesso de transmissão para esse servidor no IIS SMTP.

## **a** Note

Para ampliar a transmissão SMTP para sub-redes privadas, para Relay Restriction, use Single Computer 127.0.0.1 e Group of Computers 172.1.1.0 - 255.255.255.0 (na seção de máscara de rede). Para Connection, use Single Computer 127.0.0.1 e Group of Computers 172.1.1.0 - 255.255.255.0 (na seção de máscara de rede).

- 3. Por fim, configure o servidor para enviar e-mails pelo Amazon SES usando as instruções a seguir.
	- a. Volte para a caixa de diálogo SMTP Virtual Server #1 Properties e selecione a guia Delivery.
	- b. Na guia Delivery, escolha Outbound Security.
	- c. Selecione Basic Authentication (Autenticação básica) e, depois, insira suas credenciais SMTP do Amazon SES. Você pode obter essas credenciais do console do Amazon SES usando o procedimento em [Obtenção de credenciais SMTP do Amazon SES](#page-75-0).

## **A** Important

Suas credenciais SMTP não são iguais à ID da chave de AWS acesso e à chave de acesso secreta. Não tente usar suas AWS credenciais para se autenticar no endpoint SMTP. Para obter mais informações sobre credenciais, consulte [Tipos de](#page-27-0)  [credenciais do Amazon SES.](#page-27-0)

- d. Verifique se TLS encryption está selecionada.
- e. Volte para a guia Delivery.
- f. Escolha Outbound Connections.
- g. Na caixa de diálogo Outbound Connections, verifique se a porta é 25 ou 587.
- h. Escolha Advanced (Avançado).
- i. Para nome do Smart host (Host inteligente), insira o endpoint do Amazon SES que você usará (por exemplo, email-smtp.us-west-2.amazonaws.com). Para obter uma lista de URLs de endpoints para Regiões da AWS onde o Amazon SES está disponível, consulte [Amazon](https://docs.aws.amazon.com/general/latest/gr/rande.html#ses_region) [Simple Email Service \(Amazon SES\)](https://docs.aws.amazon.com/general/latest/gr/rande.html#ses_region) no. Referência geral da AWS
- j. Volte para Server Manager Dashboard.
- k. No Server Manager Dashboard, clique com o botão direito sobre SMTP Virtual Server #1 e reinicie o serviço para pegar a nova configuração.

l. Envie um e-mail por meio deste servidor. Você pode examinar os cabeçalhos da mensagem para confirmar que foi entregue pelo Amazon SES.

# <span id="page-88-0"></span>Teste de sua conexão com a interface SMTP do Amazon SES usando a linha de comando

Você pode usar os métodos descritos nesta seção a partir da linha de comando para testar sua conexão com o endpoint SMTP do Amazon SES, validar suas credenciais SMTP e solucionar problemas de conexão. Esses procedimentos usam ferramentas e bibliotecas que estão incluídas nos sistemas operacionais mais comuns.

Para obter informações adicionais sobre como solucionar problemas de conexão SMTP, consulte [Problemas de SMTP do Amazon SES.](#page-1064-0)

## Pré-requisitos

Ao conectar-se à interface SMTP do Amazon SES, é necessário fornecer um conjunto de credenciais SMTP. Essas credenciais SMTP são diferentes das suas credenciais padrão AWS . Os dois tipos de credenciais não são intercambiáveis. Para obter mais informações sobre como obter as credenciais de SMTP, consulte [the section called "Obter as credenciais SMTP"](#page-75-0).

## Como testar sua conexão com a interface SMTP do Amazon SES

É possível usar a linha de comando para testar sua conexão com a interface SMTP do Amazon SES sem autenticar e sem enviar nenhuma mensagem. Esse procedimento é útil para solucionar problemas básicos de conectividade. Se sua conexão de teste falhar, consulte [Problemas de SMTP.](#page-1064-0)

Esta seção inclui procedimentos para testar sua conexão usando o OpenSSL (que está incluído na maioria das distribuições Linux, macOS e Unix e também está disponível para Windows) e Test-NetConnection o cmdlet PowerShell em (incluído nas versões mais recentes do Windows).

## Linux, macOS, or Unix

Há duas maneiras de se conectar à interface SMTP do Amazon SES com OpenSSL: usando SSL explícito na porta 587 ou usando SSL implícito na porta 465.

Como se conectar à interface SMTP usando SSL explícito

• Na linha de comando, insira o seguinte comando para se conectar ao servidor SMTP do Amazon SES:

```
openssl s_client -crlf -quiet -starttls smtp -connect email-smtp.us-
west-2.amazonaws.com:587
```
No comando anterior, substitua *email-smtp.us-west-2.amazonaws.com* pela URL do endpoint SMTP do Amazon SES para sua região. AWS Para ter mais informações, consulte [the section called "Regiões".](#page-13-0)

Se a conexão for bem-sucedida, você verá um resultado semelhante a este:

```
depth=2 C = US, 0 = Amazon, CN = Amazon Root CA 1verify return:1
depth=1 C = US, O = Amazon, OU = Server CA 1B, CN = Amazon
verify return:1
depth=0 CN = email-smtp.us-west-2.amazonaws.com
verify return:1
250 Ok
```
A conexão se fecha automaticamente após cerca de 10 segundos de inatividade.

Como alternativa, é possível usar SSL implícito para se conectar à interface SMTP pela porta 465.

Como conectar-se à interface SMTP usando SSL implícito

• Na linha de comando, insira o seguinte comando para se conectar ao servidor SMTP do Amazon SES:

openssl s\_client -crlf -quiet -connect *email-smtp.us-west-2.amazonaws.com*:465

No comando anterior, substitua *email-smtp.us-west-2.amazonaws.com* pela URL do endpoint SMTP do Amazon SES para sua região. AWS Para ter mais informações, consulte [the section called "Regiões".](#page-13-0)

Se a conexão for bem-sucedida, você verá um resultado semelhante a este:

```
depth=2 C = US, 0 = Amazon, CN = Amazon Root CA 1verify return:1
depth=1 C = US, O = Amazon, OU = Server CA 1B, CN = Amazon
```

```
verify return:1
depth=0 CN = email-smtp.us-west-2.amazonaws.com
verify return:1
220 email-smtp.amazonaws.com ESMTP SimpleEmailService-d-VCSHDP1YZ 
  A1b2C3d4E5f6G7h8I9j0
```
A conexão se fecha automaticamente após cerca de 10 segundos de inatividade.

#### PowerShell

Você pode usar o NetConnection cmdlet [Test-](https://docs.microsoft.com/en-us/powershell/module/nettcpip/test-netconnection) PowerShell para se conectar ao servidor SMTP do Amazon SES.

#### **a** Note

O cmdlet Test-NetConnection pode determinar se o computador pode se conectar ao endpoint SMTP do Amazon SES. No entanto, isso não testa se o computador pode estabelecer uma conexão SSL implícita ou explícita com o endpoint SMTP. Para testar uma conexão SSL, é possível instalar o OpenSSL para Windows para enviar um e-mail de teste.

Como conectar-se à interface SMTP usando o cmdlet **Test-NetConnection**

• Em PowerShell, digite o seguinte comando para se conectar ao servidor SMTP do Amazon SES:

Test-NetConnection -Port *587* -ComputerName *email-smtp.us-west-2.amazonaws.com*

No comando anterior, substitua *email-smtp.us-west-2.amazonaws.com* pela URL do endpoint SMTP do Amazon SES para sua AWS região e substitua *587* pelo número da porta. Para obter mais informações sobre endpoints regionais no Amazon SES, consulte [the](#page-13-0)  [section called "Regiões"](#page-13-0).

Se a conexão foi bem-sucedida, é exibida uma saída semelhante a este exemplo:

ComputerName : email-smtp.us-west-2.amazonaws.com RemoteAddress : 198.51.100.126 RemotePort : 587

InterfaceAlias : Ethernet SourceAddress : 203.0.113.46 TcpTestSucceeded : True

# <span id="page-91-0"></span>Uso da API do Amazon SES para enviar e-mail

Para enviar e-mail de produção pelo Amazon SES, você pode usar a interface SMTP (Simple Mail Transfer Protocol) ou a API do Amazon SES. Para obter mais informações sobre a interface SMTP, consulte [Uso da interface SMTP do Amazon SES para enviar e-mail.](#page-73-0) Esta seção descreve como enviar e-mails usando a API.

Ao enviar um e-mail usando a API do Amazon SES, especifique o conteúdo da mensagem, e o Amazon SES montará um e-mail MIME para você. Alternativamente, você mesmo pode montar o email para que tenha controle total sobre o conteúdo da mensagem. Para obter informações sobre a API, consulte a [Referência da API do Amazon Simple Email Service.](https://docs.aws.amazon.com/ses/latest/APIReference/) Para obter uma lista de URLs de endpoints para Regiões da AWS onde o Amazon SES está disponível, consulte os [endpoints e](https://docs.aws.amazon.com/general/latest/gr/ses.html) [cotas do Amazon Simple Email Service](https://docs.aws.amazon.com/general/latest/gr/ses.html) no. Referência geral da AWS

Você pode chamar a API das seguintes maneiras:

- Fazer solicitações HTTPS diretas: este é o método mais avançado, porque é necessário lidar manualmente com a autenticação e a assinatura de suas solicitações e, depois, criá-las manualmente. Para obter informações sobre a API do Amazon SES, consulte a página [Boas](https://docs.aws.amazon.com/ses/latest/APIReference-V2/Welcome.html)[vindas](https://docs.aws.amazon.com/ses/latest/APIReference-V2/Welcome.html) na Referência da API v2.
- Use um AWS SDK —AWS Os SDKs facilitam o acesso às APIs de vários AWS serviços, incluindo o Amazon SES. Quando você usa um SDK, ele se encarrega de tarefas como autenticação, assinatura de solicitações, lógica de novas tentativas, manipulação de erros, bem como de outras funções de baixo nível, para que possa se concentrar na criação de aplicativos que conquistem seus clientes.
- Usar uma interface de linha de comando: a [AWS Command Line Interface](https://docs.aws.amazon.com/cli/latest/userguide/cli-chap-welcome.html) é a ferramenta da linha de comando para o Amazon SES. Também oferecemos as [AWS ferramentas PowerShell para](https://aws.amazon.com/powershell/) quem cria scripts no PowerShell ambiente.

Independentemente de você acessar a API do Amazon SES direta ou indiretamente por meio de um AWS SDK, do AWS Command Line Interface ou das AWS ferramentas para PowerShell, a API do Amazon SES fornece duas maneiras diferentes de enviar um e-mail, dependendo de quanto controle você deseja sobre a composição da mensagem de e-mail:

- Formatado: o Amazon SES redige e envia uma mensagem de e-mail formatada corretamente. Você precisa apenas fornecer os endereços "From:" (De) e "To:" (Para), um assunto e um corpo da mensagem. O Amazon SES cuida de todo o resto. Para ter mais informações, consulte [Envio](#page-92-0) [de e-mail formatado usando a API do Amazon SES](#page-92-0).
- Bruto: você compõe manualmente e envia uma mensagem de e-mail, especificando seus próprios cabeçalhos de e-mail e tipos de MIME. Se você é experiente na formatação do seu próprio email, a interface bruta da a você mais controle sobre a composição da mensagem. Para ter mais informações, consulte [Envio de e-mail bruto usando a API v2 do Amazon SES.](#page-93-0)

### Conteúdo

- [Envio de e-mail formatado usando a API do Amazon SES](#page-92-0)
- [Envio de e-mail bruto usando a API v2 do Amazon SES](#page-93-0)
- [Como usar modelos para enviar e-mails personalizados com a API do Amazon SES](#page-105-0)
- [Envio de e-mail pelo Amazon SES usando um AWS SDK](#page-123-0)
- [Codificações de conteúdo compatíveis com o Amazon SES](#page-142-0)

## <span id="page-92-0"></span>Envio de e-mail formatado usando a API do Amazon SES

Você pode enviar um e-mail formatado usando AWS Management Console ou chamando a API do Amazon SES por meio de um aplicativo, direta ou indiretamente, por meio de um AWS SDK AWS Command Line Interface, do ou do. AWS Tools for Windows PowerShell

A API do Amazon SES fornece a ação SendEmail, que permite redigir e enviar um e-mail formatado. SendEmail requer um endereço From: (De:), um endereço To: (Para:), o assunto da mensagem e o corpo da mensagem, em texto, HTML ou ambos. Para obter mais informações, consulte [SendEmail\(](https://docs.aws.amazon.com/ses/latest/APIReference/API_SendEmail.html)Referência da API) ou [SendEmail](https://docs.aws.amazon.com/ses/latest/APIReference-V2/API_SendEmail.html)(Referência da API v2).

## **a** Note

A string do endereço de e-mail deve ter o formato ASCII de 7 bits. Se você deseja enviar para ou de endereços de e-mail que contêm caracteres Unicode na parte de domínio de um endereço, você deve codificar o domínio usando Punycode. Para obter mais informações, consulte [RFC 3492.](https://tools.ietf.org/html/rfc3492)

Para obter exemplos de como redigir uma mensagem formatada usando várias linguagens de programação, consulte [Exemplos de código](#page-124-0).

Para obter dicas sobre como aumentar a velocidade de envio de e-mail ao fazer várias chamadas para SendEmail, consulte [Aumento da taxa de transferência com o Amazon SES](#page-1062-0).

# <span id="page-93-0"></span>Envio de e-mail bruto usando a API v2 do Amazon SES

Você pode usar a SendEmail operação da API v2 do Amazon SES com o tipo de conteúdo especificado raw para enviar mensagens personalizadas aos seus destinatários usando o formato de e-mail bruto.

## Sobre campos do cabeçalho do e-mail

O SMTP (Simple Mail Transfer Protocol) especifica como as mensagens de e-mail devem ser enviadas ao definir o envelope de e-mail e alguns de seus parâmetros, mas não se preocupa com o conteúdo da mensagem. Em vez disso, o Internet Message Format ([RFC 5322](https://www.ietf.org/rfc/rfc5322.txt)) define como a mensagem será construída.

Com a especificação do Internet Message Format, todas as mensagens de e-mail consistem em um cabeçalho e um corpo. O cabeçalho consiste em metadados de mensagem e o corpo contém a mensagem em si. Para obter mais informações sobre cabeçalhos e corpos de e-mail, consulte [Formato de e-mail e Amazon SES.](#page-36-0)

## <span id="page-93-1"></span>Uso de MIME

O protocolo SMTP foi originalmente projetado para enviar mensagens de e-mail que continham apenas caracteres ASCII de 7 bits. Essa especificação torna o SMTP insuficiente para codificações de texto não ASCII (como Unicode), conteúdo binário ou anexos. O padrão MIME (Multipurpose Internet Mail Extensions) foi desenvolvido para possibilitar o envio de vários outros tipos de conteúdo usando SMTP.

O padrão MIME funciona ao dividir o corpo da mensagem em várias partes e especificar o que será feito com cada parte. Por exemplo, uma parte do corpo da mensagem do e-mail pode ser texto simples, enquanto outra pode ser HTML. Além disso, o MIME permite que mensagens de e-mail contenham um ou mais anexos. Os destinatários da mensagem podem visualizar os anexos de dentro de seus clientes de e-mail ou podem salvar os anexos.

O cabeçalho e o conteúdo da mensagem são separados por uma linha em branco. Cada parte do email é separada por um limite, uma string de caracteres que indica o início e o fim de cada parte.

A mensagem de várias partes no exemplo a seguir contém uma parte em texto e uma parte em HTML, além de um anexo. O anexo deve ser colocado logo abaixo dos [cabeçalhos do anexo](#page-98-0) e geralmente é codificado em base64, conforme mostrado neste exemplo.

```
From: "Sender Name" <sender@example.com>
To: recipient@example.com
Subject: Customer service contact info
Content-Type: multipart/mixed; 
     boundary="a3f166a86b56ff6c37755292d690675717ea3cd9de81228ec2b76ed4a15d6d1a"
--a3f166a86b56ff6c37755292d690675717ea3cd9de81228ec2b76ed4a15d6d1a
Content-Type: multipart/alternative; 
     boundary="sub_a3f166a86b56ff6c37755292d690675717ea3cd9de81228ec2b76ed4a15d6d1a"
--sub_a3f166a86b56ff6c37755292d690675717ea3cd9de81228ec2b76ed4a15d6d1a
Content-Type: text/plain; charset=iso-8859-1
Content-Transfer-Encoding: quoted-printable
Please see the attached file for a list of customers to contact.
--sub_a3f166a86b56ff6c37755292d690675717ea3cd9de81228ec2b76ed4a15d6d1a
Content-Type: text/html; charset=iso-8859-1
Content-Transfer-Encoding: quoted-printable
<html>
<head></head>
<body>
<h1>Hello!</h1>
<p>Please see the attached file for a list of customers to contact.</p>
</body>
</html>
--sub_a3f166a86b56ff6c37755292d690675717ea3cd9de81228ec2b76ed4a15d6d1a--
--a3f166a86b56ff6c37755292d690675717ea3cd9de81228ec2b76ed4a15d6d1a
Content-Type: text/plain; name="customers.txt"
Content-Description: customers.txt
Content-Disposition: attachment;filename="customers.txt"; 
     creation-date="Sat, 05 Aug 2017 19:35:36 GMT";
Content-Transfer-Encoding: base64
SUQsRmlyc3ROYW1lLExhc3ROYW1lLENvdW50cnkKMzQ4LEpvaG4sU3RpbGVzLENhbmFkYQo5MjM4
```
OSxKaWUsTGl1LENoaW5hCjczNCxTaGlybGV5LFJvZHJpZ3VleixVbml0ZWQgU3RhdGVzCjI4OTMs

QW5heWEsSXllbmdhcixJbmRpYQ==

--a3f166a86b56ff6c37755292d690675717ea3cd9de81228ec2b76ed4a15d6d1a--

O tipo de conteúdo para a mensagem é multipart/mixed, o que indica que a mensagem tem várias partes (neste exemplo, um corpo e um anexo) e o cliente do recebimento deve lidar com cada parte separadamente.

Aninhada dentro da seção do corpo está uma segunda parte que usa o tipo de conteúdo multipart/alternative. Esse tipo de conteúdo indica que cada parte contém versões alternativas do mesmo conteúdo (neste caso, uma versão em texto e uma versão HTML). Se o cliente de e-mail do destinatário puder exibir o conteúdo HTML, ele mostrará a versão HTML do corpo da mensagem. Se o cliente de e-mail do destinatário não puder exibir o conteúdo HTML, ele mostrará a versão de texto sem formatação do corpo da mensagem.

As duas versões da mensagem também contêm um anexo (neste caso, um arquivo de texto que contém alguns nomes de clientes).

Quando você aninha uma parte de MIME dentro de outra parte, como neste exemplo, a parte aninhada deve usar um parâmetro boundary diferente do parâmetro boundary na parte pai. Esses limites devem ser strings de caracteres exclusivas. Para definir um limite entre as partes MIME, digite dois hifens (--) seguidos pela string de limite. No final de uma parte MIME, coloque dois hifens no início e no final da string do limite.

**a** Note

Uma mensagem não pode ter mais de 500 partes de MIME.

#### Codificação MIME

Para manter a compatibilidade com sistemas mais antigos, o Amazon SES respeita a limitação ASCII de 7 bits do SMTP, conforme definido na [RFC 2821](https://tools.ietf.org/html/rfc2821). Se você deseja enviar conteúdo que contém caracteres não ASCII, você deve codificar os caracteres em um formato que usa caracteres ASCII de 7 bits.

Endereços de e-mail

A string do endereço de e-mail deve ter o formato ASCII de 7 bits. Se você deseja enviar para ou de endereços de e-mail que contêm caracteres Unicode na parte de domínio de um endereço, você deve codificar o domínio usando Punycode. Punycode não é permitido na parte local do endereço de e-mail (na parte antes de @) nem no nome "amigável de". Se você quiser usar caracteres Unicode no nome "amigável de", deve codificá-lo usando a sintaxe de palavras codificadas por MIME, conforme descrito em [Envio de e-mail bruto usando a API v2 do Amazon SES.](#page-93-0) Para obter mais informações sobre Punycode, consulte [RFC 3492.](http://tools.ietf.org/html/rfc3492)

#### **a** Note

Essa regra se aplica somente aos endereços de e-mail que você especifica no envelope da mensagem, não nos cabeçalhos das mensagens. Quando você usa a SendEmail operação da API v2 do Amazon SES, os endereços que você especifica nos Destinations parâmetros Source e definem o remetente e os destinatários do envelope, respectivamente.

#### Cabeçalhos de e-mail

Para codificar um cabeçalho de mensagem, use a sintaxe de palavras codificadas por MIME. A sintaxe de palavras codificadas por MIME usa o seguinte formato:

=?*charset*?*encoding*?*encoded-text*?=

O valor de *encoding* pode ser Q ou B. Se o valor da codificação for Q, o valor *encoded-text* deverá usar a codificação Q. Se o valor da codificação for B, o valor de *encoded-text* deverá usar a codificação base64.

Por exemplo, se você deseja usar a sequência "Як ти поживаєш?" na linha de assunto do e-mail, você pode usar uma das seguintes codificações:

• Codificação Q

```
=?utf-8?Q?
=D0=AF=D0=BA_=D1=82=D0=B8_=D0=BF=D0=BE=D0=B6=D0=B8=D0=B2=D0=B0=D1=94=D1=88=3F?=
```
• Codificação base64

=?utf-8?B?0K/QuiDRgtC4INC/0L7QttC40LLQsNGU0Yg/?=

Para obter mais informações sobre a codificação Q, consulte a [RFC 2047.](https://tools.ietf.org/html/rfc2047) Para obter mais informações sobre a codificação base64, consulte a [RFC 2045.](https://tools.ietf.org/html/rfc2045)

#### Corpo da mensagem

Para codificar o corpo de uma mensagem, você pode usar a codificação imprimível citada ou a codificação base64. Em seguida, use o cabeçalho Content-Transfer-Encoding para indicar qual esquema de codificação você usou.

Por exemplo, suponha que o corpo da mensagem contém o seguinte texto:

१९७२ मे रे टॉमलंसिन ने पहला ई-मेल सेंदश भेजा | रे टॉमलंसिन ने ही सुरवुपरथम @ चनिह का चयन कयाि और इनही को ईेमल का आवि्षकारक माना जाता है

Se você escolher codificar esse texto usando a codificação base64, primeiro especifique o seguinte cabeçalho:

Content-Transfer-Encoding: base64

Em seguida, na seção do corpo do e-mail, inclua o texto codificado em base64:

```
4KWn4KWv4KWt4KWoIOCkruClhyDgpLDgpYcg4KSf4KWJ4KSu4KSy4KS/4KSC4KS44KSoIOCkqOCl
hyDgpKrgpLngpLLgpL4g4KSILeCkruClh+CksiDgpLjgpILgpKbgpYfgpLYg4KSt4KWH4KSc4KS+
IHwg4KSw4KWHIOCkn+ClieCkruCksuCkv+CkguCkuOCkqCDgpKjgpYcg4KS54KWAIOCkuOCksOCl
jeCkteCkquCljeCksOCkpeCkriBAIOCkmuCkv+CkqOCljeCkuSDgpJXgpL4g4KSa4KSv4KSoIOCk
leCkv+Ckr+CkviDgpJTgpLAg4KSH4KSo4KWN4KS54KWAIOCkleCliyDgpIjgpK7gpYfgpLIg4KSV
4KS+IOCkhuCkteCkv+Ckt+CljeCkleCkvuCksOCklSDgpK7gpL7gpKjgpL4g4KSc4KS+4KSk4KS+
IOCkueCliAo=
```
#### **a** Note

Em alguns casos, você pode usar Content-Transfer-Encoding de 8 bits em mensagens enviadas usando o Amazon SES. No entanto, se o Amazon SES tiver de fazer alguma alteração nas suas mensagens (por exemplo, quando você usa o [rastreamento de abertura e](#page-1100-0) [clique](#page-1100-0)), o conteúdo codificado de 8 bits pode não aparecer corretamente quando chega nas caixas de entrada dos destinatários. Por esse motivo, você deve sempre codificar o conteúdo que não seja ASCII de 7 bits.

#### <span id="page-98-0"></span>Anexos de arquivo

Para anexar um arquivo a um email, você precisa codificar o anexo usando a codificação base64. Normalmente, os anexos são colocados em partes dedicadas da mensagem MIME, que incluem os seguintes cabeçalhos:

- Content-Type: o tipo de arquivo do anexo. Veja a seguir exemplos de declarações comuns de Content-Type MIME:
	- Arquivo de texto sem formatação): Content-Type: text/plain; name="sample.txt"
	- Documento do Microsoft Word: Content-Type: application/msword; name="document.docx"
	- Imagem JPG: Content-Type: image/jpeg; name="photo.jpeg"
- Content-Disposition: especifica como o cliente de e-mail do destinatário deve lidar com o conteúdo. Para anexos, esse valor é Content-Disposition: attachment.
- Content-Transfer-Encoding: o esquema usado para codificar o anexo. Para anexos de arquivo, esse valor é quase sempre base64.
- O anexo codificado: você deve codificar o anexo real e incluí-lo no corpo abaixo dos cabeçalhos do anexo, conforme [mostrado no exemplo.](#page-93-1)

O Amazon SES aceita a maioria dos tipos de arquivos comuns. Para obter uma lista de tipos de arquivo que o Amazon SES não aceita, consulte [Tipos de anexo não suportados pelo Amazon SES](#page-148-0).

Envio de e-mail bruto usando a API v2 do Amazon SES

A API v2 do Amazon SES fornece a SendEmail ação, que permite redigir e enviar uma mensagem de e-mail no formato que você especifica ao definir o tipo de conteúdo como simples, bruto ou modelo. Para obter uma descrição completa, consulte [SendEmail](https://docs.aws.amazon.com/ses/latest/APIReference-V2/API_SendEmail.html). O exemplo a seguir especificará o tipo de conteúdo raw para enviar uma mensagem usando o formato de e-mail bruto.

#### **a** Note

Para obter dicas sobre como aumentar a velocidade de envio de e-mail ao fazer várias chamadas para SendEmail, consulte [Aumento da taxa de transferência com o Amazon](#page-1062-0)  [SES.](#page-1062-0)

O corpo da mensagem deve conter uma mensagem de e-mail bruto corretamente formatada, com a codificação adequada dos campos de cabeçalho e do corpo da mensagem. Embora seja possível construir a mensagem bruta manualmente dentro de uma aplicação, é muito mais fácil usar as bibliotecas de e-mail existentes.

#### Java

O exemplo de código a seguir mostra como usar a [JavaMail](https://javaee.github.io/javamail/)biblioteca e a [AWS SDK for Javap](https://aws.amazon.com/sdk-for-java)ara redigir e enviar um e-mail bruto.

```
package com.amazonaws.samples;
import java.io.ByteArrayOutputStream;
import java.io.IOException;
import java.io.PrintStream;
import java.nio.ByteBuffer;
import java.util.Properties;
// JavaMail libraries. Download the JavaMail API 
// from https://javaee.github.io/javamail/
import javax.activation.DataHandler;
import javax.activation.DataSource;
import javax.activation.FileDataSource;
import javax.mail.Message;
import javax.mail.MessagingException;
import javax.mail.Session;
import javax.mail.internet.AddressException;
import javax.mail.internet.InternetAddress;
import javax.mail.internet.MimeBodyPart;
import javax.mail.internet.MimeMessage;
import javax.mail.internet.MimeMultipart;
// AWS SDK libraries. Download the AWS SDK for Java // from https://aws.amazon.com/
sdk-for-java
import com.amazonaws.regions.Regions;
import com.amazonaws.services.simpleemail.AmazonSimpleEmailService;
import com.amazonaws.services.simpleemail.AmazonSimpleEmailServiceClientBuilder;
import com.amazonaws.services.simpleemail.model.RawMessage;
import com.amazonaws.services.simpleemail.model.SendRawEmailRequest;
public class AmazonSESSample { 
  // Replace sender@example.com with your "From" address.
```

```
 // This address must be verified with Amazon SES. 
 private static String SENDER = "Sender Name <sender@example.com>"; 
 // Replace recipient@example.com with a "To" address. If your account 
 // is still in the sandbox, this address must be verified. 
 private static String RECIPIENT = "recipient@example.com"; 
 // Specify a configuration set. If you do not want to use a configuration 
 // set, comment the following variable, and the 
 // ConfigurationSetName=CONFIGURATION_SET argument below. 
 private static String CONFIGURATION_SET = "ConfigSet"; 
 // The subject line for the email. 
 private static String SUBJECT = "Customer service contact info"; 
 // The full path to the file that will be attached to the email. 
 // If you're using Windows, escape backslashes as shown in this variable. 
 private static String ATTACHMENT = "C:\\Users\\sender\\customers-to-contact.xlsx"; 
 // The email body for recipients with non-HTML email clients. 
 private static String BODY_TEXT = "Hello,\r\n" 
                                          + "Please see the attached file for a list " 
                                          + "of customers to contact."; 
 // The HTML body of the email. 
 private static String BODY_HTML = "<html>" 
                                          + "<head></head>" 
                                         + "<body>"
                                          + "<h1>Hello!</h1>" 
                                          + "<p>Please see the attached file for a " 
                                          + "list of customers to contact.</p>" 
                                          + "</body>" 
                                          + "</html>"; 
    public static void main(String[] args) throws AddressException, 
 MessagingException, IOException { 
    Session session = Session.getDefaultInstance(new Properties());
        // Create a new MimeMessage object. 
        MimeMessage message = new MimeMessage(session); 
        // Add subject, from and to lines. 
        message.setSubject(SUBJECT, "UTF-8");
```

```
 message.setFrom(new InternetAddress(SENDER)); 
        message.setRecipients(Message.RecipientType.TO, 
 InternetAddress.parse(RECIPIENT)); 
        // Create a multipart/alternative child container. 
        MimeMultipart msg_body = new MimeMultipart("alternative"); 
        // Create a wrapper for the HTML and text parts. 
        MimeBodyPart wrap = new MimeBodyPart(); 
        // Define the text part. 
       MimeBodyPart textPart = new MimeBodyPart();
        textPart.setContent(BODY_TEXT, "text/plain; charset=UTF-8"); 
        // Define the HTML part. 
       MimeBodyPart htmlPart = new MimeBodyPart();
        htmlPart.setContent(BODY_HTML,"text/html; charset=UTF-8"); 
        // Add the text and HTML parts to the child container. 
        msg_body.addBodyPart(textPart); 
        msg_body.addBodyPart(htmlPart); 
        // Add the child container to the wrapper object. 
        wrap.setContent(msg_body); 
        // Create a multipart/mixed parent container. 
        MimeMultipart msg = new MimeMultipart("mixed"); 
        // Add the parent container to the message. 
        message.setContent(msg); 
        // Add the multipart/alternative part to the message. 
        msg.addBodyPart(wrap); 
        // Define the attachment 
       MimeBodyPart att = new MimeBodyPart();
        DataSource fds = new FileDataSource(ATTACHMENT); 
        att.setDataHandler(new DataHandler(fds)); 
        att.setFileName(fds.getName()); 
        // Add the attachment to the message. 
        msg.addBodyPart(att); 
        // Try to send the email.
```

```
 try { 
         System.out.println("Attempting to send an email through Amazon SES " 
                            +"using the AWS SDK for Java..."); 
         // Instantiate an Amazon SES client, which will make the service 
         // call with the supplied AWS credentials. 
         AmazonSimpleEmailService client = 
                  AmazonSimpleEmailServiceClientBuilder.standard() 
                  // Replace US_WEST_2 with the AWS Region you're using for 
                  // Amazon SES. 
                  .withRegion(Regions.US_WEST_2).build(); 
         // Print the raw email content on the console 
         PrintStream out = System.out; 
         message.writeTo(out); 
         // Send the email. 
         ByteArrayOutputStream outputStream = new ByteArrayOutputStream(); 
         message.writeTo(outputStream); 
         RawMessage rawMessage = 
           new RawMessage(ByteBuffer.wrap(outputStream.toByteArray())); 
         SendRawEmailRequest rawEmailRequest = 
           new SendRawEmailRequest(rawMessage) 
               .withConfigurationSetName(CONFIGURATION SET);
         client.sendRawEmail(rawEmailRequest); 
         System.out.println("Email sent!"); 
     // Display an error if something goes wrong. 
     } catch (Exception ex) { 
       System.out.println("Email Failed"); 
         System.err.println("Error message: " + ex.getMessage()); 
         ex.printStackTrace(); 
     } 
 }
```
#### Python

}

O código de exemplo a seguir mostra como usar os pacotes [Python email.mime](https://docs.python.org/2/library/email.mime.html) e o [AWS SDK for](https://aws.amazon.com/sdk-for-python) [Python \(Boto\)](https://aws.amazon.com/sdk-for-python) para compor e enviar um e-mail bruto.

import os

```
import boto3
from botocore.exceptions import ClientError
from email.mime.multipart import MIMEMultipart
from email.mime.text import MIMEText
from email.mime.application import MIMEApplication
# Replace sender@example.com with your "From" address.
# This address must be verified with Amazon SES.
SENDER = "Sender Name <sender@example.com>"
# Replace recipient@example.com with a "To" address. If your account 
# is still in the sandbox, this address must be verified.
RECIPIENT = "recipient@example.com"
# Specify a configuration set. If you do not want to use a configuration
# set, comment the following variable, and the 
# ConfigurationSetName=CONFIGURATION_SET argument below.
CONFIGURATION_SET = "ConfigSet"
# If necessary, replace us-west-2 with the AWS Region you're using for Amazon SES.
AWS_REGION = "us-west-2"
# The subject line for the email.
SUBJECT = "Customer service contact info"
# The full path to the file that will be attached to the email.
ATTACHMENT = "path/to/customers-to-contact.xlsx"
# The email body for recipients with non-HTML email clients.
BODY_TEXT = "Hello,\r\nPlease see the attached file for a list of customers to 
  contact."
# The HTML body of the email.
BODY HTML = " " "<h+m1><head></head>
<body>
<h1>Hello!</h1>
<p>Please see the attached file for a list of customers to contact.</p>
</body>
</html>
"""
# The character encoding for the email.
```

```
CHARSET = "utf-8"
# Create a new SES resource and specify a region.
client = boto3.client('ses',region_name=AWS_REGION)
# Create a multipart/mixed parent container.
msg = MIMEMultipart('mixed')
# Add subject, from and to lines.
msg['Subject'] = SUBJECT 
msg['From'] = SENDER 
msg['To'] = RECIPIENT
# Create a multipart/alternative child container.
msg_body = MIMEMultipart('alternative')
# Encode the text and HTML content and set the character encoding. This step is
# necessary if you're sending a message with characters outside the ASCII range.
textpart = MIMEText(BODY_TEXT.encode(CHARSET), 'plain', CHARSET)
htmlpart = MIMEText(BODY_HTML.encode(CHARSET), 'html', CHARSET)
# Add the text and HTML parts to the child container.
msg_body.attach(textpart)
msg_body.attach(htmlpart)
# Define the attachment part and encode it using MIMEApplication.
att = MIMEApplication(open(ATTACHMENT, 'rb').read())
# Add a header to tell the email client to treat this part as an attachment,
# and to give the attachment a name.
att.add_header('Content-
Disposition','attachment',filename=os.path.basename(ATTACHMENT))
# Attach the multipart/alternative child container to the multipart/mixed
# parent container.
msg.attach(msg_body)
# Add the attachment to the parent container.
msg.attach(att)
#print(msg)
try: 
     #Provide the contents of the email. 
     response = client.send_raw_email( 
         Source=SENDER, 
         Destinations=[
```

```
 RECIPIENT 
          ], 
          RawMessage={ 
              'Data':msg.as_string(), 
          }, 
          ConfigurationSetName=CONFIGURATION_SET 
    \lambda# Display an error if something goes wrong. 
except ClientError as e: 
     print(e.response['Error']['Message'])
else: 
     print("Email sent! Message ID:"), 
     print(response['MessageId'])
```
# <span id="page-105-0"></span>Como usar modelos para enviar e-mails personalizados com a API do Amazon SES

Você pode usar a operação [CreateTemplated](https://docs.aws.amazon.com/ses/latest/APIReference/API_CreateTemplate.html)a API para criar modelos de e-mail. Esses modelos incluem uma linha de assunto e as partes em texto e HTML do corpo de e-mail. As seções de assunto e corpo também podem conter valores exclusivos e personalizados para cada destinatário.

Há alguns limites e outras considerações ao usar esses recursos:

- Você pode criar até 20.000 modelos de e-mail em cada um Região da AWS.
- Cada modelo pode ter até 500 KB, incluindo as partes de texto e de HTML.
- Você pode incluir um número ilimitado de variáveis de substituição em cada modelo.
- Você pode enviar e-mails para até 50 destinos em cada chamada para a operação SendBulkTemplatedEmail. Um destino inclui uma lista de destinatários, incluindo os destinatários e CC e BCC. O número de destinos com os quais você pode entrar em contato em uma única chamada à API pode ser limitado pela taxa máxima de envio de sua conta. Para ter mais informações, consulte [Gerenciamento de limites do envio do Amazon SES.](#page-66-0)

Esta seção inclui procedimentos para a criação de modelos de e-mail e para o envio de e-mails personalizados.

### **a** Note

Os procedimentos desta seção também pressupõem que você já instalou e configurou a AWS CLI. Para obter mais informações sobre como instalar e configurar o AWS CLI, consulte o [Guia do AWS Command Line Interface usuário.](https://docs.aws.amazon.com/cli/latest/userguide/)

## Parte 1: Configurar notificações de eventos de falha de processamento

Se você enviar um e-mail que contenha conteúdo de personalização inválido, o Amazon SES pode até aceitar a mensagem, mas não poderá entregá-la. Por esse motivo, se você planeja enviar emails personalizados, configure o Amazon SES para enviar notificações de eventos de falha de processamento pelo Amazon SNS. Ao receber uma notificação de evento de Falha de renderização, você pode identificar qual mensagem continha o conteúdo inválido, corrigir os problemas e enviar a mensagem novamente.

O procedimento nesta seção é opcional, mas altamente recomendado.

Para configurar notificações de eventos de Falha de renderização

- 1. Criar um tópico do Amazon SNS. Para obter procedimentos, consulte [Criar um tópico](https://docs.aws.amazon.com/sns/latest/dg/sns-create-subscribe-endpoint-to-topic.html) no Guia do desenvolvedor do Amazon Simple Notification Service.
- 2. Assine o tópico do Amazon SNS. Por exemplo, se você quiser receber notificações de Falha de renderização por e-mail, inscreva um endpoint de e-mail (ou seja, seu endereço de e-mail) no tópico.

Para obter os procedimentos, consulte [Assinar um tópico](https://docs.aws.amazon.com/sns/latest/dg/SubscribeTopic.html) no Guia do desenvolvedor do Amazon Simple Notification Service.

3. Execute os procedimentos em [the section called "Configurar um destino do Amazon SNS"](#page-608-0) para configurar os conjuntos de configurações para publicação de eventos de falha de processamento no seu tópico sobre o Amazon SNS.

Parte 2: Criar um modelo de e-mail

Nesta seção, você usa a operação de CreateTemplate API para criar um novo modelo de e-mail com atributos de personalização.

Como usar modelos para enviar e-mail 95

Esse procedimento pressupõe que você já tenha instalado e configurado a AWS CLI. Para obter mais informações sobre como instalar e configurar o AWS CLI, consulte o [Guia do AWS Command](https://docs.aws.amazon.com/cli/latest/userguide/) [Line Interface usuário](https://docs.aws.amazon.com/cli/latest/userguide/).

#### Para criar o modelo

1. Em um editor de texto, crie um novo arquivo. Cole o seguinte código no arquivo.

```
{ 
   "Template": { 
     "TemplateName": "MyTemplate", 
     "SubjectPart": "Greetings, {{name}}!", 
     "HtmlPart": "<h1>Hello {{name}},</h1><p>Your favorite animal is 
  {{favoriteanimal}}.</p>", 
     "TextPart": "Dear {{name}},\r\nYour favorite animal is {{favoriteanimal}}." 
   }
}
```
Esse código contém as seguintes propriedades:

- TemplateName— O nome do modelo. Quando você enviar o e-mail, consulte este nome.
- SubjectPart— A linha de assunto do e-mail. Essa propriedade pode conter tags de substituição. Essas tags usam o seguinte formato: {{tagname}}. Quando você envia o email, pode especificar um valor para tagname de cada destino.

O exemplo anterior inclui duas tags: {{name}} e {{favoriteanimal}}.

- HtmlPart— O corpo HTML do e-mail. Essa propriedade pode conter tags de substituição.
- TextPart— O corpo do texto do e-mail. Os destinatários cujos clientes de e-mail não exibem email HTML veem esta versão do e-mail. Essa propriedade pode conter tags de substituição.
- 2. Personalize o exemplo anterior de acordo com as suas necessidades e salve o arquivo como mytemplate.json.
- 3. Na linha de comando, digite o comando a seguir para criar um novo modelo usando a operação de API do CreateTemplate:

```
aws ses create-template --cli-input-json file://mytemplate.json
```
## Parte 3: Enviar os e-mails personalizados

Depois de criar um modelo de e-mail, você poderá usá-lo para enviar e-mails. Há duas operações da API que você pode usar para enviar e-mails usando modelos: SendTemplatedEmail e SendBulkTemplatedEmail. A operação SendTemplatedEmail é útil para enviar um e-mail personalizado a um único destino (uma coleção de destinatários "To", "CC" e "BCC" que receberá o mesmo e-mail). A operação SendBulkTemplatedEmail é útil para enviar e-mails exclusivos a vários destinos em uma única chamada para a API do Amazon SES. Esta seção fornece exemplos de como usar o AWS CLI para enviar e-mails usando essas duas operações.

Enviar e-mail em modelo a um único destino

Você pode usar a operação SendTemplatedEmail para enviar um e-mail para um único destino. Todos os destinatários no objeto Destination receberão o mesmo e-mail.

Para enviar um e-mail em modelo a um único destino

1. Em um editor de texto, crie um novo arquivo. Cole o seguinte código no arquivo.

```
{ 
   "Source":"Mary Major <mary.major@example.com>", 
   "Template": "MyTemplate", 
   "ConfigurationSetName": "ConfigSet", 
   "Destination": { 
     "ToAddresses": [ "alejandro.rosalez@example.com" 
     ] 
   }, 
   "TemplateData": "{ \"name\":\"Alejandro\", \"favoriteanimal\": \"alligator\" }"
}
```
Esse código contém as seguintes propriedades:

- Source O endereço de e-mail do remetente.
- Template O nome do modelo a ser aplicado ao e-mail.
- ConfigurationSetNome O nome do conjunto de configurações a ser usado ao enviar o email.

## **a** Note

Recomendamos que você use um conjunto de configurações definido para publicar eventos de falha de processamento no Amazon SNS. Para ter mais informações, consulte [the section called "Parte 1: Configurar notificações".](#page-106-0)

- Destination (Destino): os endereços dos destinatários. Você pode incluir vários endereços "To", "CC" e "BCC". Quando você usa a operação SendTemplatedEmail, todos os destinatários recebem o mesmo e-mail.
- TemplateData— Uma string JSON com escape que contém pares de valores-chave. As chaves correspondem às variáveis do modelo (por exemplo, {{name}}). Os valores representam o conteúdo que substitui as variáveis no e-mail.
- 2. Altere os valores no código da etapa anterior de acordo com as suas necessidades e salve o arquivo como myemail.json.
- 3. Na linha de comando, digite o seguinte comando para enviar o e-mail:

```
aws ses send-templated-email --cli-input-json file://myemail.json
```
Enviar e-mail em modelo a vários destinos

Você pode usar a operação SendBulkTemplatedEmail para enviar um e-mail a vários destinos em uma única chamada para a API. O Amazon SES envia um e-mail exclusivo para os destinatários em cada objeto Destination.

Para enviar um e-mail de modelo a vários destinos

1. Em um editor de texto, crie um novo arquivo. Cole o seguinte código no arquivo.

```
{ 
   "Source":"Mary Major <mary.major@example.com>", 
   "Template":"MyTemplate", 
   "ConfigurationSetName": "ConfigSet", 
   "Destinations":[ 
     { 
       "Destination":{ 
          "ToAddresses":[ 
            "anaya.iyengar@example.com"
```

```
 ] 
       }, 
        "ReplacementTemplateData":"{ \"name\":\"Anaya\", \"favoriteanimal\":
\"angelfish\" }" 
     }, 
    \mathcal{L} "Destination":{ 
          "ToAddresses":[ 
            "liu.jie@example.com" 
          ] 
       }, 
        "ReplacementTemplateData":"{ \"name\":\"Liu\", \"favoriteanimal\":\"lion\" }" 
     }, 
     { 
        "Destination":{ 
          "ToAddresses":[ 
            "shirley.rodriguez@example.com" 
          ] 
       }, 
        "ReplacementTemplateData":"{ \"name\":\"Shirley\", \"favoriteanimal\":\"shark
\" }" 
     }, 
     { 
        "Destination":{ 
          "ToAddresses":[ 
            "richard.roe@example.com" 
          ] 
       }, 
        "ReplacementTemplateData":"{}" 
     } 
   ], 
   "DefaultTemplateData":"{ \"name\":\"friend\", \"favoriteanimal\":\"unknown\" }"
}
```
Esse código contém as seguintes propriedades:

- Source O endereço de e-mail do remetente.
- Template O nome do modelo a ser aplicado ao e-mail.
- ConfigurationSetNome O nome do conjunto de configurações a ser usado ao enviar o email.

## **a** Note

Recomendamos que você use um conjunto de configurações definido para publicar eventos de falha de processamento no Amazon SNS. Para ter mais informações, consulte [the section called "Parte 1: Configurar notificações".](#page-106-0)

- Destinations Uma matriz que contém um ou mais destinos.
	- Destination (Destino): os endereços dos destinatários. Você pode incluir vários endereços "To", "CC" e "BCC". Quando você usa a operação SendBulkTemplatedEmail, todos os destinatários dentro do mesmo objeto Destination recebem o mesmo e-mail.
	- ReplacementTemplateDados Um objeto JSON que contém pares de valores-chave. As chaves correspondem às variáveis do modelo (por exemplo, {{name}}). Os valores representam o conteúdo que substitui as variáveis no e-mail.
- DefaultTemplateDados Um objeto JSON que contém pares de valores-chave. As chaves correspondem às variáveis do modelo (por exemplo, {{name}}). Os valores representam o conteúdo que substitui as variáveis no e-mail. Este objeto contém dados de fallback. Se um objeto Destination contiver um objeto JSON vazio na propriedade ReplacementTemplateData, os valores da propriedade DefaultTemplateData serão usados.
- 2. Altere os valores no código da etapa anterior de acordo com as suas necessidades e salve o arquivo como mybulkemail.json.
- 3. Na linha de comando, digite o seguinte comando para enviar o e-mail em massa:

aws ses send-bulk-templated-email --cli-input-json file://mybulkemail.json

## Personalização de e-mail avançada

O recurso de modelo no Amazon SES é baseado no sistema de modelos Handlebars. Você pode usar o Handlebars para criar modelos que incluam recursos avançados, como atributos aninhados, iteração de matriz, instruções condicionais básicas e a criação de parciais em linha. Esta seção fornece exemplos desses recursos.

O Handlebars inclui recursos adicionais além dos documentados nesta seção. Para obter mais informações, consulte [Auxiliares integrados](https://handlebarsjs.com/guide/builtin-helpers.html) em [handlebarsjs.com.](http://handlebarsjs.com)

## **a** Note

O SES não escapa de conteúdo HTML ao renderizar o modelo HTML para uma mensagem. Isso significa que, se você estiver incluindo dados inseridos pelo usuário, como de um formulário de contato, precisará escapá-los no lado do cliente.

## Tópicos

- [Analisar atributos aninhados](#page-112-0)
- [Percorrer listas](#page-113-0)
- [Usar instruções condicionais básicas](#page-115-0)
- [Criação de parciais em linha](#page-118-0)

## <span id="page-112-0"></span>Analisar atributos aninhados

O Handlebars inclui suporte para caminhos aninhados, o que torna fácil organizar complexos dados do cliente e, em seguida, consultá-los em seus modelos de e-mail.

Por exemplo, você pode organizar os dados dos destinatários em diversas categorias gerais. Em cada uma dessas categorias, você pode incluir informações detalhadas. O código de exemplo a seguir mostra um exemplo dessa estrutura para um único destinatário:

```
{ 
   "meta":{ 
     "userId":"51806220607" 
   }, 
   "contact":{ 
     "firstName":"Anaya", 
     "lastName":"Iyengar", 
     "city":"Bengaluru", 
     "country":"India", 
     "postalCode":"560052" 
   }, 
   "subscription":[ 
     { 
        "interest":"Sports" 
     }, 
     { 
        "interest":"Travel"
```

```
 }, 
       { 
          "interest":"Cooking" 
       } 
    ]
}
```
Em seus modelos de e-mail, você pode consultar atributos aninhados ao fornecer o nome do atributo pai, seguido por um ponto (.) e pelo nome do atributo para os quais você deseja incluir o valor. Por exemplo, se você usar a estrutura de dados mostrada no exemplo anterior e desejar incluir o nome de cada destinatário no modelo de e-mail, inclua o seguinte texto em seu modelo de e-mail: Hello {{contact.firstName}}!

O Handlebars pode analisar caminhos aninhados em vários níveis de profundidade, o que significa que você tem flexibilidade para escolher como estruturar os dados de seu modelo.

#### <span id="page-113-0"></span>Percorrer listas

A função auxiliar each faz a iteração por meio de itens em uma matriz. O código a seguir é um exemplo de um modelo de e-mail que usa a função auxiliar each para criar uma lista detalhada dos interesses de cada destinatário.

```
\{ "Template": { 
     "TemplateName": "Preferences", 
     "SubjectPart": "Subscription Preferences for {{contact.firstName}} 
  {{contact.lastName}}", 
     "HtmlPart": "<h1>Your Preferences</h1> 
                    <p>You have indicated that you are interested in receiving 
                      information about the following subjects:</p> 
                   <sub>u</sub>1<sub>></sub></sub>
                      {{#each subscription}} 
                        <li>{{interest}}</li> 
                      {{/each}} 
                   \langle/ul>
                    <p>You can change these settings at any time by visiting 
                       the <a href=https://www.example.com/prefererences/i.aspx?
id={{meta.userId}}> 
                       Preference Center</a>.</p>", 
     "TextPart": "Your Preferences\n\nYou have indicated that you are interested in 
                    receiving information about the following subjects:\n 
                    {{#each subscription}}
```

```
 - {{interest}}\n 
 {{/each}} 
 \nYou can change these settings at any time by 
 visiting the Preference Center at 
 https://www.example.com/prefererences/i.aspx?id={{meta.userId}}"
```
}

}

## **A** Important

No código de exemplo anterior, os valores dos atributos HtmlPart e TextPart incluem quebras de linha para facilitar a leitura do exemplo. O arquivo JSON para seu modelo não pode conter quebras de linha dentro desses valores. Se você copiou e colou esse exemplo em seu próprio arquivo JSON, antes de prosseguir, remova as quebras de linha e os espaços extras das seções HtmlPart e TextPart.

Depois de criar o modelo, você pode usar a operação SendTemplatedEmail ou SendBulkTemplatedEmail para enviar e-mails para destinatários usando esse modelo. Desde que cada destinatário tenha, pelo menos, um valor no objeto Interests, eles receberão um e-mail que inclua uma lista detalhada de seus interesses. O exemplo a seguir mostra um arquivo JSON que pode ser usado para enviar e-mails para vários destinatários usando o modelo anterior:

```
{ 
   "Source":"Sender Name <sender@example.com>", 
   "Template":"Preferences", 
   "Destinations":[ 
     { 
       "Destination":{ 
         "ToAddresses":[ 
            "anaya.iyengar@example.com" 
         ] 
       }, 
       "ReplacementTemplateData":"{\"meta\":{\"userId\":\"51806220607\"},\"contact\":
{\"firstName\":\"Anaya\",\"lastName\":\"Iyengar\"},\"subscription\":[{\"interest\":
\"Sports\"},{\"interest\":\"Travel\"},{\"interest\":\"Cooking\"}]}" 
       }, 
     { 
       "Destination":{ 
         "ToAddresses":[ 
            "shirley.rodriguez@example.com"
```

```
 ] 
       }, 
       "ReplacementTemplateData":"{\"meta\":{\"userId\":\"1981624758263\"},\"contact\":
{\"firstName\":\"Shirley\",\"lastName\":\"Rodriguez\"},\"subscription\":[{\"interest\":
\"Technology\"},{\"interest\":\"Politics\"}]}" 
     } 
   ], 
   "DefaultTemplateData":"{\"meta\":{\"userId\":\"\"},\"contact\":{\"firstName\":
\"Friend\",\"lastName\":\"\"},\"subscription\":[]}"
}
```
Quando você enviar um e-mail para os destinatários listados no exemplo anterior usando a operação SendBulkTemplatedEmail, eles receberão uma mensagem que se parece com o exemplo mostrado na imagem a seguir:

# **Your Preferences**

Dear Anaya,

You have indicated that you are interested in receiving information about the following subjects:

- Sports
- Travel
- Cooking

You can change these settings at any time by visiting the **Preference Center**.

<span id="page-115-0"></span>Usar instruções condicionais básicas

Esta seção se baseia no exemplo descrito na seção anterior. O exemplo na seção anterior usa o auxiliar each para fazer a iteração por meio de uma lista de interesses. No entanto, os destinatários para os quais nenhum interesse está especificado recebem um e-mail que contém uma lista vazia. Ao usar o auxiliar {{if}}, você poderá formatar o e-mail de forma diferente se um determinado atributo estiver presente nos dados do modelo. O código a seguir usará o auxiliar {{if}} para exibir a lista com marcadores na seção anterior se a matriz Subscription contiver todos os valores. Se a matriz estiver vazia, outro bloco de texto será exibido.

```
{ 
   "Template": { 
     "TemplateName": "Preferences2",
```

```
Amazon Simple Email Service Guia do Desenvolvedor
```

```
 "SubjectPart": "Subscription Preferences for {{contact.firstName}} 
  {{contact.lastName}}", 
     "HtmlPart": "<h1>Your Preferences</h1> 
                   <p>Dear {{contact.firstName}},</p> 
                   {{#if subscription}} 
                     <p>You have indicated that you are interested in receiving 
                       information about the following subjects:</p> 
                      <sub>u1</sub></sub>
                       {{#each subscription}} 
                          <li>{{interest}}</li> 
                       {{/each}} 
                      \langle/ul>
                       <p>You can change these settings at any time by visiting 
                          the <a href=https://www.example.com/prefererences/i.aspx?
id={{meta.userId}}> 
                         Preference Center</a>.</p>
                   {{else}} 
                     <p>Please update your subscription preferences by visiting 
                       the <a href=https://www.example.com/prefererences/i.aspx?
id={{meta.userId}}> 
                       Preference Center</a>. 
                   {{/if}}", 
     "TextPart": "Your Preferences\n\nDear {{contact.firstName}},\n\n 
                   {{#if subscription}} 
                     You have indicated that you are interested in receiving 
                     information about the following subjects:\n 
                     {{#each subscription}} 
                       - {{interest}}\n 
                     {{/each}} 
                     \nYou can change these settings at any time by visiting the 
                     Preference Center at https://www.example.com/prefererences/i.aspx?
id={{meta.userId}}. 
                   {{else}} 
                     Please update your subscription preferences by visiting the 
                     Preference Center at https://www.example.com/prefererences/i.aspx?
id={{meta.userId}}. 
                   {{/if}}" 
   }
}
```
## **A** Important

No código de exemplo anterior, os valores dos atributos HtmlPart e TextPart incluem quebras de linha para facilitar a leitura do exemplo. O arquivo JSON para seu modelo não pode conter quebras de linha dentro desses valores. Se você copiou e colou esse exemplo em seu próprio arquivo JSON, antes de prosseguir, remova as quebras de linha e os espaços extras das seções HtmlPart e TextPart.

O exemplo a seguir mostra um arquivo JSON que pode ser usado para enviar e-mails para vários destinatários usando o modelo anterior:

```
{ 
   "Source":"Sender Name <sender@example.com>", 
   "Template":"Preferences2", 
   "Destinations":[ 
     { 
       "Destination":{ 
         "ToAddresses":[ 
            "anaya.iyengar@example.com" 
         ] 
       }, 
       "ReplacementTemplateData":"{\"meta\":{\"userId\":\"51806220607\"},\"contact\":
{\"firstName\":\"Anaya\",\"lastName\":\"Iyengar\"},\"subscription\":[{\"interest\":
\"Sports\"},{\"interest\":\"Cooking\"}]}" 
       }, 
     { 
       "Destination":{ 
         "ToAddresses":[ 
            "shirley.rodriguez@example.com" 
        \mathbf{I} }, 
       "ReplacementTemplateData":"{\"meta\":{\"userId\":\"1981624758263\"},\"contact\":
{\"firstName\":\"Shirley\",\"lastName\":\"Rodriguez\"}}" 
     } 
   ], 
   "DefaultTemplateData":"{\"meta\":{\"userId\":\"\"},\"contact\":{\"firstName\":
\"Friend\",\"lastName\":\"\"},\"subscription\":[]}"
}
```
Neste exemplo, o destinatário cujos dados do modelo incluíam uma lista de interesses recebe o mesmo e-mail como o exemplo mostrado na seção anterior. No entanto, o destinatário cujos dados do modelo não incluíam interesses recebe um e-mail que se parece com o exemplo mostrado na imagem a seguir:

# **Your Preferences**

Dear Shirley,

Please update your subscription preferences by visiting the Preference Center.

#### <span id="page-118-0"></span>Criação de parciais em linha

Você pode usar parciais em linha para simplificar os modelos que incluem strings repetidas. Por exemplo, é possível criar um parcial em linha que inclua o nome do destinatário e, se estiver disponível, o sobrenome, adicionando o seguinte código no início de seu modelo:

```
{{#* inline \"fullName\"}}{{firstName}}{{#if lastName}} {{lastName}}{{/if}}{{/
inline}}\n
```
#### **a** Note

O caractere de nova linha  $(\nabla n)$  é necessário para separar o bloco  $\{\{\text{inline}\}\}\$  do conteúdo em seu modelo. A nova linha não é renderizada na saída final.

Depois de criar a parcial fullName, você pode incluí-la em qualquer lugar em seu modelo colocando antes do nome da parcial um sinal de maior que (>) seguido por um espaço, como no exemplo a seguir: {{> fullName}}. As parciais em linha não são transferidas entre partes do email. Por exemplo, se você desejar usar a parcial em linha no HTML e na versão de texto do e-mail, defina-a nas seções HtmlPart e TextPart.

Você também pode usar parciais em linha ao fazer a iteração por meio de matrizes. Você pode usar o seguinte código para criar um modelo que use a parcial em linha fullName. Neste exemplo, a parcial em linha se aplica ao nome do destinatário e a uma variedade de outros nomes:

{ "Template": {

```
 "TemplateName": "Preferences3", 
     "SubjectPart": "{{firstName}}'s Subscription Preferences", 
     "HtmlPart": "{{#* inline \"fullName\"}} 
                      {{firstName}}{{#if lastName}} {{lastName}}{{/if}} 
                    {{/inline~}}\n 
                    <h1>Hello {{> fullName}}!</h1> 
                    <p>You have listed the following people as your friends:</p> 
                   <sub>u1</sub></sub>
                    {{#each friends}} 
                      <li>{{> fullName}}</li> 
                   {{/each}}</ul>", 
     "TextPart": "{{#* inline \"fullName\"}} 
                      {{firstName}}{{#if lastName}} {{lastName}}{{/if}} 
                    {{/inline~}}\n 
                   Hello {{> fullName}}! You have listed the following people 
                    as your friends:\n 
                    {{#each friends}} 
                      - {{> fullName}}\n 
                    {{/each}}" 
   }
}
```
## **A** Important

No código de exemplo anterior, os valores dos atributos HtmlPart e TextPart incluem quebras de linha para facilitar a leitura do exemplo. O arquivo JSON para seu modelo não pode conter quebras de linha dentro desses valores. Se você copiou e colou esse exemplo em seu próprio arquivo JSON, remova as quebras de linha e os espaços extras dessas seções.

## Gerenciamento de modelos de e-mail

Além de [criar modelos de e-mail,](#page-105-0) você também pode usar a API do Amazon SES para atualizar ou excluir modelos existentes, listar todos os modelos existentes ou visualizar o conteúdo de um modelo.

Esta seção contém procedimentos para usar o AWS CLI para realizar tarefas relacionadas aos modelos do Amazon SES.

#### **a** Note

Os procedimentos desta seção também pressupõem que você já instalou e configurou a AWS CLI. Para obter mais informações sobre como instalar e configurar o AWS CLI, consulte o [Guia do AWS Command Line Interface usuário.](https://docs.aws.amazon.com/cli/latest/userguide/)

Visualização de uma lista de modelos de e-mail

Você pode usar a [ListTemplateso](https://docs.aws.amazon.com/ses/latest/APIReference/API_ListTemplates.html)peração na API do Amazon SES para visualizar uma lista de todos os seus modelos de e-mail existentes.

Para visualizar uma lista de modelos de e-mail

• Na linha de comando, insira o seguinte comando:

aws ses list-templates

Se houver modelos de e-mail existentes na sua conta do Amazon SES na região atual, esse comando retorna uma resposta semelhante ao seguinte exemplo:

```
{ 
     "TemplatesMetadata": [ 
         \{ "Name": "SpecialOffers", 
               "CreatedTimestamp": "2020-08-05T16:04:12.640Z" 
          }, 
         \mathcal{L} "Name": "NewsAndUpdates", 
               "CreatedTimestamp": "2019-10-03T20:03:34.574Z" 
          } 
     ]
}
```
Se você ainda não criou nenhum modelo, o comando retorna um objeto TemplatesMetadata sem membros.

<span id="page-121-0"></span>Visualização do conteúdo de um modelo de e-mail específico

Você pode usar a [GetTemplateo](https://docs.aws.amazon.com/ses/latest/APIReference/API_GetTemplate.html)peração na API do Amazon SES para visualizar o conteúdo de um modelo de e-mail específico.

Para visualizar o conteúdo de um modelo de e-mail específico

• Na linha de comando, insira o seguinte comando:

```
aws ses get-template --template-name MyTemplate
```
No comando anterior, *MyTemplate*substitua pelo nome do modelo que você deseja visualizar.

Se o nome do modelo fornecido corresponder a um modelo que existe na sua conta do Amazon SES, este comando retorna uma resposta semelhante ao seguinte exemplo:

```
{ 
     "Template": { 
         "TemplateName": "TestMessage", 
         "SubjectPart": "Amazon SES Test Message", 
         "TextPart": "Hello! This is the text part of the message.", 
        "HtmlPart": "<html>\n<bddy>\n<h2>Hello!</h2>\n<p>This is the HTML part of
the message.</p></body>\n</html>"
     }
}
```
Se o nome do modelo fornecido não corresponder a um modelo existente na sua conta do Amazon SES, o comando retorna um erro de TemplateDoesNotExist.

Exclusão de um modelo de e-mail

Você pode usar a [DeleteTemplateo](https://docs.aws.amazon.com/ses/latest/APIReference/API_DeleteTemplate.html)peração na API do Amazon SES para excluir um modelo de email específico.

Para excluir um modelo de e-mail

Na linha de comando, insira o seguinte comando:

```
aws ses delete-template --template-name MyTemplate
```
No comando anterior, *MyTemplate*substitua pelo nome do modelo que você deseja excluir.

Esse comando não fornece nenhuma saída. Você pode verificar se o modelo foi excluído usando a [GetTemplateo](#page-121-0)peração.

Atualização de um modelo de e-mail

Você pode usar a [UpdateTemplate](https://docs.aws.amazon.com/ses/latest/APIReference/API_UpdateTemplate.html)operação na API do Amazon SES para atualizar um modelo de email existente. Por exemplo, essa operação é útil se você quiser alterar a linha de assunto do modelo de email ou se precisar modificar o corpo da mensagem em si.

Para atualizar um modelo de e-mail

1. Use o comando GetTemplate para recuperar o modelo existente inserindo o seguinte comando na linha de comandos:

aws ses get-template --template-name *MyTemplate*

No comando anterior, *MyTemplate*substitua pelo nome do modelo que você deseja atualizar.

Se o nome do modelo fornecido corresponder a um modelo que existe na sua conta do Amazon SES, este comando retorna uma resposta semelhante ao seguinte exemplo:

```
{ 
     "Template": { 
         "TemplateName": "TestMessage", 
         "SubjectPart": "Amazon SES Test Message", 
         "TextPart": "Hello! This is the text part of the message.", 
         "HtmlPart": "<html>\n<body>\n<h2>Hello!</h2>\n<p>This is the HTML part of 
the message.</p></body>\n</html>"
     }
}
```
- 2. Em um editor de texto, crie um novo arquivo. Cole a saída do comando anterior no arquivo.
- 3. Modifique o template conforme necessário. Todas as linhas que você omitir são removidas do modelo. Por exemplo, se você quiser alterar apenas o SubjectPart do modelo, você ainda precisa incluir as propriedades TextPart e HtmlPart.

Ao concluir, salve o arquivo como update\_template.json.

4. Na linha de comando, insira o seguinte comando:

aws ses update-template --cli-input-json file://*path/to/update\_template.json*

No comando anterior, substitua *path/to/update\_template.json* pelo caminho para o arquivo update\_template.json que você criou na etapa anterior.

Se o modelo for atualizado com êxito, esse comando não fornece nenhuma saída. Você pode verificar se o modelo foi atualizado usando a [GetTemplateo](#page-121-0)peração.

Se o modelo especificado não existir, esse comando retornará um erro de TemplateDoesNotExist. Se o modelo não contiver a propriedade TextPart nem a propriedade HtmlPart, este comando retornará um erro InvalidParameterValue.

## Envio de e-mail pelo Amazon SES usando um AWS SDK

Você pode usar um AWS SDK para enviar e-mails pelo Amazon SES. AWS Os SDKs estão disponíveis para várias linguagens de programação. Para obter mais informações, consulte [Ferramentas para a Amazon Web Services.](https://aws.amazon.com/tools/#sdk)

## Pré-requisitos

Os seguintes pré-requisitos devem ser atendidos para realizar qualquer um dos exemplos de código na próxima seção:

- Se você ainda não tiver feito isso, realize as tarefas em [Configuração do Amazon Simple Email](#page-56-0)  [Service.](#page-56-0)
- Verifique seu endereço de e-mail com o Amazon SES: antes de enviar e-mails com o Amazon SES, é necessário verificar se você é o proprietário do endereço de e-mail remetente. Se sua conta ainda estiver na sandbox do Amazon SES, você também deverá verificar o endereço de e-mail do destinatário. Recomendamos que você use o console do Amazon SES para verificar endereços de e-mail. Para ter mais informações, consulte [Criação da identidade de um endereço](#page-228-0)  [de e-mail](#page-228-0).
- Obtenha suas AWS credenciais Você precisa de um ID de chave de AWS acesso e uma chave de acesso AWS secreta para acessar o Amazon SES usando um SDK. Você pode encontrar suas credenciais na página [Credenciais de segurança](https://console.aws.amazon.com/iam/home?#security_credential) no AWS Management Console. Para obter mais informações sobre credenciais, consulte [Tipos de credenciais do Amazon SES.](#page-27-0)

• Crie um arquivo de credenciais compartilhadas: para que o código de exemplo desta seção funcione bem, você deve criar um arquivo de credenciais compartilhadas. Para ter mais informações, consulte [Criação de um arquivo de credenciais compartilhado para usar ao enviar e](#page-142-0)[mails pelo Amazon SES usando um SDK AWS.](#page-142-0)

## Exemplos de código

## **A** Important

Nos tutoriais a seguir, você envia um e-mail a si mesmo para conferir se o recebe. Para fazer mais experimentos ou testes de carga, use o simulador de caixa postal do Amazon SES. Os e-mails enviados ao simulador de caixa postal não contam para sua cota de envio nem para suas taxas de devoluções e reclamações. Para ter mais informações, consulte [Uso do](#page-384-0)  [simulador de caixa postal manualmente..](#page-384-0)

## .NET

O procedimento a seguir mostra como enviar um e-mail por meio do Amazon SES usando o [Visual Studio](https://www.visualstudio.com/) e o AWS SDK for .NET.

Esta solução foi testada com os seguintes componentes:

- Microsoft Visual Studio Community 2017, versão 15.4.0.
- Microsoft .NET Framework versão 4.6.1.
- O pacote AWSSDK .Core (versão 3.3.19), instalado usando o. NuGet
- AWSSDKA. SimpleEmail pacote (versão 3.3.6.1), instalado usando. NuGet

Antes de começar, execute as seguintes tarefas:

• Instale o Visual Studio: o Visual Studio está disponível em <https://www.visualstudio.com/>.

Para enviar um e-mail usando o AWS SDK for .NET

- 1. Crie um novo projeto realizando as seguintes etapas:
	- a. Inicie o Visual Studio.
- b. No menu File (Arquivo), escolha New (Novo) , Project (Projeto).
- c. Na janela New Project, no painel esquerdo, expanda Installed e expanda Visual C#.
- d. No painel à direita, escolha Console App (.NET Framework).
- e. Em Name, digite **AmazonSESSample** e selecione OK.
- 2. Use NuGet para incluir os pacotes do Amazon SES em sua solução concluindo as seguintes etapas:
	- a. No painel Solution Explorer, clique com o botão direito do mouse em seu projeto e escolha Gerenciar NuGet pacotes.
	- b. Na guia NuGet: Amazonsessample, escolha Browse.
	- c. Na caixa de pesquisa, digite **AWSSDK.SimpleEmail**.
	- d. Escolha AWSSDKo. SimpleEmailpacote e, em seguida, escolha Instalar.
	- e. Na janela Preview Changes, escolha OK.
- 3. Na guia Program.cs, cole o seguinte código:

```
using Amazon;
using System;
using System.Collections.Generic;
using Amazon.SimpleEmail;
using Amazon.SimpleEmail.Model;
namespace AmazonSESSample 
{ 
     class Program 
     { 
         // Replace sender@example.com with your "From" address. 
         // This address must be verified with Amazon SES. 
         static readonly string senderAddress = "sender@example.com"; 
         // Replace recipient@example.com with a "To" address. If your account 
         // is still in the sandbox, this address must be verified. 
         static readonly string receiverAddress = "recipient@example.com"; 
         // The configuration set to use for this email. If you do not want to 
  use a 
         // configuration set, comment out the following property and the 
         // ConfigurationSetName = configSet argument below. 
         static readonly string configSet = "ConfigSet";
```

```
 // The subject line for the email. 
        static readonly string subject = "Amazon SES test (AWS SDK for .NET)"; 
        // The email body for recipients with non-HTML email clients. 
        static readonly string textBody = "Amazon SES Test (.NET)\r\n" 
                                       + "This email was sent through Amazon 
 SES " 
                                       + "using the AWS SDK for .NET."; 
        // The HTML body of the email. 
        static readonly string htmlBody = @"<html>
<head></head>
<body> 
   <h1>Amazon SES Test (AWS SDK for .NET)</h1> 
   <p>This email was sent with 
     <a href='https://aws.amazon.com/ses/'>Amazon SES</a> using the 
    <a href='https://aws.amazon.com/sdk-for-net/'> AWS SDK for .NET</a>.</p>
</body>
</html>"; 
        static void Main(string[] args) 
        { 
            // Replace USWest2 with the AWS Region you're using for Amazon SES. 
            // Acceptable values are EUWest1, USEast1, and USWest2. 
            using (var client = new 
 AmazonSimpleEmailServiceClient(RegionEndpoint.USWest2)) 
\{\hspace{.1cm} \} var sendRequest = new SendEmailRequest 
\overline{a} Source = senderAddress, 
                    Destination = new Destination 
\{ ToAddresses = 
                        new List<string> { receiverAddress } 
\}, \{ Message = new Message 
\{Subject = new Content(subject),
                        Body = new Body 
 { 
                            Html = new Content 
\{ Charset = "UTF-8", 
                                Data = htmlBody
```

```
 }, 
                        Text = new Content 
\{ Charset = "UTF-8", 
                          Data = textBody } 
 } 
\}, \{ // If you are not using a configuration set, comment 
                 // or remove the following line 
                 ConfigurationSetName = configSet 
              }; 
              try 
\overline{a} Console.WriteLine("Sending email using Amazon SES..."); 
                 var response = client.SendEmail(sendRequest); 
                 Console.WriteLine("The email was sent successfully."); 
 } 
              catch (Exception ex) 
\overline{a} Console.WriteLine("The email was not sent."); 
                 Console.WriteLine("Error message: " + ex.Message); 
 } 
 } 
          Console.Write("Press any key to continue..."); 
          Console.ReadKey(); 
       } 
    }
}
```
- 4. Na caixa de editor, faça o seguinte:
	- Substitua *sender@example.com* pelo endereço de e-mail do remetente "From:". Esse endereço deve ser verificado. Para ter mais informações, consulte [Identidades](#page-215-0).
	- Substitua *destinatário@exemplo.com* pelo endereço "To:". Se sua conta ainda estiver na sandbox, esse endereço "To" também deverá ser verificado.
	- *ConfigSet*Substitua pelo nome do conjunto de configurações a ser usado ao enviar esse e-mail.
	- Substitua *USWest2* pelo nome do Região da AWS endpoint que você usa para enviar emails usando o Amazon SES. Para obter uma lista das regiões onde o Amazon SES está

disponível, consulte [Amazon Simple Email Service \(Amazon SES\)](https://docs.aws.amazon.com/general/latest/gr/rande.html#ses_region) na Referência geral da AWS.

Quando terminar, salve Program.cs.

- 5. Crie e execute o aplicativo concluindo as seguintes etapas:
	- a. No menu Build, escolha Build Solution.
	- b. No menu Debug, escolha Start Debugging. Uma janela do console será exibida.
- 6. Analise a saída do console. Se o e-mail tiver sido enviado com sucesso, o console exibirá "The email was sent successfully."
- 7. Se o e-mail tiver sido enviado com êxito, acesse o cliente de e-mail do endereço do destinatário. Você verá a mensagem que enviou.

## Java

O procedimento a seguir mostra como usar o [Eclipse IDE para desenvolvedores Java EE](http://www.eclipse.org/), [AWS](https://docs.aws.amazon.com/AWSToolkitEclipse/latest/GettingStartedGuide/) [Toolkit for Eclipsec](https://docs.aws.amazon.com/AWSToolkitEclipse/latest/GettingStartedGuide/)riar um projeto AWS SDK e modificar o código Java para enviar um e-mail pelo Amazon SES.

Antes de começar, execute as seguintes tarefas:

- Instale o Eclipse: o Eclipse está disponível em<https://www.eclipse.org/downloads>. O código neste tutorial foi testado com o Eclipse Neon.3 (versão 4.6.3), executando a versão 1.8 do Java Runtime Environment.
- Instale o AWS Toolkit for Eclipse  [As instruções para adicionar o AWS Toolkit for Eclipse](https://aws.amazon.com/eclipse) [à sua instalação do Eclipse estão disponíveis em https://aws.amazon.com/eclipse.](https://aws.amazon.com/eclipse) O código neste tutorial foi testado com a versão 2.3.1 do AWS Toolkit for Eclipse.

Para enviar um e-mail usando o AWS SDK for Java

- 1. Crie um projeto AWS Java no Eclipse executando as seguintes etapas:
	- a. Inicie o Eclipse.
	- b. No menu File, escolha New e Other. Na janela New (Novo), expanda a pasta AWS e depois selecione Java Project AWS .
	- c. Na caixa de diálogo Novo projeto AWS Java, faça o seguinte:
- i. Para Project name (Project name), digite um nome de projeto.
- ii. Em AWS SDK for Java Amostras, selecione JavaMail Amostra do Amazon Simple Email Service.
- iii. Escolha Terminar.
- 2. No Eclipse, no painel Package Explorer, expanda o seu projeto.
- 3. Em seu projeto, expanda a pasta src/main/java, expanda a pasta com.amazon.aws.samples e, em seguida, clique duas vezes em AmazonSESSample.java.
- 4. Substitua o todo o conteúdo de AmazonSESSample.java pelo seguinte código:

```
package com.amazonaws.samples;
import java.io.IOException;
import com.amazonaws.regions.Regions;
import com.amazonaws.services.simpleemail.AmazonSimpleEmailService;
import com.amazonaws.services.simpleemail.AmazonSimpleEmailServiceClientBuilder;
import com.amazonaws.services.simpleemail.model.Body;
import com.amazonaws.services.simpleemail.model.Content;
import com.amazonaws.services.simpleemail.model.Destination;
import com.amazonaws.services.simpleemail.model.Message;
import com.amazonaws.services.simpleemail.model.SendEmailRequest; 
public class AmazonSESSample { 
  // Replace sender@example.com with your "From" address. 
  // This address must be verified with Amazon SES. 
  static final String FROM = "sender@example.com"; 
  // Replace recipient@example.com with a "To" address. If your account 
  // is still in the sandbox, this address must be verified. 
  static final String TO = "recipient@example.com"; 
  // The configuration set to use for this email. If you do not want to use a 
  // configuration set, comment the following variable and the 
  // .withConfigurationSetName(CONFIGSET); argument below. 
  static final String CONFIGSET = "ConfigSet"; 
  // The subject line for the email. 
   static final String SUBJECT = "Amazon SES test (AWS SDK for Java)";
```

```
 // The HTML body for the email. 
   static final String HTMLBODY = "<h1>Amazon SES test (AWS SDK for Java)</h1>" 
       + "<p>This email was sent with <a href='https://aws.amazon.com/ses/'>" 
       + "Amazon SES</a> using the <a href='https://aws.amazon.com/sdk-for-
java/'>" 
       + "AWS SDK for Java</a>"; 
   // The email body for recipients with non-HTML email clients. 
   static final String TEXTBODY = "This email was sent through Amazon SES " 
       + "using the AWS SDK for Java."; 
   public static void main(String[] args) throws IOException { 
     try { 
       AmazonSimpleEmailService client = 
           AmazonSimpleEmailServiceClientBuilder.standard() 
           // Replace US_WEST_2 with the AWS Region you're using for 
           // Amazon SES. 
              .withRegion(Regions.US_WEST_2).build(); 
       SendEmailRequest request = new SendEmailRequest() 
            .withDestination( 
                new Destination().withToAddresses(TO)) 
            .withMessage(new Message() 
                .withBody(new Body() 
                    .withHtml(new Content() 
                         .withCharset("UTF-8").withData(HTMLBODY)) 
                    .withText(new Content() 
                        .withCharset("UTF-8").withData(TEXTBODY))) 
                .withSubject(new Content() 
                    .withCharset("UTF-8").withData(SUBJECT))) 
            .withSource(FROM) 
           // Comment or remove the next line if you are not using a 
           // configuration set 
            .withConfigurationSetName(CONFIGSET); 
       client.sendEmail(request); 
       System.out.println("Email sent!"); 
     } catch (Exception ex) { 
       System.out.println("The email was not sent. Error message: " 
           + ex.getMessage()); 
     } 
   }
}
```
5. Em AmazonSESSample.java, substitua o seguinte pelos seus próprios valores:

## **A** Important

Os endereços de e-mail diferenciam maiúsculas de minúsculas. Certifique-se de que os endereços sejam exatamente os mesmos que você verificou.

- SENDER@EXAMPLE.COM: substitua pelo seu endereço de e-mail "From" (De). Você deve verificar esse endereço antes de executar esse programa. Para ter mais informações, consulte [Identidades verificadas no Amazon SES.](#page-215-0)
- RECIPIENT@EXAMPLE.COM: substitua pelo seu endereço de e-mail "To" (Para). Se sua conta ainda estiver na sandbox, você precisará verificar esse endereço antes de usá-lo. Para ter mais informações, consulte [Solicitar acesso à produção \(saindo do sandbox do](#page-61-0)  [Amazon SES\)](#page-61-0).
- (Opcional) **us-west-2**: se você deseja usar o Amazon SES em uma região que não seja Oeste dos EUA (Oregon), substitua isso pela região que você deseja usar. Para obter uma lista das regiões onde o Amazon SES está disponível, consulte [Amazon Simple Email](https://docs.aws.amazon.com/general/latest/gr/rande.html#ses_region)  [Service \(Amazon SES\)](https://docs.aws.amazon.com/general/latest/gr/rande.html#ses_region) na Referência geral da AWS.
- 6. Salvar AmazonSESSample.java.
- 7. Para criar o projeto, escolha Project e, em seguida, escolha Build Project.

## **a** Note

Se essa opção estiver desativada, a criação automática talvez esteja ativada. Nesse caso, pule esta etapa.

- 8. Para iniciar o programa e enviar o e-mail, escolha Run e Run novamente.
- 9. Analise a saída do painel do console no Eclipse. Se o e-mail foi enviado com êxito, o console exibirá "Email sent!"; do contrário, ele exibirá uma mensagem de erro.
- 10. Se o e-mail tiver sido enviado com êxito, acesse o cliente de e-mail do endereço do destinatário. Você verá a mensagem que enviou.

## PHP

Este tópico mostra como usar o [AWS SDK for PHP](https://aws.amazon.com/sdk-for-php/) para enviar um e-mail pelo Amazon SES.

Antes de começar, execute as seguintes tarefas:

- Instale o PHP: o PHP está disponível em<http://php.net/downloads.php>. Este tutorial requer PHP versão 5.5 ou superior. Depois de instalar o PHP, adicione o caminho para o PHP nas suas variáveis de ambiente, de forma que possa executar o PHP a partir de qualquer prompt de comando. O código neste tutorial foi testado usando PHP 7.2.7.
- Instale a AWS SDK for PHP versão 3 Para obter instruções de download e instalação, consulte a [AWS SDK for PHP documentação.](https://docs.aws.amazon.com/aws-sdk-php/v3/guide/getting-started/installation.html) O código neste tutorial foi testado com a versão 3.64.13 do SDK.

Para enviar um e-mail pelo Amazon SES usando o AWS SDK for PHP

1. Em um editor de texto, crie um arquivo chamado amazon-ses-sample.php. Cole o seguinte código:

```
<?php
// If necessary, modify the path in the require statement below to refer to the 
// location of your Composer autoload.php file.
require 'vendor/autoload.php';
use Aws\Ses\SesClient;
use Aws\Exception\AwsException;
// Create an SesClient. Change the value of the region parameter if you're 
// using an AWS Region other than US West (Oregon). Change the value of the
// profile parameter if you want to use a profile in your credentials file
// other than the default.
$SesClient = new SesClient([ 
     'profile' => 'default', 
     'version' => '2010-12-01', 
     'region' => 'us-west-2'
]);
// Replace sender@example.com with your "From" address.
// This address must be verified with Amazon SES.
$sender_email = 'sender@example.com';
// Replace these sample addresses with the addresses of your recipients. If
// your account is still in the sandbox, these addresses must be verified.
$recipient_emails = ['recipient1@example.com','recipient2@example.com'];
```

```
// Specify a configuration set. If you do not want to use a configuration
// set, comment the following variable, and the
// 'ConfigurationSetName' => $configuration_set argument below.
$configuration_set = 'ConfigSet';
$subject = 'Amazon SES test (AWS SDK for PHP)';
$plaintext_body = 'This email was sent with Amazon SES using the AWS SDK for 
  PHP.' ;
$html_body = '<h1>AWS Amazon Simple Email Service Test Email</h1>'. 
               '<p>This email was sent with <a href="https://aws.amazon.com/
ses/">'. 
               'Amazon SES</a> using the <a href="https://aws.amazon.com/sdk-for-
php/">'.
                'AWS SDK for PHP</a>.</p>';
$char_set = 'UTF-8';try { 
     $result = $SesClient->sendEmail([ 
          'Destination' => [ 
              'ToAddresses' => $recipient_emails, 
         ], 
          'ReplyToAddresses' => [$sender_email], 
         'Source' => $sender email,
          'Message' => [ 
           'Body' \Rightarrow [
               'Htm1' => \Gamma'Charset' => $char set,
                    'Data' => $html_body, 
                ], 
               'Text' => \Gamma'Charset' => $char set,
                    'Data' => $plaintext_body, 
                ], 
            ], 
            'Subject' => [ 
                'Charset' => $char_set, 
                'Data' => $subject, 
            ], 
         ], 
         // If you aren't using a configuration set, comment or delete the 
         // following line 
          'ConfigurationSetName' => $configuration_set, 
     ]);
```

```
 $messageId = $result['MessageId']; 
     echo("Email sent! Message ID: $messageId"."\n");
} catch (AwsException $e) { 
     // output error message if fails 
     echo $e->getMessage(); 
     echo("The email was not sent. Error message: ".$e-
>getAwsErrorMessage()."\n"); 
     echo "\n";
}
```
- 2. Em amazon-ses-sample.php, substitua o seguinte pelos seus próprios valores:
	- **path\_to\_sdk\_inclusion**—Substitua pelo caminho necessário para incluí-lo AWS SDK for PHP no programa. Para obter mais informações, consulte a [documentação do AWS](https://docs.aws.amazon.com/aws-sdk-php/v3/guide/getting-started/basic-usage.html)  [SDK for PHP.](https://docs.aws.amazon.com/aws-sdk-php/v3/guide/getting-started/basic-usage.html)
	- **sender@example.com**: substitua por um endereço de e-mail que você verificou com o Amazon SES. Para ter mais informações, consulte [Identidades.](#page-215-0) Os endereços de e-mail no Amazon SES diferenciam maiúsculas de minúsculas. Certifique-se de que o endereço informado seja exatamente o mesmo que você verificou.
	- **recipient1@example.com**, **recipient2@example.com**: substitua pelos endereços dos destinatários. Se sua conta ainda estiver na sandbox, os endereços dos destinatários também deverão ser verificados. Para ter mais informações, consulte [Solicitar acesso](#page-61-0)  [à produção \(saindo do sandbox do Amazon SES\)](#page-61-0). Certifique-se de que o endereço informado seja exatamente o mesmo que você verificou.
	- (Opcional) **ConfigSet**: se você quiser usar um conjunto de configurações ao enviar esse e-mail, substitua esse valor pelo nome do conjunto de configurações. Para obter mais informações sobre os conjuntos de configurações, consulte [Uso de conjuntos de](#page-389-0)  [configurações no Amazon SES.](#page-389-0)
	- (Opcional) **us-west-2**: se você deseja usar o Amazon SES em uma região que não seja Oeste dos EUA (Oregon), substitua isso pela região que você deseja usar. Para obter uma lista das regiões onde o Amazon SES está disponível, consulte [Amazon Simple Email](https://docs.aws.amazon.com/general/latest/gr/rande.html#ses_region)  [Service \(Amazon SES\)](https://docs.aws.amazon.com/general/latest/gr/rande.html#ses_region) na Referência geral da AWS.
- 3. Salvar amazon-ses-sample.php.
- 4. Para executar o programa, abra um prompt de comando no mesmo diretório de amazonses-sample.php e, em seguida, digite o comando a seguir:

\$ **php amazon-ses-sample.php**

5. Revise a saída. Se o e-mail foi enviado com êxito, o console exibirá "Email sent!"; do contrário, ele exibirá uma mensagem de erro.

## **a** Note

Se você encontrar um erro "cURL error 60: SSL certificate problem" quando executar o programa, faça download do pacote CA mais recente, conforme descrito na [documentação do AWS SDK for PHP](https://docs.aws.amazon.com/aws-sdk-php/v3/guide/faq.html#what-do-i-do-about-a-curl-ssl-certificate-error). Em seguida, em amazon-sessample.php, adicione as seguintes linhas à matriz SesClient:: factory, substitua path\_of\_certs pelo caminho para o pacote CA que você obteve por download e execute novamente o programa.

```
'http' \Rightarrow [
     'verify' => 'path_of_certs\ca-bundle.crt'
\mathbf{I}
```
6. Entre no cliente de e-mail do endereço de destinatário. Você verá a mensagem que enviou.

## Ruby

Este tópico mostra como usar o [AWS SDK for Ruby](https://aws.amazon.com/sdk-for-ruby/) para enviar um e-mail pelo Amazon SES.

Antes de começar, execute as seguintes tarefas:

- Instale o Ruby: o Ruby está disponível em [https://www.ruby-lang.org/en/downloads/.](https://www.ruby-lang.org/en/downloads/) O código neste tutorial foi testado usando Ruby 1.9.3. Depois de instalar o Ruby, adicione o caminho para o Ruby nas suas variáveis de ambiente, de forma que possa executar o Ruby a partir de qualquer prompt de comando.
- Instale o AWS SDK for Ruby Para obter instruções de download e instalação, consulte [Instalação do AWS SDK for Ruby](https://docs.aws.amazon.com/sdk-for-ruby/latest/developer-guide/setup-install.html) no Guia do AWS SDK for Ruby desenvolvedor. O código de exemplo neste tutorial foi testado com a versão 2.9.36 do AWS SDK for Ruby.
- Crie um arquivo de credenciais compartilhadas: para que o código de exemplo desta seção funcione bem, você deve criar um arquivo de credenciais compartilhadas. Para ter mais informações, consulte [Criação de um arquivo de credenciais compartilhado para usar ao enviar](#page-142-0)  [e-mails pelo Amazon SES usando um SDK AWS.](#page-142-0)

#### Para enviar um e-mail pelo Amazon SES usando o AWS SDK for Ruby

1. Em um editor de texto, crie um arquivo chamado amazon-ses-sample.rb. Cole o seguinte código no arquivo:

```
require 'aws-sdk'
# Replace sender@example.com with your "From" address.
# This address must be verified with Amazon SES.
sender = "sender@example.com"
# Replace recipient@example.com with a "To" address. If your account 
# is still in the sandbox, this address must be verified.
recipient = "recipient@example.com"
# Specify a configuration set. If you do not want to use a configuration
# set, comment the following variable and the 
# configuration_set_name: configsetname argument below. 
configsetname = "ConfigSet" 
# Replace us-west-2 with the AWS Region you're using for Amazon SES.
awsregion = "us-west-2"
# The subject line for the email.
subject = "Amazon SES test (AWS SDK for Ruby)"
# The HTML body of the email.
htmlbody = 
   '<h1>Amazon SES test (AWS SDK for Ruby)</h1>'\ 
   '<p>This email was sent with <a href="https://aws.amazon.com/ses/">'\ 
   'Amazon SES</a> using the <a href="https://aws.amazon.com/sdk-for-ruby/">'\ 
   'AWS SDK for Ruby</a>.'
# The email body for recipients with non-HTML email clients. 
textbody = "This email was sent with Amazon SES using the AWS SDK for Ruby."
# Specify the text encoding scheme.
encoding = "UTF-8"
# Create a new SES resource and specify a region
ses = Aws::SES::Client.new(region: awsregion)
# Try to send the email.
```

```
begin 
   # Provide the contents of the email. 
  resp = ses.send_email(\{ destination: { 
       to_addresses: [ 
          recipient, 
       ], 
     }, 
     message: { 
       body: { 
          html: { 
            charset: encoding, 
            data: htmlbody, 
          }, 
          text: { 
            charset: encoding, 
            data: textbody, 
          }, 
       }, 
       subject: { 
          charset: encoding, 
          data: subject, 
       }, 
     }, 
   source: sender, 
   # Comment or remove the following line if you are not using 
   # a configuration set 
   configuration_set_name: configsetname, 
   }) 
   puts "Email sent!"
# If something goes wrong, display an error message.
rescue Aws::SES::Errors::ServiceError => error 
   puts "Email not sent. Error message: #{error}"
end
```
- 2. Em amazon-ses-sample.rb, substitua o seguinte pelos seus próprios valores:
	- **sender@example.com**: substitua por um endereço de e-mail que você verificou com o Amazon SES. Para ter mais informações, consulte [Identidades.](#page-215-0) Os endereços de e-mail

no Amazon SES diferenciam maiúsculas de minúsculas. Certifique-se de que o endereço informado seja exatamente o mesmo que você verificou.

- **recipient@example.com**: substitua pelo endereço do destinatário. Se sua conta ainda estiver na sandbox, você precisará verificar esse endereço antes de usá-lo. Para ter mais informações, consulte [Solicitar acesso à produção \(saindo do sandbox do Amazon SES\).](#page-61-0) Certifique-se de que o endereço informado seja exatamente o mesmo que você verificou.
- (Opcional) **us-west-2**: se você deseja usar o Amazon SES em uma região que não seja Oeste dos EUA (Oregon), substitua isso pela região que você deseja usar. Para obter uma lista das regiões onde o Amazon SES está disponível, consulte [Amazon Simple Email](https://docs.aws.amazon.com/general/latest/gr/rande.html#ses_region)  [Service \(Amazon SES\)](https://docs.aws.amazon.com/general/latest/gr/rande.html#ses_region) na Referência geral da AWS.
- 3. Salvar amazon-ses-sample.rb.
- 4. Para executar o programa, abra um prompt de comando no mesmo diretório de amazonses-sample.rb e digite ruby amazon-ses-sample.rb
- 5. Revise a saída. Se o e-mail foi enviado com êxito, o console exibirá "Email sent!"; do contrário, ele exibirá uma mensagem de erro.
- 6. Entre no cliente de e-mail do endereço de destinatário. Você encontrará a mensagem que enviou.

## Python

Este tópico mostra como usar o [AWS SDK for Python \(Boto\)](https://aws.amazon.com/sdk-for-python/) para enviar um e-mail pelo Amazon SES.

Antes de começar, execute as seguintes tarefas:

- Verifique seu endereço de e-mail com o Amazon SES: antes de enviar e-mails com o Amazon SES, é necessário verificar se você é o proprietário do endereço de e-mail remetente. Se sua conta ainda estiver na sandbox do Amazon SES, você também deverá verificar o endereço de e-mail do destinatário. Recomendamos que você use o console do Amazon SES para verificar endereços de e-mail. Para ter mais informações, consulte [Criação da identidade de um](#page-228-0)  [endereço de e-mail.](#page-228-0)
- Obtenha suas AWS credenciais Você precisa de um ID de chave de AWS acesso e uma chave de acesso AWS secreta para acessar o Amazon SES usando um SDK. Você pode encontrar suas credenciais na página [Credenciais de segurança](https://console.aws.amazon.com/iam/home?#security_credential) do AWS Management Console. Para obter mais informações sobre credenciais, consulte [Tipos de credenciais do](#page-27-0)  [Amazon SES](#page-27-0).
- Instalar o Python: o Python está disponível em [https://www.python.org/downloads/.](https://www.python.org/downloads/) O código neste tutorial foi testado com a versão Python 2.7.6 e Python 3.6.1. Depois de instalar o Python, adicione o caminho para o Python nas suas variáveis de ambiente, de forma que possa executar o Python a partir de qualquer prompt de comando.
- Instale o AWS SDK for Python (Boto) Para obter instruções de download e instalação, consulte a [AWS SDK for Python \(Boto\) documentação](https://boto3.readthedocs.io/en/latest/guide/quickstart.html#installation). O código de exemplo neste tutorial foi testado com a versão 1.4.4 do SDK for Python.

Para enviar e-mail pelo Amazon SES usando o SDK for Python

1. Em um editor de texto, crie um arquivo chamado amazon-ses-sample.py. Cole o seguinte código no arquivo:

```
import boto3
from botocore.exceptions import ClientError
# Replace sender@example.com with your "From" address.
# This address must be verified with Amazon SES.
SENDER = "Sender Name <sender@example.com>"
# Replace recipient@example.com with a "To" address. If your account 
# is still in the sandbox, this address must be verified.
RECIPIENT = "recipient@example.com"
# Specify a configuration set. If you do not want to use a configuration
# set, comment the following variable, and the 
# ConfigurationSetName=CONFIGURATION_SET argument below.
CONFIGURATION_SET = "ConfigSet"
# If necessary, replace us-west-2 with the AWS Region you're using for Amazon 
  SES.
AWS_REGION = "us-west-2"
# The subject line for the email.
SUBJECT = "Amazon SES Test (SDK for Python)"
# The email body for recipients with non-HTML email clients.
BODY_TEXT = ("Amazon SES Test (Python)\r\n" 
              "This email was sent with Amazon SES using the " 
              "AWS SDK for Python (Boto)." 
)
```

```
# The HTML body of the email.
BODY HTML = " " "'<head></head>
<body> 
   <h1>Amazon SES Test (SDK for Python)</h1> 
   <p>This email was sent with 
     <a href='https://aws.amazon.com/ses/'>Amazon SES</a> using the 
     <a href='https://aws.amazon.com/sdk-for-python/'> AWS SDK for Python 
  (Boto)</a>.</p>
</body>
</html> 
 """ 
# The character encoding for the email.
CHARSET = "UTF-8"
# Create a new SES resource and specify a region.
client = boto3.client('ses',region_name=AWS_REGION)
# Try to send the email.
try: 
     #Provide the contents of the email. 
     response = client.send_email( 
         Destination={ 
              'ToAddresses': [ 
                  RECIPIENT, 
              ], 
         }, 
         Message={ 
              'Body': { 
                  'Html': { 
                       'Charset': CHARSET, 
                       'Data': BODY_HTML, 
                  }, 
                  'Text': { 
                       'Charset': CHARSET, 
                       'Data': BODY_TEXT, 
                  }, 
              }, 
              'Subject': { 
                  'Charset': CHARSET, 
                  'Data': SUBJECT, 
              },
```

```
 }, 
         Source=SENDER, 
         # If you are not using a configuration set, comment or delete the 
         # following line 
         ConfigurationSetName=CONFIGURATION_SET, 
    \lambda# Display an error if something goes wrong. 
except ClientError as e: 
     print(e.response['Error']['Message'])
else: 
     print("Email sent! Message ID:"), 
     print(response['MessageId'])
```
- 2. Em amazon-ses-sample.py, substitua o seguinte pelos seus próprios valores:
	- **sender@example.com**: substitua por um endereço de e-mail que você verificou com o Amazon SES. Para ter mais informações, consulte [Identidades.](#page-215-0) Os enderecos de e-mail no Amazon SES diferenciam maiúsculas de minúsculas. Certifique-se de que o endereço informado seja exatamente o mesmo que você verificou.
	- **recipient@example.com**: substitua pelo endereço do destinatário. Se sua conta ainda estiver na sandbox, você precisará verificar esse endereço antes de usá-lo. Para ter mais informações, consulte [Solicitar acesso à produção \(saindo do sandbox do Amazon SES\).](#page-61-0) Certifique-se de que o endereço informado seja exatamente o mesmo que você verificou.
	- (Opcional) **us-west-2**: se você deseja usar o Amazon SES em uma região que não seja Oeste dos EUA (Oregon), substitua isso pela região que você deseja usar. Para obter uma lista das regiões onde o Amazon SES está disponível, consulte [Amazon Simple Email](https://docs.aws.amazon.com/general/latest/gr/rande.html#ses_region)  [Service \(Amazon SES\)](https://docs.aws.amazon.com/general/latest/gr/rande.html#ses_region) na Referência geral da AWS.
- 3. Salvar amazon-ses-sample.py.
- 4. Para executar o programa, abra um prompt de comando no mesmo diretório de amazonses-sample.py e, em seguida, digite python amazon-ses-sample.py.
- 5. Revise a saída. Se o e-mail foi enviado com êxito, o console exibirá "Email sent!"; do contrário, ele exibirá uma mensagem de erro.
- 6. Entre no cliente de e-mail do endereço de destinatário. Você verá a mensagem que enviou.

<span id="page-142-0"></span>Criação de um arquivo de credenciais compartilhado para usar ao enviar e-mails pelo Amazon SES usando um SDK AWS

O procedimento a seguir mostra como criar um arquivo de credenciais compartilhadas no diretório inicial. Para o código de amostra do SDK funcionar corretamente, você deve criar este arquivo.

1. Em um editor de texto, crie um novo arquivo. No arquivo, cole o código a seguir:

```
[default]
aws_access_key_id = YOUR_AWS_ACCESS_KEY_ID
aws_secret_access_key = YOUR_AWS_SECRET_ACCESS_KEY
```
- 2. No arquivo de texto que você acabou de criar, YOUR\_AWS\_ACCESS\_KEY substitua por sua ID de chave de AWS acesso exclusiva e YOUR\_AWS\_SECRET\_ACCESS\_KEY substitua por sua chave de acesso AWS secreta exclusiva.
- 3. Salve o arquivo. A tabela a seguir mostra a localização correta e o nome do arquivo para o seu sistema operacional.

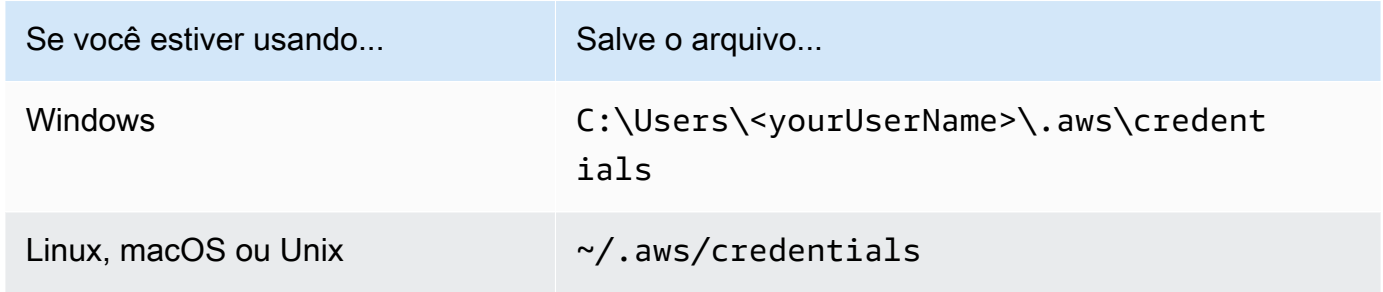

**A** Important

Não inclua uma extensão de arquivo ao salvar o arquivo de credenciais.

## Codificações de conteúdo compatíveis com o Amazon SES

O conteúdo a seguir é fornecido para consulta.

O Amazon SES é compatível com as seguintes codificações de conteúdo:

- deflate
- gzip

## • identity

O Amazon SES também é compatível com o formato de cabeçalho Accept-Encoding abaixo, de acordo com a especificação [RFC 7231:](https://tools.ietf.org/html/rfc7231#section-5.3.4)

- Accept-Encoding:deflate,gzip
- Accept-Encoding:
- Accept-Encoding:\*
- Accept-Encoding:deflate;q=0.5,gzip;q=1.0
- Accept-Encoding:gzip;q=1.0,identity;q=0.5,\*;q=0

# Amazon SES e protocolos de segurança

Este tópico descreve os protocolos de segurança que você pode usar quando se conecta ao Amazon SES, bem como quando o Amazon SES entrega um e-mail a um receptor.

## Remetente de e-mail para o Amazon SES

O protocolo de segurança que você usa para se conectar ao Amazon SES depende de você estar usando a API do Amazon SES ou a interface SMTP do Amazon SES, conforme descrito a seguir.

## **HTTPS**

Se você estiver usando a API do Amazon SES (diretamente ou por meio de um AWS SDK), todas as comunicações serão criptografadas por TLS por meio do endpoint HTTPS do Amazon SES. O endpoint HTTPS do Amazon SES é compatível com o TLS 1.2 e o TLS 1.3.

## Interface SMTP

Se estiver acessando o Amazon SES por meio da interface SMTP, você precisará criptografar a conexão usando o Transport Layer Security (TLS). Observe que a TLS é normalmente chamada pelo nome de seu protocolo antecessor, Secure Sockets Layer (SSL).

O Amazon SES oferece suporte a dois mecanismos para estabelecer conexão criptografada por TLS: STARTTLS e TLS Wrapper.

• STARTTLS: o STARTTLS é um meio de atualizar uma conexão não criptografada para uma conexão criptografada. Existem versões do STARTTLS para diversos protocolos; a versão SMTP
é definida em [RFC 3207.](https://www.ietf.org/rfc/rfc3207.txt) Para conexões STARTTLS, o Amazon SES oferece suporte a TLS 1.2 e TLS 1.3.

• TLS Wrapper: o TLS Wrapper (também conhecido como SMTPS ou Handshake Protocol) é um meio de iniciar uma conexão criptografada sem antes estabelecer uma conexão não criptografada. Com o TLS Wrapper, o endpoint SMTP do Amazon SES não faz a negociação de TLS. É responsabilidade do cliente se conectar ao endpoint usando TLS e continuar usando TLS durante toda a conversa. O TLS Wrapper é um protocolo mais antigo, mas ainda é compatível com muitos clientes. Para conexões do TLS Wrapper, o Amazon SES é compatível com o TLS 1.2 e o TLS 1.3.

Para obter informações sobre como conectar com a interface SMTP do Amazon SES usando esses métodos, consulte [Conexão com um endpoint SMTP do Amazon SES.](#page-81-0)

### Amazon SES para o receptor

O SES é compatível com o TLS 1.2 para conexões TLS. Para saber mais, consulte [Segurança da](#page-1042-0)  [infraestrutura no SES.](#page-1042-0)

Por padrão, o Amazon SES usa TLS oportunista. Isso significa que o Amazon SES sempre tenta estabelecer uma conexão segura com o servidor de recebimento de e-mails. Se o Amazon SES não conseguir estabelecer uma conexão segura, ele envia a mensagem não criptografada.

É possível alterar esse comportamento usando conjuntos de configurações. Use a operação da API de [PutConfigurationSetDeliveryopções](https://docs.aws.amazon.com/ses/latest/APIReference/API_PutConfigurationSetDeliveryOptions.html) para definir a TlsPolicy propriedade de uma configuração definida comoRequire. É possível usar a [AWS CLI](https://aws.amazon.com/cli) para fazer essa alteração.

Para configurar o Amazon SES para exigir conexões TLS em um conjunto de configurações

• Na linha de comando, insira o seguinte comando:

```
aws sesv2 put-configuration-set-delivery-options --configuration-set-
name MyConfigurationSet --tls-policy REQUIRE
```
No exemplo anterior, substitua *MyConfigurationSet* pelo nome do seu conjunto de configurações.

Ao enviar um e-mail usando esse conjunto de configurações, o Amazon SES só envia a mensagem para o servidor de recebimento de e-mails se puder estabelecer uma conexão segura. Se o Amazon SES não conseguir estabelecer uma conexão segura com o servidor de recebimento de e-mails, ele descarta a mensagem.

## nd-to-end Criptografia E

É possível usar o Amazon SES para enviar mensagens que são criptografadas usando S/MIME ou PGP. As mensagens que usam esses protocolos são criptografadas pelo remetente. O conteúdo delas só pode ser visualizado por destinatários que possuem as chaves privadas necessárias para descriptografar as mensagens.

O Amazon SES oferece suporte aos seguintes tipos de MIME, que podem ser usados para enviar email criptografado por S/MIME:

- application/pkcs7-mime
- application/pkcs7-signature
- application/x-pkcs7-mime
- application/x-pkcs7-signature

O Amazon SES também suporta os seguintes tipos de MIME, que podem ser usados para enviar email criptografado por PGP:

- application/pgp-encrypted
- application/pgp-keys
- application/pgp-signature

# Campos de cabeçalho do Amazon SES

O Amazon SES pode aceitar todos os cabeçalhos de e-mail que seguem o formato descrito na [RFC](https://www.ietf.org/rfc/rfc0822.txt)  [822](https://www.ietf.org/rfc/rfc0822.txt).

Os seguintes campos não podem aparecer mais de uma vez na seção de cabeçalho de uma mensagem:

- Accept-Language
- acceptLanguage
- Archived-At
- Auto-Submitted
- Bounces-to
- Comments
- Content-Alternative
- Content-Base
- Content-Class
- Content-Description
- Content-Disposition
- Content-Duration
- Content-ID
- Content-Language
- Content-Length
- Content-Location
- Content-MD5
- Content-Transfer-Encoding
- Content-Type
- Date
- Delivered-To
- Disposition-Notification-Options
- Disposition-Notification-To
- DKIM-Signature
- DomainKey-Signature
- Errors-To
- From
- Importance
- In-Reply-To
- Keywords
- List-Archive
- List-Help
- List-Id
- List-Owner
- List-Post
- List-Subscribe
- List-Unsubscribe
- List-Unsubscribe-Post
- Message-Context
- Message-ID
- MIME-Version
- Organization
- Original-From
- Original-Message-ID
- Original-Recipient
- Original-Subject
- Precedence
- Priority
- References
- Reply-To
- Return-Path
- Return-Receipt-To
- Sender
- Solicitation
- Sensitivity
- Subject
- Thread-Index
- Thread-Topic
- User-Agent
- VBR-Info

#### Considerações

• O campo acceptLanguage é não padrão. Se for possível, você deve usar o cabeçalho Accept-Language.

- Se você especificar um cabeçalho Date, o Amazon SES o substitui por um carimbo de hora correspondente à data e hora no fuso horário UTC de quando o Amazon SES aceitou a mensagem.
- Se você fornecer um cabeçalho Message-ID, o Amazon SES substitui o cabeçalho por seu próprio valor.
- Se você especificar um cabeçalho Return-Path, o Amazon SES envia notificações de devolução e reclamação para o endereço especificado. Porém, a mensagem que seus destinatários recebem contém um valor diferente para o cabeçalho Return-Path.
- Se você usar a SendEmail operação da API v2 do Amazon SES com conteúdo simples ou modelado, ou usar a SendBulkEmail operação, não poderá definir conteúdo de cabeçalho personalizado para cabeçalhos definidos pelo SES; portanto, os seguintes cabeçalhos não são permitidos como cabeçalhos personalizados:
	- BCC, CC, Content-Disposition, Content-Type, Date, From, Message-ID, MIME-Version, Reply-To, Return-Path, Subject, To

# Tipos de anexo não suportados pelo Amazon SES

Você pode enviar mensagens com anexos por meio do Amazon SES usando o padrão Multipurpose Internet Mail Extensions (MIME). O Amazon SES aceita todos os tipos de anexos de arquivos, exceto anexos com as extensões de arquivo na lista a seguir.

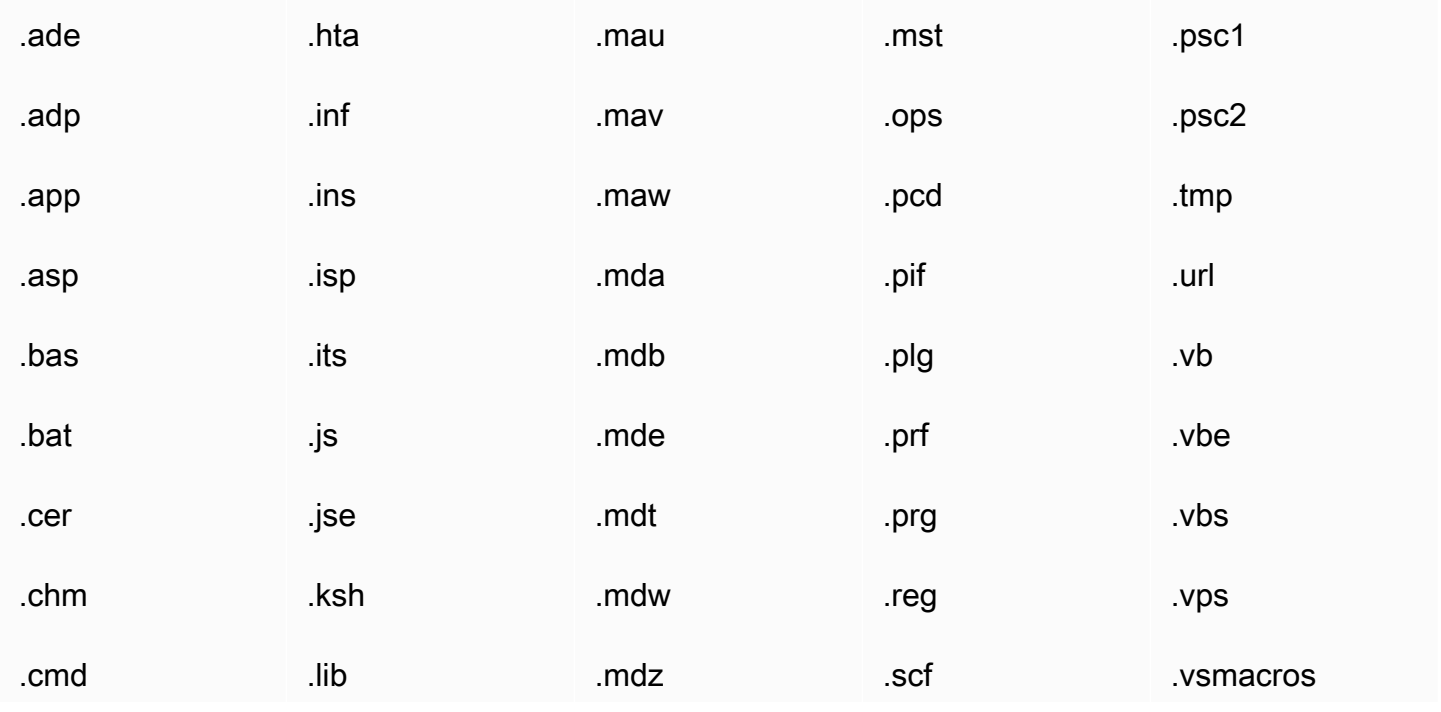

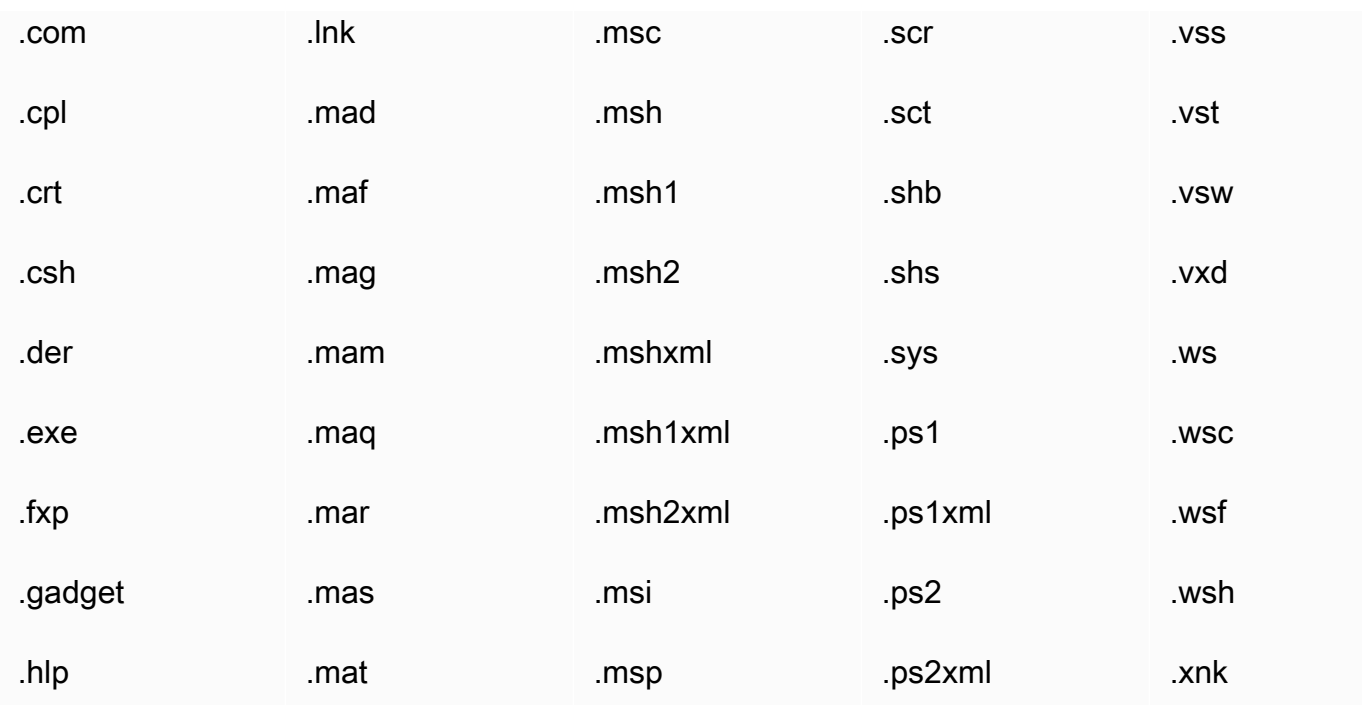

Alguns ISPs têm outras restrições (como restrições relativas a anexos arquivados), por isso, recomendamos testar o envio de e-mails usando os principais ISPs antes de enviar e-mails de produção.

# Recebimento de e-mails com o Amazon SES

Além de usar o Amazon SES para gerenciar seu envio de e-mail, você também pode configurar o SES para receber e-mails em nome de um ou mais de seus domínios. Como destinatário de email, o SES lida com as operações de recebimento de e-mails subjacentes, como a comunicação com outros servidores de e-mail, a verificação de spam e vírus, rejeição de e-mails de fontes não confiáveis (endereços contidos em listas de bloqueio do [Spamhaus](https://www.spamhaus.org/) ou do SES) e a aceitação de emails para destinatários em seu domínio.

A extensão do processamento do e-mail recebido é determinada pelas instruções personalizadas que você especifica. Estas instruções vêm em duas formas:

- Regras de recebimento (controle baseado em destinatários) fornecem o controle mais detalhado dos e-mails recebidos. As regras de recebimento podem fazer processamento avançado, como entregar e-mails recebidos em um bucket do Amazon S3, publicá-lo em um tópico do Amazon SNS, enviá-lo para o Amazon WorkMail ou enviar mensagens de devolução automaticamente quando as mensagens são para endereços de e-mail específicos e muito mais.
- Filtros de endereços IP (Controle baseado em IP) fornecem um nível de controle abrangente e são simples de configurar. Esses filtros permitem bloquear ou permitir explicitamente todas as mensagens de endereços IP ou intervalos de endereços IP específicos.

Para começar a aprender a receber, configurar e implementar o e-mail usando as regras de recebimento ou os filtros de endereços IP, primeiro leia até [Conceitos de recebimento de e-mail e](#page-151-0)  [casos do Amazon SES](#page-151-0) para ter uma visão geral de como funciona e das diferentes maneiras de usálo. Depois [Configurar o recebimento de e-mails](#page-159-0) vai orientar você nos pré-requisitos de configuração do e-mail. Em seguida, o [Demonstrações de recebimento de e-mails no console](#page-169-0) vai orientar você nos assistentes usados para configurar as regras de recebimento e os filtros de endereços IP.

#### **a** Note

O recebimento de e-mails só pode ser usado se sua conta estiver em uma Região da AWS em que o SES permita o recebimento de e-mails. Consulte [Regiões compatíveis com o](#page-18-0)  [recebimento de e-mails do SES.](#page-18-0)

Tópicos nesta seção:

- [Conceitos de recebimento de e-mail e casos do Amazon SES](#page-151-0)
- [Configuração do recebimento de e-mails do Amazon SES](#page-159-0)
- [Demonstrações de recebimento de e-mails do Amazon SES no console](#page-169-0)
- [Exibir métricas para o recebimento de e-mails do Amazon SES](#page-211-0)

# <span id="page-151-0"></span>Conceitos de recebimento de e-mail e casos do Amazon SES

Quando você usa o Amazon SES como seu receptor de e-mails, é necessário informar ao serviço o que fazer com seus e-mails. O método principal, regras de recebimento, oferece a você controle minucioso sobre seus e-mails recebendo usando o controle baseado em destinatário para especificar um conjunto de ações a serem executadas com base no destinatário. O outro método, filtros de endereço IP, fornece um amplo nível de controle baseado em IP para bloquear ou permitir e-mails com base no endereço ou intervalo de endereços IP de origem.

Ambos os métodos são descritos nesta seção juntamente com uma visão geral de como o Amazon SES processa e-mails recebidos, e casos de uso para ajudá-lo a considerar como deseja receber, filtrar e processar seu e-mail ao configurar regras e filtros.

Tópicos nesta seção:

- [Controle baseado em destinatário usando regras de recebimento](#page-151-1)
- [Controle baseado em IP usando filtros de endereço IP](#page-153-0)
- [Processo de recebimento de e-mails](#page-154-0)
- [Casos de uso e restrições para recebimento de e-mails do Amazon SES](#page-155-0)
- [Autenticação de recebimento de e-mails e varredura de malware](#page-158-0)

### <span id="page-151-1"></span>Controle baseado em destinatário usando regras de recebimento

A principal maneira de controlar e-mails recebidos é especificar como eles são tratados por meio de uma lista ordenada de ações para qualquer uma das identidades de domínio confirmadas que incluir domínios, subdomínios ou endereços de e-mail. Observe que os endereços de e-mail devem pertencer a uma das identidades de domínio confirmadas. Essas ações são definidas e ordenadas em regras de recebimento que você cria dentro de um conjunto de regras.

Como opção, você também pode adicionar condições do destinatário como uma maneira de especificar que as ações só serão executadas se o destinatário do e-mail recebido corresponder a uma identidade de destinatário especificada na condição. Por exemplo, se você possui example.com,

pode especificar que e-mails para user@example.com devem ser devolvidos e que todos os outros e-mails para example.com e seus subdomínios devem ser entregues.

Caso contrário, se você não adicionar nenhuma condição de destinatário, as ações serão aplicadas a tudo,- todos os endereços de e-mail, domínios e subdomínios que pertencem aos seus domínios verificados. As ações a seguir estão disponíveis para serem aplicadas às regras de recebimento:

- Ação Add header (incluir cabeçalho): adiciona um cabeçalho ao e-mail recebido. Normalmente, você usa essa ação apenas em combinação com outras ações.
- Ação Return bounce response (Retornar resposta a devolução): bloqueia o e-mail retornando uma reposta de devolução para o remetente e, opcionalmente, notifica você pelo Amazon SNS.
- Ação Invoke AWS Lambda function (Invocar função do Lambda): chama seu código por meio de uma função do Lambda e, opcionalmente, notifica você pelo Amazon SNS.
- Ação Deliver to S3 bucket (Entregar ao bucket do S3): entrega o e-mail para um bucket do Amazon S3 e, opcionalmente, notifica você pelo Amazon SNS.
- Ação Publish to Amazon SNS topic (Publicar tópico no Amazon SNS): publica o e-mail completo em um tópico do Amazon SNS.

#### **a** Note

A ação do SNS inclui uma cópia completa do conteúdo do e-mail nas notificações do Amazon SNS. As outras notificações do Amazon SNS mencionadas aqui simplesmente notificam você da entrega dos e-mails; elas contêm informações sobre os e-mails, não o seu conteúdo propriamente dito.

- Ação Stop set rule (Interromper conjunto de ações): termina a avaliação do conjunto de regras de recebimento e, opcionalmente, notifica você pelo Amazon SNS.
- Ação Integrate with Amazon WorkMail (Integrar com Amazon WorkMail): lida com os e-mails com o Amazon WorkMail. Normalmente você não usa essa ação diretamente, pois o Amazon WorkMail cuida da configuração.

As regras de recebimento são agrupadas em conjuntos de regras. Se você não tiver um conjunto de regras existente, primeiro, será necessário criar um conjunto de regras antes de começar a criar regras de recebimento. Você pode definir vários conjuntos de regras para uma conta da AWS, mas somente um conjunto de regras pode estar ativo em um determinado momento. A figura a seguir mostra como as regras de recebimento, os conjuntos de regras e as ações se relacionam entre si.

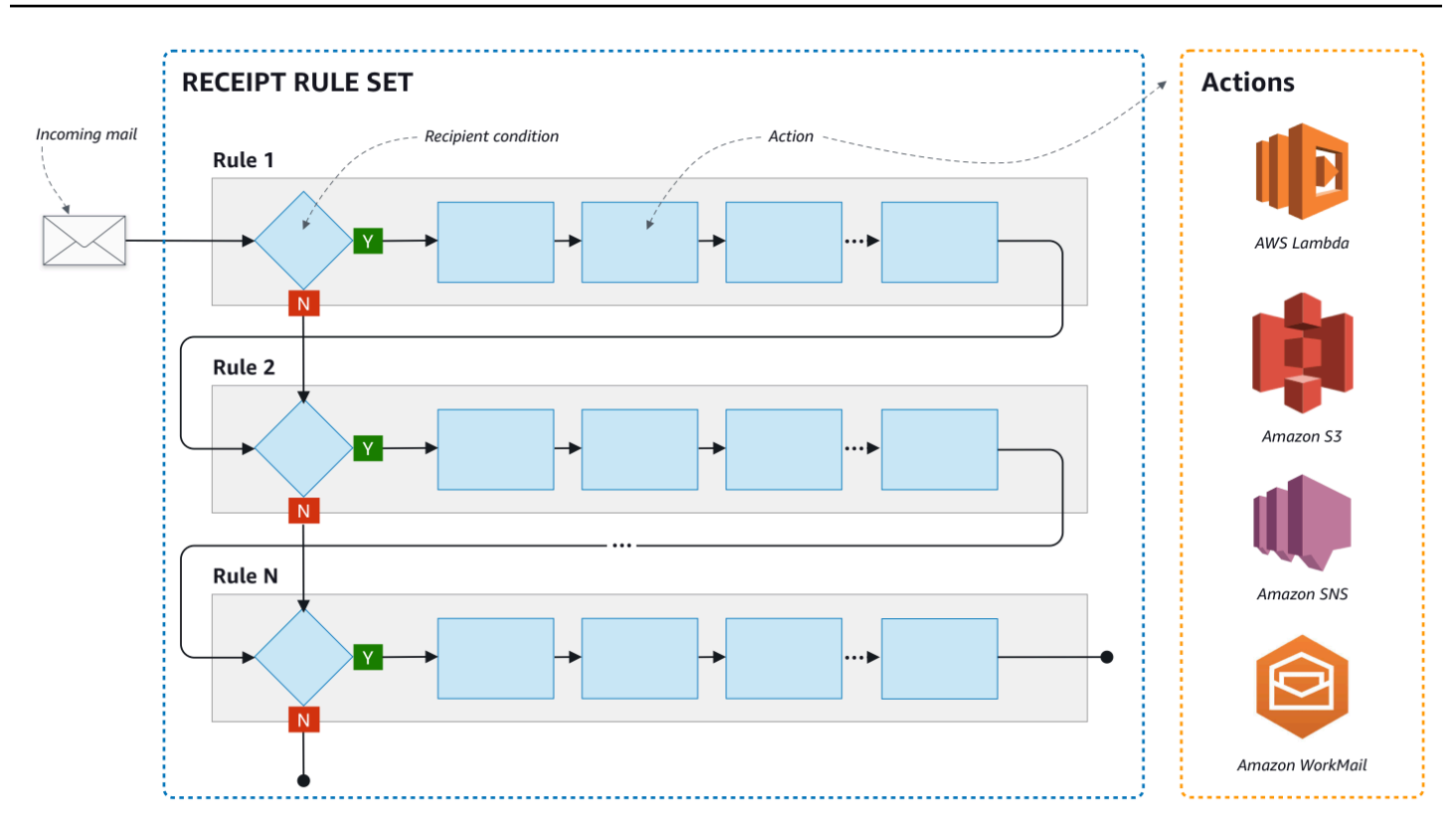

## <span id="page-153-0"></span>Controle baseado em IP usando filtros de endereço IP

Você pode controlar o fluxo de e-mails em um nível mais abrangente configurando filtros de endereços IP. Filtros de endereços IP são opcionais e permitem que você especifique se deseja aceitar ou bloquear e-mails provenientes de um endereço IP ou um intervalo de endereços IP. Seus filtros de endereços IP podem incluir listas de bloqueio (endereços IP dos quais você deseja bloquear e-mails de entrada) e listas de permissão (endereços IP dos quais você deseja sempre aceitar emails).

Filtros de endereços IP são úteis para bloquear spam. O Amazon SES mantém sua própria lista de bloqueio de endereços IP conhecidos por enviar spam, inclusive os listados no Spamhaus. No entanto, você pode optar por receber e-mails desses endereços IP adicionando-os à sua lista de permissão. Como não há logs que mostrem quais endereços IP estão sendo bloqueados, o remetente que está sendo bloqueado precisará informá-lo. Essa também é uma boa oportunidade para ajudar o remetente a determinar se o endereço IP está em uma lista de bloqueio, como o [Spamhaus](https://www.spamhaus.org/) e recomendar que ele solicite a exclusão do respectivo e-mail da lista. Isso será benéfico para você e o remetente, pois você não precisará manter um filtro de endereços IP para ele e ele melhorará a capacidade de entrega de e-mails.

#### **a** Note

- Independentemente da configuração do filtro de endereço IP, o Amazon EC2 bloqueará o tráfego de saída na porta 25 (envio de e-mails), a menos que esteja listado como permitido. Consulte este [artigo do AWS re:Post](https://repost.aws/knowledge-center/ec2-port-25-throttle) para obter mais informações.
- Se você quiser apenas receber e-mails de uma lista finita de endereços IP conhecidos, configure uma lista de bloqueio que contenha 0.0.0.0/0e configure uma lista de permissão que contenha os endereços IP confiáveis. Essa configuração bloqueia todos os endereços IP por padrão e só permite e-mails de endereços IP que você especificar explicitamente.

## <span id="page-154-0"></span>Processo de recebimento de e-mails

Quando o Amazon SES recebe um e-mail para seu domínio, ocorrem os seguintes eventos:

- 1. O Amazon SES primeiro verifica o endereço IP do remetente. O Amazon SES permite que o email passe por essa etapa, a menos que:
	- O endereço IP esteja na sua lista de bloqueio.
	- O endereço IP esteja na lista de bloqueio do Amazon SES, mas não em sua lista de permissão.
- 2. O Amazon SES examina o conjunto de regras ativo para determinar se alguma das regras de recebimento contém uma condição de destinatário:
	- Se houver uma condição de destinatário e ela corresponder a qualquer um dos destinatários do e-mail recebido, o Amazon SES aceita o e-mail. Do contrário, se não houver nenhuma correspondência, o Amazon SES bloqueará o e-mail.
	- Se a regra de recebimento não contiver uma condição de destinatário, o Amazon SES aceita o e-mail, todas as ações da regra serão aplicadas a todas as identidades verificadas que você possui.
- 3. O Amazon SES autentica o e-mail e verifica seu conteúdo em busca de spam e malware:
	- O endereço IP do host remoto que entregou o e-mail para o Amazon SES é verificado em relação à política SPF especificada no domínio do MAIL FROM usado durante a transação SMTP.
	- As assinaturas DKIM presentes na seção de cabeçalho do e-mail são verificadas.
	- Se a varredura de conteúdo estiver habilitada, o conteúdo do e-mail será verificado quanto a spam e malware.

• A autenticação de e-mail e os resultados da varredura de conteúdo são disponibilizados durante a avaliação das regras de recebimento.

Consulte [Autenticação de e-mail e detecção de malware](#page-158-0) para obter mais informações.

4. Para o e-mail que o Amazon SES aceita, todas as regras de recebimento dentro do conjunto de regras ativo são aplicadas na ordem que você definiu e, dentro de cada regra de recebimento, as ações são executadas na ordem que você definiu.

## <span id="page-155-0"></span>Casos de uso e restrições para recebimento de e-mails do Amazon SES

Esta seção aborda algumas considerações gerais e casos de uso para o recebimento de e-mails do Amazon SES. Apresentados em formato de pergunta e resposta, estão perguntas e fatos comuns para ajudar a determinar se seria benéfico usar o Amazon SES para receber e gerenciar e-mails em nome de um ou mais dos domínios verificados que você possui.

#### Disponibilidade regional

O Amazon SES suporta recebimento de e-mails em sua região?

O Amazon SES só suporta recebimento de e-mails em determinadas regiões da AWS. Para obter uma lista completa das regiões que permitem o recebimento de e-mails, consulte [Endpoints e cotas](https://docs.aws.amazon.com/general/latest/gr/ses.html)  [do Amazon Simple Email Service](https://docs.aws.amazon.com/general/latest/gr/ses.html) na Referência geral da AWS.

#### Clientes de e-mail baseados em POP ou IMAP

O Microsoft Outlook pode ser usado para receber e-mails de entrada?

O Amazon SES não inclui servidores POP nem IMAP para o recebimento de e-mails de entrada. Isso significa que não é possível usar um cliente de e-mail como o Microsoft Outlook para receber e-mails. Se você precisa de uma solução que possa tanto enviar como receber e-mails usando um cliente de e-mail, considere o uso do [Amazon WorkMail.](https://aws.amazon.com/workmail)

Usando outros serviços do AWS

Você configurou as permissões apropriadas?

Se você deseja que o seu e-mail seja entregue a um bucket do S3, publicado em um tópico do Amazon SNS que você não possui, acionar uma função do Lambda ou usar uma chave gerenciada

pelo cliente, é necessário dar permissão ao Amazon SES para acessar esses recursos. Para conceder acesso ao Amazon SES, você pode criar políticas em recursos nos consoles ou nas APIs para esses serviços da AWS. Para obter mais informações [Concessão de permissões.](#page-163-0)

#### Conteúdo do e-mail

Como você deseja que o Amazon SES transmita para você o conteúdo do e-mail?

O Amazon SES pode fornecer o conteúdo do e-mail de duas maneiras: ele pode armazenar os emails em um bucket do S3 que você especifica ou pode enviar uma notificação do Amazon SNS que contenha uma cópia do e-mail. O Amazon SES entrega o e-mail bruto, não modificado, normalmente no formato Multipurpose Internet Mail Extensions (MIME). Para obter mais informações sobre o formato MIME, consulte [RFC 2045.](https://tools.ietf.org/html/rfc2045)

Qual o tamanho dos e-mails que você receberá?

Se você optar por armazenar e-mails em um bucket do S3, o tamanho máximo do e-mail (incluindo cabeçalhos) será 40 MB. Se você optar por receber e-mails por meio de notificações do Amazon SNS, o tamanho máximo do e-mail (incluindo cabeçalhos) será de 150 KB.

Como você deseja acionar o processamento de seu e-mail?

Depois que seu e-mail for entregue, você pode querer processá-lo com seu próprio código. Por exemplo, o seu aplicativo pode converter o e-mail codificado em base 64 para um formato exibível e, em seguida, disponibilizá-lo para um usuário final por meio de um cliente de e-mail. Há algumas maneiras de iniciar o processo:

• Se seus e-mails forem entregues ao Amazon S3, sua aplicação poderá detectar as notificações do Amazon SNS geradas por ações do S3, extrair o ID da mensagem do e-mail das notificações e, em seguida, usar o ID da mensagem para recuperar o e-mail do Amazon S3.

Você também pode incorporar o processamento de e-mails às suas regras de recebimento elaborando uma função do Lambda. Nesse caso, a regra de recebimento deve primeiro gravar o email no Amazon S3 e, em seguida, acionar a função do Lambda. As ações do Lambda podem ser executadas de forma síncrona e assíncrona a partir de suas regras de recebimento, dependendo se a função do Lambda precisa retornar um resultado que influencie a forma como outras ações serão executadas. Recomendamos que você use a execução assíncrona, a menos que a síncrona seja totalmente necessária para seu caso de uso. Para ter mais informações sobre o AWS Lambd[a, consulte o AWS LambdaGuia do desenvolvedor do](https://docs.aws.amazon.com/lambda/latest/dg/welcome.html) .

• Se seus e-mails forem fornecidos por meio de uma notificação do Amazon SNS usando a ação do SNS, sua aplicação pode detectar notificações do Amazon SNS e, em seguida, extrair as mensagens de e-mail das notificações.

Deseja que os e-mails sejam criptografados?

O Amazon SES integra-se ao AWS Key Management Service (AWS KMS) para, opcionalmente, criptografar o e-mail que ele grava em seu bucket do S3. O Amazon SES usa criptografia do lado do cliente para criptografar seus e-mails antes de gravá-los no Amazon S3. Isso significa que você deve descriptografar o conteúdo do seu lado depois de recuperar o e-mail do Amazon S3. O [AWS SDK for](https://aws.amazon.com/sdk-for-java/)  [Java](https://aws.amazon.com/sdk-for-java/) e o [AWS SDK for Ruby](https://aws.amazon.com/sdk-for-ruby/) fornecem um cliente que pode lidar com a descriptografia para você. O Amazon SES só poderá criptografar os e-mails para você se optar que os e-mails sejam entregues a um bucket do S3.

#### E-mails indesejados

Em que ponto no processo de recebimento de e-mails você deseja bloquear os e-mails indesejáveis?

Quando um remetente tenta enviar um e-mail para um destinatário, o servidor de e-mail do remetente troca uma sequência de comandos com o servidor do destinatário. Essa sequência é chamada de conversa SMTP.

Você pode bloquear e-mails recebidos em dois momentos do processo de recebimento de e-mails: durante e após a conversa SMTP. Você usa filtros de endereços IP para bloquear mensagens durante a conversa SMTP e regras de recebimento para bloquear e-mails após a conversa SMTP.

Você pode usar filtros de endereços IP para bloquear e-mails provenientes de endereços IP específicos. O benefício de usar filtros de endereços IP para bloquear e-mails indesejados é que não há cobrança para mensagens bloqueadas durante a conversa SMTP. A desvantagem de usar filtros de endereços IP é que eles bloqueiam e-mails de endereços IP que você especificar sem realizar nenhuma análise do conteúdo real das mensagens. Para obter mais informações sobre filtros de endereços IP, consulte [Demonstração da criação de filtros de endereços IP no console.](#page-210-0)

Você pode usar regras de recebimento para enviar uma notificação de devolução para o remetente de um e-mail com base no endereço (ou domínio ou subdomínio) para o qual a mensagem foi enviada. O benefício de usar regras de recebimento é que você pode executar análises adicionais em mensagens recebidas antes de enviar uma notificação de devolução para o remetente. Por exemplo, você poderá usar o AWS Lambda para enviar notificações de devolução somente quando houver falha na autenticação das mensagens DKIM ou forem identificadas como spam.

A desvantagem de usar regras de recebimento é que, como as regras de recebimento são processadas após a conversa SMTP, haverá uma cobrança para cada mensagem que você receber. Você também poderá ser cobrado se usar o Lambda para analisar o conteúdo das mensagens recebidas. Para obter mais informações sobre regras de recebimento, consulte [Demonstração da](#page-169-1)  [criação de regras de recebimento no console](#page-169-1). Para obter mais informações sobre o uso do Lambda para analisar o conteúdo das mensagens recebidas consulte [Exemplos de função do Lambda.](#page-184-0)

#### Fluxos de e-mails

Como você deseja dividir seu fluxo de e-mails?

Provavelmente, seu domínio recebe classes diferentes de e-mail. Por exemplo, alguns dos e-mails de seu domínio, por exemplo, um e-mail para user@example.com, pode ser destinado a uma caixa de entrada pessoal. Outros e-mails, por exemplo, para unsubscribe@example.com, podem ser melhor direcionados para sistemas automatizados. Você pode usar regras de recebimento para dividir seus e-mails de entrada para que eles sejam processados de forma diferente. Para obter informações sobre como configurar regras de recebimento, leia [Criar regras de recebimento](#page-169-1).

### <span id="page-158-0"></span>Autenticação de recebimento de e-mails e varredura de malware

O Amazon SES autentica cada e-mail recebido e, opcionalmente, verifica o conteúdo do e-mail em busca de spam e malware. O SES não realiza nenhuma ação no e-mail recebido com base nos resultados da autenticação de e-mail ou da varredura de conteúdo; no entanto, os resultados dessas operações são fornecidos como atributos que você pode usar nas ações da regra de recebimento do SES, como [Notificações do Amazon SNS](#page-202-0) ou cabeçalhos em uma mensagem [entregue ao Amazon](#page-188-0) [S3.](#page-188-0)

#### Autenticação de e-mail

O Amazon SES autentica cada e-mail recebido usando SPF, DKIM e DMARC. Os resultados de cada mecanismo de autenticação são fornecidos nas notificações do Amazon SNS que o SES envia como parte da avaliação das regras no ativo [Conjunto de regras de recebimento](#page-190-0). Além disso, se você optar por receber uma cópia do e-mail no Amazon S3, o resultado da autenticação de e-mail vai para o cabeçalho Authentication-Results que o SES adiciona à seção de cabeçalho do e-mail:

```
Authentication-Results: example.com;
spf=pass (spfCheck: 10.0.0.1 is permitted by domain of example.com) client-ip=10.0.0.1; 
  envelope-from=example@example.com; helo=10.0.0.1;
dkim=pass header.i=example.com;
```
dkim=permerror header.i=some-example.com; dmarc=pass header.from=example@example.com;

#### O cabeçalho Authentication-Results é descrito em [RFC 8601](https://datatracker.ietf.org/doc/html/rfc8601)

Verificação de conteúdo de e-mail para detecção de spam e malware

O Amazon SES verifica o conteúdo de e-mail recebido em busca de malware dependendo do valor do ScanEnabled (API), ou Varredura de spam e vírus (console) atribuído à regra de recebimento que correspondia ao e-mail. Por padrão, o SES verifica se o conteúdo de e-mail recebido tem um malware. Para desativar a varredura de conteúdo para e-mails recebidos que correspondam a uma regra de recebimento específica, você precisará definir o sinalizador ScanEnabled (VarreduraAtivada) da regra de recebimento como falso se estiver [usando a API,](https://docs.aws.amazon.com/ses/latest/APIReference/API_ReceiptRule.html) ou desative a caixa de seleção Spam and virus scanning (Varredura de spam e vírus) se estiver [usando o console](#page-171-0). Se a regra de recebimento que correspondeu a um e-mail estiver habilitada, o resultado da varredura de conteúdo será fornecido nas notificações do Amazon SNS que o SES envia como parte da avaliação das regras no ativo [receipt rule set](#page-190-0) (conjunto de regras de recebimento). Além disso, se você optar por receber uma cópia do e-mail no Amazon S3, o resultado da varredura de conteúdo será capturado na X-SES-Spam-Verdict e nos cabeçalhos de X-SES-Virus-Verdict que o SES adiciona à seção de cabeçalho do e-mail.

```
X-SES-Spam-Verdict: PASS
X-SES-Virus-Verdict: FAIL
```
Os valores possíveis para os cabeçalhos acima estão listados em:

- [spam](#page-198-0)
- [vírus](#page-199-0)

Agora que você tem uma compreensão dos conceitos de recebimento de e-mails, como ele funciona e seus casos de uso, pode começar indo para [Configurar o recebimento de e-mails.](#page-159-0)

# <span id="page-159-0"></span>Configuração do recebimento de e-mails do Amazon SES

Esta seção descreve os pré-requisitos necessários para que você possa começar a configurar o Amazon SES para receber seu e-mail. É importante que você tenha lido [Conceitos de recebimento](#page-151-0)  [de e-mail e casos do Amazon SES](#page-151-0) para entender os conceitos de como o Amazon SES funciona e considerar como você deseja receber, filtrar e processar seus e-mails.

Antes de configurar o recebimento de e-mails criando um conjunto de regras, regras de recebimento e filtros de endereços IP, você deve primeiro concluir os seguintes pré-requisitos de configuração:

- Verifique seu domínio com o Amazon SES publicando registros DNS para provar que você é proprietário dele.
- Permita que o Amazon SES receba e-mails para seu domínio publicando um registro MX.
- Dê permissão ao Amazon SES para acessar outros recursos da AWS para executar as ações das regras de recebimento.

Ao criar e verificar uma identidade de domínio, você está publicando registros nas configurações de DNS para concluir o processo de verificação, mas isso por si só não é suficiente para usar o recebimento de e-mails. Específico para o recebimento de e-mails, também é necessário publicar um registro MX para especificar um domínio de email personalizado. Este registro é utilizado nas configurações de DNS do seu domínio para permitir que o SES receba e-mail para o seu domínio. A concessão de permissões é necessária porque as ações escolhidas nas regras de recebimento não funcionarão, a menos que o Amazon SES tenha permissão para usar o respectivo serviço da AWS necessário para essas ações.

Esses três pré-requisitos necessários para usar o recebimento de e-mails são explicados nos tópicos a seguir:

- [Verificação de seu domínio para recebimento de e-mails do Amazon SES](#page-160-0)
- [Publicação de um registro MX para o recebimento de e-mails do Amazon SES](#page-161-0)
- [Concessão de permissões ao Amazon SES para recebimento de e-mails](#page-163-0)

## <span id="page-160-0"></span>Verificação de seu domínio para recebimento de e-mails do Amazon SES

Assim como com qualquer domínio que você deseja usar para enviar ou receber e-mails com o Amazon SES, primeiro é necessário comprovar que é seu proprietário. O procedimento de verificação inclui iniciar a verificação do domínio com o SES e, em seguida, publicar os registros de DNS, sejam CNAME ou TXT, em seu provedor de DNS dependendo do método de verificação que você usar.

Por meio do console, você pode verificar seus domínios com [Easy DKIM](#page-254-0) ou [Bring Your Own DKIM](#page-257-0)  [\(BYODKIM\)](#page-257-0) e copiar facilmente os registros DNS deles para publicar em seu provedor de DNS. A explicação desse procedimento está em [Criar uma identidade de domínio](#page-219-0). Opcionalmente, é possível usar as APIs [VerifyDomainDkim](https://docs.aws.amazon.com/ses/latest/APIReference/API_VerifyDomainDkim.html) ou [VerifyDomainIdentity](https://docs.aws.amazon.com/ses/latest/APIReference/API_VerifyDomainIdentity.html) do SES.

Você pode confirmar facilmente que seu endereço de e-mail ou domínio está verificado observando o status na tabela [Verified identities](#page-244-0) (Identidades verificadas) no console do SES ou usando as APIs [GetIdentityVerificationAttributes](https://docs.aws.amazon.com/ses/latest/APIReference/API_GetIdentityVerificationAttributes.html) ou [GetEmailIdentity](https://docs.aws.amazon.com/ses/latest/APIReference-V2/API_GetEmailIdentity.html) do SES.

# <span id="page-161-0"></span>Publicação de um registro MX para o recebimento de e-mails do Amazon **SES**

Um registro mail exchanger (registro MX) é uma configuração que especifica quais servidores de mensagens podem aceitar e-mails enviados para seu domínio.

Para que o Amazon SES gerencie seus e-mails de entrada, adicione um registro MX à configuração do DNS de seu domínio. O registro MX que você cria refere-se ao endpoint que recebe e-mails para a região da AWS onde você usa o Amazon SES. Por exemplo, o endpoint para a região Oeste dos EUA (Oregon) é inbound-smtp.us-west-2.amazonaws.com. Para obter uma lista completa de endpoints, consulte [Regiões e endpoints do Amazon SES](#page-14-0).

#### **a** Note

Os endpoints que recebem e-mail no Amazon SES não são servidores de e-mail IMAP ou POP3. Você não pode usar esses URLs como servidores de e-mail de entrada em clientes de e-mail.

Se você precisa de uma solução que possa tanto enviar como receber e-mails usando um cliente de e-mail, considere o uso do [Amazon WorkMail.](https://aws.amazon.com/workmail)

O procedimento a seguir inclui etapas gerais para a criação de um registro MX. Os procedimentos específicos para a criação de um registro MX dependem de seu provedor de hospedagem ou do DNS. Consulte a documentação do provedor para obter informações sobre como adicionar um registro MX à configuração de DNS do seu domínio.

#### **a** Note

Para concluir o procedimento a seguir, você precisa ser capaz de modificar os registros de DNS para seu domínio. Se você não puder acessar os registros de DNS para seu domínio, ou não se sentir confortável para fazer isso, entre em contato com o administrador do sistema para obter assistência.

Para adicionar os registros MX à configuração de DNS para seu domínio

- 1. Faça login no console de gerenciamento para seu provedor de DNS.
- 2. Crie um novo registro MX.
- 3. Para o registro MX Name (Nome), insira seu domínio. Por exemplo, se você deseja que o Amazon SES gerencie o e-mail que é enviado para o domínio exemplo.com, insira o seguinte:

example.com

#### **a** Note

Alguns provedores de DNS se referem ao campo Name (Nome) como o Host, o Domain (Domínio) ou o Mail Domain (Domínio de e-mail).

4. Em Type (Tipo), selecione MX.

#### **a** Note

Alguns provedores de DNS se referem ao campo Type (Tipo) como o Record Type (Tipo de registro) ou um nome semelhante.

5. Em Value (Valor), insira o seguinte:

10 inbound-smtp.*region*.amazonaws.com

No exemplo anterior, substitua *região* pelo endereço do endpoint que recebe e-mails para a região da AWS que você usa com o Amazon SES. Por exemplo, se você estiver usando a região Leste dos EUA (Norte da Virgínia), substitua *region* por us-east-1. Para obter uma lista de endpoints para o recebimento de e-mails, consulte [Regiões e endpoints do Amazon SES.](#page-14-0)

#### **a** Note

Os consoles de gerenciamento de alguns provedores de DNS incluem campos separados para o registro Value (Valor) e o registro Priority (Prioridade). Se esse for o caso para o seu provedor de DNS, insira 10 para o valor Priority (Prioridade) e insira o URL do endpoint de e-mails de entrada para o Value (Valor).

### Instruções para a criação de registros MX para vários provedores

Os procedimentos para a criação de um registro MX para seu domínio dependem de qual provedor de DNS você usa. Esta seção inclui links para a documentação de vários provedores de DNS comuns. Esta lista não é uma lista completa de provedores. Se o seu provedor não estiver listado abaixo, você provavelmente ainda poderá usá-lo com o Amazon SES. A inclusão na lista não é um endosso ou recomendação de produtos ou serviços de nenhuma empresa.

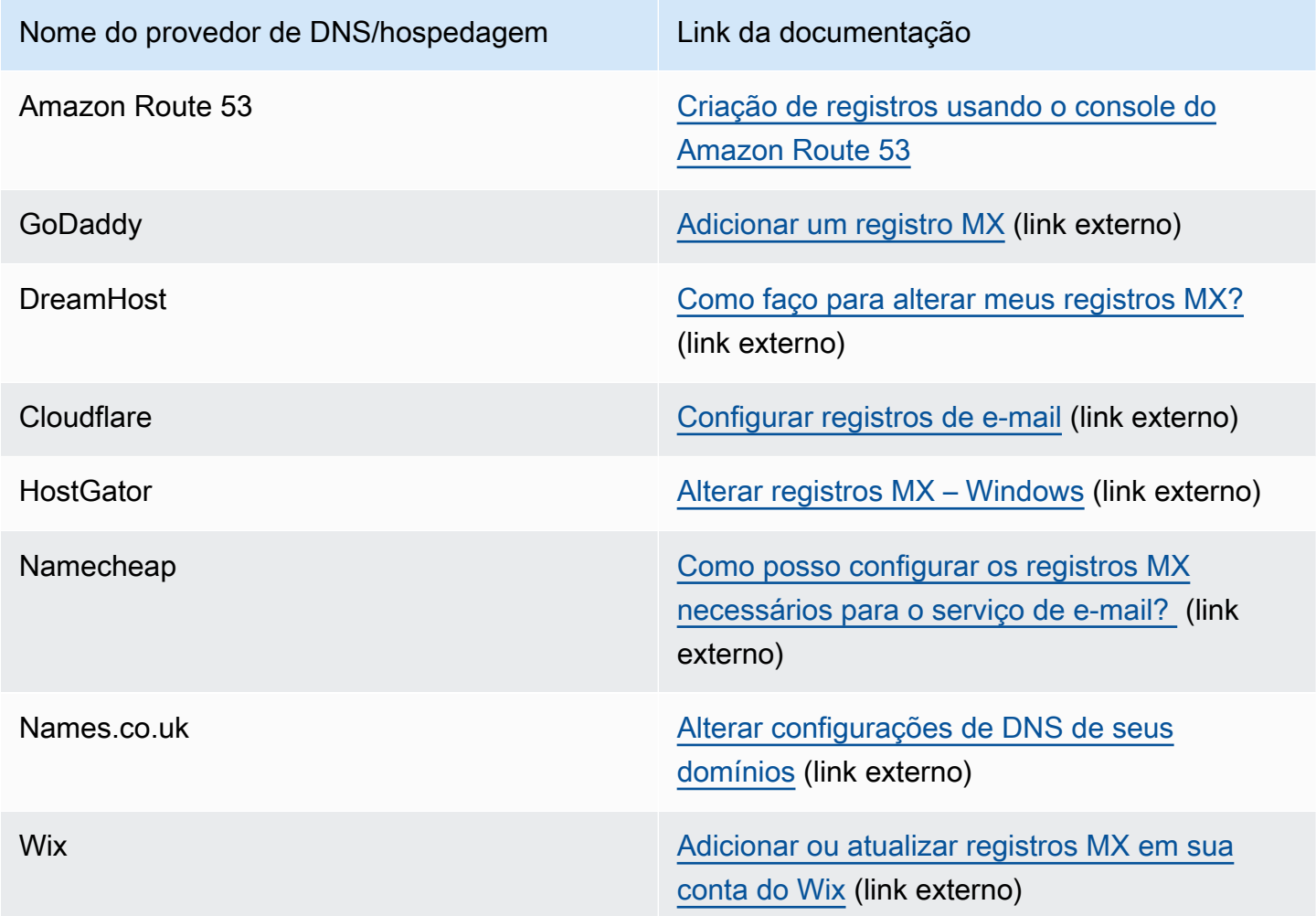

## <span id="page-163-0"></span>Concessão de permissões ao Amazon SES para recebimento de e-mails

Algumas das tarefas que você pode executar ao receber e-mails no Amazon SES, como enviar emails para um bucket do Amazon Simple Storage Service (Amazon S3) ou chamar uma função do AWS Lambda, exigem permissões especiais. Esta seção mostra políticas de exemplo para vários casos de uso comuns.

Tópicos nesta seção:

- [Conceder permissão ao Amazon SES para gravar em um bucket do S3](#page-164-0)
- [Conceder permissão ao Amazon SES para usar sua chave mestra do AWS KMS](#page-165-0)
- [Conceder ao Amazon SES permissão para invocar uma função da AWS Lambda](#page-167-0)
- [Dê permissão ao Amazon SES para publicar em um tópico do Amazon SNS que pertença a uma](#page-167-1) [outra conta da AWS](#page-167-1)

<span id="page-164-0"></span>Conceder permissão ao Amazon SES para gravar em um bucket do S3

Quando aplicada a um bucket do S3, a seguinte política concede ao Amazon SES permissão para gravar nesse bucket. Para obter mais informações sobre a criação de regras de recebimento que transferem e-mails de entrada para o Amazon S3, consulte [Ação Deliver to S3 bucket \(Entregar ao](#page-188-0) [bucket do S3\).](#page-188-0)

Para obter mais informações sobre como anexar políticas aos buckets do S3, consulte [Uso de](https://docs.aws.amazon.com/AmazonS3/latest/dev/using-iam-policies.html) [políticas de bucket e políticas de usuário](https://docs.aws.amazon.com/AmazonS3/latest/dev/using-iam-policies.html) no Guia do usuário do Amazon Simple Storage Service.

```
{ 
   "Version":"2012-10-17", 
   "Statement":[ 
     { 
       "Sid":"AllowSESPuts", 
       "Effect":"Allow", 
       "Principal":{ 
          "Service":"ses.amazonaws.com" 
       }, 
       "Action":"s3:PutObject", 
       "Resource":"arn:aws:s3:::myBucket/*", 
       "Condition":{ 
          "StringEquals":{ 
            "AWS:SourceAccount":"111122223333", 
            "AWS:SourceArn": "arn:aws:ses:region:111122223333:receipt-rule-
set/rule_set_name:receipt-rule/receipt_rule_name" 
 } 
       } 
     } 
   ]
}
```
Faça as seguintes alterações no exemplo de política anterior:

- Substitua *myBucket* pelo nome do bucket do S3 no qual você deseja gravar.
- Substitua *region* pela região da AWS em que você criou a regra de recebimento.
- Substitua *111122223333* pelo ID de sua conta da AWS.
- Substitua *rule\_set\_name* pelo nome do conjunto de regras que contém a regra de recebimento que contém a ação de bucket do Amazon S3.
- Substitua *receipt\_rule\_name* pelo nome da regra de recebimento que contém a entrega para a ação de bucket do Amazon S3.

#### <span id="page-165-0"></span>Conceder permissão ao Amazon SES para usar sua chave mestra do AWS KMS

Para o Amazon SES criptografar seus e-mails, ele deve ter permissão para usar a chave do AWS KMS especificada ao configurar sua regra de recebimento. Você pode usar a chave do KMS padrão (aws/ses) na sua conta ou uma chave gerenciada pelo cliente criada por você. Se você usar a chave do KMS padrão, não será necessário realizar nenhuma etapa adicional para conceder permissão ao Amazon SES para usá-la. Se você usar uma chave gerenciada pelo cliente, precisará conceder ao Amazon SES permissão para usá-la adicionando uma instrução à política da chave.

Use a seguinte declaração de política como política de chave para permitir que o Amazon SES use sua chave gerenciada pelo cliente quando ele receber e-mails em seu domínio.

```
{ 
   "Sid": "AllowSESToEncryptMessagesBelongingToThisAccount", 
   "Effect": "Allow", 
   "Principal": { 
     "Service":"ses.amazonaws.com" 
   }, 
   "Action": [ 
     "kms:GenerateDataKey*" 
   ], 
   "Resource": "*", 
   "Condition":{ 
          "StringEquals":{ 
            "AWS:SourceAccount":"111122223333", 
            "AWS:SourceArn": "arn:aws:ses:region:111122223333:receipt-rule-
set/rule_set_name:receipt-rule/receipt_rule_name" 
          } 
       }
}
```
Faça as seguintes alterações no exemplo de política anterior:

- Substitua *region* pela região da AWS em que você criou a regra de recebimento.
- Substitua *111122223333* pelo ID de sua conta da AWS.
- Substitua *rule\_set\_name* pelo nome do conjunto de regras que contém a regra de recebimento que você associou ao recebimento de e-mails.
- Substitua *receipt\_rule\_name* pelo nome da regra de recebimento que você associou ao recebimento de e-mails.

Se você estiver usando o AWS KMS para enviar mensagens criptografadas para um bucket do S3 com a criptografia do lado do servidor habilitada, precisará adicionar a ação de política "kms:Decrypt". Usando o exemplo anterior, a inclusão dessa ação à sua política poderia ser feita da seguinte forma:

```
{ 
   "Sid": "AllowSESToEncryptMessagesBelongingToThisAccount", 
   "Effect": "Allow", 
   "Principal": { 
     "Service":"ses.amazonaws.com" 
   }, 
   "Action": [ 
     "kms:Decrypt", 
     "kms:GenerateDataKey*" 
   ], 
   "Resource": "*", 
   "Condition":{ 
          "StringEquals":{ 
            "AWS:SourceAccount":"111122223333", 
            "AWS:SourceArn": "arn:aws:ses:region:111122223333:receipt-rule-
set/rule_set_name:receipt-rule/receipt_rule_name" 
          } 
       }
}
```
Para obter mais informações sobre como anexar políticas a chaves do AWS KMS, consulte [Uso de](https://docs.aws.amazon.com/kms/latest/developerguide/key-policies.html) [políticas de chaves no AWS KMS](https://docs.aws.amazon.com/kms/latest/developerguide/key-policies.html) no Guia do desenvolvedor do AWS Key Management Service.

#### <span id="page-167-0"></span>Conceder ao Amazon SES permissão para invocar uma função da AWS Lambda

Para habilitar o Amazon SES a chamar uma função do AWS Lambda, você pode escolher a função ao criar uma regra de recebimento no console do Amazon SES. Quando você faz isso, o Amazon SES adiciona automaticamente as permissões necessárias à função.

Você também pode usar a operação AddPermission na API da AWS Lambda para anexar uma política a uma função. A seguinte chamada de API AddPermission concede ao Amazon SES permissão para chamar a função do Lambda. Para obter mais informações sobre como anexar políticas a funções do Lambda, consulte [Permissões do AWS Lambda](https://docs.aws.amazon.com/lambda/latest/dg/intro-permission-model.html) no Guia do desenvolvedor do AWS Lambda.

```
{ 
   "Action": "lambda:InvokeFunction", 
   "Principal": "ses.amazonaws.com", 
   "SourceAccount": "111122223333", 
   "SourceArn": "arn:aws:ses:region:111122223333:receipt-rule-set/rule_set_name:receipt-
rule/receipt_rule_name" 
   "StatementId": "GiveSESPermissionToInvokeFunction"
}
```
Faça as seguintes alterações no exemplo de política anterior:

- Substitua *region* pela região da AWS em que você criou a regra de recebimento.
- Substitua *111122223333* pelo ID de sua conta da AWS.
- Substitua *rule\_set\_name* pelo nome do conjunto de regras que contém a regra de recebimento em que você criou sua função do Lambda.
- Substitua *receipt\_rule\_name* pelo nome da regra de recebimento que contém sua função do Lambda.

<span id="page-167-1"></span>Dê permissão ao Amazon SES para publicar em um tópico do Amazon SNS que pertença a uma outra conta da AWS

Se você quiser publicar notificações de um tópico em uma conta da AWS separada, você tem que anexar uma política ao tópico do Amazon SNS. O tópico do SNS deve estar na mesma região que o conjunto de regras de domínio e recebimento.

A seguinte política concede permissão ao Amazon SES para publicar em um tópico do Amazon SNS em uma conta da AWS separada.

```
{ 
   "Version":"2012-10-17", 
   "Statement":[ 
     { 
       "Effect":"Allow", 
       "Principal":{ 
         "Service":"ses.amazonaws.com" 
       }, 
       "Action":"SNS:Publish", 
       "Resource":"arn:aws:sns:topic_region:sns_topic_account_id:topic_name", 
       "Condition":{ 
         "StringEquals":{ 
            "AWS:SourceAccount":"aws_account_id", 
            "AWS:SourceArn": "arn:aws:ses:receipt_region:aws_account_id:receipt-rule-
set/rule_set_name:receipt-rule/receipt_rule_name" 
 } 
       } 
     } 
   ]
}
```
Faça as seguintes alterações no exemplo de política anterior:

- Substitua *topic\_region* pela Região da AWS em que o tópico do Amazon SNS foi criado.
- Substitua *sns\_topic\_account\_id* pelo ID da conta da AWS que é proprietária do tópico do Amazon SNS.
- Substitua *topic\_name* pelo nome do tópico do Amazon SNS no qual você deseja publicar notificações.
- Substitua *aws\_account\_id* pelo ID da conta da AWS que está configurada para receber e-mails.
- Substitua *receipt\_region* pela Região da AWS em que você criou a regra de recebimento.
- Substitua *rule\_set\_name* pelo nome do conjunto de regras que contém a regra de recebimento em que você criou sua publicação na ação do tópico do Amazon SNS.
- Substitua *receipt\_rule\_name* pelo nome da regra de recebimento que contém a publicação na ação do tópico do Amazon SNS.

Se o tópico do Amazon SNS usar o AWS KMS para criptografia do lado do servidor, será necessário adicionar permissões à política de chaves do AWS KMS. É possível adicionar permissões anexando a seguinte política à política de chaves do AWS KMS:

```
{ 
      "Version": "2012-10-17", 
      "Statement": [ 
          { 
               "Sid": "AllowSESToUseKMSKey", 
               "Effect": "Allow", 
               "Principal": { 
                    "Service": "ses.amazonaws.com" 
               }, 
               "Action": [ 
                    "kms:GenerateDataKey", 
                    "kms:Decrypt" 
               ], 
               "Resource": "*" 
          } 
      ]
}
```
# <span id="page-169-0"></span>Demonstrações de recebimento de e-mails do Amazon SES no console

Esta seção descreve os assistentes de console de recebimento de e-mails usados para configurar regras de recebimento e filtros de endereços IP para gerenciar o recebimento de e-mails. Antes de usar os assistentes de console, é importante que você tenha lido [Conceitos de recebimento de e](#page-151-0)[mail e casos do Amazon SES](#page-151-0) para entender os conceitos de como funciona o recebimento de emails e [Configurar o recebimento de e-mails](#page-159-0) garantir que você tenha concluído os pré-requisitos de configuração.

Os assistentes de console para configurar regras de recebimento e filtros de endereço IP são explicados no seguinte:

- [Demonstração da criação de regras de recebimento no console](#page-169-1)
- [Demonstração da criação de filtros de endereços IP no console](#page-210-0)

## <span id="page-169-1"></span>Demonstração da criação de regras de recebimento no console

Esta seção demonstra como criar e definir regras de recebimento usando o console do Amazon SES. Os principais pontos para entender como funcionam as regras de recebimento são:

- Os conjuntos de regras contêm um conjunto ordenado de regras de recebimento; as regras de recebimento contêm um conjunto ordenado de ações.
- As regras de recebimento informam ao Amazon SES como lidar com e-mails recebidos executando uma lista ordenada de ações que você especifica.
- Existe a opção de ordenar essa lista de ações dependendo de primeiro atender a uma condição de destinatário; se não especificado, as ações serão aplicadas a todas as identidades que pertencem aos seus domínios verificados.
- As regras de recebimento são criadas e definidas em um contêiner chamado conjunto de regras; embora você possa criar vários conjuntos de regras, apenas um pode estar ativo de cada vez.
- As regras de recebimento dentro do conjunto de regras ativo são executadas na ordem especificada.
- Antes de criar suas regras de recebimento, você deve primeiro criar um conjunto de regras para contê-las.

Opcionalmente, você pode usar a API CreateReceiptRuleSet para criar um conjunto de regras de recebimento vazio, como descrito na [Referência da API do Amazon Simple Email Service](https://docs.aws.amazon.com/ses/latest/APIReference/API_CreateReceiptRuleSet.html). Em seguida, você pode usar o console ou a API CreateReceiptRule do Amazon SES para adicionar regras a ele.

Antes de prosseguir com a demonstração, certifique-se de ter atendido a todos os pré-requisitos necessários para usar o recebimento de e-mails com base em destinatário. Além disso

### <span id="page-170-0"></span>Pré-requisitos

Os seguintes pré-requisitos devem ser atendidos para que você possa prosseguir com a configuração do controle de e-mail baseado no destinatário usando regras de recebimento:

- 1. Garanta que seu endpoint esteja em uma Região da AWS na qual o Amazon SES seja compatível com o recebimento de e-mails. Consulte [Endpoints compatíveis com recebimento de e-mails do](#page-18-0)  [SES](#page-18-0).
- 2. Primeiro, você precisa [criar e verificar uma identidade de domínio](#page-215-0) no Amazon SES.
- 3. Em seguida, você precisa especificar quais servidores de e-mail podem aceitar e-mails para seu domínio [publicando um registro MX](#page-161-0) para as configurações de DNS do seu domínio. (O registro MX que você cria deve referenciar o endpoint do Amazon SES que recebe e-mails para a região da AWS onde você usa o Amazon SES.)

4. Por fim, você precisa [conceder permissão ao Amazon SES](#page-163-0) para acessar outros recursos da AWS para executar as ações das regras de recebimento.

<span id="page-171-0"></span>Criação de conjuntos de regras e regras de recebimento

Esta demonstração começa criando primeiro um conjunto de regras para conter suas regras e prossegue para o assistente Create rule (Criar regra) para criar, definir e ordenar suas regras de recebimento. O assistente contém quatro telas para definir configurações de regras, adicionar condições de destinatário, adicionar ações e revisar todas as configurações.

Para criar uma regra de recebimento usando o console

- 1. Faça login no AWS Management Console e abra o console do Amazon SES em [https://](https://console.aws.amazon.com/ses/)  [console.aws.amazon.com/ses/](https://console.aws.amazon.com/ses/).
- 2. No painel de navegação, em Email Receiving (Recebimento de e-mail), selecione Rule Sets (Conjuntos de regras).

#### **a** Note

O recebimento de e-mails não estará visível no painel de navegação esquerdo do console do SES se a conta estiver em uma Região da AWS em que o SES não permita o recebimento de e-mails. Veja o primeiro item listado em [the section called "Pré](#page-170-0)[requisitos"](#page-170-0).

- 3. Na guia Receipt rule sets (Conjuntos de regras de recebimento) no painel Email receiving (Recebimento de e-mail), selecione Create rule set (Criar conjunto de regras).
- 4. Insira um nome exclusivo para o conjunto de regras e escolha Create rule set (Criar conjunto de regras).
- 5. Escolha Create rule (Criar regra), e isso abrirá o assistente Create rule (Criar regra).
- 6. Na página Define rule settings (Definir configurações de regra), em Receipt rule details (Detalhes da regra de recebimento), insira um Rule name (Nome da regra).
- 7. Para Status, só desmarque a caixa de Enabled (Habilitado) se você não quiser que o Amazon SES execute esta regra após a criação; caso contrário, deixe essa opção selecionada.
- 8. (Opcional) Em Security and protection options (Opções de segurança e proteção), para Transport Layer Security (TLS), selecione Required (Obrigatório) se quiser que o Amazon SES rejeite mensagens recebidas que não forem enviadas por uma conexão segura.
- 9. (Opcional) Para Spam and virus scanning (Varredura de spam e vírus), selecione Enabled (habilitado) se você desejar que o Amazon SES examine os e-mails recebidos para detectar spam e vírus.
- 10. Para prosseguir para a próxima etapa, escolha Next (Avançar).
- 11. (Opcional) Na guia Add recipient conditions (Adicionar condições de destinatário), use o procedimento a seguir para especificar uma ou mais condições do destinatário. Você pode ter no máximo 100 condições de destinatários por regra de recebimento.
	- a. Em Recipient conditions (Condições do destinatário), escolha Add new recipient condition (Adicionar nova condição de destinatário) para especificar o endereço de e-mail ou o domínio ao qual você deseja aplicar a regra de recebimento. A tabela a seguir usa o endereço usuário@exemplo.com para mostrar como especificar condições de destinatários.

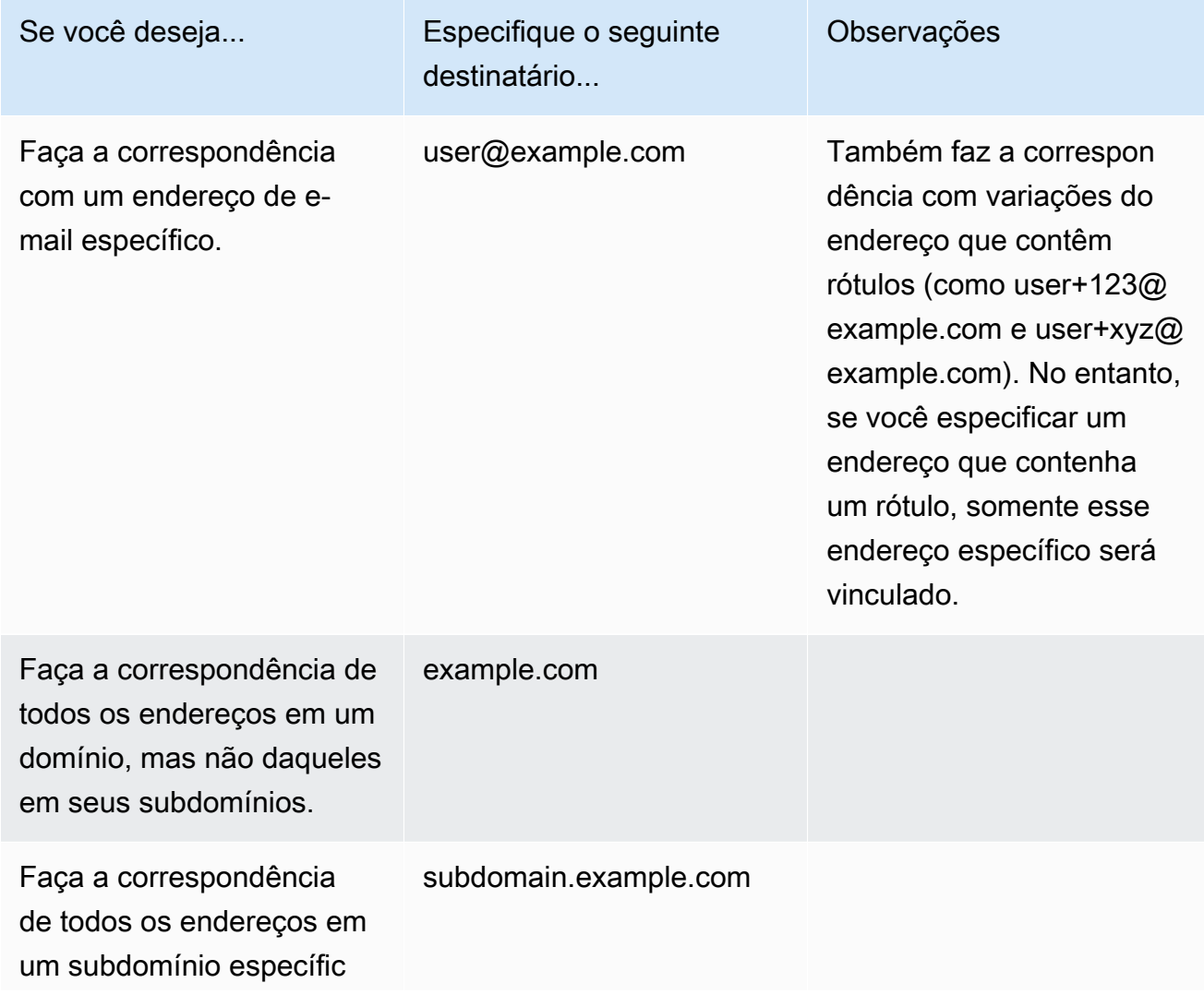

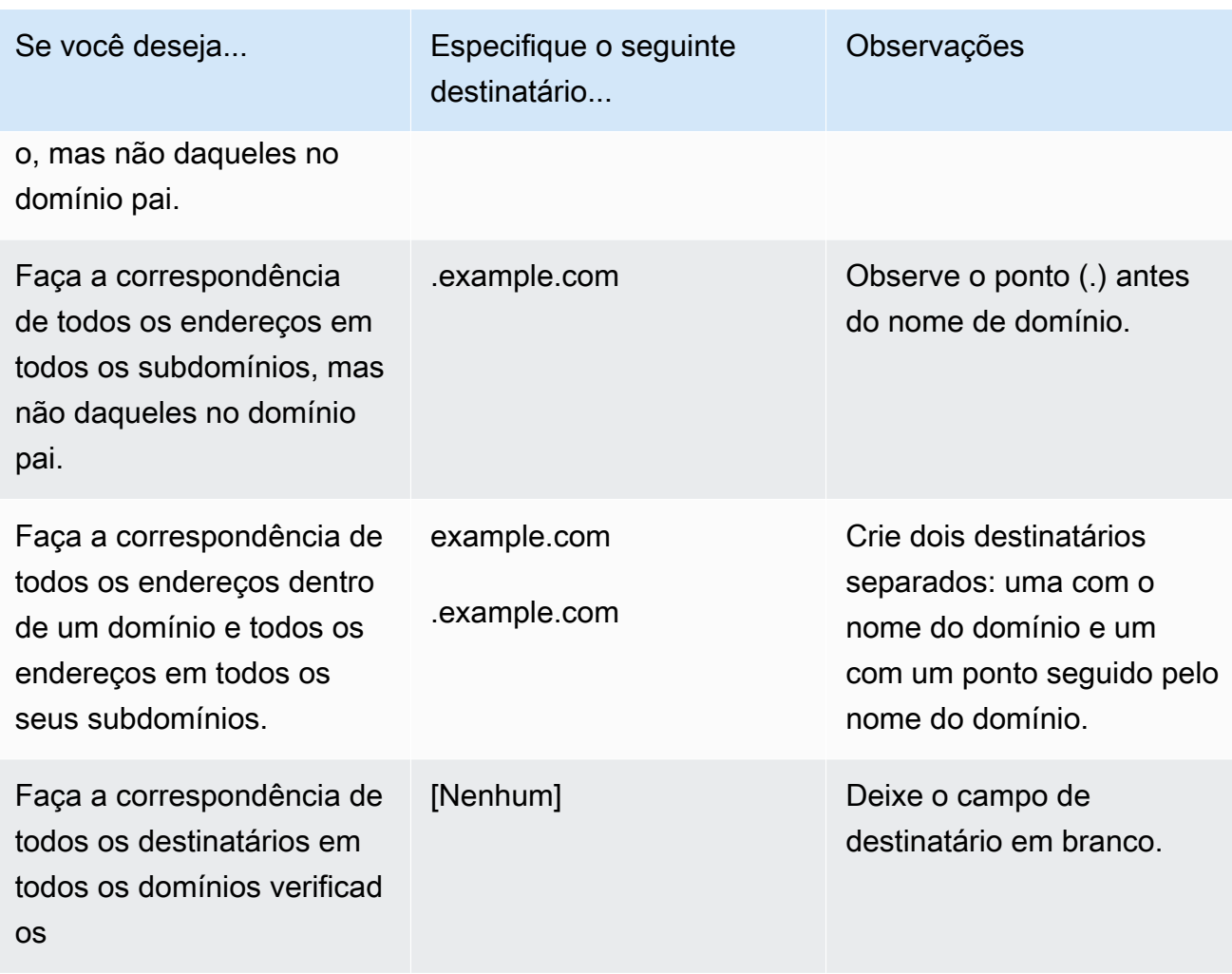

#### **A** Important

Se várias contas do Amazon SES receberem e-mails em um domínio comum (por exemplo, se várias equipes da mesma empresa tiverem contas separadas do Amazon SES), o Amazon SES processará todas as regras de recebimento correspondentes simultaneamente para cada uma dessas contas. Esse comportamento pode resultar em uma situação em que uma conta gera uma devolução e, ao mesmo tempo, outra conta aceita o e-mail.

Recomendamos coordenar com outras equipes na sua organização que usam o Amazon SES para garantir que cada conta use regras de recebimento exclusivas, e que essas regras não se sobreponham. Nessas situações, é melhor configurar suas regras de recebimento para usar apenas endereços de e-mail ou subdomínios que sejam exclusivos para o seu grupo ou equipe.

- b. Repita essa etapa para cada condição de destinatário que deseja adicionar. Quando você terminar de adicionar destinatários, escolha Next (Avançar).
- 12. Na página Add actions (Adicionar ações), use o procedimento a seguir para adicionar uma ou mais ações à regra de recebimento.
	- a. Abra o menu Add new action (Adicionar nova ação) e escolha um dos seguintes tipos de ações:
		- [Adicionar cabeçalho](#page-176-0): esta ação adiciona um cabeçalho personalizado ao e-mail recebido.
		- [Retornar resposta de devolução](#page-176-1): esta ação rejeita o e-mail recebido, com uma reposta de devolução para o remetente.
		- [Invocar uma função do Lambda](#page-177-0): esta ação chama seu código por meio de uma função do AWS Lambda.
		- [Entregar ao bucket do S3](#page-188-0): esta ação armazena o e-mail recebido em um bucket do Amazon Simple Storage Service (S3).
		- [Publicar em um tópico do Amazon SNS](#page-190-0): esta ação publica o e-mail completo em um tópico do Amazon Simple Notification Service (SNS).
		- [Interromper conjunto de regras](#page-208-0): esta ação termina a avaliação do conjunto de regras de recebimento.
		- [Integrar com o Amazon WorkMail](#page-208-1): esta ação integra com o Amazon WorkMail.

Para obter mais informações sobre todas essas ações, consulte [Opções de ação](#page-175-0).

- b. Repita essa etapa para cada ação que desejar definir. Se você tiver várias ações definidas, pode reordená-las usando as setas para cima/baixo dentro dos contêineres de ação. Escolha Next (Avançar) para abrir a página Review (Revisão).
- 13. Na página Review (Revisão), revise as configurações e as ações da regra. Se você precisar fazer alterações, use a opção Edit (Editar) ou a seção de navegação no lado esquerdo da página para ir diretamente para a etapa com o conteúdo que você deseja editar. Opcionalmente, você pode fazer alterações na ordem das ações listadas na tabela Actions (Ações) da página Review (Revisão) usando as setas para cima/para baixo na coluna Reorder (Reordenar).
- 14. Quando você estiver pronto para continuar, selecione Create rule (Criar regra).

15. Na página de confirmação do conjunto de regras, escolha Set as active (Definir como ativo) se quiser aplicar o conjunto de regras imediatamente.

Modificações de regra após a criação

Depois de criar um conjunto de regras, você pode editar o conjunto de regras e as regras de recebimento nele contidas. Eles não apenas podem ser editados, mas também há a opção de duplicar o conjunto de regras ou suas regras para criar novas rapidamente. A lista a seguir mostra as modificações disponíveis para o conjunto de regras e as regras de recebimento:

- O conjunto de regras é listado com nome, status e data de criação. As opções de modificação para o conjunto de regras são:
	- O botão Set as active/inactive (Definir como ativo/inativo) alternar entre configurar o status como ativo ou inativo.
	- O botão Duplicate (Duplicar) copia o conjunto de regras. Será solicitado um nome exclusivo.
	- O botão Delete (Excluir) exclui o conjunto de regras. Será solicitado que você confirme a confirmar essa ação irreversível.
- As regras de recebimento estão listadas com nome, status, segurança e ordem. As opções de modificação para as regras de recebimento são:
	- Setas para cima/para baixo para reordenar a execução de regras dentro do conjunto de regras.
	- O botão Duplicate (Duplicar) cria uma cópia da regra selecionada. Será solicitado um nome exclusivo.
	- Edit (Editar) abre a regra selecionada para que qualquer um de seus parâmetros, como configurações de regra, condições de destinatário e ações, possam ser editados.
	- O botão Delete (Excluir) exclui a regra selecionada. Será solicitado que você confirme a confirmar essa ação irreversível.
	- Create rule (Criar regra) permite que você crie e adicione uma nova regra ao conjunto de regras atual.

### <span id="page-175-0"></span>Opções de ação

Cada regra para o recebimento de e-mails do Amazon SES contém uma lista ordenada de ações. Esta seção descreve as opções específicas para cada tipo de ação.

Os tipos de ação são os seguintes:

- [Ação Add header \(Adicionar cabeçalho\)](#page-176-0)
- [Ação Retornar reposta de devolução](#page-176-1)
- [Ação Invoke Lambda function \(Invocar uma função do Lambda\)](#page-177-0)
- [Ação Deliver to S3 bucket \(Entregar ao bucket do S3\)](#page-188-0)
- [Ação Publish to Amazon SNS topic \(Publicar em um tópico do Amazon SNS\)](#page-190-0)
- [Ação Stop rule set \(Interromper conjunto de regras\)](#page-208-0)
- [Ação Integrate with Amazon WorkMail \(Integrar com o Amazon WorkMail\)](#page-208-1)

#### <span id="page-176-0"></span>Ação Add header (Adicionar cabeçalho)

A ação Add Header adiciona um cabeçalho personalizado ao e-mail recebido. Normalmente, você usa essa ação apenas em combinação com outra ação. Essa ação tem as seguintes opções.

- Header name (Nome do cabeçalho): o nome do cabeçalho a ser adicionado. Ele deve ter entre 1 e 50 caracteres e consistir apenas em caracteres alfanuméricos (a-z, A-Z, 0-9) e traços.
- Header value (Valor do cabeçalho): o valor do cabeçalho a ser adicionado. Ele deve ter pelo menos 2.048 caracteres e não deve conter caracteres de nova linha ("\r" ou"\n").

#### <span id="page-176-1"></span>Ação Retornar reposta de devolução

A ação Bounce (Devolução) rejeita o e-mail retornando uma reposta de devolução para o remetente e, opcionalmente, o notificará por meio do Amazon SNS. Essa ação tem as seguintes opções.

- Código de nova tentativa SMTP o código de nova tentativa SMTP, conforme definido por [RFC](https://tools.ietf.org/html/rfc5321) [5321.](https://tools.ietf.org/html/rfc5321)
- Código de status SMTP o código de status aprimorado SMTP, conforme definido por [RFC 3463.](https://tools.ietf.org/html/rfc3463)
- Mensagem texto legível a ser incluído no e-mail de devolução.
- Reply Sender (Remetente da resposta): o endereço de e-mail do remetente do e-mail devolvido. Esse é o endereço de e-mail a partir do qual o e-mail de devolução será enviado. Ele deve ser verificado com o Amazon SES.
- SNS Topic (Tópico do SNS): o nome ou ARN do tópico do Amazon SNS a ser notificado, opcionalmente, quando um e-mail de devolução é enviado. Um exemplo de ARN de um tópico do Amazon SNS é arn:aws:sns:us-east-1:123456789012:MyTopic. Você também pode criar um tópico do Amazon SNS ao configurar a sua ação escolhendo Create SNS Topic (Criar tópico do SNS).

Para obter mais informações sobre tópicos do Amazon SNS, consulte o [Guia do desenvolvedor do](https://docs.aws.amazon.com/sns/latest/dg/CreateTopic.html)  [Amazon Simple Notification Service.](https://docs.aws.amazon.com/sns/latest/dg/CreateTopic.html)

#### **a** Note

O tópico do Amazon SNS escolhido deve estar na mesma região da AWS que o endpoint do Amazon SES usado para receber e-mails.

Você pode digitar seus próprios valores para esses campos ou escolher um modelo que preencha os campos Código de resposta SMTP, Código de status SMTP e Mensagem com valores baseados no motivo da devolução. Os seguintes modelos estão disponíveis:

- A caixa de correio não existe Código de resposta SMTP = 550, Código de status SMTP = 5.1.1
- Mensagem muito grande Código de resposta SMTP = 552, Código de status SMTP = 5.3.4
- Mailbox Full (Caixa de correio cheia): código de resposta SMTP = 552, Código de status SMTP = 5.2.2
- Conteúdo da mensagem rejeitado Código de resposta SMTP = 500, Código de status SMTP = 5.6.1
- Falha desconhecida Código de resposta SMTP = 554, Código de status SMTP = 5.0.0
- Falha temporária Código de resposta SMTP = 450, Código de status SMTP = 4.0.0

Para códigos de devolução adicionais que você pode usar ao digitar valores personalizados em campos, consulte [RFC 3463](https://tools.ietf.org/html/rfc3463).

<span id="page-177-0"></span>Ação Invoke Lambda function (Invocar uma função do Lambda)

A ação do Lambda chama seu código por meio de uma função do Lambda e, opcionalmente, o notifica por meio do Amazon SNS. Essa ação tem as seguintes opções e requisitos.

#### Opções

- Lambda function (Função do Lambda): o ARN da função do Lambda. Um exemplo de ARN da função do Lambda é arn:aws:lambda:us-west-1:account-id:function:MyFunction.
- Invocation type (Tipo de invocação): o tipo de invocação da função do Lambda. Um tipo de invocação de RequestResponse (Solicitar resposta) significa que a execução da função resulta em uma resposta imediata. Um tipo de invocação de Event (Evento) significa que a função é invocada

de forma assíncrona. Recomendamos que você use o tipo de invocação Event (Evento), a menos que a execução síncrona seja necessária para seu caso de uso.

Existe um tempo limite de 30 segundos nas invocações de RequestResponse.

Para obter mais informações, consulte [Invoke Lambda Functions](https://docs.aws.amazon.com/lambda/latest/dg/lambda-invocation.html) (Evocar Funções Lambda) no AWS Lambda Developer Guide (Guia do desenvolvedor AWS Lambda).

• SNS Topic (Tópico SNS): o nome ou o ARN do tópico do Amazon SNS a ser notificado quando a função do Lambda especificada for acionada. Um exemplo de ARN de um tópico do Amazon SNS é arn:aws:sns:us-east-1:123456789012:MyTopic. Para obter mais informações, consulte [Criação](https://docs.aws.amazon.com/sns/latest/dg/CreateTopic.html) [de um tópico do Amazon SNS](https://docs.aws.amazon.com/sns/latest/dg/CreateTopic.html) no Guia do desenvolvedor do Amazon Simple Notification Service.

#### Requisitos

- A função do Lambda escolhida deve estar na mesma região da AWS que o endpoint do Amazon SES usado para receber e-mails.
- O tópico do Amazon SNS escolhido deve estar na mesma região da AWS que o endpoint do Amazon SES usado para receber e-mails.

Redação de sua função do Lambda

Para processar seus e-mails, sua função do Lambda pode ser invocada de forma assíncrona (ou seja, usando o tipo de invocação Event). O objeto de evento passado para a função do Lambda conterá metadados relativos ao evento de e-mail de entrada. Você também pode usar os metadados para acessar o conteúdo da mensagem a partir de seu bucket do Amazon S3.

Se você deseja realmente controlar o fluxo de e-mails, sua função do Lambda deve ser invocada de forma síncrona (ou seja, usando o tipo de invocação RequestResponse) e sua função do Lambda deve chamar o método callback com dois argumentos: o primeiro argumento é null e o segundo argumento é uma propriedade disposition que é definida como STOP\_RULE, STOP\_RULE\_SET ou CONTINUE. Se o segundo argumento for null ou não tiver uma propriedade disposition válida, o fluxo de e-mails continuará e outras ações e regras serão processados, que é o mesmo com CONTINUE.

Por exemplo, você pode interromper o conjunto de regras de recebimento aescrevendo a seguinte linha no final do código da função do Lambda:

```
callback( null, { "disposition" : "STOP_RULE_SET" });
```
Para obter exemplos de código do AWS Lambda, consulte [Exemplos de função do Lambda.](#page-184-0) Para obter exemplos de casos de uso de alto nível, consulte [Exemplos de casos de uso.](#page-180-0)

#### Formato de entrada

O Amazon SES passa informações para a função do Lambda no formato JSON. O objeto de nível superior contém uma matriz Records, que é preenchida com as propriedades eventSource, eventVersion e ses. O objeto ses contém os objetos receipt e mail, que estão exatamente no mesmo formato que nas notificações do Amazon SNS notificações descritas em [Conteúdo das](#page-192-0)  [notificações .](#page-192-0)

Os dados que o Amazon SES passa para o Lambda incluem metadados sobre a mensagem, bem como vários cabeçalhos de e-mail. No entanto, não contêm o corpo da mensagem.

Veja a seguir uma visão de alto nível da estrutura da entrada que o Amazon SES fornece para a função do Lambda.

```
{ 
    "Records": [ 
       { 
         "eventSource": "aws:ses", 
         "eventVersion": "1.0", 
         "ses": { 
             "receipt": { 
                 <same contents as SNS notification> 
             }, 
             "mail": { 
                 <same contents as SNS notification> 
 } 
 } 
      } 
    ]
}
```
Return values

Sua função do Lambda pode controlar o fluxo de e-mails retornando um dos seguintes valores:

- STOP\_RULE nenhuma ação adicional na regra de recebimento atual será processada, mas é possível processar mais regras de recebimento.
- STOP\_RULE\_SET nenhuma ação ou regras de recebimento adicionais serão processadas.
• CONTINUE ou qualquer outro valor inválido – isso significa que ações e regras de recebimento adicionais podem ser processadas.

Os tópicos a seguir cobrem exemplos de eventos de e-mails, exemplos de casos de uso de alto nível e exemplos de código da AWS Lambda:

- [Exemplos de casos de uso](#page-180-0)
- [Exemplos de função do Lambda](#page-184-0)

### <span id="page-180-0"></span>Exemplos de casos de uso

Os exemplos a seguir descrevem algumas regras que você pode configurar para usar os resultados da função do Lambda para controlar o fluxo de e-mails. Para fins de demonstração, muitos destes exemplos usam a ação do S3 como o resultado.

Caso de uso 1: Descartar spam em todos os domínios

Este exemplo demonstra uma regra global que descarta spam em todos os seus domínios. As regras 2 e 3 são incluídas para mostrar que você pode aplicar regras específicas do domínio depois que o spam é descartado em todos os domínios.

### Rule1

Lista de destinatários: vazia. Essa regra, portanto, se aplicará a todos os destinatários em todos os seus domínios verificados.

### Ações

1. Ação do Lambda (síncrona) que retornará STOP\_RULE\_SET se o e-mail for spam. Caso contrário, retornará CONTINUE. Consulte o exemplo de função do Lambda para descartar spam em [Exemplos de função do Lambda](#page-184-0).

### Rule2

Lista de destinatários: example1.com

### Ações

1. Qualquer ação.

### Rule3

Lista de destinatários: example2.com

Ações

1. Qualquer ação.

Caso de uso 2: Devolver spam em todos os domínios

Este exemplo demonstra uma regra global que devolve spam em todos os seus domínios. As regras 2 e 3 são incluídas para mostrar que você pode aplicar regras específicas do domínio depois que o spam é devolvido em todos os domínios.

### Rule1

Lista de destinatários: vazia. Essa regra, portanto, se aplicará a todos os destinatários em todos os seus domínios verificados.

### Ações

- 1. Ação do Lambda (síncrona) que retornará CONTINUE se o e-mail for spam. Caso contrário, retornará STOP\_RULE.
- 2. Ação de devolução ("500 5.6.1. Conteúdo da mensagem rejeitado").
- 3. Ação de interrupção.

### Rule2

Lista de destinatários: example1.com

### Ações

1. Qualquer ação

### Rule3

Lista de destinatários: example2.com

### Ações

### 1. Qualquer ação

### Caso de uso 3: Aplicar a regra mais específica

Este exemplo demonstra como usar a ação de interrupção para impedir que os e-mails sejam processados por várias regras. Neste exemplo, você tem uma regra para um endereço específico e outra regra para todos os endereços de e-mail sob o domínio. Ao usar a ação de interrupção, as mensagens que correspondem à regra para o endereço de e-mail específico não são processadas pela regra mais genérica que se aplica ao domínio.

Rule1

Lista de destinatários: user@example.com

Ações

- 1. Ação do Lambda (assíncrona).
- 2. Ação de interrupção.

### Rule2

Lista de destinatários: example.com

Ações

1. Qualquer ação.

Caso de uso 4: Registrar eventos de e-mail no CloudWatch

Este exemplo demonstra como manter um log de auditoria de todos os e-mail que passam pelo seu sistema antes de salvar o e-mail no Amazon SES.

Rule1

Lista de destinatários: example.com

### Ações

1. Ação do Lambda (assíncrona) que grava o objeto de evento em um log do CloudWatch. As funções do Lambda de exemplo em [Exemplos de função do Lambda](#page-184-0) são registradas no CloudWatch.

### 2. Ação do S3.

Caso de uso 5: Descartar e-mails que falham no DKIM

Este exemplo demonstra como salvar todos os e-mails de entrada em um bucket do Amazon S3, mas enviar apenas e-mails que vão para um determinado endereço de e-mail e passam no DKIM em sua aplicação de e-mail automatizada.

Rule1

Lista de destinatários: example.com

Ações

- 1. Ação do S3.
- 2. Ação do Lambda (síncrona) que retornará STOP\_RULE\_SET se a mensagem falhar no DKIM. Caso contrário, retornará CONTINUE.

### Rule2

Lista de destinatários: support@example.com

Ações

1. Ação do Lambda (assíncrona) que aciona o aplicativo automatizado.

Caso de uso 6: Filtrar e-mails com base na linha de assunto

Este exemplo demonstra como descartar todos os e-mails de entrada de um domínio que contenham a palavra "desconto" na linha de assunto e, em seguida, processar os e-mails destinados a um sistema automatizado de uma forma e processar os e-mails direcionados para todos os outros destinatários no domínio de outra forma.

Rule1

Lista de destinatários: example.com

Ações

1. Ação do Lambda (síncrona), que retornará STOP\_RULE\_SET se a linha de assunto contiver a palavra "desconto". Caso contrário, retornará CONTINUE.

### Rule2

Lista de destinatários: support@example.com

### Ações

- 1. Ação do S3 com o bucket 1.
- 2. Ação do Lambda (assíncrona) que aciona o aplicativo automatizado.
- 3. Ação de interrupção.

### Rule3

Lista de destinatários: example.com

### Ações

- 1. Ação do S3 com o bucket 2.
- 2. Ação do Lambda (assíncrona) que processa um e-mail para o resto do domínio.

### <span id="page-184-0"></span>Exemplos de função do Lambda

Este tópico contém exemplos de funções do Lambda que controlam o fluxo de e-mails.

Exemplo 1: Descartar spam

Este exemplo interrompe o processamento de mensagens que tenham pelo menos um indicador de spam.

```
exports.handler = function(event, context, callback) { 
     console.log('Spam filter'); 
     var sesNotification = event.Records[0].ses; 
     console.log("SES Notification:\n", JSON.stringify(sesNotification, null, 2)); 
     // Check if any spam check failed 
     if (sesNotification.receipt.spfVerdict.status === 'FAIL' 
             || sesNotification.receipt.dkimVerdict.status === 'FAIL' 
             || sesNotification.receipt.spamVerdict.status === 'FAIL' 
             || sesNotification.receipt.virusVerdict.status === 'FAIL') { 
         console.log('Dropping spam'); 
         // Stop processing rule set, dropping message 
         callback(null, {'disposition':'STOP_RULE_SET'});
```

```
 } else { 
           callback(null, null); 
     }
};
```
Exemplo 2: Continuar se um cabeçalho específico for encontrado

Este exemplo continua o processamento da regra atual somente se o e-mail contiver um valor de cabeçalho específico.

```
exports.handler = function(event, context, callback) { 
     console.log('Header matcher'); 
     var sesNotification = event.Records[0].ses; 
     console.log("SES Notification:\n", JSON.stringify(sesNotification, null, 2)); 
     // Iterate over the headers 
     for (var index in sesNotification.mail.headers) { 
         var header = sesNotification.mail.headers[index]; 
         // Examine the header values 
         if (header.name === 'X-Header' && header.value === 'X-Value') { 
             console.log('Found header with value.'); 
             callback(null, null); 
             return; 
         } 
     } 
     // Stop processing the rule if the header value wasn't found 
     callback(null, {'disposition':'STOP_RULE'}); 
};
```
Exemplo 3: Recuperar e-mail do Amazon S3

Este exemplo obtém o e-mail bruto do Amazon S3 e o processa.

**a** Note Você deve primeiro gravar o e-mail no Amazon S3 usando uma ação do S3.

var AWS = require('aws-sdk');

```
var s3 = new AWS.S3();
var bucketName = '<YOUR BUCKET GOES HERE>'; 
exports.handler = function(event, context, callback) { 
     console.log('Process email'); 
     var sesNotification = event.Records[0].ses; 
     console.log("SES Notification:\n", JSON.stringify(sesNotification, null, 2)); 
     // Retrieve the email from your bucket 
     s3.getObject({ 
             Bucket: bucketName, 
             Key: sesNotification.mail.messageId 
         }, function(err, data) { 
             if (err) { 
                 console.log(err, err.stack); 
                 callback(err); 
             } else { 
                 console.log("Raw email:\n" + data.Body); 
                 // Custom email processing goes here 
                 callback(null, null); 
 } 
         });
};
```
Exemplo 4: Devolver as mensagens que falham na autenticação do DMARC

Este exemplo enviará uma mensagem de devolução se um e-mail de entrada falhar na autenticação DMARC.

```
a Note
```
Ao usar este exemplo, defina o valor da variável de ambiente emailDomain como seu domínio de recebimento de e-mail.

```
'use strict';
```

```
const AWS = require('aws-sdk');
```

```
// Assign the emailDomain environment variable to a constant.
const emailDomain = process.env.emailDomain;
exports.handler = (event, context, callback) => { 
     console.log('Spam filter starting'); 
     const sesNotification = event.Records[0].ses; 
     const messageId = sesNotification.mail.messageId; 
     const receipt = sesNotification.receipt; 
     console.log('Processing message:', messageId); 
     // If DMARC verdict is FAIL and the sending domain's policy is REJECT 
     // (p=reject), bounce the email. 
     if (receipt.dmarcVerdict.status === 'FAIL' 
         && receipt.dmarcPolicy.status === 'REJECT') { 
         // The values that make up the body of the bounce message. 
         const sendBounceParams = { 
              BounceSender: `mailer-daemon@${emailDomain}`, 
             OriginalMessageId: messageId, 
             MessageDsn: { 
                  ReportingMta: `dns; ${emailDomain}`, 
                  ArrivalDate: new Date(), 
                  ExtensionFields: [], 
             }, 
             // Include custom text explaining why the email was bounced. 
             Explanation: "Unauthenticated email is not accepted due to the sending 
  domain's DMARC policy.", 
              BouncedRecipientInfoList: receipt.recipients.map((recipient) => ({ 
                  Recipient: recipient, 
                  // Bounce with 550 5.6.1 Message content rejected 
                  BounceType: 'ContentRejected', 
             })), 
         }; 
         console.log('Bouncing message with parameters:'); 
         console.log(JSON.stringify(sendBounceParams, null, 2)); 
         // Try to send the bounce. 
         new AWS.SES().sendBounce(sendBounceParams, (err, data) => { 
             // If something goes wrong, log the issue. 
             if (err) { 
                  console.log(`An error occurred while sending bounce for message: 
  ${messageId}`, err);
```

```
 callback(err); 
             // Otherwise, log the message ID for the bounce email. 
             } else { 
                  console.log(`Bounce for message ${messageId} sent, bounce message ID: 
  ${data.MessageId}`); 
                  // Stop processing additional receipt rules in the rule set. 
                  callback(null, { 
                      disposition: 'stop_rule_set', 
                  }); 
 } 
         }); 
     // If the DMARC verdict is anything else (PASS, QUARANTINE or GRAY), accept 
     // the message and process remaining receipt rules in the rule set. 
     } else { 
         console.log('Accepting message:', messageId); 
         callback(); 
     }
};
```
Ação Deliver to S3 bucket (Entregar ao bucket do S3)

A ação do S3 entrega o e-mail para um bucket do Amazon S3 e, opcionalmente, o notificará por meio do Amazon SNS. Essa ação tem as seguintes opções.

• S3 Bucket (Bucket do S3): o nome do bucket do Amazon S3 no qual salvar e-mails recebidos. Você também pode criar um novo bucket do Amazon S3 ao criar sua ação escolhendo Create S3 Bucket (Criar bucket do S3). O Amazon SES fornece o e-mail bruto, não modificado, normalmente no formato Multipurpose Internet Mail Extensions (MIME). Para obter mais informações sobre o formato MIME, consulte [RFC 2045.](https://tools.ietf.org/html/rfc2045)

### **A** Important

- Quando você salva seus e-mails em um bucket do Amazon S3, o tamanho máximo padrão do e-mail (incluindo cabeçalhos) é de 40 MB.
- O SES não é compatível com regras de recebimento que são carregadas para buckets do S3 habilitados com o bloqueio de objeto configurado com um período padrão de retenção.
- Se estiver aplicando criptografia no bucket do S3 por meio da especificação de sua própria chave do KMS, use o ARN totalmente qualificado da chave do KMS e não o alias da chave do KMS. Se for usado o alias, os dados podem acabar sendo criptografados

com uma chave do KMS que pertence ao solicitante e não ao administrador do bucket. Consulte [Using encryption for cross-account operations](https://docs.aws.amazon.com/AmazonS3/latest/user-guide/bucket-encryption.html#bucket-encryption-update-bucket-policy) (Usar criptografia para operações entre contas).

- O SES não comporta buckets do S3 em regiões de adesão como destino para e-mails de entrada.
- Prefixo de chave de objeto –num prefixo de nome de chave a ser usado no bucket do Amazon S3. Os prefixos de nomes de chave permitem que você organize o bucket do Amazon S3 em uma estrutura de pastas. Por exemplo, se você usar o E-mail como o Object Key Prefix (Prefixo de chave de objeto), seus e-mails serão exibidos em seu bucket do Amazon S3 em uma pasta chamada E-mail.
- KMS Key (Chave KMS) (se "Encrypt Message" (Criptografar mensagem) for selecionado no console do Amazon SES): a chave do AWS KMS que o Amazon SES deve usar para criptografar seus e-mails antes de salvá-los no bucket do Amazon S3. Você pode usar a chave padrão do KMS ou uma chave gerenciada personalizada que você criou no AWS KMS.

### **G** Note

A chave do KMS escolhida deve estar na mesma região da AWS que o endpoint do Amazon SES usado para receber e-mail.

- Para usar a chave do KMS padrão, escolha aws/ses quando configurar a regra de recebimento no console do Amazon SES. Se você usar a API do Amazon SES, pode especificar a chave do KMS padrão fornecendo um ARN na forma de arn:aws:kms:REGION:AWSACCOUNTID:alias/aws/ses. Por exemplo, se o seu ID da conta da AWS for 123456789012 e você desejar usar a chave padrão do KMS na região us-east-1, o ARN da chave do KMS padrão seria arn:aws:kms:us-east-1:123456789012:alias/ aws/ses. Se você usar a chave padrão do KMS, não é necessário realizar nenhuma etapa extra para conceder permissão ao Amazon SES para usar a chave.
- Para usar uma chave gerenciada personalizada que você criou no AWS KMS, forneça o ARN da chave do KMS e adicione uma instrução à sua política de chave para conceder ao Amazon SES permissão para usá-la. Para obter mais informações sobre concessão de permissões, consulte [Concessão de permissões ao Amazon SES para recebimento de e-mails.](#page-163-0)

Para obter mais informações sobre o uso do AWS KMS com o Amazon SES, consulte o [AWS Key](https://docs.aws.amazon.com/kms/latest/developerguide/services-ses.html) [Management ServiceGuia do desenvolvedor do .](https://docs.aws.amazon.com/kms/latest/developerguide/services-ses.html) Se você não especificar uma chave do KMS no console ou na API, o Amazon SES não criptografará seus e-mails.

### **A** Important

Seu e-mail é criptografado pelo Amazon SES usando o cliente de criptografia do Amazon S3 antes que ele seja enviado para o Amazon S3 para armazenamento. Ele não é criptografado usando criptografia do lado do servidor do Amazon S3. Isso significa que você deve usar o cliente de criptografia do Amazon S3 para descriptografar o e-mail depois de recuperá-lo do Amazon S3, pois o serviço não tem acesso para usar suas chaves do AWS KMS para descriptografia. Esse cliente de criptografia está disponível no [AWS SDK](https://aws.amazon.com/sdk-for-java/) [for Java](https://aws.amazon.com/sdk-for-java/) e no [AWS SDK for Ruby.](https://aws.amazon.com/sdk-for-ruby/) Para obter mais detalhes, consulte o [Guia do usuário do](https://docs.aws.amazon.com/AmazonS3/latest/dev/UsingClientSideEncryption.html)  [Amazon Simple Storage Service.](https://docs.aws.amazon.com/AmazonS3/latest/dev/UsingClientSideEncryption.html)

• SNS Topic (Tópico do SNS): o nome ou o ARN do tópico do Amazon SNS a ser notificado quando um e-mail for salvo no bucket do Amazon S3. Um exemplo de ARN de um tópico do Amazon SNS é arn:aws:sns:us-east-1:123456789012:MyTopic. Você também pode criar um tópico do Amazon SNS ao configurar a sua ação escolhendo Create SNS Topic (Criar tópico do SNS). Para obter mais informações sobre tópicos do Amazon SNS, consulte o [Guia do desenvolvedor do Amazon](https://docs.aws.amazon.com/sns/latest/dg/CreateTopic.html)  [Simple Notification Service.](https://docs.aws.amazon.com/sns/latest/dg/CreateTopic.html)

### **a** Note

O tópico do Amazon SNS escolhido deve estar na mesma região da AWS que o endpoint do Amazon SES usado para receber e-mail.

<span id="page-190-0"></span>Ação Publish to Amazon SNS topic (Publicar em um tópico do Amazon SNS)

A ação do SNS publica o e-mail usando uma notificação do Amazon SNS. A notificação inclui o conteúdo completo do e-mail. Essa ação tem as seguintes opções.

• SNS Topic (Tópico do SNS): o nome ou o ARN do tópico do Amazon SNS no qual publicar os emails. As notificações do Amazon SNS conterão uma cópia do e-mail bruto, sem modificações, que geralmente está no formato Multipurpose Internet Mail Extensions (MIME). Para obter mais informações sobre o formato MIME, consulte [RFC 2045.](https://tools.ietf.org/html/rfc2045)

### **A** Important

Se você escolhe receber e-mails por meio das notificações do Amazon SNS, o tamanho máximo do e-mail (incluindo cabeçalhos) é 150 KB. E-mails grandes serão devolvidos. Se você prever que seus e-mails serão maiores do que isso, salve-os em um bucket do Amazon S3.

Um exemplo de ARN de um tópico do Amazon SNS é arn:aws:sns:us-

east-1:123456789012:MyTopic. Você também pode criar um tópico do Amazon SNS ao configurar a sua ação escolhendo Create SNS Topic (Criar tópico do SNS). Para obter mais informações sobre tópicos do Amazon SNS, consulte o [Guia do desenvolvedor do Amazon Simple Notification](https://docs.aws.amazon.com/sns/latest/dg/CreateTopic.html)  [Service.](https://docs.aws.amazon.com/sns/latest/dg/CreateTopic.html)

### **a** Note

O tópico do Amazon SNS escolhido deve estar na mesma região da AWS que o endpoint do Amazon SES usado para receber e-mail.

• Encoding (Codificação): a codificação a ser usada para o e-mail na notificação do Amazon SNS. UTF-8 é mais fácil de usar, mas pode não preservar todos os caracteres especiais quando uma mensagem foi codificada com um formato diferente. O Base64 preserva todos os caracteres especiais. Para obter informações sobre UTF-8 e Base64, consulte [RFC 3629](https://tools.ietf.org/html/rfc3629) e [RFC 4648](https://tools.ietf.org/html/rfc4648), respectivamente.

Quando você recebe um e-mail, o Amazon SES executa as regras existentes no conjunto de regras de recebimento ativo. Você pode configurar regras de recebimento para enviar notificações usando o Amazon SNS. As regras de recebimento podem enviar dois tipos diferentes de notificações:

- Notificações enviadas a partir de ações do SNS: quando você adiciona uma ação do [SNS](#page-190-0) a uma regra de recebimento, ela envia informações sobre o e-mail. Se a mensagem for de 150 KB ou menor, esse tipo de notificação também incluirá o corpo MIME completo do e-mail.
- Notificações enviadas a partir de outros tipos de ação: quando você adiciona qualquer outro tipo de ação (incluindo as ações [Bounce \(Devolução\),](#page-176-0) [Lambda,](#page-177-0) [Stop Rule Set \(Interromper conjunto](#page-208-0) [de regras\),](#page-208-0) o [WorkMail](#page-208-1)) a uma regra de recebimento, pode opcionalmente especificar um tópico

do Amazon SNS. Se você fizer isso, receberá notificações quando essas ações forem executadas. Essas notificações contêm informações sobre o e-mail, mas não incluem o conteúdo do e-mail.

Esta seção descreve o conteúdo das notificações e fornece um exemplo de cada tipo de notificação:

- [Conteúdo de notificações para o recebimento de e-mails do Amazon SES](#page-192-0)
- [Exemplos de notificações para o recebimento de e-mails do Amazon SES](#page-202-0)

<span id="page-192-0"></span>Conteúdo de notificações para o recebimento de e-mails do Amazon SES

Todas as notificações de recebimento de e-mails são publicadas em tópicos do Amazon Simple Notification Service (Amazon SNS) no formato JavaScript Object Notation (JSON).

Por exemplos de notificação, consulte [Exemplos de notificação .](#page-202-0)

#### Sumário

- [Objeto JSON de nível superior](#page-192-1)
- [receipt object](#page-193-0)
	- [action object](#page-195-0)
	- [dkimVerdict object](#page-197-0)
	- [dmarcVerdict object](#page-198-0)
	- [spamVerdict object](#page-198-1)
	- [spfVerdict object](#page-199-0)
	- [virusVerdict object](#page-199-1)
- [mail object](#page-200-0)
	- [commonHeaders object](#page-201-0)

<span id="page-192-1"></span>Objeto JSON de nível superior

O objeto JSON de nível superior contém os seguintes campos.

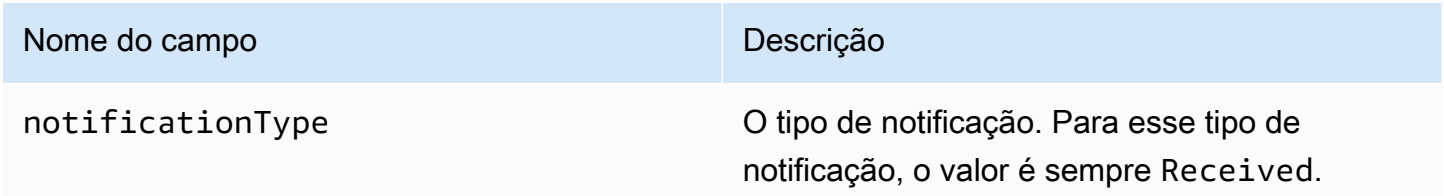

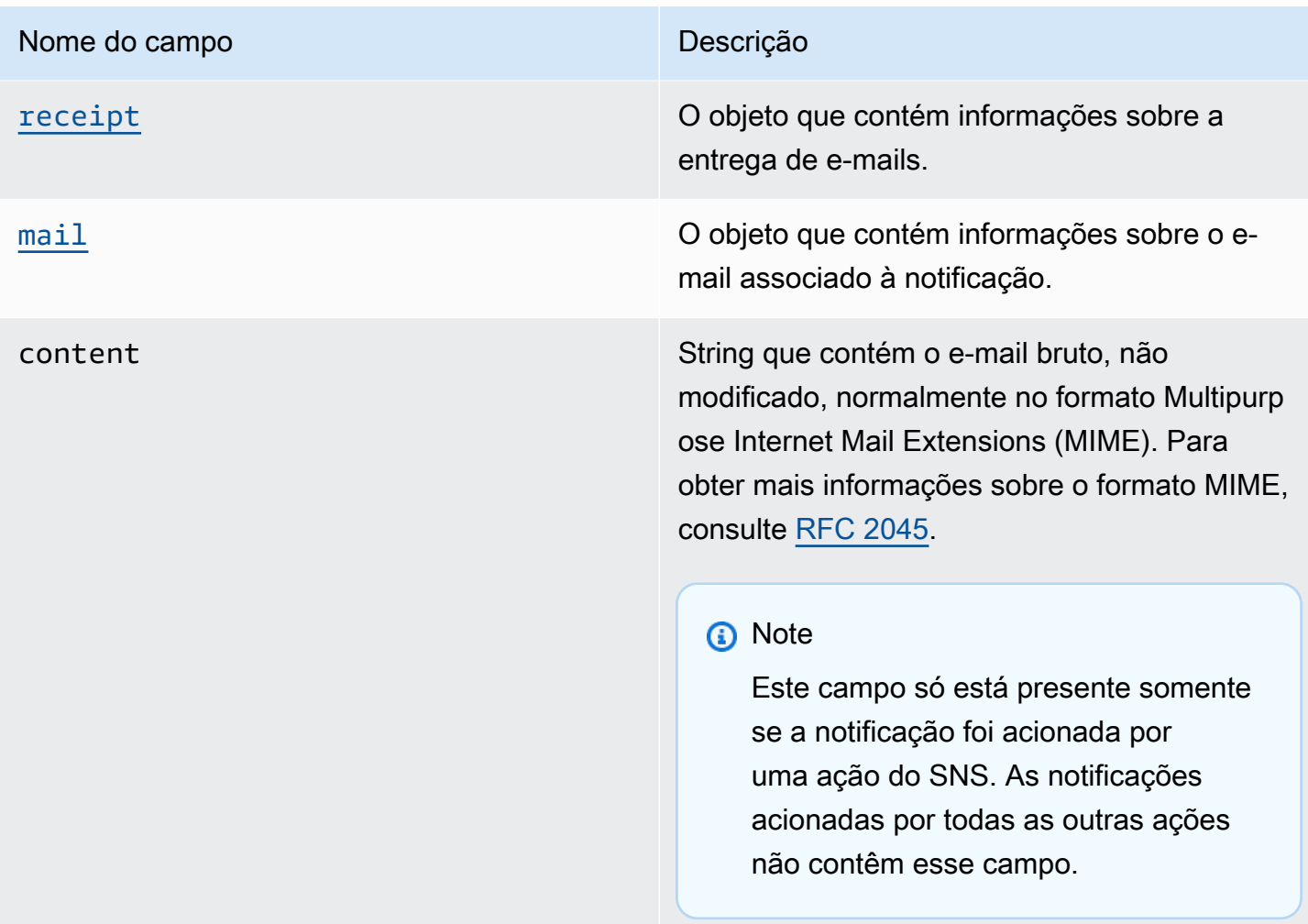

### <span id="page-193-0"></span>receipt object

O objeto receipt tem os seguintes campos.

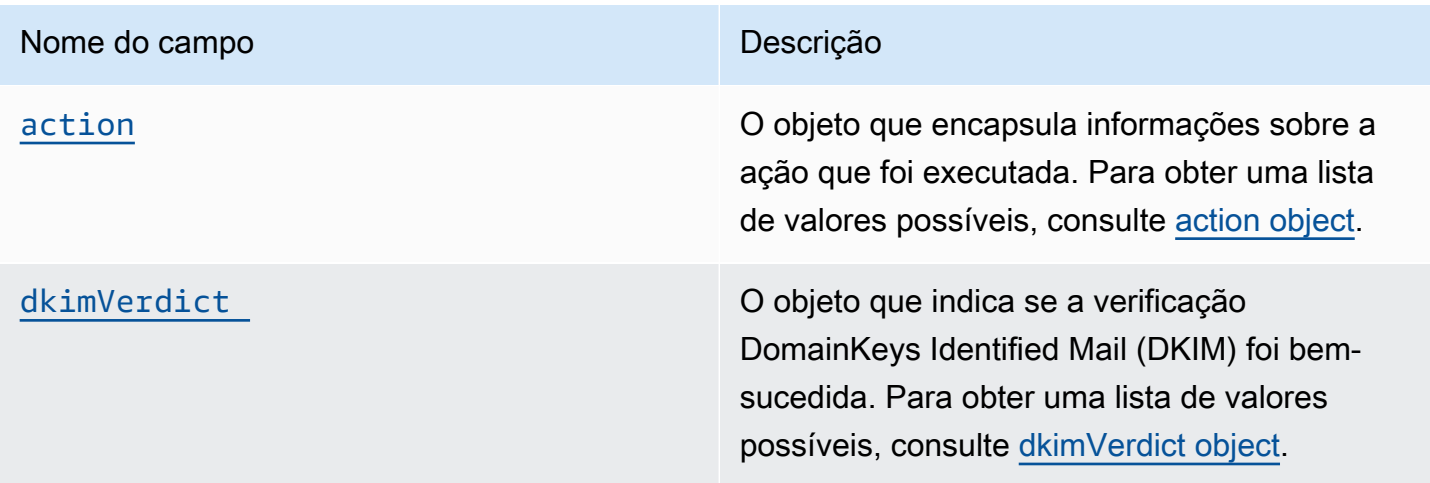

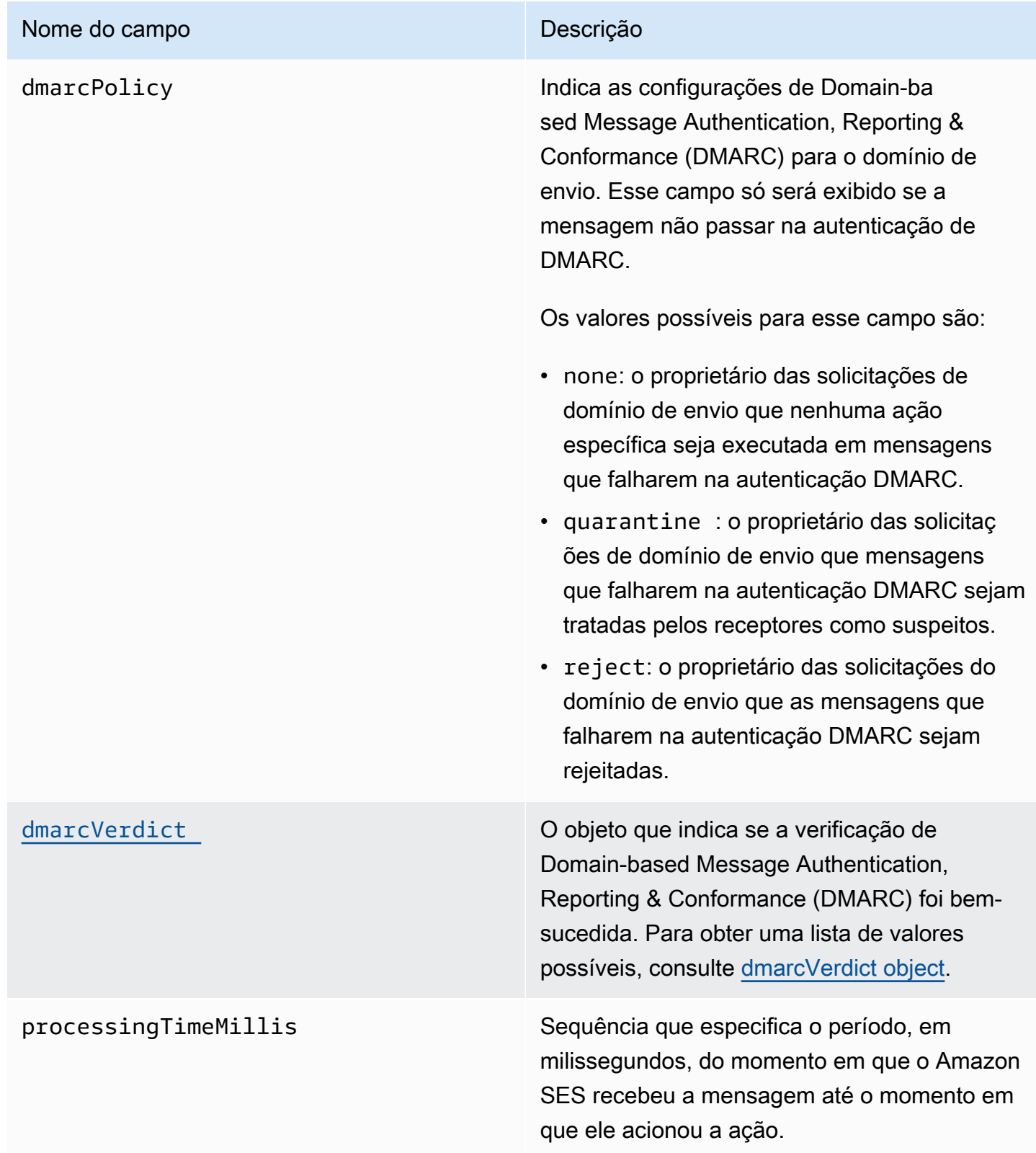

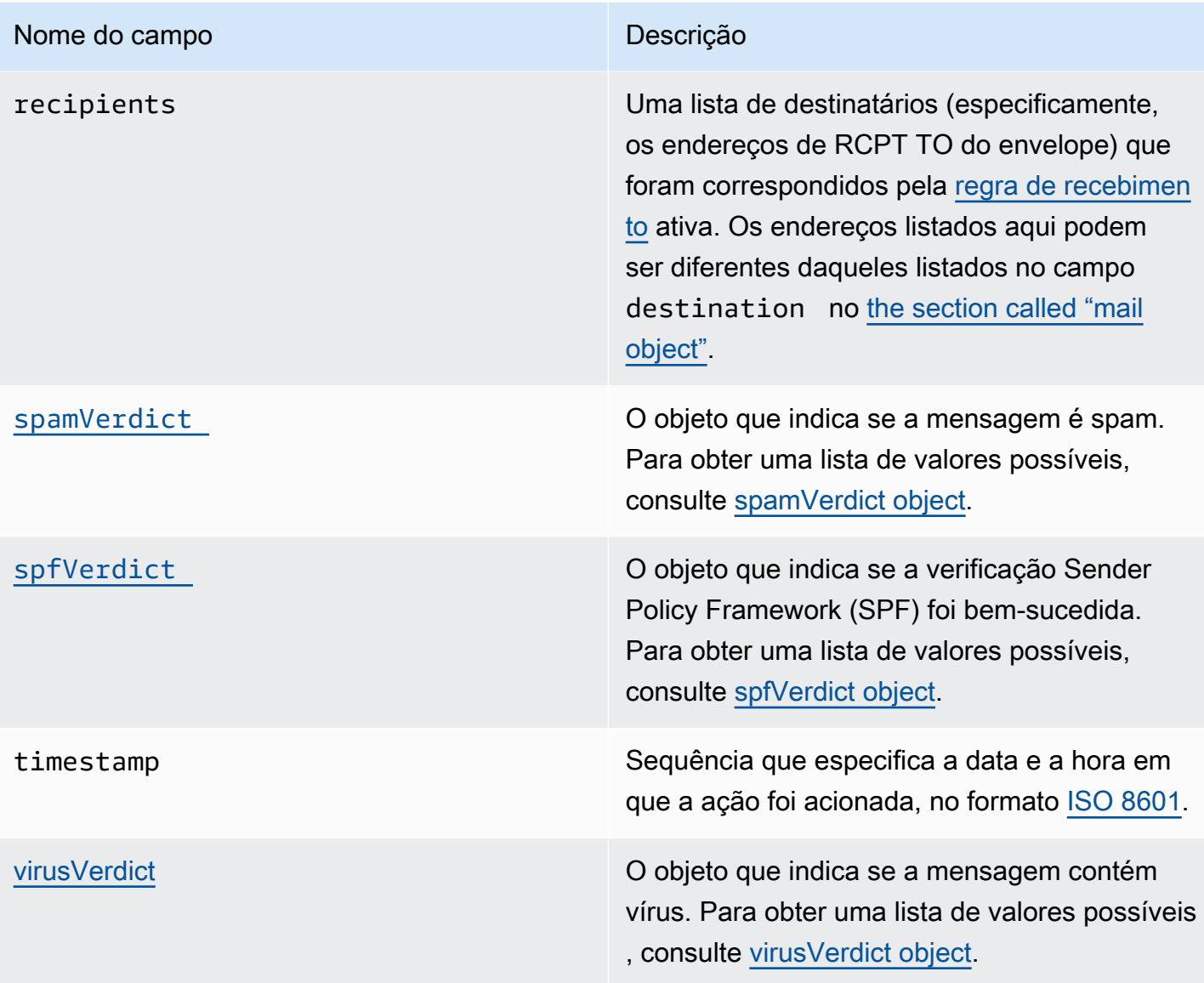

### <span id="page-195-0"></span>action object

O objeto action tem os seguintes campos.

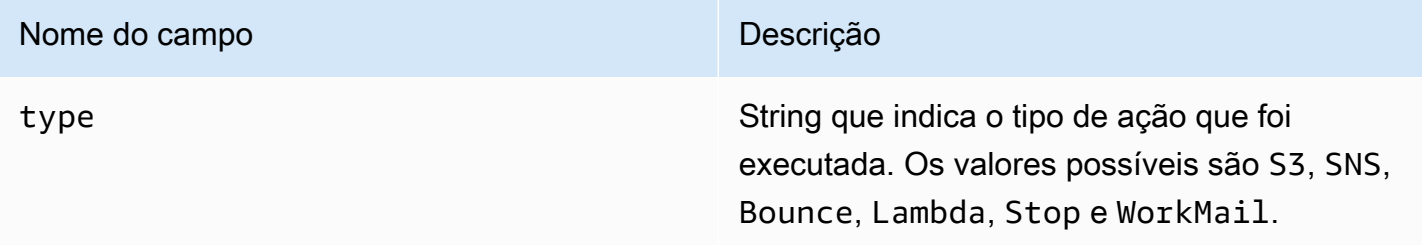

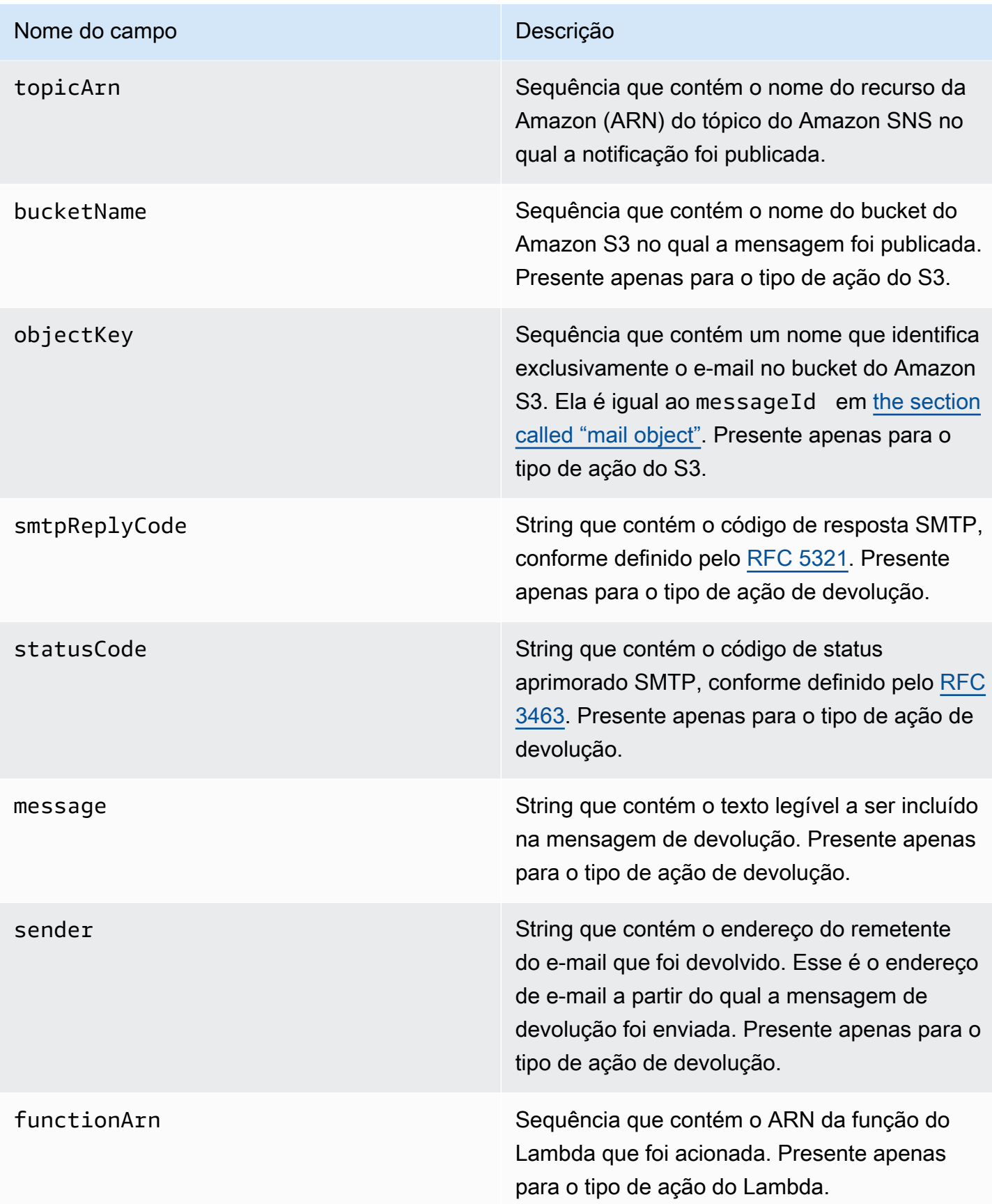

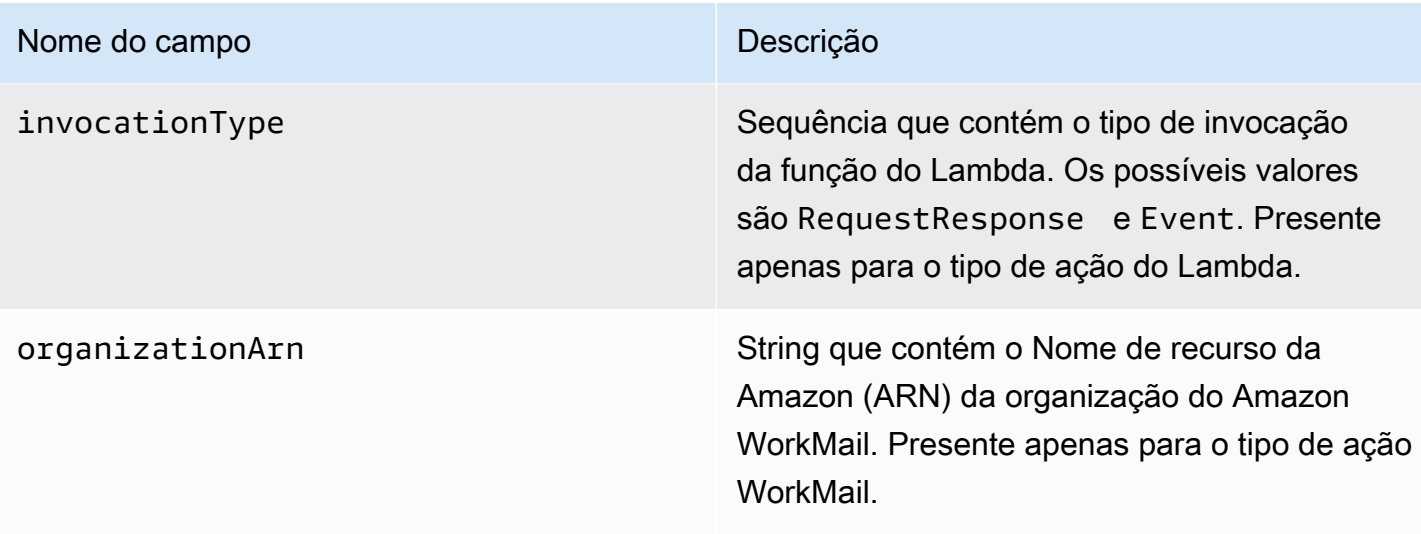

### <span id="page-197-0"></span>dkimVerdict object

O objeto dkimVerdict tem os seguintes campos.

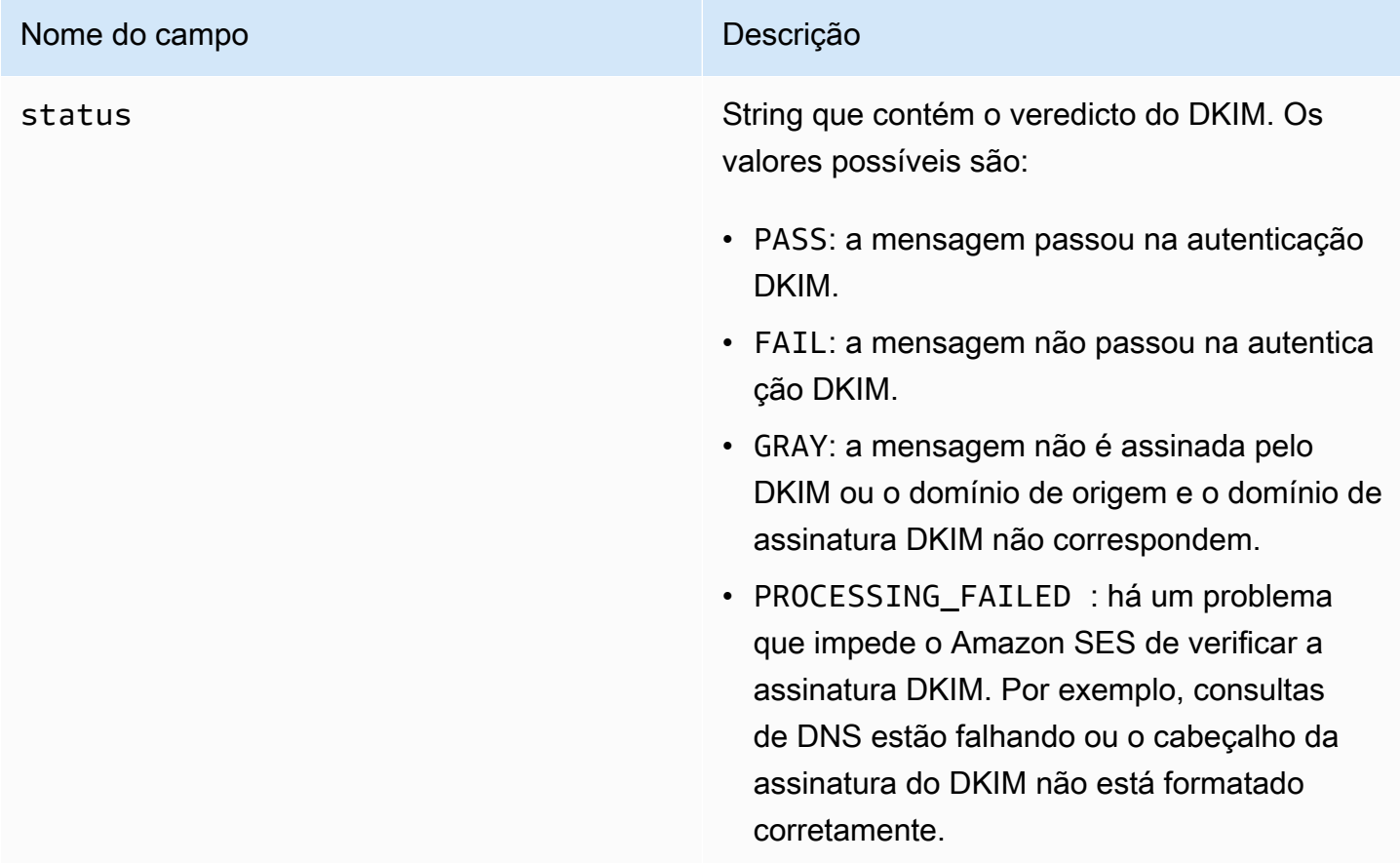

### <span id="page-198-0"></span>dmarcVerdict object

O objeto dmarcVerdict tem os seguintes campos.

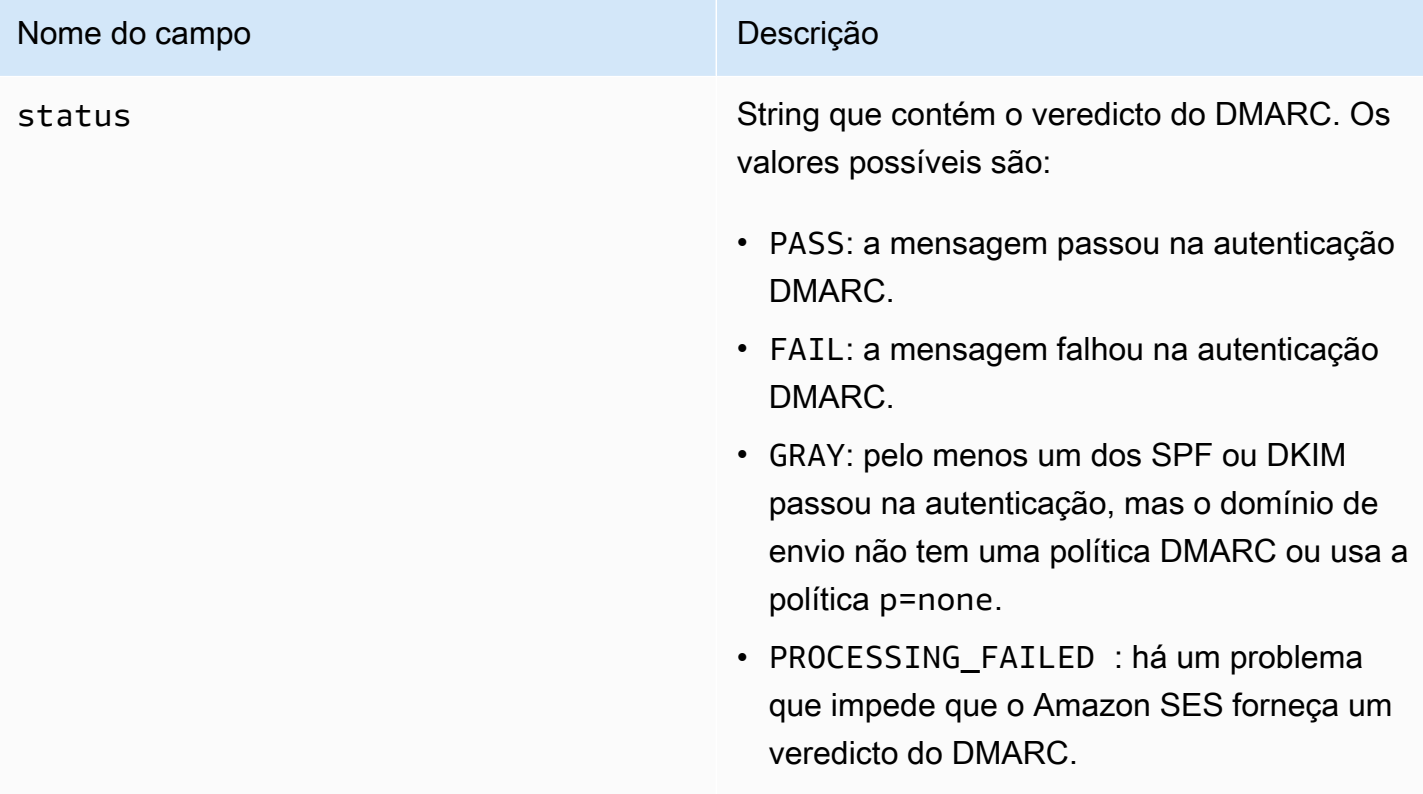

### <span id="page-198-1"></span>spamVerdict object

O objeto spamVerdict tem os seguintes campos.

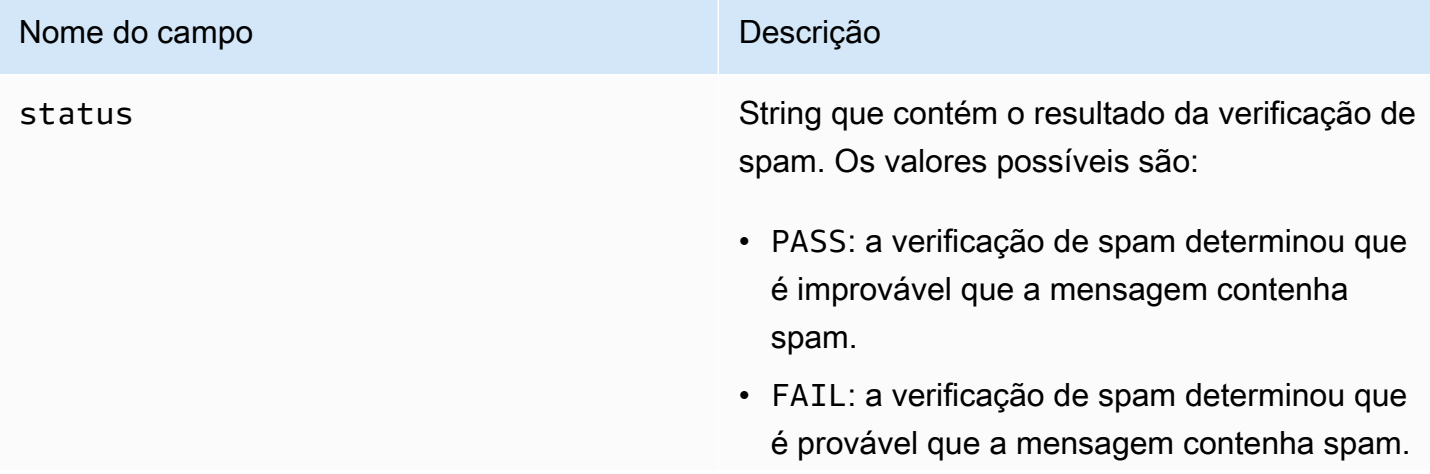

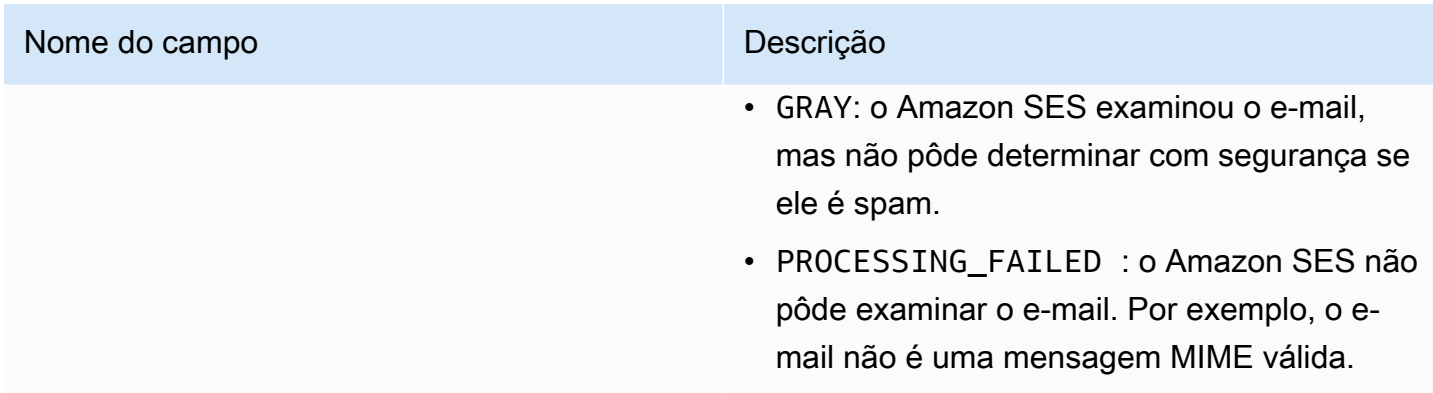

### <span id="page-199-0"></span>spfVerdict object

O objeto spfVerdict tem os seguintes campos.

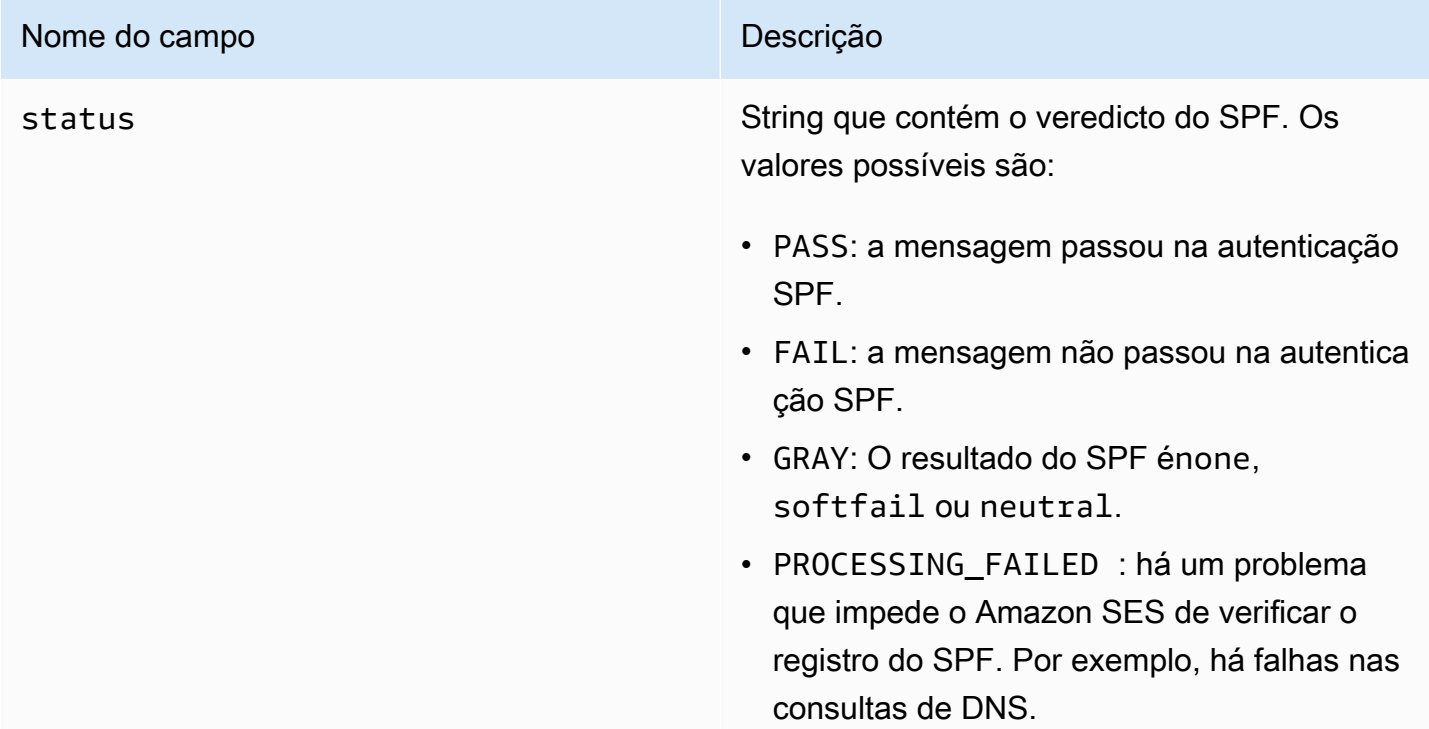

### <span id="page-199-1"></span>virusVerdict object

O objeto virusVerdict tem os seguintes campos.

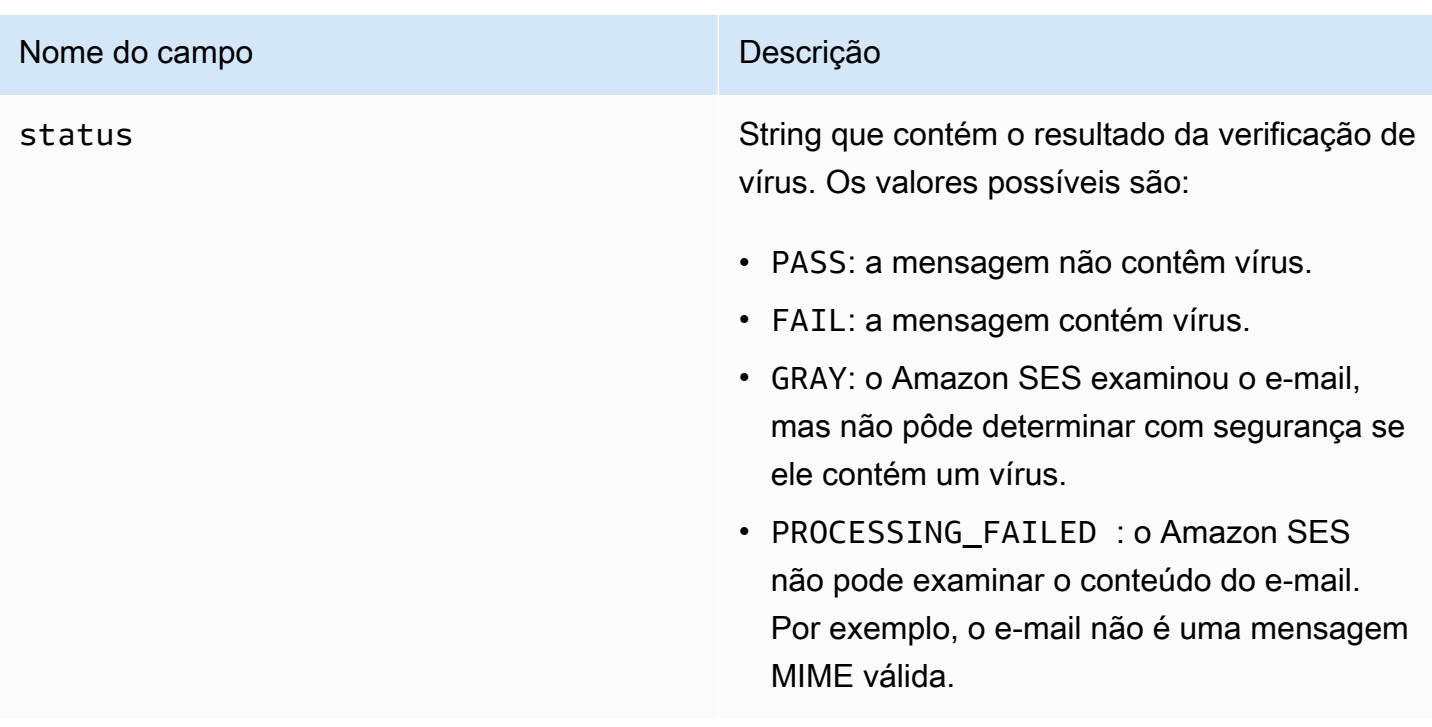

### <span id="page-200-0"></span>mail object

O objeto mail tem os seguintes campos.

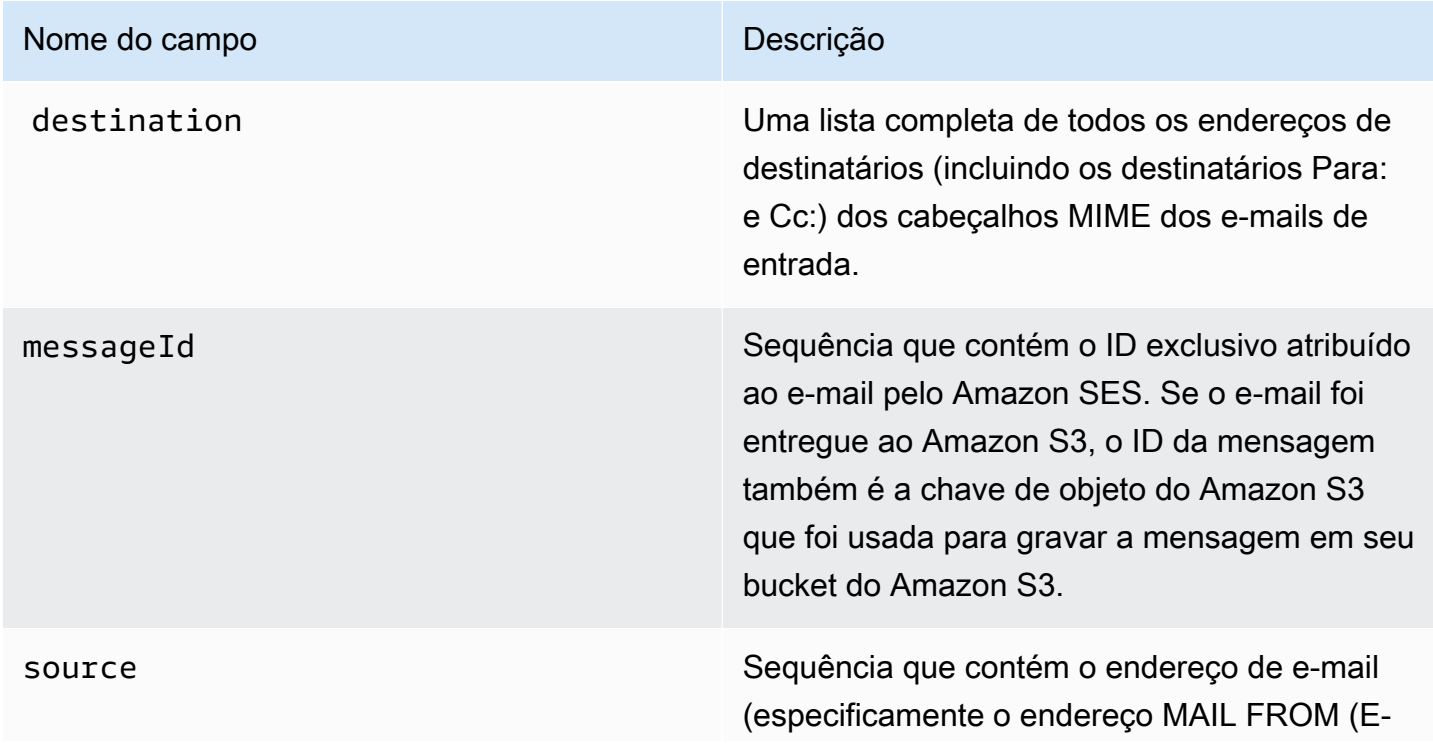

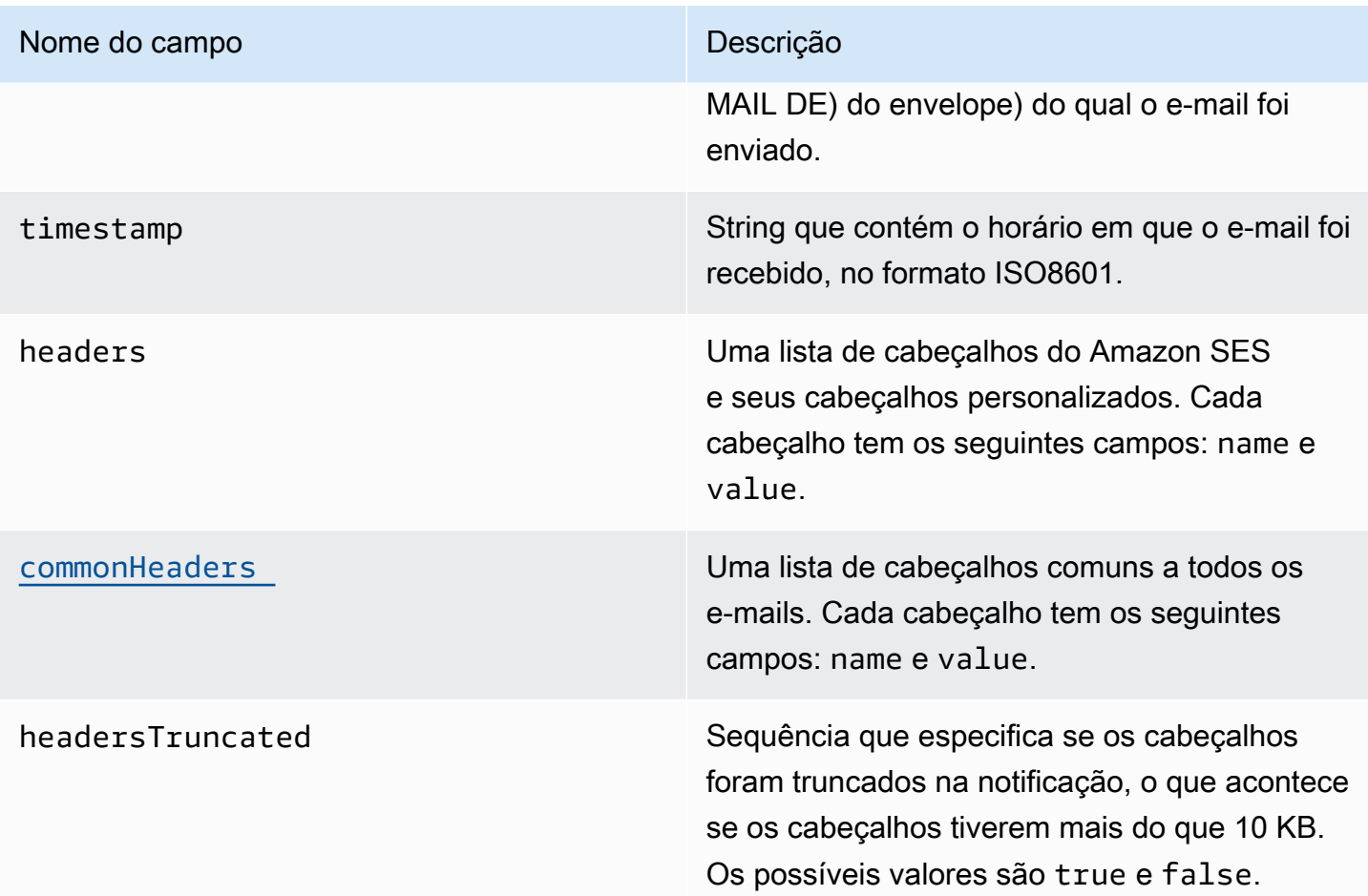

### <span id="page-201-0"></span>commonHeaders object

O objeto commonHeaders pode ter os campos mostrados na tabela a seguir. Os campos presentes neste objeto variam de acordo com quais campos estavam presentes no e-mail recebido.

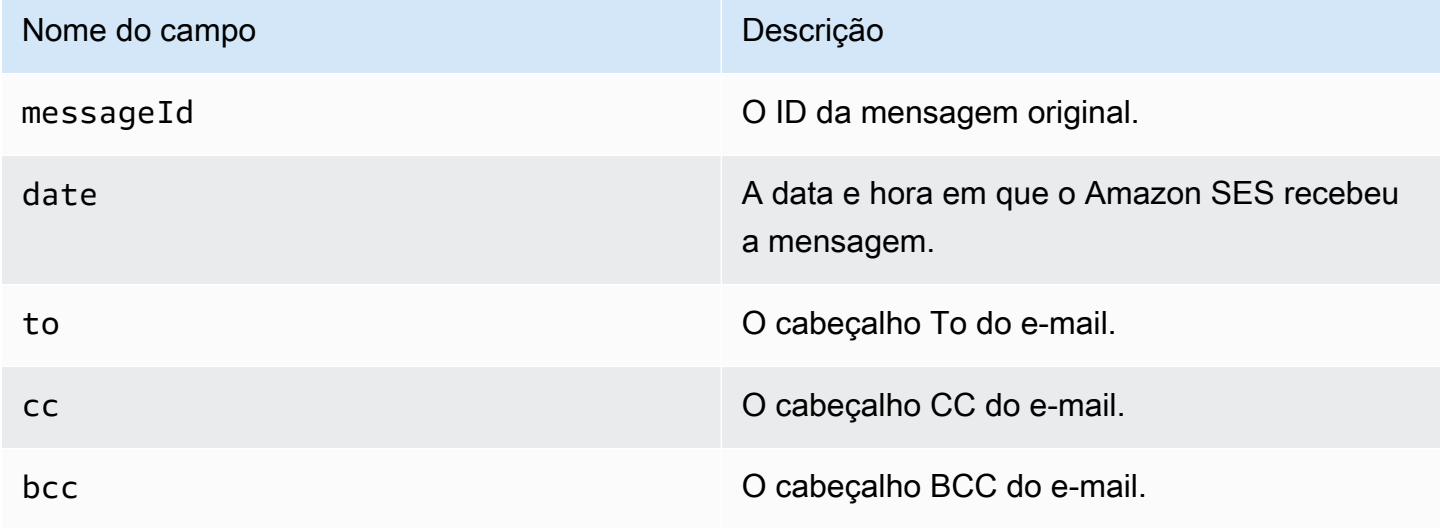

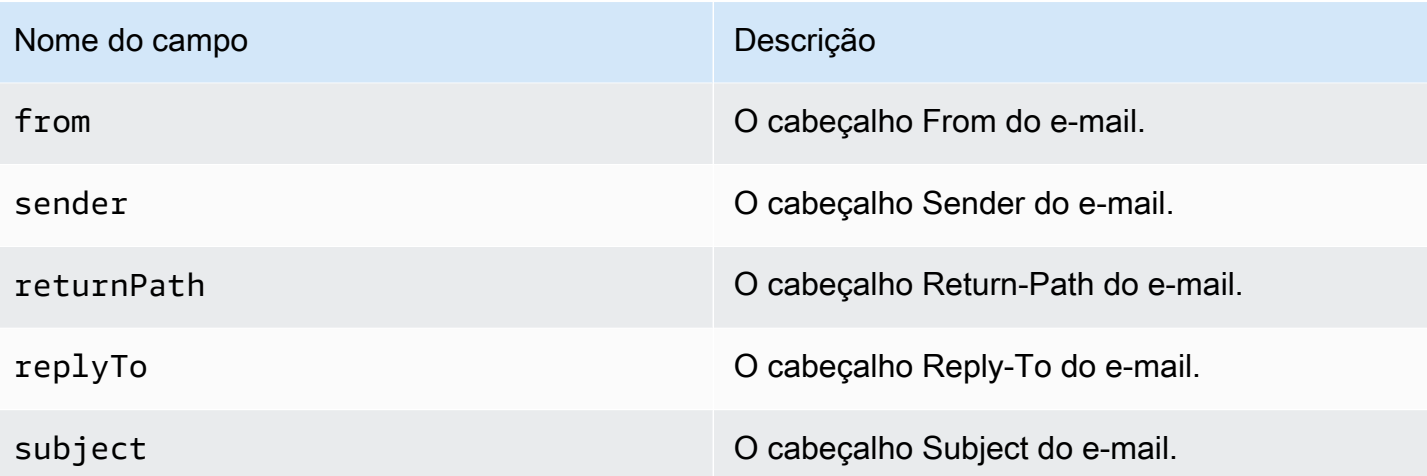

<span id="page-202-0"></span>Exemplos de notificações para o recebimento de e-mails do Amazon SES

Esta seção inclui exemplos dos seguintes tipos de notificações:

- [Uma notificação enviada como resultado de uma ação do SNS.](#page-202-1)
- [Uma notificação enviada como resultado de outro tipo de ação](#page-205-0) (uma notificação de alerta).

### <span id="page-202-1"></span>Notificação de uma ação do SNS

Esta seção contém um exemplo de notificação de ação do SNS. Diferentemente da notificação de alerta mostrada anteriormente, ela inclui uma seção content que contém o e-mail, que está geralmente no formato Multipurpose Internet Mail Extensions (MIME).

```
{ 
   "notificationType":"Received", 
   "receipt":{ 
     "timestamp":"2015-09-11T20:32:33.936Z", 
     "processingTimeMillis":222, 
     "recipients":[ 
        "recipient@example.com" 
     ], 
     "spamVerdict":{ 
        "status":"PASS" 
     }, 
     "virusVerdict":{ 
        "status":"PASS" 
     }, 
     "spfVerdict":{
```

```
 "status":"PASS" 
     }, 
     "dkimVerdict":{ 
       "status":"PASS" 
     }, 
     "action":{ 
       "type":"SNS", 
       "topicArn":"arn:aws:sns:us-east-1:012345678912:example-topic" 
     } 
   }, 
   "mail":{ 
     "timestamp":"2015-09-11T20:32:33.936Z", 
     "source":"61967230-7A45-4A9D-BEC9-87CBCF2211C9@example.com", 
     "messageId":"d6iitobk75ur44p8kdnnp7g2n800", 
     "destination":[ 
       "recipient@example.com" 
     ], 
     "headersTruncated":false, 
     "headers":[ 
       { 
         "name":"Return-Path", 
  "value":"<0000014fbe1c09cf-7cb9f704-7531-4e53-89a1-5fa9744f5eb6-000000@amazonses.com>" 
       }, 
       { 
         "name":"Received", 
         "value":"from a9-183.smtp-out.amazonses.com (a9-183.smtp-out.amazonses.com 
  [54.240.9.183]) by inbound-smtp.us-east-1.amazonaws.com with SMTP id 
 d6iitobk75ur44p8kdnnp7g2n800 for recipient@example.com; Fri, 11 Sep 2015 20:32:33 
 +0000 (UTC)" 
       }, 
       { 
         "name":"DKIM-Signature", 
         "value":"v=1; a=rsa-sha256; q=dns/txt; c=relaxed/simple; 
 s=ug7nbtf4gccmlpwj322ax3p6ow6yfsug; d=amazonses.com; t=1442003552; 
 h=From:To:Subject:MIME-Version:Content-Type:Content-Transfer-Encoding:Date:Message-
ID:Feedback-ID; bh=DWr3IOmYWoXCA9ARqGC/UaODfghffiwFNRIb2Mckyt4=; 
 b=p4ukUDSFqhqiub+zPR0DW1kp7oJZakrzupr6LBe6sUuvqpBkig56UzUwc29rFbJF 
 hlX3Ov7DeYVNoN38stqwsF8ivcajXpQsXRC1cW9z8x875J041rClAjV7EGbLmudVpPX 
 4hHst1XPyX5wmgdHIhmUuh8oZKpVqGi6bHGzzf7g=" 
       }, 
       { 
         "name":"From", 
         "value":"sender@example.com"
```

```
 }, 
      { 
         "name":"To", 
         "value":"recipient@example.com" 
      }, 
      { 
         "name":"Subject", 
         "value":"Example subject" 
      }, 
     \mathcal{L} "name":"MIME-Version", 
         "value":"1.0" 
      }, 
      { 
         "name":"Content-Type", 
         "value":"text/plain; charset=UTF-8" 
      }, 
      { 
         "name":"Content-Transfer-Encoding", 
         "value":"7bit" 
      }, 
      { 
         "name":"Date", 
         "value":"Fri, 11 Sep 2015 20:32:32 +0000" 
      }, 
      { 
         "name":"Message-ID", 
         "value":"<61967230-7A45-4A9D-BEC9-87CBCF2211C9@example.com>" 
      }, 
     \mathcal{L} "name":"X-SES-Outgoing", 
         "value":"2015.09.11-54.240.9.183" 
      }, 
      { 
         "name":"Feedback-ID", 
         "value":"1.us-east-1.Krv2FKpFdWV+KUYw3Qd6wcpPJ4Sv/pOPpEPSHn2u2o4=:AmazonSES" 
      } 
    ], 
    "commonHeaders":{ 
 "returnPath":"0000014fbe1c09cf-7cb9f704-7531-4e53-89a1-5fa9744f5eb6-000000@amazonses.com", 
      "from":[ 
         "sender@example.com" 
      ],
```

```
 "date":"Fri, 11 Sep 2015 20:32:32 +0000", 
       "to":[ 
         "recipient@example.com" 
       ], 
       "messageId":"<61967230-7A45-4A9D-BEC9-87CBCF2211C9@example.com>", 
       "subject":"Example subject" 
     } 
   }, 
   "content":"Return-Path: <61967230-7A45-4A9D-BEC9-87CBCF2211C9@example.com>\r
\nReceived: from a9-183.smtp-out.amazonses.com (a9-183.smtp-out.amazonses.com 
  [54.240.9.183])\r\n by inbound-smtp.us-east-1.amazonaws.com with SMTP id 
  d6iitobk75ur44p8kdnnp7g2n800\r\n for recipient@example.com;\r\n Fri, 11 Sep 2015 
  20:32:33 +0000 (UTC)\r\nDKIM-Signature: v=1; a=rsa-sha256; q=dns/txt; c=relaxed/
simple;\r\n\ts=ug7nbtf4gccmlpwj322ax3p6ow6yfsug; d=amazonses.com; t=1442003552;\r\n
\th=From:To:Subject:MIME-Version:Content-Type:Content-Transfer-Encoding:Date:Message-
ID:Feedback-ID;\r\n\tbh=DWr3IOmYWoXCA9ARqGC/UaODfghffiwFNRIb2Mckyt4=;\r\n
\tb=p4ukUDSFqhqiub+zPR0DW1kp7oJZakrzupr6LBe6sUuvqpBkig56UzUwc29rFbJF\r\n
\thlX3Ov7DeYVNoN38stqwsF8ivcajXpQsXRC1cW9z8x875J041rClAjV7EGbLmudVpPX\r\n
\t4hHst1XPyX5wmgdHIhmUuh8oZKpVqGi6bHGzzf7g=\r\nFrom: sender@example.com\r\nTo: 
  recipient@example.com\r\nSubject: Example subject\r\nMIME-Version: 1.0\r\nContent-
Type: text/plain; charset=UTF-8\r\nContent-Transfer-Encoding: 7bit\r\nDate: Fri, 11 Sep 
  2015 20:32:32 +0000\r\nMessage-ID: <61967230-7A45-4A9D-BEC9-87CBCF2211C9@example.com>
\r\nX-SES-Outgoing: 2015.09.11-54.240.9.183\r\nFeedback-ID: 1.us-east-1.Krv2FKpFdWV
+KUYw3Qd6wcpPJ4Sv/pOPpEPSHn2u2o4=:AmazonSES\r\n\r\nExample content\r\n"
}
```
### <span id="page-205-0"></span>Notificação de alerta

Esta seção contém um exemplo de notificação do Amazon SNS que pode ser acionada por uma ação do S3. As notificações acionadas por ações do Lambda, ações de devolução, ações de interrupção e ações do WorkMail são semelhantes. Embora a notificação contenha informações sobre o e-mail, não apresenta o conteúdo do e-mail em si.

```
{
"notificationType": "Received",
"receipt": {
"timestamp": "2015-09-11T20:32:33.936Z",
"processingTimeMillis": 406,
"recipients": [ 
  "recipient@example.com"
],
"spamVerdict": { 
  "status": "PASS"
```

```
},
"virusVerdict": { 
  "status": "PASS"
},
"spfVerdict": { 
  "status": "PASS"
},
"dkimVerdict": { 
  "status": "PASS"
},
"action": { 
  "type": "S3", 
  "topicArn": "arn:aws:sns:us-east-1:012345678912:example-topic", 
  "bucketName": "my-S3-bucket", 
  "objectKey": "\email"
}
},
"mail": {
"timestamp": "2015-09-11T20:32:33.936Z",
"source": "0000014fbe1c09cf-7cb9f704-7531-4e53-89a1-5fa9744f5eb6-000000@amazonses.com",
"messageId": "d6iitobk75ur44p8kdnnp7g2n800",
"destination": [ 
  "recipient@example.com"
],
"headersTruncated": false,
"headers": [ 
 \mathfrak{c} "name": "Return-Path", 
   "value": 
  "<0000014fbe1c09cf-7cb9f704-7531-4e53-89a1-5fa9744f5eb6-000000@amazonses.com>" 
  }, 
 \mathcal{L} "name": "Received", 
   "value": "from a9-183.smtp-out.amazonses.com (a9-183.smtp-out.amazonses.com 
  [54.240.9.183]) by inbound-smtp.us-east-1.amazonaws.com with SMTP id 
  d6iitobk75ur44p8kdnnp7g2n800 for recipient@example.com; Fri, 11 Sep 2015 20:32:33 
  +0000 (UTC)" 
  }, 
 \sqrt{ } "name": "DKIM-Signature", 
   "value": "v=1; a=rsa-sha256; q=dns/txt; c=relaxed/simple; 
  s=ug7nbtf4gccmlpwj322ax3p6ow6yfsug; d=amazonses.com; t=1442003552; 
  h=From:To:Subject:MIME-Version:Content-Type:Content-Transfer-Encoding:Date:Message-
ID:Feedback-ID; bh=DWr3IOmYWoXCA9ARqGC/UaODfghffiwFNRIb2Mckyt4=;
```

```
 b=p4ukUDSFqhqiub+zPR0DW1kp7oJZakrzupr6LBe6sUuvqpBkig56UzUwc29rFbJF 
 hlX3Ov7DeYVNoN38stqwsF8ivcajXpQsXRC1cW9z8x875J041rClAjV7EGbLmudVpPX 
 4hHst1XPyX5wmgdHIhmUuh8oZKpVqGi6bHGzzf7g=" 
 }, 
 { 
 "name": "From", 
  "value": "sender@example.com" 
 }, 
 { 
  "name": "To", 
 "value": "recipient@example.com" 
 }, 
 { 
  "name": "Subject", 
 "value": "Example subject" 
 }, 
\mathcal{L} "name": "MIME-Version", 
 "value": "1.0" 
 }, 
\mathcal{L} "name": "Content-Type", 
 "value": "text/plain; charset=UTF-8" 
 }, 
 { 
  "name": "Content-Transfer-Encoding", 
 "value": "7bit" 
 }, 
 { 
 "name": "Date", 
  "value": "Fri, 11 Sep 2015 20:32:32 +0000" 
 }, 
 { 
  "name": "Message-ID", 
  "value": "<61967230-7A45-4A9D-BEC9-87CBCF2211C9@example.com>" 
 }, 
 { 
  "name": "X-SES-Outgoing", 
 "value": "2015.09.11-54.240.9.183" 
 }, 
 { 
  "name": "Feedback-ID", 
  "value": "1.us-east-1.Krv2FKpFdWV+KUYw3Qd6wcpPJ4Sv/pOPpEPSHn2u2o4=:AmazonSES" 
 }
```

```
],
"commonHeaders": { 
  "returnPath": 
  "0000014fbe1c09cf-7cb9f704-7531-4e53-89a1-5fa9744f5eb6-000000@amazonses.com", 
  "from": [ 
   "sender@example.com" 
  ], 
  "date": "Fri, 11 Sep 2015 20:32:32 +0000", 
  "to": [ 
   "recipient@example.com" 
  ], 
  "messageId": "<61967230-7A45-4A9D-BEC9-87CBCF2211C9@example.com>", 
  "subject": "Example subject"
}
}
}
```
<span id="page-208-0"></span>Ação Stop rule set (Interromper conjunto de regras)

A ação Stop (Interromper) termina a avaliação do conjunto de regras de recebimento e, opcionalmente, o notifica por meio do Amazon SNS. Essa ação tem as seguintes opções.

• SNS Topic (Tópico do SNS): o nome ou ARN do tópico do Amazon SNS a ser notificado quando a ação de interrupção for realizada. Um exemplo de ARN de um tópico do Amazon SNS é arn:aws:sns:us-east-1:123456789012:MyTopic. Você também pode criar um tópico do Amazon SNS ao configurar a sua ação escolhendo Create SNS Topic (Criar tópico do SNS). Para obter mais informações sobre tópicos do Amazon SNS, consulte o [Guia do desenvolvedor do Amazon](https://docs.aws.amazon.com/sns/latest/dg/CreateTopic.html)  [Simple Notification Service.](https://docs.aws.amazon.com/sns/latest/dg/CreateTopic.html)

### **a** Note

O tópico do Amazon SNS escolhido deve estar na mesma região da AWS que o endpoint do Amazon SES usado para receber e-mails.

<span id="page-208-1"></span>Ação Integrate with Amazon WorkMail (Integrar com o Amazon WorkMail)

A ação WorkMail integra com o Amazon WorkMail. Se o Amazon WorkMail realize todo o processamento de seus e-mails, normalmente você não usará essa ação diretamente, pois o Amazon WorkMail cuida da configuração. Essa ação tem as seguintes opções.

- Organization ARN (ARN da organização): o ARN da organização do Amazon WorkMail. Os ARNs da organização do Amazon WorkMail estão no formato arn:aws:workmail:*region*:*account\_ID*:organization/*organization\_ID*, em que:
	- region é a região em que você está usando o Amazon SES e o Amazon WorkMail. (Você deve usá-los na mesma região.) Um exemplo é us-east-1.
	- account\_ID é o ID da conta da AWS. Você pode encontrar o ID de sua conta da AWS na página [Conta](https://console.aws.amazon.com/billing/home?#/account) do Console de Gerenciamento da AWS.
	- organization\_ID é um identificador exclusivo que o Amazon WorkMail gera quando você cria uma organização. Você pode localizar o ID da organização no console do Amazon WorkMail na página Organization Settings (Configurações da organização) da sua organização.

Um exemplo de ARN de organização do Amazon WorkMail é arn:aws:workmail:useast-1:123456789012:organization/m-68755160c4cb4e29a2b2f8fb58f359d7. Para obter informações sobre organizações do Amazon WorkMail, consulte o [Guia do administrador do](https://docs.aws.amazon.com/workmail/latest/adminguide/organizations_overview.html)  [Amazon WorkMail](https://docs.aws.amazon.com/workmail/latest/adminguide/organizations_overview.html).

• SNS Topic (Tópico do SNS): o nome ou ARN do tópico do Amazon SNS a ser notificado quando a ação do Amazon WorkMail for realizada. Um exemplo de ARN de um tópico do Amazon SNS é arn:aws:sns:us-east-1:123456789012:MyTopic. Você também pode criar um tópico do Amazon SNS ao configurar a sua ação escolhendo Create SNS Topic (Criar tópico do SNS). Para obter mais informações sobre tópicos do Amazon SNS, consulte o [Guia do desenvolvedor do Amazon](https://docs.aws.amazon.com/sns/latest/dg/CreateTopic.html)  [Simple Notification Service.](https://docs.aws.amazon.com/sns/latest/dg/CreateTopic.html)

### **a** Note

O tópico do Amazon SNS escolhido deve estar na mesma região da AWS que o endpoint do Amazon SES usado para receber e-mails.

### **a** Note

O Amazon SES só permite ações do WorkMail em regiões onde o WorkMail está disponível. Consulte [Endpoints e cotas do Amazon WorkMail](https://docs.aws.amazon.com/general/latest/gr/workmail.html) na Referência geral da AWS.

### Demonstração da criação de filtros de endereços IP no console

Esta seção demonstra como configurar filtros de endereço IP usando o console do Amazon SES. A filtragem de endereços IP permite que você forneça um amplo nível de controle. Esses filtros de IP permitem bloquear ou permitir explicitamente todas as mensagens de endereços IP ou intervalos de endereços IP específicos.

Opcionalmente, você pode usar a API CreateReceiptFilter para criar um filtro de endereço IP, como descrito na [Referência da API do Amazon Simple Email Service.](https://docs.aws.amazon.com/ses/latest/APIReference/API_CreateReceiptFilter.html)

### **a** Note

Se você quiser apenas receber e-mails de uma lista finita de endereços IP conhecidos, configure uma lista de bloqueio que contenha 0.0.0.0/0e configure uma lista de permissão que contenha os endereços IP confiáveis. Essa configuração bloqueia todos os endereços IP por padrão e só permite e-mails de endereços IP que você especificar explicitamente.

### Pré-requisitos

Os seguintes pré-requisitos devem ser atendidos antes de prosseguir com a configuração do controle de e-mail baseado em destinatário usando filtros de endereço IP:

- 1. Primeiro, você precisa [criar e verificar uma identidade de domínio](#page-215-0) no Amazon SES.
- 2. Em seguida, você precisa especificar quais servidores de e-mail podem aceitar e-mails para seu domínio [publicando um registro MX](#page-161-0) para as configurações de DNS do seu domínio. (O registro MX que você cria deve referenciar o endpoint do Amazon SES que recebe e-mails para a região da AWS onde você usa o Amazon SES.)

### Criar filtros de endereços IP

Para criar filtros de endereços IP usando o console

- 1. Faça login no AWS Management Console e abra o console do Amazon SES em [https://](https://console.aws.amazon.com/ses/)  [console.aws.amazon.com/ses/](https://console.aws.amazon.com/ses/).
- 2. No painel de navegação esquerdo, escolha Email Receiving (Recebiment de e-mails).
- 3. Selecione a guia IP address filters (Filtros de endereços IP).
- 4. Selecione Create Filter (Criar filtro).
- 5. Digite um nome exclusivo para o seu filtro; a legenda do campo indicará os requisitos de sintaxe. (O nome deve conter menos de 64 caracteres alfanuméricos, hífen (-), sublinhado (\_) e ponto (.). O nome deve começar e terminar com uma letra ou um número.)
- 6. Insira um endereço IP ou um intervalo de endereços IP; a legenda do campo fornecerá exemplos especificados na sintaxe Classless Inter-Domain Routing (CIDR). (Um exemplo de um endereço IP único é 10.0.0.1. Um exemplo de um intervalo de endereços IP é 10.0.0.1/24. Para obter mais informações sobre notação CIDR, consulte [RFC 2317.](https://tools.ietf.org/html/rfc2317))
- 7. Escolha o tipo de política selecionando o botão de opção Block (Bloquear) ou Allow (Permitir).
- 8. Escolha Create Filter (Criar filtro).
- 9. Se você quiser adicionar outro filtro IP, escolha Create filter (Criar filtro) e repita as etapas anteriores para cada filtro adicional que você desejar adicionar.
- 10. Se você quiser remover um filtro de endereço IP, selecione-o e escolha a opção Delete (Excluir).

## Exibir métricas para o recebimento de e-mails do Amazon SES

Se você habilitou o recebimento de e-mails no Amazon SES e criou regras de recebimento para seu e-mail, você pode visualizar as métricas desses conjuntos de regras e regras de recebimento usando a Amazon CloudWatch.

No CloudWatch console, você encontrará as métricas em Métricas > Todas as métricas > SES > Métricas do conjunto de regras de recebimento e Métricas da regra de recebimento.

### **a** Note

Métricas do conjunto de regras de recebimento e Métricas de regras de recebimento não aparecerão no SES se você ainda não tiver:

- [habilitado o recebimento de e-mails](#page-159-0)
- [criado regras de recebimento](#page-169-0)
- recebido nenhum e-mail correspondente a uma de suas regras.

As seguintes métricas de mensagem estão disponíveis:

• Recebimento de mensagens

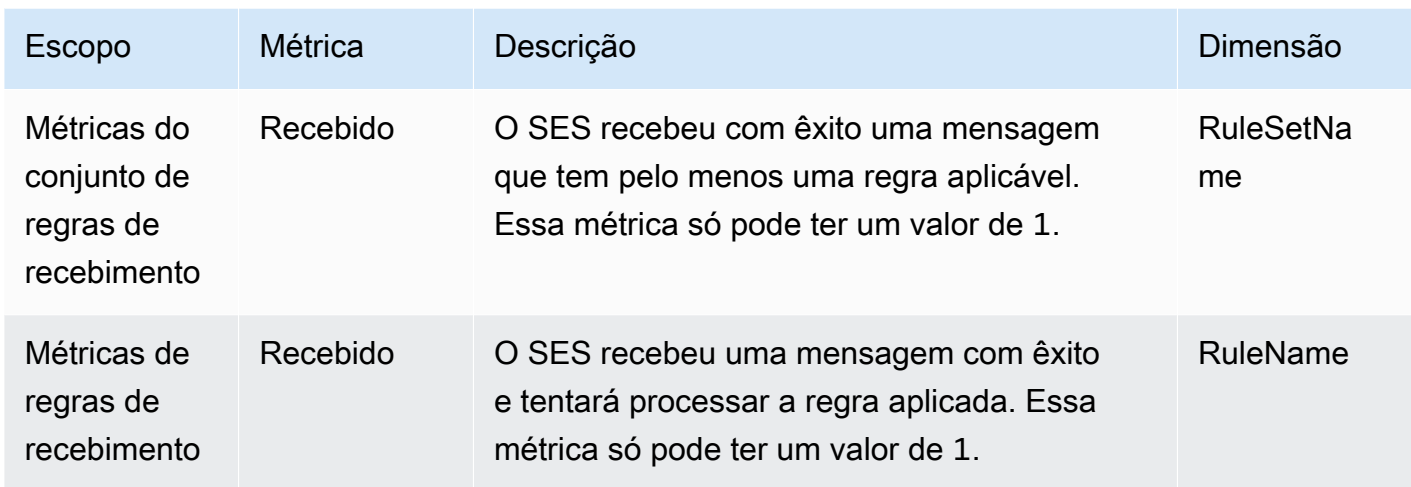

### • Publicação de mensagens

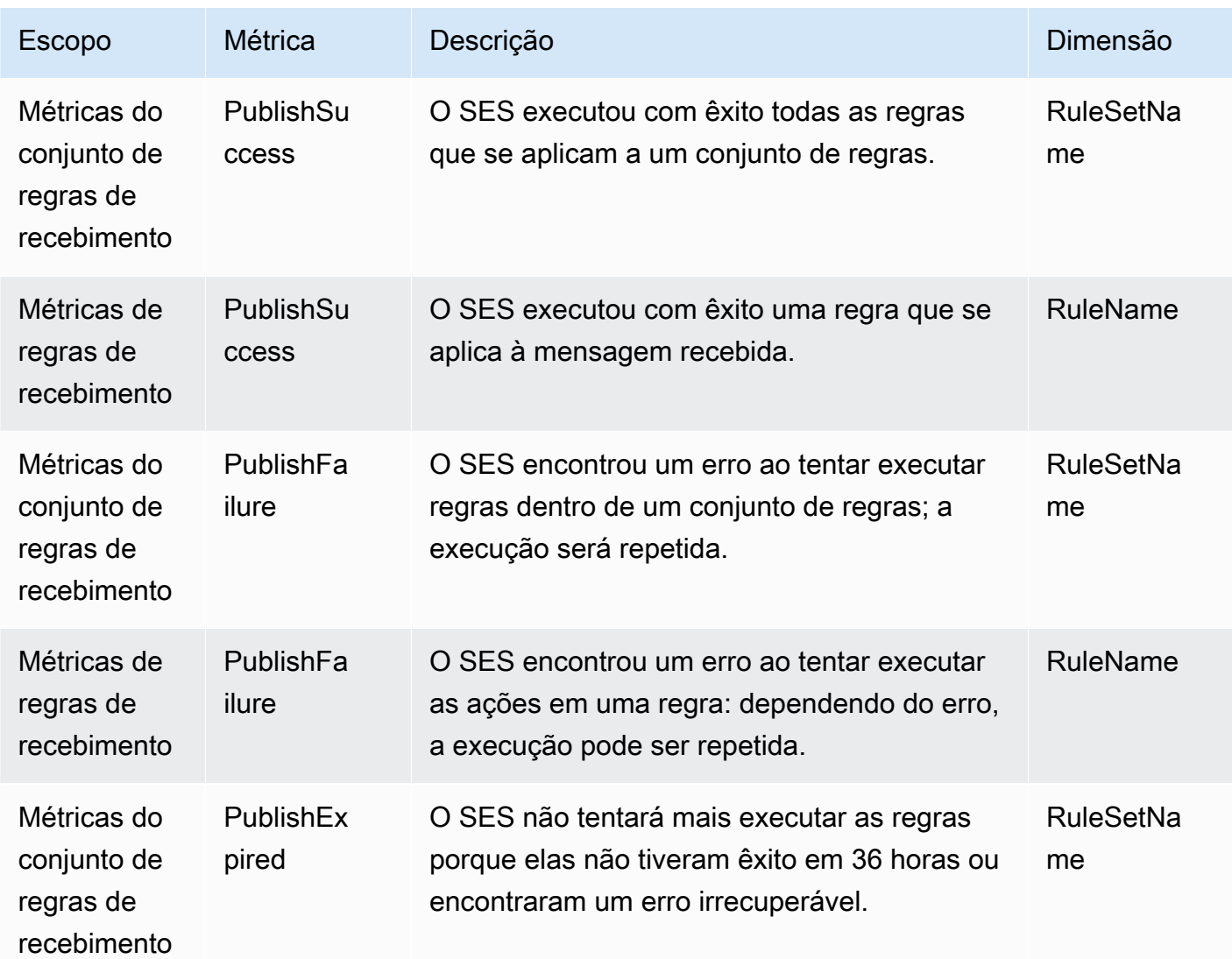

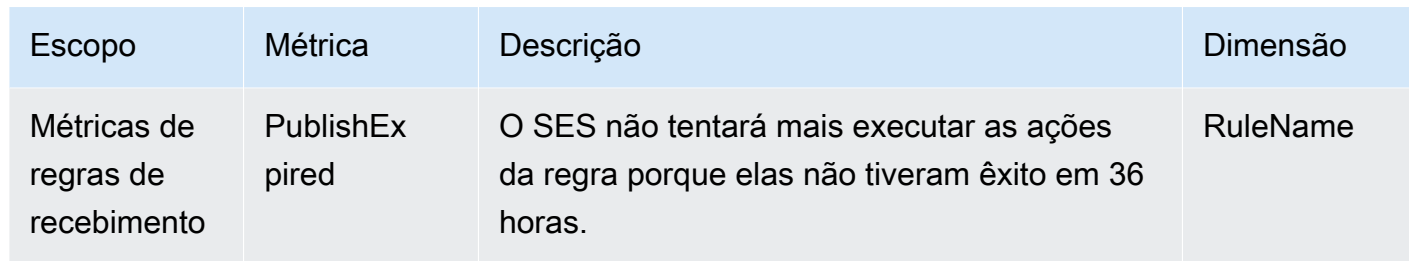

### **a** Note

- Nas tabelas anteriores, o termo se aplica significa que o remetente não está na lista de bloqueio dos filtros IP ou está na lista de bloqueio interna do SES, e a regra tem condições de destinatário correspondentes e políticas de TLS correspondentes.
- Erros de falha de publicação poderão ocorrer, por exemplo, se você tiver excluído ou revogado permissões para um bucket do Amazon S3, tópico do Amazon SNS ou uma função do Lambda que uma ação em uma de suas regras de recebimento foi configurada para usar.
- Como somente um conjunto de regras pode estar ativo por vez, o SES publica uma métrica agregada exibida como RuleSetName: [Ativo] para todos os conjuntos de regras que estavam ativos no intervalo de tempo selecionado. CloudWatch Isso tem a vantagem de permitir que você altere livremente os conjuntos de regras sem alterações em sua configuração de alarme.

### **A** Important

As alterações feitas para corrigir o conjunto de regras de recebimento serão aplicadas apenas a e-mails recebidos pelo Amazon SES após a atualização. Os e-mails são sempre avaliados em relação ao conjunto de regras de recebimento que foi implementado no momento em que o e-mail foi recebido.

Métricas para um conjunto de regras de recebimento do SES exibido no CloudWatch console.

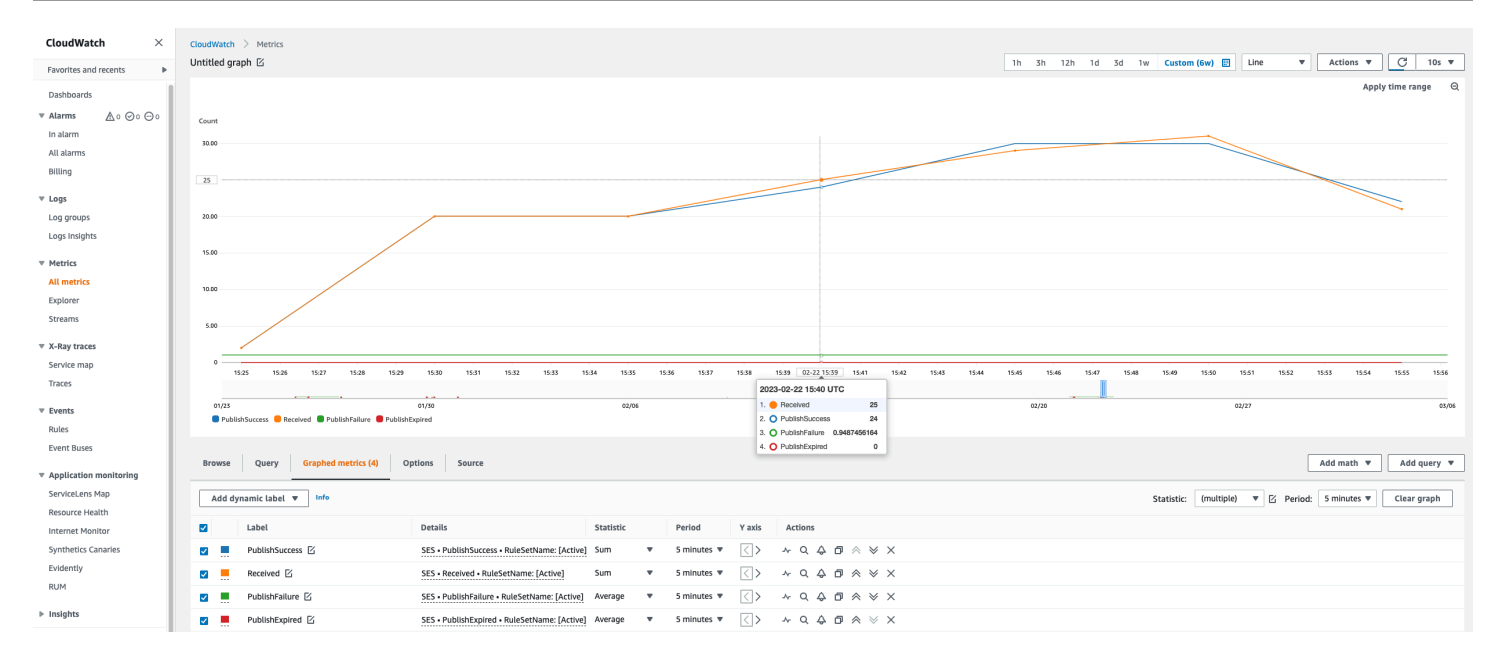

### Métricas para uma regra de recebimento do SES exibidas no CloudWatch console.

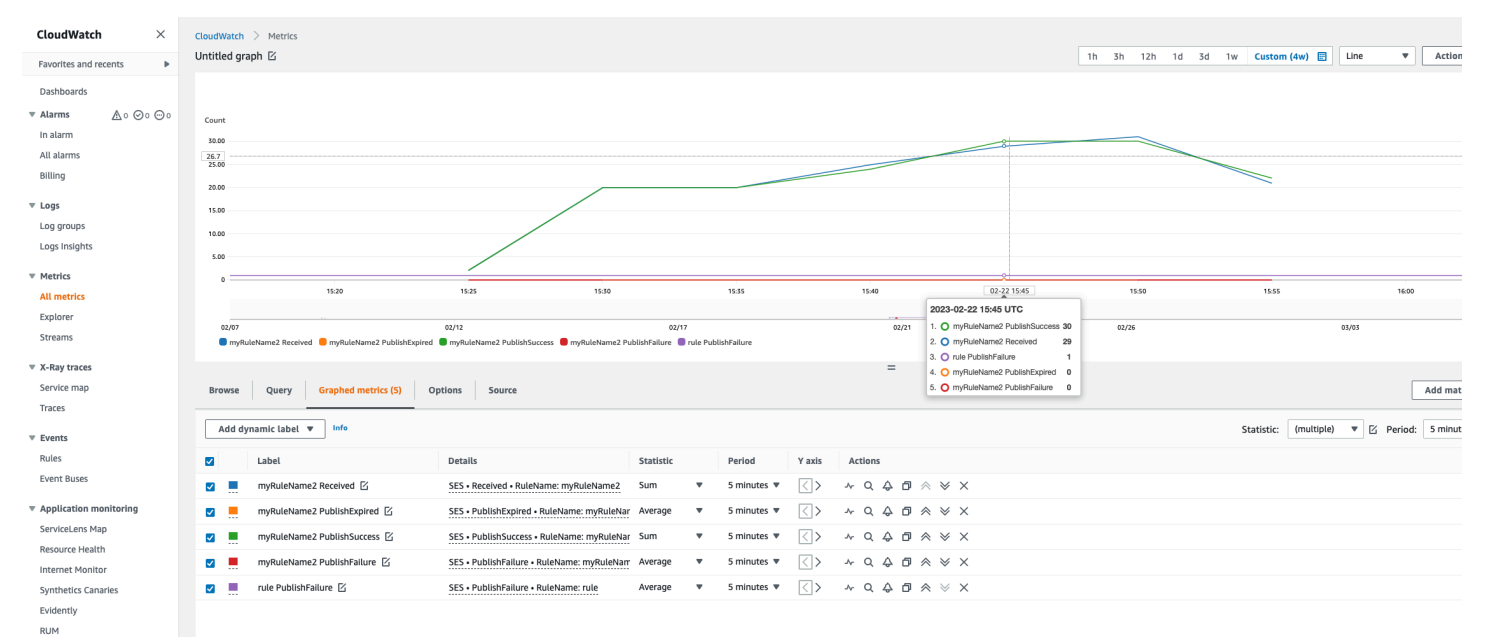

 $\triangleright$  Insights

Settings Getting Started

# <span id="page-215-0"></span>Identidades verificadas no Amazon SES

No Amazon SES, uma identidade verificada é um domínio ou um endereço de e-mail que você usa para enviar ou receber e-mails. Antes de poder enviar um e-mail usando o Amazon SES, você deve criar verificar cada identidade que usará como um endereço "From" (De), "Source" (Fonte), "Sender" (Remetente) ou "Return-Path" (Caminho de retorno). Verificar uma identidade com o Amazon SES confirma que é o proprietário dela e ajuda a evitar o uso não autorizado.

Se a sua conta ainda estiver na sandbox do Amazon SES, você também precisará verificar todos os endereços de e-mail aos quais pretende enviar e-mails, a menos que esteja enviando para as caixas de entrada de teste fornecidas pelo [simulador de caixa postal do Amazon SES](#page-384-0). Para obter mais informações, consulte [the section called "Uso do simulador de caixa postal manualmente.".](#page-384-0)

Você pode criar uma identidade usando o console ou a API do Amazon SES. O processo de verificação de identidade depende do tipo de identidade que você escolhe criar.

**b** Tip

Se você for um usuário iniciante do SES, poderá usar o [Assistente de conceitos básicos](#page-57-0) para criar e verificar sua primeira identidade (endereço de e-mail ou domínio).

### Índice

- [Criação e verificação de identidades no Amazon SES](#page-215-1)
- [Gerenciamento de identidades no Amazon SES](#page-244-0)
- [Configuração de identidades no Amazon SES](#page-249-0)
- [Enviar e-mails de teste no Amazon SES com o simulador](#page-382-0)

## <span id="page-215-1"></span>Criação e verificação de identidades no Amazon SES

No Amazon SES, você pode criar uma identidade no nível do domínio ou pode criar uma identidade de endereço de e-mail. Esses tipos de identidade não são mutuamente exclusivos. Na maioria dos casos, a criação de uma identidade de domínio elimina a necessidade de criar e identificar identidades de endereço de e-mail individuais, a menos que você queira aplicar configurações personalizadas a um endereço de e-mail específico. Quer você crie um domínio e utilize endereços de e-mail com base no domínio ou crie endereços de e-mail individuais, ambas as abordagens
oferecem benefícios. O método escolhido depende de suas necessidades específicas, conforme discutido abaixo.

Criar e verificar uma identidade de endereço de e-mail é a maneira mais rápida de começar a usar o SES, mas há benefícios em verificar uma identidade no nível do domínio. Quando você verifica uma identidade de endereço de e-mail, somente esse e-mail pode ser usado para enviar e-mails. Porém, ao verificar uma identidade de domínio, você pode enviar e-mails de qualquer subdomínio ou endereço de e-mail do domínio verificado sem precisar verificar cada um individualmente. Por exemplo, se você criar e verificar uma identidade de domínio chamada exemplo.com, não será necessário criar identidades de subdomínio separadas para a.exemplo.com, a.b.exemplo.com, nem identidades de endereço de e-mail separadas para usuário@exemplo.com, usuário@a.exemplo.com e assim por diante.

Porém, lembre-se de que uma identidade de endereço de e-mail que está usando a verificação herdada do domínio é limitada ao envio direto de e-mails. Para fazer um envio mais avançado, também será necessário verificá-lo explicitamente como uma identidade de endereço de e-mail. O envio avançado inclui o uso do endereço de e-mail com conjuntos de configurações, autorizações de política para envio delegado e configurações que substituem as configurações de domínio.

Para ajudar a esclarecer a herança de verificações e os recursos de envio de e-mail abordados acima, a tabela a seguir categoriza cada combinação de verificação de domínio/endereço de e-mail e lista a herança, o nível de envio e o status de exibição de cada um:

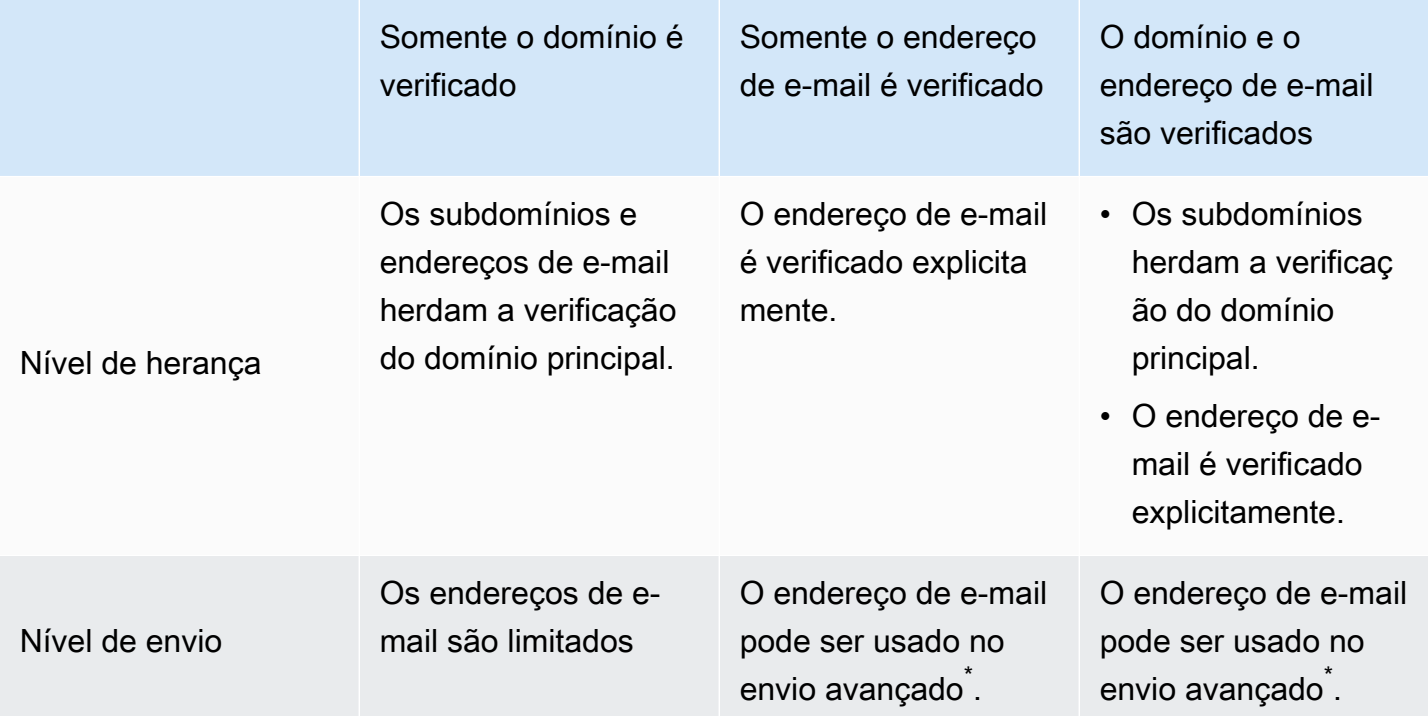

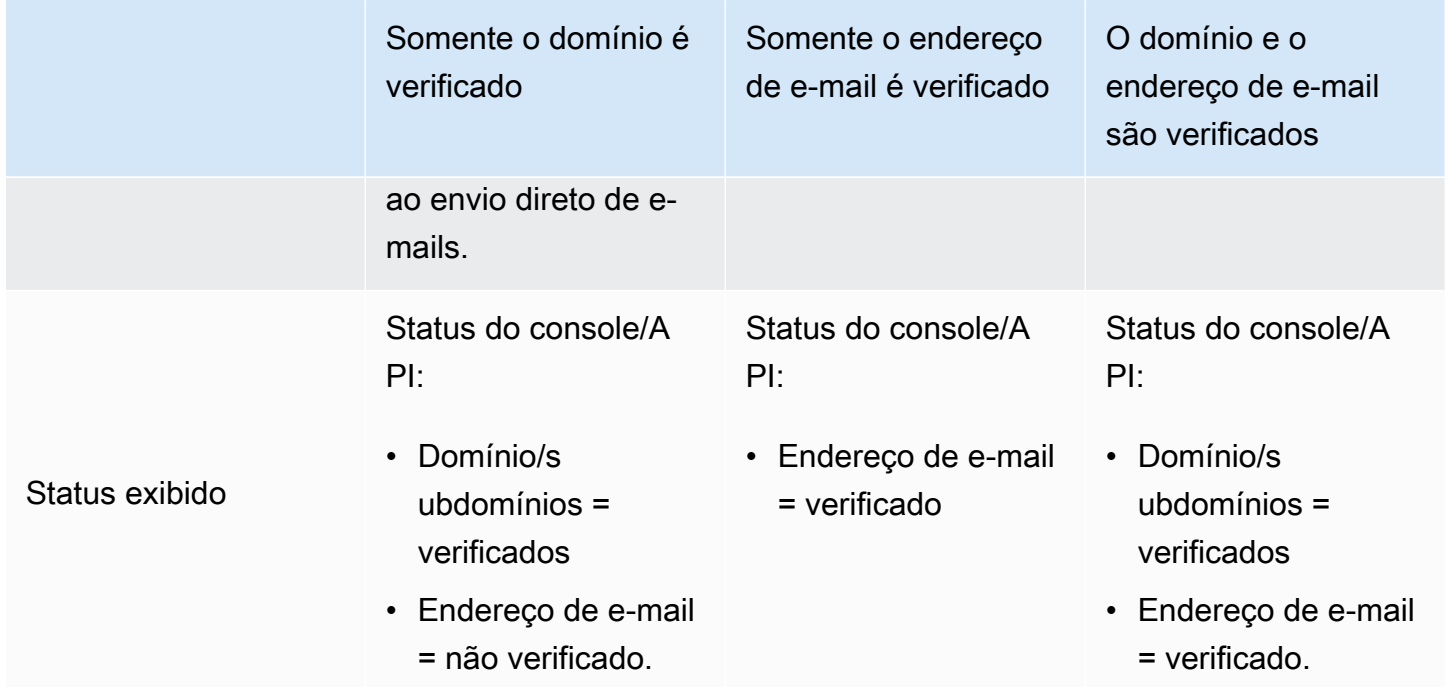

\*O envio avançado inclui o uso do endereço de e-mail com conjuntos de configurações, autorizações de política para envio delegado e configurações que substituem as configurações de domínio.

Para enviar e-mails do mesmo domínio ou endereço de e-mail em mais de uma Região da AWS, você deve criar e verificar uma identidade separada para cada região. Você pode verificar até 10.000 identidades em cada região.

Quando você criar e verificar identidades de endereço de e-mail e domínio, considere o seguinte:

- Você pode enviar e-mails de qualquer subdomínio ou endereço de e-mail do domínio verificado sem precisar verificar cada um individualmente. Por exemplo, se você criar e verificar uma identidade para exemplo.com, não precisará criar identidades separadas para a.exemplo.com, a.b.exemplo.com, usuário@exemplo.com, usuário@a.exemplo.com e assim por diante.
- Conforme especificado na [RFC 1034](https://tools.ietf.org/html/rfc1034#section-3.6), cada rótulo DNS pode ter até 63 caracteres e o nome de domínio inteiro não deve exceder um comprimento total de 255 caracteres.
- Se verificar um domínio, subdomínio ou endereço de e-mail que compartilhe um domínio-raiz, as configurações de identidade (como notificações de feedback) são aplicadas no nível mais detalhado que você verificou.
	- As configurações de identidade de endereço de e-mail verificadas têm precedência sobre as configurações de identidade de domínio verificadas.

• As configurações de identidade de subdomínio verificadas têm precedência sobre as configurações de identidade de domínio verificadas, com as configurações de subdomínio de nível inferior tendo precedência sobre as configurações de subdomínio de nível superior.

Por exemplo, suponha que você verifique user@a.b.example.com, a.b.example.com, b.example.com e example.com. Estas são as configurações de identidade verificadas que serão usadas nos seguintes cenários:

- Os e-mails enviados de usuário@exemplo.com (um endereço que não está especificamente verificado) usam as configurações para exemplo.com.
- Os e-mails enviados de usuário@a.b.exemplo.com (um endereço que está especificamente verificado) usam as configurações para usuário@a.b.exemplo.com.
- Os e-mails enviados de usuário@b.exemplo.com (um endereço que não está especificamente verificado) usam as configurações para b.exemplo.com.
- Você pode adicionar rótulos aos endereços de e-mail verificados sem executar etapas de verificação adicionais. Para adicionar um rótulo a um endereço de e-mail, adicione um sinal de mais (+) entre o nome da conta e o caractere "arroba" (@), seguido por um rótulo de texto. Por exemplo, se você já verificou sender@example.com, pode usar o sender+myLabel@example.com como endereços "From" ou "Return-Path" para seus e-mails. Você pode usar esse recurso para implementar Variable Envelope Return Path (VERP). Em seguida, você pode usar VERP para detectar e remover endereços de e-mail não entregáveis de suas listas de destinatários.
- Nomes de domínios não diferenciam maiúsculas de minúsculas. Se você verificar example.com, também pode enviar de EXAMPLE.com.
- Os endereços de e-mail diferenciam maiúsculas de minúsculas. Se você verificar sender@EXAMPLE.com, não poderá enviar e-mails de sender@example.com, a não ser que verifique sender@example.com também.
- Em cada Região da AWS, você pode verificar até 10 mil identidades (domínios e endereços de email, em qualquer combinação).

**G** Tip

Se você for um usuário iniciante do SES, poderá usar o [Assistente de conceitos básicos](#page-57-0) para criar e verificar sua primeira identidade (endereço de e-mail ou domínio).

#### Índice

- [Criar uma identidade de domínio](#page-219-0)
- [Verificar uma identidade de domínio DKIM com seu provedor DNS](#page-223-0)
- [Criação da identidade de um endereço de e-mail](#page-228-0)
- [Verificar a identidade de um endereço de e-mail](#page-229-0)
- [Crie e verifique uma identidade e atribua um conjunto de configurações padrão ao mesmo tempo](#page-230-0)
- [Usar modelos personalizados de e-mail de verificação](#page-231-0)

### <span id="page-219-0"></span>Criar uma identidade de domínio

Parte da criação de uma identidade de domínio é configurar sua verificação baseada em DKIM. DomainKeys Identified Mail (DKIM) é um método de autenticação de e-mail que o Amazon SES usa para verificar a quem o domínio pertence e que os servidores de e-mail de recebimento usam para validar a autenticidade dos e-mails. Você pode escolher configurar o DKIM usando Easy DKIM ou Bring Your Own DKIM (BYODKIM) e, dependendo de sua escolha, você terá que configurar o comprimento da chave de assinatura da chave privada da seguinte maneira:

- Easy DKIM: aceite o padrão do Amazon SES de 2048 bits ou substitua-o, selecionando 1024 bits.
- BYODKIM: o comprimento da chave privada deve ser de, pelo menos, 1024 bits e até 2048 bits.

Consulte [the section called "Comprimento da chave de assinatura DKIM"](#page-251-0) para saber mais sobre comprimentos de chave de assinatura DKIM e como alterá-los.

O procedimento a seguir mostra como criar uma identidade de domínio usando o console do Amazon SES.

• Caso já tenha criado seu domínio e só precise verificá-lo, pule para o procedimento [the section](#page-223-0) [called "Verificar uma identidade de domínio"](#page-223-0) nesta página.

#### Para criar uma identidade de domínio

- 1. Faça login no AWS Management Console e abra o console do Amazon SES em [https://](https://console.aws.amazon.com/ses/)  [console.aws.amazon.com/ses/](https://console.aws.amazon.com/ses/).
- 2. No painel de navegação, em Configuration (Configuração), escolha Verified identities (Identidades verificadas).
- 3. Escolha Create identity (Criar identidade).
- 4. Em Identity details (Detalhes de identidade), selecione Domain (Domínio) como o tipo de identidade que você deseja criar. Você deve ter acesso às configurações do DNS do domínio para realizar o processo de verificação do domínio.
- 5. Insira o nome do domínio ou subdomínio no campo Domain (Domínio).

#### **1** Tip

Se o seu domínio for www.example.com, insira example.com como seu domínio. Não inclua a parte "www." porque, se o fizer, o processo de verificação de domínio não terá êxito.

#### 6.

(Opcional) Se você quiser Assign a default configuration set (Atribuir um conjunto de configurações padrão), marque a caixa de seleção.

1. Para o Default configuration set (Conjunto de configurações padrão), selecione o conjunto de configurações existente que você deseja atribuir à sua identidade. Se você ainda não criou nenhum conjunto de configurações, consulte [Conjuntos de configurações](#page-389-0).

#### **a** Note

O Amazon SES só usa como padrão o conjunto de configurações atribuído quando nenhum outro conjunto é especificado no momento do envio. Se um conjunto de configurações é especificado, o Amazon SES aplica o conjunto especificado em vez do conjunto padrão.

- 7. (Opcional) Se você quiser Use a custom MAIL FROM domain (Usar um domínio MAIL FROM personalizado), marque a caixa de seleção e realize as etapas a seguir. Para obter mais informações, consulte [the section called "Uso de um domínio MAIL FROM personalizado".](#page-274-0)
	- 1. Em MAIL FROM domain (Domínio MAIL FROM), insira o subdomínio que você deseja usar como o domínio MAIL FROM. Esse deve ser um subdomínio da identidade do domínio que você está verificando. O domínio MAIL FROM não deve ser um domínio do qual você envia emails.
	- 2. Para Behavior on MX failure (Comportamento em caso de falha do MX), indique qual ação o Amazon SES deve realizar se não encontrar o registro MX necessário no momento do envio. Escolha uma das seguintes opções:
- Use default MAIL FROM domain (Usar o domínio MAIL FROM padrão): se o registro MX do domínio MAIL FROM personalizado não estiver configurado corretamente, o Amazon SES usará um subdomínio de amazonses.com. O subdomínio varia de acordo com a Região da AWS na qual você usa o Amazon SES.
- Rejeitar mensagem: se o registro MX do domínio MAIL FROM personalizado não for configurado corretamente, o Amazon SES retornará um erro MailFromDomainNotVerified. Se escolher esta opção, os e-mails que você tentar enviar desse domínio serão automaticamente rejeitados.
- 3. Para Publish DNS records to Route53 (Publicar registros de DNS no Route53), se seu domínio estiver hospedado por meio do Amazon Route 53, você tem a opção de permitir que o SES publique os registros TXT e MX associados no momento da criação, deixando Enabled (Habilitado) marcado. Se você preferir publicar esses registros mais tarde, limpe a caixa de seleção Enabled (Habilitado). (Você pode voltar mais tarde para publicar os registros no Route 53 editando a identidade. Consulte [the section called "Editando uma identidade usando](#page-246-0)  [o console".](#page-246-0))
- 8. (Opcional) Para configurar a verificação personalizada baseada em DKIM fora da configuração padrão do SES que usa Easy DKIM com um comprimento de assinatura de 2048 bits, em Verifying your domain (Verificação do seu domínio), expanda Advanced DKIM settings (Configurações avançadas de DKIM) e escolha o tipo de DKIM que deseja configurar:
	- a. Easy DKIM:
		- i. No campo Identity type (Tipo de identidade), escolha Easy DKIM.
		- ii. No campo DKIM signing key length (Tamanho da chave de assinatura DKIM) , escolha [RSA\\_2048\\_BIT](#page-251-0) ou RSA\_1024\_BIT.
		- iii. Para Publish DNS records to Route53 (Publicar registros DNS no Route53), se seu domínio estiver hospedado por meio do Amazon Route 53, você tem a opção de permitir que o SES publique os registros CNAME associados no momento da criação, deixando Enabled (Ativado) marcado. Se você preferir publicar esses registros mais tarde, limpe a caixa de seleção Enabled (Habilitado). (Você pode voltar mais tarde para publicar os registros no Route 53 editando a identidade. Consulte [the section called](#page-246-0)  ["Editando uma identidade usando o console"](#page-246-0).)
	- b. Fornecer token de autenticação DKIM (BYODKIM):
- i. Certifique-se de já ter gerado um par de chaves pública e privada, e adicionado a chave pública ao seu provedor de host DNS. Para obter mais informações, consulte [the](#page-257-0)  [section called "BYODKIM - Bring Your Own DKIM \(Traga seu próprio DKIM\)"](#page-257-0).
- ii. No campo Identity type (Tipo de identidade), escolha Provide DKIM authentication token (BYODKIM) (Fornecer token de autenticação do DKIM [BYODKIM]).
- iii. Em Private key (Chave privada), cole a chave privada que gerou com base em seu par de chaves pública e privada. A chave privada deve usar [criptografia RSA de, no](#page-251-0) [mínimo, 1.024 bits e, no máximo, 2.048 bits,](#page-251-0) e deve ser codificada usando codificação em base64 [\(PEM\).](https://en.wikipedia.org/wiki/Privacy-Enhanced_Mail)

#### **a** Note

Você deve excluir a primeira e a última linha (-----BEGIN PRIVATE KEY----- e -----END PRIVATE KEY-----, respectivamente) da chave privada gerada. Além disso, remova as quebras de linha da chave privada gerada. O valor resultante será uma cadeia de caracteres sem espaços ou quebras de linha.

- iv. Para Selector name (Nome do seletor), insira o nome do seletor a ser especificado nas configurações de DNS do seu domínio.
- 9. Verifique se a caixa Enabled (Habilitado) está marcada na caixa DKIM signatures (Assinaturas do DKIM).
- 10. (Opcional) Adicione uma ou mais etiquetas à sua identidade de domínio, incluindo uma chave de etiqueta e um valor opcional para a chave:
	- 1. Escolha Add new tag (Adicionar nova etiqueta) e insira a Key (Chave). Opcionalmente, você pode adicionar um valor para a etiqueta.
	- 2. Repita para etiquetas adicionais, no máximo 50, ou escolha Remove (Remover) para remover as etiquetas.
- 11. Escolha Create identity (Criar identidade).

Agora que você criou e configurou sua identidade de domínio com o DKIM, é necessário concluir o processo de verificação com seu provedor de DNS. Continue para [the section called "Verificar uma](#page-223-0)  [identidade de domínio"](#page-223-0) e siga os procedimentos de autenticação de DNS para o tipo de DKIM com o qual você configurou sua identidade.

### <span id="page-223-0"></span>Verificar uma identidade de domínio DKIM com seu provedor DNS

Após ter criado sua identidade de domínio configurada com o DKIM, é necessário concluir o processo de verificação com seu provedor DNS seguindo os respectivos procedimentos de autenticação para o tipo de DKIM escolhido.

Se você não tiver criado uma identidade de domínio, consulte [the section called "Criar uma](#page-219-0)  [identidade de domínio"](#page-219-0).

#### **a** Note

Verificar uma identidade de domínio requer acesso às configurações de DNS do domínio. As alterações nessas configurações podem levar até 72 horas para serem propagadas.

Para verificar uma identidade de domínio DKIM com seu provedor DNS

- 1. Na tabela Loaded identities (Identidades carregadas), selecione o domínio que deseja verificar.
- 2. Na guia Authentication (Autenticação) da página de detalhes da identidade, expanda Publish DNS records (Publicar registros DNS).
- 3. Siga as respectivas instruções dependendo de qual tipo de DKIM você configurou seu domínio, Easy DKIM ou BYODKIM:

#### Easy DKIM

Como verificar um domínio configurado com Easy DKIM

1. Na tabela Publish DNS records (Publicar registros DNS), copie os três registros CNAME que aparecem nessa seção para serem publicados (adicionados) ao provedor de DNS. Ou então, você pode escolher Download .csv record set (Baixar conjunto de registros .csv) para salvar uma cópia dos registros em seu computador.

A imagem a seguir mostra um exemplo dos registros CNAME a serem publicados em seu provedor de DNS.

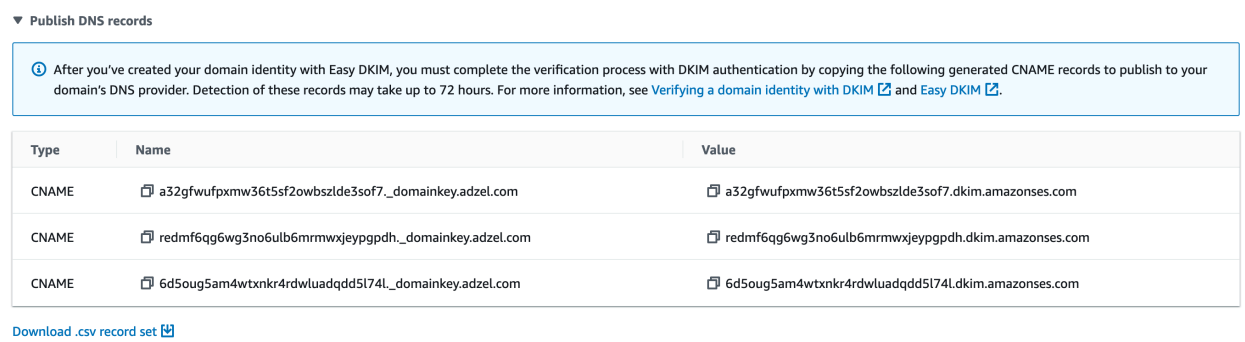

- 2. Adicione os registros CNAME às configurações de DNS do seu domínio de acordo com seu provedor de host DNS:
	- Todos os provedores de host DNS (exceto Route 53): faça login no provedor de hospedagem Web ou de DNS do seu domínio e adicione os registros CNAME que contêm os valores que você copiou ou salvou anteriormente. Diferentes provedores têm procedimentos diferentes para atualizar os registros DNS. Consulte a [Tabela de](#page-226-0)  [provedores de DNS/hospedagem](#page-226-0) enquanto segue esses procedimentos.

#### **a** Note

Um pequeno número de provedores de DNS não permitem que você inclua sublinhados (\_) em nomes de registro. No entanto, o sublinhado no nome do registro DKIM é necessário. Se o seu provedor de DNS não permitir que você insira um sublinhado no nome do registro, entre em contato com a equipe de suporte ao cliente do provedor para obter assistência.

- Route 53 como seu provedor de host DNS: se você usar o Route 53 na mesma conta usada ao enviar e-mails usando o SES e o domínio estiver registrado, o Amazon SES atualizará automaticamente as configurações de DNS do seu domínio se tiver habilitado SES a publicá-los no momento da criação. Caso contrário, você pode publicá-los facilmente no Route 53 com um clique de botão após a criação. Consulte [the section called "Editando uma identidade usando o console".](#page-246-0) Se suas configurações de DNS não forem atualizadas automaticamente ou se quiser adicionar registros CNAME ao Route 53 que não estejam na mesma conta que você usa ao enviar e-mails usando o SES, conclua os procedimentos em [Editar registros.](https://docs.aws.amazon.com/Route53/latest/DeveloperGuide/resource-record-sets-editing.html)
- Se você não tiver certeza de quem é seu provedor de DNS: consulte o administrador do sistema para obter mais informações.

#### BYODKIM

Como verificar um domínio configurado com BYODKIM

- 1. Para recapitular, ao criar o domínio com BYODKIM, ou você configurou um domínio existente com BYODKIM ou adicionou a chave privada (do [par de chaves públicas/](#page-257-0) [privadas autogerado](#page-257-0)) e o prefixo de nome do seletor aos respectivos campos na página Advanced DKIM Settings (Configurações avançadas do DKIM) do console do SES. Agora, é necessário concluir o processo de verificação atualizando os seguintes registros para seu provedor de host DNS.
- 2. Na tabela Publish DNS records (Publicar registros DNS), copie o registro de nome do seletor que aparece na coluna Name (Nome) para ser publicado (adicionado) ao provedor de DNS. Como alternativa, é possível escolher Download .csv record set (Baixar conjunto de registros .csv) para salvar uma cópia em seu computador.

A imagem a seguir mostra um exemplo do registro de nome do seletor a ser publicado em seu provedor de DNS.

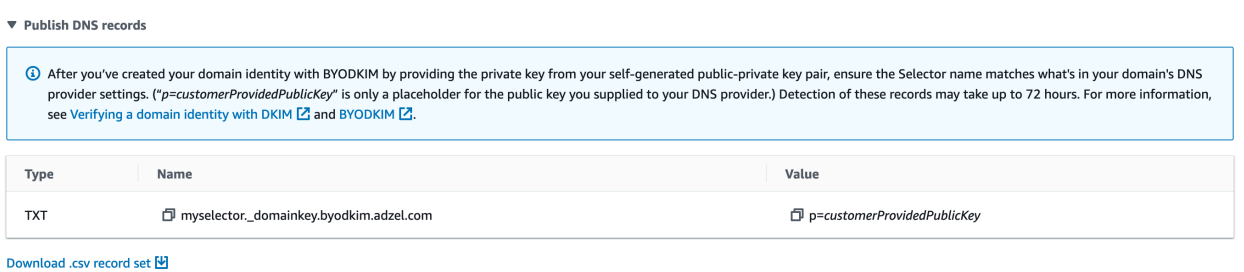

3. Acesse o provedor de hospedagem Web ou de DNS do seu domínio e adicione o registro de nome do seletor que copiou ou salvou anteriormente. Diferentes provedores têm procedimentos diferentes para atualizar os registros DNS. Consulte a [Tabela de](#page-226-0)  [provedores de DNS/hospedagem](#page-226-0) enquanto segue esses procedimentos.

#### **a** Note

Um pequeno número de provedores de DNS não permitem que você inclua sublinhados (\_) em nomes de registro. No entanto, o sublinhado no nome do registro DKIM é necessário. Se o seu provedor de DNS não permitir que você insira um sublinhado no nome do registro, entre em contato com a equipe de suporte ao cliente do provedor para obter assistência.

4. Se ainda não tiver feito isso, não se esqueça de adicionar a chave pública do seu [par de](#page-257-0)  [chaves públicas/privadas autogerado](#page-257-0) ao provedor de hospedagem Web ou de DNS do seu domínio.

Observe que na tabela Publish DNS records (Publicar registros DNS), o registro de chave pública que aparece na coluna Value (Valor) exibe "p=customerProvidedPublicKey" apenas como um espaço reservado para o valor da chave pública que você salvou no computador ou forneceu ao provedor de DNS.

**a** Note

Quando você publica (adiciona) a chave pública ao provedor DNS, ela deve ser formatada da seguinte forma:

- Você deve excluir a primeira e a última linha (-----BEGIN PUBLIC KEY----- e -----END PUBLIC KEY-----, respectivamente) da chave pública gerada. Remover também as quebras de linha da chave pública gerada. O valor resultante será uma cadeia de caracteres sem espaços ou quebras de linha.
- É necessário incluir o prefixo p= como mostrado na coluna Value (Valor) na tabela Publish DNS records (Publicar registros DNS).
- 4. A propagação das alterações nas configurações de DNS pode levar até 72 horas. O processo de verificação será concluído assim que o Amazon SES detectar todos os registros DKIM necessários nas configurações de DNS do seu domínio. A DKIM configuration (Configuração do DKIM) do seu domínio aparece como Successful (Bem-sucedida) e o Identity status (Status da identidade) parece como Verified (Verificado).
- 5. Se quiser configurar e verificar um [domínio MAIL FROM personalizado,](#page-274-0) siga os procedimentos em [Configurar um domínio MAIL FROM personalizado.](#page-276-0)

<span id="page-226-0"></span>A tabela a seguir inclui links para a documentação de alguns provedores de DNS amplamente usados. Essa lista não é exaustiva e não significa endosso; da mesma forma, se seu provedor de DNS não estiver listado, isso não implicará que você não possa usar o domínio com o Amazon SES.

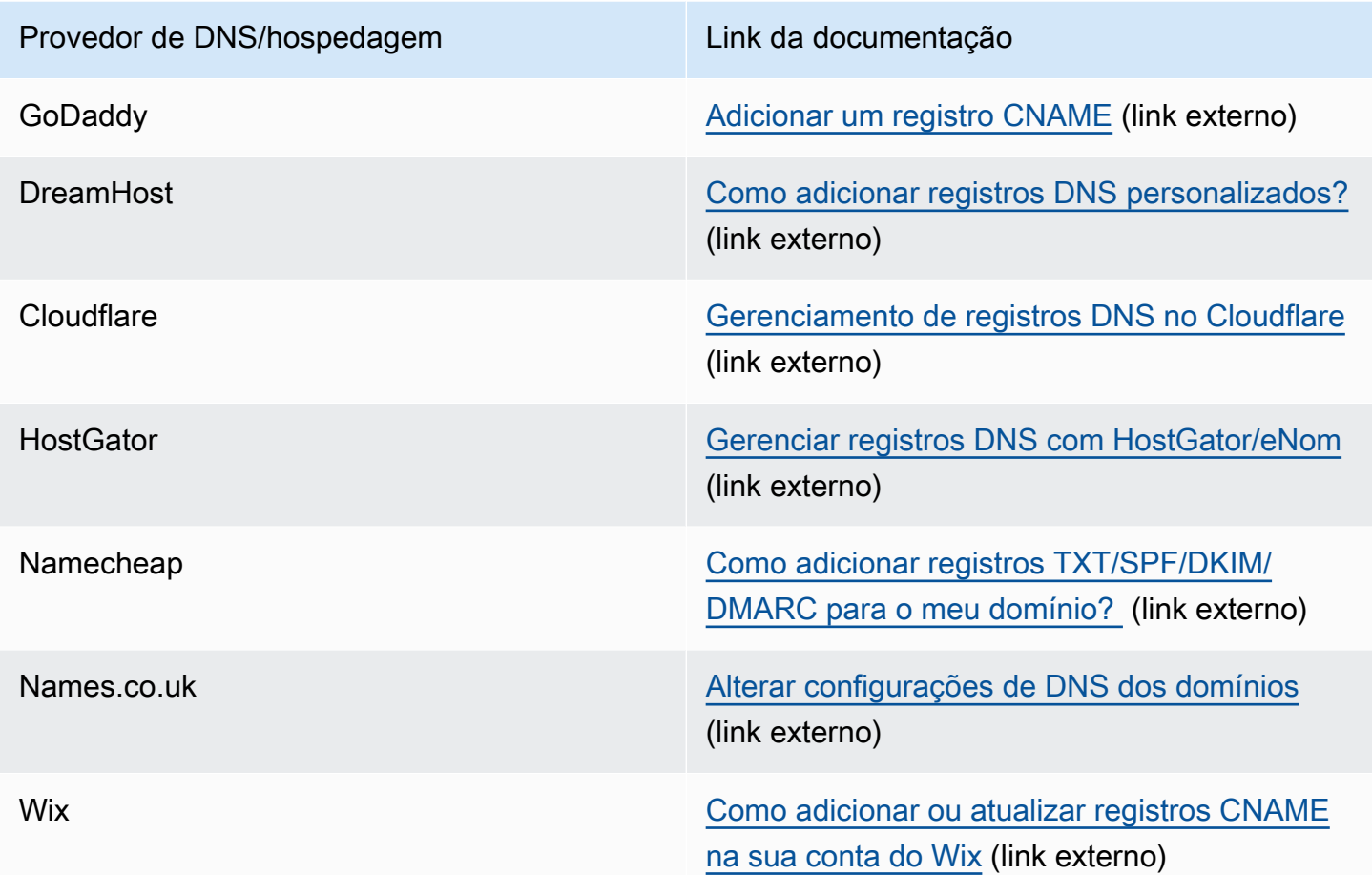

#### Solucionar problemas de verificação de domínio

Se você concluiu as etapas anteriores, mas seu domínio não for verificado após 72 horas, confira o seguinte:

- Verifique se você informou os valores para os registros DNS nos campos corretos. Alguns provedores de DNS se referem ao campo Name/host (Nome/host) como Host ou Hostname (Nome do host). Além disso, alguns provedores referem-se ao campo Record value (Valor do registro) como Points to (Aponta para) ou Result (Resultado).
- Verifique se seu provedor não anexou automaticamente seu nome de domínio ao valor Nome/host que você inseriu no registro de DNS. Alguns provedores acrescentam o nome de domínio sem indicar que fizeram isso. Se seu provedor acrescentou seu nome de domínio ao valor Name/host (Nome/host), remova o nome do domínio do final do valor. Você também pode tentar adicionar um período ao final do valor no registro de DNS. Este período indica ao provedor que o nome de domínio é totalmente qualificado.
- O caractere de sublinhado (\_) é necessário no valor Name/host (Nome/host) de cada registro de DNS. Se seu provedor não permitir sublinhados nos nomes de registro de DNS, entre em contato com o departamento de suporte ao cliente do provedor para obter assistência adicional.
- Os registros de validação que você adiciona às configurações de DNS de seu domínio são diferentes para cada Região da AWS. Se você deseja usar um domínio para enviar e-mails de várias Regiões da AWS, tem que criar e verificar uma identidade de domínio separada para cada uma dessas regiões.

### <span id="page-228-0"></span>Criação da identidade de um endereço de e-mail

Realize o procedimento a seguir para criar a identidade de um endereço de e-mail usando o console do Amazon SES.

Para criar uma identidade de um endereço de e-mail (console)

- 1. Faça login no AWS Management Console e abra o console do Amazon SES em [https://](https://console.aws.amazon.com/ses/)  [console.aws.amazon.com/ses/](https://console.aws.amazon.com/ses/).
- 2. No painel de navegação, em Configuration (Configuração), escolha Verified identities (Identidades verificadas).
- 3. Escolha Create identity (Criar identidade).
- 4. Em Identity details (Detalhes de identidade), escolha Email address (Endereço de e-mail) como o tipo de identidade que você deseja criar.
- 5. Em Email address (Endereço de e-mail), insira o endereço de e-mail que você deseja usar. O endereço de e-mail deve ser um endereço que pode receber mensagens e ao qual você tem acesso.
- 6.

(Opcional) Se você quiser Assign a default configuration set (Atribuir um conjunto de configurações padrão), marque a caixa de seleção.

1. Para o Default configuration set (Conjunto de configurações padrão), selecione o conjunto de configurações existente que você deseja atribuir à sua identidade. Se você ainda não criou nenhum conjunto de configurações, consulte [Conjuntos de configurações](#page-389-0).

#### **a** Note

O Amazon SES só usa como padrão o conjunto de configurações atribuído quando nenhum outro conjunto é especificado no momento do envio. Se um conjunto de

configurações é especificado, o Amazon SES aplica o conjunto especificado em vez do conjunto padrão.

- 7. (Opcional) Adicione uma ou mais etiquetas à sua identidade de domínio, incluindo uma chave de etiqueta e um valor opcional para a chave:
	- 1. Escolha Add new tag (Adicionar nova etiqueta) e insira a Key (Chave). Opcionalmente, você pode adicionar um valor para a etiqueta.
	- 2. Repita para etiquetas adicionais, no máximo 50, ou escolha Remove (Remover) para remover as etiquetas.
- 8. Para criar sua identidade de endereço de e-mail, escolha Create identity (Criar identidade). Após a criação, você deve receber um e-mail de verificação em cinco minutos. A próxima etapa é verificar seu endereço de e-mail seguindo o procedimento de verificação da próxima seção.

#### **a** Note

Você pode personalizar as mensagens que são enviadas para os endereços de e-mail que tentar verificar. Para obter mais informações, consulte [the section called "Usar](#page-231-0) [modelos personalizados de e-mail de verificação"](#page-231-0).

Agora que você criou sua identidade de endereço de e-mail, deve concluir o processo de verificação: prossiga para [the section called "Verificar a identidade de um endereço de e-mail"](#page-229-0).

# <span id="page-229-0"></span>Verificar a identidade de um endereço de e-mail

Depois de criar sua identidade de endereço de e-mail, você deve concluir o processo de verificação.

Se você não tiver criado uma identidade de endereço de e-mail, consulte [the section called "Criação](#page-228-0)  [da identidade de um endereço de e-mail".](#page-228-0)

Como verificar a identidade de um endereço de e-mail

- 1. Na caixa de entrada do endereço que você usou para criar sua identidade, procure um e-mail de no-reply-aws@amazon.com.
- 2. Abra o e-mail e clique no link para realizar o processo de verificação para o endereço de e-mail. Após a conclusão, o Identity status (Status da identidade) é atualizado para Verified (Verificado).

#### Solução de problemas de verificação de endereço de e-mail

Se você não receber o e-mail de verificação dentro de cinco minutos após criar sua identidade, tente as seguintes etapas para solucionar o problema:

- Verifique se você inseriu o endereço corretamente.
- Verifique se o endereço de e-mail que está tentando verificar pode receber e-mail. Você pode testar isso usando outro endereço de e-mail para enviar um e-mail de teste para o endereço que deseja verificar.
- Verifique sua pasta de lixeira.
- O link no e-mail de verificação expira após 24 horas. Para enviar um novo e-mail de verificação, escolha Resend (Reenviar) no alto da página de detalhes da identidade.

# <span id="page-230-0"></span>Crie e verifique uma identidade e atribua um conjunto de configurações padrão ao mesmo tempo

Você pode usar a operação [CreateEmailIdentity](https://docs.aws.amazon.com/ses/latest/APIReference-V2/API_CreateEmailIdentity.html) na API do Amazon SES v2 para criar uma nova identidade de e-mail e definir sua configuração padrão ao mesmo tempo.

#### **a** Note

Antes de concluir os procedimentos desta seção, é necessário instalar e configurar a AWS CLI. Para obter mais informações, consulte o [Guia do usuário do AWS Command Line](https://docs.aws.amazon.com/cli/latest/userguide/)  [Interface.](https://docs.aws.amazon.com/cli/latest/userguide/)

Para excluir um conjunto de configurações usando o AWS CLI

• Na linha de comando, digite o seguinte comando para usar a operação [CreateEmailIdentity](https://docs.aws.amazon.com/ses/latest/APIReference-V2/API_CreateEmailIdentity.html) (CriarIdentidadeE-mail).

```
aws sesv2 create-email-identity --email-identity ADDRESS-OR-DOMAIN --configuration-set-
name CONFIG-SET
```
Nos comandos anteriores, substitua *ADDRESS-OR-DOMAIN* pela identidade do e-mail que você deseja verificar. Substitua *CONFIG-SET* pelo nome do conjunto de configurações que você deseja definir como o conjunto de configurações padrão para a identidade.

Se o comando for executado com êxito, ele será encerrado sem fornecer nenhuma saída.

Verificar o endereço de e-mail

1. Marque a caixa de entrada para o endereço de e-mail que você está verificando. Você receberá uma mensagem com o assunto a seguir: "Amazon Web Services: Solicitação de verificação de endereço de e-mail na região *RegionName*", em que *RegionName* é o nome da Região da AWS na qual você tentou verificar o endereço de e-mail.

Abra a mensagem e clique no link que está nela.

**a** Note

O link na mensagem de verificação expira 24 horas depois que a mensagem foi enviada. Se já se passaram 24 horas desde que você recebeu o e-mail de verificação, repita as etapas de 1 a 5 para receber um e-mail de verificação com um link válido.

2. No console do Amazon SES, em Identity Management (Gerenciamento de identidades), escolha Email Addresses (Endereços de e-mail). Na lista de endereços de e-mail, localize o endereço de e-mail que você está verificando. Se o endereço de e-mail foi verificado, o valor na coluna Status é "verified".

#### Para verificar seu domínio

Se você inseriu um nome de domínio para o parâmetro --email-identity no procedimento de linha de comando acima, consulte [Verificar uma identidade de domínio](#page-223-0) para obter mais informações.

### <span id="page-231-0"></span>Usar modelos personalizados de e-mail de verificação

Quando você tenta verificar um endereço de e-mail, o Amazon SES envia um e-mail para esse endereço, semelhante ao exemplo mostrado na imagem a seguir.

#### Dear Amazon Web Services Customer,

We have received a request to authorize this email address for use with Amazon SES and Amazon Pinpoint in region US West (Oregon). If you requested this verification, please go to the following URL to confirm that you are authorized to use this email address:

https://email-verification.us-west-2.amazonaws.com/?AWSAccessKeyId=AKIADQKE4EXAMPLE&Context=10987654321& Identity.IdentityName=recipient%40example.com&Identity.IdentityType=EmailAddress&Namespace=Bacon&Operation=ConfirmVerification& Signature=TJDufFhYYK1fSHCSBq4cjbodBQq%2FnyyZgzjqZ%2BXsDYEXAMPLE&SignatureMethod=HmacSHA256&SignatureVersion=2& Timestamp=2017-12-06T19%3A53%3A12.311Z

Your request will not be processed unless you confirm the address using this URL. This link expires 24 hours after your original verification request.

If you did NOT request to verify this email address, do not click on the link. Please note that many times, the situation isn't a phishing attempt, but either a misunderstanding of how to use our service, or someone setting up email-sending capabilities on your behalf as part of a legitimate service, but without having fully communicated the procedure first. If you are still concerned, please forward this notification to aws-email-domain-verification@amazon.com and let us know in the forward that you did not request the verification.

To learn more about sending email from Amazon Web Services, please refer to the Amazon SES Developer Guide at http://docs.aws.amazon.com/ses/latest /DeveloperGuide/Welcome.html and Amazon Pinpoint Developer Guide at http://docs.aws.amazon.com/pinpoint/latest/userguide/welcome.html.

Sincerely,

The Amazon Web Services Team.

Vários clientes do Amazon SES desenvolvem aplicações (como pacotes de marketing por e-mail ou sistemas de emissão de tíquetes) que enviam e-mails por meio do Amazon SES em nome de seus próprios clientes. Para os usuários finais dessas aplicações, o processo de verificação de email pode ser confuso: o e-mail de verificação usa a marca do Amazon SES em vez da marca da aplicação, e esses usuários finais nunca se inscreveram para usar o Amazon SES diretamente.

Se seu caso de uso do Amazon SES exigir que os endereços de e-mail de seus clientes sejam verificados para uso com o Amazon SES, você pode criar e-mails de verificação personalizados. Esses e-mails personalizados ajudam a não deixar os clientes confusos e aumentam os índices de conclusão do processo de registro dos clientes.

#### **a** Note

Para usar esse recurso, a conta do Amazon SES deve estar fora da sandbox. Para obter mais informações, consulte [Solicitar acesso à produção \(saindo do sandbox do Amazon](#page-61-0)  [SES\).](#page-61-0)

Tópicos nesta seção:

- [Criar um modelo personalizado de e-mail de verificação](#page-233-0)
- [Editar um modelo personalizado de e-mail de verificação](#page-235-0)
- [Enviar e-mails de verificação usando modelos personalizados](#page-236-0)
- [Perguntas frequentes sobre e-mails de verificação personalizados](#page-237-0)

### <span id="page-233-0"></span>Criar um modelo personalizado de e-mail de verificação

Para criar um e-mail de verificação personalizado, use a operação da API CreateCustomVerificationEmailTemplate. Esta operação aceita as seguintes entradas:

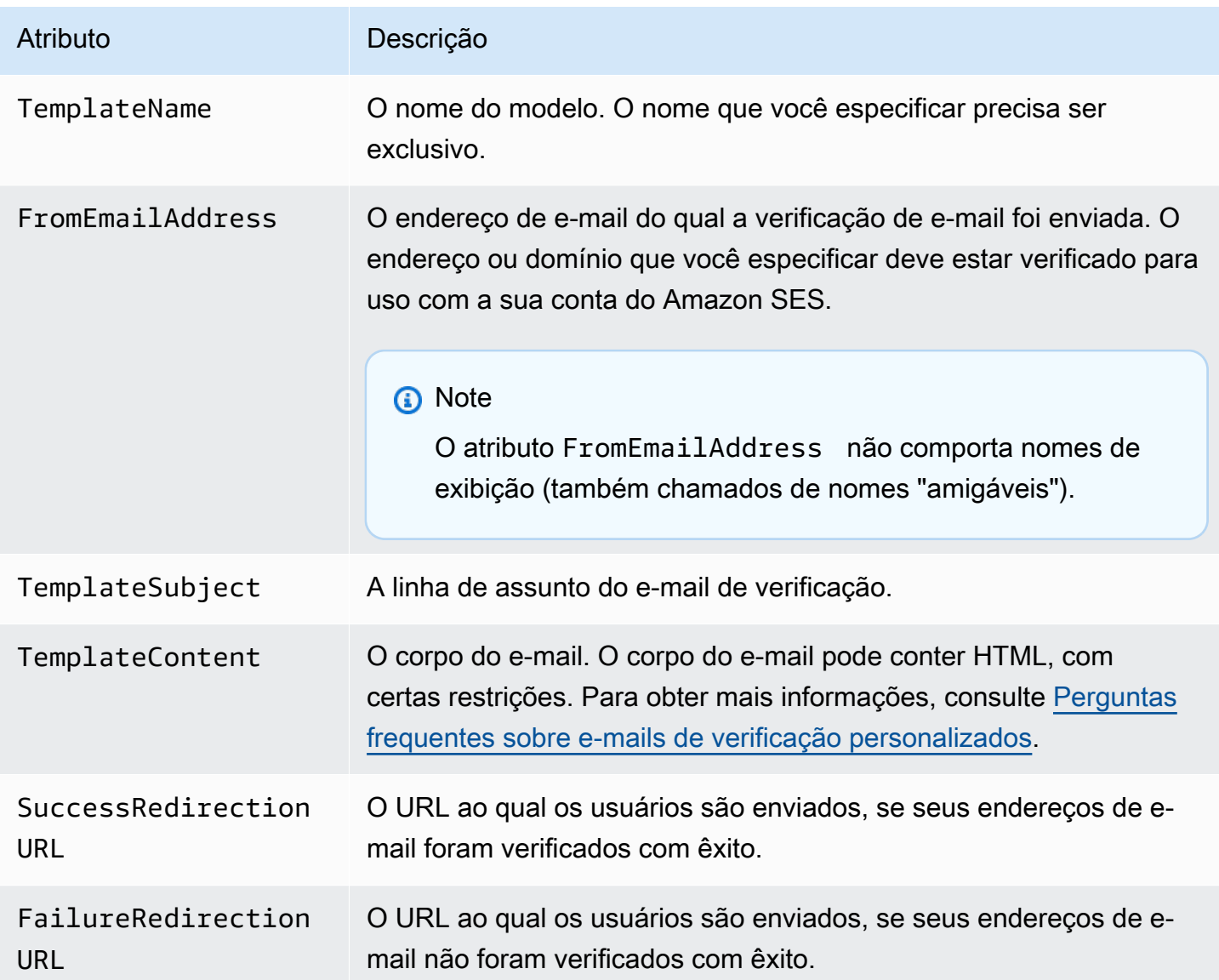

Use os SDKs da AWS ou a AWS CLI para criar um modelo personalizado de e-mail de verificação com a operação CreateCustomVerificationEmailTemplate. Para saber mais sobre AWS SDKs, consulte [Ferramentas para a Amazon Web Services](https://aws.amazon.com/tools/#sdk). Para obter mais informações sobre a AWS CLI, consulte [Interface da linha de comando da AWS.](https://aws.amazon.com/cli)

A seção a seguir inclui procedimentos para criar um e-mail de verificação personalizado usando a AWS CLI. Esses procedimentos presumem que você já tenha instalado e configurado a AWS CLI. Para obter mais informações sobre a instalação e a configuração da AWS CLI, consulte o [Guia do](https://docs.aws.amazon.com/cli/latest/userguide/)  [usuário da AWS Command Line Interface](https://docs.aws.amazon.com/cli/latest/userguide/).

#### **a** Note

Para concluir o procedimento descrito nesta seção, é necessário usar a versão 1.14.6 ou mais recente da AWS CLI. Para obter melhores resultados, atualize para a versão mais recente da AWS CLI. Para obter informações sobre como instalar ou atualizar a AWS CLI, consulte [Instalação da AWS Command Line Interface](https://docs.aws.amazon.com/cli/latest/userguide/installing.html) no Guia do usuário da AWS Command Line Interface.

1. Em um editor de texto, crie um novo arquivo. Cole o seguinte conteúdo no editor:

```
{ 
   "TemplateName": "SampleTemplate", 
   "FromEmailAddress": "sender@example.com", 
   "TemplateSubject": "Please confirm your email address", 
   "TemplateContent": "<html> 
                        <head></head> 
                        <body style='font-family:sans-serif;'> 
                          <h1 style='text-align:center'>Ready to start sending 
                          email with ProductName?</h1> 
                          <p>We here at Example Corp are happy to have you on 
                            board! There's just one last step to complete before 
                            you can start sending email. Just click the following 
                            link to verify your email address. Once we confirm that 
                            you're really you, we'll give you some additional 
                            information to help you get started with ProductName.</p> 
                        </body> 
                        </html>", 
   "SuccessRedirectionURL": "https://www.example.com/verifysuccess", 
   "FailureRedirectionURL": "https://www.example.com/verifyfailure"
}
```
#### **A** Important

Para facilitar a leitura do exemplo anterior, o atributo TemplateContent contém quebras de linha. Se você colar o exemplo anterior em seu arquivo de texto, remova as quebras de linha antes de prosseguir.

Substitua os valores de TemplateName, FromEmailAddress, TemplateSubject, TemplateContent, SuccessRedirectionURL e FailureRedirectionURL por seus próprios valores.

#### **a** Note

O endereço de e-mail que você especifica para o parâmetro FromEmailAddress tem que ser verificado ou tem que ser um endereço em um domínio verificado. Para obter mais informações, consulte [Identidades verificadas no Amazon SES.](#page-215-0)

Ao concluir, salve o arquivo como customverificationemail.json.

2. Na linha de comando, digite o comando a seguir para criar um modelo personalizado de e-mail de verificação:

aws sesv2 create-custom-verification-email-template --cli-input-json file:// customverificationemail.json

3. (Opcional) Você pode confirmar a criação do modelo digitando o seguinte comando:

aws sesv2 list-custom-verification-email-templates

### <span id="page-235-0"></span>Editar um modelo personalizado de e-mail de verificação

Você pode editar um modelo personalizado de e-mail de verificação usando a operação UpdateCustomVerificationEmailTemplate. Esta operação aceita as mesmas entradas que a operação CreateCustomVerificationEmailTemplate (ou seja, os atributos TemplateName, FromEmailAddress, TemplateSubject, TemplateContent, SuccessRedirectionURL e FailureRedirectionURL). No entanto, com a operação UpdateCustomVerificationEmailTemplate, nenhum desses atributos são necessários. Quando você passa um valor para o TemplateName igual ao nome de um modelo personalizado de e-mail de verificação existente, os atributos que você especificar substituem os atributos que estavam no modelo originalmente.

#### <span id="page-236-0"></span>Enviar e-mails de verificação usando modelos personalizados

Depois de criar pelo menos um modelo personalizado de e-mail de verificação, você poderá enviálo aos clientes chamando a operação da API [SendCustomVerificationEmail.](https://docs.aws.amazon.com/ses/latest/APIReference/API_SendCustomVerificationEmail.html) Chame a operação SendCustomVerificationEmail usando qualquer SDK da AWS ou a AWS CLI. Esta operação SendCustomVerificationEmail aceita as seguintes entradas:

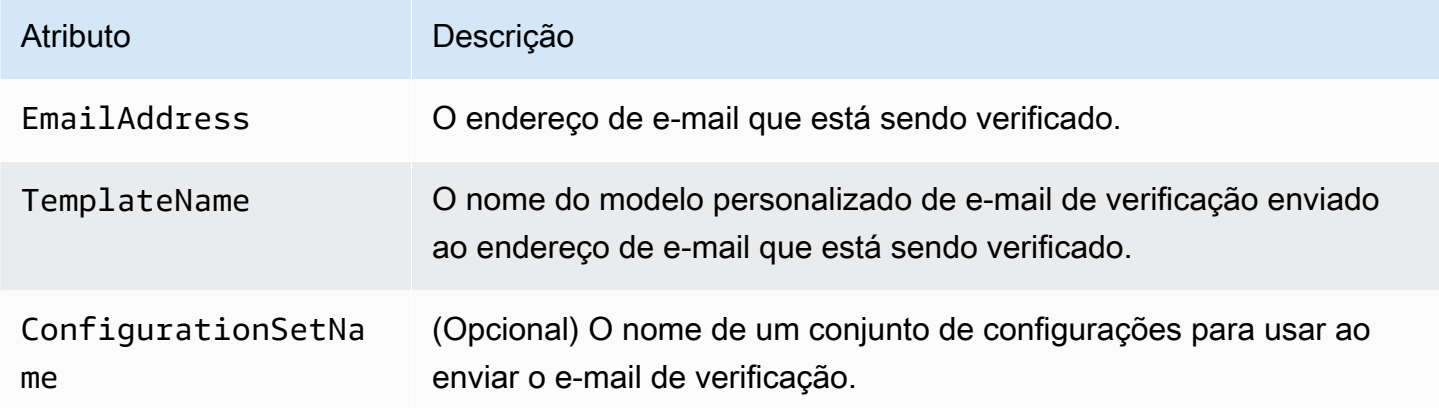

Por exemplo, suponha que seus clientes se registrem no seu serviço usando um formulário em seu aplicativo. Quando o cliente conclui o formulário e o envia, o aplicativo chama a operação SendCustomVerificationEmail, passando o endereço de e-mail do cliente e o nome do modelo que você deseja usar.

Seu cliente recebe um e-mail que usa o modelo personalizado de e-mail que você criou. O Amazon SES adiciona automaticamente um link exclusivo ao destinatário, bem como uma breve isenção de responsabilidade. A imagem a seguir mostra um exemplo de e-mail de verificação que usa o modelo criado em [Criar um modelo personalizado de e-mail de verificação.](#page-233-0)

### **Ready to start sending email with ProductName?**

We here at Example Corp are happy to have you on board! There's just one last step to complete before you can start sending email. Just click the following link to verify your email address. Once we confirm that you're really you, we'll give you some additional information to help you get started with ProductName.

https://email-verification.us-west-2.amazonaws.com/?AWSAccessKeyId=AKIADQKE4EXAMPLE&Context=10987654321& Identity.IdentityName=recipient%40example.com&Identity.IdentityType=EmailAddress&Namespace=Bacon&Operation=ConfirmVerification& Signature=TJDufFhYYK1fSHCSBq4cjbodBQq%2FnyyZgzjqZ%2BXsDYEXAMPLE&SignatureMethod=HmacSHA256&SignatureVersion=2& Timestamp=2017-12-06T19%3A53%3A12.311Z

If you did not request to verify this email address, please disregard this message. If you have any concerns, please forward this message to the following email address along with your questions or concerns.

#### <span id="page-237-0"></span>Perguntas frequentes sobre e-mails de verificação personalizados

Esta seção contém respostas às perguntas frequentes sobre o recurso de modelo personalizado de e-mail de verificação.

P1. Quantos modelos personalizados de e-mail de verificação posso criar?

Você pode criar até 50 modelos personalizados de e-mail de verificação para cada conta do Amazon SES.

P2. Como os e-mails de verificação personalizados são exibidos aos destinatários?

Os e-mails de verificação personalizados incluem o conteúdo que você especificou quando criou o modelo, seguido por um link que os destinatários devem clicar para verificar os endereços de e-mail deles.

P3. Posso visualizar o e-mail de verificação personalizado?

Para visualizar um e-mail de verificação personalizado, use a operação SendCustomVerificationEmail para enviar um e-mail de verificação para um endereço seu. Se você não clicar no link de verificação, o Amazon SES não cria uma nova identidade. Se você clicar no link de verificação, é possível excluir a identidade recém-criada usando a operação DeleteIdentity.

P4. Posso incluir imagens em meus modelos personalizados de e-mail de verificação?

Você pode incorporar imagens ao HTML para seus modelos usando a codificação base64. Quando você incorpora imagens dessa forma, o Amazon SES as converte automaticamente em anexos. Você pode codificar uma imagem na linha de comando, fazendo um dos seguintes comandos:

Linux, macOS, or Unix

base64 -i *imagefile.png* | tr -d '\n' > output.txt

Windows

certutil -encodehex -f *imagefile.png* output.txt 0x40000001

Substitua *imagefile.png* pelo nome do arquivo que você deseja codificar. Em ambos os comandos acima, a imagem codificada em base64 é salva em output.txt.

Você pode incorporar a imagem codificada em base64, incluindo o seguinte no HTML do modelo: <img src="data:image/*png*;base64,*base64EncodedImage*"/>

No exemplo acima, substitua *png* pelo tipo de arquivo da imagem codificada (como jpg ou gif) e substitua *base64EncodedImage* pela imagem codificada em base64 (ou seja, o conteúdo de output.txt de um dos comandos anteriores).

P5. Há alguma limitação para o conteúdo que eu possa incluir nos modelos personalizados de e-mail de verificação?

Os modelos personalizados de e-mail de verificação não podem ter mais de 10 MB de tamanho. Além disso, os modelos personalizados de e-mail de verificação que contêm HTML só podem usar as etiquetas e os atributos listados na tabela a seguir.

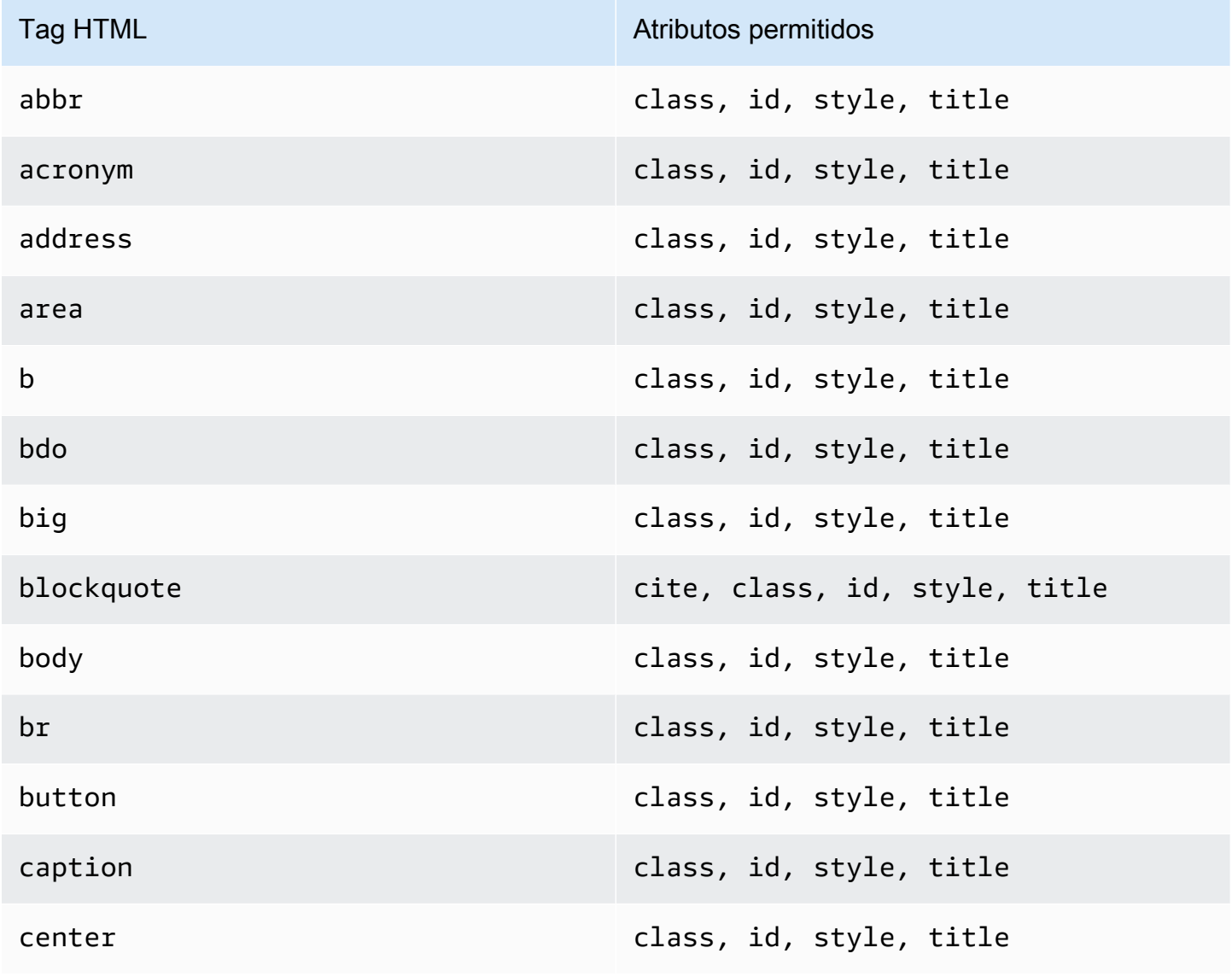

Usar modelos personalizados de e-mail de verificação 227

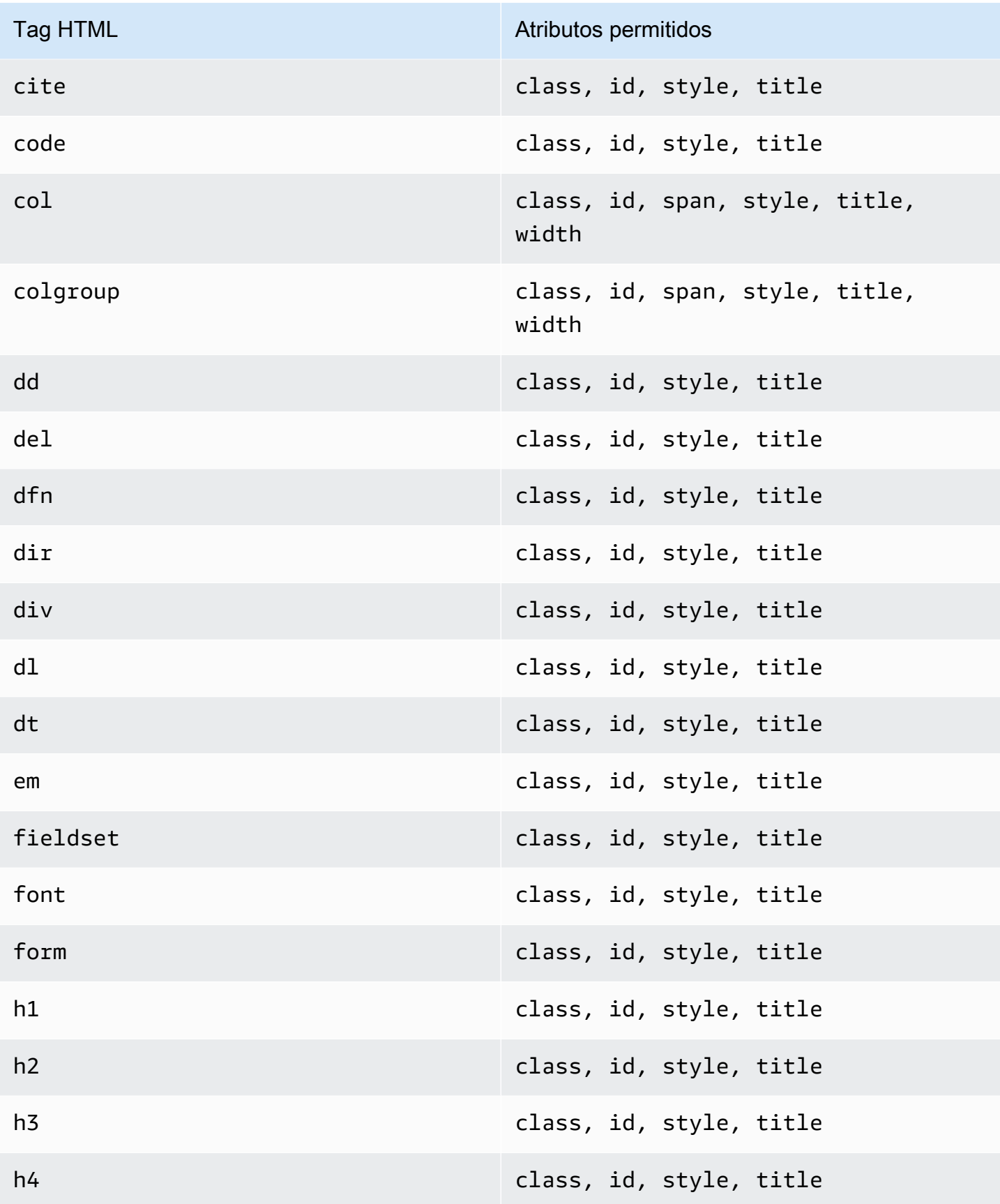

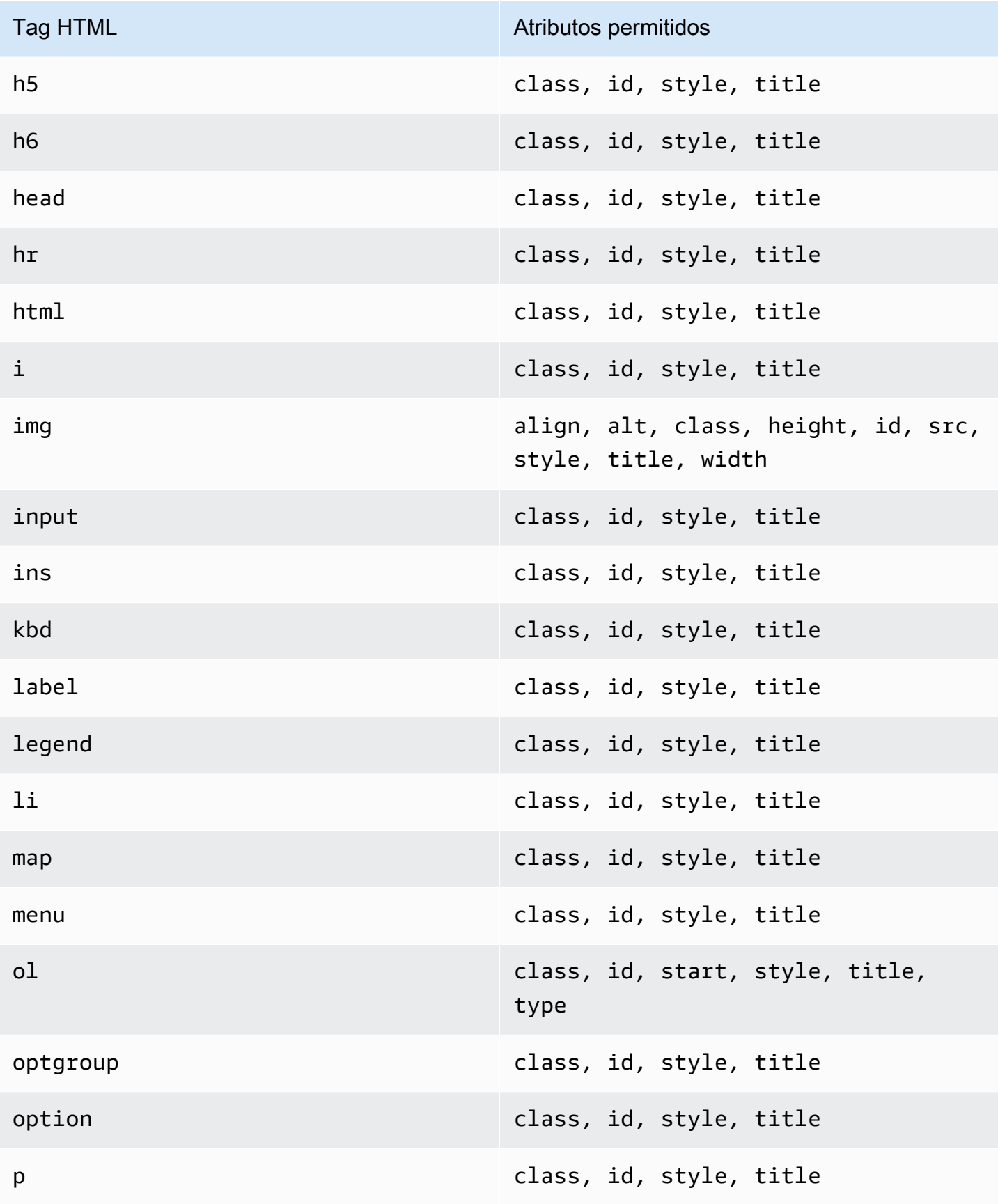

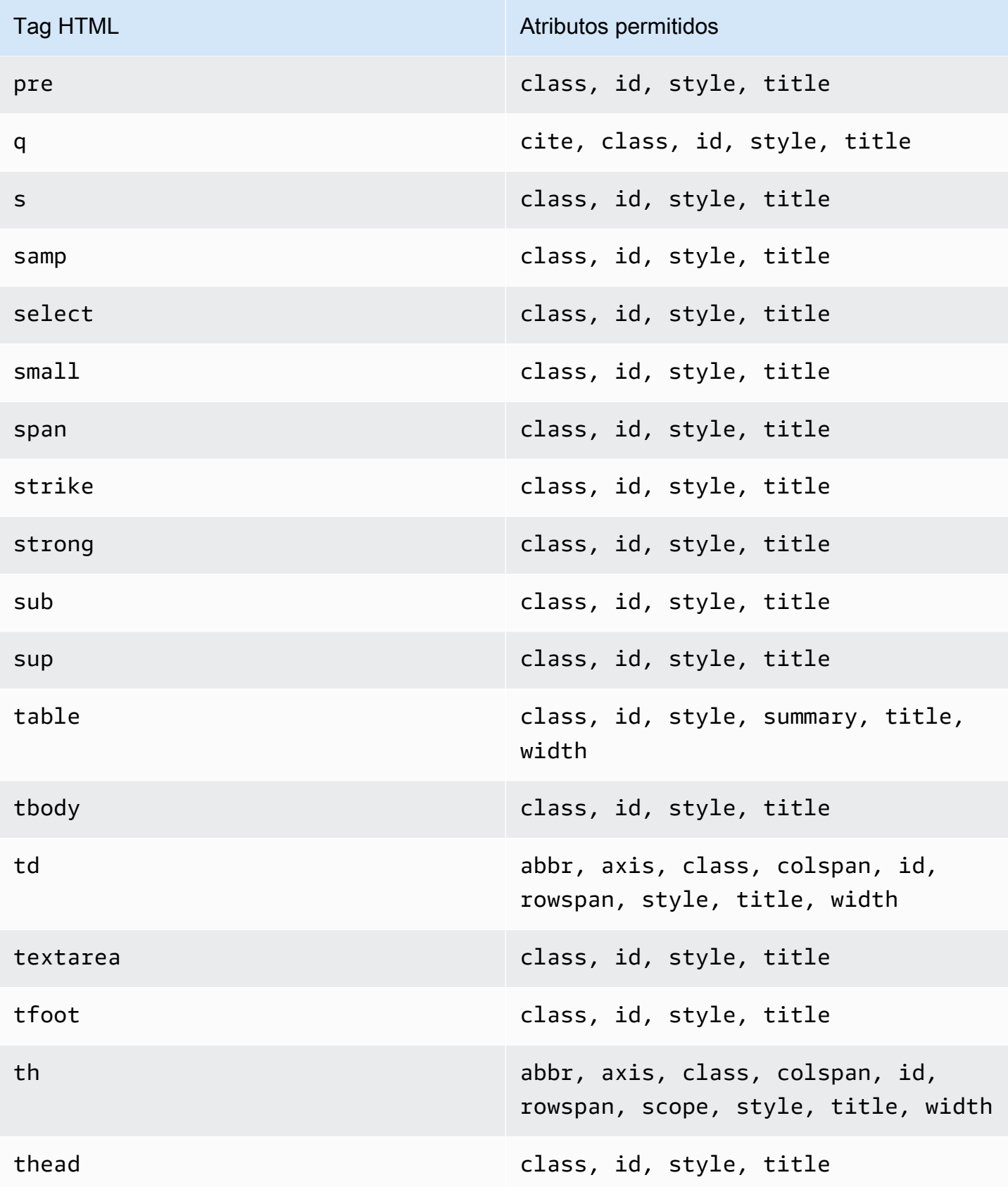

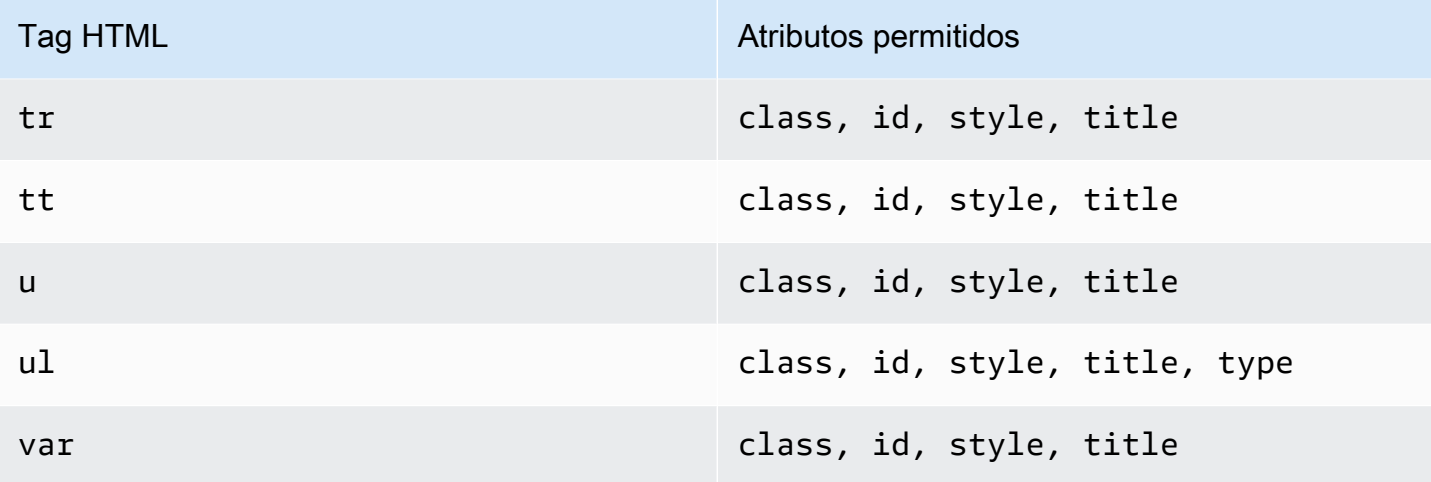

#### **a** Note

Os modelos personalizados de e-mail de verificação não podem incluir etiquetas de comentário.

P6. Quantos endereços de e-mail verificados podem existir em minha conta?

A conta do Amazon SES pode ter até 10.000 identidades verificadas em cada região da AWS. No Amazon SES, as identidades incluem tanto os endereços de e-mail quanto os domínios verificados.

P7. Posso criar modelos personalizados de e-mail de verificação usando o console do Amazon SES?

No momento, só é possível criar, editar e excluir e-mails de verificação personalizados usando a API do Amazon SES.

P8. Posso acompanhar eventos de abertura e clique que ocorrem quando os clientes recebem emails de verificação personalizados?

Os e-mails de verificação personalizados não podem incluir o rastreamento de aberturas ou de cliques.

P9. Os e-mails de verificação personalizados podem incluir cabeçalhos personalizados?

Os e-mails de verificação personalizados não podem incluir cabeçalhos personalizados.

P10. Posso remover o texto que aparece na parte inferior dos e-mails de verificação personalizados?

O texto a seguir é adicionado automaticamente no final de cada e-mail de verificação personalizado e não pode ser removido:

Se você não solicitou a verificação deste endereço de e-mail, ignore esta mensagem.

P11. Os e-mails de verificação personalizados são assinados por DKIM?

Para que os e-mails de verificação sejam assinados por DKIM, o endereço de e-mail que você especifica no atributo FromEmailAddress ao criar o modelo de e-mail de verificação deve ser configurado para gerar uma assinatura de DKIM. Para obter mais informações sobre como configurar o DKIM para domínios e endereços de e-mail, consulte [the section called "Autenticação de e-mail](#page-251-1)  [com DKIM".](#page-251-1)

P12. Por que as operações de API do modelo personalizado de e-mail de verificação não são exibidas no SDK ou na CLI?

Se você não está conseguindo usar as operações do modelo personalizado de e-mail de verificação em um SDK ou na AWS CLI, é possível que você esteja usando uma versão mais antiga do SDK ou da CLI. As operações do modelo personalizado de e-mail de verificação estão disponíveis nos seguintes SDKs e CLIs:

- Versão 1.14.6 ou mais recente da AWS Command Line Interface
- Versão 3.3.205.0 ou mais recente do AWS SDK for .NET
- Versão 1.3.20170531.19 ou mais recente do AWS SDK for C++
- Versão 1.12.43 ou mais recente do AWS SDK for Go
- Versão 1.11.245 ou mais recente do AWS SDK for Java
- Versão 2.166.0 ou mais recente do AWS SDK for JavaScript
- Versão 3.45.2 ou mais recente do AWS SDK for PHP
- Versão 1.5.1 ou mais recente do AWS SDK for Python (Boto)
- Versão 1.5.0 ou mais recente do gem aws-sdk-ses no AWS SDK for Ruby

#### P13. Por que recebo erros **ProductionAccessNotGranted** quando envio e-mails de verificação personalizados?

O erro ProductionAccessNotGranted indica que sua conta ainda está no sandbox do Amazon SES. Só é possível enviar e-mails de verificação personalizados se sua conta tiver sido removida do sandbox. Para obter mais informações, consulte [Solicitar acesso à produção \(saindo do sandbox do](#page-61-0)  [Amazon SES\)](#page-61-0).

## Gerenciamento de identidades no Amazon SES

No console do Amazon SES, você pode exibir uma lista de identidades para exibir e editar suas configurações de detalhes, associar um conjunto de configurações padão ou excluir uma ou mais identidades.

#### **a** Note

Os procedimentos descritos nesta seção se aplicam somente às identidades na Região da AWS selecionada. Para gerenciar identidades que foram criadas em mais de uma região, repita os procedimentos para cada Região da AWS.

### Visualização de uma lista de identidades no Amazon SES

Você pode usar o console ou a API do Amazon SES para visualizar uma lista de identidades de domínio e endereço de e-mail verificadas ou aguardando verificação. Você também pode visualizar as indetidades para os quais a verificação não foi bem-sucedida.

Para visualizar suas identidades de domínio e endereço de e-mail (console)

- 1. Faça login no AWS Management Console e abra o console do Amazon SES em [https://](https://console.aws.amazon.com/ses/)  [console.aws.amazon.com/ses/](https://console.aws.amazon.com/ses/).
- 2. No console, use o seletor de regiões para escolher a Região da AWS para a qual deseja visualizar sua lista de identidades.

#### **a** Note

Este procedimento só exibe uma lista das identidades para a Região da AWS selecionada.

3. No painel de navegação, em Configuration (Configuração), escolha Verified identities (Identidades verificadas). A tabela Loaded identities (Identidades carregadas) exibe as identidades de domínio e de endereço de e-mail. A coluna Status (Situação) mostra se uma identidade foi verificada, está com verificação pendente ou se foi reprovada no processo de verificação. As definições de todos os valores de status possíveis são as seguintes:

- Verified (Verificado): sua identidade é verificada com sucesso para envio no SES.
- Failure (Falha): a SES não conseguiu verificar sua identidade. Se for um domínio, significa que o SES não conseguiu detectar os registros DNS dentro de 72 horas. Se for um endereço de e-mail, significa que o e-mail de verificação enviado para o endereço de e-mail não foi reconhecido dentro de 24 horas.
- Pending (Pendente): o SES ainda está tentando verificar a identidade.
- Temporary Failure (Falha temporária): para um domínio verificado anteriormente, o SES verificará periodicamente o registro DNS necessário para verificação. Se, em algum momento, o SES não conseguir detectar o registro, o status muda paraTemporary Failure (Falha temporária). O SES verificará novamente o registro DNS por 72 horas, e, se não for possível detectar o registro, o status do domínio muda para Failure (Falha). Se for capaz de detectar o registro, o status do domínio muda para Verified (Verificado).
- Not started (Não iniciado): você ainda não iniciou o processo de verificação.
- 4. Para classificar identidades por status de verificação, escolha a coluna Status.
- 5. Para visualizar a página de detalhes de uma identidade, selecione a identidade que deseja visualizar.

### Exclusão de uma identidade no Amazon SES

Você pode usar o console ou a API do Amazon SES para remover uma identidade de domínio ou de endereço de e-mail da sua conta na Região da AWS selecionada.

Para remover uma identidade de domínio ou de endereço de e-mail (console)

- 1. Faça login no AWS Management Console e abra o console do Amazon SES em [https://](https://console.aws.amazon.com/ses/)  [console.aws.amazon.com/ses/](https://console.aws.amazon.com/ses/).
- 2. No console, use o seletor de regiões para escolher a Região da AWS da qual deseja excluir uma ou mais identidades.
- 3. No painel de navegação, em Configuration (Configuração), escolha Verified identities (Identidades verificadas).

A tabela Loaded identities (Identidades carregadas) exibe uma lista das identidades de domínio e de endereço de e-mail.

- 4. Na coluna Identidade, selecione a identidade a ser excluída. Você pode excluir várias identidades marcando a caixa ao lado de cada identidade que deseja excluir.
- 5. Escolha Delete (Excluir).

### <span id="page-246-0"></span>Edição de uma identidade existente no Amazon SES

Você pode usar o console ou a API do Amazon SES para editar uma identidade de domínio ou de endereço de e-mail da sua conta na selecionada Região da AWS.

Para editar uma identidade de domínio ou de endereço de e-mail (console)

- 1. Faça login no AWS Management Console e abra o console do Amazon SES em [https://](https://console.aws.amazon.com/ses/)  [console.aws.amazon.com/ses/](https://console.aws.amazon.com/ses/).
- 2. No console, use o seletor de regiões para escolher a Região da AWS a partir da qual deseja editar uma ou mais identidades.
- 3. No painel de navegação, em Configuration (Configuração), escolha Verified identities (Identidades verificadas).

A tabela Loaded identities (Identidades carregadas) exibe uma lista das identidades de domínio e de endereço de e-mail.

- 4. Na coluna Identity (Identidade), selecione a identidade que você deseja editar (clicando diretamente no nome da identidade em vez de marcar sua caixa de seleção).
- 5. Na página de detalhes da identidade, selecione a guia que contém as categorias que você gostaria de editar.
- 6. Em qualquer um dos contêineres de categoria da guia selecionada, escolha o botão Edit (Editar) do atributo que você deseja editar, faça suas alterações e escolha Save changes (Salvar as alterações).
	- a. Se você deseja editar atributos na guia Authentication (Autenticação), e sua identidade de domínio está hospedada no Amazon Route 53, e você ainda não publicou seus registros de DNS, haverá um botão Publish DNS records to Route53 (Publicar registros DNS no Route53) ao lado do botão Edit (Editar) em um ou ambos os contêineres DomainKeys Identified Mail (DKIM) (Correio identificado DomainKeys DKIM) ou Custom MAIL FROM domain (Customizar domínio E-MAIL DE).

#### **a** Note

A guia Authentication (Autenticação) só está presente quando sua conta tem um domínio verificado ou um endereço de e-mail que use um domínio verificado em sua conta.

- b. Você pode publicar os registros de DNS diretamente a partir do botão Publish DNS records to Route53 (Publicar registros de DNS no Route53). Basta clicar nele, um banner de confirmação será exibido e o botão Publish DNS records to Route53 (Publicar registros de DNS no Route53) não estará mais visível para o respectivo contêiner.
- 7. Repita as etapas 5 e 6 para cada atributo de identidade que você gostaria de editar.

# Edite uma identidade para usar um conjunto de configurações padrão usando a API

Você pode usar a operação [PuteMailIdentityConfigurationSetAttributes](https://docs.aws.amazon.com/ses/latest/APIReference-V2/API_PutEmailIdentityConfigurationSetAttributes.html) para adicionar ou remover um conjunto de configurações padrão de uma identidade de e-mail existente.

#### **a** Note

Antes de concluir os procedimentos desta seção, é necessário instalar e configurar a AWS CLI. Para obter mais informações, consulte o [Guia do usuário do AWS Command Line](https://docs.aws.amazon.com/cli/latest/userguide/)  [Interface.](https://docs.aws.amazon.com/cli/latest/userguide/)

Para adicionar um conjunto de configurações padrão usando a AWS CLI

• Na linha de comando, insira o seguinte comando para usar a operação [PuteMailIdentityConfigurationSetAttributes](https://docs.aws.amazon.com/ses/latest/APIReference-V2/API_PutEmailIdentityConfigurationSetAttributes.html).

```
aws sesv2 put-email-identity-configuration-set-attributes --email-identity ADDRESS-OR-
DOMAIN --configuration-set-name CONFIG-SET
```
Nos comandos anteriores, substitua *ADDRESS-OR-DOMAIN* pela identidade do e-mail que você deseja verificar. Substitua *CONFIG-SET* pelo nome do conjunto de configurações que você deseja definir como o conjunto de configurações padrão para a identidade.

Se o comando for executado com êxito, ele será encerrado sem fornecer nenhuma saída.

Para remover um conjunto de configurações padrão usando o AWS CLI

• Na linha de comando, insira o seguinte comando para usar a operação [PuteMailIdentityConfigurationSetAttributes](https://docs.aws.amazon.com/ses/latest/APIReference-V2/API_PutEmailIdentityConfigurationSetAttributes.html).

aws sesv2 put-email-identity-configuration-set-attributes --email-identity *ADDRESS-OR-DOMAIN*

Nos comandos anteriores, substitua *ADDRESS-OR-DOMAIN* pela identidade do e-mail que você deseja verificar.

Se o comando for executado com êxito, ele será encerrado sem fornecer nenhuma saída.

### Recupere o conjunto de configurações padrão usado pela identidade (API)

Você pode usar a operação [GetEmailIdentity](https://docs.aws.amazon.com/ses/latest/APIReference-V2/API_GetEmailIdentity.html) para retornar o conjunto de configurações padrão para uma identidade de e-mail, se aplicável.

#### **a** Note

Antes de concluir os procedimentos desta seção, é necessário instalar e configurar a AWS CLI. Para obter mais informações, consulte o [Guia do usuário do AWS Command Line](https://docs.aws.amazon.com/cli/latest/userguide/)  [Interface.](https://docs.aws.amazon.com/cli/latest/userguide/)

Para retornar um conjunto de configurações padrão usando o AWS CLI

• Na linha de comando, insira o comando a seguir para usar a operação [GetEmailIdentity](https://docs.aws.amazon.com/ses/latest/APIReference-V2/API_GetEmailIdentity.html) (ObterIdentidadeE-mail).

aws sesv2 get-email-identity --email-identity *ADDRESS-OR-DOMAIN*

Nos comandos anteriores, substitua *ADDRESS-OR-DOMAIN* pela identidade de e-mail para a qual você deseja saber o conjunto de configurações padrão, se houver.

Se o comando for executado com êxito, ele fornecerá um objeto JSON com os detalhes da identidade do e-mail.

## Substitua o conjunto de configurações padrão usado pela identidade (API)

Você pode usar a operação [SendEmail](https://docs.aws.amazon.com/ses/latest/APIReference-V2/API_SendEmail.html) para enviar emails com um conjunto de configurações diferente. Se você fizer isso, o conjunto de configurações que você especificar substituirá o conjunto de configurações padrão para a identidade.

#### **a** Note

Antes de concluir os procedimentos desta seção, é necessário instalar e configurar a AWS CLI. Para obter mais informações, consulte o [Guia do usuário do AWS Command Line](https://docs.aws.amazon.com/cli/latest/userguide/)  [Interface.](https://docs.aws.amazon.com/cli/latest/userguide/)

Para substituir um conjunto de configurações padrão usando o AWS CLI

• Na linha de comando, insira o comando a seguir para usar a operação [SendEmail](https://docs.aws.amazon.com/ses/latest/APIReference-V2/API_SendEmail.html) (EnviarE-mail).

aws sesv2 send-email --destination file://*DESTINATION-JSON* --content file://*CONTENT-JSON* --from-email-address *ADDRESS-OR-DOMAIN* --configuration-set-name *CONFIG-SET*

Nos comandos anteriores, substitua *DESTINATION-JSON* (DESTINO-JSON) pelo seu arquivo JSON de destino, *CONTENT-JSON* (CONTEÚDO-JSON) pelo seu arquivo JSON de conteúdo, *ADDRESS-OR-DOMAIN* (ENDEREÇO-OU-DOMÍNIO) pelo seu endereço de e-mail FROM (DE) e *CONFIG-SET* (CONJ-CONFIG) pelo o nome do conjunto de configurações que deseja usar em vez do conjunto de configurações padrão da identidade.

Se o comando for executado com êxito, ele produzirá um MessageId.

# Configuração de identidades no Amazon SES

O Amazon Simple Email Service (Amazon SES) usa o Simple Mail Transfer Protocol (SMTP) para enviar e-mail. Como o SMTP não fornece nenhuma autenticação por si só, spammers podem enviar mensagens de e-mail que declaram vir de outra pessoa enquanto ocultam sua real origem. Por falsificar cabeçalhos de e-mail e fazer spoofing de endereços IP de origem, os spammers podem enganar os destinatários a pensar que as mensagens de e-mail que estão recebendo são autênticas.

A maioria dos ISPs que encaminham tráfego de e-mail tomam medidas para avaliar se o e-mail é legítimo. Uma medida que os ISPs tomam é determinar se um e-mail é autenticado. A autenticação exige que os remetentes verifiquem se eles são os proprietários da conta da qual estão enviando os e-mails. Em alguns casos, os ISPs recusam-se a encaminhar e-mail que não é autenticado. Para garantir a melhor capacidade de entrega, recomendamos a autenticação de e-mails.

As seções a seguir descrevem dois mecanismos de autenticação que os ISPs usam: Sender Policy Framework (SPF) e DomainKeys Identified Mail (DKIM), e fornecem instruções de como usar esses padrões com o Amazon SES.

- Para saber mais sobre SPF, que fornece uma maneira de rastreamento de uma mensagem de e-mail de volta para o sistema de que foi enviada, consulte [Autenticação de e-mail com SPF no](#page-274-1) [Amazon SES](#page-274-1).
- Para saber mais sobre DKIM, um padrão que permite que você assine suas mensagens de e-mail para mostrar aos ISPs que suas mensagens são legítimas e não foram modificadas em trânsito, consulte [Autenticação de e-mail com DKIM no Amazon SES.](#page-251-1)
- Para saber como estar em conformidade com Domain-based Message Authentication, Reporting and Conformance (DMARC), que conta com SPF e DKIM, consulte [Conformidade com o protocolo](#page-286-0)  [de autenticação DMARC no Amazon SES](#page-286-0).

### Métodos de autenticação de e-mail

O Amazon Simple Email Service (Amazon SES) usa o Simple Mail Transfer Protocol (SMTP) para enviar e-mail. Como o SMTP não fornece autenticação por si só, spammers podem enviar mensagens de e-mail que alegam ser de outra pessoa e, ao mesmo tempo, ocultar sua real origem. Por falsificar cabeçalhos de e-mail e fazer spoofing de endereços IP de origem, os spammers podem enganar os destinatários a pensar que as mensagens de e-mail que estão recebendo são autênticas.

A maioria dos ISPs que encaminham tráfego de e-mail tomam medidas para avaliar se o e-mail é legítimo. Uma medida que os ISPs tomam é determinar se um e-mail é autenticado. A autenticação exige que os remetentes verifiquem se eles são os proprietários da conta da qual estão enviando os e-mails. Em alguns casos, os ISPs recusam-se a encaminhar e-mail que não é autenticado. Para garantir a melhor capacidade de entrega, recomendamos a autenticação de e-mails.

Índice

- [Autenticação de e-mail com DKIM no Amazon SES](#page-251-1)
- [Autenticação de e-mail com SPF no Amazon SES](#page-274-1)
- [Uso de um domínio MAIL FROM personalizado](#page-274-0)
- [Conformidade com o protocolo de autenticação DMARC no Amazon SES](#page-286-0)
- [Usar o BIMI no Amazon SES](#page-293-0)

### <span id="page-251-1"></span>Autenticação de e-mail com DKIM no Amazon SES

DomainKeys Identified Mail (DKIM) é um padrão de segurança de e-mail projetado para garantir que um e-mail que declara ter vindo de um domínio específico foi realmente autorizado pelo proprietário desse domínio. Ele usa criptografia de chave pública para assinar um e-mail com uma chave privada. Os servidores dos destinatários podem então usar uma chave pública publicada no DNS de um domínio para confirmar que partes do e-mail não foram modificadas durante o trânsito.

As assinaturas DKIM são opcionais. Você pode decidir assinar seu e-mail usando uma assinatura DKIM para aumentar a capacidade de entrega com os provedores de e-mail em conformidade com o DKIM. O Amazon SES fornece três opções para assinar suas mensagens usando uma assinatura DKIM:

- Easy DKIM: o SES gera um par de chaves pública-privada e adiciona automaticamente uma assinatura DKIM a todas as mensagens enviadas dessa identidade, consulte [Easy DKIM no](#page-254-0) [Amazon SES](#page-254-0).
- BYODKIM (Traga seu próprio DKIM): você fornece seu próprio par de chaves pública-privada e o SES adiciona uma assinatura DKIM a todas as mensagens enviadas dessa identidade, consulte [Fornecer seu próprio token de autenticação DKIM \(BYODKIM\) no Amazon SES](#page-257-0).
- Adicionar manualmente assinatura DKIM: você adiciona sua própria assinatura DKIM ao e-mail enviado usando a API SendRawEmail, consulte [Assinatura DKIM manual no Amazon SES.](#page-273-0)

<span id="page-251-0"></span>Comprimento da chave de assinatura DKIM

Como muitos provedores de DNS agora suportam totalmente a criptografia RSA DKIM de 2048 bits, o Amazon SES também suporta o DKIM 2048 para permitir uma autenticação mais segura de emails e, portanto, o usa como o comprimento de chave padrão quando você configura o Easy DKIM usando a API ou o console. As chaves de 2048 bits podem ser configuradas e usadas no Bring Your Own DKIM (BYODKIM) também, no qual o comprimento da chave de assinatura deve ser de, pelo menos, 1024 bits e de, no máximo, 2048 bits.

Por razões de segurança, e também da capacidade de entrega do seu e-mail, quando configurado com Easy DKIM, você tem a opção de usar comprimentos de chave de 1024 e 2048 bits, juntamente com a flexibilidade de reverter para 1024, caso existam problemas causados por algum provedor de
DNS que ainda não suporte 2048. Quando você cria uma identidade, ela é criada com o DKIM 2048 por padrão, a menos que você especifique 1024.

Para preservar a capacidade de entrega dos e-mails em trânsito, há restrições sobre a frequência com que você pode alterar o comprimento da chave DKIM. As restrições incluem:

- Não ser capaz de alternar para o mesmo comprimento de chave que já está configurado.
- Não ser capaz de alternar para diferentes comprimentos de chave mais de uma vez em um período de 24 horas (a menos que seja a primeiro redução para 1024 nesse período).

Quando seu e-mail está em trânsito, o DNS está usando sua chave pública para autenticá-lo; portanto, se você alterar as chaves com muita rapidez ou frequência, o DNS pode não conseguir autenticar seu e-mail com DKIM, pois a chave anterior já pode estar invalidada, e essas restrições protegem contra isso.

# Considerações sobre o DKIM

Ao usar o DKIM para autenticar seu e-mail, as seguintes regras serão aplicadas:

- Você só precisa configurar o DKIM para o domínio que usa no seu endereço "From". Você não precisa configurar o DKIM para domínios que usa em endereços "Return-Path" ou "Reply-to".
- O Amazon SES está disponível em diversas regiões da AWS. Se usar mais de uma região da AWS para enviar e-mails, é necessário concluir o processo de configuração do DKIM em cada uma dessas regiões para garantir que todos os seus e-mails sejam assinados pelo DKIM.
- Como as propriedades DKIM são herdadas do domínio principal, quando você verifica um domínio com autenticação DKIM:
	- A autenticação DKIM também será aplicada a todos os subdomínios desse domínio.
		- As configurações DKIM para um subdomínio podem substituir as configurações do domínio principal ao desabilitar a herança se você não quiser que o subdomínio use a autenticação DKIM, bem como a capacidade de rehabilitar posteriormente.
	- A autenticação DKIM também será aplicada a todos os e-mails enviados de uma identidade de e-mail que faça referência em seu endereço ao domínio DKIM verificado.
		- As configurações DKIM para um endereço de e-mail podem substituir as configurações para o subdomínio (se for o caso) e o domínio principal ao desabilitar a herança se você quiser enviar e-mails sem autenticação DKIM, bem como a capacidade de rehabilitar posteriormente.

# Compreensão das propriedades da assinatura DKIM herdadas

É importante primeiro entender que uma identidade de endereço de e-mail herdará suas propriedades de assinatura DKIM de seu domínio pai se esse domínio tiver sido configurado com DKIM, independentemente do Easy DKIM ou BYODKIM ter sido usado. Portanto, desabilitar ou habilitar a assinatura DKIM na identidade do endereço de e-mail está em vigor, substituindo as propriedades de assinatura DKIM do domínio com base nesses fatos principais:

- Se você já configurou o DKIM para o domínio ao qual um endereço de e-mail pertence, também não precisa habilitar a assinatura DKIM para a identidade do endereço de e-mail.
	- Quando você configura o DKIM para um domínio, o Amazon SES autentica automaticamente todos os e-mails de todos os endereços nesse domínio por meio de propriedades DKIM herdadas do domínio pai.
- As configurações do DKIM para um endereço de e-mail específico automaticamente substituem as configurações para o domínio ou subdomínio (se aplicável) pai ao qual o endereço pertence.

Como as propriedades de assinatura DKIM da identidade de endereço de e-mail são herdadas do domínio pai, se você estiver planejando substituir essas propriedades, deverá ter em mente as regras hierárquicas de substituição, conforme explicado na tabela abaixo.

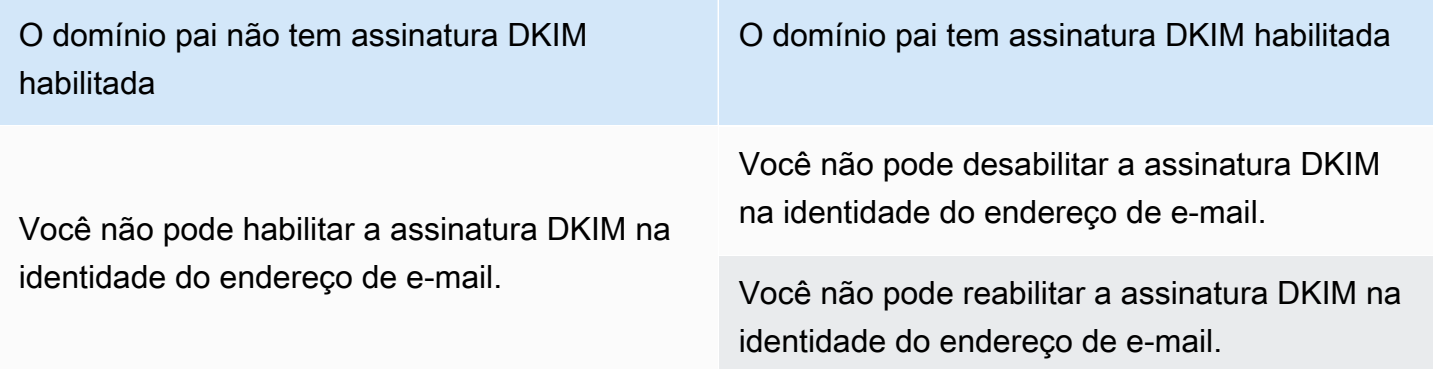

Geralmente, nunca é recomendável desabilitar sua assinatura DKIM, pois há o risco da reputação do remetente ser prejudicada e do e-mail enviado terminar em pastas de lixo eletrônico ou spam, além da possibilidade do seu domínio ser falsificado.

No entanto, existe a capacidade de substituir as propriedades de assinatura DKIM herdadas por domínio em uma identidade de endereço de e-mail para qualquer caso de uso específico ou decisão comercial remota que você possa ter que desabilitar permanentemente ou temporariamente a assinatura DKIM ou reabilitá-la posteriormente. Consulte [the section called "Substituição da](#page-270-0)  [assinatura DKIM em endereços de e-mail".](#page-270-0)

### <span id="page-254-0"></span>Easy DKIM no Amazon SES

Quando você configura o Easy DKIM para uma identidade de domínio, o Amazon SES adiciona automaticamente uma chave DKIM de 2.048 bits a cada e-mail enviado dessa identidade. Você pode configurar o Easy DKIM usando o console ou a API do Amazon SES.

## **a** Note

Para configurar o Easy DKIM, é necessário modificar as configurações de DNS do seu domínio. Se você usa o Route 53 como seu provedor de DNS, o Amazon SES pode criar automaticamente os registros apropriados para você. Se você usa outro provedor de DNS, consulte a documentação do provedor para saber mais sobre como alterar as configurações de DNS do seu domínio.

## **A** Warning

Se, no momento, você tiver o BYODKIM habilitado e estiver fazendo a transição para Easy DKIM, esteja ciente de que o Amazon SES não usará o BYODKIM para assinar seus e-mails enquanto o Easy DKIM estiver sendo configurado e seu status do DKIM estiver marcado como pendente. Entre o momento em que você faz a chamada para habilitar o Easy DKIM (por meio da API ou do console) e o momento em que o SES pode confirmar sua configuração de DNS, os e-mails podem ser enviados pelo SES sem uma assinatura do DKIM. Portanto, é aconselhável usar uma etapa intermediária para migrar de um método de assinatura do DKIM para o outro (por exemplo, usando um subdomínio do seu domínio com o BYODKIM habilitado e excluí-lo depois que a verificação do Easy DKIM tiver sido aprovada), ou realizar essa atividade durante o tempo de inatividade da aplicação, se houver.

### Configuração do Easy DKIM para uma identidade verificada existente

O procedimento nesta seção é simplificado para mostrar apenas as etapas necessárias para configurar o Easy DKIM em uma identidade de domínio que você já criou. Se você ainda não criou uma identidade de domínio ou se deseja ver todas as opções disponíveis para personalizar a identidade de domínio, como usar um conjunto de configurações padrão, domínio MAIL FROM personalizado e etiquetas, consulte [the section called "Criar uma identidade de domínio"](#page-219-0).

Parte da criação de uma identidade de domínio Easy DKIM é configurar sua verificação baseada em DKIM, quando você terá a opção de aceitar o padrão de 2.048 bits do Amazon SES ou substituir o padrão selecionando 1.024 bits. Consulte [the section called "Comprimento da chave de assinatura](#page-251-0) [DKIM"](#page-251-0) para saber mais sobre comprimentos de chave de assinatura DKIM e como alterá-los.

Para configurar o Easy DKIM para um domínio

- 1. Faça login no AWS Management Console e abra o console do Amazon SES em [https://](https://console.aws.amazon.com/ses/)  [console.aws.amazon.com/ses/](https://console.aws.amazon.com/ses/).
- 2. No painel de navegação, em Configuration (Configuração), escolha Verified identities (Identidades verificadas).
- 3. Na lista de identidades, escolha uma identidade na qual o Identity type (Tipo de identidade) é Domain (Domínio).

## **a** Note

Se precisar criar ou verificar um domínio, consulte [Criar uma identidade de domínio.](#page-219-0)

- 4. Na guia Authentication (Autenticação), no contêiner DomainKeys Identified Mail (DKIM), escolha Edit (Editar).
- 5. No contêiner Advanced DKIM settings (Configurações avançadas de DKIM), escolha o botão Easy DKIM no campo Identity type (Tipo de identidade).
- 6. No campo DKIM signing key length (Comprimento da chave de assinatura DKIM), escolha [RSA\\_2048\\_BIT](#page-251-0) ou RSA\_1024\_BIT.
- 7. No campo DKIM signatures (Assinaturas do DKIM), marque a caixa de seleção Enabled (Habilitado).
- 8. Selecione Save changes.
- 9. Agora que você configurou sua identidade de domínio com o Easy DKIM, é necessário concluir o processo de verificação com seu provedor de DNS. Continue para [the section called "Verificar](#page-223-0)  [uma identidade de domínio"](#page-223-0) e siga os procedimentos de autenticação de DNS para Easy DKIM.

### Alterar o comprimento da chave de assinatura Easy DKIM para uma identidade

O procedimento nesta seção mostra como você pode facilmente alterar os bits do Easy DKIM necessários para o algoritmo de assinatura. Embora um comprimento de assinatura de 2048 bits seja sempre preferível por causa da segurança maior que oferece, pode haver situações que exijam que você use o comprimento de 1024 bits, como ter que usar um provedor de DNS que suporte apenas o DKIM 1024.

Para preservar a capacidade de entrega dos e-mails em trânsito, há restrições sobre a frequência com que você pode alterar o comprimento da chave DKIM.

Quando seu e-mail está em trânsito, o DNS está usando sua chave pública para autenticá-lo; portanto, se você alterar as chaves com muita rapidez ou frequência, o DNS pode não conseguir autenticar seu e-mail com DKIM, pois a chave anterior já pode estar invalidada, as restrições a seguir protegem contra isso:

- Você não pode alternar para o mesmo comprimento de chave que já está configurado.
- Você não pode alternar um comprimento de chave diferente mais de uma vez em um período de 24 horas (a menos que seja a primeira redução para 1024 nesse período).

Ao usar os procedimentos a seguir para alterar o comprimento da chave, se você violar uma dessas restrições, o console retornará um banner de erro informando que the input you provided is invalid, juntamente com a razão de por que ela é inválida.

Para alterar os bits de comprimento da chave de assinatura DKIM

- 1. Faça login no AWS Management Console e abra o console do Amazon SES em [https://](https://console.aws.amazon.com/ses/)  [console.aws.amazon.com/ses/](https://console.aws.amazon.com/ses/).
- 2. No painel de navegação, em Configuration (Configuração), escolha Verified identities (Identidades verificadas).
- 3. Na lista de identidades, selecione a identidade para a qual você deseja alterar o comprimento da chave de assinatura DKIM.
- 4. Na guia Authentication (Autenticação), no contêiner DomainKeys Identified Mail (DKIM), escolha Edit (Editar).
- 5. No contêiner Advanced DKIM settings (Configurações avançadas de DKIM), escolha [RSA\\_2048\\_BIT](#page-251-0) ou RSA\_1024\_BIT no campo DKIM signing key length (Comprimento da chave de assinatura DKIM).

#### 6. Selecione Save changes.

Fornecer seu próprio token de autenticação DKIM (BYODKIM) no Amazon SES

Como alternativa ao uso do [Easy DKIM,](#page-254-0) você pode configurar a autenticação DKIM usando seu próprio par de chaves pública e privada. Este processo é conhecido como Bring Your Own DKIM (BYODKIM).

Com o BYODKIM, você pode usar um único registro DNS para configurar a autenticação DKIM dos seus domínios, diferentemente do Easy DKIM, que exige a publicação de três registros DNS separados. Além disso, usar BYODKIM permite alternar as chaves DKIM dos seus domínios com a frequência que desejar.

### Tópicos nesta seção:

- [Etapa 1: Criar o par de chaves](#page-257-0)
- [Etapa 2: adicionar o seletor e a chave pública à configuração de domínio do provedor de DNS](#page-258-0)
- [Etapa 3: configurar e verificar um domínio para usar BYODKIM](#page-260-0)

### **A** Warning

Se, no momento, você tiver o Easy DKIM habilitado e estiver fazendo a transição para BYODKIM, esteja ciente de que o Amazon SES não usará o Easy DKIM para assinar seus e-mails enquanto o BYODKIM estiver sendo configurado e seu status do DKIM estiver marcado como pendente. Entre o momento em que você faz a chamada para habilitar o BYODKIM (por meio da API ou do console) e o momento em que o SES pode confirmar sua configuração de DNS, os e-mails podem ser enviados pelo SES sem uma assinatura do DKIM. Portanto, é aconselhável usar uma etapa intermediária para migrar de um método de assinatura do DKIM para o outro (por exemplo, usando um subdomínio do seu domínio com o Easy DKIM habilitado e excluí-lo depois que a verificação do BYODKIM tiver sido aprovada), ou realizar essa atividade durante o tempo de inatividade da aplicação, se houver.

### <span id="page-257-0"></span>Etapa 1: Criar o par de chaves

Para usar o recurso Bring Your Own DKIM, primeiro é necessário criar um par de chaves RSA.

A chave privada que você gera deve estar no formato PKCS #1 ou PKCS #8, deve usar criptografia RSA de no mínimo 1.024 bits e no máximo 2.048 bits, e deve ser codificada usando a codificação em base64 [\(PEM\).](https://en.wikipedia.org/wiki/Privacy-Enhanced_Mail) Consulte [the section called "Comprimento da chave de assinatura DKIM"](#page-251-0) para saber mais sobre comprimentos de chave de assinatura DKIM e como alterá-los.

## **a** Note

É possível usar aplicações e ferramentas de terceiros para gerar pares de chaves RSA, desde que a chave privada seja gerada com criptografia RSA de no mínimo 1.024 bits e no máximo 2.048 bits, e seja codificada usando a codificação em base64[\(PEM\).](https://en.wikipedia.org/wiki/Privacy-Enhanced_Mail)

No procedimento a seguir, o código de exemplo que usa o comando openssl genrsa incorporado na maioria dos sistemas operacionais Linux, macOS ou Unix para criar o par de chaves usará automaticamente a codificação em base6[4\(PEM\).](https://en.wikipedia.org/wiki/Privacy-Enhanced_Mail)

Para criar o par de chaves com a linha de comando do Linux, macOS ou Unix

1. Na linha de comando, insira o comando a seguir para gerar a chave privada substituindo *nnn* pelo comprimento em bits, de pelo menos 1024 e no máximo 2048:

openssl genrsa -f4 -out private.key *nnnn*

2. Na linha de comando, digite o comando a seguir para gerar a chave pública:

openssl rsa -in private.key -outform PEM -pubout -out public.key

<span id="page-258-0"></span>Etapa 2: adicionar o seletor e a chave pública à configuração de domínio do provedor de DNS

Agora que você criou um par de chaves, é necessário adicionar a chave pública como um registro TXT à configuração DNS do seu domínio.

Como adicionar a chave pública à configuração DNS do seu domínio

- 1. Faça login no console de gerenciamento do seu provedor hospedagem ou DNS.
- 2. Como adicionar um novo registro de texto à configuração de DNS do seu domínio O registro deve ter o seguinte formato:

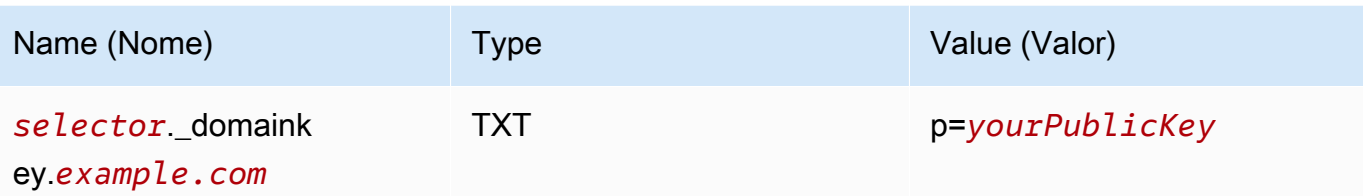

No exemplo anterior, faça as seguintes alterações:

• Substitua *selector* por um nome exclusivo que identificará a chave.

## **a** Note

Um pequeno número de provedores de DNS não permitem que você inclua sublinhados (\_) em nomes de registro. No entanto, o sublinhado no nome do registro DKIM é necessário. Se o seu provedor de DNS não permitir que você insira um sublinhado no nome do registro, entre em contato com a equipe de suporte ao cliente do provedor para obter assistência.

- Substitua *example.com* pelo seu domínio.
- Substitua *yourPublicKey* pela chave pública que você criou anteriormente e inclua o prefixo p=, conforme mostrado na coluna Value (Valor).

# **a** Note

Quando você publica (adiciona) a chave pública ao provedor DNS, ela deve ser formatada da seguinte forma:

- Você deve excluir a primeira e a última linha (-----BEGIN PUBLIC KEY----e -----END PUBLIC KEY-----, respectivamente) da chave pública gerada. Remover também as quebras de linha da chave pública gerada. O valor resultante será uma cadeia de caracteres sem espaços ou quebras de linha.
- É necessário incluir o prefixo p= como mostrado na coluna Value (Valor) na tabela acima.

Diferentes provedores têm procedimentos diferentes para atualizar os registros DNS. A tabela a seguir inclui links para a documentação de alguns provedores de DNS amplamente usados.

Essa lista não é exaustiva e não significa endosso; da mesma forma, se seu provedor de DNS não estiver listado, isso não implicará que você não possa usar o domínio com o Amazon SES.

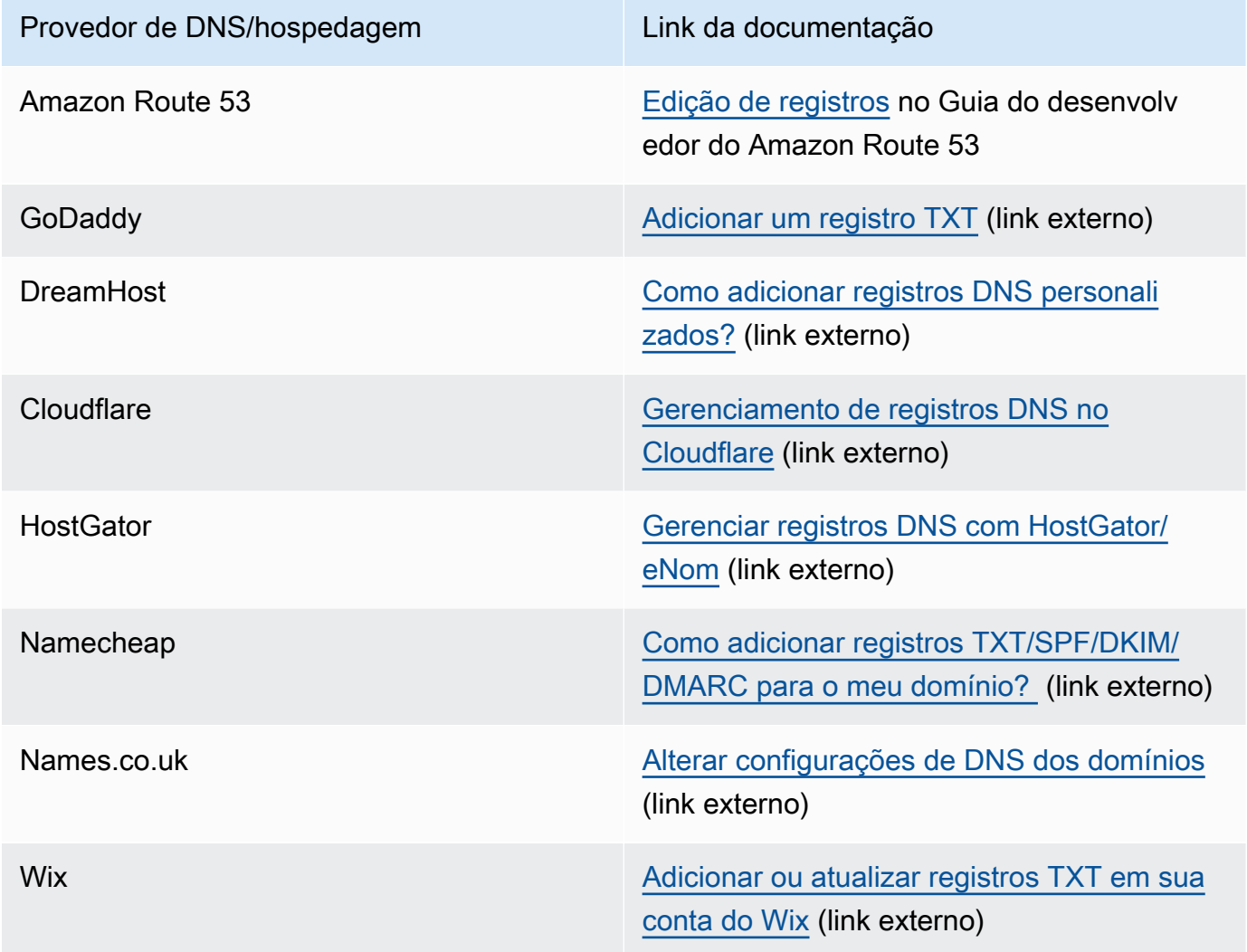

<span id="page-260-0"></span>Etapa 3: configurar e verificar um domínio para usar BYODKIM

Você pode configurar o BYODKIM para novos domínios (ou seja, domínios que você não usa atualmente para enviar e-mails pelo Amazon SES) e domínios existentes (ou seja, domínios que você já configurou para usar com o Amazon SES), usando o console ou a AWS CLI. Antes de concluir os procedimentos da AWS CLI nesta seção, primeiro é necessário instalar e configurar a AWS CLI. Para obter mais informações, consulte o [Manual do usuário do AWS Command Line](https://docs.aws.amazon.com/cli/latest/userguide/)  [Interface.](https://docs.aws.amazon.com/cli/latest/userguide/)

Opção 1: Criar uma nova identidade de domínio que usa BYODKIM

Esta seção contém procedimentos para criar uma nova identidade de domínio que usa BYODKIM. Uma nova identidade de domínio é um domínio que você não configurou anteriormente para enviar e-mails com o Amazon SES.

Se você quiser configurar um domínio existente para usar o BYODKIM, siga as instruções em [Opção](#page-262-0) [2: Configurar uma identidade de domínio existente.](#page-262-0)

Para criar uma identidade usando BYODKIM no console

• Siga os procedimentos em [Criar uma identidade de domínio](#page-219-0), e quando você chegar à etapa 8, siga as instruções específicas do BYODKIM.

Para criar uma identidade usando BYODKIM na AWS CLI

Para configurar um novo domínio, use a operação CreateEmailIdentity na API do Amazon SES.

1. No editor de texto, cole o código a seguir:

```
{ 
     "EmailIdentity":"example.com", 
     "DkimSigningAttributes":{ 
          "DomainSigningPrivateKey":"privateKey", 
          "DomainSigningSelector":"selector" 
     }
}
```
No exemplo anterior, faça as seguintes alterações:

- Substitua *example.com* pelo domínio que você deseja criar.
- Substitua *privateKey* pela sua chave privada.

## **a** Note

Você deve excluir a primeira e a última linha (-----BEGIN PRIVATE KEY----- e -----END PRIVATE KEY-----, respectivamente) da chave privada gerada. Além disso, remova as quebras de linha da chave privada gerada. O valor resultante será uma cadeia de caracteres sem espaços ou quebras de linha.

• Substitua *selector* pelo seletor exclusivo que você especificou na criação do registro TXT durante a configuração do DNS para seu domínio.

Ao concluir, salve o arquivo como create-identity.json.

2. Na linha de comando, insira o seguinte comando:

```
aws sesv2 create-email-identity --cli-input-json file://path/to/create-
identity.json
```
No comando anterior, substitua *path/to/create-identity.json* pelo caminho completo do arquivo que você criou na etapa anterior.

<span id="page-262-0"></span>Opção 2: Configurar uma identidade de domínio existente

Esta seção contém procedimentos para atualizar uma identidade de domínio existente para usar BYODKIM. Uma identidade de domínio existente é um domínio que você já configurou para enviar emails com o Amazon SES.

Para atualizar uma identidade de domínio usando BYODKIM no console

- 1. Faça login no AWS Management Console e abra o console do Amazon SES em https:// [console.aws.amazon.com/ses/](https://console.aws.amazon.com/ses/).
- 2. No painel de navegação, em Configuration (Configuração), escolha Verified identities (Identidades verificadas).
- 3. Na lista de identidades, escolha uma identidade na qual o Identity type (Tipo de identidade) é Domain (Domínio).

**a** Note

Se precisar criar ou verificar um domínio, consulte [Criar uma identidade de domínio.](#page-219-0)

4. Na guia Authentication (Autenticação), no painel DomainKeys Identified Mail (DKIM), escolha Edit (Editar).

- 5. No painel Advanced DKIM settings (Configurações avançadas de DKIM), selecione o botão Provide DKIM authentication token (Fornecer token de autenticação DKIM) no campo Identity type (Tipo de identidade).
- 6. Em Private key (Chave privada), cole a chave privada que você gerou anteriormente.

# **a** Note

Você deve excluir a primeira e a última linha (-----BEGIN PRIVATE KEY----- e -----END PRIVATE KEY-----, respectivamente) da chave privada gerada. Além disso, remova as quebras de linha da chave privada gerada. O valor resultante será uma cadeia de caracteres sem espaços ou quebras de linha.

- 7. Para Selector name (Nome do seletor), insira o nome do seletor que você especificou nas configurações de DNS do seu domínio.
- 8. No campo DKIM signatures (Assinaturas do DKIM), marque a caixa de seleção Enabled (Habilitado).
- 9. Escolha Save changes (Salvar alterações).

Para atualizar uma identidade de domínio usando BYODKIM na AWS CLI

Para configurar um domínio existente, use a operação PutEmailIdentityDkimSigningAttributes na API do Amazon SES.

1. No editor de texto, cole o código a seguir:

```
{ 
     "SigningAttributes":{ 
          "DomainSigningPrivateKey":"privateKey", 
          "DomainSigningSelector":"selector" 
     }, 
     "SigningAttributesOrigin":"EXTERNAL"
}
```
No exemplo anterior, faça as seguintes alterações:

• Substitua *privateKey* pela sua chave privada.

**a** Note

Você deve excluir a primeira e a última linha (-----BEGIN PRIVATE KEY----- e -----END PRIVATE KEY-----, respectivamente) da chave privada gerada. Além disso, remova as quebras de linha da chave privada gerada. O valor resultante será uma cadeia de caracteres sem espaços ou quebras de linha.

• Substitua *selector* pelo seletor exclusivo que você especificou na criação do registro TXT durante a configuração do DNS para seu domínio.

Ao concluir, salve o arquivo como update-identity.json.

2. Na linha de comando, insira o seguinte comando:

```
aws sesv2 put-email-identity-dkim-signing-attributes --email-identity example.com
  --cli-input-json file://path/to/update-identity.json
```
No comando anterior, faça as seguintes alterações:

- Substitua *path/to/update-identity.json* pelo caminho completo do arquivo criado na etapa anterior.
- Substitua *example.com* pelo domínio que você deseja atualizar.

Verificação do status de DKIM de um domínio que usa BYODKIM

Para verificar o status DKIM de um domínio no console

Depois de configurar um domínio para usar BYODKIM, você pode usar o console do SES para verificar se o DKIM está configurado corretamente.

- 1. Faça login no AWS Management Console e abra o console do Amazon SES em [https://](https://console.aws.amazon.com/ses/)  [console.aws.amazon.com/ses/](https://console.aws.amazon.com/ses/).
- 2. No painel de navegação, em Configuration (Configuração), escolha Verified identities (Identidades verificadas).
- 3. Na lista de identidades, selecione a identidade cujo status de DKIM você deseja verificar.
- 4. A propagação das alterações nas configurações de DNS pode levar até 72 horas. O processo de verificação será concluído assim que o Amazon SES detectar todos os registros DKIM

necessários nas configurações de DNS do seu domínio. Se tudo tiver sido configurado corretamente, o campo DKIM configuration (Configuração de DKIM) do domínio exibirá Successful (Com êxito) no painel DomainKeys Identified Mail (DKIM) e o campo Identity status (Status da identidade) exibirá Verified (Verificado) no painel Summary (Resumo).

Para verificar o status de DKIM de um domínio usando a AWS CLI

Depois de configurar um domínio para usar o BYODKIM, você poderá usar a operação GetEmailIdentity para verificar se o DKIM está configurado corretamente.

• Na linha de comando, insira o seguinte comando:

aws sesv2 get-email-identity --email-identity *example.com*

No comando anterior, substitua *example.com* pelo seu domínio.

Esse comando retorna um objeto JSON com uma seção semelhante ao exemplo a seguir.

```
{ 
 ... 
     "DkimAttributes": { 
          "SigningAttributesOrigin": "EXTERNAL", 
          "SigningEnabled": true, 
          "Status": "SUCCESS", 
          "Tokens": [ ] 
     }, 
     ...
}
```
O BYODKIM estará configurado corretamente para o domínio se todas as opções a seguir forem true (verdadeiras):

- O valor da propriedade SigningAttributesOrigin é EXTERNAL.
- O valor de SigningEnabled é true.
- O valor de Status é SUCCESS.

# Gerenciando o Easy DKIM e o BYODKIM

Você pode gerenciar as configurações do DKIM para suas identidades autenticadas com Easy DKIM ou BYODKIM usando o console do Amazon SES baseado na Web ou usando a API do Amazon SES. É possível usar qualquer um desses métodos para obter os registros DKIM para uma identidade, ou para habilitar ou desabilitar a assinatura DKIM para uma identidade.

# Como obter registros DKIM para uma identidade

Você pode obter registros DKIM para seu domínio ou endereço de e-mail a qualquer momento usando o console do Amazon SES.

Para obter registros DKIM para uma identidade usando o console

- 1. Faça login AWS Management Console e abra o console do Amazon SES em [https://](https://console.aws.amazon.com/ses/) [console.aws.amazon.com/ses/](https://console.aws.amazon.com/ses/).
- 2. No painel de navegação, em Configuração, escolha Identidades verificadas.
- 3. Na lista de identidades, selecione a identidade para a qual deseja obter os registros DKIM.
- 4. Na guia Authentication (Autenticação) da página de detalhes de identidade, expanda View DNS records (Visualizar registros do DNS).
- 5. Copie os três registros CNAME (se tiver usar Easy DKIM) ou o registro TXT (se tiver usado BYODKIM) que são exibidos nessa seção. Ou então, você pode escolher Download .csv record set (Baixar conjunto de registros .csv) para salvar uma cópia dos registros em seu computador.

A imagem a seguir mostra um exemplo da seção View DNS record (Exibir registros DNS) expandida, revelando os registros CNAME associados ao Easy DKIM.

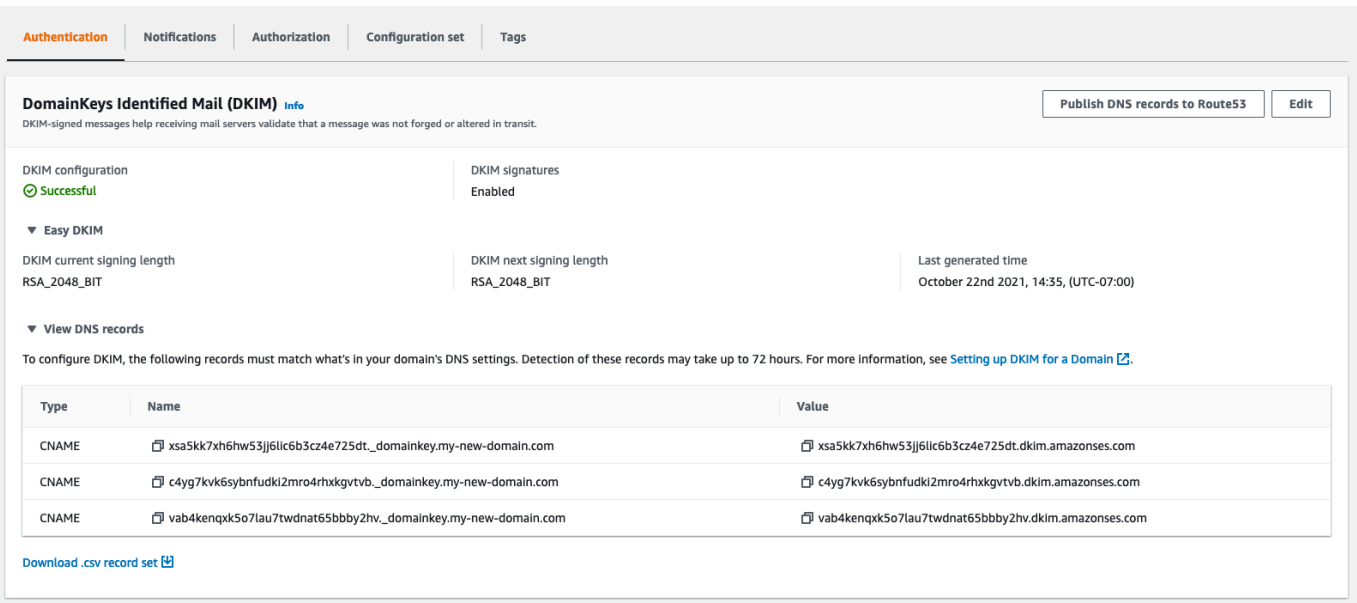

Você também pode obter os registros DKIM para uma identidade usando a API do Amazon SES. Um método comum de interagir com a API é usar a AWS CLI.

Para obter os registros DKIM para uma identidade usando o AWS CLI

1. Na linha de comando, digite o seguinte comando:

aws ses get-identity-dkim-attributes --identities "*example.com*"

No exemplo anterior, substitua *exemplo.com* pela identidade para a qual deseja obter registros DKIM. Você pode especificar um endereço de e-mail ou um domínio.

2. A saída desse comando contém uma seção DkimTokens, conforme mostrado no exemplo a seguir:

```
{ 
     "DkimAttributes": { 
         "example.com": { 
             "DkimEnabled": true, 
             "DkimVerificationStatus": "Success", 
             "DkimTokens": [ 
                 "hirjd4exampled5477y22yd23ettobi", 
                 "v3rnz522czcl46quexamplek3efo5o6x", 
                 "y4examplexbhyhnsjcmtvzotfvqjmdqoj" 
 ]
```
}

 } }

Você pode usar os tokens para criar os registros CNAME que adiciona às configurações de DNS do seu domínio. Para criar os registros CNAME, use o seguinte modelo:

*token1*.\_domainkey.example.com CNAME *token1*.dkim.amazonses.com *token2*.\_domainkey.example.com CNAME *token2*.dkim.amazonses.com *token3*.\_domainkey.example.com CNAME *token3*.dkim.amazonses.com

Substitua cada instância de *token1* pelo primeiro token da lista que você recebeu ao executar o comando get-identity-dkim-attributes, substitua todas as instâncias de *token2* pelo segundo token da lista e substitua todas as instâncias de *token3* pelo terceiro token da lista.

Por exemplo, aplicar esse modelo para os tokens mostrados no exemplo anterior produzirá os seguintes registros:

```
hirjd4exampled5477y22yd23ettobi._domainkey.example.com CNAME 
 hirjd4exampled5477y22yd23ettobi.dkim.amazonses.com
v3rnz522czcl46quexamplek3efo5o6x._domainkey.example.com CNAME 
 v3rnz522czcl46quexamplek3efo5o6x.dkim.amazonses.com
y4examplexbhyhnsjcmtvzotfvqjmdqoj._domainkey.example.com CNAME 
  y4examplexbhyhnsjcmtvzotfvqjmdqoj.dkim.amazonses.com
```
# **a** Note

Se você Região da AWS selecionou Cidade do Cabo, Osaka ou Milão, você precisará usar domínios DKIM específicos da região, conforme especificado na tabela [Domínios DKIM](https://docs.aws.amazon.com/general/latest/gr/ses.html) [encontrada](https://docs.aws.amazon.com/general/latest/gr/ses.html) no. Referência geral da AWS

Desabilitação do Easy DKIM para uma identidade

Você pode desabilitar rapidamente a autenticação DKIM para uma identidade usando o console do Amazon SES.

## Para desabilitar o DKIM para uma identidade

- 1. Faça login AWS Management Console e abra o console do Amazon SES em [https://](https://console.aws.amazon.com/ses/) [console.aws.amazon.com/ses/](https://console.aws.amazon.com/ses/).
- 2. No painel de navegação, em Configuração, escolha Identidades verificadas.
- 3. Na lista de identidades, selecione a identidade para a qual deseja desabilitar o DKIM.
- 4. Na guia Autenticação, no contêiner Correio DomainKeys Identificado (DKIM), escolha Editar.
- 5. Em Advanced DKIM settings (Configurações avançadas de DKIM), marque a caixa de seleção Enabled (Ativadas), no campo DKIM signatures (Assinaturas DKIM).

Você também pode desabilitar o DKIM para uma identidade usando a API do Amazon SES. Um método comum de interagir com a API é usar a AWS CLI.

Para desativar o DKIM para uma identidade usando o AWS CLI

Na linha de comando, digite o seguinte comando:

aws ses set-identity-dkim-enabled --identity *example.com* --no-dkim-enabled

No exemplo anterior, substitua *exemplo.com* pela identidade para a qual deseja desabilitar o DKIM. Você pode especificar um endereço de e-mail ou um domínio.

Habilitação do Easy DKIM para uma identidade

Se tiver desabilitado o DKIM anteriormente para uma identidade, é possível habilitá-lo novamente usando o console do Amazon SES.

Para habilitar o DKIM para uma identidade

- 1. Faça login AWS Management Console e abra o console do Amazon SES em [https://](https://console.aws.amazon.com/ses/) [console.aws.amazon.com/ses/](https://console.aws.amazon.com/ses/).
- 2. No painel de navegação, em Configuração, escolha Identidades verificadas.
- 3. Na lista de identidades, selecione a identidade para a qual deseja habilitar o DKIM.
- 4. Na guia Autenticação, no contêiner Correio DomainKeys Identificado (DKIM), escolha Editar.
- 5. Em Advanced DKIM settings (Configurações avançadas de DKIM), marque a caixa de seleção Enabled (Habilitado) no campo DKIM signatures (Assinaturas DKIM).

Você também pode habilitar o DKIM para uma identidade usando a API do Amazon SES. Um método comum de interagir com a API é usar a AWS CLI.

Para habilitar o DKIM para uma identidade usando o AWS CLI

• Na linha de comando, digite o seguinte comando:

```
aws ses set-identity-dkim-enabled --identity example.com --dkim-enabled
```
No exemplo anterior, substitua *exemplo.com* pela identidade para a qual deseja habilitar o DKIM. Você pode especificar um endereço de e-mail ou um domínio.

<span id="page-270-0"></span>Substituição da assinatura DKIM herdada em uma identidade de endereço de e-mail

Nesta seção, você aprenderá como substituir (desabilitar ou habilitar) as propriedades herdadas de assinatura DKIM do domínio pai em uma identidade específica de endereço de e-mail já verificada com o Amazon SES. Somente é possível fazer isso para identidades de endereço de e-mail que pertençam a domínios que você já possui porque as configurações de DNS estão configuradas no nível do domínio.

### **A** Important

Você não pode desabilitar/habilitar a assinatura DKIM para identidades de endereço de email

- em domínios que você não possui. Por exemplo, você não pode configurar a assinatura DKIM para um endereço gmail.com ou hotmail.com.
- em domínios que você possui, mas ainda não foram verificados no Amazon SES,
- em domínios que você possui, mas não habilitou a assinatura DKIM no domínio.

Esta seção contém os seguintes tópicos:

- [Compreensão das propriedades da assinatura DKIM herdadas](#page-271-0)
- [Substituição da assinatura DKIM herdada em uma identidade de endereço de e-mail \(console\)](#page-272-0)
- [Substituição da assinatura DKIM herdada em uma identidade de endereço de e-mail \(AWS CLI\)](#page-272-1)

# <span id="page-271-0"></span>Compreensão das propriedades da assinatura DKIM herdadas

É importante primeiro entender que uma identidade de endereço de e-mail herdará suas propriedades de assinatura DKIM de seu domínio pai se esse domínio tiver sido configurado com DKIM, independentemente do Easy DKIM ou BYODKIM ter sido usado. Portanto, desabilitar ou habilitar a assinatura DKIM na identidade do endereço de e-mail está em vigor, substituindo as propriedades de assinatura DKIM do domínio com base nesses fatos principais:

- Se você já configurou o DKIM para o domínio ao qual um endereço de e-mail pertence, também não precisa habilitar a assinatura DKIM para a identidade do endereço de e-mail.
	- Quando você configura o DKIM para um domínio, o Amazon SES autentica automaticamente todos os e-mails de todos os endereços nesse domínio por meio de propriedades DKIM herdadas do domínio pai.
- As configurações do DKIM para um endereço de e-mail específico automaticamente substituem as configurações para o domínio ou subdomínio (se aplicável) pai ao qual o endereço pertence.

Como as propriedades de assinatura DKIM da identidade de endereço de e-mail são herdadas do domínio pai, se você estiver planejando substituir essas propriedades, deverá ter em mente as regras hierárquicas de substituição, conforme explicado na tabela abaixo.

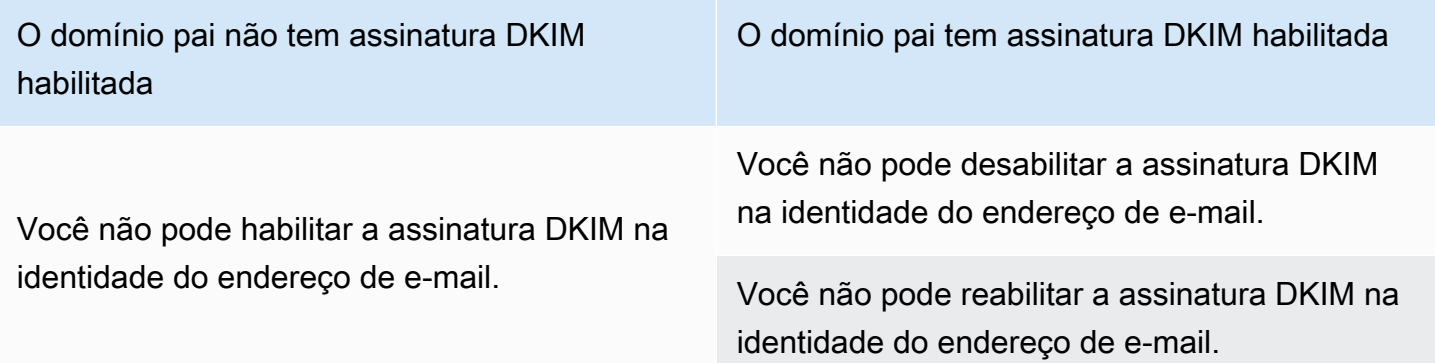

Geralmente, nunca é recomendável desabilitar sua assinatura DKIM, pois há o risco da reputação do remetente ser prejudicada e do e-mail enviado terminar em pastas de lixo eletrônico ou spam, além da possibilidade do seu domínio ser falsificado.

No entanto, existe a capacidade de substituir as propriedades de assinatura DKIM herdadas por domínio em uma identidade de endereço de e-mail para qualquer caso de uso específico ou decisão comercial remota que você possa ter que desabilitar permanentemente ou temporariamente a assinatura DKIM ou reabilitá-la posteriormente.

<span id="page-272-0"></span>Substituição da assinatura DKIM herdada em uma identidade de endereço de e-mail (console)

O procedimento do console SES a seguir explica como substituir (desabilitar ou habilitar) as propriedades de assinatura DKIM herdadas do domínio pai em uma identidade de endereço de email específica que você já verificou com o Amazon SES.

Para desabilitar/habilitar a assinatura DKIM para uma identidade de endereço de e-mail usando o console

- 1. Faça login AWS Management Console e abra o console do Amazon SES em [https://](https://console.aws.amazon.com/ses/) [console.aws.amazon.com/ses/](https://console.aws.amazon.com/ses/).
- 2. No painel de navegação, em Configuração, escolha Identidades verificadas.
- 3. Na lista de identidades, escolha uma identidade na qual o Identity type (Tipo de identidade) é Email address (Endereço de e-mail) e pertence a um de seus domínios verificados.
- 4. Na guia Autenticação, no contêiner Correio DomainKeys Identificado (DKIM), escolha Editar.

# **a** Note

A guia Authentication (Autenticação) só estará presente se a identidade do endereço de e-mail selecionada pertencer a um domínio que já foi verificado pelo SES. Se você ainda não tiver verificado seu domínio, consulte [Criar uma identidade de domínio.](#page-219-0)

- 5. Embaixo de Advanced DKIM settings (Configurações avançadas de DKIM), no campo DKIM signatures (Assinaturas DKIM), limpe a caixa de seleção Enabled (Ativadas) para desativar a assinatura DKIM ou selecione-a para reativar a assinatura DKIM (se ela tiver sido substituída anteriormente).
- 6. Escolha Salvar alterações.

<span id="page-272-1"></span>Substituição da assinatura DKIM herdada em uma identidade de endereço de e-mail (AWS CLI)

O exemplo a seguir usa o AWS CLI comando e parâmetros da API SES que substituirão (desativarão ou habilitarão) as propriedades de assinatura DKIM herdadas do domínio pai em uma identidade de endereço de e-mail específica que você já verificou com o SES.

Para desabilitar/habilitar a assinatura DKIM para uma identidade de endereço de e-mail usando a AWS CLI

• Supondo que você seja dono do domínio example.com e deseja desabilitar a assinatura DKIM para um dos endereços de e-mail do domínio, na linha de comando, digite o seguinte comando:

aws sesv2 put-email-identity-dkim-attributes --email-identity *marketing@example.com* --no-signing-enabled

- a. Substituir *marketing@example.com* pela identidade de endereço de e-mail para a qual você quer desabilitar a assinatura DKIM.
- b. --no-signing-enabled desabilitará a assinatura DKIM. Para reabilitar a assinatura DKIM, use --signing-enabled.

Assinatura DKIM manual no Amazon SES

Se preferir, em vez de usar o Easy DKIM, você pode adicionar manualmente as assinaturas DKIM às suas mensagens e enviá-las usando o Amazon SES. Se você optar por assinar manualmente suas mensagens, primeiro será necessário criar uma assinatura DKIM. Depois de criar a mensagem e a assinatura DKIM, você poderá usar a API [SendRawEmail](https://docs.aws.amazon.com/ses/latest/APIReference/API_SendRawEmail.html) para enviá-la.

Se você decidir assinar seu e-mail manualmente, considere os seguintes fatores:

- Cada mensagem enviada usando o Amazon SES contém um cabeçalho DKIM que faz referência a um domínio de assinatura de amazonses.com (ou seja, contém a seguinte sequência: d=amazonses.com). Assim, se você assinar suas mensagens manualmente, elas deverão incluir dois cabeçalhos DKIM: um para seu domínio, e um que o Amazon SES cria automaticamente para amazonses.com.
- O Amazon SES não valida assinaturas DKIM adicionadas manualmente às suas mensagens. Se houver erros com a assinatura DKIM em uma mensagem, ela poderá ser rejeitada por provedores de e-mail.
- Ao assinar suas mensagens, você deverá usar um tamanho de bit de pelo menos 1024 bits.
- Não assine os seguintes campos: Message-ID, Data, Return-Path, Bounces-To.

# **a** Note

Se você usar um cliente de e-mail para enviar e-mail usando a interface SMTP do Amazon SES, o cliente poderá realizar a assinatura DKIM de suas mensagens automaticamente. Alguns clientes podem assinar alguns desses campos. Para obter informações sobre quais campos são assinados por padrão, consulte a documentação do seu cliente de e-mail.

# Autenticação de e-mail com SPF no Amazon SES

A Sender Policy Framework (SPF) é um padrão de validação de e-mails criado para evitar a falsificação de e-mails. Os proprietários de domínio usam a SPF para informar aos provedores de email quais servidores têm permissão para enviar e-mails de seus domínios. A SPF está definida na [RFC 7208.](https://tools.ietf.org/html/rfc7208)

As mensagens que você envia pelo Amazon SES usam automaticamente um subdomínio de amazonses.com como domínio MAIL FROM padrão. A autenticação do SPF valida essas mensagens com êxito porque o domínio MAIL FROM padrão corresponde à aplicação que enviou o e-mail; neste caso, o SES. Portanto, no SES, o SPF é configurado implicitamente para você.

No entanto, se você não quiser usar o domínio MAIL FROM padrão do SES e preferir usar um subdomínio de um domínio de sua propriedade, isso é chamado no SES de usar um domínio MAIL FROM personalizado. Para fazer isso, é necessário que você publique seu próprio registro SPF para seu domínio personalizado MAIL FROM. Além disso, o SES também requer que você configure um registro MX para que seu domínio MAIL FROM personalizado possa receber as notificações de devolução e reclamação que os provedores de e-mail enviam a você.

Saiba como configurar a autenticação SPF

São fornecidas instruções para configurar seu domínio com SPF e como publicar os registros MX e SPF (tipo TXT) em. [the section called "Uso de um domínio MAIL FROM personalizado"](#page-274-0)

<span id="page-274-0"></span>Uso de um domínio MAIL FROM personalizado

Quando um e-mail é enviado, ele tem dois endereços que indicam sua origem: um endereço From exibido para o destinatário da mensagem e um endereço MAIL FROM que indica onde a mensagem foi originada. O endereço MAIL FROM, às vezes, é chamado de remetente do envelope, envelope de, endereço de devolução ou endereço de caminho de retorno. Os servidores de e-mail usam

o endereço MAIL FROM para retornar mensagens de devolução e outras notificações de erro. O endereço MAIL FROM geralmente só pode ser visualizado pelos destinatários se eles visualizarem o código-fonte da mensagem.

O Amazon SES define o domínio MAIL FROM para as mensagens enviadas como um valor padrão, a menos que você especifique seu próprio domínio (personalizado). Esta seção discute os benefícios da configuração de um domínio MAIL FROM personalizado e inclui procedimentos de configuração.

Por que usar um domínio MAIL FROM personalizado?

As mensagens que você envia pelo Amazon SES usam automaticamente um subdomínio de amazonses.com como domínio MAIL FROM padrão. A autenticação do Sender Policy Framework (SPF) valida essas mensagens com êxito porque o domínio MAIL FROM padrão corresponde à aplicação que enviou o e-mail; neste caso, o SES.

Se você não quiser usar o domínio MAIL FROM padrão do SES e preferir usar um subdomínio de um domínio de sua propriedade, no SES isso é conhecido como usar um domínio MAIL FROM personalizado. Para fazer isso, é necessário que você publique seu próprio registro SPF para seu domínio personalizado MAIL FROM. Além disso, o SES também requer que você configure um registro MX para que seu domínio possa receber as notificações de devolução e reclamação que os provedores de e-mail enviam a você.

Ao usar um domínio MAIL FROM personalizado, você tem a flexibilidade de usar SPF, DKIM ou ambos para obter a validação por [autenticação, relatórios e conformidade de mensagens baseados](#page-286-0) [em domínio \(DMARC\).](#page-286-0) O DMARC permite que o domínio de um remetente indique que os e-mails enviados do domínio são protegidos por um ou mais sistemas de autenticação. Há duas maneiras de alcançar validação por DMARC: [the section called "Conformidade com o DMARC por meio de SPF"](#page-290-0) e [the section called "Conformidade com o DMARC por meio de DKIM".](#page-292-0)

# Escolher um domínio MAIL FROM personalizado

A seguir, o termo domínio MAIL FROM sempre se refere a um subdomínio de um domínio que você possui - esse subdomínio que você usa para seu domínio MAIL FROM personalizado não deve ser usado para mais nada e atende aos seguintes requisitos:

- O domínio MAIL FROM deve ser um subdomínio do domínio pai de uma identidade verificada (endereço de e-mail ou domínio).
- O domínio MAIL FROM não deve ser um subdomínio que você também usa para enviar e-mails.
- O domínio MAIL FROM não deve ser um subdomínio usado para receber e-mails.

# Usar SPF com um domínio MAIL FROM personalizado

A Sender Policy Framework (SPF) é um padrão de validação de e-mails criado para evitar a falsificação de e-mails. Você pode configurar seu domínio MAIL FROM personalizado com SPF para informar aos provedores de e-mail quais servidores têm permissão para enviar e-mails do seu domínio MAIL FROM personalizado. A SPF está definida na [RFC 7208.](https://tools.ietf.org/html/rfc7208)

Para configurar o SPF, publique um registro TXT na configuração DNS de seu domínio MAIL FROM personalizado. Este registo contém uma lista dos servidores que você autoriza a enviar email usando seu domínio MAIL FROM personalizado. Quando um provedor de e-mail recebe uma mensagem do domínio MAIL FROM personalizado, ele verifica os registros DNS desse domínio para garantir que o e-mail foi enviado de um servidor autorizado.

Se você quiser usar esse registro SPF como forma de cumprir com DMARC, o domínio no endereço De deverá corresponder ao domínio MAIL FROM. Consulte [the section called "Conformidade com o](#page-290-0)  [DMARC por meio de SPF"](#page-290-0).

A próxima seção, [the section called "Configurar um domínio MAIL FROM personalizado",](#page-276-0) explica como configurar o SPF para seu domínio MAIL FROM personalizado.

<span id="page-276-0"></span>Configurar um domínio MAIL FROM personalizado

O processo de configuração de um domínio MAIL FROM personalizado requer que você adicione registros à configuração do DNS do domínio. O SES exige que você publique um registro MX para que seu domínio possa receber as notificações de devolução e reclamação que os provedores de e-mail enviam a você. Você também deve publicar um registro SPF (tipo TXT) para provar que o Amazon SES está autorizado a enviar e-mails de seu domínio.

Você pode configurar um domínio MAIL FROM personalizado para um domínio ou subdomínio inteiro, bem como para endereços de e-mail individuais. Os procedimentos a seguir mostram como usar o console do Amazon SES para configurar um domínio MAIL FROM personalizado. Você também pode configurar um domínio MAIL FROM personalizado usando a operação da API de [SetIdentityMailFromdomínio](https://docs.aws.amazon.com/ses/latest/APIReference/API_SetIdentityMailFromDomain.html).

Configurar um domínio MAIL FROM personalizado para um domínio verificado

Esses procedimentos mostram como configurar um domínio MAIL FROM personalizado para um domínio ou subdomínio inteiro, de forma que todas as mensagens enviadas de endereços desse domínio usem esse domínio MAIL FROM personalizado.

Para configurar um domínio verificado para usar um domínio MAIL FROM personalizado especificado

- 1. Faça login no Amazon SES em <https://console.aws.amazon.com/ses/>.
- 2. No painel de navegação esquerdo, em Configuração, escolha Identidades.
- 3. Na lista de identidades, escolha a identidade que você quer configurar onde o Identity type (Tipo de identidade) seja Domain (Domínio) e Status seja Verified (Verificado).
	- Se o Status for Unverified (Não verificado), conclua os procedimentos em [Verificar uma](#page-223-0)  [identidade de domínio DKIM com seu provedor DNS](#page-223-0) para verificar o domínio do endereço de e-mail.
- 4. Na parte inferior da tela, no painel Custom MAIL FROM domain (Domínio MAIL FROM personalizado), escolha Edit (Editar).
- 5. No painel General details (Detalhes gerais), faça o seguinte:
	- a. Marque a caixa de seleção Use a custom MAIL FROM domain (Usar um domínio MAIL FROM personalizado).
	- b. Em MAIL FROM domain (Domínio MAIL FROM), insira o subdomínio que você deseja usar como o domínio MAIL FROM.
	- c. Em Behaviour on MX failure (Comportamento na falha de MX), escolha uma das seguintes opções:
		- Use default MAIL FROM domain: se o registro MX do domínio MAIL FROM personalizado não estiver configurado corretamente, o Amazon SES usará um subdomínio de amazonses.com. O subdomínio varia com base no Região da AWS qual você usa o Amazon SES.
		- Rejeitar mensagem: se o registro MX do domínio MAIL FROM personalizado não for configurado corretamente, o Amazon SES retornará um erro MailFromDomainNotVerified. Os e-mails que você tenta enviar desse domínio são automaticamente rejeitados.
	- d. Selecione Save changes (Salvar alterações), que levará você à tela anterior.
- 6. Publique os registros MX e SPF (tipo TXT) no servidor DNS do domínio MAIL FROM personalizado:

No painel Custom MAIL FROM domain (Domínio MAIL FROM personalizado), a tabela Publish DNS records (Publicar registros DNS) agora exibirá os registros MX e SPF (tipo TXT), nos quais você deve publicar (adicionar) a configuração de DNS do domínio. Esses registros usam os formatos mostrados na tabela a seguir.

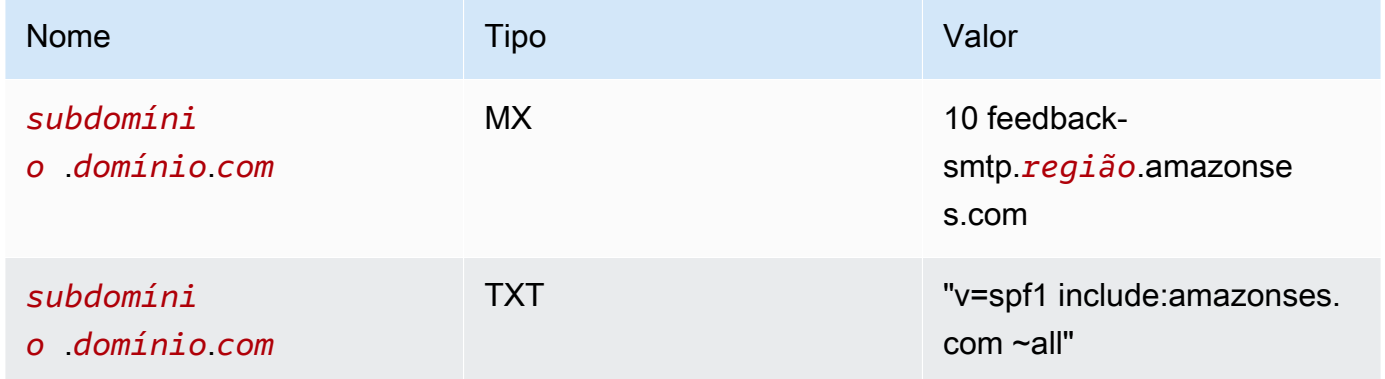

## Nos registros anteriores,

- *subdomínio*.*domínio*.*com* serão preenchidos com seu subdomínio MAIL FROM
- a *região* será preenchida com o nome do domínio Região da AWS em que você deseja verificar o domínio MAIL FROM (como us-west-2us-east-1, oueu-west-1, etc.)
- O número 10 listado com o valor de MX é a ordem de preferência para o servidor de e-mail e precisará ser inserido em um campo de valor separado, conforme especificado pela GUI do provedor de DNS.
- O valor do registro TXT do SPF deve incluir as aspas.

Na tabela Publish DNS records (Publicar registros DNS), copie os registros MX e SPF (tipo TXT) escolhendo o ícone de cópia ao lado de cada valor e cole-os nos campos correspondentes na GUI do provedor de DNS. Ou então, você pode escolher Download .csv record set (Baixar conjunto de registros .csv) para salvar uma cópia dos registros em seu computador.

# **A** Important

Para configurar com sucesso um domínio MAIL FROM personalizado com o Amazon SES, é preciso publicar exatamente um registro MX no servidor DNS do domínio MAIL FROM. Se o domínio MAIL FROM tiver vários registros MX, a configuração MAIL FROM personalizada com o Amazon SES falhará.

Se o Route 53 fornecer o serviço DNS para seu domínio MAIL FROM e você estiver conectado AWS Management Console com a mesma conta que usa para o Route 53, escolha Publicar registros usando o Route 53. Os registros DNS são aplicados automaticamente à configuração do DNS do seu domínio.

Se você usar um provedor de DNS diferente, será necessário publicar os registros DNS no servidor DNS do domínio MAIL FROM manualmente. O procedimento para adicionar registros DNS ao servidor DNS do seu domínio varia de acordo com seu serviço de hospedagem na web ou provedor de DNS.

Os procedimentos para atualizar os registros DNS do seu domínio dependem do provedor de DNS usado. A tabela a seguir inclui links para a documentação de alguns provedores de DNS amplamente usados. Essa lista não é exaustiva e não significa endosso; da mesma forma, se seu provedor de DNS não estiver listado, isso não implicará que ele não seja compatível com a configuração de domínio MAIL FROM.

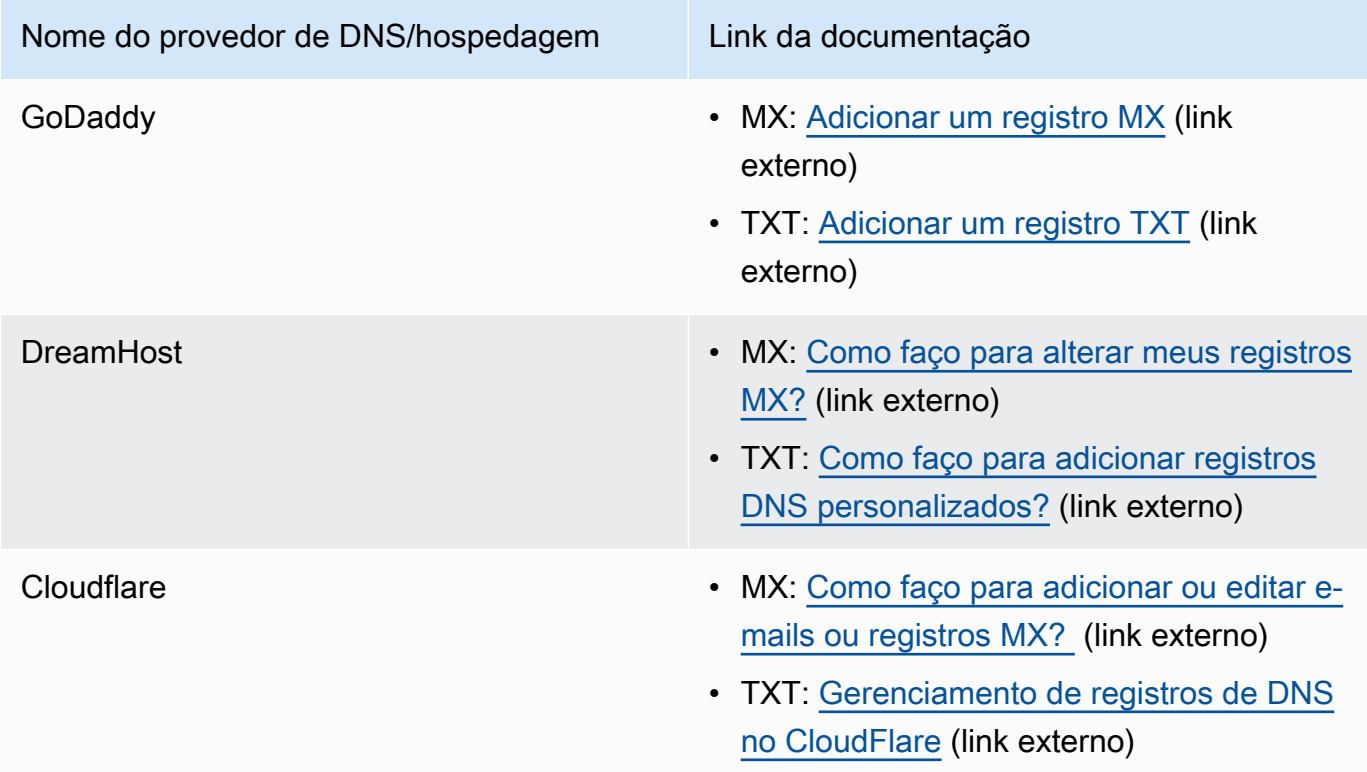

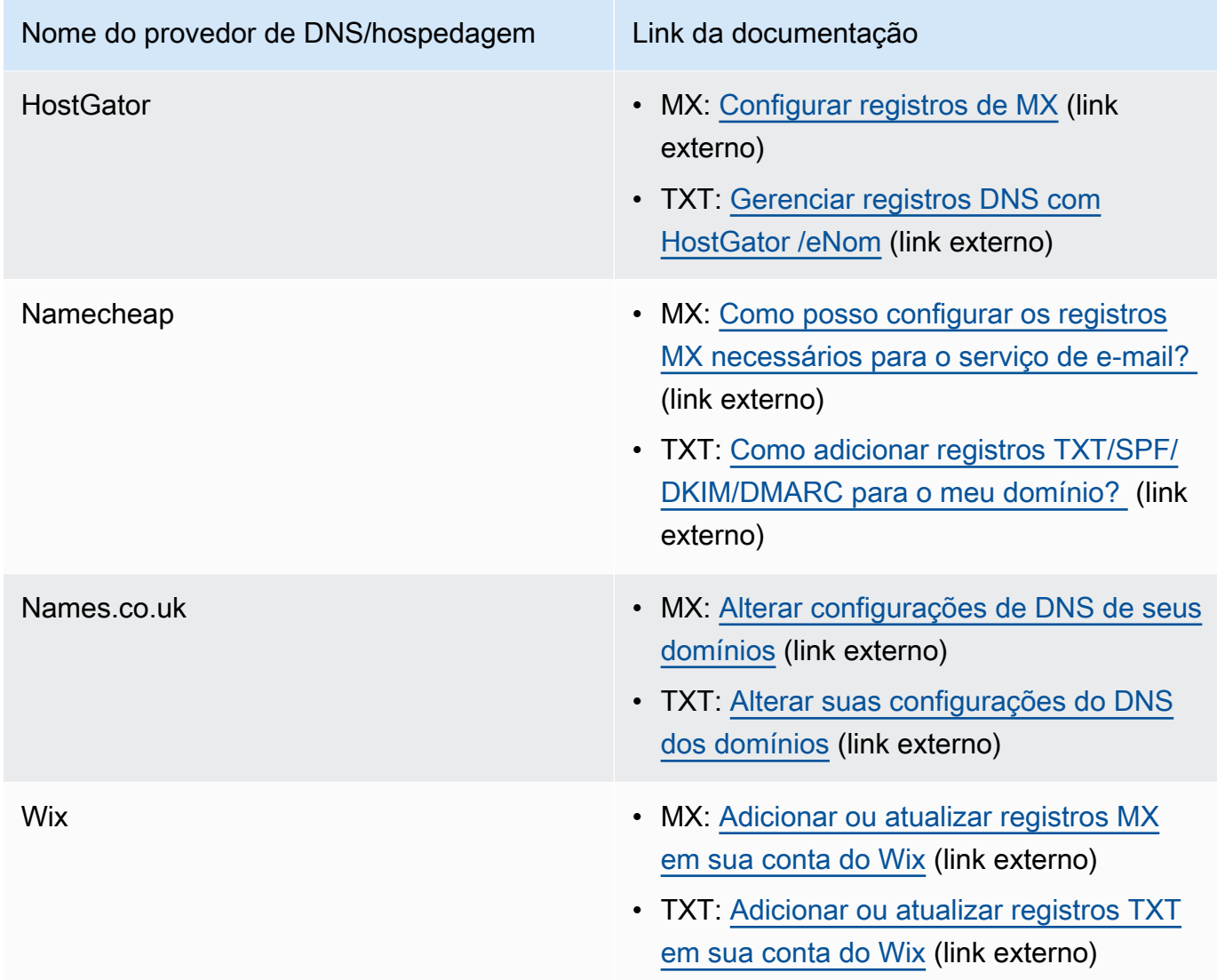

Quando o Amazon SES detectar que os registros estão em vigor, você receberá um e-mail informando que seu domínio MAIL FROM personalizado foi configurado com êxito. Dependendo do seu provedor de DNS, pode haver uma demora de até 72 horas antes que o Amazon SES detecte o registro MX.

Configurar um domínio MAIL FROM personalizado para um endereço de e-mail verificado

Também é possível configurar um domínio MAIL FROM personalizado para um endereço de e-mail específico. Para configurar um domínio MAIL FROM personalizado para um endereço de e-mail, você deve modificar os registros DNS do domínio ao qual o endereço de e-mail está associado.

# **G** Note

Não é possível configurar um domínio MAIL FROM personalizado para endereços em um domínio que não seja de sua propriedade (por exemplo, não é possível criar um domínio MAIL FROM personalizado para um endereço no domínio gmail.com, pois não é possível adicionar os registros DNS necessários ao domínio).

Para configurar um endereço de e-mail verificado para usar um domínio MAIL FROM especificado

- 1. Faça login no Amazon SES em <https://console.aws.amazon.com/ses/>.
- 2. No painel de navegação esquerdo, em Configuração, escolha Identidades.
- 3. Na lista de identidades, escolha a identidade que você quer configurar, com o Identity type sendo Email adress e Status sendo Verified.
	- Se o Status for Unverified (Não verificado), conclua os procedimentos em Verificar a [identidade de um endereço de e-mail](#page-229-0) para verificar o domínio do endereço de e-mail.
- 4. Na guia MAIL FROM Domain (Domínio MAIL FROM), escolha Edit (Editar) no painel Custom MAIL FROM domain (Domínio MAIL FROM personalizado).
- 5. No painel General details (Detalhes gerais), faça o seguinte:
	- a. Marque a caixa de seleção Use a custom MAIL FROM domain (Usar um domínio MAIL FROM personalizado).
	- b. Em MAIL FROM domain (Domínio MAIL FROM), insira o subdomínio que você deseja usar como o domínio MAIL FROM.
	- c. Em Behaviour on MX failure (Comportamento na falha de MX), escolha uma das seguintes opções:
		- Use default MAIL FROM domain: se o registro MX do domínio MAIL FROM personalizado não estiver configurado corretamente, o Amazon SES usará um subdomínio de amazonses.com. O subdomínio varia com base no Região da AWS qual você usa o Amazon SES.
		- Rejeitar mensagem: se o registro MX do domínio MAIL FROM personalizado não for configurado corretamente, o Amazon SES retornará um erro MailFromDomainNotVerified. Os e-mails que você tenta enviar desse endereço de e-mail são automaticamente rejeitados.
- d. Selecione Save changes (Salvar alterações), que levará você à tela anterior.
- 6. Publique os registros MX e SPF (tipo TXT) no servidor DNS do domínio MAIL FROM personalizado:

No painel Custom MAIL FROM domain (Domínio MAIL FROM personalizado), a tabela Publish DNS records (Publicar registros DNS) agora exibirá os registros MX e SPF (tipo TXT), nos quais você deve publicar (adicionar) a configuração de DNS do domínio. Esses registros usam os formatos mostrados na tabela a seguir.

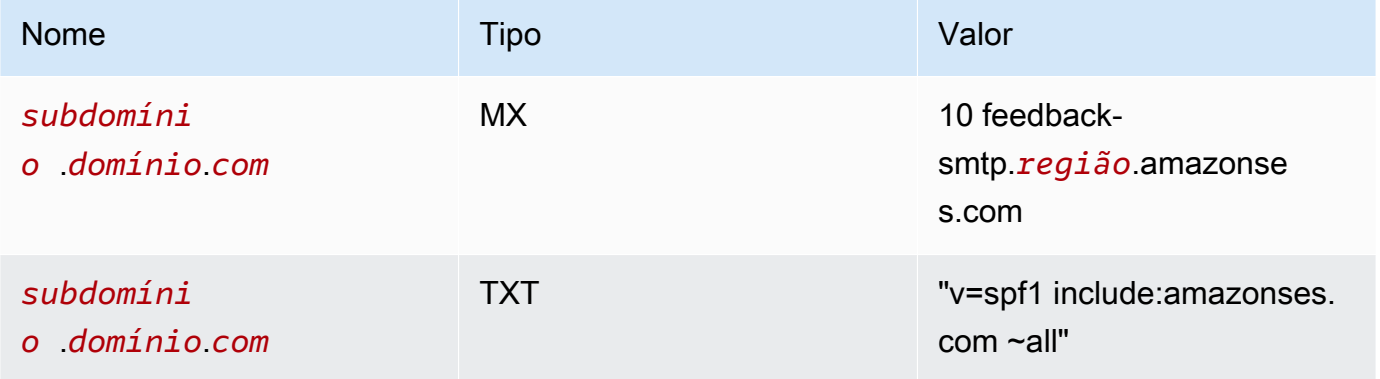

Nos registros anteriores,

- *subdomínio*.*domínio*.*com* serão preenchidos com seu subdomínio MAIL FROM
- a *região* será preenchida com o nome do domínio Região da AWS em que você deseja verificar o domínio MAIL FROM (como us-west-2us-east-1, oueu-west-1, etc.)
- O número 10 listado com o valor de MX é a ordem de preferência para o servidor de e-mail e precisará ser inserido em um campo de valor separado, conforme especificado pela GUI do provedor de DNS.
- O valor do registro TXT do SPF deve incluir as aspas.

Na tabela Publish DNS records (Publicar registros DNS), copie os registros MX e SPF (tipo TXT) escolhendo o ícone de cópia ao lado de cada valor e cole-os nos campos correspondentes na GUI do provedor de DNS. Ou então, você pode escolher Download .csv record set (Baixar conjunto de registros .csv) para salvar uma cópia dos registros em seu computador.

# **A** Important

Para configurar com sucesso um domínio MAIL FROM personalizado com o Amazon SES, é preciso publicar exatamente um registro MX no servidor DNS do domínio MAIL FROM. Se o domínio MAIL FROM tiver vários registros MX, a configuração MAIL FROM personalizada com o Amazon SES falhará.

Se o Route 53 fornecer o serviço DNS para seu domínio MAIL FROM e você estiver conectado AWS Management Console com a mesma conta que usa para o Route 53, escolha Publicar registros usando o Route 53. Os registros DNS são aplicados automaticamente à configuração do DNS do seu domínio.

Se você usar um provedor de DNS diferente, será necessário publicar os registros DNS no servidor DNS do domínio MAIL FROM manualmente. O procedimento para adicionar registros DNS ao servidor DNS do seu domínio varia de acordo com seu serviço de hospedagem na web ou provedor de DNS.

Os procedimentos para atualizar os registros DNS do seu domínio dependem do provedor de DNS usado. A tabela a seguir inclui links para a documentação de alguns provedores de DNS amplamente usados. Essa lista não é exaustiva e não significa endosso; da mesma forma, se seu provedor de DNS não estiver listado, isso não implicará que ele não seja compatível com a configuração de domínio MAIL FROM.

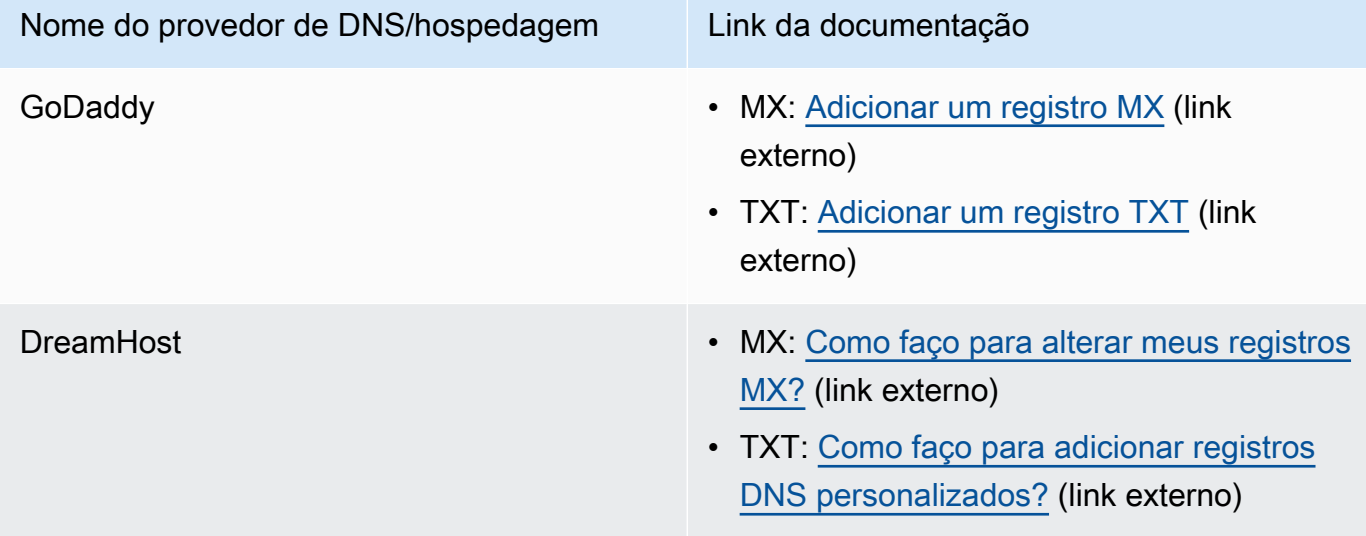

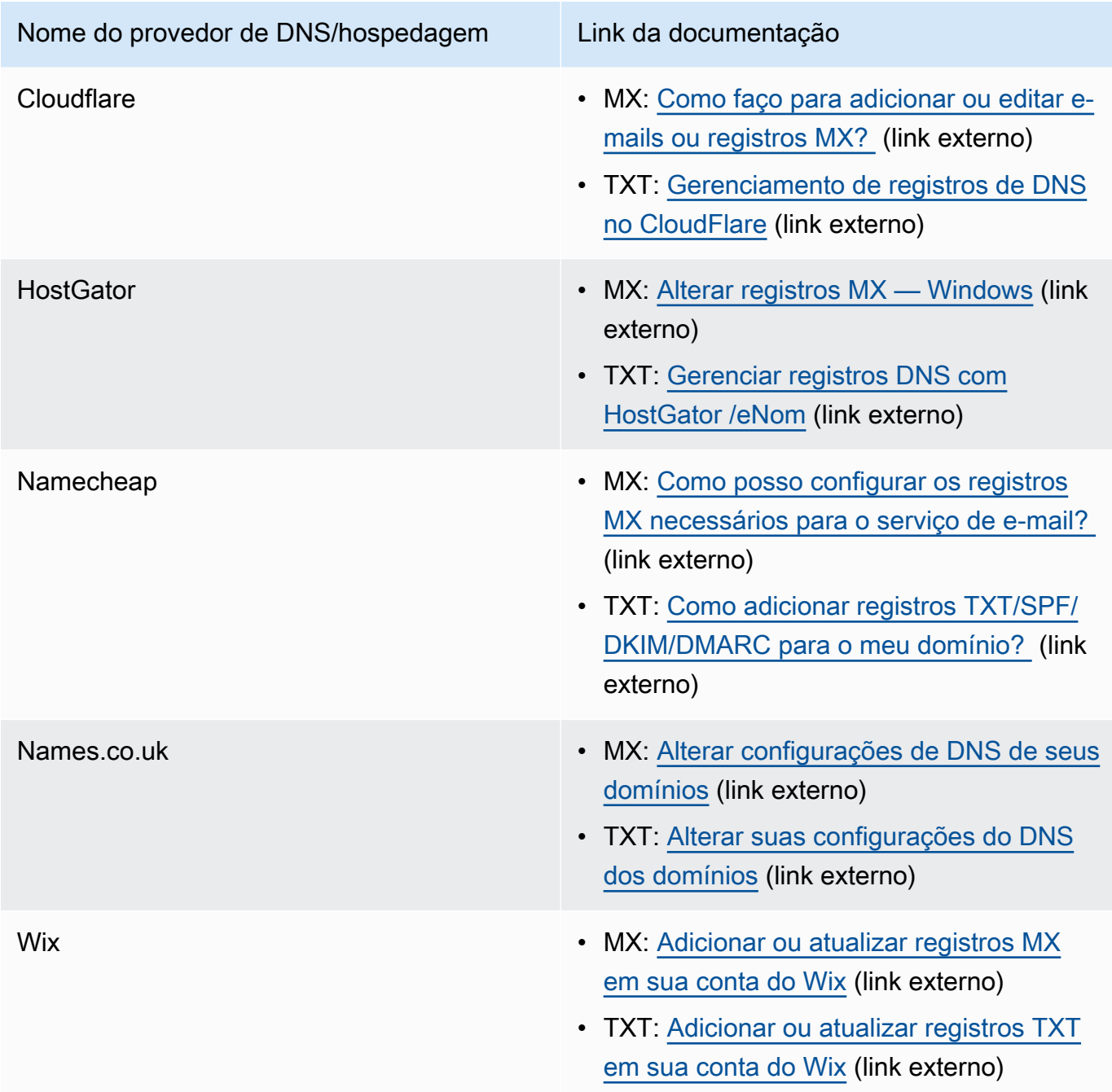

Quando o Amazon SES detectar que os registros estão em vigor, você receberá um e-mail informando que seu domínio MAIL FROM personalizado foi configurado com êxito. Dependendo do seu provedor de DNS, pode haver uma demora de até 72 horas antes que o Amazon SES detecte o registro MX.

Estados de configuração de domínio MAIL FROM personalizado com o Amazon SES

Após configurar uma identidade para usar um domínio MAIL FROM personalizado, o estado da configuração é "pending" (pendente) enquanto o Amazon SES tenta detectar o registro MX necessário nas suas configurações de DNS. O estado então muda, dependendo de o Amazon SES detectar ou não o registro MX. A tabela a seguir descreve o comportamento de envio de e-mails e as ações do Amazon SES associadas a cada estado. Sempre que o estado muda, o Amazon SES envia uma notificação para o endereço de e-mail associado ao seu Conta da AWS.

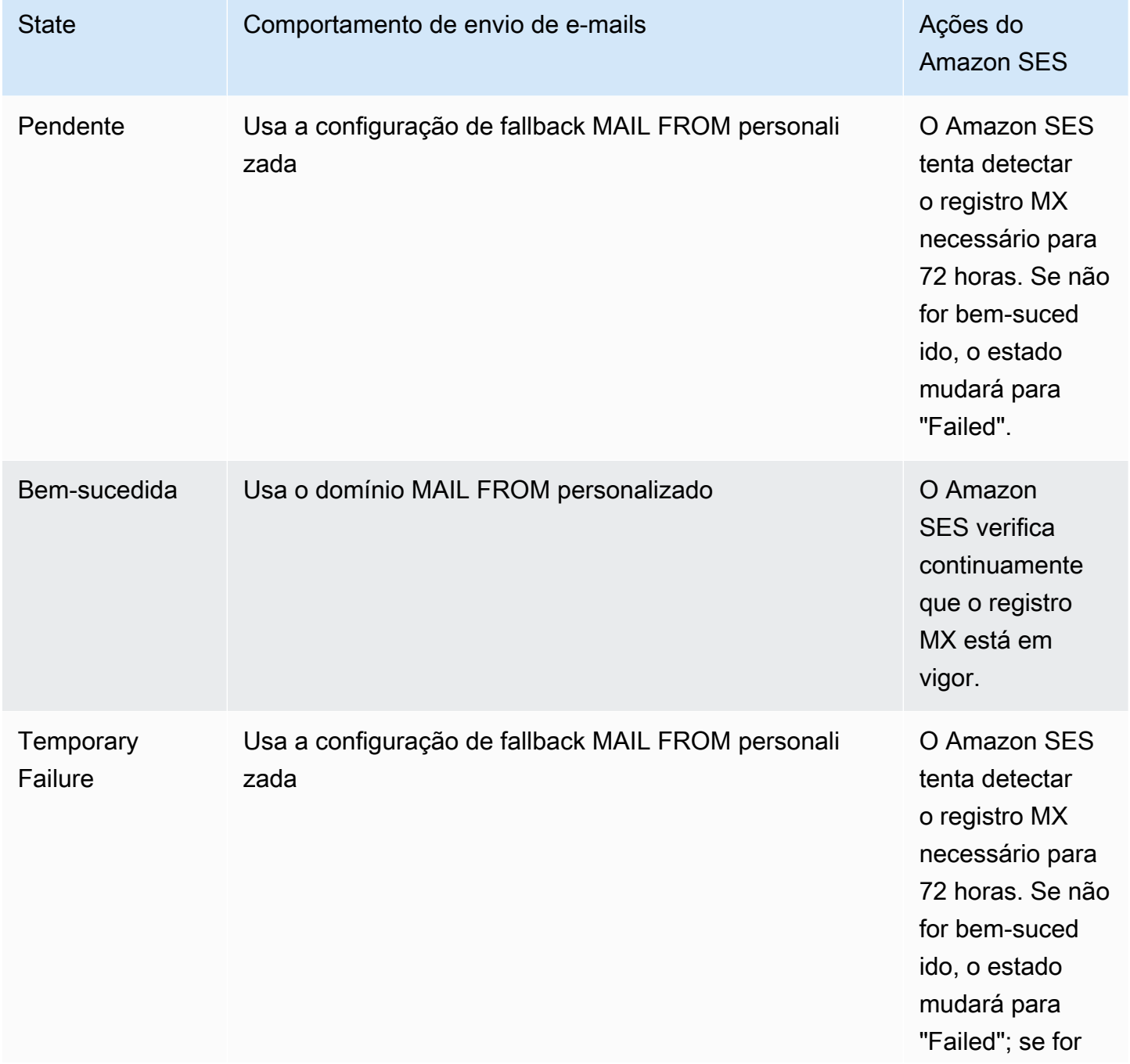

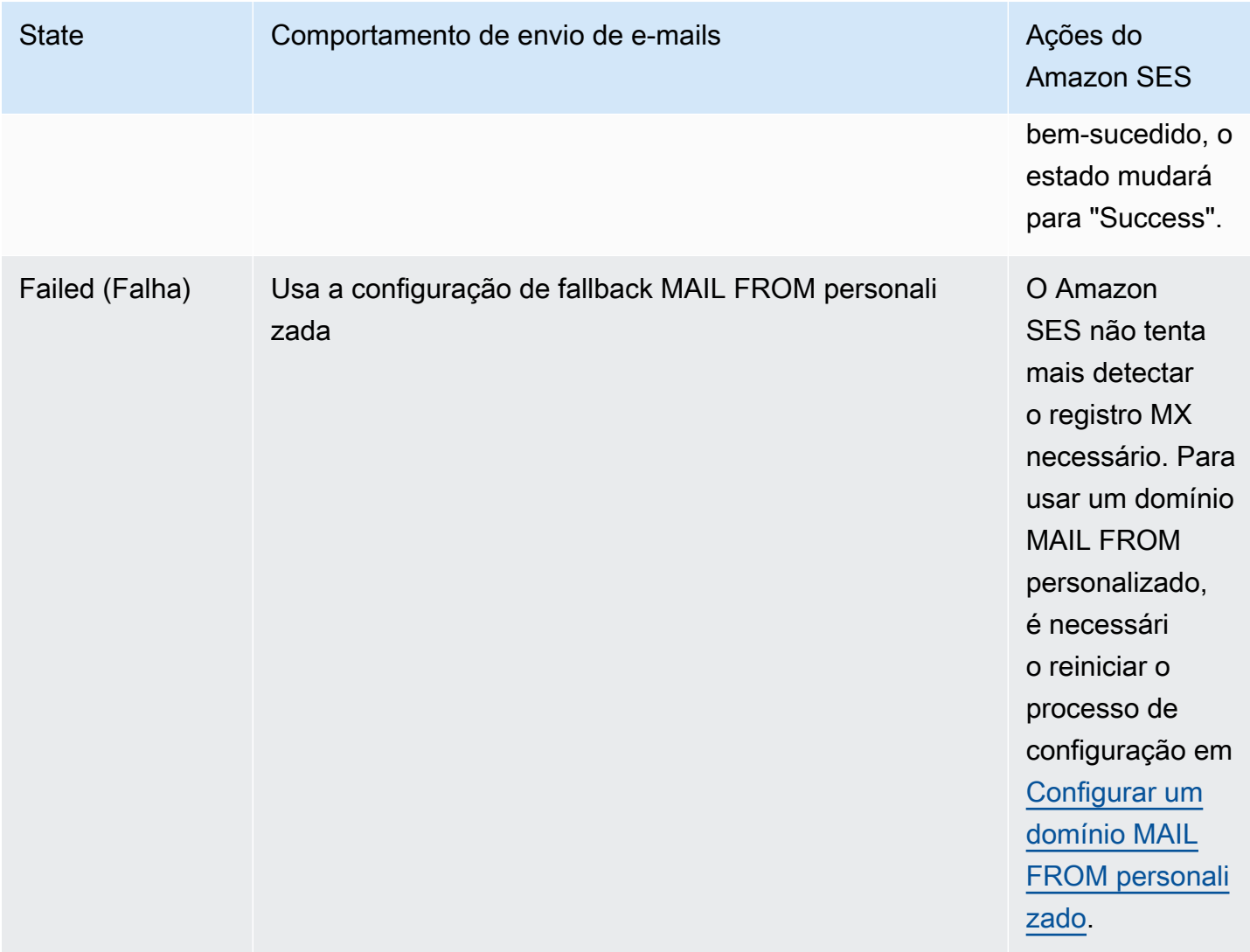

<span id="page-286-0"></span>Conformidade com o protocolo de autenticação DMARC no Amazon SES

A Autenticação, Relatórios e Conformidade de Mensagens Baseadas em Domínio (DMARC) é um protocolo de autenticação de e-mail que usa o Sender Policy Framework (SPF) e o DomainKeys Identified Mail (DKIM) para detectar falsificação de e-mail e phishing. Para cumprir com o DMARC, as mensagens devem ser autenticadas através de SPF ou DKIM, mas, idealmente, quando ambos são usados com o DMARC, você garantirá o mais alto nível de proteção possível para o envio de emails.

Vamos analisar brevemente o que cada um faz e como o DMARC os une:

• SPF — Identifica quais servidores de e-mail têm permissão para enviar e-mails em nome do seu domínio MAIL FROM personalizado por meio de um registro DNS TXT usado pelo DNS. Os sistemas de e-mail do destinatário se referem ao registro TXT SPF para determinar se uma mensagem do seu domínio personalizado vem de um servidor de mensagens autorizado. Basicamente, o SPF foi projetado para ajudar a evitar a falsificação, mas existem técnicas de falsificação às quais o SPF é suscetível na prática e é por isso que você também precisa usar o DKIM junto com o DMARC.

- DKIM Adiciona uma assinatura digital às suas mensagens enviadas no cabeçalho do e-mail. Os sistemas de recebimento de e-mail podem usar essa assinatura digital para ajudar a verificar se o e-mail recebido está assinado por uma chave de propriedade do domínio. No entanto, quando um sistema de recebimento de e-mail encaminha uma mensagem, o envelope da mensagem é alterado de uma forma que invalida a autenticação SPF. Como a assinatura digital permanece com a mensagem de e-mail porque faz parte do cabeçalho do e-mail, o DKIM funciona mesmo quando uma mensagem é encaminhada entre servidores de e-mail (desde que o conteúdo da mensagem não tenha sido modificado).
- DMARC Garante que haja alinhamento de domínio com pelo menos um dos SPF e DKIM. Usar SPF e DKIM por si só não faz nada para garantir que o endereço do remetente seja autenticado (esse é o endereço de e-mail que o destinatário vê no cliente de e-mail). O SPF verifica apenas o domínio especificado no endereço MAIL FROM (não visto pelo destinatário). O DKIM verifica apenas o domínio especificado na assinatura DKIM (além disso, não é visto pelo destinatário). O DMARC aborda esses dois problemas exigindo que o alinhamento do domínio esteja correto no SPF ou no DKIM:
	- Para que o SPF passe pelo alinhamento DMARC, o domínio no endereço From deve corresponder ao domínio no endereço MAIL FROM (também conhecido como Return-Path e Envelope-FROM address). Isso raramente é possível com e-mails encaminhados porque eles são retirados ou ao enviar e-mails por meio de provedores de e-mail em massa terceirizados, porque o Return-Path (MAIL FROM) é usado para devoluções e reclamações que o provedor (SES) rastreia usando um endereço de sua propriedade.
	- Para que o DKIM passe pelo alinhamento do DMARC, o domínio especificado na assinatura do DKIM deve corresponder ao domínio no endereço From. Se você usa remetentes ou serviços de terceiros que enviam e-mails em seu nome, isso pode ser feito garantindo que o remetente terceirizado esteja configurado corretamente para assinatura DKIM e que você tenha adicionado os registros DNS apropriados em seu domínio. Os servidores de e-mail de recebimento poderão então verificar o e-mail enviado a eles por terceiros, como se fosse um e-mail enviado por alguém autorizado a usar um endereço dentro do domínio.

Juntando tudo com o DMARC
As verificações de alinhamento do DMARC que discutimos acima mostram como o SPF, o DKIM e o DMARC trabalham juntos para aumentar a confiança no seu domínio e a entrega do seu e-mail nas caixas de entrada. O DMARC faz isso garantindo que o endereço de origem, visto pelo destinatário, seja autenticado por SPF ou DKIM:

- Uma mensagem passa pelo DMARC se uma ou ambas as verificações SPF ou DKIM descritas forem aprovadas.
- Uma mensagem falha no DMARC se as duas verificações de SPF ou DKIM descritas falharem.

Portanto, tanto o SPF quanto o DKIM são necessários para que o DMARC tenha a melhor chance de obter a autenticação do e-mail enviado e, ao utilizar todos os três, você ajudará a garantir que você tenha um domínio de envio totalmente protegido.

O DMARC também permite que você instrua os servidores de e-mail sobre como lidar com e-mails quando eles falham na autenticação do DMARC por meio de políticas que você define. Isso será explicado na seção a seguir, the section called "Configuração da política DMARC no seu domínio", que contém informações sobre como configurar seus domínios SES para que os e-mails enviados estejam em conformidade com o protocolo de autenticação DMARC por meio de SPF e DKIM.

<span id="page-288-0"></span>Configuração da política DMARC no seu domínio

Para configurar a DMARC, é necessário modificar as configurações de DNS do seu domínio. As configurações de DNS do seu domínio devem incluir um registro TXT que especifica as configurações DMARC do domínio. Os procedimentos para adicionar registros TXT à configuração de DNS dependem de qual DNS ou provedor de hospedagem você usa. Se você usar o Route 53, consulte [Trabalho com registros](https://docs.aws.amazon.com/Route53/latest/DeveloperGuide/rrsets-working-with.html) no Guia do desenvolvedor do Amazon Route 53. Se você usar outro provedor, consulte a documentação de configuração de DNS do seu provedor.

O nome do registro TXT criado deve ser \_dmarc.*example.com*, onde *example.com* é o seu domínio. O valor do registro TXT contém a política DMARC que se aplica ao seu domínio. Veja a seguir um exemplo de um registro TXT que contém uma política DMARC:

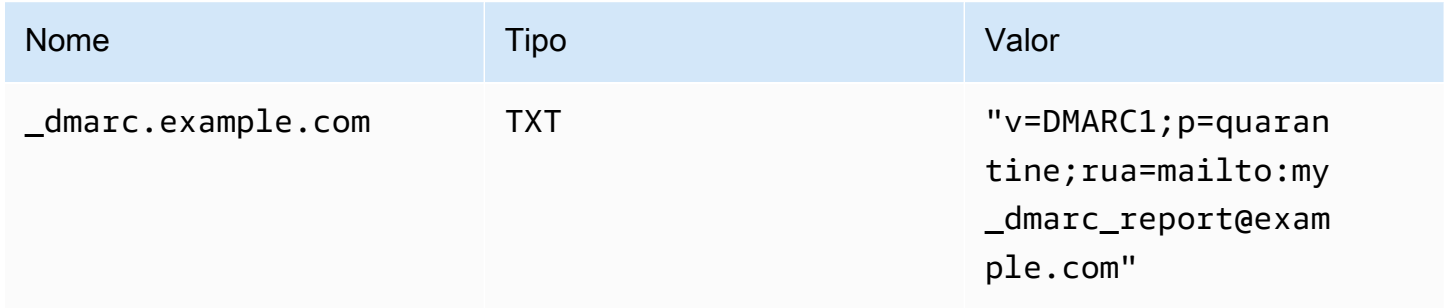

No exemplo anterior da política DMARC, esta política diz aos provedores de e-mail que façam o seguinte:

- Para qualquer mensagem que falhe na autenticação, envie-a para a pasta Spam conforme especificado pelo parâmetro de política,p=quarantine. Outras opções incluem não fazer nada usando p=none ou rejeitar totalmente a mensagem usando. p=reject
	- A próxima seção discute como e quando usar essas três configurações de política usar a errada na hora errada pode fazer com que seu e-mail não seja entregue, consult[ethe section](#page-289-0) [called "Implementando o DMARC".](#page-289-0)
- Envie relatórios sobre todos os e-mails que falharam na autenticação em um resumo (ou seja, um relatório que agrega os dados de um determinado período de tempo, em vez de enviar relatórios individuais para cada evento) conforme especificado pelo parâmetro de relatório rua=mailto:my\_dmarc\_report@example.com (rua significa URI de relatório para relatórios agregados). Os provedores de e-mail normalmente enviam esses relatórios agregados uma vez por dia, embora essas políticas variem de provedor para provedor.

Para saber mais sobre como configurar a DMARC para seu domínio, consulte a [Visão geral](https://dmarc.org/overview/) no site DMARC.

Para obter as especificações completas do sistema DMARC, consulte o rascunho do DMARC [da](https://datatracker.ietf.org/doc/draft-ietf-dmarc-dmarcbis/) [Internet Engineering Task Force \(IETF\)](https://datatracker.ietf.org/doc/draft-ietf-dmarc-dmarcbis/).

<span id="page-289-0"></span>Melhores práticas para a implementação do DMARC

É melhor implementar a aplicação da sua política de DMARC numa abordagem gradual e faseada para que não interrompa o resto do seu fluxo de correio. Crie e implemente um plano de implantação que siga essas etapas. Execute cada uma dessas etapas primeiro com cada um dos seus subdomínios e, finalmente, com o domínio de nível superior da sua organização antes de passar para a próxima etapa.

- 1. Monitorize o impacto da implementação do DMARC (p=nenhum).
	- Comece com um registro simples no modo de monitoramento para um subdomínio ou domínio que solicita que as organizações receptoras de e-mails enviem estatísticas sobre as mensagens que veem usando esse domínio. Um registro no modo de monitoramento é um registro TXT DMARC que tem sua política definida como nenhuma. p=none
	- Os relatórios gerados através do DMARC fornecerão os números e as fontes de mensagens que passam nessas verificações, versus aquelas que não o fazem. Você pode ver

facilmente quanto do seu tráfego legítimo está ou não coberto por eles. Você verá sinais de encaminhamento, pois as mensagens encaminhadas falharão no SPF e no DKIM se o conteúdo for modificado. Você também começará a ver quantas mensagens fraudulentas estão sendo enviadas e de onde elas são enviadas.

- Os objetivos desta etapa são saber quais e-mails serão afetados quando você implementar uma das próximas duas etapas e fazer com que qualquer remetente terceirizado ou autorizado alinhe suas políticas de SPF ou DKIM.
- Ideal para domínios existentes.
- 2. Solicite que os sistemas de correio externos coloquem em quarentena os e-mails que falham no DMARC (p=quarentena).
	- Quando você acredita que todo ou a maior parte do seu tráfego legítimo está enviando um domínio alinhado com SPF ou DKIM e compreende o impacto da implementação do DMARC, você pode implementar uma política de quarentena. Uma política de quarentena é um registro TXT DMARC que tem sua política definida como quarentena. p=quarantine Ao fazer isso, você está pedindo aos destinatários do DMARC que coloquem mensagens do seu domínio que falham no DMARC no equivalente local de uma pasta de spam em vez das caixas de entrada dos seus clientes.
	- Ideal para domínios em transição que analisaram relatórios DMARC durante a Etapa 1.
- 3. Solicite que os sistemas de correio externos não aceitem mensagens que falhem no DMARC (p=rejeitar).
	- A implementação de uma política de rejeição geralmente é a etapa final. Uma política de rejeição é um registro TXT DMARC que tem sua política definida como rejeição. p=reject Ao fazer isso, você está pedindo aos destinatários do DMARC que não aceitem mensagens que falhem nas verificações do DMARC — isso significa que eles nem mesmo serão colocados em quarentena em uma pasta de spam ou lixo eletrônico, mas serão rejeitados de imediato.
	- Ao usar uma política de rejeição, você saberá exatamente quais mensagens estão falhando na política DMARC, pois a rejeição resultará em uma rejeição de SMTP. Com a quarentena, os dados agregados fornecem informações sobre as porcentagens de e-mails aprovados ou reprovados nas verificações SPF, DKIM e DMARC.
	- Ideal para domínios novos ou domínios existentes que passaram pelas duas etapas anteriores.

Conformidade com o DMARC por meio de SPF

Para um e-mail estar em conformidade com o DMARC com base em SPF, as condições a seguir deverão ser cumpridas:

- A mensagem deve passar por uma verificação SPF com base em um registro SPF (tipo TXT) válido que você deve publicar na configuração de DNS do seu domínio MAIL FROM personalizado.
- O domínio no endereço From do cabeçalho do e-mail deve estar alinhado (corresponder) ao domínio, ou a um subdomínio de, especificado no endereço MAIL FROM. Para obter o alinhamento do SPF com o SES, a política DMARC do domínio não deve especificar uma política SPF estrita (aspf=s).

Para cumprir esses requisitos, execute as seguintes etapas:

- Configure um domínio MAIL FROM personalizado executando os procedimentos em [the section](#page-274-0)  [called "Uso de um domínio MAIL FROM personalizado".](#page-274-0)
- Verifique se o seu domínio de envio usa uma política flexível para SPF. Se você não alterou o alinhamento da política do seu domínio, ele usa uma política relaxada por padrão, assim como o SES.

#### **a** Note

Você pode determinar o alinhamento do DMARC de seu domínio para SPF digitando o seguinte comando na linha de comando, substituindo *example.com* pelo seu domínio:

dig -type=TXT \_dmarc.*example.com*

Na saída do comando, em Resposta não autorizada, procure um registro que comece com v=DMARC1. Se esse registro incluir a string aspf=r, ou se a string aspf não estiver presente, seu domínio usará o alinhamento flexível para SPF. Se o registro incluir a string aspf=s, seu domínio usará o alinhamento estrito para SPF. O administrador do sistema precisará remover essa tag do registro TXT DMARC na configuração do DNS do seu domínio.

Como alternativa, você pode usar uma ferramenta de pesquisa DMARC baseada na Web, como o [Inspetor](https://dmarcian.com/dmarc-inspector/) DMARC do site dmarcian ou a ferramenta [DMARC Check Tool do site,](https://mxtoolbox.com/dmarc.aspx)  [para determinar o alinhamento](https://mxtoolbox.com/dmarc.aspx) da política do seu domínio para o MxToolBox SPF.

#### Conformidade com o DMARC por meio de DKIM

Para um e-mail estar em conformidade com o DMARC com base em DKIM, as condições a seguir deverão ser cumpridas:

- A mensagem deve ter uma assinatura DKIM válida e passar na verificação DKIM.
- O domínio especificado na assinatura DKIM deve se alinhar (corresponder) ao domínio no endereço From. Se a política DMARC do domínio especificar um alinhamento estrito para o DKIM, esses domínios devem corresponder exatamente (o SES usa uma política rígida de DKIM por padrão).

Para cumprir esses requisitos, execute as seguintes etapas:

• Configure o Easy DKIM executando os procedimentos em [the section called "Easy DKIM".](#page-254-0) Quando você usa Easy DKIM, o Amazon SES assina automaticamente seus e-mails.

#### **a** Note

Em vez de usar o Easy DKIM, também é possível [assinar manualmente suas mensagens.](#page-273-0) No entanto, você deve ter muito cuidado se escolher fazê-lo, porque o Amazon SES não valida a assinatura DKIM que você cria. Por esse motivo, é altamente recomendável usar o Easy DKIM.

• Certifique-se de que o domínio especificado na assinatura DKIM esteja alinhado ao domínio no endereço From. Ou, se estiver enviando de um subdomínio do domínio no endereço De, certifiquese de que sua política de DMARC esteja definida para um alinhamento descontraído.

#### **a** Note

Você pode determinar o alinhamento do DMARC de seu domínio para DKIM digitando o seguinte comando na linha de comando, substituindo *example.com* pelo seu domínio:

dig -type=TXT \_dmarc.*example.com*

Na saída do comando, em Resposta não autorizada, procure um registro que comece com v=DMARC1. Se esse registro incluir a string adkim=r, ou se a string adkim não estiver presente, seu domínio usará o alinhamento flexível para DKIM. Se o registro incluir a string adkim=s, seu domínio usará o alinhamento estrito para DKIM. O administrador do sistema

precisará remover essa tag do registro TXT DMARC na configuração do DNS do seu domínio.

Como alternativa, você pode usar uma ferramenta de pesquisa DMARC baseada na Web, como o [Inspetor](https://dmarcian.com/dmarc-inspector/) DMARC do site dmarcian ou a ferramenta [DMARC Check Tool do site,](https://mxtoolbox.com/dmarc.aspx)  [para determinar o alinhamento da política do seu domínio para o MxToolBox DKIM.](https://mxtoolbox.com/dmarc.aspx)

# Usar o BIMI no Amazon SES

Os indicadores de marca para identificação de mensagens (BIMI) são uma especificação de email que permite que as caixas de entrada de e-mail exibam o logotipo de uma marca ao lado das mensagens de e-mail autenticadas da marca nos clientes de e-mail de apoio.

O BIMI é uma especificação de e-mail diretamente conectada à autenticação, mas não é um protocolo de autenticação de e-mail independente, pois exige que todos os seus e-mails estejam em conformidade com a autenticação [DMARC](#page-286-0).

Embora o BIMI exija DMARC, o DMARC exige que seu domínio tenha registros SPF ou DKIM para alinhar-se, mas é melhor incluir registros SPF e DKIM para maior segurança e porque alguns provedores de serviços de e-mail (ESPs) exigem ambos ao utilizar o BIMI. A seção a seguir aborda as etapas de implementação do BIMI no Amazon SES.

## Configurar o BIMI no SES

Você pode configurar o BIMI para um domínio de e-mail que você tenha: no SES, chamado de domínio MAIL FROM personalizado. Depois de configuradas, todas as mensagens enviadas desse domínio exibirão seu logotipo BIMI em [clientes de e-mail compatíveis com o BIMI.](https://bimigroup.org/bimi-infographic/)

Permitir que seus e-mails exibam um logotipo BIMI exige que alguns pré-requisitos estejam em vigor no SES. No procedimento a seguir, esses pré-requisitos são generalizados e farão referência a seções dedicadas que abordam esses tópicos em detalhes. As etapas específicas do BIMI e o que é necessário para configurá-lo no SES serão detalhados aqui.

Como configurar o BIMI em um domínio MAIL FROM personalizado

1. Você deve ter um domínio MAIL FROM personalizado configurado no SES com registros SPF (tipo TXT) e MX publicados para esse domínio. Se você não tiver um domínio MAIL FROM personalizado ou desejar criar um para seu logotipo BIMI, consulte [the section called "Uso de](#page-274-0)  [um domínio MAIL FROM personalizado".](#page-274-0)

- 2. Configure seu domínio com o Easy DKIM. Consulte [the section called "Easy DKIM"](#page-254-0).
- 3. Configure seu domínio com o DMARC publicando um registro TXT com seu provedor de DNS com as seguintes especificações de política de imposição necessárias para o BIMI:

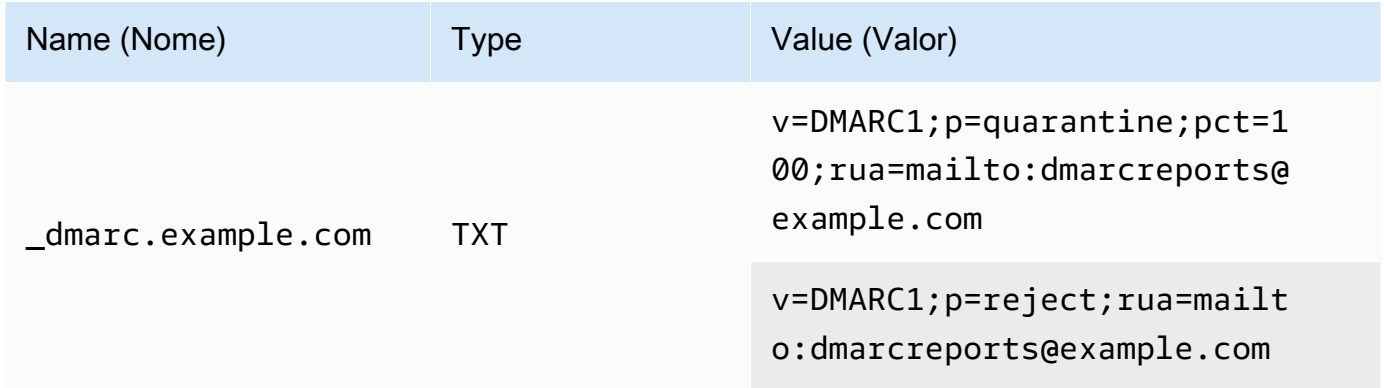

No exemplo anterior da política DMARC, conforme exigido para o BIMI:

- *example.com* deve ser substituído pelo nome do seu domínio ou subdomínio.
- O valor p= pode ser:
	- quarentena com um valor de pct definido como 100, conforme mostrado, ou
	- rejeitar conforme mostrado.
- Se você estiver enviando de um subdomínio, o BIMI exigirá que o domínio principal também tenha essa política de imposição. Os subdomínios serão cobertos pela política do domínio principal. No entanto, se você adicionar um registro DMARC para seu subdomínio além do que é publicado para o domínio principal, seu subdomínio também deverá ter a mesma política de imposição para ser elegível para o BIMI.
- Se você nunca configurou uma política DMARC para seu domínio, consulte [the section called](#page-286-0) ["Autenticação de e-mail com DMARC"](#page-286-0) garantindo que você use apenas os valores da política DMARC específicos do BIMI, conforme mostrado.
- 4. Produza seu logotipo BIMI como um arquivo .svg Scalable Vector Graphics (SVG): o perfil SVG específico exigido pelo BIMI é definido como SVG Portátil/Seguro (SVG P/S). Para que seu logotipo seja exibido no cliente de e-mail, ele deve estar exatamente em conformidade com essas especificações. Consulte as orientações do [BIMI Group](https://bimigroup.org/) sobre a [criação de arquivos de](https://bimigroup.org/creating-bimi-svg-logo-files/) [logotipo SVG](https://bimigroup.org/creating-bimi-svg-logo-files/) e [as ferramentas de conversão de SVG recomendadas](https://bimigroup.org/svg-conversion-tools-released/).
- 5. (Opcional) Obtenha um Certificado de Marca Verificada (VMC). Alguns ESPs, como o Gmail e a Apple, exigem que um VMC forneça evidências de que você possui a marca registrada e o conteúdo do seu logotipo BIMI. Embora isso não seja um requisito para implementar o BIMI em

seu domínio, seu logotipo BIMI não será exibido no cliente de e-mail se o ESP para o qual você envia e-mails impuser a conformidade com o VMC. Consulte as referências do BIMI Group às [autoridades de certificação participantes](https://bimigroup.org/verified-mark-certificates-vmc-and-bimi/) para obter um VMC para seu logotipo.

- 6. Hospede o arquivo SVG do seu logotipo BIMI em um servidor ao qual você tenha acesso, tornando-o acessível ao público por meio de HTTPS. Por exemplo, você pode fazer upload para um [bucket do Amazon S3](https://docs.aws.amazon.com/AmazonS3/latest/userguide/creating-buckets-s3.html).
- 7. Crie e publique um registro DNS BIMI que inclua um URL para seu logotipo. Quando um [ESP](https://bimigroup.org/bimi-infographic/)  [compatível com BIMI](https://bimigroup.org/bimi-infographic/) confere seu registro DMARC, ele também procura um registro BIMI contendo o URL do arquivo .svg de seu logotipo e, se configurado, o URL do arquivo .pem do VMC. Se os registros coincidirem, eles exibirão seu logotipo BIMI.

Configure seu domínio com o BIMI publicando um registro TXT com seu provedor de DNS com os seguintes valores, conforme mostrado: o envio de um domínio é representado no primeiro exemplo; o envio de um subdomínio é representado no segundo exemplo:

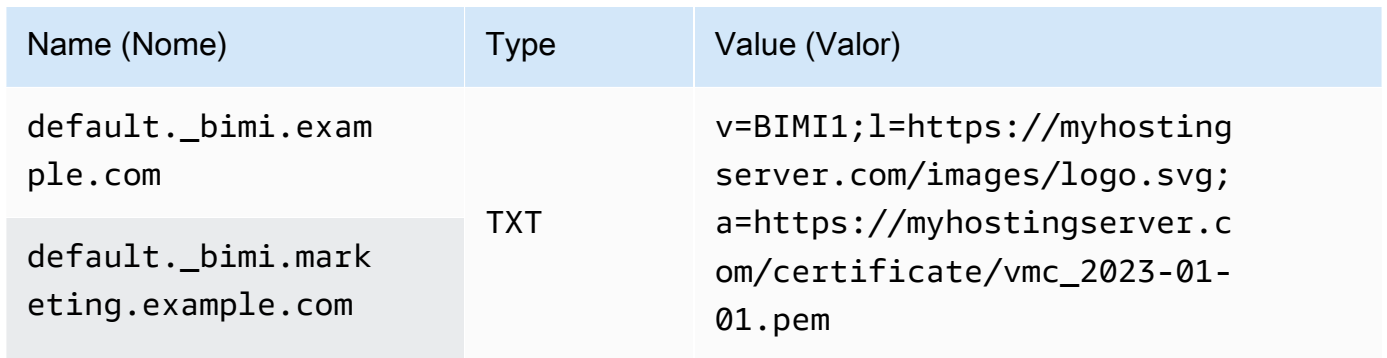

Nos exemplos anteriores de registros BIMI:

- O valor do nome deve ser especificado literalmente default. bimi. como um subdomínio de *example.com* ou *marketing.example.com* que deve ser substituído pelo nome de seu domínio ou subdomínio.
- O valor v= é a versão do registro BIMI.
- O valor l= é o logotipo que representa o URL apontando para o arquivo .svg de sua imagem.
- O valor a= é a autoridade que representa o URL apontando para o arquivo .pem de seu certificado.

Você pode validar seu registro BIMI com uma ferramenta como o [BIMI Inspector](https://bimigroup.org/bimi-generator/) do BIMI Group.

A etapa final desse processo é ter um padrão de envio regular para os ESPs que sejam compatíveis com o posicionamento do logotipo BIMI. Seu domínio deve ter uma cadência de entrega regular e ter uma boa reputação com os ESPs para os quais você está enviando. O posicionamento do logotipo BIMI pode levar algum tempo para ser preenchido em ESPs onde você não tenha uma reputação estabelecida ou um ritmo de envio.

Você pode ter mais informações e recursos relacionados ao BIMI por meio da organização do [BIMI](https://bimigroup.org/) [Group](https://bimigroup.org/).

# <span id="page-296-1"></span>Configuração de notificações de eventos para o Amazon SES

Para enviar e-mails usando o Amazon SES, você deve ter um sistema implantado para gerenciar devoluções e reclamações. O Amazon SES pode notificar você sobre eventos de devolução ou de reclamação de três formas: enviando um e-mail de notificação, notificando um tópico do Amazon SNS ou publicando os eventos de envio. Esta seção contém informações sobre como configurar o Amazon SES para enviar determinados tipos de notificações por e-mail ou notificando um tópico do Amazon SNS. Para obter mais informações sobre como publicar eventos de envio, consulte [Monitorar o envio de e-mails usando a publicação de eventos do Amazon SES.](#page-592-0)

Você pode configurar notificações usando o console do Amazon SES ou a API do Amazon SES.

## Tópicos

- [Considerações importantes](#page-296-0)
- [Recebimento de notificações do Amazon SES por e-mail](#page-297-0)
- [Recebimento de notificações do Amazon SES usando o Amazon SNS](#page-301-0)

# <span id="page-296-0"></span>Considerações importantes

Há vários pontos importantes a serem considerados ao configurar o Amazon SES para enviar notificações:

- E-mail e notificações do Amazon SNS se aplicam a identidades individuais (os endereços de e-mail ou domínios verificados que você usa para enviar e-mail). Quando você habilita notificações para uma identidade, o Amazon SES só envia notificações para e-mails enviados dessa identidade, e apenas na região da AWS na qual você configurou notificações.
- Você precisa habilitar um método para recebimento de notificações de devolução ou de reclamação. Você pode enviar notificações para o domínio ou endereço de e-mail que gerou

a devolução ou a reclamação ou para um tópico do Amazon SNS. Você também pode usar a [publicação de eventos](#page-592-0) para enviar notificações sobre vários tipos diferentes de eventos (incluindo devoluções, reclamações, entregas e muito mais) para um tópico do Amazon SNS ou um stream do Firehose.

Se você não configurar um desses métodos de recebimento de notificações de devolução ou reclamação, o Amazon SES encaminhará automaticamente as notificações de devolução e reclamação para o endereço Return-Path (Caminho de devolução) (ou para o endereço de origem, se você não especificar um endereço de Return-Path) no e-mail que resultou no evento de devolução ou reclamação, mesmo que você tenha desabilitado o encaminhamento de comentários de e-mail.

Se desabilitar o encaminhamento de comentários de e-mail e habitar a publicação de eventos, você deverá aplicar o conjunto de configurações que contém a regra de publicação de eventos para todos os e-mails que envia. Nessa situação, se você não usar o conjunto de configurações, o Amazon SES encaminhará automaticamente notificações de devolução e reclamação para o Return-Path ou para o endereço de origem que resultaram no evento de devolução ou reclamação.

• Se você configurar o Amazon SES para enviar eventos de devolução e reclamação usando mais de um método (por exemplo, enviando notificações por e-mail e usando eventos de envio), você poderá receber mais de uma notificação para o mesmo evento.

# <span id="page-297-0"></span>Recebimento de notificações do Amazon SES por e-mail

O Amazon SES pode enviar e-mail quando você recebe devoluções e reclamações usando um processo chamado encaminhamento de comentários de e-mail.

Para enviar e-mails usando o Amazon SES, você deve configurá-lo para enviar notificações de devolução e reclamação usando um dos seguintes métodos:

- Habilitando o encaminhamento de comentários de e-mail. O procedimento para configurar esse tipo de notificação está incluído nesta seção.
- Enviando notificações a um tópico do Amazon SNS. Para ter mais informações, consulte [Recebimento de notificações do Amazon SES usando o Amazon SNS](#page-301-0).
- Publicando notificações de eventos. Para ter mais informações, consulte [Monitorar o envio de e](#page-592-0)[mails usando a publicação de eventos do Amazon SES.](#page-592-0)

### **A** Important

Para vários pontos importantes sobre notificações, consulte [Configuração de notificações de](#page-296-1)  [eventos para o Amazon SES.](#page-296-1)

Tópicos

- [Habilitar o encaminhamento de feedback de e-mail](#page-298-0)
- [Desabilitar o encaminhamento de feedback de e-mail](#page-299-0)
- [Destino do encaminhamento de feedback de e-mails](#page-300-0)

<span id="page-298-0"></span>Habilitar o encaminhamento de feedback de e-mail

O encaminhamento de feedback de e-mail está habilitado por padrão. Se você o tiver desabilitado anteriormente, poderá habilitá-lo seguindo os procedimentos nesta seção.

Para habilitar o encaminhamento de devoluções e reclamações por e-mail usando o console do Amazon SES

- 1. Faça login no AWS Management Console e abra o console do Amazon SES em [https://](https://console.aws.amazon.com/ses/)  [console.aws.amazon.com/ses/](https://console.aws.amazon.com/ses/).
- 2. No painel de navegação, em Configuração, escolha Identidades verificadas.
- 3. Na lista de endereços de e-mail ou domínios verificados, escolha o endereço de e-mail ou o domínio para o qual você deseja configurar notificações de devolução e de reclamação.
- 4. No painel de detalhes, expanda a seção Notifications.
- 5. Escolha Edit Configuration.
- 6. Em Email Feedback Forwarding, escolha Enabled.

#### **a** Note

As alterações feitas nesta página podem demorar alguns minutos para entrar em vigor.

Você também pode ativar as notificações de devolução e reclamação por e-mail usando a operação da [SetIdentityFeedbackForwardingEnabled](https://docs.aws.amazon.com/ses/latest/APIReference/API_SetIdentityFeedbackForwardingEnabled.html)API.

#### <span id="page-299-0"></span>Desabilitar o encaminhamento de feedback de e-mail

Se você configurar um método diferente para fornecer notificações de devolução e de reclamação, você poderá desabilitar o encaminhamento de comentários de e-mail para não receber várias notificações quando ocorre um evento de devolução ou de reclamação.

Para desabilitar o encaminhamento de devoluções e reclamações por e-mail usando o console do Amazon SES

- 1. Faça login no AWS Management Console e abra o console do Amazon SES em [https://](https://console.aws.amazon.com/ses/)  [console.aws.amazon.com/ses/](https://console.aws.amazon.com/ses/).
- 2. No painel de navegação, em Configuração, escolha Identidades verificadas.
- 3. Na lista de endereços de e-mail ou domínios verificados, escolha o endereço de e-mail ou o domínio para o qual você deseja configurar notificações de devolução e de reclamação.
- 4. No painel de detalhes, expanda a seção Notifications.
- 5. Escolha Edit Configuration.
- 6. Em Email Feedback Forwarding, escolha Disabled.

#### **a** Note

Você deve configurar um método para receber notificações de devolução e reclamação para enviar e-mail por meio do Amazon SES. [Se você desativar o encaminhamento de](#page-592-0) [feedback por e-mail, deverá habilitar as notificações enviadas pelo Amazon SNS ou](#page-592-0)  [publicar eventos de rejeição e reclamação em um tópico do Amazon SNS ou em um](#page-592-0)  [stream do Firehose usando a publicação de eventos.](#page-592-0) Se usar a publicação de eventos, você também deverá aplicar o conjunto de configurações que contém a regra de publicação de eventos para cada e-mail que envia. Se você não configurar um método para receber notificações de devolução e reclamação, o Amazon SES encaminhará automaticamente as notificações de comentários por e-mail para o endereço no campo Return-Path (Caminho de devolução) (ou para o campo Source (Origem), se você não especificar um endereço de Return-Path) da mensagem que resultou no evento de devolução ou reclamação. Nessa situação, o Amazon SES encaminha as notificações de devolução e reclamação, mesmo que você tenha desabilitado as notificações de feedback de e-mail.

7. Para salvar sua configuração de notificação, escolha Save Config (Salvar configuração).

#### **a** Note

As alterações feitas nessa página podem demorar alguns minutos para entrar em vigor.

Você também pode desativar as notificações de devolução e reclamação por e-mail usando a operação da [SetIdentityFeedbackForwardingEnabled](https://docs.aws.amazon.com/ses/latest/APIReference/API_SetIdentityFeedbackForwardingEnabled.html)API.

<span id="page-300-0"></span>Destino do encaminhamento de feedback de e-mails

Quando você recebe notificações por e-mail, o Amazon SES reescreve o cabeçalho From e envia a notificação para você. O endereço para o qual o Amazon SES encaminha a notificação depende de como você enviou a mensagem original.

Se você usou a interface SMTP para enviar a mensagem, as notificações são entregues de acordo com as seguintes regras:

- Se você especificou um cabeçalho Return-Path na seção SMTP DATA, as notificações são enviadas para esse endereço.
- Do contrário, as notificações são enviadas ao endereço que você especificou ao emitir o comando MAIL FROM.

Se você usou a operação de API SendEmail para enviar a mensagem, as notificações são entregues de acordo com as seguintes regras:

- Se você especificou o parâmetro opcional ReturnPath na chamada para a API SendEmail, as notificações são enviadas para esse endereço.
- Caso contrário, as notificações são enviadas para o endereço especificado no parâmetro obrigatório Source de SendEmail.

Se você usou a operação de API SendRawEmail para enviar a mensagem, as notificações são entregues de acordo com as seguintes regras:

- Se você especificou um cabeçalho Return-Path na mensagem bruta, as notificações são enviadas para esse endereço.
- Do contrário, se você especificou um parâmetro Source na chamada para a API SendRawEmail, as notificações são enviadas para esse endereço.

• Caso contrário, as notificações são enviadas para o endereço do cabeçalho From da mensagem bruta.

## **a** Note

Ao especificar um endereço Return-Path em um e-mail, você recebe notificações nesse endereço. No entanto, a versão da mensagem que o destinatário recebe contém um cabeçalho Return-Path que inclui um endereço de e-mail anonimizado (como a0b1c2d3e4f5a6b7-c8d9e0f1-a2b3-c4d5-e6f7-a8b9c0d1e2f3-000000@amazonses.com). Essa anonimização acontece independentemente de como o e-mail foi enviado.

# <span id="page-301-0"></span>Recebimento de notificações do Amazon SES usando o Amazon SNS

Você pode configurar o Amazon SES para notificar um tópico do Amazon SNS quando você receber devoluções ou reclamações, ou quando os e-mails forem entregues. As notificações do Amazon SNS estão em formato [JSON \(JavaScript Object Notation\),](http://www.json.org) o que permite processá-las de forma programática.

Para enviar e-mails usando o Amazon SES, você deve configurá-lo para enviar notificações de devolução e reclamação usando um dos seguintes métodos:

- Enviando notificações a um tópico do Amazon SNS. O procedimento para configurar esse tipo de notificação está incluído nesta seção.
- Habilitando o encaminhamento de comentários de e-mail. Para obter mais informações, consulte [Recebimento de notificações do Amazon SES por e-mail.](#page-297-0)
- Publicando notificações de eventos. Para obter mais informações, consulte [Monitorar o envio de e](#page-592-0)[mails usando a publicação de eventos do Amazon SES.](#page-592-0)

**A** Important

Consulte [Configuração de notificações de eventos para o Amazon SES](#page-296-1) para obter informações importantes sobre notificações.

#### Tópicos

• [Configuração de notificações do Amazon SNS para o Amazon SES](#page-302-0)

- [Conteúdo das notificações do Amazon SNS para o Amazon SES](#page-307-0)
- [Exemplos de notificação do Amazon SNS para o Amazon SES](#page-324-0)

<span id="page-302-0"></span>Configuração de notificações do Amazon SNS para o Amazon SES

O Amazon SES pode notificar você sobre devoluções, reclamações e entregas por meio do [Amazon](https://aws.amazon.com/sns)  [Simple Notification Service \(Amazon SNS\).](https://aws.amazon.com/sns)

Você pode configurar notificações no console do Amazon SES ou usando a API do Amazon SES.

Tópicos nesta seção:

- [Pré-requisitos](#page-302-1)
- [Configuração de notificações usando o console do Amazon SES](#page-304-0)
- [Configuração de notificações usando a API do Amazon SES](#page-306-0)
- [Solução de problemas com notificações de feedback](#page-306-1)

#### <span id="page-302-1"></span>Pré-requisitos

Conclua as etapas a seguir antes de configurar notificações do Amazon SNS no Amazon SES:

1. Crie um tópico do Amazon SNS. Para obter mais informações, consulte [Criar um tópico](https://docs.aws.amazon.com/sns/latest/dg/CreateTopic.html) no Guia do desenvolvedor do Amazon Simple Notification Service.

#### **A** Important

Quando você criar seu tópico usando o Amazon SNS, em Type (Tipo), escolha apenas Standard (Padrão). (O SES não suporta tópicos do tipo FIFO.)

Independentemente de criar um novo tópico do SNS ou selecionar um existente, será necessário conceder acesso ao SES para publicar notificações no tópico.

Para conceder permissão ao Amazon SES para publicar notificações no tópico, na tela Edit topic (Editar tópico) no console do SNS, expanda Access policy (Política de acesso) e, em JSON editor (Editor de JSON), adicione a seguinte política de permissão:

{

```
 "Version": "2012-10-17", 
   "Id": "notification-policy", 
   "Statement": [ 
     { 
       "Effect": "Allow", 
       "Principal": { 
          "Service": "ses.amazonaws.com" 
       }, 
       "Action": "sns:Publish", 
       "Resource": "arn:aws:sns:topic_region:111122223333:topic_name", 
       "Condition": { 
          "StringEquals": { 
            "AWS:SourceAccount": "111122223333", 
            "AWS:SourceArn": 
  "arn:aws:ses:topic_region:111122223333:identity/identity_name" 
         } 
       } 
     } 
   ]
}
```
Faça as seguintes alterações no exemplo de política anterior:

- Substitua *topic\_region* pela região da AWS em que você criou o tópico do SNS.
- Substitua *111122223333* pelo ID de sua conta da AWS.
- Substitua *topic\_name* pelo nome do tópico do SNS.
- Substitua *identity\_name* pela identidade verificada (endereço de e-mail ou domínio) que você está inscrevendo no tópico do SNS.
- 2. Inscreva pelo menos um endpoint para o tópico. Por exemplo, se quiser receber notificações por mensagem de texto, assine um endpoint de SMS, (ou seja, um número de telefone celular) para o tópico. Para receber notificações por e-mail, inscreva um endpoint de e-mail (um endereço de e-mail) para o tópico.

Para obter mais informações, consulte [Conceitos básicos](https://docs.aws.amazon.com/sns/latest/dg/sns-getting-started.html) no Guia do desenvolvedor do Amazon Simple Notification Service.

3. (Opcional) Se o tópico do Amazon SNS usar o AWS Key Management Service (AWS KMS) para criptografia do lado do servidor, será necessário adicionar permissões à política de chaves do AWS KMS. É possível adicionar permissões anexando a seguinte política à política de chaves do AWS KMS:

```
{ 
     "Version": "2012-10-17", 
     "Statement": [ 
          { 
               "Sid": "AllowSESToUseKMSKey", 
               "Effect": "Allow", 
               "Principal": { 
                    "Service": "ses.amazonaws.com" 
               }, 
               "Action": [ 
                    "kms:GenerateDataKey", 
                    "kms:Decrypt" 
               ], 
               "Resource": "*" 
          } 
     ]
}
```
<span id="page-304-0"></span>Configuração de notificações usando o console do Amazon SES

Para configurar notificações usando o console do Amazon SES

- 1. Faça login no Amazon SES em <https://console.aws.amazon.com/ses/>.
- 2. No painel de navegação, em Configuration (Configuração), escolha Verified identities (Identidades verificadas).
- 3. No contêiner Identities (Identidades), selecione a identidade verificada para a qual você deseja receber notificações de feedback quando uma mensagem enviada dessa identidade resultar em devolução, reclamação ou entrega.

## **A** Important

As configurações de notificação de domínio verificado aplicam-se a todos os emails enviados nesse domínio, exceto para endereços de e-mail que estão também verificados.

4. Na tela de detalhes da identidade verificada selecionada, escolha a guia Notifications (Notificações) e selecione Edit (Editar) no contêiner Feedback notifications (Notificações de feedback).

- 5. Expanda a caixa de listagem de tópicos do SNS de cada tipo de feedback para o qual deseja receber notificações e selecione um tópico do SNS que você possui, No SNS topic (Nenhum tópico do SNS) ouSNS topic you don't own (Tópico do SNS que você não possui).
	- Ao escolher SNS topic you don't own (Tópico do SNS que você não possui), o campo SNS topic ARN (ARN do tópico do SNS) será apresentado, onde deverá ser inserido o tópico do SNS que o ARN compartilhou com você pelo remetente delegado. (Somente o remetente delegado receberá essas notificações, pois ele possui o tópico do SNS. Para saber mais sobre envios delegados, consulte [Visão geral da autorização de envio](#page-351-0).)

## **A** Important

Os tópicos do Amazon SNS que você usa para notificações de devolução, reclamação e entrega devem estar na mesma região da Região da AWS na qual você usa o Amazon SES.

Além disso, é necessário inscrever um ou mais endpoints no tópico para receber notificações. Por exemplo, se você deseja que as notificações sejam enviadas para um endereço de e-mail, é necessário inscrever um endpoint de e-mail no tópico. Para obter mais informações, consulte [Conceitos básicos](https://docs.aws.amazon.com/sns/latest/dg/sns-getting-started.html) no Guia do desenvolvedor do Amazon Simple Notification Service.

- 6. (Opcional) Se você quiser que a notificação de tópico inclua os cabeçalhos do e-mail original, marque a caixa Include original email headers (Incluir cabeçalhos de e-mail originais) diretamente abaixo do nome do tópico do SNS de cada tipo de feedback. Essa opção só está disponível se você atribuiu um tópico do Amazon SNS ao tipo de notificação associado. Para obter informações sobre o conteúdo dos cabeçalhos de e-mail originais, consulte o objeto mail em [Conteúdo das notificações](#page-307-0).
- 7. Selecione Save changes. As alterações feitas em suas configurações de notificação podem levar alguns minutos para ter efeito.
- 8. (Opcional) Se você escolher notificações de tópicos do Amazon SNS para devoluções e reclamações, poderá desabilitar as notificações de e-mail completamente para não receber notificações duplas por e-mail e notificações do SNS. Para desabilitar notificações de e-mail para devoluções e reclamações, na guia Notifications (Notificações), na tela de detalhes da identidade verificada, no contêiner Email Feedback Forwarding (Encaminhamento de feedback de e-mail), escolha Edit (Editar), desmarque a caixa Enabled (Habilitado) e escolha Save changes (Salvar as alterações).

Após definir as configurações, você começará a receber notificações de devolução, reclamação e/ou entrega para seus tópicos do Amazon SNS. Essas notificações estão no formato JavaScript Object Notation (JSON) e seguem a estrutura descrita em [Conteúdo das notificações.](#page-307-0)

Você será cobrado de acordo com as taxas padrão do Amazon SNS para notificações de devolução, reclamação e entrega. Para obter mais informações, consulte a página de [Definição de preços do](https://aws.amazon.com/sns/pricing) [Amazon SNS.](https://aws.amazon.com/sns/pricing)

**a** Note

Se uma tentativa de publicar no seu tópico do Amazon SNS falhar porque o tópico foi excluído ou a Conta da AWS não tem mais permissões para publicar nele, o Amazon SES removerá a configuração desse tópico se ele tiver sido configurado para devoluções ou reclamações (não entregas. Para notificações de entrega, o SES não excluirá a configuração do tópico do SNS). Além disso, o Amazon SES habilitará novamente as notificações por e-mail de devolução e reclamação para a identidade, e você receberá uma notificação da alteração por e-mail. Se várias identidades forem configuradas para usar o tópico, a configuração do tópico para cada identidade será alterada quando cada identidade apresentar uma falha ao publicar no tópico.

#### <span id="page-306-0"></span>Configuração de notificações usando a API do Amazon SES

Você também pode configurar notificações de devolução, reclamação e entrega usando a API do Amazon SES. Para configurar notificações, use as operações a seguir:

- [SetIdentityNotificationTopic](https://docs.aws.amazon.com/ses/latest/APIReference/API_SetIdentityNotificationTopic.html)
- [SetIdentityFeedbackForwardingEnabled](https://docs.aws.amazon.com/ses/latest/APIReference/API_SetIdentityFeedbackForwardingEnabled.html)
- [GetIdentityNotificationAttributes](https://docs.aws.amazon.com/ses/latest/APIReference/API_GetIdentityNotificationAttributes.html)
- [SetIdentityHeadersInNotificationsEnabled](https://docs.aws.amazon.com/ses/latest/APIReference/API_SetIdentityHeadersInNotificationsEnabled.html)

Você pode usar essas ações de API para escrever um aplicativo front-end personalizado para notificações. Para obter uma descrição completa das ações de API relacionadas à verificação de domínio, consulte a [Referência da API do Amazon Simple Email Service](https://docs.aws.amazon.com/ses/latest/APIReference/).

<span id="page-306-1"></span>Solução de problemas com notificações de feedback

Notificações não estão sendo recebidas

Se você não estiver recebendo notificações, certifique-se de ter inscrito um endpoint no tópico pelo qual as notificações são enviadas. Ao inscrever um endpoint de e-mail em um tópico, você recebe um e-mail solicitando a confirmação da inscrição. É necessário confirmar a inscrição antes de começar a receber notificações por e-mail. Para obter mais informações, consulte [Conceitos básicos](https://docs.aws.amazon.com/sns/latest/dg/sns-getting-started.html) no Guia do desenvolvedor do Amazon Simple Notification Service.

## Erro **InvalidParameterValue** ao escolher um tópico

Se você receber uma mensagem de erro informando que ocorreu um erro InvalidParameterValue, verifique se o tópico do Amazon SNS está criptografado usando AWS KMS. Se ele estiver, será necessário modificar a política da chave do AWS KMS. Consulte [Pré](#page-302-1)[requisitos](#page-302-1) para obter um exemplo de política.

<span id="page-307-0"></span>Conteúdo das notificações do Amazon SNS para o Amazon SES

As notificações de devolução, reclamação e entrega são publicadas nos tópicos do [Amazon Simple](https://aws.amazon.com/sns) [Notification Service \(Amazon SNS\)](https://aws.amazon.com/sns) no formato JSON (JavaScript Object Notation). O objeto JSON de nível superior contém uma string notificationType, um objeto mail e um objeto bounce, um objeto complaint ou um objeto delivery.

Consulte as seções a seguir para obter descrições dos diferentes tipos de objetos:

- [Objeto JSON de nível superior](#page-308-0)
- [Objeto](#page-309-0) mail
- **Objeto [bounce](#page-314-0)**
- Objeto [complaint](#page-320-0)
- Objeto [delivery](#page-323-0)

A seguir estão algumas importantes observações sobre o conteúdo das notificações do Amazon SNS para o Amazon SES:

• Para determinado tipo de notificação, você pode receber uma notificação do Amazon SNS para vários destinatários ou receber uma única notificação do Amazon SNS por destinatário. Seu código deve ser capaz de analisar a notificação do Amazon SNS e lidar com ambos os casos; o Amazon SES não dá garantias de ordenação ou colocação em lotes para notificações enviadas por meio do Amazon SNS. No entanto, diferentes tipos de notificação do Amazon SNS (por exemplo, devoluções e reclamações) nunca são reunidos em uma única notificação.

- Você pode receber vários tipos de notificações do Amazon SNS para um só destinatário. Por exemplo, o servidor de e-mail de recebimento pode aceitar o e-mail (acionando uma notificação de entrega), mas depois de processar o e-mail, acabar determinando que o e-mail, na verdade, resulta em uma devolução (acionando uma notificação de devolução). Mas essas notificações sempre são notificações separadas porque são tipos distintos de notificação.
- O Amazon SES se reserva o direito de adicionar mais campos às notificações. Dessa forma, aplicações que analisam essas notificações devem ser flexíveis o suficiente para lidar com campos desconhecidos.
- O Amazon SES sobrescreve os cabeçalhos da mensagem ao enviar o e-mail. Você pode recuperar os cabeçalhos da mensagem original dos campos headers e commonHeaders do objeto mail.

## <span id="page-308-0"></span>Objeto JSON de nível superior

O objeto JSON de nível superior em uma notificação do Amazon SES contém os campos a seguir.

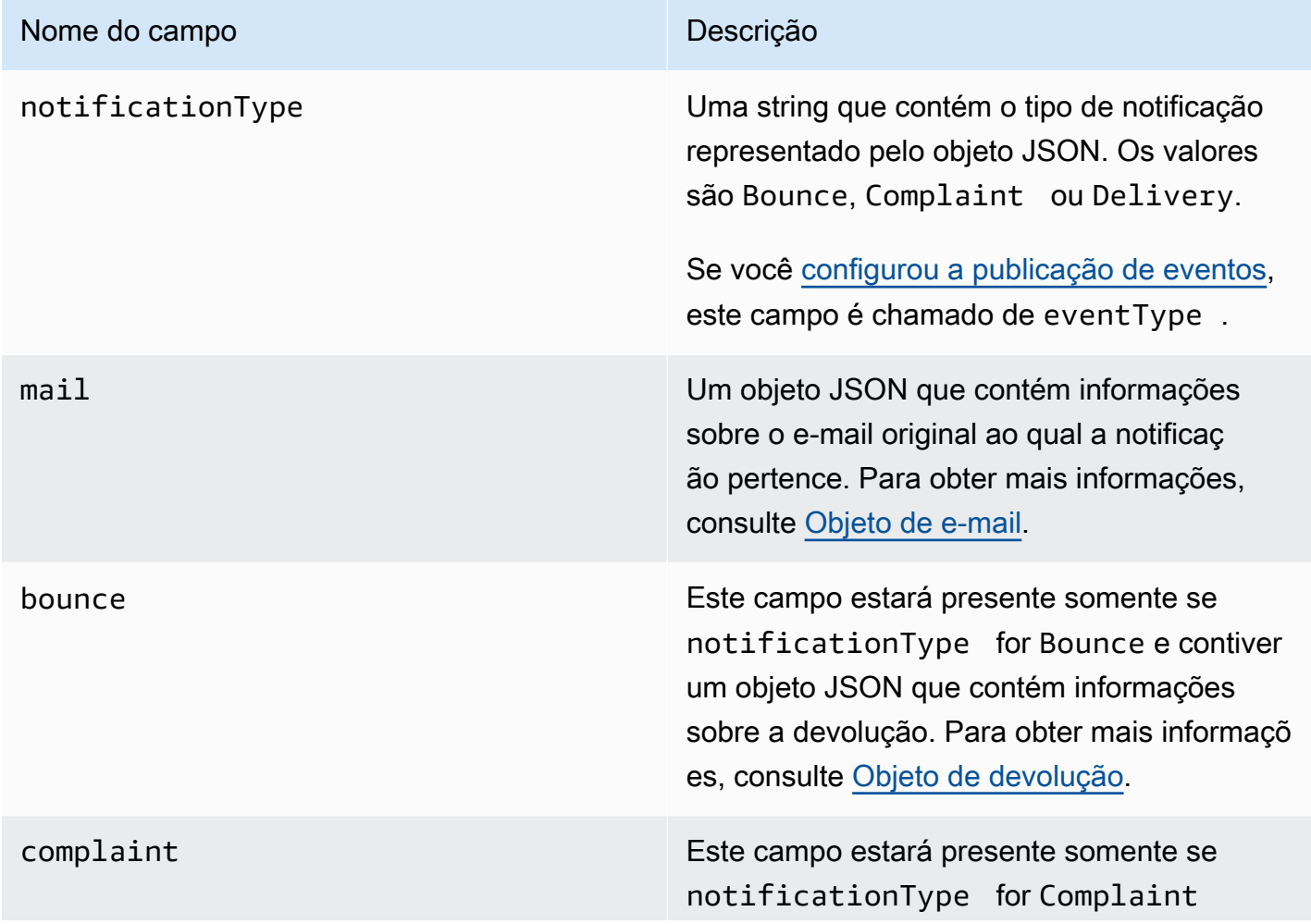

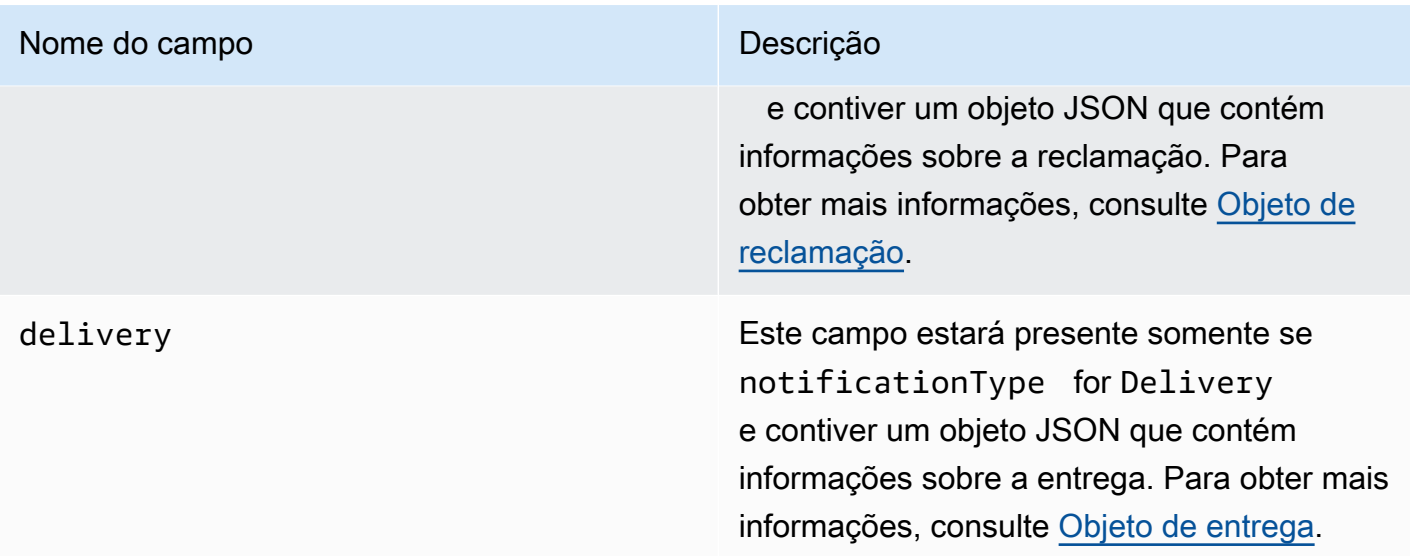

<span id="page-309-0"></span>Objeto de e-mail

Cada notificação de devolução, reclamação ou entrega contém informações sobre o e-mail original no objeto mail. O objeto JSON que contém informações sobre um objeto mail tem os seguintes campos.

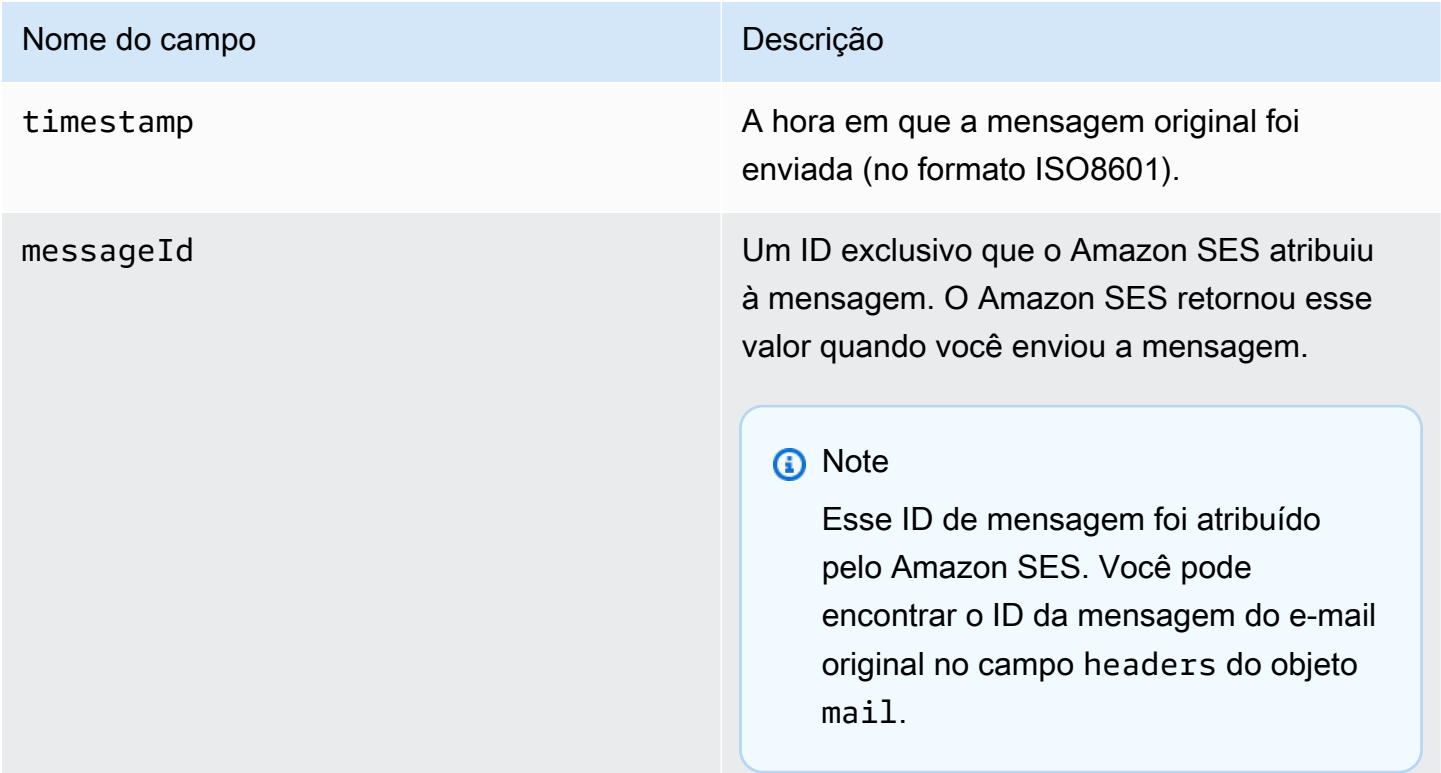

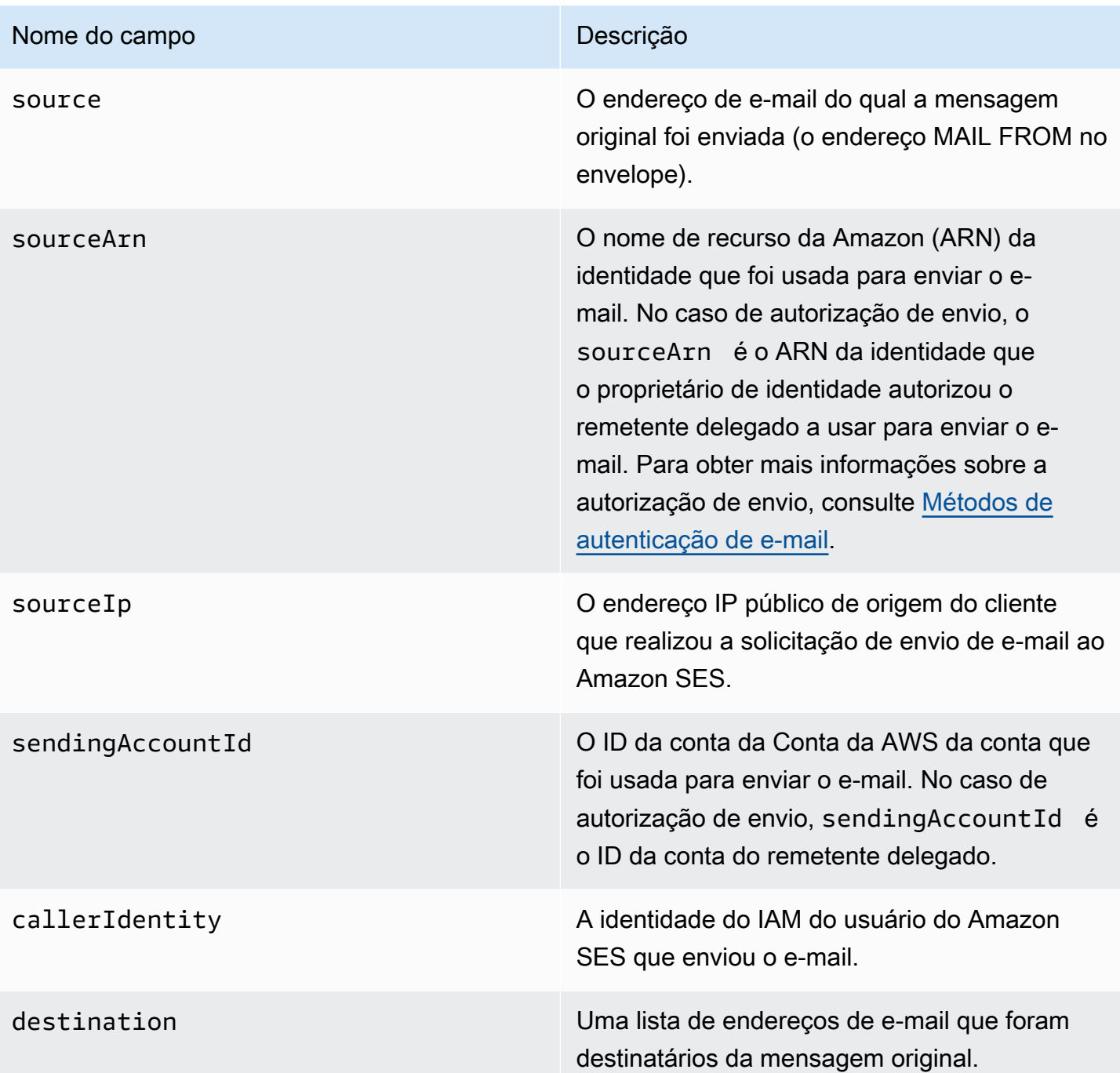

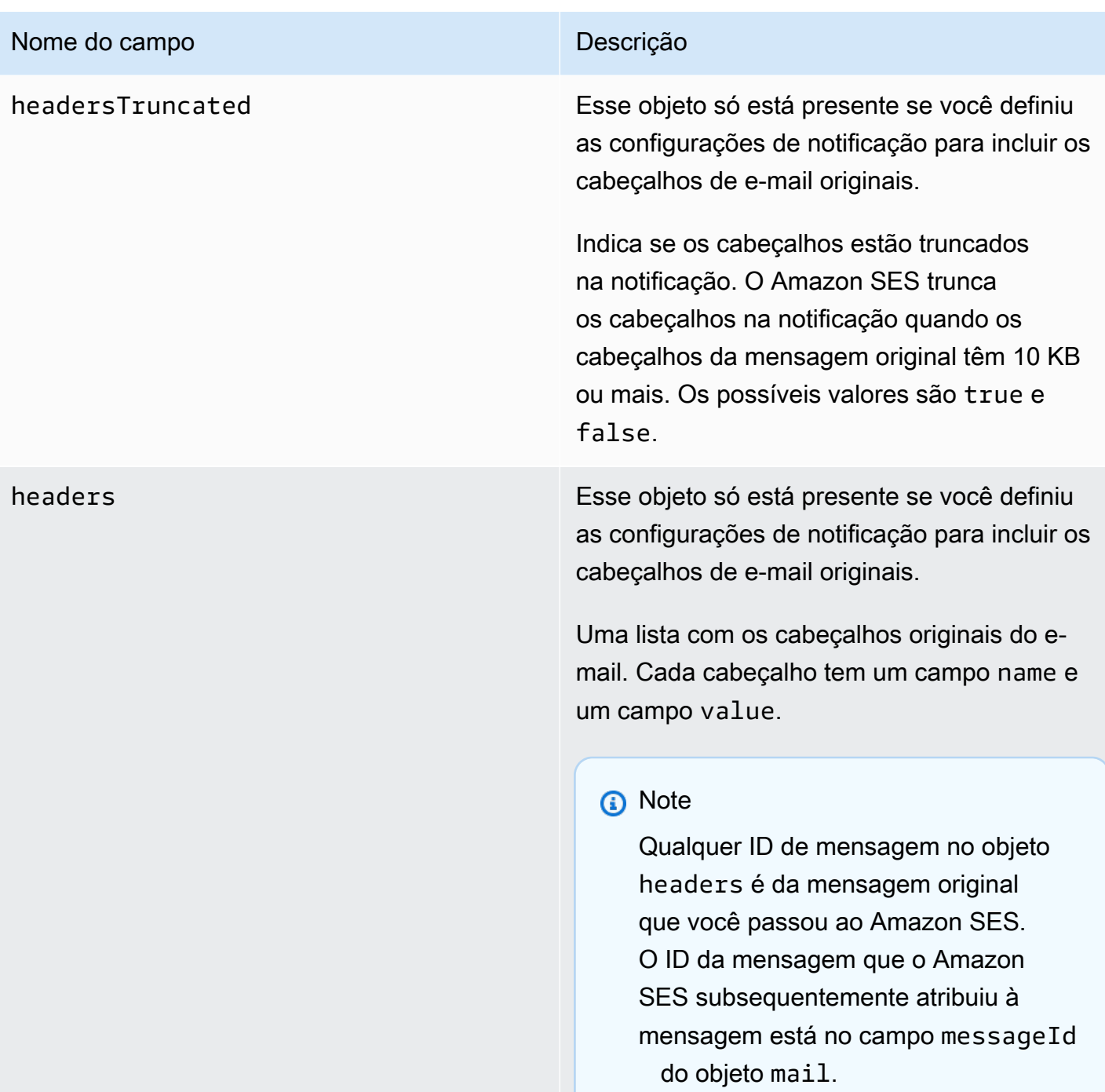

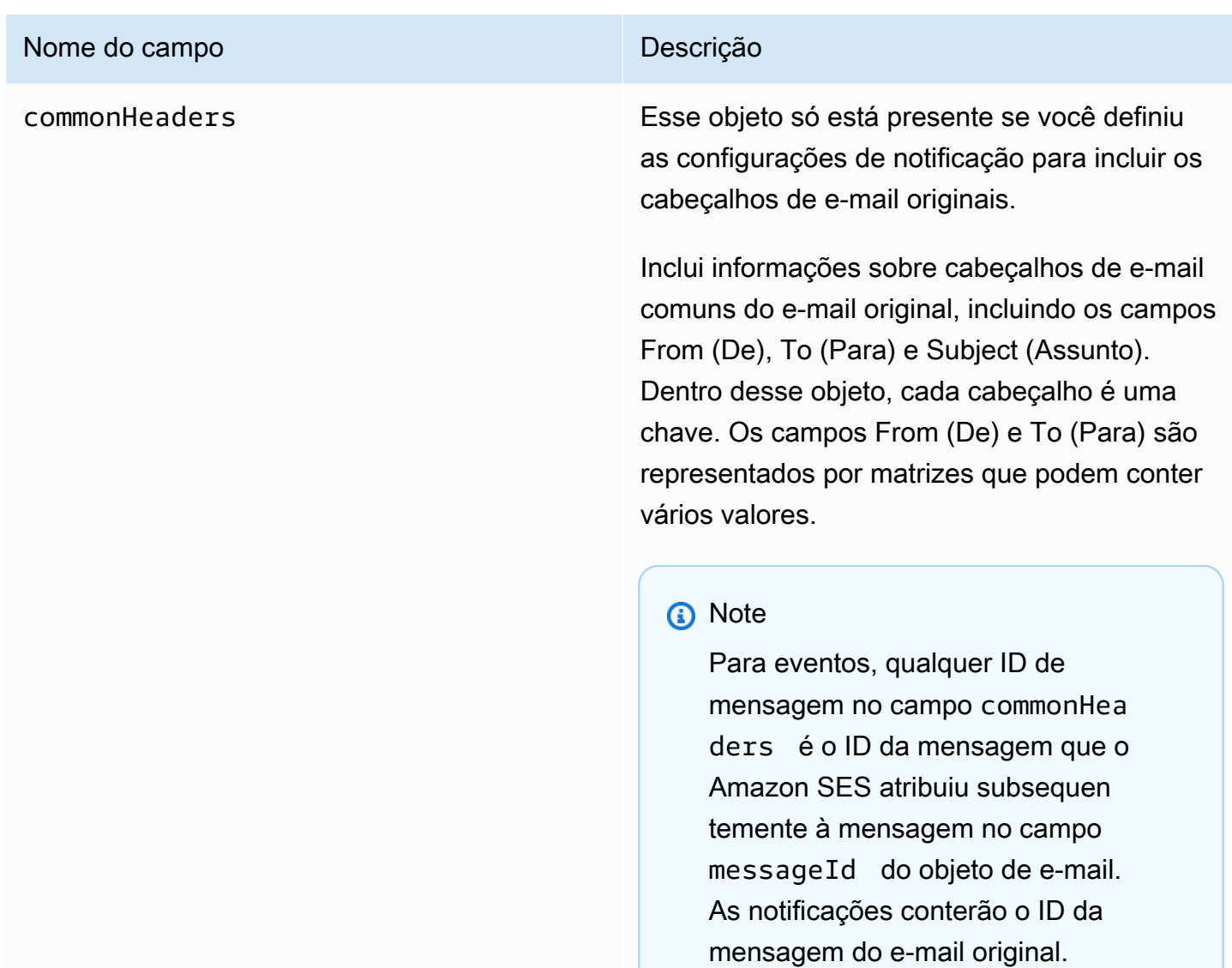

Veja a seguir um exemplo de um objeto mail que inclui os cabeçalhos de e-mail originais. Quando esse tipo de notificação não estiver configurado para incluir cabeçalhos de e-mail originais, o objeto mail não incluirá os campos headersTruncated, headers e commonHeaders.

```
{
```

```
 "timestamp":"2018-10-08T14:05:45 +0000", 
 "messageId":"000001378603177f-7a5433e7-8edb-42ae-af10-f0181f34d6ee-000000", 
 "source":"sender@example.com", 
 "sourceArn": "arn:aws:ses:us-east-1:888888888888:identity/example.com", 
 "sourceIp": "127.0.3.0", 
 "sendingAccountId":"123456789012", 
 "destination":[
```

```
 "recipient@example.com" 
 ], 
 "headersTruncated":false, 
 "headers":[ 
    { 
        "name":"From", 
        "value":"\"Sender Name\" <sender@example.com>" 
    }, 
    { 
        "name":"To", 
        "value":"\"Recipient Name\" <recipient@example.com>" 
    }, 
    { 
        "name":"Message-ID", 
        "value":"custom-message-ID" 
    }, 
    { 
       "name":"Subject", 
       "value":"Hello" 
    }, 
    { 
        "name":"Content-Type", 
        "value":"text/plain; charset=\"UTF-8\"" 
    }, 
    { 
        "name":"Content-Transfer-Encoding", 
       "value":"base64" 
    }, 
    { 
       "name":"Date", 
        "value":"Mon, 08 Oct 2018 14:05:45 +0000" 
    } 
 ], 
 "commonHeaders":{ 
    "from":[ 
        "Sender Name <sender@example.com>" 
    ], 
    "date":"Mon, 08 Oct 2018 14:05:45 +0000", 
    "to":[ 
        "Recipient Name <recipient@example.com>" 
    ], 
    "messageId":" custom-message-ID", 
    "subject":"Message sent using Amazon SES" 
 }
```
}

## <span id="page-314-0"></span>Objeto de devolução

O objeto JSON que contém informações sobre devoluções contém os campos a seguir.

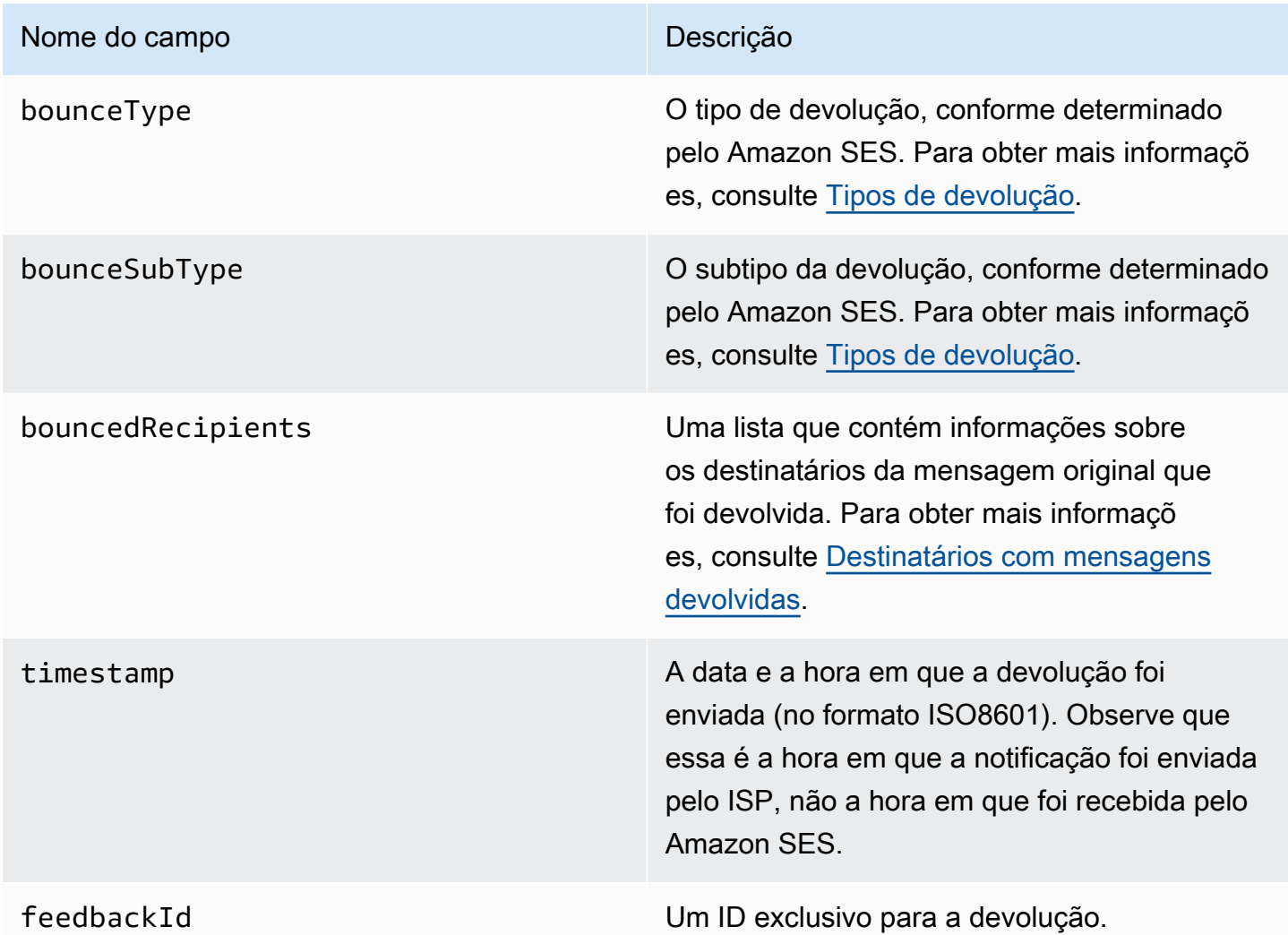

Se o Amazon SES conseguir entrar em contato com a Message Transfer Authority (MTA), o campo a seguir também estará presente.

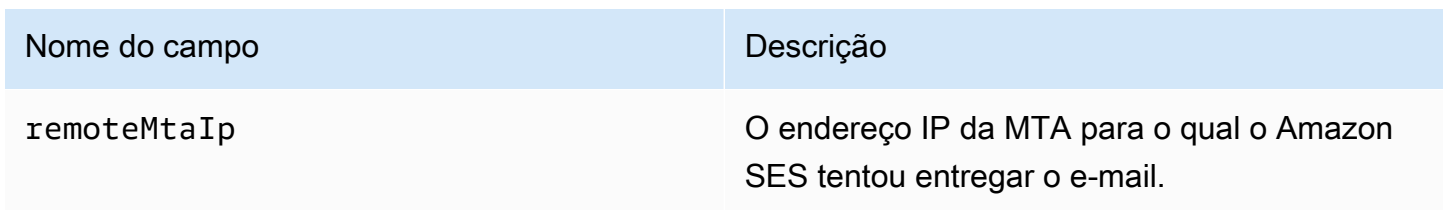

Se uma notificação do status de entrega (DSN) tiver sido anexada à devolução, o campo a seguir também estará presente.

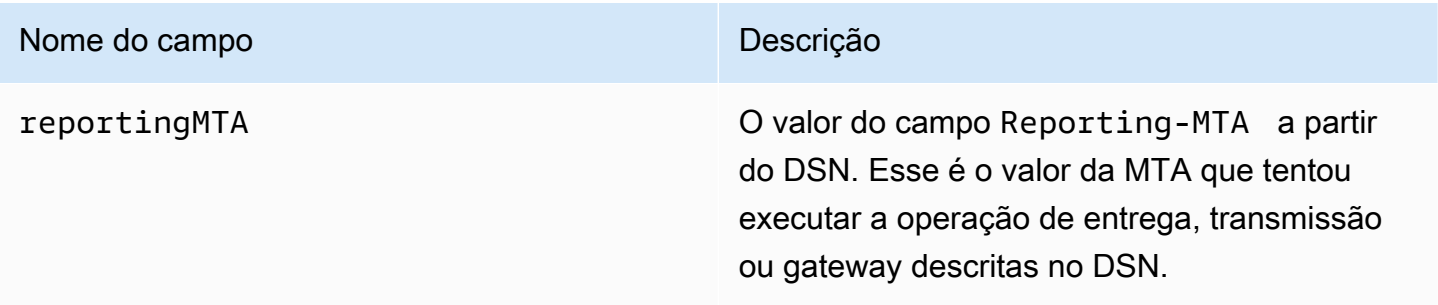

Veja a seguir um exemplo de um objeto bounce.

```
{ 
    "bounceType":"Permanent", 
    "bounceSubType": "General", 
    "bouncedRecipients":[ 
       { 
           "status":"5.0.0", 
           "action":"failed", 
           "diagnosticCode":"smtp; 550 user unknown", 
           "emailAddress":"recipient1@example.com" 
       }, 
       { 
           "status":"4.0.0", 
           "action":"delayed", 
           "emailAddress":"recipient2@example.com" 
       } 
    ], 
    "reportingMTA": "example.com", 
    "timestamp":"2012-05-25T14:59:38.605Z", 
    "feedbackId":"000001378603176d-5a4b5ad9-6f30-4198-a8c3-b1eb0c270a1d-000000", 
    "remoteMtaIp":"127.0.2.0"
}
```
#### <span id="page-315-0"></span>Destinatários com mensagens devolvidas

Uma notificação de devolução pode pertencer a um único destinatário ou a vários destinatários. O campo bouncedRecipients contém uma lista de objetos – um para cada destinatário ao qual a notificação de devolução pertence – e sempre conterá o campo a seguir.

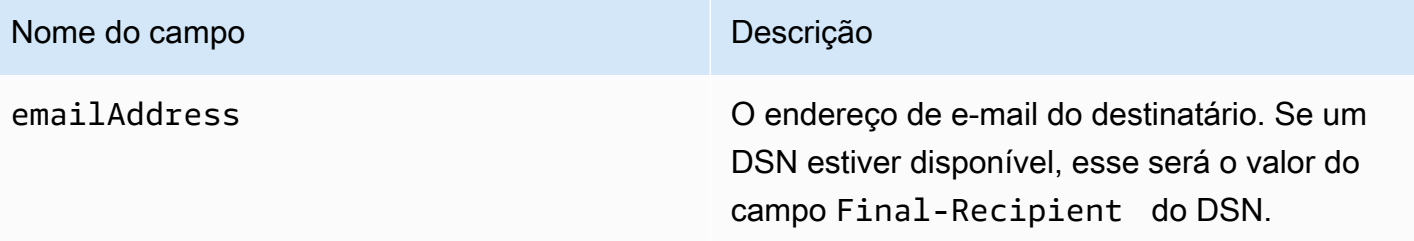

Opcionalmente, se um DSN estiver conectado à devolução, os seguintes campos também poderão estar presentes.

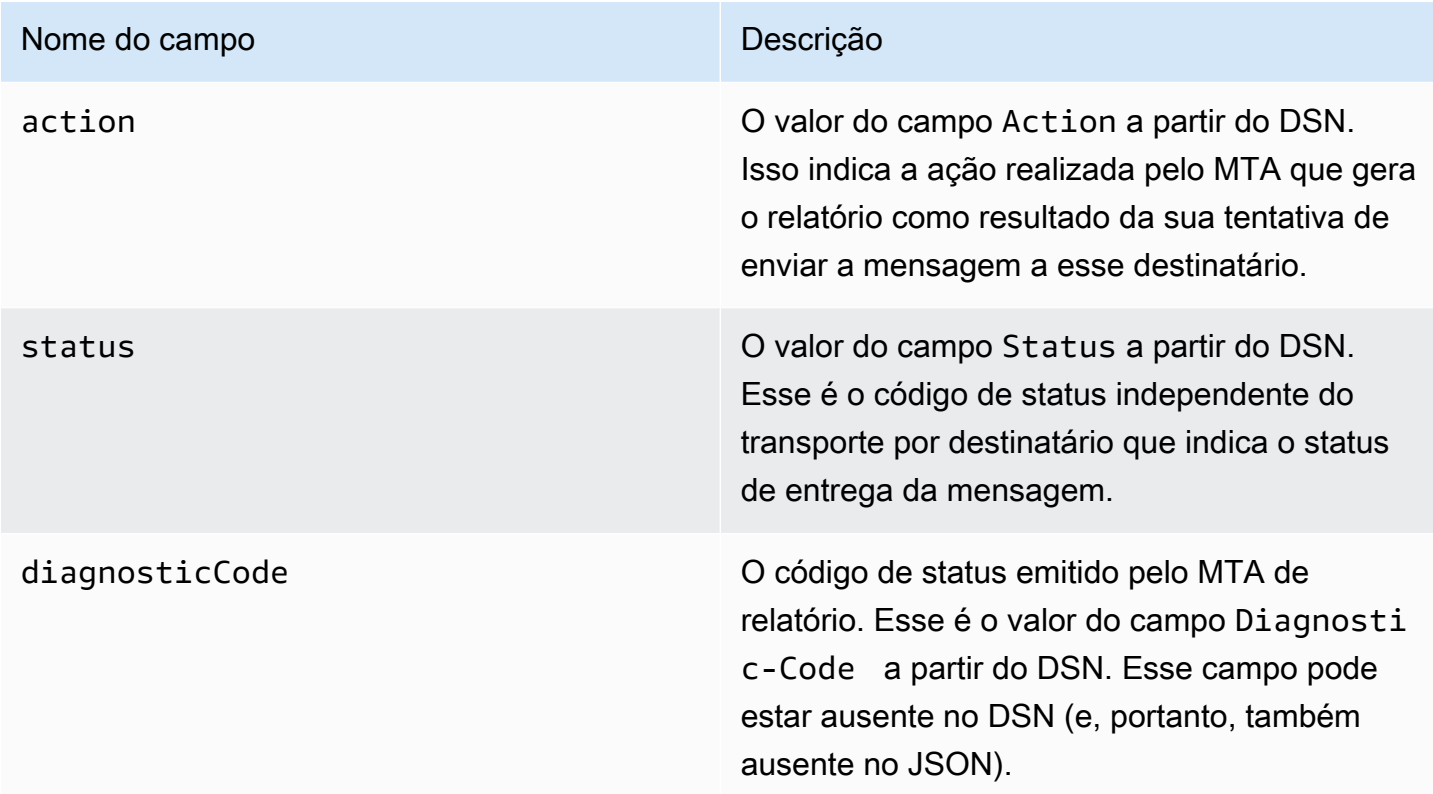

Veja a seguir um exemplo de um objeto que pode estar na lista bouncedRecipients.

```
{ 
     "emailAddress": "recipient@example.com", 
     "action": "failed", 
     "status": "5.0.0", 
     "diagnosticCode": "X-Postfix; unknown user"
}
```
#### <span id="page-317-0"></span>Tipos de devolução

O objeto de devolução contém um tipo de devolução Undetermined, Permanent ou Transient. Os tipos de devolução Permanent e Transient também podem conter um dos vários subtipos de devolução.

Ao receber uma notificação de devolução com um tipo de devolução Transient, você poderá enviar e-mails para esse destinatário no futuro se o problema que gerava a mensagem de devolução for resolvido.

Quando você recebe uma notificação de devolução com um tipo de devolução Permanent, é improvável que possa enviar e-mails para esse destinatário no futuro. Por esse motivo, você deve remover imediatamente de sua listas de endereços o destinatário cujo endereço gerou a devolução.

#### **a** Note

Quando ocorre uma devolução flexível (uma devolução relacionada a um problema temporário, como quando a caixa de entrada do destinatário está cheia) o Amazon SES tenta enviar o e-mail durante determinado período. No fim desse período, se o Amazon SES ainda assim não conseguir entregar o e-mail, deixará de tentar.

O Amazon SES fornece notificações para devoluções definitivas, bem como para devoluções flexíveis que tenha parado de tentar entregar. Se quiser receber uma notificação sempre que ocorrer uma devolução flexível, [habilite a publicação de eventos](#page-597-0) e configure-a para enviar notificações quando ocorrerem eventos de atraso de entrega.

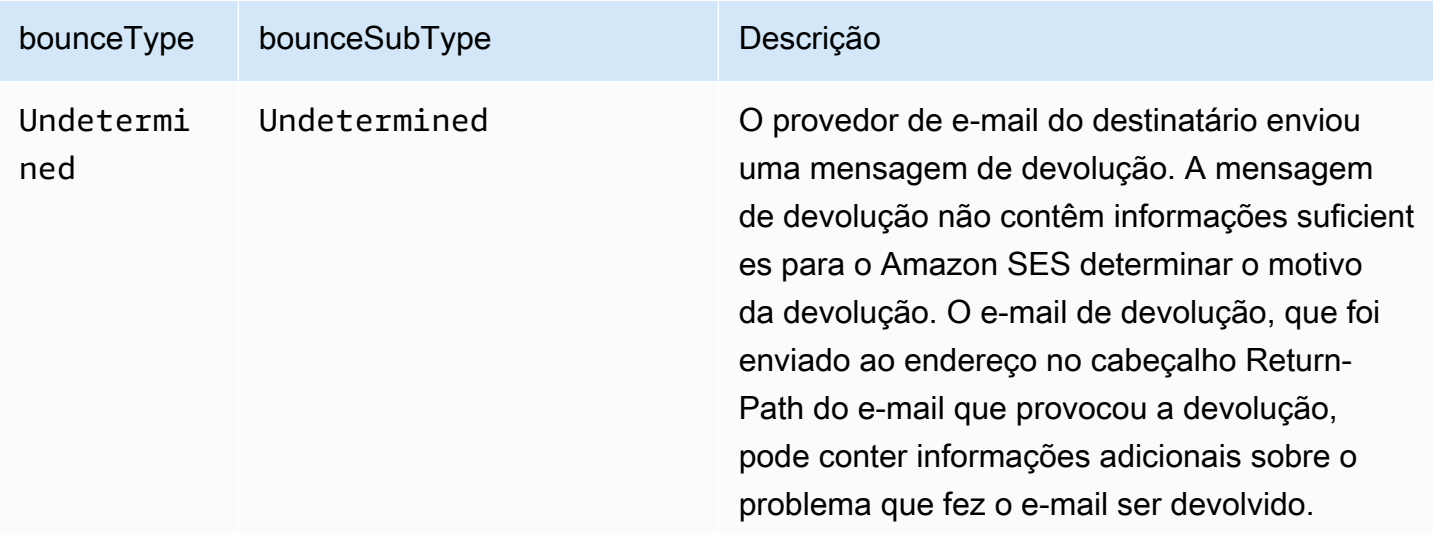

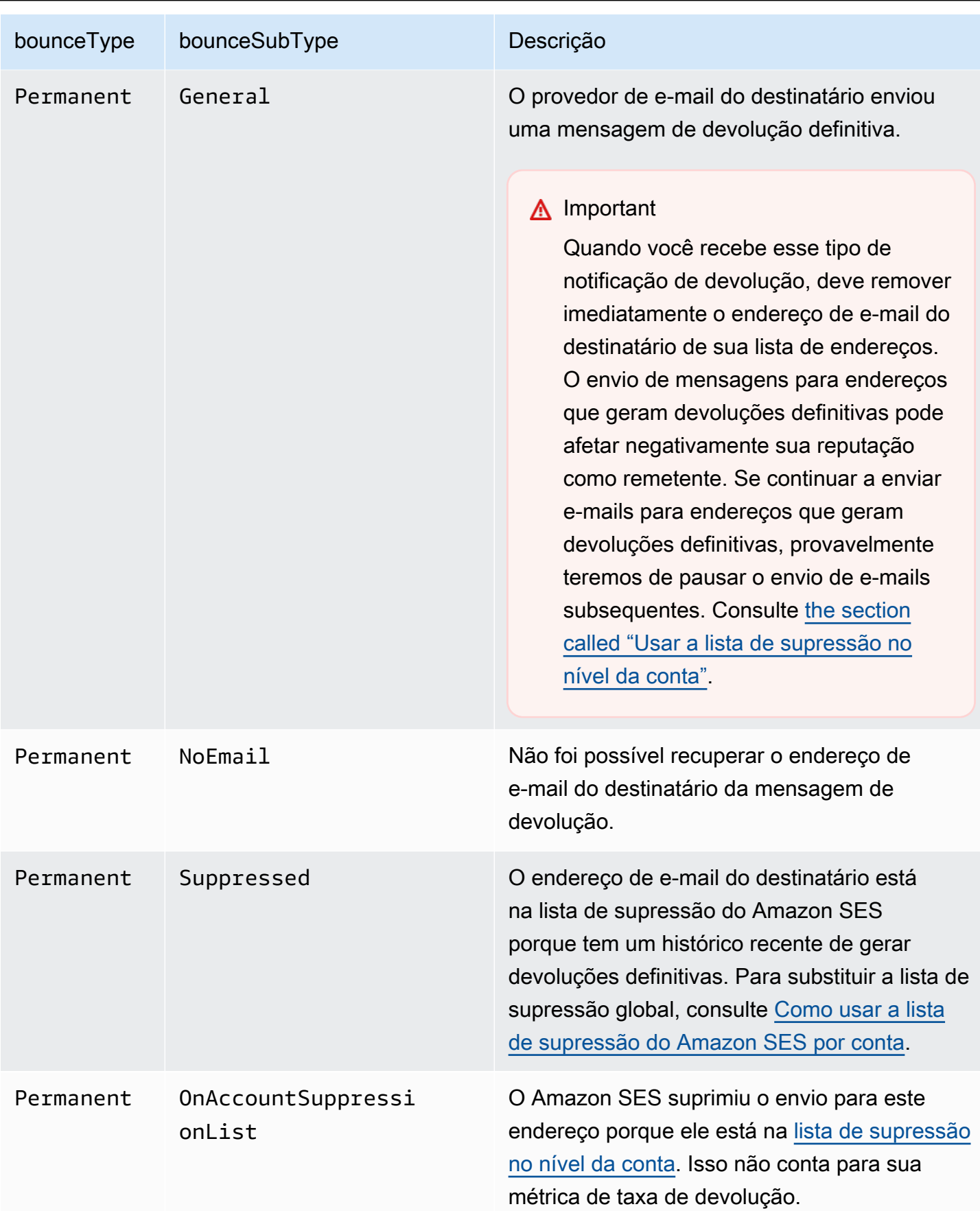

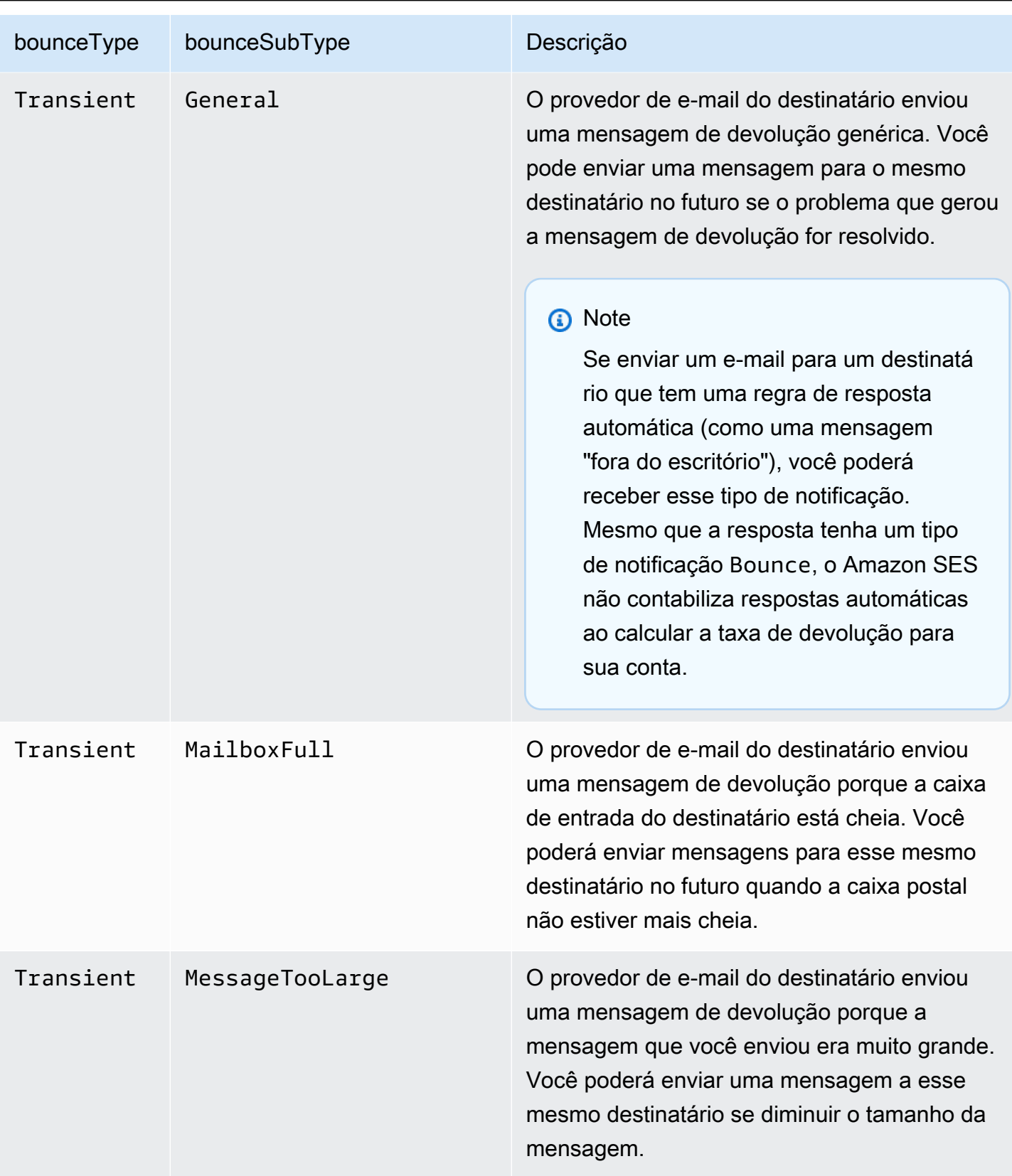

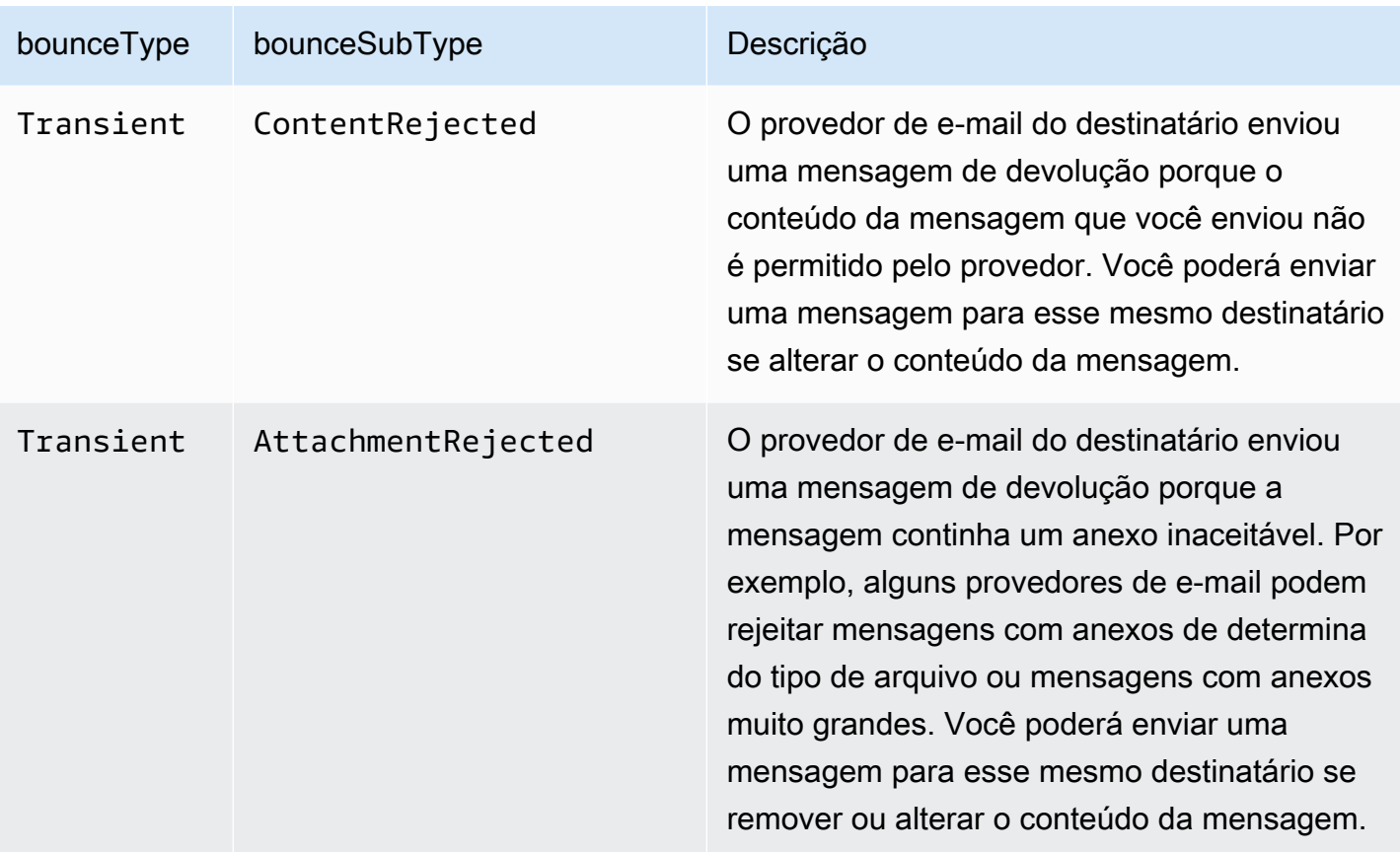

# <span id="page-320-0"></span>Objeto de reclamação

O objeto JSON que contém informações sobre reclamações tem os campos a seguir.

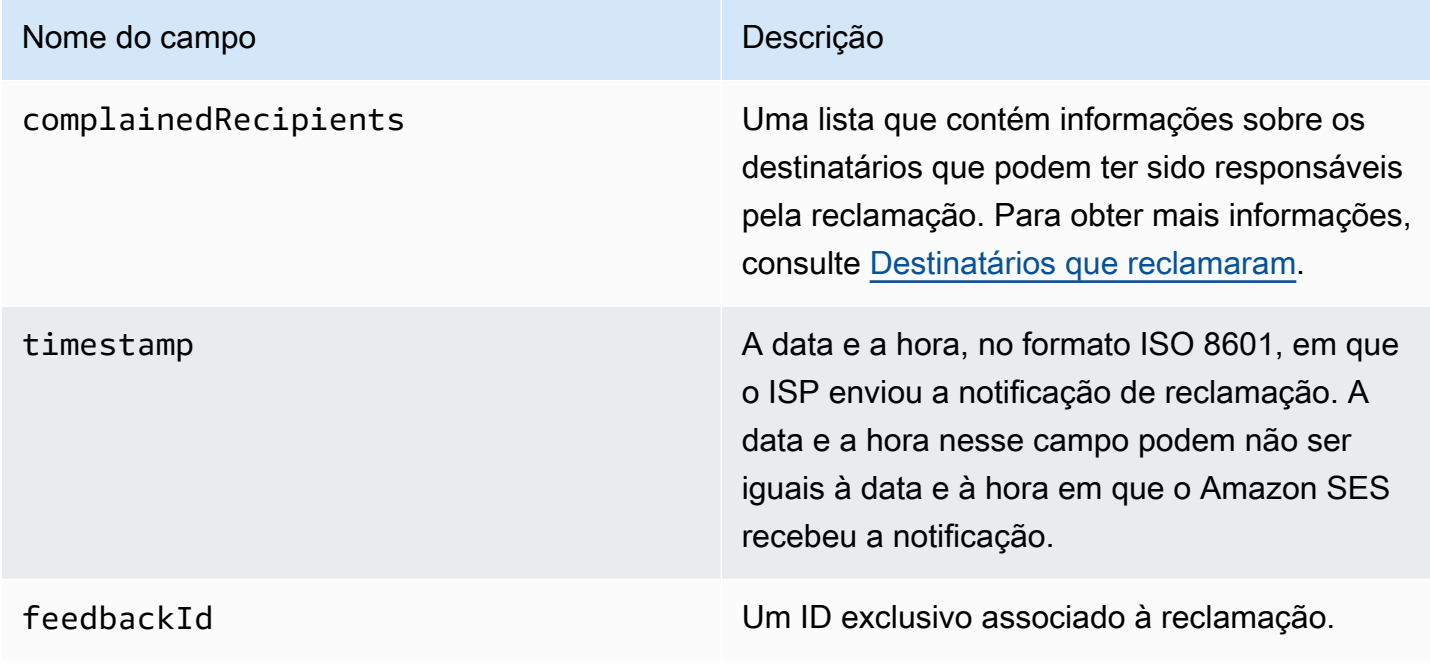

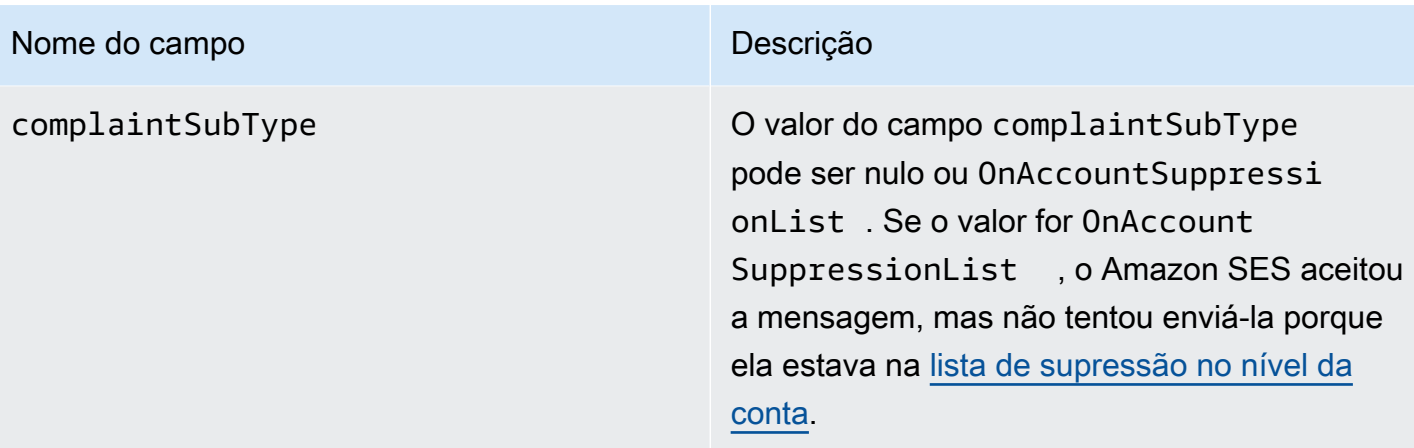

Além disso, se um relatório de feedback estiver conectado à reclamação, os campos a seguir poderão estar presentes.

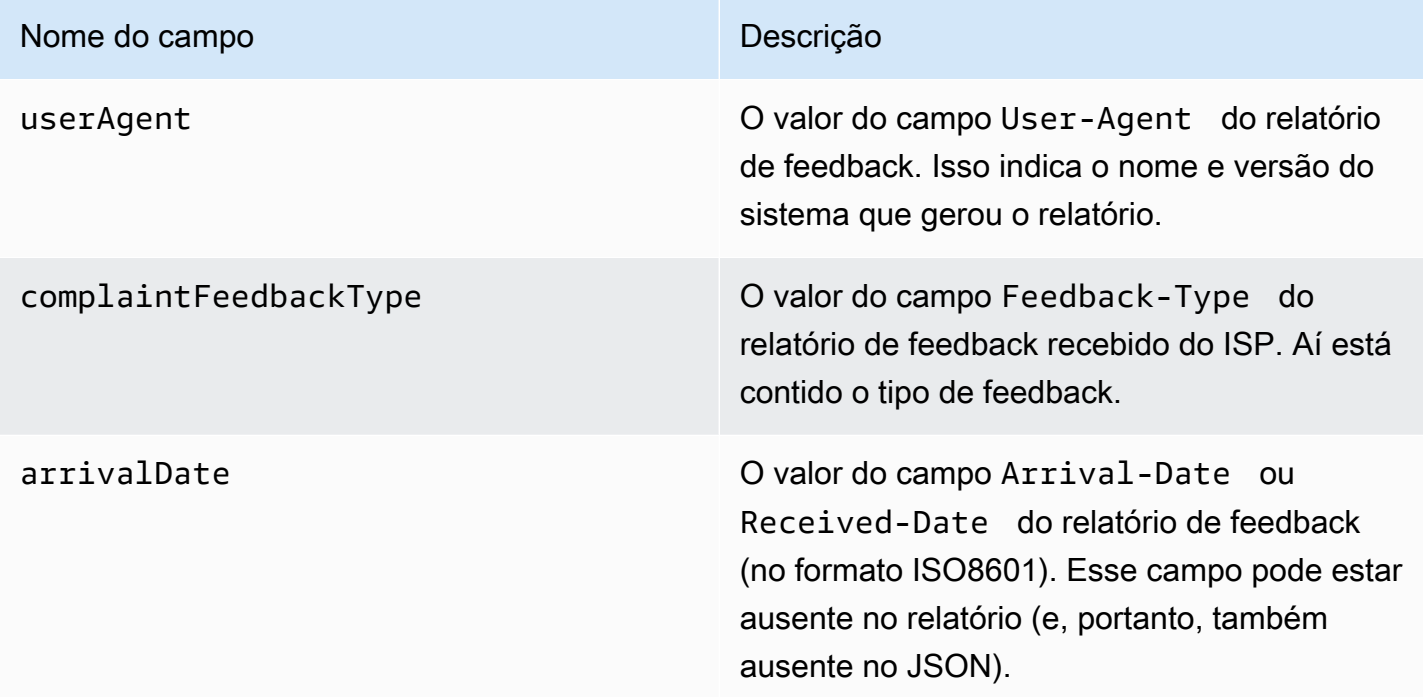

Veja a seguir um exemplo de um objeto complaint.

```
{ 
    "userAgent":"ExampleCorp Feedback Loop (V0.01)", 
    "complainedRecipients":[ 
       { 
           "emailAddress":"recipient1@example.com" 
       }
```

```
 ], 
    "complaintFeedbackType":"abuse", 
    "arrivalDate":"2009-12-03T04:24:21.000-05:00", 
    "timestamp":"2012-05-25T14:59:38.623Z", 
    "feedbackId":"000001378603177f-18c07c78-fa81-4a58-9dd1-fedc3cb8f49a-000000"
}
```
#### <span id="page-322-0"></span>Destinatários que reclamaram

O campo complainedRecipients contém uma lista de destinatários que podem ter enviado a reclamação. Você deve usar essas informações para determinar qual destinatário enviou a reclamação e, em seguida, remover esse destinatário imediatamente de suas listas de endereços.

#### **A** Important

A maioria dos ISPs remove de sua notificação de reclamação o endereço de e-mail do destinatário que enviou a reclamação. Por esse motivo, essa lista contém informações sobre os destinatários que podem ter enviado a reclamação, com base nos destinatários da mensagem original e no ISP do qual recebemos a reclamação. O Amazon SES realiza uma consulta para a mensagem original para determinar a lista de destinatários.

Os objetos JSON desta lista contêm o seguinte campo.

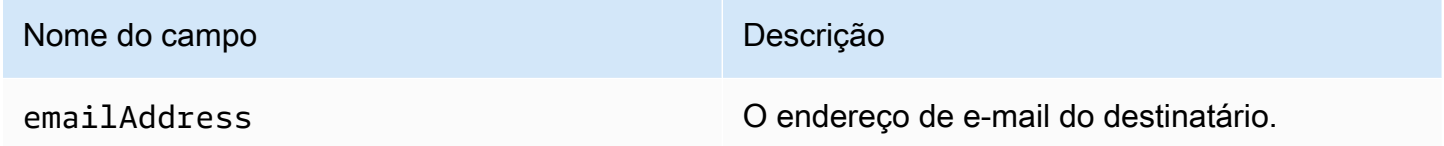

Veja a seguir um exemplo de um objeto de uma reclamação do destinatário.

```
{ "emailAddress": "recipient1@example.com" }
```
#### **a** Note

Por conta desse comportamento, você pode ter mais certeza quais endereços de e-mail reclamaram sobre sua mensagem se limitar seu envio para uma mensagem por destinatário (em vez de enviar uma mensagem com 30 diferentes endereços de e-mail na linha CCO).

#### Tipos de reclamação

Você pode ver os seguintes tipos de reclamação no campo complaintFeedbackType conforme atribuído pelo ISP que gerou o relatório, de acordo com o [site da Internet Assigned Numbers](http://www.iana.org/assignments/marf-parameters/marf-parameters.xml#marf-parameters-2)  [Authority](http://www.iana.org/assignments/marf-parameters/marf-parameters.xml#marf-parameters-2):

- abuse– Indica e-mail não solicitado ou algum outro tipo de abuso de e-mail.
- auth-failure– Relatório de falha de autenticação de e-mail.
- fraud– Indica algum tipo de atividade de phishing ou fraude.
- not-spam: indica que a entidade que fornece o relatório não considera a mensagem spam. Isso pode ser usado para corrigir uma mensagem que foi incorretamente marcada ou classificada como spam.
- other– Indica qualquer outro feedback que não se adequa a outros tipos registrados.
- virus– Reporta que um vírus foi encontrado na mensagem de origem.

#### <span id="page-323-0"></span>Objeto de entrega

O objeto JSON que contém informações sobre entregas sempre tem os campos a seguir.

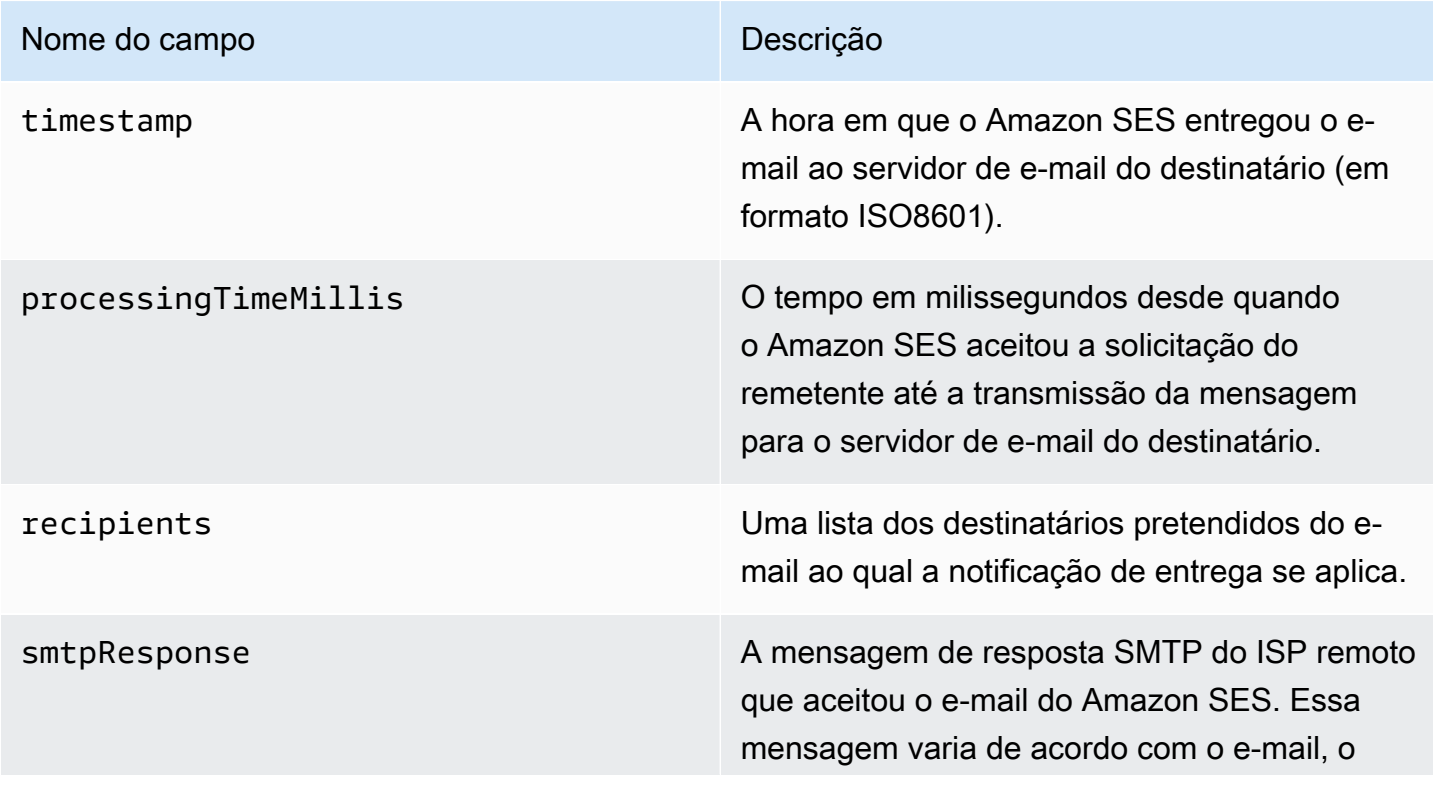
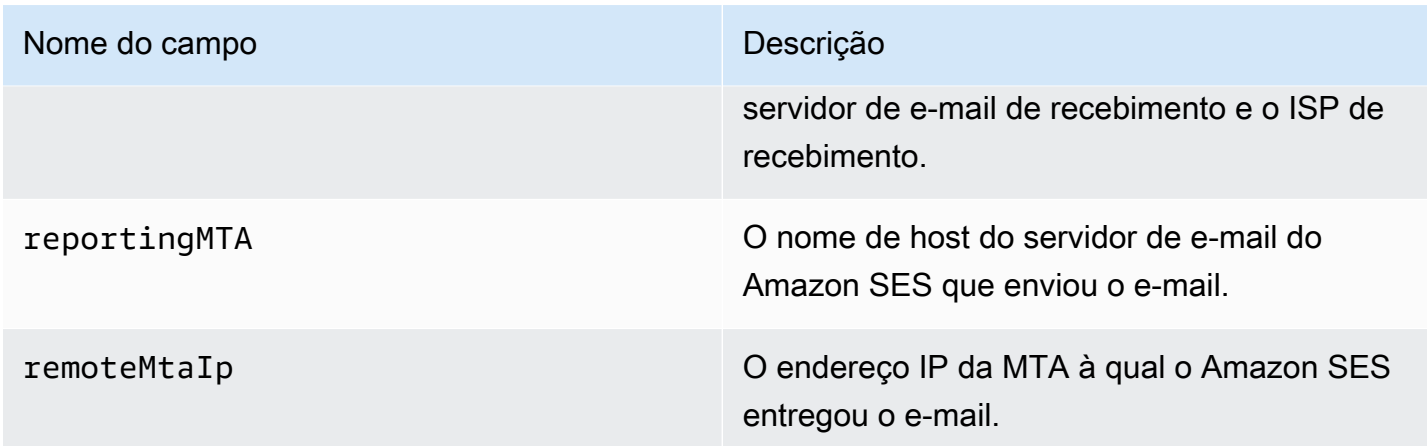

Veja a seguir um exemplo de um objeto delivery.

```
{ 
    "timestamp":"2014-05-28T22:41:01.184Z", 
    "processingTimeMillis":546, 
    "recipients":["success@simulator.amazonses.com"], 
    "smtpResponse":"250 ok: Message 64111812 accepted", 
    "reportingMTA":"a8-70.smtp-out.amazonses.com", 
    "remoteMtaIp":"127.0.2.0"
}
```
Exemplos de notificação do Amazon SNS para o Amazon SES

As seções a seguir oferecem exemplos de três tipos de notificações:

- Para exemplos de notificação de devolução, consulte [Exemplos de notificação de devolução do](#page-324-0) [Amazon SNS.](#page-324-0)
- Para exemplos de notificação de reclamação, consulte [Exemplos de notificação de reclamação do](#page-329-0)  [Amazon SNS.](#page-329-0)
- Para exemplos de notificação de entrega, consulte [Exemplo de notificação de entrega do Amazon](#page-332-0) [SNS.](#page-332-0)

<span id="page-324-0"></span>Exemplos de notificação de devolução do Amazon SNS

Esta seção contém exemplos de notificações de devolução com e sem uma notificação de status de entrega (DSN) fornecida pelo receptor do e-mail que enviou o feedback.

Notificação de devolução com um DSN

A seguir está um exemplo de uma notificação de devolução que contém um DSN e os cabeçalhos de e-mail originais. Quando as notificações de devolução não estiverem configuradas para incluir os cabeçalhos de e-mail originais, o objeto mail dentro da notificação não incluirá os campos headersTruncated, headers e commonHeaders.

```
 { 
        "notificationType":"Bounce", 
        "bounce":{ 
           "bounceType":"Permanent", 
           "reportingMTA":"dns; email.example.com", 
           "bouncedRecipients":[ 
\overline{\mathcal{L}} "emailAddress":"jane@example.com", 
                  "status":"5.1.1", 
                  "action":"failed", 
                  "diagnosticCode":"smtp; 550 5.1.1 <jane@example.com>... User" 
 } 
           ], 
           "bounceSubType":"General", 
           "timestamp":"2016-01-27T14:59:38.237Z", 
           "feedbackId":"00000138111222aa-33322211-cccc-cccc-cccc-ddddaaaa068a-000000", 
           "remoteMtaIp":"127.0.2.0" 
        }, 
        "mail":{ 
           "timestamp":"2016-01-27T14:59:38.237Z", 
           "source":"john@example.com", 
           "sourceArn": "arn:aws:ses:us-east-1:888888888888:identity/example.com", 
           "sourceIp": "127.0.3.0", 
           "sendingAccountId":"123456789012", 
           "callerIdentity": "IAM_user_or_role_name", 
           "messageId":"00000138111222aa-33322211-cccc-cccc-cccc-ddddaaaa0680-000000", 
           "destination":[ 
              "jane@example.com", 
             "mary@example.com", 
             "richard@example.com"], 
           "headersTruncated":false, 
           "headers":[ 
\{ "name":"From", 
              "value":"\"John Doe\" <john@example.com>" 
            },
```

```
 { 
               "name":"To", 
              "value":"\"Jane Doe\" <jane@example.com>, \"Mary Doe\" <mary@example.com>, 
 \"Richard Doe\" <richard@example.com>" 
            }, 
\{ "name":"Message-ID", 
              "value":"custom-message-ID" 
            }, 
\{ "name":"Subject", 
              "value":"Hello" 
            }, 
\{ "name":"Content-Type", 
              "value":"text/plain; charset=\"UTF-8\"" 
            }, 
            { 
              "name":"Content-Transfer-Encoding", 
              "value":"base64" 
            }, 
            { 
              "name":"Date", 
              "value":"Wed, 27 Jan 2016 14:05:45 +0000" 
            } 
           ], 
           "commonHeaders":{ 
               "from":[ 
                  "John Doe <john@example.com>" 
              ], 
              "date":"Wed, 27 Jan 2016 14:05:45 +0000", 
              "to":[ 
                  "Jane Doe <jane@example.com>, Mary Doe <mary@example.com>, Richard Doe 
 <richard@example.com>" 
              ], 
               "messageId":"custom-message-ID", 
              "subject":"Hello" 
            } 
         } 
     }
```
Notificação de devolução sem um DSN

Veja a seguir um exemplo de uma notificação de devolução que inclui cabeçalhos de e-mail originais, mas não um DSN. Quando as notificações de devolução não estiverem configuradas para incluir os cabeçalhos de e-mail originais, o objeto mail dentro da notificação não incluirá os campos headersTruncated, headers e commonHeaders.

```
 { 
       "notificationType":"Bounce", 
       "bounce":{ 
          "bounceType":"Permanent", 
          "bounceSubType": "General", 
          "bouncedRecipients":[ 
\{\hspace{.1cm} \} "emailAddress":"jane@example.com" 
             }, 
\{\hspace{.1cm} \} "emailAddress":"richard@example.com" 
 } 
          ], 
          "timestamp":"2016-01-27T14:59:38.237Z", 
          "feedbackId":"00000137860315fd-869464a4-8680-4114-98d3-716fe35851f9-000000", 
          "remoteMtaIp":"127.0.2.0" 
       }, 
       "mail":{ 
          "timestamp":"2016-01-27T14:59:38.237Z", 
          "messageId":"00000137860315fd-34208509-5b74-41f3-95c5-22c1edc3c924-000000", 
          "source":"john@example.com", 
          "sourceArn": "arn:aws:ses:us-east-1:888888888888:identity/example.com", 
          "sourceIp": "127.0.3.0", 
          "sendingAccountId":"123456789012", 
          "callerIdentity": "IAM_user_or_role_name", 
          "destination":[ 
              "jane@example.com", 
              "mary@example.com", 
             "richard@example.com" 
          ], 
         "headersTruncated":false, 
         "headers":[ 
          { 
              "name":"From", 
              "value":"\"John Doe\" <john@example.com>" 
          },
```

```
 { 
              "name":"To", 
              "value":"\"Jane Doe\" <jane@example.com>, \"Mary Doe\" <mary@example.com>, 
 \"Richard Doe\" <richard@example.com>" 
          }, 
          { 
             "name":"Message-ID", 
             "value":"custom-message-ID" 
          }, 
         \mathcal{L} "name":"Subject", 
             "value":"Hello" 
          }, 
          { 
              "name":"Content-Type", 
              "value":"text/plain; charset=\"UTF-8\"" 
          }, 
          { 
              "name":"Content-Transfer-Encoding", 
              "value":"base64" 
          }, 
          { 
              "name":"Date", 
             "value":"Wed, 27 Jan 2016 14:05:45 +0000" 
           } 
          ], 
          "commonHeaders":{ 
            "from":[ 
                "John Doe <john@example.com>" 
            ], 
            "date":"Wed, 27 Jan 2016 14:05:45 +0000", 
            "to":[ 
                "Jane Doe <jane@example.com>, Mary Doe <mary@example.com>, Richard Doe 
 <richard@example.com>" 
            ], 
            "messageId":"custom-message-ID", 
            "subject":"Hello" 
          } 
      } 
  }
```
#### <span id="page-329-0"></span>Exemplos de notificação de reclamação do Amazon SNS

Esta seção contém exemplos de notificações de reclamação com e sem um relatório de feedback fornecido pelo receptor do e-mail que enviou o feedback.

Notificação de reclamação com um relatório de feedback

A seguir está um exemplo de uma notificação de reclamação que contém um relatório de feedback e os cabeçalhos de e-mail originais. Quando as notificações de reclamação não estiverem configuradas para incluir os cabeçalhos de e-mail originais, o objeto mail dentro da notificação não incluirá os campos headersTruncated, headers e commonHeaders.

```
 { 
       "notificationType":"Complaint", 
       "complaint":{ 
          "userAgent":"AnyCompany Feedback Loop (V0.01)", 
          "complainedRecipients":[ 
\{\hspace{.1cm} \} "emailAddress":"richard@example.com" 
 } 
          ], 
          "complaintFeedbackType":"abuse", 
          "arrivalDate":"2016-01-27T14:59:38.237Z", 
          "timestamp":"2016-01-27T14:59:38.237Z", 
          "feedbackId":"000001378603177f-18c07c78-fa81-4a58-9dd1-fedc3cb8f49a-000000" 
       }, 
       "mail":{ 
          "timestamp":"2016-01-27T14:59:38.237Z", 
          "messageId":"000001378603177f-7a5433e7-8edb-42ae-af10-f0181f34d6ee-000000", 
          "source":"john@example.com", 
          "sourceArn": "arn:aws:ses:us-east-1:888888888888:identity/example.com", 
          "sourceIp": "127.0.3.0", 
          "sendingAccountId":"123456789012", 
          "callerIdentity": "IAM_user_or_role_name", 
          "destination":[ 
             "jane@example.com", 
             "mary@example.com", 
             "richard@example.com" 
          ], 
           "headersTruncated":false, 
           "headers":[ 
\{ "name":"From",
```

```
 "value":"\"John Doe\" <john@example.com>" 
            }, 
            { 
              "name":"To", 
              "value":"\"Jane Doe\" <jane@example.com>, \"Mary Doe\" <mary@example.com>, 
 \"Richard Doe\" <richard@example.com>" 
            }, 
\{ "name":"Message-ID", 
              "value":"custom-message-ID" 
            }, 
            { 
              "name":"Subject", 
              "value":"Hello" 
            }, 
            { 
              "name":"Content-Type", 
              "value":"text/plain; charset=\"UTF-8\"" 
            }, 
\{ "name":"Content-Transfer-Encoding", 
              "value":"base64" 
            }, 
\{ "name":"Date", 
              "value":"Wed, 27 Jan 2016 14:05:45 +0000" 
            } 
          ], 
          "commonHeaders":{ 
            "from":[ 
               "John Doe <john@example.com>" 
            ], 
            "date":"Wed, 27 Jan 2016 14:05:45 +0000", 
            "to":[ 
               "Jane Doe <jane@example.com>, Mary Doe <mary@example.com>, Richard Doe 
 <richard@example.com>" 
            ], 
            "messageId":"custom-message-ID", 
            "subject":"Hello" 
          } 
       } 
   }
```
### Notificação de reclamação sem um relatório de feedback

Veja a seguir um exemplo de uma notificação de reclamação que inclui cabeçalhos de e-mail originais, mas não um relatório de feedback. Quando as notificações de reclamação não estiverem configuradas para incluir os cabeçalhos de e-mail originais, o objeto mail dentro da notificação não incluirá os campos headersTruncated, headers e commonHeaders.

```
 { 
       "notificationType":"Complaint", 
       "complaint":{ 
          "complainedRecipients":[ 
              { 
                 "emailAddress":"richard@example.com" 
 } 
          ], 
          "timestamp":"2016-01-27T14:59:38.237Z", 
          "feedbackId":"0000013786031775-fea503bc-7497-49e1-881b-a0379bb037d3-000000" 
       }, 
       "mail":{ 
          "timestamp":"2016-01-27T14:59:38.237Z", 
          "messageId":"0000013786031775-163e3910-53eb-4c8e-a04a-f29debf88a84-000000", 
          "source":"john@example.com", 
          "sourceArn": "arn:aws:ses:us-east-1:888888888888:identity/example.com", 
          "sourceIp": "127.0.3.0", 
          "sendingAccountId":"123456789012", 
          "callerIdentity": "IAM_user_or_role_name", 
          "destination":[ 
              "jane@example.com", 
              "mary@example.com", 
              "richard@example.com" 
          ], 
          "headersTruncated":false, 
          "headers":[ 
\overline{\mathcal{L}} "name":"From", 
              "value":"\"John Doe\" <john@example.com>" 
           }, 
\overline{\mathcal{L}} "name":"To", 
              "value":"\"Jane Doe\" <jane@example.com>, \"Mary Doe\" <mary@example.com>, 
 \"Richard Doe\" <richard@example.com>" 
            }, 
\overline{\mathcal{L}}
```

```
 "name":"Message-ID", 
              "value":"custom-message-ID" 
            }, 
\overline{a} "name":"Subject", 
              "value":"Hello" 
            }, 
\overline{a} "name":"Content-Type", 
              "value":"text/plain; charset=\"UTF-8\"" 
            }, 
            { 
              "name":"Content-Transfer-Encoding", 
              "value":"base64" 
            }, 
\overline{a} "name":"Date", 
              "value":"Wed, 27 Jan 2016 14:05:45 +0000" 
            } 
            ], 
            "commonHeaders":{ 
               "from":[ 
                   "John Doe <john@example.com>" 
               ], 
               "date":"Wed, 27 Jan 2016 14:05:45 +0000", 
               "to":[ 
                   "Jane Doe <jane@example.com>, Mary Doe <mary@example.com>, Richard Doe 
 <richard@example.com>" 
               ], 
               "messageId":"custom-message-ID", 
               "subject":"Hello" 
            } 
        } 
    }
```
<span id="page-332-0"></span>Exemplo de notificação de entrega do Amazon SNS

Veja a seguir um exemplo de uma notificação de entrega que inclui os cabeçalhos de email originais. Quando as notificações de entrega não estiverem configuradas para incluir os cabeçalhos de e-mail originais, o objeto mail dentro da notificação não incluirá os campos headersTruncated, headers e commonHeaders.

{

```
 "notificationType":"Delivery", 
       "mail":{ 
          "timestamp":"2016-01-27T14:59:38.237Z", 
          "messageId":"0000014644fe5ef6-9a483358-9170-4cb4-a269-f5dcdf415321-000000", 
          "source":"john@example.com", 
          "sourceArn": "arn:aws:ses:us-east-1:888888888888:identity/example.com", 
          "sourceIp": "127.0.3.0", 
          "sendingAccountId":"123456789012", 
          "callerIdentity": "IAM_user_or_role_name", 
          "destination":[ 
             "jane@example.com" 
          ], 
           "headersTruncated":false, 
           "headers":[ 
            { 
               "name":"From", 
               "value":"\"John Doe\" <john@example.com>" 
            }, 
            { 
               "name":"To", 
               "value":"\"Jane Doe\" <jane@example.com>" 
            }, 
\{ "name":"Message-ID", 
               "value":"custom-message-ID" 
            }, 
\{ "name":"Subject", 
               "value":"Hello" 
            }, 
            { 
               "name":"Content-Type", 
               "value":"text/plain; charset=\"UTF-8\"" 
            }, 
\{ "name":"Content-Transfer-Encoding", 
               "value":"base64" 
            }, 
\{ "name":"Date", 
               "value":"Wed, 27 Jan 2016 14:58:45 +0000" 
            } 
           ], 
           "commonHeaders":{
```

```
 "from":[ 
              "John Doe <john@example.com>" 
           ], 
           "date":"Wed, 27 Jan 2016 14:58:45 +0000", 
           "to":[ 
              "Jane Doe <jane@example.com>" 
           ], 
           "messageId":"custom-message-ID", 
           "subject":"Hello" 
        } 
     }, 
    "delivery":{ 
       "timestamp":"2016-01-27T14:59:38.237Z", 
       "recipients":["jane@example.com"], 
       "processingTimeMillis":546, 
       "reportingMTA":"a8-70.smtp-out.amazonses.com", 
       "smtpResponse":"250 ok: Message 64111812 accepted", 
       "remoteMtaIp":"127.0.2.0" 
    } 
 }
```
# <span id="page-334-0"></span>Usar autorização de identidade no Amazon SES

As políticas de autorização de identidade definem como identidades individuais verificadas podem usar o Amazon SES especificando quais ações da API do SES são permitidas ou negadas para a identidade e em quais condições.

Com o uso dessas políticas de autorização, você pode manter controle sobre suas identidades alterando ou revogando permissões a qualquer momento. Você pode até mesmo autorizar outros usuários a usar as identidades pertencentes a você (domínios ou endereços de e-mail) usando as contas deles do SES.

### Tópicos

- [Anatomia da política do Amazon SES](#page-335-0)
- [Criar uma política de autorização de identidade no Amazon SES](#page-341-0)
- [Exemplos de políticas de identidade no Amazon SES](#page-344-0)
- [Gerenciar suas políticas de autorização de identidade no Amazon SES](#page-348-0)

### <span id="page-335-0"></span>Anatomia da política do Amazon SES

As políticas seguem uma estrutura específica, contêm elementos específicos e devem atender a determinados requisitos.

Estrutura da política

Cada política de autorização é um documento JSON que está anexado a uma identidade. Cada política inclui as seções a seguir:

- Informações da política na parte superior do documento.
- Uma ou mais declarações individuais, cada uma descrevendo um conjunto de permissões.

O seguinte exemplo de política concede ao ID da conta da AWS 123456789012 permissões especificadas na seção Ação para o domínio verificado example.com.

```
{ 
   "Id":"ExampleAuthorizationPolicy", 
   "Version":"2012-10-17", 
   "Statement":[ 
     { 
        "Sid":"AuthorizeAccount", 
        "Effect":"Allow", 
        "Resource":"arn:aws:ses:us-east-1:123456789012:identity/example.com", 
        "Principal":{ 
          "AWS":[ 
            "123456789012" 
          ] 
        }, 
        "Action":[ 
          "ses:GetEmailIdentity", 
          "ses:UpdateEmailIdentityPolicy", 
          "ses:ListRecommendations", 
          "ses:CreateEmailIdentityPolicy", 
          "ses:DeleteEmailIdentity" 
        ] 
     } 
   ]
}
```
Você pode encontrar mais exemplos de política de autorização em [Exemplos de políticas de](#page-344-0) [identidade](#page-344-0).

### Elementos da política

Esta seção descreve os elementos contidos nas políticas de autorização de identidade. Primeiro, descrevemos elementos que se aplicam a toda a política e, em seguida, descrevemos os elementos que se aplicam somente à instrução em que estão incluídos. Seguimos com uma discussão sobre como adicionar condições às instruções.

Para obter informações específicas sobre a sintaxe dos elementos, consulte [Gramática da linguagem](https://docs.aws.amazon.com/IAM/latest/UserGuide/policies-grammar.html) [de política do IAM](https://docs.aws.amazon.com/IAM/latest/UserGuide/policies-grammar.html) no Manual do usuário do IAM.

### Informações da política

Há dois elementos que se aplicam à política como um todo: Id e Version. A tabela a seguir fornece informações sobre esses elementos.

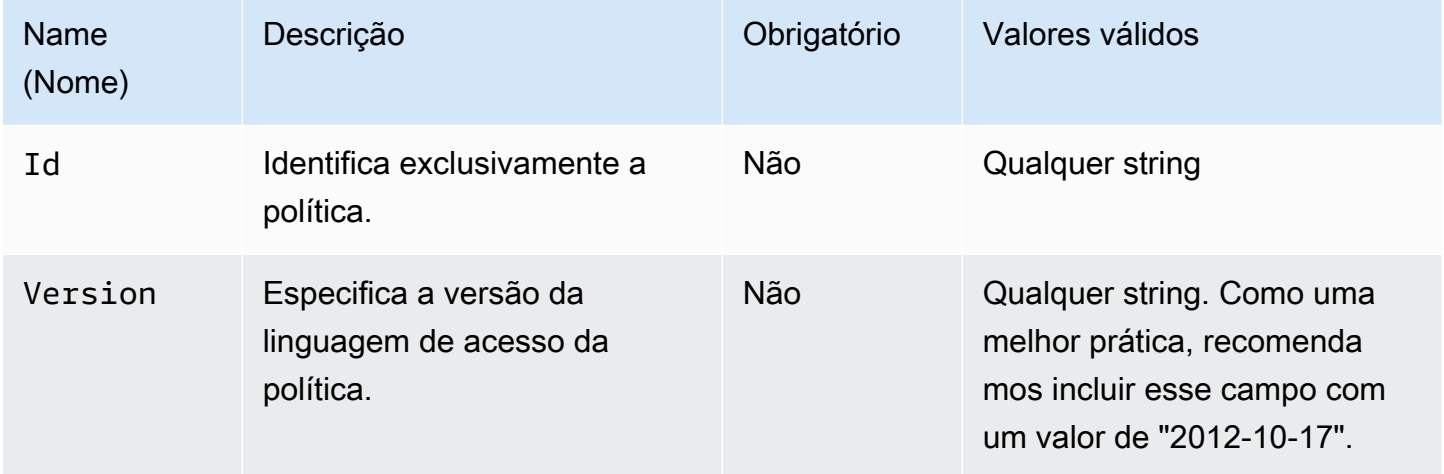

### <span id="page-336-0"></span>Instruções específicas da política

As políticas de autorização de identidade requerem pelo menos uma instrução. Cada instrução pode incluir os elementos descritos na tabela a seguir.

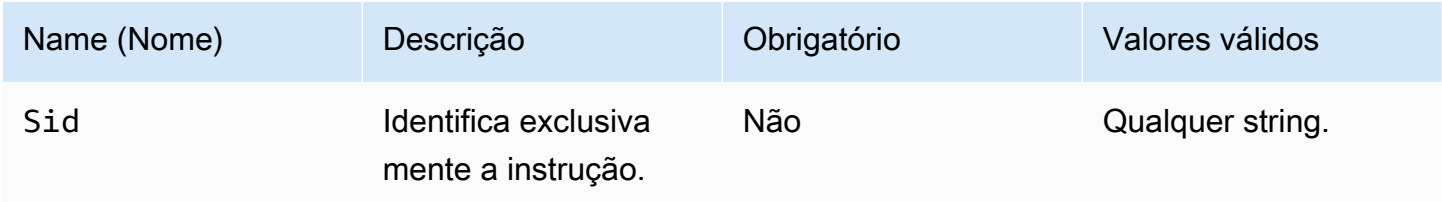

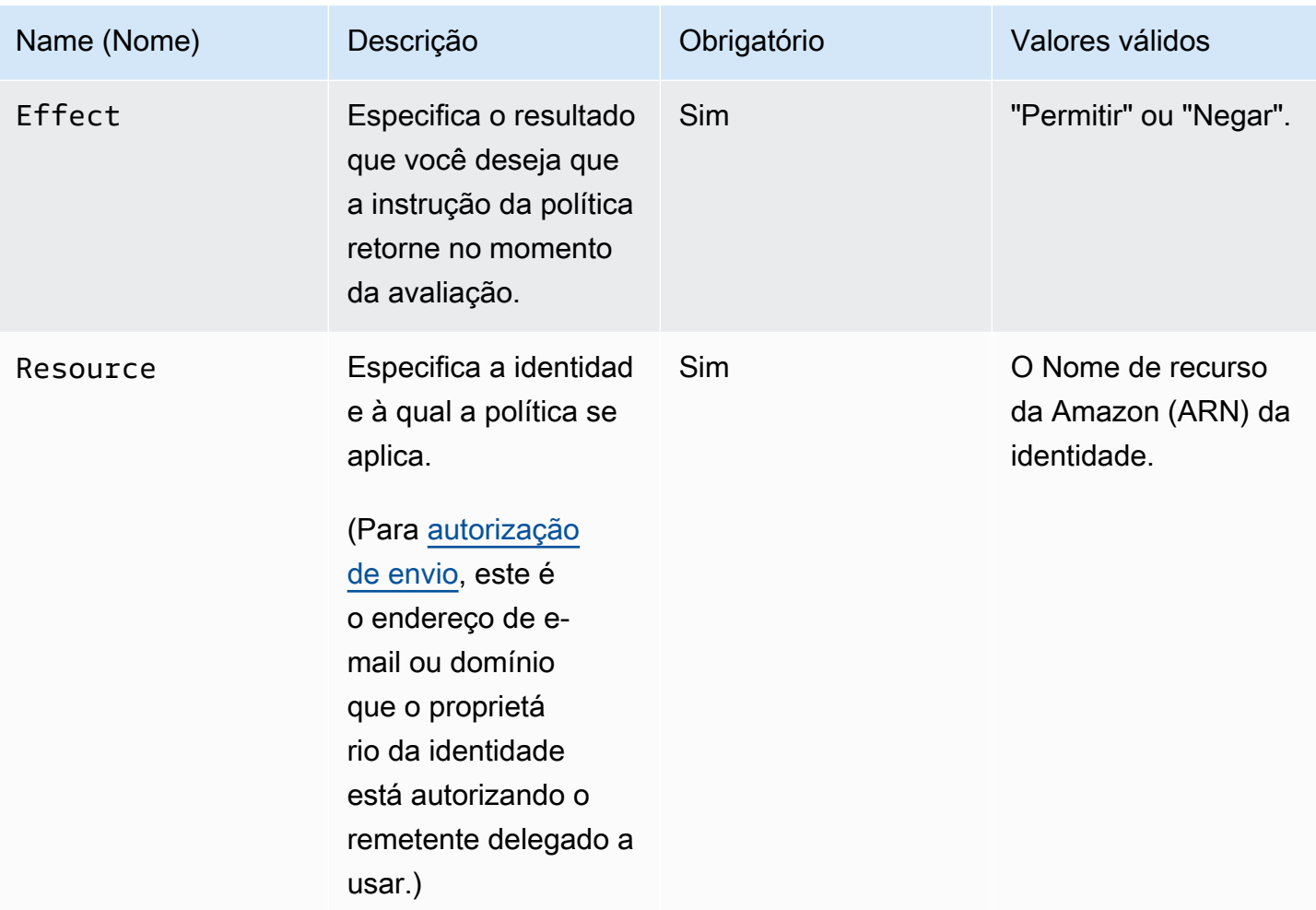

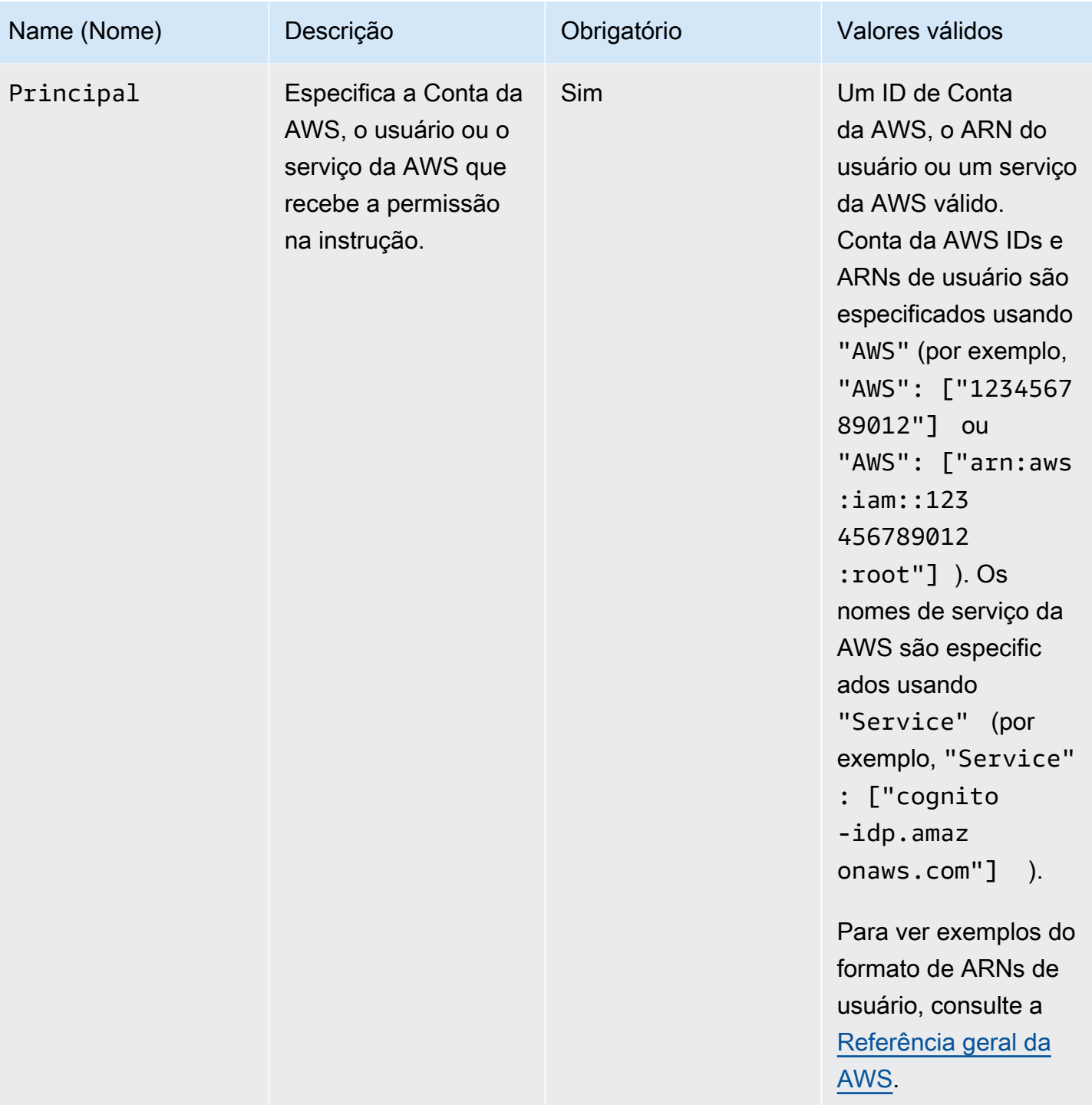

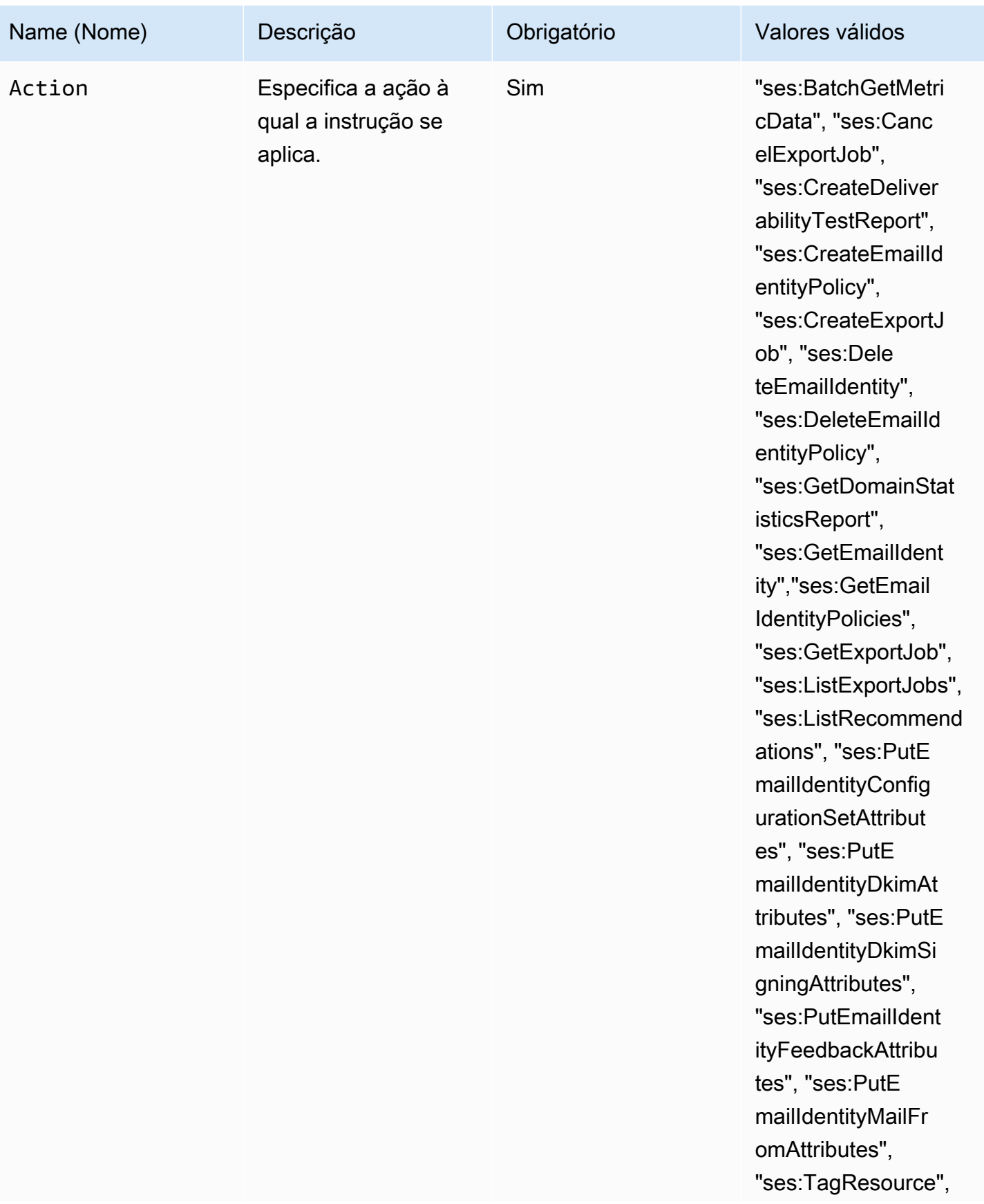

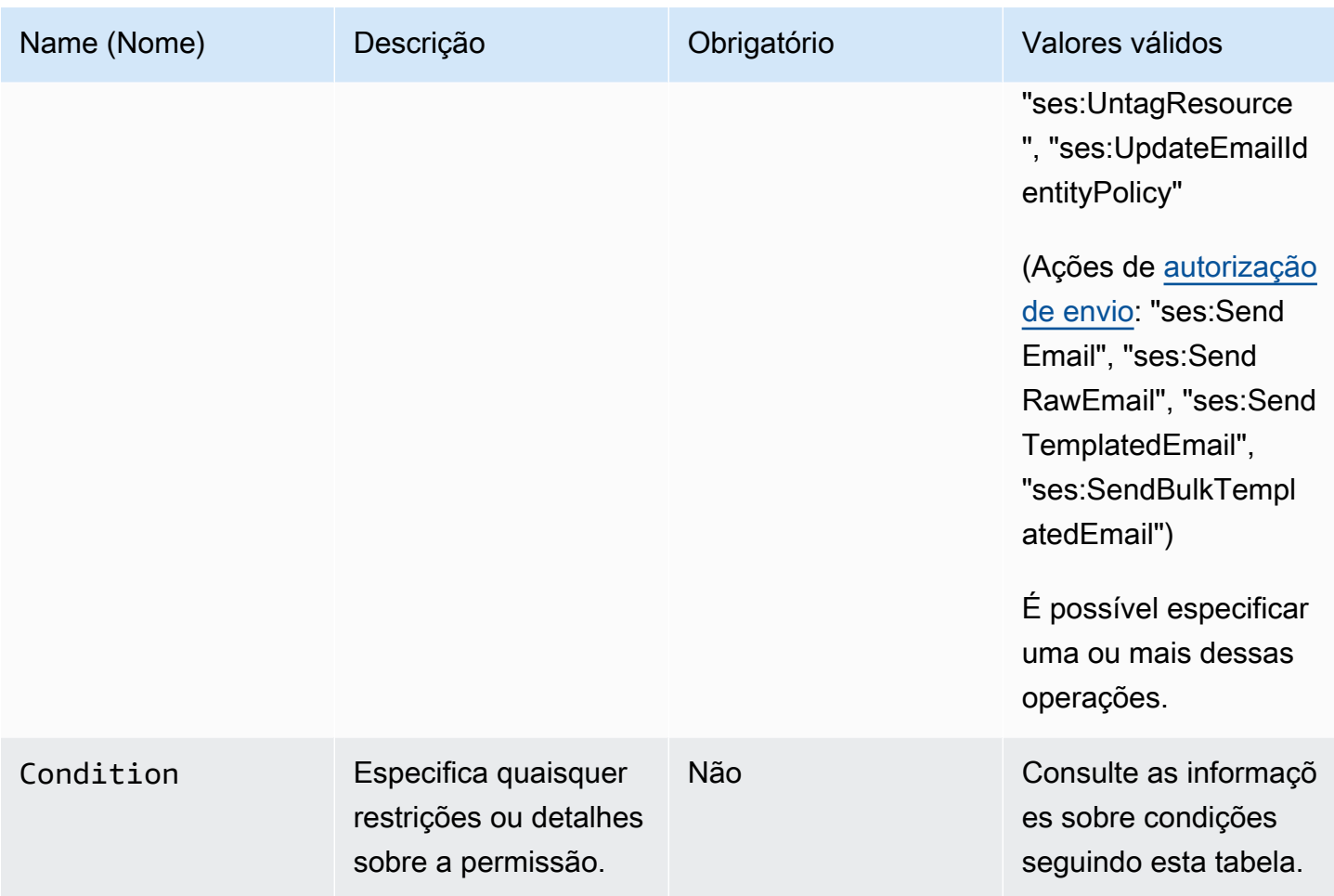

#### Condições

Uma condição é qualquer restrição sobre a permissão na instrução. A parte da instrução que especifica as condições pode ser a mais detalhada de todas as partes. Uma chave é a característica específica que é a base para a restrição de acesso, como a data e a hora da solicitação.

Você usa condições e chaves em conjunto para expressar a restrição. Por exemplo, se você deseja impedir que o remetente delegado faça solicitações ao Amazon SES em seu nome após 30 de julho de 2019, use a condição chamada DateLessThan. Você usa a chave chamada aws:CurrentTime e a define para o valor 2019-07-30T00:00:00Z.

O SES implementa somente as seguintes chaves de políticas no âmbito da AWS:

- aws:CurrentTime
- aws:EpochTime
- aws:SecureTransport
- aws:SourceIp
- aws:SourceVpc
- aws:SourceVpce
- aws:UserAgent
- aws:VpcSourceIp

Para obter mais informações sobre essas chaves, consulte o [Guia do usuário do IAM](https://docs.aws.amazon.com/IAM/latest/UserGuide/AccessPolicyLanguage_ElementDescriptions.html#Condition).

### Requisitos de política

As políticas devem atender a todos os seguintes requisitos:

- Cada política deve incluir pelo menos uma instrução.
- Cada política deve incluir pelo menos um elemento principal válido.
- Cada política deve especificar um recurso, e esse recurso deve ser o ARN da identidade à qual a política está anexada.
- Os proprietários de identidade podem associar até 20 políticas a cada identidade exclusiva.
- As políticas não podem exceder 4 kilobytes (KB) de tamanho.
- Os nomes de política não podem exceder 64 caracteres. Além disso, eles só podem incluir caracteres alfanuméricos, traços e sublinhados.

### <span id="page-341-0"></span>Criar uma política de autorização de identidade no Amazon SES

Uma política de autorização de identidade é composta por declarações que especificam quais ações de API são permitidas ou negadas para uma identidade e em quais condições.

Para autorizar um domínio ou uma identidade de endereço de e-mail do Amazon SES da qual você seja proprietário, crie uma política de autorização e, depois, anexe essa política à identidade. Uma identidade do pode ter zero, uma ou várias políticas. No entanto, uma única política só pode ser associada a uma única identidade.

Para ver uma lista de ações de API que podem ser usadas em uma política de autorização de identidade, consulte a linha Ação na tabela [the section called "Instruções específicas da política".](#page-336-0)

Você pode criar uma política de autorização de identidade das seguintes formas:

- Ao usar o gerador de políticas: você pode criar uma política simples usando o gerador de políticas no console do SES. Além de permitir ou negar permissões nas ações da API do SES, você pode restringir as ações com condições. Você também pode usar o gerador de políticas para criar com rapidez a estrutura básica de uma política e personalizá-la mais tarde editando a política.
- Criando uma política personalizada: se você desejar incluir condições mais avançadas ou usar um serviço da AWS como entidade principal, pode criar uma política personalizada e anexá-la à identidade usando o console ou a API do SES.

### Tópicos

- [Uso do gerador de políticas](#page-342-0)
- [Criação de uma política personalizada](#page-343-0)

### <span id="page-342-0"></span>Uso do gerador de políticas

Você pode usar o gerador de políticas para criar uma política de autorização simples usando as etapas a seguir.

Para criar uma política usando o gerador de políticas

- 1. Faça login no AWS Management Console e abra o console do Amazon SES em [https://](https://console.aws.amazon.com/ses/)  [console.aws.amazon.com/ses/](https://console.aws.amazon.com/ses/).
- 2. No painel de navegação, em Configuration (Configuração), escolha Verified identities (Identidades verificadas).
- 3. No contêiner Identities (Identidades), na tela Verified identities (Identidades verificadas), selecione a identidade verificada para a qual você deseja criar uma política de autorização.
- 4. Na tela de detalhes da identidade verificada selecionada na etapa anterior, escolha a guia Authorization (Autorização).
- 5. No painel Authorization policies (Políticas de autorização), selecione Create policy (Criar política) e Use policy generator (Usar gerador de políticas) no menu suspenso.
- 6. No painel Create statement (Criar instrução), escolha Allow (Permitir) no campo Effect (Efeito). (Se você quiser criar uma política para restringir essa identidade, selecione Deny (Negar) em vez disso.)
- 7. No campo Principals (Entidades principais), insira o ID da Conta da AWS, o ARN do usuário do IAM ou o serviço da AWS para receber as permissões que você deseja autorizar para essa

identidade e, depois, selecione Add (Adicionar). (Se você deseja autorizar mais de um, repita esta etapa para cada um.)

- 8. No campo Actions (Ações), marque a caixa de seleção para cada ação que você gostaria de autorizar para suas entidades principais.
- 9. (Opcional) Expanda Specify conditions (Especificar condições) se você quiser adicionar uma declaração de qualificação à permissão.
	- a. Selecione um operador no menu suspenso Operator (Operador).
	- b. Selecione um tipo no menu suspenso Key (Chave).
	- c. Em relação ao tipo de chave que você selecionou, insira o valor no campo Value (Valor). (Se você quiser adicionar mais condições, escolha Add new condition (Adicionar nova condição) e repita essa etapa para cada adicional.)
- 10. Escolha Save statement (Salvar instrução).
- 11. (Opcional) Expanda Create another statement (Criar outra instrução) se você quiser adicionar mais instruções à sua política, e repita as etapas de 6 a 10.
- 12. Escolha Next, e, na tela Customize policy, o contêiner Edit policy details tem campos em que você pode alterar ou personalizar o Name da política e seu próprio Policy document.
- 13. Selecione Next (Próximo) e na tela Review and apply (Revisar e aplicar), o contêiner Overview (Visão geral) mostrará a identidade verificada que você está autorizando, bem como o nome dessa política. No painel Policy document (Documento da política) estará a política real que você acabou de escrever, junto com todas as condições que você adicionou. Revise a política e, se ela parecer correta, escolha Apply policy (Aplicar política). (Se você precisa alterar ou corrigir alguma coisa, escolha Previoues (Anterior) e trabalhe no contêiner Edit policy details (Editar detalhes da política).)

<span id="page-343-0"></span>Criação de uma política personalizada

Se você desejar criar uma política personalizada e anexá-la a uma identidade, tem as seguintes opções:

• Usando a API do Amazon SES: crie uma política em um editor de texto e, em seguida, anexe a política à identidade usando a API PutIdentityPolicy descrita na [Referência da API do](https://docs.aws.amazon.com/ses/latest/APIReference/)  [Amazon Simple Email Service.](https://docs.aws.amazon.com/ses/latest/APIReference/)

• Como usar o console do Amazon SES: crie uma política em um editor de texto e anexe-a a uma identidade colando-a no editor de políticas personalizadas no console do Amazon SES. O procedimento a seguir descreve esse método.

Para criar uma política personalizada usando o editor de políticas personalizadas

- 1. Faça login no AWS Management Console e abra o console do Amazon SES em [https://](https://console.aws.amazon.com/ses/)  [console.aws.amazon.com/ses/](https://console.aws.amazon.com/ses/).
- 2. No painel de navegação, em Configuration (Configuração), escolha Verified identities (Identidades verificadas).
- 3. No contêiner Identities (Identidades), na tela Verified identities (Identidades verificadas), selecione a identidade verificada para a qual você deseja criar uma política de autorização.
- 4. Na tela de detalhes da identidade verificada selecionada na etapa anterior, escolha a guia Authorization (Autorização).
- 5. No painel Authorization policies (Políticas de autorização), selecione Create policy (Criar política) e Create custom policy (Criar política personalizada) no menu suspenso.
- 6. No painel Policy document (Documento de política), digite ou cole o texto de sua política no formato JSON. Você também pode usar o gerador de políticas para criar rapidamente a estrutura básica de uma política e personalizá-la aqui.
- 7. Selecione Apply Policy (Aplicar política). (Se você precisar modificar sua política personalizada, basta marcar a caixa de seleção abaixo da guia Authorization (Autorização), escolher Edit (Editar) e fazer as alterações no painel Policy document (Documento de política) seguido de Save changes (Salvar as alterações).

### <span id="page-344-0"></span>Exemplos de políticas de identidade no Amazon SES

A autorização de identidade permite que você especifique as condições detalhadas nas quais você permite ou nega ações de API para uma identidade.

Os exemplos a seguir mostram como escrever políticas para controlar diferentes aspectos das ações de API:

- [Especificar a entidade principal](#page-345-0)
- [Restringir a ação](#page-346-0)
- [Uso de várias instruções](#page-347-0)

#### <span id="page-345-0"></span>Especificar a entidade principal

A entidade principal, que é a entidade para a qual você está concedendo permissão, pode ser uma Conta da AWS, um AWS Identity and Access Management (usuário do IAM) ou um serviço da AWS que pertença à mesma conta.

O exemplo a seguir mostra uma política simples que permite ao ID da AWS 123456789012 controlar a identidade verificada exemplo.com, que pertence à Conta da AWS 123456789012.

```
{ 
   "Id":"SampleAuthorizationPolicy", 
   "Version":"2012-10-17", 
   "Statement":[ 
     { 
        "Sid":"AuthorizeMarketer", 
        "Effect":"Allow", 
        "Resource":"arn:aws:ses:us-east-1:123456789012:identity/example.com", 
        "Principal":{ 
          "AWS":[ 
            "123456789012" 
          ] 
        }, 
        "Action":[ 
          "ses:DeleteEmailIdentity", 
          "ses:PutEmailIdentityDkimSigningAttributes" 
        ] 
     } 
   ]
}
```
O seguinte exemplo de política concede permissão a dois usuários para controlar a identidade verificada example.com. Os usuários são especificados pelo Nome do recurso da Amazon (ARN).

```
{ 
   "Id":"ExampleAuthorizationPolicy", 
   "Version":"2012-10-17", 
   "Statement":[ 
     { 
       "Sid":"AuthorizeIAMUser", 
       "Effect":"Allow", 
       "Resource":"arn:aws:ses:us-east-1:123456789012:identity/example.com", 
       "Principal":{
```

```
 "AWS":[ 
             "arn:aws:iam::123456789012:user/John", 
            "arn:aws:iam::123456789012:user/Jane" 
          ] 
        }, 
        "Action":[ 
          "ses:DeleteEmailIdentity", 
          "ses:PutEmailIdentityDkimSigningAttributes" 
        ] 
     } 
   ]
}
```
<span id="page-346-0"></span>Restringir a ação

Há várias ações que podem ser especificadas em uma política de autorização de identidade, dependendo do nível de controle que você deseja autorizar:

```
"BatchGetMetricData",
"ListRecommendations",
"CreateDeliverabilityTestReport",
"CreateEmailIdentityPolicy",
"DeleteEmailIdentity",
"DeleteEmailIdentityPolicy",
"GetDomainStatisticsReport",
"GetEmailIdentity",
"GetEmailIdentityPolicies",
"PutEmailIdentityConfigurationSetAttributes",
"PutEmailIdentityDkimAttributes",
"PutEmailIdentityDkimSigningAttributes",
"PutEmailIdentityFeedbackAttributes",
"PutEmailIdentityMailFromAttributes",
"TagResource",
"UntagResource",
"UpdateEmailIdentityPolicy"
```
As políticas de autorização de identidade também permitem restringir a entidade principal a apenas uma dessas ações.

```
{ 
   "Id":"ExamplePolicy", 
   "Version":"2012-10-17",
```

```
 "Statement":[ 
     { 
        "Sid":"ControlAction", 
        "Effect":"Allow", 
        "Resource":"arn:aws:ses:us-east-1:123456789012:identity/example.com", 
        "Principal":{ 
          "AWS":[ 
             "123456789012" 
          ] 
        }, 
        "Action":[ 
          "ses:PutEmailIdentityMailFromAttributes 
        ] 
     } 
   ]
}
```
<span id="page-347-0"></span>Uso de várias instruções

Sua política de autorização de identidade pode incluir várias declarações. O exemplo de política a seguir contém duas instruções. A primeira declaração nega que dois usuários acessem getemailidentity a partir de sender@example.com na mesma conta 123456789012. A segunda declaração nega UpdateEmailIdentityPolicy para a entidade principal, Jack, na mesma conta 123456789012.

```
{ 
   "Version":"2012-10-17", 
   "Statement":[ 
     { 
        "Sid":"DenyGet", 
        "Effect":"Deny", 
        "Resource":"arn:aws:ses:us-east-1:123456789012:identity/sender@example.com", 
        "Principal":{ 
          "AWS":[ 
             "arn:aws:iam::123456789012:user/John", 
             "arn:aws:iam::123456789012:user/Jane" 
         \mathbf{I} }, 
        "Action":[ 
          "ses:GetEmailIdentity" 
       \mathbf{I} }, 
      {
```

```
 "Sid":"DenyUpdate", 
        "Effect":"Deny", 
        "Resource":"arn:aws:ses:us-east-1:123456789012:identity/sender@example.com", 
        "Principal":{ 
          "AWS":"arn:aws:iam::123456789012:user/Jack" 
        }, 
        "Action":[ 
          "ses:UpdateEmailIdentityPolicy" 
        ] 
     } 
  \overline{1}}
```
### <span id="page-348-0"></span>Gerenciar suas políticas de autorização de identidade no Amazon SES

Além de criar e anexar políticas a identidades, você pode editar, remover, listar e recuperar as políticas de uma identidade, como descrito nas seções a seguir.

Gerenciar políticas usando o console do Amazon SES

O gerenciamento de políticas do Amazon SES consiste em exibir, editar ou excluir uma política anexada a uma identidade usando o console do Amazon SES.

Para gerenciar políticas usando o console do Amazon SES

- 1. Faça login no AWS Management Console e abra o console do Amazon SES em [https://](https://console.aws.amazon.com/ses/)  [console.aws.amazon.com/ses/](https://console.aws.amazon.com/ses/).
- 2. No painel de navegação, escolha Verified identities (Identidades verificadas).
- 3. Na lista de identidades, escolha a identidade que você quer gerenciar.
- 4. Na página Identity details, vá até a guia Authorization (Autorização). Aqui você encontrará uma lista de todas as políticas anexadas a essa identidade.
- 5. Selecione a política que você deseja gerenciar marcando a caixa de seleção.
- 6. Dependendo da tarefa de gerenciamento desejada, escolha o respectivo botão da seguinte forma:
	- a. Para exibir a política, escolhaView policy (Visualizar política). Se precisar de uma cópia dela, escolha o botão Copy (Copiar) e ela será copiada na área de transferência.
	- b. Para editar a política, escolha Edit (Editar). No painel Policy document (Documento da Política), edite a política e, em seguida, escolha Save changes (Salvar alterações).

**a** Note

Para revogar permissões, você pode editar a política ou removê-la.

c. Para remover a política, escolha Delete (Excluir).

#### **A** Important

A remoção de uma política é permanente. Recomendamos que você faça backup da política copiando e colando-a em um arquivo de texto antes de removê-la.

Gerenciar políticas usando a API do Amazon SES

O gerenciamento de políticas do Amazon SES consiste em exibir, editar ou excluir uma política anexada a uma identidade usando a API do Amazon SES.

Para listar e visualizar políticas usando a API do Amazon SES

• Você pode listar as políticas que são anexadas a uma identidade usando a operação da API [ListIdentityPolicies.](https://docs.aws.amazon.com/ses/latest/APIReference/API_ListIdentityPolicies.html) Você também pode recuperar as políticas em si, usando a operação da API [GetIdentityPolicies](https://docs.aws.amazon.com/ses/latest/APIReference/API_GetIdentityPolicies.html).

Para editar uma política usando a API do Amazon SES

• Você pode editar uma política que está anexada a uma identidade usando a [operação da API](https://docs.aws.amazon.com/ses/latest/APIReference/API_PutIdentityPolicy.html) [PutIdentityPolicy.](https://docs.aws.amazon.com/ses/latest/APIReference/API_PutIdentityPolicy.html)

Para excluir uma política usando a API do Amazon SES

Você pode editar uma política que está anexada a uma identidade usando a DeleteIdentityPolicy [API operation](https://docs.aws.amazon.com/ses/latest/APIReference/API_DeleteIdentityPolicy.html) (operação da API ExcluirPolíticaIdentidade).

## Uso de autorização de envio com o Amazon SES

Você pode configurar o Amazon SES para autorizar outros usuários a enviar e-mails das entidades que você possui (domínios ou endereços de e-mail) usando as contas deles do Amazon SES. Com o recurso autorização de envio, você pode manter controle sobre suas identidades, de modo que possa alterar ou revogar permissões a qualquer momento. Por exemplo, se você é proprietário de uma empresa, pode usar a autorização de envio para permitir que um terceiro (como uma empresa de marketing por e-mail) envie e-mails de um domínio que você possui.

Este capítulo aborda as especificidades da autorização de envio que substitui o recurso legado de notificações entre contas. Primeiro, você deve entender os fundamentos da autorização baseada em identidade usando políticas de autorização, conforme explicado em [Usar autorização de identidade](#page-334-0) [no Amazon SES](#page-334-0) que aborda tópicos importantes, como a anatomia de uma política de autorização e como gerenciar suas políticas.

### Suporte herdado de notificações entre contas

As notificações de feedback para devoluções, reclamações e entregas associadas a e-mails enviados de um remetente delegado que foi autorizado por um proprietário de identidade a enviar de uma de suas identidades confirmadas costumavam ser configuradas usando notificações entre contas, caso em que o remetente delegado associaria um tópico a uma identidade que ele não possui (referente a entre contas). No entanto, as notificações entre contas foram substituídas usando conjuntos de configurações e identidades confirmadas referentes a envios de delegado quando o remetente delegado tem autorização do proprietário da identidade para usar uma de suas identidades confirmadas para enviar e-mails. Esse novo método oferece flexibilidade para configurar notificações de devolução, reclamação, entrega e outras notificações de evento por meio das seguintes construções, dependendo se você for o remetente delegado ou o proprietário da identidade confirmada:

- Configuration sets (Conjuntos de configurações): o remetente delegado pode configurar a publicação de eventos em seu próprio conjunto de configurações que ele pode especificar ao enviar emails de uma identidade verificada que ele não possui, mas foi autorizado a enviar pelo proprietário da identidade por meio de uma política de autorização. A publicação de eventos permite que notificações de devolução, reclamação, entrega e outras notificações de eventos sejam publicadas na Amazon CloudWatch, Amazon Data Firehose, Amazon Pinpoint e Amazon SNS. Consulte [Criar destinos de eventos.](#page-401-0)
- Verified identities (Identidades verificadas): além de ter o proprietário da identidade autorizando o remetente delegado a usar uma de suas identidades verificadas para enviar emails, ele também pode, a pedido do remetente delegado, configurar notificações de feedback sobre a identidade compartilhada para usar tópicos do SNS de propriedade do remetente delegado. Somente o remetente delegado receberá essas notificações porque eles são donos do tópico do SNS.

Consulte a Etapa 14 para saber como [configurar um "Tópico do SNS que você não possui"](#page-361-0) nos procedimentos da política de autorização.

### **a** Note

Para compatibilidade, notificações entre contas são suportadas nas notificações herdadas entre contas que são usadas atualmente na sua conta. Esse suporte se limita a poder modificar e usar todas as entre contas atuais criadas no console clássico do Amazon SES; no entanto, você não pode mais criar novas notificações entre contas. Para criar novas notificações no novo console do Amazon SES, use os novos métodos de envio delegado com conjuntos de configurações usando [publicação de eventos](#page-401-0) ou com identidades verificadas [configuradas com seus próprios tópicos do SNS.](#page-361-0)

#### Tópicos

- [Visão geral da autorização de envio do Amazon SES](#page-351-0)
- [Tarefas do proprietário da identidade para autorização de envio do Amazon SES](#page-355-0)
- [Tarefas do remetente delegado para autorização de envio do Amazon SES](#page-374-0)

### <span id="page-351-0"></span>Visão geral da autorização de envio do Amazon SES

Este tópico fornece uma visão geral do processo de autorização de envio e explica como os recursos de envio de e-mails do Amazon SES, como notificações e cotas de envio, funcionam com a autorização de envio.

Esta seção usa os seguintes termos:

- Identidade: endereço de e-mail ou domínio que os usuários do Amazon SES usam para enviar email.
- Proprietário de identidade: usuário do Amazon SES que comprovou que é o proprietário de um endereço de e-mail ou domínio usando os procedimentos descritos em [Identidades.](#page-215-0)
- Delegate sender (Remetente delegado): uma conta da AWS, um usuário do AWS Identity and Access Management (IAM) ou um serviço da AWS que foi autorizado por meio de uma política de autorização para enviar e-mail em nome do proprietário da identidade.
- Política de autorização de envio documento que você anexa a uma identidade para especificar quem pode enviar para essa identidade e em que condições.

• Nome de recurso da Amazon (ARN) – maneira padronizada de identificar exclusivamente um recurso da AWS em todos os serviços da AWS. Para autorização de envio, o recurso é a identidade que o proprietário da identidade autorizou o remetente delegado a usar. Um exemplo de um ARN é arn:aws:ses:us-east-1:123456789012:identity/example.com.

Processo de autorização de envio

A autorização de envio é baseada em políticas de autorização de envio. Se você desejar ativar um remetente delegado para enviar em seu nome, crie uma política de autorização de envio e associe a política à sua identidade usando o console ou a API do Amazon SES. Quando o remetente delegado tenta enviar um e-mail por meio do Amazon SES em seu nome, o remetente delegado passa o ARN de sua identidade na solicitação ou no cabeçalho do e-mail.

Quando o Amazon SES recebe a solicitação para enviar o e-mail, ele confere a política da sua identidade (se estiver presente) para determinar se você autorizou o remetente delegado a enviar no nome da identidade. Se o remetente delegado estiver autorizado, o Amazon SES aceita o e-mail; do contrário, o Amazon SES retorna uma mensagem de erro.

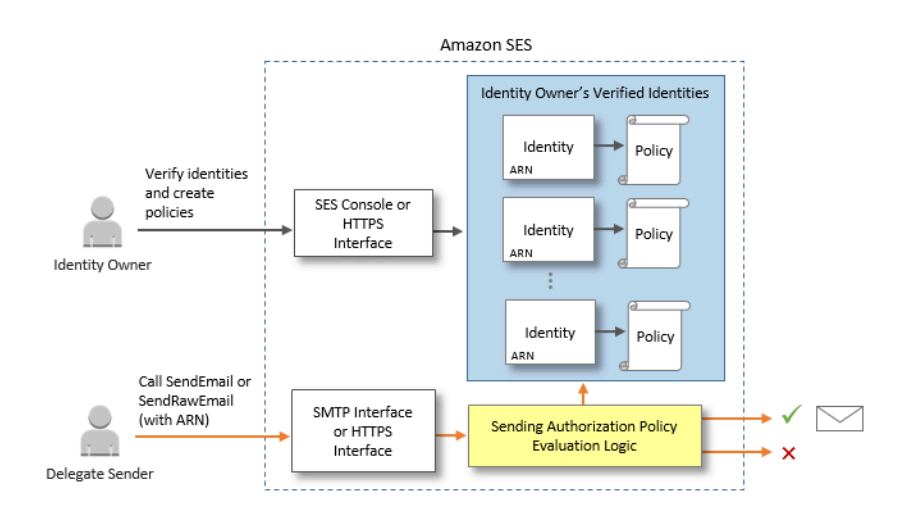

O diagrama a seguir mostra a relação de alto nível entre os conceitos de autorização de envio:

O processo de autorização de envio consiste nas seguintes etapas:

1. O proprietário da identidade seleciona uma identidade verificada para o remetente delegado usar. (Se você não tiver verificado uma identidade, consulte [Identidades.](#page-215-0))

### **a** Note

A identidade verificada que você escolheu para o remetente delegado não pode ter um [conjunto de configurações padrão](#page-400-0) atribuído a ela.

- 2. O remetente delegado permite que o proprietário da identidade saiba qual ARN de ID de conta da AWS ou de usuário do IAM eles querem usar para envio.
- 3. Se o proprietário da identidade concordar em permitir que o remetente delegado envie por uma das contas do proprietário, ele cria uma política de autorização de envio e anexa a política à identidade escolhida usando o console do Amazon SES ou a API do Amazon SES.
- 4. O proprietário da identidade fornece ao remetente delegado o ARN da identidade, para que o remetente delegado possa fornecer o ARN ao Amazon SES no momento do envio do e-mail.
- 5. O remetente delegado pode configurar notificações de devolução e de reclamação por meio de [publicação de eventos](#page-592-0) habilitada em um conjunto de configurações especificado durante o envio delegado. O proprietário da identidade também pode configurar notificações de feedback de email para eventos de devolução e de reclamação a serem enviados para os tópicos do Amazon SNS do remetente delegado.

### **a** Note

Se o proprietário da identidade desativar o envio de notificações de eventos, o remetente delegado deverá configurar a publicação de eventos para publicar eventos de rejeição e reclamação em um tópico do Amazon SNS ou em um stream do Firehose. O remetente também deve aplicar o conjunto de configurações que contém a regra de publicação a cada e-mail que envia. Se nem o proprietário da identidade nem o remetente delegado configurar um método de envio de notificações para eventos de devolução e reclamação, o Amazon SES enviará notificações de eventos por e-mail automaticamente ao endereço no campo Return-Path (Caminho de retorno) do e-mail (ou ao endereço no campo Source (Origem), se você não tiver especificado um endereço de Return-Path), mesmo que o proprietário da identidade tenha desabilitado o encaminhamento de comentários de e-mail.

6. O remetente delegado tenta enviar um e-mail por meio do Amazon SES em nome do proprietário da identidade passando o ARN da identidade do proprietário na solicitação ou no cabeçalho do email. O remetente delegado pode enviar o e-mail usando a interface SMTP do Amazon SES ou a API do Amazon SES. Ao receber a solicitação, o Amazon SES examina as políticas que estão anexadas à identidade, e aceita o e-mail se o remetente delegado estiver autorizado a usar o

endereço "From" (De) e o endereço "Return Path" (Caminho de retorno); do contrário, o Amazon SES retorna um erro e não aceita a mensagem.

### **A** Important

A conta da AWS do remetente delegado deve ser removida da área restrita para testes para que possa ser usada no envio de e-mails a endereços não verificados.

7. Se o proprietário da identidade precisar cancelar a autorização do remetente delegado, o proprietário da identidade editará a política de autorização de envio ou excluirá completamente a política. O proprietário da identidade pode executar qualquer uma das ações usando o console do Amazon SES ou a API do Amazon SES.

Para obter mais informações sobre como o proprietário da identidade ou o remetente delegado podem realizar essas tarefas, consulte [Tarefas do proprietário da identidade](#page-355-0) ou [Tarefas do remetente](#page-374-0)  [delegado](#page-374-0), respectivamente.

Atribuição de recursos de envio de e-mail

É importante compreender a função do remetente delegado e do proprietário da identidade com relação aos recursos de envio de e-mail do Amazon SES, como cota de envio diário, devoluções e reclamações, assinaturas DKIM, encaminhamento de comentários e assim por diante. A atribuição é a seguinte:

- Cotas de envio: os e-mails enviados das identidades do proprietário da identidade contam para as cotas de envio do remetente delegado.
- Devoluções e reclamações: os eventos de devolução e reclamação são registrados na conta do remetente delegado no Amazon SES e, dessa forma, podem afetar a reputação do remetente delegado.
- Assinatura DKIM: se o proprietário da identidade tiver habilitado a assinatura Easy DKIM para uma identidade, todos os e-mails enviados dessa identidade serão assinados com DKIM, incluindo os e-mails enviados por um remetente delegado. Somente o proprietário da identidade pode controlar se os e-mails são assinados pelo DKIM.
- Notificações: o proprietário da identidade e o remetente delegado podem configurar notificações para devoluções e reclamações. O proprietário da identidade de e-mail pode também habilitar o encaminhamento de feedback por e-mail. Para obter informações sobre configuração de notificações, consulte [Monitoramento da atividade de envio do Amazon SES.](#page-576-0)

• Verificação: os proprietários de identidade são responsáveis por seguir o procedimento em [Identidades](#page-215-0) para comprovar que eles são proprietários dos endereços de e-mail e domínios que estão autorizando os remetentes delegados a usar. Os remetentes delegados não precisam verificar os endereços de e-mail ou domínios especificamente para a autorização de envio.

### **A** Important

A conta da AWS do remetente delegado deve ser removida da área restrita para testes para que possa ser usada no envio de e-mails a endereços não verificados.

- Regiões da AWS o remetente delegado deve enviar os e-mails da região da AWS na qual a identidade do proprietário da identidade é verificada. A política de autorização de envio que dá permissão ao remetente delegado deve ser anexada à identidade nessa região.
- Faturamento todas as mensagens enviadas da conta do remetente delegado, incluindo e-mails que o remetente delegado envia usando endereços do proprietário da identidade, são faturadas para o remetente delegado.

### <span id="page-355-0"></span>Tarefas do proprietário da identidade para autorização de envio do Amazon SES

Esta seção descreve as etapas que os proprietários de identidade devem fazer ao configurar a autorização de envio.

### Tópicos

- [Verificação de uma identidade para autorização de envio do Amazon SES](#page-356-0)
- [Configuração de notificações de proprietário de identidade para autorização de envio do Amazon](#page-356-1) **[SES](#page-356-1)**
- [Obtenção de informações do remetente delegado para autorização de envio do Amazon SES](#page-357-0)
- [Criação de uma política para autorização de envio no Amazon SES](#page-359-0)
- [Exemplos de política de envio](#page-364-0)
- [Fornecimento das informações de identidade para autorização de envio do Amazon SES ao](#page-374-1) [remetente delegado](#page-374-1)

<span id="page-356-0"></span>Verificação de uma identidade para autorização de envio do Amazon SES

A primeira etapa para configurar a autorização de envio é comprovar que você possui o endereço de e-mail ou o domínio que o remetente delegado usará para enviar o e-mail. O procedimento de verificação é descrito em [Identidades.](#page-215-0)

Você pode confirmar que um endereço de e-mail ou domínio foi verificado conferindo o status na seção Verified Identities (Identidades verificadas) do<https://console.aws.amazon.com/ses/>ou usando a GetIdentityVerificationAttributesoperação da API.

Para que você ou o remetente delegado possam enviar e-mails para endereços de e-mail não verificados, é necessário enviar uma solicitação para que sua conta seja removida do sandbox do Amazon SES. Para mais informações, consulte [Solicitar acesso à produção \(saindo do sandbox do](#page-61-0) [Amazon SES\)](#page-61-0).

### **A** Important

A Conta da AWS do remetente delegado deve ser removida da sandbox para que possa ser usada no envio de e-mails a endereços não verificados.

<span id="page-356-1"></span>Configuração de notificações de proprietário de identidade para autorização de envio do Amazon SES

Se você autorizar um remetente delegado a enviar e-mails em seu nome, o Amazon SES contará todas as devoluções e reclamações que esses e-mails gerarem em relação aos limites de devolução e de reclamação do remetente delegado em vez dos seus. No entanto, se seu endereço IP acabar em listas de bloqueio baseadas em DNS (DNSBLs) antispam de terceiros como resultado de mensagens enviadas por um remetente delegado, a reputação de suas identidades pode ser danificada. Por esse motivo, se você for um proprietário de identidade, deverá configurar o encaminhamento de feedback de email para todas suas identidades, incluindo aquelas que você autorizou para envio delegado Para ter mais informações, consulte [Recebimento de notificações do](#page-297-0)  [Amazon SES por e-mail.](#page-297-0)

Os remetentes delegados podem configurar suas próprias notificações de devolução e de reclamação para as identidades que você autorizou que eles usem. Eles podem configurar a publicação de [eventos para publicar](#page-592-0) eventos de rejeição e reclamação em um tópico do Amazon SNS ou em um stream do Firehose.

Se nem o proprietário da identidade nem o remetente delegado configurar um método de envio de notificações para eventos de devolução e de reclamação, ou se o remetente não aplicar o conjunto de configurações que usa a regra de publicação de eventos, o Amazon SES enviará notificações de eventos por e-mail automaticamente ao endereço no campo Return-Path (Caminho de retorno) do e-mail (ou ao endereço no campo Source (Origem), se você não tiver especificado um endereço de Return-Path), mesmo que você tenha desabilitado o encaminhamento de comentários de e-mail. Esse processo é ilustrado na imagem a seguir.

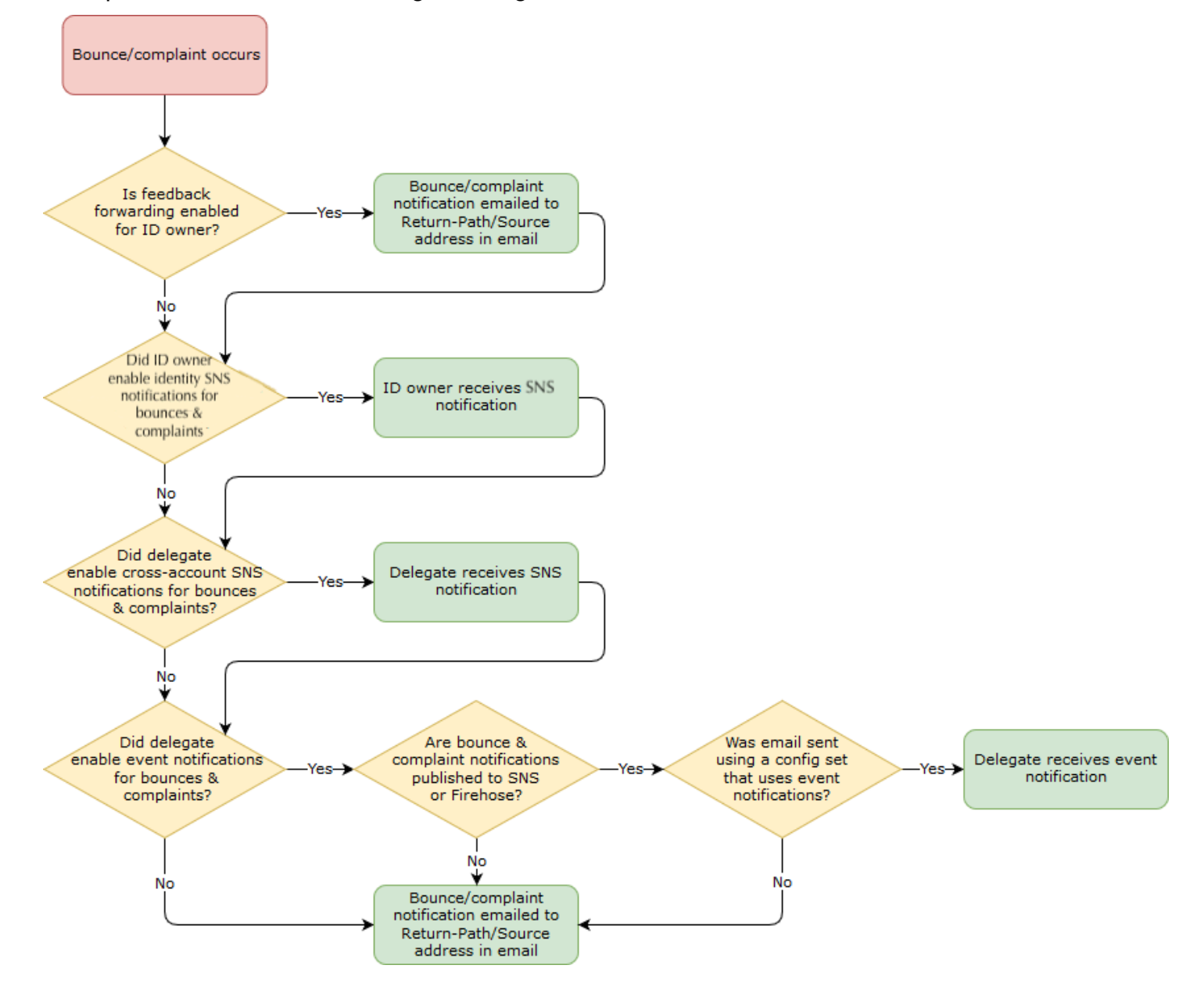

<span id="page-357-0"></span>Obtenção de informações do remetente delegado para autorização de envio do Amazon SES

Sua política de autorização de envio deve especificar pelo menos um primário, que é a entidade do remetente delegado à qual você está concedendo acesso para que ele possa enviar em nome de uma de suas identidades verificadas. Para políticas de autorização de envio do Amazon SES, o principal pode ser a conta da AWS do remetente delegado ou o ARN do usuário do AWS Identity and Access Management (IAM) ou um serviço da AWS.

Uma maneira fácil de pensar sobre isso é que o primário (remetente delegado) é o beneficiário, e você (proprietário da identidade) é o concedente na política de autorização onde está concedendo a eles permissão para enviar qualquer combinação de e-mail, e-mail bruto, modelo de e-mail ou e-mail com modelo em massa do recurso (identidade verificada) que você possui.

Se você quiser o controle mais refinado, peça ao remetente delegado que configure um usuário do IAM para que apenas um remetente delegado possa enviar por você em vez de qualquer usuário na conta da AWS do remetente delegado. O remetente delegado pode encontrar informações sobre a configuração de um usuário do IAM em [Criar um usuário do IAM na sua conta da AWS](https://docs.aws.amazon.com/IAM/latest/UserGuide/Using_SettingUpUser.html) no Guia do usuário do IAM.

Peça ao seu remetente delegado o ID da conta da AWS ou o nome do recurso da Amazon (ARN) do usuário do IAM para que possa incluí-lo em sua política de autorização de envio. Você pode pedir para o remetente delegado obter as instruções para encontrar essas informações em [Fornecimento](#page-375-0)  [das informações para o proprietário da identidade.](#page-375-0) Se o remetente delegado estiver em um serviço da AWS, consulte a documentação do serviço para determinar o nome do serviço.

O exemplo de política a seguir ilustra os elementos básicos do que é necessário em uma política criada pelo proprietário da identidade para autorizar o remetente delegado a enviar do recurso do proprietário da identidade. O proprietário da identidade entraria no fluxo de trabalho Verified identities (Identidades verificadas) e, em Authorization (Autorização), usaria o gerador de políticas para criar, em sua forma mais simples, a seguinte política básica que permita que o remetente delegado envie em nome de um recurso de propriedade do proprietário da identidade:

```
\{"Version": "2012-10-17",
    "Statement": [
        Ł
            "Sid": "stmt1632010098378",
            "Effect": "Allow",
            "Principal": \{"AWS": "arn:aws:iam::111122223333:root"
            },
            "Action": [
                "ses:SendEmail",
                 "ses:SendRawEmail"
            ŀ,
            "Resource": "arn:aws:ses:us-east-1:444455556666:identity/bob@example.com",
            "Condition": \{\}}
    J
```
Para a política acima, a seguinte legenda explica os elementos principais e quem os possui:

- Principal (Primário): este campo é preenchido com o ARN do usuário do IAM do remetente delegado.
- Action (Ação): este campo é preenchido com duas ações do SES (SendEmail e SendRawEmail) que o proprietário da identidade está permitindo que o remetente delegado execute a partir do recurso do proprietário da identidade.
- Resource (Recurso): este campo é preenchido com o recurso verificado do proprietário da identidade do qual ele está autorizando o remetente delegado a enviar.

<span id="page-359-0"></span>Criação de uma política para autorização de envio no Amazon SES

Semelhante à criação de qualquer política de autorização no Amazon SES, conforme explicado em [Criar uma política de autorização de identidade](#page-341-0), para autorizar um remetente delegado a enviar e-mails usando um endereço de e-mail ou um domínio (uma identidade) de sua propriedade, crie a política com ações de API de envio do SES especificadas e, depois, anexe essa política à identidade.

Para ver uma lista de ações de API que podem ser especificadas em uma política de autorização de envio, consulte a linha Ação na tabela [the section called "Instruções específicas da política".](#page-336-0)
Você pode criar uma política de autorização de envio usando o gerador de políticas ou criando uma política personalizada. Procedimentos específicos para criar uma política de autorização de envio são fornecidos para qualquer um dos métodos.

## **a** Note

- As políticas de autorização de envio que você anexa a identidades de endereços de e-mail têm precedência sobre as políticas que você anexa às identidades de domínio correspondentes. Por exemplo, se você criar uma política para exemplo.com que não permita um remetente delegado e criar uma política para sender@exemplo.com que permita remetente delegado, o remetente delegado poderá enviar e-mails de sender@exemplo.com, mas não de nenhum outro endereço no domínio exemplo.com.
- Se você criar uma política para example.com que permita um remetente delegado e criar uma política para sender@example.com que não permita o remetente delegado, o remetente delegado poderá enviar e-mails de qualquer endereço no domínio example.com, exceto de sender@example.com.
- Se você não estiver familiarizado com a estrutura das políticas de autorização do SES, consulte [Anatomia da política.](#page-335-0)

Criar uma política de autorização de envio usando o gerador de políticas

Você pode usar o gerador de políticas para criar uma política de autorização de envio usando as etapas a seguir.

Criar uma política de autorização de envio usando o gerador de políticas

- 1. Faça login no AWS Management Console e abra o console do Amazon SES em https:// [console.aws.amazon.com/ses/](https://console.aws.amazon.com/ses/).
- 2. No painel de navegação, em Configuration (Configuração), escolha Verified identities (Identidades verificadas).
- 3. No contêiner Identities (Identidades), na tela Verified identities (Identidades verificadas), selecione a identidade verificada que você deseja autorizar para que o remetente delegado envie em seu nome.
- 4. Escolha a guia Autorização da identidade verificada.
- 5. No painel Authorization policies (Políticas de autorização), selecione Create policy (Criar política) e Use policy generator (Usar gerador de políticas) no menu suspenso.
- 6. No painel Create statement (Criar instrução), escolha Allow (Permitir) no campo Effect (Efeito). (Se você quiser criar uma política para restringir seu remetente delegado, escolha Deny (Negar) em vez disso.)
- 7. No campo Principals (Primários), insira oID da Conta da AWS ou o ARN do usuário do IAM que seu remetente delegado compartilhou com você para autorizá-lo a enviar emails em nome de sua conta para essa identidade e, em seguida, escolha Add (Adicionar). (Se você deseja autorizar mais de um remetente delegado, repita esta etapa para cada um.)
- 8. No campo Actions (Ações), marque a caixa de seleção para cada tipo de envio que você gostaria de autorizar para o remetente delegado.
- 9. (Opcional) Expanda Specify conditions (Especificar condições) se você quiser adicionar uma declaração de qualificação à permissão do remetente delegado.
	- a. Selecione um operador no menu suspenso Operator (Operador).
	- b. Selecione um tipo no menu suspenso Key (Chave).
	- c. Em relação ao tipo de chave que você selecionou, insira o valor no campo Value (Valor). (Se você quiser adicionar mais condições, escolha Add new condition (Adicionar nova condição) e repita essa etapa para cada adicional.)
- 10. Escolha Save statement (Salvar instrução).
- 11. (Opcional) Expanda Create another statement (Criar outra instrução) se você quiser adicionar mais instruções à sua política, e repita as etapas de 6 a 10.
- 12. Escolha Next, e, na tela Customize policy, o contêiner Edit policy details tem campos em que você pode alterar ou personalizar o Name da política e seu próprio Policy document.
- 13. Escolha Next (Avançar), e na tela Review and apply (Revisar e aplicar), o contêiner Overview (Visão geral) mostrará a identidade verificada que você está autorizando para o remetente delegado, bem como o nome dessa política. No painel Policy document (Documento da política) estará a política real que você acabou de escrever, junto com todas as condições que você adicionou. Revise a política e, se ela parecer correta, escolha Apply policy (Aplicar política). (Se você precisa alterar ou corrigir alguma coisa, escolha Previoues (Anterior) e trabalhe no contêiner Edit policy details (Editar detalhes da política).) A política que você acabou de criar permitirá que o remetente delegado envie em seu nome.
- <span id="page-361-0"></span>14.

(Opcional) Se o remetente delegado também quiser usar um tópico do SNS que ele possui, receber notificações de feedback quando receber devoluções ou reclamações ou quando os emails forem entregues, você precisará configurar o tópico do SNS nessa identidade verificada. (Seu remetente delegado precisará compartilhar com você o ARN do tópico do SNS.) Selecione a guia Notifications (Notificações) e selecione Edit (Editar) no contêiner Feedback notifications (Notificações de feedback):

- a. No painel Configure SNS topics (Configurar tópicos do SNS), em qualquer um dos campos de feedback, (devolução, reclamação ou entrega), selecione SNS topic you don't own (Tópico do SNS que você não possui) e insira o SNS topic ARN (ARN do tópico do SNS) de propriedade e compartilhado com você pelo remetente delegado. (Somente o remetente delegado receberá essas notificações porque eles são donos do tópico do SNS. Você, como proprietário da identidade, não as receberá.)
- b. (Opcional) Se você quiser que a notificação de tópico inclua os cabeçalhos do e-mail original, marque a caixa Include original e-mail headers (Incluir cabeçalhos de e-mail originais) diretamente abaixo do nome do tópico do SNS de cada tipo de feedback. Essa opção só está disponível se você atribuiu um tópico do Amazon SNS ao tipo de notificação associado. Para obter informações sobre o conteúdo dos cabeçalhos de e-mail originais, consulte o objeto mail em [Conteúdo das notificações](#page-307-0).
- c. Escolha Save changes (Salvar alterações). As alterações feitas em suas configurações de notificação podem levar alguns minutos para ter efeito.
- d. (Opcional) Como o remetente delegado receberá notificações de tópicos do Amazon SNS para devoluções e reclamações, você pode desabilitar completamente as notificações por e-mail se não quiser receber feedback sobre os envios dessa identidade. Para desabilitar feedback de e-mail para devoluções e reclamações, na guia Notifications (Notificações), no contêiner e-mail Feedback Forwarding (Encaminhamento de feedback de e-mail), escolha Edit (Editar), desmarque a caixa Enabled (Habilitado) e escolha Save changes (Salvar as alterações). As notificações de status de entrega agora só serão enviadas para os tópicos do SNS de propriedade do remetente delegado.

Criar uma política para autorização de envio personalizada

Se desejar criar uma política de autorização de envio personalizada e anexá-la a uma identidade, você tem as seguintes opções:

• Usando a API do Amazon SES: crie uma política em um editor de texto e, em seguida, anexe a política à identidade usando a API PutIdentityPolicy descrita na [Referência da API do](https://docs.aws.amazon.com/ses/latest/APIReference/)  [Amazon Simple Email Service.](https://docs.aws.amazon.com/ses/latest/APIReference/)

• Como usar o console do Amazon SES: crie uma política em um editor de texto e anexe-a a uma identidade colando-a no editor de políticas personalizadas no console do Amazon SES. O procedimento a seguir descreve esse método.

Como criar uma política de autorização de envio personalizada usando o editor de políticas personalizadas

- 1. Faça login no AWS Management Console e abra o console do Amazon SES em https:// [console.aws.amazon.com/ses/](https://console.aws.amazon.com/ses/).
- 2. No painel de navegação, em Configuration (Configuração), escolha Verified identities (Identidades verificadas).
- 3. No contêiner Identities (Identidades), na tela Verified identities (Identidades verificadas), selecione a identidade verificada que você deseja autorizar para que o remetente delegado envie em seu nome.
- 4. Na tela de detalhes da identidade verificada selecionada na etapa anterior, escolha a guia Authorization (Autorização).
- 5. No painel Authorization policies (Políticas de autorização), selecione Create policy (Criar política) e Create custom policy (Criar política personalizada) no menu suspenso.
- 6. No painel Policy document (Documento de política), digite ou cole o texto de sua política no formato JSON. Você também pode usar o gerador de políticas para criar rapidamente a estrutura básica de uma política e personalizá-la aqui.
- 7. Selecione Apply Policy (Aplicar política). (Se você precisar modificar sua política personalizada, basta marcar a caixa de seleção abaixo da guia Authorization (Autorização), escolher Edit (Editar) e fazer as alterações no painel Policy document (Documento de política) seguido de Save changes (Salvar as alterações).
- 8. (Opcional) Se o remetente delegado também quiser usar um tópico do SNS que ele possui, receber notificações de feedback quando receber devoluções ou reclamações ou quando os emails forem entregues, você precisará configurar o tópico do SNS nessa identidade verificada. (Seu remetente delegado precisará compartilhar com você o ARN do tópico do SNS.) Selecione a guia Notifications (Notificações) e selecione Edit (Editar) no contêiner Feedback notifications (Notificações de feedback):
	- a. No painel Configure SNS topics (Configurar tópicos do SNS), em qualquer um dos campos de feedback, (devolução, reclamação ou entrega), selecione SNS topic you don't own (Tópico do SNS que você não possui) e insira o SNS topic ARN (ARN do tópico do SNS)

de propriedade e compartilhado com você pelo remetente delegado. (Somente o remetente delegado receberá essas notificações porque eles são donos do tópico do SNS. Você, como proprietário da identidade, não as receberá.)

- b. (Opcional) Se você quiser que a notificação de tópico inclua os cabeçalhos do e-mail original, marque a caixa Include original e-mail headers (Incluir cabeçalhos de e-mail originais) diretamente abaixo do nome do tópico do SNS de cada tipo de feedback. Essa opção só está disponível se você atribuiu um tópico do Amazon SNS ao tipo de notificação associado. Para obter informações sobre o conteúdo dos cabeçalhos de e-mail originais, consulte o objeto mail em [Conteúdo das notificações](#page-307-0).
- c. Escolha Save changes (Salvar alterações). As alterações feitas em suas configurações de notificação podem levar alguns minutos para ter efeito.
- d. (Opcional) Como o remetente delegado receberá notificações de tópicos do Amazon SNS para devoluções e reclamações, você pode desabilitar completamente as notificações por e-mail se não quiser receber feedback sobre os envios dessa identidade. Para desabilitar feedback de e-mail para devoluções e reclamações, na guia Notifications (Notificações), no contêiner e-mail Feedback Forwarding (Encaminhamento de feedback de e-mail), escolha Edit (Editar), desmarque a caixa Enabled (Habilitado) e escolha Save changes (Salvar as alterações). As notificações de status de entrega agora só serão enviadas para os tópicos do SNS de propriedade do remetente delegado.

#### Exemplos de política de envio

A autorização de envio permite que você especifique as condições detalhadas sob as quais você permite que remetentes delegados enviem em seu nome.

Os exemplos e as condições a seguir mostram como escrever políticas para controlar diferentes aspectos de envio:

- [Condições específicas para o envio da autorização](#page-365-0)
- [Especificação do remetente delegado](#page-366-0)
- [Restrição do endereço "From" \(De\)](#page-369-0)
- [Restrição da hora em que o delegado pode enviar e-mail](#page-370-0)
- [Restrição da ação de envio de e-mail](#page-371-0)
- [Restrição do nome de exibição do remetente do e-mail](#page-372-0)
- [Uso de várias instruções](#page-372-1)

## <span id="page-365-0"></span>Condições específicas para o envio da autorização

Uma condição é qualquer restrição sobre a permissão na instrução. A parte da instrução que especifica as condições pode ser a mais detalhada de todas as partes. Uma chave é a característica específica que é a base para a restrição de acesso, como a data e a hora da solicitação.

Você usa condições e chaves em conjunto para expressar a restrição. Por exemplo, se você deseja impedir que o remetente delegado faça solicitações ao Amazon SES em seu nome após 30 de julho de 2019, use a condição chamada DateLessThan. Você usa a chave chamada aws:CurrentTime e a define para o valor 2019-07-30T00:00:00Z.

Você pode usar qualquer uma das chaves que abrangem toda a AWS, listadas em [Chaves](https://docs.aws.amazon.com/IAM/latest/UserGuide/AccessPolicyLanguage_ElementDescriptions.html#AvailableKeys)  [disponíveis](https://docs.aws.amazon.com/IAM/latest/UserGuide/AccessPolicyLanguage_ElementDescriptions.html#AvailableKeys) no Guia do usuário do IAM, ou uma das seguintes chaves específicas do SES, que são úteis em políticas de autorização de envio:

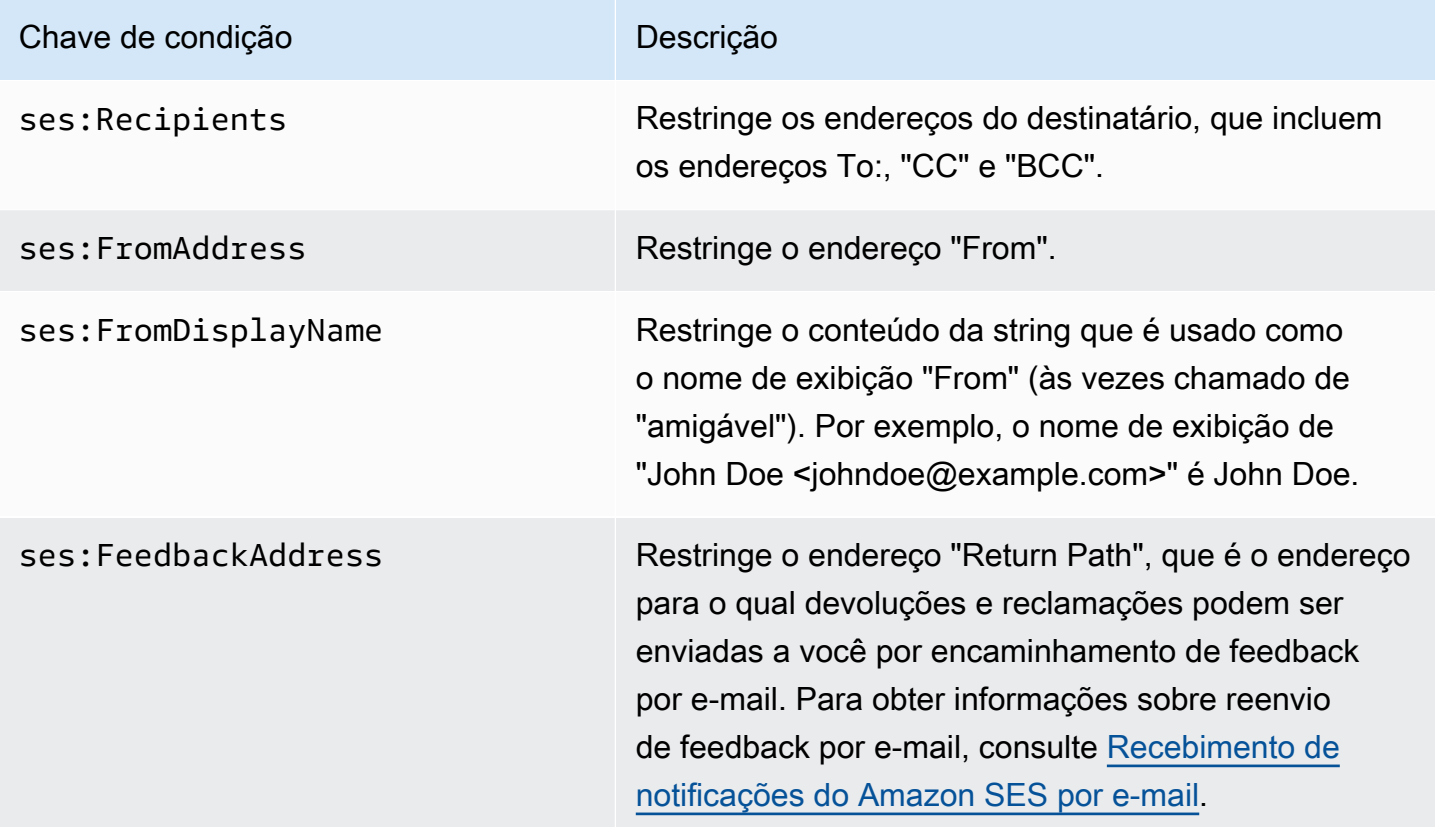

Você pode usar as condições StringEquals e StringLike com as chaves do Amazon SES. Essas condições são para correspondência de strings maiúsculas e minúsculas. Para StringLike, os valores podem incluir uma correspondência de vários caracteres curinga (\*) ou uma correspondência de um único caractere curinga (?) em qualquer lugar da string. Por exemplo, a condição a seguir especifica que o remetente delegado só pode enviar a partir de um endereço "From" que começa com invoicing e termina com example.com:

```
"Condition": { 
     "StringLike": { 
       "ses:FromAddress": "invoicing*@example.com" 
     }
}
```
Também é possível usar a condição StringNotLike para impedir que remetentes delegados enviem e-mails de determinados endereços de e-mail. Por exemplo, você pode não permitir o envio de admin@exemplo.com, bem como de endereços semelhantes, como "admin"@exemplo.com, admin+1@exemplo.com ou sender@admin.exemplo.com, incluindo a seguinte condição na instrução de sua política:

```
"Condition": { 
     "StringNotLike": { 
        "ses:FromAddress": "*admin*example.com" 
     } 
  }
```
Para obter mais informações sobre como especificar condições, consulte [Elementos de política](https://docs.aws.amazon.com/IAM/latest/UserGuide/reference_policies_elements_condition.html)  [JSON do IAM: condição](https://docs.aws.amazon.com/IAM/latest/UserGuide/reference_policies_elements_condition.html) no Manual do usuário do IAM.

<span id="page-366-0"></span>Especificação do remetente delegado

O principal, que é a entidade para a qual você está concedendo permissão, pode ser uma conta da Conta da AWS, um usuário do AWS Identity and Access Management (IAM) ou um serviço da AWS.

O exemplo a seguir mostra uma política simples que permite ao ID da AWS 123456789012 enviar email da identidade verificada exemplo.com (que pertence à conta da Conta da AWS 888888888888). A instrução Condition nesta política permite que apenas o delegado (ou seja, o ID 123456789012 da AWS) envie e-mail do endereço marketing+.\*@example.com, em que \* é qualquer string que o remetente deseja adicionar depois de marketing+.

```
{ 
   "Id":"SampleAuthorizationPolicy", 
   "Version":"2012-10-17", 
   "Statement":[ 
     {
```

```
 "Sid":"AuthorizeMarketer", 
        "Effect":"Allow", 
        "Resource":"arn:aws:ses:us-east-1:888888888888:identity/example.com", 
        "Principal":{ 
          "AWS":[ 
             "123456789012" 
          ] 
        }, 
        "Action":[ 
          "ses:SendEmail", 
          "ses:SendRawEmail" 
        ], 
        "Condition":{ 
          "StringLike":{ 
             "ses:FromAddress":"marketing+.*@example.com" 
          } 
        } 
     } 
   ]
}
```
O seguinte exemplo de política concede permissão a dois usuários do IAM para enviar de identidade exemplo.com. Os usuários do IAM são especificados pelo nome do recurso da Amazon (ARN).

```
{ 
   "Id":"ExampleAuthorizationPolicy", 
   "Version":"2012-10-17", 
   "Statement":[ 
     { 
        "Sid":"AuthorizeIAMUser", 
        "Effect":"Allow", 
        "Resource":"arn:aws:ses:us-east-1:888888888888:identity/example.com", 
        "Principal":{ 
          "AWS":[ 
            "arn:aws:iam::111122223333:user/John", 
            "arn:aws:iam::444455556666:user/Jane" 
          ] 
        }, 
        "Action":[ 
          "ses:SendEmail", 
          "ses:SendRawEmail" 
       \mathbf{I} }
```
# }

 $\mathbf{I}$ 

O seguinte exemplo de política concede permissão ao Amazon Cognito para enviar da identidade exemplo.com.

```
{ 
   "Id":"ExampleAuthorizationPolicy", 
   "Version":"2012-10-17", 
   "Statement":[ 
    \left\{ \right. "Sid":"AuthorizeService", 
        "Effect":"Allow", 
        "Resource":"arn:aws:ses:us-east-1:888888888888:identity/example.com", 
        "Principal":{ 
          "Service":[ 
             "cognito-idp.amazonaws.com" 
          ] 
        }, 
        "Action":[ 
          "ses:SendEmail", 
          "ses:SendRawEmail" 
        ], 
        "Condition": { 
          "StringEquals": { 
             "aws:SourceAccount": "888888888888", 
            "aws:SourceArn": "arn:aws:cognito-idp:us-east-1:888888888888:userpool/your-
user-pool-id-goes-here" 
          } 
        } 
     } 
   ]
}
```
O seguinte exemplo de política concede a todas as contas de uma organização da AWS permissão para enviar da identidade exemplo.com. A organização da AWS é especificada usando a chave de condição global [PrincipalOrgID.](https://docs.aws.amazon.com/IAM/latest/UserGuide/reference_policies_condition-keys.html#condition-keys-principalorgid)

```
{ 
   "Id":"ExampleAuthorizationPolicy", 
   "Version":"2012-10-17", 
   "Statement":[
```

```
 { 
        "Sid":"AuthorizeOrg", 
        "Effect":"Allow", 
        "Resource":"arn:aws:ses:us-east-1:888888888888:identity/example.com", 
        "Principal":"*", 
        "Action":[ 
          "ses:SendEmail", 
          "ses:SendRawEmail" 
        ], 
        "Condition":{ 
          "StringEquals":{ 
             "aws:PrincipalOrgID":"o-xxxxxxxxxxx" 
          } 
        } 
     } 
   ]
}
```
<span id="page-369-0"></span>Restrição do endereço "From" (De)

Se você usar um domínio verificado, poderá criar uma política que permita que apenas o remetente delegado envie de um endereço de e-mail especificado. Para restringir o endereço "From", você define uma condição na chave chamada ses:FromAddress. A política a seguir permite que o ID da Conta da AWS 123456789012 envie a partir da identidade exemple.com, mas apenas do endereço de e-mail remetente@exemplo.com.

```
{ 
   "Id":"ExamplePolicy", 
   "Version":"2012-10-17", 
   "Statement":[ 
     { 
        "Sid":"AuthorizeFromAddress", 
        "Effect":"Allow", 
        "Resource":"arn:aws:ses:us-east-1:888888888888:identity/example.com", 
        "Principal":{ 
          "AWS":[ 
            "123456789012" 
         \mathbf{1} }, 
        "Action":[ 
          "ses:SendEmail", 
          "ses:SendRawEmail" 
        ],
```

```
 "Condition":{ 
           "StringEquals":{ 
             "ses:FromAddress":"sender@example.com" 
           } 
        } 
      } 
   ]
}
```
<span id="page-370-0"></span>Restrição da hora em que o delegado pode enviar e-mail

Você também pode configurar sua política de autorização de remetente para que um remetente delegado só possa enviar e-mails em uma hora específica do dia ou em um determinado intervalo de datas. Por exemplo, se pretende enviar uma campanha de e-mail durante o mês de setembro de 2021, você pode usar a seguinte política para restringir a capacidade do delegado enviar e-mails apenas a esse mês.

```
{ 
   "Id":"ExamplePolicy", 
   "Version":"2012-10-17", 
   "Statement":[ 
     { 
        "Sid":"ControlTimePeriod", 
        "Effect":"Allow", 
        "Resource":"arn:aws:ses:us-east-1:888888888888:identity/example.com", 
        "Principal":{ 
          "AWS":[ 
             "123456789012" 
          ] 
        }, 
        "Action":[ 
          "ses:SendEmail", 
          "ses:SendRawEmail" 
        ], 
        "Condition":{ 
          "DateGreaterThan":{ 
             "aws:CurrentTime":"2021-08-31T12:00Z" 
          }, 
          "DateLessThan":{ 
             "aws:CurrentTime":"2021-10-01T12:00Z" 
          } 
        } 
     }
```
]

<span id="page-371-0"></span>Restrição da ação de envio de e-mail

Há duas ações que os remetentes podem usar para enviar um e-mail com o Amazon SES: SendEmail e SendRawEmail, dependendo da quantidade de controle que o remetente quer ter sobre o formato do e-mail. As políticas de autorização de envio permitem que você restrinja o remetente delegado a uma dessas duas ações. No entanto, muitos proprietários de identidade deixam os detalhes das chamadas de envio de e-mail a cargo do remetente delegado habilitando as duas ações em suas políticas.

#### **a** Note

Se você deseja permitir que o remetente delegado acesse o Amazon SES por meio da interface SMTP, escolha SendRawEmail no mínimo.

Se seu caso de uso envolve restringir a ação, você pode fazer isso incluindo apenas uma das ações em sua política de autorização de envio. O exemplo a seguir mostra como restringir a ação a SendRawEmail.

```
{ 
   "Id":"ExamplePolicy", 
   "Version":"2012-10-17", 
   "Statement":[ 
     \{ "Sid":"ControlAction", 
        "Effect":"Allow", 
        "Resource":"arn:aws:ses:us-east-1:888888888888:identity/example.com", 
        "Principal":{ 
           "AWS":[ 
             "123456789012" 
         \mathbf{I} }, 
        "Action":[ 
           "ses:SendRawEmail" 
       \mathbf 1 } 
   ]
}
```
Amazon Simple Email Service Guia do Desenvolvedor

<span id="page-372-0"></span>Restrição do nome de exibição do remetente do e-mail

Alguns clientes de e-mail exibem o nome "amigável" do remetente do e-mail (se o cabeçalho de e-mail fornecer), em vez do endereço "From" real. Por exemplo, o nome de exibição de "John Doe <johndoe@example.com>" é John Doe. Por exemplo, você pode enviar e-mails de user@example.com, mas prefere que os destinatários vejam que o e-mail é proveniente de Marketing em vez de user@example.com. A política a seguir permite que o ID da Conta da AWS 123456789012 envie a partir da identidade exemplo.com, mas somente se o nome de exibição do endereço "From" (De) incluir Marketing.

```
{ 
   "Id":"ExamplePolicy", 
   "Version":"2012-10-17", 
   "Statement":[ 
      { 
        "Sid":"AuthorizeFromAddress", 
        "Effect":"Allow", 
        "Resource":"arn:aws:ses:us-east-1:888888888888:identity/example.com", 
        "Principal":{ 
          "AWS":[ 
             "123456789012" 
         \mathbf{I} }, 
        "Action":[ 
          "ses:SendEmail", 
          "ses:SendRawEmail" 
        ], 
        "Condition":{ 
          "StringLike":{ 
             "ses:FromDisplayName":"Marketing" 
          } 
        } 
      } 
   ]
}
```
# <span id="page-372-1"></span>Uso de várias instruções

Sua política de autorização de envio pode incluir várias instruções. O exemplo de política a seguir contém duas instruções. A primeira instrução autoriza duas Contas da AWS a enviar de remetende@exemplo.com desde que o endereço "From" (De) e o endereço de feedback usem Amazon Simple Email Service **Guia do Desenvolvedor** Guia do Desenvolvedor

o domínio exemplo.com. A segunda instrução autoriza um usuário do IAM a enviar e-mails de remetente@exemplo.com desde que o e-mail do destinatário esteja no domínio exemplo.com.

```
{ 
   "Version":"2012-10-17", 
   "Statement":[ 
     { 
       "Sid":"AuthorizeAWS", 
       "Effect":"Allow", 
       "Resource":"arn:aws:ses:us-east-1:999999999999:identity/sender@example.com", 
       "Principal":{ 
          "AWS":[ 
           "111111111111",
            "222222222222" 
         ] 
       }, 
       "Action":[ 
          "ses:SendEmail", 
          "ses:SendRawEmail" 
       ], 
       "Condition":{ 
          "StringLike":{ 
            "ses:FromAddress":"*@example.com", 
            "ses:FeedbackAddress":"*@example.com" 
         } 
       } 
     }, 
     { 
       "Sid":"AuthorizeInternal", 
       "Effect":"Allow", 
       "Resource":"arn:aws:ses:us-east-1:999999999999:identity/sender@example.com", 
       "Principal":{ 
          "AWS":"arn:aws:iam::333333333333:user/Jane" 
       }, 
       "Action":[ 
          "ses:SendEmail", 
          "ses:SendRawEmail" 
       ], 
       "Condition":{ 
          "ForAllValues:StringLike":{ 
            "ses:Recipients":"*@example.com" 
          } 
       }
```
 ] }

}

Fornecimento das informações de identidade para autorização de envio do Amazon SES ao remetente delegado

Depois de criar sua política de autorização de envio e anexá-la à sua identidade, você pode fornecer ao remetente delegado o Nome de recurso da Amazon (ARN) da identidade. O remetente delegado passará o ARN para o Amazon SES na operação de envio de e-mail ou no cabeçalho do e-mail. Para localizar o ARN de sua identidade, execute as etapas a seguir.

Para encontrar o ARN de uma identidade

- 1. Faça login no AWS Management Console e abra o console do Amazon SES em https:// [console.aws.amazon.com/ses/](https://console.aws.amazon.com/ses/).
- 2. No painel de navegação, em Configuration (Configuração), escolha Verified identities (Identidades verificadas).
- 3. Na lista de identidades, escolha a identidade à qual você anexou a política de autorização de envio.
- 4. No painel Summary (Resumo), a segunda coluna, nome do recurso da Amazon (ARN), contém o ARN da identidade. Ele será semelhante a arn:aws:ses:us-east-1:123456789012:identity/ user@example.com. Copie todo o ARN e entregue-o ao remetente delegado.

# Tarefas do remetente delegado para autorização de envio do Amazon SES

Como remetente delegado, você está enviando e-mails em nome de uma identidade da qual não é o proprietário, mas está autorizado a usar. Embora você esteja enviando em nome do proprietário da identidade, as devoluções e as reclamações contam para as métricas de devolução e reclamação da sua conta da AWS, e o número de mensagens que você envia conta para a sua cota de envio. Você também é responsável por solicitar qualquer aumento de cota de envio que possa precisar para enviar e-mails do proprietário da identidade.

Como remetente delegado, você deve concluir as seguintes tarefas:

- [Fornecimento das informações para o proprietário da identidade](#page-375-0)
- [Uso de notificações de remetente delegado](#page-376-0)
- [Envio de e-mails para o proprietário da identidade](#page-377-0)

<span id="page-375-0"></span>Fornecimento das informações ao proprietário da identidade para autorização de envio do Amazon **SES** 

Como remetente delegado, você deve fornecer ao proprietário da identidade seu ID da conta da AWS ou o nome do recurso da Amazon (ARN) do usuário do (IAM), já que você enviará o e-mail em nome do proprietário de identidade. O proprietário da identidade precisa das informações da sua conta para que ele possa criar uma política que lhe conceda permissão para enviar de uma de suas identidades verificadas.

Se você quiser usar seus próprios tópicos do SNS, você pode solicitar que seu proprietário de identidade configure notificações de feedback para devoluções, reclamações ou entregas a serem enviadas para um ou mais tópicos do SNS. Para fazer isso, você precisará compartilhar seu ARN do tópico do SNS com seu proprietário de identidade para que ele possa configurar seu tópico do SNS na identidade verificada da qual ele está autorizando você a enviar.

Os procedimentos a seguir explicam como encontrar as informações da conta e os ARNs dos tópicos do SNS a compartilhar com o proprietário da identidade.

Para encontrar seu ID da conta da AWS

- 1. Faça login no AWS Management Console em [https://console.aws.amazon.com.](https://console.aws.amazon.com/)
- 2. No canto superior direito do console, selecione o nome de sua conta e, em seguida, selecione My Account (Minha conta) no menu suspenso.
- 3. A página Configurações da conta se abrirá e exibirá todas as informações da sua conta, incluindo o ID da sua conta da AWS.

Para encontrar o ARN do usuário do IAM

- 1. Faça login no AWS Management Console e abra o console do IAM em [https://](https://console.aws.amazon.com/iam/)  [console.aws.amazon.com/iam/.](https://console.aws.amazon.com/iam/)
- 2. No painel de navegação, escolha Usuários.
- 3. Na lista de usuários, escolha o nome de usuário. A seção Summary (Resumo) exibe o IAM do usuário ARN. O ARN é semelhante ao exemplo a seguir: arn:aws:iam::123456789012:user/ John.

<span id="page-375-1"></span>Para encontrar o ARN do tópico do SNS

1. Abra o console do Amazon SNS em [https://console.aws.amazon.com/sns/v3/home.](https://console.aws.amazon.com/sns/v3/home)

- 2. No painel de navegação, escolha Topics (Tópicos).
- 3. Na lista de tópicos, os ARNs do tópico SNS são exibidos na coluna ARN. O ARN é semelhante ao seguinte exemplo: arn:aws:sns:us-east-1:444455556666:my-sns-topic.

<span id="page-376-0"></span>Uso de notificações do remetente delegado para autorização de envio do Amazon SES

Como remetente delegado de e-mails entre contas, você está enviando e-mails em nome de uma identidade da qual não é o proprietário, mas está autorizado a usar; no entanto, devoluções e reclamações ainda contam para as suas métricas de devolução e reclamação, e não para as do proprietário de identidade.

Se as taxas de devolução ou reclamação de sua conta ficarem muito altas, sua conta corre o risco de ser colocara sob revisão ou de ter sua capacidade de enviar e-mails pausada. Por esse motivo, é importante que você configure notificações e tenha um processo para monitorá-las. Você também precisa ter um processo para remover endereços que foram devolvidos ou reclamados de suas listas de correspondência.

Portanto, como remetente delegado, você pode configurar o Amazon SES para enviar notificações quando ocorrerem eventos de devolução e reclamação para os e-mails enviados em nome de quaisquer identidades das quais você não seja o proprietário, mas que foi autorizado a usar pelo proprietário. Você também pode configurar a publicação de [eventos para publicar](#page-592-0) notificações de devolução e reclamação no Amazon SNS ou no Firehose.

**a** Note

Se você configurar o Amazon SES para enviar notificações usando o Amazon SNS, será cobrado pelas taxas padrão do Amazon SNS para as notificações que receber. Para obter mais informações, consulte a página de [Definição de preços do Amazon SNS.](https://aws.amazon.com/sns/pricing)

Criar uma nova notificação de remetente delegado

Você pode configurar notificações de envio delegado com conjuntos de configurações usando [publicação de eventos](#page-401-0) ou com identidades verificadas [configuradas com seus próprios tópicos do](#page-361-0)  [SNS.](#page-361-0)

Os procedimentos são fornecidos abaixo para configurar novas notificações de envios delegados usando qualquer um dos métodos:

- Publicação de eventos por meio de um conjunto de configurações.
- Notificações de feedback para tópicos do SNS que você possui

Para configurar a publicação de eventos por meio de um conjunto de configurações para seu envio delegado

- 1. Faça login no AWS Management Console e abra o console do Amazon SES em [https://](https://console.aws.amazon.com/ses/)  [console.aws.amazon.com/ses/](https://console.aws.amazon.com/ses/).
- 2. Siga os procedimentos em [Criar destinos de eventos](#page-401-0).
- 3. Depois de configurar a publicação de eventos em seu conjunto de configurações, especifique o nome do conjunto de configurações ao enviar e-mail como remetente delegado usando a identidade verificada da qual o proprietário da identidade autorizou você a enviar. Consulte [Envio de e-mails para o proprietário da identidade](#page-377-0).

Para configurar notificações de feedback para tópicos do SNS que você possui para seu envio delegado

- 1. Depois de decidir quais tópicos do SNS você gostaria de usar para notificações de feedback, siga os procedimentos [para encontrar o ARN do tópico do SNS](#page-375-1) e copie o ARN completo e compartilhe-o com o proprietário da sua identidade.
- 2. Peça ao proprietário da identidade que configure seus tópicos do SNS para notificações de feedback sobre a identidade compartilhada que ele autorizou você a enviar. (O proprietário da sua identidade precisará seguir os procedimentos fornecidos para [configurar tópicos do SNS](#page-361-0) nos procedimentos da política de autorização.)

<span id="page-377-0"></span>Envio de e-mails para o proprietário da identidade para autorização de envio do Amazon SES

Como remetente delegado, você envia e-mails da mesma forma que outros remetentes do Amazon SES, mas fornece o nome do recurso da Amazon (ARN) da identidade que o proprietário de identidade autorizou você a usar. Quando você chama o Amazon SES para enviar o e-mail, o Amazon SES verifica se a identidade especificada tem uma política que o autoriza a enviar por ele.

Há várias formas de especificar o ARN da identidade quando você envia um e-mail. O método que você usa depende se o e-mail é enviado usando as operações de API do Amazon SES ou a interface SMTP do Amazon SES.

# **A** Important

Para que um e-mail seja enviado com êxito, é necessário conectar ao endpoint do Amazon SES na região da AWS em que o proprietário da identidade a verificou. Além disso, as contas da AWS de ambos, o proprietário da identidade e o remetente delegado, devem ser removidas do sandbox para que qualquer uma delas possa enviar emails para endereços não verificados. Para mais informações, consulte [Solicitar acesso à](#page-61-0)  [produção \(saindo do sandbox do Amazon SES\)](#page-61-0).

## Uso da API do Amazon SES

Assim como com qualquer remetente de e-mail do Amazon SES, se você acessar o Amazon SES por meio da API do Amazon SES (diretamente por HTTPS ou indiretamente por meio de um AWS SDK), será possível escolher entre uma das três ações de envio de e-mails: SendEmail, SendTemplatedEmail e SendRawEmail. A [Referência da API do Amazon Simple Email Service](https://docs.aws.amazon.com/ses/latest/APIReference/) descreve os detalhes dessas APIs, mas fornecemos uma visão geral dos parâmetros de autorização de envio aqui.

#### **SendRawEmail**

Se você deseja usar SendRawEmail para poder controlar o formato de seus e-mails, você pode especificar a identidade autorizada delegada entre contas usando uma de duas formas:

• Passe parâmetros opcionais para a API **SendRawEmail**. Os parâmetros necessário são descritos na tabela a seguir:

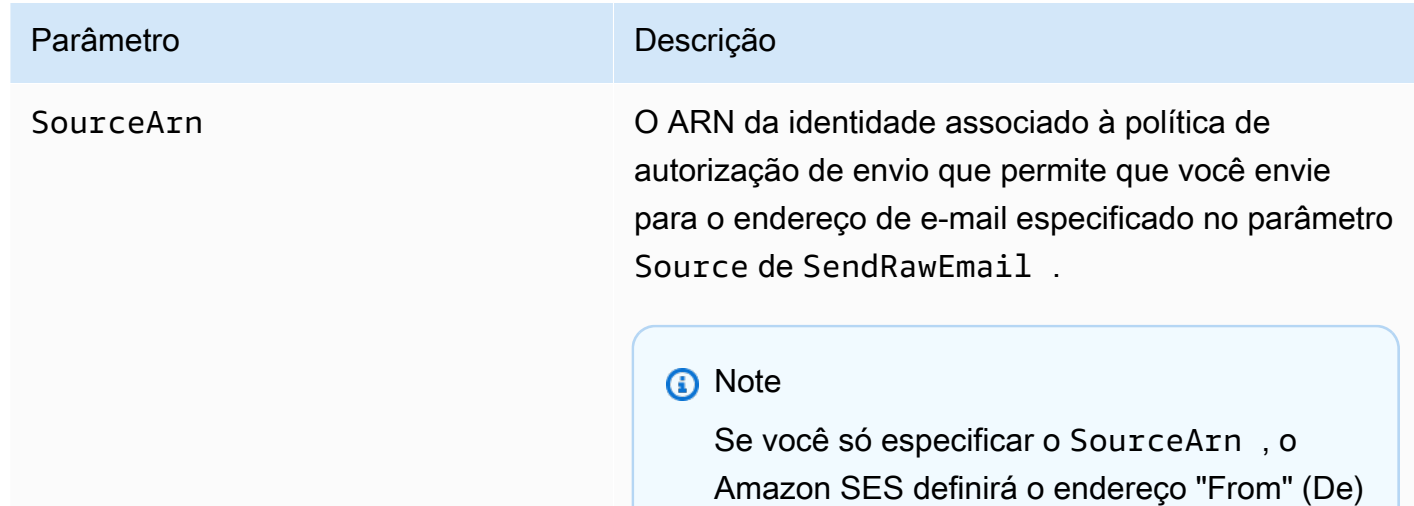

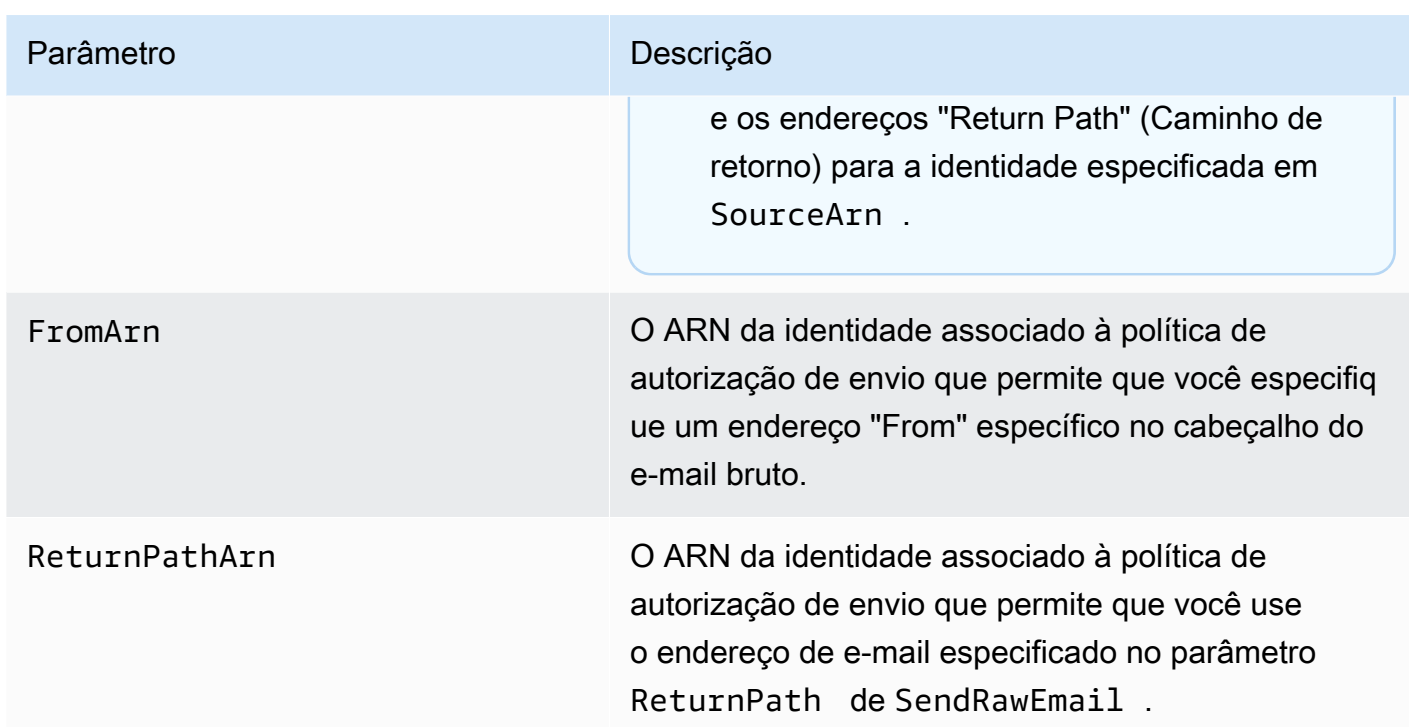

• Inclua cabeçalhos X no e-mail. Cabeçalhos X são cabeçalhos personalizados que você pode usar, além dos cabeçalhos de e-mail padrão (como os cabeçalhos De, Responder para ou Assunto). O Amazon SES reconhece três cabeçalhos X que você pode usar para especificar os parâmetros de autorização de envio:

#### **A** Important

Não inclua esses cabeçalhos X na assinatura DKIM, pois eles são removidos pelo Amazon SES antes de enviar o e-mail.

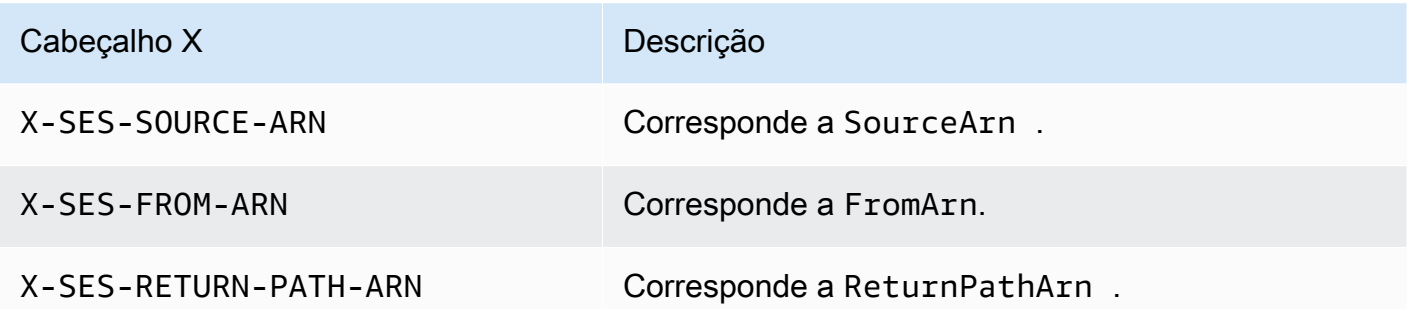

O Amazon SES remove todos os cabeçalhos X do e-mail antes de enviá-lo. Se você incluir várias instâncias de um cabeçalho X, o Amazon SES só usará a primeira instância.

O exemplo a seguir mostra um e-mail que inclui cabeçalhos X de autorização de envio:

```
X-SES-SOURCE-ARN: arn:aws:ses:us-east-1:123456789012:identity/example.com
X-SES-FROM-ARN: arn:aws:ses:us-east-1:123456789012:identity/example.com
X-SES-RETURN-PATH-ARN: arn:aws:ses:us-east-1:123456789012:identity/example.com
From: sender@example.com
To: recipient@example.com
Return-Path: feedback@example.com
Subject: subject
Content-Type: multipart/alternative; 
  boundary="----=_boundary"
------=_boundary
Content-Type: text/plain; charset=UTF-8
Content-Transfer-Encoding: 7bit
body
------ boundary
Content-Type: text/html; charset=UTF-8
Content-Transfer-Encoding: 7bit
body
------=_boundary--
```
#### SendEmail e SendTemplatedEmail

Se você usar a operação SendEmail ou SendTemplatedEmail, poderá especificar a identidade autorizada delegada ao passar os parâmetros opcionais a seguir. Você não pode usar o método de cabeçalho X ao usar a operação SendEmail ou SendTemplatedEmail.

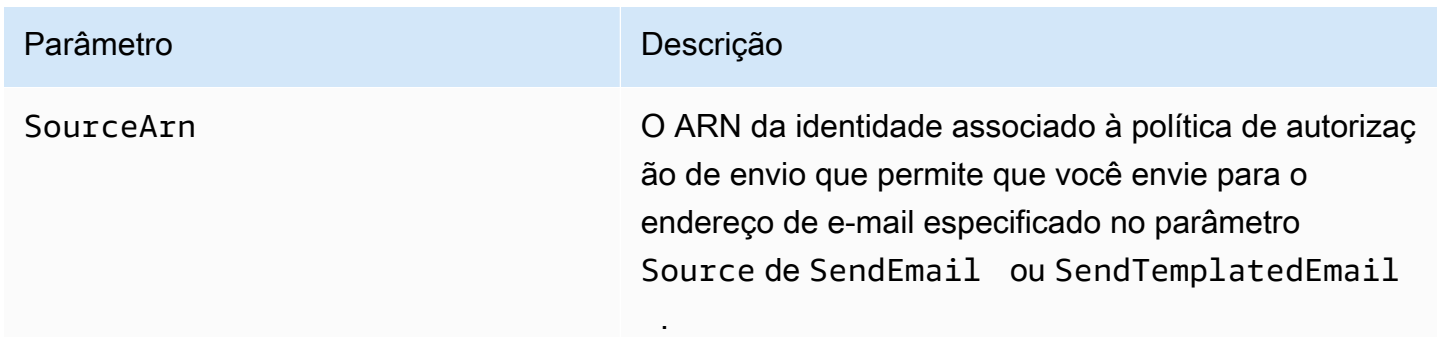

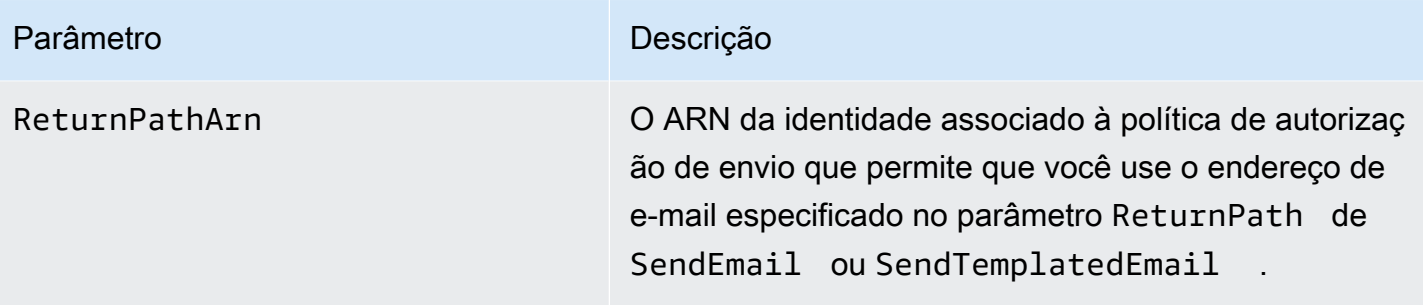

O exemplo a seguir mostra como enviar um e-mail que inclua os atributos SourceArn e ReturnPathArn usando a operação SendEmail ou SendTemplatedEmail e o [SDK for Python](https://aws.amazon.com/sdk-for-python).

```
import boto3
from botocore.exceptions import ClientError
# Create a new SES resource and specify a region.
client = boto3.client('ses',region_name="us-east-1")
# Try to send the email.
try: 
     #Provide the contents of the email. 
     response = client.send_email( 
         Destination={ 
              'ToAddresses': [ 
                  'recipient@example.com', 
              ], 
         }, 
         Message={ 
              'Body': { 
                  'Html': { 
                       'Charset': 'UTF-8', 
                       'Data': 'This email was sent with Amazon SES.', 
                  }, 
              }, 
              'Subject': { 
                  'Charset': 'UTF-8', 
                  'Data': 'Amazon SES Test', 
              }, 
         }, 
         SourceArn='arn:aws:ses:us-east-1:123456789012:identity/example.com', 
         ReturnPathArn='arn:aws:ses:us-east-1:123456789012:identity/example.com', 
         Source='sender@example.com', 
         ReturnPath='feedback@example.com'
```

```
\lambda# Display an error if something goes wrong. 
except ClientError as e: 
     print(e.response['Error']['Message'])
else: 
     print("Email sent! Message ID:"), 
     print(response['ResponseMetadata']['RequestId'])
```
Uso da interface SMTP do Amazon SES

Quando você usa a interface SMTP do Amazon SES para envio entre contas, tem que incluir os cabeçalhos X-SES-SOURCE-ARN, X-SES-FROM-ARN e X-SES-RETURN-PATH-ARN em sua mensagem. Transmita esses cabeçalhos depois que executar o comando DATA na conversa SMTP.

# Enviar e-mails de teste no Amazon SES com o simulador

Recomendamos usar o console do Amazon SES para enviar um e-mail de teste com o Amazon SES. Como o console requer a inserção manual das informações, você normalmente só o utiliza para enviar e-mails de teste. Depois de começar a usar o Amazon SES, você provavelmente enviará seus e-mails usando a interface SMTP ou a API do Amazon SES. Mas o console é útil para o monitoramento de sua atividade de envio.

Os tópicos a seguir explicam como usar o simulador de caixa postal do console e manualmente enviando e-mails:

- [Uso do simulador de caixa postal do console](#page-382-0)
- [Uso do simulador de caixa postal manualmente.](#page-384-0)

# <span id="page-382-0"></span>Uso do simulador de caixa postal do console

#### **A** Important

- Neste tutorial, você vai enviar um e-mail para si mesmo pelo console, para que verificar se vai recebê-lo. Para fazer mais experimentos ou testes de carga, consulte [Uso do simulador](#page-384-0)  [de caixa postal manualmente.](#page-384-0).
- Os e-mails enviados ao simulador de caixa postal são contabilizados em sua cota de envio nem em suas taxas de devoluções e reclamações e também não afetam as métricas do Virtual Deliverability Manager.

Antes de seguir estas etapas, conclua as tarefas em [Configuração do Amazon Simple Email Service.](#page-56-0)

Para enviar uma mensagem de e-mail no console do Amazon SES

- 1. Faça login no AWS Management Console e abra o console do Amazon SES em [https://](https://console.aws.amazon.com/ses/)  [console.aws.amazon.com/ses/](https://console.aws.amazon.com/ses/).
- 2. No painel de navegação, em Configuration, escolha Verified identities.
- 3. Na tabelaIdentities, selecione uma identidade de e-mail verificada (clicando diretamente no nome da identidade em vez de marcar sua caixa de seleção). Se você não tiver uma identidade de e-mail verificada, consulte [Criação da identidade de um endereço de e-mail.](#page-228-0)
- 4. Na página de detalhes da identidade de e-mail selecionada, selecione Send test email.
- 5. Para Message details (Detalhes da mensagem), escolha a opção Email Format (Formato de email). As duas opções são as seguintes:
	- Formatted (Formatado): esta é a opção mais simples. Escolha essa opção se você simplesmente deseja digitar o texto da sua mensagem na caixa de texto Body. Quando você envia o e-mail, o Amazon SES coloca o texto no formato de e-mail para você.
	- Raw (Bruto): escolha esta opção se você desejar enviar uma mensagem mais complexa, como uma mensagem que inclui HTML ou um anexo. Devido a essa flexibilidade, você precisa formatar a mensagem, como descrito em [Envio de e-mail bruto usando a API v2 do](#page-93-0) [Amazon SES](#page-93-0), e colar toda a mensagem formatada, incluindo os cabeçalhos, na caixa de texto Body. Você pode usar o exemplo a seguir, que contém HTML, para enviar um e-mail de teste usando o formato Raw. Copie e cole essa mensagem inteira na caixa de texto Body. Certifique-se de que não haja uma linha em branco entre o cabeçalho MIME-Version e o cabeçalho Content-Type; uma linha em branco entre essas duas linhas faz com que o email seja formatado como texto sem formatação em vez de HTML.

```
Subject: Amazon SES Raw Email Test
MIME-Version: 1.0
Content-Type: text/html 
<!DOCTYPE html>
<html>
<body>
<h1>This text should be large, because it is formatted as a header in HTML.</h1>
```
<p>Here is a formatted link: <a href="https://docs.aws.amazon.com/ses/latest/ DeveloperGuide/Welcome.html">Amazon Simple Email Service Developer Guide</a>.</p> </body> </html>

- 6. Escolha o tipo de cenário de e-mail simulado que você deseja testar expandindo a caixa de listagemScenario.
	- Se você escolher Custom e ainda estiver na sandbox do Amazon SES, certifique-se de que o endereço no campo Custom recipient seja um endereço de e-mail verificado. Para obter mais informações, consulte [Criação da identidade de um endereço de e-mail](#page-228-0).
- 7. Preencha os campos restantes conforme desejado.
- 8. Escolha Send Test Email.
- 9. Faça login no cliente de e-mail do endereço de destino da mensagem. Você encontrará a mensagem que enviou.

# <span id="page-384-0"></span>Uso do simulador de caixa postal manualmente.

O Amazon SES inclui um simulador de caixa postal que pode ser usado para testar como sua aplicação lida com diferentes situações de envio de e-mail. O simulador de caixa postal é útil quando, por exemplo, você deseja testar uma aplicação de envio de e-mail criando endereços de e-mail fictícios ou quando deseja encontrar a taxa de transferência máxima de seu sistema sem afetar sua cota de envio diária.

# Considerações importantes

Considere os seguintes recursos e limitações ao usar o simulador de caixa postal do Amazon SES:

- Você pode usar o simulador de caixa postal mesmo se sua conta estiver no sandbox do Amazon SES.
- Os e-mails enviados ao simulador de caixa postal estão restritos à taxa máxima de envio da conta, mas isso não afeta sua cota de envio diário. Por exemplo, se a conta tiver autorização para enviar 10.000 mensagens durante um período de 24 horas e você enviar 100 mensagens para o simulador de caixa postal, ainda assim poderá enviar até 10.000 mensagens aos destinatários regulares sem atingir sua cota de envio.
- Os e-mails enviados ao simulador de caixa postal não afetam sua capacidade de entrega de email nem as métricas de reputação. Por exemplo, se enviar um grande número de mensagens ao

endereço de devolução do simulador de e-mail, isso gera uma mensagem avisando que sua taxa de devolução está muito alta na [página do console te métricas de reputação](#page-686-0).

- Para fins de faturamento, os e-mails enviados ao simulador de caixa postal do Amazon SES são iguais a qualquer outro e-mail enviado por meio do Amazon SES. Em outras palavras, cobramos o mesmo valor tanto para mensagens enviadas ao simulador de caixa postal quanto para mensagens enviadas a destinatários normais.
- O simulador de caixa postal comporta marcação, o que permite que você envie e-mails de várias maneiras ao mesmo endereço do simulador de caixa postal ou teste de que forma seu aplicativo lida com o Variable Envelope Return Path (VERP). Por exemplo, você pode enviar um e-mail para bounce+label1@simulator.amazonses.com e bounce+label2@simulator.amazonses.com para testar se seu aplicativo consegue estabelecer uma correspondência entre uma mensagem de devolução e o endereço de e-mail que provocou a devolução.
- Se usar o simulador de caixa postal para simular várias devoluções provenientes da mesma solicitação de envio, o Amazon SES reunirá as respostas de devolução em uma única resposta.

# Uso do simulador de caixa postal

Para usar o simulador de e-mail, encontre o cenário na tabela a seguir e, em seguida, envie um email ao endereço de e-mail correspondente.

#### **a** Note

Quando você envia um e-mail para um endereço do simulador de caixa postal, deve enviá-lo por meio do Amazon SES, usando a AWS CLI, um AWS SDK, o console do Amazon SES, a interface SMTP do Amazon SES ou a API do Amazon SES. O simulador de caixa postal não responde a e-mails recebidos de fontes externas.

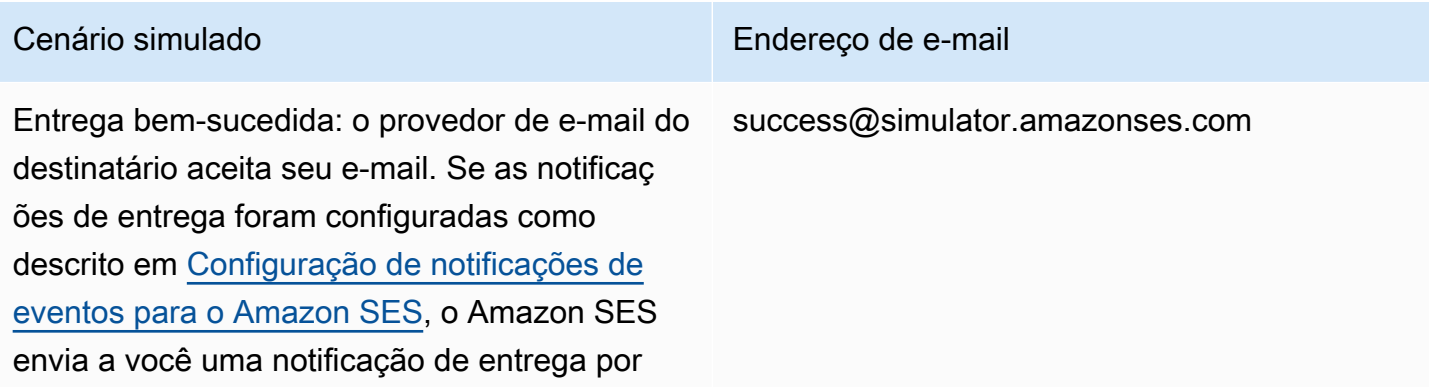

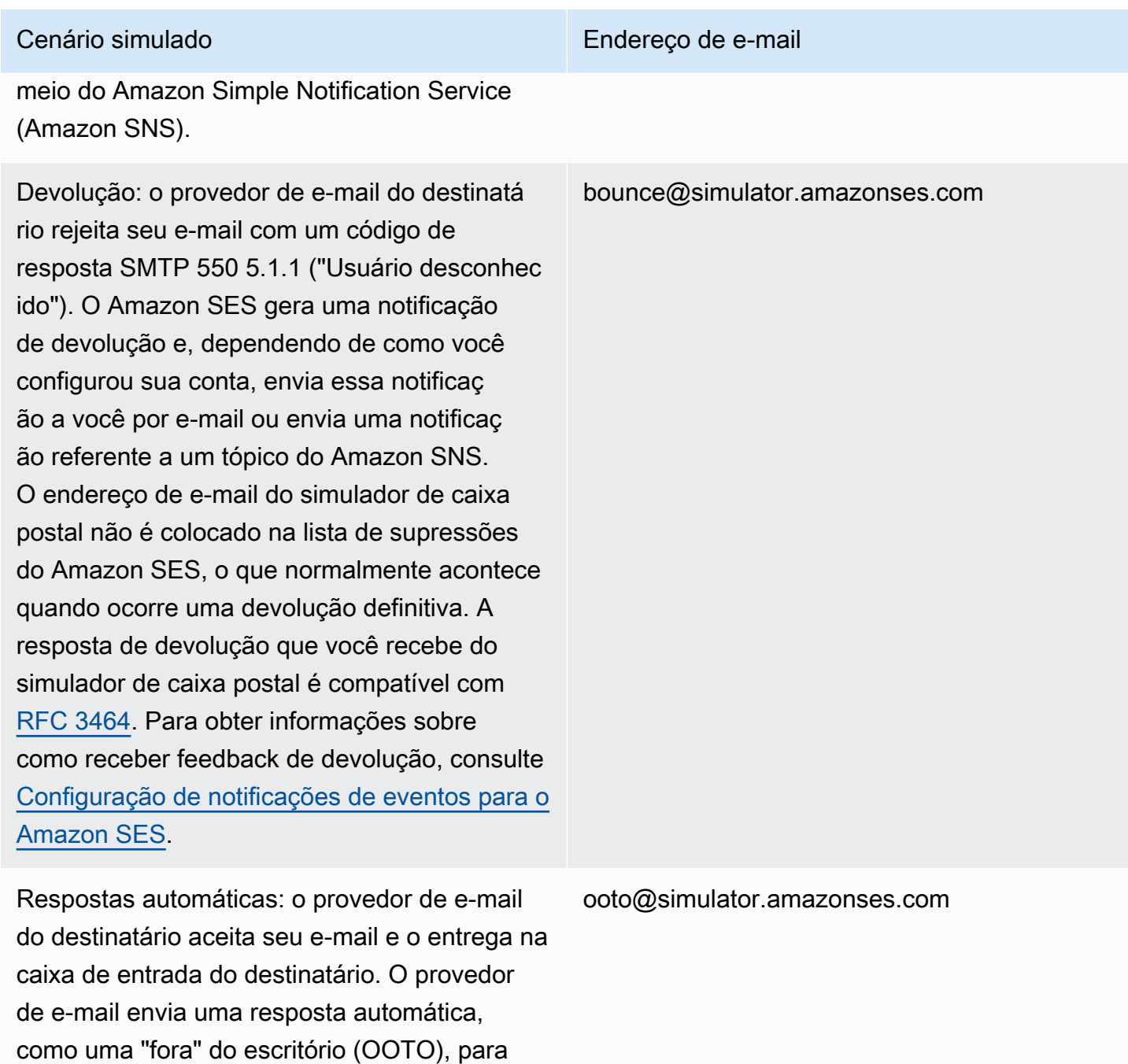

[RFC 3834](https://tools.ietf.org/html/rfc3834).

o endereço no cabeçalho Return-Path do e-

se não houve um cabeçalho Return-Path. A resposta automática que você recebe do simulador de caixa postal é compatível com

mail ou remetente do envelope ("MAIL FROM"),

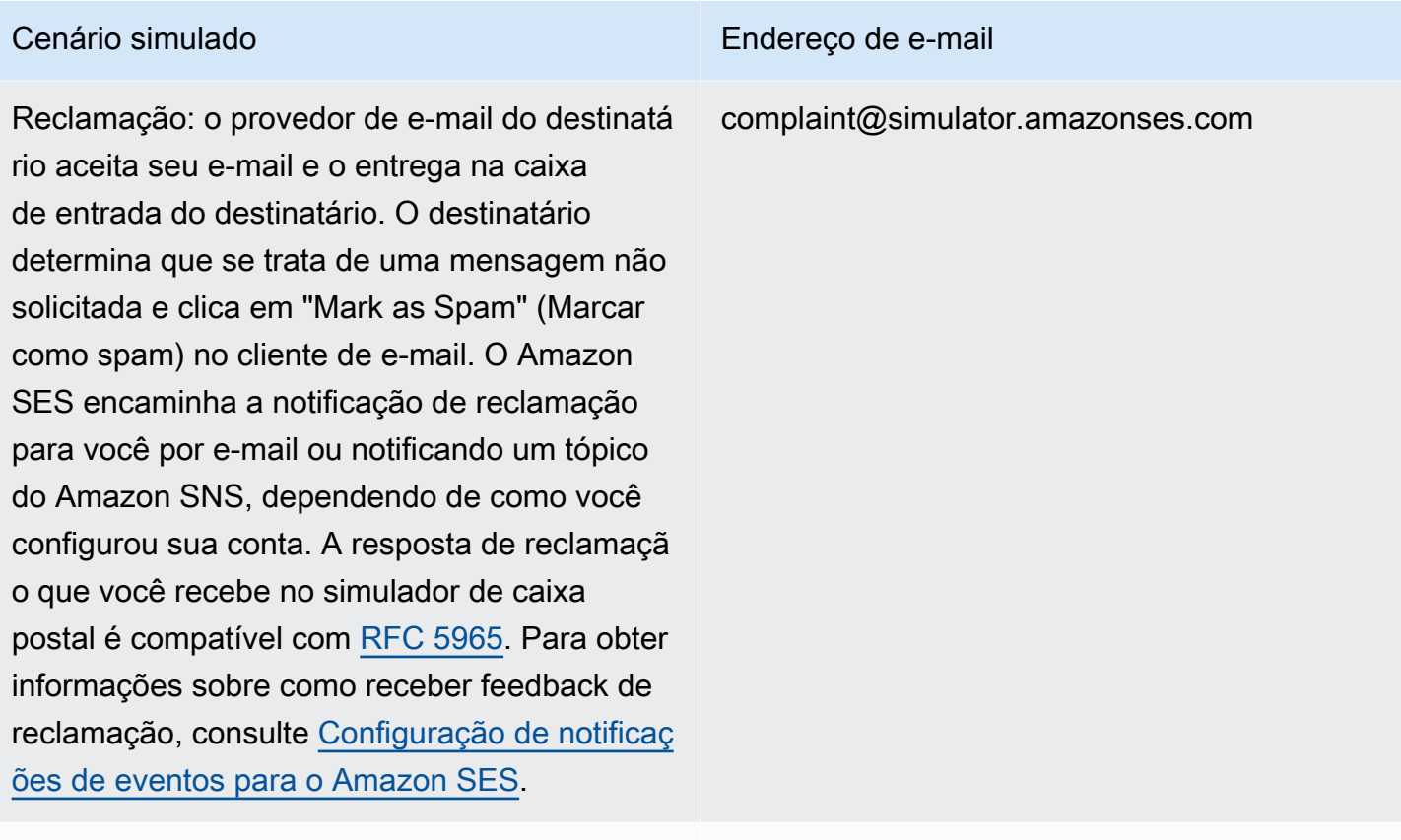

Endereço do destinatário na lista de supressõe s: o Amazon SES gera uma devolução definitiv a como se o endereço do destinatário estivesse na lista global de supressão.

# suppressionlist@simulator.amazonses.com

# Teste de eventos de rejeição

Toda mensagem enviada por meio do Amazon SES é varrida para detectar a presença de vírus. Se você envia uma mensagem que contém um vírus, o Amazon SES aceita a mensagem, detecta o vírus e rejeita a mensagem inteira. Quando o Amazon SES rejeita uma mensagem, interrompe seu processamento e não tenta entregá-la ao servidor de e-mail do destinatário. Em seguida, gera um evento de rejeição.

O simulador de caixa postal do Amazon SES não inclui um endereço para testar eventos de rejeição. No entanto, você pode testar eventos de rejeição usando um arquivo de teste European Institute for Computer Antivirus Research (EICAR). Esse arquivo é um método padrão do setor para testar software antivírus de uma maneira segura. Para criar um arquivo de teste EICAR, cole o texto a seguir em um arquivo:

#### X5O!P%@AP[4\PZX54(P^)7CC)7}\$EICAR-STANDARD-ANTIVIRUS-TEST-FILE!\$H+H\*

Salve o arquivo como sample.txt, anexe-o a um e-mail e, em seguida, envie o e-mail para um endereço verificado. Se não houver outros problemas com o e-mail, o Amazon SES aceitará a mensagem, mas em seguida a rejeitará como se tivesse um vírus real.

### **a** Note

Os e-mails rejeitados, incluindo os enviados usando o procedimento anterior, contam para a sua cota de envio diária. Você é cobrado por toda mensagem enviada, incluindo aquelas que são rejeitadas.

Para saber mais sobre os arquivos de teste EICAR, consulte a [página de arquivos de teste da EICAR](https://en.wikipedia.org/wiki/EICAR_test_file)  [na Wikipédia.](https://en.wikipedia.org/wiki/EICAR_test_file)

# Uso de conjuntos de configurações no Amazon SES

Conjuntos de configurações são grupos de regras que podem ser aplicados às identidades verificadas. Uma identidade verificada é um domínio, um subdomínio ou um endereço de e-mail que você usa para enviar e-mail pelo Amazon SES. Ao aplicar um conjunto de configurações a um email, todas as regras nesse conjunto de configurações são aplicadas ao e-mail.

Você pode usar conjuntos de configurações para aplicar os seguintes tipos de regras ao envio de emails e pode conter um, ambos ou nenhum desses tipos:

- Destinos de eventos permitem que você publique métricas de envio de e-mails, incluindo o número de envios, entregas, aberturas, cliques, devoluções e reclamações para outros AWS produtos para cada e-mail enviado. Por exemplo, você pode enviar suas métricas de e-mail para um destino do Amazon Data Firehose e depois analisá-las usando o Amazon Managed Service para Apache Flink. Como alternativa, é possível enviar informações de devolução e reclamação ao Amazon SNS e receber notificações imediatamente quando esses eventos ocorrerem.
- IP pool management (Gestão do grupo de IPs): se você aluga endereços IP dedicados para uso com o Amazon SES, você pode criar grupos desses endereços, denominados dedicated IP pools (grupos de IPs dedicados), para serem usados para o envio de tipos específicos de e-mails. Por exemplo, você pode associar esses grupos de IPs dedicados a conjuntos de configurações e usar um conjunto para enviar comunicações de marketing e outro para enviar emails transacionais. Sua reputação de remetente para e-mails transacionais é, então, isolada daquela dos seus e-mails de marketing.

Para associar um conjunto de configurações a uma identidade verificada, isso pode ser feito das seguintes formas:

- Inclua uma referência ao conjunto de configurações nos cabeçalhos do e-mail. Para obter mais informações sobre como especificar conjuntos de configurações em seus e-mails, consulte [Especificação de um conjunto de configurações ao enviar e-mail.](#page-415-0)
- Especifique um conjunto de configurações existente a ser usado como conjunto de configurações padrão da identidade, no momento da criação da identidade ou posteriormente, ao editar uma identidade verificada. Consulte [Compreensão dos conjuntos de configurações padrão](#page-400-0).

# Conteúdo

• [Criação de conjuntos de configurações no SES](#page-390-0)

- [Gerenciamento de conjuntos de configurações no Amazon SES](#page-395-0)
- [Especificação de um conjunto de configurações ao enviar e-mail](#page-415-0)
- [Visualização e exportação de métricas de reputação](#page-415-1)

# <span id="page-390-0"></span>Criação de conjuntos de configurações no SES

É possível usar o console do SES, a ação CreateConfigurationSet na API do Amazon SES v2 ou o comando aws sesv2 create-configuration-set na CLI v2 do Amazon SES para criar um conjunto de configurações. Esta seção mostra como criar conjuntos de configurações usando o console do SES e a CLI v2 do Amazon SES.

# Para criar um conjunto de configurações (console)

Para criar um conjunto de configurações usando o console do SES, siga estas etapas:

- 1. Faça login AWS Management Console e abra o console do Amazon SES em [https://](https://console.aws.amazon.com/ses/) [console.aws.amazon.com/ses/](https://console.aws.amazon.com/ses/).
- 2. No painel de navegação, em Configuration (Configuração), escolha Configuration sets (Conjuntos de configurações).
- 3. Escolha Create Route (Criar rota).
- 4. Insira os seguintes detalhes na seção General details (Detalhes gerais):
	- Configuration set name (Nome do conjunto de configurações): o nome do seu conjunto de configurações. O nome pode conter até 64 caracteres alfanuméricos, incluindo apenas letras, números, hifens (-) e sublinhas (\_).
	- Grupo de IPs de envio: quando você envia e-mails usando esse conjunto de configurações, as mensagens são enviadas dos endereços IP dedicados no grupo atribuído. Selecione um grupo de IPs na lista.

**a** Note

O default (padrão) (ses-default-dedicated-pool) contém endereços IP dedicados que não foram atribuídos a nenhum outro grupo. Para saber mais sobre grupos de IPs, consulte [Atribuir grupos de IP](#page-407-0).

• Opções de rastreamento: marque a caixa de seleção Usar um domínio de redirecionamento personalizado para usar um domínio de redirecionamento personalizado ao lidar com

rastreamento de aberturas e cliques para esse conjunto de configurações, em vez de usar um dos domínios do SES.

• Custom redirect domain (Domínio de redirecionamento personalizado): com um domínio de redirecionamento personalizado, você pode inserir um subdomínio personalizado na caixa (opcional) ou selecionar um domínio verificado na lista.

## **G** Note

Os domínios de redirecionamento personalizados podem ser especificados da seguinte forma:

- Os domínios de redirecionamento devem ser configurados antes de escolher essa opção. Para obter instruções sobre como selecionar um domínio personalizado para lidar com rastreamento de aberturas e cliques, consulte [Configurar domínios](#page-408-0)  [personalizados para lidar com rastreamento de abertura e clique](#page-408-0).
- Depois, para escolher por usar um domínio de redirecionamento personalizado, você deve indicá-lo ao criar seu conjunto de configurações ou, posteriormente, editando suas opções de rastreamento para o conjunto de configurações.
- Advanced delivery options (Opções avançadas de entrega): escolha a seta à esquerda para expandir a seção de opções avançadas de entrega.
	- Transport Layer Security (TLS): para exigir que o SES estabeleça uma conexão segura com o servidor de e-mail de recebimento e envie e-mails usando o protocolo TLS, selecione a caixa de seleção Obrigatório.

# **a** Note

O SES é compatível com o TLS 1.2 e recomenda o TLS 1.3. Para saber mais, consulte [Segurança da infraestrutura no SES.](#page-1042-0)

- 5. Insira os seguintes detalhes na seção Reputation options (Opções de reputação):
	- Métricas de reputação usadas para rastrear métricas de rejeição e reclamação em CloudWatch e-mails enviados usando esse conjunto de configurações. (Cobranças adicionais se aplicam, consulte [Preço por métrica para CloudWatch.](#page-602-0))
		- Enabled (Habilitado): marque essa caixa de seleção para habilitar métricas de reputação para o conjunto de configurações.

A seção Supression list options (Opções de lista de supressão) fornece um conjunto de decisões para definir a supressão personalizada, começando com a opção de usar esse conjunto de configurações para substituir a supressão no nível da conta. O [configuration set-level](#page-558-0) [suppression logic map](#page-558-0) (mapa lógico de supressão no nível do conjunto de configurações) ajudará você a entender os efeitos das combinações de substituição. Essas seleções em várias camadas de substituições podem ser combinadas para implementar três níveis diferentes de supressão:

- a. Use account-level supression (Usar supressão no nível da conta): Não substituir a supressão no nível da conta e não implementar nenhuma supressão no nível do conjunto de configurações - basicamente, qualquer e-mail enviado usando esse conjunto de configurações usará apenas a supressão no nível da conta. Para fazer isso:
	- Em Suppression list settings (Configurações da lista de supressão), desmarque a caixa Override account level settings (Substituir configurações no nível de conta).
- b. Do not use any suppression (Não usar nenhuma supressão): Substituir sua supressão no nível da conta sem habilitar nenhuma supressão no nível do conjunto de configurações isso significa que qualquer e-mail enviado usando este conjunto de configurações não usará nenhuma supressão no nível da conta; em outras palavras, toda a supressão é cancelada. Para fazer isso:
	- i. Em Suppression list settings (Configurações da lista de supressão), marque a caixa Override account level settings (Substituir configurações no nível de conta).
	- ii. Em Suppression list (Lista de supressão), desmarque a caixa Enabled (Habilitada).
- c. Use configuration set-level suppression (Usar a supressão no nível do conjunto de configurações): Substitui a supressão no nível da conta por configurações de lista de supressão personalizadas definidas neste conjunto de configurações - isso significa que qualquer e-mail enviado usando esse conjunto de configurações usará apenas suas próprias configurações de supressão e ignorará qualquer configuração de supressão no nível da conta. Para fazer isso:
	- i. Em Suppression list settings (Configurações da lista de supressão), marque a caixa Override account level settings (Substituir configurações no nível de conta).
	- ii. Em Suppression list (Lista de supressão), marque Enabled (Habilitada).
	- iii. Em Specify the reason(s)… (Especificar o(s) motivo(s)..., selecione um dos motivos de supressão para esse conjunto de configurações usar.

7.

A seção Virtual Deliverability Manager options (Opções do Virtual Deliverability Manager) oferece uma maneira de definir configurações personalizadas de como esse conjunto de configurações usará o rastreamento de engajamento e a entrega compartilhada otimizada, substituindo a forma como elas foram definidas no Virtual Deliverability Manager no nível da conta:

- a. Para desabilitar o rastreamento de engajamento e a entrega compartilhada otimizada para esse conjunto de configurações:
	- i. Marque a caixa Override account level settings (Substituir configurações no nível da conta).
	- ii. Verifique se a opção Enabled (Habilitado) está desmarcada tanto para Engagement tracking (Rastreamento de engajamento) como para Optimized shared delivery (Entrega compartilhada otimizada) e selecione Save changes (Salvar alterações).
- b. Para habilitar ou desabilitar o rastreamento de engajamento e a entrega compartilhada otimizada (ou ambos) para esse conjunto de configurações:
	- i. Marque a caixa Override account level settings (Substituir configurações no nível da conta).
	- ii. Marque ou desmarque a opção Enabled (Habilitado) para Engagement tracking (Rastreamento de engajamento) ou Optimized shared delivery (Entrega compartilhada otimizada) (ou para ambos) e selecione Save changes (Salvar alterações).
- c. Para voltar às configurações no nível da conta do Virtual Deliverability Manager para o rastreamento de engajamento e a entrega compartilhada otimizada para este conjunto de configurações:
	- Desmarque a caixa Override account level settings (Substituir configurações no nível da conta) e selecione Save changes (Salvar alterações).
- 8. Opcionalmente, você pode adicionar uma ou mais etiquetas nas seção Tags (Etiquetas). Repita as etapas a seguir para cada etiqueta que você deseja adicionar ao conjunto de configurações.
	- a. Selecione Add new tag (Adicionar nova etiqueta).
	- b. Insira a etiqueta Key (Chave).
	- c. Insira a etiqueta Value (Valor) (opcional).

Para remover uma etiqueta que você inseriu, escolha Remove (Remover) para essa etiqueta. Você pode adicionar no máximo 50 etiquetas.

9. Selecione Create set (Criar conjunto) para criar seu conjunto de configurações.

Agora que criou o conjunto de configurações, você tem a opção de definir destinos de eventos para ele, o que permite a publicação de eventos acionada com base nos tipos de evento especificados para o destino do evento. Um conjunto de configurações pode ter vários destinos de eventos com diversos tipos de eventos definidos. Consulte [Criar destinos de eventos do Amazon SES](#page-401-0).

# Criar um conjunto de configurações (AWS CLI)

Você pode criar um conjunto de configurações usando um arquivo JSON como entrada para o comando aws sesv2 create-configuration-set na AWS CLI.

1. Criar um arquivo JSON de entrada da CLI

Use sua ferramenta de edição de arquivos favorita para criar um arquivo JSON com as chaves a seguir, além dos valores que são válidos para seu ambiente, ou use o comando aws sesv2 create-configuration-set da API v2 do SES com a opção --generate-cli-skeleton sem nenhum valor especificado a fim de imprimir um exemplo de estrutura JSON para saída padrão.

Este exemplo usa um arquivo denominado create-configuration-set.json:

```
{ 
     "ConfigurationSetName": "sample-configuration-set", 
     "TrackingOptions": { 
          "CustomRedirectDomain": "some.domain.com" 
     }, 
     "DeliveryOptions": { 
          "TlsPolicy": "REQUIRE", 
          "SendingPoolName": "sending pool" 
     }, 
     "ReputationOptions": { 
          "ReputationMetricsEnabled": true, 
         "LastFreshStart": timestamp
     }, 
     "SendingOptions": { 
          "SendingEnabled": true
```

```
 }, 
     "Tags": [ 
          { 
               "Key": "tag key", 
               "Value": "tag value" 
          } 
     ], 
     "SuppressionOptions": { 
          "SuppressedReasons": ["BOUNCE","COMPLAINT"]
     }
}
```
# **a** Note

- É necessário incluir a notação file:// no início do caminho do arquivo JSON.
- O caminho para o arquivo JSON deve seguir a convenção apropriada para o sistema operacional de base no qual você está executando o comando. Por exemplo, o Windows usa a barra invertida (\) para se referir ao caminho do diretório e o Linux usa a barra  $($ ).
- 2. Execute o seguinte comando, usando o arquivo que você criou como entrada.

```
aws sesv2 create-configuration-set --cli-input-json file://create-configuration-
set.json
```
# **a** Note

Para revisar a AWS CLI referência desse comando, consulte [create-configuration-set.](https://docs.aws.amazon.com/cli/latest/reference/sesv2/create-configuration-set.html)

# <span id="page-395-0"></span>Gerenciamento de conjuntos de configurações no Amazon SES

Depois de criar um conjunto de configurações, você pode gerenciá-lo com as opções exibir, editar e deletar usando o console do SES, a API v2 do Amazon SES e a CLI v2 do Amazon SES. Os conjuntos de configurações também pode ser atribuído a uma identidade verificada como seu conjunto de configurações padrão que é aplicado toda vez que o e-mail é enviado da identidade.

Tópicos nesta seção:
- [Exibir, editar e excluir o conjunto de configurações \(console\)](#page-396-0)
- [Listar conjuntos de configurações \(AWS CLI\)](#page-399-0)
- [Obter detalhes do conjunto de configurações \(AWS CLI\)](#page-399-1)
- [Excluir um conjunto de configurações \(AWS CLI\)](#page-399-2)
- [Parar o envio de e-mails a partir de um conjunto de configurações \(AWS CLI\)](#page-399-3)
- [Compreensão dos conjuntos de configurações padrão](#page-400-0)
- [Criar destinos de eventos do Amazon SES](#page-401-0)
- [Atribuir grupos de IP no Amazon SES](#page-407-0)
- [Configurar domínios personalizados para lidar com rastreamento de abertura e clique](#page-408-0)

## <span id="page-396-0"></span>Exibir, editar e excluir o conjunto de configurações (console)

Acessar a página de detalhes de um conjunto de configurações existente

- 1. Faça login AWS Management Console e abra o console do Amazon SES em [https://](https://console.aws.amazon.com/ses/) [console.aws.amazon.com/ses/](https://console.aws.amazon.com/ses/).
- 2. No painel de navegação, em Configuration (Configuração), escolha Configuration sets (Conjuntos de configurações).
- 3. Para ver mais detalhes sobre um conjunto de configurações, escolha seu nome na lista de conjuntos de configurações. Você irá para a página de detalhes.

A página de detalhes Configuration sets (Conjuntos de configurações) tem duas guias para detalhes do conjunto de configurações com painéis em cada guia onde você pode exibir, editar ou excluir da seguinte forma:

- Guia visão geral
	- General details (Detalhes gerais): este painel mostra detalhes gerais do conjunto de configurações:
		- Sending status (Status de envio) (se ele está ou não habilitado no momento)
		- Configuration set name (Nome do conjunto de configurações)
		- Sending IP pool (Grupo de IPs de envio)
		- Transport Layer Security (TLS)
		- Custom redirect domain (Domínio de redirecionamento personalizado)
- Reputation options (Opções de reputação): este painel mostra detalhes relativos à sua reputação de envio:
	- Reputation metrics (Métricas de reputação) (indica se você está rastreando métricas)
	- Last fresh start (Último novo começo): a data e a hora em que as métricas de reputação do conjunto de configurações foram redefinidas pela última vez.
- Suppression list options (Opções da lista de supressão): esse painel mostra se você está substituindo sua lista de supressão no nível da conta pelo conjunto de configurações e, em caso afirmativo, quais são os detalhes da substituição:
	- Suppression list settings (Configurações da lista de supressão): indica configurações de substituição no nível da conta; se não, esse é o único item exibido no painel.
	- Suppression list (Lista de supressão): indica como você está substituindo a configuração no nível da conta, com a lista de supressão habilitada ou desabilitada.
	- Suppression reasons (Motivos de supressão): indica se rejeições e/ou reclamações são o motivo para adicionar endereços de e-mail de destinatários à sua lista de supressão.
- Virtual Deliverability Manager options (Opções do Virtual Deliverability Manager): esse painel mostra se você está substituindo as configurações de sua conta do Virtual Deliverability Manager para rastreamento de engajamento e entrega compartilhada otimizada pelo conjunto de configurações e, em caso afirmativo, quais são os detalhes da substituição:
	- Engagement tracking (Rastreamento de engajamento): indica se o rastreamento de engajamento está habilitado ou desabilitado.
	- Optimized shared delivery (Entrega compartilhada otimizada): indica se a entrega compartilhada otimizada está habilitada ou desabilitada.
- Tags (Etiquetas): este painel mostra todas as etiquetas anexadas ao conjunto de configurações.
	- Key (Chave)
	- Value (Valor)

Você pode realizar qualquer uma das seguintes ações nestes painéis:

- Escolha o botão Edit (Editar) ou, no caso do painel Tags (Etiquetas), o botão Manage tags (Gerenciar etiquetas) para editar os respectivos detalhes de cada painel.
- Para obter mais informações sobre os campos, consulte a seção relacionada nas etapas de [Para criar um conjunto de configurações \(console\).](#page-390-0)

Exibir, editar e excluir o conjunto de configurações (console) 386

### **G** Tip

Lembre-se de salvar as alterações quando terminar de editar. Selecione Cancel (Cancelar) para retornar à página de detalhes do conjunto de configurações sem salvar.

- Guia Event destinations (Destinos de eventos)
	- All destinations (Todos os destinos) (*número de destinos de eventos*): este painel lista todos os destinos de evento que você inseriu para o seu conjunto de configurações. Para cada destino, você pode ver:
		- Name (Nome)
		- Destination (Destino)
		- Event types (Tipos de evento)
		- Event publishing (Publicação do evento)

Você pode realizar qualquer uma das seguintes ações neste painel:

- Adicione um novo destino de evento escolhendo o botão Add destination (Adicionar destino). Para obter mais informações sobre a adição de um destino de evento, consulte [Criação de um](#page-402-0)  [destino de eventos.](#page-402-0)
- Modifique um destino de evento existente selecionando seu nome que abrirá a tela de edição.
- Excluia um destino de evento existente marcando a caixa de seleção ao lado de seu nome e escolhendo Delete (Excluir).

Na parte superior da página de detalhes de cada conjunto de configurações, e visível a partir da guia Overview (Visão geral) ou Events destination (Destino de eventos), encontram-se as seguintes opções:

- Delete (Excluir): este botão excluirá seu conjunto de configurações.
- Disable sending (Desabilitar envio): este botão interrompe o enviar e-mails a partir do seu conjunto de configurações.

## <span id="page-399-0"></span>Listar conjuntos de configurações (AWS CLI)

Você pode usar o list-configuration-sets comando no AWS CLI para gerar uma lista de todos os conjuntos de configurações associados à sua conta na região atual, da seguinte forma:

```
aws sesv2 list-configuration-sets
```
### <span id="page-399-1"></span>Obter detalhes do conjunto de configurações (AWS CLI)

Você pode usar o get-configuration-set comando no AWS CLI para obter detalhes de um conjunto de configurações específico, da seguinte forma:

**aws sesv2 get-configuration-set --configuration-set-name** *name*

### <span id="page-399-2"></span>Excluir um conjunto de configurações (AWS CLI)

Você pode usar o delete-configuration-set comando no AWS CLI para excluir um conjunto de configurações específico, da seguinte forma:

```
aws sesv2 delete-configuration-set --configuration-set-name name
```
## <span id="page-399-3"></span>Parar o envio de e-mails a partir de um conjunto de configurações (AWS CLI)

Você pode usar o put-configuration-set-sending-options comando no AWS CLI para parar de enviar e-mails de um conjunto de configurações específico, da seguinte forma:

**aws sesv2 put-configuration-set-sending-options --configuration-set-name** *name* **--nosending-enabled**

Para reiniciar o envio, execute o mesmo comando com a opção --sending-enabled, da seguinte forma:

**aws sesv2 put-configuration-set-sending-options --configuration-set-name** *name* **- sending-enabled**

## <span id="page-400-0"></span>Compreensão dos conjuntos de configurações padrão

O conceito de atribuir um conjunto de configurações como o padrão a ser usado por uma identidade verificada é explicado nesta seção para ajudar a entender os benefícios e o caso de uso.

Um conjunto de configurações padrão aplica automaticamente suas regras a todas as mensagens enviadas da identidade de e-mail associada a esse conjunto de configurações. Você pode aplicar conjuntos de configurações padrão a identidades de endereço de e-mail e domínio durante a criação da identidade ou após o fato como uma função de edição de uma identidade existente.

Considerações de conjunto de configurações padrão

- O conjunto de configurações deve ser criado primeiro antes de ser associado a uma identidade.
- Os conjuntos de configurações padrão só serão aplicados se a identidade for verificada.
- Uma identidade de e-mail só pode ser associada a um conjunto de configurações por vez. No entanto, você pode aplicar o mesmo conjunto de configurações a várias identidades.
- Um conjunto de configurações padrão no nível do endereço de e-mail substitui um conjunto de configurações padrão no nível do domínio. Por exemplo, um conjunto de configurações padrão associado a joe@example.com substitui o conjunto de configurações para o domínio de example.com.
- Um conjunto de configuração padrão no nível de domínio se aplica a todos os endereços de e-mail desse domínio (a menos que você verifique endereços específicos para o domínio).
- Se você excluir um conjunto de configurações designado como o conjunto de configurações padrão para uma identidade e tentar enviar emails por meio dessa identidade, sua chamada para o Amazon SES falhará com um erro de "solicitação incorreta".
- Um conjunto de configurações padrão não pode ser atribuído a uma identidade verificada que está sendo usada por um [remetente delegado](#page-351-0).
- Como especificar um conjunto de configurações existente a ser usado, pois o conjunto de configurações padrão da identidade é, na verdade, uma função de identidades verificadas, portanto, as instruções são fornecidas nos fluxos de trabalho de identidade de acordo:
	- Specify a default configuration set during identity creation (Especificar um conjunto de configurações padrão durante a criação de identidade): siga as instruções dadas na Etapa 6 opcional para [Conjunto de configurações padrão de identidade de domínio](#page-220-0) ou [Conjunto de](#page-228-0) [configurações padrão de identidade de e-mail](#page-228-0) localizadas no capítulo [Criação e verificação de](#page-215-0) [identidades no Amazon SES.](#page-215-0)
- Specify a default configuration set for an existing identity (Especificar um conjunto de configurações padrão para uma identidade existente): siga as etapas em [Editando uma](#page-246-0)  [identidade usando o console](#page-246-0) juntamente com esses detalhes para a Etapa 5:
	- a. Selecione a guia Configuration (Configuração).
	- b. Escolha Edit (Editar) no contêiner do Default configuration set (Conjunto de configurações padrão).
	- c. Selecione a caixa da lista e escolha um conjunto de configurações existente a ser usado como padrão.
	- d. Continue com as etapas em [Editando uma identidade usando o console](#page-246-0).

#### **a** Note

Se o conjunto de configurações que você atribuir como padrão tiver métricas de reputação ativadas, cobranças adicionais serão cobradas por qualquer e-mail enviado usando o conjunto de configurações padrão, consulte [Preço por métrica para CloudWatch.](#page-602-0)

## <span id="page-401-0"></span>Criar destinos de eventos do Amazon SES

Os destinos de eventos permitem que você publique as seguintes ações de rastreamento de e-mails enviados em outros AWS serviços para monitoramento:

- Envios
- Falhas de processamento
- Rejeições
- Entregas
- Devoluções definitivas
- Reclamações
- Atrasos na entrega
- Assinaturas
- Aberturas
- Cliques

Para saber mais sobre a configuração de publicação de eventos, consulte [the section called](#page-592-0) ["Monitorar o envio de e-mails usando a publicação de eventos".](#page-592-0)

### <span id="page-402-0"></span>Criação de um destino de eventos

Depois de criar um conjunto de configurações, você tem a opção de criar destinos de eventos para ele, o que permite a publicação de eventos acionada com base nos tipos de eventos especificados para o destino do evento. Um conjunto de configurações pode ter vários destinos de eventos com diversos tipos de eventos definidos.

Se você não criou nenhum conjunto de configurações, consulte [the section called "Criar um conjunto](#page-390-1) [de configurações"](#page-390-1).

As etapas a seguir mostram como criar ou adicionar um destino de eventos a um conjunto de configurações.

Para criar ou adicionar um destino de eventos usando o console do SES:

- 1. Faça login AWS Management Console e abra o console do Amazon SES em [https://](https://console.aws.amazon.com/ses/) [console.aws.amazon.com/ses/](https://console.aws.amazon.com/ses/).
- 2. No painel de navegação, em Configuration (Configuração), escolha Configuration sets (Conjuntos de configurações).
- 3. Escolha o nome de um conjunto de configurações na coluna Name (Nome) para acessar seus detalhes.
- 4. Selecione a guia Event destinations (Destinos de eventos).
- 5. Escolha Adicionar destino.
- <span id="page-402-1"></span>6. Selecionar tipos de evento

Eventos de envio de e-mail são métricas relacionadas à sua atividade de envio que você pode medir usando o Amazon SES. Nesta etapa, você seleciona quais tipos de eventos de envio de e-mail você gostaria que o Amazon SES publicasse no seu destino de evento.

Para saber mais sobre os tipos de evento, consulte [Monitoramento da atividade de envio do](#page-576-0) [Amazon SES](#page-576-0).

a. Selecione Event types (Tipos de evento) para publicar

• Sending and delivery (Envio e entrega): para escolher tipos de eventos para publicar, marque as respectivas caixas de seleção ou escolha Select all (Selecionar tudo) para publicar todos os tipos de evento.

#### Tipos de eventos

- Sends (Envios): a solicitação de envio foi bem-sucedida e o Amazon SES tentará entregar a mensagem ao servidor de e-mail do destinatário.
- Rendering failures (Falhas de processamento): o e-mail não foi enviado devido a um problema de processamento de modelo. Esse tipo de evento pode ocorrer quando estão faltando dados no modelo ou quando há uma incompatibilidade entre os parâmetros e os dados do modelo. (Esse tipo de evento só ocorre quando você envia e-mails usando as operações de API [SendTemplatedEmail](https://docs.aws.amazon.com/ses/latest/APIReference/API_SendTemplatedEmail.html) ou [SendBulkTemplatedEmail](https://docs.aws.amazon.com/ses/latest/APIReference/API_SendBulkTemplatedEmail.html))
- Rejects (Rejeições): o Amazon SES aceitou o e-mail, mas determinou que ele continha um vírus e não tentou entregá-lo ao servidor de e-mail do destinatário.
- Deliveries (Entregas): o Amazon SES entregou com êxito o e-mail ao servidor de e-mail do destinatário.
- Hard bounces (Devoluções definitivas): o servidor de e-mail do destinatário rejeitou definitivamente o e-mail. (Soft bounces (Devoluções flexíveis) só são incluídas quando o Amazon SES deixa de entregar o e-mail depois de várias tentativas durante um período de tempo.)
- Complaints (Reclamações): o e-mail foi entregue com sucesso ao servidor de e-mail do destinatário, mas o destinatário marcou-o como spam.
- Atrasos de entrega: o e-mail não foi entregue ao servidor de e-mail do destinatário porque ocorreu um problema temporário. Atrasos de entrega podem ocorrer, por exemplo, quando a caixa de entrada do destinatário está cheia ou quando o servidor de recebimento de e-mail enfrenta um problema transitório. (Esse tipo de evento não é compatível com o Amazon Pinpoint.)
- Subscriptions (Assinaturas): o e-mail foi entregue com sucesso, mas o destinatário atualizou as preferências de assinatura clicando em List-Unsubscribe no cabeçalho do e-mail ou no link Unsubscribe no rodapé. (Esse tipo de evento não é compatível com o Amazon Pinpoint.)
- Open and click tracking (Rastreamento de aberturas e cliques): para medir o engajamento de assinantes, escolha uma ou ambas as caixas de seleção para rastrear aberturas e cliques.
	- Opens (Aberturas): o destinatário recebeu a mensagem e abriu-a em seu cliente de email.
	- Clicks (Cliques): o destinatário clicou em um ou mais links no e-mail.

### **a** Note

A publicação de eventos de abertura e clique definida aqui, ou em qualquer outro conjunto de configurações, não afeta as opções de rastreamento de engajamento no painel do Virtual Deliverability Manager; elas são definidas por meio das [configurações da conta do Virtual Deliverability Manager](#page-478-0) ou das substituições do conjunto de configurações. Por exemplo, se você tiver o rastreamento de engajamento desativado por meio do Virtual Deliverability Manager, ele não desativará a publicação de eventos de abertura e clique que você configurou aqui nos destinos de eventos do SES.

• Configuration set redirect domain (Domínio de redirecionamento do conjunto de configurações): este campo aparecerá e será preenchido com o nome do domínio de redirecionamento personalizado se você tiver atribuído um ao criar o conjunto de configurações.

#### **a** Note

Você pode atualizar o Custom redirect domain (Domínio de redirecionamento personalizado) no conjunto de configurações para rastrear aberturas e cliques nesse domínio. Consulte [Opções de rastreamento](#page-390-2) na etapa 4 de [Criar um](#page-390-1) [conjunto de configurações](#page-390-1). Para obter mais informações sobre como configurar domínios de aberturas e cliques personalizados, consulte [Configurar domínios](#page-408-0)  [personalizados para lidar com rastreamento de abertura e clique](#page-408-0).

b. Escolha Próximo para continuar.

#### 7. Especificar destino

Um destino de evento é um AWS serviço no qual eventos de envio de e-mail podem ser publicados. A escolha do destino apropriado depende do nível de detalhes que você deseja capturar e de como deseja receber os dados.

- a. Opções de destino
	- Tipo de destino quando você seleciona o botão de rádio ao lado do AWS serviço para publicar seus eventos, um painel de detalhes aparecerá com os campos correspondentes ao serviço. Selecionar os links abaixo fornece instruções sobre o painel de detalhes do serviço:
		- [Amazon CloudWatch](#page-599-0) (cobranças adicionais se aplicam, consulte [Preço por métrica](#page-602-0)  [para CloudWatch.](#page-602-0))
		- [Amazon Data Firehose](#page-603-0)
		- [Amazon EventBridge](#page-606-0)
		- [Amazon Pinpoint](#page-606-1) (Não aceita atrasos de entrega nem tipos de evento de assinatura.)
		- [Amazon SNS](#page-608-0)

Para saber mais sobre como usar o modelo de publicação de eventos para monitorar sua operação de e-mail, consulte [Monitorar o envio de e-mails usando a publicação de](#page-592-0) [eventos do Amazon SES](#page-592-0).

- Name (Nome): insira o nome do destino para esse conjunto de configurações. O nome só pode conter letras, números, traços e hifens.
- Event publishing (Publicação de evento): para ativar a publicação de eventos para este destino, marque a caixa de seleção Enabled (Habilitado).
- b. Escolha Próximo para continuar.
- 8. Revisar

Quando você estiver satisfeito que as entradas estão corretas, escolha Add destination (Adicionar destino) para adicionar seu destino de evento.

Você também pode criar um destino de eventos usando o console, a API v2 ou a CLI v2 do Amazon SES.

Para criar um destino de eventos usando a API do SES:

• Para criar um destino de eventos usando a API do SES, consulte [CreateConfigurationSetEventDestination](https://docs.aws.amazon.com/ses/latest/APIReference/API_CreateConfigurationSetEventDestination.html).

### <span id="page-406-0"></span>Editar, habilitar/desabilitar ou excluir um destino de eventos

Siga estas etapas para editar, habilitar/desabilitar ou excluir um destino de eventos usando o console do SES:

Para editar, habilitar/desabilitar ou excluir um destino de eventos usando o console do SES:

- 1. Faça login AWS Management Console e abra o console do Amazon SES em [https://](https://console.aws.amazon.com/ses/) [console.aws.amazon.com/ses/](https://console.aws.amazon.com/ses/).
- 2. No painel de navegação, em Configuration (Configuração), escolha Configuration sets (Conjuntos de configurações).
- 3. Escolha o nome de um conjunto de configurações na coluna Name (Nome) para acessar seus detalhes.
- 4. Selecione o conjunto de configurações na guia Event destinations (Destinos de eventos).
- 5. Selecione o nome do destino de eventos na guia Name (Nome).
- 6. Para editar: escolha o botão Edit (Editar) no respectivo painel do conjunto de campos que você deseja editar, faça suas alterações e escolha Save changes (Salvar alterações).
	- Para desabilitar ou habilitar: escolha o botão Disable (Desabilitar) ou Enable (Habilitar) no canto superior direito.
	- Para excluir: escolha o botão Delete (Excluir) no canto superior direito.

Você também pode editar, desabilitar/habilitar ou excluir um destino de eventos usando o console, a API v2 ou a CLI v2 do Amazon SES.

Para editar, habilitar/desabilitar ou excluir um destino de eventos usando a API do SES:

- 1. Para habilitar/desabilitar um destino de eventos usando a API do SES, consulte [UpdateConfigurationSetEventDestination](https://docs.aws.amazon.com/ses/latest/APIReference/API_UpdateConfigurationSetEventDestination.html).
- 2. Para excluir um destino de eventos usando a API do SES, consulte [DeleteConfigurationSetEventDestination](https://docs.aws.amazon.com/ses/latest/APIReference/API_DeleteConfigurationSetEventDestination.html).

## <span id="page-407-0"></span>Atribuir grupos de IP no Amazon SES

Você pode usar grupos de IPs para criar grupos de endereços IP dedicados para enviar tipos específicos de e-mail. Você também pode usar um grupo de endereços IP compartilhados por todos os clientes do Amazon SES.

Ao atribuir um grupo de IPs a um conjunto de configurações, você pode escolher as seguintes opções:

- Um grupo de IPs dedicados específico: quando você seleciona um grupo existente de IPs dedicados, os e-mails que usam o conjunto de configurações são enviados usando apenas os endereços IP dedicados que pertencem a esse grupo. Para procedimentos sobre como criar:
	- Novos grupos de IP comuns, consulte [Criar grupos de IPs dedicados comuns para IPs](#page-431-0)  [dedicados \(comuns\)](#page-431-0).
	- Novos grupos de IP gerenciados, consulte [Criar um grupo de IPs gerenciados para habilitar IPs](#page-437-0)  [dedicados \(gerenciados\)](#page-437-0).
- ses-default-dedicated-pool: este grupo contém todos os endereços IP dedicados para a sua conta que ainda não pertencem a um grupo de IPs. Se você enviar um e-mail usando um conjunto de configurações não associado a um grupo, ou se enviar um e-mail sem especificar um conjunto de configurações, o e-mail será enviado de um dos endereços desse grupo padrão. Esse grupo é gerenciado automaticamente pelo SES e não pode ser editado.
- ses-shared-pool: este grupo contém um grande conjunto de endereços IP que são compartilhados entre todos os clientes do Amazon SES. Esta opção pode ser útil quando você precisa enviar emails que não estão alinhados aos seus comportamentos de envio habituais.

### Atribuição de um grupo de IPs a um conjunto de configurações

Esta seção refere-se aos procedimentos para atribuir e modificar conjuntos de IPs em um conjunto de configurações usando o console do Amazon SES.

- Para atribuir um grupo de IPs a um conjunto de configurações usando o console...
	- ao criar um novo conjunto de configurações: consulte [Grupo de IPs de envio](#page-390-2) na etapa 4 de [Criar](#page-390-1)  [um conjunto de configurações](#page-390-1)
	- ao modificar um conjunto de configurações existente: selecione o botão Edit (Editar) no painel General details (Detalhes gerais) do conjunto de configurações selecionado e siga as instruções para [Sending IP pool](#page-390-2) (Grupo de IPs de envio) na etapa 4 de [Criar um conjunto de configurações](#page-390-1)

# <span id="page-408-0"></span>Configurar domínios personalizados para lidar com rastreamento de abertura e clique

Ao usar a [publicação de eventos](#page-592-0) para capturar eventos de abertura e clique, o Amazon SES faz pequenas alterações nos e-mails enviados. Para capturar eventos abertos, o SES adiciona uma imagem GIF transparente, de um pixel por um, em cada e-mail enviado por meio do SES. Isso inclui um nome de arquivo exclusivo para cada e-mail e é hospedado em um servidor operado pelo SES. Quando a imagem é baixada, o SES pode dizer exatamente qual mensagem foi aberta e por quem.

Por padrão, esse pixel é inserido na parte inferior do e-mail; no entanto, algumas aplicações de provedores de e-mail truncam a visualização de um e-mail quando ele excede determinado tamanho e podem fornecer um link para a exibição do restante da mensagem. Nesse cenário, a imagem de rastreamento de pixels do SES não será carregada e descartará as taxas de abertura que você está tentando rastrear. Para contornar isso, você pode, opcionalmente, colocar o pixel no início do e-mail, ou em qualquer outro lugar, inserindo o espaço reservado {{ses:openTracker}} no corpo do e-mail. Depois que o SES receber a mensagem com o espaço reservado, ele será substituído pela imagem de pixel de rastreamento aberta.

#### **A** Important

Basta adicionar um espaço reservado {{ses:openTracker}}, pois mais de um vai gerar um código de erro 400 BadRequestException.

Para capturar eventos de clique em link, o Amazon SES substitui os links dos seus e-mails por links para um servidor operado pelo SES. Isso imediatamente redireciona o destinatário ao destino pretendido.

Você também tem a opção de usar seus próprios domínios, em vez de domínios de propriedade do Amazon SES e operados por ele, para criar uma experiência mais coesa para seus destinatários, o que significa que todos os indicadores do SES são removidos. Você pode configurar vários domínios personalizados para lidar com eventos de rastreamento de abertura e clique. Esses domínios personalizados estão associados a conjuntos de configurações. Quando você envia um e-mail usando um conjunto de configurações, se ele estiver configurado para usar um domínio personalizado, os links de abertura e clique nesse e-mail usarão automaticamente o domínio personalizado especificado no conjunto de configurações.

Esta seção contém procedimentos para configurar um subdomínio em um servidor que você tem para redirecionar automaticamente os usuários aos servidores de rastreamento de aberturas e cliques, operados pelo Amazon SES. Há três etapas envolvidas na configuração desses domínios. Primeiro, configure o subdomínio em si e defina um conjunto de configurações personalizadas para usar o domínio. Depois, defina seu destino de eventos para publicar eventos de abertura e cliques. Este tópico contém procedimentos para concluir todas as etapas.

No entanto, se você simplesmente quiser habilitar o rastreamento de abertura ou cliques sem configurar um domínio personalizado, poderá prosseguir diretamente para definir destinos de eventos para o conjunto de configurações, o que permite a publicação de eventos acionados com base nos tipos de evento especificados, incluindo eventos de abertura e clique. Um conjunto de configurações pode ter vários destinos de eventos com diversos tipos de eventos definidos. Consulte [Criar destinos de eventos do Amazon SES](#page-401-0).

Parte 1: Configurar um domínio para lidar com redirecionamentos do link de abertura e clique

Os procedimentos específicos para configurar um domínio de redirecionamento variam de acordo com o seu provedor de hospedagem na web (e sua rede de entrega de conteúdo, se você usar um servidor HTTPS). Os procedimentos nas seções a seguir fornecem orientação geral em vez de etapas específicas.

<span id="page-409-0"></span>Opção 1: Configurar um domínio HTTP

Para usar um domínio HTTP para lidar com links de abertura e clique (ao contrário de um domínio HTTPS), o processo para configurar o subdomínio envolve apenas algumas etapas.

### **a** Note

Se você configurar um domínio personalizado que usa o protocolo HTTP e enviar um email que contém links que usam o protocolo HTTPS, os clientes verão uma mensagem de aviso quando clicarem nos links no seu e-mail. Se você planeja enviar e-mails que contêm links que usam o protocolo HTTPS, deve usar um domínio HTTPS para lidar com eventos de rastreamento de clique.

#### Para configurar um subdomínio HTTP para lidar com links de abertura e clique

- 1. Se você ainda não tiver feito isso, crie um subdomínio para usar em links de rastreamento de abertura e clique. Recomendamos criar um subdomínio dedicado especificamente para lidar com esses links.
- 2. Verifique o subdomínio para usar com o Amazon SES. Para ter mais informações, consulte [Criar](#page-219-0)  [uma identidade de domínio.](#page-219-0)
- 3. Modifique o registro DNS do subdomínio. No registro do DNS, adicione um novo registro CNAME que redirecione as solicitações para o domínio de rastreamento do Amazon SES. O endereço para o qual você redireciona depende da AWS região em que você usa o Amazon SES. A tabela a seguir contém uma lista dos domínios de rastreamento para as regiões da AWS onde o Amazon SES está disponível.

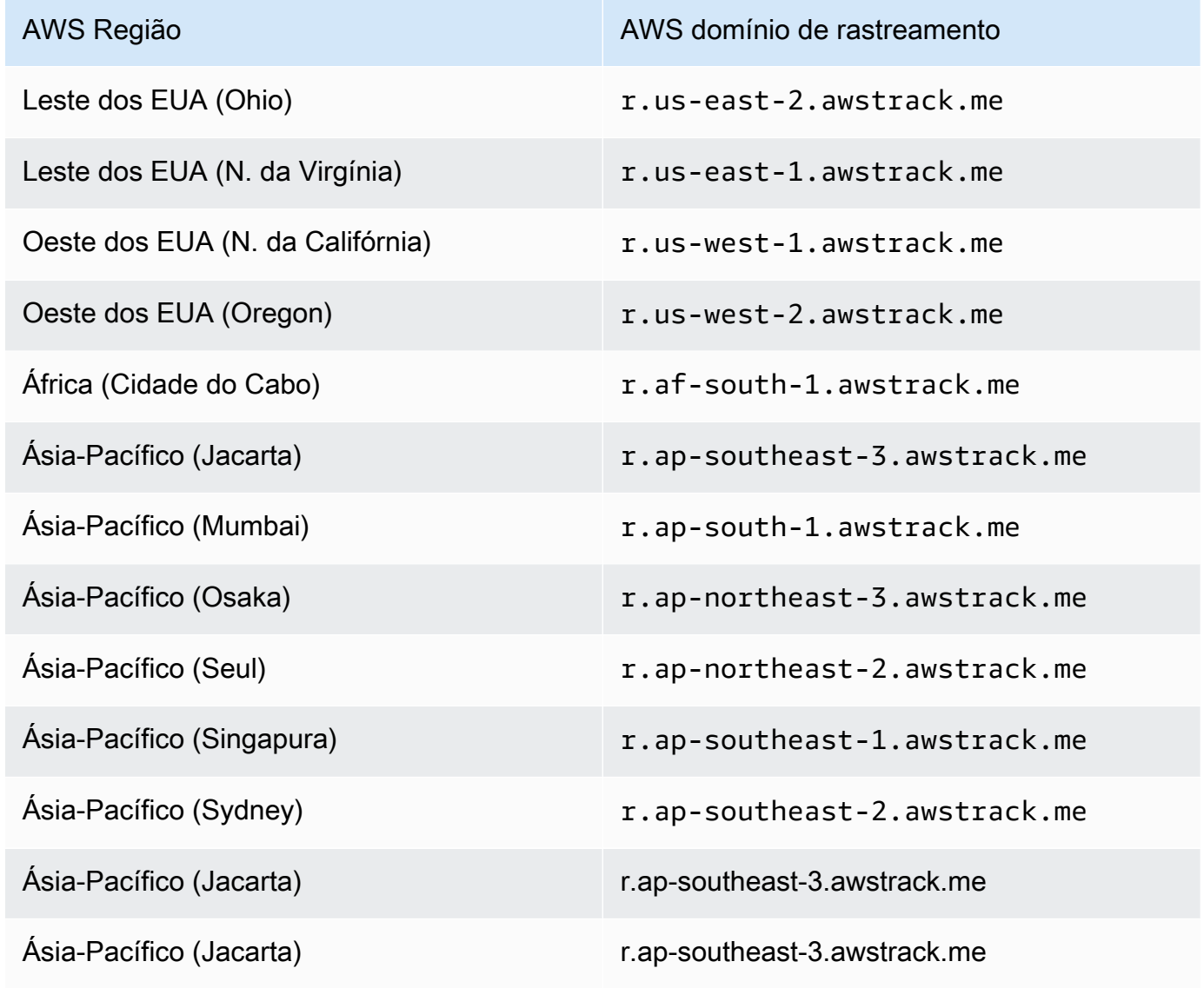

Configurar domínios personalizados de aberturas e cliques 399

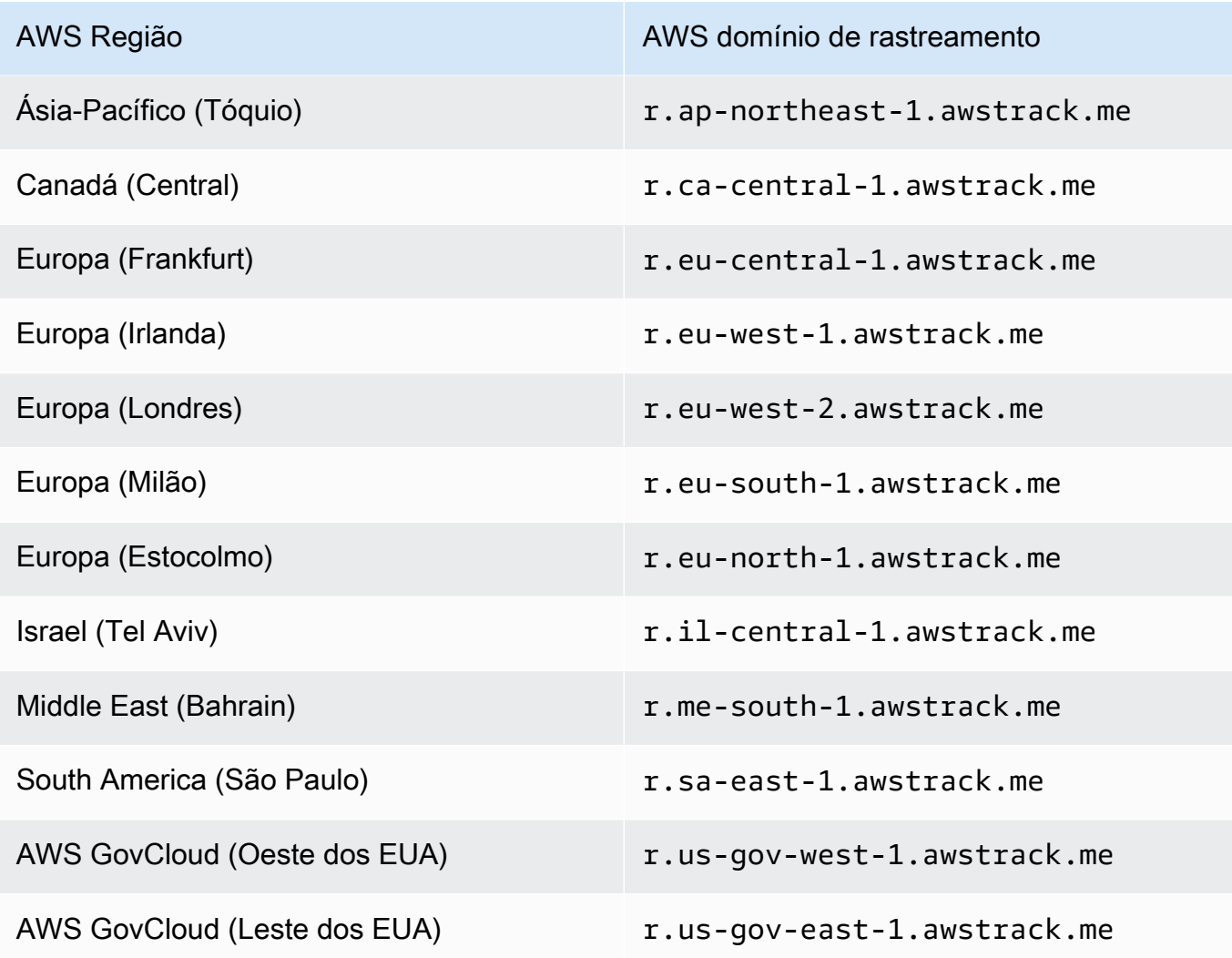

### **a** Note

Dependendo do seu provedor de hospedagem na web, pode levar vários minutos para que as alterações feitas no registro DNS do subdomínio surtam efeito. O seu provedor de hospedagem na web ou organização de TI podem fornecer informações adicionais sobre esses atrasos.

#### Opção 2: Configurar um domínio HTTPS

Você só pode usar um domínio HTTPS para rastrear cliques no link. Para configurar um domínio HTTPS para rastrear cliques em links, é necessário executar algumas etapas adicionais, além das necessárias para [configurar um domínio HTTP.](#page-409-0)

#### **a** Note

Você só pode usar um domínio HTTPS para rastrear cliques no link. O Amazon SES só aceita rastreamento aberto em domínios HTTP quando se usa um domínio personalizado; do contrário, o SES aceitará rastreamento aberto por HTTPS quando um domínio personalizado não estiver definido, caso em que serão usados implicitamente domínios pertencentes e operados pelo SES.

Para configurar um subdomínio HTTPS para lidar com links de clique

- 1. Crie um subdomínio a ser usado para links de rastreamento de clique. Recomendamos criar um subdomínio dedicado especificamente para lidar com esses links.
- 2. Verifique o subdomínio para usar com o Amazon SES. Para ter mais informações, consulte [Criar](#page-219-0)  [uma identidade de domínio.](#page-219-0)
- 3. Crie uma nova conta com uma Rede de Entrega de Conteúdo (CDN), como a [Amazon](https://aws.amazon.com/cloudfront)  [CloudFront](https://aws.amazon.com/cloudfront).
- 4. Configure o CDN com a origem que é o domínio de rastreamento do SES, como r.useast-1.awstrack.me. O CDN deve passar o cabeçalho Host fornecido pelo solicitante para a origem. Consulte este [artigo do AWS re:Post](https://repost.aws/knowledge-center/configure-cloudfront-to-forward-headers) para obter mais informações. O endereço que você usa depende do Região da AWS que você usa no SES. A tabela a seguir contém uma lista de domínios de rastreamento para AWS as regiões em que o SES está disponível.

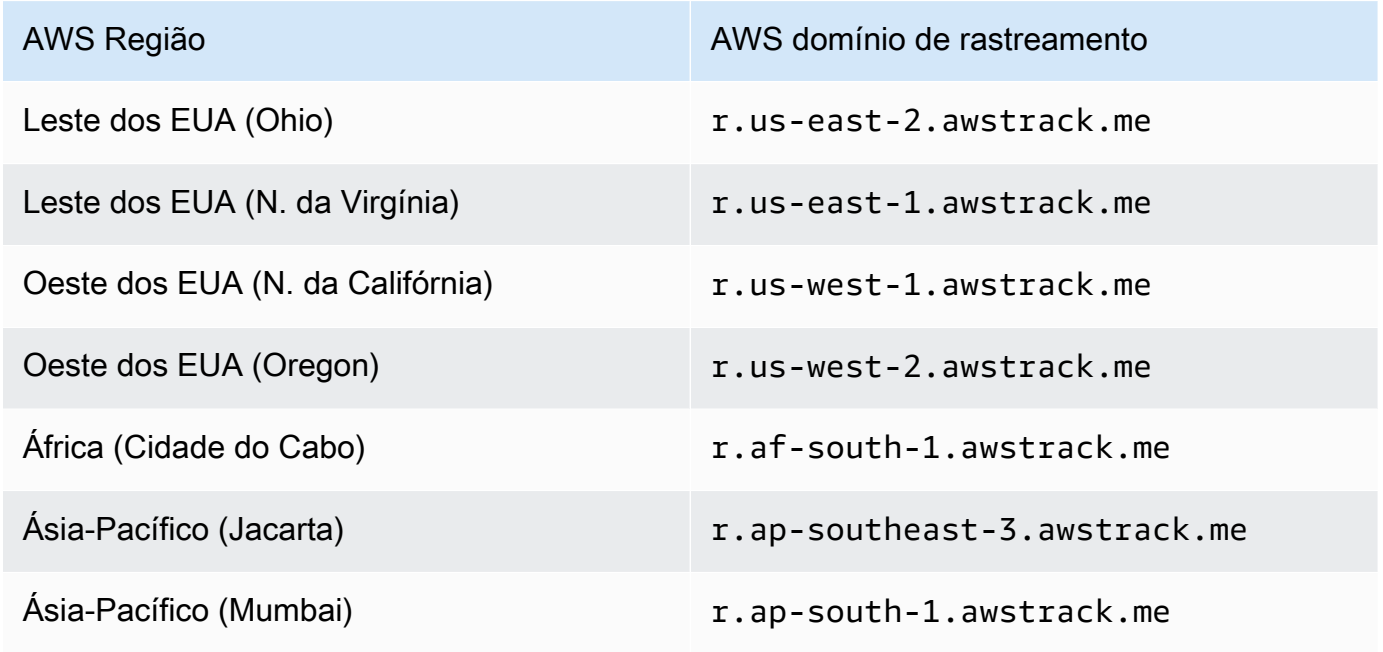

Configurar domínios personalizados de aberturas e cliques 401

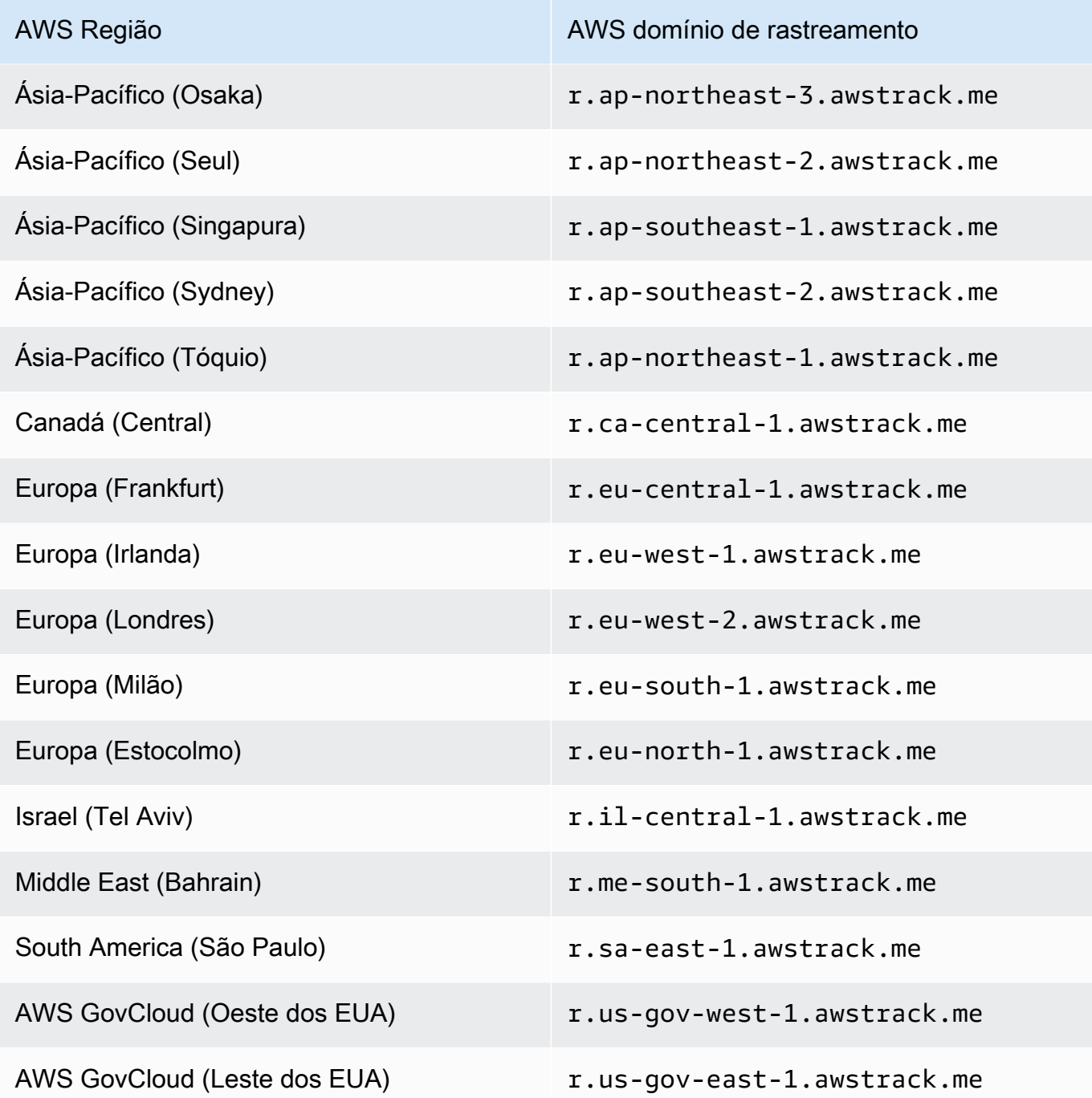

5. Se você usa o Route 53 para gerenciar a configuração de DNS para seu domínio e CloudFront como sua CDN, crie um registro de alias no Route 53 que se refira à sua CloudFront distribuição (como d111111abcdef8.cloudfront.net). Para obter informações, consulte [Criação de um registro](https://docs.aws.amazon.com/Route53/latest/DeveloperGuide/resource-record-sets-creating.html) [usando o console do Amazon Route 53](https://docs.aws.amazon.com/Route53/latest/DeveloperGuide/resource-record-sets-creating.html) no Guia do desenvolvedor do Amazon Route 53.

Caso contrário, na configuração do DNS do subdomínio, adicione um registro CNAME que faça referência ao endereço de sua CDN.

6. Adquira um certificado SSL de uma autoridade de certificação confiável. O certificado deve cobrir o subdomínio que você criou na etapa 1, bem como o CDN configurado nas etapas 3 a 5. Faça upload do certificado para a CDN.

Parte 2: Definir um conjunto de configurações para fazer referência a um domínio personalizado de rastreamento de abertura e clique

Depois de configurar seu domínio para lidar com redirecionamentos de rastreamento de aberturas e cliques, você deve especificar um domínio personalizado no conjunto de configurações. Você pode realizar esta etapa usando o console do Amazon SES ou a operação de API CreateConfigurationSetTrackingOptions.

Esta seção refere-se aos procedimentos para realizar essas tarefas usando o console do Amazon SES. Para obter informações sobre o uso da API, consulte [CreateConfigurationSetTrackingOpções](https://docs.aws.amazon.com/ses/latest/APIReference/API_CreateConfigurationSetTrackingOptions.html) na [Referência da API do Amazon Simple Email Service.](https://docs.aws.amazon.com/ses/latest/APIReference/)

- Para especificar um domínio de redirecionamento personalizado usando o console...
	- ao criar um novo conjunto de configurações: consulte [Opções de rastreamento](#page-390-2) na etapa 4 de [Criar um conjunto de configurações](#page-390-1)
	- ao modificar um conjunto de configurações existente: selecione o botão Edit (Editar) no painel General details (Detalhes gerais) do conjunto de configurações selecionado e siga as instruções para [Tracking options](#page-390-2) (Opções de rastreamento) na etapa 4 de [Criar um conjunto de](#page-390-1)  [configurações](#page-390-1)

Parte 3: selecionar tipos de eventos de abertura e cliques nos destinos de eventos do conjunto de configurações

Depois de especificar o domínio personalizado no conjunto de configurações, você deve selecionar tipos de eventos de abertura e/ou cliques em um destino de eventos adicionado ao conjunto de configurações. Você pode realizar esta etapa usando o console do Amazon SES ou a operação de API [CreateConfigurationSetEventDestination](https://docs.aws.amazon.com/ses/latest/APIReference/API_CreateConfigurationSetEventDestination.html).

- Para selecionar tipos de eventos de abertura e/ou cliques usando o console...
	- ao criar um destino de eventos, consulte [Rastreamento de abertura e clique](#page-402-1) na etapa 6 de [the](#page-402-0)  [section called "Criação de um destino de eventos".](#page-402-0)

• ao modificar um destino de eventos existente, selecione o botão Edit (Editar) no painel Event types (Tipos de evento) do destino de eventos selecionado na etapa 6 de [the section called](#page-406-0) ["Editar, habilitar/desabilitar ou excluir um destino de eventos"](#page-406-0)

# Especificação de um conjunto de configurações ao enviar e-mail

Para usar um conjunto de configurações ao enviar um e-mail, você deve passar o nome do conjunto de configurações nos cabeçalhos do e-mail. Todos os métodos de envio de e-mail do Amazon SES (inclusive o [AWS CLI,](https://aws.amazon.com/cli) os [AWS SDKs](https://aws.amazon.com/tools/#sdk) e a [interface SMTP do Amazon SES\)](#page-73-0) permitem que você repasse um conjunto de configurações nos cabeçalhos de e-mail que enviar.

Se estiver usando a [interface SMTP](#page-73-0) ou a operação de API SendRawEmail, você pode especificar um conjunto de configurações ao incluir o cabeçalho a seguir no seu e-mail (substituindo *ConfigSet* pelo nome do conjunto de configurações que deseja usar):

#### X-SES-CONFIGURATION-SET: *ConfigSet*

Este guia inclui exemplos de código para enviar e-mails usando os AWS SDKs e a interface SMTP do Amazon SES. Cada um desses exemplos inclui um método para especificar um conjunto de configurações. Para ver step-by-step os procedimentos de envio de e-mails que incluem referências a conjuntos de configurações, consulte o seguinte:

- [Envio de e-mail pelo Amazon SES usando um AWS SDK](#page-123-0)
- [Uso da interface SMTP do Amazon SES para enviar e-mail](#page-73-0)

## Visualização e exportação de métricas de reputação

O Amazon SES exporta automaticamente informações sobre as taxas gerais de rejeição e reclamação de toda a sua conta para a Amazon CloudWatch. Você pode usar essas métricas para criar alarmes ou pausar automaticamente o envio de e-mails usando uma função Lambda. CloudWatch

Você também pode exportar métricas de reputação para conjuntos de configurações individuais para CloudWatch. A exportação dos dados de reputação no nível do conjunto de configuração dá a você mais controle sobre sua reputação de remetente.

Esta seção inclui procedimentos para exportar dados de reputação de conjuntos de configurações individuais CloudWatch usando a API do Amazon SES.

## Habilitação da exportação de métricas de reputação

Para começar a exportar as métricas de reputação para um conjunto de configurações, use a operação da API UpdateConfigurationSetReputationMetricsEnabled. Para acessar a API do Amazon SES, recomendamos usar o AWS CLI ou um dos AWS SDKs.

Esse procedimento pressupõe que o AWS CLI esteja instalado em seu computador e configurado corretamente. Para obter mais informações sobre como instalar e configurar o AWS CLI, consulte o [Guia do AWS Command Line Interface usuário.](https://docs.aws.amazon.com/cli/latest/userguide/cli-chap-welcome.html)

Para habilitar a exportação de métricas de reputação em um conjunto de configurações

• Na linha de comando, digite o seguinte comando:

```
aws ses update-configuration-set-reputation-metrics-enabled --configuration-set-
name ConfigSet --enabled
```
*ConfigSet*Substitua o comando anterior pelo nome do conjunto de configurações para o qual você deseja começar a exportar métricas de reputação.

### Desabilitação da exportação de métricas de reputação

Você pode usar a operação da API UpdateConfigurationSetReputationMetricsEnabled para desabilitar a exportação das métricas de reputação em um conjunto de configurações.

Para desabilitar a exportação de métricas de reputação em um conjunto de configurações

• Na linha de comando, digite o seguinte comando:

```
aws ses update-configuration-set-reputation-metrics-enabled --configuration-set-
name ConfigSet --no-enabled
```
*ConfigSet*Substitua o comando anterior pelo nome do conjunto de configurações para o qual você deseja desativar a exportação de métricas de reputação.

# <span id="page-417-0"></span>Endereços IP dedicados para o Amazon SES

Quando você cria uma conta do Amazon SES, por padrão seus e-mails são enviados de endereços IP compartilhados com outros usuários do SES. Também é possível usar endereços IP dedicados que são reservados para seu uso exclusivo liberando-os por [um custo adicional](https://aws.amazon.com/ses/pricing). Isso oferece a você controle total sobre a reputação do remetente e permite isolar sua reputação em diferentes segmentos nos programas de e-mail. O Amazon SES oferece duas formas de provisionar e gerenciar um endereço IP dedicado:

- Standard (Comum): refere-se aos endereços IP dedicados que você configura e gerencia manualmente, incluindo a opção de aquecê-los e expandi-los manualmente e movê-los manualmente para dentro e para fora dos grupos de IP. (Anteriormente, eles eram chamados de endereços IP dedicados no SES.)
- Managed (Gerenciado): refere-se a endereços IP dedicados que são automaticamente configurados em seu nome pelo SES para fornecer uma maneira rápida e fácil de começar a usar endereços IP dedicados que são gerenciados pelo SES. Eles se aquecem automaticamente para cada ISP de forma individual e são escalados automaticamente com base no volume de envio para ajudar a garantir que seus endereços IP dedicados sejam usados de forma otimizada com base na forma como você envia e-mails.

Ao decidir entre os endereços IP compartilhados ou os dois tipos de endereços IP dedicados definidos acima, escolha aquele que oferece mais benefícios para o tipo, volume e padrões de e-mail que você envia. Para ajudar você a tomar sua decisão, esses benefícios estão resumidos na tabela a seguir. Escolha um item na coluna Benefício para obter mais informações.

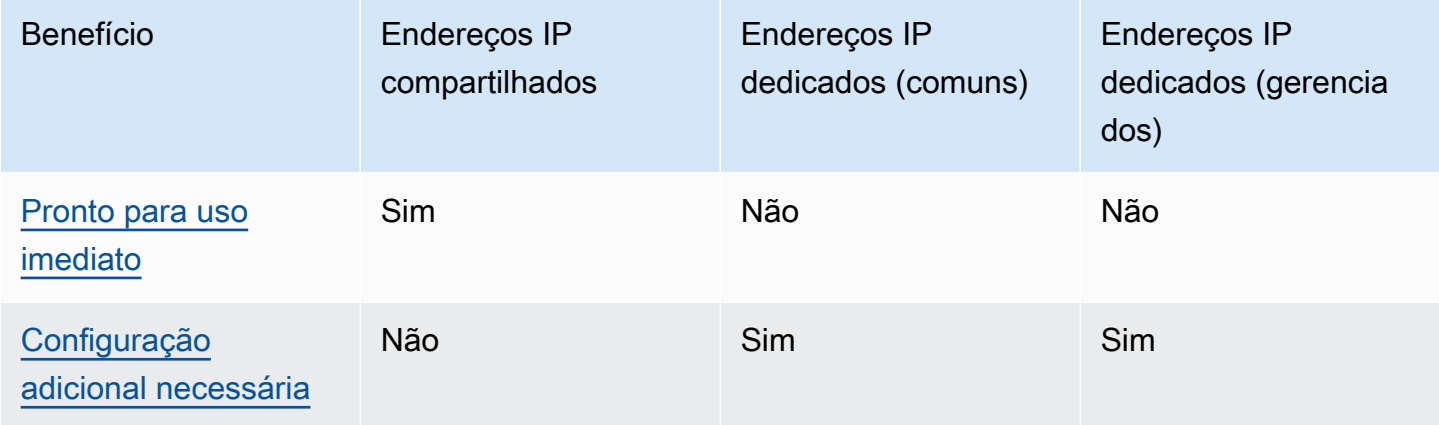

Amazon Simple Email Service **Guia do Desenvolvedor** Guia do Desenvolvedor

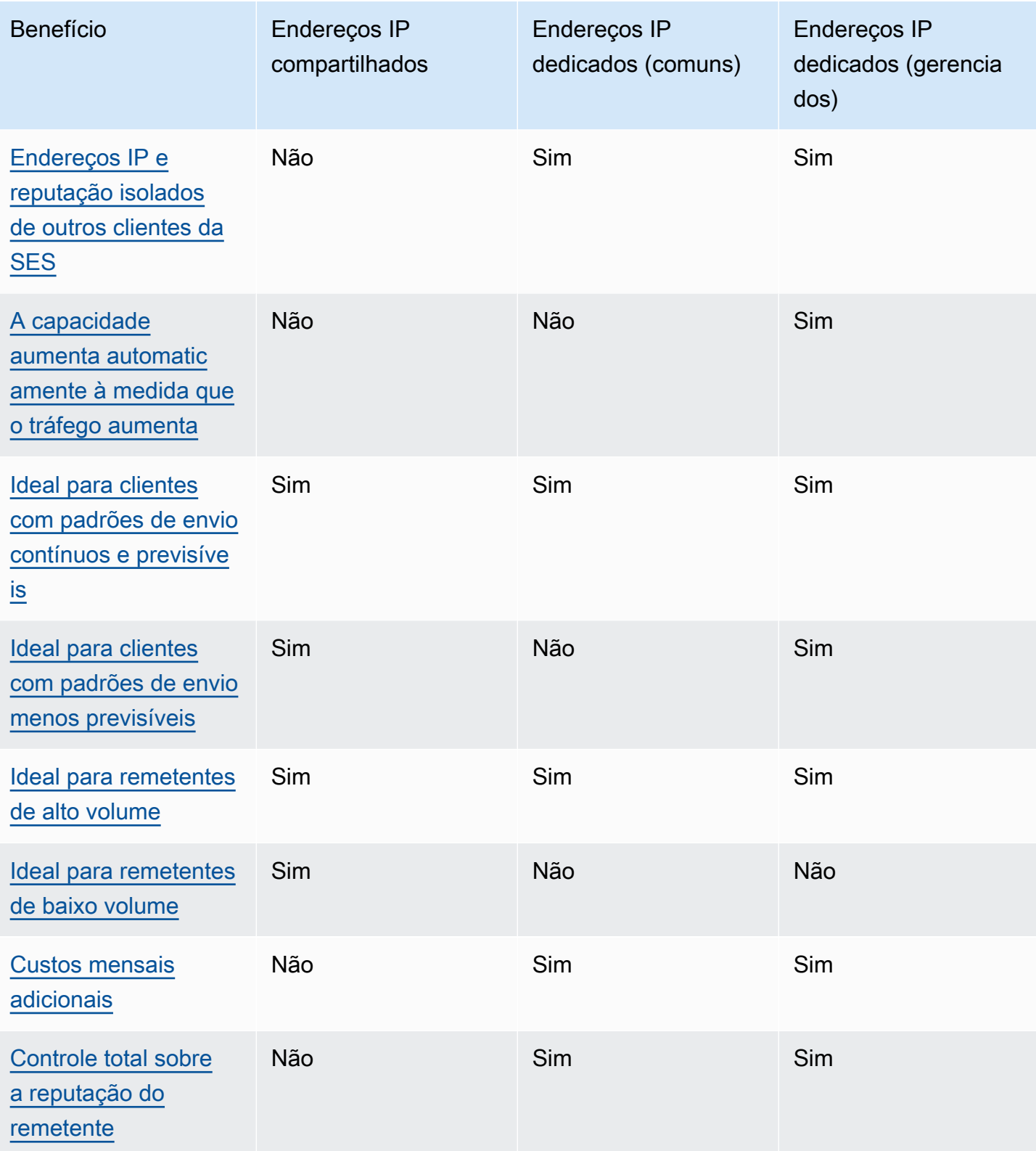

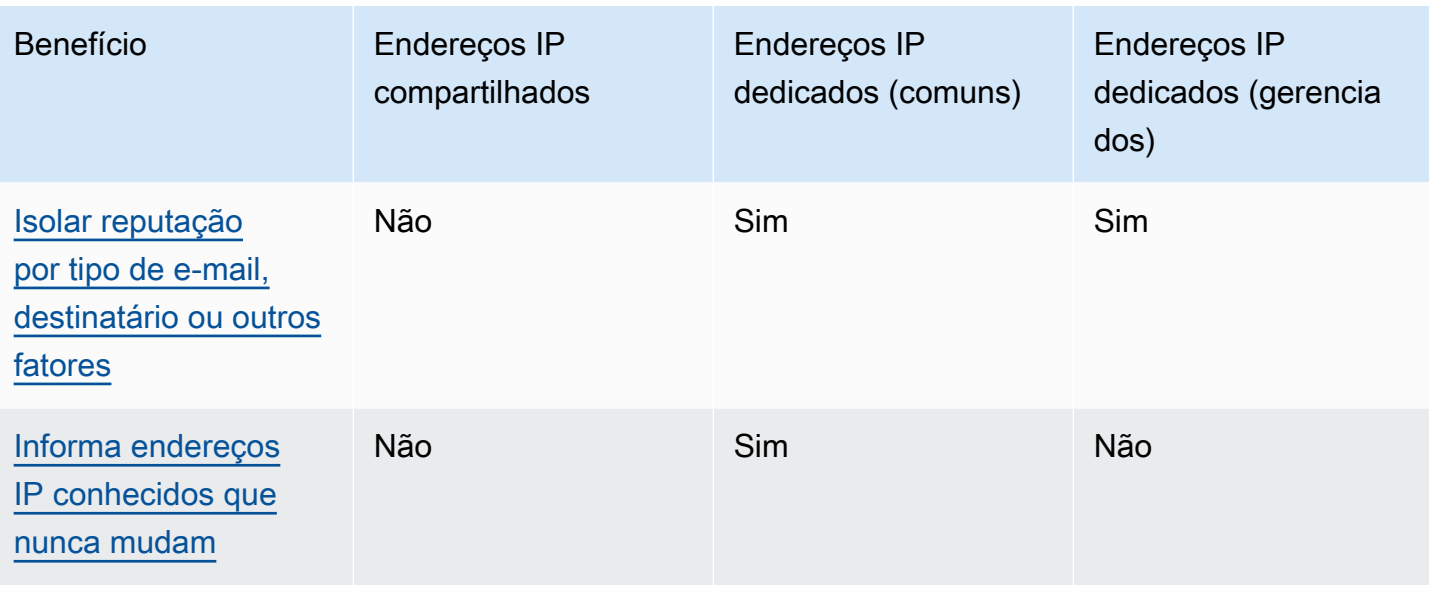

#### **A** Important

Se você não pretende enviar grandes volumes de e-mails de forma regular e previsível, use endereços IP compartilhados. Se você deseja usar endereços IP dedicados em situações em que os padrões de envio são altamente irregulares, usar IPs dedicados (gerenciados) é a melhor opção.

# <span id="page-419-0"></span>Facilidade de configuração

Endereços IP compartilhados: não será necessário realizar nenhuma configuração adicional. Sua conta do SES estará pronta para enviar e-mails assim que você confirmar um endereço de e-mail e sair da área restrita para testes.

Endereços IP dedicados (padrão) — você deve [enviar uma solicitação](#page-423-0) por meio do AWS Support Center e, opcionalmente, [configurar pools de IP dedicados.](#page-431-0)

Dedicated IP addresses (managed) [Endereços IP dedicados (gerenciados)]: você não precisa enviar uma solicitação de endereços IP dedicados. Eles serão alocados automaticamente quando você se inscrever e fizer uma demonstração única para criar seu grupo dedicado gerenciado.

## <span id="page-420-0"></span>Gerenciamento de reputação

As reputações de endereço IP são, em grande parte, baseadas em padrões de envio e volume históricos. Um endereço IP que envia volumes consistentes de e-mails por um longo período normalmente tem boa reputação.

Endereços IP compartilhados: compartilhados entre vários clientes do SES, esses endereços enviam coletivamente um grande volume de e-mails e a AWS gerencia cuidadosamente o tráfego de saída para maximizar a reputação dos endereços IP compartilhados.

Endereços IP dedicados (padrão) — após o aquecimento, seus endereços IP são isolados do pool compartilhado do SES e você mantém sua própria reputação de remetente enviando volumes de email consistentes e previsíveis.

Endereços IP dedicados (gerenciados) — após o aquecimento de seus novos IPs, eles são isolados do pool compartilhado do SES e você mantém sua própria reputação de remetente. Há o benefício adicional de rastrear a reputação de cada ISP e programar de forma ideal os envios de saída de acordo. Portanto, embora você ainda mantenha sua reputação de remetente, essa automação ajuda a melhorar a capacidade geral de entrega e a reduzir as taxas de rejeição em comparação com workloads equivalentes em endereços IP dedicados que são configurados manualmente.

#### **a** Note

Para obter informações sobre os dados do Smart Network Data Services (SNDS) referentes a IPs dedicados, consulte [Metrics SNDS para IPs dedicados](#page-711-0).

# <span id="page-420-1"></span>Previsibilidade dos padrões de envio

Um endereço IP com histórico consistente de envio de e-mails tem melhor reputação do que outro que, de repente, começa a enviar grandes volumes de e-mails sem histórico de envio anterior.

Endereços IP compartilhados: bons para padrões de envio de e-mail que não seguem um padrão previsível. Com endereços IP compartilhados, é possível aumentar ou diminuir os padrões de envio de e-mails conforme a situação.

Endereços IP dedicados (comuns): você deve aquecer os endereços enviando certa quantidade de e-mails que aumenta gradativamente a cada dia. Esse processo de aquecimento de novos

endereços IP é descrito em [Aquecer endereços IP dedicados \(comuns\)](#page-428-0). Depois que seus endereços IP dedicados passarem pelo aquecimento, você deve manter um padrão de envio consistente.

Endereços IP dedicados (gerenciados) — seus endereços IP dedicados são aquecidos automaticamente para cada IP no pool gerenciado usando uma estratégia de aquecimento adaptável (em conjunto com o pool compartilhado do SES) que leva em consideração os padrões reais de envio para otimizar o aquecimento de cada ISP individualmente. O pool de IP gerenciado se expande automaticamente por ISP com base no uso e na consideração de políticas específicas do ISP.

# <span id="page-421-0"></span>Volume de e-mail enviados

Endereços IP compartilhados: o melhor para clientes que enviam pequenos volumes de e-mail.

Endereços IP dedicados (comuns) | Endereços IP dedicados (gerenciados) : ambos são adequados para clientes que enviam grandes volumes de e-mail. A maioria dos ISPs apenas rastreia a reputação de determinado endereço IP quando recebe um volume significativo de e-mails desse endereço. Para cada ISP com o qual você deseja cultivar uma reputação, envie várias centenas de e-mails em um período de 24 horas, pelo menos uma vez por mês. Em alguns casos, os dois tipos de endereços IP dedicados também podem funcionar para volumes menores de e-mail. Por exemplo, eles podem ser adequados para enviar a um grupo de destinatários pequeno e bem definido, cujos servidores de mensagens aceitam ou rejeitam e-mails usando uma lista de endereços IP específicos, em vez de reputação do endereço IP.

## <span id="page-421-1"></span>Custos adicionais

Endereços IP compartilhados: incluído no preço comum do SES.

Endereços IP dedicados (comuns): estão disponíveis por uma taxa mensal adicional por endereço IP alugado. Para obter informações sobre preços, consulte a [página de Definição de preço do SES](https://aws.amazon.com/ses/pricing/).

Endereços IP dedicados (gerenciados): estão disponíveis por uma taxa mensal comum (independentemente da quantidade de IPs necessários) e uma taxa de uso por mensagem. Para obter informações sobre preços, consulte a [página de Definição de preço do SES](https://aws.amazon.com/ses/pricing/).

## <span id="page-421-2"></span>Controle sobre a reputação do remetente

Endereços IP compartilhados: a reputação do remetente é controlada pelo SES.

Endereços IP dedicados (comuns) | Endereços IP dedicados (gerenciados): sua reputação de remetente está totalmente sob seu controle. Sua conta do SES é a única capaz de enviar e-mails desses endereços. Por esse motivo, a reputação do remetente é determinada pelas práticas de envio de e-mail. Além disso, os IPs dedicados (gerenciados) monitoram ativamente os endereços IP de saída usados para envio de e-mails por meio dos endereços IP de melhor desempenho para melhorar a capacidade de entrega de e-mails aos destinatários. Os dados de utilização podem ser revelados usando serviços adicionais, como CloudWatch as métricas da Amazon e os painéis integrados que estão no Amazon SES.

# <span id="page-422-0"></span>Capacidade de isolar a reputação do remetente

Endereços IP compartilhados: a reputação do remetente é definida no nível da conta e não pode ser isolada.

Endereços IP dedicados (padrão) | Endereços IP dedicados (gerenciados): você pode isolar a reputação do remetente para diferentes componentes do seu programa de e-mails criando grupos de IPs dedicados, ou seja, grupos de endereços IP dedicados que podem ser usados para enviar tipos específicos de e-mails. Por exemplo, você pode criar um grupo de endereços IP dedicados para enviar e-mails de marketing, e outro para enviar e-mails transacionais.

# <span id="page-422-1"></span>Endereços IP conhecidos e inalteráveis

Endereços IP compartilhados: você não sabe quais endereços IP o SES usa para enviar sua mensagem, e eles podem mudar a qualquer momento.

Endereços IP dedicados (comuns): é possível encontrar os valores dos endereços que enviam suas mensagens na página Dedicated IPs (IPs dedicados) do console do SES. Isso ocorre porque os endereços IP dedicados são estáticos.

Endereços IP dedicados (gerenciados): o SES configurará automaticamente o número ideal de endereços IP dedicados com base em seus padrões de envio. Isso significa que os endereços IP dedicados em seu grupo não são visíveis e aumentarão ou diminuirão dinamicamente com base na demanda.

# Endereços IP dedicados (comuns) no Amazon SES

Endereços IP dedicados (comuns) são endereços IP dedicados que você configura e gerencia manualmente no SES. Eles são diferentes daqueles que são configurados e gerenciados

automaticamente usando o recurso [the section called "Gerenciados"](#page-434-0) do SES. Com os IPs dedicados (comuns), além de ter controle total sobre sua reputação de remetente usando endereços IP dedicados, você pode gerenciar totalmente seus IPs dedicados, inclusive aquecê-los, aumentar a escala horizontalmente e gerenciar o grupo de IPs.

IPs dedicados (comuns) e IPs dedicados (gerenciados) se referem a endereços IP dedicados que você aluga no SES por [um custo adicional](https://aws.amazon.com/ses/pricing), mas diferem na forma como são implementados e gerenciados. Embora existam benefícios compartilhados comuns a ambos, cada um deles tem vantagens exclusivas a oferecer, dependendo do tipo de envio de e-mail, conforme discutido em [Endereços IP dedicados](#page-417-0).

Os tópicos desta seção explicam como configurar e gerenciar manualmente IPs dedicados (comuns) no SES.

#### Tópicos

- [Solicitar e liberar endereços IP dedicados \(comuns\)](#page-423-0)
- [Aquecer endereços IP dedicados \(comuns\)](#page-428-0)
- [Criar grupos de IPs dedicados comuns para IPs dedicados \(comuns\)](#page-431-0)

## <span id="page-423-0"></span>Solicitar e liberar endereços IP dedicados (comuns)

Para usar endereços IP dedicados (comuns), você deve primeiro solicitá-los. Quando não precisar mais deles, você deve liberá-los. Solicite e libere IPs dedicados (comuns) por meio do [AWS Support](https://console.aws.amazon.com/support/home#/) [Center](https://console.aws.amazon.com/support/home#/). Sua conta terá uma cobrança de uma taxa mensal adicional para cada endereço IP dedicado comum que você contratar para uso com o Amazon SES. Não há compromisso mínimo ao usar IPs dedicados (comuns).

Para obter mais informações sobre os custos associados a IPs dedicados (comuns), consulte [Definição de preço do Amazon SES](https://aws.amazon.com/ses/pricing/#Optional_Services).

Para obter uma lista de todas as regiões onde o Amazon SES está disponível no momento, consulte [Região da AWS e endpoints](https://docs.aws.amazon.com/general/latest/gr/rande.html#ses_region) na Referência geral da Amazon Web Services. Para saber mais sobre quantas zonas de disponibilidade estão disponíveis em cada Região da AWS, consulte [Infraestrutura](https://aws.amazon.com/about-aws/global-infrastructure/) [global da AWS](https://aws.amazon.com/about-aws/global-infrastructure/).

Solicitar IPs dedicados (comuns)

É possível solicitar quantos IPs dedicados (comuns) forem necessários ao criar um caso de aumento de cota de serviço no AWS Support Center.

#### Para solicitar IPs dedicados (comuns)

- 1. Faça login no AWS Management Console e abra o console do Amazon SES em [https://](https://console.aws.amazon.com/ses/)  [console.aws.amazon.com/ses/](https://console.aws.amazon.com/ses/).
- 2. No painel de navegação à esquerda, selecione Dedicated IPs (IPs dedicados).
- 3. Faça um dos seguintes procedimentos:
	- a. Se você não tiver IPs dedicados existentes em sua conta:
		- A página de integração Dedicated IPs (IPs dedicados) é exibida. No painel de Dedicated IPs (standard) overview [Visão geral de IPs dedicados (comuns)], selecione Request dedicated IPs (Solicitar IPs dedicados).

A página Create case (Criar caso) é aberta no console do AWS Support.

- b. Se você tiver IPs dedicados em sua conta:
	- i. Selecione a guia Standard IP pools (Grupos de IPs comuns) na página Dedicated IPs (IPs dedicados).
	- ii. No painel Standard overview (Visão geral padrão), escolha Request or relinquish Standard dedicated IPs (Solicitar ou liberar IPs dedicados comuns).

A página Create case (Criar caso) é aberta no console do AWS Support.

- 4. Em Create case (Criar caso), selecione o cartão de Service limit increase (Aumento do limite de serviço) na parte superior da página.
- 5. Em Case details (Detalhes do caso), realize as seguintes seções:
	- Em Limit type (Tipo de limite), mantenha SES Service Limits (Limites do serviço do SES).
	- Em Mail Type (Tipo de e-mail), escolha o tipo de e-mail que você pretende enviar usando seu endereço IP dedicado. Se vários valores se aplicam, escolha a opção que se aplica à maioria dos e-mails que você pretende enviar.
	- Para Website URL (URL do site), digite a URL de seu site. O fornecimento dessas informações nos ajuda a compreender melhor o tipo de conteúdo que você planeja enviar.
	- Em Describe, in detail, how you will only send to recipients who have specifically requested your mail (Descreva em detalhes como você só enviará a destinatários que solicitaram especificamente seu e-mail), forneça uma resposta consistente com seu caso de uso.
- Em Describe, in detail, the process that you will follow when you receive bounce and complaint notifications (Descreva em detalhes o processo que você seguirá ao receber notificações de devolução e reclamação), forneça uma resposta consistente com seu caso de uso.
- Em Você vai cumprir os Termos de Serviço e AUP da AWS, escolha a opção aplicável ao seu caso de uso.
- 6. Em Requests (Solicitações), preencha as seguintes seções:
	- Em Region (Região), escolha a Região da AWS à qual sua solicitação se aplica.
	- Em Limit (Limite), mantenha Desired Dedicated IP (IP dedicado desejado).
	- Em New limit value (Novo valor de limite), insira o número de endereços IP dedicados de que precisa para implementar seu caso de uso.

#### **a** Note

Se deseja solicitar endereços IP dedicados para uso em outra Região da AWS, escolha Add another request (Adicionar outra solicitação) e preencha os campos Region (Região), Limit (Limite) e New limit value (Novo valor de limite) para a Região da AWS adicional. Repita esse processo para cada Região da AWS na qual você deseja usar endereços IP dedicados.

7. Em Case description (Descrição de caso), para Use case description (Descrição do caso de uso), determine que você deseja solicitar endereços IP dedicados. Se você deseja solicitar uma quantidade específica de endereços IP dedicados, mencione isso também. Se você não especificar uma quantidade de endereços IP dedicados, vamos fornecer a quantidade de endereços IP dedicados que for necessária para atender aos requisitos de taxa de envio que você especificou na etapa anterior.

Depois, descreva de que forma você planeja usar os endereços IP dedicados para enviar email usando o Amazon SES. Inclua informações sobre por que você deseja usar endereços IP dedicados em vez de endereços IP compartilhados. Essas informações nos ajudam a entender melhor o seu caso de uso.

- 8. Em Contact options (Opções de contato), para Preferred contact language (Preferência de idioma de contato), escolha se você deseja receber comunicações para esse caso em inglês ou japonês.
- 9. Quando terminar, escolha Submit (Enviar).

Depois que você enviar o formulário, avaliaremos sua solicitação. Se consentirmos com sua solicitação, responderemos ao seu caso no Support Center para confirmar que os novos endereços IP dedicados estão associados à sua conta.

Liberar endereços IP dedicados comuns

Se você estiver usando endereços IP dedicados e não quiser mais que eles sejam associados à sua conta, o procedimento a seguir mostra como liberá-los criando um caso no AWS Support Center.

#### **A** Important

O processo de liberar um endereço IP dedicado não pode ser revertido. Se você liberar um endereço IP dedicado no meio do mês, a taxa mensal de uso do IP dedicado é calculada proporcionalmente, com base no número de dias que decorreram no mês atual.

Como liberar IPs dedicados (comuns)

- 1. Faça login no AWS Management Console e abra o console do Amazon SES em https:// [console.aws.amazon.com/ses/](https://console.aws.amazon.com/ses/).
- 2. No painel de navegação à esquerda, selecione Dedicated IPs (IPs dedicados).
- 3. Selecione a guia Standard IP pools (Grupos de IPs comuns) na página Dedicated IPs (IPs dedicados).
- 4. No painel Standard overview (Visão geral padrão), escolha Request or relinquish Standard dedicated IPs (Solicitar ou liberar IPs dedicados comuns).
- 5. Em Case details (Detalhes do caso), para Limit type (Tipo de limite), mantenha SES Service Limits (Limites de serviço do SES).

#### **a** Note

As demais caixas dessa seção não se aplicam à liberação de IPs dedicados. Deixe-as em branco.

- 6. Em Requests (Solicitações), preencha as seguintes seções:
	- Em Region (Região), escolha a Região da AWS à qual sua solicitação de liberação se aplica.

### **a** Note

Os endereços IP dedicados são exclusivos para cada Região da AWS; portanto, é importante escolher a Região da AWS à qual o endereço IP dedicado está associado.

- Em Limit (Limite), mantenha Desired Dedicated IP (IP dedicado desejado).
- Em New limit value (Novo valor de limite), insira qualquer número. O número aqui inserido não é importante, pois você especifica a quantidade de IPs dedicados dos quais deseja desistir na próxima etapa.

### **a** Note

Um endereço IP dedicado só pode ser usado em uma região da Região da AWS. Se você deseja liberar endereços IP dedicados usados em outras Regiões da AWS, escolha Add another request (Adicionar outra solicitação). Depois, preencha os campos Region (Região), Limit (Limite) e New limit value (Novo valor do limite) para a Região da AWS adicional. Repita esse processo para cada endereço IP dedicado que você deseja liberar.

- 7. Em Case description (Descrição de caso), para Use case description (Descrição do caso de uso), mencione que você deseja liberar endereços IP dedicados existentes. Se você alugar mais de um endereço IP dedicado, inclua a quantidade de endereços IP dedicados que você deseja liberar.
- 8. Em Contact options (Opções de contato), para Preferred contact language (Preferência de idioma de contato), escolha se você deseja receber comunicações para esse caso em inglês ou japonês.
- 9. Quando terminar, escolha Submit (Enviar).

Após recebermos a solicitação, enviaremos uma mensagem que pede que você confirme se deseja liberar seus endereços IP dedicados. Depois de confirmar que deseja liberar os endereços IP, eles serão removidos de sua conta.

## <span id="page-428-0"></span>Aquecer endereços IP dedicados (comuns)

Ao determinar se você deve aceitar ou rejeitar uma mensagem, o os provedores de serviços de e-mail, analisam a reputação do endereço IP que o enviou. Um dos fatores que contribui para a reputação de um endereço IP é se o endereço tem um histórico de envio de e-mails de alta qualidade. Os provedores de e-mail têm menos probabilidade de aceitar e-mails de novos endereços IP, que não têm nenhum ou só pouco histórico. E-mails enviados de endereços IP com nenhum ou pouco histórico podem acabar nas pastas de e-mail spam dos destinatários ou podem ser totalmente bloqueados.

Ao começar a enviar e-mails de um novo endereço IP dedicado, você deve aumentar gradualmente o volume de e-mails que envia desse endereço para poder usar sua plena capacidade. Esse processo é chamado de aquecer o endereço IP.

A quantidade de tempo necessária para aquecer um endereço IP varia entre os provedores de email. Para alguns provedores de e-mail, você pode determinar uma reputação positiva em cerca de duas semanas, enquanto para outros pessoas que pode levar até seis semanas. Ao aquecer um novo endereço IP dedicado, você deve enviar e-mails aos usuários mais ativos para garantir que sua taxa de reclamações permaneça baixa. Além disso, examine cuidadosamente as mensagens de devolução e envie menos e-mails se você receber um grande número de notificações de limitação ou bloqueio. Para obter informações sobre monitoramento de suas devoluções, consulte [Monitoramento](#page-576-0) [da atividade de envio do Amazon SES.](#page-576-0)

#### Aquecimento automático para IPs dedicados (comuns)

Quando você solicita endereços IP dedicados (comuns), o Amazon SES os aquece automaticamente para melhorar a entrega de e-mails enviados. O recurso de aquecimento automático de endereço IP é habilitado por padrão. O SES aquece automaticamente seus IPs dedicados, aumentando gradualmente o número de e-mails que você envia por meio de seus IPs dedicados com base em um plano de aquecimento predefinido. A quantidade máxima diária de e-mails aumenta desde o primeiro dia até você atingir um máximo de 50 mil e-mails em 45 dias. Esse aumento gradual ajuda seus IPs a construir uma reputação positiva junto aos provedores de serviços de Internet (ISPs).

As etapas que ocorrem durante o processo de aquecimento automático dependem de você já ter ou não endereços IP dedicados.

• Quando você solicita IPs dedicados (comuns) pela primeira vez, o SES distribui a remessa e-mails entre seus endereços IP dedicados e um conjunto de endereços que são compartilhados com

outros clientes do SES. O SES aumenta gradualmente o número de mensagens enviadas aos endereços IP dedicados ao longo do tempo.

• Se você já tem endereços IP dedicados, o SES distribui as remessas de e-mail entre os IPs dedicados existentes (que já estão aquecidos) e os novos IPs dedicados (que não estão aquecidos). O SES aumenta gradualmente o número de mensagens enviadas dos novos endereços IP dedicados ao longo do tempo.

**a** Note

O aquecimento automático de IP é um processo baseado em tempo. A porcentagem de aquecimento aumenta de forma constante ao longo de 45 dias, independentemente do volume de envio.

Depois de aquecer um endereço IP dedicado, você deve enviar em torno de 1.000 e-mails todos os dias para cada provedor de e-mail com os quais deseja manter uma reputação positiva. Essa tarefa deve ser executada em cada endereço IP dedicado que você usa com o SES.

Evite enviar grandes volumes de e-mails imediatamente após a conclusão do processo de aquecimento. Em vez disso, aumente lentamente o número de e-mails que você enviar até atingir o volume desejado. Se um provedor de e-mail vir um aumento grande e repentino no número de emails enviados por um endereço IP, ele poderá bloquear ou limitar a entrega de mensagens desse endereço.

### Desabilitar o processo de aquecimento automático em IPs dedicados (comuns)

Quando você adquire novos endereços IP dedicados, o Amazon SES os aquece automaticamente, pois o recurso de aquecimento automático de endereços IP é ativado por padrão para sua conta. Se você prefere aquecer endereços IP dedicados por conta própria, desabilite o recurso de aquecimento automático no nível da conta para todos os seus endereços IP.

Se você desabilitar o recurso de aquecimento automático, todos os IPs dedicados posteriormente alugados serão adicionados à sua conta com o status de aquecimento Complete (Concluído), o que os disponibilizará para uso sem que sejam aquecidos. Isso significa que você é responsável por garantir que esses IPs sejam devidamente aquecidos antes de usá-los para envio regular. Todos os IPs que estavam no meio do aquecimento no momento em que você desabilitou o recurso de aquecimento automático não serão afetados.

#### **A** Important

Se você desabilitar o recurso de aquecimento automático, será responsável por aquecer seus endereços IP dedicados você mesmo. Se você enviar e-mails de endereços que não foram aquecidos, você pode experimentar taxas de entrega insatisfatórias.

Como desabilitar (ou habilitar novamente) o recurso de aquecimento automático para todos os IPs dedicados (comuns) em sua conta

- 1. Faça login no AWS Management Console e abra o console do Amazon SES em https:// [console.aws.amazon.com/ses/](https://console.aws.amazon.com/ses/).
- 2. No painel de navegação à esquerda, selecione Dedicated IPs (IPs dedicados).
- 3. Selecione a guia Standard IP pools (Grupos de IPs comuns) na página Dedicated IPs (IPs dedicados).
- 4. Escolha Disable auto warm-up (Desabilitar aquecimento automático) no painel Standard overview (Visão geral padrão) para desabilitar o aquecimento automático ou escolha Enable auto warm-up (Habilitar aquecimento automático) para habilitá-lo novamente.

### Aquecimento manual de IPs dedicados (comuns)

É possível aumentar ou diminuir manualmente o volume atual de envio de IPs dedicados (comuns) editando a porcentagem de aquecimento, finalizando o processo de aquecimento prematuramente, definindo o volume atual de envio em 0% e reiniciando o processo de aquecimento.

Como aquecer manualmente IPs dedicados (comuns)

- 1. Faça login no AWS Management Console e abra o console do Amazon SES em https:// [console.aws.amazon.com/ses/](https://console.aws.amazon.com/ses/).
- 2. No painel de navegação à esquerda, selecione Dedicated IPs (IPs dedicados).
- 3. Selecione a guia Standard IP pools (Grupos de IPs comuns) na página Dedicated IPs (IPs dedicados).
- 4. No painel All Standard dedicated IPs (Todos os IPs dedicados comuns), selecione um endereço IP, escolha Edit warm up (Editar aquecimento) e selecione uma das seguintes opções:
	- a. Edit percentage (Editar porcentagem): insira um valor no campo Warm-up percentage (Porcentagem de aquecimento) para aumentar ou diminuir o volume atual de envio do

seu IP editando a porcentagem de aquecimento e, depois, escolha Save changes (Salvar alterações).

A coluna Warm-up status (Status de aquecimento) informará In progress e a coluna Warm-up percentage (Porcentagem de aquecimento) exibirá o valor que você inseriu.

b. Mark as Complete (Marcar como concluído): leia a caixa de diálogo Mark warm-up as Complete? (Marcar aquecimento como concluído?) para confirmar que você compreende as implicações de encerrar o processo de aquecimento automático prematuramente e, depois, selecione Mark as Complete (Marcar como concluído).

A coluna Warm-up status (Status de aquecimento) informará Complete e a coluna Warmup percentage (Porcentagem de aquecimento) exibirá 100%.

c. Reset percentage (Redefinir porcentagem): leia a caixa de diálogo Reset warm-up percentage? (Redefinir porcentagem de aquecimento?) para confirmar que você está definindo o volume de envio atual do IP para 0% e precisará reiniciar o processo de aquecimento automático ou definir a porcentagem de aquecimento manualmente; depois, escolha Reset (Redefinir).

A coluna Warm-up status (Status de aquecimento) informará In progress e a coluna Warm-up percentage (Porcentagem de aquecimento) exibirá 0%.

## <span id="page-431-0"></span>Criar grupos de IPs dedicados comuns para IPs dedicados (comuns)

Se adquiriu vários endereços IP dedicados (comuns) para usar com o Amazon SES, você pode criar grupos desses endereços, chamados grupos de IPs dedicados. O agrupamento de IPs dedicados (comuns) em um grupo facilita o gerenciamento. Um cenário comum é criar um grupo para o envio de comunicados de marketing e outro para enviar e-mails transacionais. Sua reputação de remetente para e-mails transacionais é, então, isolada daquela dos seus e-mails de marketing. Nesse cenário, se uma campanha de marketing gerar um grande número de reclamações, a entrega dos seus emails transacionais não será afetada.

Esta seção contém procedimentos para criar grupos de IP dedicados.

#### **a** Note

Você também pode criar conjuntos de configurações que usem um conjunto de endereços IP compartilhados por todos os clientes do SES. O grupo de IPs compartilhados é útil
nas situações em que você precisa enviar e-mails que não estão alinhados aos seus comportamentos de envio habituais. Para obter informações sobre como usar o grupo de IP compartilhado com um conjunto de configurações, consulte [Atribuir grupos de IP no Amazon](#page-407-0)  [SES.](#page-407-0)

Para criar um grupo de IPs dedicados (comuns) usando o console do SES

- 1. Faça login no AWS Management Console e abra o console do Amazon SES em [https://](https://console.aws.amazon.com/ses/)  [console.aws.amazon.com/ses/](https://console.aws.amazon.com/ses/).
- 2. No painel de navegação à esquerda, selecione Dedicated IPs (IPs dedicados).

### **a** Note

Se você atualmente não tem nenhum IP dedicado (comum) em sua conta, a página de integração Dedicated IPs (IPs dedicados) é exibida, permitindo comprar IPs dedicados (comuns). Para obter mais informações, consulte [the section called "Solicitar IPs](#page-423-0)  [dedicados \(comuns\)"](#page-423-0).

- 3. Selecione a guia Standard IP pools (Grupos de IPs comuns) na página Dedicated IPs (IPs dedicados).
- 4. No painel All Dedicated IP (standard) pools [Todos os grupos de IPs dedicados (comuns)], selecione Create Standard IP pool (Criar grupo de IPs comuns).

A página Create IP Pool (Criar grupo de IPs) é aberta.

- 5. No painel de Pool details (Detalhes do grupo),
	- a. escolha Standard (self managed) [Comum (autogerenciado)] no campo Scaling mode (Modo de escala).
	- b. Insira um nome para o grupo de IPs no campo IP pool name (Nome do grupo de IPs).

**a** Note

O nome do grupo de IPs deve ser exclusivo e não pode ser uma cópia do nome do grupo que você está criando.

c. (Opcional) Se você tiver endereços IP dedicados comuns que deseja adicionar a esse grupo de IPs, selecione-os na lista suspensa no campo Dedicated IP addresses (Endereços IP dedicados).

### **a** Note

Se você selecionar um endereço IP associado a um grupo de IPs, agora ele só será associado a esse grupo.

6. (Opcional) É possível associar esse grupo de IPs a um conjunto de configurações selecionando um na lista suspensa no campo Configuration sets (Conjuntos de configurações).

### **a** Note

- Se você selecionar um conjunto de configurações já associado a um grupo de IPs, agora ele só será associado a esse grupo.
- Para adicionar ou remover conjuntos de configurações associados após a criação desse grupo de IPs, edite o parâmetro [Sending IP pool](#page-396-0) (Envio de grupo de IPs) do conjunto de configurações.
- Se você ainda não criou nenhum conjunto de configurações, consulte [Conjuntos de](#page-389-0) [configurações.](#page-389-0)
- 7. (Opcional) Adicione uma ou mais tags a esse grupo de IPs incluindo uma chave de tag e um valor opcional para a chave.
	- a. Escolha Add new tag (Adicionar nova etiqueta) e insira a Key (Chave). Você também pode adicionar um Value (Valor) para a etiqueta.
	- b. Para adicionar a etiqueta, escolha Save changes (Salvar alterações).

É possível adicionar até 50 tags. Você pode remover uma etiqueta escolhendo Remove (Remover).

8. Selecione Create pool (Criar grupo).

### **a** Note

Depois que um grupo de IP padrão é criado, você tem a opção de convertê-lo em um grupo de IP gerenciado. Consulte [Criar um grupo de IPs gerenciados.](#page-437-0)

# Endereços IP dedicados (gerenciados) para o Amazon SES

Endereços IP dedicados (gerenciados): são um recurso do Amazon SES que configura e gerencia automaticamente endereços IP dedicados em seu nome para fornecer uma maneira rápida e fácil de começar a usar endereços IP dedicados que são gerenciados pelo SES. Isso ajuda a garantir que seus endereços IP dedicados sejam usados de maneira eficiente e ideal para a forma como você envia e-mails.

Para habilitar IPs dedicados (gerenciados) em sua conta, basta criar um grupo de IPs gerenciados e o SES faz todo o resto. O SES determinará quantos IPs dedicados são necessários com base em seus padrões de envio, os criará para você e gerenciará a escalabilidade com base em seus requisitos de envio.

Depois da habilitação, você pode utilizar IPs dedicados (gerenciados) em seu envio de e-mails associando o grupo de IPs gerenciados a um [conjunto de configurações](#page-389-0) e, depois, especificando esse conjunto de configurações ao enviar e-mails. O conjunto de configurações também pode ser aplicado a uma identidade de envio usando um [conjunto de configurações padrão](#page-400-0).

### Benefícios e recursos de IPs dedicados (gerenciados)

Os endereços IP dedicados que você cria com IPs dedicados (gerenciados) automatizam as tarefas de gerenciamento para ajudar a garantir que seus endereços IP dedicados sejam usados da maneira ideal para o envio de e-mails:

- Integração fácil: para começar a usar IPs dedicados (gerenciados), você cria um grupo de IPs gerenciados diretamente no console do SES. Os endereços IP dedicados são alocados automaticamente para o grupo. Você pode começar a enviar com o pool de IP gerenciado sem precisar abrir um caso de solicitação por meio do AWS Support Center.
- Escalonamento automático por ISP Você não precisa monitorar ou escalar manualmente seus pools de IP dedicados porque o pool de IP gerenciado se expande automaticamente com base no uso. As políticas específicas do ISP também são levadas em consideração. Por exemplo, se

o SES detectar que um ISP suporta uma cota de envio diária baixa, o grupo aumenta a escala horizontalmente para distribuir melhor o tráfego para esse ISP em mais endereços IP.

- <span id="page-435-1"></span><span id="page-435-0"></span>• Aquecimento inteligente: IPs dedicados (gerenciados) começam a enviar e-mails aos ISPs com base na respectiva capacidade. Isto é, em quanto eles estão aquecidos no momento. Eles monitoram automaticamente o nível de aquecimento de cada ISP de forma individual. Além disso, o recurso de IPs dedicados (gerenciados) fornece informações sobre sua reputação a uma taxa diária efetiva com os principais ISPs na forma de CloudWatch métricas da Amazon e painéis integrados.
	- Aquecimento por ISP: o SES rastreia individualmente a reputação de cada IP no grupo de IPs gerenciados de cada ISP. Por exemplo, se você está enviando todo o seu tráfego ao Gmail, os endereços IP são considerados aquecidos apenas para o Gmail e frios para outros ISPs. Se você alterar seu padrão de tráfego aumentando os e-mails enviados ao Hotmail, o SES aumentará lentamente o tráfego para o Hotmail, pois os endereços IP ainda não foram aquecidos.
	- Aquecimento adaptativo e transição de piscina compartilhada O ajuste de aquecimento é adaptativo e leva em consideração os padrões reais de envio. Quando o volume de envio a um ISP diminui, a porcentagem de aquecimento também cai para esse ISP. Na fase inicial do aquecimento, qualquer envio excessivo com base no nível atual de aquecimento é enviado por meio dos endereços IP que são compartilhados com outros usuários do Amazon SES — o pool compartilhado do SES. Nos estágios posteriores do aquecimento, qualquer envio excessivo é atrasado proativamente e repetido posteriormente.

### <span id="page-435-2"></span>**A** Important

Embora os IPs dedicados (gerenciados) aqueçam automaticamente seus endereços IP dedicados, parte desse processo automático é trabalhar de forma interativa com o pool de IP compartilhado do SES.

- Se sua taxa de envio for muito agressiva para seus novos IPs dedicados enquanto eles estão sendo aquecidos, o SES transferirá automaticamente parte do seu envio para o pool de IP compartilhado do SES para proteger a reputação de seus novos IPs dedicados.
- Mesmo depois que seus novos IPs dedicados estiverem totalmente aquecidos, não é garantido que todos os seus envios passem por eles 100% do tempo. Por exemplo, se sua taxa de envio aumentar repentinamente e IPs dedicados (gerenciados) determinarem que devem alocar um endereço IP dedicado adicional, ele iniciará o processo de aquecimento, que inclui o uso do pool compartilhado. Da mesma forma,

se sua taxa de envio cair repentinamente, todo o seu envio poderá mudar para o pool de IP compartilhado do SES, consulte[the section called "Importância do aquecimento"](#page-436-0).

- Solicitação e renúncia automáticas de endereços IP dedicados Você não precisa solicitar ou renunciar a endereços IP dedicados gerenciados por meio do AWS Support Center, conforme exigido ao usar IPs dedicados (padrão). Ao fazer a integração com IPs dedicados (gerenciados) diretamente no console, na CLI ou na API do SES, você recebe automaticamente endereços IP dedicados e uma taxa é cobrada com base no volume de mensagens enviadas. Quando você exclui um grupo de IPs criado por IPs dedicados (gerenciados) ou desativa os IPs dedicados (gerenciados), os endereços IP alocados são automaticamente liberados e as cobranças cessam imediatamente.
	- Obter seu primeiro endereço IP dedicado: o recurso de IPs dedicados (gerenciados) alocará automaticamente seu primeiro endereço IP dedicado quando o volume de envio atingir centenas de e-mails em um período de alguns dias. Isso garante que o IP do qual você envia possa criar uma reputação de envio e melhorar a capacidade de entrega. (Se você não espera que seu volume de envio esteja nesse nível, use endereços IP compartilhados. Consulte a tabela de comparação em [Endereços IP dedicados](#page-417-0) para analisar o tipo de endereços IP que é melhor para a forma de envio de e-mails.)

### <span id="page-436-0"></span>Por que o aquecimento adequado do IP é importante

Para garantir que seu e-mail seja entregue por meio de seu endereço IP dedicado, ele deve ter uma boa reputação com o ISP receptor. Os ISPs aceitarão apenas um pequeno volume de e-mail de um IP que eles não reconhecem. Quando você recebe um IP pela primeira vez, ele é novo e não será reconhecido pelo ISP receptor porque não tem uma reputação associada a ele. Para que a reputação de um IP seja estabelecida, ele deve gradualmente criar confiança com o ISP receptor. Esse processo gradual de construção de confiança é conhecido como aquecimento. Imediatamente após IPs dedicados (gerenciados) alocarem um IP, ele inicia o processo de [aquecimento inteligente.](#page-435-0)

Com os recursos de [aquecimento por ISP](#page-435-1) e [aquecimento adaptativo](#page-435-2) de IPs dedicados (gerenciados), a continuidade dos negócios é mantida durante todo o ciclo de aquecimento, garantindo que seu e-mail seja entregue. Quando a fase de aquecimento estiver concluída, qualquer excesso de capacidade será colocado em fila e enviado somente por meio do grupo de IPs dedicados. No entanto, se você tiver um endereço IP dedicado e seu envio estiver abaixo do volume mínimo necessário para manter a reputação do IP, IPs dedicados (gerenciados) poderão remover seu IP dedicado e seu envio será roteado pelo pool de IP compartilhado do SES.

### **G** Note

Se você enviar pequenos volumes de e-mail (menos de algumas centenas por dia em alguns dias), seria mais benéfico enviar por meio do [grupo de IPs compartilhados](#page-407-0) do SES. Veja se IPs dedicados (gerenciados) são adequados para a forma como você envia e-mails consultando a tabela de comparação em[Endereços IP dedicados.](#page-417-0)

# <span id="page-437-0"></span>Criar um grupo de IPs gerenciados para habilitar IPs dedicados (gerenciados)

Para habilitar os IPs dedicados (gerenciados), primeiro crie um grupo de IPs gerenciados. Depois de criar um grupo gerenciado, o recurso determina de quantos IPs dedicados você precisa com base em seus padrões de envio e escala dinamicamente de acordo com seus requisitos.

Para usar seu grupo gerenciado para enviar e-mails, você deve associá-lo a um [conjunto de](#page-389-0)  [configurações](#page-389-0) e, depois, especificar esse conjunto de configurações ao enviar e-mails. O conjunto de configurações também pode ser aplicado a uma identidade de envio usando um [conjunto de](#page-400-0) [configurações padrão](#page-400-0).

Você pode criar um grupo de IP gerenciado de duas maneiras:

- Crie um grupo.
- Converta um grupo existente de padrão em gerenciado.

Nos procedimentos a seguir, são fornecidas instruções para qualquer método.

Como criar ou converter um grupo de IP gerenciado usando o console do SES

- 1. Faça login AWS Management Console e abra o console do Amazon SES em [https://](https://console.aws.amazon.com/ses/) [console.aws.amazon.com/ses/](https://console.aws.amazon.com/ses/).
- 2. No painel de navegação à esquerda, selecione Dedicated IPs (IPs dedicados).
- 3. Dependendo se você deseja criar um grupo de IP gerenciado ou converter um grupo de IP dedicado padrão em gerenciado, siga as instruções correspondentes:

#### Create new pool

Como criar um grupo de IP gerenciado

- 1. Execute um destes procedimentos:
	- a. Se você não tiver IPs dedicados existentes em sua conta:
		- A página de integração Dedicated IPs (IPs dedicados) é exibida. No painel de Dedicated IPs (managed) overview [Visão geral de IPs dedicados (gerenciados)], selecione Enable dedicated IPs (Habilitar IPs dedicados).

A página Create IP Pool (Criar grupo de IPs) é aberta.

- b. Se você tiver IPs dedicados em sua conta:
	- i. Selecione a guia Managed IP pools (Grupos de IPs gerenciados) na página Dedicated IPs (IPs dedicados).
	- ii. No painel All Dedicated IP (managed) pools [Todos os grupos de IPs dedicados (gerenciados)], selecione Create Managed IP pool (Criar grupo de IPs gerenciados).

A página Create IP Pool (Criar grupo de IPs) é aberta.

- 2. No painel de Pool details (Detalhes do grupo),
	- a. Selecione Managed (auto managed) [Gerenciados (autogerenciados)] no campo Scaling mode (Modo de escala).
	- b. Insira um nome para o grupo gerenciado no campo IP pool name (Nome do grupo de IPs).

#### **a** Note

- O nome do grupo de IPs deve ser exclusivo. Ele não pode ser uma cópia do nome de um grupo de IPs dedicados comuns em sua conta.
- Você não pode ter mais de 50 grupos de IPs dedicados por Região da AWS na conta, incluindo grupos de IPs gerenciados e padrão.

3. (Opcional) É possível associar esse grupo de IPs gerenciados a um conjunto de configurações selecionando um na lista suspensa no campo Configuration sets (Conjuntos de configurações).

### **a** Note

- Se você escolher um conjunto de configurações que já esteja associado a um grupo de IPs, ele será associado a esse grupo gerenciado e não será mais associado ao grupo anterior.
- Para adicionar ou remover conjuntos de configurações associados após a criação desse grupo gerenciado, edite o parâmetro [Sending IP pool](#page-396-0) (Envio de grupo de IPs) do conjunto de configurações no painel General details (Detalhes gerais).
- Se você ainda não criou nenhum conjunto de configurações, consulte [Conjuntos de configurações.](#page-389-0)
- 4. (Opcional) Adicione uma ou mais etiquetas ao seu grupo de IPs incluindo uma chave de etiqueta e um valor opcional para a chave.
	- a. Escolha Add new tag (Adicionar nova etiqueta) e insira a Key (Chave). Você também pode adicionar um Value (Valor) para a etiqueta. É possível adicionar até 50 tags e, caso cometa um erro, selecione Remove (Remover).
	- b. Para adicionar as tags, selecione Save changes (Salvar alterações).

Depois de criar o grupo, você pode adicionar, remover ou editar tags selecionando o grupo gerenciado e selecionando Edit (Editar).

5. Selecione Create pool (Criar grupo).

### **a** Note

- Depois que um grupo de IPs gerenciados é criado, ele não pode ser convertido em um grupo de IPs comuns.
- Ao usar IPs dedicados (gerenciados), você não pode ter mais de 10.000 identidades de envio (domínios e endereços de e-mail, em qualquer combinação) Região da AWS em sua conta.

#### Convert standard to managed

Como converter um grupo de IPs dedicados padrão em gerenciados

- 1. Selecione a guia Standard IP pools (Grupos de IPs comuns) na página Dedicated IPs (IPs dedicados).
- 2. No painel Todos os grupos de IPs dedicados (padrão), marque a caixa de seleção do grupo de IPs dedicados que você deseja converter de padrão em gerenciados.
- 3. Escolha Converter em grupo gerenciado: leia a caixa de diálogo Converter em grupo de IP gerenciado para confirmar que você compreende as condições de conversão do grupo de IP dedicado padrão em um gerenciado.

#### **a** Note

Antes de converter o grupo de IP dedicado padrão em gerenciado, observe o seguinte:

- 1. Todos os IPs dedicados atuais (padrão) serão movidos para o grupo gerenciado.
- 2. Se você estiver alugando muitos IPs dedicados (padrão) para o volume de envio, os IPs dedicados (gerenciados) removerão os IPs redundantes.
- 3. Se algum dos IPs dedicados (padrão) fizer parte de uma lista de permissões para outras aplicações, você não deve transferi-los para o grupo gerenciado, pois eles serão removidos se tornarem redundantes. Consulte o ponto 2.
- 4. Você não receberá mais cobrança por IP, mas sim com base no volume enviado pelo grupo gerenciado. Consulte [Preço do Amazon SES](https://aws.amazon.com/ses/pricing).
- 4. Se você concordar com as condições declaradas, escolha Confirmar: um banner será exibido confirmando que o grupo de IP dedicado padrão foi convertido em um grupo gerenciado.

#### **a** Note

Todos os conjuntos de configurações ou tags que você associou ao grupo padrão antes da conversão agora serão associados ao grupo gerenciado,

fornecendo uma transição perfeita para qualquer envio de e-mail por meio do conjunto de configurações.

A publicação de eventos pode ser usada para monitorar a performance do envio do grupo gerenciado. Para ter mais informações, consulte [the section called "Monitorar o envio de e-mails](#page-592-0)  [usando a publicação de eventos"](#page-592-0).

# Ver o envio e a capacidade do grupo de IP gerenciado no console do Amazon SES

Para os grupos de IP gerenciados que você criou, o console do SES fornece uma maneira fácil de observar como eles estão sendo usados para o envio de e-mails por meio do uso de cartões e grafos de séries temporais que mostram as métricas de envio e a utilização e a capacidade do ISP.

Como ver o envio e a capacidade do grupo de IP gerenciado no console do SES

- 1. Faça login AWS Management Console e abra o console do Amazon SES em [https://](https://console.aws.amazon.com/ses/) [console.aws.amazon.com/ses/](https://console.aws.amazon.com/ses/).
- 2. No painel de navegação à esquerda, selecione Dedicated IPs (IPs dedicados).
- 3. Selecione a guia Managed IP pools (Grupos de IPs gerenciados) na página Dedicated IPs (IPs dedicados).
- 4. Dependendo se você deseja visualizar as métricas de envio e capacidade no console do Amazon SES ou no console da Amazon CloudWatch , siga as respectivas instruções:

Amazon SES console

Como ver métricas de envio e capacidade no console do Amazon SES

1. Na tabela Todos os grupos de IP dedicados (gerenciados), selecione o nome de um grupo de IP gerenciado listado na coluna Grupo de IP para ver os detalhes.

A página de detalhes do grupo de IP selecionado é aberta com os seguintes cartões e grafos de séries temporais:

- a. Cartões:
	- Status de envio: indica se o volume e a frequência de envio são suficientes para utilizar IPs dedicados, exibindo um dos dois status:
- Volume insuficiente: o volume de envio está muito baixo.
- Envio por IPs dedicados: um ou mais IPs dedicados estão sendo usados no grupo gerenciado.
- Volume de envio de IP dedicado gerenciado: o volume de e-mails enviados por meio de IPs dedicados no grupo gerenciado nos últimos sete dias.
- Porcentagem de envio de IP dedicado gerenciado: a porcentagem de e-mails enviados por meio de IPs dedicados no grupo gerenciado nos últimos sete dias.
- b. Grafos:
	- Volume enviado: o volume de e-mails enviados nos últimos sete dias por meio de IPs dedicados gerenciados em comparação com IPs compartilhados.
	- Porcentagem do volume enviado: a porcentagem de e-mails enviados nos últimos sete dias por meio de IPs dedicados gerenciados em comparação com IPs compartilhados.
	- Capacidade do ISP: exibe quantos e-mails estão sendo enviados por meio de IPs dedicados no grupo gerenciado de acordo com os dez ISPs mais usados e a capacidade disponível durante o envio:
		- Envios para ISP (barras vermelhas): o volume de e-mails que você enviou nas últimas 24 horas por meio do ISP selecionado.
		- Capacidade para ISP (linha azul): a capacidade disponível do ISP selecionado durante as últimas 24 horas.
- 2. Para filtrar um ISP específico para o grafo de capacidade do ISP, escolha a caixa de listagem do ISP e selecione um ISP. O grafo será atualizado com as métricas do ISP selecionado. (Se você não filtrar em um ISP, o Gmail será exibido por padrão.)

### Amazon CloudWatch console

Para visualizar métricas de envio e capacidade no CloudWatch console da Amazon

Na tabela Todos os pools de IP dedicado (gerenciados), selecione o <pool\_name>link Ver CloudWatch métricas na coluna de CloudWatchmétricas para ver seus detalhes.

A página do pool de IP selecionado é aberta no CloudWatch console exibindo as seguintes métricas:

- Envio: o volume de e-mails enviados por meio de IPs dedicados gerenciados e IPs compartilhados.
- ApproximateDedicatedSendingPercentage— Indica a porcentagem aproximada do tráfego que foi entregue por meio de um IP dedicado.
- SentLast24 horas O volume de e-mails que você enviou nas últimas 24 horas por meio do ISP selecionado. (Rotulado como Envios para ISP no console do SES.)
- Disponível24 HourSend A capacidade disponível do ISP selecionado durante as últimas 24 horas. (Rotulado como Capacidade para ISP no console do SES.)

# Excluir um grupo de IPs gerenciados e desabilitar IPs dedicados (gerenciados)

Quando você exclui um grupo de IPs gerenciados, todos os endereços IP alocados são automaticamente desativados. Se você tiver apenas um grupo de IPs gerenciados e o excluir, ou excluir o último grupo de IPs gerenciados restante, você desativará o recurso de IPs dedicados (gerenciados) e as cobranças cessarão imediatamente.

Como excluir um grupo de IPs gerenciados usando o console do SES

- 1. Faça login AWS Management Console e abra o console do Amazon SES em [https://](https://console.aws.amazon.com/ses/) [console.aws.amazon.com/ses/](https://console.aws.amazon.com/ses/).
- 2. No painel de navegação à esquerda, selecione Dedicated IPs (IPs dedicados).
- 3. Selecione a guia Managed IP pools (Grupos de IPs gerenciados) na página Dedicated IPs (IPs dedicados).
- 4. Na tabela All Dedicated IP (managed) pools [Todos os grupos de IPs dedicados (gerenciados)], selecione o botão de opções ao lado do nome do grupo de IPs do grupo gerenciado que você deseja remover e selecione Delete (Excluir).
- 5. No modal pop-up, você poderá confirmar sua escolha selecionando Delete (Excluir) ou Cancel (Cancelar) para manter seu grupo gerenciado.

### **a** Note

Se você tiver apenas um grupo gerenciado ou se estiver removendo seu último grupo gerenciado, o modal pop-up o lembrará de que, ao excluir o grupo gerenciado restante, você desativará o recurso de IPs dedicados (gerenciados) e não será mais cobrado

por ele. Você precisará inserir *Disable* no campo de confirmação antes de selecionar Delete (Excluir).

# Uso de seus próprios endereços IP para enviar e-mail usando o Amazon SES

O Amazon SES inclui um recurso chamado Bring Your Own IP (BYOIP), que torna possível usar seus próprios endereços IP para enviar e-mails pelo Amazon SES. Se você já usa um intervalo de endereços IP para enviar e-mail, pode solicitar a disponibilização de seu intervalo de IPs para enviar e-mails pelo Amazon SES.

### **a** Note

O BYOIP só está disponível para endereços IP dedicados que você configura manualmente. Ele não pode ser usado com IPs dedicados (gerenciados).

O recurso BYOIP é útil, por exemplo, quando você desenvolveu uma reputação de IP positiva usando um sistema de envio de e-mails interno, mas deseja migrar para o Amazon SES. Usando BYOIP, é possível começar a enviar e-mails pelo Amazon SES imediatamente, sem precisar estabelecer a reputação de seus endereços IP novamente.

### Requisitos

Para usar BYOIP, seu intervalo de endereços IP deve atender aos seguintes requisitos:

- O intervalo de endereços precisa ser registrado no seu Regional internet registry (RIR Registro regional de Internet), como o American Registry for Internet Numbers (ARIN) ou o Réseaux IP Européens Network Coordination Centre (RIPE) ou o Asia-Pacific Network Information Centre (APNIC). O intervalo de endereços precisa ser registrado como uma entidade empresarial ou institucional e não pode ser registrado como uma pessoa.
- Você deve ser capaz de fornecer um comprovante de que é proprietário do intervalo de endereços enviando uma mensagem de autorização assinada.
- Os endereços no intervalo de endereços IP devem ter um histórico limpo. Podemos investigar a reputação do intervalo de endereços IP e reservar o direito de rejeitar um intervalo, se ele contiver um endereço IP que tenha má reputação ou esteja associado a comportamento mal-intencionado.

• O intervalo de endereços IP não pode incluir intervalos que foram trazidos para outro AWS service (Serviço da AWS) para BYOIP, como o Amazon EC2.

### Considerações

Existem vários fatores que você deve considerar antes de solicitar a transferência de seus intervalos de IP para o Amazon SES:

- O intervalo de endereços mais específico que pode ser especificado é /24. Em outras palavras, se você transferir o intervalo de IP 203.0.113.0/24 para sua conta do Amazon SES, poderá enviar de um total de 256 endereços, de 203.0.113.0 a 203.0.113.255. Você precisa transferir o intervalo inteiro, pois, no momento, o Amazon SES não permite que você transfira endereços IP individuais.
- Se você usar BYOIP para um intervalo específico de endereços IP, só poderá acessar esse intervalo de uma única Região da AWS.
- É possível trazer cinco intervalos de endereços por região para sua conta da Conta da AWS.
- Se você usar seus próprios endereços IP, não poderá usar os endereços no grupo de endereços IP compartilhados do Amazon SES. Se precisar usar esses endereços IP compartilhados, você pode usar o Amazon SES em uma Região da AWS diferente ou criar uma nova Conta da AWS.
- Há uma cobrança mensal para cada endereço IP usado com BYOIP. Para obter mais informações, consulte [Definição de preço do Amazon SES](https://aws.amazon.com/ses/pricing/).

### Uso de seus próprios endereços IP com o Amazon SES

Para evitar que nossos sistemas sejam usados para enviar conteúdo indesejado ou malicioso, consideramos cuidadosamente cada solicitação de BYOIP.

Se quiser usar seu próprio intervalo de IP com o Amazon SES, envie as seguintes informações para [ses-byoip-request@amazon.com](mailto:ses-byoip-request@amazon.com):

- O ID da sua conta da AWS.
- A Região da AWS na qual você deseja usar o intervalo de IP, como ap-south-1.
- Uma descrição do tipo de caso de uso.
- O intervalo de IPs com o qual você deseja usar o Amazon SES.
- O nome do registro da Internet com o qual o intervalo está registrado.

Responderemos à sua solicitação em até 48 horas, horário comercial. Em nossas comunicações com você, podemos solicitar informações adicionais, incluindo documentos que comprovem sua propriedade do intervalo IP.

# Virtual Deliverability Manager para Amazon SES

A capacidade de entrega, ou seja, a garantia de que seus e-mails cheguem às caixas de entrada dos destinatários em vez de irem para as pastas de spam ou lixo eletrônico, é um elemento essencial de uma estratégia de e-mail bem-sucedida.

O Virtual Deliverability Manager é um recurso do Amazon SES que ajuda a melhorar a capacidade de entrega de e-mails, como aumentar a capacidade de entrega na caixa de entrada e as conversões de e-mail, fornecendo insights sobre seus dados de envio e entrega e dando conselhos sobre como corrigir os problemas que afetam negativamente sua taxa de sucesso de entrega e reputação.

Por que a capacidade de entrega na caixa de entrada e a reputação do remetente são importantes

A capacidade de entrega na caixa de entrada é um fator essencial quando se trata de conversões de e-mail (quando um destinatário realiza uma ação depois de abrir um e-mail). Os clientes que não receberem suas mensagens não poderão vê-las, muito menos interagir com elas.

A reputação do envio tem a maior influência sobre a capacidade de entrega na caixa de entrada no nível da experiência do cliente: ela determina se as mensagens indesejadas chegam aos destinatários ou se as mensagens necessárias são encaminhadas para pastas de spam ou bloqueadas antes de chegar às caixas de correio do destinatário.

Como o Virtual Deliverability Manager pode ajudar a melhorar a capacidade de entrega e a reputação

O Virtual Deliverability Manager ajuda a melhorar sua capacidade de entrega e reputação com um painel que oferece visualizações gerais e detalhadas do programa de e-mail da sua conta para ajudar você a se concentrar em qualquer área problemática e um consultor que fornece soluções para corrigir problemas de infraestrutura que afetam negativamente a capacidade de entrega e a reputação de seus e-mails.

• Painel: fornece insights sobre seus dados de capacidade de entrega com foco nos níveis de conta, ISP, identidade de envio e conjunto de configurações. Isso ajuda a ver rapidamente áreas e tendências problemáticas e a identificar possíveis obstáculos antes que eles se transformem em problemas maiores de capacidade de entrega, como recusas temporárias (diferimentos) ou bloqueios. Esses insights também ajudarão a elevar sua reputação de remetente calculando horários e datas ideais para melhorar o engajamento do cliente e as conversões de suas campanhas de e-mail.

• Consultor: fornece recomendações para melhorar seu envio de e-mail, sinalizando problemas de configuração que afetam negativamente a capacidade de entrega e a reputação de seus e-mails. Ele recomendará soluções para resolver problemas específicos na infraestrutura do domínio de envio, do espaço de IP e de registros de autenticação, como quando os registros SPF, DMARC ou DKIM não existem ou se o tamanho da chave DKIM é muito curto.

Conceitos básicos do Virtual Deliverability Manager

Para começar a usar o Virtual Deliverability Manager, um assistente de integração no console do Amazon SES orientará você acerca das etapas de habilitação do Virtual Deliverability Manager em sua conta. Consulte [the section called "Conceitos básicos".](#page-448-0)

### Tópicos

- [Conceitos básicos do Virtual Deliverability Manager](#page-448-0)
- [Painel do Virtual Deliverability Manager](#page-452-0)
- [Consultor do Virtual Deliverability Manager](#page-472-0)
- [Configurações do Virtual Deliverability Manager](#page-478-0)

# <span id="page-448-0"></span>Conceitos básicos do Virtual Deliverability Manager

Para começar a usar o Virtual Deliverability Manager com sua conta, é necessário habilitá-lo usando o assistente de integração no console do Amazon SES, onde você vai configurar o rastreamento de engajamento e a entrega compartilhada otimizada. O Virtual Deliverability Manager usa rastreamento de engajamento e entrega compartilhada otimizada para monitorar seu envio e ajudar a melhorar sua capacidade de entrega e reputação.

- Rastreamento de engajamento: a capacidade de monitorar o comportamento de engajamento do destinatário por meio de eventos de abertura e clique usando um pixel de rastreamento em um link encapsulado. Quando acionado, o pixel de rastreamento fornece a data e hora de quando a mensagem foi aberta e indica quais links foram clicados pelo destinatário. A ativação altera os URLs e links para incluir wrappers de rastreamento de engajamento do Amazon SES.
- Entrega compartilhada otimizada: escolhe automaticamente o IP ideal a ser usado ao enviar emails, melhorando a entrega final de mensagens aos destinatários de e-mail de destino. Isso não se aplica a endereços IP dedicados.

Embora o rastreamento de engajamento e a entrega compartilhada otimizada estejam ativados por padrão no assistente de integração, você tem a opção de desativá-los. É altamente recomendável que você mantenha os dois recursos habilitados para aproveitar ao máximo o Gerenciador Virtual de Capacidade de Entrega.

# Conceitos básicos do Virtual Deliverability Manager usando o console do Amazon SES

O procedimento a seguir mostra como começar a usar o Virtual Deliverability Manager com o console do Amazon SES.

Conceitos básicos do Virtual Deliverability Manager usando o console do Amazon SES

- 1. Faça login no AWS Management Console e abra o console do Amazon SES em https:// [console.aws.amazon.com/ses/](https://console.aws.amazon.com/ses/).
- 2. No painel de navegação à esquerda, escolha Virtual Deliverability Manager.
- 3. Escolha qualquer um dos botões Get started with Virtual Deliverability Manager (Começar a usar o Virtual Deliverability Manager) na página Virtual Deliverability Manager overview (Visão geral do Virtual Deliverability Manager).
- 4. Na página Select Engagement tracking (Selecionar rastreamento de engajamento), aceite o padrão ou selecione Turn off engagement tracking (Desativar o rastreamento de engajamento) e escolha Next (Próximo).

### **a** Note

Ativar o rastreamento de engajamento altera os URLs e os links para incluir os wrappers de rastreamento de engajamento do Amazon SES.

5. Na página Select Optimized shared delivery (Selecionar entrega compartilhada otimizada), aceite o padrão ou selecione Turn off optimized shared delivery (Desativar entrega compartilhada otimizada) e escolha Next (Próximo).

### **A** Important

A entrega compartilhada otimizada pode resultar em atrasos preventivos no envio de seus e-mails na tentativa de proteger sua reputação de envio. Se você tiver uma workload essencial que deva ser enviada sem atraso, recomendamos não habilitar essa configuração. Em vez disso, use conjuntos de configurações para envio e habilite somente a entrega compartilhada otimizada para aqueles conjuntos de configurações em que você possa arcar com atrasos.

6. Analise suas opções de rastreamento de engajamento e entrega compartilhada otimizada na página Review and enable (Revisar e habilitar). Selecione Previous (Anterior) se quiser voltar e fazer alterações; caso contrário, selecione Enable Virtual Deliverability Manager (Habilitar Virtual Deliverability Manager).

A página Virtual Deliverability Manager settings (Configurações do Virtual Deliverability Manager) é aberta. O painel Subscription overview (Visão geral da assinatura) indica o status do Virtual Deliverability Manager e o painel Additional settings (Configurações adicionais) indica o status do Engagement tracking (Rastreamento de engajamento) e da Optimized shared delivery (Entrega compartilhada otimizada).

Depois de habilitar o Virtual Deliverability Manager para sua conta, você pode definir configurações personalizadas de como um conjunto de configurações usará o rastreamento de engajamento e a entrega compartilhada otimizada, substituindo a forma como elas foram definidas no Virtual Deliverability Manager. Isso permite a flexibilidade de personalizar seu envio de e-mail para campanhas de e-mail específicas. Por exemplo, é possível habilitar o rastreamento de engajamento e a entrega compartilhada otimizada para seu e-mail de marketing e desabilitá-los para seu email transacional. Veja as [Virtual Deliverability Manager options](#page-393-0) (Opções do Virtual Deliverability Manager) ao criar ou editar um conjunto de configurações.

### Conceitos básicos do Virtual Deliverability Manager usando a AWS CLI

Os exemplos a seguir mostram como começar a usar o Virtual Deliverability Manager com a AWS CLI.

Conceitos básicos do Virtual Deliverability Manager usando a AWS CLI

É possível usar a operação [PutAccountVdmAttributes](https://docs.aws.amazon.com/ses/latest/APIReference-V2/API_PutAccountVdmAttributes.html) na API v2 do Amazon SES para começar a usar o Virtual Deliverability Manager. Você pode chamar essa operação pela AWS CLI, conforme mostrado nos exemplos a seguir.

• Habilite o Virtual Deliverability Manager em sua conta:

```
aws --region us-east-1 sesv2 put-account-vdm-attributes --vdm-attributes 
 VdmEnabled=ENABLED
```
• Habilite o rastreamento de engajamento e a entrega compartilhada otimizada usando um arquivo de entrada:

```
aws --region us-east-1 sesv2 put-account-vdm-attributes --cli-input-json file://
attributes.json
```
O arquivo de entrada é semelhante a este:

```
{ 
     "VdmAttributes": { 
          "VdmEnabled": "ENABLED", 
          "DashboardAttributes": { 
               "EngagementMetrics": "ENABLED" 
          }, 
          "GuardianAttributes": { 
               "OptimizedSharedDelivery": "ENABLED" 
          } 
     }
}
```
Valores de parâmetros e tipos de dados relacionados podem ser encontrados por meio de links do tipo de dados [VdmAttributes](https://docs.aws.amazon.com/ses/latest/APIReference-V2/API_VdmAttributes.html) na referência da API v2 do Amazon SES.

### **a** Note

Ativar o rastreamento de engajamento altera os URLs e os links para incluir os wrappers de rastreamento de engajamento do Amazon SES.

### **A** Important

A entrega compartilhada otimizada pode resultar em atrasos preventivos no envio de seus e-mails na tentativa de proteger sua reputação de envio. Se você tiver uma workload essencial que deva ser enviada sem atraso, recomendamos não habilitar essa configuração. Em vez disso, use conjuntos de configurações para envio e habilite somente a entrega compartilhada otimizada para aqueles conjuntos de configurações em que você possa arcar com atrasos.

• Como verificar o resultado:

aws --region us-east-1 sesv2 get-account

• Para definir configurações personalizadas de como um conjunto de configurações usará o rastreamento de engajamento e a entrega compartilhada otimizada, substituindo a forma como elas foram definidas no Virtual Deliverability Manager, veja o exemplo da AWS CLI em [the section](#page-478-0) [called "Configurações"](#page-478-0).

## <span id="page-452-0"></span>Painel do Virtual Deliverability Manager

O painel oferece visualizações gerais do programa de capacidade de entrega da sua conta, como cartões fáceis de ler e grafos de séries temporais que mostram a capacidade de entrega e a reputação por meio de taxas de abertura/clique e de entrega e estatísticas de devolução/reclamação. O painel também oferece uma visão mais detalhada, permitindo que você se aprofunde em dados de tabelas específicos mais detalhados quando há um problema relacionado a determinado ISP, identidade de envio ou conjunto de configurações associado a uma campanha de e-mail.

Poder ver as coisas de um nível geral com a capacidade de também visualizar os detalhes específicos permite que você se concentre nas áreas problemáticas da capacidade de entrega, em vez de precisar revisar seu programa de e-mail como um todo. Esse nível de insight também permite que você detecte tendências e possíveis problemas antes que eles se transformem em problemas maiores de capacidade de entrega, como diferimentos ou bloqueios.

Uma visão geral da conta no painel do Gerenciador Virtual de Capacidade de Entrega mostra os cartões e os grafos de séries temporais.

Amazon Simple Email Service **Guia do Desenvolvedor** Guia do Desenvolvedor

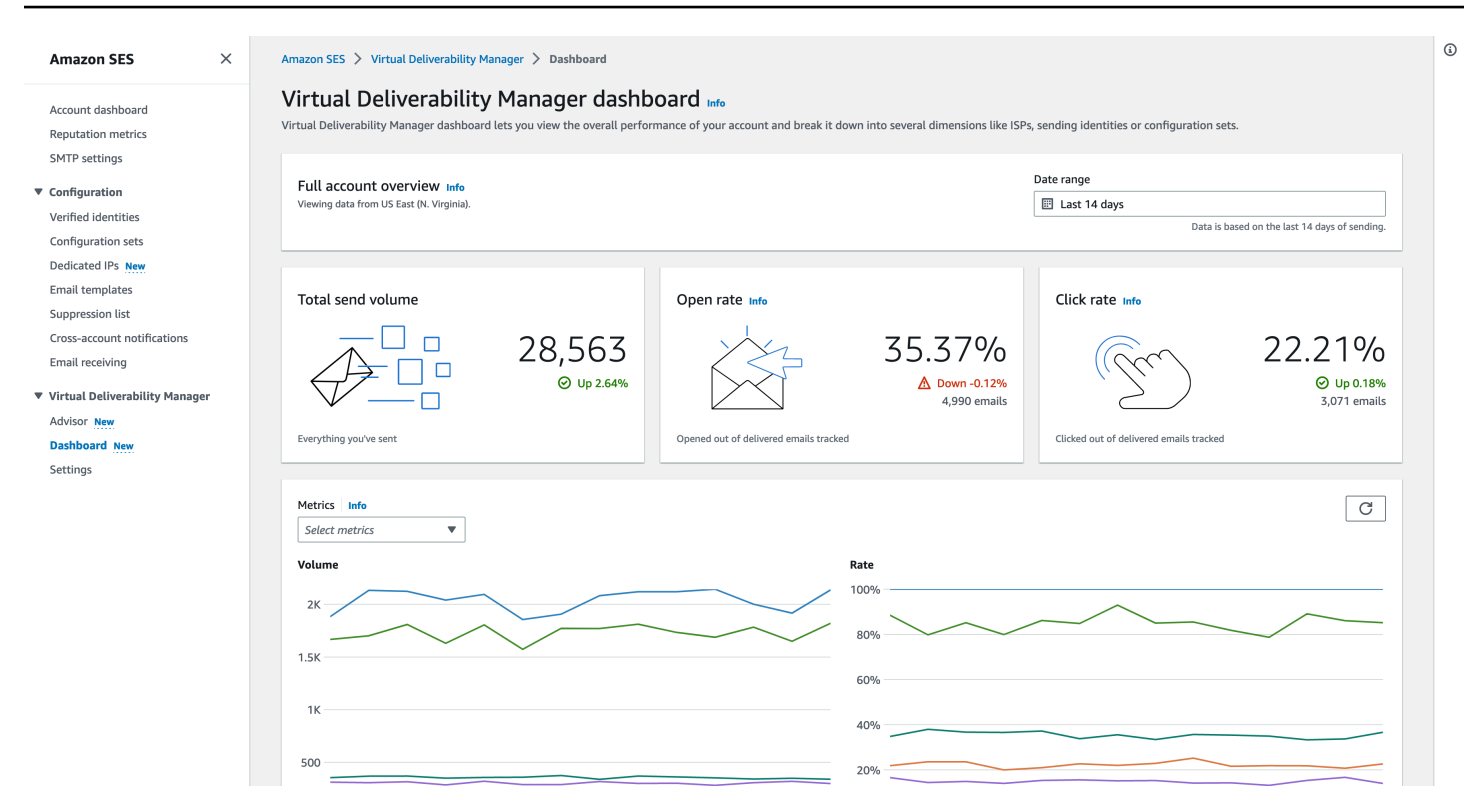

A tabela Mensagens selecionada no painel do Gerenciador Virtual de Capacidade de Entrega mostra as mensagens enviadas que correspondem ao intervalo de datas e aos critérios do filtro.

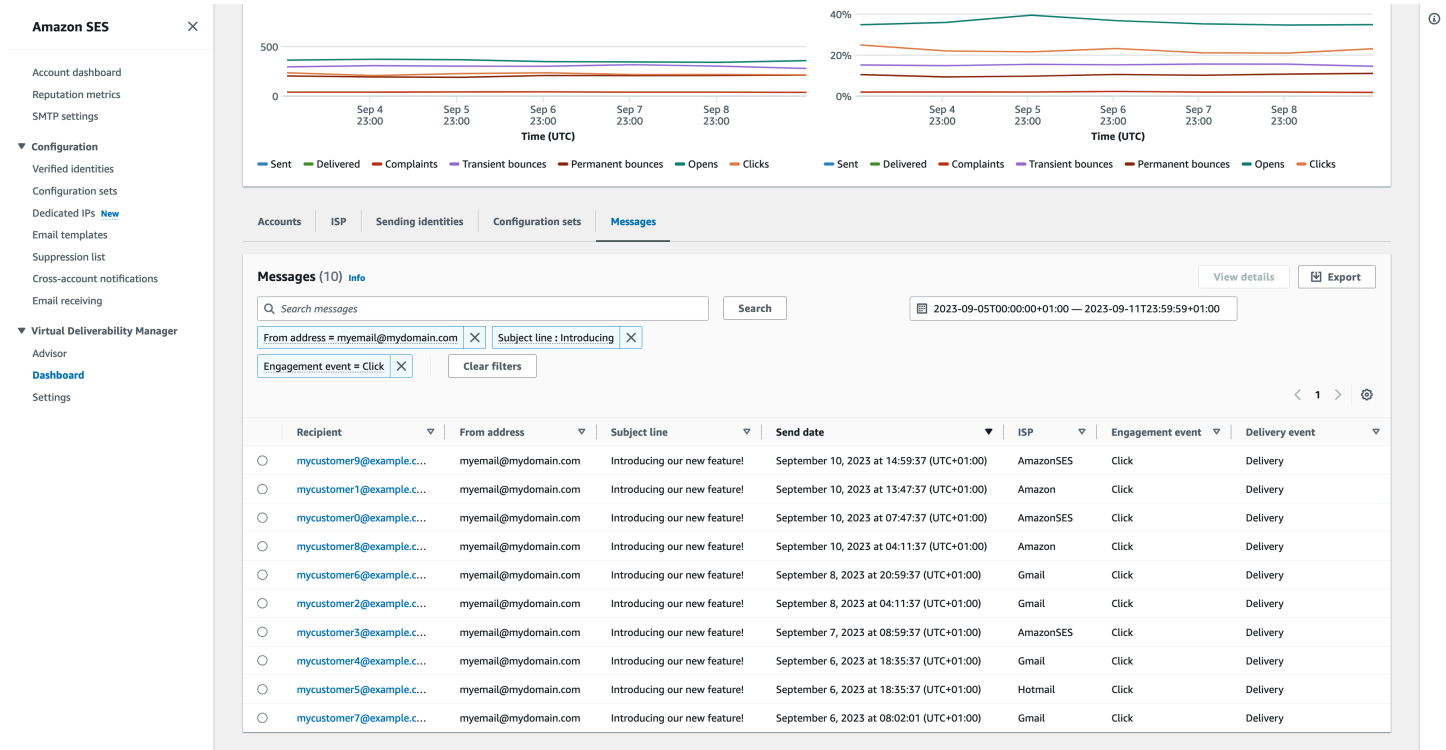

Os dados granulares fornecidos pelo painel podem ajudar você a melhorar a reputação de remetente e calcular horários e datas ideais para melhorar o engajamento e as conversões do programa de email, permitindo detalhar conjuntos de dados específicos:

- Dados do ISP: valiosos quando você tem um problema de capacidade de entrega para um ISP ou provedor de caixa de correio específico. Em vez de tentar ajustar toda a sua conta, que pode estar indo bem em outros aspectos, é possível se concentrar no endpoint problemático e se alinhar às práticas recomendadas para melhorar a reputação do remetente para esse ISP e restaurar a boa capacidade de entrega da caixa de entrada para alcançar seus destinatários. Também é importante entender a distribuição do ISP, pois você pode enviar mais para um ISP ou provedor de caixa de correio do que para outros. É necessário garantir que o tráfego esteja sempre sendo entregue e engajado pelos destinatários finais para ter um impacto positivo em sua conversão de e-mail.
- Envio de dados do conjunto de identidade e configuração: útil para ajudar a identificar identidades de envio e conjuntos de configurações que estão contribuindo para o problema geral de capacidade entrega da conta. Você pode se concentrar especificamente nesses aspectos, ajustar as configurações e possivelmente reduzir o envio com uma identidade específica até que o problema seja resolvido. Por exemplo, uma identidade de envio enviada por engano para uma lista de supressão, fazendo com que todo o tráfego passe por essa identidade. Essa identidade está associada a um conjunto de configurações, causando problemas de capacidade de entrega. Nesses casos, é importante identificar a identidade de envio ou o conjunto de configurações para que você possa se concentrar em corrigir esse problema especificamente, em vez de vasculhar toda a sua conta para tentar identificar a causa raiz do problema de capacidade de entrega.

Dados detalhados exibidos no painel do Gerenciador Virtual de Capacidade de Entrega para a identidade de envio selecionada, exemplo.com: os cartões exibem métricas de capacidade de entrega e reputação. A tabela exibe todos os ISPs para os quais a identidade remetente enviou emails com taxas de métricas para cada ISP dentro do intervalo de datas inserido.

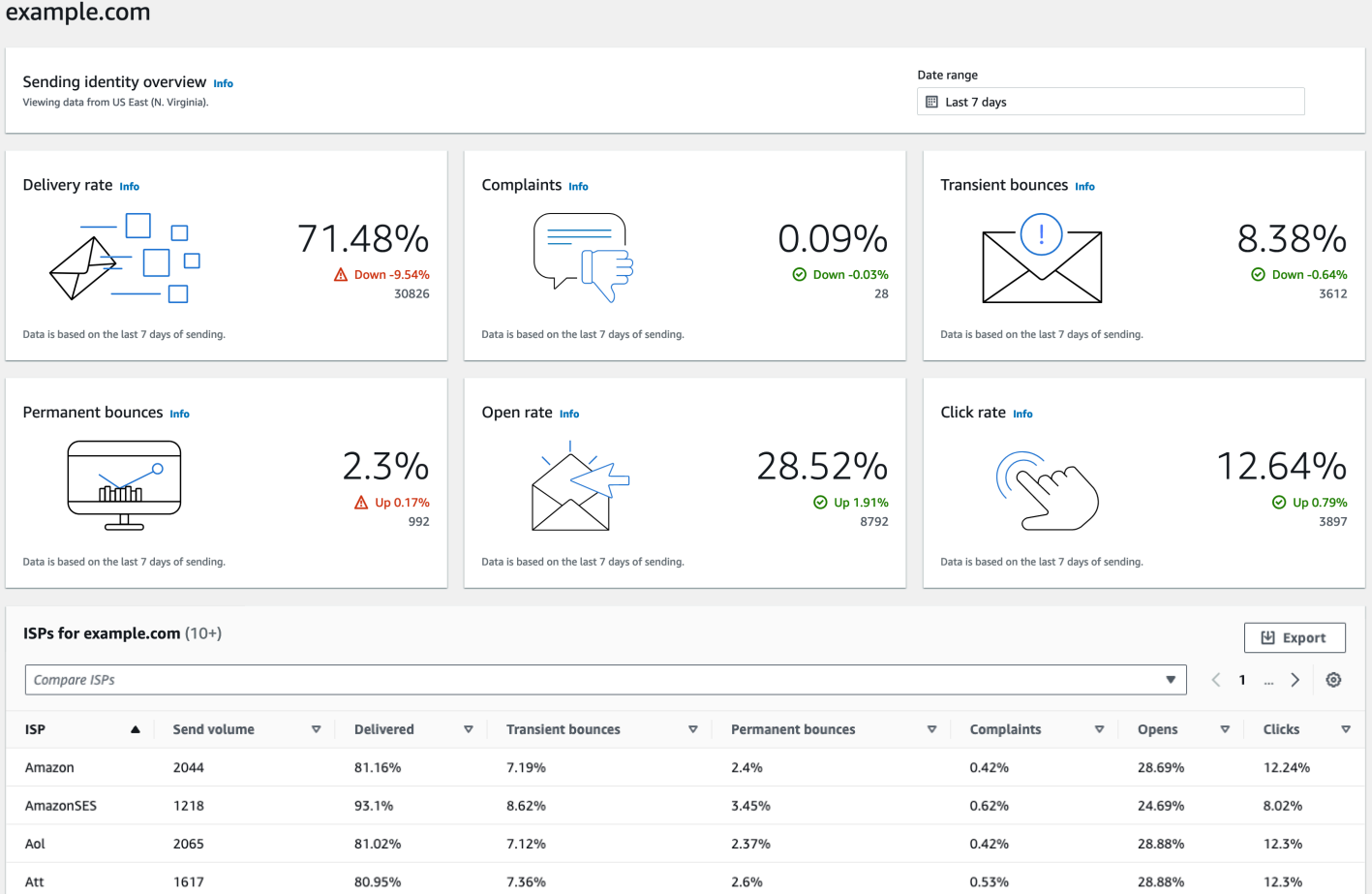

## Usar o painel do Virtual Deliverability Manager no console do Amazon SES

O procedimento a seguir mostra como usar o painel do Virtual Deliverability Manager no console do Amazon SES para visualizar suas estatísticas gerais de capacidade de entrega e reputação e para se aprofundar em áreas problemáticas.

Como usar o painel do Virtual Deliverability Manager para visualizar dados gerais e mais detalhados das métricas de capacidade de entrega da sua conta

- 1. Faça login AWS Management Console e abra o console do Amazon SES em [https://](https://console.aws.amazon.com/ses/) [console.aws.amazon.com/ses/](https://console.aws.amazon.com/ses/).
- 2. No painel de navegação à esquerda, selecione Dashboard (Painel) em Virtual Deliverability Manager.

**a** Note

O Dashboard (Painel) não estará visível se você não tiver habilitado o Virtual Deliverability Manager para sua conta. Para ter mais informações, consulte [the section](#page-448-0)  [called "Conceitos básicos"](#page-448-0).

- 3. No painel Visão geral completa da conta, escolha um intervalo de datas a ser usado para todas as métricas nos cartões, nos grafos de séries temporais e nas tabelas de detalhamento.
	- No campo Date range (Intervalo de datas), selecione Relative range (Intervalo relativo) (comum) ou Absolute range (Intervalo absoluto).
		- Relative range (Alcance relativo): selecione o botão de opções que corresponde ao número de dias desejado.
			- Intervalo personalizado: insira um intervalo em dias (até 60), semanas (até oito) ou meses (até dois).
		- Intervalo absoluto: a primeira data que você escolher será a Data de início, a segunda será a Data de término, não excedendo 60 dias no total. Para especificar um único dia, escolha-o tanto para a data de início quanto para a de término.

### **a** Note

O seguinte se aplica a todos os intervalos de datas no painel:

- Todas as datas e horários estão em UTC.
- Para datas do Relative range (Intervalo relativo), o último dia termina no carimbo de data/hora da meia-noite UTC. Por exemplo, se você escolher Last 7 days (Últimos 7 dias), o sétimo dia seria ontem, terminando à meia-noite.
- Se o intervalo de datas for maior que 30 dias, a coluna % de diferença na tabela Estatísticas da conta e as porcentagens de alteração nos cartões não terão um valor (indicado por um traço -).
- 4. Os cartões, os grafos de séries temporais e todas as tabelas de detalhamento, as estatísticas de contas, ISP, identidades de envio e conjuntos de configurações exibem os totais das métricas calculados a partir do intervalo de datas inserido e usam a matemática da métrica descrita em [Como as métricas do painel são calculadas](#page-469-0).
- Para criar um arquivo .csv local dos dados que você está visualizando atualmente na tabela ISP, Identidades de envio ou Conjuntos de configurações, selecione o botão Exportar.
- 5. Os grafos de séries temporais que mostram a progressão do Volume e da Taxa para o intervalo de datas que você inseriu são mostrados no painel Métricas. Passar o mouse sobre um intervalo de datas nos grafos mostrará a contagem exata do volume ou a porcentagem da taxa com base em uma agregação diária. Você pode filtrar as métricas que deseja ver usando o menu suspenso Selecionar métricas.
- 6. Selecione a guia Accounts (Contas) para exibir a tabela Accounts statistics (Estatísticas de contas).
	- Essa tabela fornece uma visão geral das métricas de capacidade de entrega e reputação, mostrando o Volume total, a % Rate (Taxa percentual) e a % Difference (Porcentagem de diferença) para Sent (Enviados), Delivered (Entregues), Complaints (Reclamações), Transient & Permanent bounces (Devoluções transitórias e permanentes), Opens & Clicks (Aberturas e cliques) conforme calculado a partir do intervalo de datas inserido.

### **a** Note

Se o intervalo de datas for maior que 30 dias, a coluna % de diferença não terá um valor (indicado por um traço -).

- 7. Escolha a guia ISP para exibir a tabela ISP.
	- Essa tabela exibe métricas de volume de envio, entregues, devoluções transitórias e permanentes, reclamações, aberturas e cliques de cada ISP para o qual você enviou, conforme calculado a partir do intervalo de datas inserido.
	- Para filtrar ISPs específicos, dentro da caixa de pesquisa Comparar ISPs, marque a caixa de seleção correspondente para cada ISP a ser incluído.
	- Para criar um arquivo .csv local dos dados que você está visualizando atualmente nesta tabela, selecione o botão Exportar.
- 8. Selecione a guia Sending identities (Identidades de envio) para exibir a tabela Sending identities (Identidades de envio).
	- Essa tabela exibe métricas de volume de envio, entregues, devoluções transitórias e permanentes, reclamações, aberturas e cliques de cada identidade de envio usada conforme calculado a partir do intervalo de datas inserido.
- Para filtrar identidades de envio específicas, dentro da caixa de pesquisa Comparar identidades, marque a caixa de seleção correspondente para cada identidade a ser incluída.
- Para detalhar uma identidade de envio específica, escolha o nome dela na coluna Sending identity (Identidade de envio).
	- Os cartões aparecerão exibindo taxa de entrega, reclamações, devoluções transitórias e permanentes, taxas de abertura e clique para a identidade de envio selecionada, conforme calculado a partir do intervalo de datas inserido.
	- Os grafos de séries temporais serão atualizados exibindo todas as métricas da identidade de envio selecionada, calculadas a partir do intervalo de datas inserido.
	- Uma tabela de ISPs será exibida listando todos os ISPs para os quais a identidade de envio enviou e-mails, com métricas fornecidas para cada ISP, calculadas a partir do intervalo de datas inserido.
- Para criar um arquivo .csv local dos dados que você está visualizando atualmente nesta tabela, selecione o botão Exportar.
- 9. Selecione a guia Configuration sets (Conjuntos de configurações) para exibir a tabela Configuration sets (Conjuntos de configurações).
	- Essa tabela exibe métricas de volume de envio, entregues, devoluções transitórias e permanentes, reclamações, aberturas e cliques de cada conjunto de configuração usado para enviar correspondências, conforme calculado a partir do intervalo de datas inserido.
	- Para filtrar conjuntos de configurações específicos, dentro da caixa de pesquisa Comparar conjuntos de configurações, marque a caixa de seleção correspondente para cada conjunto de configurações a ser incluído.
	- Para detalhar um conjunto de configurações específico, escolha o nome dele na coluna Configuration set (Conjunto de configurações).
		- Os cartões aparecerão exibindo taxa de entrega, reclamações, devoluções transitórias e permanentes, taxas de abertura e clique para o conjunto de configurações selecionado, conforme calculado a partir do intervalo de datas inserido.
		- Os grafos de séries temporais serão atualizados exibindo todas as métricas da configuração selecionada definida como calculada a partir do intervalo de datas inserido.
		- Uma tabela de ISPs será exibida listando todos os ISPs para os quais o conjunto de configurações foi usado para enviar e-mails, com métricas fornecidas para cada ISP, conforme calculado a partir do intervalo de datas inserido.
- Para criar um arquivo .csv local dos dados que você está visualizando atualmente nesta tabela, selecione o botão Exportar.
- 10. Selecione a guia Mensagens para exibir a tabela Mensagens.

Essa é uma tabela interativa que possibilita que você pesquise e encontre as mensagens enviadas. Para cada mensagem, você pode acompanhar o status atual de entrega e atividade, o histórico de eventos e ver a resposta retornada pelo provedor da caixa de correio. Os pontos a seguir abordam as maneiras pelas quais você pode pesquisar mensagens específicas:

- Ao fazer uma seleção dentro do seletor de intervalo de datas, você pode filtrar as mensagens enviadas nos últimos 30 dias. Se você não selecionar um intervalo de datas, a pesquisa assumirá o padrão "nos últimos sete dias", incluindo o dia atual em seu fuso horário.
- No campo Pesquisar mensagens no qual você pode filtrar Destinatário, Endereço de origem, Linha de assunto, ISP, Evento de engajamento, Evento de entrega e ID da mensagem, as seguintes propriedades se aplicam:
	- Dependendo do tipo de filtro, você insere uma string de texto com distinção entre maiúsculas e minúsculas ou seleciona um valor em uma lista.
	- Evento de engajamento é limitado a um único valor, Linha de assunto pode ter até dois valores e todos os outros filtros podem ter até cinco valores por pesquisa. Filtrar por ID da mensagem excluirá todos os outros filtros selecionados, inclusive o intervalo de datas.
	- A coluna ID da mensagem está oculta por padrão, mas pode ser exibida selecionando o ícone de engrenagem para personalizar a forma de visualização da tabela Mensagens.
- Depois de selecionar os filtros e o intervalo de datas, escolha Pesquisar, e a tabela será preenchida com mensagens correspondentes aos critérios de pesquisa. A tabela pode carregar até 100 mensagens. Se a pesquisa gerar mais de 100 mensagens, as 100 mensagens na tabela serão uma amostra aleatória do total gerado.
- Ao selecionar o botão de opção de mensagens e Visualizar detalhes, é exibida a barra lateral Informações da mensagem contendo detalhes do histórico completo de eventos da mensagem (o mais recente na parte superior) e todas as respostas ou códigos de diagnóstico retornados pelo provedor da caixa de correio.
- Para criar um arquivo .csv local dos dados que você está visualizando atualmente nesta tabela, selecione o botão Exportar.

# Acessar os dados de métricas do Virtual Deliverability Manager usando a AWS CLI

Os exemplos a seguir mostram como acessar os dados de métricas do Virtual Deliverability Manager usando a AWS CLI. Esses são os mesmos dados usados no painel do Virtual Deliverability Manager no console.

Para acessar seus dados métricos de entregabilidade usando o AWS CLI

É possível usar a operação [BatchGetMetricData](https://docs.aws.amazon.com/ses/latest/APIReference-V2/API_BatchGetMetricData.html) na API v2 do Amazon SES para acessar os dados de métricas da capacidade de entrega. Você pode chamar essa operação pela AWS CLI , conforme mostrado nos exemplos a seguir.

• Acessar os dados de métricas da capacidade de entrega:

```
aws --region us-east-1 sesv2 batch-get-metric-data --cli-input-json file://sends.json
```
• O arquivo de entrada é semelhante a este:

```
{ 
  "Queries": [ 
    { 
       "Id": "Retrieve-Account-Sends", 
       "Namespace": "VDM", 
       "Metric": "SEND", 
       "StartDate": "2022-11-04T00:00:00", 
       "EndDate": "2022-11-05T00:00:00" 
     } 
  ]
}
```
Mais informações sobre os valores de parâmetros e os tipos de dados relacionados podem ser encontradas por meio de links do tipo de dados [BatchGetMetricDataQuery](https://docs.aws.amazon.com/ses/latest/APIReference-V2/API_BatchGetMetricDataQuery.html) na referência da API v2 do Amazon SES.

## Filtrando e exportando seus dados métricos de entregabilidade usando o AWS CLI

Este exemplo mostra como usar a operação [CreateExportJob](https://docs.aws.amazon.com/ses/latest/APIReference-V2/API_CreateExportJob.html) para filtrar e exportar dados de métrica de capacidade de entrega para um arquivo .csv ou .json usando a AWS CLI. São os mesmos dados usados nas tabelas ISP, Envio de identidades e Conjuntos de configurações do painel do Gerenciador Virtual de Capacidade de Entrega.

Para filtrar e exportar seus dados métricos de entregabilidade para um arquivo.csv ou.json usando o AWS CLI

Você pode usar a operação [CreateExportJob](https://docs.aws.amazon.com/ses/latest/APIReference-V2/API_CreateExportJob.html) com o tipo de dados [MetricsDataSource](https://docs.aws.amazon.com/ses/latest/APIReference-V2/API_MetricsDataSource.html) na API v2 do Amazon SES para filtrar e exportar dados de métrica para um arquivo .csv ou .json. Você chama essa operação a partir do AWS CLI , conforme mostrado no exemplo a seguir.

• Filtre e exporte dados de métrica de capacidade de entrega usando um arquivo de entrega:

```
aws --region us-east-1 sesv2 create-export-job --cli-input-json file://metric-export-
input.json
```
• Neste exemplo, o arquivo de entrada usa parâmetros [MetricsDataSource](https://docs.aws.amazon.com/ses/latest/APIReference-V2/API_MetricsDataSource.html) para filtrar todos os ISPs para os quais você enviou e-mails, mostrando a taxa de entrega bem-sucedida no intervalo de datas determinado, bem como um formato .csv especificado para o arquivo de saída:

```
{ 
     "ExportDataSource": { 
          "MetricsDataSource": { 
              "Dimensions": { 
                  "ISP": ["*"] 
              }, 
              "Namespace": "VDM", 
              "Metrics": [ 
\overline{\mathcal{L}} "Name": "DELIVERY", 
                       "Aggregation": "RATE" 
 } 
              ], 
              "StartDate": "2023-06-13T00:00:00", 
              "EndDate": "2023-06-20T00:00:00" 
         } 
     },
```

```
 "ExportDestination": { 
          "DataFormat": "CSV" 
     }
}
```
Mais informações sobre os valores de parâmetros e os tipos de dados relacionados podem ser encontradas em [MetricsDataSource](https://docs.aws.amazon.com/ses/latest/APIReference-V2/API_MetricsDataSource.html) como um objeto do tipo [ExportDataSource](https://docs.aws.amazon.com/ses/latest/APIReference-V2/API_ExportDataSource.html) na Referência da API v2 do Amazon SES.

## Encontrar suas mensagens enviadas, seu status de entrega e engajamento e exportar os resultados usando o AWS CLI

Estes exemplos mostram como usar a operação [CreateExportJob](https://docs.aws.amazon.com/ses/latest/APIReference-V2/API_CreateExportJob.html) para pesquisar e encontrar mensagens específicas que você enviou, ver o status atual de entrega e atividade e exportar os resultados da pesquisa para um arquivo .csv ou .json usando a AWS CLI. São os mesmos dados usados na tabela Mensagens do painel do Gerenciador Virtual de Capacidade de Entrega.

Para encontrar as mensagens enviadas, seu status de entrega e engajamento e exportar os resultados para um arquivo.csv ou .json usando o AWS CLI

Você pode usar a operação [CreateExportJob](https://docs.aws.amazon.com/ses/latest/APIReference-V2/API_CreateExportJob.html) com o tipo de

dados [MessageInsightsDataSource](https://docs.aws.amazon.com/ses/latest/APIReference-V2/API_MessageInsightsDataSource.html) na API v2 do Amazon SES para aplicar filtros a fim de encontrar mensagens específicas que você enviou, ver o status de entrega e atividade e exportar os resultados para um arquivo .csv ou .json. Você chama essa operação a partir do AWS CLI , conforme mostrado nos exemplos a seguir.

#### **G** Note

Se a pesquisa gerar mais de 10 mil mensagens, as 10 mil mensagens no conjunto de resultados da API serão uma amostra aleatória do total gerado.

• Encontre as mensagens enviadas, veja o status atual e exporte os resultados usando um arquivo de entrada:

```
aws --region us-east-1 sesv2 create-export-job --cli-input-json file://message-
insights-export-input.json
```
• Neste exemplo, o arquivo de entrada usa parâmetros [MessageInsightsDataSource](https://docs.aws.amazon.com/ses/latest/APIReference-V2/API_MessageInsightsDataSource.html) para filtrar o assunto "Sale Ends Tonight!" e um formato .csv especificado para o arquivo de saída:

```
{ 
     "ExportDataSource": { 
          "MessageInsightsDataSource": { 
              "StartDate": "2023-07-01T00:00:00", 
              "EndDate": "2023-07-10T00:00:00", 
              "Include": { 
                  "Subject": [ 
                       "Sale Ends Tonight!" 
 ] 
              } 
         } 
     }, 
     "ExportDestination": { 
          "DataFormat": "CSV" 
     }
}
```
• Neste exemplo, o arquivo de entrada está usando [MessageInsightsDataSource](https://docs.aws.amazon.com/ses/latest/APIReference-V2/API_MessageInsightsDataSource.html)parâmetros para filtrar um assunto que começa com "Olá", enviado com "informações" FromEmailAddress contendo "informações" para destinos que terminam com "@example .com" e um formato .json especificado para o arquivo de saída:

```
{ 
    "ExportDataSource": { 
         "MessageInsightsDataSource": { 
             "StartDate": "2023-07-01T00:00:00", 
            "EndDate": "2023-07-10T00:00:00", 
             "Include": { 
                "Subject": [ 
                    "Hello*" 
                ], 
                "FromEmailAddress": [ 
                    "*information*" 
 ], 
                "Destination": [ 
                    "*@example.com" 
 ] 
 }
```

```
 } 
     }, 
     "ExportDestination": { 
         "DataFormat": "JSON" 
     }
}
```
• Neste exemplo, o arquivo de entrada está usando [MessageInsightsDataSource](https://docs.aws.amazon.com/ses/latest/APIReference-V2/API_MessageInsightsDataSource.html)parâmetros para filtrar um assunto que começa com "Olá", excluir resultados que tenham "noreply@example.com" como um e um FromEmailAddress formato.csv especificado para o arquivo de saída:

```
{ 
     "ExportDataSource": { 
         "MessageInsightsDataSource": { 
              "StartDate": "2023-07-01T00:00:00", 
             "EndDate": "2023-07-10T00:00:00", 
              "Include": { 
                  "Subject": [ 
                      "Hello*" 
 ] 
             }, 
             "Exclude": { 
                  "FromEmailAddress": [ 
                      "noreply@example.com" 
 ] 
             } 
         } 
     }, 
     "ExportDestination": { 
         "DataFormat": "CSV" 
     }
}
```
• Neste exemplo, o arquivo de entrada está usando [MessageInsightsDataSource](https://docs.aws.amazon.com/ses/latest/APIReference-V2/API_MessageInsightsDataSource.html)parâmetros para filtrar um assunto que começa com "Olá", enviado com "informações" FromEmailAddress contendo "informações" para destinos que terminam com "@example .com", usando o Gmail como ISP, um evento de última entrega de "ENTREGA", um último evento de engajamento que é "ABERTO" ou "CLIQUE" e um formato.json especificado para o arquivo de saída:

{

```
 "ExportDataSource": { 
          "MessageInsightsDataSource": { 
               "StartDate": "2023-07-01T00:00:00", 
               "EndDate": "2023-07-10T00:00:00", 
               "Include": { 
                   "Subject": [ 
                        "Hello*" 
                   ], 
                   "FromEmailAddress": [ 
                        "*information*" 
                   ], 
                   "Destination": [ 
                        "*@example.com" 
                   ], 
                   "Isp": [ 
                        "Gmail" 
                   ], 
                   "LastDeliveryEvent": [ 
                        "DELIVERY" 
                   ], 
                   "LastEngagementEvent": [ 
                        "OPEN", "CLICK" 
 ] 
              } 
          } 
     }, 
     "ExportDestination": { 
          "DataFormat": "JSON" 
     }
}
```
• Neste exemplo, o arquivo de entrada está usando [MessageInsightsDataSource](https://docs.aws.amazon.com/ses/latest/APIReference-V2/API_MessageInsightsDataSource.html)parâmetros para filtrar destinos que terminam com "@example1 .com", "@example2 .com" ou "@example3 .com", excluir mensagens com um LastDeliveryEvent valor igual a "ENVIAR" ou "ENTREGA" e um formato.csv especificado para o arquivo de saída:

```
{ 
     "ExportDataSource": { 
          "MessageInsightsDataSource": {
```

```
 "StartDate": "2023-07-01T00:00:00", 
              "EndDate": "2023-07-10T00:00:00", 
              "Include": { 
                  "Destination": [ 
                      "*@example1.com", 
                      "*@example2.com", 
                      "*@example3.com" 
 ] 
             }, 
              "Exclude": { 
                  "LastDeliveryEvent": [ 
                      "SEND", 
                     "DEL TVERY"
 ] 
             } 
         } 
     }, 
     "ExportDestination": { 
         "DataFormat": "CSV" 
     }
}
```
Mais informações sobre os valores de parâmetros e os tipos de dados relacionados podem ser encontradas em [MessageInsightsDataSource](https://docs.aws.amazon.com/ses/latest/APIReference-V2/API_MessageInsightsDataSource.html) como um objeto do tipo [ExportDataSource](https://docs.aws.amazon.com/ses/latest/APIReference-V2/API_ExportDataSource.html) na referência da API v2 do Amazon SES.

### Gerenciar trabalhos de exportação usando a AWS CLI

Estes exemplos descrevem como gerenciar trabalhos de exportação usar a AWS CLI para listá-los, obter informações sobre eles e cancelá-los

Para listar seus trabalhos de exportação usando o AWS CLI

Você pode usar a operação [ListExportJobs](https://docs.aws.amazon.com/ses/latest/APIReference-V2/API_ListExportJobs.html) na API v2 do Amazon SES para listar os trabalhos de exportação. Você pode chamar essa operação a partir do AWS CLI , conforme mostrado nos exemplos a seguir.

• Liste os trabalhos de exportação:

```
aws --region us-east-1 sesv2 list-export-jobs --export-source-type=METRICS_DATA
```
aws --region us-east-1 sesv2 list-export-jobs --job-status=CREATED

aws --region us-east-1 sesv2 list-export-jobs --cli-input-json file://list-exportjobs-input.json

• O arquivo de entrada é semelhante a este:

```
{ 
   "NextToken": "", 
   "PageSize": 0, 
   "ExportSourceType": "METRICS_DATA", 
   "JobStatus": "CREATED"
}
```
Mais informações sobre valores de parâmetros para a operação [ListExportJobs](https://docs.aws.amazon.com/ses/latest/APIReference-V2/API_ListExportJobs.html) podem ser encontradas na Referência da API v2 do Amazon SES.

Para obter informações sobre seu trabalho de exportação usando o AWS CLI

Você pode usar a operação [GetExportJob](https://docs.aws.amazon.com/ses/latest/APIReference-V2/API_GetExportJob.html) na API v2 do Amazon SES para receber informações sobre o trabalho de exportação. Você pode chamar essa operação a partir do AWS CLI , conforme mostrado nos exemplos a seguir.

• Receba informações sobre o trabalho de exportação:

```
aws --region us-east-1 sesv2 get-export-job --job-id=<JobId>
```

```
aws --region us-east-1 sesv2 get-export-job --cli-input-json file://get-export-job-
input.json
```
• O arquivo de entrada é semelhante a este:

```
{ 
     "JobId": "e2220d6b-dce5-45f2-bf60-3287a465b732"
}
```
Mais informações sobre valores de parâmetros para a operação [GetExportJob](https://docs.aws.amazon.com/ses/latest/APIReference-V2/API_GetExportJob.html) podem ser encontradas na Referência da API v2 do Amazon SES.
Para cancelar seu trabalho de exportação usando o AWS CLI

Você pode usar a operação [CancelExportJob](https://docs.aws.amazon.com/ses/latest/APIReference-V2/API_CancelExportJob.html) na API v2 do Amazon SES para cancelar o trabalho de exportação. Você pode chamar essa operação a partir do AWS CLI , conforme mostrado nos exemplos a seguir.

• Cancele o trabalho de exportação:

```
aws --region us-east-1 sesv2 cancel-export-job --job-id=<JobId>
```

```
aws --region us-east-1 sesv2 cancel-export-job --cli-input-json file://cancel-export-
job-input.json
```
• O arquivo de entrada é semelhante a este:

```
{ 
     "JobId": "e2220d6b-dce5-45f2-bf60-3287a465b732"
}
```
Mais informações sobre valores de parâmetros para a operação [CancelExportJob](https://docs.aws.amazon.com/ses/latest/APIReference-V2/API_API_CancelExportJob.html) podem ser encontradas na Referência da API v2 do Amazon SES.

## Ver o histórico completo de eventos de uma mensagem e as respostas do ISP usando o AWS CLI

O exemplo a seguir mostra como ver detalhes do histórico completo de eventos de uma mensagem e de todas as respostas ou códigos de diagnóstico retornados pelo provedor de caixa de correio usando a AWS CLI. São os mesmos dados usados na barra lateral Informações da mensagem depois de selecionar o botão de opção de uma mensagem na tabela Mensagens do painel do Gerenciador Virtual de Capacidade de Entrega.

Para ver o histórico de eventos de uma mensagem e as respostas do ISP usando o AWS CLI

Você pode usar a operação [GetMessageInsights](https://docs.aws.amazon.com/ses/latest/APIReference-V2/API_GetMessageInsights.html) na API v2 do Amazon SES para ver detalhes de uma mensagem enviada. Você pode chamar essa operação a partir do AWS CLI , conforme mostrado no exemplo a seguir.

• Veja os detalhes da mensagem sobre um e-mail enviado identificado pelo ID de mensagem:

aws --region us-east-1 sesv2 get-message-insights --message-id 01000100001000dd-2a19190d-99d4-0000-9f00-deb5bbf2bfbe-000001

Mais informações sobre valores de parâmetros para a operação [GetMessageInsights](https://docs.aws.amazon.com/ses/latest/APIReference-V2/API_GetMessageInsights.html) podem ser encontradas na Referência da API v2 do Amazon SES.

# Como as métricas do painel do Virtual Deliverability Manager são calculadas

Todas as tabelas detalhadas e todos os cartões de taxa exibidos no painel do Gerenciador Virtual de Capacidade de Entrega calculam métricas para o intervalo de datas inserido no painel Visão geral completa da conta.

As porcentagens da taxa de métricas exibidas no painel são calculadas conforme descrito na tabela. As últimas quatro colunas representam qualificadores da matemática básica usada para derivar as métricas exibidas. Por exemplo, sua taxa de abertura é calculada como o total de aberturas dividido pelo total entregue de mensagens HTML que são entregues com o rastreamento de engajamento ativado. Elas não refletem nenhuma das mensagens que você enviou sem o rastreamento de engajamento e não são codificadas em HTML.

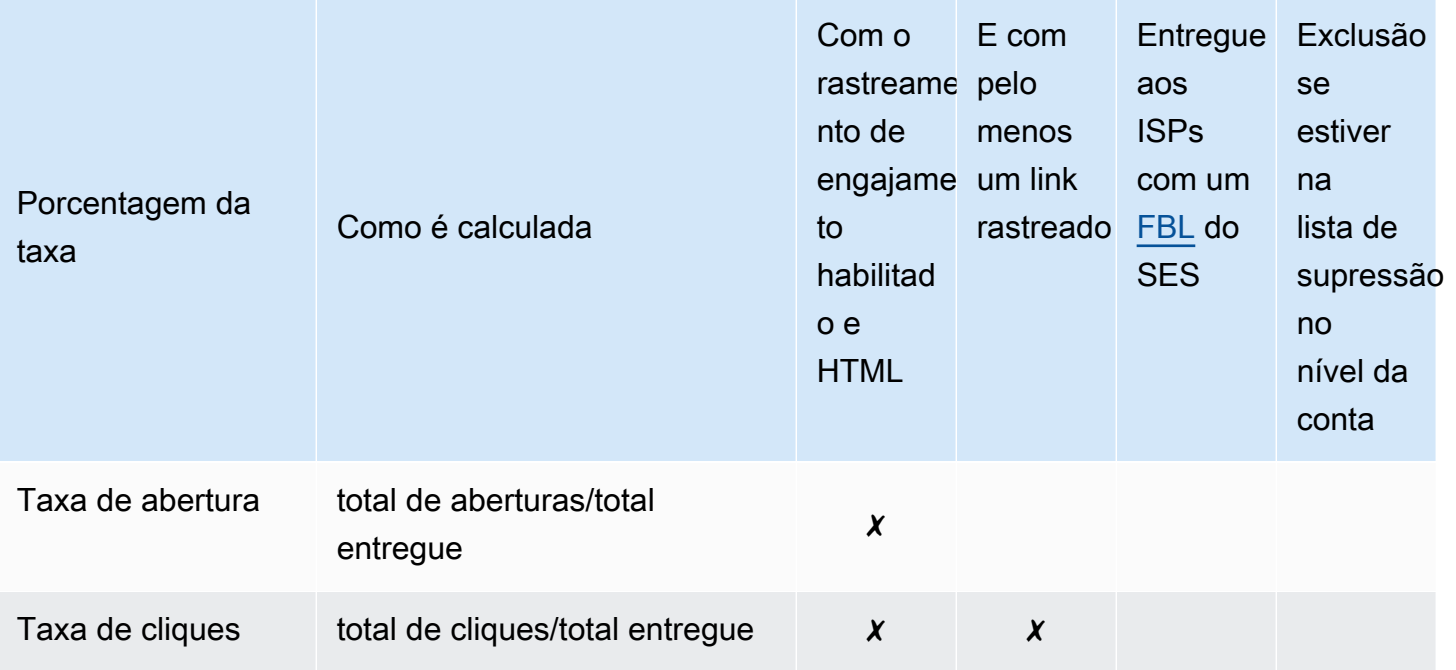

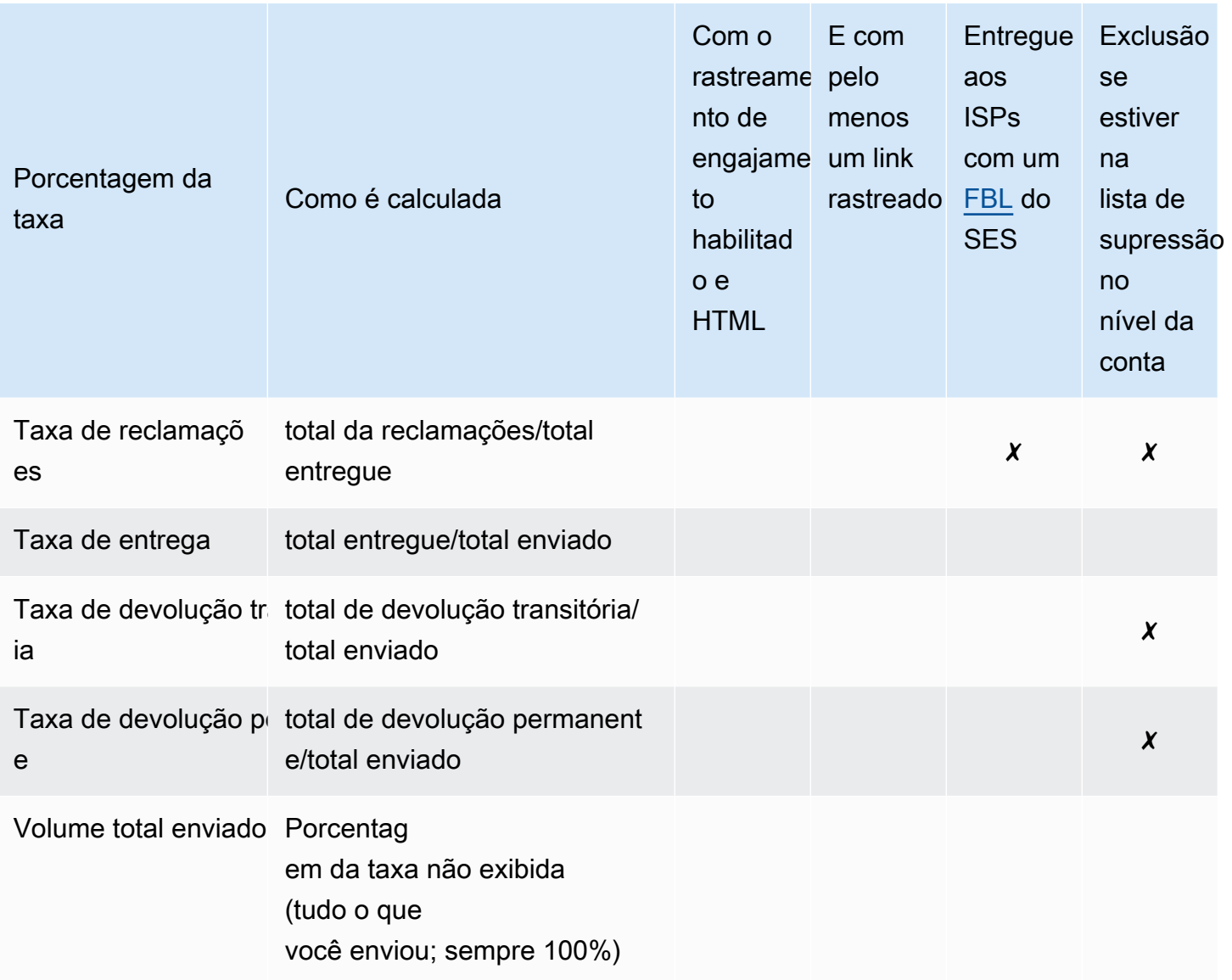

Como a taxa de diferença e os totais de volume são calculados para todas as métricas:

- Porcentagem de diferença: diferença no total de métricas em comparação com o total de métricas anterior para determinado intervalo de datas. Por exemplo, se o intervalo de datas especificado for Last 7 days (Últimos 7 dias), taxa da métrica dos últimos 7 dias - taxa da métrica dos 7 dias anteriores.
	- A diferença percentual do volume total de envio é calculada de forma diferente. Por exemplo, (Volume de envio dos últimos 7 dias - Volume de envio dos 7 dias anteriores)/Volume de envio dos 7 dias anteriores.
- Volume: contagem total de cada métrica.

### **a** Note

- A coluna Delivered (Entregue) nas tabelas de detalhamento exibe o volume entregue diretamente sem os qualificadores entregues usados para calcular as taxas de abertura, cliques e reclamações.
- O Virtual Deliverability Manager rastreia somente métricas de e-mails que têm um destinatário. E-mails com vários destinatários não são contabilizados em nenhuma das métricas do painel do Virtual Deliverability Manager.
	- Nesses casos, a contagem de métricas do Virtual Deliverability Manager será menor do que a contagem de CloudWatch métricas da Amazon porque CloudWatch as métricas incluem e-mails com vários destinatários.
- Os e-mails enviados para o simulador de caixa de correio do SES não são contabilizados em nenhuma das métricas do painel do Virtual Deliverability Manager.
- Os e-mails enviados por meio da conta de um remetente delegado (antigo envio entre contas) não são considerados em nenhuma das métricas do painel do Gerenciador Virtual de Capacidade de Entrega.

### **A** Important

Proteção de privacidade do Apple Mail e seu impacto nas taxas de engajamento: como resultado da implementação da Apple do recurso Mail Privacy Protection (MPP) para dispositivos Apple a partir do iOS15, os números de engajamento aumentaram à medida que os gatilhos de MPP se abrem quando o aplicativo Apple Mail é iniciado, não necessariamente quando um destinatário abre e/ou clica em uma mensagem. Isso faz com que os dados de engajamento pareçam muito mais altos do que normalmente seriam, e isso é algo que os profissionais de marketing por e-mail precisarão levar em consideração ao analisar o engajamento. Existem várias outras formas de identificar engajamento, como atividade na web, uso de aplicativos/portais e também o uso de dados de proxy de dispositivos que não são da Apple para criar uma métrica agregada. O importante é focar nas tendências de engajamento, pois isso pode indicar se há algum problema com o envio de e-mails. Para obter mais informações consulte [Apple Mail's Privacy Protection](https://aws.amazon.com/blogs/messaging-and-targeting/apple-mails-ios15-privacy-protection-impact-to-senders-2/) (Proteção da privacidade do Apple Mail).

# Consultor do Virtual Deliverability Manager

O consultor do Virtual Deliverability Manager ajuda a otimizar sua capacidade de entrega e engajamento de e-mails identificando os principais problemas de desempenho e infraestrutura na conta e enviando níveis de identidade que estão afetando negativamente sua capacidade de entrega e reputação de e-mail. Ele oferece soluções fornecendo orientações específicas sobre como resolver o problema identificado.

As recomendações de infraestrutura do consultor estão listadas na tabela de Open recommendations (Recomendações abertas). As recomendações identificam problemas comuns de autenticação de email, como quando registros SPF, DKIM, DMARC ou BIMI não existem ou têm problemas com sua configuração, como erros de formação ou um tamanho de chave muito curto. Eles são categorizados por gravidade do Impacto, Nome de identidade do domínio de envio e Idade do alerta. Na barra de pesquisa, uma caixa de listagem fornece a opção de filtrar por nível de impacto, categoria de infraestrutura ou nome da identidade de envio. A coluna Última verificação mostra uma hora relativa de quando a recomendação foi atualizada pela última vez, como "Agora mesmo" ou "15 minutos atrás". A última coluna, Resolve issue (Resolver problema), fornece um link para a seção relevante no Guia do desenvolvedor do Amazon SES com orientações sobre como resolver o problema identificado.

As recomendações abertas são exibidas no consultor do Virtual Deliverability Manager, classificadas por nível de impacto.

Amazon SES > Virtual Deliverability Manager > Advisor

#### Virtual Deliverability Manager advisor Info

Virtual Deliverability Manager advisor lets you optimize your email deliverability and engagement by identifying key performance issues and how to resolve them accordingly.

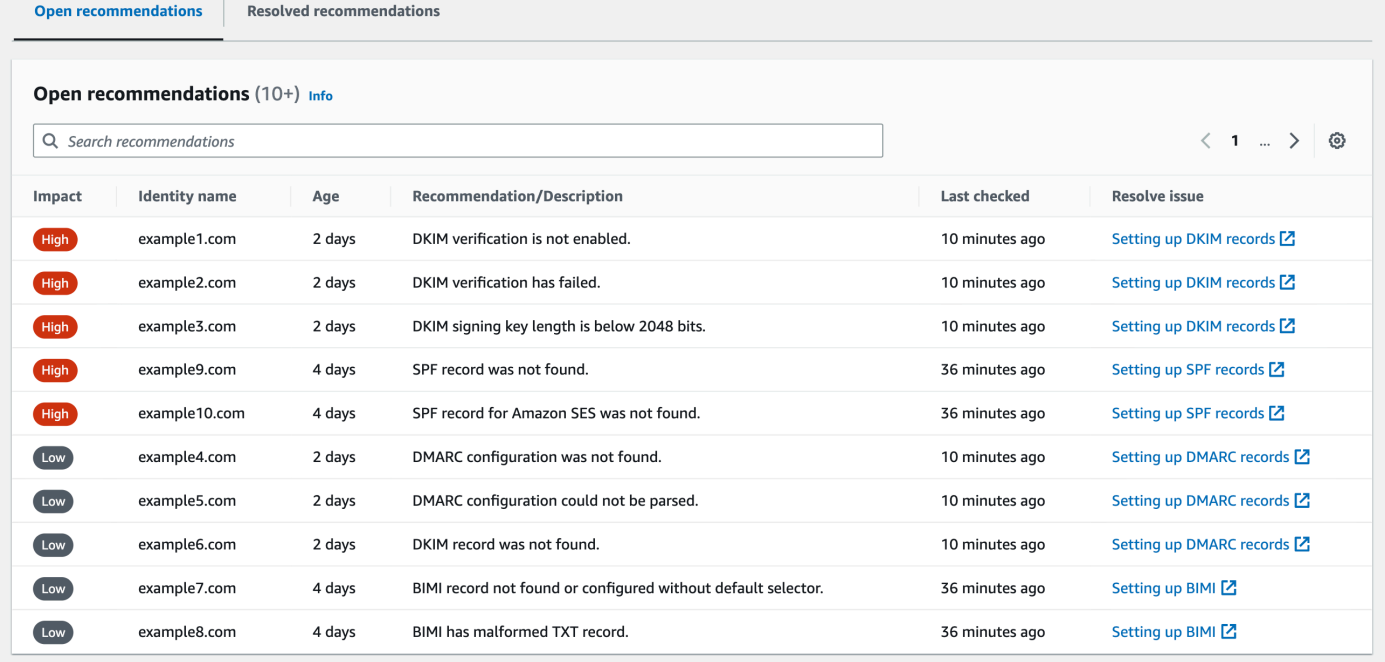

Se você não tiver nenhuma notificação contínua do consultor, uma mensagem indicará que não há nenhuma recomendação aberta. Recomendamos que você verifique o consultor regularmente. Opcionalmente, você pode integrar esses eventos de notificação do consultor EventBridge à Amazon para criar aplicativos escaláveis orientados a eventos, conforme explicado em. [Monitoramento](#page-731-0) [usando EventBridge](#page-731-0)

Você também pode acessar a tabela de Resolved recommendations (Recomendações resolvidas) na página do consultor do Virtual Deliverability Manager, que lista os problemas de infraestrutura resolvidos ao implementar a orientação do consultor. As recomendações resolvidas são listadas com um status inicial que descreve o problema antes de ser resolvido. As recomendações resolvidas expiram após 30 dias.

## O que o consultor do Virtual Deliverability Manager está procurando

Na seção anterior, discutimos que o consultor do Virtual Deliverability Manager realiza verificações em seu domínio de envio para determinar se você configurou uma infraestrutura autenticada com segurança para garantir a manutenção de uma alta taxa de entrega de e-mails e uma boa reputação do remetente. Antes de ativar o consultor do Virtual Deliverability Manager, achamos que seria útil saber exatamente o que o consultor está verificando e o que está procurando nessas verificações.

Você pode usar essa tabela como referência para analisar a configuração do seu domínio de envio e corrigir qualquer um desses elementos que não estejam alinhados aos padrões listados nesta tabela antes que se tornem problemas para os quais o consultor precise alertá-lo.

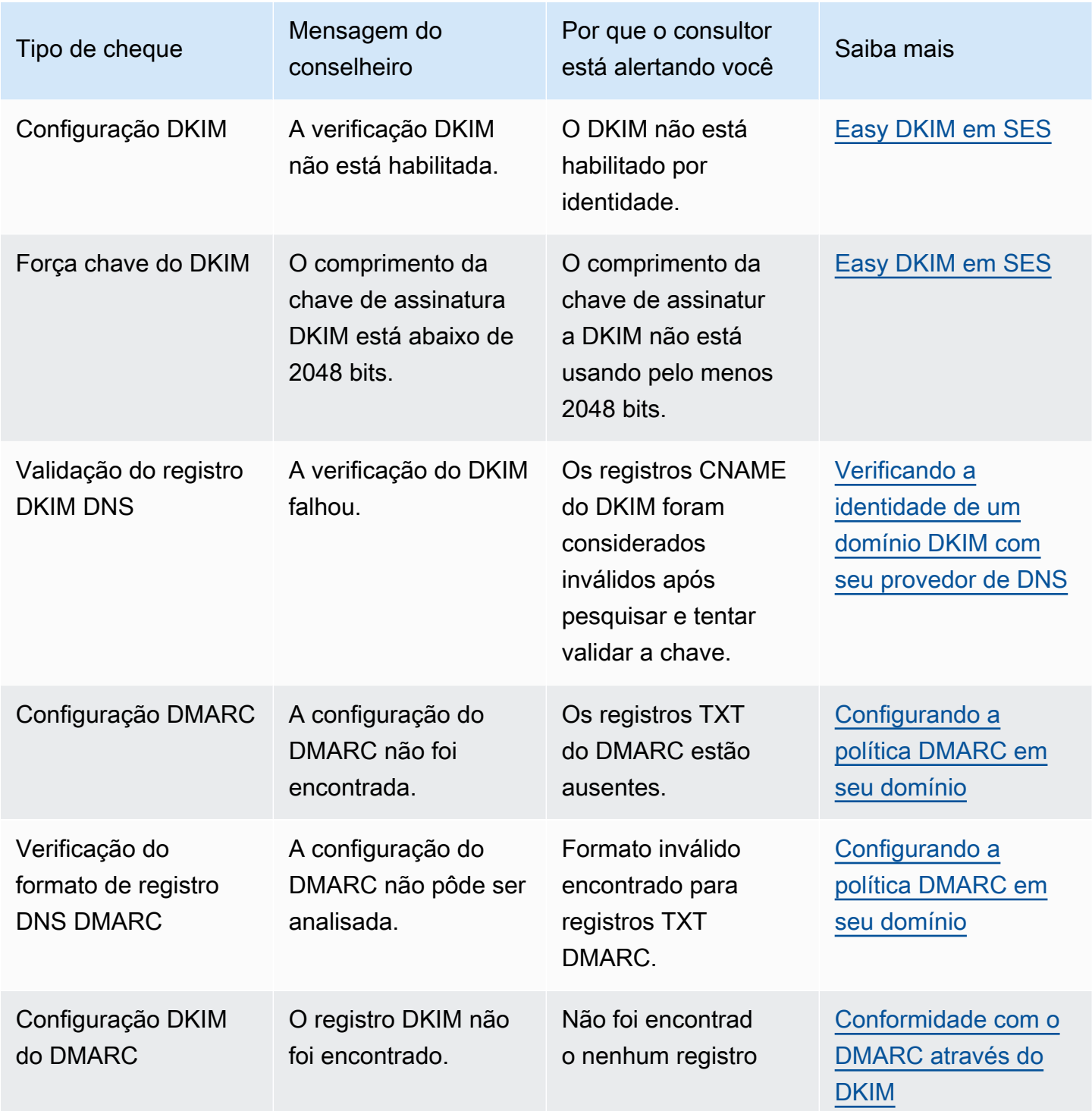

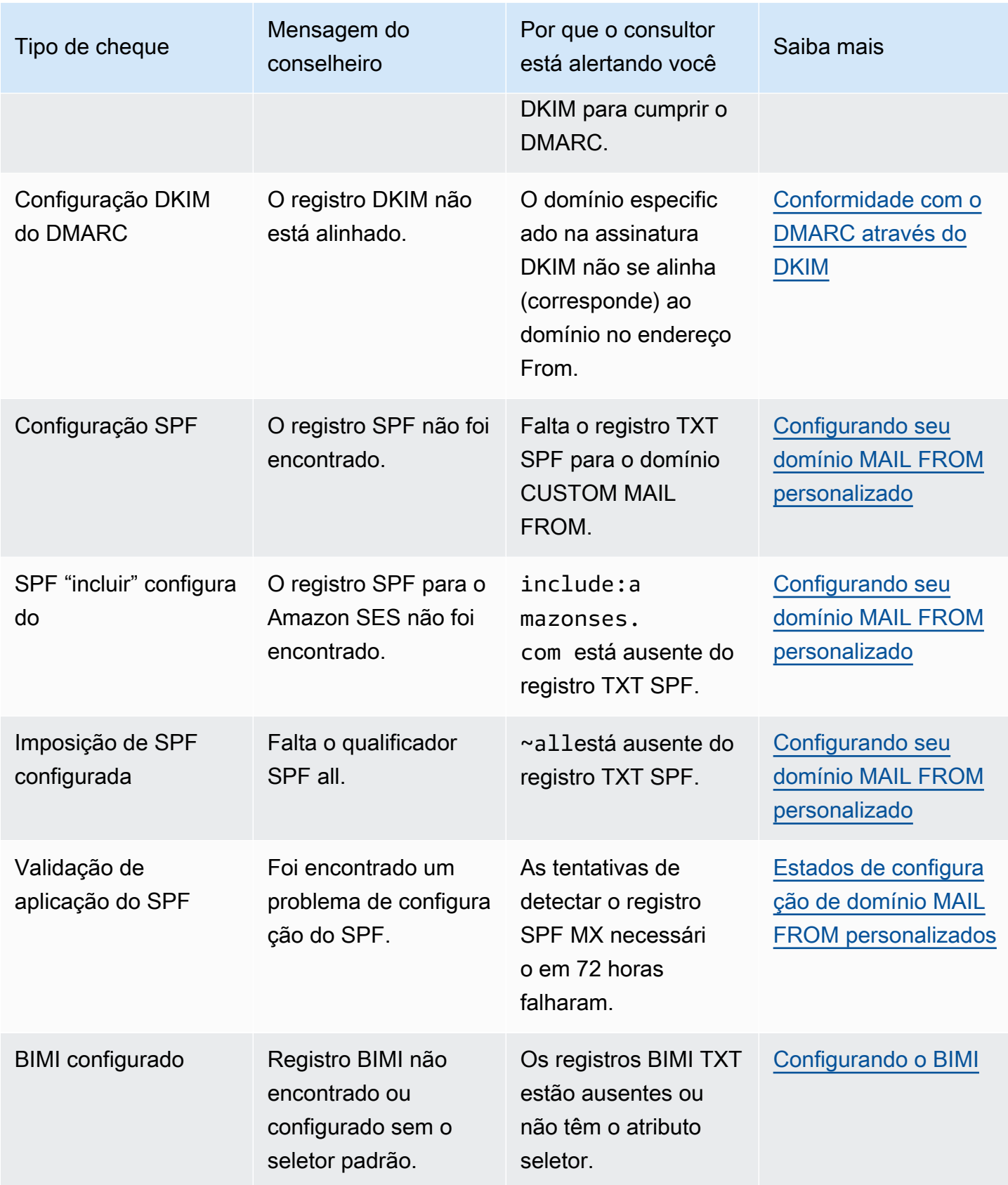

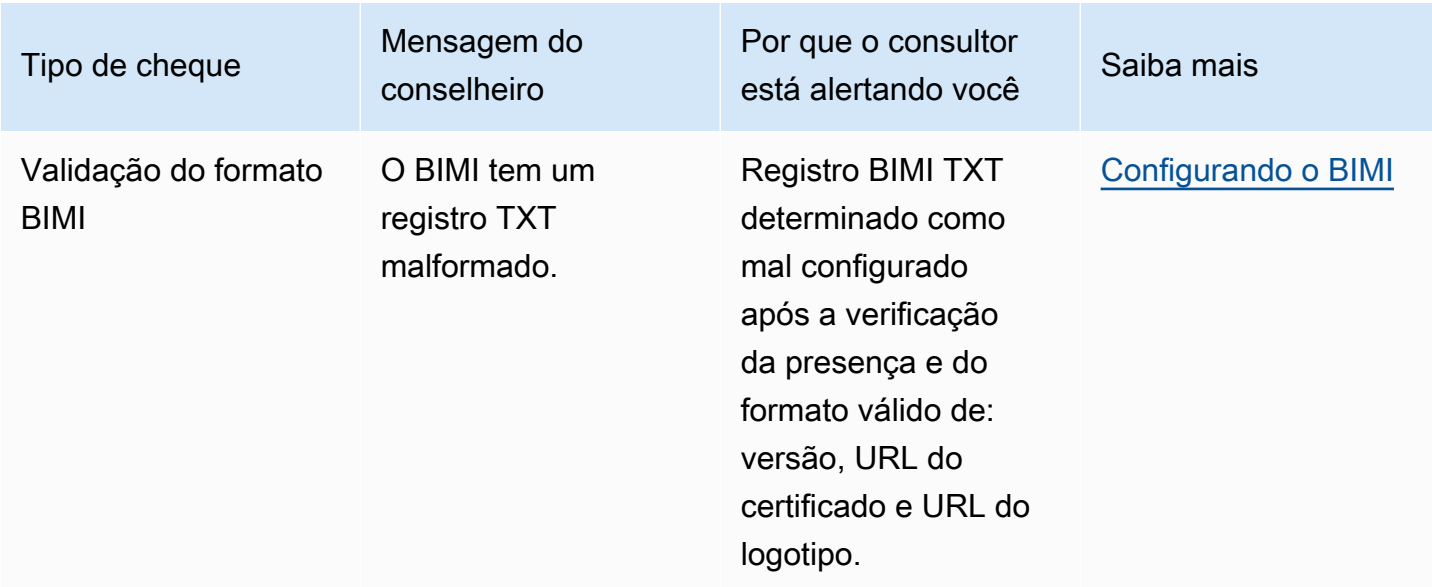

# Usar o consultor do Virtual Deliverability Manager no console do Amazon SES

O procedimento a seguir mostra como usar o consultor do Virtual Deliverability Manager no console do Amazon SES para resolver problemas identificados de capacidade de entrega usando o console do Amazon SES.

Como usar o consultor do Virtual Deliverability Manager para resolver problemas de capacidade de entrega e reputação

- 1. Faça login AWS Management Console e abra o console do Amazon SES em [https://](https://console.aws.amazon.com/ses/) [console.aws.amazon.com/ses/](https://console.aws.amazon.com/ses/).
- 2. No painel de navegação à esquerda, selecione Advisor (Consultor) em Virtual Deliverability Manager.

### **a** Note

O Advisor (Consultor) não estará visível se você não tiver habilitado o Virtual Deliverability Manager para sua conta. Para ter mais informações, consulte [the section](#page-448-0)  [called "Conceitos básicos"](#page-448-0).

3. A tabela Open recommendations (Recomendações abertas) é exibida por padrão. As recomendações são categorizadas por Impact (Impacto) (alto/baixo), Identity name (Nome da identidade) (domínio de envio), Age (Idade) (do alerta) e Recommendation/Description (Recomendação/descrição) (problema identificado). Na barra de pesquisa, filtre o nível de Impact (Impacto), a Category (Categoria) do problema de infraestrutura ou o Identity name (Nome da identidade) do domínio de envio.

- 4. Para corrigir um problema descrito na coluna Recommendation/Description (Recomendação/ descrição), escolha o link na coluna Resolve issue (Resolver problema) para essa linha e implemente a solução sugerida.
	- **a** Note

Depois de implementar uma solução, o problema resolvido pode levar até seis horas para ser refletido. É possível ver o problema resolvido na guia Resolved recommendations (Recomendações resolvidas).

## Acessar as recomendações do Virtual Deliverability Manager usando a AWS CLI

Os exemplos a seguir mostram como acessar as recomendações do Virtual Deliverability Manager usando a AWS CLI.

Para acessar suas recomendações do Virtual Deliverability Manager usando o AWS CLI

É possível usar a operação [ListRecommendations](https://docs.aws.amazon.com/ses/latest/APIReference-V2/API_ListRecommendations.html) na API v2 do Amazon SES para listar as recomendações de capacidade de entrega. Você pode chamar essa operação pela AWS CLI, conforme mostrado nos exemplos a seguir.

• Liste as recomendações para ver os problemas de capacidade de entrega:

```
aws --region us-east-1 sesv2 list-recommendations
```
• Aplique filtros para recuperar as recomendações de um domínio específico que você possui:

```
aws --region us-east-1 sesv2 list-recommendations --cli-input-json file://list-
recommendations.json
```
• O arquivo de entrada é semelhante a este:

{

```
 "PageSize":100, 
   "Filter":{ 
     "RESOURCE_ARN": "arn:aws:ses:us-east-1:123456789012:identity/example.com" 
    } 
}
```
# Configurações do Virtual Deliverability Manager

Você pode visualizar ou alterar as configurações do Virtual Deliverability Manager em sua conta a qualquer momento. É possível habilitar ou desabilitar o Virtual Deliverability Manager e especificar um modo ativado ou desativado para o rastreamento de engajamento e a entrega compartilhada otimizada no nível da conta do Virtual Deliverability Manager por meio do console do Amazon SES ou da AWS CLI.

As opções do Virtual Deliverability Manager também são fornecidas no nível do conjunto de configurações para que você possa definir configurações personalizadas de como um conjunto de configurações usará o rastreamento de engajamento e a entrega compartilhada otimizada, substituindo a forma como elas foram definidas no Virtual Deliverability Manager. Isso permite a flexibilidade de personalizar seu envio de e-mail para campanhas de e-mail específicas. Por exemplo, é possível habilitar o rastreamento de engajamento e a entrega compartilhada otimizada para seu e-mail de marketing e desabilitá-los para seu e-mail transacional.

# Alterar as configurações da conta do Virtual Deliverability Manager usando o console do Amazon SES

O procedimento a seguir mostra como alterar as configurações da conta do Virtual Deliverability Manager usando o console do Amazon SES.

Como alterar as configurações da conta do Virtual Deliverability Manager usando o console do Amazon SES

- 1. Faça login no AWS Management Console e abra o console do Amazon SES em [https://](https://console.aws.amazon.com/ses/)  [console.aws.amazon.com/ses/](https://console.aws.amazon.com/ses/).
- 2. No painel de navegação à esquerda, selecione Settings (Configurações) em Virtual Deliverability Manager.

A página Virtual Deliverability Manager settings (Configurações do Virtual Deliverability Manager) é aberta. O painel Subscription overview (Visão geral da assinatura) indica o status do Virtual

Deliverability Manager e o painel Additional settings (Configurações adicionais) indica o status do Engagement tracking (Rastreamento de engajamento) e da Optimized shared delivery (Entrega compartilhada otimizada).

- 3. Como alterar as configurações Engagement tracking (Rastreamento de engajamento) ou Optimized shared delivery (Entrega compartilhada otimizada):
	- a. No painel Additional settings (Configurações adicionais), selecione Edit (Editar).
	- b. Selecione o botão de opções correspondente para ativar ou desativar um recurso e escolha Submit settings (Enviar configurações).

A página Virtual Deliverability Manager settings (Configurações do Virtual Deliverability Manager) mostra um resumo das alterações no painel Additional settings (Configurações adicionais).

### **a** Note

As opções de rastreamento de engajamento definidas aqui ou na configuração do Virtual Deliverability Manager definem substituições e controlam se aberturas e cliques devem ser comunicados no painel do Virtual Deliverability Manager; elas não afetam as configurações de destino de eventos que publicam eventos de abertura e clique. Por exemplo, se você tiver o rastreamento de engajamento desativado aqui, ele não desativará a publicação de eventos de abertura e clique que você configurou nos [destinos de eventos do SES.](#page-401-0)

- 4. (Opcional) Para definir configurações personalizadas de como um conjunto de configurações deve usar o rastreamento de engajamento e a entrega compartilhada otimizada substituindo a forma como elas estão definidas no Virtual Deliverability Manager, consulte [Virtual Deliverability](#page-393-0)  [Manager options](#page-393-0) (Opções do Virtual Deliverability Manager) ao criar ou editar um conjunto de configurações.
- 5. Para desabilitar o Virtual Deliverability Manager:
	- a. No painel Subscription overview (Visão geral da assinatura), selecione Disable Virtual Deliverability Manager (Desabilitar o Virtual Deliverability Manager).
	- b. Na janela pop-up Disable Virtual Deliverability Manager? (Desabilitar o Virtual Deliverability Manager?), insira *Disable* no campo de confirmação e selecione Disable Virtual Deliverability Manager (Desabilitar o Virtual Deliverability Manager).
	- c. Um banner é exibido para confirmar que você desabilitou o Virtual Deliverability Manager.

6. Para habilitar novamente o Virtual Deliverability Manager, consulte [the section called "Conceitos](#page-448-0)  [básicos".](#page-448-0)

# Alterar as configurações da conta do Virtual Deliverability Manager usando a AWS CLI

Você pode alterar as configurações da conta do Virtual Deliverability Manager usando a AWS CLI.

Como alterar as configurações da conta do Virtual Deliverability Manager usando a AWS CLI

É possível usar as operações [PutAccountVdmAttributes](https://docs.aws.amazon.com/ses/latest/APIReference-V2/API_PutAccountVdmAttributes.html) e

[PutConfigurationSetVdmOptions](https://docs.aws.amazon.com/ses/latest/APIReference-V2/API_PutConfigurationSetVdmOptions.html) na API v2 do Amazon SES para alterar as configurações do Virtual Deliverability Manager. Você pode chamar essa operação pela AWS CLI, conforme mostrado nos exemplos a seguir.

• Ative ou desative o rastreamento de engajamento, a entrega compartilhada otimizada ou ambos usando um arquivo de entrada:

```
aws --region us-east-1 sesv2 put-account-vdm-attributes --cli-input-json file://
attributes.json
```
Neste exemplo, em que o rastreamento de engajamento está definido como ENABLED e a entrega compartilhada otimizada está definida como DISABLED, o arquivo de entrada é semelhante a este:

```
{ 
     "VdmAttributes": { 
          "VdmEnabled": "ENABLED", 
          "DashboardAttributes": { 
               "EngagementMetrics": "ENABLED" 
          }, 
          "GuardianAttributes": { 
               "OptimizedSharedDelivery": "DISABLED" 
          } 
     }
}
```
Você pode encontrar mais informações sobre os valores de parâmetros e os tipos de dados relacionados por meio de links do tipo de dados [VdmAttributes](https://docs.aws.amazon.com/ses/latest/APIReference-V2/API_VdmAttributes.html) na referência da API v2 do Amazon SES.

Amazon Simple Email Service Guia do Desenvolvedor

• Defina configurações personalizadas de como um conjunto de configurações usará o rastreamento de engajamento e a entrega compartilhada otimizada, substituindo a forma como elas foram definidas no Virtual Deliverability Manager:

```
aws --region us-east-1 sesv2 put-configuration-set-vdm-options --cli-input-json 
 file://config-set.json
```
Neste conjunto de configurações chamado exemplo, em que tanto o rastreamento de engajamento como a entrega compartilhada otimizada estão habilitados, o arquivo de entrada é semelhante a este:

```
{ 
     "ConfigurationSetName": "example", 
     "VdmOptions": { 
          "DashboardOptions": { 
               "EngagementMetrics": "ENABLED" 
          }, 
          "GuardianOptions": { 
               "OptimizedSharedDelivery": "ENABLED" 
          } 
     }
}
```
Para obter mais informações sobre os valores de parâmetros e os tipos de dados relacionados, consulte o tipo de dados [VdmOptions](https://docs.aws.amazon.com/ses/latest/APIReference-V2/API_VdmOptions.html) na referência da API v2 do Amazon SES.

• Como verificar o resultado:

```
aws —region us-east-1 sesv2 get-configuration-set —configuration-set-name example
```
• Se as opções [DashboardOptions](https://docs.aws.amazon.com/ses/latest/APIReference-V2/API_DashboardOptions.html) ou [GuardianOptions](https://docs.aws.amazon.com/ses/latest/APIReference-V2/API_GuardianOptions.html) não forem especificadas no nível do conjunto de configurações, as configurações no nível de conta do Virtual Deliverability Manager serão aplicadas ao tráfego enviado por meio desse conjunto de configurações.

# Gerenciador de e-mail para Amazon SES

O Mail Manager é um conjunto de recursos de gateway de e-mail do Amazon SES projetados para ajudar você a fortalecer a infraestrutura de e-mail da sua organização, simplificar o gerenciamento do fluxo de trabalho de e-mail e otimizar o controle de conformidade de e-mail. Ele se integra à sua infraestrutura existente, pode conectar diferentes aplicativos de negócios e automatiza o processamento de e-mails recebidos. O Mail Manager também atua como a primeira linha de defesa na manutenção de um sistema de e-mail saudável, gerenciando com eficiência o tráfego de e-mails e aprimorando a conformidade com sua capacidade de arquivamento de e-mails.

Além dos recursos atuais do Amazon SES, o Mail Manager consiste nos seguintes recursos que oferecem suporte ao tráfego de entrada:

- Endpoint de entrada Um componente essencial da infraestrutura que utiliza políticas e regras de filtragem que você pode configurar para determinar quais e-mails devem ser permitidos em sua organização e quais devem ser rejeitados.
- Políticas de tráfego e conjuntos de regras Permita que os administradores de e-mail definam e apliquem regras para gerenciar o tráfego de e-mail de entrada com políticas e regras altamente personalizáveis que podem classificar, categorizar, priorizar e executar ações em e-mails com base em um rico conjunto de condições e exceções que você define. Essa filtragem inteligente combinada com fluxos de trabalho automatizados ajuda a otimizar o gerenciamento de e-mails, aumentar a eficiência e garantir a conformidade com suas políticas de e-mail organizacionais.
- Retransmissão SMTP redireciona o tráfego de e-mail para outros servidores SMTP com base nos critérios definidos nas regras conectando sistemas de e-mail internos e simplifica o gerenciamento de e-mails com encaminhamento automático. A capacidade de distribuir o tráfego em vários servidores e gateways permite que sua organização gerencie o tráfego de e-mail de alto volume com eficiência, mesmo em ambientes híbridos.
- Arquivamento de e-mails salva e protege seus e-mails armazenando dados em armazenamento persistente e seguro de longo prazo, além de oferecer uma maneira rápida de pesquisar e arquivar e-mails. Ele fornece arquivamento em tempo integral em nível corporativo sem aumentar os requisitos de armazenamento do seu servidor de caixa de correio.
- Complementos de e-mail Uma coleção de ferramentas de segurança especializadas de fornecedores aprovados pela SES que podem ser usadas para gerenciar e-mails que chegam ao seu terminal de entrada, além de fornecer opções de roteamento com base nos resultados de segurança. Essas ferramentas são soluções certificadas de inteligência e fiscalização de

segurança que estão prontas para serem integradas ao seu fluxo de trabalho de e-mail e podem ser ativadas diretamente do console do Mail Manager.

Introdução ao Mail Manager

Para começar a usar o Mail Manager, um assistente de integração no console do Amazon SES guiará você pelas etapas de habilitação do Mail Manager para sua conta. Consulte [the section called](#page-483-0) ["Conceitos básicos"](#page-483-0).

### Tópicos

- [Começando com o Mail Manager](#page-483-0)
- [Endpoints de entrada](#page-485-0)
- [Políticas de trânsito e declarações de políticas](#page-489-0)
- [Conjuntos de regras e regras](#page-492-0)
- [Relé SMTP](#page-498-0)
- [Arquivamento de e-mails](#page-510-0)
- [Complementos de e-mail](#page-515-0)
- [Políticas de permissão para o Mail Manager](#page-518-0)

# <span id="page-483-0"></span>Começando com o Mail Manager

Para começar a usar o Amazon SES Mail Manager, você pode usar o assistente Get Started with Mail Manager no console do Amazon SES, onde você criará um endpoint de entrada e o configurará com uma política de tráfego e um conjunto de regras.

Um endpoint de entrada é seu primeiro alicerce na configuração do Mail Manager. É um componente essencial da infraestrutura que utiliza:

- Políticas de tráfego Uma política de tráfego contém declarações de política que você define para classificar os e-mails recebidos, permitindo ou bloqueando tipos específicos de e-mail quando as condições da declaração de política são atendidas.
- Conjuntos de regras Um conjunto de regras contém regras que você define para realizar ações no e-mail que você permite quando as condições da regra são atendidas.

No entanto, parte da criação de um endpoint de entrada é selecionar uma política de tráfego e um conjunto de regras que já foram criados e, em seguida, atribuí-los ao endpoint de entrada. As etapas do procedimento a seguir orientarão você na ordem correta de configuração do seu primeiro endpoint de entrada.

### Introdução ao Mail Manager usando o console SES

O procedimento a seguir mostra como começar a usar o Mail Manager usando o console SES.

Para começar a usar o Mail Manager usando o console do Amazon SES

- 1. Faça login AWS Management Console e abra o console do Amazon SES em [https://](https://console.aws.amazon.com/ses/) [console.aws.amazon.com/ses/](https://console.aws.amazon.com/ses/).
- 2. No painel de navegação esquerdo, escolha Mail Manager e selecione qualquer um dos botões Começar a usar o Mail Manager na página de visão geral do Mail Manager.
- 3. Na página Configurar, selecione Criar política de tráfego no cartão Criar uma política de tráfego.
	- a. Conclua o fluxo de trabalho na página Criar uma política de tráfego. Se precisar de informações adicionais, consult[ethe section called "Criação de políticas de tráfego e](#page-490-0)  [declarações de políticas \(console\)"](#page-490-0).
	- b. Depois de criar sua primeira política de tráfego e declarações de política, use o botão Voltar do seu navegador para retornar à página Configurar ou selecione Configurar em Gerenciador de e-mail no painel de navegação esquerdo.
- 4. Na página Configurar, selecione Criar conjunto de regras no cartão Criar um conjunto de regras.
	- a. Conclua o fluxo de trabalho na página Criar um conjunto de regras. Se precisar de informações adicionais, consult[ethe section called "Criação de conjuntos de regras e regras](#page-493-0) [\(console\)"](#page-493-0).
	- b. Depois de criar seu primeiro conjunto de regras e regras, use o botão Voltar do navegador para retornar à página Configurar ou selecione Configurar em Gerenciador de e-mail no painel de navegação esquerdo.
- 5. Agora que você criou sua primeira política de tráfego e conjunto de regras, você poderá criar seu primeiro endpoint de entrada. Na página Configurar, selecione Criar ponto de extremidade de entrada em Criar um cartão de ponto de extremidade de entrada.
	- Parte do fluxo de trabalho na página do endpoint de entrada de e-mail será atribuir a política de tráfego e o conjunto de regras que você acabou de criar ao endpoint de entrada. Se

precisar de informações adicionais, consult[ethe section called "Criação de um endpoint de](#page-487-0) [entrada \(console\)"](#page-487-0).

Com seu primeiro endpoint de entrada criado, você pode começar a usar o Mail Manager e utilizar seus outros recursos, como retransmissões SMTP e arquivamento de e-mails. Você também pode criar endpoints de entrada adicionais com políticas de tráfego e conjuntos de regras exclusivos para personalizar ainda mais a forma como você gerencia todos os e-mails recebidos.

# <span id="page-485-0"></span>Endpoints de entrada

Um endpoint de entrada é o principal componente de infraestrutura do Mail Manager que recebe, encaminha e gerencia seu e-mail utilizando políticas e regras que você configura para determinar quais e-mails devem ser rejeitados, quais devem ser permitidos e quais devem ser cumpridos.

Cada endpoint de entrada tem sua própria política de tráfego para determinar quais e-mails bloquear ou permitir e seu próprio conjunto de regras para realizar ações no e-mail que você permite. Portanto, ao criar vários endpoints de entrada, você pode delegar cada um deles para gerenciar e rotear tipos específicos de e-mail. Esse nível de granularidade ajudará você a criar um sistema de gerenciamento de e-mail adaptado às necessidades da sua empresa.

Fluxo de trabalho pré-requisito para criar um endpoint de entrada

No momento da criação do seu endpoint de entrada, você deve atribuir a ele uma política de tráfego e um conjunto de regras que já tenham sido criados. Portanto, o fluxo de trabalho para criar um endpoint de entrada deve estar na seguinte ordem:

- 1. Comece criando uma política de tráfego para determinar o e-mail que você deseja bloquear ou permitir. Para obter detalhes, consulte [the section called "Criação de políticas de tráfego e](#page-490-0)  [declarações de políticas \(console\)".](#page-490-0)
- 2. Em seguida, crie um conjunto de regras para realizar ações no e-mail que você permite. Para obter detalhes, consulte [the section called "Criação de conjuntos de regras e regras \(console\)".](#page-493-0)
- 3. Por fim, crie seu endpoint de entrada e atribua a ele a política de tráfego e o conjunto de regras que você acabou de criar ou quaisquer outros que você tenha criado anteriormente.

Depois de criar seu endpoint de entrada, você deve configurá-lo com o ambiente que está usando para receber e-mails, seja a configuração de um cliente SMTP local ou de um host de domínio DNS baseado na web. Isso é discutido abaixo e[mthe section called "Configurar o ambiente ".](#page-486-0)

### <span id="page-486-0"></span>Configurando seu ambiente para usar um endpoint de entrada

#### Usando o registro "A"

No momento em que você cria um endpoint de entrada, um registro "A" para o endpoint será gerado e seu valor exibido na tela de resumo do endpoint de entrada no console SES. A forma como você usa o valor desse registro depende do tipo de endpoint que você criou e do seu caso de uso:

- Endpoint aberto Os e-mails enviados para seu domínio serão enviados diretamente para seu endpoint de entrada, sem necessidade de autenticação.
	- Copie e cole o valor do registro "A" diretamente na configuração SMTP de um cliente SMTP local ou em um registro MX do seu domínio na configuração de DNS.
- Endpoint autenticado Os e-mails enviados para seu domínio devem vir de remetentes autorizados com os quais você compartilhou suas credenciais SMTP, como seus servidores de email locais.
	- Copie e cole o valor do registro "A" diretamente na configuração SMTP de um cliente SMTP local, bem como seu nome de usuário e senha.

Se você estiver usando um registro MX em sua configuração, lembre-se de que, embora cada provedor de DNS tenha procedimentos e interfaces diferentes para configurar registros, as principais informações que você precisa inserir nas configurações de DNS estão listadas no exemplo a seguir:

Todos os e-mails enviados para recipient@marketing.example.com serão enviados para seu endpoint de entrada porque você inseriu o registro "A" do endpoint de entrada como o valor de um registro MX nas configurações de DNS do seu domínio:

- Domínio marketing.example.com
- Valor do registro MX 890123abcdef.ghijk.mail-manager-smtp.amazonaws.com (Esse é o valor do registro "A" copiado do seu endpoint de entrada.)
- Prioridade 10

O procedimento na próxima seção orientará você na criação de um endpoint de entrada no console do SES.

## <span id="page-487-0"></span>Criação de um endpoint de entrada no console SES

O procedimento a seguir mostra como usar a página do endpoint de entrada no console do SES para criar endpoints de entrada e gerenciar os que você já criou.

Para criar e gerenciar endpoints de entrada usando o console

- 1. Faça login AWS Management Console e abra o console do Amazon SES em [https://](https://console.aws.amazon.com/ses/) [console.aws.amazon.com/ses/](https://console.aws.amazon.com/ses/).
- 2. No painel de navegação esquerdo, escolha Endpoints do Ingress em Mail Manager.
- 3. Na página Endpoints de entrada, selecione Criar endpoint de entrada.
- 4. Na página Criar novo endpoint de entrada, insira um nome exclusivo para seu endpoint de entrada.
- 5. Escolha se será um endpoint aberto ou autenticado.
	- Se você escolher Autenticado, selecione Senha SMTP e digite uma senha, ou Segredo e selecione um dos seus segredos no ARN secreto. Se você selecionar um segredo criado anteriormente, ele deverá conter as políticas indicadas nas etapas a seguir para criar um novo segredo.
	- Você tem a opção de criar um novo segredo escolhendo Criar novo o AWS Secrets Manager console será aberto, onde você poderá continuar criando uma nova chave:
	- a. Escolha Outro tipo de segredo em Tipo de segredo.
	- b. Em Par chave/valor, insira password a chave e sua senha real para o valor.

Para Key, você só deve inserir password (qualquer outra coisa fará com que a autenticação falhe).

- c. Selecione Adicionar nova chave para criar uma chave gerenciada pelo cliente (CMK) do KMS em Chave de criptografia — o AWS KMS console será aberto.
- d. Escolha Criar chave na página Chaves gerenciadas pelo cliente.
- e. Mantenha os valores padrão na página Configurar chave e selecione Avançar.
- f. Insira um nome para sua chave em Alias (opcionalmente, você pode adicionar uma descrição e uma tag), seguido por Avançar.

**a** Note

- g. Selecione quaisquer usuários (além de você) ou funções que você deseja permitir para administrar a chave em Administradores de chaves, seguido por Avançar.
- h. Selecione quaisquer usuários (além de você) ou funções que você deseja permitir para usar a chave em Usuários principais, seguida de Avançar.
- i. Copie e cole o [Política de CMK do KMS](#page-519-0) no editor de texto JSON da política de chaves no "statement" nível, adicionando-o como uma declaração adicional separada por uma vírgula. Substitua a região e o número da conta pelos seus.
- j. Escolha Terminar.
- k. Selecione a guia do seu navegador onde você tem a página AWS Secrets Manager Armazenar uma nova página secreta aberta e selecione o ícone de atualização (seta circular) ao lado do campo Chave de criptografia, depois clique dentro do campo e selecione sua chave recém-criada.
- l. Insira um nome no campo Nome secreto na página Configurar segredo.
- m. Selecione Editar permissões em Permissões de recursos.
- n. Copie e [Política de recursos secretos](#page-519-1) cole no editor de texto JSON de permissões de recursos e substitua a região e o número da conta pelos seus. (Certifique-se de excluir qualquer código de exemplo no editor.)
- o. Escolha Salvar seguido de Avançar.
- p. Opcionalmente, configure a rotação seguida de Avançar.
- q. Revise e armazene seu novo segredo escolhendo Loja.
- r. Selecione a guia do seu navegador onde você tem a página SES Criar novo endpoint de entrada aberta e escolha Atualizar lista e, em seguida, selecione seu segredo recém-criado no ARN secreto.
- 6. Selecione uma política de tráfego para determinar o e-mail que você deseja bloquear ou permitir.
- 7. Selecione um conjunto de regras contendo as ações de regras que você deseja realizar no email que você permite.
- 8. Selecione Criar endpoint de entrada.
- 9. Em Detalhes gerais, "Provisionamento" será exibido enquanto seu endpoint de entrada estiver sendo criado. Atualize a página até que "Ativo" seja exibido e o campo ARecord contenha um valor. Copie o valor do registro "A" e cole-o em sua configuração de DNS ou em seu cliente SMTP, conforme discutido em. [Configurar o ambiente](#page-486-0)
- 10. Você pode visualizar e gerenciar os endpoints de entrada que você já criou na página de endpoints de entrada. Se houver um endpoint de entrada que você queira remover, selecione o botão de rádio seguido de Excluir.
- 11. Para editar um endpoint de entrada, selecione seu nome para abrir sua página de resumo:
	- Você pode alterar o status ativo do endpoint escolhendo Editar nos detalhes gerais, seguido de Salvar alterações.
	- Você pode selecionar um conjunto de regras ou política de tráfego diferente escolhendo Editar em Conjunto de regras ou Política de tráfego seguido por Salvar alterações.

# <span id="page-489-0"></span>Políticas de trânsito e declarações de políticas

Uma política de tráfego é um contêiner para declarações de política que você atribui a um endpoint de entrada para que ele possa classificar os e-mails recebidos permitindo ou bloqueando tipos específicos de e-mail quando as condições das declarações de política forem atendidas. Uma política de tráfego pode ser usada por vários endpoints de entrada.

### **1** Tip

Você pode pensar em uma política de tráfego como um "conjunto de filtros" e uma declaração de política como um "filtro". A política de tráfego (conjunto de filtros) contém políticas (filtros) que você usa para filtrar seus e-mails recebidos.

Ao criar uma política de tráfego, você tem a opção de definir um tamanho máximo de mensagem (em bytes). Quando uma mensagem excede esse tamanho, ela é imediatamente descartada. Isso funciona como um filtro de "primeira passagem" quando definido. Em seguida, você define a ação padrão para permitir ou bloquear e-mails que estejam fora das condições de suas declarações de política. Pense nisso como uma ação "catch all" para a política de tráfego.

As declarações de política também são criadas com uma ação de permissão ou bloqueio que é tomada quando as condições das declarações são atendidas. Você cria as condições selecionando um protocolo de e-mail e um operador condicional para um valor inserido que deve corresponder à mensagem recebida antes que a declaração de política a permita ou bloqueie. Cada declaração de política pode ter várias condições.

Uma política de tráfego pode conter várias declarações de política e executá-las em uma ordem baseada na hierarquia implícita de como ela avalia o e-mail:

- Tamanho máximo da mensagem Se esse parâmetro opcional for definido, qualquer mensagem maior que esse tamanho será imediatamente descartada, ignorando as declarações de política.
- Declarações de política que bloqueiam Essas declarações são avaliadas primeiro e bloqueiam qualquer mensagem que atenda às condições da declaração.
- Declarações de política que permitem Essas declarações são avaliadas a seguir e permitem qualquer mensagem que atenda às condições da declaração.
- Ação padrão da política de tráfego O restante das mensagens que estão fora das declarações de política são permitidas ou bloqueadas com base em como você definiu esse parâmetro.

Uma política de tráfego é um recurso independente que pode ser usado por mais de um endpoint de entrada, mas as declarações de política pertencem exclusivamente à política de tráfego na qual foram criadas. Portanto, você deve primeiro criar uma política de tráfego ou editar uma existente antes de criar declarações de política para avaliar o e-mail que chega ao seu endpoint de entrada.

O procedimento na próxima seção explica como criar políticas de tráfego e suas declarações de política no console do SES.

### <span id="page-490-0"></span>Criação de políticas de tráfego e declarações de políticas no console SES

O procedimento a seguir mostra como usar a página de políticas de tráfego no console do SES para criar políticas de tráfego e suas declarações de política e gerenciar as que você já criou.

Para criar e gerenciar políticas de tráfego e declarações de políticas usando o console

- 1. Faça login AWS Management Console e abra o console do Amazon SES em [https://](https://console.aws.amazon.com/ses/) [console.aws.amazon.com/ses/](https://console.aws.amazon.com/ses/).
- 2. No painel de navegação esquerdo, escolha Políticas de tráfego em Mail Manager.
- 3. Na página Políticas de tráfego, selecione Criar política de tráfego.
- 4. Na página Criar uma política de tráfego, insira um nome exclusivo para sua política de tráfego.
- 5. (Opcional) Se você quiser descartar qualquer mensagem acima de um determinado tamanho, insira um valor em bytes no campo Tamanho máximo da mensagem.
- 6. Em Ação padrão, escolha se a política de tráfego é permitir ou negar (bloquear) mensagens que estejam fora das condições de suas declarações de política (não atendidas por elas).
- 7. Selecione Adicionar nova declaração de política para criar uma declaração para sua política de tráfego.
- 8. Escolha Permitir ou Negar (bloquear) para que a ação seja tomada quando as condições da declaração forem atendidas.
- 9. Crie uma condição selecionando um protocolo de e-mail e um operador condicional para o valor inserido. Selecione Adicionar nova condição se quiser adicionar mais condições a essa declaração de política. Para saber mais sobre uma propriedade de condição e seus operadores e valores válidos, consulte a referência de [condições da declaração de política](#page-491-0).
	- Se você estiver inscrito [em um complemento de e-mail](#page-515-0), poderá selecioná-lo aqui como um protocolo de e-mail.
- 10. Se você quiser adicionar mais declarações e condições de política, repita as etapas 7 a 9 acima.
- 11. Quando terminar de criar as declarações de política e suas condições, selecione Criar política de tráfego.
- 12. Você pode visualizar e gerenciar as políticas de tráfego que você já criou na página Políticas de tráfego. Se houver uma política de tráfego que você queira remover, selecione o botão de rádio seguido de Excluir.
- 13. Para editar as propriedades de uma política de tráfego ou qualquer uma de suas declarações de política, selecione seu nome para abrir a página de visão geral; a partir daqui, selecione Editar.
- 14. Em Detalhes da política de tráfego, você pode alterar o tamanho máximo da mensagem e a ação padrão.
- 15. Em qualquer um dos contêineres da declaração de política, você pode alterar a propriedade permitir/negar e editar qualquer uma das condições. Você também pode remover declarações e condições de política, bem como adicionar novas.
- 16. Quando terminar todas as edições, salve suas alterações selecionando Salvar alterações.

## Referência para condições da declaração de política

### <span id="page-491-0"></span>Condições da declaração de política

A tabela de referência a seguir lista todos os protocolos de declaração de política que estão disponíveis para criar uma condição de declaração de política. A seleção do tipo de expressão de um protocolo levará você à página de referência na Referência da API do SES Mail Manager, que lista todos os operadores disponíveis e valores válidos para esse protocolo.

#### Condições da declaração de política: protocolos, operadores e valores

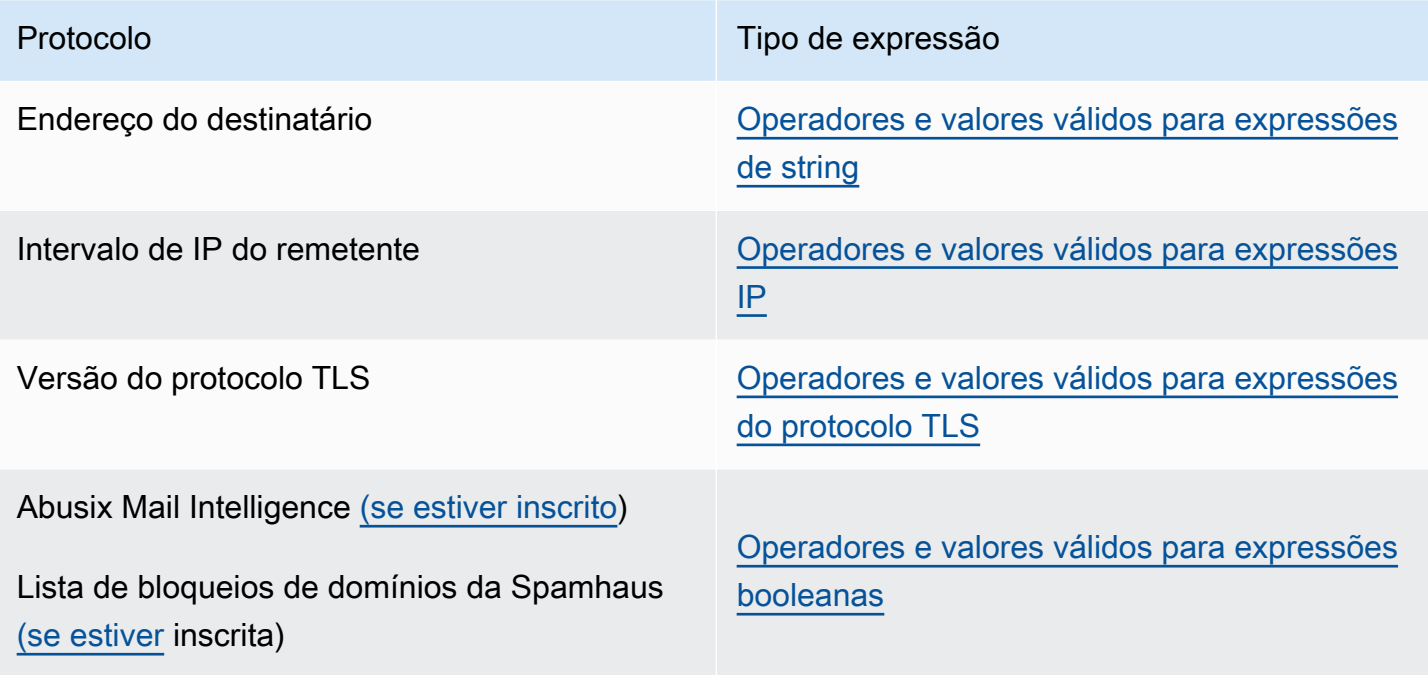

## <span id="page-492-0"></span>Conjuntos de regras e regras

Os conjuntos de regras são contêineres para regras que você atribui a um endpoint de entrada para que ele possa realizar ações em e-mails permitidos pela política de tráfego do endpoint de entrada. Um conjunto de regras pode ser usado por vários endpoints de entrada.

As regras dizem ao seu endpoint de entrada como lidar com e-mails recebidos executando as ações definidas na regra quando as mensagens atendem às condições da regra. Cada regra pode ter várias condições e ações. As regras criadas em um conjunto de regras são executadas na ordem especificada no conjunto de regras.

Você cria as condições da regra selecionando uma propriedade de e-mail e um operador condicional para um valor inserido que deve corresponder à mensagem antes que a regra execute suas ações. Você define as ações a serem tomadas, bem como sua ordem de execução.

Para maior granularidade, suas regras também podem conter exceções definidas de forma semelhante às condições, mas aqui você está definindo uma condição à qual a mensagem não deve corresponder. As condições e exceções operam de forma independente — você pode criar uma regra com apenas exceções, se quiser, bem como combinar condições e exceções.

Devido à granularidade fina de como as regras podem ser definidas em um conjunto de regras, a lista a seguir é fornecida para ajudar a ilustrar a relação dos componentes do conjunto de regras:

- Os conjuntos de regras contêm:
	- Regras Você pode definir a ordem na qual as regras são executadas dentro do conjunto de regras.

As regras contêm:

- Condições A regra se aplica se a mensagem corresponder à avaliação das condições; e se a regra tiver exceções, veja abaixo.
- Exceções A regra se aplica se a mensagem não corresponder à avaliação das exceções; e se a regra tiver condições, veja acima.
- Ações As ações são acionadas quando a regra se aplica todas as condições coincidem e nenhuma exceção.

Você pode definir a ordem na qual as ações são executadas dentro da regra.

Como cada regra pode ter várias condições, exceções e ações, e o fato de você poder definir a ordem de como as regras e ações são executadas, isso permite criar uma solução de tratamento de e-mail muito personalizada e automatizada, adaptada às suas necessidades comerciais específicas.

Um conjunto de regras é um recurso independente que pode ser usado por mais de um endpoint de entrada, mas as regras pertencem exclusivamente ao conjunto de regras no qual foram criadas. Portanto, você deve primeiro criar um conjunto de regras ou editar um existente antes de criar regras para agir com base no e-mail que chega ao seu endpoint de entrada.

O procedimento na próxima seção orientará você na criação de conjuntos de regras e suas regras no console do SES.

### <span id="page-493-0"></span>Criação de conjuntos de regras e regras no console do SES

O procedimento a seguir mostra como usar a página Conjuntos de regras no console do SES para criar conjuntos de regras e suas regras e gerenciar os que você já criou.

Para criar e gerenciar conjuntos de regras e regras usando o console

- 1. Faça login AWS Management Console e abra o console do Amazon SES em [https://](https://console.aws.amazon.com/ses/) [console.aws.amazon.com/ses/](https://console.aws.amazon.com/ses/).
- 2. No painel de navegação esquerdo, escolha Conjuntos de regras em Mail Manager.
- 3. Na página Conjuntos de regras, escolha Criar conjunto de regras e insira um nome exclusivo para seu conjunto de regras.
- 4. Na página de visão geral do conjunto de regras, selecione Editar e, em seguida, selecione Criar nova regra na página de edição.
- 5. Na barra lateral de detalhes da regra, insira um nome exclusivo para sua regra.
- 6. Selecione Adicionar nova condição para criar uma condição à qual a mensagem deve corresponder; ou marque a caixa EXCETO no caso de: seguida de Adicionar nova exceção para criar uma condição à qual a mensagem não deve corresponder.
- 7. Crie a condição ou exceção selecionando uma propriedade de e-mail e um operador condicional para o valor inserido. Selecione Adicionar nova condição ou Adicionar nova exceção se quiser adicionar mais condições ou exceções a essa regra. Para saber mais sobre uma propriedade de condição e seus operadores e valores válidos, consulte a referência de [condições da regra](#page-495-0).
	- Se você estiver inscrito [em um complemento de e-mail](#page-515-0), poderá selecioná-lo aqui como uma propriedade de e-mail.
- 8. Selecione Adicionar nova ação para definir a ação a ser tomada quando as condições da regra forem correspondidas e/ou as exceções não forem correspondidas. Para adicionar mais ações a serem tomadas, selecione Adicionar nova ação. Para saber mais sobre ações e seus parâmetros, consulte a referência de [ações de regras.](#page-496-0)
	- Para executar as ações de regra Gravar no S3, Entregar na caixa de correio e Enviar para a Internet, você precisará [Políticas de ação de regras](#page-527-0) habilitá-las para sua conta; caso contrário, a ação da regra falhará.
	- Quando você cria duas ou mais ações, as setas para cima/para baixo são exibidas para que você possa definir a ordem de execução.
- 9. Ao terminar de criar as condições, exceções e ações para a regra, você a salva em seu conjunto de regras escolhendo Salvar conjunto de regras localizado no painel Editar conjunto de regras à esquerda.
- 10. Se você quiser adicionar mais regras ao conjunto de regras, repita as etapas 4 a 9 acima.
	- Quando você cria duas ou mais regras, as setas para cima/para baixo são exibidas na coluna Reordenar do conjunto de regras para que você possa definir a ordem de execução.
- 11. Você pode visualizar e gerenciar os conjuntos de regras que você já criou na página Conjuntos de regras. Se houver um conjunto de regras que você deseja remover, selecione o botão de rádio seguido de Excluir.
- 12. Para editar um conjunto de regras, selecione seu nome para abrir sua página de visão geral. A partir daqui, selecione Editar, onde você pode reordenar a execução de suas regras, adicionar

mais regras escolhendo Criar nova regra ou excluir uma regra selecionando seu botão de rádio seguido de Excluir.

- 13. Para editar uma regra, selecione seu botão de rádio. Em qualquer um dos contêineres na barra lateral de detalhes da regra, você pode editar qualquer condição ou exceção e alterar ou reordenar qualquer uma das ações. Você também pode remover condições, exceções e ações, bem como adicionar novas.
- 14. Quando terminar todas as edições, salve suas alterações selecionando Salvar conjunto de regras localizado no painel Editar conjunto de regras à esquerda.

## Referência para condições e ações de regras

### <span id="page-495-0"></span>Condições da regra

A tabela de referência a seguir lista todas as propriedades da regra que estão disponíveis para criar uma condição de regra (ou exceção) e são categorizadas por seu tipo de expressão. As propriedades da regra que compartilham o mesmo tipo de expressão também compartilham os mesmos operadores e valores. Selecionar o tipo de expressão de uma propriedade levará você à página de referência na Referência da API do SES Mail Manager, que lista todos os operadores disponíveis e valores válidos para essa propriedade.

Condições da regra: propriedades, operadores e valores

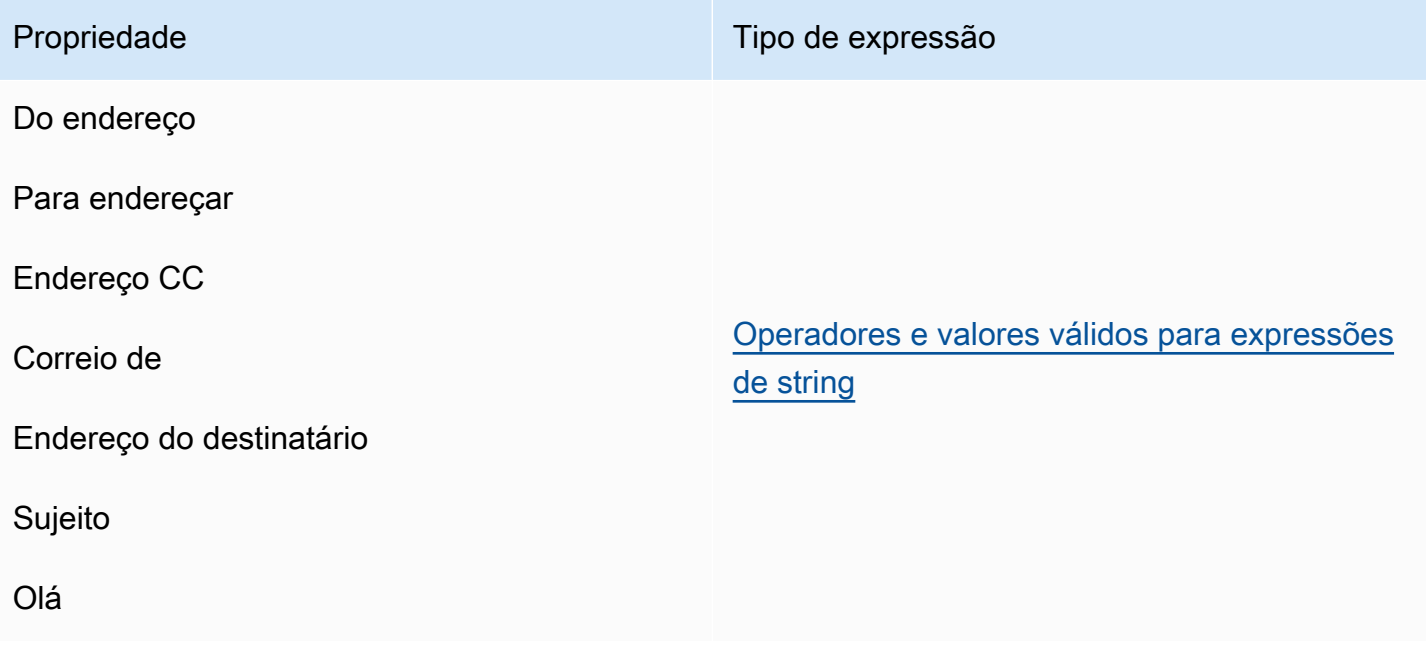

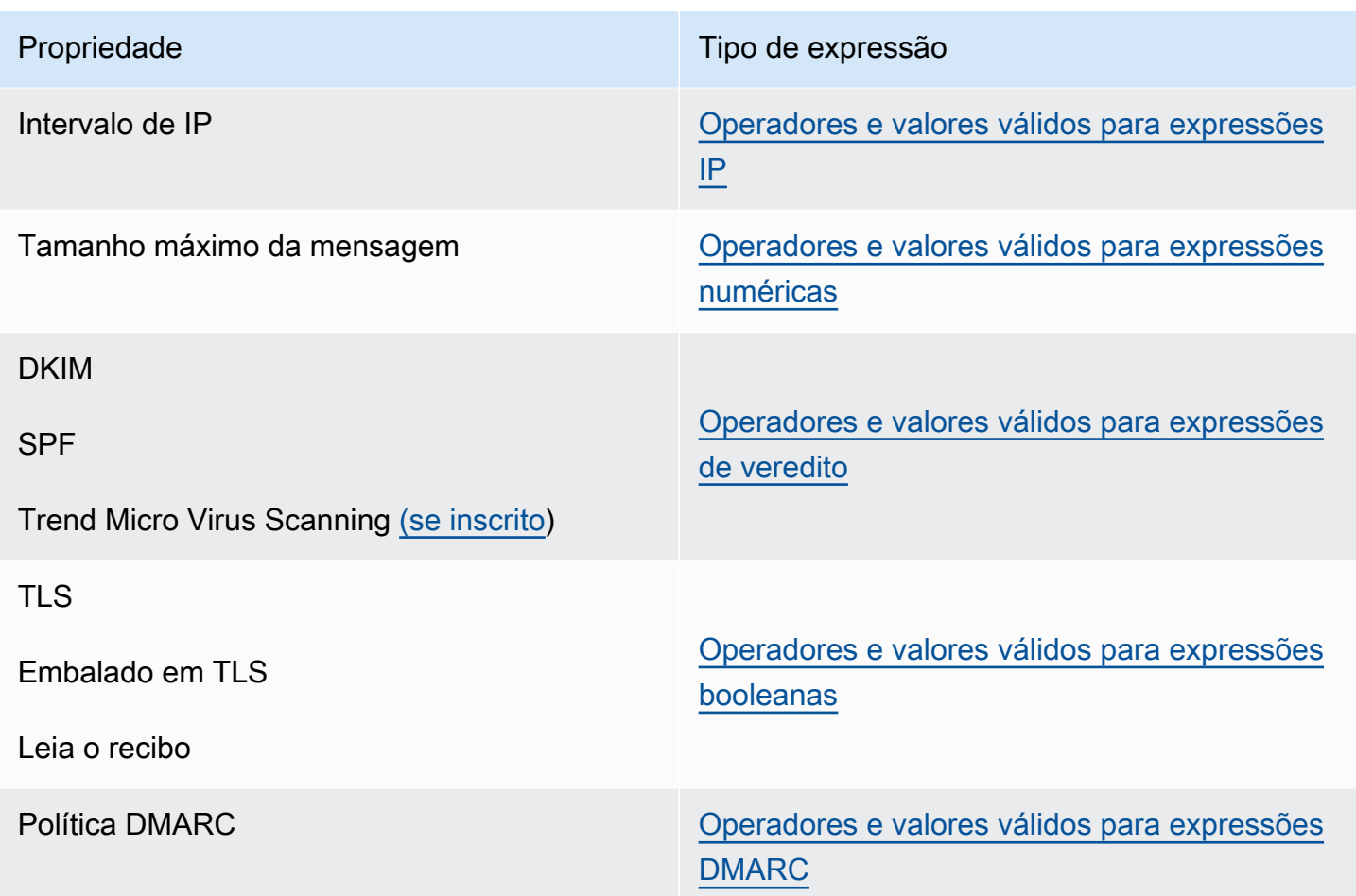

#### <span id="page-496-0"></span>Ações de regras

A tabela de referência a seguir lista todas as ações de regra que podem ser tomadas quando as condições de uma regra são atendidas ou suas exceções não são atendidas. Ao selecionar uma ação, você será direcionado para a página de referência da ação na Referência da API do SES Mail Manager, que lista os parâmetros e seus formatos para a ação. A tabela usa os nomes das ações adotados no console do Mail Manager — os nomes das APIs podem ser um pouco diferentes.

#### **a** Note

Em algumas referências da API, haverá um *ActionFailurePolicy* parâmetro que pode ser definido como Continuar ou Descartar se a ação falhar. Isso só se aplica ao uso da API; ao usar o console, *ActionFailurePolicy* foi definido com o valor padrão de Continuar.

Ações de regras: ações e parâmetros

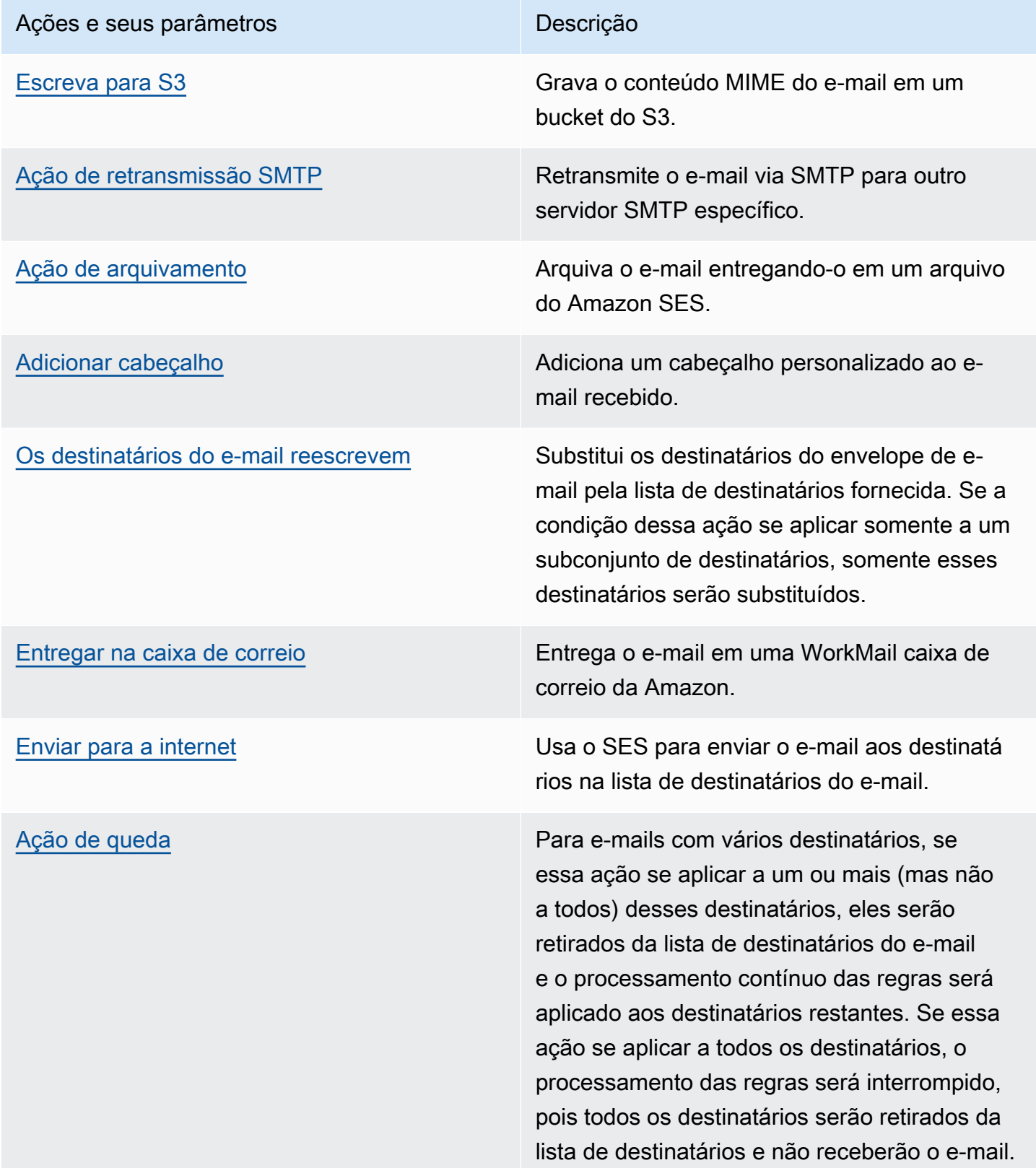

# <span id="page-498-0"></span>Relé SMTP

Como o Mail Manager é implantado entre seu ambiente de e-mail (como Microsoft 365, Google Workspace ou On-Premise Exchange) e a Internet, o Mail Manager usa retransmissões SMTP para encaminhar e-mails recebidos processados pelo Mail Manager para seu ambiente de e-mail. Ele também pode rotear e-mails de saída para outra infraestrutura de e-mail, como outro servidor Exchange ou um gateway de e-mail de terceiros, antes de enviar para os destinatários finais.

Uma retransmissão SMTP é um componente vital da sua infraestrutura de e-mail, responsável por rotear e-mails de forma eficiente entre servidores quando designada por uma ação de regra definida em um conjunto de regras.

Especificamente, uma retransmissão SMTP pode redirecionar e-mails recebidos entre o SES Mail Manager e uma infraestrutura de e-mail externa, como Exchange, gateways de e-mail locais ou de terceiros e outros. Os e-mails recebidos em um endpoint de entrada serão processados por uma regra que roteará os e-mails especificados para a retransmissão SMTP designada, que, por sua vez, os repassará para a infraestrutura de e-mail externa definida na retransmissão SMTP.

Quando seu endpoint de entrada recebe e-mails, ele usa uma política de tráfego para determinar quais e-mails bloquear ou permitir. O e-mail que você permite passa para um conjunto de regras que aplica regras condicionais para executar as ações que você definiu para tipos específicos de email. Uma das ações de regra que você pode definir é a ação SMTPrelay — se você selecionar essa ação, o e-mail será passado para o servidor SMTP externo definido em sua retransmissão SMTP.

Por exemplo, você pode usar a ação SMTPrelay para enviar e-mails do seu terminal de entrada para o Microsoft Exchange Server local. Você configuraria seu servidor Exchange para ter um endpoint SMTP público que só pode ser acessado usando determinadas credenciais. Ao criar a retransmissão SMTP, você insere o nome do servidor, a porta e as credenciais do seu servidor Exchange e dá à retransmissão SMTP um nome exclusivo, digamos, "". RelayToMyExchangeServer Em seguida, você cria uma regra no conjunto de regras do seu endpoint de entrada que diz: "Quando o endereço From contém 'gmail.com', execute a ação SMTPrelay usando a retransmissão SMTP chamada". RelayToMyExchangeServer

Agora, quando o e-mail do gmail.com chegar ao seu endpoint de entrada, a regra acionará a ação SMTPrelay e entrará em contato com o servidor Exchange usando as credenciais que você forneceu ao criar sua retransmissão SMTP e entregará o e-mail ao seu servidor Exchange. Assim, os e-mails recebidos do gmail.com são retransmitidos para o seu servidor Exchange.

Você deve primeiro criar uma retransmissão SMTP antes que ela possa ser designada em uma ação de regra. O procedimento na próxima seção orientará você na criação de uma retransmissão SMTP no console do SES.

### Criando uma retransmissão SMTP no console SES

O procedimento a seguir mostra como usar a página de retransmissões SMTP no console SES para criar retransmissões SMTP e gerenciar as que você já criou.

Para criar e gerenciar retransmissões SMTP usando o console

- 1. Faça login AWS Management Console e abra o console do Amazon SES em [https://](https://console.aws.amazon.com/ses/) [console.aws.amazon.com/ses/](https://console.aws.amazon.com/ses/).
- 2. No painel de navegação esquerdo, escolha Relés SMTP em Mail Manager.
- 3. Na página de retransmissões SMTP, selecione Criar retransmissão SMTP.
- 4. Na página Criar retransmissão SMTP, insira um nome exclusivo para sua retransmissão SMTP.
- 5. Dependendo se você deseja configurar uma retransmissão SMTP de entrada (não autenticada) ou de saída (autenticada), siga as respectivas instruções:

#### Inbound

Para configurar uma retransmissão SMTP de entrada

1. Quando a retransmissão SMTP é usada como um gateway de entrada para rotear emails recebidos processados pelo Mail Manager para seu ambiente de e-mail externo, primeiro você precisará configurar o ambiente de hospedagem de e-mail. Embora cada provedor de hospedagem de e-mail tenha sua própria GUI e fluxo de trabalho de configuração exclusivos, os princípios de configurá-los para trabalhar com gateways de entrada, como a retransmissão SMTP do Mail Manager, serão semelhantes.

Para ajudar a ilustrar isso, fornecemos exemplos de como configurar o Google Workspaces e o Microsoft Office 365 para trabalhar com sua retransmissão SMTP como um gateway de entrada nas seções a seguir:

- [Configurando o Google Workspaces](#page-502-0)
- [Configurando o Microsoft Office 365](#page-504-0)

Atualmente, o SES só oferece suporte a retransmissões SMTP de entrada (não autenticadas) para o Google Workspaces e o Microsoft Office 365.

#### **a** Note

Certifique-se de que os domínios dos destinos dos destinatários pretendidos sejam identidades de domínio verificadas pela SES. Por exemplo, se você quiser enviar e-mails aos destinatários abc@example.com e support@acme.com, os domínios example.com e acme.com precisam ser verificados no SES. Se o domínio do destinatário não for verificado, o SES não tentará entregar o e-mail ao servidor SMTP público. Para ter mais informações, consulte [the section called](#page-215-0) ["Criação e verificação de identidades"](#page-215-0).

- 2. Depois de configurar o Google Workspaces ou o Microsoft Office 365 para trabalhar com gateways de entrada, insira o nome do host do servidor SMTP público com os valores abaixo em relação ao seu provedor:
	- Espaços de trabalho do Google: aspmx.1.google.com
	- Microsoft Office 365: *<your\_domain>*.mail.protection.outlook.com

Substitua os pontos por "-" no nome do seu domínio. Por exemplo, se seu domínio for acme.com, você digitaria acme-com.mail.protection.outlook.com

- 3. Insira a porta número 25 para o servidor SMTP público.
- 4. Deixe a seção Autenticação em branco (não selecione nem crie um ARN secreto).

#### **Outbound**

Para configurar um relé SMTP de saída

- 1. Insira o nome do host do servidor SMTP público ao qual você deseja que seu retransmissor se conecte.
- 2. Insira o número da porta do servidor SMTP público.
- 3. Configure a autenticação para seu servidor SMTP selecionando um dos seus segredos no ARN secreto. Se você selecionar um segredo criado anteriormente, ele deverá conter as políticas indicadas nas etapas a seguir para criar um novo segredo.
- Você tem a opção de criar um novo segredo escolhendo Criar novo o AWS Secrets Manager console será aberto, onde você poderá continuar criando uma nova chave:
- a. Escolha Outro tipo de segredo em Tipo de segredo.
- b. Insira as seguintes chaves e valores em pares chave/valor:

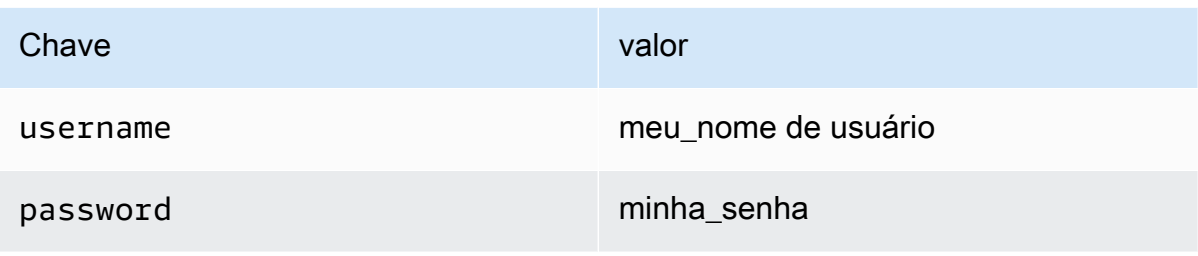

#### **a** Note

Para ambas as chaves, você só deve inserir username e password conforme mostrado (qualquer outra coisa fará com que a autenticação falhe). Para os valores, insira seu próprio nome de usuário e senha, respectivamente.

- c. Selecione Adicionar nova chave para criar uma chave gerenciada pelo cliente (CMK) do KMS em Chave de criptografia — o AWS KMS console será aberto.
- d. Escolha Criar chave na página Chaves gerenciadas pelo cliente.
- e. Mantenha os valores padrão na página Configurar chave e selecione Avançar.
- f. Insira um nome para sua chave em Alias (opcionalmente, você pode adicionar uma descrição e uma tag), seguido por Avançar.
- g. Selecione quaisquer usuários (além de você) ou funções que você deseja permitir para administrar a chave em Administradores de chaves, seguido por Avançar.
- h. Selecione quaisquer usuários (além de você) ou funções que você deseja permitir para usar a chave em Usuários principais, seguida de Avançar.
- i. Copie e cole o [Política de CMK do KMS](#page-521-0) no editor de texto JSON da política de chaves no "statement" nível, adicionando-o como uma declaração adicional separada por uma vírgula. Substitua a região e o número da conta pelos seus.
- j. Escolha Terminar.
- k. Selecione a guia do seu navegador onde você tem a página AWS Secrets Manager Armazenar uma nova página secreta aberta e selecione o ícone de atualização (seta circular) ao lado do campo Chave de criptografia, depois clique dentro do campo e selecione sua chave recém-criada.
- l. Insira um nome no campo Nome secreto na página Configurar segredo.
- m. Selecione Editar permissões em Permissões de recursos.
- n. Copie e [Política de recursos secretos](#page-520-0) cole no editor de texto JSON de permissões de recursos e substitua a região e o número da conta pelos seus. (Certifique-se de excluir qualquer código de exemplo no editor.)
- o. Escolha Salvar seguido de Avançar.
- p. Opcionalmente, configure a rotação seguida de Avançar.
- q. Revise e armazene seu novo segredo escolhendo Loja.
- r. Selecione a guia do seu navegador onde você tem a página SES Criar novo endpoint de entrada aberta e escolha Atualizar lista e, em seguida, selecione seu segredo recém-criado no ARN secreto.
- 6. Selecione Criar retransmissão SMTP.
- 7. Você pode visualizar e gerenciar as retransmissões SMTP que você já criou na página de retransmissões SMTP. Se houver um retransmissor SMTP que você deseja remover, selecione o botão de rádio seguido de Excluir.
- 8. Para editar uma retransmissão SMTP, selecione seu nome. Na página de detalhes, você pode alterar o nome do retransmissor, o nome, a porta e as credenciais de login do servidor SMTP externo selecionando o botão Editar ou Atualizar correspondente seguido de Salvar alterações.

# <span id="page-502-0"></span>Configurando o Google Workspaces para retransmissão SMTP de entrada (não autenticada)

O exemplo a seguir mostra como configurar o Google Workspaces para funcionar com uma retransmissão SMTP de entrada (não autenticada) do Mail Manager.

### Pré-requisitos

• Acesso ao console do administrador do Google (console [do administrador do Google](https://admin.google.com/) > Aplicativos > Google Workspace > Gmail).

• Acesso ao servidor de nomes de domínio que hospeda os registros MX dos domínios que serão usados para a configuração do Mail Manager.

Para configurar o Google Workspaces para funcionar com um retransmissor SMTP de entrada

- Adicionar endereços IP do Mail Manager à configuração do gateway de entrada
	- a. No [console do administrador do Google](https://admin.google.com/), acesse Apps > Google Workspace > Gmail.
	- b. Selecione Spam, Phishing e Malware e, em seguida, vá para a configuração do gateway de entrada.
	- c. Ative o gateway de entrada e configure-o com os seguintes detalhes:

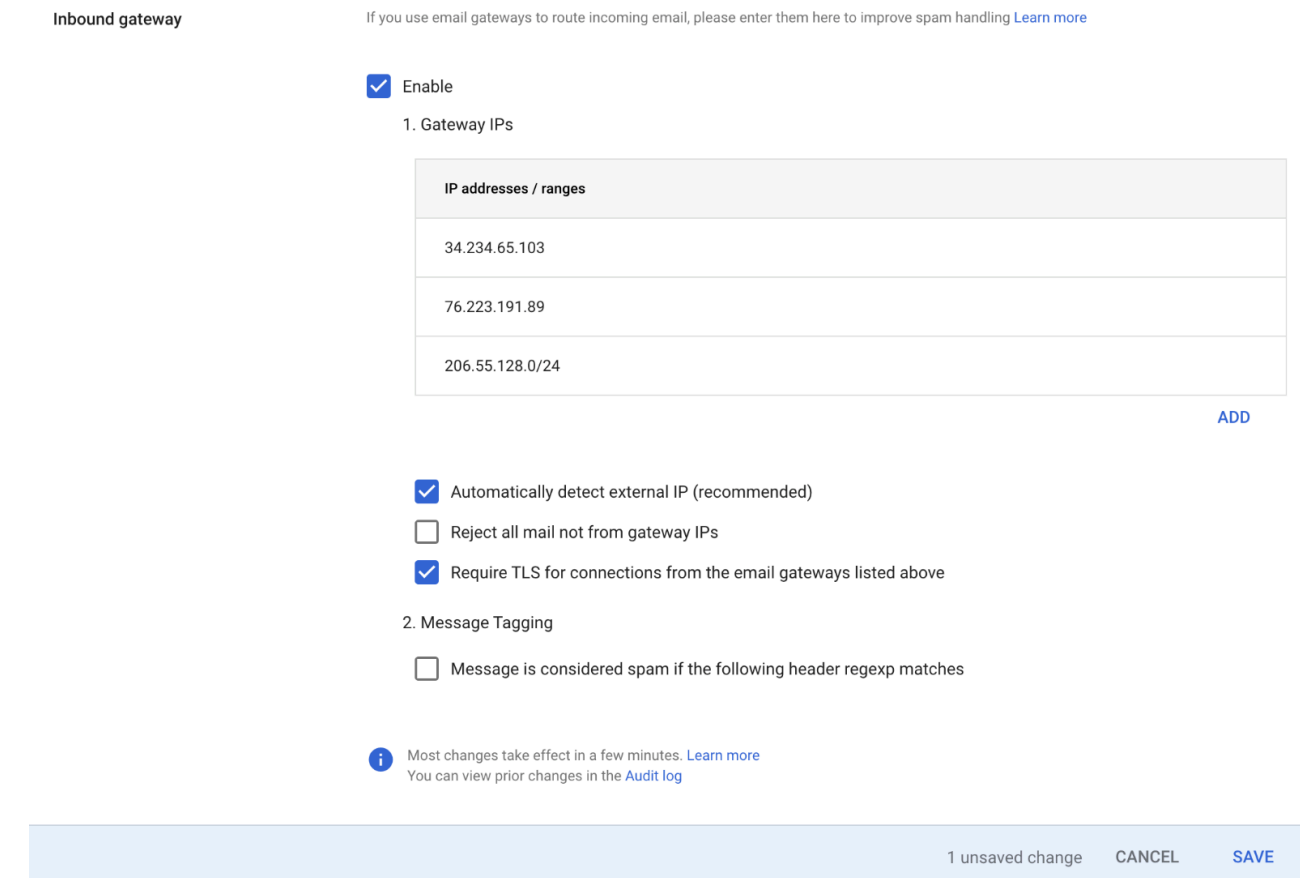

• Em IPs de gateway, selecione Adicionar e adicione os IPs de endpoint de entrada específicos da sua região na tabela a seguir:
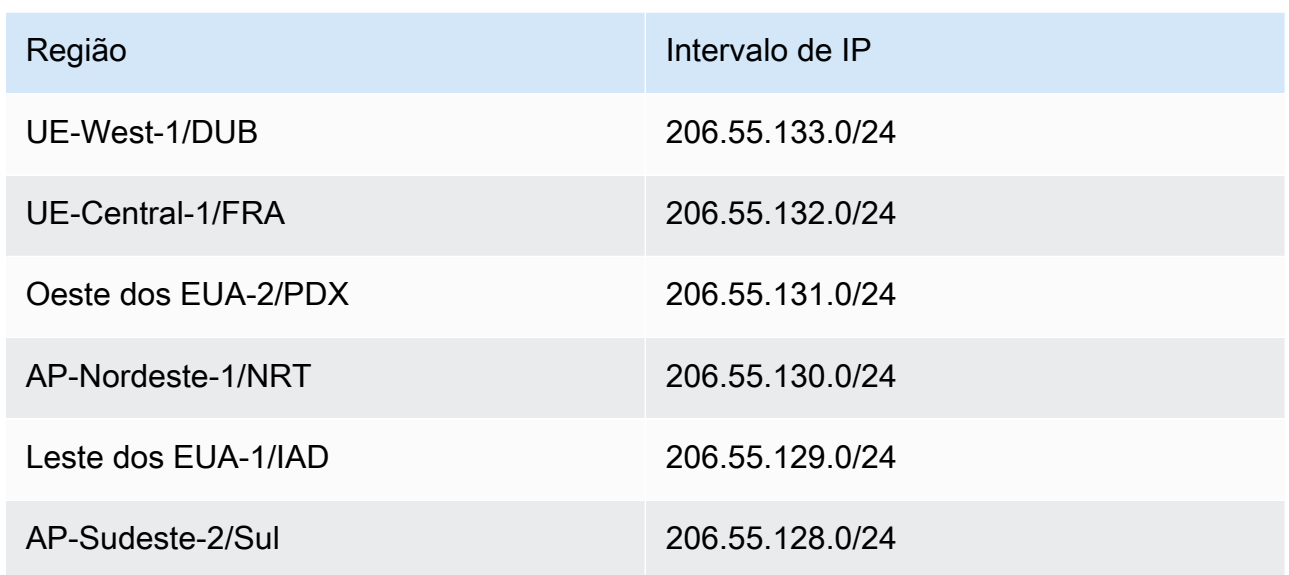

- Selecione Detectar automaticamente IP externo.
- Selecione Exigir TLS para conexões dos gateways de e-mail listados acima.
- Selecione Salvar na parte inferior da caixa de diálogo para salvar a configuração. Depois de salvo, o console do administrador mostrará o gateway de entrada como ativado.

# Configurando o Microsoft Office 365 para retransmissão SMTP de entrada (não autenticada)

O exemplo passo a passo a seguir mostra como configurar o Microsoft Office 365 para funcionar com uma retransmissão SMTP de entrada (não autenticada) do Mail Manager.

Pré-requisitos

- Acesso ao centro de administração da Microsoft Security (Centro de [administração da Microsoft](https://security.microsoft.com/homepage) [Security](https://security.microsoft.com/homepage) > E-mail e colaboração > Políticas e regras > Políticas de ameaças).
- Acesso ao servidor de nomes de domínio que hospeda os registros MX dos domínios que serão usados para a configuração do Mail Manager.

Para configurar o Microsoft Office 365 para funcionar com uma retransmissão SMTP de entrada

1. Adicionar endereços IP do Mail Manager à lista de permissões

- a. No [Centro de administração da Microsoft Security,](https://security.microsoft.com/homepage) acesse E-mail e colaboração > Políticas e regras > Políticas de ameaças.
- b. Selecione Antispam em Políticas.
- c. Selecione Política de filtro de conexão seguida por Editar política de filtro de conexão.
	- Na caixa de diálogo Sempre permitir mensagens dos seguintes endereços IP ou intervalo de endereços, adicione os IPs de endpoint de entrada específicos da sua região na tabela a seguir:

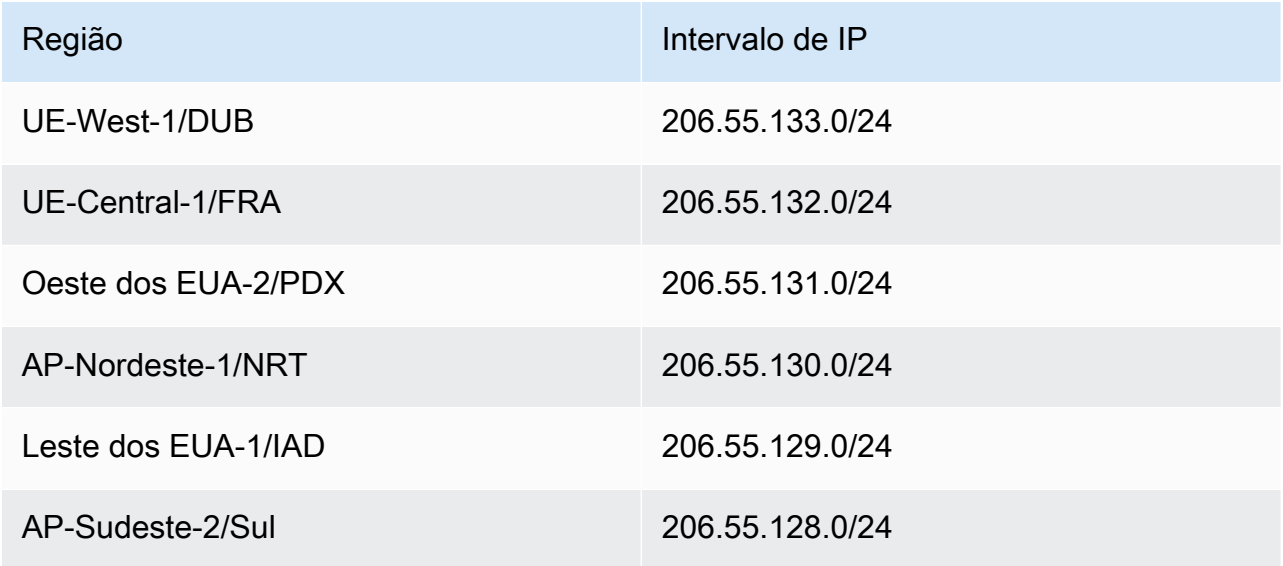

- Selecione Save (Salvar).
- d. Volte para a opção Anti-spam e escolha Política de entrada anti-spam.
	- Na parte inferior da caixa de diálogo, selecione Editar limite e propriedades de spam:

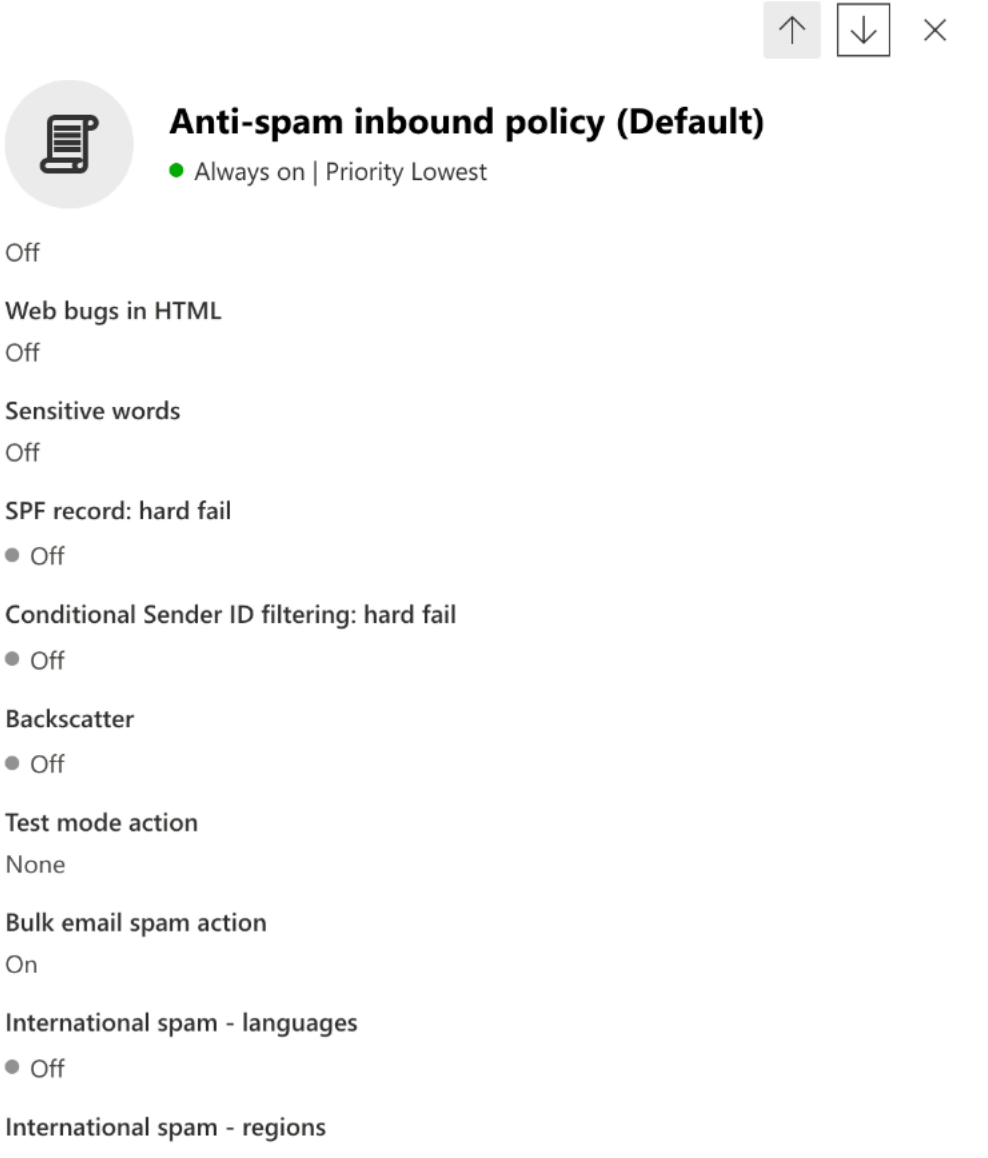

Edit spam threshold and properties

Actions

Off

Off

Off

 $\bullet$  Off

 $\bullet$  Off

 $\bullet$  Off

None

On

 $\bullet$  Off

 $\bullet$  Off

 $\curvearrowright$ 

- Role até Marcar como spam e verifique se o registro SPF: falha grave está definido como Desativado.
- Selecione Save (Salvar).
- 2. Configuração de filtragem aprimorada (recomendada)

Essa opção permitirá que o Microsoft Office 365 identifique adequadamente o IP de conexão original antes que a mensagem seja recebida pelo SES Mail Manager.

- a. Crie um conector de entrada
	- Faça login no novo [centro de administração do Exchange](https://admin.exchange.microsoft.com/#/homepage) e acesse Fluxo de emails > Conectores.
	- Selecione Adicionar um conector.
	- Em Conexão de, selecione Organização parceira seguida de Avançar.
	- Preencha os campos da seguinte forma:
		- Nome Conector simples do Mail Service Mail Manager
		- Descrição Conector para filtragem

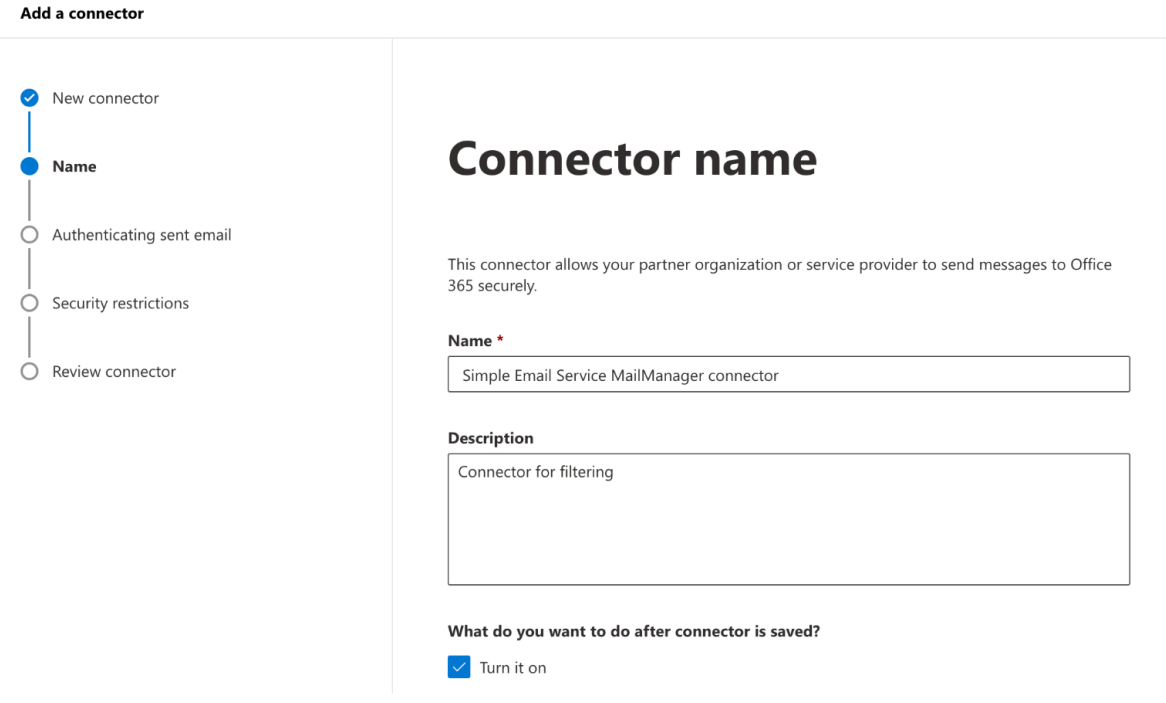

- Escolha Próximo.
- Em Autenticação de e-mail enviado, selecione Verificando se o endereço IP do servidor de envio corresponde a um dos seguintes endereços IP, que pertencem à sua organização parceira, e adicione os IPs de endpoint de entrada específicos da sua região na tabela a seguir:

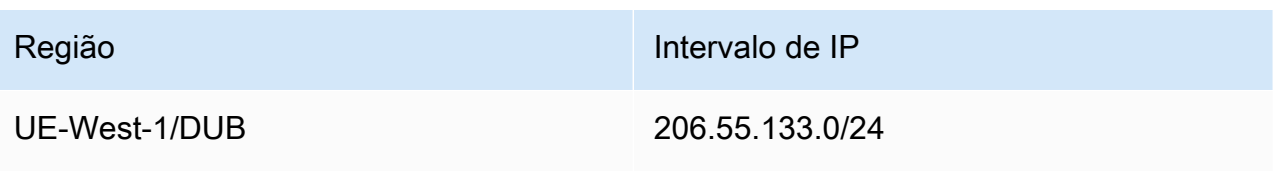

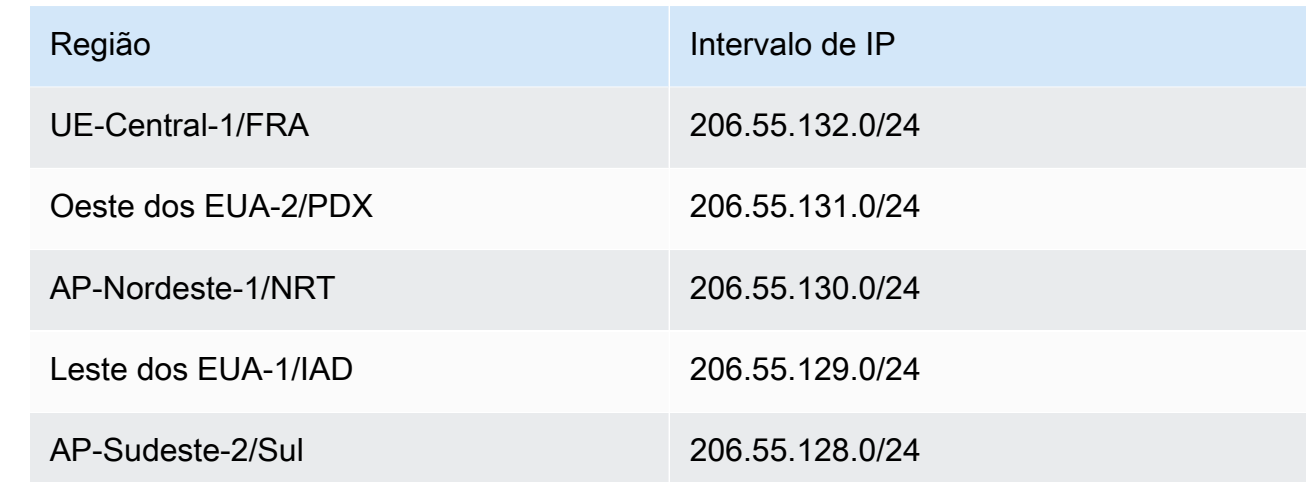

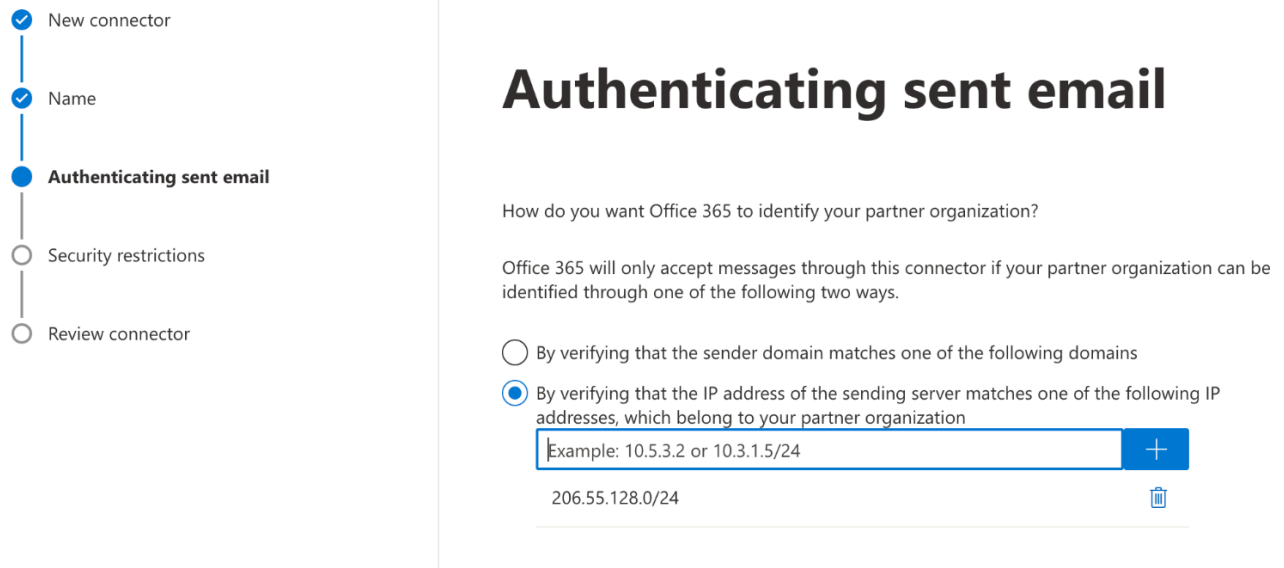

- Escolha Próximo.
- Em Restrições de segurança, aceite a configuração padrão Rejeitar mensagens de e-mail se elas não forem enviadas por TLS, seguida por Avançar.
- Revise suas configurações e selecione Criar conector.
- b. Ativar filtragem aprimorada

Agora que o conector de entrada foi configurado, você precisará habilitar a configuração de filtragem aprimorada do conector no centro de administração do Microsoft Security.

- No [Centro de administração da Microsoft Security,](https://security.microsoft.com/homepage) acesse E-mail e colaboração > Políticas e regras > Políticas de ameaças.
- Selecione Filtragem aprimorada em Regras.

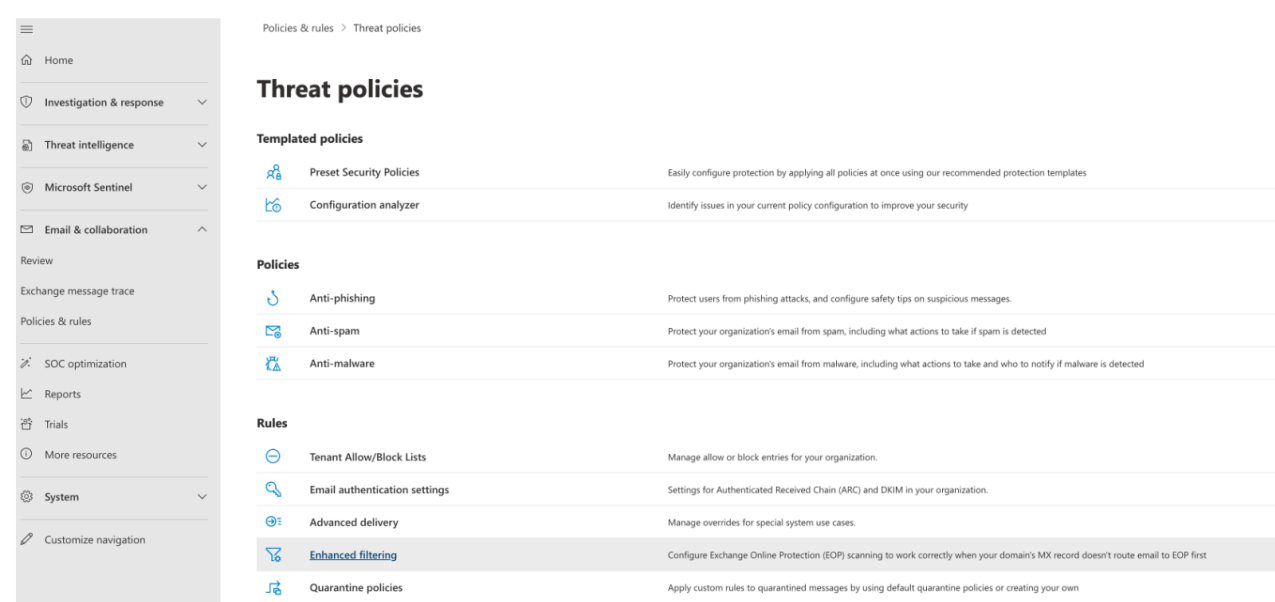

- Selecione o conector Simple Email Service Mail Manager que você criou anteriormente para editar seus parâmetros de configuração.
- Selecione Detectar automaticamente e ignorar o último endereço IP e Aplicar a toda a organização.

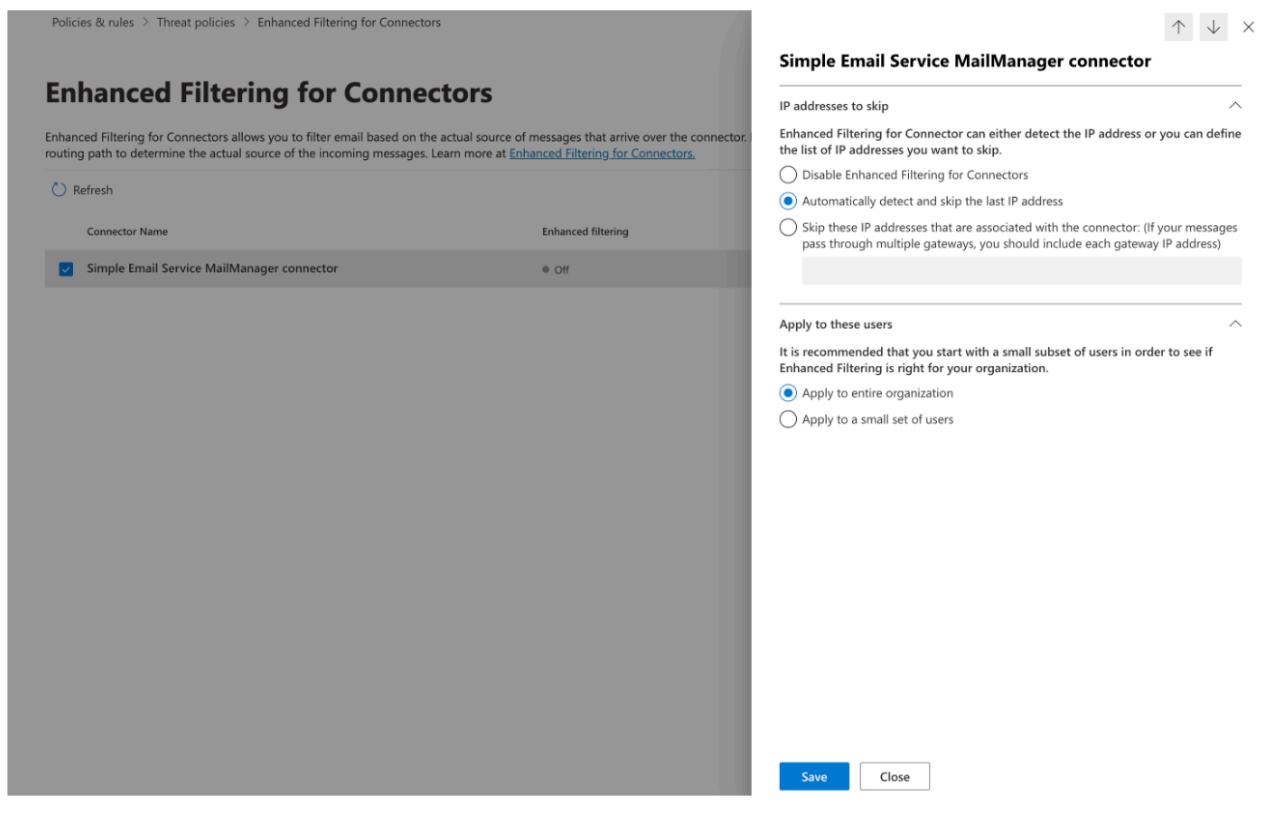

• Selecione Save (Salvar).

## Arquivamento de e-mails

O arquivamento de e-mails fornece uma maneira de arquivar os tipos de e-mail que você especifica que chegam ao seu terminal de entrada, além de fornecer uma maneira de encontrar suas mensagens arquivadas por meio de um rico conjunto de filtros de pesquisa avançados e da capacidade de exportar os resultados.

O arquivamento de e-mails salva e protege seus e-mails armazenando dados em armazenamento persistente e seguro de longo prazo, além de oferecer uma maneira rápida de pesquisar e arquivar e-mails. Ele fornece arquivamento em tempo integral em nível corporativo sem aumentar os requisitos de armazenamento do seu servidor de caixa de correio.

Quando seu endpoint de entrada recebe e-mails, ele usa uma política de tráfego para determinar quais e-mails bloquear ou permitir. O e-mail que você permite passa para um conjunto de regras que aplica regras condicionais para executar as ações que você definiu para tipos específicos de e-mail. Uma das ações de regra que você pode definir é a ação de arquivamento — se você selecionar essa ação, o e-mail será arquivado no arquivo de e-mail que você designar.

Você deve primeiro criar um arquivamento antes que ele possa ser designado em uma ação de regra. O procedimento na próxima seção orientará você na criação de um arquivamento no console do SES.

## Usando o arquivamento de e-mails no console do Amazon SES

A página de arquivamento de e-mail no console SES consiste em quatro tabelas interativas, Arquivo de pesquisa, histórico de pesquisa, histórico de exportação e gerenciamento de arquivos, que você pode usar para pesquisar e-mails em seus arquivos, exportar os resultados e gerenciar seus arquivos. Nos procedimentos a seguir, são fornecidas instruções para cada tabela.

Para usar a página de arquivamento de e-mails para pesquisar, exportar e gerenciar seus arquivos

- 1. Faça login AWS Management Console e abra o console do Amazon SES em [https://](https://console.aws.amazon.com/ses/) [console.aws.amazon.com/ses/](https://console.aws.amazon.com/ses/).
- 2. No painel de navegação esquerdo, escolha Arquivamento de e-mail em Gerenciador de e-mail.
- 3. A página de arquivamento de e-mails consiste em quatro tabelas Pesquisar arquivo, Histórico de pesquisa, Histórico de exportação e Gerenciar arquivos. Para obter instruções específicas para cada uma dessas tabelas, selecione a guia correspondente abaixo:

### Search archive

O arquivo de pesquisa é uma tabela interativa que fornece uma maneira de pesquisar e encontrar suas mensagens arquivadas com um rico filtro e um conjunto de datas que oferecem critérios de pesquisa detalhados para encontrar qualquer coisa, desde um e-mail específico até muitos e-mails que correspondam a uma categoria mais ampla. As mensagens que correspondem aos seus critérios de pesquisa podem ser baixadas individualmente ou exportadas em massa para um bucket do S3.

Para pesquisar, baixar ou exportar e-mails arquivados

- 1. Na página Arquivamento de e-mails, escolha a guia Pesquisar arquivamento para exibir a tabela Pesquisar arquivamento.
- 2. Clique dentro do campo Arquivo e escolha um arquivo da lista seguido por Pesquisar, ou refine sua pesquisa usando as etapas a seguir.
- 3. Selecione o campo Intervalo de datas para expandir as opções de intervalo de datas para sua pesquisa:
	- Intervalo relativo (padrão) Selecione o botão de rádio que corresponde ao número de dias desejado ou escolha um intervalo personalizado selecionando uma unidade de tempo e um intervalo de datas de até 30 dias.
	- Intervalo absoluto insira uma data de início e uma data de término (e hora, se desejar) de até 30 dias.

### **a** Note

- A pesquisa em um arquivo é limitada a 30 dias por vez. Por exemplo, se você quiser pesquisar mensagens de 1º de junho a 31 de julho, precisará dividi-las em três pesquisas da seguinte forma:
	- 1. 30 dias em junho.
	- 2. Os primeiros 30 dias de julho.
	- 3. Dia 31 de julho.
- Para datas de intervalo relativo, o último dia termina à meia-noite. Por exemplo, se você escolher Last 7 days (Últimos 7 dias), o sétimo dia seria ontem, terminando à meia-noite.
- 4. (Opcional) Selecione o campo Filtros para escolher entre os seguintes filtros: De, Para, CC, Linha de assunto e Tem anexos — as seguintes propriedades se aplicam:
	- Você pode criar até 10 filtros.
	- Um filtro pode ser editado clicando nele ou removido selecionando o X.
- 5. Escolha Pesquisar e o e-mail arquivado correspondente aos seus critérios de pesquisa será preenchido na tabela de resultados da pesquisa.
	- A coluna ID da mensagem está oculta por padrão, mas pode ser exibida selecionando o ícone de roda dentada para personalizar a forma como você visualiza a tabela.
	- Cada pesquisa que você executa é salva automaticamente com um ID de pesquisa exclusivo e será listada na tabela do histórico de pesquisa.
- 6. Para visualizar o texto de uma mensagem junto com as informações do envelope e do cabeçalho, selecione o botão de opção da mensagem seguido de Exibir detalhes para abrir a barra lateral de detalhes da mensagem.
- 7. Para criar um arquivo local da mensagem, selecione o botão de opção da mensagem seguido por Baixar mensagem.
- 8. Sua pesquisa filtrada pode ser salva em um bucket do Amazon S3 selecionando Exportar para S3.
	- a. Se você souber o URI do bucket do S3 que deseja usar, insira-o no campo URI do S3; caso contrário, escolha Procurar no S3 e selecione um bucket e uma pasta do S3 para usar na página do S3.
	- b. (Opcional) Você pode criptografar suas mensagens exportadas inserindo sua própria AWS KMS chave no campo ARN da chave KMS ou selecionando Criar nova chave. Caso contrário, a criptografia será definida para qualquer método usado no bucket S3 de destino (mesmo que nenhum).
	- c. Escolha Exportar e todas as mensagens encontradas em sua pesquisa filtrada serão salvas como arquivos individuais na pasta S3 que você selecionou.

### **a** Note

Embora não haja limite de quantas mensagens seu arquivo pode conter, os resultados da pesquisa estão limitados a 1000 linhas na tabela de resultados da pesquisa.

### Search history

Um histórico de suas pesquisas está listado nesta tabela para que você possa restaurar o conjunto de resultados ou acessar conjuntos de filtros complexos criados anteriormente. Você também pode criar novas pesquisas com base na pesquisa original editando os filtros e as datas. Todas as novas pesquisas são salvas automaticamente com um ID de pesquisa exclusivo e serão listadas nesta tabela.

Para visualizar e trabalhar com suas pesquisas anteriores

- 1. Na página Arquivamento de e-mails, escolha a guia Histórico de pesquisa para exibir a tabela do histórico de pesquisas, que lista um histórico de todas as suas pesquisas de email arquivadas, com as mais recentes na parte superior. Essa tabela carrega dados na primeira vez que você a visita. Se você trocar de guia e voltar, use o ícone de atualização para recuperar os dados mais recentes.
- 2. Clique dentro do campo Arquivo e escolha um arquivo da lista todas as pesquisas pertencentes a esse arquivo serão preenchidas na tabela. Você pode ver e fazer mais com pesquisas individuais nas etapas abaixo.
- 3. Selecione o botão de opção de uma pesquisa anterior seguido de Exibir resultados da pesquisa para restaurar os resultados da pesquisa original — a página de arquivamento da pesquisa será aberta exibindo o conjunto de filtros e o intervalo de datas usado para a pesquisa original, juntamente com todas as mensagens encontradas anteriormente com base nesses critérios. Você pode expandir a pesquisa original das seguintes formas:
	- Crie uma nova pesquisa modificando o intervalo de datas e os filtros seguidos por Pesquisar.
	- Todas as novas pesquisas que você realizar serão salvas automaticamente com um ID de pesquisa exclusivo e serão listadas na tabela do histórico de pesquisas.

### Export history

Um histórico de suas exportações está listado nesta tabela, permitindo fácil acesso ao conteúdo da pasta de exportação no console do S3.

Para ver suas exportações recentes

1. Na página Arquivamento de e-mail, escolha a guia Histórico de exportação para exibir a tabela do histórico de exportação, que lista todas as pesquisas de e-mail arquivadas que você exportou para um bucket do S3 nos últimos 30 dias. Essa tabela carrega dados na primeira vez que você a visita. Se você trocar de guia e voltar, use o ícone de atualização para recuperar os dados mais recentes.

- 2. Se o status de uma exportação for Em fila, Pré-processamento ou Processamento, você poderá cancelá-la escolhendo Cancelar.
- 3. Selecione um URI do S3 para abrir a pasta do bucket de exportação no console do S3, onde você pode ver os arquivos que ela contém.

### Manage archives

Esta tabela lista seus arquivos nos quais você tem opções para criar um novo arquivo, pesquisar um arquivo específico e visualizar seus detalhes, editar um arquivo ou excluir um arquivo.

Para criar e gerenciar arquivos

- 1. Na página Arquivamento de e-mails, escolha a guia Gerenciar arquivos para exibir a tabela Arquivos, que lista todos os seus arquivos de e-mail. Essa tabela carrega dados na primeira vez que você a visita. Se você trocar de guia e voltar, use o ícone de atualização para recuperar os dados mais recentes.
- 2. Para pesquisar um arquivo específico, comece a digitar no campo Arquivos.
- 3. Para ver os detalhes de um arquivo, selecione seu nome na coluna Nome do arquivo.
- 4. Para criar um arquivo, selecione Criar arquivo.
	- a. Insira um nome exclusivo no campo Nome do arquivo.
	- b. (Opcional) Selecione um período de retenção no campo Período de retenção para substituir o período de retenção padrão de 180 dias.
	- c. (Opcional) Você pode criptografar seu arquivo inserindo sua própria AWS KMS chave no campo ARN da chave KMS ou selecionando Criar nova chave.

Escolha Criar arquivo.

- 5. Para editar um arquivo, selecione seu botão de rádio seguido por Editar.
	- a. Edite ou altere o nome no campo Nome do arquivo.
	- b. Altere o período de retenção no campo Período de retenção.

Escolha Atualizar arquivo.

- 6. Para excluir um arquivo, selecione seu botão de rádio seguido por Excluir.
	- Digite o delete campo Confirmar seguido por Excluir.

O estado do arquivamento mudará para Exclusão pendente na tabela Arquivos e será excluído automaticamente após 30 dias.

**a** Note

Se você quiser desfazer essa exclusão, crie um ticket para o Amazon SES dentro de 30 dias.

# Complementos de e-mail

O Email Add-Ons é uma coleção de ferramentas de segurança especializadas de fornecedores aprovados pela SES que podem ser usadas para gerenciar o tipo de e-mail que você permite entrar em seu endpoint de entrada e determinar as ações a serem tomadas em determinados tipos de e-mail. Essas ferramentas são soluções certificadas de inteligência e fiscalização de segurança que estão prontas para serem integradas ao seu fluxo de trabalho de e-mail e podem ser ativadas diretamente do console do Mail Manager.

Esses complementos oferecem a flexibilidade de escolher entre soluções de segurança de email aprovadas, adequadas aos seus casos de uso individuais, que podem ser usadas com base no preço medido, em vez de comprar uma solução grande e única de produto que pode não ser otimizada para nenhuma de suas necessidades. O Email Add-Ons amplia seus principais recursos de inteligência contra ameaças e fiscalização de segurança por carga de trabalho, portanto, não há como adivinhar a capacidade necessária. Esses benefícios permitem que você se concentre em se manter à frente dos problemas de segurança de e-mail e manter altos padrões de serviço para sua organização.

Você pode saber mais sobre cada complemento diretamente na página de complementos de e-mail, localizada no console do Mail Manager, onde você terá acesso às descrições dos produtos, aos principais benefícios e às informações sobre preços. Depois de escolher um complemento que você gostaria de usar, basta assiná-lo no console do Mail Manager. Depois de se inscrever, você poderá

selecioná-la como uma condição de política de tráfego para determinar a permissão de entrada de emails em um endpoint de entrada ou como uma condição de conjunto de regras para determinar as ações a serem tomadas em e-mails específicos. O suporte primário para todos os complementos é fornecido AWS e também pode ser acessado no console do Mail Manager.

O procedimento na próxima seção orientará você a assinar um complemento de e-mail no console do Mail Manager.

## Inscrever-se em complementos de e-mail no console do Mail Manager

O procedimento a seguir mostra como usar a página de complementos de e-mail no console do Mail Manager para assinar um complemento para que ele possa ser usado em qualquer uma de suas políticas de tráfego ou conjuntos de regras.

Para assinar um complemento de e-mail usando o console

- 1. Faça login AWS Management Console e abra o console do Amazon SES em [https://](https://console.aws.amazon.com/ses/) [console.aws.amazon.com/ses/](https://console.aws.amazon.com/ses/).
- 2. No painel de navegação esquerdo, escolha Complementos de e-mail em Gerenciador de e-mail.
- 3. Na página de complementos por e-mail, selecione o título de qualquer cartão adicional para abrir sua página de visão geral, onde você pode saber mais sobre o que ele faz, seus principais benefícios e informações sobre preços. Se você quiser usar esse complemento, escolha Inscrever-se.
	- Leia os Termos e Condições apresentados e marque a caixa Eu aceito seguida de Inscreverse.
- 4. Depois de se inscrever em um complemento, você poderá integrá-lo ao seu fluxo de trabalho de e-mail selecionando-o como uma condição de política de tráfego para negar ou permitir que emails entrem em seu endpoint de entrada ou como uma condição de conjunto de regras para determinar uma ação a ser tomada nas mensagens qualificadas. Os exemplos a seguir mostram o uso de um complemento em uma condição de declaração de política e em uma condição de regra:
	- Usando o complemento da lista de bloqueios de domínios da Spamhaus em uma condição de declaração de política para bloquear a entrada de e-mails provenientes de um domínio listado na Spamhaus:

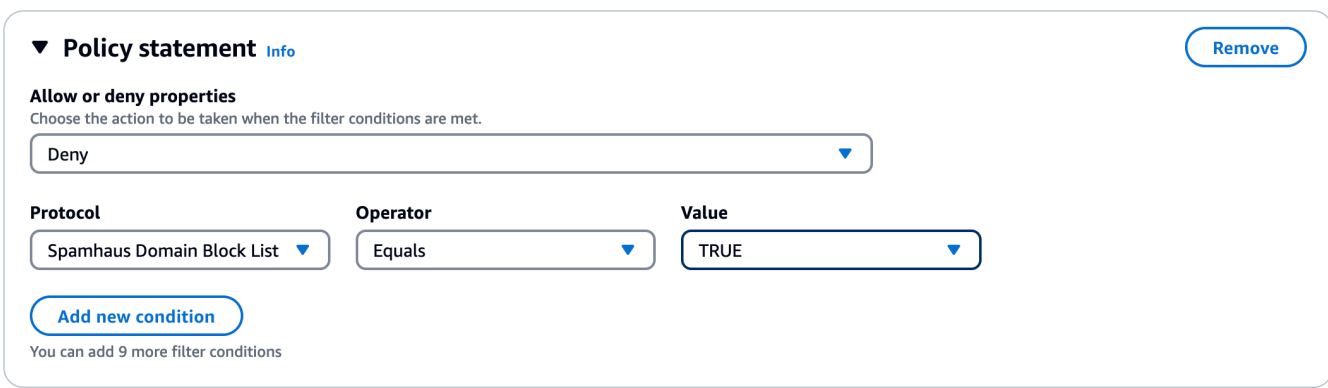

- Para obter detalhes sobre como criar políticas de tráfego e criar condições de declaração de política com complementos de e-mail, consulte[the section called "Criação de políticas de](#page-490-0)  [tráfego e declarações de políticas \(console\)".](#page-490-0)
- Usando o complemento Trend Micro Virus Scanning em uma condição de regra para determinar uma ação de regra para e-mail que passa pela verificação de vírus:

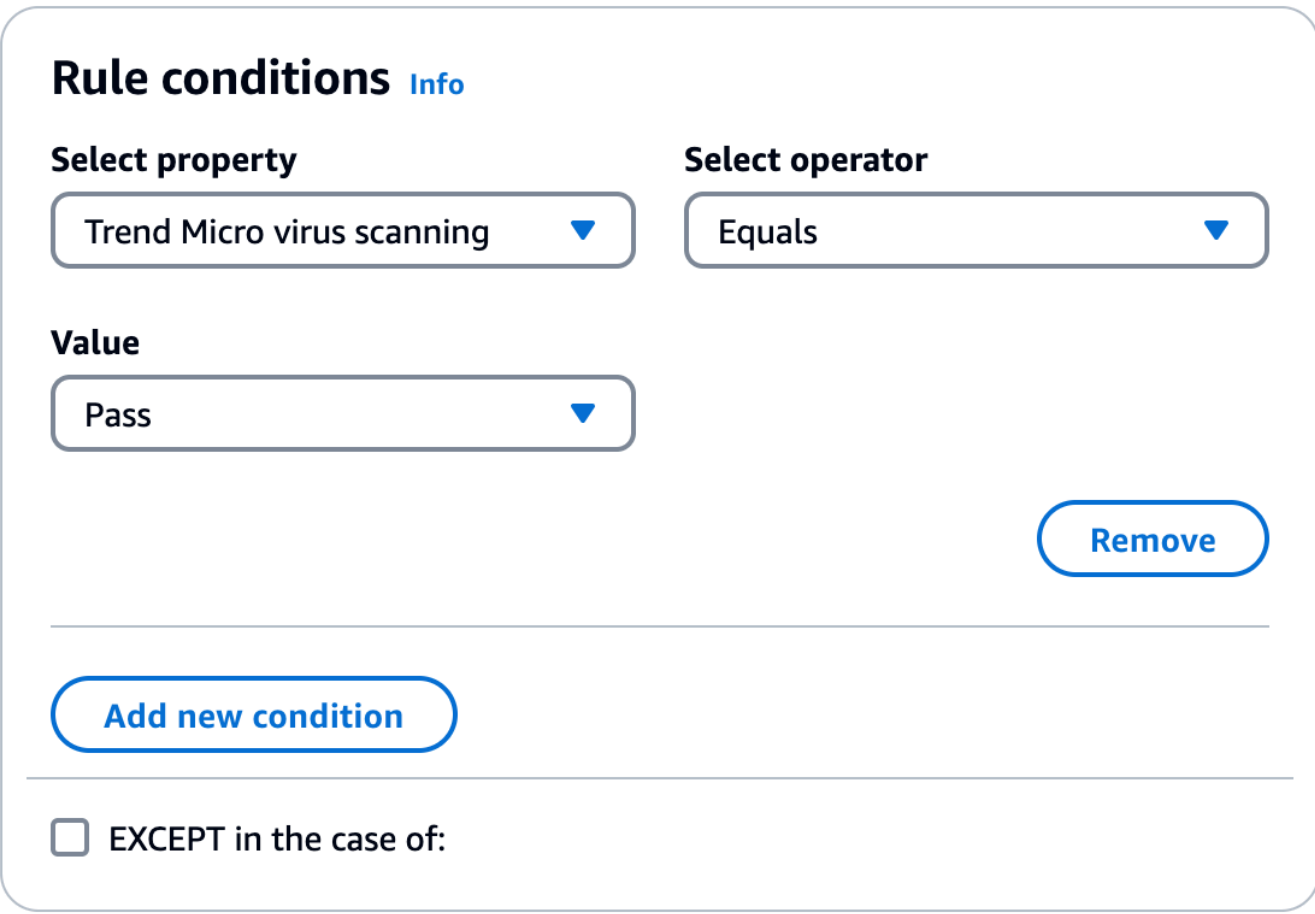

- Para obter detalhes sobre como criar conjuntos de regras e criar condições de regras com complementos de e-mail, consulte[the section called "Criação de conjuntos de regras e regras](#page-493-0)  [\(console\)"](#page-493-0).
- 5. Para ver detalhes gerais ou acessar o suporte para qualquer complemento em que você esteja inscrito, selecione seu nome na página de complementos de e-mail para abrir sua página de visão geral:
	- Em Detalhes gerais, você pode ver a data em que você se inscreveu e o nome de recurso da Amazon (ARN) do seu complemento.
	- Selecione a guia Support para acessar os links para AWS Support.
- 6. Para cancelar a assinatura de um complemento:
	- a. Primeiro, você deve removê-lo de qualquer uma de suas políticas de tráfego ou conjuntos de regras em que esteja definido em uma condição; caso contrário, as etapas de cancelamento de assinatura a seguir falharão.
	- b. Selecione seu nome na página de complementos de e-mail para abrir a página de visão geral seguida de Cancelar inscrição.
	- c. Digite o confirm campo Confirmar seguido por Cancelar inscrição.

# Políticas de permissão para o Mail Manager

As políticas deste capítulo são fornecidas como um único ponto de referência para as políticas necessárias para utilizar todos os diferentes recursos do Mail Manager.

Nas páginas de recursos do Mail Manager, são fornecidos links que o levarão à respectiva seção desta página que contém as políticas necessárias para utilizar o recurso. Selecione o ícone de cópia da política de que você precisa e cole-o conforme indicado na narrativa do recurso respectivo.

As políticas a seguir permitem que você use os diferentes recursos contidos no Amazon SES Mail Manager por meio de políticas e AWS Secrets Manager políticas de permissão de recursos. Se você é novato em políticas de permissão, consulte [the section called "Anatomia da política"](#page-335-0) e [Políticas de](https://docs.aws.amazon.com/secretsmanager/latest/userguide/auth-and-access_examples.html) [permissões para AWS Secrets Manager.](https://docs.aws.amazon.com/secretsmanager/latest/userguide/auth-and-access_examples.html)

## Políticas de permissão para endpoint do Ingress

Ambas as políticas desta seção são necessárias para criar um endpoint de entrada. Para saber como criar um endpoint de entrada e onde usar essas políticas, consulte. [the section called "Criação](#page-487-0)  [de um endpoint de entrada \(console\)"](#page-487-0)

## Política de permissão de recursos secretos do Secrets Manager para endpoint de entrada

A seguinte política de permissão de recursos secretos do Secrets Manager é necessária para permitir que o SES acesse o segredo usando o recurso de endpoint de entrada.

```
{ 
     "Version": "2012-10-17", 
     "Id": "Id", 
     "Statement": [ 
         { 
              "Effect": "Allow", 
              "Principal": { 
                  "Service": "ses.amazonaws.com" 
             }, 
              "Action": "secretsmanager:GetSecretValue", 
              "Resource": "*", 
              "Condition": { 
                  "StringEquals": { 
                      "aws:SourceAccount": "000000000000" 
                  }, 
                  "ArnLike": { 
                      "aws:SourceArn": "arn:aws:ses:us-east-1:000000000000:mailmanager-
ingress-point/*" 
 } 
 } 
         } 
     ]
}
```
Política de chaves de chave gerenciada pelo cliente (CMK) do KMS para endpoint de entrada

A seguinte política de chaves gerenciadas pelo cliente (CMK) do KMS é necessária para permitir que o SES use sua chave enquanto usa sua chave secreta.

```
{ 
     "Effect": "Allow", 
     "Principal": { 
          "Service": "ses.amazonaws.com" 
     }, 
     "Action": "kms:Decrypt", 
     "Resource": "*", 
     "Condition": { 
          "StringEquals": { 
             "kms:ViaService": "secretsmanager.us-east-1.amazonaws.com", 
              "aws:SourceAccount": "000000000000" 
          }, 
          "ArnLike": { 
              "aws:SourceArn": "arn:aws:ses:us-east-1:000000000000:mailmanager-ingress-
point/*" 
          } 
     }
}
```
## Políticas de permissão para retransmissão SMTP

Ambas as políticas desta seção são necessárias para criar uma retransmissão SMTP. Para saber como criar uma retransmissão SMTP e onde usar essas políticas, consulte. [the section called](#page-499-0) ["Criando um relé SMTP \(console\)"](#page-499-0)

Política de permissão de recursos secretos do Secrets Manager para retransmissão **SMTP** 

A seguinte política de permissão de recursos secretos do Secrets Manager é necessária para permitir que o SES acesse o segredo usando o recurso de retransmissão SMTP.

```
{ 
     "Version": "2012-10-17", 
     "Statement": [ 
          { 
               "Effect": "Allow", 
               "Action": [ 
                   "secretsmanager:GetSecretValue", 
                   "secretsmanager:DescribeSecret" 
               ], 
               "Principal": {
```

```
 "Service": [ 
                    "ses.amazonaws.com" 
 ] 
            }, 
            "Resource": "*", 
            "Condition": { 
               "StringEquals": { 
                   "aws:SourceAccount": "888888888888" 
                }, 
               "ArnLike": { 
                   "aws:SourceArn": "arn:aws:ses:us-east-1:888888888888:mailmanager-
smtp-relay/*" 
 } 
 } 
         } 
    ]
}
```
Política de chaves de chave gerenciada pelo cliente (CMK) do KMS para retransmissão SMTP

A seguinte política de chaves gerenciadas pelo cliente (CMK) do KMS é necessária para permitir que o SES use sua chave enquanto usa sua chave secreta.

```
{ 
     "Version": "2012-10-17", 
     "Statement": [ 
          { 
               "Effect": "Allow", 
               "Action": [ 
                   "kms:Decrypt", 
                   "kms:DescribeKey" 
              ], 
               "Principal": { 
                   "Service": "ses.amazonaws.com" 
              }, 
               "Resource": "*", 
               "Condition": { 
                   "StringEquals": { 
                        "kms:ViaService": "secretsmanager.us-east-1.amazonaws.com", 
                        "aws:SourceAccount": "000000000000" 
                   }, 
                   "ArnLike": {
```

```
 "aws:SourceArn": "arn:aws:ses:us-east-1:000000000000:mailmanager-
smtp-relay/*" 
 } 
 } 
        } 
   \mathbf{I}}
```
## Políticas de permissão para arquivamento de e-mails

<span id="page-522-0"></span>Políticas de identidade do IAM de arquivamento básico

Essas são as políticas de identidade do IAM para autorizar operações de arquivamento. Essas políticas por si só podem não ser suficientes para algumas operações (consulte [Arquivamento da](#page-526-0) [criptografia em repouso com o KMS CMK](#page-526-0) e [Arquivamento](#page-524-0) da exportação).

```
{ 
       "Version": "2012-10-17", 
       "Statement": [ 
              { 
                     "Effect": "Allow", 
                     "Action": [ 
                           "ses:CreateArchive", 
                           "ses:TagResource" 
                    ], 
                     "Resource": [ 
                           "arn:aws:ses:us-east-1:000000000000:mailmanager-archive/*" 
                    ], 
                     "Condition": { 
                           "ForAnyValue:StringEquals": { 
                                  "aws:RequestTag/key-name": [ 
                                         "value1", 
                                        "value2" 
\sim 100 \sim 100 \sim 100 \sim 100 \sim 100 \sim 100 \sim 100 \sim 100 \sim 100 \sim 100 \sim 100 \sim 100 \sim 100 \sim 100 \sim 100 \sim 100 \sim 100 \sim 100 \sim 100 \sim 100 \sim 100 \sim 100 \sim 100 \sim 100 \sim 
 } 
                    } 
              }, 
              { 
                     "Effect": "Allow", 
                     "Action": [ 
                           "ses:ListArchives" 
                     ], 
                     "Resource": [
```

```
 "arn:aws:ses:us-east-1:000000000000:mailmanager-archive/*" 
     ] 
 }, 
 { 
     "Effect": "Allow", 
     "Action": [ 
          "ses:GetArchive", 
          "ses:DeleteArchive", 
          "ses:UpdateArchive" 
     ], 
     "Resource": [ 
          "arn:aws:ses:us-east-1:000000000000:mailmanager-archive/MyArchiveID" 
     ] 
 }, 
 { 
     "Effect": "Allow", 
     "Action": [ 
          "ses:ListArchiveSearches" 
     ], 
     "Resource": [ 
          "arn:aws:ses:us-east-1:000000000000:mailmanager-archive/*" 
     ] 
 }, 
 { 
     "Effect": "Allow", 
     "Action": [ 
          "ses:GetArchiveSearch", 
          "ses:GetArchiveSearchResults", 
          "ses:StartArchiveSearch", 
          "ses:StopArchiveSearch" 
     ], 
     "Resource": [ 
          "arn:aws:ses:us-east-1:000000000000:mailmanager-archive/MyArchiveID" 
     ] 
 }, 
 { 
     "Effect": "Allow", 
     "Action": [ 
          "ses:GetArchiveMessage", 
          "ses:GetArchiveMessageContent" 
     ], 
     "Resource": [ 
          "arn:aws:ses:us-east-1:000000000000:mailmanager-archive/MyArchiveID" 
     ]
```

```
 }, 
          { 
              "Effect": "Allow", 
              "Action": [ 
                  "ses:ListArchiveExports" 
              ], 
              "Resource": [ 
                  "arn:aws:ses:us-east-1:000000000000:mailmanager-archive/*" 
 ] 
         }, 
          { 
              "Effect": "Allow", 
              "Action": [ 
                  "ses:GetArchiveExport", 
                  "ses:StartArchiveExport", 
                  "ses:StopArchiveExport" 
              ], 
              "Resource": [ 
                  "arn:aws:ses:us-east-1:000000000000:mailmanager-archive/MyArchiveID" 
              ] 
         }, 
          { 
              "Effect": "Allow", 
              "Action": [ 
                  "ses:ListTagsForResource", 
                  "ses:UntagResource" 
              ], 
              "Resource": [ 
                  "arn:aws:ses:us-east-1:000000000000:mailmanager-archive/MyArchiveID" 
 ] 
         } 
     ]
}
```
### <span id="page-524-0"></span>Exportação de arquivamento

Essas são as políticas de identidade do IAM (além das [políticas básicas de arquivamento](#page-522-0) acima) necessárias paraStartArchiveExport.

```
{ 
      "Version": "2012-10-17", 
      "Statement": [ 
           {
```

```
 "Effect": "Allow", 
               "Action": [ 
                   "s3:ListBucket", 
                   "s3:GetBucketLocation" 
              ], 
               "Resource": "arn:aws:s3:::MyDestinationBucketName" 
          }, 
          { 
               "Effect": "Allow", 
               "Action": [ 
                   "s3:PutObject", 
                   "s3:PutObjectAcl", 
                   "s3:PutObjectTagging", 
                   "s3:GetObject" 
              ], 
               "Resource": "arn:aws:s3:::MyDestinationBucketName/*" 
          } 
     ]
}
```
Essa é a política do bucket de destino.

```
{ 
     "Version": "2012-10-17", 
     "Statement": [ 
          { 
               "Effect": "Allow", 
               "Principal": { 
                   "Service": "ses.amazonaws.com" 
              }, 
               "Action": [ 
                   "s3:ListBucket", 
                   "s3:GetBucketLocation" 
              ], 
               "Resource": "arn:aws:s3:::MyDestinationBucketName" 
          }, 
          { 
               "Effect": "Allow", 
               "Principal": { 
                   "Service": "ses.amazonaws.com" 
              }, 
               "Action": [ 
                   "s3:PutObject",
```

```
 "s3:PutObjectAcl", 
                   "s3:PutObjectTagging", 
                   "s3:GetObject" 
              ], 
               "Resource": "arn:aws:s3:::MyDestinationBucketName/*" 
          } 
     ]
}
```
### **a** Note

O arquivamento não suporta [chaves de condição adjunta confusas](https://docs.aws.amazon.com/IAM/latest/UserGuide/access-analyzer-reference-policy-checks.html#access-analyzer-reference-policy-checks-security-warning-restrict-access-to-service-principal) (aws:

SourceArnSourceAccount, aws:, aws: SourceOrg ID ou aws:SourceOrgPaths). Isso ocorre porque o arquivamento de e-mails do Mail Manager evita o problema confuso do substituto ao testar se a identidade de chamada tem permissões de gravação no bucket de destino da exportação usando [sessões de acesso direto](https://docs.aws.amazon.com/IAM/latest/UserGuide/access_forward_access_sessions.html) antes de iniciar a exportação real.

<span id="page-526-0"></span>Arquivamento da criptografia em repouso com o KMS CMK

Essa é a criptografia em repouso com as políticas de chaves gerenciadas pelo cliente (CMK) do KMS (além das [políticas básicas de arquivamento](#page-522-0) acima) necessárias para criar e trabalhar com arquivos (chamando qualquer API de arquivamento).

```
{ 
     "Version": "2012-10-17", 
     "Statement": { 
          "Effect": "Allow", 
          "Action": [ 
              "kms:DescribeKey", 
              "kms:Decrypt", 
              "kms:GenerateDataKey" 
          ], 
          "Resource": "arn:aws:kms:us-west-2:111122223333:key/MyKmsKeyArnID" 
     }
}
```
Essa é a política de chaves do KMS necessária para o arquivamento de e-mails.

```
 "Version": "2012-10-17",
```
{

```
 "Statement": [ 
             { 
                   "Effect": "Allow", 
                    "Principal": { 
                          "AWS": "arn:aws:iam::111122223333:user/MyUserRoleOrGroupName" 
                   }, 
                    "Action": [ 
                         "kms:Decrypt", 
                         "kms:GenerateDataKey*", 
                         "kms:DescribeKey" 
                   ], 
                   "Resource": "*", 
                   "Condition": { 
                          "StringEquals": { 
                                "kms:ViaService": [ 
                                      "ses.us-east-1.amazonaws.com" 
\sim 100 \sim 100 \sim 100 \sim 100 \sim 100 \sim 100 \sim 100 \sim 100 \sim 100 \sim 100 \sim 100 \sim 100 \sim 100 \sim 100 \sim 100 \sim 100 \sim 100 \sim 100 \sim 100 \sim 100 \sim 100 \sim 100 \sim 100 \sim 100 \sim 
 } 
 } 
             }, 
             { 
                   "Effect": "Allow", 
                   "Principal": { 
                         "Service": "ses.amazonaws.com" 
                   }, 
                    "Action": [ 
                          "kms:Decrypt", 
                         "kms:GenerateDataKey*", 
                         "kms:DescribeKey" 
                   ], 
                   "Resource": "*" 
             } 
      \mathbf{I}}
```
## Políticas de permissão e confiança para executar ações de regras

A função de execução de regras do SES é uma função AWS Identity and Access Management (IAM) que concede à execução de regras permissão para acessar AWS serviços e recursos. Antes de criar uma regra em um conjunto de regras, você deve criar uma função do IAM com uma política que permita acesso aos AWS recursos necessários. O SES assume essa função ao executar uma ação de regra. Por exemplo, você pode criar uma função de execução de regras que tenha

permissão para gravar uma mensagem de e-mail em um bucket do S3 como uma ação de regra a ser executada quando as condições da sua regra forem atendidas.

Portanto, a política de confiança a seguir é necessária, além das políticas de permissão individuais nesta seção, necessárias para executar as ações de regra Gravar no S3, Entregar na caixa de correio e Enviar para a Internet.

```
{ 
     "Version": "2012-10-17", 
     "Statement": [ 
        { 
          "Effect": "Allow", 
          "Principal": { 
            "Service": "ses.amazonaws.com" 
          }, 
          "Action": "sts:AssumeRole", 
          "Condition": { 
             "StringEquals": { 
                       "aws:SourceAccount": "888888888888" 
            }, 
            "ArnLike": { 
                "aws:SourceArn": "arn:aws:ses:us-east-1:888888888888:mailmanager-rule-set/
*" 
            } 
          } 
        } 
     ] 
   }
```
Política de permissão para a ação da regra Write to S3

A política a seguir é necessária para usar a ação de regra Gravar no S3, que entrega o e-mail recebido em um bucket do S3.

```
{ 
     "Version": "2012-10-17", 
     "Statement": [ 
      \{ "Effect": "Allow", 
          "Action": "s3:PutObject", 
          "Resource": "arn:aws:s3:::MyDestinationBucketName/*" 
       }
```
}

 $\mathbf{I}$ 

Política de permissão para a ação da regra Entregar na caixa de correio

A política a seguir é necessária para usar a ação de regra Entregar para caixa de correio, que entrega o e-mail recebido em uma WorkMail conta da Amazon.

```
{ 
     "Version": "2012-10-17", 
     "Statement": [ 
       { 
          "Effect": "Allow", 
          "Action": ["workmail:DeliverToMailbox"], 
          "Resource": "arn:aws:workmail:us-
east-1:888888888888:organization/MyWorkMailOrganizationID>" 
       } 
     ] 
   }
```
Política de permissão para a ação de regra Enviar para a Internet

A política a seguir é necessária para usar a ação de regra Enviar para a Internet, que envia o e-mail recebido para um domínio externo.

```
{ 
     "Version": "2012-10-17", 
     "Statement": [ 
       { 
          "Effect": "Allow", 
          "Action": ["ses:SendEmail", "ses:SendRawEmail"], 
          "Resource": "arn:aws:ses:us-east-1:888888888888:identity/example.com" 
       } 
     ] 
   }
```
# Gerencimento de listas e assinaturas no Amazon Simple Email Service

Você pode gerenciar suas próprias listas para correspondência e assinaturas, bem como para supressão de emails no Amazon SES. Para ajudar a manter sua reputação de remetente, o Amazon SES oferece a supressão no nível da conta e do conjunto de configurações que impede que você envie para destinatários inválidos e prejudique a reputação do remetente. Como outra medida contra e-mails devolvidos e reclamações, o Amazon SES pode adicionar automaticamente links de cancelamento de assinatura para todos os e-mails enviados por meio do gerenciamento de assinaturas.

Cada um desses tipos de listas é discutido em detalhes nas seções listadas nos tópicos deste capítulo; no entanto, uma visão geral das listas de supressão é apresentada aqui porque existem três tipos de listas de supressão, bem como uma mudança chave com o gerenciamento global de listas de supressão. Sugere-se que você leia essa visão geral antes de trabalhar com qualquer uma das listas discutidas neste capítulo.

<span id="page-530-0"></span>Visão geral dos três tipos de listas de supressão

O recurso de remoção da lista de supressão global não é mais voltado para o cliente, e você não interage mais com ele para gerenciar listas de supressão. A lista de supressão global opera e é gerenciada em segundo plano pelo SES. Como cliente, agora você tem disponíveis listas de supressão no nível da conta e listas de supressão no nível do conjunto de configurações que oferecem controle mais personalizado sobre como você lida com a supressão de e-mail para sua própria conta.

Os diferentes tipos de listas de supressão, seu escopo e quais vantagens elas oferecem são explicados abaixo. Os três tipos de listas de supressão usadas no Amazon SES são:

- Lista de supressão global: de propriedade e gerenciada pelo SES para proteger a reputação de endereços no grupo de IPs compartilhados do SES.
- Lista de supressão em nível de conta: de propriedade e gerenciada pelo cliente para proteger a reputação da sua conta. Substitui a lista de supressão global.
- Supressão no nível do conjunto de configurações: de propriedade e gerenciada pelo cliente para fornecer controle condicional ou refinado sobre o gerenciamento de listas de supressão. Substitui a lista de supressão no nível da conta.

A lista de supressão global era o único tipo de lista de supressão, até que a supressão no nível do conjunto de configuração e no nível da conta fossem introduzidas no novo console e na API v2 do Amazon SES. Lista de supressão global é de propriedade e gerenciada pelo SES para proteger a reputação do SES. Isso é necessário porque todos os clientes do SES estão compartilhando o mesmo grupo de endereços IP (a menos que tenham IPs dedicados), é importante que o SES garanta que os clientes não estejam enviando spam ou qualquer coisa que impacte negativamente a reputação desses endereços IP no grupo de IPs compartilhados do SES. Embora você não mais interaja diretamente com a lista de supressão global, ela ainda opera em segundo plano, e os princípios gerais de como funciona a lista de supressão global também podem ser aplicados para explicar os princípios gerais de como funcionam os outros tipos de lista de supressão. Consulte [Lista](#page-532-0)  [de supressão global do Amazon SES.](#page-532-0)

### **a** Note

O formulário de solicitação de remoção da lista de supressão global não está no novo console do Amazon SES porque a lista de supressão no nível da conta o suplantou por todas as vantagens explicadas nesta seção.

A lista de supressão no nível da conta foi introduzida para que os clientes possam criar e controlar suas próprias listas de supressão e reputação; portanto, a lista de supressão no nível da conta se aplica somente à sua conta. A interface da lista de supressão no nível da conta no novo console fornece uma maneira fácil de gerenciar endereços em sua lista de supressão no nível da conta, incluindo ações em massa para adicionar ou remover endereços. Se um endereço estiver na lista de supressão global, mas não na lista de supressão no nível da conta (o que significa que você deseja enviar para ele), e você enviar para ele, o Amazon SES ainda tentará a entrega, mas se ele for devolvido, a devolução afetará sua própria reputação, mas ninguém mais receberá devoluções porque eles não podem enviar para esse endereço de e-mail se não estiverem usando sua própria lista de supressão no nível de conta; portanto, a lista de supressão no nível de conta substitui a lista de supressão global somente para sua conta. Consulte [Como usar a lista de supressão do Amazon](#page-534-0) [SES por conta](#page-534-0).

A supressão no nível do conjunto de configurações permite que você configure personalizações de supressão e substituições para a lista de supressão no nível da conta por meio de conjuntos de configurações especificamente criados para diferentes cenários de envio de e-mail. Por exemplo, se sua lista de supressão no nível da conta estiver configurada para endereços de devolução e de reclamação a serem adicionados, mas você tiver e-mails de determinado setor demográfico definidos em um conjunto de configurações para os quais você só está interessado nos endereços

de reclamação a serem adicionados, é possível conseguir isso habilitando as substituições de supressão do conjunto de configurações de forma que os endereços de e-mail só sejam adicionados à sua lista de supressão no nível da conta para reclamações (não para devoluções e reclamações, como está definido na lista de supressão no nível da conta) de e-mails enviados com esse conjunto de configurações. Com a supressão no nível do conjunto de configurações, existem diferentes níveis para substituir sua supressão no nível da conta, incluindo não usar nenhuma supressão. Consulte [Uso da supressão no nível do conjunto de configurações para substituir sua lista de supressão no](#page-558-0) [nível da conta.](#page-558-0)

# <span id="page-532-0"></span>Lista de supressão global do Amazon SES

O Amazon SES mantém uma lista de supressão global interna que opera e é gerenciada em segundo plano pelo SES. Quando um cliente SES enviar um e-mail que resulte em uma devolução definitiva, o SES adiciona o endereço de e-mail que gerou a devolução a uma lista de supressão global. A lista de supressão global é global na medida em que se aplica a todos os clientes do SES. Em outras palavras, se um cliente diferente tenta enviar um e-mail para um endereço que está na lista de supressão global, o SES aceita a mensagem, mas não a envia, porque o endereço de e-mail está suprimido.

O recurso de remoção da lista de supressão global não é mais voltado para o cliente, e você não interage mais com ele para gerenciar listas de supressão. Para substituir essa funcionalidade, o Amazon SES agora oferece uma nova maneira de você gerenciar suas listas de supressão, disponibilizando Listas de supressão no nível da conta e Listas de supressão no nível do conjunto de configurações, que oferecem controle mais personalizado sobre como você lida com a supressão de e-mail para sua própria conta. Para obter mais informações, consulte [Como usar a lista de supressão](#page-534-0) [do Amazon SES por conta](#page-534-0) e [Uso da supressão no nível do conjunto de configurações para substituir](#page-558-0) [sua lista de supressão no nível da conta.](#page-558-0)

### **A** Important

O formulário de solicitação de remoção de endereço de e-mail da lista de supressão global não está no novo console do Amazon SES porque a lista de supressão no nível da conta o substituiu. Para saber como usar a lista de supressão no nível da conta, consulte [Como usar](#page-534-0) [a lista de supressão do Amazon SES por conta](#page-534-0).

## Considerações sobre a lista de supressão global

Principais fatores relacionados à lista de supressão global:

- A lista de supressão global opera e é gerenciada em segundo plano pelo SES. Você não pode interagir diretamente com ela; no entanto, você pode substituí-la usando a sua própria [Lista de](#page-534-0) [supressão no nível da conta](#page-534-0).
- A lista de supressão global está ativada por padrão para todas as contas SES. Não é possível desabilitá-la.
- Como o SES aplica a lista de supressão global a todos os clientes, não é possível consultar a lista de supressão global nem adicionar endereços a ela manualmente.
- Quando um endereço de e-mail produz uma devolução definitiva, o SES adiciona o endereço à lista de supressão global por um curto período de tempo. Após esse período de tempo, o SES remove o endereço da lista. Se o endereço produzir outra devolução, o SES vai adicioná-lo de volta à lista de supressão global por um período mais longo e vai removê-lo no final desse período. A quantidade de tempo que um endereço permanece na lista de supressão global aumenta cada vez que o endereço produz uma devolução rígida. Um endereço pode permanecer na lista de supressão global por até 14 dias.
- Se você tentar enviar uma mensagem para um endereço que está na lista de supressão global, o SES aceitará a mensagem, mas ela não será enviada. O Amazon SES gera uma notificação de devolução com um bounceTypevalor de Permanent e um valor bounceSubType de Suppressed. Receber esse tipo de notificação de devolução é a única maneira de saber se um endereço está na lista de supressão global. Não é possível consultar a lista de supressão global.
- O SES conta as mensagens que você enviou para endereços na lista de supressão global para determinar a taxa de devolução da sua conta e determinar sua cota de envio diária.
- Como com qualquer endereço de e-mail que produz uma devolução definitiva, remova os endereços que causaram uma devolução da lista de supressão da sua lista de correspondência, a menos que tenha certeza de que o endereço é válido.
- As devoluções da lista de supressão se somam à taxa de devolução da sua conta. Se a taxa de devolução subir muito, sua conta pode ser colocada sob revisão ou a capacidade da sua conta de enviar de e-mails pode ser pausada.

### **a** Note

É importante entender como as três listas de supressão SES estão inter-relacionadas e sua hierarquia; consulte [Visão geral dos três tipos de listas de supressão](#page-530-0).

# <span id="page-534-0"></span>Como usar a lista de supressão do Amazon SES por conta

A lista de supressão no nível da conta do Amazon SES foi introduzida para que os clientes possam criar e controlar suas próprias listas de supressão e reputação, portanto, a lista de supressão no nível da conta se aplica somente à sua conta. A interface da lista de supressão por conta no console do SES fornece uma maneira fácil de gerenciar endereços em sua lista de supressão por conta, incluindo ações em massa para adicionar ou remover endereços.

A lista de supressão no nível da conta do SES é aplicada à sua Conta da AWS na Região da AWS atual. Você pode adicionar ou remover, individualmente ou em massa, endereços da lista de supressão no nível da conta usando o console ou a API v2 do SES.

### **a** Note

Para adicionar ou remover endereços em massa, você deve ter acesso de produção. Para saber mais sobre a sandbox, consulte [Solicitar acesso à produção \(saindo do sandbox do](#page-61-0) [Amazon SES\)](#page-61-0).

## Considerações sobre a lista de supressão do Amazon SES por conta

Você deve considerar os seguintes fatores ao usar a lista de supressão no nível da conta:

- Se você começou a usar o Amazon SES após 25 de novembro de 2019, sua conta usa a lista de supressão no nível da conta por padrão tanto para devoluções como para reclamações. Se tiver começado a usar o SES antes dessa data, é necessário habilitar esse recurso usando a operação PutAccountSuppressionAttributes na API do SES.
- Se você tentar enviar uma mensagem a um endereço que está na lista de supressão em nível de conta e tenha um motivo de supressão que corresponde ao mesmo motivo de supressão escolhido em Configurações em nível de conta, o SES aceitará a mensagem, mas não a enviará. Entretanto, se não houver correspondência, o SES vai enviá-la. Para ajudar a elucidar isso, os seguintes exemplos são fornecidos:
- Você definiu as configurações de supressão em nível de conta com o motivo de supressão Somente devoluções. O SES não tentará entregar para endereços na lista de supressão em nível de conta com o motivo de supressão Devolução.
- Você definiu as configurações de supressão em nível de conta com o motivo de supressão Devoluções e reclamações, então o SES não tentará entregar para endereços na lista de supressão em nível de conta com o motivo de supressão Devolução ou Reclamação.
- Você definiu as configurações de supressão em nível de conta com o motivo de supressão Somente devoluções, então o SES tentará entregar para endereços na lista de supressão em nível de conta com o motivo de supressão Reclamação (porque, nesse caso, eles não correspondem).
- O SES não contabiliza as mensagens enviadas para endereços na lista de supressão no nível da conta nas taxas de devolução ou de reclamação da sua conta.
- Se um endereço estiver na lista de supressão global, mas não na lista de supressão no nível da sua conta (o que significa que você quer enviar para ele), e você enviar para ele mesmo assim, o SES tentará realizar a entrega. No entanto, se voltar, a tentativa de envio será contabilizada na taxa de rejeição da conta e na cota diária de envio.
- O SES contabiliza as mensagens enviadas para endereços na lista de supressão no nível da conta na sua cota de envio diário.
- Os endereços de e-mail na lista de supressão no nível da conta são mantidos ali até que você os remova.
- Se a capacidade de envio de e-mails da sua conta for pausada, o SES excluirá automaticamente os endereços na lista de supressão no nível da conta após 90 dias. Se a capacidade da conta de enviar e-mails for restaurada antes do término desse período de 90 dias, os endereços da lista não serão excluídos.
- O Gmail não fornece dados de reclamação para o SES. Se um destinatário usar o botão Spam no cliente Web do Gmail para denunciar uma mensagem recebida de você como spam, ele não será adicionado à lista de supressão no nível da conta.
- Você poderá habilitar a lista de supressão no nível da conta se a sua conta estiver no sandbox do SES. No entanto, não é possível usar a operação da API [PutSuppressedDestination](https://docs.aws.amazon.com/ses/latest/APIReference-V2/API_PutSuppressedDestination) ou [CreateImportJob](https://docs.aws.amazon.com/ses/latest/APIReference-V2/API_CreateImportJob.html) até que a conta seja removida da sandbox. Para saber mais sobre a sandbox, consulte [Solicitar acesso à produção \(saindo do sandbox do Amazon SES\).](#page-61-0)
- Somente as devoluções definitivas são adicionadas à lista de supressão no nível da conta. Para obter informações sobre as diferenças entre devoluções flexíveis e definitivas, consulte [the section](#page-34-0)  [called "Depois que o Amazon SES envia um e-mail".](#page-34-0)

• Quando você usa a lista de supressão em nível de conta, o SES adiciona endereços que também resultam em devoluções definitivas à lista de supressão global.

## Como habilitar a lista de supressão do Amazon SES por conta

É possível usar a operação [PutAccountSuppressionAttributes](https://docs.aws.amazon.com/ses/latest/APIReference-V2/API_PutAccountSuppressionAttributes.html) na API v2 do Amazon SES para habilitar e configurar a lista de supressão por conta. É possível definir essa configuração de forma rápida e fácil usando a AWS CLI. Para obter mais informações sobre a instalação e a configuração da AWS CLI, consulte o [Guia do usuário da AWS Command Line Interface](https://docs.aws.amazon.com/cli/latest/userguide/).

Como configurar a lista de supressão no nível da conta usando a AWS CLI

• Na linha de comando, insira o seguinte comando:

Linux, macOS, or Unix

aws sesv2 put-account-suppression-attributes \ --suppressed-reasons BOUNCE COMPLAINT

### Windows

aws sesv2 put-account-suppression-attributes ` --suppressed-reasons BOUNCE COMPLAINT

Para habilitar a lista de supressão no nível da conta, é necessário especificar pelo menos um motivo para o parâmetro suppressed-reasons. É possível especificar BOUNCE ou COMPLAINT ou ambos, conforme mostrado no exemplo anterior.

Como configurar a lista de supressão no nível da conta usando o console do SES:

- 1. Faça login no AWS Management Console e abra o console do Amazon SES em https:// [console.aws.amazon.com/ses/](https://console.aws.amazon.com/ses/).
- 2. No painel de navegação, em Configuration (Configuração), escolha Suppression list (Lista de supressão).
- 3. No painel Account-level settings (Configurações no nível da conta), escolha Edit (Editar).
- 4. Em Suppression list, desmarque a caixa Enabled.
- 5. Em Suppression reasons (Motivos da supressão), selecione um dos motivos pelos quais os endereços de e-mail do destinatário devem ser adicionados automaticamente à sua lista de supressão no nível da conta.
- 6. Escolha Save changes (Salvar alterações).

# Como habilitar a lista de supressão do Amazon SES por conta para um conjunto de configurações

Também é possível configurar a supressão por conta do Amazon SES para que ela seja aplicável exclusivamente a [conjuntos de configuração](#page-389-0) específicos. Quando fizer isso, os endereços serão adicionados à lista de supressão somente se você tiver especificado o conjunto de configurações quando enviar o e-mail que gerou a devolução ou a reclamação.

### **a** Note

O procedimento a seguir pressupõe que a AWS CLI já foi instalada. Para obter mais informações sobre a instalação e a configuração da AWS CLI, consulte o [Guia do usuário da](https://docs.aws.amazon.com/cli/latest/userguide/) [AWS Command Line Interface.](https://docs.aws.amazon.com/cli/latest/userguide/)

Definir a lista de supressão no nível da conta para uma configuração definida usando a AWS CLI

Na linha de comando, insira o seguinte comando:

Linux, macOS, or Unix

```
aws sesv2 put-configuration-set-suppression-options \
--configuration-set-name configSet \
--suppressed-reasons BOUNCE COMPLAINT
```
### Windows

```
aws sesv2 put-configuration-set-suppression-options `
--configuration-set-name configSet `
--suppressed-reasons BOUNCE COMPLAINT
```
No exemplo anterior, substitua *configSet* pelo nome do conjunto de configurações que deve usar a lista de supressão no nível da conta.

Para configurar a lista de supressão no nível da conta para um conjunto de configurações usando o console do SES:

- 1. Faça login no AWS Management Console e abra o console do Amazon SES em [https://](https://console.aws.amazon.com/ses/)  [console.aws.amazon.com/ses/](https://console.aws.amazon.com/ses/).
- 2. No painel de navegação, em Configuration (Configuração), escolha Configuration sets (Conjuntos de configurações).
- 3. Em Configuration sets (Conjuntos de configurações), escolha o nome do conjunto de configurações que deseja configurar com supressão personalizada.
- 4. No painel Supression list options (Opções de lista de supressão), escolha Edit (Editar).
- 5.

A seção Supression list options (Opções de lista de supressão) fornece um conjunto de decisões para definir a supressão personalizada, começando com a opção de usar esse conjunto de configurações para substituir a supressão no nível da conta. O [configuration set-level](#page-558-0) [suppression logic map](#page-558-0) (mapa lógico de supressão no nível do conjunto de configurações) ajudará você a entender os efeitos das combinações de substituição. Essas seleções em várias camadas de substituições podem ser combinadas para implementar três níveis diferentes de supressão:

- a. Use account-level supression (Usar supressão no nível da conta): Não substituir a supressão no nível da conta e não implementar nenhuma supressão no nível do conjunto de configurações - basicamente, qualquer e-mail enviado usando esse conjunto de configurações usará apenas a supressão no nível da conta. Para fazer isso:
	- Em Suppression list settings (Configurações da lista de supressão), desmarque a caixa Override account level settings (Substituir configurações no nível de conta).
- b. Do not use any suppression (Não usar nenhuma supressão): Substituir sua supressão no nível da conta sem habilitar nenhuma supressão no nível do conjunto de configurações isso significa que qualquer e-mail enviado usando este conjunto de configurações não usará nenhuma supressão no nível da conta; em outras palavras, toda a supressão é cancelada. Para fazer isso:
- i. Em Suppression list settings (Configurações da lista de supressão), marque a caixa Override account level settings (Substituir configurações no nível de conta).
- ii. Em Suppression list (Lista de supressão), desmarque a caixa Enabled (Habilitada).
- c. Use configuration set-level suppression (Usar a supressão no nível do conjunto de configurações): Substitui a supressão no nível da conta por configurações de lista de supressão personalizadas definidas neste conjunto de configurações - isso significa que qualquer e-mail enviado usando esse conjunto de configurações usará apenas suas próprias configurações de supressão e ignorará qualquer configuração de supressão no nível da conta. Para fazer isso:
	- i. Em Suppression list settings (Configurações da lista de supressão), marque a caixa Override account level settings (Substituir configurações no nível de conta).
	- ii. Em Suppression list (Lista de supressão), marque Enabled (Habilitada).
	- iii. Em Specify the reason(s)… (Especificar o(s) motivo(s)..., selecione um dos motivos de supressão para esse conjunto de configurações usar.
- 6. Escolha Save changes (Salvar alterações).

# Como adicionar endereços de e-mail individuais à lista de supressão do Amazon SES por conta

É possível adicionar endereços individuais à lista de supressão no nível da conta do Amazon SES usando a operação [PutSuppressedDestination](https://docs.aws.amazon.com/ses/latest/APIReference-V2/API_PutSuppressedDestination.html) na API v2 do SES. Não há limite para o número de endereços que você pode adicionar à lista de supressão no nível da conta.

### **a** Note

O procedimento a seguir pressupõe que a AWS CLI já foi instalada. Para obter mais informações sobre a instalação e a configuração da AWS CLI, consulte o [Guia do usuário da](https://docs.aws.amazon.com/cli/latest/userguide/) [AWS Command Line Interface.](https://docs.aws.amazon.com/cli/latest/userguide/)

Como adicionar endereços individuais à lista de supressão no nível da conta usando a AWS CLI

Na linha de comando, insira o seguinte comando:
Linux, macOS, or Unix

```
aws sesv2 put-suppressed-destination \
--email-address recipient@example.com \
--reason BOUNCE
```
Windows

```
aws sesv2 put-suppressed-destination `
--email-address recipient@example.com `
--reason BOUNCE
```
No exemplo anterior, substitua *destinatário@exemplo.com* pelo endereço de e-mail que você deseja adicionar à lista de supressão no nível da conta e substitua *BOUNCE* pelo motivo pelo qual o endereço está sendo adicionado à lista de supressão (os valores aceitáveis são BOUNCE e COMPLAINT).

Como adicionar endereços individuais à lista de supressão no nível da conta usando o console do SES:

- 1. Faça login no AWS Management Console e abra o console do Amazon SES em https:// [console.aws.amazon.com/ses/](https://console.aws.amazon.com/ses/).
- 2. No painel de navegação, em Configuration (Configuração), escolha Suppression list (Lista de supressão).
- 3. No painel Suppression list (Lista de supressão), escolha Add email address (Adicionar endereço de e-mail).
- 4. Digite um endereço de e-mail no campo Email address (Endereço de e-mail) seguido da seleção de um motivo em Suppresion reason (Motivo da supressão). Se precisar inserir mais endereços, escolha Enter another address (Inserir outro endereço) e repita a operação para cada endereço adicional.
- 5. Quando terminar de inserir endereços, revise a precisão de suas entradas. Se decidir que alguma de suas entradas não deve integrar esse envio, escolha o botão Remove (Remover).
- 6. Escolha Save changes (Salvar as alterações) para adicionar os endereços de e-mail inseridos à sua lista de supressão por conta.

# <span id="page-541-0"></span>Adicionar endereços de e-mail em massa à lista de supressão no nível da conta do Amazon SES

Você pode adicionar endereços em massa primeiramente carregando sua lista de contatos para um objeto do Amazon S3 e depois usando a operação [CreateImportJob](#page-543-0) na API v2 do Amazon SES.

## **a** Note

- Não há limite para o número de endereços que você pode adicionar à lista de supressão no nível da conta, mas há um limite de adição em lote de 100.000 de endereços em um objeto do Amazon S3 por chamada de API.
- Se sua fonte de dados for um bucket do S3, ela deverá existir na mesma região para a qual você está importando.

Para adicionar endereços de e-mail em lote à lista de supressão no nível da conta, conclua as etapas a seguir.

• Carregue a lista de endereços em um objeto do Amazon S3 no formato CSV ou JSON.

Exemplo de formato CSV para adicionar endereços:

*recipient1@example.com*,*BOUNCE*

### *recipient2@example.com*,*COMPLAINT*

Somente arquivos JSON delimitados por nova linha são suportados. Nesse formato, cada linha é um objeto JSON completo que contém uma definição de endereço individual.

Exemplo de formato JSON para adicionar endereços:

{"emailAddress":"*recipient1@example.com*","reason":"*BOUNCE*"}

{"emailAddress":"*recipient2@example.com*","reason":"*COMPLAINT*"}

### No exemplo anterior, substitua *destinatário1@exemplo.com* e

*destinatário2@exemplo.com* pelos endereços de e-mail que você deseja adicionar à lista de supressão no nível da conta. Os motivos aceitáveis pelos quais você está adicionando os endereços à lista de supressão são *BOUNCE* e *COMPLAINT*.

• Conceda permissão ao SES para ler o objeto do Amazon S3.

Quando aplicada a um bucket do Amazon S3, a seguinte política concede ao SES permissão de leitura desse bucket. Para obter mais informações sobre como anexar políticas aos buckets do Amazon S3, consulte [Uso de políticas de bucket e políticas de usuário](https://docs.aws.amazon.com/AmazonS3/latest/dev/using-iam-policies.html) no Guia do usuário do Amazon Simple Storage Service.

```
{ 
     "Version": "2012-10-17", 
     "Statement": [ 
         { 
             "Sid": "AllowSESGet", 
             "Effect": "Allow", 
              "Principal": { 
                  "Service": "ses.amazonaws.com" 
             }, 
             "Action": "s3:GetObject", 
             "Resource": "arn:aws:s3:::BUCKET-NAME/OBJECT-NAME", 
              "Condition": { 
                  "StringEquals": { 
                      "aws:Referer": "AWSACCOUNTID" 
 } 
 } 
         } 
     ]
}
```
• Conceda permissão ao SES para usar sua chave do AWS KMS.

Se o objeto do Amazon S3 for criptografado com uma chave do AWS KMS, você precisa conceder ao Amazon SES permissão para usar a chave do AWS KMS. O SES só pode obter permissão de uma chave gerenciada pelo cliente, não de uma chave padrão do KMS. Você precisa conceder permissão ao SES para usar a chave gerenciada pelo cliente, adicionando uma instrução à política da chave.

Cole a seguinte instrução de política na política de chave para permitir que o SES use sua chave gerenciada pelo cliente.

```
{ 
    "Sid": "AllowSESToDecrypt", 
    "Effect": "Allow", 
    "Principal": {
```

```
 "Service":"ses.amazonaws.com" 
    }, 
    "Action": [ 
         "kms:Decrypt", 
    ], 
    "Resource": "*"
}
```
<span id="page-543-0"></span>• Use a operação [CreateImportJob](https://docs.aws.amazon.com/ses/latest/APIReference-V2/API_CreateImportJob.html) na API v2 do SES.

### **a** Note

O exemplo a seguir pressupõe que a AWS CLI já foi instalada. Para obter mais informações sobre a instalação e a configuração da AWS CLI, consulte o [Guia do usuário da AWS](https://docs.aws.amazon.com/cli/latest/userguide/) [Command Line Interface](https://docs.aws.amazon.com/cli/latest/userguide/).

Na linha de comando, insira o seguinte comando: Substitua *s3Bucket* pelo nome do bucket do Amazon S3 e *s3object* pelo nome do objeto do Amazon S3.

```
aws sesv2 create-import-job --import-destination 
 SuppressionListDestination={SuppressionListImportAction=PUT} --import-data-source 
 S3Url=s3://s3bucket/s3object,DataFormat=CSV
```
Para adicionar endereços de e-mail em massa à sua lista de supressão por conta usando o console do SES:

- 1. Faça login no AWS Management Console e abra o console do Amazon SES em [https://](https://console.aws.amazon.com/ses/)  [console.aws.amazon.com/ses/](https://console.aws.amazon.com/ses/).
- 2. No painel de navegação, em Configuration (Configuração), escolha Suppression list (Lista de supressão).
- 3. Na tabela Suppression list (Lista de supressão), expanda o botão Bulk actions (Ações em massa) e selecione Add email addresses in bulk (Adicionar endereços de e-mail em massa).
- 4. Em Bulk action specifications (Especificações da ação em massa), selecione (a) Choose file from S3 bucket (Escolher arquivo do bucket do S3) ou (b) Import from file (Importar do arquivo). Os procedimentos são indicados para cada método de importação:
- a. Choose file from S3 bucket (Escolher arquivo do bucket do S3) Se seu arquivo de origem já estiver armazenado em um bucket do Amazon S3:
	- i. Se você sabe o URI do bucket do Amazon S3 que deseja usar, insira-o no campo Amazon S3 URI (URI do Amazon S3); caso contrário, escolha Browse S3 (Procurar no S3):
		- A. Em Buckets, selecione o nome do bucket do S3.
		- B. Em Objects (Objetos), selecione o nome do arquivo e selecione Choose (Escolher). Você será direcionado de volta para Bulk action specifications (Especificações da ação em massa).
		- C. (Opcional) Se você quiser ser levado ao console do Amazon S3 para exibir detalhes sobre o seu objeto do S3, escolha View (Exibir).
	- ii. Em File format (Formato do arquivo), selecione o formato do arquivo que você escolheu para importar do bucket do Amazon S3.
	- iii. Escolha Add e-mail addresses (Adicionar endereços de e-mail) para iniciar a importação de endereços do seu arquivo - uma tabela abaixo da guia Bulk actions (Ações em massa) é exibida.
- b. Import from file (Importar do arquivo) se você tiver um arquivo de origem local para carregar em um bucket do Amazon S3 novo ou existente:
	- i. Em Import source file (Importar arquivo de origem), selecione Choose file (Escolher arquivo).
	- ii. Selecione o arquivo JSON ou CSV no navegador de arquivos e escolha Open (Abrir). Você verá o nome, o tamanho e a data do seu arquivo exibidos sob o botão Choose file (Escolher arquivo).
	- iii. Expanda Amazon S3 bucket (Bucket do Amazon S3) e selecione o bucket do S3.
		- Para carregar seu arquivo em um novo bucket, escolha Create S3 bucket (Criar bucket do S3), insira um nome no campo Bucket name (Nome do bucket) e escolha Create bucket (Criar bucket).
	- iv. Escolha Add e-mail addresses (Adicionar endereços de e-mail) para iniciar a importação de endereços do seu arquivo - uma tabela abaixo da guia Bulk actions (Ações em massa) é exibida.
- 5. Independentemente do método de importação que você usou, seu ID de trabalho será listado em Bulk actions (Ações em massa), juntamente com o tipo de importação, o status e a data. Para exibir os detalhes do trabalho, selecione o ID do trabalho.
- 6. Selecione a guia Suppression list (Lista de supressão) e todos os endereços de e-mail importados com êxito serão exibidos com o motivo da supressão e a data de adição. As seguintes opções estão disponíveis:
	- a. Selecione um endereço de e-mail ou marque a caixa de seleção correspondente e escolha View report (Exibir relatório) para exibir seus detalhes. (Se for um endereço que foi adicionado automaticamente à sua lista de supressão devido a uma devolução ou reclamação, serão exibidas informações sobre o evento de feedback que fez com que ele fosse adicionado, incluindo detalhes sobre a mensagem de e-mail que produziu o evento de acionamento.)
	- b. Marque a caixa de seleção correspondente de um ou mais endereços de e-mail que você deseja remover da sua lista de supressão da conta e escolha Remove (Remover).

# Visualizar uma lista dos endereços que estão na lista de supressão no nível da conta do Amazon SES

Você pode visualizar uma lista de todos os endereços de e-mail que estão na lista de supressão no nível da conta da sua conta usando a operação [ListSuppressedDestinations](https://docs.aws.amazon.com/ses/latest/APIReference-V2/API_ListSuppressedDestinations.html) na API v2 do SES.

## **a** Note

O procedimento a seguir pressupõe que a AWS CLI já foi instalada. Para obter mais informações sobre a instalação e a configuração da AWS CLI, consulte o [Guia do usuário da](https://docs.aws.amazon.com/cli/latest/userguide/) [AWS Command Line Interface.](https://docs.aws.amazon.com/cli/latest/userguide/)

Como visualizar uma lista de todos os endereços de e-mail que estão na lista de supressão no nível da conta

• Na linha de comando, insira o seguinte comando:

aws sesv2 list-suppressed-destinations

O comando anterior retorna todos os endereços de e-mail que estão na lista de supressão no nível da conta da sua conta. A saída será semelhante ao seguinte exemplo:

```
{ 
     "SuppressedDestinationSummaries": [ 
         \{ "EmailAddress": "recipient2@example.com", 
              "Reason": "COMPLAINT", 
               "LastUpdateTime": "2020-04-10T21:03:05Z" 
          }, 
          { 
              "EmailAddress": "recipient0@example.com", 
              "Reason": "COMPLAINT", 
               "LastUpdateTime": "2020-04-10T21:04:26Z" 
          }, 
          { 
              "EmailAddress": "recipient1@example.com", 
              "Reason": "BOUNCE", 
              "LastUpdateTime": "2020-04-10T22:07:59Z" 
          } 
    \mathbf{I}}
```
• Observação: se sua saída incluir um campo "NextToken" com um valor de string, isso indica que há endereços de e-mail adicionais na lista de supressão para sua conta. Para exibir endereços suprimidos adicionais, emita outra solicitação para ListSuppressedDestinations e passe o valor da string retornado no parâmetro da --next-token da seguinte forma:

aws sesv2 list-suppressed-destinations --next-token *string*

No comando anterior, substitua *string* pelo valor retornado do NextToken.

Para saber mais, consulte [How to list over 1000 email addresses from account-level suppression](https://aws.amazon.com/blogs/messaging-and-targeting/how-to-list-over-1000-email-addresses-from-account-level-suppression-list/)  [list.](https://aws.amazon.com/blogs/messaging-and-targeting/how-to-list-over-1000-email-addresses-from-account-level-suppression-list/)

Você pode usar a opção StartDate para mostrar apenas os endereços de e-mail que foram adicionados à lista após uma determinada data.

Como visualizar uma lista dos endereços que foram adicionados à lista de supressão no nível da conta após uma data específica

• Na linha de comando, insira o seguinte comando:

```
aws sesv2 list-suppressed-destinations --start-date 1604394130
```
No comando anterior, substitua *1604394130* pelo timestamp Unix da data de início.

Você também pode usar a opção EndDate para mostrar apenas os endereços de e-mail que foram adicionados à lista antes de uma determinada data.

Como visualizar uma lista dos endereços que foram adicionados à lista de supressão no nível da conta antes de uma data específica

• Na linha de comando, insira o seguinte comando:

aws sesv2 list-suppressed-destinations --end-date *1611126000*

No comando anterior, substitua *1611126000* pelo timestamp Unix da data final.

Na linha de comando do Linux, macOS ou Unix, você também pode usar o utilitário interno grep para procurar endereços ou domínios específicos.

Como pesquisar um endereço específico na lista de supressão no nível da conta

• Na linha de comando, insira o seguinte comando:

```
aws sesv2 list-suppressed-destinations | grep -A2 'example.com'
```
No comando anterior, substitua *example.com* pela string de texto (como o endereço ou o domínio) que você deseja pesquisar.

Como visualizar uma lista de todos os endereços de e-mail que estão na lista de supressão no nível da conta usando o console do SES:

1. Faça login no AWS Management Console e abra o console do Amazon SES em [https://](https://console.aws.amazon.com/ses/)  [console.aws.amazon.com/ses/](https://console.aws.amazon.com/ses/).

- 2. No painel de navegação, em Configuration (Configuração), escolha Suppression list (Lista de supressão).
- 3. Selecione a guia Suppression list e todos os endereços de e-mail importados com êxito serão exibidos com o motivo da supressão e a data de adição. As seguintes opções estão disponíveis:
	- a. Selecione um endereço de e-mail ou marque a caixa de seleção correspondente e escolha View report (Exibir relatório) para exibir seus detalhes. (Se for um endereço que foi adicionado automaticamente à sua lista de supressão devido a uma devolução ou reclamação, serão exibidas informações sobre o evento de feedback que fez com que ele fosse adicionado, incluindo detalhes sobre a mensagem de e-mail que produziu o evento de acionamento.)
	- b. Você pode personalizar a tabela da lista de supressão escolhendo o ícone de engrenagem - um modal será apresentado, onde você pode personalizar o tamanho da página, a quebra de linha e as colunas a visualizar - depois de fazer suas seleções, escolha Confirm (Confirmar). A tabela da lista de supressão refletirá suas opções de exibição.

# Remover endereços de e-mail individuais da lista de supressão do Amazon SES no nível da conta

Se um endereço estiver na lista de supressão para a sua conta, mas você souber que ele não deveria estar na lista, é possível removê-lo usando a operação [DeleteSuppressedDestination](https://docs.aws.amazon.com/ses/latest/APIReference-V2/API_DeleteSuppressedDestination.html) na API v2 do SES.

## **a** Note

O procedimento a seguir pressupõe que a AWS CLI já foi instalada. Para obter mais informações sobre a instalação e a configuração da AWS CLI, consulte o [Guia do usuário da](https://docs.aws.amazon.com/cli/latest/userguide/) [AWS Command Line Interface.](https://docs.aws.amazon.com/cli/latest/userguide/)

Como remover endereços individuais da lista de supressão no nível da conta usando a AWS CLI

• Na linha de comando, insira o seguinte comando:

Linux, macOS, or Unix

aws sesv2 delete-suppressed-destination \

--email-address *recipient@example.com*

#### **Windows**

```
aws sesv2 delete-suppressed-destination `
--email-address recipient@example.com
```
No exemplo anterior, substitua *destinatário@exemplo.com* pelo endereço de e-mail que você deseja adicionar à lista de supressão no nível da conta.

Como remover endereços individuais da lista de supressão no nível da conta usando o console do SES:

- 1. Faça login no AWS Management Console e abra o console do Amazon SES em [https://](https://console.aws.amazon.com/ses/)  [console.aws.amazon.com/ses/](https://console.aws.amazon.com/ses/).
- 2. No painel de navegação, em Configuration (Configuração), escolha Suppression list (Lista de supressão).
- 3. Remova endereços de e-mail individuais mediante (a) seleção de tabela ou (b) entrada digitada:
	- a. Seleção na tabela: na tabela Suppression list (Lista de supressão), marque a caixa de seleção correspondente a um ou mais endereços de e-mail e escolha Remove (Remover).
	- b. Digitação no campo:
		- i. Na tabela Suppression list (Lista de supressão), escolha Remove email address (Remover endereço de e-mail).
		- ii. Digite um endereço de e-mail no campo Email address (Endereço de e-mail). Se precisar inserir mais endereços, escolha Enter another address (Inserir outro endereço) e repita a operação para cada endereço adicional.
		- iii. Quando terminar de inserir endereços, revise a precisão de suas entradas. Se decidir que alguma de suas entradas não deve integrar esse envio, escolha o botão Remove (Remover).
		- iv. Escolha Save changes (Salvar as alterações) para remover os endereços de e-mail inseridos da sua lista de supressão por conta.

# Remover endereços de e-mail em massa da lista de supressão do Amazon SES no nível da conta

Você pode remover endereços em massa primeiramente carregando sua lista de contatos para um objeto do Amazon S3 e depois usando a operação [CreateImportJob](#page-552-0) na API v2 do SES.

## **a** Note

- Não há limite para o número de endereços que você pode remover da lista de supressão no nível de conta, mas há um limite de exclusão em massa de 10.000 de endereços em um objeto do Amazon S3 por chamada de API.
- Se sua fonte de dados for um bucket do S3, ela deverá existir na mesma região para a qual você está importando.

Para remover endereços de e-mail em massa da lista de supressão no nível da conta, conclua as etapas a seguir.

• Carregue sua lista de endereços em um objeto do Amazon S3 no formato CSV ou JSON.

Exemplo de formato CSV para remoção de endereços:

## *recipient3@example.com*

Somente arquivos JSON delimitados por nova linha são suportados. Nesse formato, cada linha é um objeto JSON completo que contém uma definição de endereço individual.

Exemplo de formato JSON para adicionar endereços:

{"emailAddress":"*recipient3@example.com*"}

Nos exemplos anteriores, substitua *destinatário3@exemplo.com* pelos endereços de e-mail que você deseja remover da lista de supressão no nível da conta.

• Conceda permissão ao SES para ler o objeto do Amazon S3.

Quando aplicada a um bucket do Amazon S3, a seguinte política concede ao SES permissão de leitura desse bucket. Para obter mais informações sobre como anexar políticas aos buckets do Amazon S3, consulte [Uso de políticas de bucket e políticas de usuário](https://docs.aws.amazon.com/AmazonS3/latest/dev/using-iam-policies.html) no Guia do usuário do Amazon Simple Storage Service.

```
{ 
     "Version": "2012-10-17", 
     "Statement": [ 
         { 
              "Sid": "AllowSESGet", 
              "Effect": "Allow", 
              "Principal": { 
                  "Service": "ses.amazonaws.com" 
             }, 
              "Action": "s3:GetObject", 
              "Resource": "arn:aws:s3:::BUCKET-NAME/OBJECT-NAME", 
              "Condition": { 
                  "StringEquals": { 
                      "aws:Referer": "AWSACCOUNTID" 
 } 
 } 
         } 
    \mathbf{I}}
```
• Conceda permissão ao SES para usar sua chave do AWS KMS.

Se o objeto do Amazon S3 for criptografado com uma chave do AWS KMS, você precisa conceder ao Amazon SES permissão para usar a chave do AWS KMS. O SES só pode obter permissão de uma chave gerenciada pelo cliente, não de uma chave padrão do KMS. Você precisa conceder permissão ao SES para usar a chave gerenciada pelo cliente, adicionando uma instrução à política da chave.

Cole a seguinte instrução de política na política de chave para permitir que o SES use sua chave gerenciada pelo cliente.

```
{ 
    "Sid": "AllowSESToDecrypt", 
    "Effect": "Allow", 
    "Principal": { 
         "Service":"ses.amazonaws.com" 
    }, 
    "Action": [ 
         "kms:Decrypt", 
    ], 
    "Resource": "*"
```
## <span id="page-552-0"></span>**a** Note

O exemplo a seguir pressupõe que a AWS CLI já foi instalada. Para obter mais informações sobre a instalação e a configuração da AWS CLI, consulte o [Guia do usuário da AWS](https://docs.aws.amazon.com/cli/latest/userguide/) [Command Line Interface](https://docs.aws.amazon.com/cli/latest/userguide/).

Na linha de comando, insira o seguinte comando: Substitua *s3Bucket* pelo nome do bucket do Amazon S3 e *s3object* pelo nome do objeto do Amazon S3.

```
aws sesv2 create-import-job --import-destination 
  SuppressionListDestination={SuppressionListImportAction=DELETE} --import-data-source 
  S3Url="s3://s3bucket/s3object",DataFormat=CSV
```
Para remover endereços de e-mail em massa da sua lista de supressão por conta usando o console do SES:

- 1. Faça login no AWS Management Console e abra o console do Amazon SES em [https://](https://console.aws.amazon.com/ses/)  [console.aws.amazon.com/ses/](https://console.aws.amazon.com/ses/).
- 2. No painel de navegação, em Configuration (Configuração), escolha Suppression list (Lista de supressão).
- 3. Na tabela Suppression list (Lista de supressão), expanda o botão Bulk actions (Ações em massa) e selecione Remove e-mail addresses in bulk (Remover endereços de e-mail em massa).
- 4. Em Bulk action specifications (Especificações da ação em massa), selecione (a) Choose file from S3 bucket (Escolher arquivo do bucket do S3) ou (b) Import from file (Importar do arquivo). Os procedimentos indicados para cada método de importação estão abaixo:
	- a. Choose file from S3 bucket (Escolher arquivo do bucket do S3) Se seu arquivo de origem já estiver armazenado em um bucket do Amazon S3:
		- i. Se você sabe o URI do bucket do Amazon S3 que deseja usar, insira-o no campo Amazon S3 URI (URI do Amazon S3); caso contrário, escolha Browse S3 (Procurar no S3):

Remover endereços de e-mail em massa da lista de supressão no nível da conta 541

- A. Em Buckets, selecione o nome do bucket do S3.
- B. Em Objects (Objetos), selecione o nome do arquivo e selecione Choose (Escolher). Você será direcionado de volta para Bulk action specifications (Especificações da ação em massa).
- C. (Opcional) Se você quiser ser levado ao console do Amazon S3 para exibir detalhes sobre o seu objeto do S3, escolha View (Exibir).
- ii. Em File format (Formato do arquivo), selecione o formato do arquivo que você escolheu para importar do seu bucket do Amazon S3.
- iii. Escolha Remove e-mail addresses (Remover endereços de e-mail) para iniciar a importação de endereços do seu arquivo - uma tabela abaixo da guia Bulk actions (Ações em massa) é exibida.
- b. Import from file (Importar do arquivo) se você tiver um arquivo de origem local para carregar em um bucket do Amazon S3 novo ou existente:
	- i. Em Import source file (Importar arquivo de origem), selecione Choose file (Escolher arquivo).
	- ii. Selecione o arquivo JSON ou CSV no navegador de arquivos e escolha Open (Abrir). Você verá o nome, o tamanho e a data do seu arquivo exibidos sob o botão Choose file (Escolher arquivo).
	- iii. Expanda Amazon S3 bucket (Bucket do Amazon S3) e selecione o bucket do S3.
		- Para carregar seu arquivo em um novo bucket, escolha Create S3 bucket (Criar bucket do S3), insira um nome no campo Bucket name (Nome do bucket) e escolha Create bucket (Criar bucket).
	- iv. Escolha Remove e-mail addresses (Remover endereços de e-mail) para iniciar a importação de endereços do seu arquivo - uma tabela abaixo da guia Bulk actions (Ações em massa) é exibida.
- 5. Independentemente do método de importação que você usou, seu ID de trabalho será listado em Bulk actions (Ações em massa), juntamente com o tipo de importação, o status e a data. Para exibir os detalhes do trabalho, selecione o ID do trabalho.
- 6. Selecione a guia Suppression list (Lista de supressão) e todos os endereços de e-mail importados com êxito que foram removidos da sua lista de supressão não serão mais exibidos.

# Visualização de uma lista de trabalhos de importação para a conta

Você pode visualizar uma lista de todos os endereços de e-mail que estão na lista de supressão no nível da conta da sua conta usando a operação [ListImportJobs](https://docs.aws.amazon.com/ses/latest/APIReference-V2/API_ListImportJobs.html) na API v2 do Amazon SES.

### **a** Note

O procedimento a seguir pressupõe que a AWS CLI já foi instalada. Para obter mais informações sobre a instalação e a configuração da AWS CLI, consulte o [Guia do usuário da](https://docs.aws.amazon.com/cli/latest/userguide/) [AWS Command Line Interface.](https://docs.aws.amazon.com/cli/latest/userguide/)

Para exibir uma lista de todos os trabalhos de importação da conta

• Na linha de comando, insira o seguinte comando:

aws sesv2 list-import-jobs

O comando anterior retorna todos os trabalhos de importação da conta. A saída será semelhante ao seguinte exemplo:

```
{ 
     "ImportJobs": [ 
         { 
             "CreatedTimestamp": 2020-07-31T06:06:55Z", 
             "ImportDestination": { 
                 "SuppressionListDestination": { 
                      "SuppressionListImportAction": "PUT" 
 } 
             }, 
             "JobStatus": "COMPLETED", 
             "JobId": "755380d7-fbdb-4ed2-a9a3-06866220f5b5" 
         }, 
         { 
             "CreatedTimestamp": "2020-07-30T18:45:32Z", 
             "ImportDestination": { 
                 "SuppressionListDestination": { 
                      "SuppressionListImportAction": "DELETE" 
 } 
             },
```

```
 "JobStatus": "COMPLETED", 
              "JobId": "076683bd-a7ee-4a40-9754-4ad1161ba8b6" 
         }, 
         { 
              "CreatedTimestamp": "2020-08-05T16:45:18Z", 
              "ImportDestination": { 
                  "SuppressionListDestination": { 
                       "SuppressionListImportAction": "PUT" 
 } 
              }, 
              "JobStatus": "COMPLETED", 
              "JobId": "6e261869-bd30-4b33-b1f2-9e035a83a395" 
         } 
    \mathbf{I}}
```
Para exibir uma lista de todos os trabalhos de importação para a conta usando o console do SES:

- 1. Faça login no AWS Management Console e abra o console do Amazon SES em [https://](https://console.aws.amazon.com/ses/)  [console.aws.amazon.com/ses/](https://console.aws.amazon.com/ses/).
- 2. No painel de navegação, em Configuration (Configuração), escolha Suppression list (Lista de supressão).
- 3. No painel Suppression list (Lista de supressão), selecione a guia Bulk actions (Ações em massa).
- 4. Todos os trabalhos de importação serão listados na tabela Bulk actions (Ações em massa), juntamente com o tipo de importação, o status e a data.
- 5. Para exibir detalhes da tarefa, selecione o ID do trabalho e os seguintes painéis são exibidos:
	- a. Bulk action status (Status da ação em massa): mostra o status geral dos trabalhos, a hora e a data em que foram concluídas, quantos registros foram importados e a contagem de todos os registros que não foram importados com êxito.
	- b. Bulk action details (Detalhes da ação em massa): mostra o ID do trabalho, se ele foi usado para adicionar ou remover endereços, se o formato do arquivo era JSON ou CSV, o URI do bucket do Amazon S3 onde o arquivo em massa foi armazenado e a hora e a data em que a ação em massa foi criada.

# Obtenção de informações sobre um trabalho de importação para a conta

Você pode obter informações sobre um trabalho de importação para a conta usando a operação [GetImportJob](https://docs.aws.amazon.com/ses/latest/APIReference-V2/API_GetImportJob.html) na API v2 do Amazon SES.

### **a** Note

O procedimento a seguir pressupõe que a AWS CLI já foi instalada. Para obter mais informações sobre a instalação e a configuração da AWS CLI, consulte o [Guia do usuário da](https://docs.aws.amazon.com/cli/latest/userguide/) [AWS Command Line Interface.](https://docs.aws.amazon.com/cli/latest/userguide/)

Para obter informações sobre um trabalho de importação para a conta

• Na linha de comando, insira o seguinte comando:

```
aws sesv2 get-import-job --job-id JobId
```
O comando anterior retorna informações sobre um trabalho de importação para a conta. A saída será semelhante ao seguinte exemplo:

```
{ 
     "ImportDataSource": { 
          "S3Url": "s3://bucket/object", 
          "DataFormat": "CSV" 
     }, 
     "ProcessedRecordsCount": 2, 
     "FailureInfo": { 
          "FailedRecordsS3Url": "s3presignedurl" 
     }, 
     "JobStatus": "COMPLETED", 
     "JobId": "jobid", 
     "CreatedTimestamp": "2020-08-12T17:05:15Z", 
     "FailedRecordsCount": 1, 
     "ImportDestination": { 
          "SuppressionListDestination": { 
              "SuppressionListImportAction": "PUT" 
          } 
     }, 
     "CompletedTimestamp": "2020-08-12T17:06:42Z"
```
}

Para obter informações sobre um trabalho de importação para a conta usando o console do SES:

- 1. Faça login no AWS Management Console e abra o console do Amazon SES em https:// [console.aws.amazon.com/ses/](https://console.aws.amazon.com/ses/).
- 2. No painel de navegação, em Configuration (Configuração), escolha Suppression list (Lista de supressão).
- 3. No painel Suppression list (Lista de supressão), selecione a guia Bulk actions (Ações em massa).
- 4. Todos os trabalhos de importação serão listados na tabela Bulk actions (Ações em massa), juntamente com o tipo de importação, o status e a data.
- 5. Para exibir detalhes da tarefa, selecione o ID do trabalho e os seguintes painéis são exibidos:
	- a. Bulk action status (Status da ação em massa): mostra o status geral dos trabalhos, a hora e a data em que foram concluídas, quantos registros foram importados e a contagem de todos os registros que não foram importados com êxito.
	- b. Bulk action details (Detalhes da ação em massa): mostra o ID do trabalho, se ele foi usado para adicionar ou remover endereços, se o formato do arquivo era JSON ou CSV, o URI do bucket do Amazon S3 onde o arquivo em massa foi armazenado e a hora e a data em que a ação em massa foi criada.

# Como desabilitar a lista de supressão do Amazon SES por conta

Você pode usar a operação [PutAccountSuppressionAttributes](https://docs.aws.amazon.com/ses/latest/APIReference-V2/API_PutAccountSuppressionAttributes.html) na API v2 do SES para desabilitar efetivamente a lista de supressão no nível da conta removendo os valores do atributo suppressedreasons.

### **a** Note

O procedimento a seguir pressupõe que a AWS CLI já foi instalada. Para obter mais informações sobre a instalação e a configuração da AWS CLI, consulte o [Guia do usuário da](https://docs.aws.amazon.com/cli/latest/userguide/) [AWS Command Line Interface.](https://docs.aws.amazon.com/cli/latest/userguide/)

Como desabilitar a lista de supressão no nível da conta usando a AWS CLI

• Na linha de comando, insira o seguinte comando:

aws sesv2 put-account-suppression-attributes --suppressed-reasons

Como desabilitar a lista de supressão no nível da conta usando o console do SES:

- 1. Faça login no AWS Management Console e abra o console do Amazon SES em [https://](https://console.aws.amazon.com/ses/)  [console.aws.amazon.com/ses/](https://console.aws.amazon.com/ses/).
- 2. No painel de navegação, em Configuration (Configuração), escolha Suppression list (Lista de supressão).
- 3. No painel Account-level settings (Configurações no nível da conta), escolha Edit (Editar).
- 4. Em Suppression list (Lista de supressão), desmarque a caixa Enabled (Habilitada).
- 5. Escolha Save changes (Salvar alterações).

# <span id="page-558-0"></span>Uso da supressão no nível do conjunto de configurações para substituir sua lista de supressão no nível da conta

Embora a lista de supressão no nível da conta esteja definida para toda a conta, você pode personalizá-la separadamente para diferentes conjuntos de configurações, substituindo-a pela supressão no nível do conjunto de configurações. Essa granularidade mais fina permite o uso de configurações de supressão personalizadas para os diferentes grupos de envio de e-mail que você atribuiu a seus próprios conjuntos de configurações. Por exemplo, digamos que sua lista de supressão no nível da conta esteja configurada para endereços de devolução e reclamação a serem adicionados, mas existe determinado setor demográfico de e-mails definido em um conjunto de configurações para o qual você só esteja interessado nos endereços de reclamação que estão sendo adicionados. Você conseguiria isso habilitando as substituições de supressão do conjunto de configurações de forma que os endereços de e-mail sejam adicionados à lista de supressão no nível da conta apenas para reclamações (e não para devoluções e reclamações, como está definido na lista de supressão no nível da conta) do e-mail enviado com este conjunto de configurações.

Com a supressão no nível do conjunto de configurações, existem diferentes níveis para substituir sua supressão no nível da conta, incluindo não usar nenhuma supressão. Para ajudar a entender esses vários níveis de supressão que podem ser configurados nos seguintes procedimentos de console, o

mapa de relacionamento a seguir modela o conjunto de decisões que você pode tomar para habilitar ou desabilitar vários níveis de substituições. Dependendo da combinação dessas substituições, elas podem ser usadas para implementar três diferentes níveis de supressão:

- No overrides (default) (Sem substituições (padrão)): o conjunto de configurações usa as configurações da lista de supressão no nível da conta.
- Override account level settings (Substituir configurações de nível de conta): isso negará as configurações da lista de supressão no nível da conta; os e-mails enviados com este conjunto de configurações não usarão nenhuma configuração de supressão.
- Override account level settings with configuration set-level suppression enabled (Substituir as configurações no nível da conta pela supressão no nível do conjunto de configurações): os emails enviados com este conjunto de configurações usarão apenas as condições de supressão habilitadas para eles (devoluções, reclamações ou devoluções e reclamações), substituindo as configurações da lista de supressão no nível da sua conta, independentemente de quais sejam elas.

# Configuration set-level suppression logic

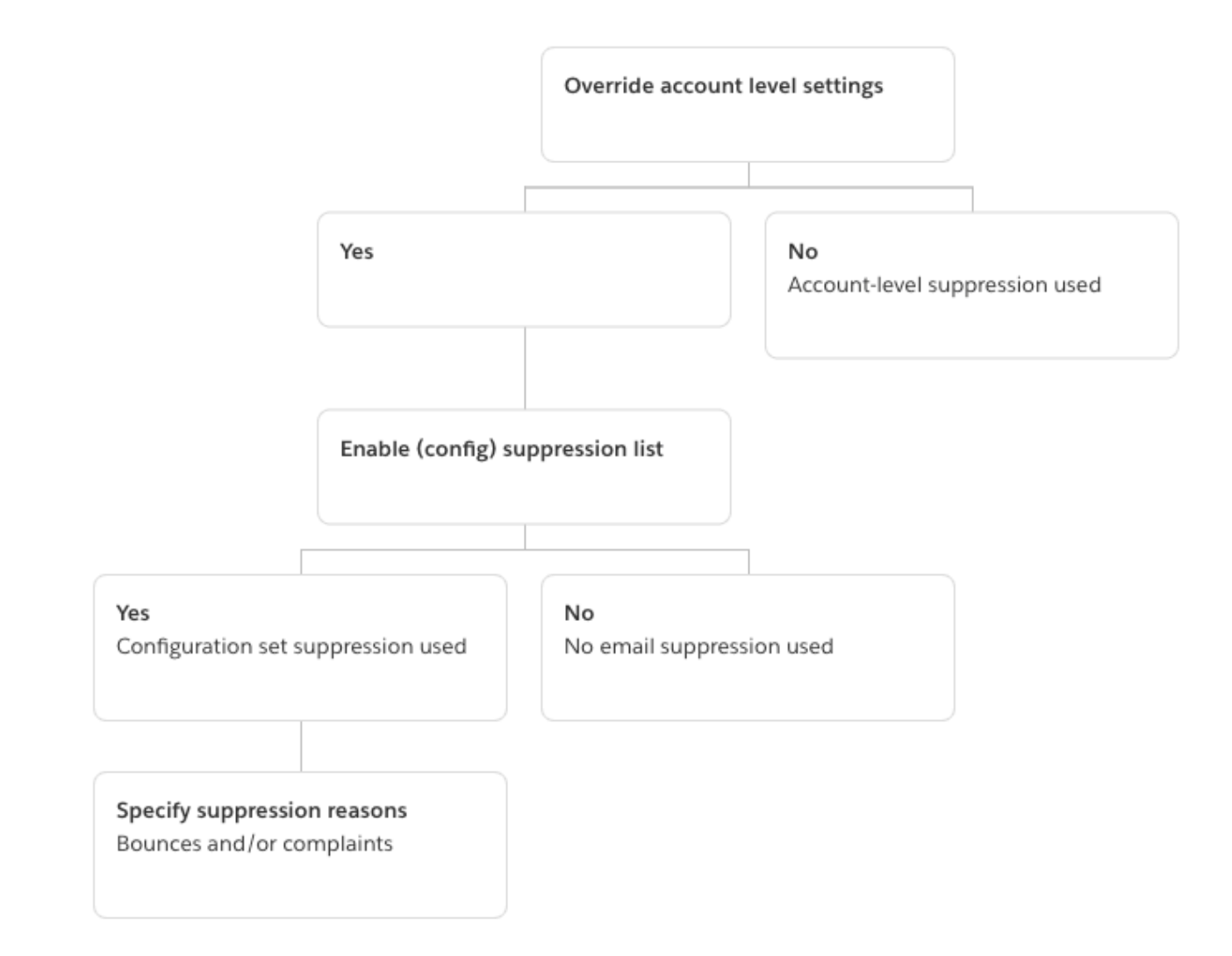

Lembre-se de que a supressão no nível do conjunto de configurações não é uma lista de supressão real, mas simplesmente um mecanismo para substituir sua lista de supressão no nível da conta por configurações de supressão personalizadas definidas em um conjunto de configurações. Isso significa que qualquer e-mail enviado usando esse conjunto de configurações usará apenas suas próprias configurações de supressão e ignorará qualquer configuração de supressão no nível da conta. Em outras palavras, a supressão no nível do conjunto de configurações interage com sua lista de supressão no nível da conta alterando (substituindo) os motivos de supressão que determinam quais endereços de e-mail são adicionados à lista de supressão no nível da conta.

# Habilitação da supressão no nível do conjunto de configurações

Para habilitar a supressão no nível do conjunto de configurações usando o novo console do Amazon SES:

- 1. Faça login no AWS Management Console e abra o console do Amazon SES em [https://](https://console.aws.amazon.com/ses/)  [console.aws.amazon.com/ses/](https://console.aws.amazon.com/ses/).
- 2. No painel de navegação, em Configuration (Configuração), escolha Configuration sets (Conjuntos de configurações).
- 3. Em Configuration sets (Conjuntos de configurações), escolha o nome do conjunto de configurações que deseja configurar com supressão personalizada.
- 4. No painel Supression list options (Opções de lista de supressão), escolha Edit (Editar).
- 5.

A seção Supression list options (Opções de lista de supressão) fornece um conjunto de decisões para definir a supressão personalizada, começando com a opção de usar esse conjunto de configurações para substituir a supressão no nível da conta. O [configuration set-level](#page-558-0) [suppression logic map](#page-558-0) (mapa lógico de supressão no nível do conjunto de configurações) ajudará você a entender os efeitos das combinações de substituição. Essas seleções em várias camadas de substituições podem ser combinadas para implementar três níveis diferentes de supressão:

- a. Use account-level supression (Usar supressão no nível da conta): Não substituir a supressão no nível da conta e não implementar nenhuma supressão no nível do conjunto de configurações - basicamente, qualquer e-mail enviado usando esse conjunto de configurações usará apenas a supressão no nível da conta. Para fazer isso:
	- Em Suppression list settings (Configurações da lista de supressão), desmarque a caixa Override account level settings (Substituir configurações no nível de conta).
- b. Do not use any suppression (Não usar nenhuma supressão): Substituir sua supressão no nível da conta sem habilitar nenhuma supressão no nível do conjunto de configurações isso significa que qualquer e-mail enviado usando este conjunto de configurações não usará nenhuma supressão no nível da conta; em outras palavras, toda a supressão é cancelada. Para fazer isso:
	- i. Em Suppression list settings (Configurações da lista de supressão), marque a caixa Override account level settings (Substituir configurações no nível de conta).
	- ii. Em Suppression list (Lista de supressão), desmarque a caixa Enabled (Habilitada).
- c. Use configuration set-level suppression (Usar a supressão no nível do conjunto de configurações): substitui a lista de supressão no nível da conta por configurações de supressão personalizadas definidas neste conjunto de configurações. Isso significa que qualquer e-mail enviado usando esse conjunto de configurações usará apenas suas próprias configurações de supressão e ignorará qualquer configuração de supressão no nível da conta. Para fazer isso:
	- i. Em Suppression list settings (Configurações da lista de supressão), marque a caixa Override account level settings (Substituir configurações no nível de conta).
	- ii. Em Suppression list (Lista de supressão), marque Enabled (Habilitada).
	- iii. Em Specify the reason(s)… (Especificar o(s) motivo(s)..., selecione um dos motivos de supressão para esse conjunto de configurações usar.
- 6. Selecione Save changes.

# <span id="page-562-0"></span>Uso do gerenciamento de listas

O Amazon SES oferece recursos de gerenciamento de listas, o que significa que os clientes podem gerenciar suas próprias listas de correspondência, conhecidas como listas de contatos. A lista de contatos é uma lista que permite armazenar todos os contatos que se inscreveram em um determinado tópico ou tópicos. Um contato é um usuário final que está recebendo seus e-mails. Um tópico é um grupo de interesse, tema ou rótulo dentro de uma lista. As listas podem ter vários tópicos.

Usando a operação [ListContacts](https://docs.aws.amazon.com/ses/latest/APIReference-V2/API_ListContacts.html) na API v2 do Amazon SES, você pode recuperar uma lista de todos os seus contatos que assinaram um tópico específico, para quem você pode enviar e-mails usando a operação [SendEmail](https://docs.aws.amazon.com/ses/latest/APIReference-V2/API_SendEmail.html).

Para obter informações sobre ogerenciamento de assinaturas, consulte [Uso de o gerenciamento de](#page-572-0)  [assinaturas](#page-572-0).

# Visão geral de gerenciamento de listas

Você deve considerar os seguintes fatores ao usar o gerenciamento de listas:

- Você pode especificar os tópicos da lista ao criá-la.
- Apenas uma lista de contatos é permitida por Conta da AWS.
- Uma lista pode ter um máximo de 20 tópicos.
- Você pode atualizar uma lista de contatos existente, inclusive adicionar novos tópicos à lista, adicionar ou excluir contatos de uma lista e atualizar preferências de contato para uma lista ou tópico.
- Você pode atualizar metadados do tópico, como o nome de exibição ou a descrição do tópico.
- Você pode obter uma lista dos contatos de uma lista de contatos, contatos que assinaram um tópico, contatos que cancelaram a assinatura de um tópico e contatos que cancelaram todos os tópicos da lista.
- Você pode importar suas listas de contatos existentes para o Amazon SES usando a API [CreateImportJob](https://docs.aws.amazon.com/ses/latest/APIReference-V2/API_CreateImportJob.html).
- O Amazon SES devolve um e-mail se ele for enviado para um contato não registrado na sua lista de contatos. Para obter mais informações, consulte [Uso de o gerenciamento de assinaturas.](#page-572-0)
- Cada contato pode ter atributos associados, que você pode usar para armazenar informações sobre ele.

# Configuração de gerenciamento de listas

Você pode usar as seguintes operações para configurar os recursos de gerenciamento de listas. Para obter a lista completa da lista de contatos e operações de contato, consulte a [Referência da API](https://docs.aws.amazon.com/ses/latest/APIReference-V2/Welcome.html)  [v2 do Amazon SES.](https://docs.aws.amazon.com/ses/latest/APIReference-V2/Welcome.html)

## Criar uma lista de contatos

Você pode usar a operação [CreateContactList](https://docs.aws.amazon.com/ses/latest/APIReference-V2/API_CreateContactList.html) na API v2 do Amazon SES para criar uma lista de contatos. É possível definir essa configuração de forma rápida e fácil usando a AWS CLI. Para obter mais informações sobre a instalação e a configuração da AWS CLI, consulte o [Guia do usuário](https://docs.aws.amazon.com/cli/latest/userguide/)  [da AWS Command Line Interface.](https://docs.aws.amazon.com/cli/latest/userguide/)

Para criar uma lista de contatos usando a AWS CLI

• Na linha de comando, insira o seguinte comando:

```
aws sesv2 create-contact-list --cli-input-json file://CONTACT-LIST-JSON
```
No comando anterior, substitua *CONTACT-LIST-JSON* pelo caminho para o arquivo JSON de sua solicitação [CreateContactList](https://docs.aws.amazon.com/ses/latest/APIReference-V2/API_CreateContactList.html).

Um exemplo de arquivo JSON de entrada CreateContactList para a solicitação é o seguinte:

```
{ 
     "ContactListName": "ExampleContactListName", 
     "Description": "Creating a contact list example", 
     "Topics": [ 
      { 
           "TopicName": "Sports", 
           "DisplayName": "Sports Newsletter", 
           "Description": "Sign up for our free newsletter to receive updates on all 
  sports.", 
           "DefaultSubscriptionStatus": "OPT_OUT" 
      }, 
      { 
           "TopicName": "Cycling", 
           "DisplayName": "Cycling newsletter", 
           "Description": "Never miss a cycling update by subscribing to our 
  newsletter.", 
           "DefaultSubscriptionStatus": "OPT_IN" 
      }, 
      { 
           "TopicName": "NewProducts", 
           "DisplayName": "New products", 
           "Description": "Hear about new products by subscribing to this mailing 
  list.", 
          "DefaultSubscriptionStatus": "OPT_IN" 
      }, 
      { 
           "TopicName": "DailyUpdates", 
           "DisplayName": "Daily updates", 
           "Description": "Start your day with sport updates, Monday through 
  Friday.", 
           "DefaultSubscriptionStatus": "OPT_OUT" 
      } 
     ]
}
```
## Criar um contato

Você pode usar a operação [CreateContact](https://docs.aws.amazon.com/ses/latest/APIReference-V2/API_CreateContact.html) na API v2 do Amazon SES para criar um contato. É possível definir essa configuração de forma rápida e fácil usando a AWS CLI. Para obter mais informações sobre a instalação e a configuração da AWS CLI, consulte o [Guia do usuário da AWS](https://docs.aws.amazon.com/cli/latest/userguide/)  [Command Line Interface](https://docs.aws.amazon.com/cli/latest/userguide/).

Para criar um contato usando a AWS CLI

• Na linha de comando, insira o seguinte comando:

```
aws sesv2 create-contact --cli-input-json file://CONTACT-JSON
```
No comando anterior, substitua *CONTACT-JSON* pelo caminho para o arquivo JSON de sua solicitação [CreateContact](https://docs.aws.amazon.com/ses/latest/APIReference-V2/API_CreateContact.html).

Um exemplo de arquivo JSON de entrada CreateContact para a solicitação é o seguinte:

```
{ 
     "ContactListName": "ExampleContactListName", 
     "EmailAddress": "example@amazon.com", 
     "UnsubscribeAll": false, 
     "TopicPreferences": [ 
         { 
              "TopicName": "Sports", 
              "SubscriptionStatus": "OPT_IN" 
         } 
     ], 
     "AttributesData": "{\"Name\": \"John\", \"Location\": \"Seattle\"}"
}
```
No exemplo acima, um valor UnsubscribeAll de false mostra que o contato não cancelou a assinatura de todos os tópicos. Já um valor de true significaria que o contato cancelou a assinatura de todos os tópicos.

TopicPreferences inclui informações sobre o status de assinatura de tópicos do contato. No exemplo anterior, o contato optou pelo tópico "Esportes" e receberá todos os e-mails do tópico "Esportes".

O AttributesData é um campo JSON onde você pode colocar qualquer metadado sobre o nosso contato. Ele deve ser um objeto JSON válido.

## Importação de contatos em massa para sua lista de contatos

Você pode adicionar manualmente endereços em lote, primeiro carregando seus contatos em um objeto do Amazon S3 e, depois, usando a operação [CreateImportJob](https://docs.aws.amazon.com/ses/latest/APIReference-V2/API_CreateImportJob.html) na API v2 do Amazon SES ou usando o console do SES. Para obter mais informações, consulte [Adicionar endereços de e-mail](#page-541-0) [em massa à lista de supressão no nível da conta.](#page-541-0)

Você deve criar uma lista de contatos antes de importar seus contatos.

**a** Note

Você pode adicionar até 1 milhão de contatos a uma lista de contatos por ImportJob.

Para adicionar contatos em massa à sua lista de contatos, realize as etapas a seguir.

• Carregue seus contatos em um objeto do Amazon S3 no formato CSV ou JSON.

Formato CSV

A primeira linha do arquivo carregado para o Amazon S3 deve ser uma linha de cabeçalho.

O objeto topicPreferences precisa ser simplificado para o formato CSV. Cada tópico no topicPreferences terá um campo de cabeçalho separado.

Exemplo de formato CSV para adicionar contatos em lote a uma lista de contatos:

```
emailAddress,unsubscribeAll,attributesData,topicPreferences.Sports,topicPreferences.Cycling
example1@amazon.com,false,{"Name": "John"},OPT_IN,OPT_OUT
example2@amazon.com,true,,OPT_OUT,OPT_OUT
```
Formato JSON

Somente arquivos JSON delimitados por nova linha são aceitos. Nesse formato, cada linha é um objeto JSON completo que contém as informações de um contato.

Exemplo de formato JSON para adicionar contatos em lote a uma lista de contatos:

```
{ 
       "emailAddress": "example1@amazon.com", 
       "unsubscribeAll": false, 
       "attributesData": "{\"Name\":\"John\"}", 
       "topicPreferences": [ 
        { 
             "topicName": "Sports", 
            "subscriptionStatus": "OPT_IN" 
        }, 
        { 
            "topicName": "Cycling", 
            "subscriptionStatus": "OPT_OUT" 
        } 
     \mathbf{I}}
{ 
       "emailAddress": "example2@amazon.com", 
       "unsubscribeAll": true, 
       "topicPreferences": [ 
        { 
            "topicName": "Sports", 
            "subscriptionStatus": "OPT_OUT" 
        }, 
        { 
            "topicName": "Cycling", 
            "subscriptionStatus": "OPT_OUT" 
        } 
      ]
}
```
Nos exemplos anteriores, substitua *exemplo1@amazon.com* e *exemplo2@amazon.com* pelos endereços de e-mail que você deseja adicionar à lista de contatos. Substitua os valores de attributesData pelos valores específicos do contato. Além disso, substitua

*Esportes* e *Ciclismo* pelo topicName que se aplica ao contato. Os valores aceitáveis para topicPreferences são *OPT\_IN* e *OPT\_OUT*.

Os atributos a seguir são suportados ao carregar seus contatos em um objeto do Amazon S3 no formato CSV ou JSON:

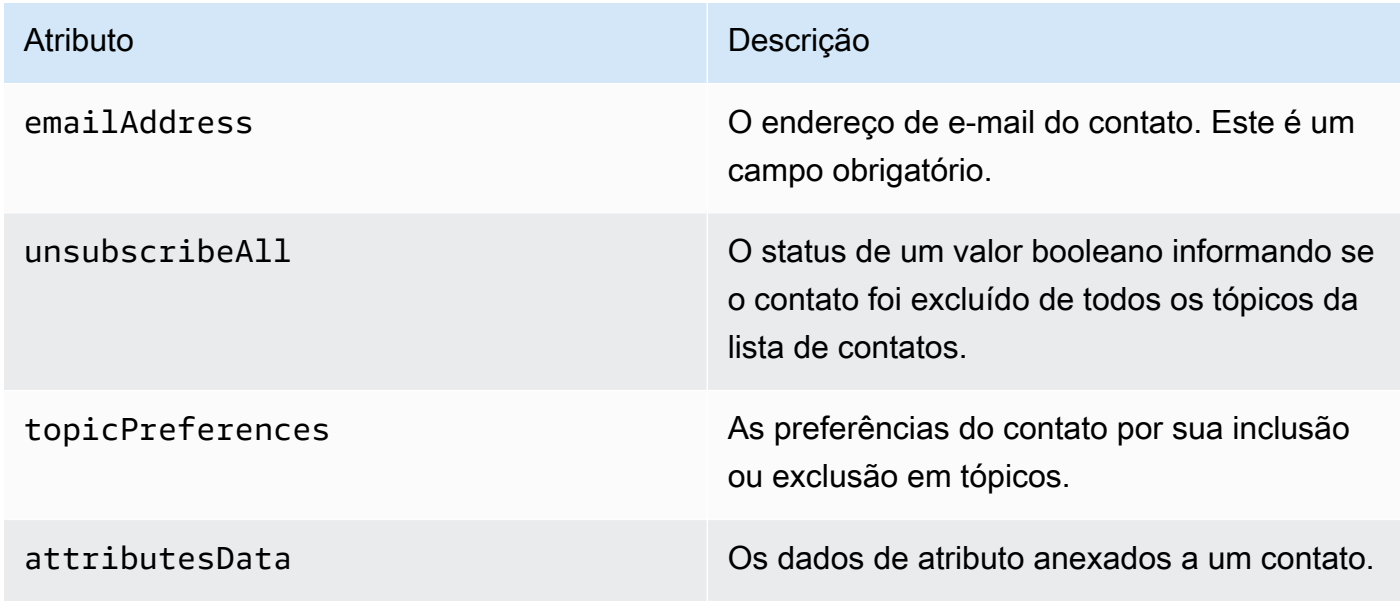

• Conceda ao Amazon SES permissão para ler o objeto do Amazon S3.

Quando aplicada a um bucket do Amazon S3, a seguinte política concede ao Amazon SES permissão de leitura nesse bucket. Para obter mais informações sobre como anexar políticas aos buckets do Amazon S3, consulte [Uso de políticas de bucket e políticas de usuário](https://docs.aws.amazon.com/AmazonS3/latest/dev/using-iam-policies.html) no Guia do usuário do Amazon Simple Storage Service.

```
{ 
     "Version": "2012-10-17", 
     "Statement": [ 
          { 
              "Sid": "AllowSESGet", 
              "Effect": "Allow", 
              "Principal": { 
                   "Service": "ses.amazonaws.com" 
              }, 
              "Action": "s3:GetObject", 
              "Resource": "arn:aws:s3:::BUCKET-NAME/OBJECT-NAME", 
              "Condition": { 
                   "StringEquals": { 
                       "aws:Referer": "AWSACCOUNTID"
```
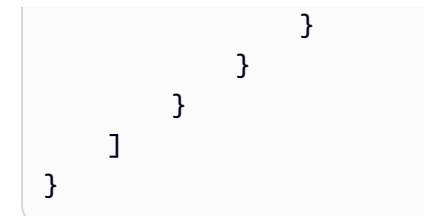

• Conceder permissão ao Amazon SES para usar sua chave do AWS KMS.

Se o objeto do Amazon S3 for criptografado com uma chave do AWS KMS, você precisa conceder ao Amazon SES permissão para usar a chave do KMS. O Amazon SES só pode obter permissão para uma chave gerenciada pelo cliente, não para uma chave do KMS padrão. Você deve conceder ao Amazon SES permissão para usar a chave gerenciada pelo cliente, adicionando uma instrução à política ds chaves.

Cole a seguinte instrução de política na política de chaves para permitir que o Amazon SES use sua chave gerenciada pelo cliente.

```
{ 
    "Sid": "AllowSESToDecrypt", 
    "Effect": "Allow", 
    "Principal": { 
         "Service":"ses.amazonaws.com" 
    }, 
    "Action": [ 
         "kms:Decrypt", 
    ], 
    "Resource": "*"
}
```
• Usar a operação [CreateImportJob](https://docs.aws.amazon.com/ses/latest/APIReference-V2/API_CreateImportJob.html) na API v2 do Amazon SES.

### **a** Note

O exemplo a seguir pressupõe que a AWS CLI já foi instalada. Para obter mais informações sobre a instalação e a configuração da AWS CLI, consulte o [Guia do usuário da AWS](https://docs.aws.amazon.com/cli/latest/userguide/) [Command Line Interface](https://docs.aws.amazon.com/cli/latest/userguide/).

Na linha de comando, insira o seguinte comando: Substitua *s3Bucket* pelo nome do bucket do Amazon S3 e *s3object* pelo nome do objeto do Amazon S3.

```
aws sesv2 create-import-job --import-destination 
  ContactListDestination={ContactListName=ExampleContactListName,ContactListImportAction=PUT} 
  --import-data-source S3Url="s3://s3bucket/s3object",DataFormat=CSV
```
## Demonstração do gerenciamento de listas com exemplos

A demonstração a seguir fornece exemplos de como você pode usar o gerenciamento de listas para listar seus contatos, utilizar ListManagementOptions para especificar uma lista de contatos e um nome de tópico em seu e-mail e como inserir links de cancelamento de assinatura.

1. Listar contatos usando a AWS CLI: você pode usar a operação [ListContacts](https://docs.aws.amazon.com/ses/latest/APIReference-V2/API_ListContacts.html) para recuperar uma lista de todos os seus contatos que assinaram um tópico específico, em conjunto com a operação [SendEmail](https://docs.aws.amazon.com/ses/latest/APIReference-V2/API_SendEmail.html), que permite enviar e-mails a eles.

Na linha de comando, insira o seguinte comando:

```
aws sesv2 list-contacts --cli-input-json file://LIST-CONTACTS-JSON
```
No comando anterior, substitua *LIST-CONTACTS-JSON* pelo caminho do arquivo JSON de sua solicitação [ListContacts](https://docs.aws.amazon.com/ses/latest/APIReference-V2/API_ListContacts.html).

Um exemplo de arquivo JSON de entrada ListContacts para a solicitação é o seguinte:

```
{ 
     "ContactListName": "ExampleContactListName", 
     "Filter": { 
          "FilteredStatus": "OPT_IN", 
          "TopicFilter": { 
              "TopicName": "Cycling", 
              "UseDefaultIfPreferenceUnavailable": true 
          } 
     }, 
     "PageSize": 50
}
```
O FilteredStatus mostra o status da assinatura para a qual você deseja filtrar, que é OPT\_IN ou OPT\_OUT.

O TopicFilter é um filtro opcional que especifica o tópico para o qual você deseja resultados e, no exemplo acima, é "Ciclismo".

UseDefaultIfPreferenceUnavailable pode ter um valor de true ou false. Se true, a preferência padrão do tópico será usada se o contato não tiver nenhuma preferência explícita para um tópico. Se false, apenas os contatos com uma preferência definida explicitamente serão considerados para filtragem.

2. Enviar e-mail com **ListManagementOptions** habilitado: depois de listar os contatos em sua lista usando a operação [ListContacts](https://docs.aws.amazon.com/ses/latest/APIReference-V2/API_ListContacts.html) acima, você pode usar a operação [SendEmail](https://docs.aws.amazon.com/ses/latest/APIReference-V2/API_SendEmail.html)para enviar e-mails a cada um de seus contatos utilizando o cabeçalho [ListManagementOptions](https://docs.aws.amazon.com/ses/latest/APIReference-V2/API_ListManagementOptions.html) para especificar a lista de contatos e o nome do tópico.

Para usar ListManagementOptions com a operação SendEmail, inclua o [contactListName](https://docs.aws.amazon.com/ses/latest/APIReference-V2/API_ListManagementOptions.html) e o [topicName](https://docs.aws.amazon.com/ses/latest/APIReference-V2/API_ListManagementOptions.html) aos quais o e-mail pertence (o topicName é opcional):

ListManagementOptions: String contactListName String topicName

Se você incluir ListManagementOptions na solicitação SendEmail para o endereço de email de um destinatário que não esteja em sua lista de contatos, será criado um contato em sua lista automaticamente.

O Amazon SES devolverá um e-mail se ele for enviado para um contato da sua lista que cancelou a assinatura, o que significa que você não precisa atualizar as solicitações de SendEmail para evitar o envio a contatos que fizeram o cancelamento.

3. Indique o local para os links de cancelamento de assinatura: ao utilizar [ListManagementOptions](https://docs.aws.amazon.com/ses/latest/APIReference-V2/API_ListManagementOptions.html) você tem a opção de permitir que o Amazon SES adicione links de rodapé de cancelamento de assinatura no e-mail usando o espaço reservado {{amazonSESUnsubscribeUrl}} para especificar onde o SES precisa inserir o URL de cancelamento. A substituição de espaço reservado é suportada apenas com os tipos de conteúdo HTML e TEXT. Você pode incluir o espaço reservado duas vezes no máximo. Se for usado mais de duas vezes, apenas as duas primeiras ocorrências são substituídas. Para obter mais informações, consulte [Uso de o gerenciamento de assinaturas.](#page-572-0)

Como alternativa, se estiver usando a interface SMTP para enviar um e-mail, você pode usar o cabeçalho X-SES-LIST-MANAGEMENT-OPTIONS para especificar um nome de lista e de tópico. Para especificar um nome de lista e tópico ao enviar e-mail usando a interface SMTP, adicione o seguinte cabeçalho de e-mail à sua mensagem:

X-SES-LIST-MANAGEMENT-OPTIONS: {contactListName}; topic={topicName}

# <span id="page-572-0"></span>Uso de o gerenciamento de assinaturas

O Amazon SES fornece um recurso de gerenciamento de assinaturas no qual o Amazon SES habilita automaticamente os links de cancelamento de assinatura em todos os e-mails enviados quando você especifica contactListName e topicName em [ListManagementOptions](https://docs.aws.amazon.com/ses/latest/APIReference-V2/API_ListManagementOptions.html) na solicitação da operação [SendEmail](https://docs.aws.amazon.com/ses/latest/APIReference-V2/API_SendEmail.html).

Se um contato cancelar a assinatura de um tópico ou lista específicos, o Amazon SES não permitirá o envio de e-mails ao contato para esse tópico ou lista no futuro.

## **G** Note

- O gerenciamento de assinaturas do Amazon SES suporta os requisitos de remetentes em massa, conforme impostos por muitos provedores de serviços de e-mail. Consulte a Seção 2 em [Uma visão geral das alterações do remetente em massa](https://aws.amazon.com/blogs/messaging-and-targeting/an-overview-of-bulk-sender-changes-at-yahoo-gmail/) para obter mais informações.
- O gerenciamento de assinaturas está disponível para os que usam [Easy DKIM no Amazon](#page-254-0) [SES,](#page-254-0) mas não é possível para o Amazon SES adicionar os links de cancelamento de assinatura ao seu e-mail para os remetentes que assinam e-mails eles mesmos antes de chamar o Amazon SES.

Para obter informações sobre o gerenciamento de listas e como usá-lo, incluindo como recuperar uma lista de todos os seus contatos que assinaram um tópico específico, consulte [Uso do](#page-562-0)  [gerenciamento de listas.](#page-562-0)

# Visão geral do gerenciamento de assinaturas

Você deve considerar os seguintes fatores ao usar o gerenciamento de assinaturas:

• O gerenciamento de assinaturas será totalmente gerenciado pelo Amazon SES. Isso significa que o Amazon SES recebe e-mails de cancelamento de assinatura e solicitações da página da Web

de cancelamento de assinatura e, em seguida, atualiza as preferências do contato em sua lista. Você pode receber notificações de cancelamento de assinatura usando notificações do conjunto de configurações. Para obter mais informações sobre os conjuntos de configurações, consulte [Uso](#page-389-0)  [de conjuntos de configurações no Amazon SES.](#page-389-0)

- Você precisa especificar a lista de contatos ao enviar o e-mail. O gerenciamento de assinaturas por meio dos links de cabeçalho List-Unsubscribe e de rodapé ListManagementOptions será tratado apropriadamente.
- O Amazon SES é compatível com os padrões de cabeçalho List-Unsubscribe, o que permite que clientes de e-mail e provedores de caixa de entrada exibam um link de cancelamento da assinatura na parte superior do e-mail se forem compatíveis. Nem todos os provedores de serviço de e-mail são compatíveis com esses cabeçalhos.
- Os cabeçalhos List-Unsubscribe seguem o seguinte comportamento:
	- Se um contato clica no link de cancelamento da assinatura em um e-mail que têm a lista de contatos e o tópico especificados, apenas a assinatura desse tópico específico é cancelada para o contato.
	- Se o tópico não for especificado, o contato será cancelado de todos os tópicos da lista.
- Os contatos são levados para uma página de destino de cancelamento de assinatura quando clicam em um link de cancelamento de assinatura no rodapé do e-mail.
- A página de destino de cancelamento de assinatura da aos contatos a opção de atualizar suas preferências, o que significa OPT\_IN ou OPT\_OUT, para todos os tópicos de uma determinada lista. A página de destino também oferece a opção de cancelar a assinatura de todos os tópicos da lista.
- Se estiver usando [ListManagementOptions](https://docs.aws.amazon.com/ses/latest/APIReference-V2/API_ListManagementOptions.html), você deve incluir um espaço reservado {{amazonSESUnsubscribeUrl}} em seus e-mails para indicar onde o Amazon SES precisa inserir o URL de cancelamento da assinatura. Você pode incluir o espaço reservado duas vezes no máximo. Se for usado mais de duas vezes, apenas as duas primeiras ocorrências são substituídas.
- Os links de cabeçalho List-Unsubscribe e de rodapé ListManagementOptions serão adicionados somente se o e-mail estiver sendo enviado para um único destinatário.
- Para e-mails transacionais em que você não deseja que os contatos possam cancelar a assinatura, é possível omitir o campo [ListManagementOptions](https://docs.aws.amazon.com/ses/latest/APIReference-V2/API_ListManagementOptions.html) com sua solicitação de [SendEmail](https://docs.aws.amazon.com/ses/latest/APIReference-V2/API_SendEmail.html).

# Considerações sobre o cabeçalho de cancelamento de assinatura

O gerenciamento de assinaturas por meio de um link de cancelamento da assinatura é habilitado quando o e-mail contém os seguintes cabeçalhos:

List-Unsubscribe

List-Unsubscribe-Post

Quando você usa o gerenciamento de assinatura do Amazon SES, [ListManagementOptions](https://docs.aws.amazon.com/ses/latest/APIReference-V2/API_ListManagementOptions.html), o Amazon SES substituirá esses cabeçalhos se eles estiverem presentes no e-mail.

Os destinatários que cancelarem a assinatura clicando no link produzido por esses cabeçalhos terão uma experiência diferente dependendo do cliente de e-mail ou provedor da caixa de entrada porque alguns provedores não reconhecem os cabeçalhos List-Unsubscribe e List-Unsubscribe-Post. O e-mail que for enviado aos destinatários usando esses provedores não exibirá o link para cancelar a assinatura.

Os destinatários cujo cliente de e-mail reconhece esses cabeçalhos verão o link para cancelar a assinatura e poderão fazer isso por meio do link, mas não terão a opção de escolher de qual tópico cancelar a assinatura, apenas farão o cancelamento do tópico ao qual o e-mail foi enviado.

Para obter mais informações sobre o cabeçalho List-Unsubscribe, consulte [RFC 2369](https://tools.ietf.org/html/rfc2369) e, para o cabeçalho List-Unsubscribe-Post, consulte [RFC 8058.](https://tools.ietf.org/html/rfc8058)

**a** Note

O Amazon SES oferece suporte ao cancelamento de assinatura com um clique, de acordo com os requisitos do remetente em massa, conforme exigido por muitos provedores de serviços de e-mail. Consulte [Usando o cancelamento de assinatura em um clique com o](https://aws.amazon.com/blogs/messaging-and-targeting/using-one-click-unsubscribe-with-amazon-ses/) [Amazon SES](https://aws.amazon.com/blogs/messaging-and-targeting/using-one-click-unsubscribe-with-amazon-ses/) para obter mais informações.

# Adição de um link de cancelamento de assinatura no rodapé

Você precisará usar o espaço reservado {{amazonSESUnsubscribeUrl}} em e-mails com e sem modelo para especificar onde o Amazon SES precisa inserir o URL de cancelamento de assinatura.

A substituição de espaço reservado é suportada apenas com os tipos de conteúdo HTML e TEXT.

Você pode incluir o espaço reservado duas vezes no máximo. Se for usado mais de duas vezes, apenas as duas primeiras ocorrências são substituídas.

## **a** Note

O espaço reservado {{amazonSESUnsubscribeUrl}} só pode ser usado se [ListManagementOptions](https://docs.aws.amazon.com/ses/latest/APIReference-V2/API_ListManagementOptions.html) for especificado como um cabeçalho ao usar a operação [SendEmail](https://docs.aws.amazon.com/ses/latest/APIReference-V2/API_SendEmail.html) ou se X-SES-LIST-MANAGEMENT-OPTIONS for especificado como um cabeçalho ao usar a interface SMTP. (Isso não deve ser confundido com os cabeçalhos List-Unsubscribe ou List-Unsubscribe-Post, que não dependem de ListManagementOptions e podem ser usados por si mesmos.)
# Monitoramento da atividade de envio do Amazon SES

O Amazon SES fornece métodos de monitorar sua atividade de envio usando eventos, métricas e estatísticas. Um evento é algo que acontece relacionado à sua atividade de envio que você especificou para ser rastreada como uma métrica. Uma métrica representa um conjunto ordenado de pontos de dados que representam os valores de um tipo de evento monitorado que produz estatísticas. As estatísticas são conjuntos de dados de métrica por um período especificado, indo até o presente.

Esses métodos de monitoramento ajudam a manter o controle de medidas importantes, como as taxas de devolução, reclamação e rejeição da sua conta. Taxas de devolução e reclamação excessivamente altas podem prejudicar sua capacidade de enviar e-mails usando o SES. Esses métodos também podem ser usados para medir as taxas nas quais seus clientes se envolvem com os e-mails que você envia, ajudando você a identificar suas taxas gerais de abertura e cliques, utilizando a publicação de eventos e domínios personalizados associados a conjuntos de configurações. Consulte [Configurar domínios personalizados para lidar com rastreamento de](#page-408-0)  [abertura e clique](#page-408-0).

A primeira etapa na configuração do monitoramento é identificar os tipos de eventos de e-mail relacionados à sua atividade de envio que você deseja medir e monitorar usando SES. É possível escolher os seguintes tipos de eventos para monitorar no SES:

- Send (Envio): a solicitação de envio foi bem-sucedida e o Amazon SES tentará entregar a mensagem ao servidor de e-mail do destinatário. (Se a supressão global ou no nível da conta estiver sendo usada, o SES ainda contará como um envio, mas a entrega está suprimida.)
- RenderingFailure— O e-mail não foi enviado devido a um problema de renderização do modelo. Esse tipo de evento pode ocorrer quando estão faltando dados no modelo ou quando há uma incompatibilidade entre os parâmetros e os dados do modelo. (Esse tipo de evento só ocorre quando você envia e-mails usando as operações de API [SendTemplatedEmail](https://docs.aws.amazon.com/ses/latest/APIReference/API_SendTemplatedEmail.html) ou [SendBulkTemplatedEmail](https://docs.aws.amazon.com/ses/latest/APIReference/API_SendBulkTemplatedEmail.html))
- Reject (Rejeição): o Amazon SES aceitou o e-mail, mas determinou que ele continha um vírus e não tentou entregá-lo ao servidor de e-mail do destinatário.
- Delivery (Entrega): o Amazon SES entregou com êxito o e-mail ao servidor de e-mail do destinatário.
- Devolução: uma devolução definitiva em que o servidor de e-mail do destinatário rejeitou permanentemente o e-mail. (Soft bounces (Devoluções flexíveis) só são incluídas quando o Amazon SES deixa de entregar o e-mail depois de várias tentativas durante um período de tempo.)
- Complaint (Reclamação): o e-mail foi entregue com sucesso ao servidor de e-mail do destinatário, mas o destinatário marcou-o como spam.
- DeliveryDelay— O e-mail não pôde ser entregue ao servidor de e-mail do destinatário porque ocorreu um problema temporário. Atrasos de entrega podem ocorrer, por exemplo, quando a caixa de entrada do destinatário está cheia ou quando o servidor de recebimento de e-mail enfrenta um problema transitório.
- Subscription (Assinatura): o e-mail foi entregue com êxito, mas o destinatário atualizou as preferências de assinatura clicando em List-Unsubscribe no cabeçalho do e-mail ou no link Unsubscribe no rodapé.
- Open (Abertura): o destinatário recebeu a mensagem e a abriu em seu cliente de e-mail.
- Click (Clique): o destinatário clicou em um ou mais links no e-mail.

Você pode monitorar eventos de envio de e-mail de várias maneiras. O método escolhido depende do tipo de evento que você deseja monitorar, da granularidade e do nível de detalhes com que deseja monitorá-lo e do local onde você deseja que o Amazon SES publique os dados. Você precisa usar notificações de comentários ou a publicação de eventos para rastrear eventos de devolução e de reclamação. Você também pode optar por usar vários métodos de monitoramento. As características de cada método são listadas na tabela a seguir.

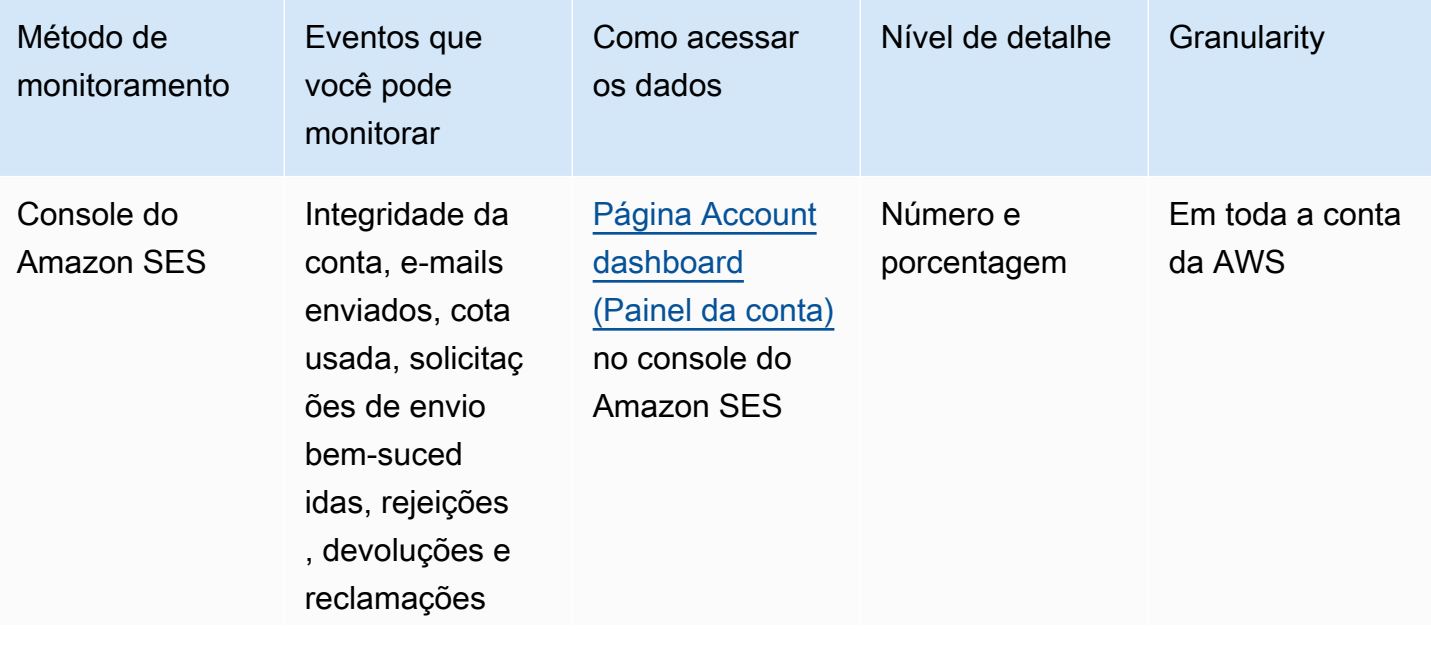

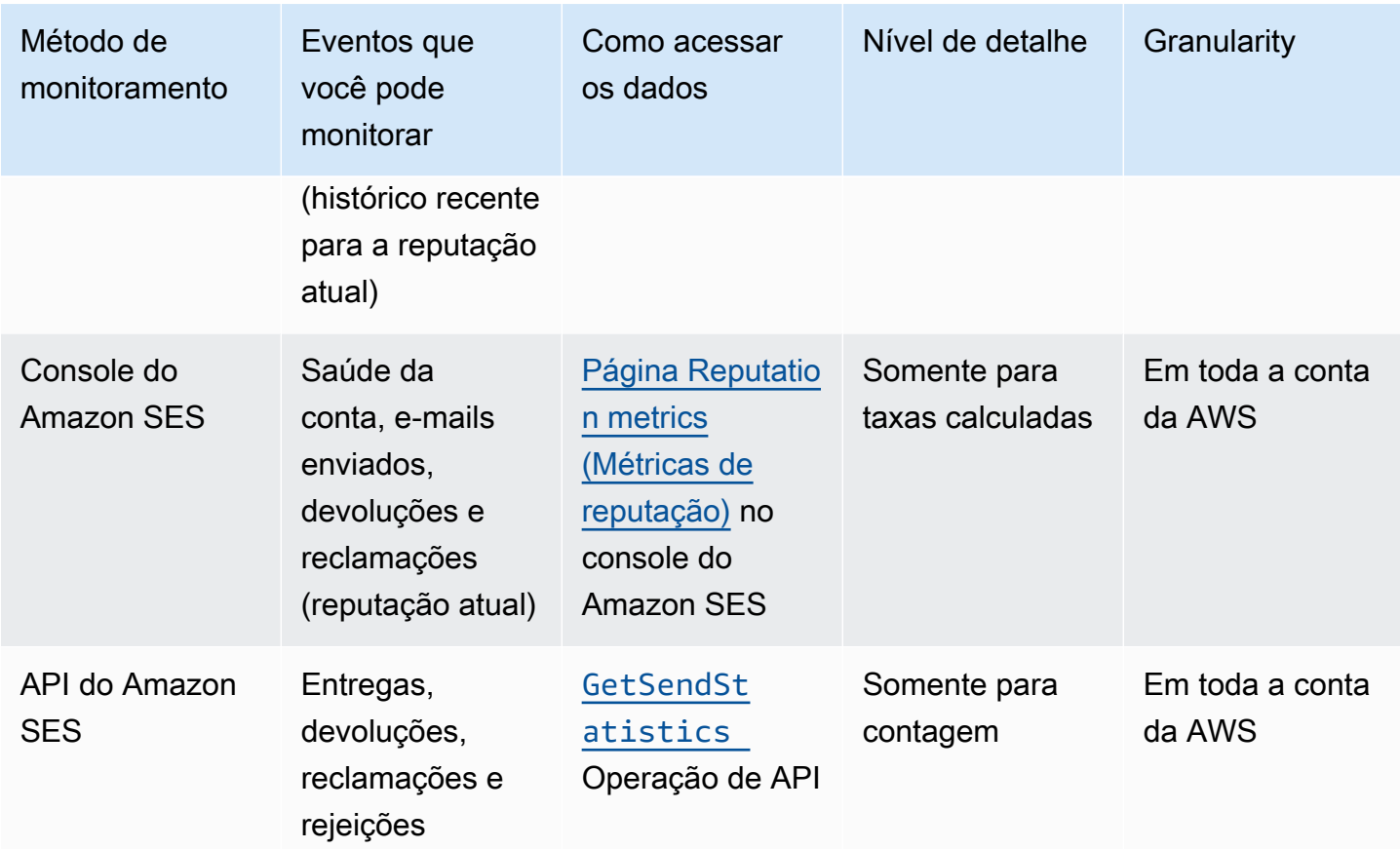

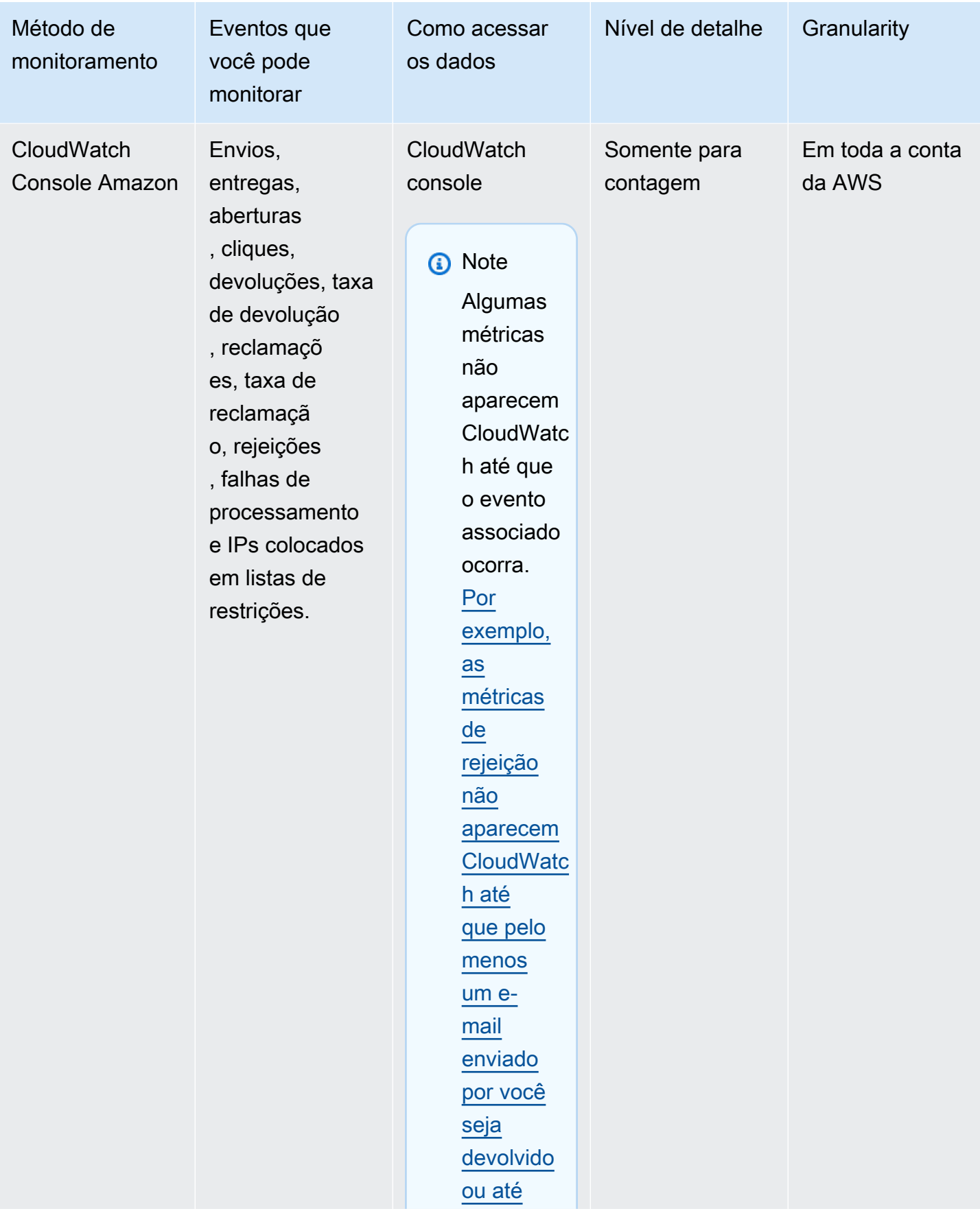

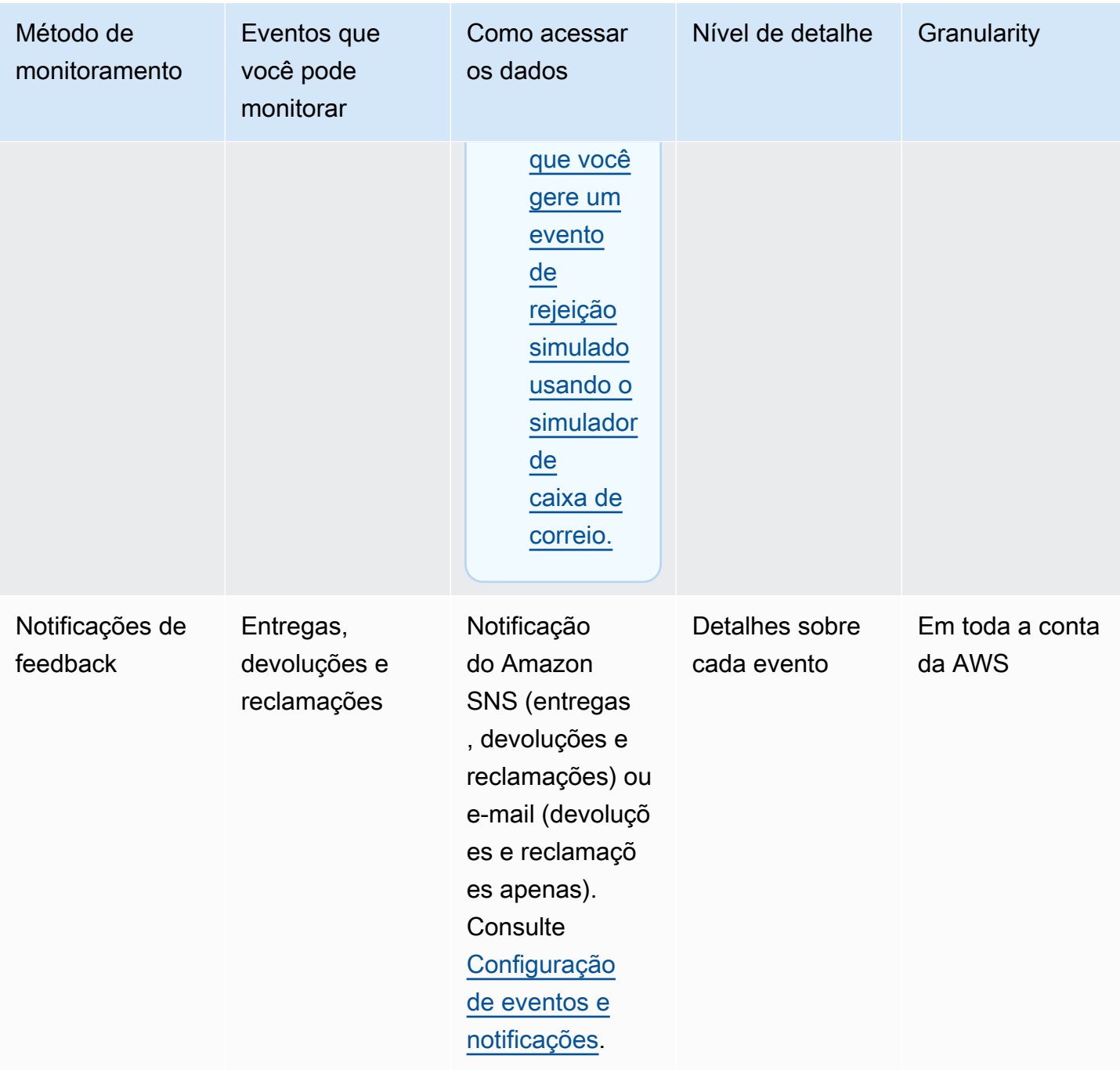

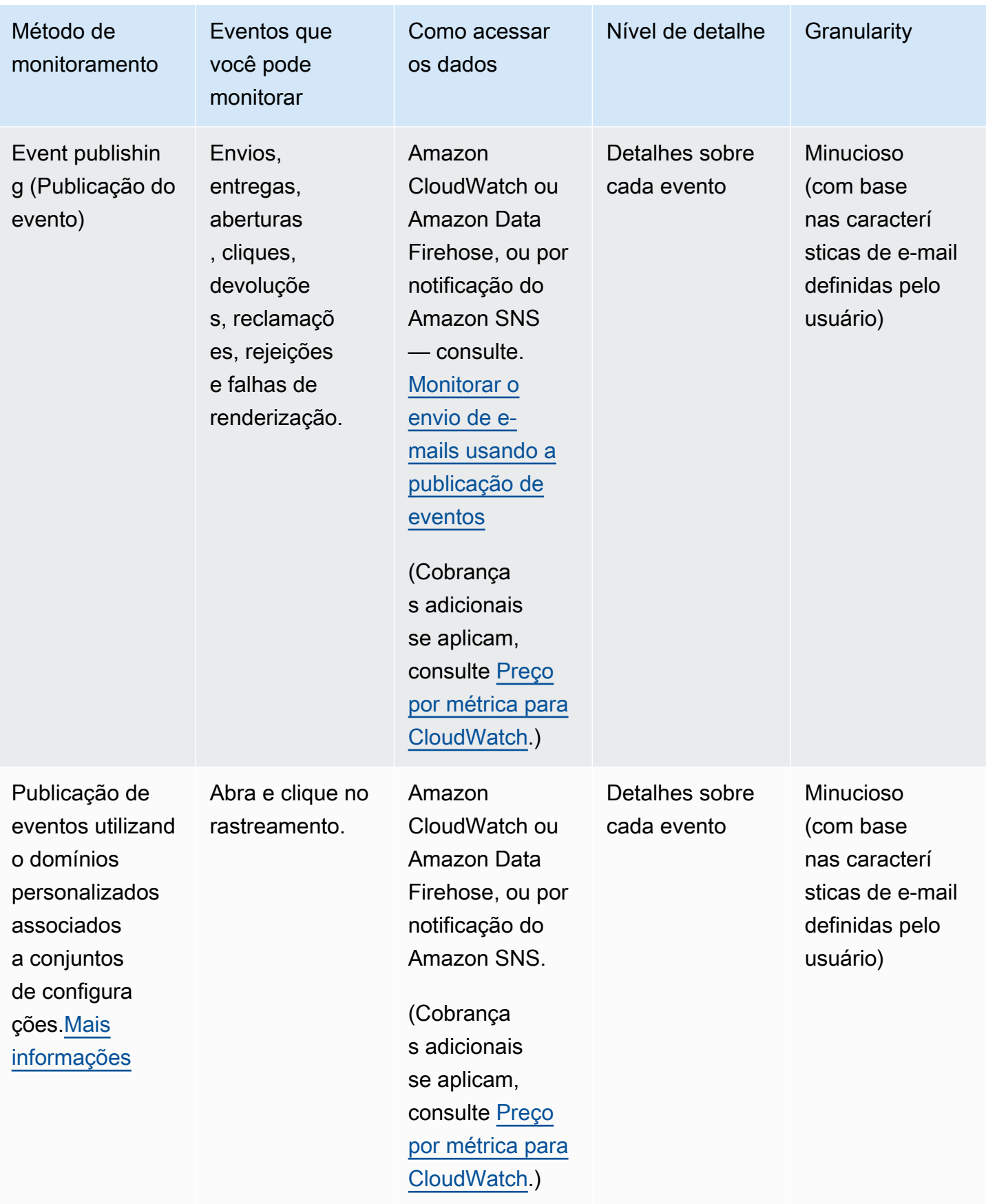

#### **a** Note

As métricas avaliadas por eventos de envio de e-mail podem não se alinhar perfeitamente com suas cotas de envio. Essa discrepância pode ser causada por devoluções e rejeições de e-mail, ou pelo uso do simulador de caixa de entrada do Amazon SES. Para saber se você está próximo de atingir suas cotas de envio, consulte [Monitoramento de cotas de envio.](#page-70-0)

Para obter informações sobre como usar cada método de monitoramento, consulte os seguintes tópicos:

- [Monitoramento de suas estatísticas de envio com o uso do console do Amazon SES](#page-582-0)
- [Monitoramento de suas estatísticas de uso usando a API do Amazon SES](#page-587-0)
- [Monitorar o envio de e-mails usando a publicação de eventos do Amazon SES](#page-592-0)

# <span id="page-582-0"></span>Monitoramento de suas estatísticas de envio com o uso do console do Amazon SES

Nas páginas Painel da conta, Métricas de reputação e Configurações SMTP do console do Amazon SES, é possível monitorar os seguintes dados de e-mail: envio, uso, estatísticas, configurações SMTP, integridade geral da conta e métricas de reputação. As seções a seguir descrevem as métricas e as estatísticas fornecidas em cada uma dessas páginas do console.

É necessário observar que, embora as duas páginas [the section called "Painel da conta"](#page-583-0) e [the](#page-584-0)  [section called "Métricas de reputação"](#page-584-0) do console contenham métricas de devolução e reclamação, há uma diferença sutil entre esses dois conjuntos de taxas de devolução e reclamação, conforme explicado abaixo:

- Account dashboard page (Página Painel da conta): com base no intervalo de datas selecionado, você pode ver quais eram as taxas de rejeição e reclamação no passado, mostrando a progressão métrica da mudança que aconteceu anteriormente.
- Página Reputation metrics (Métricas de reputação): taxas de devolução e reclamação baseadas no último ponto de dados recebido ao calcular sua média histórica geral detalhada (isso não deve ser confundido com sua taxa regular de devoluções/reclamações, que corresponde a eventos precisos de devoluções/reclamações conforme eles ocorrem em tempo real, como mostrado na página Account dashboard (Painel da conta).

Vejamos um exemplo simples de comparação das taxas de devolução ou reclamação entre a página Reputation metrics (Métricas de reputação) e a página Account dashboard (Painel da conta). Se a taxa foi 2% ontem e for 1% agora, na página Reputation metrics (Métricas de reputação), você verá apenas a taxa atual de 1%, mas na página Account dashboard (Painel da conta), os grafos traçarão a progressão gráfica mostrando uma taxa de 2% para ontem e 1% para hoje.

## <span id="page-583-0"></span>Painel da conta

Você pode monitorar o número de e-mails enviados de sua conta, bem como a porcentagem de sua cota de envio que foi usada, diretamente na página Account dashboard (Painel da conta) do console do Amazon SES no painel Daily email usage (Uso diário de e-mail). As taxas de entrega e rejeição da sua conta podem ser monitoradas no painel Sending Statistics (Estatísticas de envio), bem como outros fatores-chave relacionados ao envio de e-mail nos seguintes painéis:

- Sending limits (Limites do envio): contém as seguintes cotas aplicáveis ao envio de e-mails pelo SES:
	- Daily sending quota (Cota de envio diário): o número máximo de e-mails que você pode enviar em um período de 24 horas.
	- Maximum send rate (Taxa máxima de envio): o número máximo de e-mails que podem ser enviados da sua conta por segundo.
- Account health (Integridade da conta): o status da conta do SES:
	- Healthy: não há problemas relacionados à reputação que atualmente impactem sua conta.
	- Under review: foram identificados problemas potenciais com sua conta do SES. A conta ficará sob análise enquanto você trabalha na correção dos problemas.
	- Paused: no momento, sua conta está pausada devido a um problema com um e-mail enviado de sua conta. Quando o problema for corrigido, você poderá solicitar que a capacidade da conta para enviar e-mails seja retomada.
- Daily email usage (Uso diário de e-mails): para verificar seu uso diário e garantir que você não esteja se aproximando dos limites de envio:
	- Emails sent (E-mails enviados): número total de e-mails enviados em um período de 24 horas.
	- Remaining sends (Envios restantes): o número total de e-mails restantes disponíveis a serem enviados no período de 24 horas.
	- Sending quota used (Cota de envio usada): porcentagem da cota de envio diária usada.
- Sending statistics (Estatísticas de envios): compostas de grafos que mostram a progressão de quatro métricas essenciais em um conjunto de pontos de dados ordenados por tempo. Eles

representam os valores de um tipo de evento monitorado produzindo estatísticas para o intervalo de datas selecionado que usa um período de agregação de 1 hora. Você pode selecionar um intervalo de dados com valores iniciais de Last 1 day a Last 14 days para filtrar os gráficos abaixo:

- Sends (Envios): a soma das solicitações de envio de e-mail bem-sucedidas durante o intervalo de datas selecionado.
- Rejects (Rejeições): a taxa média de solicitações de envio rejeitadas pelo SES com base em Rejects/Sends \* 100 para o intervalo de datas selecionado.
- Bounces (Devoluções): a taxa média derivada de suas métricas históricas gerais de reputação do remetente mostrando a progressão para o intervalo de datas selecionado.
- Complaints (Reclamações): a taxa média derivada de suas métricas históricas gerais de reputação do remetente mostrando a progressão para o intervalo de datas selecionado.

Cada um desses gráficos contém um botão View in CloudWatch (Visualizar no CloudWatch), que abrirá a respectiva métrica no console do Amazon CloudWatch, permitindo que dados detalhados sejam visualizados, métrica matemática personalizada executada e a criação de alarmes no [CloudWatch](#page-709-0).

## <span id="page-584-0"></span>Métricas de reputação

Além das taxas de devolução e reclamação, a página Reputation metrics (Métricas de reputação) também oferece visibilidade detalhada de outros fatores que afetam sua reputação, consistindo nos seguintes painéis:]

- Summary (Resumo): fornece uma visão geral da sua reputação de integridade.
	- Status: a integridade geral da reputação com base nas taxas históricas de devolução e reclamação:
		- Healthy: ambas as métricas estão dentro dos níveis normais.
		- Under review: uma ou ambas as métricas fizeram com que sua conta fosse colocada sob análise automaticamente.
		- At risk: uma ou ambas as métricas atingiram níveis de não integridade e a capacidade da sua conta de enviar e-mails pode estar em risco.
	- E-mails enviados (últimas 24 horas): número total de e-mails enviados nas últimas 24 horas.
	- Envios restantes: o número total de e-mails restantes disponíveis a serem enviados no período de 24 horas.
- Cota de envio usada: porcentagem da cota de envio diária usada.
- Conteúdo da guia no nível da conta:
	- Taxa de devolução
		- Status: indica a integridade da taxa de devolução usando os mesmos valores descritos para o painel Summary (Resumo).
		- Historic bounce rate (Taxa de devolução histórica): porcentagem de e-mails da conta que ocasionaram uma devolução definitiva, calculada usando sua média histórica geral com base em um volume representativo de suas práticas de envio típicas.
	- Taxa de reclamações
		- Status: indica a integridade da taxa de reclamações usando os mesmos valores descritos para o painel Summary (Resumo).
		- Historic bounce rate (Taxa de devolução histórica): porcentagem de e-mails enviados da sua conta que ocasionaram uma denúncia de spam por parte do destinatário, calculada usando sua média histórica geral com base em um volume que representa suas práticas de envio típicas.
- Conteúdo da guia do conjunto de configurações:
	- Reputação por conjunto de configurações
		- Configuration set (Conjunto de configurações): permite que você digite ou selecione um conjunto de configurações que tenha métricas de reputação habilitadas para que você possa ver dados de resumo, devolução e reclamação com base nos e-mails enviados usando o conjunto de configurações selecionado. Os painéis resultantes exibidos após a seleção de um conjunto de configurações são os mesmos descritos acima para a página Reputation metrics (Métricas de reputação), exceto que eles são baseados apenas no e-mail enviado com o conjunto de configurações selecionado, e não nas métricas gerais de envio no nível da conta.

### Configurações SMTP

Esta página lista as configurações SMTP necessárias para usar a interface SMTP do Amazon SES por meio da API do SES ou de forma programática, e fornece links para criar e gerenciar suas credenciais SMTP:

• SMTP settings (Configurações de SMTP): se você quiser usar uma linguagem de programação, um servidor de e-mail ou uma aplicação habilitada para SMTP a fim de se conectar à interface SMTP do Amazon SES, as seguintes informações serão fornecidas:

- Endpoint de SMTP
- Porta STARTTLS
- Transport Layer Security (TLS)
- Porta do TLS Wrapper
- Links de autenticação fornecidos para criação e gerenciamento de credenciais do SMTP e do IAM

### Usar o console para monitorar métricas de envio e reputação

Os procedimentos a seguir ajudarão você a começar a explorar suas métricas de envio e reputação usando a página Account dashboard (Painel da conta), para métricas baseadas no histórico recente (até 14 dias), ou usando a página Reputation metrics (Métricas de reputação), para métricas baseadas em seu histórico geral até o presente momento.

Para visualizar os e-mails enviados e a cota de envio usada

- 1. Faça login no AWS Management Console e abra o console do Amazon SES em [https://](https://console.aws.amazon.com/ses/)  [console.aws.amazon.com/ses/](https://console.aws.amazon.com/ses/).
- 2. No painel de navegação, escolha Account dashboard (Painel da conta). Suas estatísticas de uso são mostradas em Daily email usage (Uso diário de e-mail).

Para visualizar a contagem de envios, taxas de rejeições e reclamações

- 1. No painel de navegação, escolha Account dashboard (Painel da conta).
- 2. Na seção Sending statistics (Estatísticas de envios), use o Date range (Faixa de datas) lista suspensa para selecionar um valor inicial para um intervalo de datas para filtrar os quatro gráficos diretamente abaixo da seção Sending statistics (Estatísticas de envios).
- 3. Página Account dashboard: com base no intervalo de datas selecionado, você pode ver quais eram as taxas de rejeição e reclamação no passado, mostrando a progressão métrica da mudança que aconteceu anteriormente.
- 4. Em qualquer um dos gráficos, selecione o botão View in CloudWatch (Visualizar no CloudWatch) para abrir a respectiva métrica no console Amazon CloudWatch, onde você pode visualizar dados detalhados, executar métrica matemática personalizada e [criar alarmes de monitoramento](#page-709-0)  [no CloudWatch.](#page-709-0)

Como visualizar taxas históricas gerais de devolução e reclamação

- 1. No painel de navegação à esquerda, escolha Reputation metrics (Métricas de reputação).
- 2. No painel Bounce rate (Taxa de devolução), é possível visualizar a porcentagem de e-mails enviados de sua conta que resultaram em uma devolução definitiva. No painel Complaint rate (Taxa de reclamação), é possível visualizar a porcentagem de e-mails enviados de sua conta que resultaram em denúncias de spam por parte dos destinatários; ambas as métricas são calculadas usando um volume representativo de e-mails com base em suas práticas de envio típicas.
- 3. Em qualquer um dos painéis, selecione o botão View in CloudWatch (Visualizar no CloudWatch) para abrir a respectiva métrica no console do Amazon CloudWatch, onde você pode visualizar dados detalhados, executar cálculos matemáticos de métricas personalizados e [criar alarmes de](#page-709-0)  [monitoramento no CloudWatch](#page-709-0).

Como visualizar métricas de reputação por conjuntos de configurações

- 1. No painel de navegação à esquerda, escolha Reputation metrics (Métricas de reputação).
- 2. Na página Reputation metrics (Métricas de reputação), selecione a guia Configuration set (Conjunto de configurações).
- 3. No painel Reputation by configuration set (Reputação por conjunto de configurações), clique no campo Configuration set (Conjunto de configurações), e selecione ou comece a digitar o nome de um conjunto de configurações que tenha métricas de reputação habilitadas.
- 4. Depois de selecionar o conjunto de configurações, os painéis Summary (Resumo), Bounce (Devolução) e Complaint (Reclamação) serão carregados mostrando métricas com base somente no e-mail enviado com o conjunto de configurações selecionado.

# <span id="page-587-0"></span>Monitoramento de suas estatísticas de uso usando a API do Amazon SES

A API do Amazon SES fornece a operação GetSendStatistics, que retorna informações sobre seu uso do serviço. Recomendamos que você verifique regularmente suas estatísticas de envio, para que possa fazer ajustes, se necessário.

Quando você chama a operação GetSendStatistics, recebe uma lista de pontos de dados que representa as duas últimas semanas de sua atividade de envio. Cada ponto de dados na lista representa 15 minutos de atividade e contém as seguintes informações desse período:

- O número de devoluções definitivas
- O número de reclamações
- O número de tentativas de entrega (corresponde ao número de e-mails que você enviou)
- O número de tentativas de envio rejeitadas
- Um carimbo de data e hora do período de análise

Para obter uma descrição detalhada da operação GetSendStatistics, consulte a [Referência da](https://docs.aws.amazon.com/ses/latest/APIReference/GetSendStatistics.html) [API do Amazon Simple Email Service.](https://docs.aws.amazon.com/ses/latest/APIReference/GetSendStatistics.html)

Nesta seção, você encontrará os seguintes tópicos:

- [the section called "Chamar a operação da API](#page-588-0) GetSendStatistics com a AWS CLI"
- [the section called "Chamar a operação](#page-589-0) GetSendStatistics de forma programática"

## <span id="page-588-0"></span>Chamar a operação da API **GetSendStatistics** com a AWS CLI

A maneira mais fácil de chamar a operação da API GetSendStatistics é usar a [AWS Command](https://aws.amazon.com/cli) [Line Interface](https://aws.amazon.com/cli) (AWS CLI).

Para chamar a operação da API **GetSendStatistics** usando a AWS CLI

- 1. Se você ainda não tiver feito isso, instale a AWS CLI. Para obter mais informações, consulte ["Instalar a AWS Command Line Interface](https://docs.aws.amazon.com/cli/latest/userguide/installing.html) no Guia do usuário da AWS Command Line Interface.
- 2. Se você ainda fez isso, configure a AWS CLI para usar suas credenciais da AWS. Para obter mais informações, consulte "[Configurar a AWS CLI"](https://docs.aws.amazon.com/cli/latest/userguide/cli-chap-getting-started.html) no Guia do usuário da AWS Command Line Interface.
- 3. Na linha de comando, execute o seguinte comando:

aws ses get-send-statistics

Se a AWS CLI estiver configurada corretamente, você verá uma lista de estatísticas de envio no formato JSON. Cada objeto JSON inclui estatísticas de envio agregadas para um período de 15 minutos.

### <span id="page-589-0"></span>Chamar a operação **GetSendStatistics** de forma programática

Você também pode chamar a operação GetSendStatistics usando os SDKs da AWS. Esta seção inclui exemplos de código para os SDKs da AWS para Go, PHP, Python e Ruby. Escolha um dos seguintes links para visualizar exemplos de código da linguagem:

- [Exemplo de código do AWS SDK for Go](#page-589-1)
- [Exemplo de código do AWS SDK for PHP](#page-590-0)
- [Exemplo de código do AWS SDK for Python \(Boto\)](#page-591-0)
- [Exemplo de código do AWS SDK for Ruby](#page-591-1)

```
a Note
```
Esses exemplos de código pressupõem que você criou um arquivo de credenciais compartilhadas da AWS que contém seu ID da chave de acesso da AWS, a chave de acesso secreta da AWS e a região da AWS de sua preferência. Para obter mais informações, consulte [Credenciais e arquivos de configuração compartilhados](https://docs.aws.amazon.com/credref/latest/refdocs/creds-config-files.html).

### <span id="page-589-1"></span>Chamar **GetSendStatistics** com o AWS SDK for Go

```
package main 
import ( 
     "fmt" 
     //go get github.com/aws/aws-sdk-go/... 
     "github.com/aws/aws-sdk-go/aws" 
     "github.com/aws/aws-sdk-go/aws/session" 
     "github.com/aws/aws-sdk-go/service/ses" 
     "github.com/aws/aws-sdk-go/aws/awserr"
)
```

```
const ( 
     // Replace us-west-2 with the AWS Region you're using for Amazon SES. 
     AwsRegion = "us-west-2"
) 
func main() { 
     // Create a new session and specify an AWS Region. 
     sess, err := session.NewSession(&aws.Config{ 
         Region:aws.String(AwsRegion)}, 
     ) 
     // Create an SES client in the session. 
     svc := ses.New(sess) 
     input := &ses.GetSendStatisticsInput{} 
     result, err := svc.GetSendStatistics(input) 
     // Display error messages if they occur. 
     if err != nil { 
         if aerr, ok := err.(awserr.Error); ok { 
              switch aerr.Code() { 
              default: 
                  fmt.Println(aerr.Error()) 
             } 
         } else { 
             // Print the error, cast err to awserr.Error to get the Code and 
             // Message from an error. 
             fmt.Println(err.Error()) 
 } 
         return 
     } 
     fmt.Println(result)
}
```
### <span id="page-590-0"></span>Chamar **GetSendStatistics** com o AWS SDK for PHP

<?php

```
// Replace path_to_sdk_inclusion with the path to the SDK as described in 
// http://docs.aws.amazon.com/aws-sdk-php/v3/guide/getting-started/basic-usage.html
define('REQUIRED_FILE','path_to_sdk_inclusion');
```

```
// Replace us-west-2 with the AWS Region you're using for Amazon SES.
define('REGION','us-west-2'); 
require REQUIRED_FILE;
use Aws\Ses\SesClient;
$client = SesClient::factory(array( 
     'version'=> 'latest', 
     'region' => REGION
));
try { 
      $result = $client->getSendStatistics([]); 
   echo($result);
} catch (Exception $e) { 
      echo($e->getMessage()."\n");
}
?>
```
<span id="page-591-0"></span>Chamar **GetSendStatistics** com o AWS SDK for Python (Boto)

```
import boto3 #pip install boto3
import json
from botocore.exceptions import ClientError
client = boto3.client('ses')
try: 
     response = client.get_send_statistics(
)
except ClientError as e: 
     print(e.response['Error']['Message'])
else: 
     print(json.dumps(response, indent=4, sort_keys=True, default=str))
```
### <span id="page-591-1"></span>Chamar **GetSendStatistics** com o AWS SDK for Ruby

```
require 'aws-sdk' # gem install aws-sdk
require 'json'
```

```
# Replace us-west-2 with the AWS Region you're using for Amazon SES.
awsregion = "us-west-2"
# Create a new SES resource and specify a region
ses = Aws::SES::Client.new(region: awsregion)
begin 
   resp = ses.get_send_statistics({ 
   }) 
   puts JSON.pretty_generate(resp.to_h)
# If something goes wrong, display an error message.
rescue Aws::SES::Errors::ServiceError => error 
   puts error
end
```
# <span id="page-592-0"></span>Monitorar o envio de e-mails usando a publicação de eventos do Amazon SES

Para permitir que você acompanhe seu envio de e-mail em um nível granular, você pode configurar o Amazon SES para publicar eventos de envio de e-mail para a Amazon CloudWatch, Amazon Data Firehose, Amazon Pinpoint ou Amazon Simple Notification Service com base nas características que você define.

Você pode rastrear vários tipos de eventos de envio de e-mail, incluindo envios, entregas, aberturas, cliques, devoluções, reclamações, rejeições, falhas de renderização e atrasos de entrega. Essas informações podem ser úteis para fins analíticos e operacionais. Por exemplo, você pode publicar seus dados de envio de e-mail CloudWatch e criar painéis que acompanham o desempenho de suas campanhas de e-mail, ou você pode usar o Amazon SNS para enviar notificações quando determinados eventos ocorrerem.

# <span id="page-592-1"></span>Como a publicação de eventos funciona com conjuntos de configurações e tags de mensagens

Para usar a publicação de eventos, primeiro você deve configurar um ou mais conjuntos de configurações. Um conjunto de configurações especifica onde publicar seus eventos e quais eventos

publicar. Em seguida, cada vez que você envia um e-mail, você fornece o nome do conjunto de configurações e uma ou mais tags de mensagem, na forma de pares de nome/valor, para classificar o e-mail. Por exemplo, se você anuncia livros, poderia dar um nome a uma tag de mensagem genre e atribuir o valor sci-fi ou western ao enviar um e-mail para a campanha associada.

Dependendo da interface de envio de e-mail usada, você fornece a tag da mensagem como um parâmetro para o [EmailTags](https://docs.aws.amazon.com/ses/latest/APIReference-V2/API_SendEmail.html#SES-SendEmail-request-EmailTags)campo da operação da [SendEmail](https://docs.aws.amazon.com/ses/latest/APIReference-V2/API_SendEmail.html)API ou adiciona a tag da mensagem ao cabeçalho de e-mail específico do SES. [X-SES-MESSAGE-TAGS](https://docs.aws.amazon.com/ses/latest/dg/event-publishing-send-email.html#event-publishing-using-ses-headers) Para obter mais informações sobre os conjuntos de configurações, consulte [Uso de conjuntos de configurações no](#page-389-0)  [Amazon SES](#page-389-0).

Além das tags de mensagem que você especificar, o Amazon SES também adiciona etiquetas automáticas para as mensagens enviadas. Você não precisa realizar nenhuma etapa adicional para usar tags automáticas.

A tabela a seguir lista as tags automáticas aplicadas automaticamente às mensagens enviadas usando o Amazon SES.

Etiquetas automáticas do Amazon SES

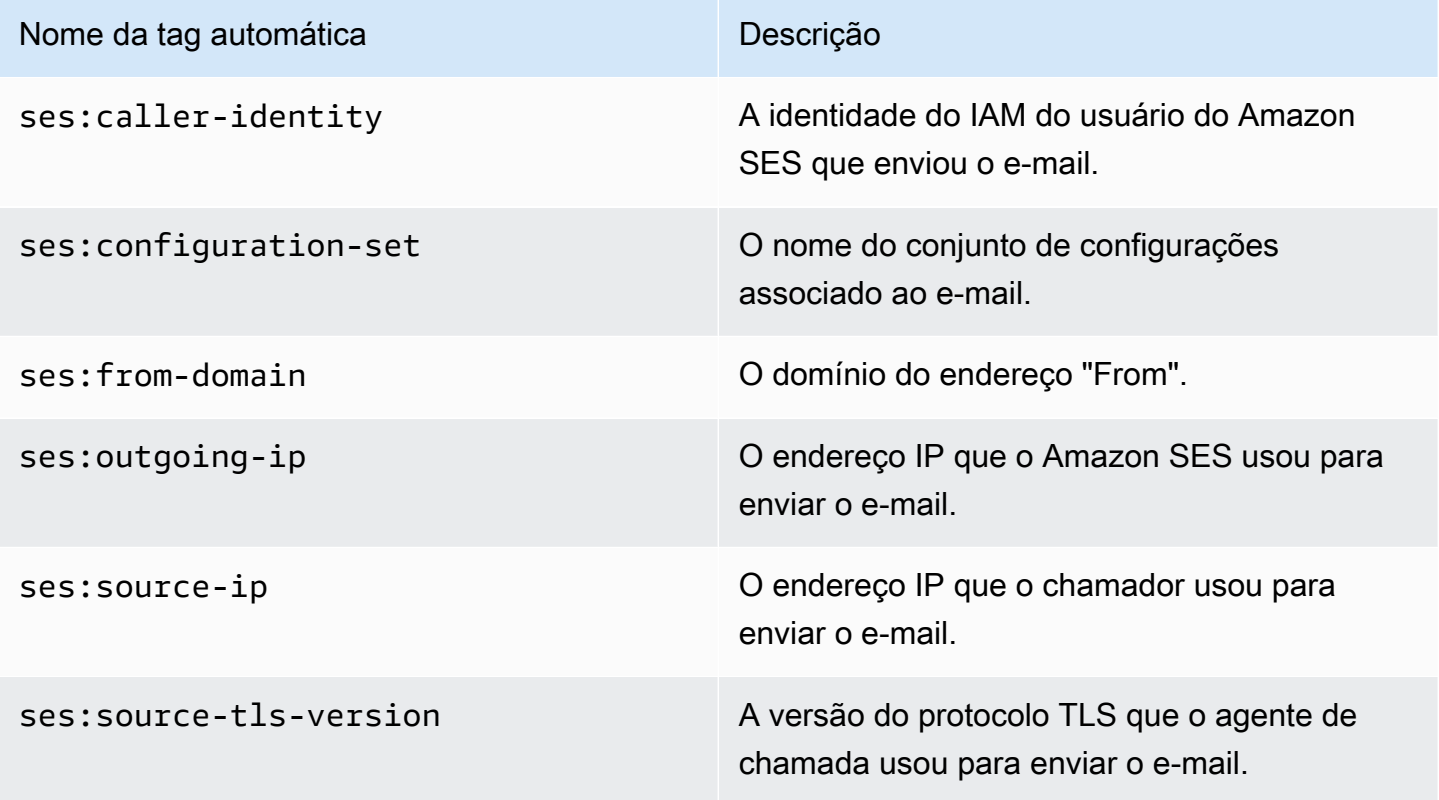

### Feedback refinado para campanhas de e-mail

A ses:feedback-id-<*a* or *b*> tag é uma tag de mensagem opcional que você pode considerar uma tag híbrida ou semiautomática. Embora seja semelhante às tags automáticas discutidas na seção anterior, a diferença é que você precisa adicioná-la manualmente e usar a tecla de prefixo. ses: Você pode usar até duas dessas tags definidas como ses:feedback-id-a ses:feedbackid-b e.

Quando você especifica essas tags, o SES as anexa automaticamente ao Feedback-ID cabeçalho padrão que é usado para fornecer estatísticas de entrega, como taxas de reclamações e spam, como parte de um ciclo de feedback (FBL), consulte. [Encaminhamentos de feedback](#page-1086-0) O Feedback-ID cabeçalho é composto pelo identificador SESInternalID, usado pelo SES para coletar informações de reclamações, e pela tag estática, AmazonSES, identificando o SES como a plataforma de envio, como:

```
FeedBackId:feedback-id-a:feedback-id-b:((SESInternalID):(AmazonSES))
```
Essas etiquetas de identificação de feedback opcionais são oferecidas como uma forma de gerar feedback refinado, como para mensagens enviadas como parte de uma campanha de e-mail. Você pode usá-la ses:feedback-id-<*a* or *b*> especificando-a como uma tag de mensagem no [EmailTags](https://docs.aws.amazon.com/ses/latest/APIReference-V2/API_SendEmail.html#SES-SendEmail-request-EmailTags)campo da solicitação de [SendEmail](https://docs.aws.amazon.com/ses/latest/APIReference-V2/API_SendEmail.html)operação, conforme mostrado no exemplo a seguir:

```
{ 
   "FromEmailAddress": "noreply@example.com", 
   "Destination": { 
     "ToAddresses": [ 
        "customer@example.net" 
    \mathbf{I} }, 
   "Content": { 
     "Simple": { 
        "Subject": { 
          "Data": "Hello and welcome" 
        }, 
        "Body": { 
          "Text": { 
             "Data": "Lorem ipsum dolor sit amet." 
          }, 
          "Html": { 
             "Data": "Lorem ipsum dolor sit amet." 
          }
```

```
 } 
      } 
   }, 
   "EmailTags": [ 
     \mathcal{L} "Name": "ses:feedback-id-a", 
        "Value": "new-members-campaign" 
      }, 
      { 
        "Name": "ses:feedback-id-b", 
        "Value": "football-campaign" 
      } 
   ], 
   "ConfigurationSetName": "football-club"
}
```
Se estiver enviando em formato bruto, você adicionaria ses:feedback-id-<*a* or *b*> como uma tag de mensagem ao cabeçalho específico do SES. [X-SES-MESSAGE-TAGS](#page-612-0)

A tag da ses:feedback-id-<*a* or *b*> mensagem também pode ser rastreada na Amazon CloudWatch especificando-a como uma fonte de CloudWatch valor, assim como qualquer outra tag de mensagem, consulte [the section called "Adicionar detalhes CloudWatch do destino do evento"](#page-600-0) (Cobranças adicionais se aplicam, consulte [Preço por métrica para CloudWatch.](#page-602-0))

## Como usar a publicação de eventos

As seções a seguir contêm as informações necessárias para configurar e usar a publicação de eventos do Amazon SES.

- [Configurar a publicação de eventos](#page-597-0)
- [Trabalhar com dados de eventos](#page-613-0)

## Terminologia de publicação de eventos

A lista a seguir define os termos relacionados à publicação de eventos do Amazon SES.

Evento de envio de e-mails

Informações associadas ao resultado de um e-mail enviado ao Amazon SES. Os eventos de envio incluem o seguinte:

- Send (Envio): a solicitação de envio foi bem-sucedida e o Amazon SES tentará entregar a mensagem ao servidor de e-mail do destinatário. (Se a supressão global ou no nível da conta estiver sendo usada, o SES ainda contará como um envio, mas a entrega está suprimida.)
- RenderingFailure— O e-mail não foi enviado devido a um problema de renderização do modelo. Esse tipo de evento pode ocorrer quando estão faltando dados no modelo ou quando há uma incompatibilidade entre os parâmetros e os dados do modelo. (Esse tipo de evento só ocorre quando você envia e-mails usando as operações de API [SendTemplatedEmail](https://docs.aws.amazon.com/ses/latest/APIReference/API_SendTemplatedEmail.html) ou [SendBulkTemplatedEmail](https://docs.aws.amazon.com/ses/latest/APIReference/API_SendBulkTemplatedEmail.html))
- Reject (Rejeição): o Amazon SES aceitou o e-mail, mas determinou que ele continha um vírus e não tentou entregá-lo ao servidor de e-mail do destinatário.
- Delivery (Entrega): o Amazon SES entregou com êxito o e-mail ao servidor de e-mail do destinatário.
- Devolução: uma devolução definitiva em que o servidor de e-mail do destinatário rejeitou permanentemente o e-mail. (Soft bounces (Devoluções flexíveis) só são incluídas quando o Amazon SES deixa de entregar o e-mail depois de várias tentativas durante um período de tempo.)
- Complaint (Reclamação): o e-mail foi entregue com sucesso ao servidor de e-mail do destinatário, mas o destinatário marcou-o como spam.
- DeliveryDelay— O e-mail não pôde ser entregue ao servidor de e-mail do destinatário porque ocorreu um problema temporário. Atrasos de entrega podem ocorrer, por exemplo, quando a caixa de entrada do destinatário está cheia ou quando o servidor de recebimento de e-mail enfrenta um problema transitório.
- Subscription (Assinatura): o e-mail foi entregue com êxito, mas o destinatário atualizou as preferências de assinatura clicando em List-Unsubscribe no cabeçalho do e-mail ou no link Unsubscribe no rodapé.
- Open (Abertura): o destinatário recebeu a mensagem e a abriu em seu cliente de e-mail.
- Click (Clique): o destinatário clicou em um ou mais links no e-mail.

### Conjunto de configurações

Um conjunto de regras que define o destino no qual o Amazon SES publica eventos de envio de e-mail e os tipos de eventos de envio de e-mail que você deseja publicar. Quando você envia um e-mail que deseja usar com a publicação do evento, precisa especificar o conjunto de configurações a ser associado ao e-mail.

#### Destino do evento

Um AWS serviço para o qual você publica eventos de envio de e-mails do Amazon SES. Cada destino de evento que você configura pertence a um, e apenas um, conjunto de configurações.

#### Tag de mensagem

Um par de nome/valor que você usa para classificar um e-mail para a finalidade de publicação de eventos. Alguns exemplos são campanha/livro e campanha/roupas. Quando você envia um email, especifica a etiqueta da mensagem como parâmetro para a chamada de API ou como um cabeçalho de e-mail específico do Amazon SES.

#### Tag automática

Tags de mensagens que são incluídas automaticamente nos relatórios de publicação de eventos. Há uma etiqueta automática para o nome do conjunto de configurações, o domínio do endereço de oritem, o endereço IP de saída do chamador, o endereço IP de saída do Amazon SES e a identidade do IAM do autor da chamada.

### <span id="page-597-0"></span>Configuração de publicação de eventos do Amazon SES

Esta seção descreve o que você precisa fazer para configurar o Amazon SES para publicar eventos de envio de e-mail nos seguintes serviços da AWS:

- Amazon CloudWatch
- Amazon Data Firehose
- Amazon Pinpoint
- Amazon Simple Notification Service (Amazon SNS)

As etapas a seguir, necessárias para configurar a publicação de eventos, são abordadas nos tópicos abaixo:

- 1. Primeiro, você cria um conjunto de configurações usando o console ou a API do Amazon SES.
- 2. Adicione um ou mais destinos de eventos (FirehoseCloudWatch, Pinpoint ou SNS) ao conjunto de configurações e configure parâmetros exclusivos para o destino do evento.
- 3. Quando envia um e-mail, você especifica um conjunto de configurações a ser usado para o seu destino de eventos.

#### Tópicos nesta seção

- [Etapa 1: Criar um conjunto de configurações](#page-598-0)
- [Etapa 2: Adicionar um destino de evento](#page-598-1)
- [Etapa 3: Especificar o conjunto de configurações no envio de e-mail](#page-610-0)

### <span id="page-598-0"></span>Etapa 1: Criar um conjunto de configurações

Você deve primeiro ter um conjunto de configurações para configurar a publicação de eventos. Se você ainda não tiver um conjunto de configurações, ou desejar criar um novo, consulte [Criação de](#page-390-0)  [conjuntos de configurações no SES](#page-390-0)

Você também pode criar conjuntos de configurações usando a operação [CreateConfigurationSet](https://docs.aws.amazon.com/ses/latest/APIReference-V2/API_CreateConfigurationSet.html) na API V2 do Amazon SES ou na CLI do Amazon SES v2, consulte [Criar um conjunto de configurações](#page-394-0) [\(AWS CLI\)](#page-394-0).

### <span id="page-598-1"></span>Etapa 2: Adicionar um destino de evento

Destinos de eventos são locais nos quais são publicados os eventos do Amazon SES. Cada destino de evento que você configura pertence a um, e apenas um, conjunto de configurações. Ao configurar um destino de evento com o Amazon SES, você escolhe o destino do AWS serviço e especifica os parâmetros associados a esse destino.

Ao configurar o destino de um evento, você pode optar por enviar eventos para um dos seguintes AWS serviços:

- Amazon CloudWatch
- Amazon Data Firehose
- Amazon EventBridge
- Amazon Pinpoint
- Amazon Simple Notification Service (Amazon SNS)

O destino de evento escolhido depende do nível de detalhes desejado sobre os eventos e da maneira como você deseja receber as informações sobre o evento. Se você simplesmente quiser um total contínuo de cada tipo de evento (por exemplo, para que você possa definir um alarme quando o total ficar muito alto), você pode usar CloudWatch.

Se você quiser registros detalhados de eventos que possam ser enviados para outro serviço, como Amazon OpenSearch Service ou Amazon Redshift, para análise, você pode usar o Firehose.

Se quiser receber notificações quando ocorrerem certos eventos, você pode usar o Amazon SNS.

Esta seção contém os seguintes tópicos

- [Configurar um destino de CloudWatch evento para publicação de eventos](#page-599-0)
- [Configurar um destino de eventos do Data Firehose para publicação de eventos no Amazon SES](#page-603-0)
- [Configure um EventBridge destino da Amazon para publicação de eventos](#page-606-0)
- [Configurar um destino de eventos do Amazon Pinpoint para publicação de eventos](#page-606-1)
- [Configure um destino de eventos do Amazon SNS para publicação de eventos](#page-608-0)

<span id="page-599-0"></span>Configurar um destino de CloudWatch evento para publicação de eventos

Com [CloudWatch as métricas da Amazon,](https://docs.aws.amazon.com/AmazonCloudWatch/latest/monitoring/working_with_metrics.html) você pode usar destinos de eventos para publicar e-mails do Amazon SES enviando eventos para CloudWatch. Como um destino de CloudWatch evento só pode ser configurado em um conjunto de configurações, você deve primeiro [criar um conjunto de](#page-598-0)  [configurações](#page-598-0) e depois adicionar o destino do evento ao conjunto de configurações.

Ao adicionar um destino de CloudWatch evento a um conjunto de configurações, você deve escolher uma ou mais CloudWatch dimensões que correspondam às tags de mensagem que você usa ao enviar seus e-mails. Assim como as tags de mensagem, uma CloudWatch dimensão é um par nome/ valor que ajuda você a identificar uma métrica de forma exclusiva.

Por exemplo, você pode ter uma tag de mensagem e uma dimensão chamada campaign, que você usa para identificar sua campanha de e-mails. Quando você publica seus eventos de envio de e-mail em CloudWatch, escolher suas tags e dimensões de mensagem é importante porque essas escolhas afetam seu CloudWatch faturamento e determinam como você pode filtrar seus dados de eventos de envio de e-mail. CloudWatch

Esta seção fornece informações para ajudá-lo a escolher suas dimensões e, em seguida, mostra como adicionar um destino de CloudWatch evento a um conjunto de configurações.

Tópicos nesta seção

- [Adicionar um destino de evento do CloudWatch](#page-600-0)
- [Escolhendo CloudWatch dimensões](#page-602-1)

<span id="page-600-0"></span>Adicionar um destino de evento do CloudWatch

O procedimento nesta seção mostra como adicionar detalhes do destino do CloudWatch evento a um conjunto de configurações e pressupõe que você tenha concluído as etapas de 1 a 6 polegadas. [Criação de um destino de eventos](#page-402-0)

Você também pode usar a operação [UpdateConfigurationSetEventDestino](https://docs.aws.amazon.com/ses/latest/APIReference-V2/API_UpdateConfigurationSetEventDestination.html) na API V2 do Amazon SES para criar e modificar destinos de eventos.

Para adicionar detalhes CloudWatch do destino do evento a um conjunto de configurações usando o console

- 1. Estas são as instruções detalhadas para selecionar CloudWatch o tipo de destino do evento na [Etapa 7](#page-405-0) e pressupõe que você tenha concluído todas as etapas anteriores. [Criação de um](#page-402-0)  [destino de eventos](#page-402-0) Depois de selecionar o tipo de CloudWatch destino, inserir um nome de destino e ativar a publicação de eventos, o painel de CloudWatch dimensões da Amazon é exibido — seus campos são abordados nas etapas a seguir. (Cobranças adicionais se aplicam, consulte [Preço por métrica para CloudWatch.](#page-602-0))
- 2. Em Value Source, especifique como o Amazon SES obterá os dados para os quais ele passa CloudWatch. As origens de valores a seguir estão disponíveis:
	- Message Tag (Etiqueta de mensagem); o Amazon SES recupera o nome e o valor da dimensão de uma etiqueta que você especifica usando o cabeçalho X-SES-MESSAGE-TAGS ou o parâmetro de API EmailTags. Para obter mais informações sobre como usar tags de mensagem, consulte [the section called "Etapa 3: Especificar o conjunto de configurações no](#page-610-0)  [envio".](#page-610-0)

#### **a** Note

Tags de mensagens podem incluir números de 0-9, as letras A-Z (letras maiúsculas e minúsculas), hífens (-) e sublinhados (\_).

Você também pode usar a origem do valor Message Tag (Etiqueta de mensagem) para criar dimensões com base nas etiquetas automáticas do Amazon SES. Para usar uma tag automática, digite o nome completo da tag automática como o Dimension Name (Nome da dimensão). Por exemplo, para criar uma dimensão com base no conjunto de configuração de tags automáticas, use ses:configuration-set para o Dimension Name (Nome da dimensão), e o nome do conjunto de configurações para o Default Value (Valor padrão).

Para obter uma lista completa de tags automáticas, consulte [Como a publicação de eventos](#page-592-1) [funciona com conjuntos de configurações e tags de mensagens.](#page-592-1)

• Email Header (Cabeçalho de e-mail): o Amazon SES recupera o nome e o valor da dimensão de um cabeçalho no e-mail.

#### **a** Note

Nenhum dos cabeçalhos de e-mail a seguir pode ser usado como Dimension Name: Received, To, From, DKIM-Signature, CC, message-id ou Return-Path.

- Link Tag (Etiqueta de link): o Amazon SES recupera o nome e o valor da dimensão de uma etiqueta que você especificou em um link. Para obter mais informações sobre a adição de tags em links, consulte [Posso usar tags em links com identificadores exclusivos?.](#page-1104-0)
- 3. Em Nome da Dimensão, digite o nome da dimensão para a qual você deseja passar CloudWatch.

#### **a** Note

Os nomes de dimensão só podem conter letras ASCII (a - z, A - Z), números (0 - 9), sublinhados (\_) ou traços (-). Espaços, caracteres acentuados, caracteres não latinos e outros caracteres especiais não são permitidos.

4. Em Default Value (Valor padrão), digite o valor da dimensão.

#### **a** Note

Os valores de dimensão só podem conter letras ASCII (a - z, A - Z), números (0 - 9), sublinhados  $($ ), traços  $($ -), sinais de arroba  $($  $)$  e pontos  $($ ). Espaços, caracteres acentuados, caracteres não latinos e outros caracteres especiais não são permitidos.

- 5. Para adicionar mais dimensões, selecione Add Dimension (Adicionar dimensão). Caso contrário, escolha Next.
- 6. Na tela de revisão, se você estiver satisfeito com a forma como definiu o destino de eventos, escolha Add destination (Adicionar destino).

#### <span id="page-602-1"></span>Escolhendo CloudWatch dimensões

Ao escolher nomes e valores para usar como CloudWatch dimensões, considere os seguintes fatores:

- <span id="page-602-0"></span>• Preço por métrica — Você pode visualizar as métricas básicas do Amazon SES CloudWatch gratuitamente. No entanto, ao coletar métricas usando a publicação de eventos, você incorre em custos de [monitoramento CloudWatch detalhado](https://docs.aws.amazon.com/AmazonCloudWatch/latest/monitoring/cloudwatch-metrics-basic-detailed.html). Cada combinação exclusiva de tipo de evento, nome da dimensão e valor da dimensão cria uma métrica diferente em CloudWatch. Ao usar o Monitoramento detalhado CloudWatch, você é cobrado por cada métrica. Por esse motivo, você pode querer evitar a escolha de dimensões que tenham muitos valores diferentes. Por exemplo, a menos que esteja muito interessado em rastrear seus eventos de envio de e-mails pelo domínio de origem, talvez seja melhor não definir uma dimensão para a etiqueta automática ses:fromdomain do Amazon SES, pois ela pode assumir muitos valores diferentes. Para obter mais informações, consulte [Preços do CloudWatch.](https://aws.amazon.com/cloudwatch/pricing)
- Filtragem métrica Se uma métrica tiver várias dimensões, você não poderá acessá-la CloudWatch com base em cada dimensão separadamente. Por esse motivo, pense bem antes de adicionar mais de uma dimensão a um único destino de CloudWatch evento. Por exemplo, se desejar métricas por campaign e por uma combinação de campaign e genre, você precisará adicionar dois destinos de eventos: um com apenas campaign como uma dimensão, e um com campaign e genre como dimensões.
- Origem do valor da dimensão: como alternativa para especificar os valores de dimensão usando cabeçalhos específicos do Amazon SES ou um parâmetro para a API, você também pode escolher que o Amazon SES extraia os valores de dimensão de seus próprios cabeçalhos de mensagens MIME. Você pode usar essa opção caso já esteja usando cabeçalhos personalizados e não queira alterar seus e-mails ou chamadas para a API de envio de e-mail para coletar métricas com base em seus valores de cabeçalho. Se você usa seus próprios cabeçalhos de mensagem MIME para a publicação de eventos do Amazon SES, os nomes e valores de cabeçalhos usados para a publicação de eventos do Amazon SES só podem incluir letras de A a Z, números de 0 a 9, sublinhados (\_), arrobas (@), hifens (-) e pontos (.). Se você especificar um nome ou valor que contenha outros caracteres, a chamada de envio por e-mail ainda será bem-sucedida, mas as métricas do evento não serão enviadas para a Amazon CloudWatch.

Para obter mais informações sobre CloudWatch conceitos, consulte [Amazon CloudWatch Concepts](https://docs.aws.amazon.com/AmazonCloudWatch/latest/monitoring/cloudwatch_concepts.html) no Guia CloudWatch do usuário da Amazon.

<span id="page-603-0"></span>Configurar um destino de eventos do Data Firehose para publicação de eventos no Amazon SES

Um destino de evento do Amazon Data Firehose representa uma entidade que publica eventos específicos de envio de e-mails do Amazon SES para o Firehose. Como o destino de um evento Firehose só pode ser configurado em um conjunto de configurações, primeiro você precisa [criar um](#page-598-0) [conjunto de configurações](#page-598-0). Depois, adicione o destino do evento ao conjunto de configurações.

O procedimento nesta seção mostra como adicionar detalhes do destino do evento Firehose a um conjunto de configurações e pressupõe que você tenha concluído as etapas de 1 a 6 polegadas. [Criação de um destino de eventos](#page-402-0)

Você também pode usar a operação [UpdateConfigurationSetEventDestino no destino](https://docs.aws.amazon.com/ses/latest/APIReference-V2/API_UpdateConfigurationSetEventDestination.html) da API V2 do Amazon SES para criar e atualizar destinos de eventos.

Para adicionar detalhes do destino do evento Firehose a um conjunto de configurações usando o console

- 1. Estas são as instruções detalhadas para selecionar Firehose como o tipo de destino do evento na [Etapa 7](#page-405-0) e pressupõe que você tenha concluído todas as etapas anteriores em. [Criação de](#page-402-0)  [um destino de eventos](#page-402-0) Depois de selecionar o tipo de destino do Firehose, inserir um nome de destino e ativar a publicação de eventos, o painel do stream de entrega do Amazon Data Firehose é exibido — seus campos são abordados nas etapas a seguir.
- 2. Para stream de entrega, escolha um stream de entrega existente do Firehose ou escolha Create new stream para criar um novo usando o console Firehose.

Para obter informações sobre a criação de um stream usando o console do Firehose, consulte [Criação de um stream de entrega do Amazon Kinesis Firehose](https://docs.aws.amazon.com/firehose/latest/dev/basic-create.html) no Guia do desenvolvedor do Amazon Data Firehose.

3. Para a função Identity and Access Management (IAM), escolha uma função do IAM para a qual o Amazon SES tenha permissão para publicar no Firehose em seu nome. Você pode escolher uma função existente, deixar que o Amazon SES crie uma função para você ou criar sua própria função.

Se você escolher uma função existente ou criar sua própria função, deverá modificar manualmente as políticas da função para dar permissão à função para acessar o stream de distribuição do Firehose e dar permissão ao Amazon SES para assumir a função. Para obter exemplos de políticas, consulte [Concedendo permissão ao Amazon SES para publicar em seu](#page-604-0) [stream de distribuição do Firehose.](#page-604-0)

4. Escolha Próximo.

5. Na tela de revisão, se você estiver satisfeito com a forma como definiu o destino de eventos, escolha Add destination (Adicionar destino).

Para obter informações sobre como usar a UpdateConfigurationSetEventDestination API para adicionar um destino de evento Firehose, consulte a Referência da [API do Amazon Simple](https://docs.aws.amazon.com/ses/latest/APIReference/API_UpdateConfigurationSetEventDestination.html)  [Email Service](https://docs.aws.amazon.com/ses/latest/APIReference/API_UpdateConfigurationSetEventDestination.html).

<span id="page-604-0"></span>Concedendo permissão ao Amazon SES para publicar em seu stream de distribuição do Firehose

Para permitir que o Amazon SES publique registros em seu stream de entrega do Firehose, você deve usar uma [função AWS Identity and Access Management](https://docs.aws.amazon.com/IAM/latest/UserGuide/id_roles.html) (IAM) e anexar ou modificar a política de permissões e a política de confiança da função. A política de permissões permite que a função publique registros em seu stream de entrega do Firehose, e a política de confiança permite que o Amazon SES assuma a função.

Esta seção apresenta exemplos das duas políticas. Para obter mais informações sobre a anexação de políticas a funções do IAM, consulte [Modificação de uma função](https://docs.aws.amazon.com/IAM/latest/UserGuide/id_roles_manage_modify.html) no Guia do usuário do IAM.

Política de permissões

A política de permissões a seguir permite que a função publique registros de dados em seu stream de entrega do Firehose.

```
{ 
   "Version": "2012-10-17", 
   "Statement": [ 
     { 
        "Sid": "", 
        "Effect": "Allow", 
        "Action": [ 
          "firehose:PutRecordBatch" 
        ], 
        "Resource": [ 
          "arn:aws:firehose:delivery-region:111122223333:deliverystream/delivery-stream-
name" 
       \mathbf{I} } 
   ]
}
```
Faça as seguintes alterações no exemplo de política anterior:

- Substitua a *região de entrega* pela AWS região em que você criou o stream de entrega do Firehose.
- Substitua *111122223333* pelo ID de sua conta da AWS .
- Substitua *delivery-stream-name pelo nome* do stream de entrega do Firehose.

#### Política de confiança

A seguinte política de confiança permite que o Amazon SES assuma a função.

```
{ 
   "Version": "2012-10-17", 
   "Statement": [ 
    \{ "Sid": "", 
        "Effect": "Allow", 
        "Principal": { 
          "Service": "ses.amazonaws.com" 
        }, 
        "Action": "sts:AssumeRole", 
        "Condition": { 
          "StringEquals": { 
            "AWS:SourceAccount": "111122223333", 
            "AWS:SourceArn": "arn:aws:ses:delivery-region:111122223333:configuration-
set/configuration-set-name" 
          } 
        } 
     } 
   ]
}
```
Faça as seguintes alterações no exemplo de política anterior:

- Substitua a *região de entrega* pela AWS região em que você criou o stream de entrega do Firehose.
- Substitua *111122223333* pelo ID de sua conta da AWS .
- Substitua *configuration-set-name pelo nome* do seu conjunto de configurações associado ao stream de entrega do Firehose.

#### <span id="page-606-0"></span>Configure um EventBridge destino da Amazon para publicação de eventos

Um destino de EventBridge evento da Amazon notifica você sobre os eventos de envio de e-mail que você especifica em um conjunto de configurações. O SES gera e envia eventos de envio de e-mail para o barramento de eventos EventBridge padrão. Um [barramento de eventos](https://docs.aws.amazon.com/eventbridge/latest/userguide/eb-event-bus.html) é um roteador que recebe eventos e pode entregá-los a vários destinos. Você pode aprender mais sobre a integração de eventos de envio de e-mail com a Amazon EventBridge em[Monitoramento usando EventBridge](#page-731-0). Como um destino de EventBridge evento só pode ser configurado em um conjunto de configurações, você precisa [criar um conjunto de configurações](#page-598-0) antes de adicionar o destino do evento ao conjunto de configurações.

O procedimento nesta seção mostra como adicionar detalhes do destino do EventBridge evento a um conjunto de configurações e pressupõe que você tenha concluído as etapas de 1 a 6 polegadas. [Criação de um destino de eventos](#page-402-0)

Você também pode usar a operação [UpdateConfigurationSetEventDestino](https://docs.aws.amazon.com/ses/latest/APIReference-V2/API_UpdateConfigurationSetEventDestination.html) na API V2 do Amazon SES para criar e modificar destinos de eventos.

Para adicionar detalhes EventBridge do destino do evento a um conjunto de configurações usando o console

- 1. Estas são as instruções detalhadas para selecionar EventBridge o tipo de destino do evento na [Etapa 7](#page-405-0) e pressupõe que você tenha concluído todas as etapas anteriores. [Criação de um](#page-402-0)  [destino de eventos](#page-402-0) Depois de selecionar o tipo de EventBridge destino da Amazon, inserir um nome de destino e ativar a publicação de eventos, um painel informativo do Amazon EventBridge Event Bus é exibido.
- 2. Escolha Próximo.
- 3. Na tela de revisão, se você estiver satisfeito com a forma como definiu o destino de eventos, escolha Add destination (Adicionar destino). Isso abrirá a página de resumo do destino do evento, na qual um banner de êxito confirmará se o destino do evento foi criado ou modificado com sucesso.

<span id="page-606-1"></span>Configurar um destino de eventos do Amazon Pinpoint para publicação de eventos

Um destino de evento do Amazon Pinpoint notifica você sobre os eventos de envio de e-mail que você especifica em um conjunto de configurações. Como um destino de evento do Amazon Pinpoint só pode ser configurado em um conjunto de configurações, você precisa [criar um conjunto de](#page-598-0)  [configurações](#page-598-0) antes de adicionar o destino do evento ao conjunto de configurações.

O procedimento nesta seção mostra como adicionar um destino de eventos do Amazon Pinpoint a um conjunto de configurações e pressupõe que você tenha realizado as etapas de 1 a 6 em [Criação](#page-402-0) [de um destino de eventos](#page-402-0).

Você também pode usar a operação [UpdateConfigurationSetEventDestino](https://docs.aws.amazon.com/ses/latest/APIReference-V2/API_UpdateConfigurationSetEventDestination.html) na API V2 do Amazon SES para criar e modificar destinos de eventos.

Há cobranças adicionais para os tipos de canal que você configurou em seus projetos do Amazon Pinpoint. Para mais informações, consulte [Preços do Amazon Pinpoint](https://aws.amazon.com/pinpoint/pricing/).

Para adicionar detalhes do destino de eventos do Amazon Pinpoint a um conjunto de configurações usando o console

1. Estas são as instruções detalhadas para selecionar o Amazon Pinpoint como o tipo de destino de eventos na [Etapa 7](#page-405-0), pressupondo que você tenha concluído todas as etapas anteriores em [Criação de um destino de eventos](#page-402-0).

#### **a** Note

O Amazon Pinpoint não aceita atrasos de entrega nem tipos de assinatura.

Depois de selecionar o tipo de destino do Amazon Pinpoint, inserir um nome de destino e ativar a publicação de eventos, o painel de detalhes do projeto Amazon Pinpoint é exibido — seus campos são abordados nas etapas a seguir.

2. Em Project (Projeto), escolha um projeto existente do Amazon Pinpoint ou escolha Create a new project in Amazon Pinpoint (Criar um novo projeto no Amazon Pinpoint) para criar um novo.

Para obter mais informações sobre como criar um projeto, consulte [Create a project](https://docs.aws.amazon.com/pinpoint/latest/userguide/gettingstarted-create-project.html) (Criar um projeto) no Guia do usuário do Amazon Pinpoint.

- 3. Escolha Próximo.
- 4. Na tela de revisão, se você estiver satisfeito com a forma como definiu o destino de eventos, escolha Add destination (Adicionar destino). Isso abrirá a página de resumo do destino do evento, na qual um banner de êxito confirmará se o destino do evento foi criado ou modificado com sucesso.

<span id="page-608-0"></span>Configure um destino de eventos do Amazon SNS para publicação de eventos

Um destino de evento do Amazon SNS notifica você sobre os eventos de envio de e-mail que você especifica em um conjunto de configurações. Como um destino de evento do Amazon SNS só pode ser configurado em um conjunto de configurações, você precisa [criar um conjunto de configurações](#page-598-0) antes de adicionar o destino do evento ao conjunto de configurações.

O procedimento nesta seção mostra como adicionar um destino de eventos do Amazon SNS a um conjunto de configurações e pressupõe que você tenha realizado as etapas de 1 a 6 em [Criação de](#page-402-0) [um destino de eventos.](#page-402-0)

Você também pode usar a operação [UpdateConfigurationSetEventDestino](https://docs.aws.amazon.com/ses/latest/APIReference-V2/API_UpdateConfigurationSetEventDestination.html) na API V2 do Amazon SES para criar e modificar destinos de eventos.

#### **a** Note

As notificações de feedback para devoluções, reclamações e entregas também podem ser configuradas por meio do Amazon SNS para qualquer uma de suas identidades de envio verificadas. Para obter mais informações, consulte [the section called "Configuração de](#page-302-0)  [notificações do Amazon SNS"](#page-302-0).

Há cobranças adicionais para enviar mensagens para os endpoints que estão inscritos em seus tópicos do Amazon SNS. Para obter mais informações, consulte [Preços do Amazon SNS.](https://aws.amazon.com/sns/pricing/)

Para adicionar detalhes do destino de eventos do Amazon SNS a um conjunto de configurações usando o console

- 1. Estas são as instruções detalhadas para selecionar o Amazon SNS como o tipo de destino de eventos em [Etapa 7](#page-405-0) e pressupõem que você tenha concluído todas as etapas anteriores em [Criação de um destino de eventos](#page-402-0). Depois de selecionar o tipo de destino do Amazon SNS, inserir um nome de destino e ativar a publicação de eventos, o painel de tópicos do Amazon Simple Notification Service (SNS) é exibido — seus campos são abordados nas etapas a seguir.
- 2. Em SNS Topic (Tópico do SNS), escolha um tópico existente do Amazon SNS ou escolha Create new topic (Criar novo tópico) para criar um novo.

Para obter informações sobre a criação de um tópico, consulte [Criar um tópico](https://docs.aws.amazon.com/sns/latest/dg/CreateTopic.html) no Guia do desenvolvedor do Amazon Simple Notification Service.

#### **A** Important

Quando você criar seu tópico usando o Amazon SNS, em Type (Tipo), escolha apenas Standard (Padrão). (O SES não suporta tópicos do tipo FIFO.)

- 3. Escolha Próximo.
- 4. Na tela de revisão, se você estiver satisfeito com a forma como definiu o destino de eventos, escolha Add destination (Adicionar destino). Isso abrirá a página de resumo do destino do evento, na qual um banner de êxito confirmará se o destino do evento foi criado ou modificado com sucesso.
- 5. Independentemente de você ter criado um novo tópico do SNS ou selecionado um existente, será necessário conceder acesso ao SES para publicar notificações no tópico. Na página de resumo do destino do evento na etapa anterior, escolha Amazon SNS na coluna Destination type (Tipo de destino) - isso levará você à lista Topics (Tópicos) no console do Amazon Simple Notification Service -execute as seguintes etapas no console do Amazon SNS:
	- a. Selecione o nome do tópico do SNS que você criou ou modificou na etapa anterior.
	- b. Na tela de detalhes do tópico, escolha Edit (Editar).
	- c. Para conceder permissão ao Amazon SES para publicar notificações no tópico, na tela Edit topic (Editar tópico), no console do SNS, expanda Access policy (Política de acesso) e, em JSON editor (Editor JSON), adicione a seguinte política de permissão:

```
{ 
   "Version": "2012-10-17", 
   "Id": "notification-policy", 
   "Statement": [ 
     { 
       "Effect": "Allow", 
       "Principal": { 
          "Service": "ses.amazonaws.com" 
       }, 
       "Action": "sns:Publish", 
       "Resource": "arn:aws:sns:topic_region:111122223333:topic_name", 
       "Condition": { 
          "StringEquals": { 
            "AWS:SourceAccount": "111122223333",
```

```
 "AWS:SourceArn": 
  "arn:aws:ses:topic_region:111122223333:configuration-set/configuration-set-
name" 
 } 
       } 
     } 
   ]
}
```
Faça as seguintes alterações no exemplo de política anterior:

- Substitua *topic\_region* pela região da AWS em que você criou o tópico do SNS.
- Substitua *111122223333* pelo ID da sua conta. AWS
- Substitua *topic\_name* pelo nome do tópico do SNS.
- Substitua *configuration-set-name* pelo nome do conjunto de configurações associado ao destino do evento do SNS.
- d. Escolha Salvar alterações.

<span id="page-610-0"></span>Etapa 3: Especificar o conjunto de configurações no envio de e-mail

Depois de [criar um conjunto de configurações](#page-598-0) e [adicionar um destino de evento](#page-598-1), a última etapa na publicação de evento será enviar seus e-mails.

Para publicar eventos associados a um e-mail, informe o nome do conjunto de configurações para associar ao e-mail. Como opção, informe as tags de mensagens para classificar o e-mail.

Forneça essas informações para o Amazon SES como parâmetros para a API de envio de e-mail, cabeçalhos específicos de e-mail do Amazon SES ou cabeçalhos personalizados em sua mensagem MIME. O método escolhido depende da interface de envio de e-mail que você usa, como mostrado na tabela a seguir.

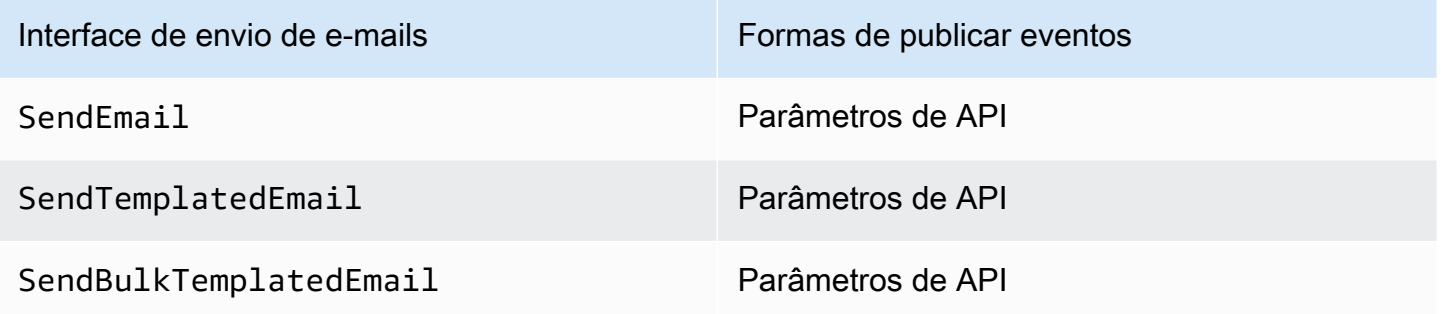

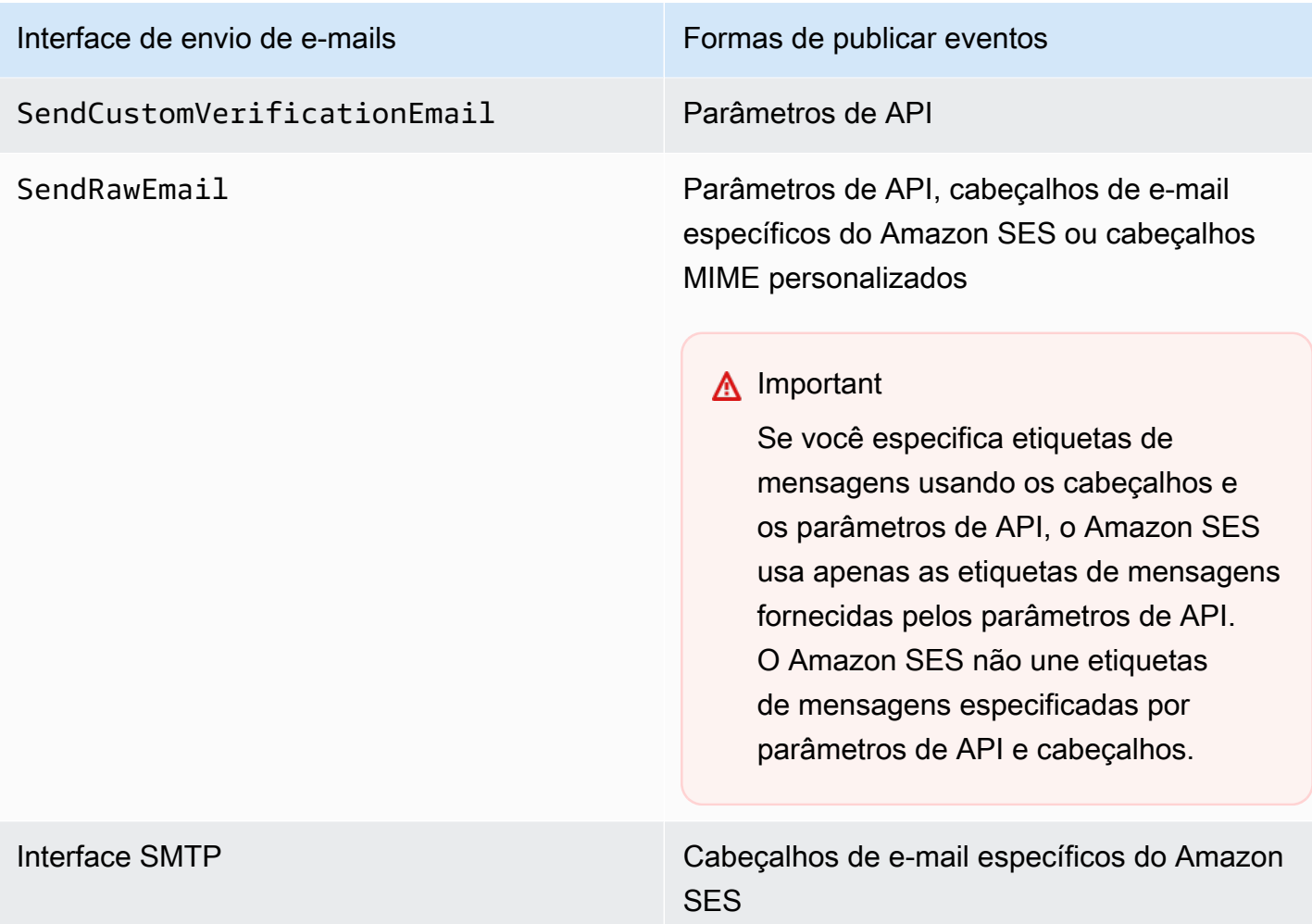

As seções a seguir descrevem como especificar o conjunto de configurações e as tags de mensagens usando cabeçalhos e parâmetros de API.

- [Uso de parâmetros de API do Amazon SES](#page-612-1)
- [Uso de cabeçalhos de e-mail específicos do Amazon SES](#page-612-0)
- [Uso de cabeçalhos de e-mail personalizados](#page-613-1)
	- **a** Note

Opcionalmente, você pode incluir as tags de mensagens nos cabeçalhos de seus e-mails. Tags de mensagens podem incluir números de 0-9, as letras A-Z (letras maiúsculas e minúsculas), hífens (-) e sublinhados (\_).
Uso de parâmetros de API do Amazon SES

#### Para

usar [SendEmail,](https://docs.aws.amazon.com/ses/latest/APIReference/API_SendEmail.html) [SendTemplatedEmail,](https://docs.aws.amazon.com/ses/latest/APIReference/API_SendTemplatedEmail.html) [SendBulkTemplatedEmail,](https://docs.aws.amazon.com/ses/latest/APIReference/API_SendBulkTemplatedEmail.html) [SendCustomVerificationEmail](https://docs.aws.amazon.com/ses/latest/APIReference/API_SendCustomVerificationEmail.html) ou SendRa a publicação de eventos, especifique o conjunto de configurações e as etiquetas de mensagem, transmitindo estruturas de dados denominadas [ConfigurationSet](https://docs.aws.amazon.com/ses/latest/APIReference/API_ConfigurationSet.html) e [MessageTag](https://docs.aws.amazon.com/ses/latest/APIReference/API_MessageTag.html) para a chamada de API.

Para obter informações sobre o uso da API do Amazon SES, consulte a [Referência da API do](https://docs.aws.amazon.com/ses/latest/APIReference/)  [Amazon Simple Email Service.](https://docs.aws.amazon.com/ses/latest/APIReference/)

Uso de cabeçalhos de e-mail específicos do Amazon SES

Quando você usa a interface SendRawEmail ou SMTP, pode especificar o conjunto de configurações e as etiquetas de mensagem, adicionando cabeçalhos específicos do Amazon SES ao e-mail. O Amazon SES remove os cabeçalhos antes de enviar o e-mail. A tabela a seguir mostra os nomes dos cabeçalhos para usar.

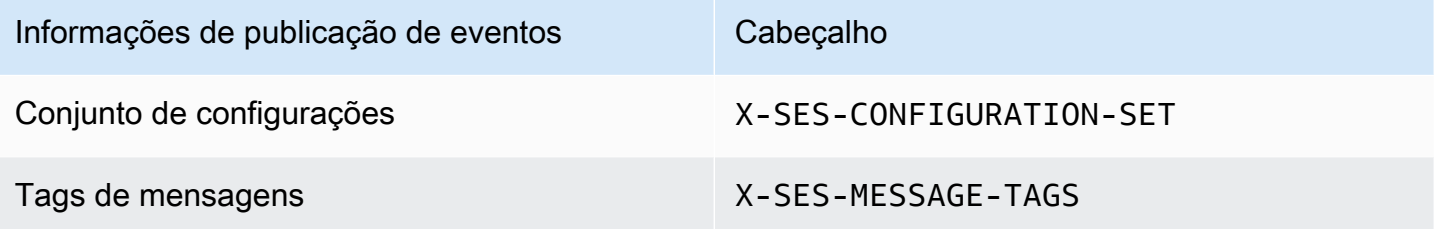

O exemplo a seguir mostra como os cabeçalhos podem aparecer em um e-mail bruto que você envia para o Amazon SES.

```
X-SES-MESSAGE-TAGS: tagName1=tagValue1, tagName2=tagValue2
X-SES-CONFIGURATION-SET: myConfigurationSet
From: sender@example.com
To: recipient@example.com
Subject: Subject
Content-Type: multipart/alternative; 
  boundary="----=_boundary"
------=_boundary
Content-Type: text/plain; charset=UTF-8
Content-Transfer-Encoding: 7bit
body
```

```
------ boundary
Content-Type: text/html; charset=UTF-8
Content-Transfer-Encoding: 7bit
body
----- boundary--
```
Uso de cabeçalhos de e-mail personalizados

Embora seja necessário especificar o nome do conjunto de configurações usando o cabeçalho X-SES-CONFIGURATION-SET específico do Amazon SES, você pode especificar etiquetas de mensagem usando seus próprios cabeçalhos MIME.

**a** Note

Os nomes e os valores de cabeçalho que você usa para publicação de eventos do Amazon SES devem ser em ASCII. Se você especificar um nome ou valor do cabeçalho para publicação de eventos do Amazon SES que não sejam em ASCII, a chamada de envio de email ainda ocorre, mas as métricas de evento não são emitidas para o Amazon CloudWatch.

# Trabalho com dados de eventos do Amazon SES

Depois de [configurar a publicação de eventos](#page-597-0) e especificar um conjunto de configurações para envio de e-mails, você poderá recuperar os eventos de envio de e-mail do destino do evento que especificou ao definir o conjunto de configurações associado ao e-mail.

Esta seção descreve como recuperar seus eventos de envio de e-mail da Amazon CloudWatch e do Amazon Data Firehose e como interpretar dados de eventos fornecidos pelo Amazon SNS.

- [Recuperação de dados de eventos do Amazon SES a partir do CloudWatch](#page-613-0)
- [Recuperando dados de eventos do Amazon SES do Firehose](#page-616-0)
- [Interpretação de dados de evento do Amazon SES pelo Amazon SNS](#page-650-0)

<span id="page-613-0"></span>Recuperação de dados de eventos do Amazon SES a partir do CloudWatch

O Amazon SES pode publicar métricas para seus eventos de envio de e-mail no Amazon CloudWatch. Quando você publica dados de eventos no CloudWatch, ele fornece essas métricas como um conjunto ordenado de dados de séries temporais. Você pode usar essas métricas para

monitorar a performance do envio de e-mails. Por exemplo, você pode monitorar a métrica de reclamação e definir um alarme do CloudWatch para ser acionado quando a métrica exceder determinado valor.

O Amazon SES pode publicar esses eventos no CloudWatch com dois níveis de detalhes:

- Em toda a sua Conta da AWS: essas métricas aproximadas, que correspondem às métricas que você monitora usando o console do Amazon SES e a API GetSendStatistics, refletem os totais de toda a sua Conta da AWS. O Amazon SES publica automaticamente essas métricas no CloudWatch.
- Fine-grained (Refinadas): essas métricas são categorizadas por características de e-mail que você define usando etiquetas de mensagem. Para publicar essas métricas no CloudWatch, você tem que [configurar a publicação de eventos](#page-597-0) com um destino de eventos do CloudWatch e [especificar](#page-610-0) [um conjunto de configurações](#page-610-0) ao enviar um e-mail. Você também pode especificar etiquetas de mensagens ou usar as [etiquetas automática](#page-592-0) que o Amazon SES fornece automaticamente.

Esta seção descreve as métricas disponíveis e como visualizá-las no CloudWatch.

#### Métricas disponíveis

Você pode publicar as seguintes métricas de e-mail do Amazon SES no CloudWatch:

- Send (Envio): a solicitação de envio foi bem-sucedida e o Amazon SES tentará entregar a mensagem ao servidor de e-mail do destinatário. (Se a supressão global ou no nível da conta estiver sendo usada, o SES ainda contará como um envio, mas a entrega está suprimida.)
- RenderingFailure: o e-mail não foi enviado devido a um problema de renderização do modelo. Esse tipo de evento pode ocorrer quando estão faltando dados no modelo ou quando há uma incompatibilidade entre os parâmetros e os dados do modelo. (Esse tipo de evento só ocorre quando você envia e-mails usando as operações de API [SendTemplatedEmail](https://docs.aws.amazon.com/ses/latest/APIReference/API_SendTemplatedEmail.html) ou [SendBulkTemplatedEmail](https://docs.aws.amazon.com/ses/latest/APIReference/API_SendBulkTemplatedEmail.html))
- Reject (Rejeição): o Amazon SES aceitou o e-mail, mas determinou que ele continha um vírus e não tentou entregá-lo ao servidor de e-mail do destinatário.
- Delivery (Entrega): o Amazon SES entregou com êxito o e-mail ao servidor de e-mail do destinatário.
- Devolução: uma devolução definitiva em que o servidor de e-mail do destinatário rejeitou permanentemente o e-mail. (Soft bounces (Devoluções flexíveis) só são incluídas quando o Amazon SES deixa de entregar o e-mail depois de várias tentativas durante um período de tempo.)
- Complaint (Reclamação): o e-mail foi entregue com sucesso ao servidor de e-mail do destinatário, mas o destinatário marcou-o como spam.
- DeliveryDelay: o e-mail não foi entregue ao servidor de e-mail do destinatário porque ocorreu um problema temporário. Atrasos de entrega podem ocorrer, por exemplo, quando a caixa de entrada do destinatário está cheia ou quando o servidor de recebimento de e-mail enfrenta um problema transitório.
- Subscription (Assinatura): o e-mail foi entregue com êxito, mas o destinatário atualizou as preferências de assinatura clicando em List-Unsubscribe no cabeçalho do e-mail ou no link Unsubscribe no rodapé.
- Open (Abertura): o destinatário recebeu a mensagem e a abriu em seu cliente de e-mail.
- Click (Clique): o destinatário clicou em um ou mais links no e-mail.

#### Dimensões disponíveis

O CloudWatch usa os nomes de dimensão que você especifica quando adiciona um destino de eventos do CloudWatch a um conjunto de configurações definido no Amazon SES. Para obter mais informações, consulte [Configurar um destino de CloudWatch evento para publicação de eventos.](#page-599-0)

Visualização de métricas do Amazon SES no console do CloudWatch

O procedimento a seguir descreve como visualizar suas métricas de publicação de eventos do Amazon SES usando o console do CloudWatch.

Como visualizar métricas usando o console do CloudWatch

- 1. Faça login no AWS Management Console e abra o console do CloudWatch em https:// [console.aws.amazon.com/cloudwatch/.](https://console.aws.amazon.com/cloudwatch/)
- 2. Se necessário, altere a região. Na barra de navegação, selecione a região em que os seus recursos da AWS residem. Para obter mais informações, consulte [Regiões e endpoints](https://docs.aws.amazon.com/general/latest/gr/rande.html).
- 3. No painel de navegação, escolha Todas as métricas.
- 4. No painel Métricas, selecione SES.
- 5. Escolha a métrica que você deseja visualizar. Para ver as [métricas de publicação de eventos](#page-592-1) refinadas, escolha a combinação de dimensões que você especificou quando [configurou seu](#page-599-0) [destino de eventos do CloudWatch](#page-599-0). Para saber mais sobre a visualização de métricas com o CloudWatch, consulte [Usar métricas do Amazon CloudWatch.](https://docs.aws.amazon.com/AmazonCloudWatch/latest/monitoring/working_with_metrics.html)

Para visualizar métricas usando o AWS CLI

Em um prompt de comando, use o seguinte comando:

**aws cloudwatch list-metrics --namespace "AWS/SES"**

## <span id="page-616-0"></span>Recuperando dados de eventos do Amazon SES do Firehose

O Amazon SES publica eventos de envio de e-mail para o Firehose como registros JSON. Em seguida, o Firehose publica os registros no destino do AWS serviço que você escolheu ao configurar o stream de entrega no Firehose. Para obter informações sobre a configuração de streams de entrega do Firehose, consulte Creating [an Firehose Delivery Stream no Amazon Data Firehose](https://docs.aws.amazon.com/firehose/latest/dev/basic-create.html) Developer Guide.

Tópicos nesta seção:

- [Conteúdo dos dados de eventos que o Amazon SES publica no Firehose](#page-616-1)
- [Exemplos de dados de eventos que o Amazon SES publica no Firehose](#page-633-0)

<span id="page-616-1"></span>Conteúdo dos dados de eventos que o Amazon SES publica no Firehose

O Amazon SES publica e-mails enviando registros de eventos para o Amazon Data Firehose no formato JSON. Ao publicar eventos no Firehose, o Amazon SES segue cada registro JSON com um caractere de nova linha.

É possível encontrar registros de exemplo para todos esses tipos de notificação em [Exemplos de](#page-633-0) [dados de eventos que o Amazon SES publica no Firehose.](#page-633-0)

Tópicos nesta seção

- [Objeto JSON de nível superior](#page-617-0)
- [Objeto de e-mail](#page-618-0)
- [Objeto de devolução](#page-621-0)
- [Objeto de reclamação](#page-624-0)
- [Objeto de entrega](#page-627-0)
- [Objeto de envio](#page-627-1)
- [Objeto de rejeição](#page-627-2)

Trabalhar com dados de eventos 605

- [Objeto de abertura](#page-628-0)
- [Objeto de clique](#page-628-1)
- [Objeto de falha de renderização](#page-629-0)
- [DeliveryDelay objeto](#page-629-1)
- [Objeto Assinatura](#page-631-0)

<span id="page-617-0"></span>Objeto JSON de nível superior

O objeto JSON de nível superior em um registro de evento de envio de e-mail contém os campos a seguir.

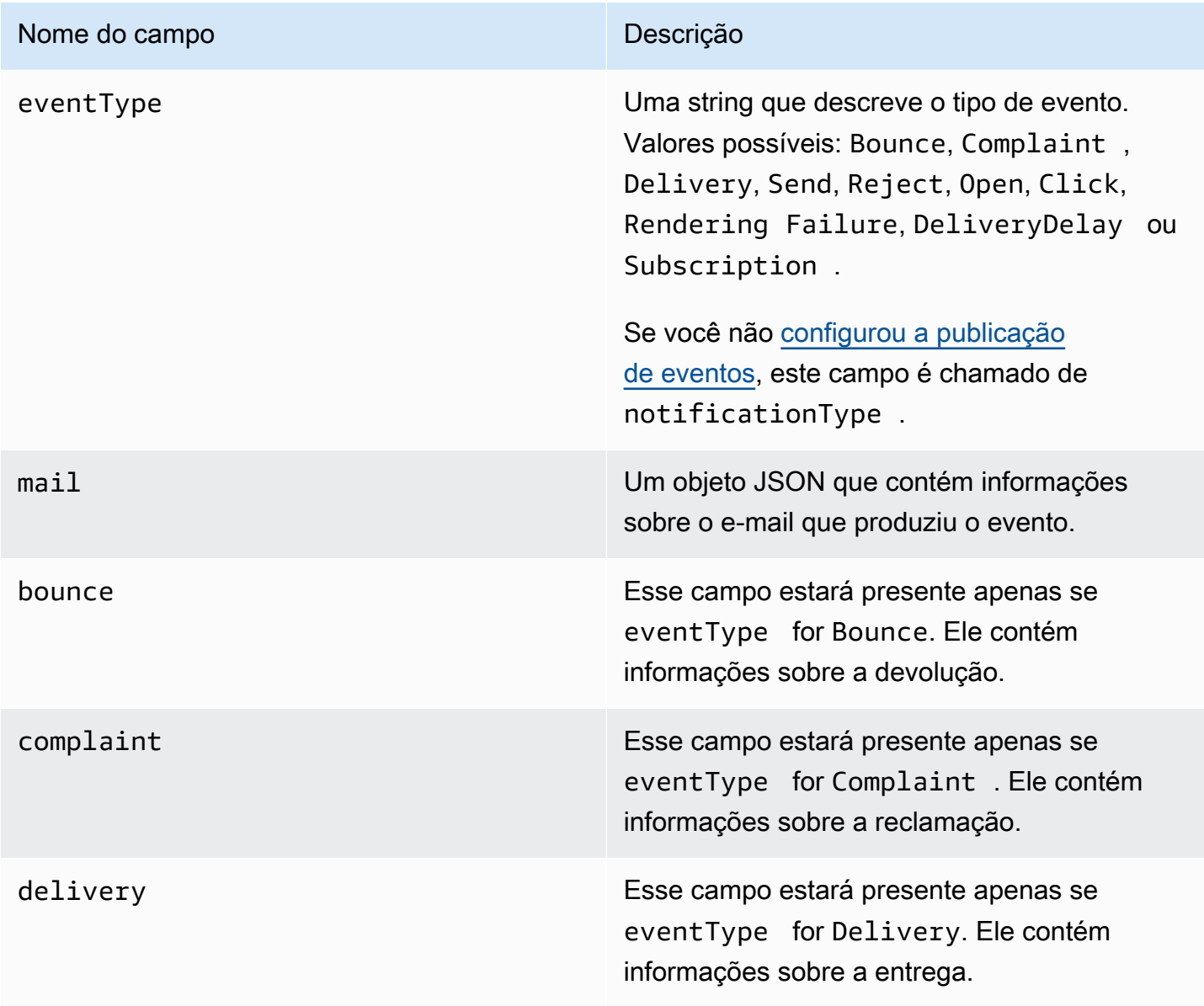

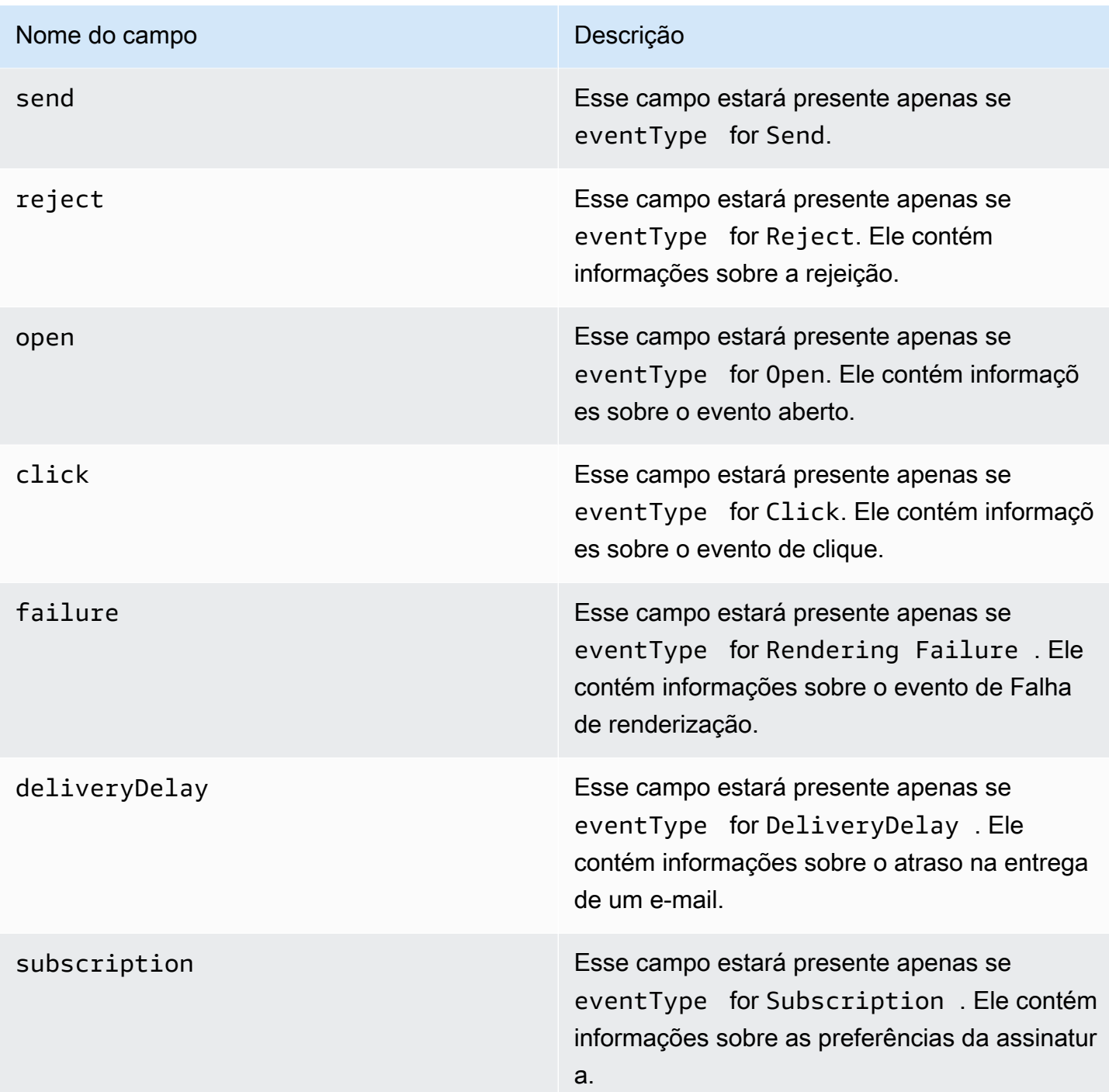

<span id="page-618-0"></span>Objeto de e-mail

Cada registro de evento de envio de e-mail contém informações sobre o e-mail original no objeto mail. O objeto JSON que contém informações sobre um objeto mail tem os seguintes campos.

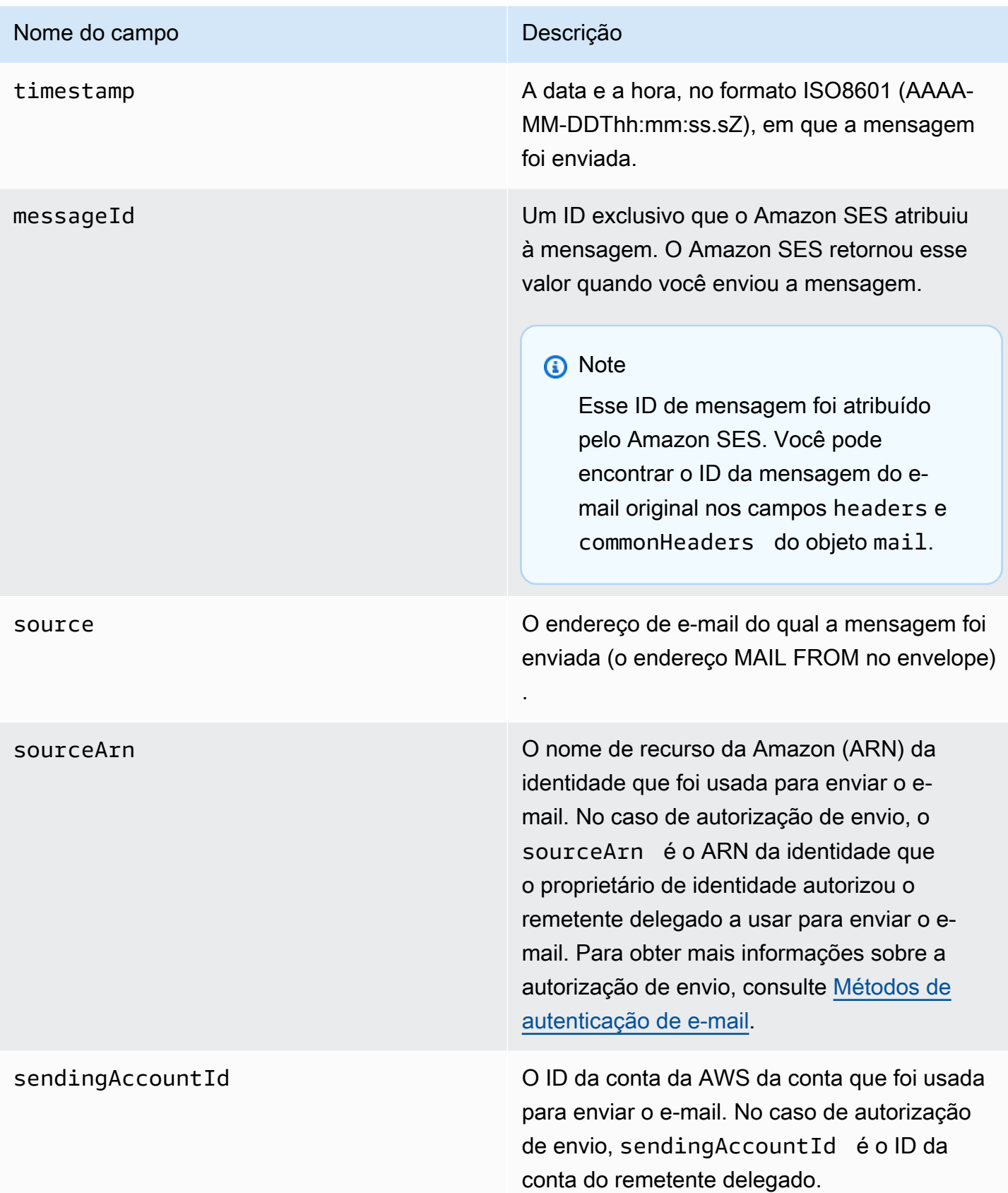

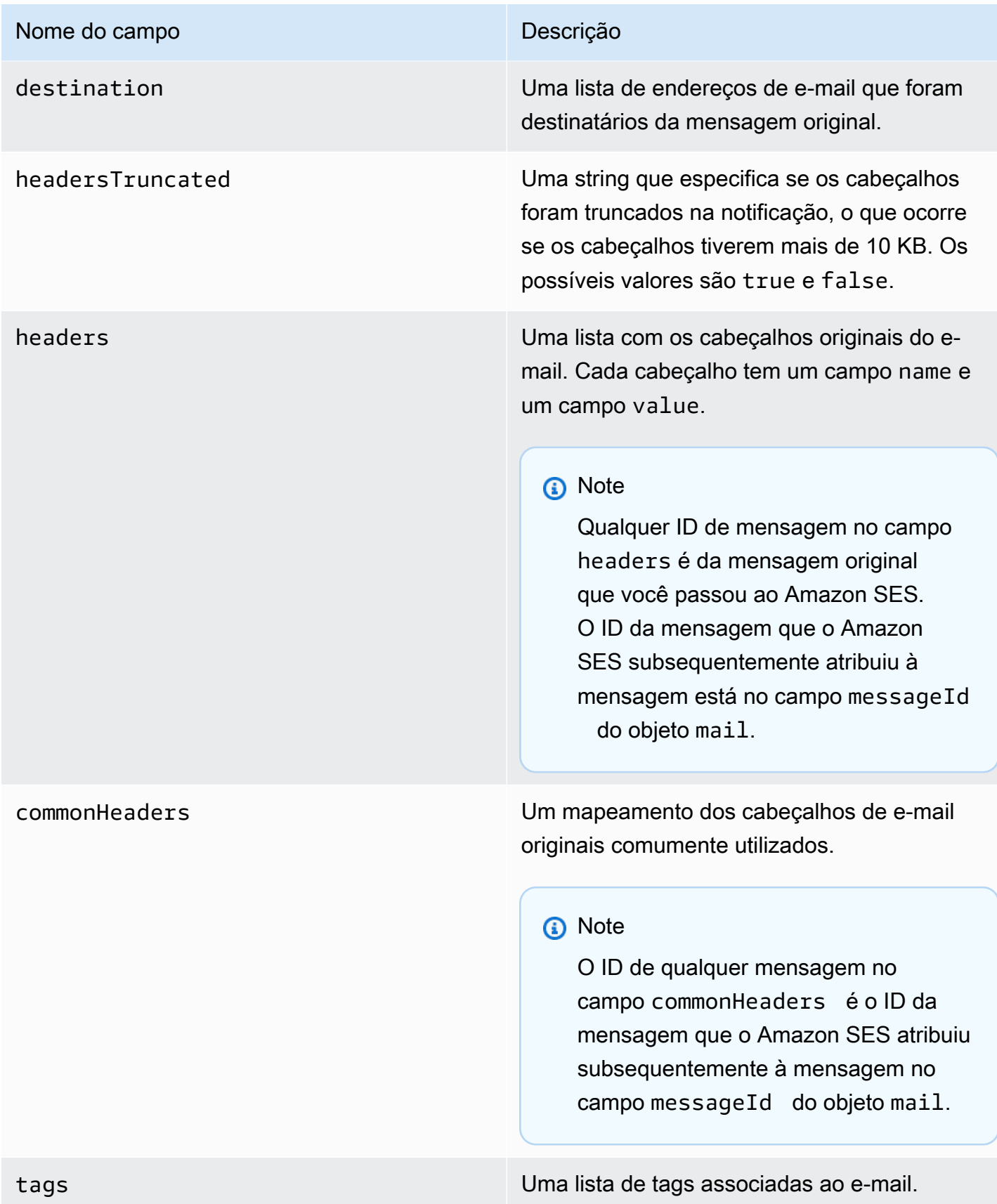

# <span id="page-621-0"></span>Objeto de devolução

O objeto JSON que contém informações sobre um evento Bounce tem sempre os seguintes campos.

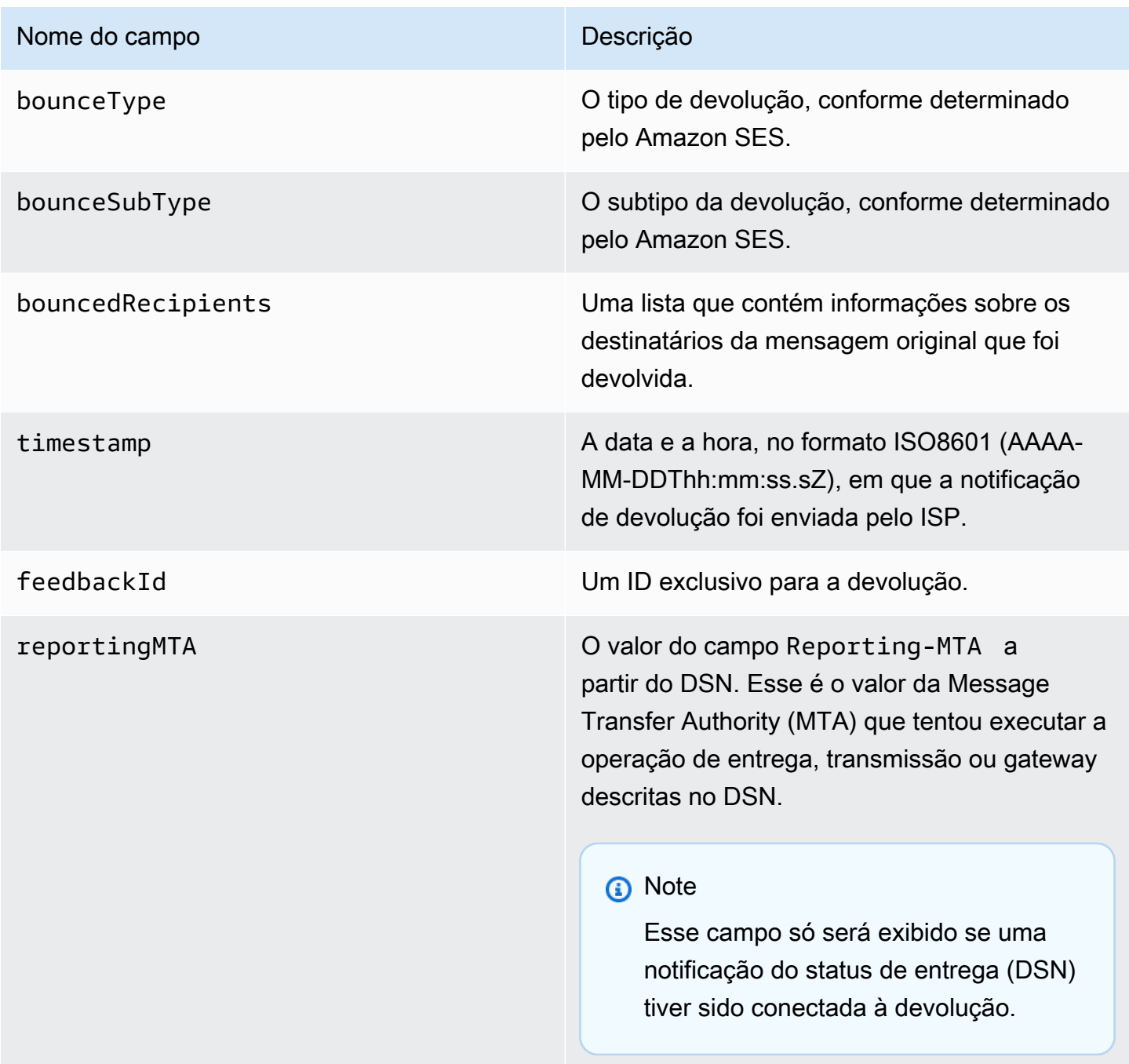

#### Destinatários com mensagens devolvidas

Um evento de devolução pode pertencer a um único destinatário ou a vários destinatários. O campo bouncedRecipients contém uma lista de objetos — um objeto por destinatário a quem o evento de devolução pertence — e sempre conterá o seguinte campo.

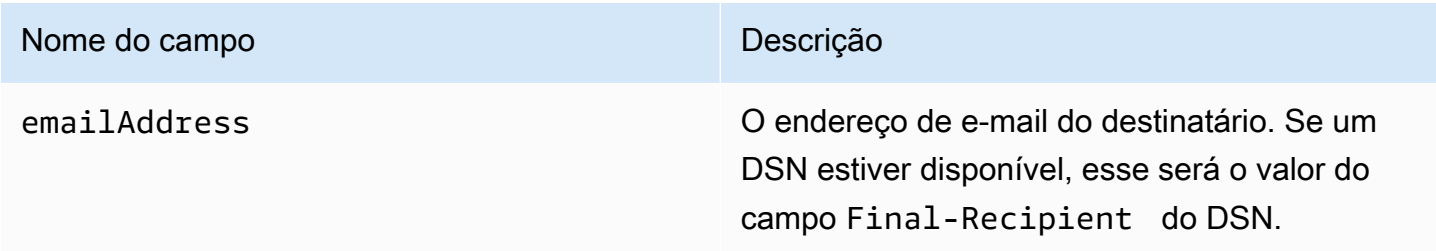

Opcionalmente, se um DSN estiver conectado à devolução, os seguintes campos também poderão estar presentes.

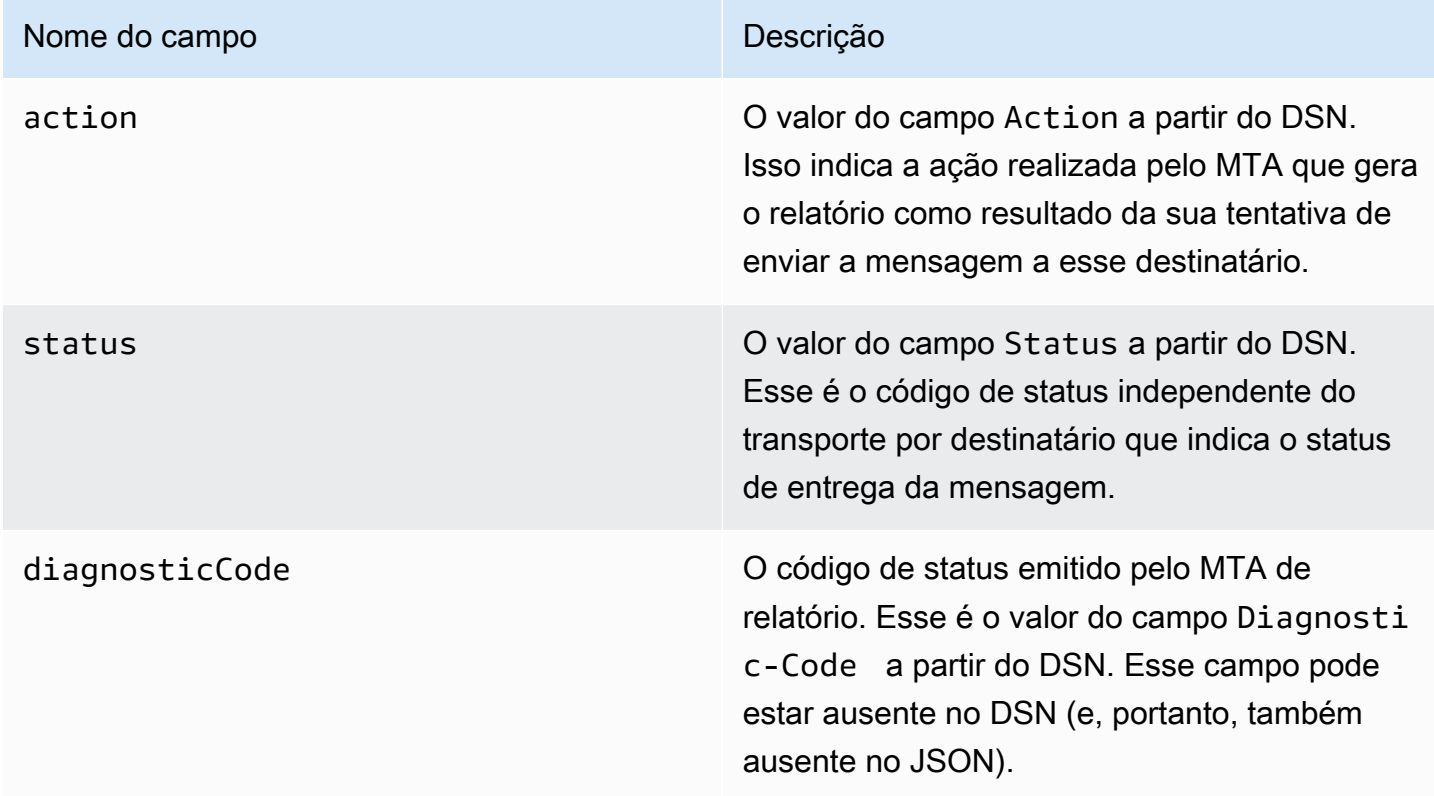

#### Tipos de devolução

Cada evento de devolução será de um dos tipos mostrados na tabela a seguir.

O sistema de publicação de eventos só publica devoluções definitivas e devoluções flexíveis que o Amazon SES não tentará mais enviar. Quando você receber devoluções marcadas como Permanent, remova os endereços de e-mail correspondentes da sua lista de e-mails; não será possível enviar para eles no futuro. As devoluções Transient são enviadas a você quando uma mensagem foi devolvida de modo condicional diversas vezes e o Amazon SES parou de tentar enviá-la. Você talvez consiga reenviar com sucesso para um endereço que inicialmente resultou em uma devolução Transient no futuro.

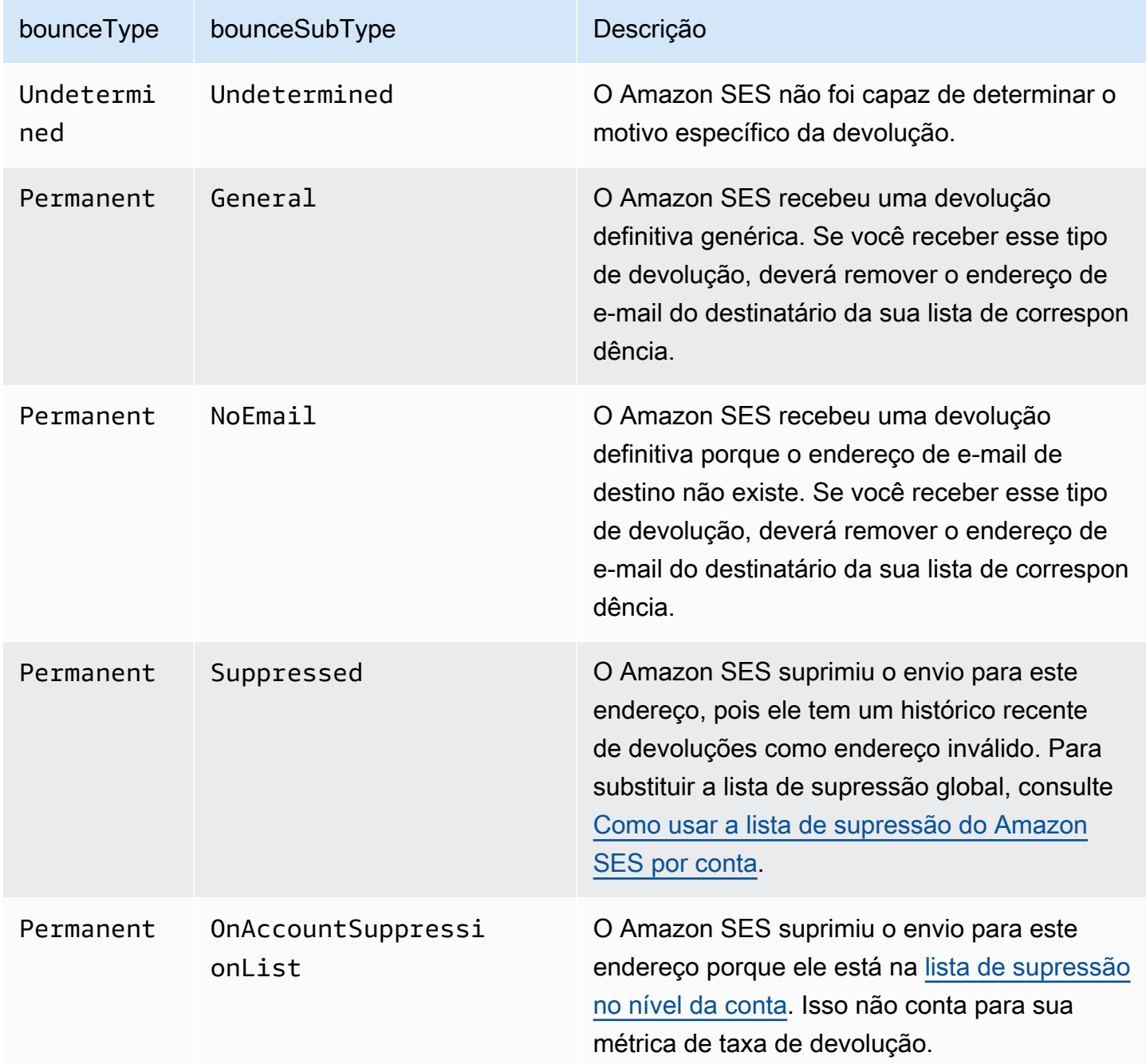

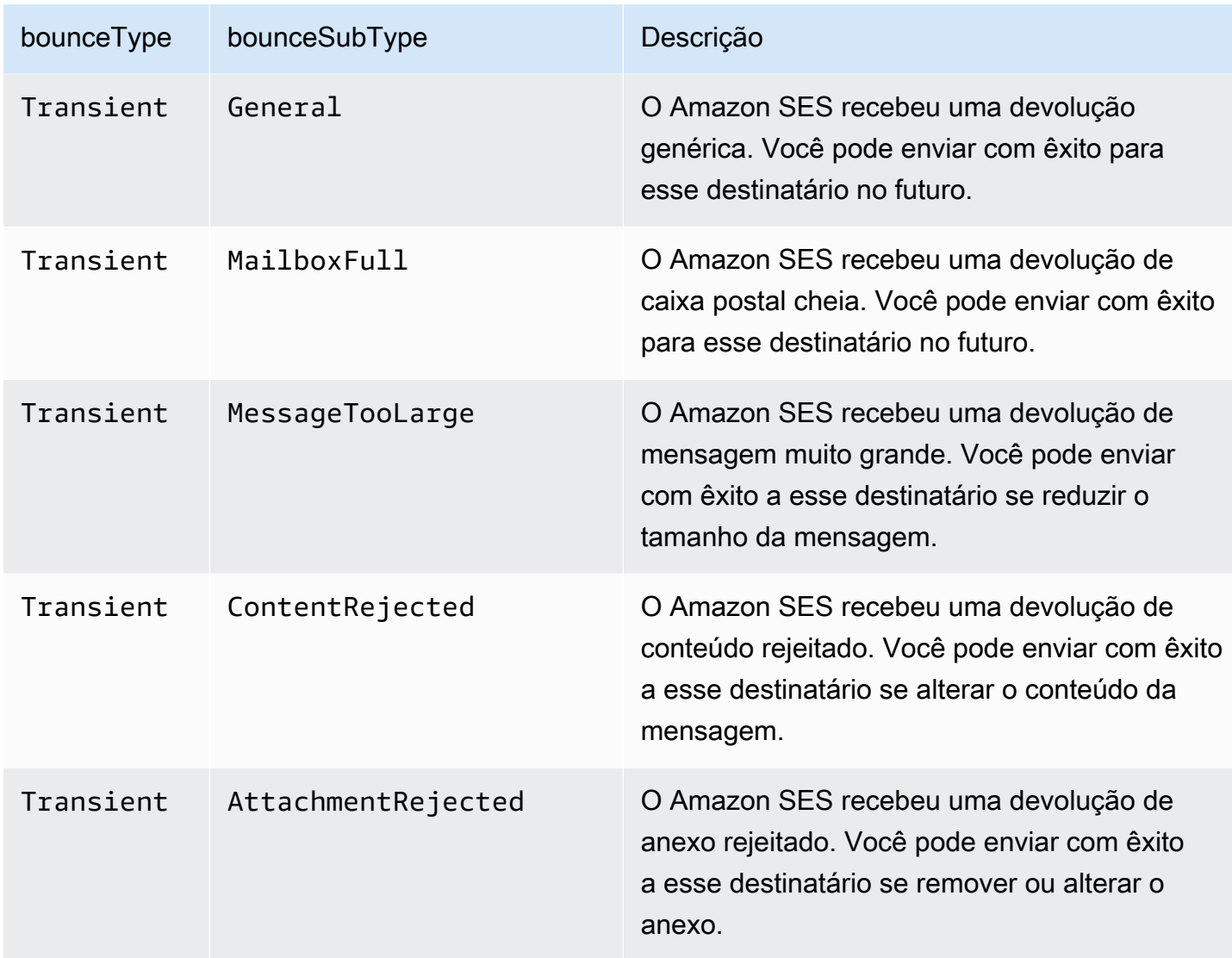

# <span id="page-624-0"></span>Objeto de reclamação

O objeto JSON que contém informações sobre um evento Complaint tem os seguintes campos.

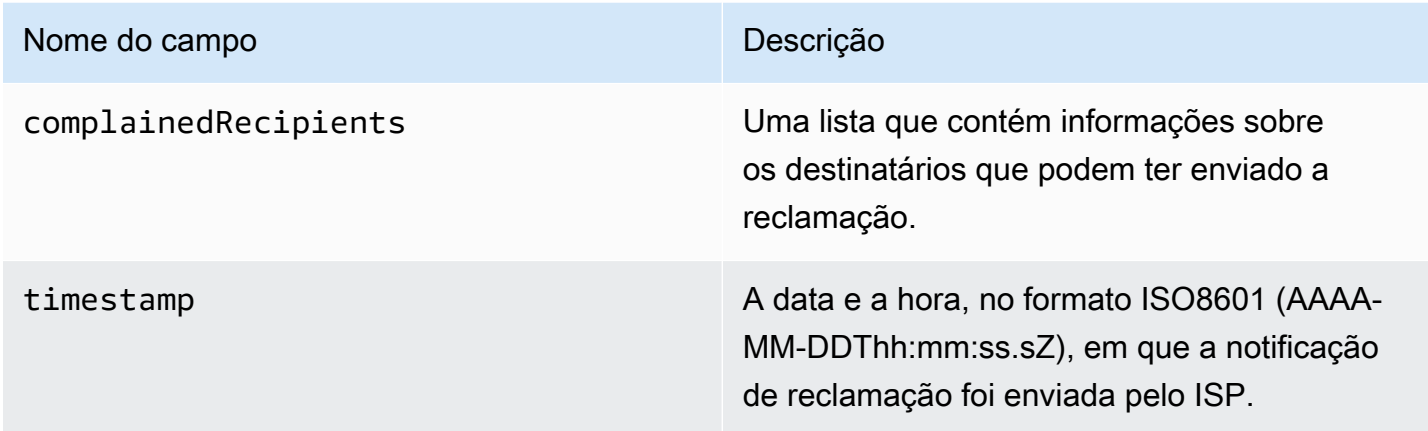

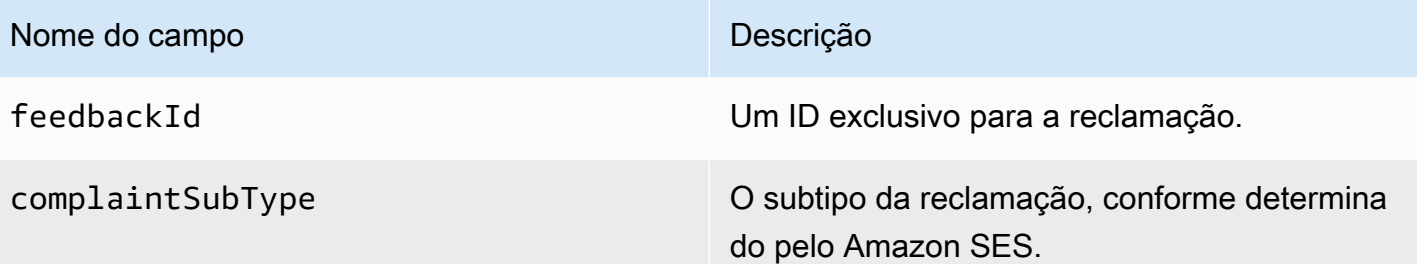

Além disso, se um relatório de feedback estiver conectado à reclamação, os campos a seguir poderão estar presentes.

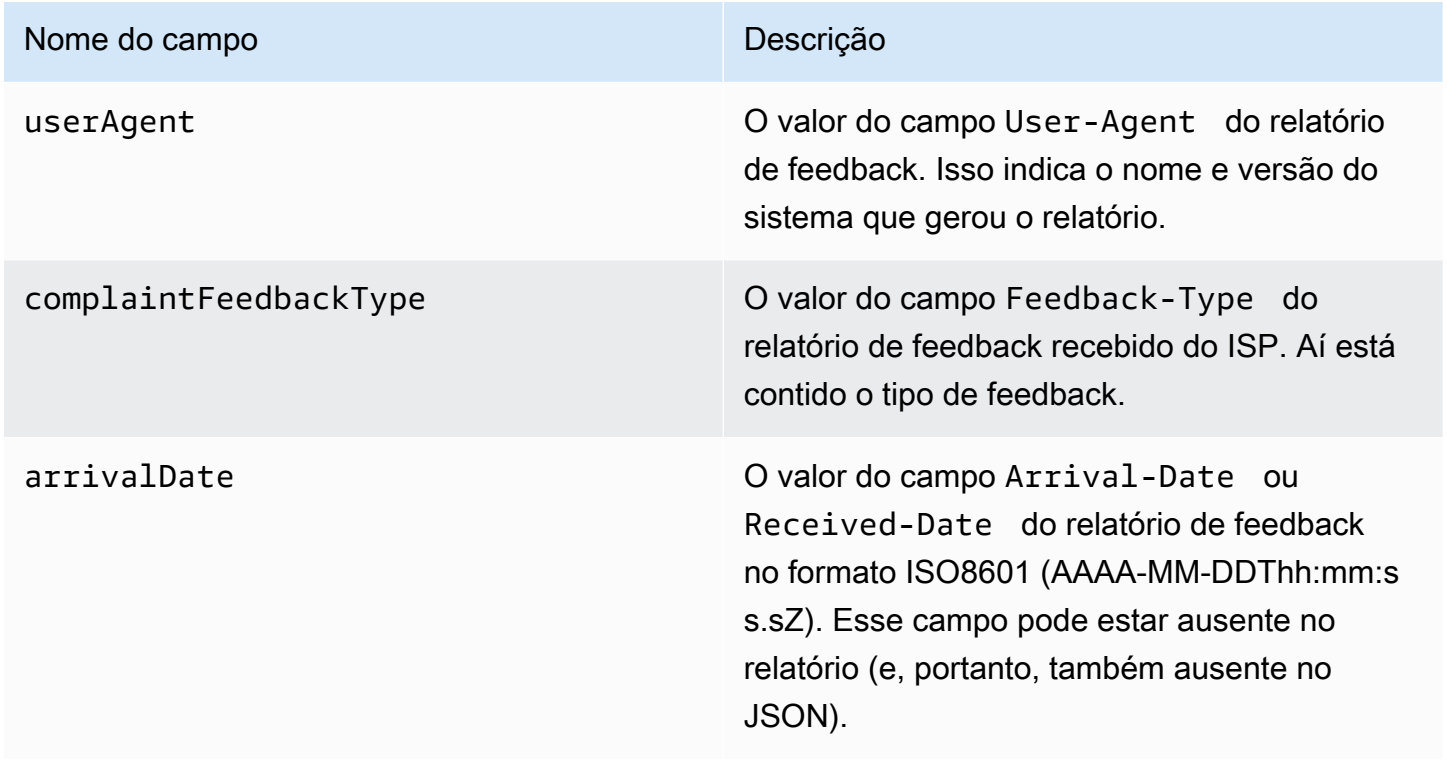

Destinatários que reclamaram

O campo complainedRecipients contém uma lista de destinatários que podem ter enviado a reclamação.

#### **A** Important

Como a maioria dos ISPs oculta o endereço de e-mail do destinatário que enviou a reclamação da notificação de reclamação, esta lista contém informações sobre os destinatários que podem ter enviado a reclamação, baseado nos destinatários da mensagem original e no ISP do qual recebemos a reclamação. O Amazon SES executa uma consulta em relação a mensagem original para determinar a lista de destinatários.

Os objetos JSON desta lista contêm o seguinte campo.

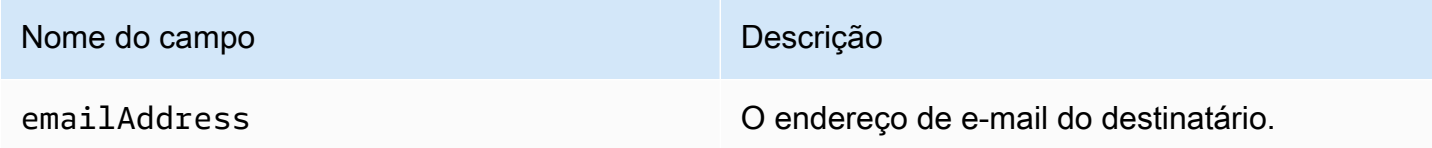

Tipos de reclamação

Você pode ver os seguintes tipos de reclamação no campo complaintFeedbackType conforme atribuído pelo ISP que gerou o relatório, de acordo com o [site da Internet Assigned Numbers](https://www.iana.org/assignments/marf-parameters/marf-parameters.xml#marf-parameters-2)  [Authority](https://www.iana.org/assignments/marf-parameters/marf-parameters.xml#marf-parameters-2):

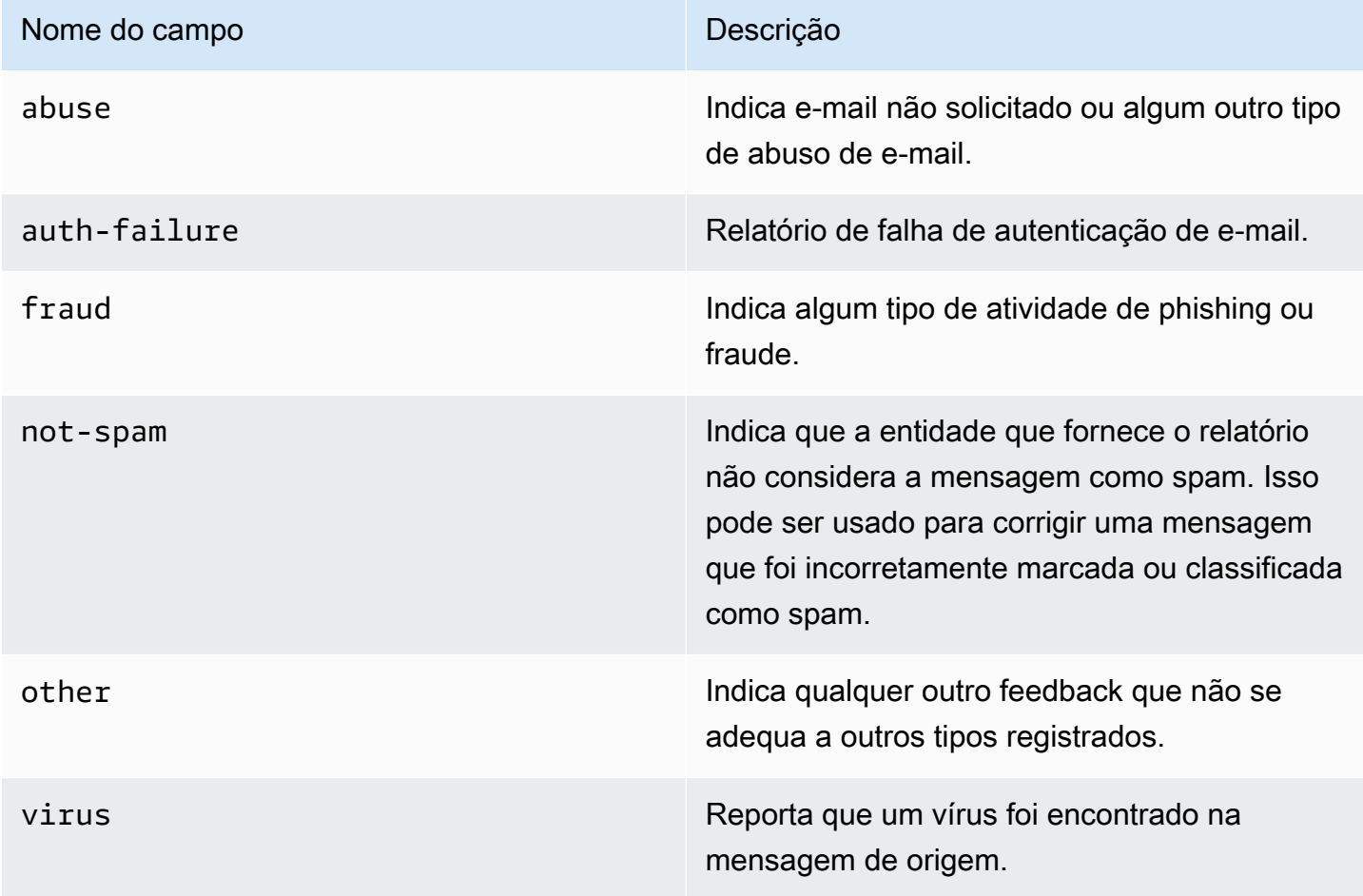

# <span id="page-627-0"></span>Objeto de entrega

O objeto JSON que contém informações sobre um evento Delivery tem sempre os seguintes campos.

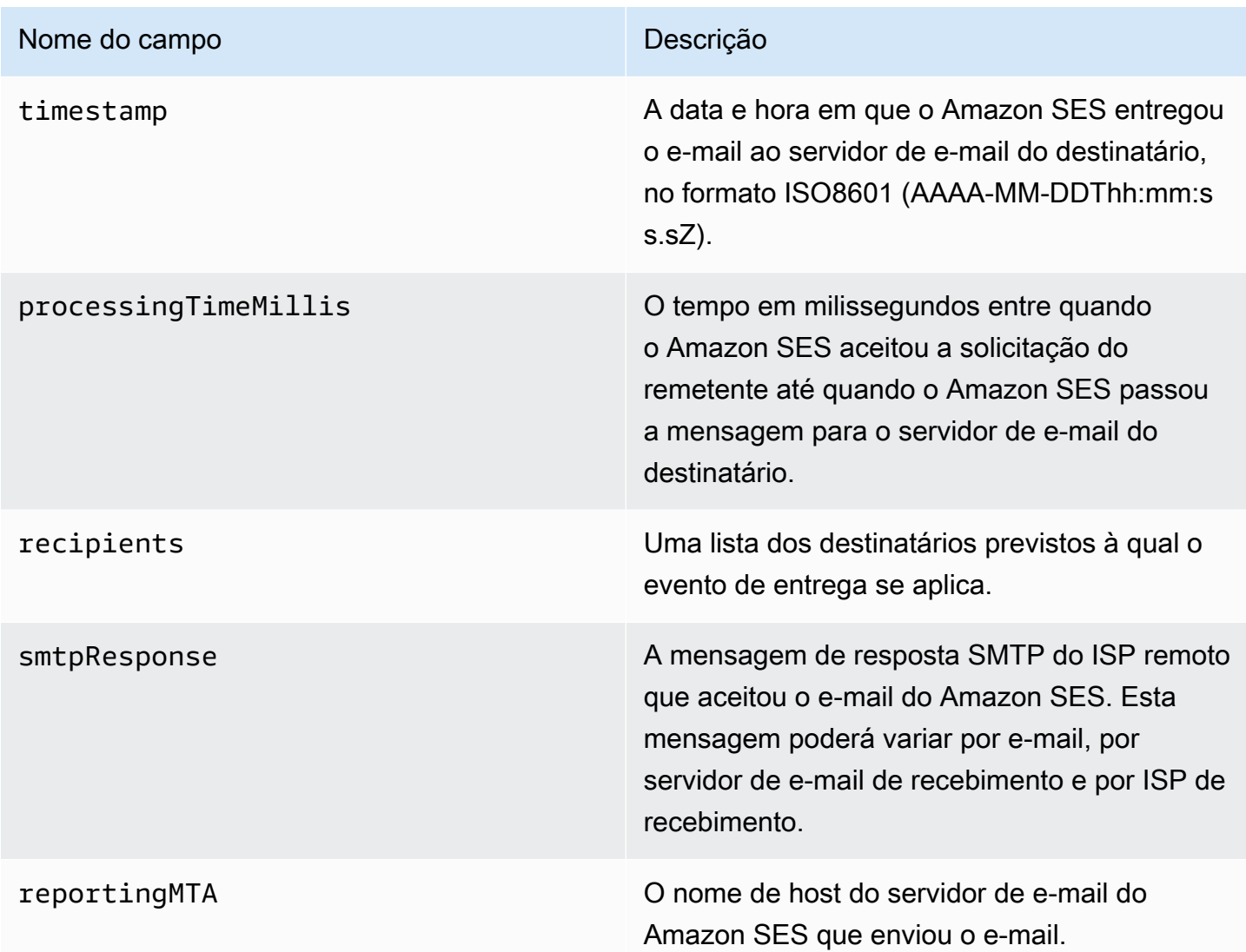

## <span id="page-627-1"></span>Objeto de envio

O objeto JSON que contém informações sobre um evento send está sempre vazio.

<span id="page-627-2"></span>Objeto de rejeição

O objeto JSON que contém informações sobre um evento Reject tem sempre os seguintes campos.

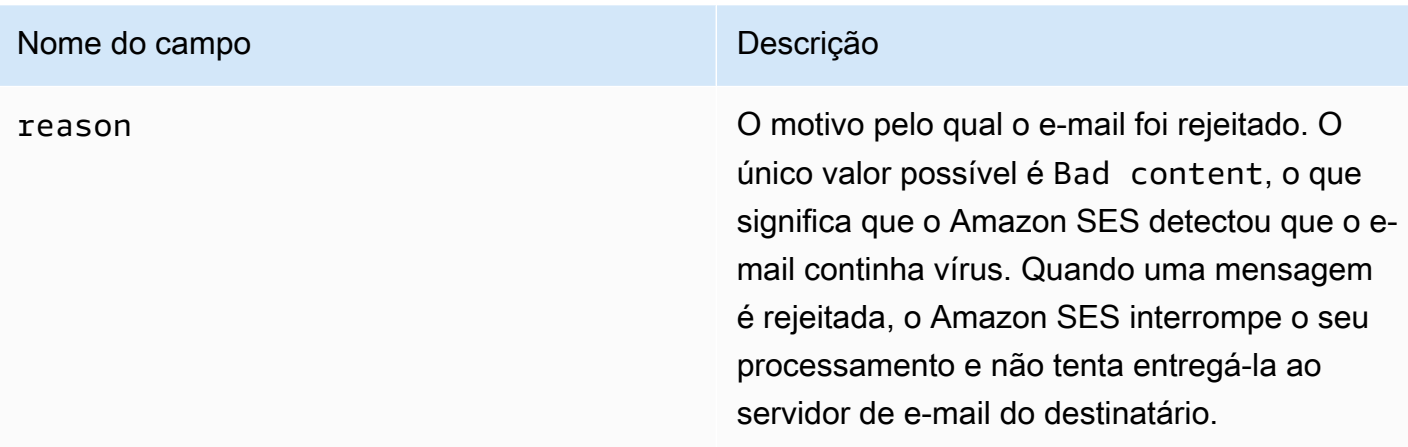

# <span id="page-628-0"></span>Objeto de abertura

O objeto JSON que contém informações sobre um evento Open tem sempre os seguintes campos.

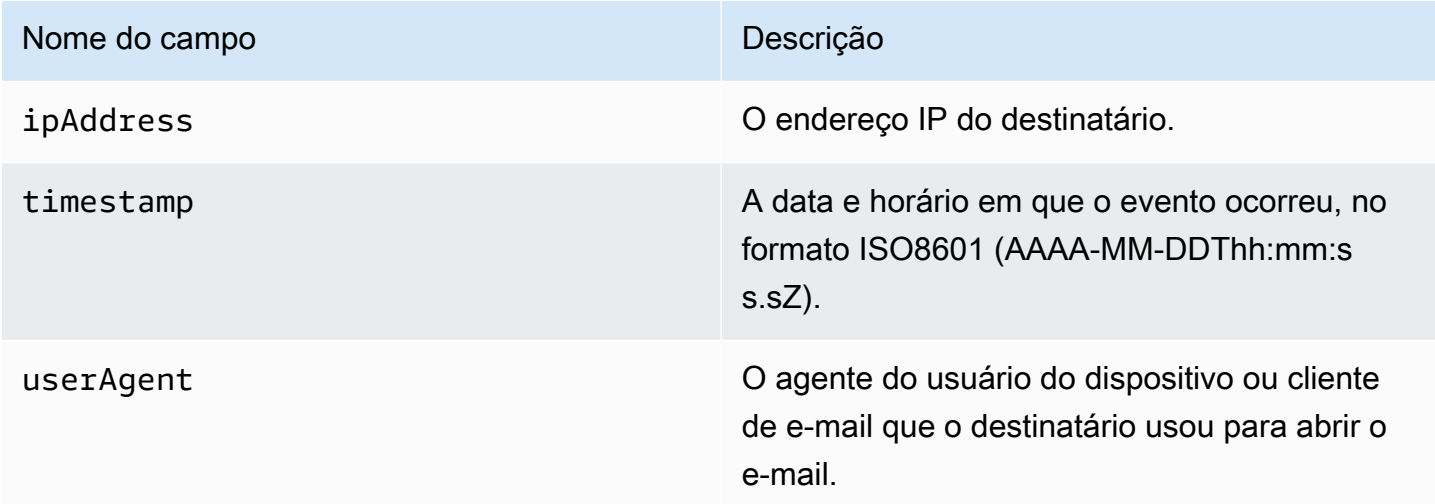

## <span id="page-628-1"></span>Objeto de clique

O objeto JSON que contém informações sobre um evento Click tem sempre os seguintes campos.

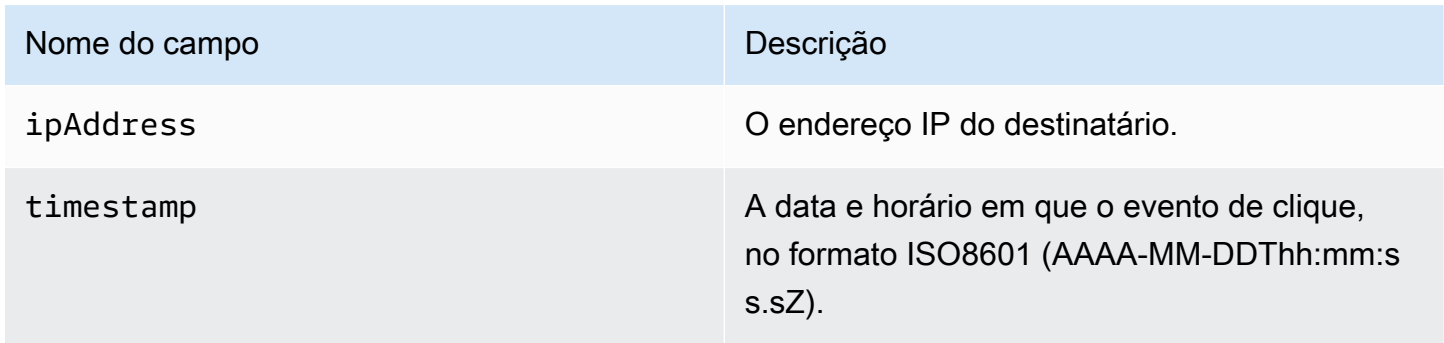

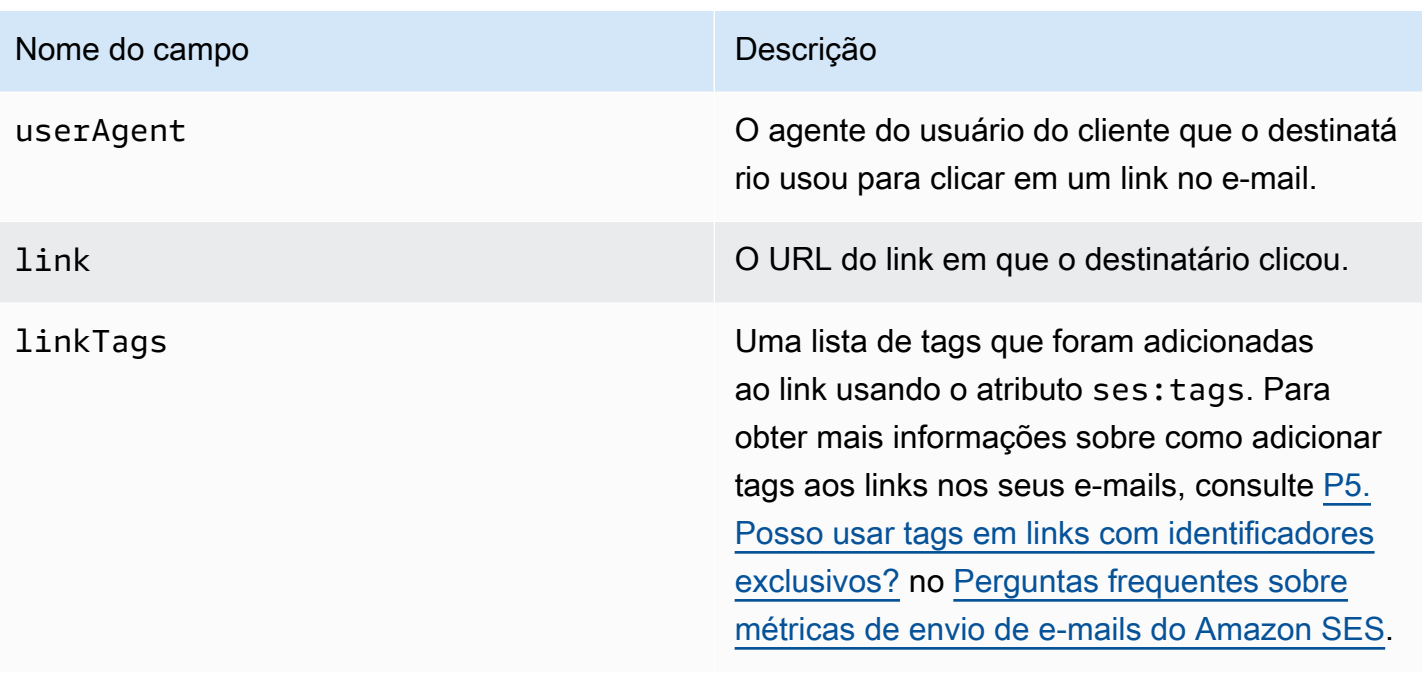

<span id="page-629-0"></span>Objeto de falha de renderização

O objeto JSON que contém informações sobre um evento Rendering Failure tem os seguintes campos.

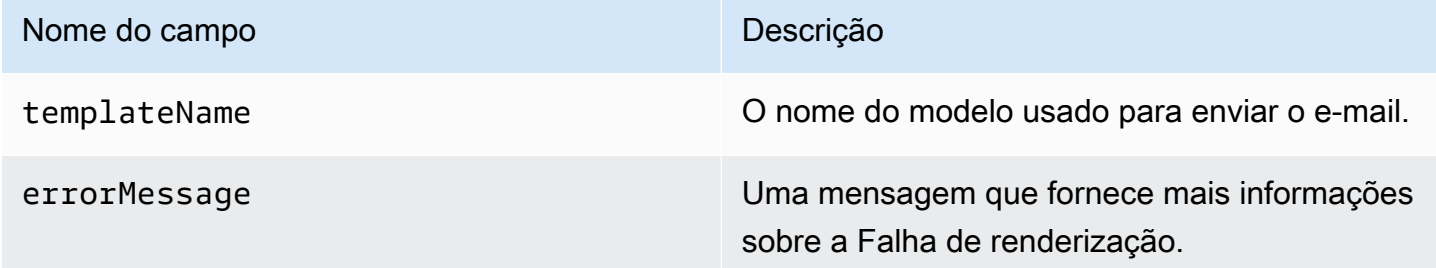

## <span id="page-629-1"></span>DeliveryDelay objeto

O objeto JSON que contém informações sobre um evento DeliveryDelay tem os seguintes campos.

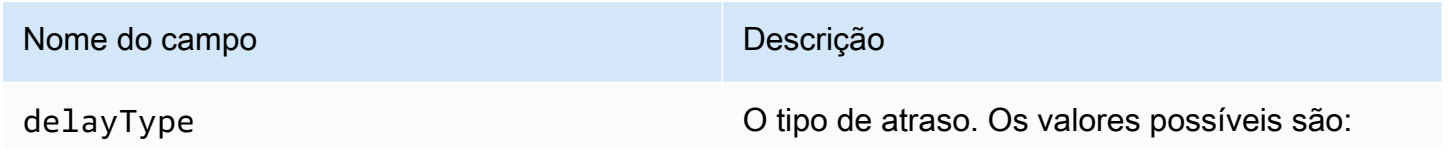

#### Nome do campo Descrição

- InternalFailure— Um problema interno do Amazon SES fez com que a mensagem fosse adiada.
- General: ocorreu uma falha genérica durante a conversa SMTP.
- MailboxFull— A caixa de correio do destinatá rio está cheia e não consegue receber mensagens adicionais.
- SpamDetected— O servidor de e-mail do destinatário detectou uma grande quantidade de e-mails não solicitados da sua conta.
- RecipientServerError— Um problema temporário com o servidor de e-mail do destinatário está impedindo a entrega da mensagem.
- IPFailure: o endereço IP que está enviando a mensagem está sendo bloqueado ou limitado pelo provedor de e-mail do destinatário.
- TransientCommunicationFailure— Houve uma falha temporária de comunicação durante a conversa SMTP com o provedor de e-mail do destinatário.
- BYOIP HostNameLookupUnavailable O Amazon SES não conseguiu pesquisar o nome do host DNS para seus endereços IP. Esse tipo de atraso só ocorre quando o recurso [Traga seu próprio IP](#page-444-0) é usado.
- Undetermined o Amazon SES não conseguiu determinar o motivo do atraso na entrega.
- SendingDeferral— O Amazon SES considerou apropriado adiar internamente a mensagem.

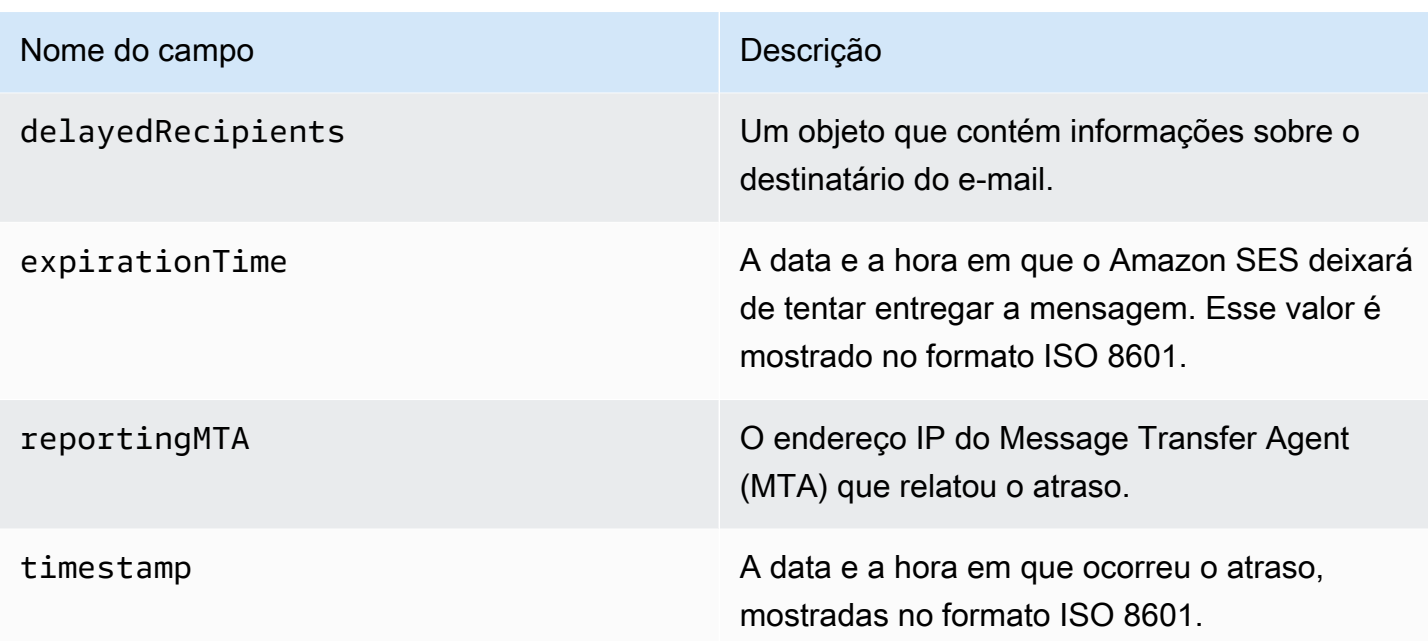

# Destinatários com mensagens atrasadas

O objeto delayedRecipients contém os valores a seguir.

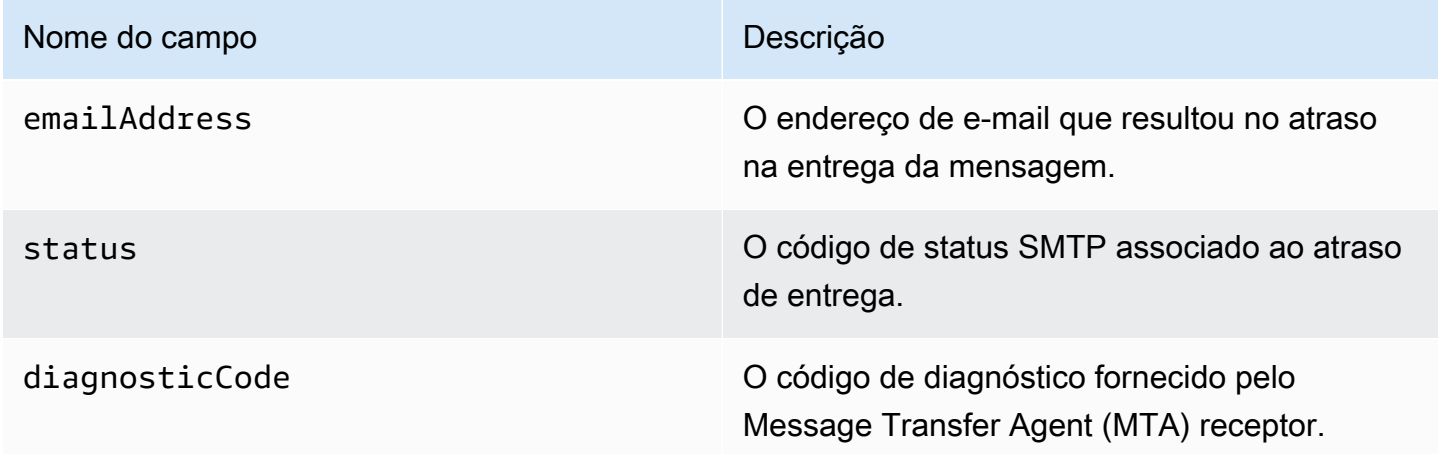

# <span id="page-631-0"></span>Objeto Assinatura

O objeto JSON que contém informações sobre um evento Subscription tem os seguintes campos.

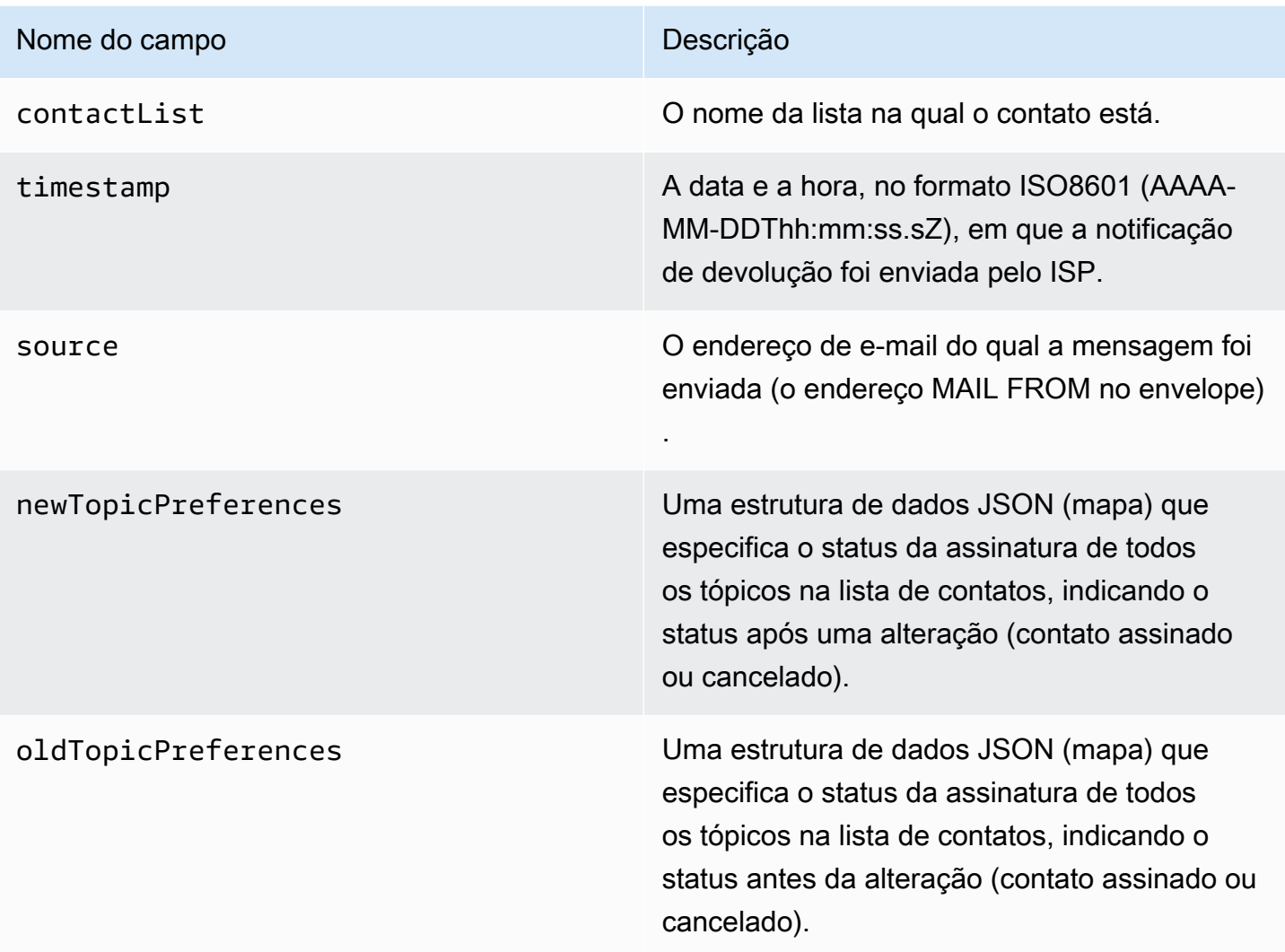

# Preferências de tópicos novos/antigos

Os objetos newTopicPreferences e oldTopicPreferences contêm os valores a seguir.

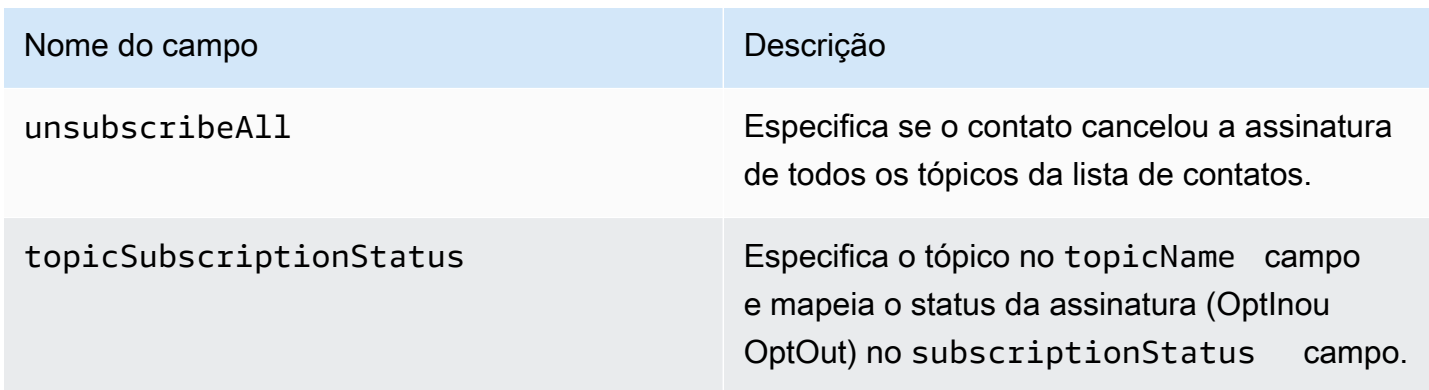

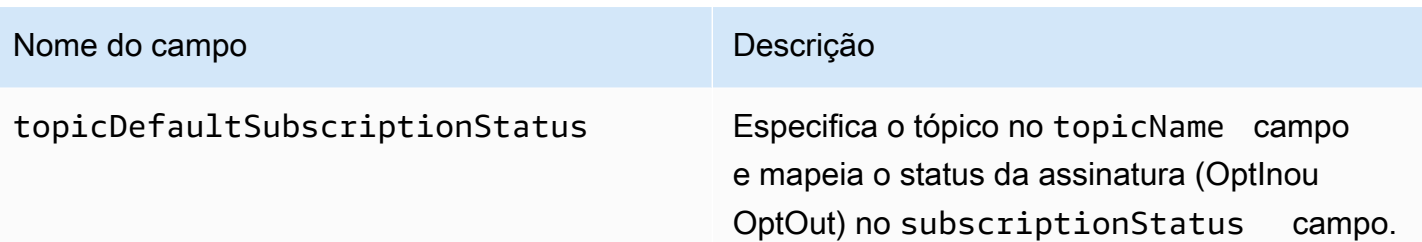

<span id="page-633-0"></span>Exemplos de dados de eventos que o Amazon SES publica no Firehose

Esta seção fornece exemplos dos tipos de registro de eventos de envio de e-mail que o Amazon SES publica no Firehose.

Tópicos nesta seção:

- [Registro de devolução](#page-634-0)
- [Registro de reclamação](#page-635-0)
- [Registro de entrega](#page-637-0)
- [Registro de envio](#page-639-0)
- [Registro de rejeição](#page-641-0)
- [Registro de abertura](#page-643-0)
- [Registro de clique](#page-645-0)
- [Registro de falha de renderização](#page-647-0)
- [DeliveryDelay registro](#page-648-0)
- [Registro Assinatura](#page-648-1)

# **a** Note

Quando um campo tag for utilizado nos exemplos a seguir, ele estará usando a publicação de eventos por meio de um conjunto de configurações para o qual o SES oferece suporte à publicação de etiquetas para todos os tipos de evento. Se estiver usando notificações de feedback diretamente na identidade, o SES não publicará etiquetas. Leia sobre como adicionar etiquetas ao [criar um conjunto de configurações](#page-390-0) ou [modificar um conjunto de](#page-396-0) [configurações.](#page-396-0)

#### <span id="page-634-0"></span>Registro de devolução

Veja a seguir um exemplo de um registro de Bounce evento que o Amazon SES publica no Firehose.

```
{ 
   "eventType":"Bounce", 
   "bounce":{ 
     "bounceType":"Permanent", 
     "bounceSubType":"General", 
     "bouncedRecipients":[ 
       { 
         "emailAddress":"recipient@example.com", 
         "action":"failed", 
         "status":"5.1.1", 
         "diagnosticCode":"smtp; 550 5.1.1 user unknown" 
       } 
     ], 
     "timestamp":"2017-08-05T00:41:02.669Z", 
     "feedbackId":"01000157c44f053b-61b59c11-9236-11e6-8f96-7be8aexample-000000", 
     "reportingMTA":"dsn; mta.example.com" 
   }, 
   "mail":{ 
     "timestamp":"2017-08-05T00:40:02.012Z", 
     "source":"Sender Name <sender@example.com>", 
     "sourceArn":"arn:aws:ses:us-east-1:123456789012:identity/sender@example.com", 
     "sendingAccountId":"123456789012", 
     "messageId":"EXAMPLE7c191be45-e9aedb9a-02f9-4d12-a87d-dd0099a07f8a-000000", 
     "destination":[ 
       "recipient@example.com" 
     ], 
     "headersTruncated":false, 
     "headers":[ 
       { 
         "name":"From", 
         "value":"Sender Name <sender@example.com>" 
       }, 
       { 
         "name":"To", 
         "value":"recipient@example.com" 
       }, 
      \{ "name":"Subject", 
         "value":"Message sent from Amazon SES"
```

```
 }, 
        { 
          "name":"MIME-Version", 
          "value":"1.0" 
        }, 
        { 
          "name":"Content-Type", 
          "value":"multipart/alternative; boundary=\"----
=_Part_7307378_1629847660.1516840721503\"" 
        } 
     ], 
      "commonHeaders":{ 
        "from":[ 
          "Sender Name <sender@example.com>" 
        ], 
        "to":[ 
          "recipient@example.com" 
        ], 
        "messageId":"EXAMPLE7c191be45-e9aedb9a-02f9-4d12-a87d-dd0099a07f8a-000000", 
        "subject":"Message sent from Amazon SES" 
     }, 
      "tags":{ 
        "ses:configuration-set":[ 
          "ConfigSet" 
        ], 
        "ses:source-ip":[ 
          "192.0.2.0" 
        ], 
        "ses:from-domain":[ 
          "example.com" 
        ], 
        "ses:caller-identity":[ 
          "ses_user" 
       \mathbf{I} } 
   }
}
```
#### <span id="page-635-0"></span>Registro de reclamação

Veja a seguir um exemplo de um registro de Complaint evento que o Amazon SES publica no Firehose.

```
{ 
   "eventType":"Complaint", 
   "complaint": { 
     "complainedRecipients":[ 
       { 
          "emailAddress":"recipient@example.com" 
       } 
     ], 
     "timestamp":"2017-08-05T00:41:02.669Z", 
     "feedbackId":"01000157c44f053b-61b59c11-9236-11e6-8f96-7be8aexample-000000", 
     "userAgent":"Mozilla/5.0 (Windows NT 10.0; Win64; x64) AppleWebKit/537.36 (KHTML, 
  like Gecko) Chrome/60.0.3112.90 Safari/537.36", 
     "complaintFeedbackType":"abuse", 
     "arrivalDate":"2017-08-05T00:41:02.669Z" 
   }, 
   "mail":{ 
     "timestamp":"2017-08-05T00:40:01.123Z", 
     "source":"Sender Name <sender@example.com>", 
     "sourceArn":"arn:aws:ses:us-east-1:123456789012:identity/sender@example.com", 
     "sendingAccountId":"123456789012", 
     "messageId":"EXAMPLE7c191be45-e9aedb9a-02f9-4d12-a87d-dd0099a07f8a-000000", 
     "destination":[ 
       "recipient@example.com" 
     ], 
     "headersTruncated":false, 
     "headers":[ 
       { 
          "name":"From", 
          "value":"Sender Name <sender@example.com>" 
       }, 
       { 
          "name":"To", 
          "value":"recipient@example.com" 
       }, 
       { 
          "name":"Subject", 
          "value":"Message sent from Amazon SES" 
       }, 
       { 
          "name":"MIME-Version","value":"1.0" 
       }, 
       { 
          "name":"Content-Type",
```

```
 "value":"multipart/alternative; boundary=\"----
=_Part_7298998_679725522.1516840859643\"" 
       } 
     ], 
     "commonHeaders":{ 
        "from":[ 
          "Sender Name <sender@example.com>" 
       ], 
        "to":[ 
          "recipient@example.com" 
       ], 
        "messageId":"EXAMPLE7c191be45-e9aedb9a-02f9-4d12-a87d-dd0099a07f8a-000000", 
       "subject":"Message sent from Amazon SES" 
     }, 
     "tags":{ 
        "ses:configuration-set":[ 
          "ConfigSet" 
       ], 
        "ses:source-ip":[ 
          "192.0.2.0" 
        ], 
        "ses:from-domain":[ 
          "example.com" 
       ], 
        "ses:caller-identity":[ 
          "ses_user" 
        ] 
     } 
   }
}
```
#### <span id="page-637-0"></span>Registro de entrega

Veja a seguir um exemplo de um registro de Delivery evento que o Amazon SES publica no Firehose.

```
{ 
   "eventType": "Delivery", 
   "mail": { 
     "timestamp": "2016-10-19T23:20:52.240Z", 
     "source": "sender@example.com", 
     "sourceArn": "arn:aws:ses:us-east-1:123456789012:identity/sender@example.com", 
     "sendingAccountId": "123456789012",
```

```
 "messageId": "EXAMPLE7c191be45-e9aedb9a-02f9-4d12-a87d-dd0099a07f8a-000000", 
 "destination": [ 
   "recipient@example.com" 
 ], 
 "headersTruncated": false, 
"headers": [
   { 
     "name": "From", 
     "value": "sender@example.com" 
   }, 
   { 
     "name": "To", 
     "value": "recipient@example.com" 
   }, 
   { 
     "name": "Subject", 
     "value": "Message sent from Amazon SES" 
   }, 
   { 
     "name": "MIME-Version", 
     "value": "1.0" 
   }, 
   { 
     "name": "Content-Type", 
     "value": "text/html; charset=UTF-8" 
   }, 
  \mathcal{L} "name": "Content-Transfer-Encoding", 
     "value": "7bit" 
   } 
 ], 
 "commonHeaders": { 
   "from": [ 
     "sender@example.com" 
   ], 
   "to": [ 
     "recipient@example.com" 
   ], 
   "messageId": "EXAMPLE7c191be45-e9aedb9a-02f9-4d12-a87d-dd0099a07f8a-000000", 
   "subject": "Message sent from Amazon SES" 
 }, 
 "tags": { 
   "ses:configuration-set": [ 
     "ConfigSet"
```

```
 ], 
        "ses:source-ip": [ 
          "192.0.2.0" 
        ], 
        "ses:from-domain": [ 
          "example.com" 
        ], 
        "ses:caller-identity": [ 
          "ses_user" 
        ], 
        "ses:outgoing-ip": [ 
          "192.0.2.0" 
        ], 
        "myCustomTag1": [ 
          "myCustomTagValue1" 
        ], 
        "myCustomTag2": [ 
          "myCustomTagValue2" 
        ] 
     } 
   }, 
   "delivery": { 
     "timestamp": "2016-10-19T23:21:04.133Z", 
     "processingTimeMillis": 11893, 
     "recipients": [ 
        "recipient@example.com" 
     ], 
     "smtpResponse": "250 2.6.0 Message received", 
     "reportingMTA": "mta.example.com" 
   }
}
```
#### <span id="page-639-0"></span>Registro de envio

Veja a seguir um exemplo de um registro de Send evento que o Amazon SES publica no Firehose.

```
{ 
   "eventType": "Send", 
   "mail": { 
     "timestamp": "2016-10-14T05:02:16.645Z", 
     "source": "sender@example.com", 
     "sourceArn": "arn:aws:ses:us-east-1:123456789012:identity/sender@example.com", 
     "sendingAccountId": "123456789012", 
     "messageId": "EXAMPLE7c191be45-e9aedb9a-02f9-4d12-a87d-dd0099a07f8a-000000",
```

```
 "destination": [ 
   "recipient@example.com" 
 ], 
 "headersTruncated": false, 
 "headers": [ 
   { 
     "name": "From", 
     "value": "sender@example.com" 
   }, 
   { 
     "name": "To", 
     "value": "recipient@example.com" 
   }, 
   { 
     "name": "Subject", 
     "value": "Message sent from Amazon SES" 
   }, 
   { 
     "name": "MIME-Version", 
     "value": "1.0" 
   }, 
   { 
     "name": "Content-Type", 
     "value": "multipart/mixed; boundary=\"----=_Part_0_716996660.1476421336341\"" 
   }, 
   { 
     "name": "X-SES-MESSAGE-TAGS", 
     "value": "myCustomTag1=myCustomTagValue1, myCustomTag2=myCustomTagValue2" 
   } 
 ], 
 "commonHeaders": { 
   "from": [ 
     "sender@example.com" 
   ], 
   "to": [ 
     "recipient@example.com" 
   ], 
   "messageId": "EXAMPLE7c191be45-e9aedb9a-02f9-4d12-a87d-dd0099a07f8a-000000", 
   "subject": "Message sent from Amazon SES" 
 }, 
 "tags": { 
   "ses:configuration-set": [ 
     "ConfigSet" 
   ],
```

```
 "ses:source-ip": [ 
           "192.0.2.0" 
        ], 
        "ses:from-domain": [ 
           "example.com" 
        ], 
        "ses:caller-identity": [ 
           "ses_user" 
        ], 
        "myCustomTag1": [ 
           "myCustomTagValue1" 
        ], 
        "myCustomTag2": [ 
           "myCustomTagValue2" 
        ] 
     } 
   }, 
   "send": {}
}
```
<span id="page-641-0"></span>Registro de rejeição

Veja a seguir um exemplo de um registro de Reject evento que o Amazon SES publica no Firehose.

```
{ 
   "eventType": "Reject", 
   "mail": { 
     "timestamp": "2016-10-14T17:38:15.211Z", 
     "source": "sender@example.com", 
     "sourceArn": "arn:aws:ses:us-east-1:123456789012:identity/sender@example.com", 
     "sendingAccountId": "123456789012", 
     "messageId": "EXAMPLE7c191be45-e9aedb9a-02f9-4d12-a87d-dd0099a07f8a-000000", 
     "destination": [ 
       "sender@example.com" 
     ], 
     "headersTruncated": false, 
     "headers": [ 
       { 
          "name": "From", 
         "value": "sender@example.com" 
       }, 
       {
```

```
 "name": "To", 
     "value": "recipient@example.com" 
   }, 
   { 
     "name": "Subject", 
     "value": "Message sent from Amazon SES" 
   }, 
   { 
     "name": "MIME-Version", 
     "value": "1.0" 
   }, 
   { 
     "name": "Content-Type", 
     "value": "multipart/mixed; boundary=\"qMm9M+Fa2AknHoGS\"" 
   }, 
   { 
     "name": "X-SES-MESSAGE-TAGS", 
     "value": "myCustomTag1=myCustomTagValue1, myCustomTag2=myCustomTagValue2" 
   } 
 ], 
 "commonHeaders": { 
   "from": [ 
     "sender@example.com" 
   ], 
   "to": [ 
     "recipient@example.com" 
   ], 
   "messageId": "EXAMPLE7c191be45-e9aedb9a-02f9-4d12-a87d-dd0099a07f8a-000000", 
   "subject": "Message sent from Amazon SES" 
 }, 
 "tags": { 
   "ses:configuration-set": [ 
     "ConfigSet" 
   ], 
   "ses:source-ip": [ 
     "192.0.2.0" 
   ], 
   "ses:from-domain": [ 
     "example.com" 
   ], 
   "ses:caller-identity": [ 
     "ses_user" 
   ], 
   "myCustomTag1": [
```

```
 "myCustomTagValue1" 
        ], 
        "myCustomTag2": [ 
           "myCustomTagValue2" 
        ] 
      } 
   }, 
   "reject": { 
      "reason": "Bad content" 
   }
}
```
### <span id="page-643-0"></span>Registro de abertura

Veja a seguir um exemplo de um registro de Open evento que o Amazon SES publica no Firehose.

```
{ 
   "eventType": "Open", 
   "mail": { 
     "commonHeaders": { 
        "from": [ 
          "sender@example.com" 
       ], 
        "messageId": "EXAMPLE7c191be45-e9aedb9a-02f9-4d12-a87d-dd0099a07f8a-000000", 
       "subject": "Message sent from Amazon SES", 
       "to": [ 
          "recipient@example.com" 
       ] 
     }, 
     "destination": [ 
        "recipient@example.com" 
     ], 
     "headers": [ 
       { 
          "name": "X-SES-CONFIGURATION-SET", 
          "value": "ConfigSet" 
       }, 
        { 
          "name":"X-SES-MESSAGE-TAGS", 
          "value":"myCustomTag1=myCustomValue1, myCustomTag2=myCustomValue2" 
       }, 
       \{ "name": "From", 
          "value": "sender@example.com"
```

```
 }, 
     { 
        "name": "To", 
        "value": "recipient@example.com" 
     }, 
     { 
        "name": "Subject", 
        "value": "Message sent from Amazon SES" 
     }, 
    \mathcal{L} "name": "MIME-Version", 
        "value": "1.0" 
     }, 
     { 
        "name": "Content-Type", 
        "value": "multipart/alternative; boundary=\"XBoundary\"" 
     } 
   ], 
   "headersTruncated": false, 
   "messageId": "EXAMPLE7c191be45-e9aedb9a-02f9-4d12-a87d-dd0099a07f8a-000000", 
   "sendingAccountId": "123456789012", 
   "source": "sender@example.com", 
   "tags": { 
     "myCustomTag1":[ 
        "myCustomValue1" 
     ], 
     "myCustomTag2":[ 
        "myCustomValue2" 
     ], 
     "ses:caller-identity": [ 
        "IAM_user_or_role_name" 
     ], 
     "ses:configuration-set": [ 
        "ConfigSet" 
     ], 
     "ses:from-domain": [ 
        "example.com" 
     ], 
     "ses:source-ip": [ 
        "192.0.2.0" 
     ] 
   }, 
   "timestamp": "2017-08-09T21:59:49.927Z" 
 },
```

```
 "open": { 
     "ipAddress": "192.0.2.1", 
     "timestamp": "2017-08-09T22:00:19.652Z", 
     "userAgent": "Mozilla/5.0 (iPhone; CPU iPhone OS 10_3_3 like Mac OS X) 
 AppleWebKit/603.3.8 (KHTML, like Gecko) Mobile/14G60" 
   }
}
```
<span id="page-645-0"></span>Registro de clique

Veja a seguir um exemplo de um registro de Click evento que o Amazon SES publica no Firehose.

```
{ 
   "eventType": "Click", 
   "click": { 
     "ipAddress": "192.0.2.1", 
     "link": "http://docs.aws.amazon.com/ses/latest/DeveloperGuide/send-email-
smtp.html", 
     "linkTags": { 
       "samplekey0": [ 
          "samplevalue0" 
       ], 
       "samplekey1": [ 
          "samplevalue1" 
       ] 
     }, 
     "timestamp": "2017-08-09T23:51:25.570Z", 
     "userAgent": "Mozilla/5.0 (Windows NT 10.0; Win64; x64) AppleWebKit/537.36 (KHTML, 
  like Gecko) Chrome/60.0.3112.90 Safari/537.36" 
   }, 
   "mail": { 
     "commonHeaders": { 
       "from": [ 
          "sender@example.com" 
       ], 
       "messageId": "EXAMPLE7c191be45-e9aedb9a-02f9-4d12-a87d-dd0099a07f8a-000000", 
       "subject": "Message sent from Amazon SES", 
       "to": [ 
          "recipient@example.com" 
      \mathbf{I} }, 
     "destination": [ 
       "recipient@example.com" 
     ],
```

```
 "headers": [ 
   { 
     "name": "X-SES-CONFIGURATION-SET", 
     "value": "ConfigSet" 
   }, 
  \mathcal{L} "name":"X-SES-MESSAGE-TAGS", 
     "value":"myCustomTag1=myCustomValue1, myCustomTag2=myCustomValue2" 
   }, 
  \mathcal{L} "name": "From", 
     "value": "sender@example.com" 
   }, 
   { 
     "name": "To", 
     "value": "recipient@example.com" 
   }, 
   { 
     "name": "Subject", 
     "value": "Message sent from Amazon SES" 
   }, 
   { 
     "name": "MIME-Version", 
     "value": "1.0" 
   }, 
   { 
     "name": "Content-Type", 
     "value": "multipart/alternative; boundary=\"XBoundary\"" 
   }, 
  \mathcal{L} "name": "Message-ID", 
     "value": "EXAMPLE7c191be45-e9aedb9a-02f9-4d12-a87d-dd0099a07f8a-000000" 
   } 
 ], 
 "headersTruncated": false, 
 "messageId": "EXAMPLE7c191be45-e9aedb9a-02f9-4d12-a87d-dd0099a07f8a-000000", 
 "sendingAccountId": "123456789012", 
 "source": "sender@example.com", 
 "tags": { 
   "myCustomTag1":[ 
     "myCustomValue1" 
   ], 
   "myCustomTag2":[ 
     "myCustomValue2"
```

```
 ], 
        "ses:caller-identity": [ 
          "ses_user" 
        ], 
        "ses:configuration-set": [ 
          "ConfigSet" 
        ], 
        "ses:from-domain": [ 
          "example.com" 
        ], 
        "ses:source-ip": [ 
          "192.0.2.0" 
        ] 
      }, 
      "timestamp": "2017-08-09T23:50:05.795Z" 
   }
}
```
<span id="page-647-0"></span>Registro de falha de renderização

Veja a seguir um exemplo de um registro de Rendering Failure evento que o Amazon SES publica no Firehose.

```
{ 
   "eventType":"Rendering Failure", 
   "mail":{ 
     "timestamp":"2018-01-22T18:43:06.197Z", 
     "source":"sender@example.com", 
     "sourceArn":"arn:aws:ses:us-east-1:123456789012:identity/sender@example.com", 
     "sendingAccountId":"123456789012", 
     "messageId":"EXAMPLE7c191be45-e9aedb9a-02f9-4d12-a87d-dd0099a07f8a-000000", 
     "destination":[ 
       "recipient@example.com" 
     ], 
     "headersTruncated":false, 
     "tags":{ 
       "ses:configuration-set":[ 
          "ConfigSet" 
       ] 
     } 
   }, 
   "failure":{ 
     "errorMessage":"Attribute 'attributeName' is not present in the rendering data.",
```
}

```
 "templateName":"MyTemplate" 
 }
```
## DeliveryDelay registro

Veja a seguir um exemplo de um registro de DeliveryDelay evento que o Amazon SES publica no Firehose.

```
{ 
   "eventType": "DeliveryDelay", 
   "mail":{ 
     "timestamp":"2020-06-16T00:15:40.641Z", 
     "source":"sender@example.com", 
     "sourceArn":"arn:aws:ses:us-east-1:123456789012:identity/sender@example.com", 
     "sendingAccountId":"123456789012", 
     "messageId":"EXAMPLE7c191be45-e9aedb9a-02f9-4d12-a87d-dd0099a07f8a-000000", 
     "destination":[ 
       "recipient@example.com" 
     ], 
     "headersTruncated":false, 
     "tags":{ 
       "ses:configuration-set":[ 
          "ConfigSet" 
       ] 
     } 
   }, 
   "deliveryDelay": { 
     "timestamp": "2020-06-16T00:25:40.095Z", 
     "delayType": "TransientCommunicationFailure", 
     "expirationTime": "2020-06-16T00:25:40.914Z", 
     "delayedRecipients": [{ 
       "emailAddress": "recipient@example.com", 
       "status": "4.4.1", 
       "diagnosticCode": "smtp; 421 4.4.1 Unable to connect to remote host" 
     }] 
   }
}
```
## Registro Assinatura

Veja a seguir um exemplo de um registro de Subscription evento que o Amazon SES publica no Firehose.

{

```
 "eventType": "Subscription", 
 "mail": { 
   "timestamp": "2022-01-12T01:00:14.340Z", 
   "source": "sender@example.com", 
   "sourceArn": "arn:aws:ses:us-east-1:123456789012:identity/sender@example.com", 
   "sendingAccountId": "123456789012", 
   "messageId": "EXAMPLEe4bccb684-777bc8de-afa7-4970-92b0-f515137b1497-000000", 
   "destination": ["recipient@example.com"], 
   "headersTruncated": false, 
   "headers": [ 
     { 
       "name": "From", 
       "value": "sender@example.com" 
     }, 
     { 
       "name": "To", 
       "value": "recipient@example.com" 
     }, 
     { 
       "name": "Subject", 
       "value": "Message sent from Amazon SES" 
     }, 
     { 
       "name": "MIME-Version", 
       "value": "1.0" 
     }, 
     { 
       "name": "Content-Type", 
       "value": "text/html; charset=UTF-8" 
     }, 
     { 
       "name": "Content-Transfer-Encoding", 
       "value": "7bit" 
     } 
   ], 
   "commonHeaders": { 
     "from": ["sender@example.com"], 
     "to": ["recipient@example.com"], 
     "messageId": "EXAMPLEe4bccb684-777bc8de-afa7-4970-92b0-f515137b1497-000000", 
     "subject": "Message sent from Amazon SES" 
   }, 
   "tags": {
```

```
 "ses:operation": ["SendEmail"], 
       "ses:configuration-set": ["ConfigSet"], 
       "ses:source-ip": ["192.0.2.0"], 
       "ses:from-domain": ["example.com"], 
       "ses:caller-identity": ["ses_user"], 
       "myCustomTag1": ["myCustomValue1"], 
       "myCustomTag2": ["myCustomValue2"] 
     } 
   }, 
   "subscription": { 
     "contactList": "ContactListName", 
     "timestamp": "2022-01-12T01:00:17.910Z", 
     "source": "UnsubscribeHeader", 
     "newTopicPreferences": { 
       "unsubscribeAll": true, 
       "topicSubscriptionStatus": [ 
          { 
            "topicName": "ExampleTopicName", 
            "subscriptionStatus": "OptOut" 
          } 
       ] 
     }, 
     "oldTopicPreferences": { 
       "unsubscribeAll": false, 
       "topicSubscriptionStatus": [ 
          { 
            "topicName": "ExampleTopicName", 
            "subscriptionStatus": "OptOut" 
          } 
       ] 
     } 
   }
}
```
# Interpretação de dados de evento do Amazon SES pelo Amazon SNS

O Amazon SES publica eventos de envio de e-mail no Amazon Simple Notification Service (Amazon SNS) como registros JSON. O Amazon SNS, então, entrega notificações aos endpoints inscritos no tópico do Amazon SNS associado ao evento de destino. Para obter informações sobre a configuração de tópicos e assinaturas no Amazon SNS, consulte [Conceitos básicos do Amazon SNS](https://docs.aws.amazon.com/sns/latest/dg/GettingStarted.html) no Guia do desenvolvedor do Amazon Simple Notification Service.

Para obter uma descrição do conteúdo do registro para registros de exemplo, consulte as seções a seguir.

- [Conteúdo de registo de evento](#page-651-0)
- [Exemplos de registro de evento](#page-668-0)

<span id="page-651-0"></span>Conteúdo dos dados de eventos publicados pelo Amazon SES no Amazon SNS

O Amazon SES publica registros de evento de envio de e-mail no Amazon Simple Notification Service no formato JSON.

É possível encontrar registros de exemplo para todos esses tipos de notificação em [Exemplos de](#page-668-0) [dados de eventos publicados pelo Amazon SES no Amazon SNS.](#page-668-0)

Tópicos nesta seção:

- [Objeto JSON de nível superior](#page-651-1)
- [Objeto de e-mail](#page-653-0)
- [Objeto de devolução](#page-655-0)
- [Objeto de reclamação](#page-659-0)
- [Objeto de entrega](#page-662-0)
- [Objeto de envio](#page-662-1)
- [Objeto de rejeição](#page-663-0)
- [Objeto de abertura](#page-663-1)
- [Objeto de clique](#page-663-2)
- [Objeto de falha de renderização](#page-664-0)
- [Objeto DeliveryDelay](#page-664-1)
- [Objeto Assinatura](#page-666-0)

<span id="page-651-1"></span>Objeto JSON de nível superior

O objeto JSON de nível superior em um registro de evento de envio de e-mail contém os campos a seguir. O tipo de evento determina quais outros objetos estão presentes.

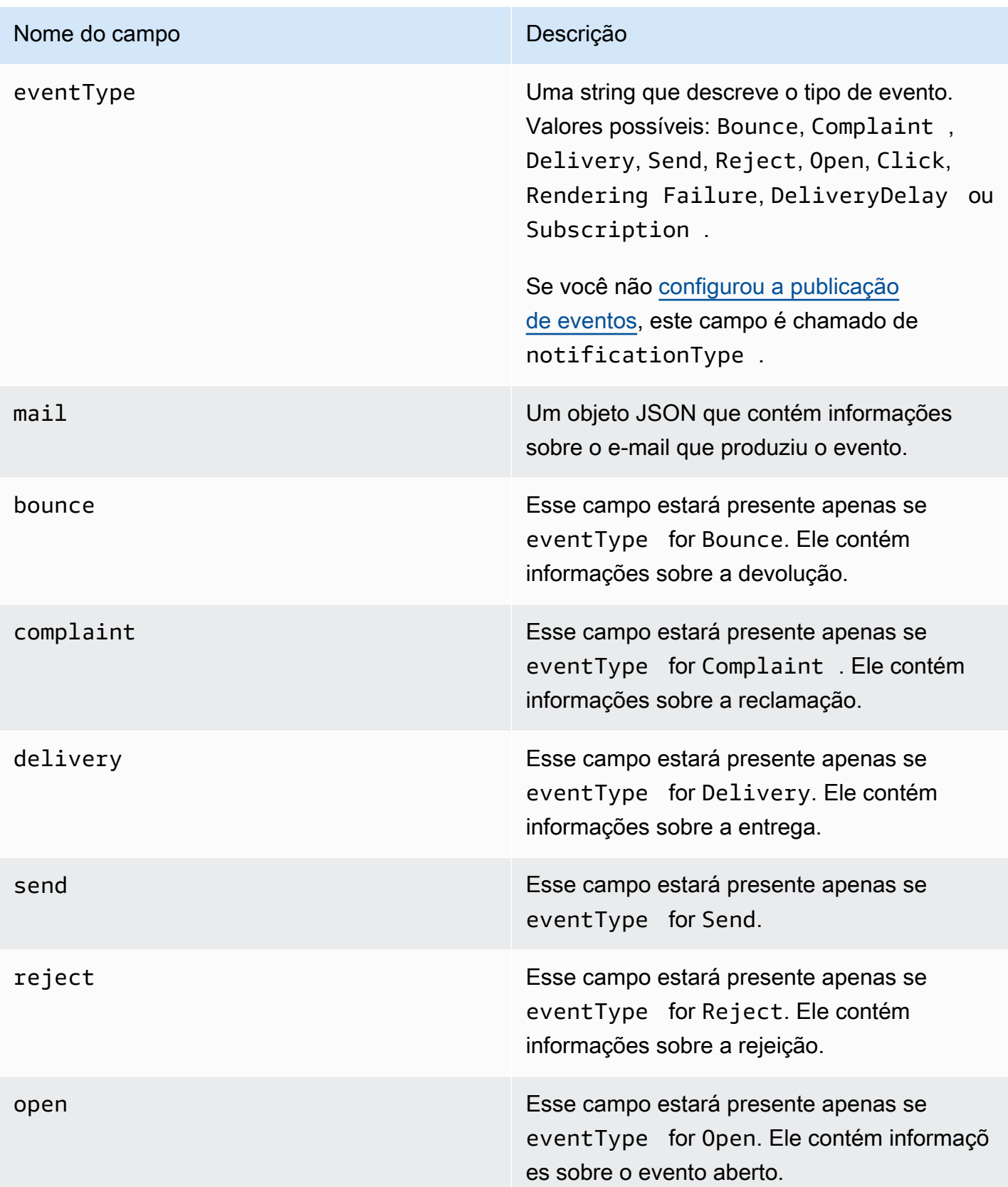

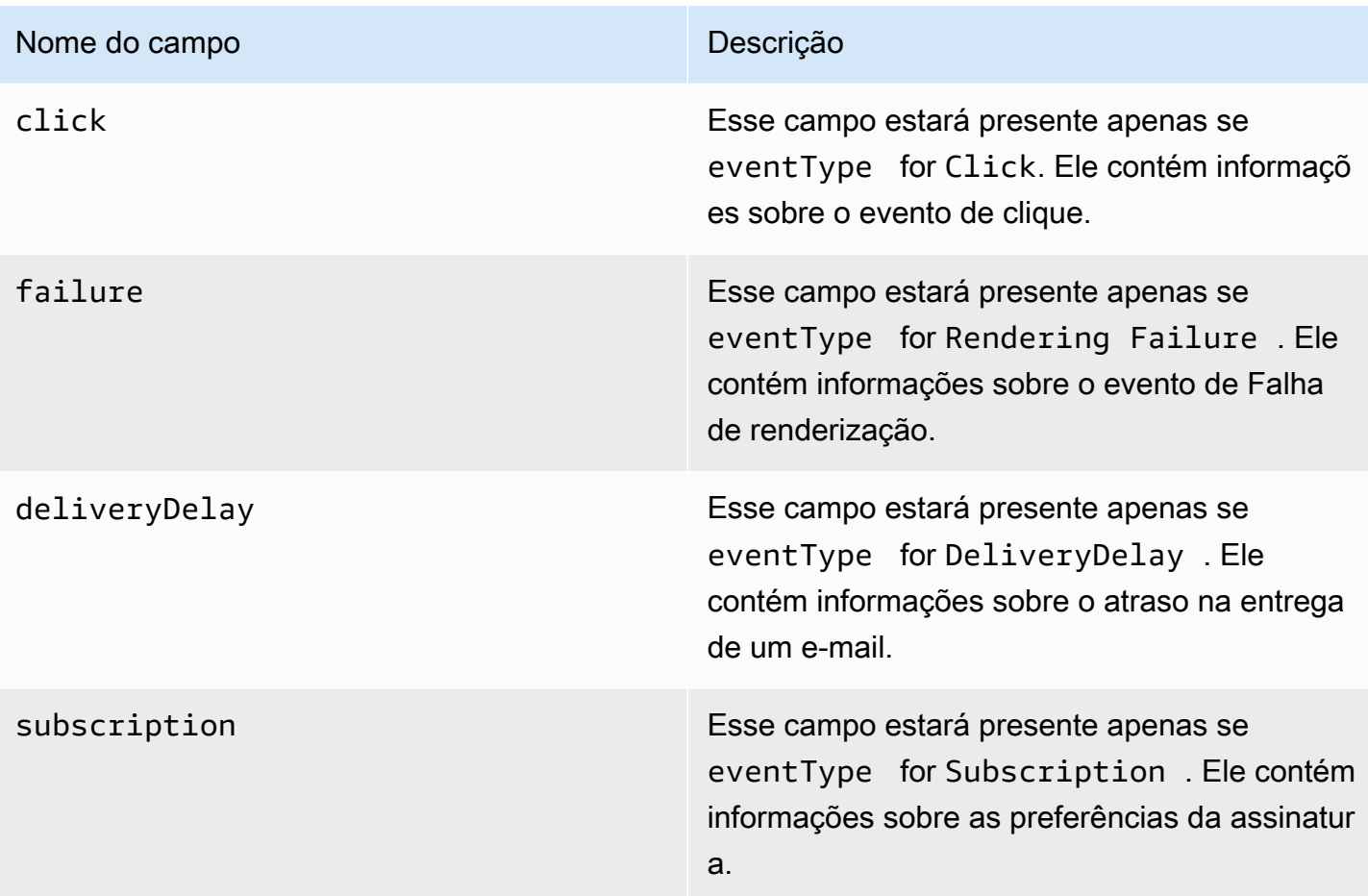

# <span id="page-653-0"></span>Objeto de e-mail

Cada registro de evento de envio de e-mail contém informações sobre o e-mail original no objeto mail. O objeto JSON que contém informações sobre um objeto mail tem os seguintes campos.

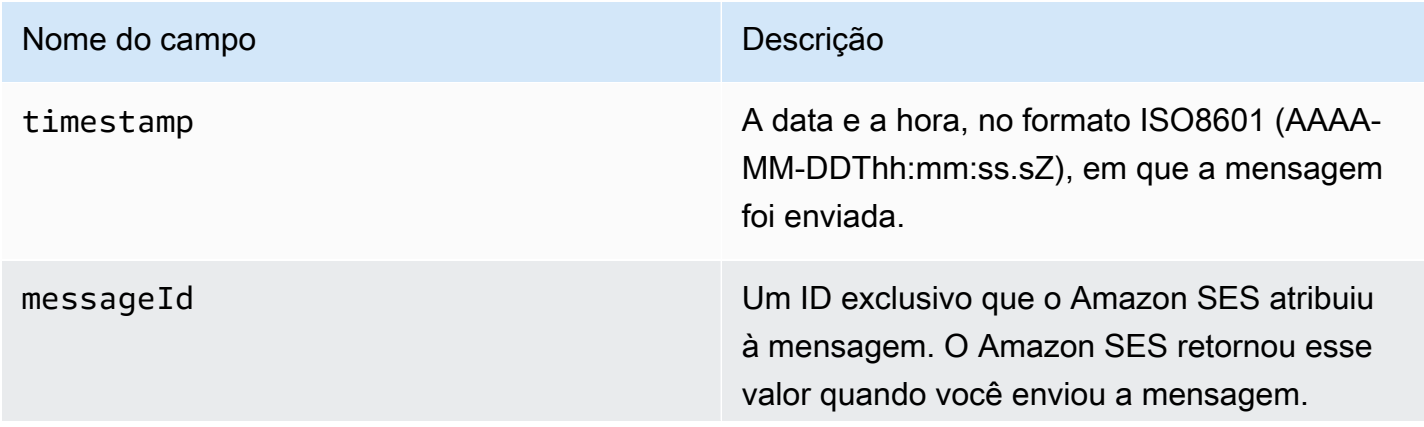

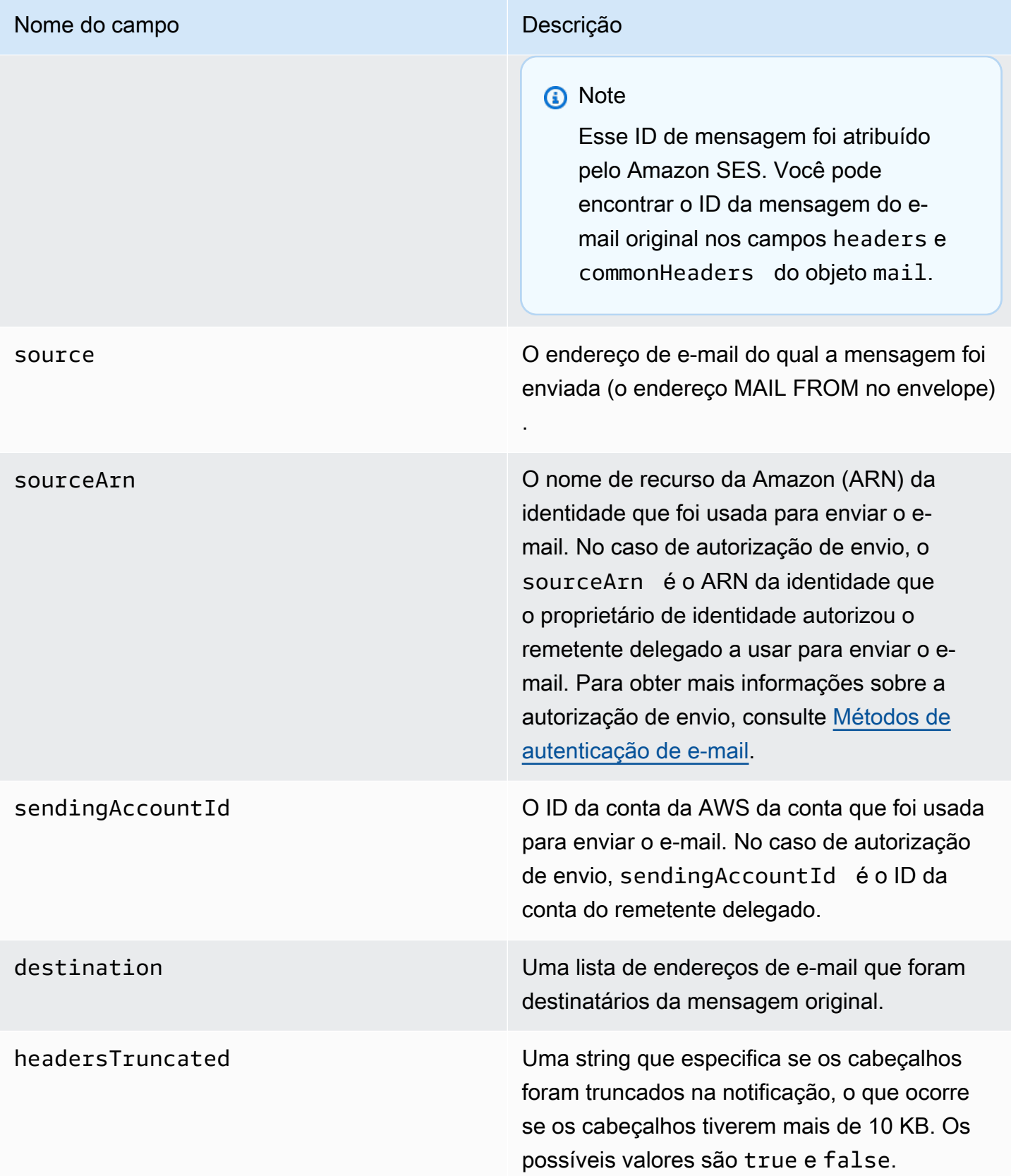

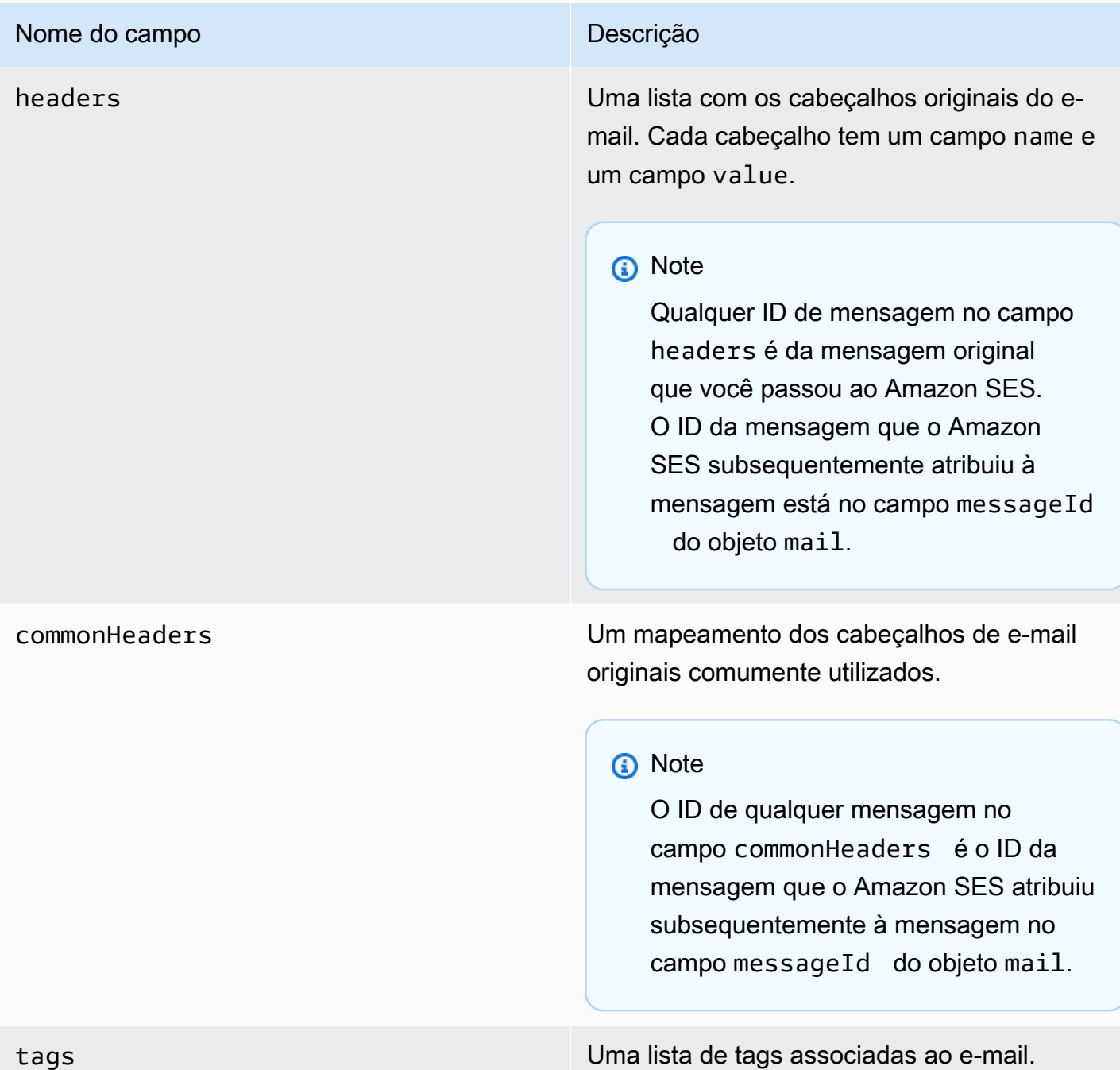

<span id="page-655-0"></span>Objeto de devolução

O objeto JSON que contém informações sobre um evento Bounce tem os seguintes campos.

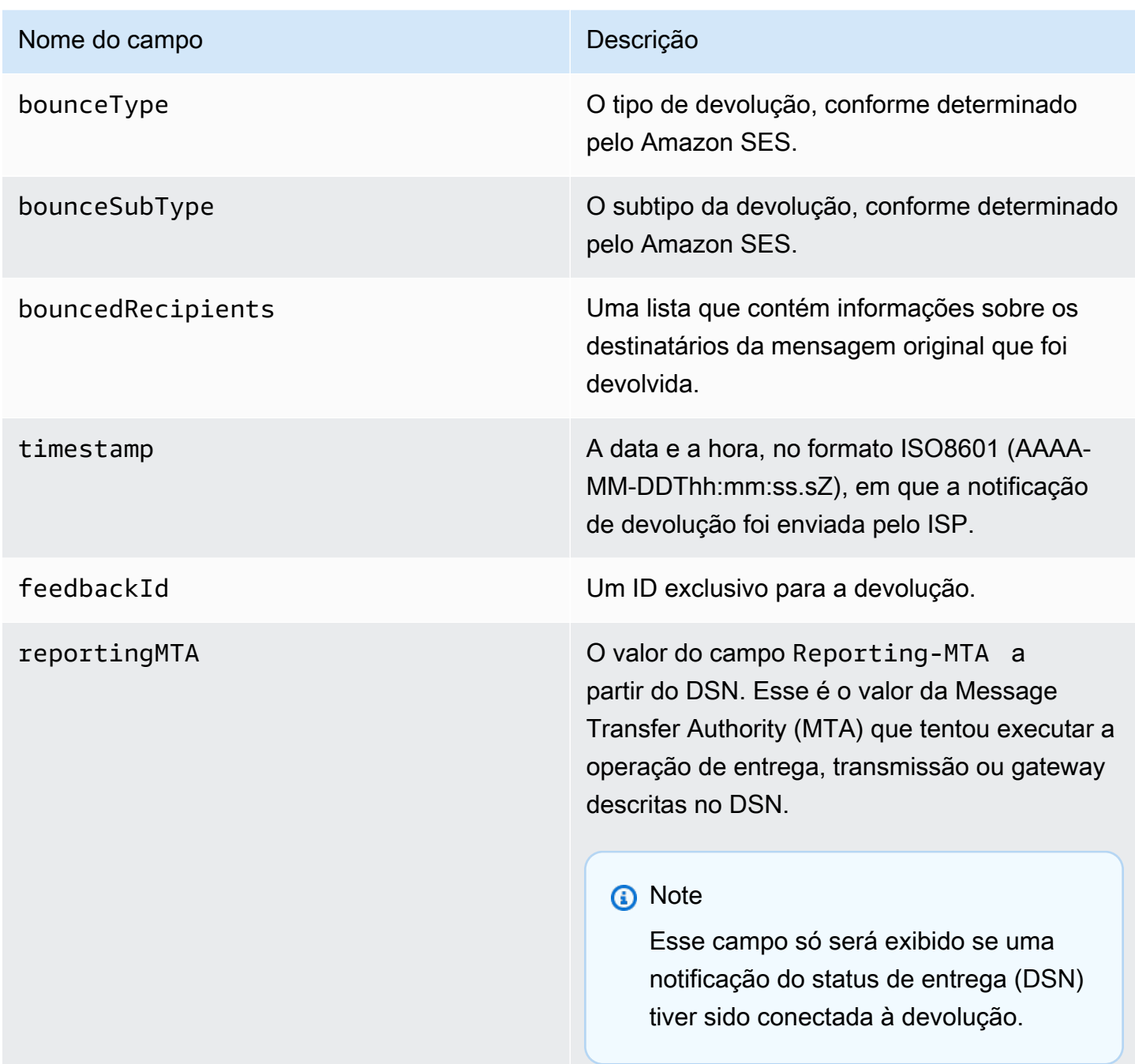

Destinatários com mensagens devolvidas

Um evento de devolução pode pertencer a um único destinatário ou a vários destinatários. O campo bouncedRecipients possui uma lista de objetos — um objeto por destinatário cujo endereço de email produziu uma devolução — e contém o campo a seguir.

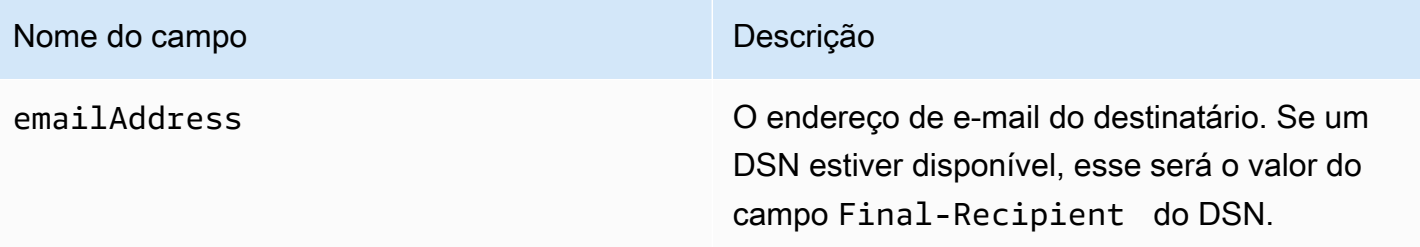

Opcionalmente, se um DSN estiver conectado à devolução, os seguintes campos também poderão estar presentes.

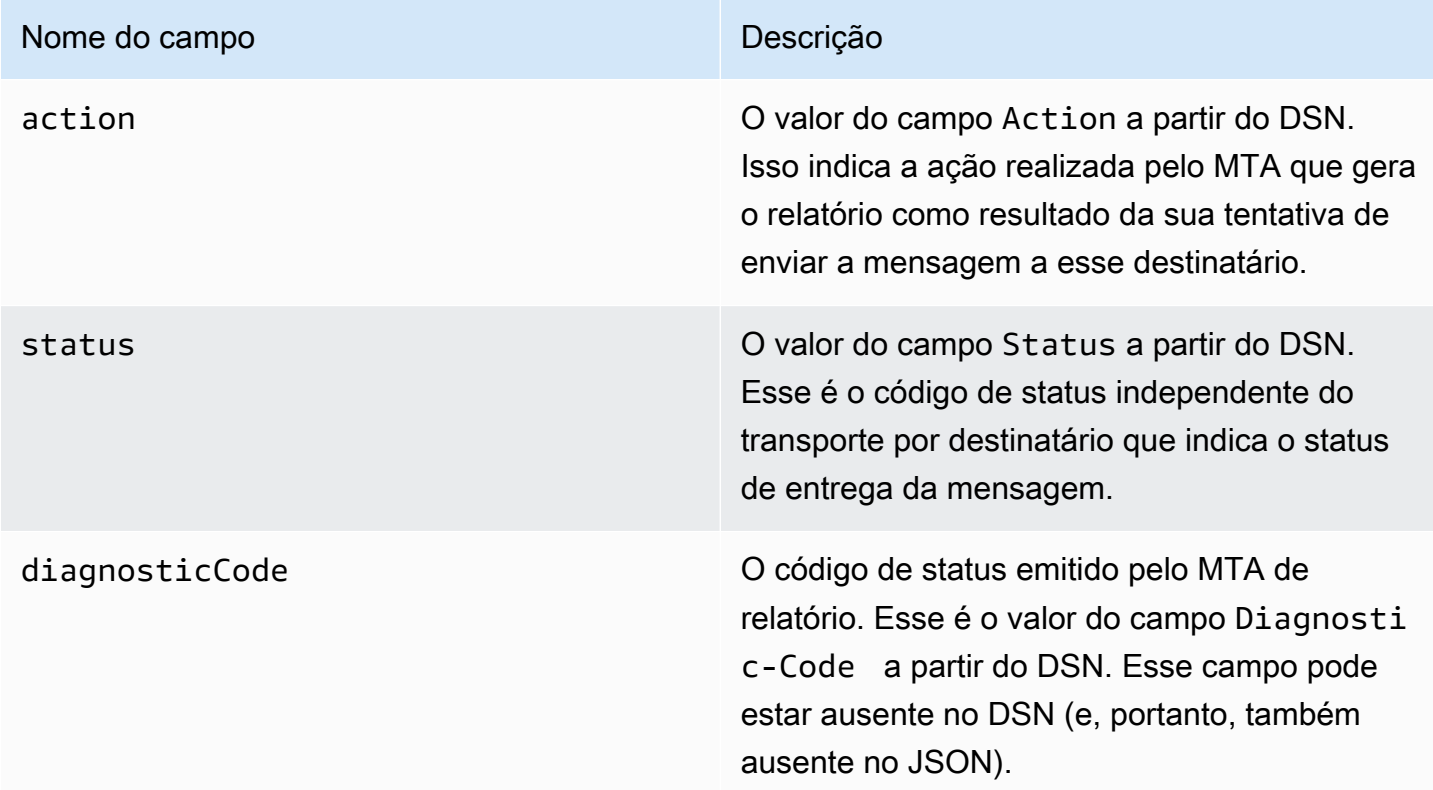

# Tipos de devolução

Cada evento de devolução é de um dos tipos mostrados na tabela a seguir.

O sistema de publicação de eventos publica apenas devoluções definitivas e devoluções flexíveis que o Amazon SES não vai mais tentar enviar. Quando você receber devoluções marcadas como Permanent, remova os endereços de e-mail correspondentes da sua lista de e-mails; não será possível enviar para eles no futuro. As devoluções Transient são enviadas a você quando uma mensagem foi devolvida de modo condicional diversas vezes e o Amazon SES parou de tentar

enviá-la. Você talvez consiga reenviar com sucesso para um endereço que inicialmente resultou em uma devolução Transient no futuro.

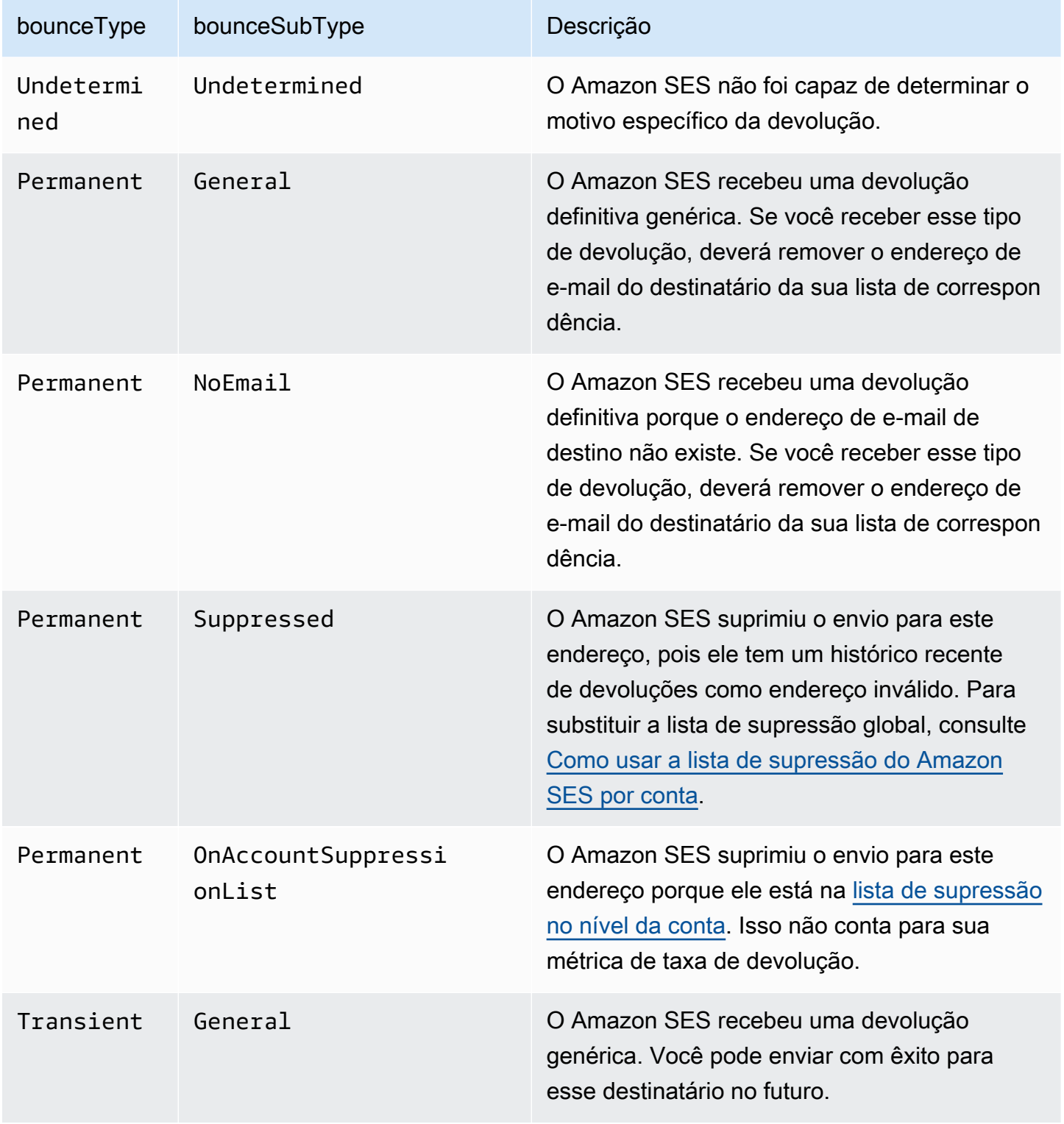

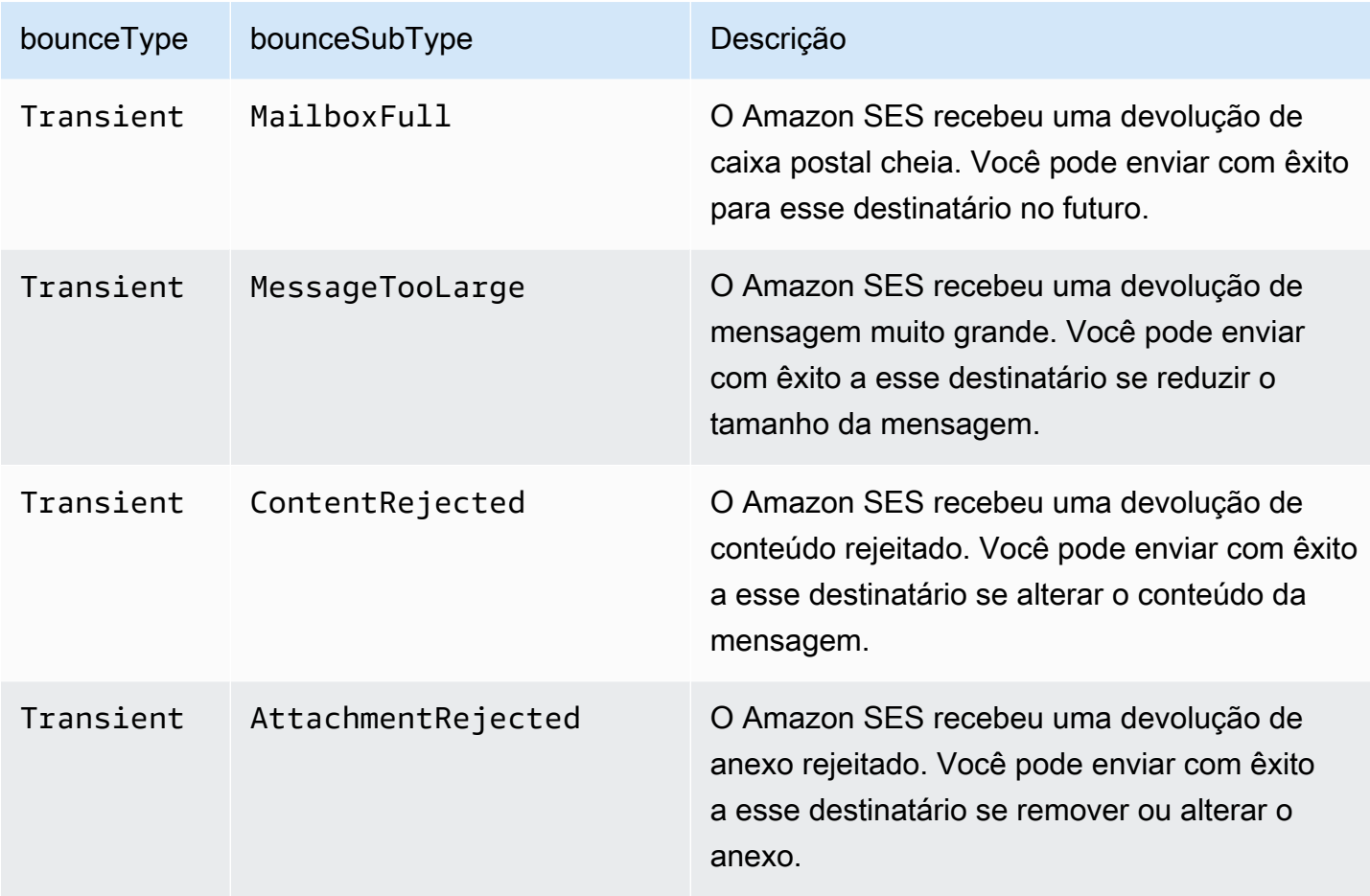

# <span id="page-659-0"></span>Objeto de reclamação

O objeto JSON que contém informações sobre um evento Complaint tem os seguintes campos.

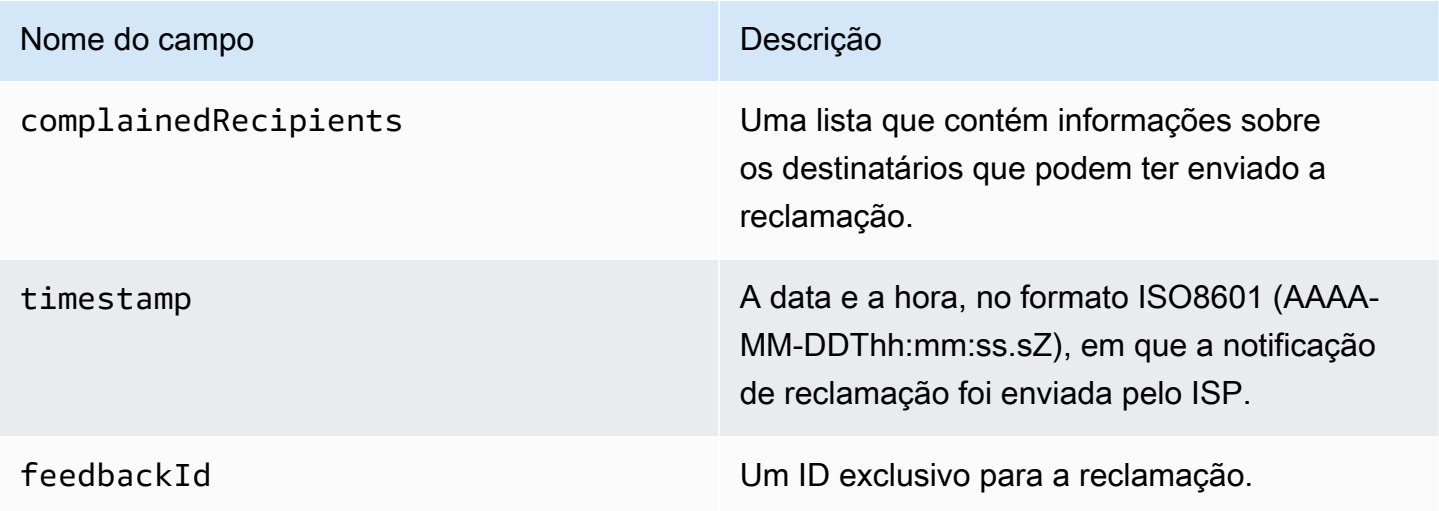

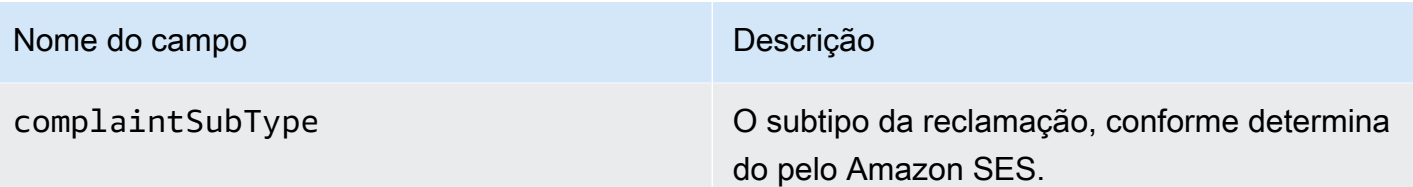

Além disso, se um relatório de feedback estiver conectado à reclamação, os campos a seguir poderão estar presentes.

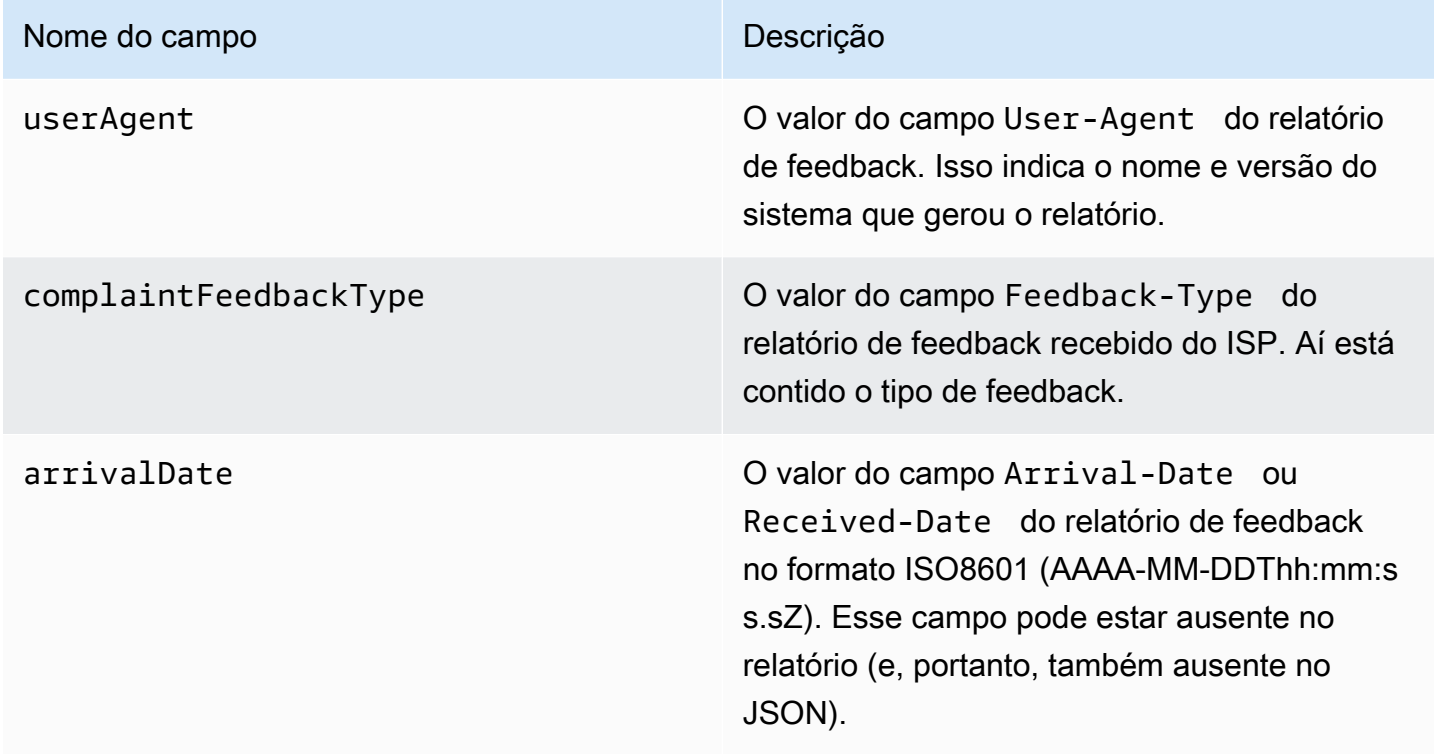

Destinatários que reclamaram

O campo complainedRecipients contém uma lista de destinatários que podem ter enviado a reclamação.

### **A** Important

A maioria dos ISPs redigem endereços de e-mail dos destinatários que enviam reclamações. Por isto, o campo complainedRecipients inclui uma lista de todos aqueles que recebeu o e-mail cujo endereço está no domínio que emitiu a notificação de reclamação.

Os objetos JSON desta lista contêm o seguinte campo.

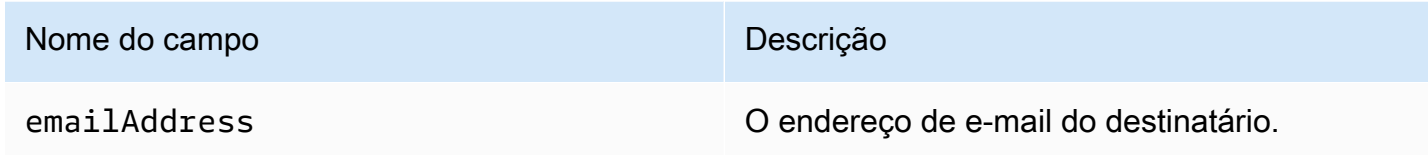

Tipos de reclamação

Você pode ver os seguintes tipos de reclamação no campo complaintFeedbackType conforme atribuído pelo ISP que gerou o relatório, de acordo com o [site da Internet Assigned Numbers](https://www.iana.org/assignments/marf-parameters/marf-parameters.xml#marf-parameters-2)  [Authority](https://www.iana.org/assignments/marf-parameters/marf-parameters.xml#marf-parameters-2):

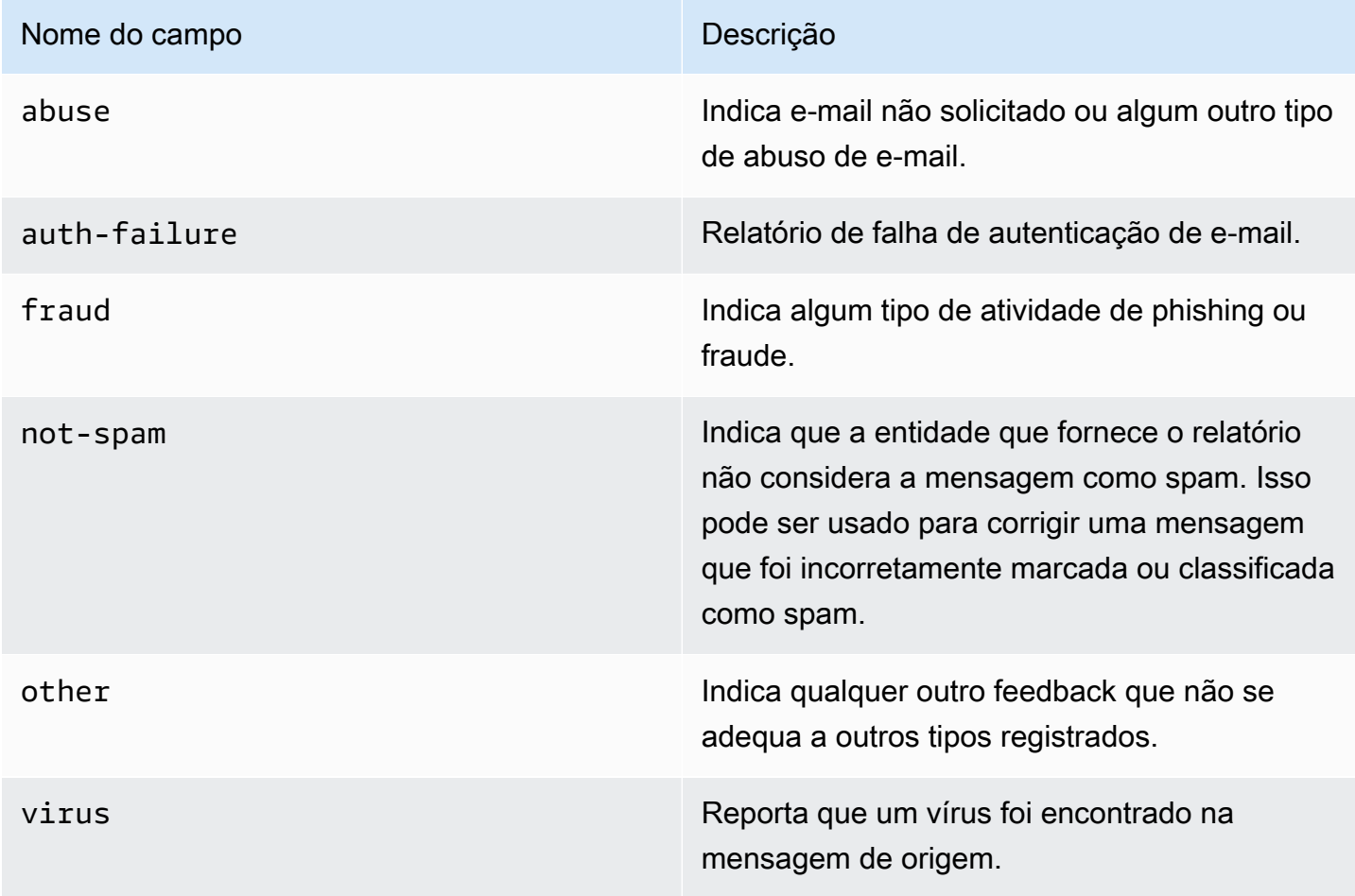

## Subtipos de reclamação

O valor do campo complaintSubType pode ser nulo ou OnAccountSuppressionList. Se o valor for OnAccountSuppressionList, o Amazon SES aceitou a mensagem, mas não tentou enviá-la porque ela estava na [lista de supressão no nível da conta](#page-534-0).

# <span id="page-662-0"></span>Objeto de entrega

O objeto JSON que contém informações sobre um evento Delivery tem os seguintes campos.

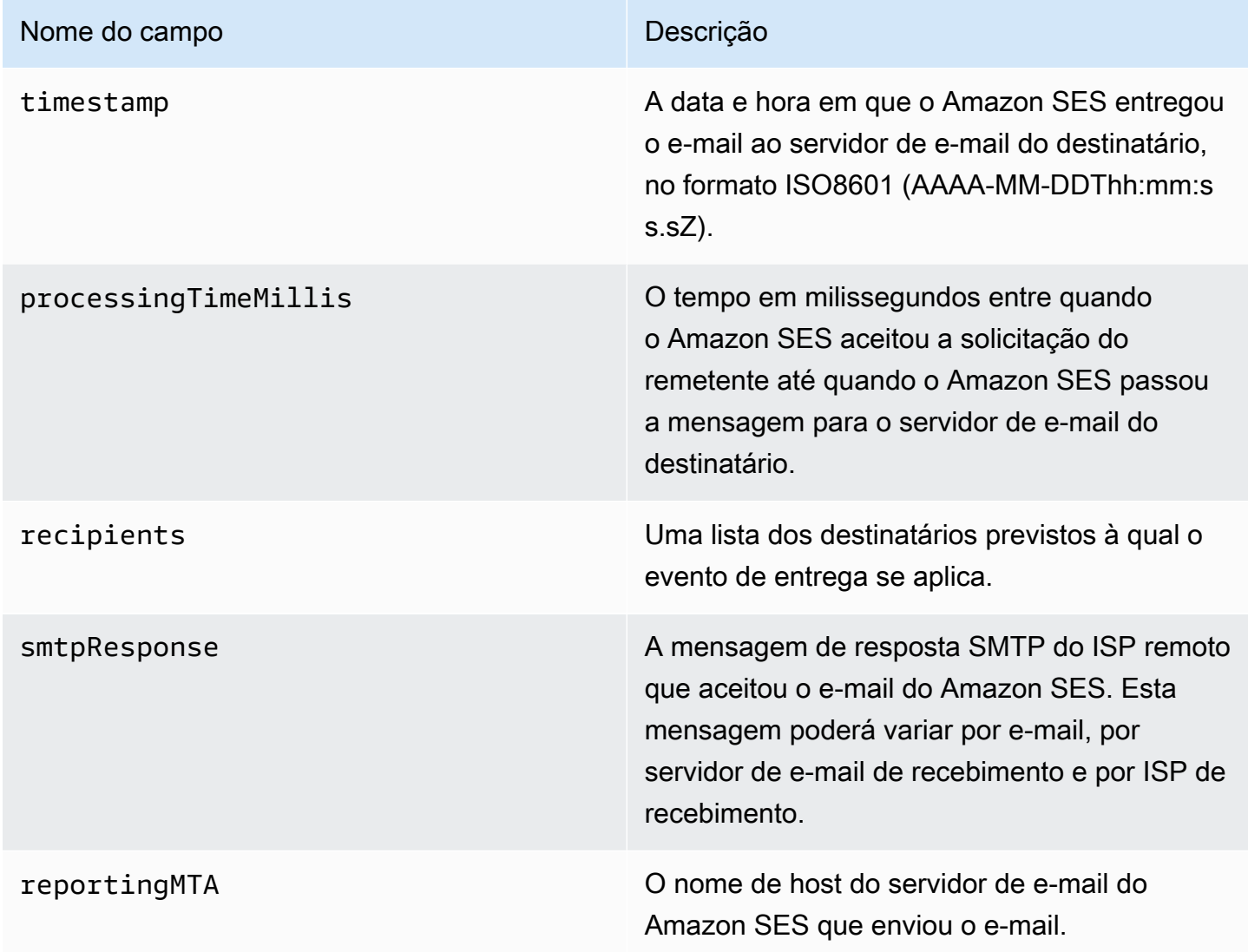

# <span id="page-662-1"></span>Objeto de envio

O objeto JSON que contém informações sobre um evento send está sempre vazio.

# <span id="page-663-0"></span>Objeto de rejeição

O objeto JSON que contém informações sobre um evento Reject tem os seguintes campos.

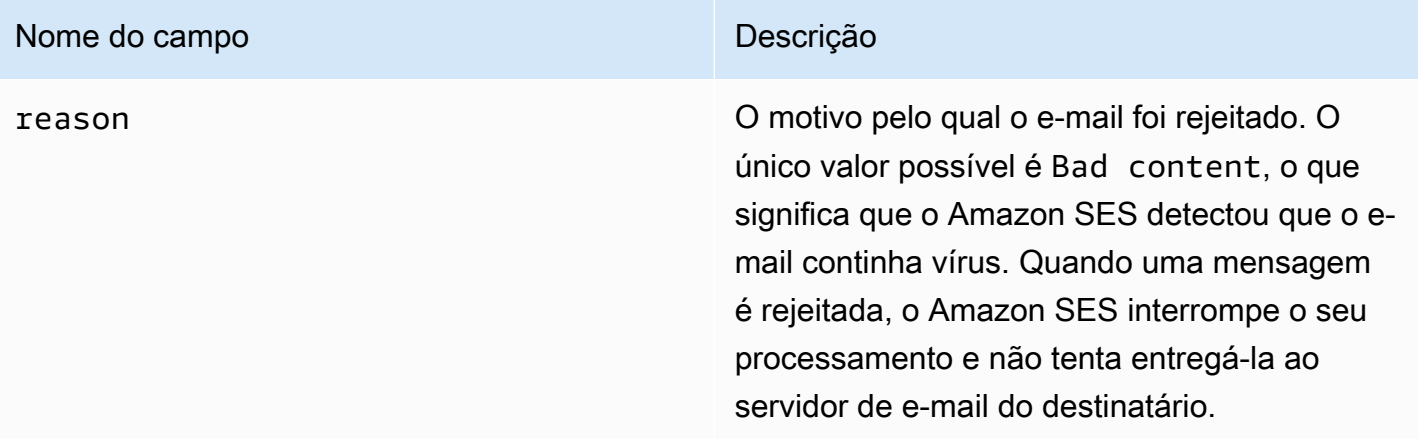

# <span id="page-663-1"></span>Objeto de abertura

O objeto JSON que contém informações sobre um evento Open tem os seguintes campos.

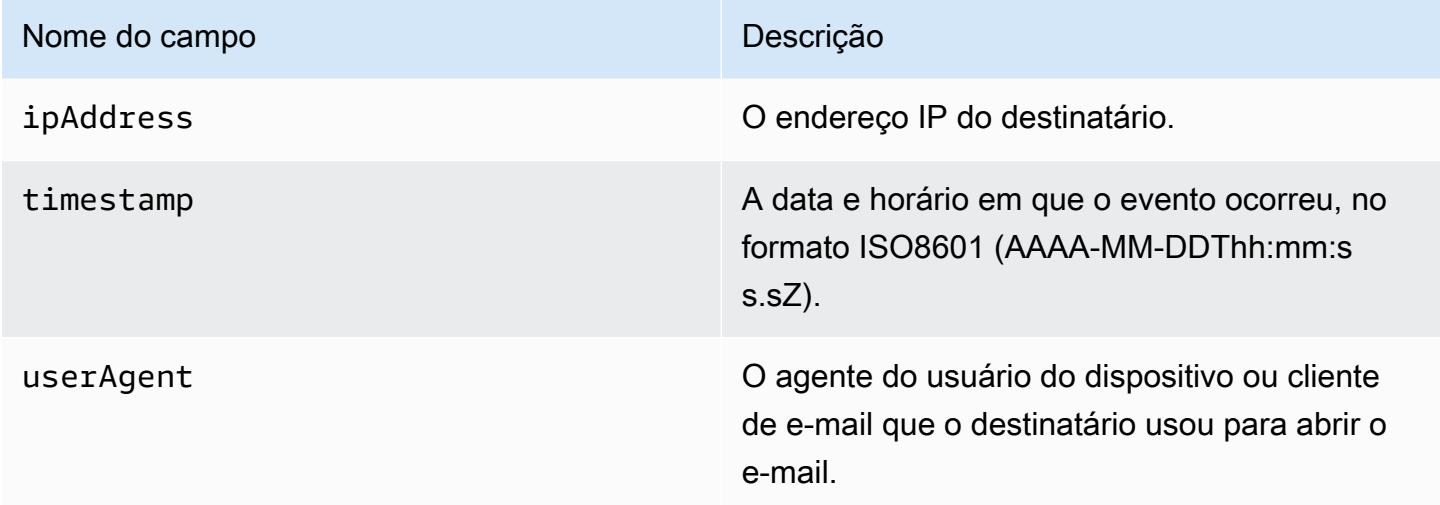

# <span id="page-663-2"></span>Objeto de clique

O objeto JSON que contém informações sobre um evento Click tem os seguintes campos.

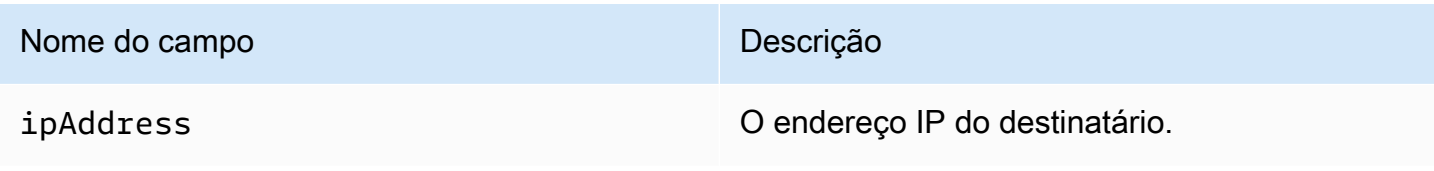

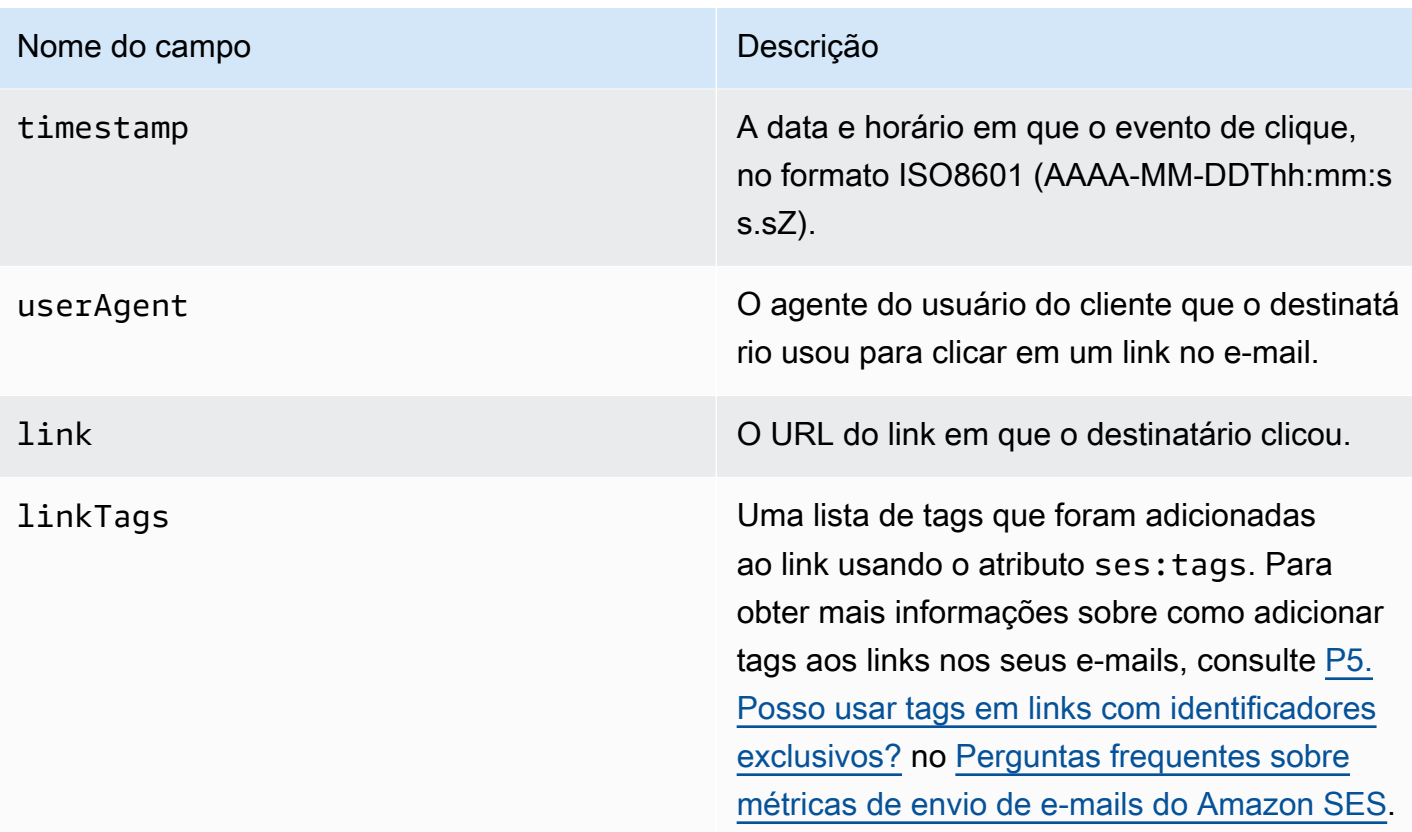

<span id="page-664-0"></span>Objeto de falha de renderização

O objeto JSON que contém informações sobre um evento Rendering Failure tem os seguintes campos.

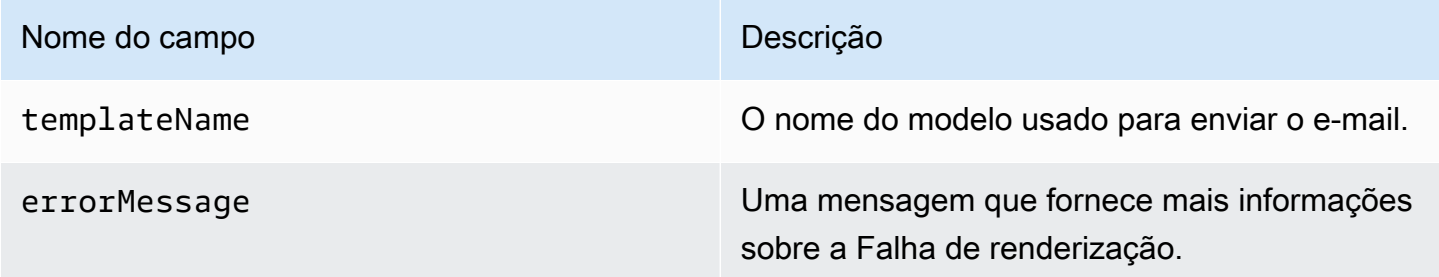

<span id="page-664-1"></span>Objeto DeliveryDelay

O objeto JSON que contém informações sobre um evento DeliveryDelay tem os seguintes campos.

### Nome do campo Descrição

delayType O tipo de atraso. Os valores possíveis são:

- InternalFailure: um problema interno do Amazon SES fez com que a mensagem chegasse com atraso.
- General: ocorreu uma falha genérica durante a conversa SMTP.
- MailboxFull: a caixa de correio do destinatá rio está cheia e não consegue receber mensagens adicionais.
- SpamDetected: o servidor de correio do destinatário detectou uma grande quantidad e de e-mails não solicitados enviados da sua conta.
- RecipientServerError: um problema temporário com o servidor de e-mail do destinatário está impedindo a entrega da mensagem.
- IPFailure: o endereço IP que está enviando a mensagem está sendo bloqueado ou limitado pelo provedor de e-mail do destinatário.
- TransientCommunicationFailure: houve uma falha de comunicação temporária durante a conversa SMTP com o provedor de e-mail do destinatário.
- BYOIPHostNameLookupUnavailable: o Amazon SES não conseguiu procurar o nome de host DNS para seus endereços IP. Esse tipo de atraso só ocorre quando o recurso [Traga seu próprio IP](#page-444-0) é usado.
- Undetermined o Amazon SES não conseguiu determinar o motivo do atraso na entrega.

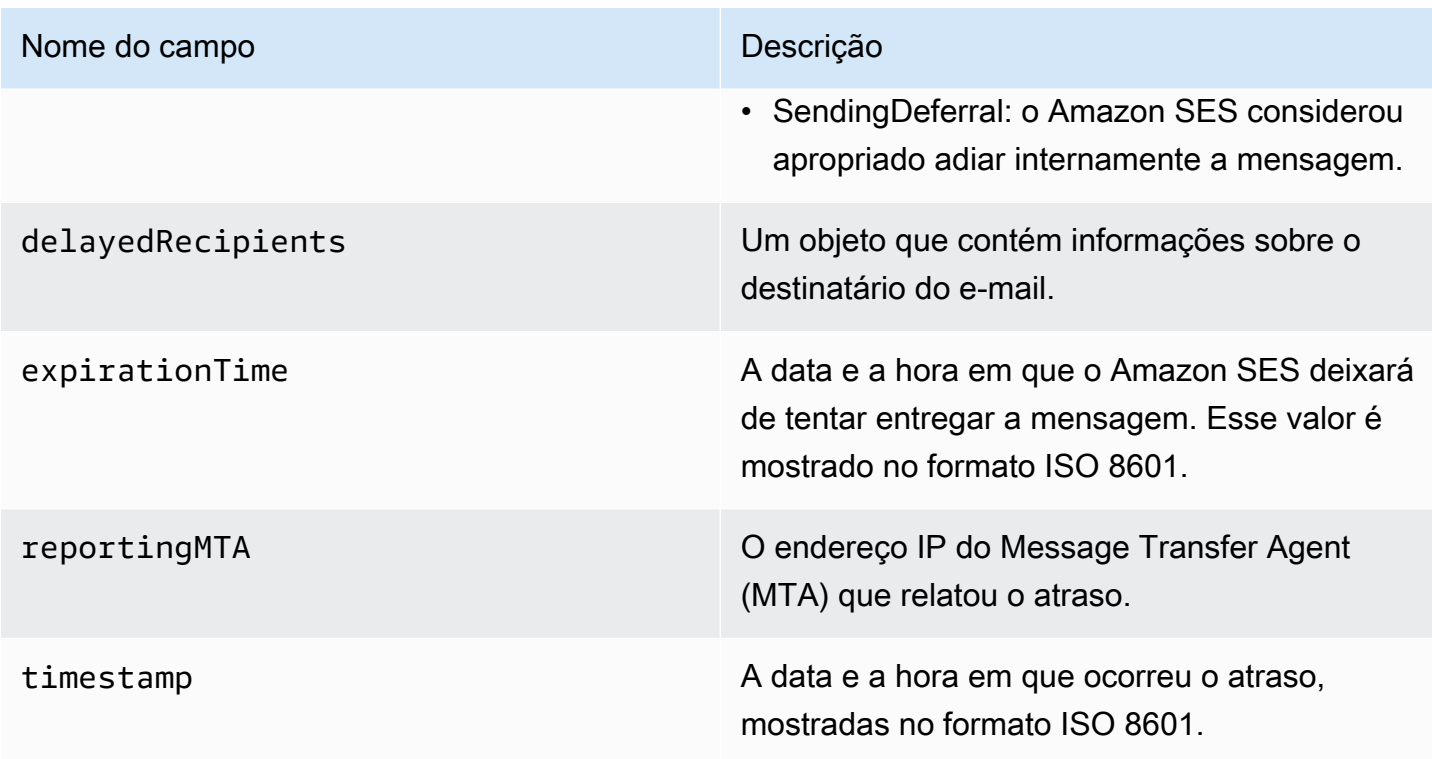

# Destinatários com mensagens atrasadas

O objeto delayedRecipients contém os valores a seguir.

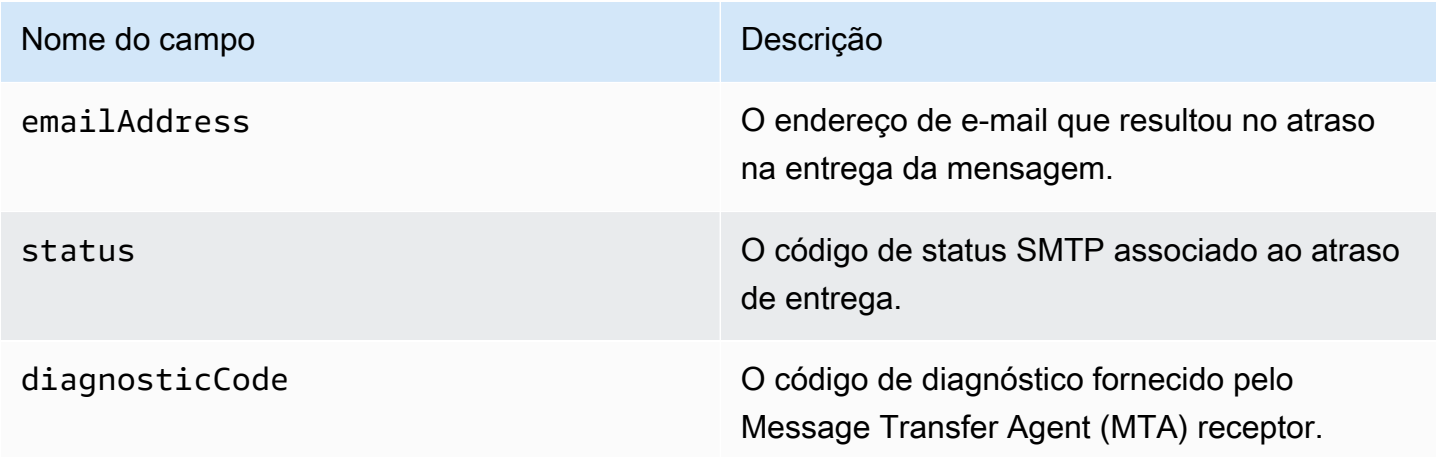

# <span id="page-666-0"></span>Objeto Assinatura

O objeto JSON que contém informações sobre um evento Subscription tem os seguintes campos.

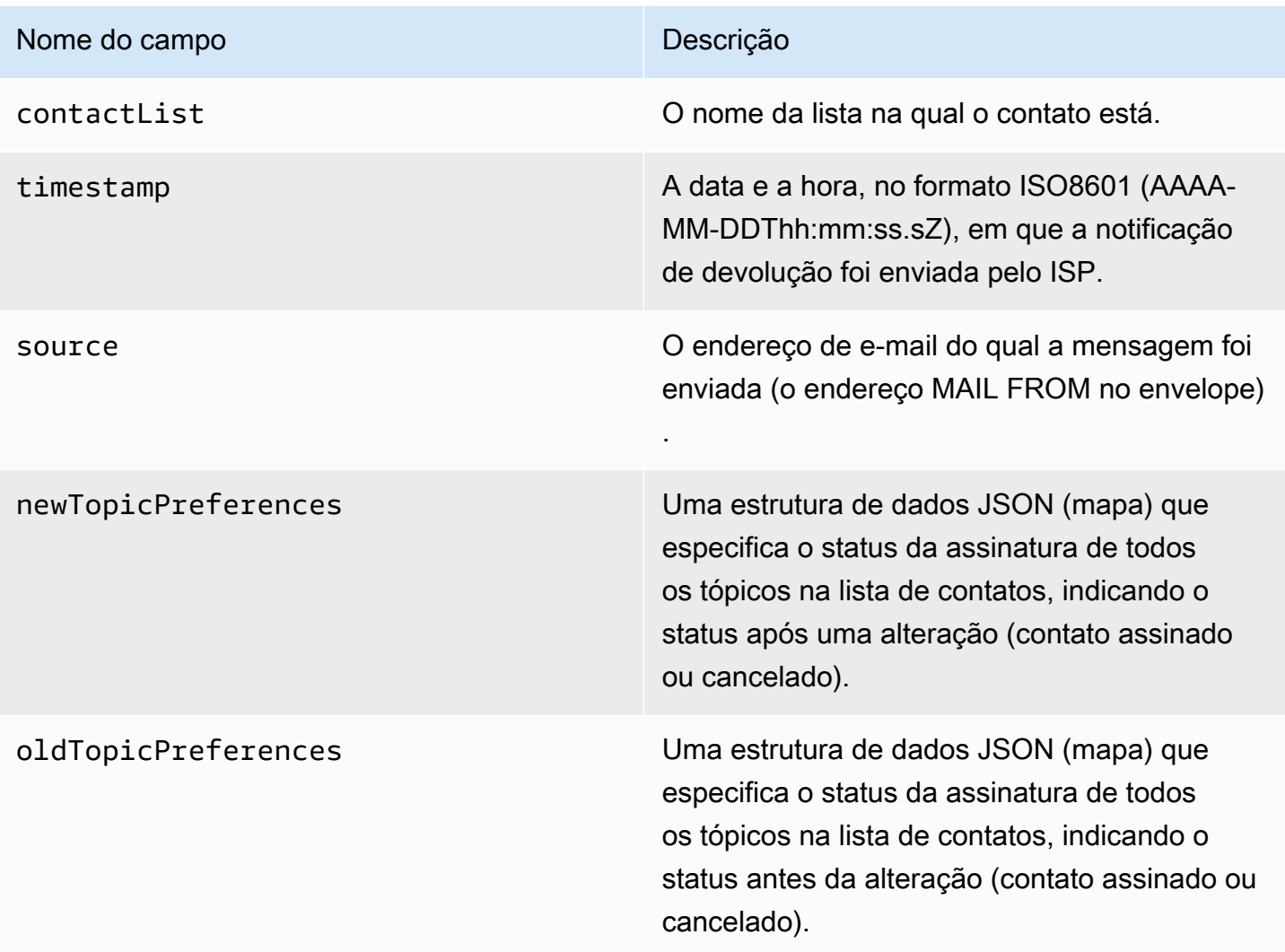

# Preferências de tópicos novos/antigos

Os objetos newTopicPreferences e oldTopicPreferences contêm os valores a seguir.

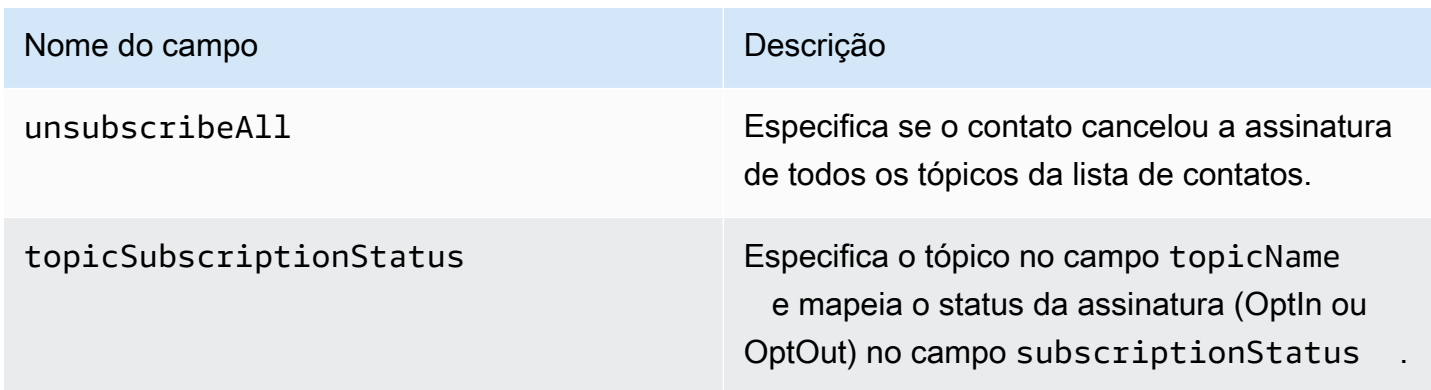

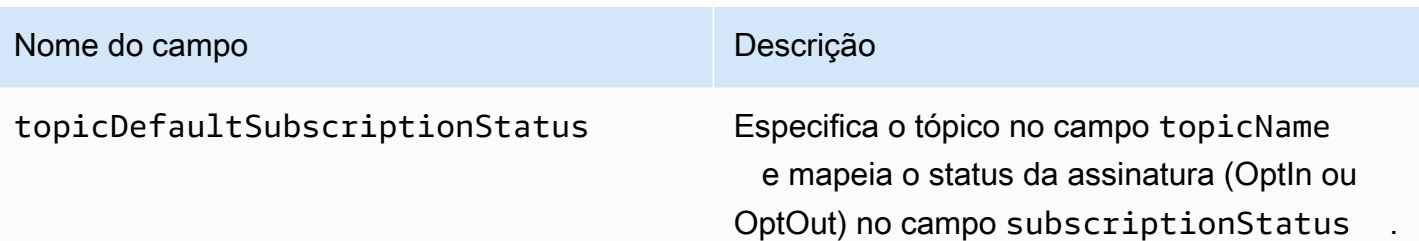

<span id="page-668-0"></span>Exemplos de dados de eventos publicados pelo Amazon SES no Amazon SNS

Esta seção fornece exemplos dos tipos de registro de evento de envio de e-mail que o Amazon SES publica no Amazon SNS.

Tópicos nesta seção:

- [Registro de devolução](#page-669-0)
- [Registro de reclamação](#page-670-0)
- [Registro de entrega](#page-672-0)
- [Registro de envio](#page-674-0)
- [Registro de rejeição](#page-676-0)
- [Registro de abertura](#page-678-0)
- [Registro de clique](#page-680-0)
- [Registro de falha de renderização](#page-682-0)
- **[DeliveryDelayregistro](#page-683-0)**
- [Registro Assinatura](#page-684-0)

# **a** Note

Quando um campo tag for utilizado nos exemplos a seguir, ele estará usando a publicação de eventos por meio de um conjunto de configurações para o qual o SES oferece suporte à publicação de etiquetas para todos os tipos de evento. Se estiver usando notificações de feedback diretamente na identidade, o SES não publicará etiquetas. Leia sobre como adicionar etiquetas ao [criar um conjunto de configurações](#page-390-0) ou [modificar um conjunto de](#page-396-0) [configurações.](#page-396-0)

### <span id="page-669-0"></span>Registro de devolução

A seguir encontra-se um exemplo de um registro de evento Bounce que o Amazon SES publica no Amazon SNS.

```
\{ "eventType":"Bounce", 
   "bounce":{ 
     "bounceType":"Permanent", 
     "bounceSubType":"General", 
     "bouncedRecipients":[ 
       { 
         "emailAddress":"recipient@example.com", 
         "action":"failed", 
         "status":"5.1.1", 
         "diagnosticCode":"smtp; 550 5.1.1 user unknown" 
       } 
     ], 
     "timestamp":"2017-08-05T00:41:02.669Z", 
     "feedbackId":"01000157c44f053b-61b59c11-9236-11e6-8f96-7be8aexample-000000", 
     "reportingMTA":"dsn; mta.example.com" 
   }, 
   "mail":{ 
     "timestamp":"2017-08-05T00:40:02.012Z", 
     "source":"Sender Name <sender@example.com>", 
     "sourceArn":"arn:aws:ses:us-east-1:123456789012:identity/sender@example.com", 
     "sendingAccountId":"123456789012", 
     "messageId":"EXAMPLE7c191be45-e9aedb9a-02f9-4d12-a87d-dd0099a07f8a-000000", 
     "destination":[ 
       "recipient@example.com" 
     ], 
     "headersTruncated":false, 
     "headers":[ 
       { 
         "name":"From", 
         "value":"Sender Name <sender@example.com>" 
       }, 
       { 
         "name":"To", 
         "value":"recipient@example.com" 
       }, 
      \{ "name":"Subject", 
         "value":"Message sent from Amazon SES"
```

```
 }, 
        { 
          "name":"MIME-Version", 
          "value":"1.0" 
        }, 
        { 
          "name":"Content-Type", 
          "value":"multipart/alternative; boundary=\"----
=_Part_7307378_1629847660.1516840721503\"" 
        } 
     ], 
      "commonHeaders":{ 
        "from":[ 
          "Sender Name <sender@example.com>" 
        ], 
        "to":[ 
          "recipient@example.com" 
        ], 
        "messageId":"EXAMPLE7c191be45-e9aedb9a-02f9-4d12-a87d-dd0099a07f8a-000000", 
        "subject":"Message sent from Amazon SES" 
     }, 
      "tags":{ 
        "ses:configuration-set":[ 
          "ConfigSet" 
        ], 
        "ses:source-ip":[ 
          "192.0.2.0" 
        ], 
        "ses:from-domain":[ 
          "example.com" 
        ], 
        "ses:caller-identity":[ 
          "ses_user" 
        ] 
     } 
   }
}
```
### <span id="page-670-0"></span>Registro de reclamação

A seguir encontra-se um exemplo de um registro de evento Complaint que o Amazon SES publica no Amazon SNS.

```
{ 
   "eventType":"Complaint", 
   "complaint": { 
     "complainedRecipients":[ 
       { 
          "emailAddress":"recipient@example.com" 
       } 
     ], 
     "timestamp":"2017-08-05T00:41:02.669Z", 
     "feedbackId":"01000157c44f053b-61b59c11-9236-11e6-8f96-7be8aexample-000000", 
     "userAgent":"Mozilla/5.0 (Windows NT 10.0; Win64; x64) AppleWebKit/537.36 (KHTML, 
  like Gecko) Chrome/60.0.3112.90 Safari/537.36", 
     "complaintFeedbackType":"abuse", 
     "arrivalDate":"2017-08-05T00:41:02.669Z" 
   }, 
   "mail":{ 
     "timestamp":"2017-08-05T00:40:01.123Z", 
     "source":"Sender Name <sender@example.com>", 
     "sourceArn":"arn:aws:ses:us-east-1:123456789012:identity/sender@example.com", 
     "sendingAccountId":"123456789012", 
     "messageId":"EXAMPLE7c191be45-e9aedb9a-02f9-4d12-a87d-dd0099a07f8a-000000", 
     "destination":[ 
       "recipient@example.com" 
     ], 
     "headersTruncated":false, 
     "headers":[ 
       { 
          "name":"From", 
          "value":"Sender Name <sender@example.com>" 
       }, 
       { 
          "name":"To", 
          "value":"recipient@example.com" 
       }, 
       { 
          "name":"Subject", 
          "value":"Message sent from Amazon SES" 
       }, 
       { 
          "name":"MIME-Version","value":"1.0" 
       }, 
       { 
          "name":"Content-Type",
```

```
 "value":"multipart/alternative; boundary=\"----
=_Part_7298998_679725522.1516840859643\"" 
       } 
     ], 
     "commonHeaders":{ 
        "from":[ 
          "Sender Name <sender@example.com>" 
       ], 
        "to":[ 
          "recipient@example.com" 
       ], 
        "messageId":"EXAMPLE7c191be45-e9aedb9a-02f9-4d12-a87d-dd0099a07f8a-000000", 
       "subject":"Message sent from Amazon SES" 
     }, 
     "tags":{ 
        "ses:configuration-set":[ 
          "ConfigSet" 
       ], 
        "ses:source-ip":[ 
          "192.0.2.0" 
        ], 
        "ses:from-domain":[ 
          "example.com" 
       ], 
        "ses:caller-identity":[ 
          "ses_user" 
        ] 
     } 
   }
}
```
### <span id="page-672-0"></span>Registro de entrega

A seguir encontra-se um exemplo de um registro de evento Delivery que o Amazon SES publica no Amazon SNS.

```
{ 
   "eventType": "Delivery", 
   "mail": { 
     "timestamp": "2016-10-19T23:20:52.240Z", 
     "source": "sender@example.com", 
     "sourceArn": "arn:aws:ses:us-east-1:123456789012:identity/sender@example.com", 
     "sendingAccountId": "123456789012",
```

```
 "messageId": "EXAMPLE7c191be45-e9aedb9a-02f9-4d12-a87d-dd0099a07f8a-000000", 
 "destination": [ 
   "recipient@example.com" 
 ], 
 "headersTruncated": false, 
"headers": [
   { 
     "name": "From", 
     "value": "sender@example.com" 
   }, 
   { 
     "name": "To", 
     "value": "recipient@example.com" 
   }, 
   { 
     "name": "Subject", 
     "value": "Message sent from Amazon SES" 
   }, 
   { 
     "name": "MIME-Version", 
     "value": "1.0" 
   }, 
   { 
     "name": "Content-Type", 
     "value": "text/html; charset=UTF-8" 
   }, 
  \mathcal{L} "name": "Content-Transfer-Encoding", 
     "value": "7bit" 
   } 
 ], 
 "commonHeaders": { 
   "from": [ 
     "sender@example.com" 
   ], 
   "to": [ 
     "recipient@example.com" 
   ], 
   "messageId": "EXAMPLE7c191be45-e9aedb9a-02f9-4d12-a87d-dd0099a07f8a-000000", 
   "subject": "Message sent from Amazon SES" 
 }, 
 "tags": { 
   "ses:configuration-set": [ 
     "ConfigSet"
```

```
 ], 
        "ses:source-ip": [ 
          "192.0.2.0" 
        ], 
        "ses:from-domain": [ 
          "example.com" 
        ], 
        "ses:caller-identity": [ 
          "ses_user" 
        ], 
        "ses:outgoing-ip": [ 
          "192.0.2.0" 
        ], 
        "myCustomTag1": [ 
          "myCustomTagValue1" 
        ], 
        "myCustomTag2": [ 
          "myCustomTagValue2" 
        ] 
     } 
   }, 
   "delivery": { 
     "timestamp": "2016-10-19T23:21:04.133Z", 
     "processingTimeMillis": 11893, 
     "recipients": [ 
        "recipient@example.com" 
     ], 
     "smtpResponse": "250 2.6.0 Message received", 
     "reportingMTA": "mta.example.com" 
   }
}
```
### <span id="page-674-0"></span>Registro de envio

A seguir encontra-se um exemplo de um registro de evento Send que o Amazon SES publica no Amazon SNS. Alguns campos nem sempre estão presentes. Por exemplo, com um e-mail com modelo, o assunto é renderizado posteriormente e incluído em eventos subsequentes.

```
{ 
   "eventType": "Send", 
   "mail": { 
     "timestamp": "2016-10-14T05:02:16.645Z", 
     "source": "sender@example.com",
```

```
 "sourceArn": "arn:aws:ses:us-east-1:123456789012:identity/sender@example.com", 
 "sendingAccountId": "123456789012", 
 "messageId": "EXAMPLE7c191be45-e9aedb9a-02f9-4d12-a87d-dd0099a07f8a-000000", 
 "destination": [ 
   "recipient@example.com" 
 ], 
 "headersTruncated": false, 
 "headers": [ 
   { 
     "name": "From", 
     "value": "sender@example.com" 
   }, 
   { 
     "name": "To", 
     "value": "recipient@example.com" 
   }, 
  \mathcal{L} "name": "Subject", 
     "value": "Message sent from Amazon SES" 
   }, 
  \sqrt{ } "name": "MIME-Version", 
     "value": "1.0" 
   }, 
   { 
     "name": "Content-Type", 
     "value": "multipart/mixed; boundary=\"----=_Part_0_716996660.1476421336341\"" 
   }, 
   { 
     "name": "X-SES-MESSAGE-TAGS", 
     "value": "myCustomTag1=myCustomTagValue1, myCustomTag2=myCustomTagValue2" 
   } 
 ], 
 "commonHeaders": { 
   "from": [ 
     "sender@example.com" 
   ], 
   "to": [ 
     "recipient@example.com" 
   ], 
   "messageId": "EXAMPLE7c191be45-e9aedb9a-02f9-4d12-a87d-dd0099a07f8a-000000", 
   "subject": "Message sent from Amazon SES" 
 }, 
 "tags": {
```

```
 "ses:configuration-set": [ 
        "ConfigSet" 
      ], 
      "ses:source-ip": [ 
        "192.0.2.0" 
     ], 
      "ses:from-domain": [ 
        "example.com" 
     ], 
      "ses:caller-identity": [ 
        "ses_user" 
     ], 
      "myCustomTag1": [ 
        "myCustomTagValue1" 
     ], 
      "myCustomTag2": [ 
        "myCustomTagValue2" 
      ] 
   } 
 }, 
 "send": {}
```
## <span id="page-676-0"></span>Registro de rejeição

}

A seguir encontra-se um exemplo de um registro de evento Reject que o Amazon SES publica no Amazon SNS.

```
{ 
   "eventType": "Reject", 
   "mail": { 
     "timestamp": "2016-10-14T17:38:15.211Z", 
     "source": "sender@example.com", 
     "sourceArn": "arn:aws:ses:us-east-1:123456789012:identity/sender@example.com", 
     "sendingAccountId": "123456789012", 
     "messageId": "EXAMPLE7c191be45-e9aedb9a-02f9-4d12-a87d-dd0099a07f8a-000000", 
     "destination": [ 
       "sender@example.com" 
     ], 
     "headersTruncated": false, 
     "headers": [ 
       { 
         "name": "From",
```

```
 "value": "sender@example.com" 
   }, 
   { 
     "name": "To", 
     "value": "recipient@example.com" 
   }, 
   { 
     "name": "Subject", 
     "value": "Message sent from Amazon SES" 
   }, 
   { 
     "name": "MIME-Version", 
     "value": "1.0" 
   }, 
   { 
     "name": "Content-Type", 
     "value": "multipart/mixed; boundary=\"qMm9M+Fa2AknHoGS\"" 
   }, 
   { 
     "name": "X-SES-MESSAGE-TAGS", 
     "value": "myCustomTag1=myCustomTagValue1, myCustomTag2=myCustomTagValue2" 
   } 
 ], 
 "commonHeaders": { 
   "from": [ 
     "sender@example.com" 
   ], 
   "to": [ 
     "recipient@example.com" 
   ], 
   "messageId": "EXAMPLE7c191be45-e9aedb9a-02f9-4d12-a87d-dd0099a07f8a-000000", 
   "subject": "Message sent from Amazon SES" 
 }, 
 "tags": { 
   "ses:configuration-set": [ 
     "ConfigSet" 
   ], 
   "ses:source-ip": [ 
     "192.0.2.0" 
   ], 
   "ses:from-domain": [ 
     "example.com" 
   ], 
   "ses:caller-identity": [
```

```
 "ses_user" 
        ], 
        "myCustomTag1": [ 
           "myCustomTagValue1" 
        ], 
        "myCustomTag2": [ 
           "myCustomTagValue2" 
        ] 
      } 
   }, 
   "reject": { 
      "reason": "Bad content" 
   }
}
```
### <span id="page-678-0"></span>Registro de abertura

A seguir encontra-se um exemplo de um registro de evento Open que o Amazon SES publica no Amazon SNS.

```
{ 
   "eventType": "Open", 
   "mail": { 
     "commonHeaders": { 
       "from": [ 
          "sender@example.com" 
       ], 
       "messageId": "EXAMPLE7c191be45-e9aedb9a-02f9-4d12-a87d-dd0099a07f8a-000000", 
       "subject": "Message sent from Amazon SES", 
       "to": [ 
          "recipient@example.com" 
       ] 
     }, 
     "destination": [ 
       "recipient@example.com" 
     ], 
     "headers": [ 
       { 
          "name": "X-SES-CONFIGURATION-SET", 
          "value": "ConfigSet" 
       }, 
       { 
          "name":"X-SES-MESSAGE-TAGS",
```

```
 "value":"myCustomTag1=myCustomValue1, myCustomTag2=myCustomValue2" 
   }, 
   { 
     "name": "From", 
     "value": "sender@example.com" 
   }, 
   { 
     "name": "To", 
     "value": "recipient@example.com" 
   }, 
   { 
     "name": "Subject", 
     "value": "Message sent from Amazon SES" 
   }, 
   { 
     "name": "MIME-Version", 
     "value": "1.0" 
   }, 
   { 
     "name": "Content-Type", 
     "value": "multipart/alternative; boundary=\"XBoundary\"" 
   } 
 ], 
 "headersTruncated": false, 
 "messageId": "EXAMPLE7c191be45-e9aedb9a-02f9-4d12-a87d-dd0099a07f8a-000000", 
 "sendingAccountId": "123456789012", 
 "source": "sender@example.com", 
 "tags": { 
   "myCustomTag1":[ 
     "myCustomValue1" 
   ], 
   "myCustomTag2":[ 
     "myCustomValue2" 
   ], 
   "ses:caller-identity": [ 
     "IAM_user_or_role_name" 
   ], 
   "ses:configuration-set": [ 
     "ConfigSet" 
   ], 
   "ses:from-domain": [ 
     "example.com" 
   ], 
   "ses:source-ip": [
```

```
 "192.0.2.0" 
       ] 
     }, 
     "timestamp": "2017-08-09T21:59:49.927Z" 
   }, 
   "open": { 
     "ipAddress": "192.0.2.1", 
     "timestamp": "2017-08-09T22:00:19.652Z", 
     "userAgent": "Mozilla/5.0 (iPhone; CPU iPhone OS 10_3_3 like Mac OS X) 
  AppleWebKit/603.3.8 (KHTML, like Gecko) Mobile/14G60" 
   }
}
```
<span id="page-680-0"></span>Registro de clique

A seguir encontra-se um exemplo de um registro de evento Click que o Amazon SES publica no Amazon SNS.

```
{ 
   "eventType": "Click", 
   "click": { 
     "ipAddress": "192.0.2.1", 
     "link": "http://docs.aws.amazon.com/ses/latest/DeveloperGuide/send-email-
smtp.html", 
     "linkTags": { 
       "samplekey0": [ 
          "samplevalue0" 
       ], 
       "samplekey1": [ 
          "samplevalue1" 
      \mathbf{I} }, 
     "timestamp": "2017-08-09T23:51:25.570Z", 
     "userAgent": "Mozilla/5.0 (Windows NT 10.0; Win64; x64) AppleWebKit/537.36 (KHTML, 
  like Gecko) Chrome/60.0.3112.90 Safari/537.36" 
   }, 
   "mail": { 
     "commonHeaders": { 
       "from": [ 
          "sender@example.com" 
       ], 
       "messageId": "EXAMPLE7c191be45-e9aedb9a-02f9-4d12-a87d-dd0099a07f8a-000000", 
       "subject": "Message sent from Amazon SES",
```

```
 "to": [ 
     "recipient@example.com" 
   ] 
 }, 
 "destination": [ 
   "recipient@example.com" 
 ], 
 "headers": [ 
   { 
     "name": "X-SES-CONFIGURATION-SET", 
     "value": "ConfigSet" 
   }, 
   { 
     "name":"X-SES-MESSAGE-TAGS", 
     "value":"myCustomTag1=myCustomValue1, myCustomTag2=myCustomValue2" 
   }, 
   { 
     "name": "From", 
     "value": "sender@example.com" 
   }, 
  \sqrt{ } "name": "To", 
     "value": "recipient@example.com" 
   }, 
   { 
     "name": "Subject", 
     "value": "Message sent from Amazon SES" 
   }, 
   { 
     "name": "MIME-Version", 
     "value": "1.0" 
   }, 
   { 
     "name": "Content-Type", 
     "value": "multipart/alternative; boundary=\"XBoundary\"" 
   }, 
   { 
     "name": "Message-ID", 
     "value": "EXAMPLE7c191be45-e9aedb9a-02f9-4d12-a87d-dd0099a07f8a-000000" 
   } 
 ], 
 "headersTruncated": false, 
 "messageId": "EXAMPLE7c191be45-e9aedb9a-02f9-4d12-a87d-dd0099a07f8a-000000", 
 "sendingAccountId": "123456789012",
```

```
 "source": "sender@example.com", 
      "tags": { 
        "myCustomTag1":[ 
          "myCustomValue1" 
        ], 
        "myCustomTag2":[ 
          "myCustomValue2" 
        ], 
        "ses:caller-identity": [ 
          "ses_user" 
        ], 
        "ses:configuration-set": [ 
          "ConfigSet" 
        ], 
        "ses:from-domain": [ 
          "example.com" 
        ], 
        "ses:source-ip": [ 
          "192.0.2.0" 
        ] 
      }, 
      "timestamp": "2017-08-09T23:50:05.795Z" 
   }
}
```
<span id="page-682-0"></span>Registro de falha de renderização

A seguir encontra-se um exemplo de um registro de evento Rendering Failure que o Amazon SES publica no Amazon SNS.

```
{ 
   "eventType":"Rendering Failure", 
   "mail":{ 
     "timestamp":"2018-01-22T18:43:06.197Z", 
     "source":"sender@example.com", 
     "sourceArn":"arn:aws:ses:us-east-1:123456789012:identity/sender@example.com", 
     "sendingAccountId":"123456789012", 
     "messageId":"EXAMPLE7c191be45-e9aedb9a-02f9-4d12-a87d-dd0099a07f8a-000000", 
     "destination":[ 
       "recipient@example.com" 
     ], 
     "headersTruncated":false, 
     "tags":{
```

```
 "ses:configuration-set":[ 
          "ConfigSet" 
       ] 
     } 
   }, 
   "failure":{ 
     "errorMessage":"Attribute 'attributeName' is not present in the rendering data.", 
     "templateName":"MyTemplate" 
   }
}
```
# <span id="page-683-0"></span>DeliveryDelayregistro

A seguir encontra-se um exemplo de um registro de evento DeliveryDelay que o Amazon SES publica no Amazon SNS.

```
{ 
   "eventType": "DeliveryDelay", 
   "mail":{ 
     "timestamp":"2020-06-16T00:15:40.641Z", 
     "source":"sender@example.com", 
     "sourceArn":"arn:aws:ses:us-east-1:123456789012:identity/sender@example.com", 
     "sendingAccountId":"123456789012", 
     "messageId":"EXAMPLE7c191be45-e9aedb9a-02f9-4d12-a87d-dd0099a07f8a-000000", 
     "destination":[ 
       "recipient@example.com" 
     ], 
     "headersTruncated":false, 
     "tags":{ 
       "ses:configuration-set":[ 
         "ConfigSet" 
       ] 
     } 
   }, 
   "deliveryDelay": { 
     "timestamp": "2020-06-16T00:25:40.095Z", 
     "delayType": "TransientCommunicationFailure", 
     "expirationTime": "2020-06-16T00:25:40.914Z", 
     "delayedRecipients": [{ 
       "emailAddress": "recipient@example.com", 
       "status": "4.4.1", 
       "diagnosticCode": "smtp; 421 4.4.1 Unable to connect to remote host" 
     }]
```
} }

#### Registro Assinatura

Veja a seguir um exemplo de um registro de Subscription evento que o Amazon SES publica no Firehose.

```
{ 
   "eventType": "Subscription", 
   "mail": { 
     "timestamp": "2022-01-12T01:00:14.340Z", 
     "source": "sender@example.com", 
     "sourceArn": "arn:aws:ses:us-east-1:123456789012:identity/sender@example.com", 
     "sendingAccountId": "123456789012", 
     "messageId": "EXAMPLEe4bccb684-777bc8de-afa7-4970-92b0-f515137b1497-000000", 
     "destination": ["recipient@example.com"], 
     "headersTruncated": false, 
     "headers": [ 
       { 
          "name": "From", 
         "value": "sender@example.com" 
       }, 
       { 
         "name": "To", 
          "value": "recipient@example.com" 
       }, 
       { 
          "name": "Subject", 
          "value": "Message sent from Amazon SES" 
       }, 
       { 
          "name": "MIME-Version", 
         "value": "1.0" 
       }, 
       { 
          "name": "Content-Type", 
          "value": "text/html; charset=UTF-8" 
       }, 
       { 
          "name": "Content-Transfer-Encoding", 
          "value": "7bit" 
       }
```

```
 ], 
     "commonHeaders": { 
       "from": ["sender@example.com"], 
       "to": ["recipient@example.com"], 
       "messageId": "EXAMPLEe4bccb684-777bc8de-afa7-4970-92b0-f515137b1497-000000", 
       "subject": "Message sent from Amazon SES" 
     }, 
     "tags": { 
       "ses:operation": ["SendEmail"], 
       "ses:configuration-set": ["ConfigSet"], 
       "ses:source-ip": ["192.0.2.0"], 
       "ses:from-domain": ["example.com"], 
       "ses:caller-identity": ["ses_user"], 
       "myCustomTag1": ["myCustomValue1"], 
       "myCustomTag2": ["myCustomValue2"] 
     } 
   }, 
   "subscription": { 
     "contactList": "ContactListName", 
     "timestamp": "2022-01-12T01:00:17.910Z", 
     "source": "UnsubscribeHeader", 
     "newTopicPreferences": { 
       "unsubscribeAll": true, 
       "topicSubscriptionStatus": [ 
         \{ "topicName": "ExampleTopicName", 
            "subscriptionStatus": "OptOut" 
          } 
       ] 
     }, 
     "oldTopicPreferences": { 
       "unsubscribeAll": false, 
       "topicSubscriptionStatus": [ 
          { 
            "topicName": "ExampleTopicName", 
            "subscriptionStatus": "OptOut" 
         } 
       ] 
     } 
   }
}
```
# Monitoramento da sua reputação do remetente do Amazon SES

O Amazon SES rastreia ativamente várias métricas que podem fazer com que sua reputação como remetente seja prejudicada ou que suas taxas de entrega de e-mail declinem. Duas métricas importantes que consideramos neste processo são as taxas de devolução e de reclamação para sua conta. Se as taxas de devolução ou de reclamação de sua conta forem muito altas, poderemos colocar sua conta em análise ou pausar a capacidade de sua conta para enviar e-mails.

Como as taxas de devolução e de reclamação são tão importantes para a integridade de sua conta, o Amazon SES inclui uma página de métricas de reputação no console do Amazon SES que você pode usar para rastrear essas métricas. As métricas de reputação também podem exibir informações sobre fatores não relacionados a devoluções nem a reclamações que podem danificar sua reputação como remetente. Por exemplo, se você enviar e-mail para um [spamtrap](https://en.wikipedia.org/wiki/Spamtrap) conhecido, verá uma mensagem nesse painel.

Esta seção contém informações sobre como acessar as métricas de reputação, interpretar as informações nelas contidas e configurar sistemas para notificar você ativamente de fatores que podem afetar sua reputação como remetente.

Nesta seção, você encontrará os seguintes tópicos:

- [Uso de métricas de reputação para acompanhar as taxas de devolução e reclamação](#page-686-0)
- [Mensagens de métricas de reputação](#page-688-0)
- [Criação de alarmes de monitoramento de reputação com o CloudWatch](#page-709-0)
- [Metrics SNDS para IPs dedicados](#page-711-0)
- [Pausar automaticamente o envio de e-mails](#page-714-0)

# <span id="page-686-0"></span>Uso de métricas de reputação para acompanhar as taxas de devolução e reclamação

A página do console de métricas de reputação contém as mesmas informações que a equipe do Amazon SES vê ao determinar a integridade de contas individuais.

#### Para exibir métricas de reputação

- 1. Faça login no AWS Management Console e abra o console do Amazon SES em [https://](https://console.aws.amazon.com/ses/)  [console.aws.amazon.com/ses/](https://console.aws.amazon.com/ses/).
- 2. No painel de navegação, do lado esquerdo da tela, selecione Reputation metrics (Métricas de reputação).

O painel exibirá as seguintes informações:

- Account status (Status da conta): um resumo da integridade combinada de suas taxas de devoluções e reclamações. Os possíveis valores incluem:
	- Healthy (Íntegro): não existem problemas afetando sua conta.
	- Under review (Son revisão): sua conta está sob revisão. Se os problemas que nos fizeram colocar sua conta sob revisão não forem resolvidos até o final do período de revisão, poderemos pausar a capacidade de sua conta enviar e-mails.
	- Pending end of review decision (Aguardando fim da decisão da revisão): sua conta está sob revisão. Devido à natureza dos problemas que nos fizeram colocar sua conta sob análise, será necessário realizar uma análise manual da sua conta antes de tomar qualquer outra ação.
	- Sending paused (Envio pausado): pausamos a capacidade da sua conta enviar de e-mails. Enquanto a capacidade da sua conta enviar e-mails está pausada, não é possível enviar emails usando o Amazon SES. Você pode solicitar que revisemos essa decisão. Para saber mais sobre como solicitar uma revisão, consulte [Perguntas frequentes sobre o processo do](#page-1074-0) [Amazon SES de revisão de envios.](#page-1074-0)
	- Pending sending pause (Pausa no envio pendente): sua conta está sob revisão. Os problemas que nos fizeram colocar sua conta sob análise não foram resolvidos. Nesta situação, normalmente pausamos a capacidade de envio de e-mails da sua conta. No entanto, devido à natureza da sua conta, será necessário analisar sua conta antes que qualquer outra ação seja tomada.
- Bounce Rate A porcentagem de e-mails enviados a partir de sua conta que resultaram em uma devolução definitiva. Consulte [como sua taxa de rejeição é calculada..](#page-691-0)
- Complaint Rate A porcentagem de e-mails enviados a partir de sua conta que resultaram em destinatários os marcando como spam. Consulte [como sua taxa de reclamação é calculada](#page-693-0)

### **a** Note

As seções Bounce Rate e Complaint Rate também incluem mensagens de status para as respectivas métricas. A seguir está uma lista de mensagens de status que podem ser exibidas para essas métricas:

- Healthy (Íntegro): a métrica está dentro dos níveis normais.
- Almost healed (Quase resolvido): a métrica fez com que sua conta fosse colocada sob revisão. Desde que o período de análise começou, a métrica permaneceu abaixo da taxa máxima. Se a métrica permanecer abaixo da taxa máxima, o status dessa métrica será alterado para Healthy antes do término do período de análise.
- Under review (Sob revisão): a métrica fez com que sua conta fosse colocada sob revisão e ainda está acima da taxa máxima. Se o problema que fez com que a métrica excedesse a taxa máxima não estiver resolvido até o final do período de análise, poderemos pausar a capacidade da sua conta para enviar e-mails.
- Sending pause (Pausa no envio): a métrica causou a pausa da capacidade da sua conta enviar e-mails. Enquanto a capacidade da sua conta enviar e-mails está pausada, você não pode enviar e-mails usando o Amazon SES. Você pode solicitar que revisemos essa decisão. Para saber mais sobre como enviar uma solicitação para análise, consulte [Perguntas frequentes sobre o processo do Amazon SES de](#page-1074-0)  [revisão de envios](#page-1074-0).
- Pending sending pause (Pausa no envio pendente): a métrica fez com que sua conta fosse colocada sob revisão. Os problemas que causaram esse período de análise não foram resolvidos. Esses problemas podem causar a pausa da capacidade da sua conta de enviar e-mails. Um membro da equipe do Amazon SES precisa revisar sua conta antes de tomarmos qualquer outra ação.
- Other Notifications (Outras notificações): se sua conta estiver enfrentando problemas relacionados à reputação que não sejam relacionados a devoluções nem a reclamações, será exibida aqui uma breve mensagem. Para obter mais informações sobre as notificações que podem ser mostradas nesta área, consulte [Mensagens de métricas de reputação](#page-688-0).

# <span id="page-688-0"></span>Mensagens de métricas de reputação

A página do console de métricas de reputação do Amazon SES fornece métricas importantes relacionadas à sua conta. As seções a seguir descrevem as mensagens que podem ser exibidas nesse painel e fornecem dicas e informações que você pode usar para resolver problemas relacionados à reputação do remetente.

Esta seção contém informações sobre os seguintes tipos de notificações:

- [Mensagens de status](#page-689-0)
- [Notificação da taxa de devolução](#page-691-1)
- [Notificação da taxa de reclamação](#page-692-0)
- [Notificação da organização antispam](#page-694-0)
- [Notificação de listbombing](#page-695-0)
- [Notificação de feedback direto](#page-696-0)
- [Notificação da lista de bloqueio de domínio](#page-698-0)
- [Notificação de revisões internas](#page-699-0)
- [Notificação do provedor de caixa postal](#page-701-0)
- [Notificação de feedback do destinatário](#page-702-0)
- [Notificação de contas relacionadas](#page-704-0)
- [Notificação de spamtrap](#page-704-1)
- [Notificação de site vulnerável](#page-706-0)
- [Notificação de credenciais comprometidas](#page-707-0)
- [Outra notificação](#page-708-0)

### <span id="page-689-0"></span>Mensagens de status

Quando usa a a página do console de métricas de reputação, você vê uma mensagem que descreve o status da sua conta do Amazon SES. A seguir, encontra-se uma lista de possíveis valores de status da conta:

- Healthy (Íntegro): não existem problemas afetando sua conta.
- Under review (Son revisão): sua conta está sob revisão. Se os problemas que nos fizeram colocar sua conta sob revisão não forem resolvidos até o final do período de revisão, poderemos pausar a capacidade de sua conta enviar e-mails.
- Pending end of review decision (Aguardando fim da decisão da revisão): sua conta está sob revisão. Devido à natureza dos problemas que nos fizeram colocar sua conta sob análise, será necessário realizar uma análise manual da sua conta antes de tomar qualquer outra ação.
- Sending paused (Envio pausado): pausamos a capacidade da sua conta enviar de e-mails. Enquanto a capacidade da sua conta enviar e-mails está pausada, não é possível enviar e-mails usando o Amazon SES. Você pode solicitar que revisemos essa decisão. Para saber mais sobre como solicitar uma revisão, consulte [Perguntas frequentes sobre o processo do Amazon SES de](#page-1074-0)  [revisão de envios](#page-1074-0).
- Pending sending pause (Pausa no envio pendente): sua conta está sob revisão. Os problemas que nos fizeram colocar sua conta sob análise não foram resolvidos. Nesta situação, normalmente pausamos a capacidade de envio de e-mails da sua conta. No entanto, devido à natureza da sua conta, será necessário analisar sua conta antes que qualquer outra ação seja tomada.

Além disso, as seções Bounce Rate (Taxa de devolução) e Complaint Rate (Taxa de reclamação) da página de métricas de repupação exibem os resumos de status para as respectivas métricas. A seguir, encontra-se uma lista de possíveis valores de status da métrica:

- Healthy (Íntegro): a métrica está dentro dos níveis normais.
- Almost healed (Quase resolvido): a métrica fez com que sua conta fosse colocada sob revisão. Desde que o período de análise começou, a métrica permaneceu abaixo da taxa máxima. Se a métrica permanecer abaixo da taxa máxima, o status dessa métrica será alterado para Healthy antes do término do período de análise.
- Under review (Sob revisão): a métrica fez com que sua conta fosse colocada sob revisão e ainda está acima da taxa máxima. Se o problema que fez com que a métrica excedesse a taxa máxima não estiver resolvido até o final do período de análise, poderemos pausar a capacidade da sua conta para enviar e-mails.
- Sending pause (Pausa no envio): a métrica causou a pausa da capacidade da sua conta enviar emails. Enquanto a capacidade da sua conta enviar e-mails está pausada, você não pode enviar emails usando o Amazon SES. Você pode solicitar que revisemos essa decisão. Para saber mais sobre como enviar uma solicitação para análise, consulte [Perguntas frequentes sobre o processo](#page-1074-0) [do Amazon SES de revisão de envios](#page-1074-0).
- Pending sending pause (Pausa no envio pendente): a métrica fez com que sua conta fosse colocada sob revisão. Os problemas que causaram esse período de análise não foram resolvidos. Esses problemas podem causar a pausa da capacidade da sua conta de enviar e-mails. Um membro da equipe do Amazon SES precisa revisar sua conta antes de tomarmos qualquer outra ação.

## <span id="page-691-1"></span>Notificação da taxa de devolução

Esta seção contém informações adicionais sobre as notificações de taxa de devolução mostradas na página de métricas de reputação do Amazon SES.

### Por que você recebeu esta notificação

Você recebeu esta notificação porque a taxa de devoluções da sua conta era muito alta. A taxa de devolução é baseada no número de devoluções definitivas geradas pela conta do Amazon SES. Os provedores de e-mail interpretam uma alta taxa de devolução como um sinal de que um remetente não está gerenciando de maneira adequada a lista de destinatários, e que o remetente pode estar enviando e-mail não solicitado.

Uma devolução definitiva ocorre quando um e-mail é enviado para um endereço que não existe. O Amazon SES não considera devoluções flexíveis (as que ocorrem quando o endereço de um destinatário está temporariamente indisponível para receber mensagens) nesse cálculo. Os e-mails devolvidos que você envia para endereços e domínios verificados, bem como e-mails enviados para o [simulador de caixa de entrada do Amazon SES,](#page-384-0) também não são considerados nesse cálculo.

<span id="page-691-0"></span>Calculamos sua taxa de devolução com base em um volume representativo de e-mails. Um volume representativo é uma quantidade de e-mails que representa as suas práticas típicas de envio. Para ser justo com remetentes de alto e pequeno volume, o volume representativo é diferente para cada conta e muda conforme os padrões de envio da conta.

Para obter os melhores resultados, mantenha uma taxa de devolução abaixo de 5%. Taxas de devolução mais altas podem afetar a entrega de seus e-mails. Se a taxa de devolução for de 5% ou superior, colocaremos automaticamente sua conta sob análise. Se a taxa de devolução for de 10% ou superior, poderemos interromper o recurso de envio de e-mails da sua conta até que você resolva o problema que causou a alta taxa de devolução.

### O que pode ser feito para resolver o problema

Se você ainda não tiver feito isso, implemente um processo para capturar e gerenciar devoluções e reclamações. Todas as contas do Amazon SES devem ter esses processos implementados. Para obter mais informações, consulte [Métricas de sucesso para programas de e-mail](#page-47-0).

Em seguida, determine quais endereços de e-mail estão gerando devoluções, e crie e implemente um plano para reduzir ou eliminar essas devoluções. Se a capacidade da sua conta enviar e-mails foi pausada, faça login no AWS Management Console e vá pra AWS Support. Responda ao caso que abrimos em seu nome.

### Se sua conta estiver sob análise

No final do período de análise, se a taxa de devolução de sua conta permanecer acima de 10%, poderemos pausar a capacidade de sua conta para enviar e-mails até que você resolva o problema.

Se você implementou alterações que acredita resolverem o problema, faça login no console da AWS e vá para a Central de Suporte. Responda ao caso que abrimos em seu nome. Em sua resposta ao caso, descreva as alterações que você implementou. Se nós concordarmos que as alterações reduzirão sua taxa de devolução, ajustaremos nossos cálculos para levar em conta apenas as devoluções recebidas depois que as alterações foram implementadas.

### Se a capacidade de sua conta para enviar e-mails estiver pausada

Você poderá solicitar que reconsideremos essa decisão. Para obter mais informações, consulte [Perguntas frequentes sobre o processo do Amazon SES de revisão de envios.](#page-1074-0)

Quando você implementar alterações que acredita resolverem o problema, faça login no console da AWS e vá para a Central de Suporte. Responda ao caso que abrimos em seu nome. Inclua detalhes das ações tomadas para resolver este problema, bem como detalhes dos seus planos para garantir que esse problema não ocorra novamente. Após recebermos sua solicitação, nós analisaremos as informações fornecidas e alteraremos o status da sua conta, se necessário.

### <span id="page-692-0"></span>Notificação da taxa de reclamação

Esta seção contém informações adicionais sobre as notificações de taxa de reclamação mostradas na página de métricas de reputação do Amazon SES.

### Por que você recebeu esta notificação

Você recebeu esta notificação porque a taxa de reclamação da sua conta era muito alta. A taxa de reclamação é baseada no número de reclamações geradas pela conta do Amazon SES. Os provedores de e-mail interpretam uma alta taxa de reclamação como um sinal de que um remetente não está gerenciando de maneira adequada a lista de destinatários, e que o remetente pode estar enviando e-mail não solicitado.

Uma reclamação ocorre quando um destinatário identifica um e-mail enviado como spam. Isso geralmente ocorre quando o destinatário usa o botão Denunciar Spam no cliente de e-mail dele. As reclamações geradas por e-mails enviados ao [simulador de caixa de entrada do Amazon SES](#page-384-0) não são consideradas nesse cálculo.

<span id="page-693-0"></span>Calculamos sua taxa de reclamação com base em um volume representativo de e-mails. Um volume representativo é uma quantidade de e-mails que representa as suas práticas típicas de envio. Para ser justo com remetentes de alto e pequeno volume, o volume representativo é diferente para cada conta e muda conforme os padrões de envio da conta.

Para obter os melhores resultados, mantenha uma taxa de reclamação abaixo de 0,1%. Taxas de reclamação mais altas podem afetar a entrega de seus e-mails. Se a taxa de reclamação for de 0,1% ou superior, colocaremos automaticamente sua conta sob análise. Se a taxa de reclamação for de 0,5% ou superior, poderemos interromper o recurso de envio de e-mails da sua conta até que você resolva o problema que causou a alta taxa de reclamação.

### O que pode ser feito para resolver o problema

Se você ainda não tiver feito isso, implemente um processo para capturar e gerenciar devoluções e reclamações. Todas as contas do Amazon SES devem ter esses processos implementados. Para obter mais informações, consulte [Métricas de sucesso para programas de e-mail](#page-47-0).

Em seguida, determine quais mensagens enviadas estão gerando reclamações, e implemente um plano para reduzi-las. Se a capacidade da conta enviar e-mails já foi pausada, faça login no Console da AWS e vá para a Central de Suporte. Responda ao caso que abrimos em seu nome.

Embora você deva imediatamente interromper o envio para endereços que possuem reclamações, é importante que você identifique os fatores que estão fazendo com que os destinatários enviem reclamações. Após identificar esses fatores, ajuste seus comportamentos de envio de e-mail para solucioná-los.

### Se sua conta estiver sob análise

No final do período de análise, se a taxa de reclamação de sua conta permanecer acima de 0,5%, poderemos pausar a capacidade de sua conta para enviar e-mails até que você resolva o problema.

Se você implementou alterações que acredita resolverem o problema, faça login no console da AWS e vá para a Central de Suporte. Responda ao caso que abrimos em seu nome. Em sua resposta ao caso, descreva as alterações que você implementou. Se nós concordarmos que as alterações reduzirão sua taxa de reclamação, ajustaremos nossos cálculos para levar em conta apenas as reclamações recebidas após a implementação das alterações.

### Se a capacidade de sua conta para enviar e-mails estiver pausada

Você poderá solicitar que reconsideremos essa decisão. Para obter mais informações, consulte [Perguntas frequentes sobre o processo do Amazon SES de revisão de envios.](#page-1074-0)

Quando você tiver implementado alterações que acredita resolverem o problema, faça login no console da AWS e vá para a Central de Suporte. Responda ao caso que abrimos em seu nome. Inclua detalhes das ações tomadas para resolver este problema, bem como detalhes dos seus planos para garantir que esse problema não ocorra novamente. Após recebermos sua solicitação, nós analisaremos as informações fornecidas e alteraremos o status da sua conta, se necessário.

### <span id="page-694-0"></span>Notificação da organização antispam

Esta seção contém informações adicionais sobre notificações da organização antispam mostradas na página de métricas de reputação do Amazon SES.

### Por que você recebeu esta notificação

Uma organização antispam confiável informou que parte do conteúdo que está sendo enviado de sua conta do Amazon SES foi sinalizada como não solicitada ou problemática por seus sistemas.

Não é possível fornecer informações sobre as mensagens específicas que fizeram com que a organização antispam sinalizasse seu conteúdo como problemático. Não podemos fornecer o nome da organização que emitiu o relatório. Normalmente, as organizações antispam consideram uma combinação dos seguintes fatores: feedback do destinatário, métricas de engajamento da mensagem, tentativas de entregas para endereços inválidos, conteúdo sinalizado pelos seus filtros de spam e ocorrências em spamtrap. Esta não é uma lista completa, outros fatores podem fazer com que essas organizações sinalizem o seu conteúdo.

### O que pode ser feito para resolver o problema

Para resolver este problema, você precisa determinar quais aspectos do seu programa de envio de e-mail pode estar fazendo com que a organização antispam sinalize seu e-mail como problemático. Em seguida, você precisa alterar o programa de envio para solucionar esses problemas.

### Se sua conta estiver sob análise

No final do período de análise, se a organização antispam continuar a identificar o email enviado da sua conta como problemático, poderemos pausar a capacidade de sua conta para enviar e-mails até você resolver o problema.

Se você implementou alterações que acredita resolverem o problema, faça login no console da AWS e vá para a Central de Suporte. Responda ao caso que abrimos em seu nome. Em sua mensagem, forneça detalhes das alterações feitas. Quando recebermos essas informações, vamos estender

o período de análise para garantir que só estamos analisando as notificações de organização antispam que recebemos depois que você implementou as alterações. No final do período de análise estendido, sua conta não será mais listada pela organização antispam e removeremos o período de análise da sua conta.

### Se a capacidade de sua conta para enviar e-mails estiver pausada

Você poderá solicitar que reconsideremos essa decisão. Para obter mais informações, consulte [Perguntas frequentes sobre o processo do Amazon SES de revisão de envios.](#page-1074-0)

Quando você tiver implementado alterações que acredita resolverem o problema, faça login no console da AWS e vá para a Central de Suporte. Responda ao caso que abrimos em seu nome. Inclua detalhes das ações tomadas para resolver este problema, bem como detalhes dos seus planos para garantir que esse problema não ocorra novamente. Após recebermos sua solicitação, nós analisaremos as informações fornecidas e alteraremos o status da sua conta, se necessário.

### <span id="page-695-0"></span>Notificação de listbombing

Esta seção contém informações adicionais sobre notificações de listbombing mostradas na página de métricas de reputação do Amazon SES.

### Por que você recebeu esta notificação

Uma organização antispam identificou que seus processos de envio de e-mail estão vulneráveis a "listbombing". Listbombing é uma forma de uso abusivo em que um invasor registra um número muito grande de endereços de e-mail em um formulário baseado na web. O listbombing pode ocasionar interrupções de serviço para usuários de serviços de e-mail afetados. Também pode fazer com que seu e-mail seja bloqueado por provedores de e-mail.

As organizações antispam usam métodos exclusivos para identificar sites vulneráveis a listbombing. Por esse motivo, não podemos fornecer detalhes adicionais sobre o problema que levou a organização antispam a identificar seu processo de envio de e-mail como problemático. Também não podemos fornecer o nome da organização que identificou o problema.

### O que pode ser feito para resolver o problema

Você precisa examinar todos os formulários de inscrição baseados na web para garantir que eles não estejam vulneráveis a esse tipo de uso abusivo. Todo formulário deve incluir um CAPTCHA para evitar que scripts automatizados enviem solicitações de assinatura. Além disso, quando novos usuários se cadastrarem em seu produto ou serviço, envie um e-mail para confirmar se, de fato, eles pretendiam se cadastrar. Não envie nenhum e-mail adicional aos clientes, a menos que eles aceitem claramente suas comunicações.

Por fim, você precisa realizar uma "autorização de permissão" em sua lista de e-mails. Em uma autorização de permissão, você envia um e-mail a todos os seus clientes perguntando se eles ainda querem receber seus e-mails. Envie e-mails somente aos clientes que confirmarem que desejam receber seus e-mails.

### Se sua conta estiver sob análise

No final do período de análise, se a organização antispam continuar a identificar o email enviado da sua conta como problemático, poderemos pausar a capacidade de sua conta para enviar e-mails até você resolver o problema.

Se você implementou alterações que acredita resolverem o problema, faça login no console da AWS e vá para a Central de Suporte. Responda ao caso que abrimos em seu nome. Em sua mensagem, forneça detalhes das alterações feitas. Quando recebermos essas informações, vamos estender o período de análise para garantir que só estamos analisando as notificações de organização antispam que recebemos depois que você implementou as alterações. No final do período de análise estendido, sua conta não será mais listada pela organização antispam e removeremos o período de análise da sua conta.

### Se a capacidade de sua conta para enviar e-mails estiver pausada

Você poderá solicitar que reconsideremos essa decisão. Para obter mais informações, consulte [Perguntas frequentes sobre o processo do Amazon SES de revisão de envios.](#page-1074-0)

Quando você tiver implementado alterações que acredita resolverem o problema, faça login no console da AWS e vá para a Central de Suporte. Responda ao caso que abrimos em seu nome. Inclua detalhes das ações tomadas para resolver este problema, bem como detalhes dos seus planos para garantir que esse problema não ocorra novamente. Após recebermos sua solicitação, nós analisaremos as informações fornecidas e alteraremos o status da sua conta, se necessário.

### <span id="page-696-0"></span>Notificação de feedback direto

Esta seção contém informações adicionais sobre as notificações de feedback direto mostradas na página de métricas de reputação do Amazon SES.

### Por que você recebeu esta notificação

Um número significativo de usuários entrou em contato com o Amazon SES diretamente para denunciar mensagens recebidas de um endereço ou domínio associado à sua conta do Amazon SES. Esse tipo de feedback não é visível nas reclamações relatadas por provedores de caixa postal diretamente e não está incluído nas métricas de devolução e reclamação mostradas na página de métricas de reputação.

Para proteger a privacidade dos usuários que relataram estes problemas, não podemos fornecer seus endereços de e-mail.

Os destinatários podem reclamar com o Amazon SES quando recebem mensagens que não se cadastraram para receber, quando não recebem o tipo de e-mail que esperavam receber, quando não acham o e-mail que recebem útil ou interessante, quando não reconhecem as mensagens como algo para o qual se cadastraram ou quando estão recebendo uma quantidade muito grande de mensagens. Esta lista não está completa. Os fatores que são relevantes no seu caso dependem do seu programa de envio de e-mail específico.

### O que pode ser feito para resolver o problema

Recomendamos que você implemente uma estratégia de inclusão dupla, conforme descrito em [Criar e manter suas listas,](#page-53-0) para a aquisição de novos endereços e que apenas envie e-mails para endereços que concluam o processo de inclusão dupla.

Além disso, você deve limpar suas listas de endereços que não interagiram com seus e-mails recentemente. Você pode usar o rastreamento abra e clique, conforme descrito em [Monitoramento](#page-576-0) [da atividade de envio do Amazon SES,](#page-576-0) para determinar quais usuários estão vendo e interagindo com o conteúdo enviado.

### Se sua conta estiver sob análise

No final do período de revisão, se o Amazon SES continuar a receber um número significativo de reclamações diretas sobre mensagens enviadas de sua conta, poderemos pausar a capacidade de sua conta enviar e-mails até você resolver o problema.

Se você implementou alterações que acredita resolverem o problema, faça login no console da AWS e vá para a Central de Suporte. Responda ao caso que abrimos em seu nome. Forneça informações detalhadas sobre as etapas que tiver feito para resolver o problema e descreva como essas etapas evitam que o problema ocorra novamente no futuro. Se nós concordarmos que as alterações feitas resolverão o problema de forma adequada, cancelaremos o período de análise da sua conta.

#### Se a capacidade de sua conta para enviar e-mails estiver pausada

Você poderá solicitar que reconsideremos essa decisão. Para obter mais informações, consulte [Perguntas frequentes sobre o processo do Amazon SES de revisão de envios.](#page-1074-0)

Quando você tiver implementado alterações que acredita resolverem o problema, faça login no console da AWS e vá para a Central de Suporte. Responda ao caso que abrimos em seu nome. Inclua detalhes das ações tomadas para resolver este problema, bem como detalhes dos seus planos para garantir que esse problema não ocorra novamente. Após recebermos sua solicitação, nós analisaremos as informações fornecidas e alteraremos o status da sua conta, se necessário.

### <span id="page-698-0"></span>Notificação da lista de bloqueio de domínio

Esta seção contém informações adicionais sobre as notificações de lista de bloqueio de domínio mostradas na página de métricas de reputação do Amazon SES.

#### Por que você recebeu esta notificação

Os e-mails enviados da sua conta do Amazon SES contêm referências a domínios que foram listados em uma lista de bloqueio de domínio confiável. Domínios nestas listas são normalmente associados a comportamentos ofensivos ou mal-intencionados. Os domínios em questão podem ou não ser os domínios a partir dos quais você está enviando e-mails. As mensagens que incluem referências ou links para um domínio em uma lista de bloqueio ou que incluem imagens hospedadas em um domínio da lista, também podem ser sinalizadas.

Não é possível fornecer os nomes dos domínios que estão fazendo com que sua mensagem seja sinalizada, ou identificar quais e-mails foram marcados dessa forma.

#### O que pode ser feito para resolver o problema

Primeiro, crie uma lista de todos os domínios referenciados nos e-mails enviados pelo Amazon SES. Depois, use a [ferramenta Spamhaus Domain Lookup](https://www.spamhaus.org/lookup/) para determinar quais domínios em seu e-mail estão na lista de bloqueios de domínio. Mais de um domínio mencionado nos e-mails enviados por você pode estar nesta lista de bloqueio.

A lista de bloqueio de domínio da Spamhaus não é afiliada ao Amazon SES ou à AWS. Não garantimos a exatidão dos domínios nesta lista. A lista de bloqueio de domínio Spamhaus e a Domain Lookup Tool são operadas e mantidas sob propriedade do [Spamhaus Project.](https://www.spamhaus.org/)

### Se sua conta estiver sob análise

Procuramos referências a domínios que foram usados para fins mal-intencionados nos e-mails enviados durante o período de revisão. Se os seus e-mails ainda contiverem um número significativo de referências a esses domínios, poderemos pausar a capacidade da sua conta enviar e-mails até que você resolva o problema.

Se você implementou alterações que acredita resolverem o problema, faça login no console da AWS e vá para a Central de Suporte. Responda ao caso que abrimos em seu nome. Em sua mensagem, forneça detalhes das alterações feitas. Quando recebermos essas informações, estenderemos o período de análise para garantir que só estamos analisando a quantidade de domínios presentes na lista de bloqueios no seu e-mail depois que você implementou as alterações. No final do período de análise estendido, se a quantidade de notificações da lista de bloqueio de domínio for reduzida ou eliminada e considerarmos que você realizou etapas para evitar que esse problema ocorra novamente no futuro, cancelaremos o período de análise da sua conta.

### Se a capacidade de sua conta para enviar e-mails estiver pausada

Você poderá solicitar que reconsideremos essa decisão. Para obter mais informações, consulte [Perguntas frequentes sobre o processo do Amazon SES de revisão de envios.](#page-1074-0)

Quando você tiver implementado alterações que acredita resolverem o problema, faça login no console da AWS e vá para a Central de Suporte. Responda ao caso que abrimos em seu nome. Inclua detalhes das ações tomadas para resolver este problema, bem como detalhes dos seus planos para garantir que esse problema não ocorra novamente. Após recebermos sua solicitação, nós analisaremos as informações fornecidas e alteraremos o status da sua conta, se necessário.

### <span id="page-699-0"></span>Notificação de revisões internas

Esta seção contém informações adicionais sobre as notificações de revisão interna mostradas na página de métricas de reputação do Amazon SES.

### Por que você recebeu esta notificação

Uma análise abrangente da sua conta identificou diversas características que podem fazer com que provedores de caixa postal ou destinatários identifiquem suas mensagens como spam.

Para proteger o nosso processo de detecção de abuso, não podemos revelar os fatores específicos que levaram a sua conta a ser sinalizada desta forma.

Fatores comuns que podem levar a essa determinação incluem o seguinte:

- Mensagens que estão sendo sinalizadas por sistemas antispam comerciais.
- Conteúdo da mensagem que implica que o destinatário não solicitou explicitamente o e-mail.
- Incompatibilidades entre a mensagem do remetente e a marca no corpo do e-mail.
- Conteúdo que não deixa claro quem é o remetente.
- Envio de mensagens que lidam com conteúdo que está associado com um e-mail não solicitado.
- Padrões de formatação associados com e-mails não solicitados.
- Enviar de ou fazer referência a domínios que tenham má reputação.

Essa não é uma lista completa. O motivo específico para esta notificação pode ser uma combinação de qualquer um destes fatores ou também pode ser algo não listado.

O que pode ser feito para resolver o problema

As sugestões a seguir podem ajudar a reduzir a gravidade do problema:

- Certificar-se de que os destinatários que você está entrando em contato são aqueles que explicitamente solicitaram receber e-mail.
- Nunca compre, alugue ou empreste listas de destinatários de e-mails.
- Não tente ocultar sua identidade ou o objetivo da comunicação nas mensagens que enviar.
- Crie uma lista de todos os domínios mencionados nos e-mails enviados por meio do Amazon SES e use a ferramenta Spamhaus Domain Lookup em<https://www.spamhaus.org/lookup/>para determinar se algum desses domínios está na lista de bloqueio de domínio Spamhaus.
- Certifique-se de que você está seguindo as melhores práticas do setor ao projetar seus e-mails.

Esta lista não é abrangente, mas deve ajudá-lo a identificar alguns dos mais comuns fatores que podem fazer com que seus e-mails sejam marcados.

A lista de bloqueio de domínio da Spamhaus não é afiliada ao Amazon SES ou à AWS. Não garantimos a exatidão dos domínios nesta lista. A lista de bloqueio de domínio Spamhaus e a Domain Lookup Tool são operadas e mantidas sob propriedade do [Spamhaus Project.](https://www.spamhaus.org/)

Se a sua conta estiver sob análise ou se a capacidade da sua conta para enviar emails for pausada

Quando você tiver implementado alterações que acredita resolverem o problema, faça login no console da AWS e vá para a Central de Suporte. Responda ao caso que abrimos em seu nome. Forneça informações detalhadas sobre as etapas que tiver feito para resolver o problema e descreva como essas etapas evitam que o problema ocorra novamente no futuro. Se nós concordarmos que as alterações feitas resolverão o problema de forma adequada, cancelaremos o período de análise ou removeremos o pausa de envio da sua conta.

Se removermos um período de análise ou uma pausa de envios de sua conta e observarmos o mesmo problema posteriormente, poderemos colocar sua conta sob análise ou pausar sua capacidade de enviar e-mails novamente. Em casos extremos, ou se observamos repetidas ocorrências do mesmo problema, poderemos suspender permanentemente a capacidade da sua conta para enviar e-mails.

Consulte [Perguntas frequentes sobre o processo do Amazon SES de revisão de envios](#page-1074-0) para obter mais informações sobre o que fazer se sua conta estiver sob análise ou se a capacidade da sua conta para enviar e-mails for pausada.

### <span id="page-701-0"></span>Notificação do provedor de caixa postal

Esta seção contém informações adicionais sobre as notificações de provedor de caixa postal mostradas na página de métricas de reputação do Amazon SES.

### Por que você recebeu esta notificação

Um grande provedor de caixa postal relatou que e-mails não solicitados ou mal-intencionados estão sendo enviados de um endereço ou domínio associado à sua conta do Amazon SES.

Não podemos compartilhar a identidade da organização que emitiu este relatório. Além disso, não temos informações sobre fatores específicos que fizeram com que o provedor de caixa postal enviasse o relatório. Normalmente, os provedores de caixa postal tomam estas decisões com base no feedback dos clientes, métricas de envolvimento do cliente, tentativa de entregas para endereços inválidos e no conteúdo que é sinalizado pelos filtros de spam. Esta lista não é abrangente, podem haver outros fatores que fizeram com que o provedor de caixa postal sinalizasse seu conteúdo.

### O que pode ser feito para resolver o problema

Para resolver este problema, você precisa determinar quais aspectos do seu programa de envio de e-mail pode estar fazendo com que os provedores de caixa postal sinalizem seu e-mail como problemático. Você precisa, em seguida, alterar o programa de envio para solucionar esses problemas.

### Se sua conta estiver sob análise

No final do período de análise, se o provedor de caixa postal continuar a identificar o e-mail enviado da sua conta como problemático, poderemos pausar a capacidade de sua conta para enviar e-mails até você resolver o problema.

Se você implementou alterações que acredita resolverem o problema, faça login no console da AWS e vá para a Central de Suporte. Responda ao caso que abrimos em seu nome. Em sua mensagem, forneça detalhes das alterações feitas. Quando recebermos essas informações, vamos estender o período de análise para garantir que só estamos analisando a quantidade de notificações do provedor de caixa postal que recebemos depois que você implementou as alterações. No final do período de análise estendido, se o provedor de caixa postal não reportar mais sua conta como problemática, poderemos remover o período de análise da sua conta.

### Se a capacidade de sua conta para enviar e-mails estiver pausada

Você poderá solicitar que reconsideremos essa decisão. Para obter mais informações, consulte [Perguntas frequentes sobre o processo do Amazon SES de revisão de envios.](#page-1074-0)

Quando você tiver implementado alterações que acredita resolverem o problema, faça login no console da AWS e vá para a Central de Suporte. Responda ao caso que abrimos em seu nome. Inclua detalhes das ações tomadas para resolver este problema, bem como detalhes dos seus planos para garantir que esse problema não ocorra novamente. Após recebermos sua solicitação, nós analisaremos as informações fornecidas e alteraremos o status da sua conta, se necessário.

### <span id="page-702-0"></span>Notificação de feedback do destinatário

Esta seção contém informações adicionais sobre as notificações de feedback do destinatário mostradas na página de métricas de reputação do Amazon SES.

### Por que você recebeu esta notificação

Um grande provedor de caixa postal relatou a nós que um grande número de seus usuários têm reportado e-mails enviados da sua conta do Amazon SES como não solicitados. Esse tipo de feedback não está visível nas reclamações relatadas diretamente por provedores de caixa postal e não está incluído nas notificações de devolução e reclamação do Amazon SES.

Um grande número de reclamações pode ter um impacto negativo em todos os usuários do Amazon SES. Para proteger sua reputação e a de outros clientes do Amazon SES, tomamos medidas imediatas quando uma conta recebe um determinado número de reclamações.

Não é possível fornecer uma lista de endereços de e-mail específicos que estão marcando seus emails como não solicitado. Além disso, não é possível compartilhar o nome do provedor de caixa postal que relatou este problema para nós.

### O que pode ser feito para resolver o problema

Para resolver este problema, você precisa para determinar quais aspectos do seu programa de envio de e-mail pode estar fazendo com que seus destinatários enviem reclamações em relação a mensagens de e-mail que recebem. Após identificar esses fatores, altere suas práticas de envio de e-mail para solucioná-los.

Para adquirir novos endereços, recomendamos que você implemente uma estratégia de inclusão dupla, conforme descrito em [Criar e manter suas listas.](#page-53-0) Recomendamos que você apenas envie emails para endereços que tenham concluído o processo de inclusão dupla.

Além disso, você deve limpar suas listas de endereços que não interagiram com seus e-mails recentemente. Você pode usar o rastreamento abra e clique, conforme descrito em [Monitoramento](#page-576-0) [da atividade de envio do Amazon SES,](#page-576-0) para determinar quais usuários estão vendo e interagindo com o conteúdo enviado.

### Se sua conta estiver sob análise

No final do período de análise, se o provedor de caixa postal continuar a reportar um número significativo de reclamações, poderemos pausar a capacidade de sua conta para enviar e-mails até você resolver o problema.

Se você implementou alterações que acredita resolverem o problema, faça login no console da AWS e vá para a Central de Suporte. Responda ao caso que abrimos em seu nome. Em sua mensagem, forneça detalhes das alterações feitas. Quando recebermos essas informações, vamos estender o período de análise para garantir que só estamos analisando a quantidade de reclamações do provedor de caixa postal que recebemos depois que você implementou as alterações. Ao final do período de análise estendido, se a quantidade de reclamações do provedor de caixa postal for reduzida ou eliminada, poderemos remover a análise da sua conta.

### Se a capacidade de sua conta para enviar e-mails estiver pausada

Você poderá solicitar que reconsideremos essa decisão. Para obter mais informações, consulte [Perguntas frequentes sobre o processo do Amazon SES de revisão de envios.](#page-1074-0)

Quando você tiver implementado alterações que acredita resolverem o problema, faça login no console da AWS e vá para a Central de Suporte. Responda ao caso que abrimos em seu nome.

Inclua detalhes das ações tomadas para resolver este problema, bem como detalhes dos seus planos para garantir que esse problema não ocorra novamente. Após recebermos sua solicitação, nós analisaremos as informações fornecidas e alteraremos o status da sua conta, se necessário.

### <span id="page-704-0"></span>Notificação de contas relacionadas

Esta seção contém informações adicionais sobre notificações relacionadas a conta mostradas na página de métricas de reputação do Amazon SES.

### Por que você recebeu esta notificação

Detectamos sérios problemas relacionados ao e-mails enviados de outra conta do Amazon SES. Acreditamos que a conta com problemas está relacionada à sua Conta da AWS, então tomamos providências para evitar problemas semelhantes.

### O que pode ser feito para resolver o problema

Quando pausamos a capacidade de uma conta para enviar e-mails, sempre enviamos informações sobre os motivos da pausa de envio para o proprietário dessa conta. Consulte o e-mail que enviamos ao proprietário da conta relacionada para obter mais informações.

Você deve resolver os problemas com a conta relacionada primeiro. Depois que implementar alterações que você acredita resolverem o problema, faça login no console da AWS e vá para a Central de Suporte. Responda ao caso que abrimos em seu nome. Forneça informações detalhadas sobre as etapas que tiver feito para resolver o problema e descreva como essas etapas evitam que o problema ocorra novamente no futuro. Se nós concordarmos que as alterações feitas resolverão o problema de forma adequada, cancelaremos o período de análise ou removeremos o pausa de envio da sua conta.

### <span id="page-704-1"></span>Notificação de spamtrap

Esta seção contém informações adicionais sobre as notificações de armadilhas de spam mostradas na página de métricas de reputação do Amazon SES.

### Por que você recebeu esta notificação

Uma organização antispam de terceiros relatou que seus endereços de armadilhas de spam recentemente receberam e-mails de um endereço verificado ou de domínios associados à sua conta do Amazon SES.

Uma armadilha de spam é um endereço de e-mail inativo que é usado exclusivamente para atrair e-mails não solicitados (spam). Um grande número de relatos de armadilhas de spam pode ter um impacto negativo em todos os usuários do Amazon SES. Para proteger sua reputação e a de outros clientes do Amazon SES, tomamos medidas imediatas quando uma conta envia um determinado volume de e-mails para endereços de armadilhas de spam.

### O que pode ser feito para resolver o problema

Não é possível exibir os endereços de e-mail associados à armadilha de spam que você encontrou. Esses endereços são rigorosamente protegidos por organizações proprietárias e assim que os endereços são conhecidos, eles se tornam inútil.

O envio de e-mails para endereços spamtrap normalmente indica que há um problema com a forma como você adquirir os endereços de e-mail dos clientes. Por exemplo, listas de endereços de e-mail compradas podem conter endereços de armadilhas de spam, e é por isso que enviar para listas compradas ou alugadas é proibido pelos termos de serviço do Amazon SES. Para adquirir novos endereços, recomendamos que você implemente uma estratégia de inclusão dupla, conforme descrito em [Criar e manter suas listas.](#page-53-0) Recomendamos que você apenas envie e-mails para endereços que tenham concluído o processo de inclusão dupla.

Além disso, você deve limpar suas listas de endereços que não interagiram com seus e-mails recentemente. Você pode usar o rastreamento abra e clique, conforme descrito em [Monitoramento](#page-576-0) [da atividade de envio do Amazon SES,](#page-576-0) para determinar quais usuários estão vendo e interagindo com o conteúdo enviado.

### Se sua conta estiver sob análise

No final do período de análise, se mensagens ainda estiverem sendo enviadas para endereços de spamtrap de sua conta, poderemos pausar a capacidade de sua conta para enviar e-mails até você resolver o problema.

Se você implementou alterações que acredita resolverem o problema, faça login no console da AWS e vá para a Central de Suporte. Responda ao caso que abrimos em seu nome. Em sua mensagem, forneça detalhes das alterações feitas. Quando recebermos essas informações, vamos estender o período de análise para garantir que só estamos analisando a quantidade de relatórios de spamtrap que recebemos depois que você implementou as alterações. Ao final do período de análise estendido, se a quantidade de relatórios de spamtrap for reduzida ou eliminada, poderemos remover a análise da sua conta.

#### Se a capacidade de sua conta para enviar e-mails estiver pausada

Você poderá solicitar que reconsideremos essa decisão. Para obter mais informações, consulte [Perguntas frequentes sobre o processo do Amazon SES de revisão de envios.](#page-1074-0)

Quando você tiver implementado alterações que acredita resolverem o problema, faça login no console da AWS e vá para a Central de Suporte. Responda ao caso que abrimos em seu nome. Inclua detalhes das ações tomadas para resolver este problema, bem como detalhes dos seus planos para garantir que esse problema não ocorra novamente. Após recebermos sua solicitação, nós analisaremos as informações fornecidas e alteraremos o status da sua conta, se necessário.

### <span id="page-706-0"></span>Notificação de site vulnerável

Esta seção contém informações adicionais sobre as notificações de site vulnerável no Amazon SES mostradas na página de métricas de reputação do Amazon SES.

#### Por que você recebeu esta notificação

Após uma análise abrangente, acreditamos que estão sendo enviadas mensagens da sua conta que você não teve intenção de enviar. Estas mensagens são altamente prováveis de serem marcadas como spam por provedores de caixa postal e destinatários.

Na maioria dos casos nestas situações, um terceiro está usando indevidamente um recurso do seu site para enviar e-mails indesejados. Por exemplo, se o seu site contém um recurso "enviar por email para um amigo", "entrar em contato conosco", "convidar um amigo" ou semelhante, um terceiro pode usar esse recurso para enviar e-mails não solicitados.

#### O que pode ser feito para resolver o problema

Primeiro, identifique os recursos ou aplicações do seu siteque podem permitir que terceiros enviem e-mails usando o Amazon SES sem o seu conhecimento. No caso do Support Center, é possível solicitar uma amostra das mensagens que acreditamos ter sido enviadas dessa maneira.

Em seguida, modifique seu aplicativo ou site para evitar o envio não solicitado. Por exemplo, adicione um CAPTCHA, limite a taxa na qual os e-mails podem ser enviados, remova a capacidade dos usuários de enviar conteúdo personalizado, exija que os usuários façam login para enviar e-mail e remova a capacidade do aplicativo de gerar várias notificações simultâneas.

### Se a sua conta estiver sob análise ou se a capacidade da sua conta para enviar emails for pausada

Quando você tiver implementado alterações que acredita resolverem o problema, faça login no console da AWS e vá para a Central de Suporte. Responda ao caso que abrimos em seu nome. Inclua detalhes das ações tomadas para resolver este problema, bem como detalhes dos seus planos para garantir que esse problema não ocorra novamente. Após recebermos sua solicitação, nós analisaremos as informações fornecidas e alteraremos o status da sua conta, se necessário.

Se removermos um período de análise ou uma pausa de envios de sua conta e observarmos o mesmo problema posteriormente, poderemos colocar sua conta sob análise ou interromper seu recurso de envio de e-mails novamente. Se observarmos casos extremos ou repetidas ocorrências do mesmo problema, poderemos suspender permanentemente o recurso de envio de e-mails da sua conta.

Consulte [Perguntas frequentes sobre o processo do Amazon SES de revisão de envios](#page-1074-0) para obter mais informações sobre o que fazer se sua conta estiver sob análise ou se a capacidade da sua conta para enviar e-mails for pausada.

### <span id="page-707-0"></span>Notificação de credenciais comprometidas

Esta seção contém informações adicionais sobre notificações do site de credenciais comprometidas mostradas na página de métricas de reputação do Amazon SES.

### Por que você recebeu esta notificação

Após uma análise abrangente, acreditamos que estão sendo enviadas mensagens da sua conta que você não teve intenção de enviar. Estas mensagens são altamente prováveis de serem marcadas como spam por provedores de caixa postal e destinatários.

Algumas causas comuns são chaves de acesso do IAM e senhas SMTP comprometidas ou outras vulnerabilidades de segurança.

### O que pode ser feito para resolver o problema

Você deve realizar uma análise de segurança abrangente dos mecanismos de utilização do SES. Verifique se você alterou todas as senhas SMTP ou aplicáveis e se removeu usuários ou recursos não autorizados de sua conta. Garanta que você não esteja armazenando informações sigilosas, como senhas ou chaves de acesso, em sites ou repositórios de terceiro. Agora é recomendável que você não use chaves de acesso do IAM para usuários e nunca para o usuário raiz. Se você ainda

as estiver usando, migre-as para mecanismos que forneçam credenciais temporárias, como criar um usuário no AWS IAM Identity Center.

### Se a sua conta estiver sob análise ou se a capacidade da sua conta para enviar emails for pausada

Quando você tiver implementado alterações que acredita resolverem o problema, faça login no console da AWS e vá para a Central de Suporte. Responda ao caso que abrimos em seu nome. Inclua detalhes das ações tomadas para resolver este problema, bem como detalhes dos seus planos para garantir que esse problema não ocorra novamente. Após recebermos sua solicitação, nós analisaremos as informações fornecidas e alteraremos o status da sua conta, se necessário.

Se removermos um período de análise ou uma pausa de envios de sua conta e observarmos o mesmo problema posteriormente, poderemos colocar sua conta sob análise ou interromper seu recurso de envio de e-mails novamente. Se observarmos casos extremos ou repetidas ocorrências do mesmo problema, poderemos suspender permanentemente o recurso de envio de e-mails da sua conta.

Consulte [Perguntas frequentes sobre o processo do Amazon SES de revisão de envios](#page-1074-0) para obter mais informações sobre o que fazer se sua conta estiver sob análise ou se a capacidade da sua conta para enviar e-mails for pausada.

### <span id="page-708-0"></span>Outra notificação

Esta seção contém informações adicionais sobre outras notificações mostradas na página de métricas de reputação do Amazon SES.

Por que você recebeu esta notificação

Uma revisão automática ou humana identificou problemas que não estão listados nas seções anteriores deste documento.

### O que pode ser feito para resolver o problema

Consulte o caso do Support Center que abrimos em seu nome para obter detalhes sobre o problema específico. Para acessar a Central de Suporte, faça login no AWS Management Console e escolha Support Center (Central de Suporte). Em sua resposta ao caso, descreva as alterações que você implementou. Dependendo da sua situação específica e da natureza dos problemas que descobrimos, poderemos encerrar o período de análise ou restaurar a capacidade de sua conta para enviar e-mails.

# <span id="page-709-0"></span>Criação de alarmes de monitoramento de reputação com o **CloudWatch**

O Amazon SES publica automaticamente uma série de métricas relacionadas à reputação no Amazon CloudWatch. Você pode usar essas métricas para criar alarmes que notificam quando suas taxas de devolução ou reclamação atingirem níveis que possa afetar sua capacidade de enviar email.

#### **a** Note

A parte do CloudWatch dos procedimentos nesta seção destina-se apenas a apresentar as principais etapas para configurar um alarme do CloudWatch para monitorar a reputação do remetente SES. Não são exploradas configurações avançadas em relação às configurações opcionais para alarmes do CloudWatch. Para obter informações sobre o trabalho com os alarmes do CloudWatch, consulte [Using Amazon CloudWatch alarms](https://docs.aws.amazon.com/AmazonCloudWatch/latest/monitoring/AlarmThatSendsEmail.html) no Manual do usuário do Amazon CloudWatch.

### Pré-requisitos

- Crie um novo tópico do Amazon SNS e, em seguida, assine-o usando o endpoint de sua preferência (por exemplo, e-mail ou SMS). Para obter informações, consulte [Criar um tópico do](https://docs.aws.amazon.com/sns/latest/dg/sns-tutorial-create-topic.html)  [Amazon SNS](https://docs.aws.amazon.com/sns/latest/dg/sns-tutorial-create-topic.html) e [Assinar tópico do Amazon SNS](https://docs.aws.amazon.com/sns/latest/dg/sns-tutorial-create-subscribe-endpoint-to-topic.html) no Guia do desenvolvedor do Amazon Simple Notification Service.
- Se você nunca enviou um e-mail na região da atual, talvez não veja o namespace SES. Para garantir que você tenha métricas, envie um enail de teste para o [mailbox simulator](#page-384-0) (simulador de caixa de correio).

Para criar um alarme do CloudWatch para monitorar a reputação do envio

- 1. Faça login no AWS Management Console e abra o console do Amazon SES em https:// [console.aws.amazon.com/ses/](https://console.aws.amazon.com/ses/).
- 2. No painel de navegação, do lado esquerdo da tela, selecione Reputation metrics (Métricas de reputação).
- 3. Na página Métricas de reputação, na guia Nível da conta, em qualquer um dos painéis Taxa de devoluções ou Taxa de reclamação, selecione Visualizar no CloudWatch. Isso abrirá o console do CloudWatch com a métrica escolhida.
- 4. Na guia Graphed metrics (Métricas em gráfico), na linha da métrica escolhida, para este exemplo, Reputation.BounceRate (Reputação.TaxaDevolução), escolha o ícone do alarm bell (Alarme) na coluna Actions (Ações) (veja a imagem abaixo); isso abrirá a página Specify metric and conditions (Especificar métrica e condições).

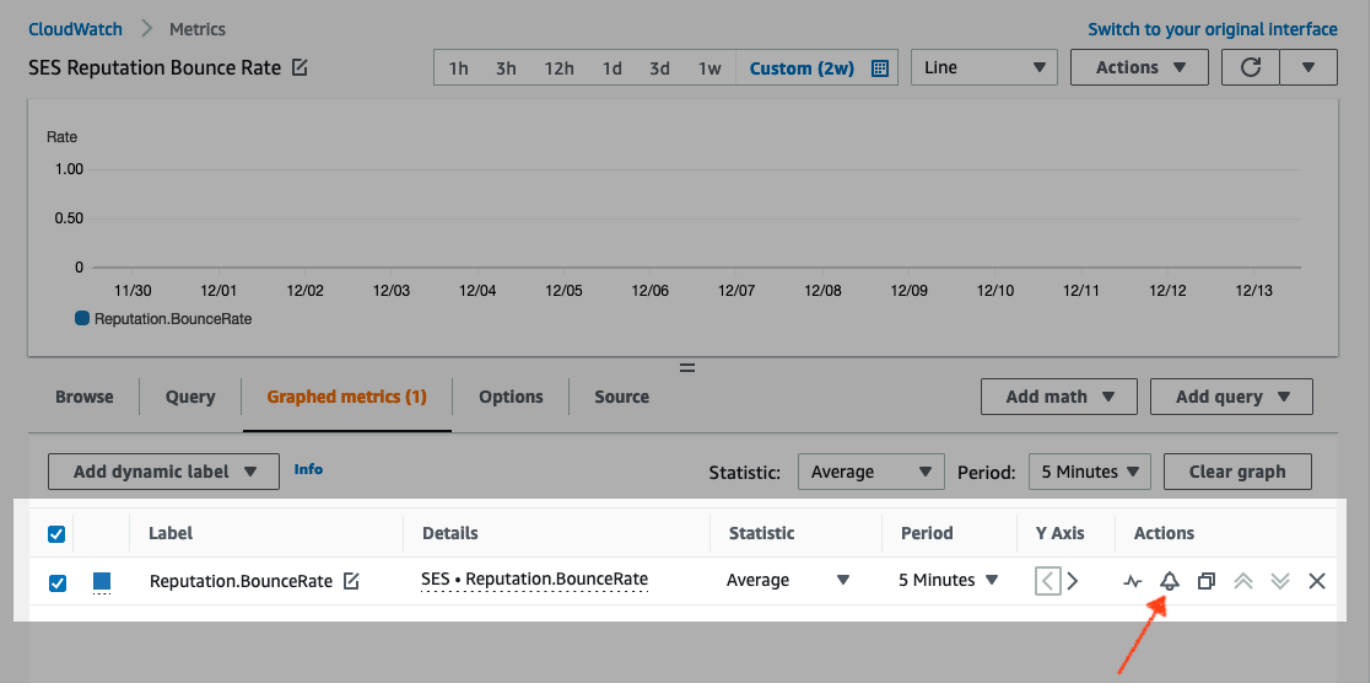

- 5. Role para baixo até o painel Conditions (Condições) e escolha Static (Estático) no campo Threshold type (Tipo de limite).
	- a. No campo Whenever *metric* is... (Sempre que a métrica for...), escolha Greater/Equal (Maior/Igual a).
	- b. Em than… (do que…), especifique o valor que deve fazer com que o CloudWatch acione um alarme.
		- Se você estiver criando um alarme para monitorar sua taxa de devolução, observe que o Amazon SES recomenda manter essa taxa abaixo de 5%. Se a taxa de devoluções da sua conta for maior que 10%, poderemos pausar a capacidade de envio de e-mails da conta. Por esse motivo, você deve configurar o CloudWatch para enviar uma notificação quando a taxa de devolução da sua conta for maior ou igual a 0,05 (5%).
- Se você estiver criando um alarme para monitorar sua taxa de reclamação, observe que o Amazon SES recomenda manter essa taxa abaixo de 0,1%. Se a taxa de reclamações da sua conta for maior que 0,5%, poderemos pausar a capacidade de envio de e-mails da conta. Por esse motivo, você deve configurar o CloudWatch para enviar uma notificação quando a taxa de reclamação da sua conta for maior ou igual a 0,001 (0,1%).
- c. Expanda Additional configuration (Configuração adicional) e selecione Treat missing data as ignore (maintain the alarm state) (Tratar dados ausentes como ignorar (manter o estado de alarme)) no campo missing data treatment (tratamento de dados ausentes).
- d. Escolha Next (Próximo).
- 6. No painel Configure actions (Configurar ações), escolha in Alarm (em Alarme) no campo Alarm state trigger (Gatilho de estado de alarme).
	- a. Escolha Select an existing SNS topic (Selecionar um tópico SNS existente) no campo Select an SNS topic (Selecionar um tópico SNS).
	- b. Escolha o tópico que você criou e no qual se inscreveu nos pré-requisitos na caixa de pesquisa Send a notification to... (Enviar uma notificação para…).
	- c. Escolha Next (Próximo).
- 7. No painel Add a description (Adicionar uma descrição), insira um nome e uma descrição para o alarme e depois selecione Next (Próximo).
- 8. No painel Preview and create (Pré-visualizar e criar), confirme suas configurações e, se estiver satisfeito, escolha Create alarm (Criar alarme). Se houver algo que você gostaria de mudar, selecione o botão Previous (Anterior) para cada seção que você gostaria de voltar e editar.

# <span id="page-711-0"></span>Metrics SNDS para IPs dedicados

Você pode exibir dados de Smart Network Data Services (SNDS) para endereços IP dedicados alugados em cada Região da AWS onde você usa o Amazon SES. Esses dados de SNDS estão disponíveis por meio do console do Amazon CloudWatch.

O SNDS é um programa do Outlook que permite que os proprietários de IP ajudem a evitar spam dentro do seu espaço IP. O Amazon SES fornece esses dados importantes para os que alugam IPs dedicados. Os dados SNDS fornecem informações sobre o comportamento de envio de e-mail do IP e destaca as áreas preocupantes para a sua reputação como remetente.

#### **a** Note

Em se tratando do Outlook, isso abrange todos os domínios que eles rastreiam. Por exemplo, isso pode abranger Hotmail.com, Outlook.com e Live.com.

Para exibir dados SNDS para seus endereços IP dedicados

- 1. Faça login no Amazon CloudWatch e abra o console do CloudWatch em [https://](https://console.aws.amazon.com/cloudwatch/) [console.aws.amazon.com/cloudwatch/.](https://console.aws.amazon.com/cloudwatch/)
- 2. No painel de navegação, expanda Metrics (Métricas) e escolha All metrics (Todas as métricas).

(As instruções são dadas para a nova interface do console do CloudWatch.)

- 3. Na guia Browse (Pesquisar) no contêiner Metrics (Métricas), selecione sua Região da AWS e, depois, escolha SES.
- 4. Escolha IP Metrics (Métricas de IP), que mostrará todos os seus IPs dedicados rastreados pelo SNDS.

(Nota: se não houver endereços IP dedicados associados à sua conta na região selecionada, IP Metrics (Métricas de IP) não será exibido no console do CloudWatch.)

5. Veja todos os seus IPs dedicados rastreados pelo SNDS nesta lista ou selecione um endereço IP individual para visualizar apenas suas métricas.

As métricas a seguir são fornecidas para cada endereço IP dedicado e são definidar pelo Outlook. Para obter mais informações, consulte as [Perguntas frequentes](https://sendersupport.olc.protection.outlook.com/snds/FAQ.aspx#DataProvided) do SNDS do Outlook.

#### **a** Note

Essas métricas representam um período de atividade que fornece dados atualizados uma vez por dia. As métricas também têm um carimbo de data/hora correspondente, que reflete um período de 24 horas.

• SNDS.RCPTCommands: este é o número de comandos RCPT percebidos pelo SNDS para o endereço IP específico durante o período de atividade. Os comandos RCPT fazem parte do protocolo SMTP usado para enviar e-mail, que especifica o endereço de destinatário para o qual você está tentando entregar e-mail.

- SNDS.DATACommands: este é o número de comandos DATA percebidos pelo SNDS para o endereço IP específico durante o período de atividade. Os comandos DATA fazem parte do protocolo SMTP usado para enviar e-mail, especificamente a parte que realmente transmite a mensagem para os destinatários pretendidos, anteriormente estabelecidos.
- SNDS.MessageRecipients: o número de destinatários em mensagens percebidas pelo SNDS para o endereço IP específico durante o período de atividade.
- SNDS.SpamRate: exibe os resultados agregados da filtragem de spam aplicada a todas as mensagens enviadas pelo endereço IP durante o período de atividade especificado.
	- Uma taxa de spam de 0 significa que o endereço IP tem menos de 10% de spam.
	- Uma taxa de spam de 0,5 significa que entre 10% e 90% de spam é gerado a partir do endereço IP.
	- Uma taxa de spam de 1 significa que 90% ou mais de spam são gerados a partir do endereço IP.
- SNDS.ComplaintRate: essa é a fração do tempo que uma mensagem recebida do IP é alvo da reclamação de um usuário do Outlook durante o período de atividade.
	- Uma ComplaintRate de 1 significa uma taxa de reclamação de 100%.
	- Uma ComplaintRate de 0,05 significaria, por exemplo, uma taxa de reclamação de 5%.
	- Uma reclamação de 0 significa que a taxa é inferior a 0,1%.
- SNDS.TrapHits: exibe o número de mensagens enviadas às "contas de armadilha". Contas de armadilha são contas mantidas pelo Outlook que não solicitam nenhum e-mail. Assim, é muito provável que qualquer mensagem enviada para contas de armadilha seja spam.

### Perguntas sobre a solução de problemas

P1. Por que os dados não são preenchidos todos os dias? Qualquer dos seguintes cenários pode se aplicar:

- Os dados SNDS dependem do programa SNDS do Outlook.
- Há um limite mínimo de e-mails que o SNDS precisa receber para calcular um valor. Os dados podiam não estar disponíveis nos momentos em que o volume de e-mail em um IP estava baixo.

P2. Por que as métricas SNDS.SpamRate e SNDS.ComplaintRate estão mudando e o que devo fazer se a taxa mudar para um valor de 1?

Este é um indicador de que algo no seu comportamento de envio disparou uma resposta negativa do programa SNDS do Outlook. Nesse caso, você deve conferir em outros provedores de serviços de Internet (ISPs), bem como seus números de engajamento para se certificar de que não se trata de um problema global. Se for um problema global, você talvez observe problemas com vários ISPs, o que sugere um problema de lista, conteúdo, distribuição ou permissões. Se for específico para o Outlook, revise [como melhor entregar para o Outlook.](https://sendersupport.olc.protection.outlook.com/pm/)

P3. Que ações o AWS Support tomará se minha SNDS.SpamRate passar de um valor de 0 (ou 0,5) para 1?

A AWS não tem nenhum controle sobre o SNDS e, portanto, não tem influência no SNDS. Todas as solicitações de mitigação precisam ser encaminhadas diretamente ao Outlook por meio de seu [Novo](https://support.microsoft.com/en-us/supportrequestform/8ad563e3-288e-2a61-8122-3ba03d6b8d75) [formulário de solicitação de suporte](https://support.microsoft.com/en-us/supportrequestform/8ad563e3-288e-2a61-8122-3ba03d6b8d75).

## <span id="page-714-0"></span>Pausar automaticamente o envio de e-mails

Para proteger sua reputação de remetente, é possível pausar temporariamente o envio de emails para mensagens enviadas usando conjuntos de configurações específicos ou para todas as mensagens enviadas a partir de sua conta do Amazon SES em uma região específica da AWS.

Usando o Amazon CloudWatch e o Lambda, crie uma solução que pausa automaticamente o envio de e-mails caso suas métricas de reputação (como taxa de devolução ou taxa de reclamação) excedam certos limites. Este tópico contém procedimentos para configurar essa solução.

Tópicos nesta seção:

- [Pausa automática do envio de e-mails para toda a conta do Amazon SES](#page-714-1)
- [Pausar automaticamente o envio de e-mails para um conjunto de configurações](#page-722-0)

## <span id="page-714-1"></span>Pausa automática do envio de e-mails para toda a conta do Amazon SES

Os procedimentos nesta seção explicam as etapas para configurar o Amazon SES, o Amazon SNS, o Amazon CloudWatch e AWS Lambda para pausar automaticamente o envio de e-mails da sua conta do Amazon SES em uma única região da AWS. Se você envia e-mails de várias regiões, repita os procedimentos desta seção para cada região na qual deseja implementar esta solução.

Tópicos nesta seção:

• [Parte 1: Criar uma função do IAM](#page-715-0)

- [Parte 2: Criar a função do Lambda](#page-716-0)
- [Parte 3: reativar o envio de e-mail para sua conta](#page-718-0)
- [Parte 4: criar um tópico e uma assinatura do Amazon SNS](#page-718-1)
- [Parte 5: Criar um alarme do CloudWatch](#page-719-0)
- [Parte 6: testar a solução](#page-720-0)

### <span id="page-715-0"></span>Parte 1: Criar uma função do IAM

A primeira etapa para configurar a pausa automática de envio de e-mail é criar uma função do IAM que possa executar a operação de API UpdateAccountSendingEnabled.

Para criar a função do IAM

- 1. Abra o console do IAM em [https://console.aws.amazon.com/iam/.](https://console.aws.amazon.com/iam/)
- 2. No painel de navegação, selecione Roles.
- 3. Selecione Create role.
- 4. Na página Selecionar entidade confiável, escolha Serviço da AWS para Tipo de entidade confiável.
- 5. Em Use case (Caso de uso), escolha Lambda e Next (Próximo).
- 6. Na página Add permissions (Adicionar permissões), escolha as seguintes políticas:
	- AWSLambdaBasicExecutionRole
	- AmazonSESFullAccess

#### **1** Tip

Use a caixa de pesquisa em Permission policies (Políticas de permissão) para localizar rapidamente essas políticas, mas observe que, depois de pesquisar e selecionar a primeira política, você deverá escolher Clear filters (Limpar filtros) antes de pesquisar e selecionar a segunda política.

Em seguida, escolha Next (Próximo).

7. Na página Name, review, and create (Fornecer nome, revisar e criar), em Role details (Detalhes da função), insira um nome significativo para a política no campo Role name (Nome da função).

8. Verifique se as duas políticas selecionadas estão listadas na tabela Permissions policy summary (Resumo de políticas de permissões) e escolha Create role (Criar função).

<span id="page-716-0"></span>Parte 2: Criar a função do Lambda

Depois de criar uma função do IAM, você pode criar a função do Lambda que pausa o envio de emails para sua conta.

Como criar a função do Lambda

- 1. Abra o console do AWS Lambda em<https://console.aws.amazon.com/lambda/>.
- 2. Use o seletor de regiões para escolher a região onde você deseja implantar esta função do Lambda.

#### **a** Note

Essa função pausa o envio de e-mails somente na região da AWS que você selecionar nesta etapa. Se você envia e-mails de mais de uma região, repita os procedimentos desta seção para cada região na qual deseja pausar automaticamente o envio de emails.

- 3. Escolha Create function (Criar função).
- 4. Em Create function (Criar função), escolha Author from scratch (Criar do zero).
- 5. Em Basic information (Informações básicas), execute as seguintes etapas:
	- Em Function name (Nome da função), digite um nome para a função do Lambda.
	- Em Runtime, escolha Node.js 18x (ou a versão atualmente oferecida na lista de seleção).
	- Em Architecture (Arquitetura), mantenha o padrão pré-selecionado, x86\_64.
	- Em Permissions (Permissões), amplie Change default execution role (Alterar função de execução padrão) e escolha Use an existing role (Usar uma função existente).
	- Clique no interior da caixa de lista Existing role (Função existente) e escolha a função do IAM criada em [the section called "Parte 1: Criar uma função do IAM".](#page-715-0)

Em seguida, selecione Create function (Criar função).

6. Em Code source (Fonte do código), no editor de código, cole o seguinte código:

```
'use strict';
const { SES } = require("@aws-sdk/client-ses")
// Create a new SES object. 
var ses = new SES({});
// Specify the parameters for this operation. In this case, there is only one
// parameter to pass: the Enabled parameter, with a value of false
// (Enabled = false disables email sending, Enabled = true enables it).
var params = {
     Enabled: false
};
exports.handler = (event, context, callback) => {
     // Pause sending for your entire SES account 
     ses.updateAccountSendingEnabled(params, function(err, data) { 
         if(err) { 
             console.log(err.message); 
         } else { 
             console.log(data); 
         } 
     });
};
```
Selecione Deploy (Implantar).

- 7. Escolha Test (Testar). Se a janela Configure test event (Configurar evento de teste) for exibida, digite um nome no campo Event name (Nome do evento) e escolha Save (Salvar).
- 8. Expanda a caixa suspensa Test (Teste), selecione o nome do evento recém-criado e escolha Test (Teste).
- 9. A guia Execution results (Resultados da execução) será exibida: logo abaixo dela e à direita, verifique se Status: Succeeded é exibido. Se a função não for executada, faça o seguinte:
	- Verifique se a função do IAM que você criou em [the section called "Parte 1: Criar uma função](#page-715-0)  [do IAM"](#page-715-0) contém as políticas corretas.
	- Verifique se o código da função do Lambda não contém nenhum erro. O editor de código do Lambda automaticamente destaca os erros de sintaxe e outros problemas potenciais.

### <span id="page-718-0"></span>Parte 3: reativar o envio de e-mail para sua conta

Um efeito secundário do teste de função do Lambda em [the section called "Parte 2: Criar a função](#page-716-0)  [do Lambda"](#page-716-0) é que o envio de e-mail para sua conta do Amazon SES é pausado. Na maioria dos casos, não é aconselhável pausar o envio para sua conta enquanto o alarme do CloudWatch não for acionado.

Os procedimentos nesta seção reabilitam o envio de e-mail para sua conta do Amazon SES. Para concluir esses procedimentos, você deve instalar e configurar a AWS Command Line Interface. Para obter mais informações, consulte o [Guia do usuário do AWS Command Line Interface.](https://docs.aws.amazon.com/cli/latest/userguide/)

Para reativar o envio de e-mail

1. Na linha de comando, digite o comando a seguir para reabilitar o envio de e-mails para a sua conta. Substitua *sending\_region* pelo nome da região onde você deseja reabilitar o envio de e-mails.

```
aws ses update-account-sending-enabled --enabled --region sending_region
```
2. Na linha de comando, digite o seguinte comando para verificar o status de envio de e-mails para a sua conta:

aws ses get-account-sending-enabled --region *sending\_region*

Se visualizar a saída a seguir, isso significa que conseguiu reativar o envio de e-mail para sua conta:

```
{ 
      "Enabled": true 
}
```
<span id="page-718-1"></span>Parte 4: criar um tópico e uma assinatura do Amazon SNS

Para o CloudWatch executar sua função do Lambda quando um alarme é acionado, primeiro é necessário cria um tópico do Amazon SNS e assinar a função do Lambda para ele.

Como criar o tópico do Amazon SNS e assiná-lo com a função do Lambda

1. Abra o console do Amazon SNS em [https://console.aws.amazon.com/sns/v3/home.](https://console.aws.amazon.com/sns/v3/home)

- 2. [Crie um tópico](https://docs.aws.amazon.com/sns/latest/dg/sns-create-topic.html) seguindo as etapas indicadas no Guia do desenvolvedor do Amazon Simple Notification Service.
	- O Type (Tipo) deve ser Standard (Comum) (não FIFO).
- 3. [Assine o tópico](https://docs.aws.amazon.com/sns/latest/dg/sns-create-subscribe-endpoint-to-topic.html) seguindo as etapas indicadas no Guia do desenvolvedor do Amazon Simple Notification Service.
	- a. Em Protocol (Protocolo), selecione AWS Lambda.
	- b. Em Endpoint, escolha a função do Lambda que você criou em [the section called "Parte 2:](#page-716-0)  [Criar a função do Lambda".](#page-716-0)

### <span id="page-719-0"></span>Parte 5: Criar um alarme do CloudWatch

Esta seção contém procedimentos para criar um alarme no CloudWatch que é acionado quando uma métrica atinge determinado limite. Quando o alarme é acionado, ele envia uma notificação ao tópico do Amazon SNS criado em [the section called "Parte 4: criar um tópico e uma assinatura do Amazon](#page-718-1) [SNS"](#page-718-1) que, então, executa a função do Lambda criada em [the section called "Parte 2: Criar a função](#page-716-0)  [do Lambda"](#page-716-0).

Criar um alarme do CloudWatch

- 1. Abra o console do CloudWatch em <https://console.aws.amazon.com/cloudwatch/>.
- 2. Use o seletor de regiões para escolher a região onde você deseja pausar automaticamente o envio de e-mails.
- 3. No painel de navegação, selecione Alarmes.
- 4. Escolha Create Alarm (Criar alarme).
- 5. Na janela Create Alarm (Criar alarme), em SES Metrics (Métricas do SES), escolha Account Metrics (Métricas da conta).
- 6. Em Metric Name (Nome da métrica), escolha uma das opções a seguir:
	- Reputation.BounceRate Escolha essa métrica se desejar pausar o envio de e-mail para sua conta quando a taxa de devolução definitiva geral para sua conta ultrapassar um limite definido por você.
	- Reputation.ComplaintRate Escolha essa métrica se desejar pausar o envio de e-mail para sua conta quando a taxa de reclamação geral para sua conta ultrapassar um limite definido por você.
Escolha Next (Próximo).

- 7. Execute as etapas a seguir.
	- Em Alarm Threshold (Limite do alarme), para Name (Nome), digite um nome para o alarme.
	- Em Whenever: Reputation.BounceRate ou Whenever: Reputation.ComplaintRate, especifique o limite que acionará o alarme.

**a** Note

Sua conta será automaticamente colocada sob análise se a taxa de devolução ultrapassar 10% ou se a taxa de reclamação ultrapassar 0,5%. Quando você especifica a taxa de devolução ou de reclamação que faz com que o alarme do CloudWatch seja acionado, é recomendável usar valores abaixo dessas taxas para impedir que sua conta seja colocada sob revisão.

• Em Actions (Ações), em Whenever this alarm (Sempre que este alarme), escolha State is ALARM (Estado é ALARME). Em Send notification to (Enviar e-mail para), escolha o tópico do Amazon SNS que você criou em [the section called "Parte 4: criar um tópico e uma assinatura](#page-718-0)  [do Amazon SNS".](#page-718-0)

Escolha Create Alarm.

### Parte 6: testar a solução

Agora você pode testar o alarme para verificar se ele executa a função do Lambda ao entrar no estado ALARM. Você pode usar a operação de API SetAlarmState para alterar temporariamente o estado do alarme.

Os procedimentos nesta seção são opcionais, mas é recomendável realizá-los para garantir a configuração correta da solução de maneira geral.

1. Na linha de comando, digite o comando a seguir para verificar o status de envio de e-mails para a sua conta. Substitua *region* (região) pelo nome da região.

aws ses get-account-sending-enabled --region *region*

Se o envio estiver ativado para sua conta, você verá a saída a seguir:

```
{ 
      "Enabled": true 
}
```
2. Na linha de comando, digite o comando a seguir para alterar temporariamente o estado do alarme para ALARM: aws cloudwatch set-alarm-state --alarm-name *MyAlarm* --state-value ALARM --state-reason "Testing execution of Lambda function" --region *region*

Substitua *MyAlarm* (MeuAlarme) no comando anterior pelo nome do alarme que você criou em [the section called "Parte 5: Criar um alarme do CloudWatch"](#page-719-0) e substitua *region* (região) pela região na qual deseja pausar automaticamente o envio de e-mails.

#### **a** Note

Ao executar esse comando, o status do alarme mudará de OK para ALARM e voltará para OK em alguns segundos. Você pode visualizar essas alterações de status na guia History (Histórico) do alarme no console do CloudWatch ou usando a operação [DescribeAlarmHistory.](https://docs.aws.amazon.com/AmazonCloudWatch/latest/APIReference/API_DescribeAlarmHistory.html)

3. Na linha de comando, digite o comando a seguir para verificar o status de envio de e-mails para a sua conta.

aws ses get-account-sending-enabled --region *region*

Se a função do Lambda for executada com êxito, você verá o seguinte resultado:

```
{ 
      "Enabled": false
}
```
4. Realize os procedimentos em [the section called "Parte 3: reativar o envio de e-mail para sua](#page-718-1) [conta"](#page-718-1) para reativar o envio de e-mail para sua conta.

# Pausar automaticamente o envio de e-mails para um conjunto de configurações

Você pode configurar o Amazon SES para exportar as métricas de reputação que são específicas dos e-mails que são enviados usando um conjunto de configurações específicas do Amazon CloudWatch. Então, você pode usar essas métricas para criar alarmes do CloudWatch que são específicos desses conjuntos de configuração. Quando esses alarmes excedem certos limites, você pode pausar automaticamente o envio de e-mails que usam os conjuntos de configurações específicos, sem afetar os recursos gerais de envio de e-mails da sua conta do Amazon SES.

### **a** Note

A solução descrita nesta seção pausa o envio de e-mails para um determinado conjunto de configurações em uma única região da AWS. Se você envia e-mails de várias regiões, repita os procedimentos desta seção para cada região na qual deseja implementar esta solução.

### Tópicos nesta seção:

- [Parte 1: habilitar relatórios de métricas de reputação em um conjunto de configurações](#page-722-0)
- [Parte 2: criar uma função do IAM](#page-723-0)
- [Parte 3: Criar a função do Lambda](#page-723-1)
- [Parte 4: reativar o envio de e-mails para o conjunto de configurações](#page-725-0)
- [Parte 5: Criar um tópico do Amazon SNS](#page-726-0)
- [Parte 6: Criar um alarme do CloudWatch](#page-727-0)
- [Parte 7: testar a solução](#page-729-0)

### <span id="page-722-0"></span>Parte 1: habilitar relatórios de métricas de reputação em um conjunto de configurações

Antes de poder configurar o Amazon SES para pausar automaticamente o envio de e-mails para um conjunto de configurações, você precisa primeiro habilitar a exportação de métricas de reputação para o conjunto de configurações.

Para permitir a exportação das métricas de devolução e de reclamação no conjunto de configurações, conclua as etapas em [the section called "Visualizar e exportar métricas de reputação".](#page-415-0)

### <span id="page-723-0"></span>Parte 2: criar uma função do IAM

A primeira etapa para configurar a pausa automática de envio de e-mail é criar uma função do IAM que possa executar a operação de API UpdateConfigurationSetSendingEnabled.

Para criar a função do IAM

- 1. Abra o console do IAM em [https://console.aws.amazon.com/iam/.](https://console.aws.amazon.com/iam/)
- 2. No painel de navegação, selecione Roles.
- 3. Selecione Create role.
- 4. Em Select type of trusted entity (Selecionar o tipo de entidade confiável), escolha AWS service (serviço).
- 5. Em Choose the service that will use this role (Escolha o serviço que usará essa função), escolha Lambda. Escolha Next: Permissions (Próximo: Permissões).
- 6. Na página Attach permissions policies (Vincular políticas de permissões), escolha as políticas a seguir:
	- AWS LambdaBasicExecutionRole
	- AmazonSESFullAccess

### **1** Tip

Use a caixa de pesquisa na parte superior da lista de políticas para localizar rapidamente essas políticas.

Selecione Next: Review (Próximo: revisão).

7. Na página Review (Revisão), em Name (Nome), digite um nome para a função. Selecione Create role (Criar função).

### <span id="page-723-1"></span>Parte 3: Criar a função do Lambda

Depois de criar uma função do IAM, você pode criar a função do Lambda que pausa o envio de emails para o conjunto de configurações.

#### Como criar a função do Lambda

- 1. Abra o console do AWS Lambda em<https://console.aws.amazon.com/lambda/>.
- 2. Use o seletor de regiões para escolher a região onde você deseja implantar esta função do Lambda.

#### **a** Note

Essa função pausa o envio de e-mails somente para os conjuntos de configuração na região da AWS que você selecionar nesta etapa. Se você envia e-mails de mais de uma região, repita os procedimentos desta seção para cada região na qual deseja pausar automaticamente o envio de e-mails.

- 3. Escolha Create function (Criar função).
- 4. Em Create function (Criar função), escolha Author from scratch (Criar do zero).
- 5. Em Author from scratch (Criar do zero), execute as seguintes etapas:
	- Em Name (Nome), digite um nome para a função do Lambda.
	- Em Runtime (Tempo de execução), escolha Node.js 14x (ou a versão atualmente oferecida na lista de seleção).
	- Em Role (Função), escolha Choose an existing role (Escolha uma função existente).
	- Em Existing role (Funçao existente), escolha a função do IAM que você criou em [the section](#page-723-0)  [called "Parte 2: criar uma função do IAM".](#page-723-0)

Escolha Criar função.

6. Em Function code (Código da função), no editor de código, cole o seguinte código:

```
'use strict';
var aws = require('aws-sdk');
// Create a new SES object. 
var ses = new aws.SES();// Specify the parameters for this operation. In this example, you pass the 
// Enabled parameter, with a value of false (Enabled = false disables email 
// sending, Enabled = true enables it). You also pass the ConfigurationSetName
// parameter, with a value equal to the name of the configuration set for
```

```
// which you want to pause email sending.
var params = {
     ConfigurationSetName: ConfigSet, 
     Enabled: false
};
exports.handler = (event, context, callback) => {
     // Pause sending for a configuration set 
     ses.updateConfigurationSetSendingEnabled(params, function(err, data) { 
         if(err) { 
              console.log(err.message); 
         } else { 
              console.log(data); 
         } 
     });
};
```
Substitua *ConfigSet* no código anterior pelo nome do conjunto de configurações. Escolha Save (Salvar).

- 7. Escolha Test (Testar). Se a janela Configure test event (Configurar evento de teste) for exibida, digite um nome no campo Event name (Nome do evento) e escolha Create (Criar).
- 8. Confirme se a barra de notificação na parte superior da página diz Execution result: succeeded. Se a função não for executada, faça o seguinte:
	- Verifique se a função do IAM que você criou em [the section called "Parte 2: criar uma função](#page-723-0) [do IAM"](#page-723-0) contém as políticas corretas.
	- Verifique se o código da função do Lambda não contém nenhum erro. O editor de código do Lambda automaticamente destaca os erros de sintaxe e outros problemas potenciais.

### <span id="page-725-0"></span>Parte 4: reativar o envio de e-mails para o conjunto de configurações

Um efeito secundário do teste de função do Lambda em [the section called "Parte 3: Criar a função](#page-723-1)  [do Lambda"](#page-723-1) é que o envio de e-mails para o conjunto de configurações é pausado. Na maioria dos casos, não é aconselhável pausar o envio para o conjunto de configurações enquanto o alarme do CloudWatch não for acionado.

Os procedimentos nesta seção reativam o envio de e-mails para o conjunto de configurações. Para concluir esses procedimentos, você deve instalar e configurar a AWS Command Line Interface. Para obter mais informações, consulte o [Guia do usuário do AWS Command Line Interface.](https://docs.aws.amazon.com/cli/latest/userguide/)

#### Para reativar o envio de e-mail

1. Na linha de comando, digite o comando a seguir para reabilitar o envio de e-mails para o conjunto de configurações:

```
aws ses update-configuration-set-sending-enabled \
--configuration-set-name ConfigSet \
--enabled
```
No comando anterior, substitua *ConfigSet* pelo nome do conjunto de configurações no qual você deseja pausar o envio de e-mails.

2. Na linha de comando, digite o comando a seguir para garantir que o envio de e-mails esteja habilitado:

```
aws ses describe-configuration-set \
--configuration-set-name ConfigSet \
--configuration-set-attribute-names reputationOptions
```
O comando produz saída semelhante ao seguinte exemplo:

```
{ 
     "ConfigurationSet": { 
          "Name": "ConfigSet" 
     }, 
     "ReputationOptions": { 
          "ReputationMetricsEnabled": true, 
          "SendingEnabled": true 
     } 
}
```
Se o valor de SendingEnabled for true, então, o envio de e-mails para o conjunto de configurações foi reativado com êxito.

<span id="page-726-0"></span>Parte 5: Criar um tópico do Amazon SNS

Para o CloudWatch executar a função do Lambda quando um alarme é acionado, primeiro é necessário cria um tópico do Amazon SNS e assinar a função do Lambda para ele.

### Para criaro tópico do Amazon SNS

- 1. Abra o console do Amazon SNS em [https://console.aws.amazon.com/sns/v3/home.](https://console.aws.amazon.com/sns/v3/home)
- 2. Use o seletor de regiões para escolher a região onde você deseja pausar automaticamente o envio de e-mails.
- 3. No painel de navegação, escolha Topics (Tópicos).
- 4. Selecione Create new topic (Criar novo tópico).
- 5. Na janela Create new topic (Criar novo tópico), em Topic name (Nome do tópico), digite um nome para o tópico. Opcionalmente, você pode digitar um nome mais descritivo no campo Display name (Nome de exibição).

Escolha Create topic (Criar tópico).

- 6. Na lista de tópicos, marque a caixa ao lado do tópico que você criou na etapa anterior. No menu Actions (Ações), escolha Subscribe to topic (Assinar o tópico).
- 7. Na janela Create subscription (Criar inscrição), faça as seguintes seleções:
	- Para Protocolo, selecione AWS Lambda.
	- Em Endpoint, escolha a função do Lambda que você criou em [the section called "Parte 3:](#page-723-1)  [Criar a função do Lambda".](#page-723-1)
	- Em Version or alias (Versão ou alias), escolha default (padrão).
- 8. Selecione Create subscription (Criar inscrição).

<span id="page-727-0"></span>Parte 6: Criar um alarme do CloudWatch

Esta seção contém procedimentos para criar um alarme no CloudWatch que é acionado quando uma métrica atinge determinado limite. Quando o alarme é acionado, ele envia uma notificação ao tópico do Amazon SNS criado em [the section called "Parte 5: Criar um tópico do Amazon SNS"](#page-726-0) que, então, executa a função do Lambda criada em [the section called "Parte 3: Criar a função do Lambda".](#page-723-1)

Criar um alarme do CloudWatch

- 1. Abra o console do CloudWatch em <https://console.aws.amazon.com/cloudwatch/>.
- 2. Use o seletor de regiões para escolher a região onde você deseja pausar automaticamente o envio de e-mails.
- 3. No painel de navegação à esquerda, escolha Alarms (Alarmes).
- 4. Escolha Create Alarm.
- 5. Na janela Create Alarm (Criar alarme), em SES Metrics (Métricas do SES), escolha Configuration Set Metrics (Métricas de conjunto de configurações).
- 6. Na coluna ses:configuration-set, localize o conjunto de configurações para o qual deseja criar um alarme. Em Metric Name (Nome da métrica), escolha uma das opções a seguir:
	- Reputation.BounceRate Escolha essa métrica se desejar pausar o envio de e-mail para o conjunto de configurações quando o índice geral de devolução definitiva para seu conjunto de configurações ultrapassar um limite definido por você.
	- Reputation.ComplaintRate Escolha essa métrica se desejar pausar o envio de e-mail para o conjunto de configurações quando o índice geral de reclamação para seu conjunto de configurações ultrapassar um limite definido por você.

Escolha Next (Próximo).

- 7. Execute as etapas a seguir.
	- Em Alarm Threshold (Limite do alarme), para Name (Nome), digite um nome para o alarme.
	- Em Whenever: Reputation.BounceRate ou Whenever: Reputation.ComplaintRate, especifique o limite que acionará o alarme.

### **a** Note

Se a taxa geral de devolução para a sua conta do Amazon SES ultrapassar 10% ou se a taxa geral de reclamação para a sua conta do Amazon SES ultrapassar 0,5%, sua conta do Amazon SES é colocada sob revisão. Quando você especifica a taxa de devolução ou reclamação que faz com que o alarme do CloudWatch seja acionado, é recomendável usar valores muito abaixo dessas taxas para impedir que sua conta seja colocada sob revisão.

• Em Actions (Ações), em Whenever this alarm (Sempre que este alarme), escolha State is ALARM (Estado é ALARME). Em Send notification to (Enviar e-mail para), escolha o tópico do Amazon SNS que você criou em [the section called "Parte 5: Criar um tópico do Amazon SNS"](#page-726-0).

Escolha Create Alarm.

### <span id="page-729-0"></span>Parte 7: testar a solução

Agora você pode testar o alarme para verificar se ele executa a função do Lambda ao entrar no estado ALARM. Use a operação SetAlarmState na API do CloudWatch para alterar temporariamente o estado do alarme.

Os procedimentos nesta seção são opcionais, mas é recomendável realizá-los para verificar se a solução está configurada corretamente de modo geral.

#### Para testar a solução

1. Na linha de comando, digite o comando a seguir para verificar o status de envio de e-mails para o conjunto de configurações:

```
aws ses describe-configuration-set --configuration-set-name ConfigSet
```
Se o envio estiver ativado para o conjunto de configurações, você verá o resultado seguir:

```
{ 
     "ConfigurationSet": { 
          "Name": "ConfigSet" 
     }, 
     "ReputationOptions": { 
          "ReputationMetricsEnabled": true, 
          "SendingEnabled": true 
     } 
}
```
Se o valor de SendingEnabled for true, o envio de e-mails está ativado no momento para o conjunto de configurações.

2. Na linha de comando, digite o comando a seguir para alterar temporariamente o estado do alarme para ALARM:

```
aws cloudwatch set-alarm-state \
--alarm-name MyAlarm \
--state-value ALARM \
--state-reason "Testing execution of Lambda function"
```
Substitua *MyAlarm* no comando precedente pelo nome do alarme que você criou em [the section](#page-727-0) [called "Parte 6: Criar um alarme do CloudWatch"](#page-727-0).

### **a** Note

Ao executar esse comando, o status do alarme mudará de OK para ALARM e voltará para OK em alguns segundos. Você pode visualizar essas alterações de status na guia History (Histórico) do alarme no console do CloudWatch ou usando a operação [DescribeAlarmHistory.](https://docs.aws.amazon.com/AmazonCloudWatch/latest/APIReference/API_DescribeAlarmHistory.html)

3. Na linha de comando, digite o comando a seguir para verificar o status de envio de e-mails para o conjunto de configurações:

```
aws ses describe-configuration-set \
--configuration-set-name ConfigSet
```
Se a função do Lambda for executada com êxito, a saída exibida será semelhante ao seguinte exemplo:

```
{ 
     "ConfigurationSet": { 
          "Name": "ConfigSet" 
     }, 
     "ReputationOptions": { 
          "ReputationMetricsEnabled": true, 
          "SendingEnabled": false 
     } 
}
```
Se o valor de SendingEnabled for false, o envio de e-mails para o conjunto de configurações é desabilitado, indicando que a função do Lambda foi executada com êxito.

4. Conclua as etapas em [the section called "Parte 4: reativar o envio de e-mails para o conjunto de](#page-725-0) [configurações"](#page-725-0) para reativar o envio de e-mails para o conjunto de configurações.

# Monitoramento de eventos do SES usando a Amazon **EventBridge**

EventBridge é um serviço sem servidor que usa eventos para conectar componentes do aplicativo, facilitando a criação de aplicativos escaláveis orientados por eventos. A arquitetura orientada por eventos é um estilo de criação de sistemas de software com acoplamento fraco que funcionam juntos emitindo e respondendo a eventos. Eventos são mensagens formatadas em JSON que normalmente representam uma alteração em um recurso ou ambiente, ou outro evento de gerenciamento.

Alguns recursos do SES geram e enviam eventos para o barramento de eventos EventBridge padrão. Um barramento de eventos é um roteador que recebe eventos e os entrega a zero ou mais destinos, ou alvos. As regras que você associa ao barramento de eventos avaliam os eventos à medida que eles chegam. Cada regra verifica se um evento corresponde ao padrão da regra. Se o evento corresponder, EventBridge envia o evento para os destinos especificados.

O SES envia eventos para EventBridge quando um recurso tem uma mudança de estado ou atualização de status. Você pode usar EventBridge regras para rotear eventos para seus alvos definidos. O máximo esforço será feito para que esses eventos sejam entregues e eles poderão ser entregues fora de ordem.

### Tópicos

- [Eventos do SES](#page-731-0)
- [Referência de esquema de eventos do SES](#page-733-0)
- [Usando EventBridge com eventos do SES](#page-738-0)
- [EventBridge Recursos adicionais](#page-742-0)

# <span id="page-731-0"></span>Eventos do SES

Os eventos a seguir são gerados pelos recursos do SES e enviados para o barramento de eventos padrão em EventBridge. Para obter mais informações, incluindo dados detalhados de cada tipo de evento, consult[e???](#page-733-0).

## Eventos de consultoria do Virtual Deliverability Manager

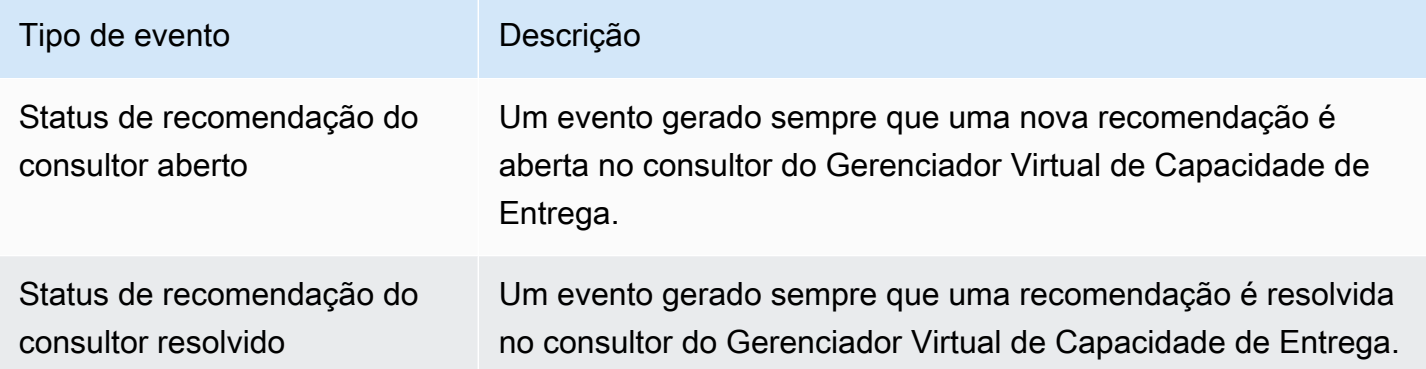

### Eventos de envio de e-mail da SES

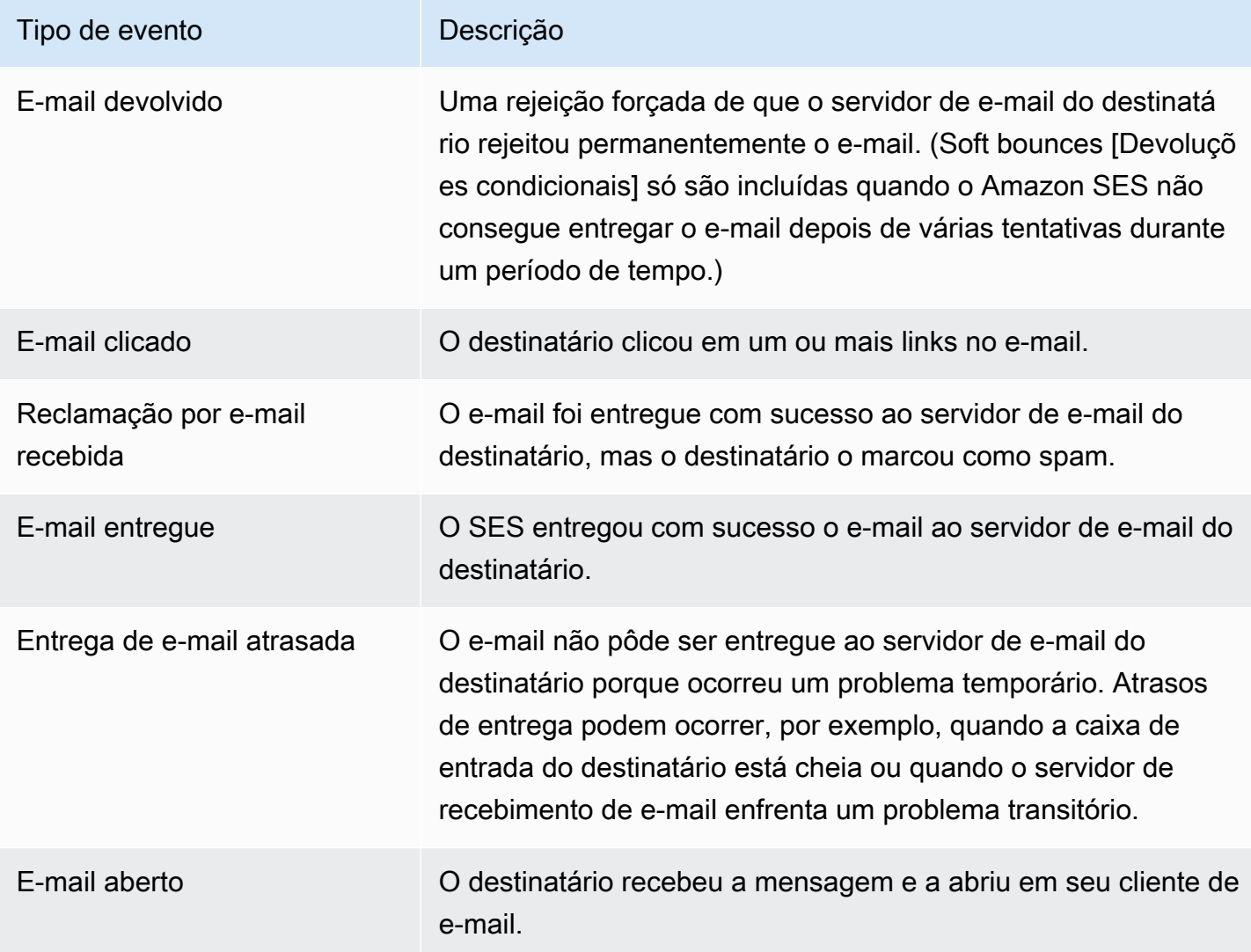

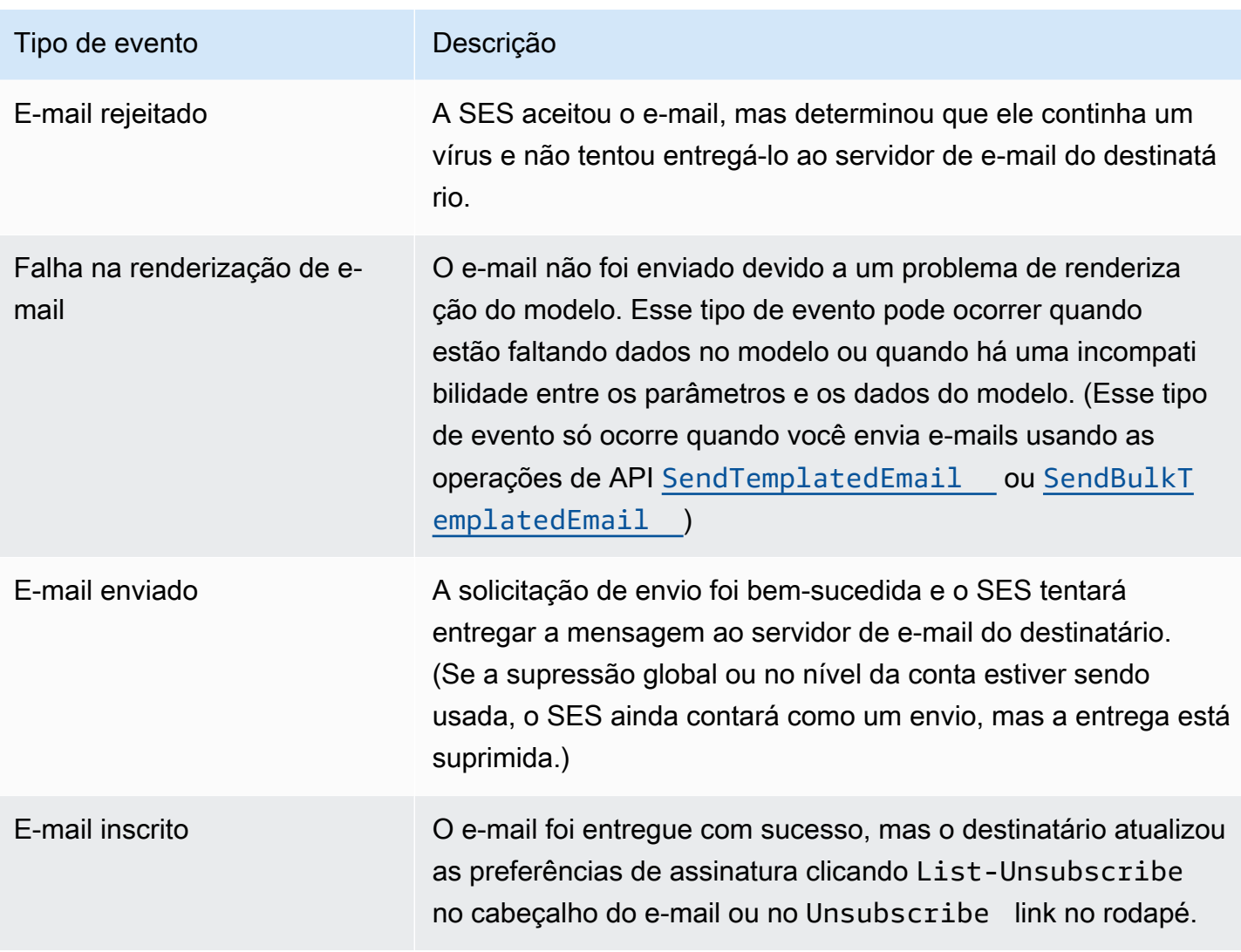

## <span id="page-733-0"></span>Referência de esquema de eventos do SES

Todos os eventos dos AWS serviços têm um conjunto comum de campos contendo metadados sobre o evento, como o AWS serviço que é a origem do evento, a hora em que o evento foi gerado, a conta e a região em que o evento ocorreu e outros. Para obter definições desses campos gerais, consulte [Referência de estrutura de eventos](https://docs.aws.amazon.com/eventbridge/latest/userguide/eb-events-structure.html) no Guia EventBridge do usuário.

Além disso, cada evento tem um campo de detail que contém dados específicos desse determinado evento. A referência abaixo define os campos de detalhes dos vários eventos do SES.

Ao usar EventBridge para selecionar e gerenciar eventos do SES, é útil ter em mente o seguinte:

• O campo de source para todos os eventos do SES está definido como aws.ses.

- O campo do detail-type especifica o tipo de evento. Veja a tabela de tipos de eventos emthe [section called "Eventos do SES"](#page-731-0).
- O campo de detail contém os dados específicos desse determinado evento.

Para alguns tipos de eventos, como os do Virtual Deliverability Manager, o campo de detalhes é uma sequência de dados bastante simplista que é preenchida a partir de um conjunto finito de valores estáticos. Por outro lado, o campo de detalhes para eventos de envio de e-mail é mais complexo, pois pode consistir em vários subcampos de detalhes que são uma combinação de valores estáticos e dinâmicos, como o timestamp de quando um e-mail foi enviado, o endereço do destinatário e muitos outros atributos de e-mail.

### Tópicos

- [Esquema de status do consultor do Gerenciador Virtual de Capacidade de Entrega](#page-734-0)
- [Esquema de status de envio de e-mail do SES](#page-736-0)

# <span id="page-734-0"></span>Esquema de status do consultor do Gerenciador Virtual de Capacidade de Entrega

A referência de esquema a seguir define os campos específicos dos eventos de status do consultor do Virtual Deliverability Manager.

As definições dos campos gerais que aparecem em todos os esquemas de eventos (comoversion, idaccount, e outros) podem ser encontradas na [referência de estrutura de eventos](https://docs.aws.amazon.com/eventbridge/latest/userguide/eb-events-structure.html) no Guia do EventBridge Usuário. Os campos detail-type e source estão incluídos na referência abaixo porque contêm valores específicos do SES para eventos do SES.

#### source

Identifica o serviço que gerou o evento. Para eventos do SES, esse valor é aws.ses.

### detail-type

Identifica o tipo de evento.

Os valores desse campo estão listados na tabela de eventos do consultor do Virtual Deliverability Manager e[mthe section called "Eventos do SES".](#page-731-0)

### detail

Um objeto JSON contém informações sobre o evento. O serviço que gera o evento determina o conteúdo desse campo.

Os valores desse campo podem ser:

- DKIM verification is not enabled.
- DKIM verification has failed.
- DKIM signing key length is below 2048 bits.
- DMARC configuration was not found.
- DMARC configuration could not be parsed.
- DKIM record was not found.
- DKIM record is not aligned.
- MAIL FROM record is not aligned.
- SPF record was not found.
- SPF record for Amazon SES was not found.
- SPF all qualifier is missing.
- An SPF configuration issue was found.
- BIMI record not found or configured without default selector.
- BIMI has malformed TXT record.

Example Exemplo: evento de status do consultor do Gerenciador Virtual de Capacidade de Entrega

Veja a seguir um exemplo de evento de status de consultor do Gerenciador Virtual de Capacidade de Entrega para o tipo de evento Advisor Recommendation Status Open. O valor do evento detalhado neste exemplo éSPF record was not found..

```
{ 
  "version": "0", 
   "id": "abcd9999-ef33-0123-90ab-abcdef666666", 
   "detail-type": "Advisor Recommendation Status Open", 
   "source": "aws.ses", 
   "account": "012345678901", 
   "time": "2023-11-15T17:00:59Z", 
   "region": "us-east-1",
```

```
 "resources": [ 
     "arn:aws:ses:us-east-1:012345678901:identity/vdm.events-publishing.cajun.syster-
games.example.com" 
   ], 
   "detail": { "version": "1.0.0", "data": "SPF record was not found." }
}
```
### <span id="page-736-0"></span>Esquema de status de envio de e-mail do SES

A referência de esquema a seguir define os campos específicos para eventos de status de envio de e-mail da SES.

As definições dos campos gerais que aparecem em todos os esquemas de eventos (comoversion, idaccount, e outros) podem ser encontradas na [referência de estrutura de eventos](https://docs.aws.amazon.com/eventbridge/latest/userguide/eb-events-structure.html) no Guia do EventBridge Usuário. Os campos detail-type e source estão incluídos na referência abaixo porque contêm valores específicos do SES para eventos do SES.

### source

Identifica o serviço que gerou o evento. Para eventos do SES, esse valor é aws.ses.

### detail-type

Identifica o tipo de evento.

Os valores desse campo estão listados na tabela de eventos de envio de e-mail do SES em[the](#page-731-0) [section called "Eventos do SES"](#page-731-0).

### detail

Um objeto JSON contém informações sobre o evento. O serviço que gera o evento determina o conteúdo desse campo.

Todos os valores possíveis para esse campo não podem ser listados aqui porque são compostos por valores estáticos e dinâmicos que são gerados por cada e-mail exclusivo enviado a qualquer momento. No entanto, um exemplo é fornecido para dar uma ideia do tipo de dados que esse campo pode conter. Exemplos de dados detalhados de todos os tipos de eventos de envio de email podem ser encontrados usando o EventBridge Sandbox, consulte[Especifique um evento de](#page-738-1)  [amostra em EventBridge.](#page-738-1)

Um exemplo de dados detalhados gerados para o evento de envio de e-mail da SESEmail Rendering Failed:

```
..., 
  "detail": { 
     "eventType": "Rendering Failure", 
    "mail": { 
       "timestamp": "2018-01-22T18:43:06.197Z", 
       "source": "sender@example.com", 
       "sourceArn": "arn:aws:ses:us-east-1:123456789012:identity/sender@example.com", 
       "sendingAccountId": "123456789012", 
       "messageId": "EXAMPLE7c191be45-e9aedb9a-02f9-4d12-a87d-dd0099a07f8a-000000", 
       "destination": ["recipient@example.com"], 
       "headersTruncated": false, 
       "tags": { 
         "ses:configuration-set": ["ConfigSet"] 
       } 
    }, 
     "failure": { 
       "errorMessage": "Attribute 'attributeName' is not present in the rendering 
 data.", 
       "templateName": "MyTemplate" 
    } 
  }
```
Example Exemplo: evento de status de envio de e-mail

Veja a seguir um exemplo do evento completo de status de envio de e-mail para o tipo de eventoEmail Rendering Failed. O valor do evento detalhado neste exemplo é uma combinação de valores estáticos e dinâmicos com base no evento de envio de e-mail para um e-mail específico.

```
{ 
   "version": "0", 
   "id": "12a18625-3328-fafd-2809-a5e16004f112", 
   "detail-type": "Email Rendering Failed", 
   "source": "aws.ses", 
   "account": "123456789012", 
   "time": "2023-07-17T16:48:05Z", 
   "region": "us-east-1", 
   "resources": ["arn:aws:ses:us-east-1:123456789012:identity/example.com"], 
   "detail": { 
     "eventType": "Rendering Failure", 
     "mail": { 
       "timestamp": "2018-01-22T18:43:06.197Z", 
       "source": "sender@example.com",
```

```
 "sourceArn": "arn:aws:ses:us-east-1:123456789012:identity/sender@example.com", 
       "sendingAccountId": "123456789012", 
       "messageId": "EXAMPLE7c191be45-e9aedb9a-02f9-4d12-a87d-dd0099a07f8a-000000", 
       "destination": ["recipient@example.com"], 
       "headersTruncated": false, 
       "tags": { 
         "ses:configuration-set": ["ConfigSet"] 
       } 
     }, 
     "failure": { 
       "errorMessage": "Attribute 'attributeName' is not present in the rendering 
  data.", 
       "templateName": "MyTemplate" 
     } 
   }
}
```
# <span id="page-738-0"></span>Usando EventBridge com eventos do SES

Por padrão, o SES envia eventos para o barramento de eventos EventBridge padrão. Você pode criar regras no barramento de eventos padrão para identificar eventos específicos e enviá-los EventBridge para um ou mais destinos específicos. Cada regra contém um padrão de evento que é EventBridge usado para combinar os eventos à medida que eles chegam no ônibus do evento. Se um evento corresponder ao padrão de evento de uma determinada regra, EventBridge enviará o evento para o destino especificado na regra.

Em EventBridge, definir um padrão de evento normalmente faz parte do processo maior de criação de uma nova regra ou edição de uma existente. Para saber como criar EventBridge regras, consulte [Criação de EventBridge regras da Amazon que reagem a eventos](https://docs.aws.amazon.com/eventbridge/latest/userguide/eb-create-rule.html) no Guia EventBridge do usuário.

Ao usar o recurso Sandbox em EventBridge, você pode definir rapidamente um padrão de evento e usar um evento de amostra para confirmar se o padrão corresponde aos eventos desejados, sem precisar primeiro criar ou editar uma regra. Para obter instruções detalhadas sobre como usar o Sandbox, consulte [Testando um padrão de evento usando o EventBridge Sandbox](https://docs.aws.amazon.com/eventbridge/latest/userguide/eb-event-pattern-sandbox.html) no Guia do EventBridge usuário.

## <span id="page-738-1"></span>Especifique um evento de amostra do SES no EventBridge Sandbox

Você pode selecionar eventos de exemplo para eventos do SES para usá-los no teste dos padrões de eventos que você cria.

Para especificar um evento de amostra do SES no EventBridge Sandbox

- 1. Abra o EventBridge console da Amazon em [https://console.aws.amazon.com/events/.](https://console.aws.amazon.com/events/)
- 2. No painel de navegação, escolha Recursos do desenvolvedor, depois selecione Sandbox e, na página do Sandbox, escolha a guia Padrão do evento.
- 3. Em Origem do evento, escolha AWS eventos ou eventos de EventBridge parceiros.
- 4. Na seção Evento de exemplo, em Tipo de evento de exemplo, selecione Eventos da AWS .
- 5. Para Eventos de exemplo, role para baixo até SES e selecione o evento desejado do CloudFormation.

EventBridge exibe um evento de amostra, junto com todos os seus dados detalhados, para o tipo de evento.

Em seguida, você pode usar esse evento para testar o padrão de evento criado na seção Padrão de eventos ou usá-lo como base para criar seus próprios eventos de amostra para testes de padrões abordados na seção a seguir.

### Criar e testar padrões de eventos para eventos do SES

Depois de selecionar um evento de amostra, conforme explicado na seção anterior, você pode criar um padrão de evento e usar o evento de amostra para garantir que ele corresponda aos eventos conforme desejado.

Para criar e testar um padrão de evento que corresponda aos eventos do SES no EventBridge **Sandbox** 

- 1. Abra o EventBridge console da Amazon em [https://console.aws.amazon.com/events/.](https://console.aws.amazon.com/events/)
- 2. No painel de navegação, escolha Recursos do desenvolvedor, depois selecione Sandbox e, na página do Sandbox, escolha a guia Padrão do evento.
- 3. Em Origem do evento, escolha AWS eventos ou eventos de EventBridge parceiros e selecione o evento de amostra que você deseja testar, conforme explicado na seção anterior.
- 4. Role para baixo até Método de criação e escolha Usar formulário padrão.
- 5. Na seção Padrão de evento, em Fonte do evento, escolha Serviços da AWS .
- 6. Em AWS serviço, selecione SES.
- 7. Em Tipo de evento, selecione o tipo de evento do SES que você deseja corresponder.

EventBridge exibe o padrão mínimo de eventos, composto por detail-type campos source e, que corresponde ao evento SES selecionado.

Nos dois exemplos, o primeiro padrão de evento coincide com todos os Advisor Recommendation Status Resolved eventos e, no segundo, com todos os Email Bounced eventos:

```
{ 
   "source": ["aws.ses"], 
   "detail-type": ["Advisor Recommendation Status Resolved"]
}
```

```
{ 
   "source": ["aws.ses"], 
   "detail-type": ["Email Bounced"]
}
```
8. Para fazer alterações no padrão do evento, selecione Editar padrão e faça suas alterações no editor JSON.

Você também pode fazer a correspondência de valores em um ou mais campos de dados detalhados. Isso inclui especificar vários valores possíveis para um valor de campo.

No exemplo a seguir, o campo de detalhes foi adicionado ao padrão mínimo de eventos gerado com o valor do data campo especificado como DKIM record was not found para encontrar todos os eventos do consultor do Virtual Deliverability Manager com o mesmo valor de detalhe:

```
{ 
   "source": ["aws.ses"], 
   "detail-type": ["Advisor Recommendation Status Resolved"], 
   "detail": { 
     "data": ["DKIM record was not found."] 
   }
}
```
Neste exemplo, subcampos detalhados foram adicionados para relatar eventos gerados por todos os e-mails enviados de noreply@example.com em 05/08/2024 que foram devolvidos. (A correspondência de prefixos está sendo usada aqui como parte da [filtragem de conteúdo](https://docs.aws.amazon.com/eventbridge/latest/userguide/eb-event-patterns-content-based-filtering.html). ):

```
{ 
   "source": ["aws.ses"], 
   "detail-type": ["Email Bounced"], 
   "detail": { 
     "mail": { 
        "timestamp": [{ 
          "prefix": "2024-08-05" 
       }], 
        "source": ["noreply@example.com"] 
     } 
   }
}
```
É importante que você leia [os padrões de eventos](https://docs.aws.amazon.com/eventbridge/latest/userguide/eb-event-patterns.html) no Guia do EventBridge usuário. Ele explica que o valor do padrão de evento inserido no editor JSON deve estar entre colchetes [...] porque é considerado uma matriz. Essas e mais informações sobre como construir padrões de eventos avançados também são fornecidas.

- 9. Para testar se seu padrão de evento corresponde ao evento de amostra que você especificou no painel Evento de amostra acima, selecione Padrão de teste. Se corresponder, um banner verde na parte inferior do editor JSON exibirá: "Evento de amostra correspondeu ao padrão do evento".
- 10. Para solucionar erros após selecionar Padrão de teste:
	- Se houver erros relacionados ao JSON, a mensagem indicará o motivo, como "O padrão do evento não é válido. Motivo: "dados" devem ser um objeto ou uma matriz na linha: 5, coluna: 14". Para remediar isso, coloque o valor na linha 5 com colchetes[...].
	- Se houver uma discrepância entre os valores no evento de amostra e seu padrão de evento, a mensagem será: "O evento de amostra não correspondeu ao padrão do evento". Isso significa que um ou mais valores que você deseja testar são diferentes dos valores de exemplo gerados pelo gerador de eventos de amostra. Para remediar isso, continue com as etapas restantes.
- 11. Para alterar os valores de amostra no evento Sample a fim de testar com sucesso seu padrão de evento, no painel Sample event, selecione Copiar no editor JSON.
- 12. Selecione o botão de rádio ao lado de Digite meu próprio tipo de evento para amostra acima do editor.
- 13. Cole o evento de amostra no editor JSON e, para qualquer campo que você estiver usando no seu padrão de evento, substitua o valor desse mesmo campo para corresponder ao valor especificado no seu padrão de evento.
- 14. Role de volta para baixo até o painel Padrão de eventos e selecione Padrão de teste novamente. Se todos os valores forem inseridos corretamente e corresponderem, um banner verde na parte inferior do editor JSON exibirá: "Evento de amostra correspondeu ao padrão do evento".

# <span id="page-742-0"></span>EventBridge Recursos adicionais

Consulte os tópicos a seguir no [Guia EventBridge do usuário da Amazon](https://docs.aws.amazon.com/eventbridge/latest/userguide/eb-what-is.html) para obter mais informações sobre como usar EventBridge para processar e gerenciar eventos.

- Para obter informações detalhadas sobre como os ônibus de eventos funcionam, consulte [Ônibus](https://docs.aws.amazon.com/eventbridge/latest/userguide/eb-event-bus.html)  [de EventBridge eventos da Amazon](https://docs.aws.amazon.com/eventbridge/latest/userguide/eb-event-bus.html).
- Para obter informações sobre a estrutura de eventos, consulte [Events](https://docs.aws.amazon.com/eventbridge/latest/userguide/eb-events.html)
- Para obter informações sobre a construção de padrões de eventos EventBridge para uso ao combinar eventos com regras, consulte Padrões de [eventos](https://docs.aws.amazon.com/eventbridge/latest/userguide/eb-event-patterns.html)
- Para obter informações sobre a criação de regras para especificar quais eventos são EventBridge processados, consulte [Regras](https://docs.aws.amazon.com/eventbridge/latest/userguide/eb-rules.html)
- [Para obter informações sobre como especificar para quais serviços ou outros destinos EventBridge](https://docs.aws.amazon.com/eventbridge/latest/userguide/eb-targets.html)  [enviam eventos correspondentes, consulte Targets](https://docs.aws.amazon.com/eventbridge/latest/userguide/eb-targets.html)

# Exemplos de código para o Amazon SES usando AWS SDKs

Os exemplos de código a seguir mostram como usar o Amazon SES com um kit de desenvolvimento de software (SDK) da AWS.

Para obter uma lista completa dos Guias do desenvolvedor do AWS SDK e exemplos de código, consulte [Usando o Amazon SES com um AWS SDK.](#page-54-0) Este tópico também inclui informações sobre como começar e detalhes sobre versões anteriores do SDK.

### Exemplos de código

- [Exemplos de código para o Amazon SES usando AWS SDKs](#page-745-0)
	- [Ações para o Amazon SES usando AWS SDKs](#page-747-0)
		- [Use CreateReceiptFilter com um AWS SDK ou CLI](#page-748-0)
		- [Use CreateReceiptRule com um AWS SDK ou CLI](#page-752-0)
		- [Use CreateReceiptRuleSet com um AWS SDK ou CLI](#page-758-0)
		- [Use CreateTemplate com um AWS SDK ou CLI](#page-761-0)
		- [Use DeleteIdentity com um AWS SDK ou CLI](#page-767-0)
		- [Use DeleteReceiptFilter com um AWS SDK ou CLI](#page-772-0)
		- [Use DeleteReceiptRule com um AWS SDK ou CLI](#page-775-0)
		- [Use DeleteReceiptRuleSet com um AWS SDK ou CLI](#page-778-0)
		- [Use DeleteTemplate com um AWS SDK ou CLI](#page-782-0)
		- [Use DescribeReceiptRuleSet com um AWS SDK ou CLI](#page-786-0)
		- [Use GetIdentityVerificationAttributes com um AWS SDK ou CLI](#page-788-0)
		- [Use GetSendQuota com um AWS SDK ou CLI](#page-792-0)
		- [Use GetSendStatistics com um AWS SDK ou CLI](#page-794-0)
		- [Use GetTemplate com um AWS SDK ou CLI](#page-796-0)
		- [Use ListIdentities com um AWS SDK ou CLI](#page-800-0)
		- [Use ListReceiptFilters com um AWS SDK ou CLI](#page-809-0)
		- [Use ListTemplates com um AWS SDK ou CLI](#page-812-0)
		- [Use SendBulkTemplatedEmail com um AWS SDK ou CLI](#page-816-0)
		- [Use SendEmail com um AWS SDK ou CLI](#page-818-0)
- [Use SendRawEmail com um AWS SDK ou CLI](#page-837-0)
- [Use SendTemplatedEmail com um AWS SDK ou CLI](#page-839-0)
- [Use UpdateTemplate com um AWS SDK ou CLI](#page-849-0)
- [Use VerifyDomainIdentity com um AWS SDK ou CLI](#page-854-0)
- [Use VerifyEmailIdentity com um AWS SDK ou CLI](#page-857-0)
- [Cenários para o Amazon SES usando AWS SDKs](#page-863-0)
	- [Copie as identidades de e-mail e domínio do Amazon SES de uma AWS região para outra](#page-863-1)  [usando um SDK AWS](#page-863-1)
	- [Gerar credenciais para estabelecer conexão com um endpoint SMTP do Amazon SES](#page-874-0)
	- [Verifique uma identidade de e-mail e envie mensagens com o Amazon SES usando um](#page-876-0)  [AWS SDK](#page-876-0)
- [Exemplos de serviços cruzados para o Amazon SES usando AWS SDKs](#page-889-0)
	- [Criar uma aplicação de transmissão do Amazon Transcribe](#page-889-1)
	- [Criar uma aplicação Web para monitorar dados do DynamoDB](#page-890-0)
	- [Criar um rastreador de itens do Amazon Redshift](#page-892-0)
	- [Crie um rastreador de itens de trabalho do Aurora Sem Servidor](#page-893-0)
	- [Detecte PPE em imagens com o Amazon Rekognition usando um SDK AWS](#page-897-0)
	- [Detecte objetos em imagens com o Amazon Rekognition usando um SDK AWS](#page-899-0)
	- [Detecte pessoas e objetos em um vídeo com o Amazon Rekognition usando um SDK AWS](#page-902-0)
	- [Usar Step Functions para invocar funções do Lambda](#page-904-0)
- [Exemplos de código para a API v2 do Amazon SES usando AWS SDKs](#page-905-0)
	- [Ações para a API v2 do Amazon SES usando AWS SDKs](#page-906-0)
		- [Use CreateContact com um AWS SDK ou CLI](#page-907-0)
		- [Use CreateContactList com um AWS SDK ou CLI](#page-912-0)
		- [Use CreateEmailIdentity com um AWS SDK ou CLI](#page-917-0)
		- [Use CreateEmailTemplate com um AWS SDK ou CLI](#page-922-0)
		- [Use DeleteContactList com um AWS SDK ou CLI](#page-928-0)
		- [Use DeleteEmailIdentity com um AWS SDK ou CLI](#page-933-0)
		- [Use DeleteEmailTemplate com um AWS SDK ou CLI](#page-937-0)
		- [Use GetEmailIdentity com um AWS SDK ou CLI](#page-942-0)
		- [Use ListContactLists com um AWS SDK ou CLI](#page-943-0)
- [Use ListContacts com um AWS SDK ou CLI](#page-943-1)
- [Use SendEmail com um AWS SDK ou CLI](#page-948-0)
- [Cenários para a API v2 do Amazon SES usando AWS SDKs](#page-961-0)
	- [Um fluxo de trabalho completo do boletim informativo da API v2 do Amazon SES usando](#page-961-1)  [um SDK AWS](#page-961-1)

# <span id="page-745-0"></span>Exemplos de código para o Amazon SES usando AWS SDKs

Os exemplos de código a seguir mostram como usar o Amazon SES com um kit AWS de desenvolvimento de software (SDK).

Ações são trechos de código de programas maiores e devem ser executadas em contexto. Embora as ações mostrem como chamar funções de serviço específicas, é possível ver as ações contextualizadas em seus devidos cenários e exemplos entre serviços.

Cenários são exemplos de código que mostram como realizar uma tarefa específica chamando várias funções dentro do mesmo serviço.

Exemplos entre serviços são amostras de aplicações que funcionam em vários Serviços da AWS.

Para obter uma lista completa dos guias do desenvolvedor do AWS SDK e exemplos de código, consulte[Usando o Amazon SES com um AWS SDK](#page-54-0). Este tópico também inclui informações sobre como começar e detalhes sobre versões anteriores do SDK.

### Exemplos de código

- [Ações para o Amazon SES usando AWS SDKs](#page-747-0)
	- [Use CreateReceiptFilter com um AWS SDK ou CLI](#page-748-0)
	- [Use CreateReceiptRule com um AWS SDK ou CLI](#page-752-0)
	- [Use CreateReceiptRuleSet com um AWS SDK ou CLI](#page-758-0)
	- [Use CreateTemplate com um AWS SDK ou CLI](#page-761-0)
	- [Use DeleteIdentity com um AWS SDK ou CLI](#page-767-0)
	- [Use DeleteReceiptFilter com um AWS SDK ou CLI](#page-772-0)
	- [Use DeleteReceiptRule com um AWS SDK ou CLI](#page-775-0)
	- [Use DeleteReceiptRuleSet com um AWS SDK ou CLI](#page-778-0)
	- [Use DeleteTemplate com um AWS SDK ou CLI](#page-782-0)
- [Use DescribeReceiptRuleSet com um AWS SDK ou CLI](#page-786-0)
- [Use GetIdentityVerificationAttributes com um AWS SDK ou CLI](#page-788-0)
- [Use GetSendQuota com um AWS SDK ou CLI](#page-792-0)
- [Use GetSendStatistics com um AWS SDK ou CLI](#page-794-0)
- [Use GetTemplate com um AWS SDK ou CLI](#page-796-0)
- [Use ListIdentities com um AWS SDK ou CLI](#page-800-0)
- [Use ListReceiptFilters com um AWS SDK ou CLI](#page-809-0)
- [Use ListTemplates com um AWS SDK ou CLI](#page-812-0)
- [Use SendBulkTemplatedEmail com um AWS SDK ou CLI](#page-816-0)
- [Use SendEmail com um AWS SDK ou CLI](#page-818-0)
- [Use SendRawEmail com um AWS SDK ou CLI](#page-837-0)
- [Use SendTemplatedEmail com um AWS SDK ou CLI](#page-839-0)
- [Use UpdateTemplate com um AWS SDK ou CLI](#page-849-0)
- [Use VerifyDomainIdentity com um AWS SDK ou CLI](#page-854-0)
- [Use VerifyEmailIdentity com um AWS SDK ou CLI](#page-857-0)
- [Cenários para o Amazon SES usando AWS SDKs](#page-863-0)
	- [Copie as identidades de e-mail e domínio do Amazon SES de uma AWS região para outra](#page-863-1)  [usando um SDK AWS](#page-863-1)
	- [Gerar credenciais para estabelecer conexão com um endpoint SMTP do Amazon SES](#page-874-0)
	- [Verifique uma identidade de e-mail e envie mensagens com o Amazon SES usando um AWS](#page-876-0)  [SDK](#page-876-0)
- [Exemplos de serviços cruzados para o Amazon SES usando AWS SDKs](#page-889-0)
	- [Criar uma aplicação de transmissão do Amazon Transcribe](#page-889-1)
	- [Criar uma aplicação Web para monitorar dados do DynamoDB](#page-890-0)
	- [Criar um rastreador de itens do Amazon Redshift](#page-892-0)
	- [Crie um rastreador de itens de trabalho do Aurora Sem Servidor](#page-893-0)
	- [Detecte PPE em imagens com o Amazon Rekognition usando um SDK AWS](#page-897-0)
	- [Detecte objetos em imagens com o Amazon Rekognition usando um SDK AWS](#page-899-0)
	- [Detecte pessoas e objetos em um vídeo com o Amazon Rekognition usando um SDK AWS](#page-902-0)

Amazon SESA Step Functions para invocar funções do Lambda  $735$ 

## <span id="page-747-0"></span>Ações para o Amazon SES usando AWS SDKs

Os exemplos de código a seguir demonstram como realizar ações individuais do Amazon SES com AWS SDKs. Esses trechos chamam a API do Amazon SES e são trechos de código de programas maiores que devem ser executados no contexto. Cada exemplo inclui um link para GitHub, onde você pode encontrar instruções para configurar e executar o código.

Os exemplos a seguir incluem apenas as ações mais utilizadas. Para obter uma lista completa, consulte a [Referência da API do Amazon Simple Email Service \(Amazon SES\).](https://docs.aws.amazon.com/ses/latest/APIReference/Welcome.html)

Exemplos

- [Use CreateReceiptFilter com um AWS SDK ou CLI](#page-748-0)
- [Use CreateReceiptRule com um AWS SDK ou CLI](#page-752-0)
- [Use CreateReceiptRuleSet com um AWS SDK ou CLI](#page-758-0)
- [Use CreateTemplate com um AWS SDK ou CLI](#page-761-0)
- [Use DeleteIdentity com um AWS SDK ou CLI](#page-767-0)
- [Use DeleteReceiptFilter com um AWS SDK ou CLI](#page-772-0)
- [Use DeleteReceiptRule com um AWS SDK ou CLI](#page-775-0)
- [Use DeleteReceiptRuleSet com um AWS SDK ou CLI](#page-778-0)
- [Use DeleteTemplate com um AWS SDK ou CLI](#page-782-0)
- [Use DescribeReceiptRuleSet com um AWS SDK ou CLI](#page-786-0)
- [Use GetIdentityVerificationAttributes com um AWS SDK ou CLI](#page-788-0)
- [Use GetSendQuota com um AWS SDK ou CLI](#page-792-0)
- [Use GetSendStatistics com um AWS SDK ou CLI](#page-794-0)
- [Use GetTemplate com um AWS SDK ou CLI](#page-796-0)
- [Use ListIdentities com um AWS SDK ou CLI](#page-800-0)
- [Use ListReceiptFilters com um AWS SDK ou CLI](#page-809-0)
- [Use ListTemplates com um AWS SDK ou CLI](#page-812-0)
- [Use SendBulkTemplatedEmail com um AWS SDK ou CLI](#page-816-0)
- [Use SendEmail com um AWS SDK ou CLI](#page-818-0)
- [Use SendRawEmail com um AWS SDK ou CLI](#page-837-0)
- [Use SendTemplatedEmail com um AWS SDK ou CLI](#page-839-0)
- [Use UpdateTemplate com um AWS SDK ou CLI](#page-849-0)
- [Use VerifyDomainIdentity com um AWS SDK ou CLI](#page-854-0)
- [Use VerifyEmailIdentity com um AWS SDK ou CLI](#page-857-0)

### <span id="page-748-0"></span>Use **CreateReceiptFilter** com um AWS SDK ou CLI

Os exemplos de códigos a seguir mostram como usar CreateReceiptFilter.

 $C++$ 

SDK para C++

### **a** Note

```
//! Create an Amazon Simple Email Service (Amazon SES) receipt filter..
/*! 
   \param receiptFilterName: The name for the receipt filter. 
   \param cidr: IP address or IP address range in Classless Inter-Domain Routing 
  (CIDR) notation. 
  \param policy: Block or allow enum of type ReceiptFilterPolicy. 
  \param clientConfiguration: AWS client configuration. 
  \return bool: Function succeeded. 
  */
bool AwsDoc::SES::createReceiptFilter(const Aws::String &receiptFilterName, 
                                         const Aws::String &cidr, 
                                         Aws::SES::Model::ReceiptFilterPolicy 
  policy, 
                                         const Aws::Client::ClientConfiguration 
  &clientConfiguration) { 
     Aws::SES::SESClient sesClient(clientConfiguration); 
     Aws::SES::Model::CreateReceiptFilterRequest createReceiptFilterRequest; 
     Aws::SES::Model::ReceiptFilter receiptFilter; 
     Aws::SES::Model::ReceiptIpFilter receiptIpFilter; 
     receiptIpFilter.SetCidr(cidr); 
     receiptIpFilter.SetPolicy(policy); 
     receiptFilter.SetName(receiptFilterName); 
     receiptFilter.SetIpFilter(receiptIpFilter);
```

```
 createReceiptFilterRequest.SetFilter(receiptFilter); 
     Aws::SES::Model::CreateReceiptFilterOutcome createReceiptFilterOutcome = 
  sesClient.CreateReceiptFilter( 
             createReceiptFilterRequest); 
     if (createReceiptFilterOutcome.IsSuccess()) { 
         std::cout << "Successfully created receipt filter." << std::endl; 
     } 
     else { 
         std::cerr << "Error creating receipt filter: " << 
                    createReceiptFilterOutcome.GetError().GetMessage() << 
  std::endl; 
     } 
     return createReceiptFilterOutcome.IsSuccess();
}
```
• Para obter detalhes da API, consulte [CreateReceiptFiltera](https://docs.aws.amazon.com/goto/SdkForCpp/email-2010-12-01/CreateReceiptFilter) Referência AWS SDK for C++ da API.

### **JavaScript**

SDK para JavaScript (v3)

### **a** Note

```
import { 
  CreateReceiptFilterCommand, 
   ReceiptFilterPolicy,
} from "@aws-sdk/client-ses";
import { sesClient } from "./libs/sesClient.js";
import { getUniqueName } from "@aws-doc-sdk-examples/lib/utils/util-string.js";
const createCreateReceiptFilterCommand = ({ policy, ipOrRange, name }) => { 
   return new CreateReceiptFilterCommand({ 
     Filter: { 
       IpFilter: {
```

```
 Cidr: ipOrRange, // string, either a single IP address (10.0.0.1) or an 
  IP address range in CIDR notation (10.0.0.1/24)). 
         Policy: policy, // enum ReceiptFilterPolicy, email traffic from the 
  filtered addressesOptions. 
       }, 
       /* 
         The name of the IP address filter. Only ASCII letters, numbers, 
  underscores, or dashes. 
         Must be less than 64 characters and start and end with a letter or 
  number. 
        */ 
       Name: name, 
     }, 
   });
};
const FILTER_NAME = getUniqueName("ReceiptFilter");
const run = async () => {
   const createReceiptFilterCommand = createCreateReceiptFilterCommand({ 
     policy: ReceiptFilterPolicy.Allow, 
     ipOrRange: "10.0.0.1", 
     name: FILTER_NAME, 
   }); 
   try { 
     return await sesClient.send(createReceiptFilterCommand); 
   } catch (caught) { 
     if (caught instanceof Error && caught.name === "MessageRejected") { 
       /** @type { import('@aws-sdk/client-ses').MessageRejected} */ 
       const messageRejectedError = caught; 
       return messageRejectedError; 
     } 
     throw caught; 
   }
};
```
• Para obter detalhes da API, consulte [CreateReceiptFiltera](https://docs.aws.amazon.com/AWSJavaScriptSDK/v3/latest/client/ses/command/CreateReceiptFilterCommand) Referência AWS SDK for JavaScript da API.

### Python

SDK para Python (Boto3).

### **a** Note

```
class SesReceiptHandler: 
     """Encapsulates Amazon SES receipt handling functions.""" 
     def __init__(self, ses_client, s3_resource): 
        "''" :param ses_client: A Boto3 Amazon SES client. 
         :param s3_resource: A Boto3 Amazon S3 resource. 
        "" "
         self.ses_client = ses_client 
         self.s3_resource = s3_resource 
     def create_receipt_filter(self, filter_name, ip_address_or_range, allow): 
        "" "
         Creates a filter that allows or blocks incoming mail from an IP address 
 or 
         range. 
         :param filter_name: The name to give the filter. 
         :param ip_address_or_range: The IP address or range to block or allow. 
         :param allow: When True, incoming mail is allowed from the specified IP 
                       address or range; otherwise, it is blocked. 
         """ 
         try: 
             policy = "Allow" if allow else "Block" 
             self.ses_client.create_receipt_filter( 
                 Filter={ 
                     "Name": filter_name, 
                     "IpFilter": {"Cidr": ip_address_or_range, "Policy": policy}, 
 } 
) logger.info(
```

```
 "Created receipt filter %s to %s IP of %s.", 
                filter name,
                 policy, 
                 ip_address_or_range, 
) except ClientError: 
            logger.exception("Couldn't create receipt filter %s.", filter_name) 
            raise
```
• Para obter detalhes da API, consulte a [CreateReceiptFilterR](https://docs.aws.amazon.com/goto/boto3/email-2010-12-01/CreateReceiptFilter)eferência da API AWS SDK for Python (Boto3).

Para obter uma lista completa dos guias do desenvolvedor do AWS SDK e exemplos de código, consulte[Usando o Amazon SES com um AWS SDK](#page-54-0). Este tópico também inclui informações sobre como começar e detalhes sobre versões anteriores do SDK.

### <span id="page-752-0"></span>Use **CreateReceiptRule** com um AWS SDK ou CLI

Os exemplos de códigos a seguir mostram como usar CreateReceiptRule.

 $C++$ 

SDK para C++

**G** Note

```
//! Create an Amazon Simple Email Service (Amazon SES) receipt rule.
/*! 
   \param receiptRuleName: The name for the receipt rule. 
   \param s3BucketName: The name of the S3 bucket for incoming mail. 
  \param s3ObjectKeyPrefix: The prefix for the objects in the S3 bucket. 
   \param ruleSetName: The name of the rule set where the receipt rule is added. 
  \param recipients: Aws::Vector of recipients. 
   \param clientConfiguration: AWS client configuration. 
   \return bool: Function succeeded.
```

```
 */
bool AwsDoc::SES::createReceiptRule(const Aws::String &receiptRuleName, 
                                       const Aws::String &s3BucketName, 
                                       const Aws::String &s3ObjectKeyPrefix, 
                                       const Aws::String &ruleSetName, 
                                       const Aws::Vector<Aws::String> &recipients, 
                                       const Aws::Client::ClientConfiguration 
  &clientConfiguration) { 
     Aws::SES::SESClient sesClient(clientConfiguration); 
     Aws::SES::Model::CreateReceiptRuleRequest createReceiptRuleRequest; 
     Aws::SES::Model::S3Action s3Action; 
     s3Action.SetBucketName(s3BucketName); 
     s3Action.SetObjectKeyPrefix(s3ObjectKeyPrefix); 
     Aws::SES::Model::ReceiptAction receiptAction; 
     receiptAction.SetS3Action(s3Action); 
     Aws::SES::Model::ReceiptRule receiptRule; 
     receiptRule.SetName(receiptRuleName); 
     receiptRule.WithRecipients(recipients); 
     Aws::Vector<Aws::SES::Model::ReceiptAction> receiptActionList; 
     receiptActionList.emplace_back(receiptAction); 
     receiptRule.SetActions(receiptActionList); 
     createReceiptRuleRequest.SetRuleSetName(ruleSetName); 
     createReceiptRuleRequest.SetRule(receiptRule); 
     auto outcome = sesClient.CreateReceiptRule(createReceiptRuleRequest); 
     if (outcome.IsSuccess()) { 
         std::cout << "Successfully created receipt rule." << std::endl; 
     } 
     else { 
         std::cerr << "Error creating receipt rule. " << 
  outcome.GetError().GetMessage() 
                    << std::endl; 
     } 
     return outcome.IsSuccess();
}
```
• Para obter detalhes da API, consulte [CreateReceiptRulea](https://docs.aws.amazon.com/goto/SdkForCpp/email-2010-12-01/CreateReceiptRule) Referência AWS SDK for C++ da API.

#### **JavaScript**

SDK para JavaScript (v3)

### **a** Note

```
import { CreateReceiptRuleCommand, TlsPolicy } from "@aws-sdk/client-ses";
import { sesClient } from "./libs/sesClient.js";
import { getUniqueName } from "@aws-doc-sdk-examples/lib/utils/util-string.js";
const RULE_SET_NAME = getUniqueName("RuleSetName");
const RULE_NAME = getUniqueName("RuleName");
const S3_BUCKET_NAME = getUniqueName("S3BucketName");
const createS3ReceiptRuleCommand = ({ 
   bucketName, 
   emailAddresses, 
   name, 
   ruleSet,
) => {
   return new CreateReceiptRuleCommand({ 
     Rule: { 
       Actions: [ 
        \{ S3Action: { 
             BucketName: bucketName, 
             ObjectKeyPrefix: "email", 
           }, 
         }, 
       ], 
       Recipients: emailAddresses, 
       Enabled: true,
```

```
 Name: name, 
       ScanEnabled: false, 
       TlsPolicy: TlsPolicy.Optional, 
     }, 
     RuleSetName: ruleSet, // Required 
   });
};
const run = async () => {
   const s3ReceiptRuleCommand = createS3ReceiptRuleCommand({ 
     bucketName: S3_BUCKET_NAME, 
     emailAddresses: ["email@example.com"], 
     name: RULE_NAME, 
     ruleSet: RULE_SET_NAME, 
   }); 
   try { 
     return await sesClient.send(s3ReceiptRuleCommand); 
   } catch (err) { 
     console.log("Failed to create S3 receipt rule.", err); 
     throw err; 
   }
};
```
• Para obter detalhes da API, consulte [CreateReceiptRulea](https://docs.aws.amazon.com/AWSJavaScriptSDK/v3/latest/client/ses/command/CreateReceiptRuleCommand) Referência AWS SDK for JavaScript da API.

### Python

SDK para Python (Boto3).

### **a** Note

Tem mais sobre GitHub. Encontre o exemplo completo e veja como configurar e executar no [AWS Code Examples Repository.](https://github.com/awsdocs/aws-doc-sdk-examples/tree/main/python/example_code/ses#code-examples)

Crie um bucket do Amazon S3 no qual o Amazon SES possa colocar cópias de e-mails recebidos e crie uma regra que copia para o bucket os e-mails recebidos de uma lista específica de destinatários.
```
class SesReceiptHandler: 
     """Encapsulates Amazon SES receipt handling functions.""" 
     def __init__(self, ses_client, s3_resource): 
 """ 
         :param ses_client: A Boto3 Amazon SES client. 
         :param s3_resource: A Boto3 Amazon S3 resource. 
         """ 
         self.ses_client = ses_client 
         self.s3_resource = s3_resource 
     def create_bucket_for_copy(self, bucket_name): 
        "" "
         Creates a bucket that can receive copies of emails from Amazon SES. This 
         includes adding a policy to the bucket that grants Amazon SES permission 
         to put objects in the bucket. 
         :param bucket_name: The name of the bucket to create. 
         :return: The newly created bucket. 
        "" "
         allow_ses_put_policy = { 
             "Version": "2012-10-17", 
             "Statement": [ 
\overline{a} "Sid": "AllowSESPut", 
                      "Effect": "Allow", 
                      "Principal": {"Service": "ses.amazonaws.com"}, 
                      "Action": "s3:PutObject", 
                      "Resource": f"arn:aws:s3:::{bucket_name}/*", 
 } 
             ], 
         } 
         bucket = None 
         try: 
             bucket = self.s3_resource.create_bucket( 
                 Bucket=bucket_name, 
                 CreateBucketConfiguration={ 
                      "LocationConstraint": 
 self.s3_resource.meta.client.meta.region_name 
\qquad \qquad \text{ }) bucket.wait_until_exists()
```

```
 bucket.Policy().put(Policy=json.dumps(allow_ses_put_policy)) 
             logger.info("Created bucket %s to receive copies of emails.", 
 bucket_name) 
         except ClientError: 
             logger.exception("Couldn't create bucket to receive copies of 
 emails.") 
             if bucket is not None: 
                 bucket.delete() 
             raise 
         else: 
             return bucket 
     def create_s3_copy_rule( 
         self, rule_set_name, rule_name, recipients, bucket_name, prefix 
    ):
         """ 
         Creates a rule so that all emails received by the specified recipients 
 are 
         copied to an Amazon S3 bucket. 
         :param rule_set_name: The name of a previously created rule set to 
 contain 
                                this rule. 
        : param rule name: The name to give the rule.
         :param recipients: When an email is received by one of these recipients, 
 it 
                             is copied to the Amazon S3 bucket. 
        : param bucket name: The name of the bucket to receive email copies. This
                              bucket must allow Amazon SES to put objects into it. 
         :param prefix: An object key prefix to give the emails copied to the 
 bucket. 
        "" ""
         try: 
             self.ses_client.create_receipt_rule( 
                 RuleSetName=rule_set_name, 
                 Rule={ 
                      "Name": rule_name, 
                      "Enabled": True, 
                      "Recipients": recipients, 
                      "Actions": [ 
 { 
                              "S3Action": { 
                                   "BucketName": bucket_name,
```

```
 "ObjectKeyPrefix": prefix, 
 } 
 } 
 ], 
\qquad \qquad \text{ }) logger.info( 
             "Created rule %s to copy mail received by %s to bucket %s.", 
            rule name,
             recipients, 
             bucket_name, 
) except ClientError: 
          logger.exception("Couldn't create rule %s.", rule_name) 
          raise
```
• Para obter detalhes da API, consulte a [CreateReceiptRuleR](https://docs.aws.amazon.com/goto/boto3/email-2010-12-01/CreateReceiptRule)eferência da API AWS SDK for Python (Boto3).

Para obter uma lista completa dos guias do desenvolvedor do AWS SDK e exemplos de código, consulte[Usando o Amazon SES com um AWS SDK](#page-54-0). Este tópico também inclui informações sobre como começar e detalhes sobre versões anteriores do SDK.

# Use **CreateReceiptRuleSet** com um AWS SDK ou CLI

Os exemplos de códigos a seguir mostram como usar CreateReceiptRuleSet.

 $C++$ 

SDK para C++

**a** Note

Tem mais sobre GitHub. Encontre o exemplo completo e veja como configurar e executar no [AWS Code Examples Repository.](https://github.com/awsdocs/aws-doc-sdk-examples/tree/main/cpp/example_code/ses#code-examples)

//! Create an Amazon Simple Email Service (Amazon SES) receipt rule set. /\*!

```
 \param ruleSetName: The name of the rule set. 
   \param clientConfiguration: AWS client configuration. 
   \return bool: Function succeeded. 
  */
bool AwsDoc::SES::createReceiptRuleSet(const Aws::String &ruleSetName, 
                                          const Aws::Client::ClientConfiguration 
  &clientConfiguration) { 
     Aws::SES::SESClient sesClient(clientConfiguration); 
     Aws::SES::Model::CreateReceiptRuleSetRequest createReceiptRuleSetRequest; 
     createReceiptRuleSetRequest.SetRuleSetName(ruleSetName); 
     Aws::SES::Model::CreateReceiptRuleSetOutcome outcome = 
  sesClient.CreateReceiptRuleSet( 
             createReceiptRuleSetRequest); 
     if (outcome.IsSuccess()) { 
         std::cout << "Successfully created receipt rule set." << std::endl; 
     } 
     else { 
         std::cerr << "Error creating receipt rule set. " 
                    << outcome.GetError().GetMessage() 
                    << std::endl; 
     } 
     return outcome.IsSuccess();
}
```
• Para obter detalhes da API, consulte [CreateReceiptRuleSeta](https://docs.aws.amazon.com/goto/SdkForCpp/email-2010-12-01/CreateReceiptRuleSet) Referência AWS SDK for C++ da API.

#### JavaScript

SDK para JavaScript (v3)

#### **a** Note

```
import { CreateReceiptRuleSetCommand } from "@aws-sdk/client-ses";
import { sesClient } from "./libs/sesClient.js";
import { getUniqueName } from "@aws-doc-sdk-examples/lib/utils/util-string.js";
const RULE_SET_NAME = getUniqueName("RuleSetName");
const createCreateReceiptRuleSetCommand = (ruleSetName) => { 
   return new CreateReceiptRuleSetCommand({ RuleSetName: ruleSetName });
};
const run = async () => {
   const createReceiptRuleSetCommand = 
     createCreateReceiptRuleSetCommand(RULE_SET_NAME); 
  try { 
     return await sesClient.send(createReceiptRuleSetCommand); 
   } catch (err) { 
     console.log("Failed to create receipt rule set", err); 
     return err; 
   }
};
```
• Para obter detalhes da API, consulte [CreateReceiptRuleSeta](https://docs.aws.amazon.com/AWSJavaScriptSDK/v3/latest/client/ses/command/CreateReceiptRuleSetCommand) Referência AWS SDK for JavaScript da API.

#### Python

SDK para Python (Boto3).

#### **a** Note

```
class SesReceiptHandler: 
     """Encapsulates Amazon SES receipt handling functions.""" 
    def __init__(self, ses_client, s3_resource): 
 """
```

```
 :param ses_client: A Boto3 Amazon SES client. 
         :param s3_resource: A Boto3 Amazon S3 resource. 
 """ 
         self.ses_client = ses_client 
         self.s3_resource = s3_resource 
    def create_receipt_rule_set(self, rule_set_name): 
 """ 
         Creates an empty rule set. Rule sets contain individual rules and can be 
         used to organize rules. 
         :param rule_set_name: The name to give the rule set. 
         """ 
         try: 
             self.ses_client.create_receipt_rule_set(RuleSetName=rule_set_name) 
             logger.info("Created receipt rule set %s.", rule_set_name) 
         except ClientError: 
             logger.exception("Couldn't create receipt rule set %s.", 
 rule_set_name) 
             raise
```
• Para obter detalhes da API, consulte a [CreateReceiptRuleSetR](https://docs.aws.amazon.com/goto/boto3/email-2010-12-01/CreateReceiptRuleSet)eferência da API AWS SDK for Python (Boto3).

Para obter uma lista completa dos guias do desenvolvedor do AWS SDK e exemplos de código, consulte[Usando o Amazon SES com um AWS SDK](#page-54-0). Este tópico também inclui informações sobre como começar e detalhes sobre versões anteriores do SDK.

# Use **CreateTemplate** com um AWS SDK ou CLI

Os exemplos de códigos a seguir mostram como usar CreateTemplate.

Exemplos de ações são trechos de código de programas maiores e devem ser executados em contexto. É possível ver essa ação no contexto no seguinte exemplo de código:

• [Verificar uma identidade de e-mail e enviar mensagens](#page-876-0)

### .NET

## AWS SDK for .NET

### **a** Note

```
 /// <summary> 
    /// Create an email template. 
    /// </summary> 
    /// <param name="name">Name of the template.</param> 
    /// <param name="subject">Email subject.</param> 
    /// <param name="text">Email body text.</param> 
    /// <param name="html">Email HTML body text.</param> 
    /// <returns>True if successful.</returns>
    public async Task<bool> CreateEmailTemplateAsync(string name, string subject,
 string text, 
         string html) 
     { 
         var success = false; 
         try 
         { 
             var response = await _amazonSimpleEmailService.CreateTemplateAsync( 
                 new CreateTemplateRequest 
\overline{a} Template = new Template 
\{ TemplateName = name, 
                          SubjectPart = subject, 
                          TextPart = text, 
                          HtmlPart = html 
1999 1999 1999 1999 1999
                 }); 
             success = response.HttpStatusCode == HttpStatusCode.OK; 
         } 
         catch (Exception ex) 
\overline{\mathcal{L}}
```

```
 Console.WriteLine("CreateEmailTemplateAsync failed with exception: " 
 + ex.Message); 
        } 
        return success; 
    }
```
• Para obter detalhes da API, consulte [CreateTemplatea](https://docs.aws.amazon.com/goto/DotNetSDKV3/email-2010-12-01/CreateTemplate) Referência AWS SDK for .NET da API.

#### $C++$

#### SDK para C++

#### **a** Note

```
//! Create an Amazon Simple Email Service (Amazon SES) template.
/*! 
   \param templateName: The name of the template. 
   \param htmlPart: The HTML body of the email. 
  \param subjectPart: The subject line of the email. 
  \param textPart: The plain text version of the email. 
  \param clientConfiguration: AWS client configuration. 
  \return bool: Function succeeded. 
  */
bool AwsDoc::SES::createTemplate(const Aws::String &templateName, 
                                   const Aws::String &htmlPart, 
                                   const Aws::String &subjectPart, 
                                    const Aws::String &textPart, 
                                   const Aws::Client::ClientConfiguration 
  &clientConfiguration) { 
     Aws::SES::SESClient sesClient(clientConfiguration); 
     Aws::SES::Model::CreateTemplateRequest createTemplateRequest; 
     Aws::SES::Model::Template aTemplate;
```

```
 aTemplate.SetTemplateName(templateName); 
     aTemplate.SetHtmlPart(htmlPart); 
     aTemplate.SetSubjectPart(subjectPart); 
     aTemplate.SetTextPart(textPart); 
     createTemplateRequest.SetTemplate(aTemplate); 
     Aws::SES::Model::CreateTemplateOutcome outcome = sesClient.CreateTemplate( 
              createTemplateRequest); 
     if (outcome.IsSuccess()) { 
         std::cout << "Successfully created template." << templateName << "." 
                    << std::endl; 
     } 
     else { 
         std::cerr << "Error creating template. " << 
  outcome.GetError().GetMessage() 
                    << std::endl; 
     } 
     return outcome.IsSuccess();
}
```
• Para obter detalhes da API, consulte [CreateTemplatea](https://docs.aws.amazon.com/goto/SdkForCpp/email-2010-12-01/CreateTemplate) Referência AWS SDK for C++ da API.

**JavaScript** 

SDK para JavaScript (v3)

**a** Note

Tem mais sobre GitHub. Encontre o exemplo completo e veja como configurar e executar no [AWS Code Examples Repository.](https://github.com/awsdocs/aws-doc-sdk-examples/tree/main/javascriptv3/example_code/ses#code-examples)

import { CreateTemplateCommand } from "@aws-sdk/client-ses";

```
import { sesClient } from "./libs/sesClient.js";
import { getUniqueName } from "@aws-doc-sdk-examples/lib/utils/util-string.js";
const TEMPLATE_NAME = getUniqueName("TestTemplateName");
const createCreateTemplateCommand = () => { 
   return new CreateTemplateCommand({ 
     /** 
      * The template feature in Amazon SES is based on the Handlebars template 
  system. 
      */ 
     Template: { 
       /** 
         * The name of an existing template in Amazon SES. 
        */ 
       TemplateName: TEMPLATE_NAME, 
       HtmlPart: ` 
          <h1>Hello, {{contact.firstName}}!</h1> 
        <sub>p</sub></sub>
         Did you know Amazon has a mascot named Peccy? 
         \langle/p>
\mathcal{L}, \mathcal{L} SubjectPart: "Amazon Tip", 
     }, 
   });
};
const run = async () => {
   const createTemplateCommand = createCreateTemplateCommand(); 
   try { 
     return await sesClient.send(createTemplateCommand); 
   } catch (err) { 
     console.log("Failed to create template.", err); 
     return err; 
   }
};
```
• Para obter detalhes da API, consulte [CreateTemplatea](https://docs.aws.amazon.com/AWSJavaScriptSDK/v3/latest/client/ses/command/CreateTemplateCommand) Referência AWS SDK for JavaScript da API.

### Python

SDK para Python (Boto3).

### **A** Note

```
class SesTemplate: 
     """Encapsulates Amazon SES template functions.""" 
     def __init__(self, ses_client): 
        "''" :param ses_client: A Boto3 Amazon SES client. 
        ^{\mathrm{m}} ""
         self.ses_client = ses_client 
         self.template = None 
         self.template_tags = set() 
     def _extract_tags(self, subject, text, html): 
         """ 
         Extracts tags from a template as a set of unique values. 
         :param subject: The subject of the email. 
         :param text: The text version of the email. 
         :param html: The html version of the email. 
         """ 
         self.template_tags = set(re.findall(TEMPLATE_REGEX, subject + text + 
 html)) 
         logger.info("Extracted template tags: %s", self.template_tags) 
     def create_template(self, name, subject, text, html): 
 """ 
         Creates an email template. 
         :param name: The name of the template. 
         :param subject: The subject of the email. 
         :param text: The plain text version of the email. 
         :param html: The HTML version of the email.
```

```
 """ 
         try: 
            template = \{ "TemplateName": name, 
                 "SubjectPart": subject, 
                 "TextPart": text, 
                 "HtmlPart": html, 
 } 
             self.ses_client.create_template(Template=template) 
             logger.info("Created template %s.", name) 
             self.template = template 
             self._extract_tags(subject, text, html) 
         except ClientError: 
             logger.exception("Couldn't create template %s.", name) 
             raise
```
• Para obter detalhes da API, consulte a [CreateTemplateR](https://docs.aws.amazon.com/goto/boto3/email-2010-12-01/CreateTemplate)eferência da API AWS SDK for Python (Boto3).

Para obter uma lista completa dos guias do desenvolvedor do AWS SDK e exemplos de código, consulte[Usando o Amazon SES com um AWS SDK](#page-54-0). Este tópico também inclui informações sobre como começar e detalhes sobre versões anteriores do SDK.

# Use **DeleteIdentity** com um AWS SDK ou CLI

Os exemplos de códigos a seguir mostram como usar DeleteIdentity.

Exemplos de ações são trechos de código de programas maiores e devem ser executados em contexto. É possível ver essa ação no contexto no seguinte exemplo de código:

• [Verificar uma identidade de e-mail e enviar mensagens](#page-876-0)

### .NET

## AWS SDK for .NET

### **a** Note

Tem mais sobre GitHub. Encontre o exemplo completo e veja como configurar e executar no [AWS Code Examples Repository.](https://github.com/awsdocs/aws-doc-sdk-examples/tree/main/dotnetv3/SES#code-examples)

```
 /// <summary> 
    /// Delete an email identity. 
    /// </summary> 
     /// <param name="identityEmail">The identity email to delete.</param> 
   /// <returns>True if successful.</returns>
     public async Task<bool> DeleteIdentityAsync(string identityEmail) 
    \{ var success = false; 
         try 
         { 
             var response = await _amazonSimpleEmailService.DeleteIdentityAsync( 
                  new DeleteIdentityRequest 
\overline{a} Identity = identityEmail 
                  }); 
             success = response.HttpStatusCode == HttpStatusCode.OK; 
         } 
         catch (Exception ex) 
        \{ Console.WriteLine("DeleteIdentityAsync failed with exception: " + 
 ex.Message); 
         } 
         return success; 
     }
```
• Para obter detalhes da API, consulte [DeleteIdentitya](https://docs.aws.amazon.com/goto/DotNetSDKV3/email-2010-12-01/DeleteIdentity) Referência AWS SDK for .NET da API.

### $C++$

# SDK para C++

# **a** Note

```
//! Delete the specified identity (an email address or a domain).
/*! 
  \param identity: The identity to delete. 
   \param clientConfiguration: AWS client configuration. 
  \return bool: Function succeeded. 
  */
bool AwsDoc::SES::deleteIdentity(const Aws::String &identity, 
                                    const Aws::Client::ClientConfiguration 
 &clientConfiguration) { 
     Aws::SES::SESClient sesClient(clientConfiguration); 
     Aws::SES::Model::DeleteIdentityRequest deleteIdentityRequest; 
     deleteIdentityRequest.SetIdentity(identity); 
     Aws::SES::Model::DeleteIdentityOutcome outcome = sesClient.DeleteIdentity( 
             deleteIdentityRequest); 
     if (outcome.IsSuccess()) { 
         std::cout << "Successfully deleted identity." << std::endl; 
     } 
     else { 
         std::cerr << "Error deleting identity. " << 
  outcome.GetError().GetMessage() 
                    << std::endl; 
     } 
     return outcome.IsSuccess();
}
```
• Para obter detalhes da API, consulte [DeleteIdentitya](https://docs.aws.amazon.com/goto/SdkForCpp/email-2010-12-01/DeleteIdentity) Referência AWS SDK for C++ da API.

#### CLI

### AWS CLI

Para excluir uma identidade

O exemplo a seguir usa o comando delete-identity para excluir uma identidade da lista de identidades verificadas com o Amazon SES:

```
aws ses delete-identity --identity user@example.com
```
Para saber mais sobre identidades verificadas, consulte Verificar endereços de e-mail e domínios no Amazon SES no Guia do desenvolvedor do Amazon Simple Email Service.

• Para obter detalhes da API, consulte [DeleteIdentitye](https://awscli.amazonaws.com/v2/documentation/api/latest/reference/ses/delete-identity.html)m Referência de AWS CLI Comandos.

**JavaScript** 

SDK para JavaScript (v3)

#### **a** Note

```
import { DeleteIdentityCommand } from "@aws-sdk/client-ses";
import { sesClient } from "./libs/sesClient.js";
const IDENTITY_EMAIL = "fake@example.com";
const createDeleteIdentityCommand = (identityName) => { 
   return new DeleteIdentityCommand({ 
     Identity: identityName, 
   });
};
const run = async () => {
```

```
 const deleteIdentityCommand = createDeleteIdentityCommand(IDENTITY_EMAIL); 
   try { 
     return await sesClient.send(deleteIdentityCommand); 
   } catch (err) { 
     console.log("Failed to delete identity.", err); 
     return err; 
   }
};
```
• Para obter detalhes da API, consulte [DeleteIdentitya](https://docs.aws.amazon.com/AWSJavaScriptSDK/v3/latest/client/ses/command/DeleteIdentityCommand) Referência AWS SDK for JavaScript da API.

### Python

SDK para Python (Boto3).

### **a** Note

```
class SesIdentity: 
     """Encapsulates Amazon SES identity functions.""" 
     def __init__(self, ses_client): 
 """ 
         :param ses_client: A Boto3 Amazon SES client. 
         """ 
         self.ses_client = ses_client 
     def delete_identity(self, identity): 
        "" "
         Deletes an identity. 
         :param identity: The identity to remove. 
        "" "
         try:
```

```
 self.ses_client.delete_identity(Identity=identity) 
     logger.info("Deleted identity %s.", identity) 
 except ClientError: 
     logger.exception("Couldn't delete identity %s.", identity) 
     raise
```
• Para obter detalhes da API, consulte a [DeleteIdentityR](https://docs.aws.amazon.com/goto/boto3/email-2010-12-01/DeleteIdentity)eferência da API AWS SDK for Python (Boto3).

Para obter uma lista completa dos guias do desenvolvedor do AWS SDK e exemplos de código, consulte[Usando o Amazon SES com um AWS SDK](#page-54-0). Este tópico também inclui informações sobre como começar e detalhes sobre versões anteriores do SDK.

# Use **DeleteReceiptFilter** com um AWS SDK ou CLI

Os exemplos de códigos a seguir mostram como usar DeleteReceiptFilter.

 $C++$ 

### SDK para C++

**G** Note

```
//! Delete an Amazon Simple Email Service (Amazon SES) receipt filter.
/*! 
   \param receiptFilterName: The name for the receipt filter. 
   \param clientConfiguration: AWS client configuration. 
  \return bool: Function succeeded. 
  */
bool AwsDoc::SES::deleteReceiptFilter(const Aws::String &receiptFilterName, 
                                        const Aws::Client::ClientConfiguration 
  &clientConfiguration) { 
     Aws::SES::SESClient sesClient(clientConfiguration); 
     Aws::SES::Model::DeleteReceiptFilterRequest deleteReceiptFilterRequest;
```

```
 deleteReceiptFilterRequest.SetFilterName(receiptFilterName); 
     Aws::SES::Model::DeleteReceiptFilterOutcome outcome = 
  sesClient.DeleteReceiptFilter( 
              deleteReceiptFilterRequest); 
     if (outcome.IsSuccess()) { 
         std::cout << "Successfully deleted receipt filter." << std::endl; 
     } 
     else { 
         std::cerr << "Error deleting receipt filter. " 
                    << outcome.GetError().GetMessage() 
                    << std::endl; 
     } 
     return outcome.IsSuccess();
}
```
• Para obter detalhes da API, consulte [DeleteReceiptFiltera](https://docs.aws.amazon.com/goto/SdkForCpp/email-2010-12-01/DeleteReceiptFilter) Referência AWS SDK for C++ da API.

**JavaScript** 

```
SDK para JavaScript (v3)
```
**a** Note

```
import { DeleteReceiptFilterCommand } from "@aws-sdk/client-ses";
import { sesClient } from "./libs/sesClient.js";
import { getUniqueName } from "@aws-doc-sdk-examples/lib/utils/util-string.js";
const RECEIPT_FILTER_NAME = getUniqueName("ReceiptFilterName");
const createDeleteReceiptFilterCommand = (filterName) => { 
   return new DeleteReceiptFilterCommand({ FilterName: filterName });
```
};

```
const run = async () => {
   const deleteReceiptFilterCommand = 
     createDeleteReceiptFilterCommand(RECEIPT_FILTER_NAME); 
  try { 
     return await sesClient.send(deleteReceiptFilterCommand); 
   } catch (err) { 
     console.log("Error deleting receipt filter.", err); 
     return err; 
   }
};
```
• Para obter detalhes da API, consulte [DeleteReceiptFiltera](https://docs.aws.amazon.com/AWSJavaScriptSDK/v3/latest/client/ses/command/DeleteReceiptFilterCommand) Referência AWS SDK for JavaScript da API.

### Python

SDK para Python (Boto3).

### **a** Note

```
class SesReceiptHandler: 
     """Encapsulates Amazon SES receipt handling functions.""" 
     def __init__(self, ses_client, s3_resource): 
 """ 
         :param ses_client: A Boto3 Amazon SES client. 
         :param s3_resource: A Boto3 Amazon S3 resource. 
         """ 
         self.ses_client = ses_client 
         self.s3_resource = s3_resource 
     def delete_receipt_filter(self, filter_name):
```

```
 """ 
         Deletes a receipt filter. 
         :param filter_name: The name of the filter to delete. 
        "" "
         try: 
            self.ses_client.delete_receipt_filter(FilterName=filter_name)
             logger.info("Deleted receipt filter %s.", filter_name) 
         except ClientError: 
             logger.exception("Couldn't delete receipt filter %s.", filter_name) 
             raise
```
• Para obter detalhes da API, consulte a [DeleteReceiptFilterR](https://docs.aws.amazon.com/goto/boto3/email-2010-12-01/DeleteReceiptFilter)eferência da API AWS SDK for Python (Boto3).

Para obter uma lista completa dos guias do desenvolvedor do AWS SDK e exemplos de código, consulte[Usando o Amazon SES com um AWS SDK](#page-54-0). Este tópico também inclui informações sobre como começar e detalhes sobre versões anteriores do SDK.

# Use **DeleteReceiptRule** com um AWS SDK ou CLI

Os exemplos de códigos a seguir mostram como usar DeleteReceiptRule.

 $C++$ 

SDK para C++

```
a Note
```

```
//! Delete an Amazon Simple Email Service (Amazon SES) receipt rule.
/*! 
   \param receiptRuleName: The name for the receipt rule. 
   \param receiptRuleSetName: The name for the receipt rule set. 
   \param clientConfiguration: AWS client configuration. 
   \return bool: Function succeeded.
```

```
 */
bool AwsDoc::SES::deleteReceiptRule(const Aws::String &receiptRuleName, 
                                       const Aws::String &receiptRuleSetName, 
                                       const Aws::Client::ClientConfiguration 
  &clientConfiguration) { 
     Aws::SES::SESClient sesClient(clientConfiguration); 
     Aws::SES::Model::DeleteReceiptRuleRequest deleteReceiptRuleRequest; 
     deleteReceiptRuleRequest.SetRuleName(receiptRuleName); 
     deleteReceiptRuleRequest.SetRuleSetName(receiptRuleSetName); 
     Aws::SES::Model::DeleteReceiptRuleOutcome outcome = 
  sesClient.DeleteReceiptRule( 
             deleteReceiptRuleRequest); 
     if (outcome.IsSuccess()) { 
         std::cout << "Successfully deleted receipt rule." << std::endl; 
     } 
     else { 
         std::cout << "Error deleting receipt rule. " << 
  outcome.GetError().GetMessage() 
                    << std::endl; 
     } 
     return outcome.IsSuccess();
}
```
• Para obter detalhes da API, consulte [DeleteReceiptRulea](https://docs.aws.amazon.com/goto/SdkForCpp/email-2010-12-01/DeleteReceiptRule) Referência AWS SDK for C++ da API.

### JavaScript

SDK para JavaScript (v3)

#### **a** Note

```
import { DeleteReceiptRuleCommand } from "@aws-sdk/client-ses";
import { getUniqueName } from "@aws-doc-sdk-examples/lib/utils/util-string.js";
import { sesClient } from "./libs/sesClient.js";
const RULE_NAME = getUniqueName("RuleName");
const RULE_SET_NAME = getUniqueName("RuleSetName");
const createDeleteReceiptRuleCommand = () => { 
   return new DeleteReceiptRuleCommand({ 
     RuleName: RULE_NAME, 
     RuleSetName: RULE_SET_NAME, 
  });
};
const run = async () => {
  const deleteReceiptRuleCommand = createDeleteReceiptRuleCommand(); 
  try { 
     return await sesClient.send(deleteReceiptRuleCommand); 
   } catch (err) { 
     console.log("Failed to delete receipt rule.", err); 
     return err; 
  }
};
```
• Para obter detalhes da API, consulte [DeleteReceiptRulea](https://docs.aws.amazon.com/AWSJavaScriptSDK/v3/latest/client/ses/command/DeleteReceiptRuleCommand) Referência AWS SDK for JavaScript da API.

### Python

SDK para Python (Boto3).

#### **G** Note

```
class SesReceiptHandler: 
     """Encapsulates Amazon SES receipt handling functions."""
```

```
 def __init__(self, ses_client, s3_resource): 
 """ 
        :param ses_client: A Boto3 Amazon SES client. 
        :param s3_resource: A Boto3 Amazon S3 resource. 
 """ 
       self.ses client = ses client
        self.s3_resource = s3_resource 
    def delete_receipt_rule(self, rule_set_name, rule_name): 
 """ 
        Deletes a rule. 
        :param rule_set_name: The rule set that contains the rule to delete. 
        :param rule_name: The rule to delete. 
 """ 
        try: 
            self.ses_client.delete_receipt_rule( 
                RuleSetName=rule_set_name, RuleName=rule_name 
) logger.info("Removed rule %s from rule set %s.", rule_name, 
 rule_set_name) 
        except ClientError: 
            logger.exception( 
               "Couldn't remove rule %s from rule set %s.", rule name,
 rule_set_name 
) raise
```
• Para obter detalhes da API, consulte a [DeleteReceiptRuleR](https://docs.aws.amazon.com/goto/boto3/email-2010-12-01/DeleteReceiptRule)eferência da API AWS SDK for Python (Boto3).

Para obter uma lista completa dos guias do desenvolvedor do AWS SDK e exemplos de código, consulte[Usando o Amazon SES com um AWS SDK](#page-54-0). Este tópico também inclui informações sobre como começar e detalhes sobre versões anteriores do SDK.

# Use **DeleteReceiptRuleSet** com um AWS SDK ou CLI

Os exemplos de códigos a seguir mostram como usar DeleteReceiptRuleSet.

### $C++$

# SDK para C++

# **a** Note

```
//! Delete an Amazon Simple Email Service (Amazon SES) receipt rule set.
/*! 
  \param receiptRuleSetName: The name for the receipt rule set. 
  \param clientConfiguration: AWS client configuration. 
  \return bool: Function succeeded. 
  */
bool AwsDoc::SES::deleteReceiptRuleSet(const Aws::String &receiptRuleSetName, 
                                          const Aws::Client::ClientConfiguration 
  &clientConfiguration) { 
     Aws::SES::SESClient sesClient(clientConfiguration); 
     Aws::SES::Model::DeleteReceiptRuleSetRequest deleteReceiptRuleSetRequest; 
     deleteReceiptRuleSetRequest.SetRuleSetName(receiptRuleSetName); 
     Aws::SES::Model::DeleteReceiptRuleSetOutcome outcome = 
  sesClient.DeleteReceiptRuleSet( 
             deleteReceiptRuleSetRequest); 
     if (outcome.IsSuccess()) { 
         std::cout << "Successfully deleted receipt rule set." << std::endl; 
     } 
     else { 
         std::cerr << "Error deleting receipt rule set. " 
                    << outcome.GetError().GetMessage() 
                    << std::endl; 
     } 
     return outcome.IsSuccess();
}
```
• Para obter detalhes da API, consulte [DeleteReceiptRuleSeta](https://docs.aws.amazon.com/goto/SdkForCpp/email-2010-12-01/DeleteReceiptRuleSet) Referência AWS SDK for C++ da API.

**JavaScript** 

SDK para JavaScript (v3)

# **a** Note

Tem mais sobre GitHub. Encontre o exemplo completo e veja como configurar e executar no [AWS Code Examples Repository.](https://github.com/awsdocs/aws-doc-sdk-examples/tree/main/javascriptv3/example_code/ses#code-examples)

```
import { DeleteReceiptRuleSetCommand } from "@aws-sdk/client-ses";
import { getUniqueName } from "@aws-doc-sdk-examples/lib/utils/util-string.js";
import { sesClient } from "./libs/sesClient.js";
const RULE_SET_NAME = getUniqueName("RuleSetName");
const createDeleteReceiptRuleSetCommand = () => { 
   return new DeleteReceiptRuleSetCommand({ RuleSetName: RULE_SET_NAME });
};
const run = async () => {
   const deleteReceiptRuleSetCommand = createDeleteReceiptRuleSetCommand(); 
  try { 
     return await sesClient.send(deleteReceiptRuleSetCommand); 
  } catch (err) { 
     console.log("Failed to delete receipt rule set.", err); 
     return err; 
   }
};
```
• Para obter detalhes da API, consulte [DeleteReceiptRuleSeta](https://docs.aws.amazon.com/AWSJavaScriptSDK/v3/latest/client/ses/command/DeleteReceiptRuleSetCommand) Referência AWS SDK for JavaScript da API.

### Python

SDK para Python (Boto3).

# **a** Note

Tem mais sobre GitHub. Encontre o exemplo completo e veja como configurar e executar no [AWS Code Examples Repository.](https://github.com/awsdocs/aws-doc-sdk-examples/tree/main/python/example_code/ses#code-examples)

```
class SesReceiptHandler: 
     """Encapsulates Amazon SES receipt handling functions.""" 
     def __init__(self, ses_client, s3_resource): 
 """ 
         :param ses_client: A Boto3 Amazon SES client. 
         :param s3_resource: A Boto3 Amazon S3 resource. 
         """ 
         self.ses_client = ses_client 
         self.s3_resource = s3_resource 
     def delete_receipt_rule_set(self, rule_set_name): 
 """ 
         Deletes a rule set. When a rule set is deleted, all of the rules it 
 contains 
         are also deleted. 
         :param rule_set_name: The name of the rule set to delete. 
        \cdots try: 
             self.ses_client.delete_receipt_rule_set(RuleSetName=rule_set_name) 
             logger.info("Deleted rule set %s.", rule_set_name) 
         except ClientError: 
             logger.exception("Couldn't delete rule set %s.", rule_set_name) 
             raise
```
• Para obter detalhes da API, consulte a [DeleteReceiptRuleSetR](https://docs.aws.amazon.com/goto/boto3/email-2010-12-01/DeleteReceiptRuleSet)eferência da API AWS SDK for Python (Boto3).

Para obter uma lista completa dos guias do desenvolvedor do AWS SDK e exemplos de código, consulte[Usando o Amazon SES com um AWS SDK](#page-54-0). Este tópico também inclui informações sobre como começar e detalhes sobre versões anteriores do SDK.

# Use **DeleteTemplate** com um AWS SDK ou CLI

Os exemplos de códigos a seguir mostram como usar DeleteTemplate.

Exemplos de ações são trechos de código de programas maiores e devem ser executados em contexto. É possível ver essa ação no contexto no seguinte exemplo de código:

• [Verificar uma identidade de e-mail e enviar mensagens](#page-876-0)

## .NET

AWS SDK for .NET

### **a** Note

```
 /// <summary> 
     /// Delete an email template. 
     /// </summary> 
    /// <param name="templateName">Name of the template.</param> 
    /// <returns>True if successful.</returns>
    public async Task<bool> DeleteEmailTemplateAsync(string templateName)
     { 
         var success = false; 
         try 
         { 
             var response = await _amazonSimpleEmailService.DeleteTemplateAsync( 
                  new DeleteTemplateRequest 
\overline{\mathcal{L}} TemplateName = templateName 
                  }); 
             success = response.HttpStatusCode == HttpStatusCode.OK; 
         }
```

```
 catch (Exception ex) 
        { 
             Console.WriteLine("DeleteEmailTemplateAsync failed with exception: " 
 + ex.Message); 
        } 
        return success; 
    }
```
• Para obter detalhes da API, consulte [DeleteTemplate](https://docs.aws.amazon.com/goto/DotNetSDKV3/email-2010-12-01/DeleteTemplate)a Referência AWS SDK for .NET da API.

### $C++$

## SDK para C++

## **a** Note

```
//! Delete an Amazon Simple Email Service (Amazon SES) template.
/*! 
  \param templateName: The name for the template. 
  \param clientConfiguration: AWS client configuration. 
  \return bool: Function succeeded. 
  */
bool AwsDoc::SES::deleteTemplate(const Aws::String &templateName, 
                                   const Aws::Client::ClientConfiguration 
  &clientConfiguration) { 
     Aws::SES::SESClient sesClient(clientConfiguration); 
     Aws::SES::Model::DeleteTemplateRequest deleteTemplateRequest; 
     deleteTemplateRequest.SetTemplateName(templateName); 
     Aws::SES::Model::DeleteTemplateOutcome outcome = sesClient.DeleteTemplate( 
             deleteTemplateRequest);
```

```
 if (outcome.IsSuccess()) { 
          std::cout << "Successfully deleted template." << std::endl; 
     } 
     else { 
          std::cerr << "Error deleting template. " << 
  outcome.GetError().GetMessage() 
                     << std::endl; 
     } 
     return outcome.IsSuccess();
}
```
• Para obter detalhes da API, consulte [DeleteTemplate](https://docs.aws.amazon.com/goto/SdkForCpp/email-2010-12-01/DeleteTemplate)a Referência AWS SDK for C++ da API.

#### **JavaScript**

SDK para JavaScript (v3)

### **a** Note

```
import { DeleteTemplateCommand } from "@aws-sdk/client-ses";
import { getUniqueName } from "@aws-doc-sdk-examples/lib/utils/util-string.js";
import { sesClient } from "./libs/sesClient.js";
const TEMPLATE_NAME = getUniqueName("TemplateName");
const createDeleteTemplateCommand = (templateName) => 
   new DeleteTemplateCommand({ TemplateName: templateName });
const run = async () => {
   const deleteTemplateCommand = createDeleteTemplateCommand(TEMPLATE_NAME); 
   try {
```

```
 return await sesClient.send(deleteTemplateCommand); 
   } catch (err) { 
     console.log("Failed to delete template.", err); 
     return err; 
   }
};
```
• Para obter detalhes da API, consulte [DeleteTemplate](https://docs.aws.amazon.com/AWSJavaScriptSDK/v3/latest/client/ses/command/DeleteTemplateCommand)a Referência AWS SDK for JavaScript da API.

# Python

SDK para Python (Boto3).

## **a** Note

```
class SesTemplate: 
     """Encapsulates Amazon SES template functions.""" 
     def __init__(self, ses_client): 
        "" ""
         :param ses_client: A Boto3 Amazon SES client. 
        ^{\rm{m}} ""
         self.ses_client = ses_client 
         self.template = None 
         self.template_tags = set() 
     def _extract_tags(self, subject, text, html): 
 """ 
         Extracts tags from a template as a set of unique values. 
         :param subject: The subject of the email. 
         :param text: The text version of the email. 
         :param html: The html version of the email. 
        "" "
```

```
 self.template_tags = set(re.findall(TEMPLATE_REGEX, subject + text + 
 html)) 
         logger.info("Extracted template tags: %s", self.template_tags) 
    def delete_template(self): 
        "" ""
         Deletes an email template. 
         """ 
         try: 
 self.ses_client.delete_template(TemplateName=self.template["TemplateName"]) 
             logger.info("Deleted template %s.", self.template["TemplateName"]) 
             self.template = None 
             self.template_tags = None 
         except ClientError: 
             logger.exception( 
                 "Couldn't delete template %s.", self.template["TemplateName"] 
) raise
```
• Para obter detalhes da API, consulte a [DeleteTemplate](https://docs.aws.amazon.com/goto/boto3/email-2010-12-01/DeleteTemplate)Referência da API AWS SDK for Python (Boto3).

Para obter uma lista completa dos guias do desenvolvedor do AWS SDK e exemplos de código, consulte[Usando o Amazon SES com um AWS SDK](#page-54-0). Este tópico também inclui informações sobre como começar e detalhes sobre versões anteriores do SDK.

# Use **DescribeReceiptRuleSet** com um AWS SDK ou CLI

O código de exemplo a seguir mostra como usar DescribeReceiptRuleSet.

### Python

SDK para Python (Boto3).

### **a** Note

```
class SesReceiptHandler: 
     """Encapsulates Amazon SES receipt handling functions.""" 
     def __init__(self, ses_client, s3_resource): 
        "''" :param ses_client: A Boto3 Amazon SES client. 
         :param s3_resource: A Boto3 Amazon S3 resource. 
        "" "
         self.ses_client = ses_client 
         self.s3_resource = s3_resource 
     def describe_receipt_rule_set(self, rule_set_name): 
        "" "
         Gets data about a rule set. 
         :param rule_set_name: The name of the rule set to retrieve. 
         :return: Data about the rule set. 
        "''" try: 
             response = self.ses_client.describe_receipt_rule_set( 
                 RuleSetName=rule_set_name 
) logger.info("Got data for rule set %s.", rule_set_name) 
         except ClientError: 
             logger.exception("Couldn't get data for rule set %s.", rule_set_name) 
             raise 
         else: 
             return response
```
• Para obter detalhes da API, consulte a [DescribeReceiptRuleSet](https://docs.aws.amazon.com/goto/boto3/email-2010-12-01/DescribeReceiptRuleSet)Referência da API AWS SDK for Python (Boto3).

Para obter uma lista completa dos guias do desenvolvedor do AWS SDK e exemplos de código, consulte[Usando o Amazon SES com um AWS SDK](#page-54-0). Este tópico também inclui informações sobre como começar e detalhes sobre versões anteriores do SDK.

# Use **GetIdentityVerificationAttributes** com um AWS SDK ou CLI

Os exemplos de códigos a seguir mostram como usar GetIdentityVerificationAttributes.

Exemplos de ações são trechos de código de programas maiores e devem ser executados em contexto. É possível ver essa ação no contexto no seguinte exemplo de código:

• [Verificar uma identidade de e-mail e enviar mensagens](#page-876-0)

#### .NET

AWS SDK for .NET

```
a Note
```

```
 /// <summary> 
   /// Get identity verification status for an email. 
   /// </summary> 
  /// <returns>The verification status of the email.</returns>
   public async Task<VerificationStatus> GetIdentityStatusAsync(string email) 
   \{ var result = VerificationStatus.TemporaryFailure; 
        try 
        { 
            var response = 
                 await 
 _amazonSimpleEmailService.GetIdentityVerificationAttributesAsync( 
                     new GetIdentityVerificationAttributesRequest
```

```
\{ Identities = new List<string> { email } 
                     }); 
             if (response.VerificationAttributes.ContainsKey(email)) 
                 result = 
 response.VerificationAttributes[email].VerificationStatus; 
         } 
         catch (Exception ex) 
         { 
             Console.WriteLine("GetIdentityStatusAsync failed with exception: " + 
 ex.Message); 
        } 
        return result; 
    }
```
• Para obter detalhes da API, consulte [GetIdentityVerificationAttributesa](https://docs.aws.amazon.com/goto/DotNetSDKV3/email-2010-12-01/GetIdentityVerificationAttributes) Referência AWS SDK for .NET da API.

### CLI

AWS CLI

Para obter o status de verificação do Amazon SES para uma lista de identidades

O exemplo a seguir usa o comando get-identity-verification-attributes para recuperar o status de verificação do Amazon SES para uma lista de identidades:

```
aws ses get-identity-verification-attributes --identities "user1@example.com" 
  "user2@example.com"
```
Saída:

```
{ 
    "VerificationAttributes": { 
         "user1@example.com": { 
             "VerificationStatus": "Success" 
        },
```

```
 "user2@example.com": { 
              "VerificationStatus": "Pending" 
         } 
    }
}
```
Se você chamar esse comando com uma identidade que nunca foi enviada para verificação, essa identidade não aparecerá na saída.

Para saber mais sobre identidades verificadas, consulte Verificar endereços de e-mail e domínios no Amazon SES no Guia do desenvolvedor do Amazon Simple Email Service.

• Para obter detalhes da API, consulte [GetIdentityVerificationAttributese](https://awscli.amazonaws.com/v2/documentation/api/latest/reference/ses/get-identity-verification-attributes.html)m Referência de AWS CLI Comandos.

#### Python

SDK para Python (Boto3).

```
a Note
```

```
class SesIdentity: 
     """Encapsulates Amazon SES identity functions.""" 
     def __init__(self, ses_client): 
 """ 
         :param ses_client: A Boto3 Amazon SES client. 
         """ 
         self.ses_client = ses_client 
     def get_identity_status(self, identity): 
        "" "
         Gets the status of an identity. This can be used to discover whether 
         an identity has been successfully verified. 
         :param identity: The identity to query.
```

```
 :return: The status of the identity. 
        "" "
         try: 
             response = self.ses_client.get_identity_verification_attributes( 
                 Identities=[identity] 
) status = response["VerificationAttributes"].get( 
                 identity, {"VerificationStatus": "NotFound"} 
             )["VerificationStatus"] 
             logger.info("Got status of %s for %s.", status, identity) 
         except ClientError: 
             logger.exception("Couldn't get status for %s.", identity) 
             raise 
         else: 
             return status
```
• Para obter detalhes da API, consulte a [GetIdentityVerificationAttributesR](https://docs.aws.amazon.com/goto/boto3/email-2010-12-01/GetIdentityVerificationAttributes)eferência da API AWS SDK for Python (Boto3).

Ruby

SDK for Ruby

#### **a** Note

```
require "aws-sdk-ses" # v2: require 'aws-sdk'
# Create client in us-west-2 region
# Replace us-west-2 with the AWS Region you're using for Amazon SES.
client = Aws::SES::Client.new(region: "us-west-2")
# Get up to 1000 identities
ids = client.list_identities({ 
   identity_type: "EmailAddress"
```
})

```
ids.identities.each do |email| 
   attrs = client.get_identity_verification_attributes({ 
     identities: [email] 
   }) 
   status = attrs.verification_attributes[email].verification_status 
   # Display email addresses that have been verified 
   if status == "Success" 
     puts email 
   end
end
```
• Para obter detalhes da API, consulte [GetIdentityVerificationAttributesa](https://docs.aws.amazon.com/goto/SdkForRubyV3/email-2010-12-01/GetIdentityVerificationAttributes) Referência AWS SDK for Ruby da API.

Para obter uma lista completa dos guias do desenvolvedor do AWS SDK e exemplos de código, consulte[Usando o Amazon SES com um AWS SDK](#page-54-0). Este tópico também inclui informações sobre como começar e detalhes sobre versões anteriores do SDK.

# Use **GetSendQuota** com um AWS SDK ou CLI

Os exemplos de códigos a seguir mostram como usar GetSendQuota.

.NET

AWS SDK for .NET

**a** Note

Tem mais sobre GitHub. Encontre o exemplo completo e veja como configurar e executar no [AWS Code Examples Repository.](https://github.com/awsdocs/aws-doc-sdk-examples/tree/main/dotnetv3/SES#code-examples)

 /// <summary> /// Get information on the current account's send quota.

```
 /// </summary> 
   /// <returns>The send quota response data.</returns>
    public async Task<GetSendQuotaResponse> GetSendQuotaAsync() 
    { 
        var result = new GetSendQuotaResponse(); 
        try 
        { 
             var response = await _amazonSimpleEmailService.GetSendQuotaAsync( 
                 new GetSendQuotaRequest()); 
             result = response; 
        } 
        catch (Exception ex) 
       \{ Console.WriteLine("GetSendQuotaAsync failed with exception: " + 
 ex.Message); 
        } 
        return result; 
    }
```
• Para obter detalhes da API, consulte [GetSendQuotaa](https://docs.aws.amazon.com/goto/DotNetSDKV3/email-2010-12-01/GetSendQuota) Referência AWS SDK for .NET da API.

### CLI

AWS CLI

Para obter limites do envio do Amazon SES

O exemplo a seguir usa o comando get-send-quota para retornar seus limites de envio do Amazon SES:

```
aws ses get-send-quota
```
Saída:

```
{ 
    "Max24HourSend": 200.0, 
    "SentLast24Hours": 1.0,
```
"MaxSendRate": 1.0

}

Max24 HourSend é sua cota de envio, que é o número máximo de e-mails que você pode enviar em um período de 24 horas. A cota de envio reflete um período de tempo acumulado. Sempre que você tenta enviar um e-mail, o Amazon SES verifica quantos e-mails foram enviados nas 24 horas anteriores. Desde que o número total de e-mails que você enviou seja menor que a sua cota, sua solicitação de envio será aceito e seus e-mails serão enviados.

SentLast24Hours é o número de e-mails que você enviou nas últimas 24 horas.

MaxSendRate é o número máximo de e-mails que você pode enviar por segundo.

Os limites de envio se baseiam em destinatários, e não em mensagens. Por exemplo, um email com dez destinatários conta como dez em sua cota de envio.

Para obter mais informações, consulte Gerenciamento de limites do envio do Amazon SES no Guia do desenvolvedor do Amazon Simple Email Service.

• Para obter detalhes da API, consulte [GetSendQuotae](https://awscli.amazonaws.com/v2/documentation/api/latest/reference/ses/get-send-quota.html)m Referência de AWS CLI Comandos.

#### **PowerShell**

Ferramentas para PowerShell

Exemplo 1: Esse comando retorna os limites de envio atuais do usuário.

Get-SESSendQuota

• Para obter detalhes da API, consulte [GetSendQuotae](https://docs.aws.amazon.com/powershell/latest/reference)m Referência de AWS Tools for PowerShell cmdlet.

Para obter uma lista completa dos guias do desenvolvedor do AWS SDK e exemplos de código, consulte[Usando o Amazon SES com um AWS SDK](#page-54-0). Este tópico também inclui informações sobre como começar e detalhes sobre versões anteriores do SDK.

### Use **GetSendStatistics** com um AWS SDK ou CLI

Os exemplos de códigos a seguir mostram como usar GetSendStatistics.

#### CLI

### AWS CLI

Para obter suas estatísticas de envio do Amazon SES

O exemplo a seguir usa o get-send-statistics comando para retornar suas estatísticas de envio do Amazon SES

```
aws ses get-send-statistics
```
Saída:

```
{ 
    "SendDataPoints": [ 
         { 
             "Complaints": 0,
              "Timestamp": "2013-06-12T19:32:00Z", 
              "DeliveryAttempts": 2, 
              "Bounces": 0, 
             "Rejects": 0 
         }, 
         { 
             "Complaints": 0,
              "Timestamp": "2013-06-12T00:47:00Z", 
              "DeliveryAttempts": 1, 
              "Bounces": 0, 
              "Rejects": 0 
         } 
    ]
}
```
O resultado é uma lista de pontos de dados, representando as duas últimas semanas da atividade de envio. Cada ponto de dados na lista contém estatísticas para um intervalo de 15 minutos.

Neste exemplo, há apenas dois pontos de dados porque os únicos e-mails que o usuário enviou nas últimas duas semanas caíram em dois intervalos de 15 minutos.

Para obter mais informações, consulte Monitorando suas estatísticas de uso do Amazon SES no Guia do desenvolvedor do Amazon Simple Email Service.

• Para obter detalhes da API, consulte [GetSendStatisticse](https://awscli.amazonaws.com/v2/documentation/api/latest/reference/ses/get-send-statistics.html)m Referência de AWS CLI Comandos.

PowerShell

Ferramentas para PowerShell

Exemplo 1: Esse comando retorna as estatísticas de envio do usuário. O resultado é uma lista de pontos de dados, representando as duas últimas semanas da atividade de envio. Cada ponto de dados na lista contém estatísticas para um intervalo de 15 minutos.

Get-SESSendStatistic

• Para obter detalhes da API, consulte [GetSendStatisticse](https://docs.aws.amazon.com/powershell/latest/reference)m Referência de AWS Tools for PowerShell cmdlet.

Para obter uma lista completa dos guias do desenvolvedor do AWS SDK e exemplos de código, consulte[Usando o Amazon SES com um AWS SDK](#page-54-0). Este tópico também inclui informações sobre como começar e detalhes sobre versões anteriores do SDK.

# Use **GetTemplate** com um AWS SDK ou CLI

Os exemplos de códigos a seguir mostram como usar GetTemplate.

Exemplos de ações são trechos de código de programas maiores e devem ser executados em contexto. É possível ver essa ação no contexto no seguinte exemplo de código:

• [Verificar uma identidade de e-mail e enviar mensagens](#page-876-0)

 $C++$ 

SDK para C++

**a** Note

```
//! Get a template's attributes.
/*! 
   \param templateName: The name for the template. 
   \param clientConfiguration: AWS client configuration. 
  \return bool: Function succeeded. 
  */
bool AwsDoc::SES::getTemplate(const Aws::String &templateName, 
                                 const Aws::Client::ClientConfiguration 
  &clientConfiguration) { 
     Aws::SES::SESClient sesClient(clientConfiguration); 
     Aws::SES::Model::GetTemplateRequest getTemplateRequest; 
     getTemplateRequest.SetTemplateName(templateName); 
     Aws::SES::Model::GetTemplateOutcome outcome = sesClient.GetTemplate( 
             getTemplateRequest); 
     if (outcome.IsSuccess()) { 
         std::cout << "Successfully got template." << std::endl; 
     } 
     else { 
         std::cerr << "Error getting template. " << 
  outcome.GetError().GetMessage() 
                    << std::endl; 
     } 
     return outcome.IsSuccess();
}
```
• Para obter detalhes da API, consulte [GetTemplatea](https://docs.aws.amazon.com/goto/SdkForCpp/email-2010-12-01/GetTemplate) Referência AWS SDK for C++ da API.

### **JavaScript**

## SDK para JavaScript (v3)

### **a** Note

Tem mais sobre GitHub. Encontre o exemplo completo e veja como configurar e executar no [AWS Code Examples Repository.](https://github.com/awsdocs/aws-doc-sdk-examples/tree/main/javascriptv3/example_code/ses#code-examples)

```
import { GetTemplateCommand } from "@aws-sdk/client-ses";
import { getUniqueName } from "@aws-doc-sdk-examples/lib/utils/util-string.js";
import { sesClient } from "./libs/sesClient.js";
const TEMPLATE_NAME = getUniqueName("TemplateName");
const createGetTemplateCommand = (templateName) => 
   new GetTemplateCommand({ TemplateName: templateName });
const run = async () => {
   const getTemplateCommand = createGetTemplateCommand(TEMPLATE_NAME); 
  try { 
     return await sesClient.send(getTemplateCommand); 
  } catch (caught) { 
     if (caught instanceof Error && caught.name === "MessageRejected") { 
       /** @type { import('@aws-sdk/client-ses').MessageRejected} */ 
       const messageRejectedError = caught; 
       return messageRejectedError; 
     } 
     throw caught; 
   }
};
```
• Para obter detalhes da API, consulte [GetTemplatea](https://docs.aws.amazon.com/AWSJavaScriptSDK/v3/latest/client/ses/command/GetTemplateCommand) Referência AWS SDK for JavaScript da API.

### Python

SDK para Python (Boto3).

# **a** Note

```
class SesTemplate: 
     """Encapsulates Amazon SES template functions.""" 
     def __init__(self, ses_client): 
        "''" :param ses_client: A Boto3 Amazon SES client. 
        ^{\mathrm{m}} ""
         self.ses_client = ses_client 
         self.template = None 
         self.template_tags = set() 
     def _extract_tags(self, subject, text, html): 
         """ 
         Extracts tags from a template as a set of unique values. 
          :param subject: The subject of the email. 
          :param text: The text version of the email. 
          :param html: The html version of the email. 
         """ 
         self.template_tags = set(re.findall(TEMPLATE_REGEX, subject + text + 
 html)) 
         logger.info("Extracted template tags: %s", self.template_tags) 
     def get_template(self, name): 
         "" "
         Gets a previously created email template. 
          :param name: The name of the template to retrieve. 
          :return: The retrieved email template. 
        ^{\rm{m}} ""
         try:
```

```
 response = self.ses_client.get_template(TemplateName=name) 
             self.template = response["Template"] 
             logger.info("Got template %s.", name) 
             self._extract_tags( 
                 self.template["SubjectPart"], 
                 self.template["TextPart"], 
                 self.template["HtmlPart"], 
) except ClientError: 
             logger.exception("Couldn't get template %s.", name) 
             raise 
         else: 
             return self.template
```
• Para obter detalhes da API, consulte a [GetTemplateR](https://docs.aws.amazon.com/goto/boto3/email-2010-12-01/GetTemplate)eferência da API AWS SDK for Python (Boto3).

Para obter uma lista completa dos guias do desenvolvedor do AWS SDK e exemplos de código, consulte[Usando o Amazon SES com um AWS SDK](#page-54-0). Este tópico também inclui informações sobre como começar e detalhes sobre versões anteriores do SDK.

# Use **ListIdentities** com um AWS SDK ou CLI

Os exemplos de códigos a seguir mostram como usar ListIdentities.

Exemplos de ações são trechos de código de programas maiores e devem ser executados em contexto. É possível ver essa ação em contexto nos seguintes exemplos de código:

- [Copiar identidades de domínio e e-mail entre regiões](#page-863-0)
- [Verificar uma identidade de e-mail e enviar mensagens](#page-876-0)

#### .NET

### AWS SDK for .NET

### **a** Note

Tem mais sobre GitHub. Encontre o exemplo completo e veja como configurar e executar no [AWS Code Examples Repository.](https://github.com/awsdocs/aws-doc-sdk-examples/tree/main/dotnetv3/SES#code-examples)

```
 /// <summary> 
    /// Get the identities of a specified type for the current account. 
    /// </summary> 
     /// <param name="identityType">IdentityType to list.</param> 
   /// <returns>The list of identities.</returns>
     public async Task<List<string>> ListIdentitiesAsync(IdentityType 
 identityType) 
    \{var result = new List < string>();
         try 
         { 
             var response = await _amazonSimpleEmailService.ListIdentitiesAsync( 
                  new ListIdentitiesRequest 
\overline{a} IdentityType = identityType 
                  }); 
             result = response.Identities; 
         } 
         catch (Exception ex) 
         { 
             Console.WriteLine("ListIdentitiesAsync failed with exception: " + 
 ex.Message); 
         } 
         return result; 
     }
```
• Para obter detalhes da API, consulte [ListIdentities](https://docs.aws.amazon.com/goto/DotNetSDKV3/email-2010-12-01/ListIdentities)a Referência AWS SDK for .NET da API.

#### $C++$

### SDK para C++

### **a** Note

```
//! List the identities associated with this account.
/*! 
  \param identityType: The identity type enum. "NOT_SET" is a valid option. 
  \param identities; A vector to receive the retrieved identities. 
  \param clientConfiguration: AWS client configuration. 
  \return bool: Function succeeded. 
  */
bool AwsDoc::SES::listIdentities(Aws::SES::Model::IdentityType identityType, 
                                    Aws::Vector<Aws::String> &identities, 
                                    const Aws::Client::ClientConfiguration 
  &clientConfiguration) { 
     Aws::SES::SESClient sesClient(clientConfiguration); 
     Aws::SES::Model::ListIdentitiesRequest listIdentitiesRequest; 
     if (identityType != Aws::SES::Model::IdentityType::NOT_SET) { 
         listIdentitiesRequest.SetIdentityType(identityType); 
     } 
     Aws::String nextToken; // Used for paginated results. 
     do { 
         if (!nextToken.empty()) { 
             listIdentitiesRequest.SetNextToken(nextToken); 
         } 
         Aws::SES::Model::ListIdentitiesOutcome outcome = 
  sesClient.ListIdentities( 
                  listIdentitiesRequest); 
         if (outcome.IsSuccess()) { 
             const auto &retrievedIdentities = 
  outcome.GetResult().GetIdentities(); 
             if (!retrievedIdentities.empty()) {
```

```
 identities.insert(identities.cend(), 
  retrievedIdentities.cbegin(), 
                                     retrievedIdentities.cend()); 
 } 
             nextToken = outcome.GetResult().GetNextToken(); 
         } 
         else { 
             std::cout << "Error listing identities. " << 
  outcome.GetError().GetMessage() 
                        << std::endl; 
             return false; 
         } 
     } while (!nextToken.empty()); 
     return true;
}
```
• Para obter detalhes da API, consulte [ListIdentities](https://docs.aws.amazon.com/goto/SdkForCpp/email-2010-12-01/ListIdentities)a Referência AWS SDK for C++ da API.

### CLI

### AWS CLI

Para listar todas as identidades (endereços de e-mail e domínios) de uma conta específica AWS

O exemplo a seguir usa o comando list-identities para listar todas as identidades que foram enviadas para verificação com o Amazon SES:

```
aws ses list-identities
```
Saída:

```
{ 
      "Identities": [ 
         "user@example.com", 
         "example.com" 
     \mathbf{I}}
```
A lista retornada contém todas as identidades, independentemente do status da verificação (verificada, verificação pendente, falha etc.).

Neste exemplo, endereços de e-mail e domínios são retornados porque não especificamos o parâmetro identity-type.

Para obter mais informações sobre verificação, consulte Verificar endereços de e-mail e domínios no Amazon SES no Guia do desenvolvedor do Amazon Simple Email Service.

• Para obter detalhes da API, consulte [ListIdentities](https://awscli.amazonaws.com/v2/documentation/api/latest/reference/ses/list-identities.html)em Referência de AWS CLI Comandos.

#### Java

SDK para Java 2.x

#### **a** Note

```
import software.amazon.awssdk.regions.Region;
import software.amazon.awssdk.services.ses.SesClient;
import software.amazon.awssdk.services.ses.model.ListIdentitiesResponse;
import software.amazon.awssdk.services.ses.model.SesException;
import java.io.IOException;
import java.util.List;
/** 
  * Before running this Java V2 code example, set up your development 
  * environment, including your credentials. 
 * 
  * For more information, see the following documentation topic: 
 * 
  * https://docs.aws.amazon.com/sdk-for-java/latest/developer-guide/get-
started.html 
  */
public class ListIdentities { 
     public static void main(String[] args) throws IOException { 
         Region region = Region.US_WEST_2;
```

```
 SesClient client = SesClient.builder() 
                  .region(region) 
                 .build();
         listSESIdentities(client); 
     } 
     public static void listSESIdentities(SesClient client) { 
         try { 
             ListIdentitiesResponse identitiesResponse = client.listIdentities(); 
             List<String> identities = identitiesResponse.identities(); 
             for (String identity : identities) { 
                  System.out.println("The identity is " + identity); 
 } 
         } catch (SesException e) { 
             System.err.println(e.awsErrorDetails().errorMessage()); 
             System.exit(1); 
         } 
     }
}
```
• Para obter detalhes da API, consulte [ListIdentities](https://docs.aws.amazon.com/goto/SdkForJavaV2/email-2010-12-01/ListIdentities)a Referência AWS SDK for Java 2.x da API.

### **JavaScript**

SDK para JavaScript (v3)

### **a** Note

```
import { ListIdentitiesCommand } from "@aws-sdk/client-ses";
import { sesClient } from "./libs/sesClient.js";
const createListIdentitiesCommand = () => 
   new ListIdentitiesCommand({ IdentityType: "EmailAddress", MaxItems: 10 });
```

```
const run = async () => {
   const listIdentitiesCommand = createListIdentitiesCommand(); 
   try { 
     return await sesClient.send(listIdentitiesCommand); 
   } catch (err) { 
     console.log("Failed to list identities.", err); 
     return err; 
   }
};
```
• Para obter detalhes da API, consulte [ListIdentities](https://docs.aws.amazon.com/AWSJavaScriptSDK/v3/latest/client/ses/command/ListIdentitiesCommand)a Referência AWS SDK for JavaScript da API.

#### **PowerShell**

Ferramentas para PowerShell

Exemplo 1: Esse comando retorna uma lista contendo todas as identidades (endereços de email e domínios) de uma AWS conta específica, independentemente do status da verificação.

```
Get-SESIdentity
```
• Para obter detalhes da API, consulte [ListIdentities](https://docs.aws.amazon.com/powershell/latest/reference)em Referência de AWS Tools for PowerShell cmdlet.

### Python

SDK para Python (Boto3).

### **a** Note

Tem mais sobre GitHub. Encontre o exemplo completo e veja como configurar e executar no [AWS Code Examples Repository.](https://github.com/awsdocs/aws-doc-sdk-examples/tree/main/python/example_code/ses#code-examples)

class SesIdentity:

```
 """Encapsulates Amazon SES identity functions.""" 
    def __init__(self, ses_client): 
 """ 
         :param ses_client: A Boto3 Amazon SES client. 
 """ 
         self.ses_client = ses_client 
    def list_identities(self, identity_type, max_items): 
        "" ""
         Gets the identities of the specified type for the current account. 
         :param identity_type: The type of identity to retrieve, such as 
 EmailAddress. 
         :param max_items: The maximum number of identities to retrieve. 
         :return: The list of retrieved identities. 
        "''" try: 
             response = self.ses_client.list_identities( 
                 IdentityType=identity_type, MaxItems=max_items 
) identities = response["Identities"] 
             logger.info("Got %s identities for the current account.", 
 len(identities)) 
         except ClientError: 
             logger.exception("Couldn't list identities for the current account.") 
             raise 
        else: 
             return identities
```
• Para obter detalhes da API, consulte a [ListIdentities](https://docs.aws.amazon.com/goto/boto3/email-2010-12-01/ListIdentities)Referência da API AWS SDK for Python (Boto3).

#### Ruby

## SDK for Ruby

### **a** Note

Tem mais sobre GitHub. Encontre o exemplo completo e veja como configurar e executar no [AWS Code Examples Repository.](https://github.com/awsdocs/aws-doc-sdk-examples/tree/main/ruby/example_code/ses/v1#code-examples)

```
require "aws-sdk-ses" # v2: require 'aws-sdk'
# Create client in us-west-2 region
# Replace us-west-2 with the AWS Region you're using for Amazon SES.
client = Aws::SES::Client.new(region: "us-west-2")
# Get up to 1000 identities
ids = client.list_identities({ 
   identity_type: "EmailAddress"
})
ids.identities.each do |email| 
   attrs = client.get_identity_verification_attributes({ 
     identities: [email] 
   }) 
   status = attrs.verification_attributes[email].verification_status 
   # Display email addresses that have been verified 
   if status == "Success" 
     puts email 
   end
end
```
• Para obter detalhes da API, consulte [ListIdentities](https://docs.aws.amazon.com/goto/SdkForRubyV3/email-2010-12-01/ListIdentities)a Referência AWS SDK for Ruby da API.

Para obter uma lista completa dos guias do desenvolvedor do AWS SDK e exemplos de código, consulte[Usando o Amazon SES com um AWS SDK](#page-54-0). Este tópico também inclui informações sobre como começar e detalhes sobre versões anteriores do SDK.

# Use **ListReceiptFilters** com um AWS SDK ou CLI

Os exemplos de códigos a seguir mostram como usar ListReceiptFilters.

 $C++$ 

SDK para C++

**a** Note

```
//! List the receipt filters associated with this account.
/*! 
   \param filters; A vector of "ReceiptFilter" to receive the retrieved filters. 
   \param clientConfiguration: AWS client configuration. 
  \return bool: Function succeeded. 
  */
bool
AwsDoc::SES::listReceiptFilters(Aws::Vector<Aws::SES::Model::ReceiptFilter> 
  &filters, 
                                   const Aws::Client::ClientConfiguration 
  &clientConfiguration) { 
     Aws::SES::SESClient sesClient(clientConfiguration); 
     Aws::SES::Model::ListReceiptFiltersRequest listReceiptFiltersRequest; 
     Aws::SES::Model::ListReceiptFiltersOutcome outcome = 
  sesClient.ListReceiptFilters( 
             listReceiptFiltersRequest); 
     if (outcome.IsSuccess()) { 
         auto &retrievedFilters = outcome.GetResult().GetFilters(); 
         if (!retrievedFilters.empty()) { 
             filters.insert(filters.cend(), retrievedFilters.cbegin(), 
                             retrievedFilters.cend()); 
         } 
     } 
     else { 
         std::cerr << "Error retrieving IP address filters: " 
                    << outcome.GetError().GetMessage() << std::endl; 
     }
```

```
 return outcome.IsSuccess();
}
```
• Para obter detalhes da API, consulte [ListReceiptFiltersa](https://docs.aws.amazon.com/goto/SdkForCpp/email-2010-12-01/ListReceiptFilters) Referência AWS SDK for C++ da API.

**JavaScript** 

SDK para JavaScript (v3)

### **a** Note

Tem mais sobre GitHub. Encontre o exemplo completo e veja como configurar e executar no [AWS Code Examples Repository.](https://github.com/awsdocs/aws-doc-sdk-examples/tree/main/javascriptv3/example_code/ses#code-examples)

```
import { ListReceiptFiltersCommand } from "@aws-sdk/client-ses";
import { sesClient } from "./libs/sesClient.js";
const createListReceiptFiltersCommand = () => new ListReceiptFiltersCommand({});
const run = async () => {
   const listReceiptFiltersCommand = createListReceiptFiltersCommand(); 
  return await sesClient.send(listReceiptFiltersCommand);
};
```
• Para obter detalhes da API, consulte [ListReceiptFiltersa](https://docs.aws.amazon.com/AWSJavaScriptSDK/v3/latest/client/ses/command/ListReceiptFiltersCommand) Referência AWS SDK for JavaScript da API.

### Python

SDK para Python (Boto3).

# **a** Note

Tem mais sobre GitHub. Encontre o exemplo completo e veja como configurar e executar no [AWS Code Examples Repository.](https://github.com/awsdocs/aws-doc-sdk-examples/tree/main/python/example_code/ses#code-examples)

```
class SesReceiptHandler: 
     """Encapsulates Amazon SES receipt handling functions.""" 
     def __init__(self, ses_client, s3_resource): 
 """ 
         :param ses_client: A Boto3 Amazon SES client. 
         :param s3_resource: A Boto3 Amazon S3 resource. 
        "''" self.ses_client = ses_client 
         self.s3_resource = s3_resource 
     def list_receipt_filters(self): 
 """ 
         Gets the list of receipt filters for the current account. 
         :return: The list of receipt filters. 
        "" ""
         try: 
             response = self.ses_client.list_receipt_filters() 
             filters = response["Filters"] 
             logger.info("Got %s receipt filters.", len(filters)) 
         except ClientError: 
             logger.exception("Couldn't get receipt filters.") 
             raise 
         else: 
             return filters
```
• Para obter detalhes da API, consulte a [ListReceiptFiltersR](https://docs.aws.amazon.com/goto/boto3/email-2010-12-01/ListReceiptFilters)eferência da API AWS SDK for Python (Boto3).

Para obter uma lista completa dos guias do desenvolvedor do AWS SDK e exemplos de código, consulte[Usando o Amazon SES com um AWS SDK](#page-54-0). Este tópico também inclui informações sobre como começar e detalhes sobre versões anteriores do SDK.

# Use **ListTemplates** com um AWS SDK ou CLI

Os exemplos de códigos a seguir mostram como usar ListTemplates.

Exemplos de ações são trechos de código de programas maiores e devem ser executados em contexto. É possível ver essa ação no contexto no seguinte exemplo de código:

• [Verificar uma identidade de e-mail e enviar mensagens](#page-876-0)

## .NET

AWS SDK for .NET

### **a** Note

```
 /// <summary> 
    /// List email templates for the current account. 
    /// </summary> 
   /// <returns>A list of template metadata.</returns>
    public async Task<List<TemplateMetadata>> ListEmailTemplatesAsync() 
    { 
        var result = new List<TemplateMetadata>(); 
        try 
        { 
            var response = await _amazonSimpleEmailService.ListTemplatesAsync( 
                 new ListTemplatesRequest()); 
            result = response.TemplatesMetadata; 
        } 
        catch (Exception ex) 
        { 
            Console.WriteLine("ListEmailTemplatesAsync failed with exception: " + 
 ex.Message);
```

```
 } 
      return result; 
 }
```
• Para obter detalhes da API, consulte [ListTemplates](https://docs.aws.amazon.com/goto/DotNetSDKV3/email-2010-12-01/ListTemplates)a Referência AWS SDK for .NET da API.

#### Java

SDK para Java 2.x

#### **a** Note

```
import software.amazon.awssdk.regions.Region;
import software.amazon.awssdk.services.sesv2.SesV2Client;
import software.amazon.awssdk.services.sesv2.model.ListEmailTemplatesRequest;
import software.amazon.awssdk.services.sesv2.model.ListEmailTemplatesResponse;
import software.amazon.awssdk.services.sesv2.model.SesV2Exception;
public class ListTemplates { 
     public static void main(String[] args) { 
         Region region = Region.US_EAST_1; 
         SesV2Client sesv2Client = SesV2Client.builder() 
                  .region(region) 
                 .build(); 
         listAllTemplates(sesv2Client); 
     } 
     public static void listAllTemplates(SesV2Client sesv2Client) { 
         try { 
             ListEmailTemplatesRequest templatesRequest = 
  ListEmailTemplatesRequest.builder() 
                      .pageSize(1) 
                     .build();
```

```
 ListEmailTemplatesResponse response = 
  sesv2Client.listEmailTemplates(templatesRequest); 
              response.templatesMetadata() 
                       .forEach(template -> System.out.println("Template name: " + 
  template.templateName())); 
         } catch (SesV2Exception e) { 
              System.err.println(e.awsErrorDetails().errorMessage()); 
              System.exit(1); 
         } 
     }
}
```
• Para obter detalhes da API, consulte [ListTemplates](https://docs.aws.amazon.com/goto/SdkForJavaV2/email-2010-12-01/ListTemplates)a Referência AWS SDK for Java 2.x da API.

#### **JavaScript**

SDK para JavaScript (v3)

#### **a** Note

```
import { ListTemplatesCommand } from "@aws-sdk/client-ses";
import { sesClient } from "./libs/sesClient.js";
const createListTemplatesCommand = (maxItems) => 
   new ListTemplatesCommand({ MaxItems: maxItems });
const run = async () => {
   const listTemplatesCommand = createListTemplatesCommand(10); 
  try { 
     return await sesClient.send(listTemplatesCommand); 
   } catch (err) { 
     console.log("Failed to list templates.", err);
```

```
 return err; 
   }
};
```
• Para obter detalhes da API, consulte [ListTemplates](https://docs.aws.amazon.com/AWSJavaScriptSDK/v3/latest/client/ses/command/ListTemplatesCommand)a Referência AWS SDK for JavaScript da API.

#### Python

SDK para Python (Boto3).

```
a Note
```

```
class SesTemplate: 
     """Encapsulates Amazon SES template functions.""" 
     def __init__(self, ses_client): 
 """ 
         :param ses_client: A Boto3 Amazon SES client. 
        ^{\rm{m}} ""
         self.ses_client = ses_client 
         self.template = None 
         self.template_tags = set() 
     def _extract_tags(self, subject, text, html): 
        ^{\rm{m}} ""
         Extracts tags from a template as a set of unique values. 
         :param subject: The subject of the email. 
         :param text: The text version of the email. 
         :param html: The html version of the email. 
        "" "
         self.template_tags = set(re.findall(TEMPLATE_REGEX, subject + text + 
 html)) 
         logger.info("Extracted template tags: %s", self.template_tags)
```

```
 def list_templates(self): 
 """ 
         Gets a list of all email templates for the current account. 
         :return: The list of retrieved email templates. 
         """ 
         try: 
             response = self.ses_client.list_templates() 
             templates = response["TemplatesMetadata"] 
             logger.info("Got %s templates.", len(templates)) 
         except ClientError: 
             logger.exception("Couldn't get templates.") 
             raise 
         else: 
             return templates
```
• Para obter detalhes da API, consulte a [ListTemplates](https://docs.aws.amazon.com/goto/boto3/email-2010-12-01/ListTemplates)Referência da API AWS SDK for Python (Boto3).

Para obter uma lista completa dos guias do desenvolvedor do AWS SDK e exemplos de código, consulte[Usando o Amazon SES com um AWS SDK](#page-54-0). Este tópico também inclui informações sobre como começar e detalhes sobre versões anteriores do SDK.

# Use **SendBulkTemplatedEmail** com um AWS SDK ou CLI

O código de exemplo a seguir mostra como usar SendBulkTemplatedEmail.

#### JavaScript

SDK para JavaScript (v3)

#### **a** Note

Tem mais sobre GitHub. Encontre o exemplo completo e veja como configurar e executar no [AWS Code Examples Repository.](https://github.com/awsdocs/aws-doc-sdk-examples/tree/main/javascriptv3/example_code/ses#code-examples)

import { SendBulkTemplatedEmailCommand } from "@aws-sdk/client-ses";

```
import { 
   getUniqueName, 
   postfix,
} from "@aws-doc-sdk-examples/lib/utils/util-string.js";
import { sesClient } from "./libs/sesClient.js";
/** 
  * Replace this with the name of an existing template. 
  */
const TEMPLATE_NAME = getUniqueName("ReminderTemplate");
/** 
  * Replace these with existing verified emails. 
  */
const VERIFIED_EMAIL_1 = postfix(getUniqueName("Bilbo"), "@example.com");
const VERIFIED_EMAIL_2 = postfix(getUniqueName("Frodo"), "@example.com");
const USERS = [ 
   { firstName: "Bilbo", emailAddress: VERIFIED_EMAIL_1 }, 
  { firstName: "Frodo", emailAddress: VERIFIED_EMAIL_2 },
];
/** 
  * 
  * @param { { emailAddress: string, firstName: string }[] } users 
  * @param { string } templateName the name of an existing template in SES 
  * @returns { SendBulkTemplatedEmailCommand } 
  */
const createBulkReminderEmailCommand = (users, templateName) => { 
   return new SendBulkTemplatedEmailCommand({ 
     /** 
      * Each 'Destination' uses a corresponding set of replacement data. We can 
  map each user 
      * to a 'Destination' and provide user specific replacement data to create 
  personalized emails. 
\star * Here's an example of how a template would be replaced with user data: 
      * Template: <h1>Hello {{name}},</h1><p>Don't forget about the party gifts!</
p> 
      * Destination 1: <h1>Hello Bilbo,</h1><p>Don't forget about the party gifts!
</p> 
     * Destination 2: <h1>Hello Frodo,</h1><p>Don't forget about the party gifts!
</p> 
      */
```

```
 Destinations: users.map((user) => ({ 
      Destination: { ToAddresses: [user.emailAddress] },
      ReplacementTemplateData: JSON.stringify({ name: user.firstName }),
     })), 
     DefaultTemplateData: JSON.stringify({ name: "Shireling" }), 
    Source: VERIFIED EMAIL 1,
     Template: templateName, 
   });
};
const run = async () => {
   const sendBulkTemplateEmailCommand = createBulkReminderEmailCommand( 
     USERS, 
    TEMPLATE_NAME,
   ); 
   try { 
     return await sesClient.send(sendBulkTemplateEmailCommand); 
   } catch (caught) { 
     if (caught instanceof Error && caught.name === "MessageRejected") { 
       /** @type { import('@aws-sdk/client-ses').MessageRejected} */ 
       const messageRejectedError = caught; 
       return messageRejectedError; 
     } 
     throw caught; 
   }
};
```
• Para obter detalhes da API, consulte [SendBulkTemplatedEmaila](https://docs.aws.amazon.com/AWSJavaScriptSDK/v3/latest/client/ses/command/SendBulkTemplatedEmailCommand) Referência AWS SDK for JavaScript da API.

Para obter uma lista completa dos guias do desenvolvedor do AWS SDK e exemplos de código, consulte[Usando o Amazon SES com um AWS SDK](#page-54-0). Este tópico também inclui informações sobre como começar e detalhes sobre versões anteriores do SDK.

# Use **SendEmail** com um AWS SDK ou CLI

Os exemplos de códigos a seguir mostram como usar SendEmail.

Exemplos de ações são trechos de código de programas maiores e devem ser executados em contexto. É possível ver essa ação no contexto no seguinte exemplo de código:

• [Verificar uma identidade de e-mail e enviar mensagens](#page-876-0)

#### .NET

AWS SDK for .NET

### **a** Note

```
 /// <summary> 
     /// Send an email by using Amazon SES. 
     /// </summary> 
     /// <param name="toAddresses">List of recipients.</param> 
     /// <param name="ccAddresses">List of cc recipients.</param> 
     /// <param name="bccAddresses">List of bcc recipients.</param> 
     /// <param name="bodyHtml">Body of the email in HTML.</param> 
     /// <param name="bodyText">Body of the email in plain text.</param> 
     /// <param name="subject">Subject line of the email.</param> 
     /// <param name="senderAddress">From address.</param> 
    /// <returns>The messageId of the email.</returns>
     public async Task<string> SendEmailAsync(List<string> toAddresses, 
          List<string> ccAddresses, List<string> bccAddresses, 
          string bodyHtml, string bodyText, string subject, string senderAddress) 
     { 
          var messageId = ""; 
          try 
          { 
               var response = await _amazonSimpleEmailService.SendEmailAsync( 
                    new SendEmailRequest 
\overline{a} Destination = new Destination 
\{ \} BccAddresses = bccAddresses, 
                              CcAddresses = ccAddresses, 
                              ToAddresses = toAddresses 
\mathbb{R}, \mathbb{R}, \mathbb{R}, \mathbb{R}, \mathbb{R}, \mathbb{R}, \mathbb{R}, \mathbb{R}, \mathbb{R}, \mathbb{R}, \mathbb{R}, \mathbb{R}, \mathbb{R}, \mathbb{R}, \mathbb{R}, \mathbb{R}, \mathbb{R}, \mathbb{R}, \mathbb{R}, \mathbb{R}, \mathbb{R}, \mathbb{R},  Message = new Message 
\{ \}
```

```
 Body = new Body 
 { 
                     Html = new Content 
\{ Charset = "UTF-8", 
                        Data = bodyHtml 
 }, 
                     Text = new Content 
\{ Charset = "UTF-8", 
                        Data = bodyText 
 } 
\}, \{ Subject = new Content 
 { 
                     Charset = "UTF-8", 
                     Data = subject 
 } 
\}, \{ Source = senderAddress 
            }); 
         messageId = response.MessageId; 
      } 
      catch (Exception ex) 
     \left\{ \right. Console.WriteLine("SendEmailAsync failed with exception: " + 
 ex.Message); 
      } 
      return messageId; 
   }
```
• Para obter detalhes da API, consulte [SendEmaila](https://docs.aws.amazon.com/goto/DotNetSDKV3/email-2010-12-01/SendEmail) Referência AWS SDK for .NET da API.

#### $C++$

### SDK para C++

### **A** Note

```
//! Send an email to a list of recipients.
/*! 
  \param recipients; Vector of recipient email addresses. 
  \param subject: Email subject. 
  \param htmlBody: Email body as HTML. At least one body data is required. 
  \param textBody: Email body as plain text. At least one body data is required. 
  \param senderEmailAddress: Email address of sender. Ignored if empty string. 
  \param ccAddresses: Vector of cc addresses. Ignored if empty. 
  \param replyToAddress: Reply to email address. Ignored if empty string. 
  \param clientConfiguration: AWS client configuration. 
  \return bool: Function succeeded. 
  */
bool AwsDoc::SES::sendEmail(const Aws::Vector<Aws::String> &recipients, 
                              const Aws::String &subject, 
                              const Aws::String &htmlBody, 
                              const Aws::String &textBody, 
                              const Aws::String &senderEmailAddress, 
                              const Aws::Vector<Aws::String> &ccAddresses, 
                              const Aws::String &replyToAddress, 
                              const Aws::Client::ClientConfiguration 
  &clientConfiguration) { 
     Aws::SES::SESClient sesClient(clientConfiguration); 
     Aws::SES::Model::Destination destination; 
     if (!ccAddresses.empty()) { 
         destination.WithCcAddresses(ccAddresses); 
     } 
     if (!recipients.empty()) { 
         destination.WithToAddresses(recipients); 
     } 
     Aws::SES::Model::Body message_body;
```

```
 if (!htmlBody.empty()) { 
         message_body.SetHtml( 
  Aws::SES::Model::Content().WithCharset("UTF-8").WithData(htmlBody)); 
     } 
     if (!textBody.empty()) { 
         message_body.SetText( 
  Aws::SES::Model::Content().WithCharset("UTF-8").WithData(textBody)); 
     } 
     Aws::SES::Model::Message message; 
     message.SetBody(message_body); 
     message.SetSubject( 
              Aws::SES::Model::Content().WithCharset("UTF-8").WithData(subject)); 
     Aws::SES::Model::SendEmailRequest sendEmailRequest; 
     sendEmailRequest.SetDestination(destination); 
     sendEmailRequest.SetMessage(message); 
     if (!senderEmailAddress.empty()) { 
         sendEmailRequest.SetSource(senderEmailAddress); 
     } 
     if (!replyToAddress.empty()) { 
         sendEmailRequest.AddReplyToAddresses(replyToAddress); 
     } 
     auto outcome = sesClient.SendEmail(sendEmailRequest); 
     if (outcome.IsSuccess()) { 
         std::cout << "Successfully sent message with ID " 
                    << outcome.GetResult().GetMessageId() 
                    << "." << std::endl; 
     } 
     else { 
         std::cerr << "Error sending message. " << outcome.GetError().GetMessage() 
                    << std::endl; 
     } 
     return outcome.IsSuccess();
}
```
• Para obter detalhes da API, consulte [SendEmaila](https://docs.aws.amazon.com/goto/SdkForCpp/email-2010-12-01/SendEmail) Referência AWS SDK for C++ da API.

#### CLI

### AWS CLI

Para enviar um e-mail formatado usando o Amazon SES

O exemplo a seguir usa o comando send-email para enviar um e-mail formatado:

```
aws ses send-email --from sender@example.com --destination file://
destination.json --message file://message.json
```
Saída:

```
{ 
    "MessageId": "EXAMPLEf3a5efcd1-51adec81-d2a4-4e3f-9fe2-5d85c1b23783-000000"
}
```
O destino e a mensagem são estruturas de dados JSON salvas em arquivos .json no diretório atual. Esses arquivos são os seguintes:

destination.json:

```
{ 
   "ToAddresses": ["recipient1@example.com", "recipient2@example.com"], 
   "CcAddresses": ["recipient3@example.com"], 
   "BccAddresses": []
}
```

```
message.json:
```

```
{ 
    "Subject": { 
         "Data": "Test email sent using the AWS CLI", 
         "Charset": "UTF-8" 
    }, 
    "Body": { 
         "Text": { 
             "Data": "This is the message body in text format.", 
             "Charset": "UTF-8" 
        }, 
         "Html": {
```

```
 "Data": "This message body contains HTML formatting. It can, for 
  example, contain links like this one: <a class=\"ulink\" href=\"http://
docs.aws.amazon.com/ses/latest/DeveloperGuide\" target=\"_blank\">Amazon SES 
  Developer Guide</a>.", 
            "Charset": "UTF-8" 
        } 
    }
}
```
Substitua os endereços de e-mail do remetente e do destinatário por aqueles que você deseja usar. O endereço de e-mail do remetente deverá ser verificado com o Amazon SES. Até que você tenha acesso de produção ao Amazon SES, você também deverá verificar o endereço de e-mail de cada destinatário, a menos que o destinatário seja o simulador de caixa de correio do Amazon SES. Para obter mais informações sobre verificação, consulte Verificar endereços de e-mail e domínios no Amazon SES no Guia do desenvolvedor do Amazon Simple Email Service.

O ID da mensagem na saída indica que a chamada para send-email foi bem-sucedida.

Se você não receber o e-mail, verifique a caixa de lixo eletrônico.

Para obter mais informações sobre como enviar e-mail formatado, consulte Envio de e-mail formatado usando a API do Amazon SES no Guia do desenvolvedor do Amazon Simple Email Service.

• Para obter detalhes da API, consulte [SendEmaile](https://awscli.amazonaws.com/v2/documentation/api/latest/reference/ses/send-email.html)m Referência de AWS CLI Comandos.

#### Java

SDK para Java 2.x

#### **a** Note

```
import software.amazon.awssdk.regions.Region;
import software.amazon.awssdk.services.ses.SesClient;
import software.amazon.awssdk.services.ses.model.Content;
import software.amazon.awssdk.services.ses.model.Destination;
```

```
import software.amazon.awssdk.services.ses.model.Message;
import software.amazon.awssdk.services.ses.model.Body;
import software.amazon.awssdk.services.ses.model.SendEmailRequest;
import software.amazon.awssdk.services.ses.model.SesException;
import javax.mail.MessagingException;
/** 
  * Before running this Java V2 code example, set up your development 
  * environment, including your credentials. 
 * 
  * For more information, see the following documentation topic: 
 * 
  * https://docs.aws.amazon.com/sdk-for-java/latest/developer-guide/get-
started.html 
  */
public class SendMessageEmailRequest { 
     public static void main(String[] args) { 
         final String usage = """ 
                  Usage: 
                     <sender> <recipient> <subject>\s
                  Where: 
                      sender - An email address that represents the sender.\s 
                      recipient - An email address that represents the recipient.
\setminuss
                      subject - The subject line.\s 
                 """"
        if (args.length != 3) {
             System.out.println(usage); 
             System.exit(1); 
         } 
         String sender = args[0]; 
         String recipient = args[1]; 
         String subject = args[2]; 
         Region region = Region.US_EAST_1; 
         SesClient client = SesClient.builder() 
                  .region(region) 
                 .build();
```

```
 // The HTML body of the email. 
        String bodyHTML = "<html>" + "<head></head>" + "<br/>>body>" + "<h1>Hello!</
h1>" 
                  + "<p> See the list of customers.</p>" + "</body>" + "</html>"; 
         try { 
             send(client, sender, recipient, subject, bodyHTML);
              client.close(); 
              System.out.println("Done"); 
         } catch (MessagingException e) { 
              e.getStackTrace(); 
         } 
     } 
     public static void send(SesClient client, 
              String sender, 
              String recipient, 
              String subject, 
              String bodyHTML) throws MessagingException { 
         Destination destination = Destination.builder() 
                  .toAddresses(recipient) 
                  .build(); 
         Content content = Content.builder() 
                  .data(bodyHTML) 
                 .buid() Content sub = Content.builder() 
                  .data(subject) 
                  .build(); 
         Body body = Body.builder() 
                  .html(content) 
                  .build(); 
         Message msg = Message.builder() 
                  .subject(sub) 
                  .body(body) 
                  .build(); 
         SendEmailRequest emailRequest = SendEmailRequest.builder() 
                   .destination(destination)
```

```
 .message(msg) 
                  .source(sender) 
                .build();
         try { 
             System.out.println("Attempting to send an email through Amazon SES " 
  + "using the AWS SDK for Java..."); 
             client.sendEmail(emailRequest); 
         } catch (SesException e) { 
             System.err.println(e.awsErrorDetails().errorMessage()); 
             System.exit(1); 
         } 
     }
}
import software.amazon.awssdk.regions.Region;
import software.amazon.awssdk.services.ses.SesClient;
import javax.activation.DataHandler;
import javax.activation.DataSource;
import javax.mail.Message;
import javax.mail.MessagingException;
import javax.mail.Session;
import javax.mail.internet.AddressException;
import javax.mail.internet.InternetAddress;
import javax.mail.internet.MimeMessage;
import javax.mail.internet.MimeMultipart;
import javax.mail.internet.MimeBodyPart;
import javax.mail.util.ByteArrayDataSource;
import java.io.ByteArrayOutputStream;
import java.io.IOException;
import java.nio.ByteBuffer;
import java.nio.file.Files;
import java.util.Properties;
import software.amazon.awssdk.core.SdkBytes;
import software.amazon.awssdk.services.ses.model.SendRawEmailRequest;
import software.amazon.awssdk.services.ses.model.RawMessage;
import software.amazon.awssdk.services.ses.model.SesException;
/** 
  * Before running this Java V2 code example, set up your development 
  * environment, including your credentials. 
 * 
  * For more information, see the following documentation topic:
```
```
 * 
  * https://docs.aws.amazon.com/sdk-for-java/latest/developer-guide/get-
started.html 
  */
public class SendMessageAttachment { 
     public static void main(String[] args) throws IOException { 
         final String usage = """ 
                  Usage: 
                      <sender> <recipient> <subject> <fileLocation>\s
                  Where: 
                       sender - An email address that represents the sender.\s 
                       recipient - An email address that represents the recipient.
\setminuss
                       subject - The subject line.\s 
                      fileLocation - The location of a Microsoft Excel file to use 
  as an attachment (C:/AWS/customers.xls).\s 
                  """; 
        if (args.length != 4) {
              System.out.println(usage); 
              System.exit(1); 
         } 
         String sender = args[0]; 
         String recipient = args[1]; 
         String subject = args[2]; 
         String fileLocation = args[3]; 
         // The email body for recipients with non-HTML email clients. 
        String bodyText = "Hello, \lceil \ln \rceil" + "Please see the attached file for a list
 ^{\rm{II}} + "of customers to contact."; 
         // The HTML body of the email. 
        String bodyHTML = "<html>" + "<head></head>" + "<br/>>body>" + "<h1>Hello!</
h1<sup>v</sup>
                  + "<p>Please see the attached file for a " + "list of customers 
to contact.</p>" + "</body>"
                  + "</html>"; 
         Region region = Region.US_WEST_2;
```

```
 SesClient client = SesClient.builder() 
                 .region(region) 
                .build();
        try { 
            sendemailAttachment(client, sender, recipient, subject, bodyText, 
 bodyHTML, fileLocation); 
            client.close(); 
            System.out.println("Done"); 
        } catch (IOException | MessagingException e) { 
            e.getStackTrace(); 
        } 
    } 
    public static void sendemailAttachment(SesClient client, 
            String sender, 
            String recipient, 
            String subject, 
            String bodyText, 
            String bodyHTML, 
            String fileLocation) throws AddressException, MessagingException, 
 IOException { 
        java.io.File theFile = new java.io.File(fileLocation); 
        byte[] fileContent = Files.readAllBytes(theFile.toPath()); 
       Session session = Session.getDefaultInstance(new Properties());
        // Create a new MimeMessage object. 
        MimeMessage message = new MimeMessage(session); 
        // Add subject, from and to lines. 
        message.setSubject(subject, "UTF-8"); 
        message.setFrom(new InternetAddress(sender)); 
        message.setRecipients(Message.RecipientType.TO, 
 InternetAddress.parse(recipient)); 
        // Create a multipart/alternative child container. 
        MimeMultipart msgBody = new MimeMultipart("alternative"); 
        // Create a wrapper for the HTML and text parts. 
        MimeBodyPart wrap = new MimeBodyPart();
```

```
 // Define the text part. 
        MimeBodyPart textPart = new MimeBodyPart();
         textPart.setContent(bodyText, "text/plain; charset=UTF-8"); 
         // Define the HTML part. 
        MimeBodyPart htmlPart = new MimeBodyPart();
         htmlPart.setContent(bodyHTML, "text/html; charset=UTF-8"); 
         // Add the text and HTML parts to the child container. 
         msgBody.addBodyPart(textPart); 
         msgBody.addBodyPart(htmlPart); 
         // Add the child container to the wrapper object. 
         wrap.setContent(msgBody); 
         // Create a multipart/mixed parent container. 
         MimeMultipart msg = new MimeMultipart("mixed"); 
         // Add the parent container to the message. 
         message.setContent(msg); 
         msg.addBodyPart(wrap); 
         // Define the attachment. 
        MimeBodyPart att = new MimeBodyPart();
         DataSource fds = new ByteArrayDataSource(fileContent, 
                  "application/vnd.openxmlformats-
officedocument.spreadsheetml.sheet"); 
         att.setDataHandler(new DataHandler(fds)); 
         String reportName = "WorkReport.xls"; 
         att.setFileName(reportName); 
         // Add the attachment to the message. 
         msg.addBodyPart(att); 
         try { 
             System.out.println("Attempting to send an email through Amazon SES " 
  + "using the AWS SDK for Java..."); 
             ByteArrayOutputStream outputStream = new ByteArrayOutputStream(); 
             message.writeTo(outputStream); 
             ByteBuffer buf = ByteBuffer.wrap(outputStream.toByteArray());
```

```
byte[] arr = new byte[buf.remaining()];
              buf.get(arr); 
              SdkBytes data = SdkBytes.fromByteArray(arr); 
              RawMessage rawMessage = RawMessage.builder() 
                       .data(data) 
                      .build(); 
              SendRawEmailRequest rawEmailRequest = SendRawEmailRequest.builder() 
                      .rawMessage(rawMessage) 
                      .build(); 
              client.sendRawEmail(rawEmailRequest); 
         } catch (SesException e) { 
              System.err.println(e.awsErrorDetails().errorMessage()); 
              System.exit(1); 
         } 
         System.out.println("Email sent using SesClient with attachment"); 
     }
}
```
• Para obter detalhes da API, consulte [SendEmaila](https://docs.aws.amazon.com/goto/SdkForJavaV2/email-2010-12-01/SendEmail) Referência AWS SDK for Java 2.x da API.

## **JavaScript**

```
SDK para JavaScript (v3)
```
## **a** Note

```
import { SendEmailCommand } from "@aws-sdk/client-ses";
import { sesClient } from "./libs/sesClient.js";
const createSendEmailCommand = (toAddress, fromAddress) => { 
  return new SendEmailCommand({ 
     Destination: { 
       /* required */
```

```
 CcAddresses: [ 
          /* more items */ 
       ], 
       ToAddresses: [ 
        toAddress, 
        /* more To-email addresses */ 
       ], 
     }, 
     Message: { 
       /* required */ 
       Body: { 
          /* required */ 
          Html: { 
            Charset: "UTF-8", 
            Data: "HTML_FORMAT_BODY", 
          }, 
          Text: { 
            Charset: "UTF-8", 
            Data: "TEXT_FORMAT_BODY", 
          }, 
       }, 
       Subject: { 
          Charset: "UTF-8", 
          Data: "EMAIL_SUBJECT", 
       }, 
     }, 
     Source: fromAddress, 
     ReplyToAddresses: [ 
       /* more items */ 
     ], 
   });
};
const run = async () => {
   const sendEmailCommand = createSendEmailCommand( 
     "recipient@example.com", 
     "sender@example.com", 
   ); 
   try { 
     return await sesClient.send(sendEmailCommand); 
   } catch (caught) { 
     if (caught instanceof Error && caught.name === "MessageRejected") { 
       /** @type { import('@aws-sdk/client-ses').MessageRejected} */
```

```
 const messageRejectedError = caught; 
        return messageRejectedError; 
     } 
     throw caught; 
   }
};
```
• Para obter detalhes da API, consulte [SendEmaila](https://docs.aws.amazon.com/AWSJavaScriptSDK/v3/latest/client/ses/command/SendEmailCommand) Referência AWS SDK for JavaScript da API.

## Python

SDK para Python (Boto3).

## **a** Note

```
class SesMailSender: 
     """Encapsulates functions to send emails with Amazon SES.""" 
     def __init__(self, ses_client): 
        "" "
         :param ses_client: A Boto3 Amazon SES client. 
         """ 
         self.ses_client = ses_client 
     def send_email(self, source, destination, subject, text, html, 
 reply_tos=None): 
         """ 
         Sends an email. 
         Note: If your account is in the Amazon SES sandbox, the source and 
         destination email accounts must both be verified. 
         :param source: The source email account.
```

```
 :param destination: The destination email account. 
         :param subject: The subject of the email. 
         :param text: The plain text version of the body of the email. 
         :param html: The HTML version of the body of the email. 
         :param reply_tos: Email accounts that will receive a reply if the 
 recipient 
                            replies to the message. 
         :return: The ID of the message, assigned by Amazon SES. 
        "" "
        send_args = \{ "Source": source, 
             "Destination": destination.to_service_format(), 
             "Message": { 
                 "Subject": {"Data": subject}, 
                 "Body": {"Text": {"Data": text}, "Html": {"Data": html}}, 
             }, 
         } 
         if reply_tos is not None: 
             send_args["ReplyToAddresses"] = reply_tos 
         try: 
             response = self.ses_client.send_email(**send_args) 
             message_id = response["MessageId"] 
             logger.info( 
                 "Sent mail %s from %s to %s.", message_id, source, 
 destination.tos 
) except ClientError: 
             logger.exception( 
                 "Couldn't send mail from %s to %s.", source, destination.tos 
) raise 
         else: 
             return message_id
```
• Para obter detalhes da API, consulte a [SendEmailR](https://docs.aws.amazon.com/goto/boto3/email-2010-12-01/SendEmail)eferência da API AWS SDK for Python (Boto3).

### Ruby

# SDK for Ruby

## **a** Note

```
require "aws-sdk-ses" # v2: require 'aws-sdk'
# Replace sender@example.com with your "From" address.
# This address must be verified with Amazon SES.
sender = "sender@example.com"
# Replace recipient@example.com with a "To" address. If your account
# is still in the sandbox, this address must be verified.
recipient = "recipient@example.com"
# Specify a configuration set. To use a configuration
# set, uncomment the next line and line 74.
# configsetname = "ConfigSet"
# The subject line for the email.
subject = "Amazon SES test (AWS SDK for Ruby)"
# The HTML body of the email.
htmlbody = "<h1>Amazon SES test (AWS SDK for Ruby)</h1>"\ 
  '<p>This email was sent with <a href="https://aws.amazon.com/ses/">'\
  'Amazon SES</a> using the <a href="https://aws.amazon.com/sdk-for-ruby/">'\
  "AWS SDK for Ruby</a>."
# The email body for recipients with non-HTML email clients.
textbody = "This email was sent with Amazon SES using the AWS SDK for Ruby."
# Specify the text encoding scheme.
encoding = "UTF-8"
# Create a new SES client in the us-west-2 region.
```

```
# Replace us-west-2 with the AWS Region you're using for Amazon SES.
ses = Aws::SES::Client.new(region: "us-west-2")
# Try to send the email.
begin 
   # Provide the contents of the email. 
   ses.send_email( 
     destination: { 
      to addresses: [
         recipient 
       ] 
     }, 
     message: { 
       body: { 
         html: { 
            charset: encoding, 
           data: htmlbody 
         }, 
         text: { 
            charset: encoding, 
            data: textbody 
         } 
       }, 
       subject: { 
         charset: encoding, 
         data: subject 
       } 
     }, 
     source: sender, 
     # Uncomment the following line to use a configuration set. 
     # configuration_set_name: configsetname, 
    \lambda puts "Email sent to " + recipient
# If something goes wrong, display an error message.
rescue Aws::SES::Errors::ServiceError => error 
   puts "Email not sent. Error message: #{error}"
end
```
• Para obter detalhes da API, consulte [SendEmaila](https://docs.aws.amazon.com/goto/SdkForRubyV3/email-2010-12-01/SendEmail) Referência AWS SDK for Ruby da API.

Para obter uma lista completa dos guias do desenvolvedor do AWS SDK e exemplos de código, consulte[Usando o Amazon SES com um AWS SDK](#page-54-0). Este tópico também inclui informações sobre como começar e detalhes sobre versões anteriores do SDK.

# Use **SendRawEmail** com um AWS SDK ou CLI

Os exemplos de códigos a seguir mostram como usar SendRawEmail.

CLI

AWS CLI

Para enviar e-mail bruto usando o Amazon SES

O exemplo a seguir usa o comando send-raw-email para enviar um e-mail com um anexo TXT:

aws ses send-raw-email --raw-message file://message.json

Saída:

```
{ 
    "MessageId": "EXAMPLEf3f73d99b-c63fb06f-d263-41f8-a0fb-d0dc67d56c07-000000"
}
```
A mensagem bruta é uma estrutura de dados JSON salva em um arquivo chamado message.json no diretório atual. Ele contém o seguinte:

```
{ 
    "Data": "From: sender@example.com\nTo: recipient@example.com\nSubject: 
 Test email sent using the AWS CLI (contains an attachment)\nMIME-Version: 
  1.0\nContent-type: Multipart/Mixed; boundary=\"NextPart\"\n\n--NextPart
\nContent-Type: text/plain\n\nThis is the message body.\n\n--NextPart\nContent-
Type: text/plain;\nContent-Disposition: attachment; filename=\"attachment.txt\"\n
\nThis is the text in the attachment.\n\n--NextPart--"
}
```
Como você pode ver, "Dados" é uma longa sequência de caracteres que contém todo o conteúdo bruto do e-mail no formato MIME, incluindo um anexo chamado attachment.txt.

Substitua sender@example.com e recipient@example.com pelos endereços que você deseja usar. O endereço de e-mail do remetente deverá ser verificado com o Amazon SES. Até que

você tenha acesso de produção ao Amazon SES, você também deverá verificar o endereço de e-mail do destinatário, a menos que o destinatário seja o simulador de caixa de correio do Amazon SES. Para obter mais informações sobre verificação, consulte Verificar endereços de e-mail e domínios no Amazon SES no Guia do desenvolvedor do Amazon Simple Email Service.

O ID da mensagem na saída indica que a chamada para send-raw-email foi bem-sucedida.

Se você não receber o e-mail, verifique a caixa de lixo eletrônico.

Para obter mais informações sobre como enviar e-mail bruto, consulte Enviar e-mail bruto usando a API do Amazon SES no Guia do desenvolvedor do Amazon Simple Email Service.

• Para obter detalhes da API, consulte [SendRawEmaile](https://awscli.amazonaws.com/v2/documentation/api/latest/reference/ses/send-raw-email.html)m Referência de AWS CLI Comandos.

**JavaScript** 

SDK para JavaScript (v3)

```
a Note
```
Tem mais sobre GitHub. Encontre o exemplo completo e veja como configurar e executar no [AWS Code Examples Repository.](https://github.com/awsdocs/aws-doc-sdk-examples/tree/main/javascriptv3/example_code/ses#code-examples)

Use [nodemailer](https://nodemailer.com/transports/ses/) para enviar um e-mail com anexo.

```
import sesClientModule from "@aws-sdk/client-ses";
/** 
  * nodemailer wraps the SES SDK and calls SendRawEmail. Use this for more 
  advanced 
  * functionality like adding attachments to your email. 
 * 
  * https://nodemailer.com/transports/ses/ 
  */
import nodemailer from "nodemailer";
/** 
  * @param {string} from An Amazon SES verified email address. 
  * @param {*} to An Amazon SES verified email address.
```
\*/

```
export const sendEmailWithAttachments = ( 
   from = "from@example.com", 
   to = "to@example.com",
) => {
   const ses = new sesClientModule.SESClient({}); 
   const transporter = nodemailer.createTransport({ 
    SES: { ses, aws: sesClientModule },
   }); 
   return new Promise((resolve, reject) => { 
     transporter.sendMail( 
       { 
          from, 
          to, 
          subject: "Hello World", 
         text: "Greetings from Amazon SES!", 
          attachments: [{ content: "Hello World!", filename: "hello.txt" }], 
       }, 
      (err, info) \Rightarrow if (err) { 
            reject(err); 
         } else { 
            resolve(info); 
         } 
       }, 
     ); 
   });
};
```
• Para obter detalhes da API, consulte [SendRawEmaila](https://docs.aws.amazon.com/AWSJavaScriptSDK/v3/latest/client/ses/command/SendRawEmailCommand) Referência AWS SDK for JavaScript da API.

Para obter uma lista completa dos guias do desenvolvedor do AWS SDK e exemplos de código, consulte[Usando o Amazon SES com um AWS SDK](#page-54-0). Este tópico também inclui informações sobre como começar e detalhes sobre versões anteriores do SDK.

# Use **SendTemplatedEmail** com um AWS SDK ou CLI

Os exemplos de códigos a seguir mostram como usar SendTemplatedEmail.

Exemplos de ações são trechos de código de programas maiores e devem ser executados em contexto. É possível ver essa ação no contexto no seguinte exemplo de código:

• [Verificar uma identidade de e-mail e enviar mensagens](#page-876-0)

### .NET

AWS SDK for .NET

#### **a** Note

```
 /// <summary> 
    /// Send an email using a template. 
    /// </summary> 
    /// <param name="sender">Address of the sender.</param> 
    /// <param name="recipients">Addresses of the recipients.</param> 
    /// <param name="templateName">Name of the email template.</param> 
    /// <param name="templateDataObject">Data for the email template.</param> 
   /// <returns>The messageId of the email.</returns>
    public async Task<string> SendTemplateEmailAsync(string sender, List<string> 
 recipients, 
         string templateName, object templateDataObject) 
     { 
         var messageId = ""; 
         try 
         { 
             // Template data should be serialized JSON from either a class or a 
 dynamic object. 
             var templateData = JsonSerializer.Serialize(templateDataObject); 
             var response = await 
 _amazonSimpleEmailService.SendTemplatedEmailAsync( 
                 new SendTemplatedEmailRequest 
\overline{a} Source = sender, 
                      Destination = new Destination
```

```
\{ ToAddresses = recipients 
\}, \{ Template = templateName, 
                    TemplateData = templateData 
                }); 
            messageId = response.MessageId; 
        } 
        catch (Exception ex) 
        { 
            Console.WriteLine("SendTemplateEmailAsync failed with exception: " + 
 ex.Message); 
        } 
        return messageId; 
    }
```
• Para obter detalhes da API, consulte [SendTemplatedEmail](https://docs.aws.amazon.com/goto/DotNetSDKV3/email-2010-12-01/SendTemplatedEmail)a Referência AWS SDK for .NET da API.

#### $C++$

SDK para C++

#### **a** Note

```
//! Send a templated email to a list of recipients.
/*! 
   \param recipients; Vector of recipient email addresses. 
  \param templateName: The name of the template to use. 
  \param templateData: Map of key-value pairs for replacing text in template. 
  \param senderEmailAddress: Email address of sender. Ignored if empty string. 
  \param ccAddresses: Vector of cc addresses. Ignored if empty. 
   \param replyToAddress: Reply to email address. Ignored if empty string. 
   \param clientConfiguration: AWS client configuration.
```

```
 \return bool: Function succeeded. 
  */
bool AwsDoc::SES::sendTemplatedEmail(const Aws::Vector<Aws::String> &recipients, 
                                        const Aws::String &templateName, 
                                        const Aws::Map<Aws::String, Aws::String> 
 &templateData, 
                                        const Aws::String &senderEmailAddress, 
                                        const Aws::Vector<Aws::String> &ccAddresses, 
                                        const Aws::String &replyToAddress, 
                                        const Aws::Client::ClientConfiguration 
 &clientConfiguration) { 
     Aws::SES::SESClient sesClient(clientConfiguration); 
     Aws::SES::Model::Destination destination; 
     if (!ccAddresses.empty()) { 
         destination.WithCcAddresses(ccAddresses); 
     } 
     if (!recipients.empty()) { 
         destination.WithToAddresses(recipients); 
     } 
     Aws::SES::Model::SendTemplatedEmailRequest sendTemplatedEmailRequest; 
     sendTemplatedEmailRequest.SetDestination(destination); 
     sendTemplatedEmailRequest.SetTemplate(templateName); 
     std::ostringstream templateDataStream; 
     templateDataStream << "{"; 
    size t dataCount = 0;
     for (auto &pair: templateData) { 
         templateDataStream << "\"" << pair.first << "\":\"" << pair.second << 
  "\""; 
         dataCount++; 
         if (dataCount < templateData.size()) { 
             templateDataStream << ","; 
         } 
     } 
     templateDataStream << "}"; 
     sendTemplatedEmailRequest.SetTemplateData(templateDataStream.str()); 
     if (!senderEmailAddress.empty()) { 
         sendTemplatedEmailRequest.SetSource(senderEmailAddress); 
     } 
     if (!replyToAddress.empty()) {
```

```
 sendTemplatedEmailRequest.AddReplyToAddresses(replyToAddress); 
     } 
    auto outcome = sesClient.SendTemplatedEmail(sendTemplatedEmailRequest);
     if (outcome.IsSuccess()) { 
         std::cout << "Successfully sent templated message with ID " 
                    << outcome.GetResult().GetMessageId() 
                    << "." << std::endl; 
     } 
     else { 
         std::cerr << "Error sending templated message. " 
                    << outcome.GetError().GetMessage() 
                    << std::endl; 
     } 
     return outcome.IsSuccess();
}
```
• Para obter detalhes da API, consulte [SendTemplatedEmail](https://docs.aws.amazon.com/goto/SdkForCpp/email-2010-12-01/SendTemplatedEmail)a Referência AWS SDK for C++ da API.

#### Java

SDK para Java 2.x

#### **a** Note

```
import software.amazon.awssdk.regions.Region;
import software.amazon.awssdk.services.sesv2.model.Destination;
import software.amazon.awssdk.services.sesv2.model.EmailContent;
import software.amazon.awssdk.services.sesv2.model.SendEmailRequest;
import software.amazon.awssdk.services.sesv2.model.SesV2Exception;
import software.amazon.awssdk.services.sesv2.SesV2Client;
import software.amazon.awssdk.services.sesv2.model.Template;
```

```
/** 
  * Before running this AWS SDK for Java (v2) example, set up your development 
  * environment, including your credentials. 
 * 
 * For more information, see the following documentation topic: 
 * 
  * https://docs.aws.amazon.com/sdk-for-java/latest/developer-guide/get-
started.html 
 * 
  * Also, make sure that you create a template. See the following documentation 
 * topic: 
 * 
  * https://docs.aws.amazon.com/ses/latest/dg/send-personalized-email-api.html 
  */
public class SendEmailTemplate { 
     public static void main(String[] args) { 
         final String usage = """ 
                  Usage: 
                     <template> <sender> <recipient>\s
                  Where: 
                      template - The name of the email template. 
                      sender - An email address that represents the sender.\s 
                      recipient - An email address that represents the recipient.\s 
                 """;
        if (args.length != 3) {
             System.out.println(usage); 
             System.exit(1); 
         } 
         String templateName = args[0]; 
         String sender = args[1]; 
         String recipient = args[2]; 
         Region region = Region.US_EAST_1; 
         SesV2Client sesv2Client = SesV2Client.builder() 
                  .region(region) 
                  .build(); 
         send(sesv2Client, sender, recipient, templateName); 
     }
```

```
 public static void send(SesV2Client client, String sender, String recipient, 
  String templateName) { 
         Destination destination = Destination.builder() 
                  .toAddresses(recipient) 
                 .build();
         /* 
           * Specify both name and favorite animal (favoriteanimal) in your code 
  when 
          * defining the Template object. 
          * If you don't specify all the variables in the template, Amazon SES 
  doesn't 
          * send the email. 
          */ 
         Template myTemplate = Template.builder() 
                  .templateName(templateName) 
                  .templateData("{\n" + 
                           " \"name\": \"Jason\"\n," + 
                           " \"favoriteanimal\": \"Cat\"\n" + 
                           "}") 
                  .build(); 
         EmailContent emailContent = EmailContent.builder() 
                  .template(myTemplate) 
                  .build(); 
         SendEmailRequest emailRequest = SendEmailRequest.builder() 
                  .destination(destination) 
                  .content(emailContent) 
                  .fromEmailAddress(sender) 
                  .build(); 
         try { 
              System.out.println("Attempting to send an email based on a template 
  using the AWS SDK for Java (v2)..."); 
              client.sendEmail(emailRequest); 
              System.out.println("email based on a template was sent"); 
         } catch (SesV2Exception e) { 
              System.err.println(e.awsErrorDetails().errorMessage()); 
              System.exit(1); 
         } 
     }
}
```
• Para obter detalhes da API, consulte [SendTemplatedEmail](https://docs.aws.amazon.com/goto/SdkForJavaV2/email-2010-12-01/SendTemplatedEmail)a Referência AWS SDK for Java 2.x da API.

#### **JavaScript**

SDK para JavaScript (v3)

### **a** Note

```
import { SendTemplatedEmailCommand } from "@aws-sdk/client-ses";
import { 
  getUniqueName, 
   postfix,
} from "@aws-doc-sdk-examples/lib/utils/util-string.js";
import { sesClient } from "./libs/sesClient.js";
/** 
  * Replace this with the name of an existing template. 
  */
const TEMPLATE_NAME = getUniqueName("ReminderTemplate");
/** 
  * Replace these with existing verified emails. 
  */
const VERIFIED_EMAIL = postfix(getUniqueName("Bilbo"), "@example.com");
const USER = { firstName: "Bilbo", emailAddress: VERIFIED_EMAIL };
/** 
 * 
  * @param { { emailAddress: string, firstName: string } } user 
  * @param { string } templateName - The name of an existing template in Amazon 
  SES. 
  * @returns { SendTemplatedEmailCommand } 
  */
```

```
const createReminderEmailCommand = (user, templateName) => { 
   return new SendTemplatedEmailCommand({ 
     /** 
      * Here's an example of how a template would be replaced with user data: 
      * Template: <h1>Hello {{contact.firstName}},</h1><p>Don't forget about the 
  party gifts!</p> 
      * Destination: <h1>Hello Bilbo,</h1><p>Don't forget about the party gifts!</
p> 
      */ 
    Destination: { ToAddresses: [user.emailAddress] },
     TemplateData: JSON.stringify({ contact: { firstName: user.firstName } }), 
     Source: VERIFIED_EMAIL, 
     Template: templateName, 
   });
};
const run = async () => {
   const sendReminderEmailCommand = createReminderEmailCommand( 
     USER, 
     TEMPLATE_NAME, 
   ); 
   try { 
     return await sesClient.send(sendReminderEmailCommand); 
   } catch (caught) { 
     if (caught instanceof Error && caught.name === "MessageRejected") { 
       /** @type { import('@aws-sdk/client-ses').MessageRejected} */ 
       const messageRejectedError = caught; 
       return messageRejectedError; 
     } 
     throw caught; 
   }
};
```
• Para obter detalhes da API, consulte [SendTemplatedEmail](https://docs.aws.amazon.com/AWSJavaScriptSDK/v3/latest/client/ses/command/SendTemplatedEmailCommand)a Referência AWS SDK for JavaScript da API.

### Python

SDK para Python (Boto3).

## **A** Note

```
class SesMailSender: 
     """Encapsulates functions to send emails with Amazon SES.""" 
     def __init__(self, ses_client): 
        "" ""
         :param ses_client: A Boto3 Amazon SES client. 
         """ 
         self.ses_client = ses_client 
     def send_templated_email( 
         self, source, destination, template_name, template_data, reply_tos=None 
     ): 
        "" "
         Sends an email based on a template. A template contains replaceable tags 
         each enclosed in two curly braces, such as {{name}}. The template data 
  passed 
         in this function contains key-value pairs that define the values to 
  insert 
         in place of the template tags. 
         Note: If your account is in the Amazon SES sandbox, the source and 
         destination email accounts must both be verified. 
         :param source: The source email account. 
         :param destination: The destination email account. 
         :param template_name: The name of a previously created template. 
         :param template_data: JSON-formatted key-value pairs of replacement 
 values 
                                 that are inserted in the template before it is 
  sent. 
         :return: The ID of the message, assigned by Amazon SES.
```

```
 """ 
        send_args = \{ "Source": source, 
             "Destination": destination.to_service_format(), 
             "Template": template_name, 
             "TemplateData": json.dumps(template_data), 
        } 
        if reply_tos is not None: 
             send_args["ReplyToAddresses"] = reply_tos 
        try: 
             response = self.ses_client.send_templated_email(**send_args) 
             message_id = response["MessageId"] 
             logger.info( 
                 "Sent templated mail %s from %s to %s.", 
                 message_id, 
                 source, 
                 destination.tos, 
) except ClientError: 
             logger.exception( 
                 "Couldn't send templated mail from %s to %s.", source, 
 destination.tos 
) raise 
         else: 
             return message_id
```
• Para obter detalhes da API, consulte a [SendTemplatedEmail](https://docs.aws.amazon.com/goto/boto3/email-2010-12-01/SendTemplatedEmail)Referência da API AWS SDK for Python (Boto3).

Para obter uma lista completa dos guias do desenvolvedor do AWS SDK e exemplos de código, consulte[Usando o Amazon SES com um AWS SDK](#page-54-0). Este tópico também inclui informações sobre como começar e detalhes sobre versões anteriores do SDK.

# Use **UpdateTemplate** com um AWS SDK ou CLI

Os exemplos de códigos a seguir mostram como usar UpdateTemplate.

Exemplos de ações são trechos de código de programas maiores e devem ser executados em contexto. É possível ver essa ação no contexto no seguinte exemplo de código:

• [Verificar uma identidade de e-mail e enviar mensagens](#page-876-0)

#### $C++$

SDK para C++

#### **a** Note

```
//! Update an Amazon Simple Email Service (Amazon SES) template.
/*! 
  \param templateName: The name of the template. 
  \param htmlPart: The HTML body of the email. 
  \param subjectPart: The subject line of the email. 
  \param textPart: The plain text version of the email. 
  \param clientConfiguration: AWS client configuration. 
  \return bool: Function succeeded. 
  */
bool AwsDoc::SES::updateTemplate(const Aws::String &templateName, 
                                    const Aws::String &htmlPart, 
                                    const Aws::String &subjectPart, 
                                    const Aws::String &textPart, 
                                    const Aws::Client::ClientConfiguration 
  &clientConfiguration) { 
     Aws::SES::SESClient sesClient(clientConfiguration); 
     Aws::SES::Model::Template templateValues; 
     templateValues.SetTemplateName(templateName); 
     templateValues.SetSubjectPart(subjectPart); 
     templateValues.SetHtmlPart(htmlPart); 
     templateValues.SetTextPart(textPart); 
     Aws::SES::Model::UpdateTemplateRequest updateTemplateRequest; 
     updateTemplateRequest.SetTemplate(templateValues);
```

```
 Aws::SES::Model::UpdateTemplateOutcome outcome = 
  sesClient.UpdateTemplate(updateTemplateRequest); 
     if (outcome.IsSuccess()) { 
         std::cout << "Successfully updated template." << std::endl; 
     } else { 
         std::cerr << "Error updating template. " << 
  outcome.GetError().GetMessage() 
                    << std::endl; 
     } 
     return outcome.IsSuccess();
}
```
• Para obter detalhes da API, consulte [UpdateTemplate](https://docs.aws.amazon.com/goto/SdkForCpp/email-2010-12-01/UpdateTemplate)a Referência AWS SDK for C++ da API.

#### **JavaScript**

SDK para JavaScript (v3)

#### **a** Note

```
import { UpdateTemplateCommand } from "@aws-sdk/client-ses";
import { getUniqueName } from "@aws-doc-sdk-examples/lib/utils/util-string.js";
import { sesClient } from "./libs/sesClient.js";
const TEMPLATE_NAME = getUniqueName("TemplateName");
const HTML_PART = "<h1>Hello, World!</h1>";
const createUpdateTemplateCommand = () => { 
  return new UpdateTemplateCommand({ 
    Template: { 
       TemplateName: TEMPLATE_NAME, 
       HtmlPart: HTML_PART,
```

```
 SubjectPart: "Example", 
       TextPart: "Updated template text.", 
     }, 
   });
};
const run = async () => {
   const updateTemplateCommand = createUpdateTemplateCommand(); 
   try { 
     return await sesClient.send(updateTemplateCommand); 
   } catch (err) { 
     console.log("Failed to update template.", err); 
     return err; 
   }
};
```
• Para obter detalhes da API, consulte [UpdateTemplate](https://docs.aws.amazon.com/AWSJavaScriptSDK/v3/latest/client/ses/command/UpdateTemplateCommand)a Referência AWS SDK for JavaScript da API.

## Python

SDK para Python (Boto3).

## **a** Note

```
class SesTemplate: 
     """Encapsulates Amazon SES template functions.""" 
     def __init__(self, ses_client): 
 """ 
         :param ses_client: A Boto3 Amazon SES client. 
        ^{\rm{m}} ""
         self.ses_client = ses_client 
         self.template = None 
         self.template_tags = set()
```

```
 def _extract_tags(self, subject, text, html): 
 """ 
         Extracts tags from a template as a set of unique values. 
         :param subject: The subject of the email. 
         :param text: The text version of the email. 
         :param html: The html version of the email. 
 """ 
         self.template_tags = set(re.findall(TEMPLATE_REGEX, subject + text + 
html))
         logger.info("Extracted template tags: %s", self.template_tags) 
    def update_template(self, name, subject, text, html): 
 """ 
        Updates a previously created email template. 
         :param name: The name of the template. 
         :param subject: The subject of the email. 
         :param text: The plain text version of the email. 
         :param html: The HTML version of the email. 
         """ 
        try: 
            template = \{ "TemplateName": name, 
                 "SubjectPart": subject, 
                 "TextPart": text, 
                 "HtmlPart": html, 
 } 
             self.ses_client.update_template(Template=template) 
             logger.info("Updated template %s.", name) 
             self.template = template 
             self._extract_tags(subject, text, html) 
         except ClientError: 
             logger.exception("Couldn't update template %s.", name) 
             raise
```
• Para obter detalhes da API, consulte a [UpdateTemplate](https://docs.aws.amazon.com/goto/boto3/email-2010-12-01/UpdateTemplate)Referência da API AWS SDK for Python (Boto3).

Para obter uma lista completa dos guias do desenvolvedor do AWS SDK e exemplos de código, consulte[Usando o Amazon SES com um AWS SDK](#page-54-0). Este tópico também inclui informações sobre como começar e detalhes sobre versões anteriores do SDK.

# Use **VerifyDomainIdentity** com um AWS SDK ou CLI

Os exemplos de códigos a seguir mostram como usar VerifyDomainIdentity.

Exemplos de ações são trechos de código de programas maiores e devem ser executados em contexto. É possível ver essa ação em contexto nos seguintes exemplos de código:

- [Copiar identidades de domínio e e-mail entre regiões](#page-863-0)
- [Verificar uma identidade de e-mail e enviar mensagens](#page-876-0)

CLI

AWS CLI

Para verificar um domínio com o Amazon SES

O exemplo a seguir usa o comando verify-domain-identity para verificar um domínio:

aws ses verify-domain-identity --domain example.com

Saída:

```
{ 
    "VerificationToken": "eoEmxw+YaYhb3h3iVJHuXMJXqeu1q1/wwmvjuEXAMPLE"
}
```
Para concluir a verificação do domínio, você deverá adicionar um registro TXT com o token de verificação retornado às configurações de DNS do seu domínio. Para obter mais informações, consulte Verificar domínios no Amazon SES no Guia do desenvolvedor do Amazon Simple Email Service.

• Para obter detalhes da API, consulte [VerifyDomainIdentity](https://awscli.amazonaws.com/v2/documentation/api/latest/reference/ses/verify-domain-identity.html)em Referência de AWS CLI Comandos.

## **JavaScript**

# SDK para JavaScript (v3)

# **a** Note

Tem mais sobre GitHub. Encontre o exemplo completo e veja como configurar e executar no [AWS Code Examples Repository.](https://github.com/awsdocs/aws-doc-sdk-examples/tree/main/javascriptv3/example_code/ses#code-examples)

```
import { VerifyDomainIdentityCommand } from "@aws-sdk/client-ses";
import { 
  getUniqueName, 
   postfix,
} from "@aws-doc-sdk-examples/lib/utils/util-string.js";
import { sesClient } from "./libs/sesClient.js";
/** 
  * You must have access to the domain's DNS settings to complete the 
  * domain verification process. 
  */
const DOMAIN_NAME = postfix(getUniqueName("Domain"), ".example.com");
const createVerifyDomainIdentityCommand = () => { 
   return new VerifyDomainIdentityCommand({ Domain: DOMAIN_NAME });
};
const run = async () => {
  const VerifyDomainIdentityCommand = createVerifyDomainIdentityCommand(); 
  try { 
     return await sesClient.send(VerifyDomainIdentityCommand); 
  } catch (err) { 
     console.log("Failed to verify domain.", err); 
     return err; 
  }
};
```
• Para obter detalhes da API, consulte [VerifyDomainIdentity](https://docs.aws.amazon.com/AWSJavaScriptSDK/v3/latest/client/ses/command/VerifyDomainIdentityCommand)a Referência AWS SDK for JavaScript da API.

## Python

SDK para Python (Boto3).

## **a** Note

```
class SesIdentity: 
     """Encapsulates Amazon SES identity functions.""" 
     def __init__(self, ses_client): 
        "" ""
         :param ses_client: A Boto3 Amazon SES client. 
         """ 
         self.ses_client = ses_client 
     def verify_domain_identity(self, domain_name): 
        "" ""
         Starts verification of a domain identity. To complete verification, you 
 must 
         create a TXT record with a specific format through your DNS provider. 
         For more information, see *Verifying a domain with Amazon SES* in the 
         Amazon SES documentation: 
             https://docs.aws.amazon.com/ses/latest/DeveloperGuide/verify-domain-
procedure.html 
         :param domain_name: The name of the domain to verify. 
         :return: The token to include in the TXT record with your DNS provider. 
        ^{\rm{m}} ""
         try: 
             response = self.ses_client.verify_domain_identity(Domain=domain_name) 
             token = response["VerificationToken"] 
             logger.info("Got domain verification token for %s.", domain_name) 
         except ClientError: 
             logger.exception("Couldn't verify domain %s.", domain_name) 
             raise 
         else:
```
return token

• Para obter detalhes da API, consulte a [VerifyDomainIdentity](https://docs.aws.amazon.com/goto/boto3/email-2010-12-01/VerifyDomainIdentity)Referência da API AWS SDK for Python (Boto3).

Para obter uma lista completa dos guias do desenvolvedor do AWS SDK e exemplos de código, consulte[Usando o Amazon SES com um AWS SDK](#page-54-0). Este tópico também inclui informações sobre como começar e detalhes sobre versões anteriores do SDK.

# Use **VerifyEmailIdentity** com um AWS SDK ou CLI

Os exemplos de códigos a seguir mostram como usar VerifyEmailIdentity.

Exemplos de ações são trechos de código de programas maiores e devem ser executados em contexto. É possível ver essa ação em contexto nos seguintes exemplos de código:

- [Copiar identidades de domínio e e-mail entre regiões](#page-863-0)
- [Verificar uma identidade de e-mail e enviar mensagens](#page-876-0)
- .NET

AWS SDK for .NET

**a** Note

```
 /// <summary> 
 /// Starts verification of an email identity. This request sends an email 
 /// from Amazon SES to the specified email address. To complete 
 /// verification, follow the instructions in the email. 
 /// </summary> 
 /// <param name="recipientEmailAddress">Email address to verify.</param> 
/// <returns>True if successful.</returns>
```

```
 public async Task<bool> VerifyEmailIdentityAsync(string 
 recipientEmailAddress) 
     { 
         var success = false; 
         try 
        \{ var response = await 
 _amazonSimpleEmailService.VerifyEmailIdentityAsync( 
                  new VerifyEmailIdentityRequest 
\overline{a} EmailAddress = recipientEmailAddress 
                  }); 
             success = response.HttpStatusCode == HttpStatusCode.OK; 
         } 
         catch (Exception ex) 
         { 
             Console.WriteLine("VerifyEmailIdentityAsync failed with exception: " 
 + ex.Message); 
         } 
         return success; 
     }
```
• Para obter detalhes da API, consulte [VerifyEmailIdentitya](https://docs.aws.amazon.com/goto/DotNetSDKV3/email-2010-12-01/VerifyEmailIdentity) Referência AWS SDK for .NET da API.

#### $C++$

SDK para C++

## **a** Note

Tem mais sobre GitHub. Encontre o exemplo completo e veja como configurar e executar no [AWS Code Examples Repository.](https://github.com/awsdocs/aws-doc-sdk-examples/tree/main/cpp/example_code/ses#code-examples)

//! Add an email address to the list of identities associated with this account and

```
//! initiate verification.
/*! 
   \param emailAddress; The email address to add. 
   \param clientConfiguration: AWS client configuration. 
   \return bool: Function succeeded. 
  */
bool AwsDoc::SES::verifyEmailIdentity(const Aws::String &emailAddress, 
                           const Aws::Client::ClientConfiguration 
 &clientConfiguration)
{ 
     Aws::SES::SESClient sesClient(clientConfiguration); 
     Aws::SES::Model::VerifyEmailIdentityRequest verifyEmailIdentityRequest; 
     verifyEmailIdentityRequest.SetEmailAddress(emailAddress); 
     Aws::SES::Model::VerifyEmailIdentityOutcome outcome = 
  sesClient.VerifyEmailIdentity(verifyEmailIdentityRequest); 
     if (outcome.IsSuccess()) 
     { 
         std::cout << "Email verification initiated." << std::endl; 
     } 
     else 
     { 
         std::cerr << "Error initiating email verification. " << 
  outcome.GetError().GetMessage() 
                    << std::endl; 
     } 
     return outcome.IsSuccess();
}
```
• Para obter detalhes da API, consulte [VerifyEmailIdentitya](https://docs.aws.amazon.com/goto/SdkForCpp/email-2010-12-01/VerifyEmailIdentity) Referência AWS SDK for C++ da API.

# CLI

# AWS CLI

Para verificar um endereço de e-mail com o Amazon SES

O exemplo a seguir usa o comando verify-email-identity para verificar um endereço de e-mail:

```
aws ses verify-email-identity --email-address user@example.com
```
Antes de enviar e-mails usando o Amazon SES, você deve verificar que o endereço ou domínio do qual você está enviando o email para provar que você é o proprietário. Se você ainda não tem acesso de produção, também precisará verificar todos os endereços de e-mail aos quais envia e-mails, exceto aqueles fornecidos pelo simulador de caixa de correio do Amazon SES.

Depois verify-email-identity de ser chamado, o endereço de e-mail receberá um e-mail de verificação. O usuário deve clicar no link do e-mail para concluir o processo de verificação.

Para saber mais, consulte Verificar endereços de e-mail no Amazon SES no Guia do desenvolvedor do Amazon Simple Email Service.

• Para obter detalhes da API, consulte [VerifyEmailIdentitye](https://awscli.amazonaws.com/v2/documentation/api/latest/reference/ses/verify-email-identity.html)m Referência de AWS CLI Comandos.

#### **JavaScript**

SDK para JavaScript (v3)

#### **a** Note

```
// Import required AWS SDK clients and commands for Node.js
import { VerifyEmailIdentityCommand } from "@aws-sdk/client-ses";
import { sesClient } from "./libs/sesClient.js";
const EMAIL_ADDRESS = "name@example.com";
const createVerifyEmailIdentityCommand = (emailAddress) => { 
   return new VerifyEmailIdentityCommand({ EmailAddress: emailAddress });
};
```

```
const run = async () => {
   const verifyEmailIdentityCommand = 
     createVerifyEmailIdentityCommand(EMAIL_ADDRESS); 
   try { 
     return await sesClient.send(verifyEmailIdentityCommand); 
   } catch (err) { 
     console.log("Failed to verify email identity.", err); 
     return err; 
   }
};
```
• Para obter detalhes da API, consulte [VerifyEmailIdentitya](https://docs.aws.amazon.com/AWSJavaScriptSDK/v3/latest/client/ses/command/VerifyEmailIdentityCommand) Referência AWS SDK for JavaScript da API.

#### Python

SDK para Python (Boto3).

```
a Note
```

```
class SesIdentity: 
     """Encapsulates Amazon SES identity functions.""" 
     def __init__(self, ses_client): 
 """ 
         :param ses_client: A Boto3 Amazon SES client. 
        ^{\rm{m}} ""
         self.ses_client = ses_client 
     def verify_email_identity(self, email_address): 
         """ 
         Starts verification of an email identity. This function causes an email 
         to be sent to the specified email address from Amazon SES. To complete 
         verification, follow the instructions in the email.
```

```
 :param email_address: The email address to verify. 
 """ 
 try: 
     self.ses_client.verify_email_identity(EmailAddress=email_address) 
     logger.info("Started verification of %s.", email_address) 
 except ClientError: 
     logger.exception("Couldn't start verification of %s.", email_address) 
     raise
```
• Para obter detalhes da API, consulte a [VerifyEmailIdentityR](https://docs.aws.amazon.com/goto/boto3/email-2010-12-01/VerifyEmailIdentity)eferência da API AWS SDK for Python (Boto3).

#### Ruby

### SDK for Ruby

#### **a** Note

```
require "aws-sdk-ses" # v2: require 'aws-sdk'
# Replace recipient@example.com with a "To" address.
recipient = "recipient@example.com"
# Create a new SES resource in the us-west-2 region.
# Replace us-west-2 with the AWS Region you're using for Amazon SES.
ses = Aws::SES::Client.new(region: "us-west-2")
# Try to verify email address.
begin 
  ses.verify_email_identity({ 
     email_address: recipient 
  }) 
  puts "Email sent to " + recipient
```

```
# If something goes wrong, display an error message.
rescue Aws::SES::Errors::ServiceError => error 
   puts "Email not sent. Error message: #{error}"
end
```
• Para obter detalhes da API, consulte [VerifyEmailIdentitya](https://docs.aws.amazon.com/goto/SdkForRubyV3/email-2010-12-01/VerifyEmailIdentity) Referência AWS SDK for Ruby da API.

Para obter uma lista completa dos guias do desenvolvedor do AWS SDK e exemplos de código, consulte[Usando o Amazon SES com um AWS SDK](#page-54-0). Este tópico também inclui informações sobre como começar e detalhes sobre versões anteriores do SDK.

# Cenários para o Amazon SES usando AWS SDKs

Os exemplos de código a seguir mostram como implementar cenários comuns no Amazon SES com AWS SDKs. Esses cenários mostram como realizar tarefas específicas chamando várias funções no Amazon SES. Cada cenário inclui um link para GitHub, onde você pode encontrar instruções sobre como configurar e executar o código.

## **Exemplos**

- [Copie as identidades de e-mail e domínio do Amazon SES de uma AWS região para outra usando](#page-863-0) [um SDK AWS](#page-863-0)
- [Gerar credenciais para estabelecer conexão com um endpoint SMTP do Amazon SES](#page-874-0)
- [Verifique uma identidade de e-mail e envie mensagens com o Amazon SES usando um AWS SDK](#page-876-0)

<span id="page-863-0"></span>Copie as identidades de e-mail e domínio do Amazon SES de uma AWS região para outra usando um SDK AWS

O exemplo de código a seguir mostra como copiar as identidades de e-mail e domínio do Amazon SES de uma AWS região para outra. Quando as identidades de domínio são gerenciadas pelo Route 53, os registros de verificação são copiados para o domínio da região de destino.
## Python

SDK para Python (Boto3).

## **a**) Note

Tem mais sobre GitHub. Encontre o exemplo completo e veja como configurar e executar no [AWS Code Examples Repository.](https://github.com/awsdocs/aws-doc-sdk-examples/tree/main/python/example_code/ses#code-examples)

```
import argparse
import json
import logging
from pprint import pprint
import boto3
from botocore.exceptions import ClientError
logger = logging.getLogger(__name__)
def get_identities(ses_client): 
    "" ""
     Gets the identities for the current Region. The Region is specified in the 
     Boto3 Amazon SES client object. 
     :param ses_client: A Boto3 Amazon SES client. 
     :return: The list of email identities and the list of domain identities. 
    "" ""
     email_identities = [] 
     domain_identities = [] 
     try: 
         identity_paginator = ses_client.get_paginator("list_identities") 
         identity_iterator = identity_paginator.paginate( 
              PaginationConfig={"PageSize": 20} 
\overline{\phantom{a}} for identity_page in identity_iterator: 
              for identity in identity_page["Identities"]: 
                  if "@" in identity: 
                      email_identities.append(identity) 
                  else: 
                      domain_identities.append(identity) 
         logger.info(
```

```
 "Found %s email and %s domain identities.", 
             len(email_identities), 
            len(domain_identities),
\overline{\phantom{a}} except ClientError: 
         logger.exception("Couldn't get identities.") 
         raise 
     else: 
         return email_identities, domain_identities
def verify_emails(email_list, ses_client): 
 """ 
     Starts verification of a list of email addresses. Verification causes an 
  email 
     to be sent to each address. To complete verification, the recipient must 
  follow 
     the instructions in the email. 
     :param email_list: The list of email addresses to verify. 
     :param ses_client: A Boto3 Amazon SES client. 
     :return: The list of emails that were successfully submitted for 
  verification. 
    "" "
    verified emails = []
     for email in email_list: 
         try: 
             ses_client.verify_email_identity(EmailAddress=email) 
             verified_emails.append(email) 
             logger.info("Started verification of %s.", email) 
         except ClientError: 
             logger.warning("Couldn't start verification of %s.", email) 
     return verified_emails
def verify_domains(domain_list, ses_client): 
    "" "
     Starts verification for a list of domain identities. This returns a token for 
     each domain, which must be registered as a TXT record with the DNS provider 
  for 
     the domain. 
     :param domain_list: The list of domains to verify. 
     :param ses_client: A Boto3 Amazon SES client.
```

```
 :return: The generated domain tokens to use to completed verification. 
    "" "
    domain tokens = {?} for domain in domain_list: 
         try: 
             response = ses_client.verify_domain_identity(Domain=domain) 
             token = response["VerificationToken"] 
             domain_tokens[domain] = token 
             logger.info("Got verification token %s for domain %s.", token, 
  domain) 
         except ClientError: 
             logger.warning("Couldn't get verification token for domain %s.", 
  domain) 
     return domain_tokens
def get_hosted_zones(route53_client): 
    "" ""
     Gets the Amazon Route 53 hosted zones for the current account. 
     :param route53_client: A Boto3 Route 53 client. 
     :return: The list of hosted zones. 
    "" "
    zones = [] try: 
         zone_paginator = route53_client.get_paginator("list_hosted_zones") 
         zone_iterator = zone_paginator.paginate(PaginationConfig={"PageSize": 
  20}) 
        zones = [ zone for zone_page in zone_iterator for zone in 
  zone_page["HostedZones"] 
         ] 
         logger.info("Found %s hosted zones.", len(zones)) 
     except ClientError: 
         logger.warning("Couldn't get hosted zones.") 
     return zones
def find_domain_zone_matches(domains, zones): 
    "" ""
     Finds matches between Amazon SES verified domains and Route 53 hosted zones. 
     Subdomain matches are taken when found, otherwise root domain matches are 
  taken.
```

```
 :param domains: The list of domains to match. 
     :param zones: The list of hosted zones to match. 
     :return: The set of matched domain-zone pairs. When a match is not found, the 
              domain is included in the set with a zone value of None. 
    "" ""
    domain zones = {} { }
     for domain in domains: 
         domain_zones[domain] = None 
         # Start at the most specific sub-domain and walk up to the root domain 
  until a 
         # zone match is found. 
         domain_split = domain.split(".") 
        for index in range(0, len(domain_split) - 1):
             sub_domain = ".".join(domain_split[index:]) 
             for zone in zones: 
                  # Normalize the zone name from Route 53 by removing the trailing 
  '.'. 
                 zone_name = zone["Name"][:-1] if sub_domain == zone_name: 
                      domain_zones[domain] = zone 
                      break 
             if domain_zones[domain] is not None: 
                  break 
     return domain_zones
def add_route53_verification_record(domain, token, zone, route53_client): 
    "" "
     Adds a domain verification TXT record to the specified Route 53 hosted zone. 
     When a TXT record already exists in the hosted zone for the specified domain, 
     the existing values are preserved and the new token is added to the list. 
     :param domain: The domain to add. 
     :param token: The verification token for the domain. 
     :param zone: The hosted zone where the domain verification record is added. 
     :param route53_client: A Boto3 Route 53 client. 
    "" "
     domain_token_record_set_name = f"_amazonses.{domain}" 
     record_set_paginator = 
  route53_client.get_paginator("list_resource_record_sets") 
     record_set_iterator = record_set_paginator.paginate( 
         HostedZoneId=zone["Id"], PaginationConfig={"PageSize": 20} 
    \lambda records = []
```

```
 for record_set_page in record_set_iterator: 
         try: 
            txt record set = next( record_set 
                  for record_set in record_set_page["ResourceRecordSets"] 
                 if record set["Name"][:-1] == domain token record set name
                  and record_set["Type"] == "TXT" 
) records = txt_record_set["ResourceRecords"] 
             logger.info( 
                  "Existing TXT record found in set %s for zone %s.", 
                  domain_token_record_set_name, 
                  zone["Name"], 
) break 
         except StopIteration: 
             pass 
     records.append({"Value": json.dumps(token)}) 
    changes = [
         { 
             "Action": "UPSERT", 
             "ResourceRecordSet": { 
                  "Name": domain_token_record_set_name, 
                  "Type": "TXT", 
                  "TTL": 1800, 
                  "ResourceRecords": records, 
             }, 
         } 
     ] 
     try: 
         route53_client.change_resource_record_sets( 
             HostedZoneId=zone["Id"], ChangeBatch={"Changes": changes} 
\overline{\phantom{a}} logger.info( 
             "Created or updated the TXT record in set %s for zone %s.", 
             domain_token_record_set_name, 
             zone["Name"], 
\overline{\phantom{a}} except ClientError as err: 
         logger.warning( 
             "Got error %s. Couldn't create or update the TXT record for zone 
%s.",
             err.response["Error"]["Code"], 
             zone["Name"],
```

```
\overline{\phantom{a}}def generate_dkim_tokens(domain, ses_client): 
    "" "
     Generates DKIM tokens for a domain. These must be added as CNAME records to 
  the 
     DNS provider for the domain. 
     :param domain: The domain to generate tokens for. 
     :param ses_client: A Boto3 Amazon SES client. 
     :return: The list of generated DKIM tokens. 
    "" ""
     dkim_tokens = [] 
     try: 
         dkim_tokens = ses_client.verify_domain_dkim(Domain=domain)["DkimTokens"] 
         logger.info("Generated %s DKIM tokens for domain %s.", len(dkim_tokens), 
  domain) 
     except ClientError: 
         logger.warning("Couldn't generate DKIM tokens for domain %s.", domain) 
     return dkim_tokens
def add_dkim_domain_tokens(hosted_zone, domain, tokens, route53_client): 
    "" "
     Adds DKIM domain token CNAME records to a Route 53 hosted zone. 
     :param hosted_zone: The hosted zone where the records are added. 
     :param domain: The domain to add. 
     :param tokens: The DKIM tokens for the domain to add. 
     :param route53_client: A Boto3 Route 53 client. 
    "" "
     try: 
        changes = [
\{\hspace{.1cm} \} "Action": "UPSERT", 
                  "ResourceRecordSet": { 
                      "Name": f"{token}._domainkey.{domain}", 
                      "Type": "CNAME", 
                      "TTL": 1800, 
                      "ResourceRecords": [{"Value": 
  f"{token}.dkim.amazonses.com"}], 
\qquad \qquad \text{ } }
```

```
 for token in tokens 
         ] 
         route53_client.change_resource_record_sets( 
              HostedZoneId=hosted_zone["Id"], ChangeBatch={"Changes": changes} 
\overline{\phantom{a}} logger.info( 
             "Added %s DKIM CNAME records to %s in zone %s.",
              len(tokens), 
              domain, 
              hosted_zone["Name"], 
\overline{\phantom{a}} except ClientError: 
         logger.warning( 
              "Couldn't add DKIM CNAME records for %s to zone %s.", 
              domain, 
              hosted_zone["Name"], 
          )
def configure_sns_topics(identity, topics, ses_client): 
    "" ""
     Configures Amazon Simple Notification Service (Amazon SNS) notifications for 
     an identity. The Amazon SNS topics must already exist. 
     :param identity: The identity to configure. 
     :param topics: The list of topics to configure. The choices are Bounce, 
  Delivery, 
                      or Complaint. 
     :param ses_client: A Boto3 Amazon SES client. 
    "" ""
     for topic in topics: 
        topic arn = input( f"Enter the Amazon Resource Name (ARN) of the {topic} topic or press 
 ^{\prime\prime} f"Enter to skip: " 
\overline{\phantom{a}} if topic_arn != "": 
              try: 
                  ses_client.set_identity_notification_topic( 
                       Identity=identity, NotificationType=topic, SnsTopic=topic_arn 
) logger.info("Configured %s for %s notifications.", identity, 
  topic) 
              except ClientError:
```

```
 logger.warning( 
                      "Couldn't configure %s for %s notifications.", identity, 
  topic 
\overline{\phantom{a}}def replicate(source_client, destination_client, route53_client): 
     logging.basicConfig(level=logging.INFO, format="%(levelname)s: %(message)s") 
     print("-" * 88) 
     print( 
         f"Replicating Amazon SES identities and other configuration from " 
         f"{source_client.meta.region_name} to 
  {destination_client.meta.region_name}." 
    \lambda print("-" * 88) 
     print(f"Retrieving identities from {source_client.meta.region_name}.") 
     source_emails, source_domains = get_identities(source_client) 
     print("Email addresses found:") 
     print(*source_emails) 
     print("Domains found:") 
     print(*source_domains) 
     print("Starting verification for email identities.") 
     dest_emails = verify_emails(source_emails, destination_client) 
     print("Getting domain tokens for domain identities.") 
     dest_domain_tokens = verify_domains(source_domains, destination_client) 
     # Get Route 53 hosted zones and match them with Amazon SES domains. 
    answer = input("Is the DNS configuration for your domains managed by Amazon Route 53 (y/n)? " 
     ) 
    use\_route53 = answer.lower() == "v" hosted_zones = get_hosted_zones(route53_client) if use_route53 else [] 
     if use_route53: 
         print("Adding or updating Route 53 TXT records for your domains.") 
         domain_zones = find_domain_zone_matches(dest_domain_tokens.keys(), 
  hosted_zones) 
         for domain in domain_zones: 
             add_route53_verification_record( 
                  domain, dest_domain_tokens[domain], domain_zones[domain], 
  route53_client
```

```
) else: 
         print( 
             "Use these verification tokens to create TXT records through your DNS 
 \mathbf{u} "provider:" 
\overline{\phantom{a}} pprint(dest_domain_tokens) 
    answer = input("Do you want to configure DKIM signing for your identities (y/n)? ") 
    if answer.lower() == "y": # Build a set of unique domains from email and domain identities. 
         domains = {email.split("@")[1] for email in dest_emails} 
         domains.update(dest_domain_tokens) 
         domain_zones = find_domain_zone_matches(domains, hosted_zones) 
         for domain, zone in domain_zones.items(): 
            answer = input( f"Do you want to configure DKIM signing for {domain} (y/n)? " 
)if answer.lower() == "v":
                 dkim_tokens = generate_dkim_tokens(domain, destination_client) 
                 if use_route53 and zone is not None: 
                     add_dkim_domain_tokens(zone, domain, dkim_tokens, 
  route53_client) 
                 else: 
                     print( 
                         "Add the following DKIM tokens as CNAME records through 
  your " 
                         "DNS provider:" 
)print(*dkim tokens, sep="\n")
    answer = input( "Do you want to configure Amazon SNS notifications for your identities 
 (y/n)? "
     ) 
    if answer.lower() == "v":
         for identity in dest_emails + list(dest_domain_tokens.keys()): 
            answer = input( f"Do you want to configure Amazon SNS topics for {identity} (y/
n)? " 
)if answer.lower() == "y":
```

```
 configure_sns_topics( 
                      identity, ["Bounce", "Delivery", "Complaint"], 
  destination_client 
) print(f"Replication complete for {destination_client.meta.region_name}.") 
     print("-" * 88)
def main(): 
     boto3_session = boto3.Session() 
     ses_regions = boto3_session.get_available_regions("ses") 
     parser = argparse.ArgumentParser( 
         description="Copies email address and domain identities from one AWS 
  Region to " 
         "another. Optionally adds records for domain verification and DKIM " 
         "signing to domains that are managed by Amazon Route 53, " 
         "and sets up Amazon SNS notifications for events of interest." 
     ) 
     parser.add_argument( 
         "source_region", choices=ses_regions, help="The region to copy from." 
     ) 
     parser.add_argument( 
         "destination_region", choices=ses_regions, help="The region to copy to." 
     ) 
     args = parser.parse_args() 
     source_client = boto3.client("ses", region_name=args.source_region) 
     destination_client = boto3.client("ses", region_name=args.destination_region) 
     route53_client = boto3.client("route53") 
     replicate(source_client, destination_client, route53_client)
if __name__ == '__main__": main()
```
- Para obter detalhes da API, consulte os tópicos a seguir na Referência da API AWS SDK para Python (Boto3).
	- [ListIdentities](https://docs.aws.amazon.com/goto/boto3/email-2010-12-01/ListIdentities)
	- [SetIdentityNotificationTopic](https://docs.aws.amazon.com/goto/boto3/email-2010-12-01/SetIdentityNotificationTopic)
	- [VerifyDomainDkim](https://docs.aws.amazon.com/goto/boto3/email-2010-12-01/VerifyDomainDkim)
	- [VerifyDomainIdentity](https://docs.aws.amazon.com/goto/boto3/email-2010-12-01/VerifyDomainIdentity)

• [VerifyEmailIdentity](https://docs.aws.amazon.com/goto/boto3/email-2010-12-01/VerifyEmailIdentity)

Para obter uma lista completa dos guias do desenvolvedor do AWS SDK e exemplos de código, consulte[Usando o Amazon SES com um AWS SDK](#page-54-0). Este tópico também inclui informações sobre como começar e detalhes sobre versões anteriores do SDK.

Gerar credenciais para estabelecer conexão com um endpoint SMTP do Amazon SES

O exemplo de código a seguir mostra como gerar credenciais para estabelecer conexão com um endpoint SMTP do Amazon SES.

Python

SDK para Python (Boto3).

## **a** Note

Tem mais sobre GitHub. Encontre o exemplo completo e veja como configurar e executar no [AWS Code Examples Repository.](https://github.com/awsdocs/aws-doc-sdk-examples/tree/main/python/example_code/ses#code-examples)

```
#!/usr/bin/env python3
import hmac
import hashlib
import base64
import argparse
SMTP_REGIONS = [ 
     "us-east-2", # US East (Ohio) 
     "us-east-1", # US East (N. Virginia) 
     "us-west-2", # US West (Oregon) 
     "ap-south-1", # Asia Pacific (Mumbai) 
     "ap-northeast-2", # Asia Pacific (Seoul) 
     "ap-southeast-1", # Asia Pacific (Singapore) 
     "ap-southeast-2", # Asia Pacific (Sydney) 
     "ap-northeast-1", # Asia Pacific (Tokyo) 
     "ca-central-1", # Canada (Central) 
     "eu-central-1", # Europe (Frankfurt) 
     "eu-west-1", # Europe (Ireland) 
     "eu-west-2", # Europe (London)
```

```
 "eu-south-1", # Europe (Milan) 
     "eu-north-1", # Europe (Stockholm) 
     "sa-east-1", # South America (Sao Paulo) 
     "us-gov-west-1", # AWS GovCloud (US)
]
# These values are required to calculate the signature. Do not change them.
DATE = "11111111"
SERVICE = "ses"
MESSAGE = "SendRawEmail"
TERMINAL = "aws4_request"
VERSION = 0x04def sign(key, msg): 
     return hmac.new(key, msg.encode("utf-8"), hashlib.sha256).digest()
def calculate_key(secret_access_key, region): 
     if region not in SMTP_REGIONS: 
         raise ValueError(f"The {region} Region doesn't have an SMTP endpoint.") 
     signature = sign(("AWS4" + secret_access_key).encode("utf-8"), DATE) 
     signature = sign(signature, region) 
     signature = sign(signature, SERVICE) 
     signature = sign(signature, TERMINAL) 
     signature = sign(signature, MESSAGE) 
    signature and version = bytes([VERSION]) + signature
     smtp_password = base64.b64encode(signature_and_version) 
     return smtp_password.decode("utf-8")
def main(): 
     parser = argparse.ArgumentParser( 
         description="Convert a Secret Access Key to an SMTP password." 
    \lambda parser.add_argument("secret", help="The Secret Access Key to convert.") 
     parser.add_argument( 
         "region", 
         help="The AWS Region where the SMTP password will be used.", 
         choices=SMTP_REGIONS, 
    \lambda args = parser.parse_args() 
     print(calculate_key(args.secret, args.region))
```

```
if __name__ == "__main__": main()
```
Verifique uma identidade de e-mail e envie mensagens com o Amazon SES usando um AWS SDK

O exemplo de código a seguir mostra como:

- Adicionar e verificar um endereço de e-mail com o Amazon SES.
- Enviar uma mensagem de e-mail padrão.
- Criar um modelo e envie uma mensagem de e-mail com modelo.
- Enviar uma mensagem usando um servidor SMTP do Amazon SES.

#### Python

SDK para Python (Boto3).

#### **a** Note

Tem mais sobre GitHub. Encontre o exemplo completo e veja como configurar e executar no [AWS Code Examples Repository.](https://github.com/awsdocs/aws-doc-sdk-examples/tree/main/python/example_code/ses#code-examples)

Verifique um endereço de e-mail com o Amazon SES e envie mensagens.

```
def usage_demo(): 
     print("-" * 88) 
     print("Welcome to the Amazon Simple Email Service (Amazon SES) email demo!") 
     print("-" * 88) 
     logging.basicConfig(level=logging.INFO, format="%(levelname)s: %(message)s")
```

```
 ses_client = boto3.client("ses") 
     ses_identity = SesIdentity(ses_client) 
    ses mail sender = SesMailSender(ses client)
     ses_template = SesTemplate(ses_client) 
     email = input("Enter an email address to send mail with Amazon SES: ") 
    status = ses identity.get identity status(email)
     verified = status == "Success" 
     if not verified: 
        answer = input( f"The address '{email}' is not verified with Amazon SES. Unless your 
^{\prime} f"Amazon SES account is out of sandbox, you can send mail only from " 
             f"and to verified accounts. Do you want to verify this account for 
 use " 
             f"with Amazon SES? If yes, the address will receive a verification " 
            f"email (y/n): "
        \lambdaif answer.lower() == "v": ses_identity.verify_email_identity(email) 
             print(f"Follow the steps in the email to {email} to complete 
 verification.") 
             print("Waiting for verification...") 
             try: 
                 ses_identity.wait_until_identity_exists(email) 
                 print(f"Identity verified for {email}.") 
                 verified = True 
             except WaiterError: 
                 print( 
                     f"Verification timeout exceeded. You must complete the " 
                     f"steps in the email sent to {email} to verify the address." 
) if verified: 
         test_message_text = "Hello from the Amazon SES mail demo!" 
        test_message_html = "<p>Hello!</p>><p>From the <br/> <br/>k>Amazon SES</b> mail
 demo!</p>" 
         print(f"Sending mail from {email} to {email}.") 
         ses_mail_sender.send_email( 
             email, 
            SesDestination([email]),
             "Amazon SES demo", 
             test_message_text, 
             test_message_html,
```

```
\lambda input("Mail sent. Check your inbox and press Enter to continue.") 
        template = \{ "name": "doc-example-template", 
             "subject": "Example of an email template.", 
             "text": "This is what {{name}} will {{action}} if {{name}} can't 
  display " 
             "HTML.", 
             "html": "<p><i>This</i> is what {{name}} will {{action}} if {{name}} 
 ^{\prime}"<b>can</b>display HTML.</p>",
         } 
         print("Creating a template and sending a templated email.") 
         ses_template.create_template(**template) 
         template_data = {"name": email.split("@")[0], "action": "read"} 
         if ses_template.verify_tags(template_data): 
             ses_mail_sender.send_templated_email( 
                 email, SesDestination([email]), ses_template.name(),
  template_data 
) input("Mail sent. Check your inbox and press Enter to continue.") 
         print("Sending mail through the Amazon SES SMTP server.") 
         boto3_session = boto3.Session() 
         region = boto3_session.region_name 
         credentials = boto3_session.get_credentials() 
         port = 587 
         smtp_server = f"email-smtp.{region}.amazonaws.com" 
         password = calculate_key(credentials.secret_key, region) 
        message = """"Subject: Hi there
This message is sent from the Amazon SES SMTP mail demo.""" 
         context = ssl.create_default_context() 
         with smtplib.SMTP(smtp_server, port) as server: 
             server.starttls(context=context) 
             server.login(credentials.access_key, password) 
             server.sendmail(email, email, message) 
         print("Mail sent. Check your inbox!") 
     if ses_template.template is not None: 
         print("Deleting demo template.") 
         ses_template.delete_template()
```

```
 if verified: 
    answer = input(f"Do you want to remove {email} from Amazon SES (y/n)? ")
    if answer.lower() == "v": ses_identity.delete_identity(email) 
 print("Thanks for watching!") 
 print("-" * 88)
```
Crie funções para encapsular ações de identidade do Amazon SES.

```
class SesIdentity: 
     """Encapsulates Amazon SES identity functions.""" 
     def __init__(self, ses_client): 
 """ 
         :param ses_client: A Boto3 Amazon SES client. 
         """ 
         self.ses_client = ses_client 
     def verify_domain_identity(self, domain_name): 
        "" ""
         Starts verification of a domain identity. To complete verification, you 
 must 
         create a TXT record with a specific format through your DNS provider. 
         For more information, see *Verifying a domain with Amazon SES* in the 
         Amazon SES documentation: 
             https://docs.aws.amazon.com/ses/latest/DeveloperGuide/verify-domain-
procedure.html 
         :param domain_name: The name of the domain to verify. 
         :return: The token to include in the TXT record with your DNS provider. 
         """ 
         try: 
             response = self.ses_client.verify_domain_identity(Domain=domain_name) 
             token = response["VerificationToken"] 
             logger.info("Got domain verification token for %s.", domain_name) 
         except ClientError: 
             logger.exception("Couldn't verify domain %s.", domain_name) 
             raise
```

```
 else: 
             return token 
    def verify_email_identity(self, email_address): 
 """ 
         Starts verification of an email identity. This function causes an email 
         to be sent to the specified email address from Amazon SES. To complete 
         verification, follow the instructions in the email. 
         :param email_address: The email address to verify. 
         """ 
         try: 
             self.ses_client.verify_email_identity(EmailAddress=email_address) 
             logger.info("Started verification of %s.", email_address) 
         except ClientError: 
             logger.exception("Couldn't start verification of %s.", email_address) 
             raise 
     def wait_until_identity_exists(self, identity): 
 """ 
         Waits until an identity exists. The waiter polls Amazon SES until the 
         identity has been successfully verified or until it exceeds its maximum 
 time. 
         :param identity: The identity to wait for. 
         """ 
         try: 
             waiter = self.ses_client.get_waiter("identity_exists") 
             logger.info("Waiting until %s exists.", identity) 
             waiter.wait(Identities=[identity]) 
         except WaiterError: 
             logger.error("Waiting for identity %s failed or timed out.", 
 identity) 
             raise 
    def get_identity_status(self, identity): 
 """ 
         Gets the status of an identity. This can be used to discover whether 
         an identity has been successfully verified. 
         :param identity: The identity to query.
```

```
 :return: The status of the identity. 
        "" "
         try: 
             response = self.ses_client.get_identity_verification_attributes( 
                 Identities=[identity] 
) status = response["VerificationAttributes"].get( 
                 identity, {"VerificationStatus": "NotFound"} 
             )["VerificationStatus"] 
             logger.info("Got status of %s for %s.", status, identity) 
         except ClientError: 
             logger.exception("Couldn't get status for %s.", identity) 
             raise 
         else: 
             return status 
    def delete_identity(self, identity): 
 """ 
         Deletes an identity. 
         :param identity: The identity to remove. 
         """ 
         try: 
            self.ses client.delete identity(Identity=identity)
             logger.info("Deleted identity %s.", identity) 
         except ClientError: 
             logger.exception("Couldn't delete identity %s.", identity) 
             raise 
    def list_identities(self, identity_type, max_items): 
         """ 
         Gets the identities of the specified type for the current account. 
         :param identity_type: The type of identity to retrieve, such as 
 EmailAddress. 
         :param max_items: The maximum number of identities to retrieve. 
         :return: The list of retrieved identities. 
         """ 
         try: 
             response = self.ses_client.list_identities( 
                 IdentityType=identity_type, MaxItems=max_items 
)
```

```
 identities = response["Identities"] 
            logger.info("Got %s identities for the current account.", 
 len(identities)) 
        except ClientError: 
            logger.exception("Couldn't list identities for the current account.") 
            raise 
        else: 
            return identities
```
Crie funções para encapsular ações com modelo do Amazon SES.

```
class SesTemplate: 
     """Encapsulates Amazon SES template functions.""" 
     def __init__(self, ses_client): 
         """ 
         :param ses_client: A Boto3 Amazon SES client. 
         """ 
         self.ses_client = ses_client 
         self.template = None 
         self.template_tags = set() 
     def _extract_tags(self, subject, text, html): 
        ^{\mathrm{m}} ""
         Extracts tags from a template as a set of unique values. 
         :param subject: The subject of the email. 
         :param text: The text version of the email. 
         :param html: The html version of the email. 
         """ 
         self.template_tags = set(re.findall(TEMPLATE_REGEX, subject + text + 
 html)) 
         logger.info("Extracted template tags: %s", self.template_tags) 
     def create_template(self, name, subject, text, html): 
         """ 
         Creates an email template. 
         :param name: The name of the template.
```

```
 :param subject: The subject of the email. 
         :param text: The plain text version of the email. 
         :param html: The HTML version of the email. 
        "" "
         try: 
            template = \{ "TemplateName": name, 
                 "SubjectPart": subject, 
                 "TextPart": text, 
                 "HtmlPart": html, 
 } 
             self.ses_client.create_template(Template=template) 
             logger.info("Created template %s.", name) 
             self.template = template 
             self._extract_tags(subject, text, html) 
         except ClientError: 
             logger.exception("Couldn't create template %s.", name) 
             raise 
    def delete_template(self): 
 """ 
         Deletes an email template. 
         """ 
         try: 
 self.ses_client.delete_template(TemplateName=self.template["TemplateName"]) 
             logger.info("Deleted template %s.", self.template["TemplateName"]) 
             self.template = None 
             self.template_tags = None 
         except ClientError: 
             logger.exception( 
                 "Couldn't delete template %s.", self.template["TemplateName"] 
) raise 
     def get_template(self, name): 
         """ 
         Gets a previously created email template. 
         :param name: The name of the template to retrieve. 
         :return: The retrieved email template. 
 """
```

```
 try: 
             response = self.ses_client.get_template(TemplateName=name) 
             self.template = response["Template"] 
             logger.info("Got template %s.", name) 
             self._extract_tags( 
                  self.template["SubjectPart"], 
                  self.template["TextPart"], 
                  self.template["HtmlPart"], 
) except ClientError: 
             logger.exception("Couldn't get template %s.", name) 
             raise 
         else: 
             return self.template 
     def list_templates(self): 
 """ 
         Gets a list of all email templates for the current account. 
         :return: The list of retrieved email templates. 
        "''" try: 
             response = self.ses_client.list_templates() 
             templates = response["TemplatesMetadata"] 
             logger.info("Got %s templates.", len(templates)) 
         except ClientError: 
             logger.exception("Couldn't get templates.") 
             raise 
         else: 
             return templates 
     def update_template(self, name, subject, text, html): 
        "" "
         Updates a previously created email template. 
         :param name: The name of the template. 
         :param subject: The subject of the email. 
         :param text: The plain text version of the email. 
         :param html: The HTML version of the email. 
        "" "
         try: 
            template = \{
```

```
 "TemplateName": name, 
                 "SubjectPart": subject, 
                 "TextPart": text, 
                 "HtmlPart": html, 
 } 
             self.ses_client.update_template(Template=template) 
             logger.info("Updated template %s.", name) 
             self.template = template 
             self._extract_tags(subject, text, html) 
         except ClientError: 
             logger.exception("Couldn't update template %s.", name) 
             raise
```
Crie funções para encapsular ações de e-mail do Amazon SES.

```
class SesDestination: 
     """Contains data about an email destination.""" 
     def __init__(self, tos, ccs=None, bccs=None): 
        "" ""
         :param tos: The list of recipients on the 'To:' line. 
         :param ccs: The list of recipients on the 'CC:' line. 
         :param bccs: The list of recipients on the 'BCC:' line. 
         """ 
         self.tos = tos 
         self.ccs = ccs 
         self.bccs = bccs 
     def to_service_format(self): 
        "" ""
         :return: The destination data in the format expected by Amazon SES. 
        \cdots svc_format = {"ToAddresses": self.tos} 
         if self.ccs is not None: 
             svc_format["CcAddresses"] = self.ccs 
         if self.bccs is not None: 
             svc_format["BccAddresses"] = self.bccs 
         return svc_format
```

```
class SesMailSender: 
     """Encapsulates functions to send emails with Amazon SES.""" 
     def __init__(self, ses_client): 
 """ 
         :param ses_client: A Boto3 Amazon SES client. 
         """ 
         self.ses_client = ses_client 
     def send_email(self, source, destination, subject, text, html, 
 reply_tos=None): 
         """ 
         Sends an email. 
         Note: If your account is in the Amazon SES sandbox, the source and 
         destination email accounts must both be verified. 
         :param source: The source email account. 
         :param destination: The destination email account. 
         :param subject: The subject of the email. 
         :param text: The plain text version of the body of the email. 
         :param html: The HTML version of the body of the email. 
         :param reply_tos: Email accounts that will receive a reply if the 
 recipient 
                            replies to the message. 
         :return: The ID of the message, assigned by Amazon SES. 
 """ 
        send_args = \{ "Source": source, 
             "Destination": destination.to_service_format(), 
             "Message": { 
                  "Subject": {"Data": subject}, 
                  "Body": {"Text": {"Data": text}, "Html": {"Data": html}}, 
             }, 
         } 
         if reply_tos is not None: 
             send_args["ReplyToAddresses"] = reply_tos 
         try: 
             response = self.ses_client.send_email(**send_args) 
             message_id = response["MessageId"] 
             logger.info(
```

```
 "Sent mail %s from %s to %s.", message_id, source, 
 destination.tos 
) except ClientError: 
             logger.exception( 
                 "Couldn't send mail from %s to %s.", source, destination.tos 
) raise 
         else: 
             return message_id 
    def send_templated_email( 
         self, source, destination, template_name, template_data, reply_tos=None 
    ):
 """ 
        Sends an email based on a template. A template contains replaceable tags 
         each enclosed in two curly braces, such as {{name}}. The template data 
 passed 
        in this function contains key-value pairs that define the values to 
 insert 
         in place of the template tags. 
        Note: If your account is in the Amazon SES sandbox, the source and 
         destination email accounts must both be verified. 
         :param source: The source email account. 
         :param destination: The destination email account. 
         :param template_name: The name of a previously created template. 
         :param template_data: JSON-formatted key-value pairs of replacement 
 values 
                                that are inserted in the template before it is 
 sent. 
         :return: The ID of the message, assigned by Amazon SES. 
         """ 
        send_args = \{ "Source": source, 
             "Destination": destination.to_service_format(), 
             "Template": template_name, 
             "TemplateData": json.dumps(template_data), 
        } 
        if reply_tos is not None: 
             send_args["ReplyToAddresses"] = reply_tos 
         try:
```

```
 response = self.ses_client.send_templated_email(**send_args) 
             message_id = response["MessageId"] 
             logger.info( 
                 "Sent templated mail %s from %s to %s.", 
                 message_id, 
                 source, 
                 destination.tos, 
) except ClientError: 
             logger.exception( 
                 "Couldn't send templated mail from %s to %s.", source, 
 destination.tos 
) raise 
        else: 
            return message_id
```
- Para obter detalhes da API, consulte os tópicos a seguir na Referência da API AWS SDK para Python (Boto3).
	- [CreateTemplate](https://docs.aws.amazon.com/goto/boto3/email-2010-12-01/CreateTemplate)
	- [DeleteIdentity](https://docs.aws.amazon.com/goto/boto3/email-2010-12-01/DeleteIdentity)
	- [DeleteTemplate](https://docs.aws.amazon.com/goto/boto3/email-2010-12-01/DeleteTemplate)
	- [GetIdentityVerificationAttributes](https://docs.aws.amazon.com/goto/boto3/email-2010-12-01/GetIdentityVerificationAttributes)
	- [GetTemplate](https://docs.aws.amazon.com/goto/boto3/email-2010-12-01/GetTemplate)
	- [ListIdentities](https://docs.aws.amazon.com/goto/boto3/email-2010-12-01/ListIdentities)
	- [ListTemplates](https://docs.aws.amazon.com/goto/boto3/email-2010-12-01/ListTemplates)
	- [SendEmail](https://docs.aws.amazon.com/goto/boto3/email-2010-12-01/SendEmail)
	- [SendTemplatedEmail](https://docs.aws.amazon.com/goto/boto3/email-2010-12-01/SendTemplatedEmail)
	- [UpdateTemplate](https://docs.aws.amazon.com/goto/boto3/email-2010-12-01/UpdateTemplate)
	- [VerifyDomainIdentity](https://docs.aws.amazon.com/goto/boto3/email-2010-12-01/VerifyDomainIdentity)
	- [VerifyEmailIdentity](https://docs.aws.amazon.com/goto/boto3/email-2010-12-01/VerifyEmailIdentity)

# Exemplos de serviços cruzados para o Amazon SES usando AWS SDKs

Os exemplos de aplicativos a seguir usam AWS SDKs para combinar o Amazon SES com outros Serviços da AWS. Cada exemplo inclui um link para GitHub, onde você pode encontrar instruções sobre como configurar e executar o aplicativo.

## Exemplos

- [Criar uma aplicação de transmissão do Amazon Transcribe](#page-889-0)
- [Criar uma aplicação Web para monitorar dados do DynamoDB](#page-890-0)
- [Criar um rastreador de itens do Amazon Redshift](#page-892-0)
- [Crie um rastreador de itens de trabalho do Aurora Sem Servidor](#page-893-0)
- [Detecte PPE em imagens com o Amazon Rekognition usando um SDK AWS](#page-897-0)
- [Detecte objetos em imagens com o Amazon Rekognition usando um SDK AWS](#page-899-0)
- [Detecte pessoas e objetos em um vídeo com o Amazon Rekognition usando um SDK AWS](#page-902-0)
- [Usar Step Functions para invocar funções do Lambda](#page-904-0)

## <span id="page-889-0"></span>Criar uma aplicação de transmissão do Amazon Transcribe

O exemplo de código a seguir mostra como construir uma aplicação que registra, transcreve e traduz áudio ao vivo em tempo real, e envia os resultados por e-mail.

## **JavaScript**

SDK para JavaScript (v3)

Mostra como usar o Amazon Transcribe para construir uma aplicação que registra, transcreve e traduz áudio ao vivo em tempo real, e envia os resultados por e-mail usando o Amazon Simple Email Service (Amazon SES).

Para obter o código-fonte completo e instruções sobre como configurar e executar, veja o exemplo completo em [GitHub.](https://github.com/awsdocs/aws-doc-sdk-examples/tree/main/javascriptv3/example_code/cross-services/transcribe-streaming-app)

Serviços utilizados neste exemplo

• Amazon Comprehend

- Amazon SES
- Amazon Transcribe
- Amazon Translate

<span id="page-890-0"></span>Criar uma aplicação Web para monitorar dados do DynamoDB

O exemplo de código a seguir mostra como criar uma aplicação Web que monitora itens de trabalho em uma tabela do Amazon DynamoDB e usa o Amazon Simple Email Service (Amazon SES) para enviar relatórios.

### .NET

## AWS SDK for .NET

Mostra como usar a API .NET do Amazon DynamoDB para construir uma aplicação Web dinâmica que monitora os dados de trabalho do DynamoDB.

Para obter o código-fonte completo e instruções sobre como configurar e executar, veja o exemplo completo em [GitHub.](https://github.com/awsdocs/aws-doc-sdk-examples/tree/main/dotnetv3/cross-service/DynamoDbItemTracker)

Serviços usados neste exemplo

- DynamoDB
- Amazon SES

#### Java

## SDK para Java 2.x

Mostra como usar a API do Amazon DynamoDB para construir uma aplicação Web dinâmica que monitora os dados de trabalho do DynamoDB.

Para obter o código-fonte completo e instruções sobre como configurar e executar, veja o exemplo completo em [GitHub.](https://github.com/awsdocs/aws-doc-sdk-examples/tree/main/javav2/usecases/creating_dynamodb_web_app)

Serviços usados neste exemplo

- DynamoDB
- Amazon SES

## **JavaScript**

```
SDK para JavaScript (v3)
```
Mostra como usar a API do Amazon DynamoDB para construir uma aplicação Web dinâmica que monitora os dados de trabalho do DynamoDB.

Para obter o código-fonte completo e instruções sobre como configurar e executar, veja o exemplo completo em [GitHub.](https://github.com/awsdocs/aws-doc-sdk-examples/tree/main/javascriptv3/example_code/cross-services/ddb-item-tracker)

Serviços usados neste exemplo

- DynamoDB
- Amazon SES

## Kotlin

## SDK for Kotlin

Mostra como usar a API do Amazon DynamoDB para construir uma aplicação Web dinâmica que monitora os dados de trabalho do DynamoDB.

Para obter o código-fonte completo e instruções sobre como configurar e executar, veja o exemplo completo em [GitHub.](https://github.com/awsdocs/aws-doc-sdk-examples/tree/main/kotlin/usecases/itemtracker_dynamodb)

Serviços usados neste exemplo

- DynamoDB
- Amazon SES

## Python

## SDK para Python (Boto3).

Mostra como usar o AWS SDK for Python (Boto3) para criar um serviço REST que rastreia itens de trabalho no Amazon DynamoDB e envia relatórios por e-mail usando o Amazon

Simple Email Service (Amazon SES). Este exemplo usa a estrutura web Flask para lidar com o roteamento HTTP e se integra a uma página da Web do React para apresentar uma aplicação Web totalmente funcional.

- Crie um serviço Flask REST que se integre com o. Serviços da AWS
- Leia, grave e atualize itens de trabalho armazenados em uma tabela do DynamoDB.
- Use o Amazon SES para enviar relatórios por e-mail de itens de trabalho.

Para obter o código-fonte completo e instruções sobre como configurar e executar, veja o exemplo completo no [Repositório de exemplos de AWS código](https://github.com/awsdocs/aws-doc-sdk-examples/tree/main/python/cross_service/dynamodb_item_tracker) em GitHub.

Serviços usados neste exemplo

- DynamoDB
- Amazon SES

Para obter uma lista completa dos guias do desenvolvedor do AWS SDK e exemplos de código, consulte[Usando o Amazon SES com um AWS SDK](#page-54-0). Este tópico também inclui informações sobre como começar e detalhes sobre versões anteriores do SDK.

<span id="page-892-0"></span>Criar um rastreador de itens do Amazon Redshift

Os exemplos de código a seguir mostram como criar uma aplicação Web que rastreia e gera relatórios sobre itens de trabalho usando um banco de dados do Amazon Redshift.

#### Java

#### SDK para Java 2.x

Mostra como criar uma aplicação Web que rastreia e gera relatórios sobre itens de trabalho armazenados em um banco de dados do Amazon Redshift.

Para obter o código-fonte completo e instruções sobre como configurar uma API Spring REST que consulta dados do Amazon Redshift e para uso por um aplicativo React, veja o exemplo completo em. [GitHub](https://github.com/awsdocs/aws-doc-sdk-examples/tree/main/javav2/usecases/CreatingSpringRedshiftRest)

Serviços utilizados neste exemplo

- Amazon Redshift
- Amazon SES

#### Kotlin

## SDK for Kotlin

Mostra como criar uma aplicação Web que rastreia e gera relatórios sobre itens de trabalho armazenados em um banco de dados do Amazon Redshift.

Para obter o código-fonte completo e instruções sobre como configurar uma API Spring REST que consulta dados do Amazon Redshift e para uso por um aplicativo React, veja o exemplo completo em. [GitHub](https://github.com/awsdocs/aws-doc-sdk-examples/tree/main/kotlin/usecases/creating_redshift_application)

Serviços utilizados neste exemplo

- Amazon Redshift
- Amazon SES

Para obter uma lista completa dos guias do desenvolvedor do AWS SDK e exemplos de código, consulte[Usando o Amazon SES com um AWS SDK](#page-54-0). Este tópico também inclui informações sobre como começar e detalhes sobre versões anteriores do SDK.

<span id="page-893-0"></span>Crie um rastreador de itens de trabalho do Aurora Sem Servidor

Os exemplos de código a seguir mostram como criar uma aplicação Web que rastreia os itens de trabalho em um banco de dados do Amazon Aurora Sem Servidor e usa o Amazon Simple Email Service (Amazon SES) para enviar relatórios.

.NET

#### AWS SDK for NFT

Mostra como usar o AWS SDK for .NET para criar um aplicativo web que rastreia itens de trabalho em um banco de dados Amazon Aurora e envia relatórios por e-mail usando o Amazon Simple Email Service (Amazon SES). Este exemplo usa um front-end criado com React.js para interagir com um back-end .NET RESTful.

- Integre um aplicativo web React com AWS serviços.
- Liste, adicione, atualize e exclua itens em uma tabela do Aurora.
- Envie um relatório por e-mail dos itens de trabalho filtrados usando o Amazon SES.
- Implante e gerencie recursos de exemplo com o AWS CloudFormation script incluído.

Para obter o código-fonte completo e instruções sobre como configurar e executar, veja o exemplo completo em [GitHub.](https://github.com/awsdocs/aws-doc-sdk-examples/tree/main/dotnetv3/cross-service/AuroraItemTracker)

Serviços utilizados neste exemplo

- Aurora
- Amazon RDS
- Serviços de dados do Amazon RDS
- Amazon SES

### $C++$

### SDK para C++

Mostra como criar uma aplicação Web que rastreia e gera relatórios sobre itens de trabalho armazenados em um banco de dados do Amazon Aurora Sem Servidor.

Para obter o código-fonte completo e instruções sobre como configurar uma API REST C++ que consulta dados do Amazon Aurora Serverless e para uso por um aplicativo React, veja o exemplo completo em. [GitHub](https://github.com/awsdocs/aws-doc-sdk-examples/tree/main/cpp/example_code/cross-service/serverless-aurora)

Serviços utilizados neste exemplo

- Aurora
- Amazon RDS
- Serviços de dados do Amazon RDS
- Amazon SES

#### Java

#### SDK para Java 2.x

Mostra como construir uma aplicação Web que monitora e gera relatórios sobre itens de trabalho armazenados em um banco de dados do Amazon RDS.

Para obter o código-fonte completo e instruções sobre como configurar uma API Spring REST que consulta dados do Amazon Aurora Serverless e para uso por um aplicativo React, veja o exemplo completo em. [GitHub](https://github.com/awsdocs/aws-doc-sdk-examples/tree/main/javav2/usecases/Creating_Spring_RDS_Rest)

Para obter o código-fonte completo e instruções sobre como configurar e executar um exemplo que usa a API JDBC, consulte o exemplo completo em. [GitHub](https://github.com/awsdocs/aws-doc-sdk-examples/tree/main/javav2/usecases/Creating_rds_item_tracker)

Serviços utilizados neste exemplo

- Aurora
- Amazon RDS
- Serviços de dados do Amazon RDS
- Amazon SES

## **JavaScript**

SDK para JavaScript (v3)

Mostra como usar o AWS SDK for JavaScript (v3) para criar um aplicativo web que rastreia itens de trabalho em um banco de dados Amazon Aurora e envia relatórios por e-mail usando o Amazon Simple Email Service (Amazon SES). Este exemplo usa um front-end criado com React.js para interagir com um back-end Node.js Express.

- Integre um aplicativo web React.js com Serviços da AWS o.
- Liste, adicione e atualize itens em uma tabela do Aurora.
- Use o Amazon SES para enviar um relatório por e-mail dos itens de trabalho filtrados.
- Implante e gerencie recursos de exemplo com o AWS CloudFormation script incluído.

Para obter o código-fonte completo e instruções sobre como configurar e executar, veja o exemplo completo em [GitHub.](https://github.com/awsdocs/aws-doc-sdk-examples/tree/main/javascriptv3/example_code/cross-services/aurora-serverless-app)

Serviços utilizados neste exemplo

- Aurora
- Amazon RDS
- Serviços de dados do Amazon RDS
- Amazon SES

#### Kotlin

### SDK for Kotlin

Mostra como construir uma aplicação Web que monitora e gera relatórios sobre itens de trabalho armazenados em um banco de dados do Amazon RDS.

Para obter o código-fonte completo e instruções sobre como configurar uma API Spring REST que consulta dados do Amazon Aurora Serverless e para uso por um aplicativo React, veja o exemplo completo em. [GitHub](https://github.com/awsdocs/aws-doc-sdk-examples/tree/main/kotlin/usecases/serverless_rds)

Serviços utilizados neste exemplo

- Aurora
- Amazon RDS
- Serviços de dados do Amazon RDS
- Amazon SES

#### PHP

## SDK para PHP

Mostra como usar o AWS SDK for PHP para criar uma aplicação web que rastreia itens de trabalho em um banco de dados do Amazon RDS e envia relatórios por e-mail usando o Amazon Simple Email Service (Amazon SES). Este exemplo usa um front-end construído com React.js para interagir com um back-end PHP RESTful.

- Integre um aplicativo web React.js com AWS serviços.
- Liste, adicione, atualize e exclua itens em uma tabela do Amazon RDS.
- Envie um relatório por e-mail dos itens de trabalho filtrados usando o Amazon SES.
- Implante e gerencie recursos de exemplo com o AWS CloudFormation script incluído.

Para obter o código-fonte completo e instruções sobre como configurar e executar, veja o exemplo completo em [GitHub.](https://github.com/awsdocs/aws-doc-sdk-examples/tree/main/php/cross_service/aurora_item_tracker)

Serviços utilizados neste exemplo

- Aurora
- Amazon RDS
- Serviços de dados do Amazon RDS
- Amazon SES

## Python

SDK para Python (Boto3).

Mostra como usar o AWS SDK for Python (Boto3) para criar um serviço REST que rastreia itens de trabalho em um banco de dados Amazon Aurora Serverless e envia relatórios por email usando o Amazon Simple Email Service (Amazon SES). Este exemplo usa a estrutura web Flask para lidar com o roteamento HTTP e se integra a uma página da Web do React para apresentar uma aplicação Web totalmente funcional.

- Crie um serviço Flask REST que se integre com o. Serviços da AWS
- Leia, grave e atualize itens de trabalho armazenados em um banco de dados do Aurora Sem Servidor.
- Crie um AWS Secrets Manager segredo que contenha as credenciais do banco de dados e use-o para autenticar chamadas para o banco de dados.
- Use o Amazon SES para enviar relatórios por e-mail de itens de trabalho.

Para obter o código-fonte completo e instruções sobre como configurar e executar, veja o exemplo completo em [GitHub.](https://github.com/awsdocs/aws-doc-sdk-examples/tree/main/python/cross_service/aurora_item_tracker)

Serviços utilizados neste exemplo

- Aurora
- Amazon RDS
- Serviços de dados do Amazon RDS
- Amazon SES

Para obter uma lista completa dos guias do desenvolvedor do AWS SDK e exemplos de código, consulte[Usando o Amazon SES com um AWS SDK](#page-54-0). Este tópico também inclui informações sobre como começar e detalhes sobre versões anteriores do SDK.

<span id="page-897-0"></span>Detecte PPE em imagens com o Amazon Rekognition usando um SDK AWS

Os exemplos de código a seguir mostram como construir uma aplicação que usa o Amazon Rekognition para detectar equipamentos de proteção individual (EPI) em imagens.

#### Java

SDK para Java 2.x

Mostra como criar uma AWS Lambda função que detecta imagens com equipamento de proteção individual.

Para obter o código-fonte completo e instruções sobre como configurar e executar, veja o exemplo completo em [GitHub.](https://github.com/awsdocs/aws-doc-sdk-examples/tree/main/javav2/usecases/creating_lambda_ppe)

Serviços usados neste exemplo

- DynamoDB
- Amazon Rekognition
- Amazon S3
- Amazon SES

## **JavaScript**

SDK para JavaScript (v3)

Mostra como usar o Amazon Rekognition AWS SDK for JavaScript com o para criar um aplicativo para detectar equipamentos de proteção individual (EPI) em imagens localizadas em um bucket do Amazon Simple Storage Service (Amazon S3). A aplicação salva os resultados em uma tabela do Amazon DynamoDB e envia uma notificação por e-mail ao administrador com os resultados usando o Amazon Simple Email Service (Amazon SES).

Aprenda como:

- Criar um usuário não autenticado usando o Amazon Cognito.
- Analisar imagens em busca de EPI usando o Amazon Rekognition.
- Verificar um endereço de e-mail para o Amazon SES.
- Atualizar uma tabela do DynamoDB com resultados.
- Enviar uma notificação por e-mail usando o Amazon SES.

Para obter o código-fonte completo e instruções sobre como configurar e executar, veja o exemplo completo em [GitHub.](https://github.com/awsdocs/aws-doc-sdk-examples/tree/main/javascriptv3/example_code/cross-services/photo-analyzer-ppe)

Serviços usados neste exemplo

• DynamoDB

- Amazon Rekognition
- Amazon S3
- Amazon SES

<span id="page-899-0"></span>Detecte objetos em imagens com o Amazon Rekognition usando um SDK AWS

Os exemplos de código a seguir mostram como construir uma aplicação que usa o Amazon Rekognition para detectar objetos por categoria em imagens.

#### .NET

#### AWS SDK for .NET

Mostra como usar a API .NET do Amazon Rekognition para construir uma aplicação que usa o Amazon Rekognition para identificar objetos por categoria em imagens localizadas em um bucket do Amazon Simple Storage Service (Amazon S3). A aplicação envia uma notificação por e-mail ao administrador com os resultados usando o Amazon Simple Email Service (Amazon SES).

Para obter o código-fonte completo e instruções sobre como configurar e executar, veja o exemplo completo em [GitHub.](https://github.com/awsdocs/aws-doc-sdk-examples/tree/main/dotnetv3/cross-service/PhotoAnalyzerApp)

Serviços utilizados neste exemplo

- Amazon Rekognition
- Amazon S3
- Amazon SES

#### Java

#### SDK para Java 2.x

Mostra como usar a API Java do Amazon Rekognition para construir uma aplicação que usa o Amazon Rekognition para identificar objetos por categoria em imagens localizadas em um
bucket do Amazon Simple Storage Service (Amazon S3). A aplicação envia uma notificação por e-mail ao administrador com os resultados usando o Amazon Simple Email Service (Amazon SES).

Para obter o código-fonte completo e instruções sobre como configurar e executar, veja o exemplo completo em [GitHub.](https://github.com/awsdocs/aws-doc-sdk-examples/tree/main/javav2/usecases/creating_photo_analyzer_app)

Serviços utilizados neste exemplo

- Amazon Rekognition
- Amazon S3
- Amazon SES

#### **JavaScript**

SDK para JavaScript (v3)

Mostra como usar o Amazon Rekognition AWS SDK for JavaScript com o para criar um aplicativo que usa o Amazon Rekognition para identificar objetos por categoria em imagens localizadas em um bucket do Amazon Simple Storage Service (Amazon S3). A aplicação envia uma notificação por e-mail ao administrador com os resultados usando o Amazon Simple Email Service (Amazon SES).

Aprenda como:

- Criar um usuário não autenticado usando o Amazon Cognito.
- Analisar imagens em busca de objetos usando o Amazon Rekognition.
- Verificar um endereço de e-mail para o Amazon SES.
- Enviar uma notificação por e-mail usando o Amazon SES.

Para obter o código-fonte completo e instruções sobre como configurar e executar, veja o exemplo completo em [GitHub.](https://github.com/awsdocs/aws-doc-sdk-examples/tree/main/javascriptv3/example_code/cross-services/photo_analyzer)

Serviços utilizados neste exemplo

- Amazon Rekognition
- Amazon S3
- Amazon SES

#### Kotlin

## SDK for Kotlin

Mostra como usar a API Kotlin do Amazon Rekognition para construir uma aplicação que usa o Amazon Rekognition para identificar objetos por categoria em imagens localizadas em um bucket do Amazon Simple Storage Service (Amazon S3). A aplicação envia uma notificação por e-mail ao administrador com os resultados usando o Amazon Simple Email Service (Amazon SES).

Para obter o código-fonte completo e instruções sobre como configurar e executar, veja o exemplo completo em [GitHub.](https://github.com/awsdocs/aws-doc-sdk-examples/tree/main/kotlin/usecases/creating_photo_analyzer_app)

Serviços utilizados neste exemplo

- Amazon Rekognition
- Amazon S3
- Amazon SES

#### Python

SDK para Python (Boto3).

Mostra como usar o AWS SDK for Python (Boto3) para criar um aplicativo web que permite fazer o seguinte:

- Carregar fotos em um bucket do Amazon Simple Storage Service (Amazon S3).
- Usar o Amazon Rekognition para analisar e rotular as fotos.
- Usar o Amazon Simple Email Service (Amazon SES) para enviar relatórios de análise da imagem por e-mail.

Este exemplo contém dois componentes principais: uma página da Web criada com o React e um serviço REST escrito em Python que é criado com o Flask-RESTful. JavaScript

Você pode usar a página da Web do React para:

- Exibir uma lista de imagens que estão armazenadas no bucket do S3.
- Carregar imagens do computador para o bucket do S3.
- Exibir imagens e rótulos que identificam os itens detectados na imagem.

• Obter um relatório de todas as imagens no bucket do S3 e enviar um relatório por e-mail.

A página da Web chama o serviço REST. O serviço envia solicitações à AWS para realizar as seguintes ações:

- Obter e filtrar a lista de imagens no bucket do S3.
- Carregar fotos no bucket do S3.
- Usar o Amazon Rekognition para analisar fotos individuais e obter uma lista dos rótulos que identifiquem os itens detectados nas fotos.
- Analisar todas as fotos no bucket do S3 e usar o Amazon SES para enviar um relatório por e-mail.

Para obter o código-fonte completo e instruções sobre como configurar e executar, veja o exemplo completo em [GitHub.](https://github.com/awsdocs/aws-doc-sdk-examples/tree/main/python/cross_service/photo_analyzer)

Serviços utilizados neste exemplo

- Amazon Rekognition
- Amazon S3
- Amazon SES

Para obter uma lista completa dos guias do desenvolvedor do AWS SDK e exemplos de código, consulte[Usando o Amazon SES com um AWS SDK](#page-54-0). Este tópico também inclui informações sobre como começar e detalhes sobre versões anteriores do SDK.

Detecte pessoas e objetos em um vídeo com o Amazon Rekognition usando um SDK AWS

Os exemplos de código a seguir mostram como detectar pessoas e objetos em um vídeo com o Amazon Rekognition.

Java

SDK para Java 2.x

Mostra como usar a API Java do Amazon Rekognition a fim de construir uma aplicação para detectar faces e objetos em vídeos localizados em um bucket do Amazon Simple Storage Service (Amazon S3). A aplicação envia uma notificação por e-mail ao administrador com os resultados usando o Amazon Simple Email Service (Amazon SES).

Para obter o código-fonte completo e instruções sobre como configurar e executar, veja o exemplo completo em [GitHub.](https://github.com/awsdocs/aws-doc-sdk-examples/tree/main/javav2/usecases/video_analyzer_application)

Serviços utilizados neste exemplo

- Amazon Rekognition
- Amazon S3
- Amazon SES

#### **JavaScript**

SDK para JavaScript (v3)

Mostra como usar o Amazon Rekognition AWS SDK for JavaScript com o para criar um aplicativo para detectar faces e objetos em vídeos localizados em um bucket do Amazon Simple Storage Service (Amazon S3). A aplicação envia uma notificação por e-mail ao administrador com os resultados usando o Amazon Simple Email Service (Amazon SES).

#### Aprenda como:

- Criar um usuário não autenticado usando o Amazon Cognito.
- Analisar imagens em busca de EPI usando o Amazon Rekognition.
- Verificar um endereço de e-mail para o Amazon SES.
- Enviar uma notificação por e-mail usando o Amazon SES.

Para obter o código-fonte completo e instruções sobre como configurar e executar, veja o exemplo completo em [GitHub.](https://github.com/awsdocs/aws-doc-sdk-examples/tree/main/javascriptv3/example_code/cross-services/video-analyzer)

Serviços utilizados neste exemplo

- Amazon Rekognition
- Amazon S3
- Amazon SES

Para obter uma lista completa dos guias do desenvolvedor do AWS SDK e exemplos de código, consulte[Usando o Amazon SES com um AWS SDK](#page-54-0). Este tópico também inclui informações sobre como começar e detalhes sobre versões anteriores do SDK.

## Usar Step Functions para invocar funções do Lambda

Os exemplos de código a seguir mostram como criar uma máquina de AWS Step Functions estado que invoca AWS Lambda funções em sequência.

## Java

SDK para Java 2.x

Mostra como criar um fluxo de trabalho AWS sem servidor usando AWS Step Functions e. AWS SDK for Java 2.x Cada etapa do fluxo de trabalho é implementada usando uma AWS Lambda função.

Para obter o código-fonte completo e instruções sobre como configurar e executar, veja o exemplo completo em [GitHub.](https://github.com/awsdocs/aws-doc-sdk-examples/tree/main/javav2/usecases/creating_workflows_stepfunctions)

Serviços usados neste exemplo

- DynamoDB
- Lambda
- Amazon SES
- Step Functions

## **JavaScript**

```
SDK para JavaScript (v3)
```
Mostra como criar um fluxo de trabalho AWS sem servidor usando AWS Step Functions e. AWS SDK for JavaScript Cada etapa do fluxo de trabalho é implementada usando uma AWS Lambda função.

O Lambda é um serviço computacional que permite executar código sem provisionar ou gerenciar servidores. O Step Functions é um serviço de orquestração sem servidor que permite combinar funções do Lambda e outros serviços da AWS para criar aplicações essenciais aos negócios.

Para obter o código-fonte completo e instruções sobre como configurar e executar, veja o exemplo completo em [GitHub.](https://github.com/awsdocs/aws-doc-sdk-examples/tree/main/javascriptv3/example_code/cross-services/lambda-step-functions)

Esse exemplo também está disponível no [Guia do desenvolvedor do AWS SDK for JavaScript](https://docs.aws.amazon.com/sdk-for-javascript/v3/developer-guide/serverless-step-functions-example.html)  [v3.](https://docs.aws.amazon.com/sdk-for-javascript/v3/developer-guide/serverless-step-functions-example.html)

Serviços usados neste exemplo

- DynamoDB
- Lambda
- Amazon SES
- Step Functions

Para obter uma lista completa dos guias do desenvolvedor do AWS SDK e exemplos de código, consulte[Usando o Amazon SES com um AWS SDK](#page-54-0). Este tópico também inclui informações sobre como começar e detalhes sobre versões anteriores do SDK.

# Exemplos de código para a API v2 do Amazon SES usando AWS SDKs

Os exemplos de código a seguir mostram como usar a API v2 do Amazon SES com um kit de desenvolvimento de AWS software (SDK).

Ações são trechos de código de programas maiores e devem ser executadas em contexto. Embora as ações mostrem como chamar funções de serviço específicas, é possível ver as ações contextualizadas em seus devidos cenários e exemplos entre serviços.

Cenários são exemplos de código que mostram como realizar uma tarefa específica chamando várias funções dentro do mesmo serviço.

Para obter uma lista completa dos guias do desenvolvedor do AWS SDK e exemplos de código, consulte[Usando o Amazon SES com um AWS SDK](#page-54-0). Este tópico também inclui informações sobre como começar e detalhes sobre versões anteriores do SDK.

## Exemplos de código

- [Ações para a API v2 do Amazon SES usando AWS SDKs](#page-906-0)
	- [Use CreateContact com um AWS SDK ou CLI](#page-907-0)
	- [Use CreateContactList com um AWS SDK ou CLI](#page-912-0)
	- [Use CreateEmailIdentity com um AWS SDK ou CLI](#page-917-0)
	- [Use CreateEmailTemplate com um AWS SDK ou CLI](#page-922-0)
	- [Use DeleteContactList com um AWS SDK ou CLI](#page-928-0)
- [Use DeleteEmailIdentity com um AWS SDK ou CLI](#page-933-0)
- [Use DeleteEmailTemplate com um AWS SDK ou CLI](#page-937-0)
- [Use GetEmailIdentity com um AWS SDK ou CLI](#page-942-0)
- [Use ListContactLists com um AWS SDK ou CLI](#page-943-0)
- [Use ListContacts com um AWS SDK ou CLI](#page-943-1)
- [Use SendEmail com um AWS SDK ou CLI](#page-948-0)
- [Cenários para a API v2 do Amazon SES usando AWS SDKs](#page-961-0)
	- [Um fluxo de trabalho completo do boletim informativo da API v2 do Amazon SES usando um](#page-961-1)  [SDK AWS](#page-961-1)

## <span id="page-906-0"></span>Ações para a API v2 do Amazon SES usando AWS SDKs

Os exemplos de código a seguir demonstram como realizar ações individuais da API v2 do Amazon SES com AWS SDKs. Esses trechos chamam a API e a API v2 do Amazon SES e são trechos de código de programas maiores que devem ser executados no contexto. Cada exemplo inclui um link para GitHub, onde você pode encontrar instruções para configurar e executar o código.

Os exemplos a seguir incluem apenas as ações mais utilizadas. Para obter uma lista completa, consulte a [Referência da API v2 do Amazon Simple Email Service.](https://docs.aws.amazon.com/ses/latest/APIReference-V2/Welcome.html)

## Exemplos

- [Use CreateContact com um AWS SDK ou CLI](#page-907-0)
- [Use CreateContactList com um AWS SDK ou CLI](#page-912-0)
- [Use CreateEmailIdentity com um AWS SDK ou CLI](#page-917-0)
- [Use CreateEmailTemplate com um AWS SDK ou CLI](#page-922-0)
- [Use DeleteContactList com um AWS SDK ou CLI](#page-928-0)
- [Use DeleteEmailIdentity com um AWS SDK ou CLI](#page-933-0)
- [Use DeleteEmailTemplate com um AWS SDK ou CLI](#page-937-0)
- [Use GetEmailIdentity com um AWS SDK ou CLI](#page-942-0)
- [Use ListContactLists com um AWS SDK ou CLI](#page-943-0)
- [Use ListContacts com um AWS SDK ou CLI](#page-943-1)
- [Use SendEmail com um AWS SDK ou CLI](#page-948-0)

## <span id="page-907-0"></span>Use **CreateContact** com um AWS SDK ou CLI

Os exemplos de códigos a seguir mostram como usar CreateContact.

Exemplos de ações são trechos de código de programas maiores e devem ser executados em contexto. É possível ver essa ação no contexto no seguinte exemplo de código:

• [Fluxo de trabalho do](#page-961-1)

.NET

AWS SDK for NFT

## **a** Note

```
 /// <summary> 
    /// Creates a contact and adds it to the specified contact list. 
    /// </summary> 
    /// <param name="emailAddress">The email address of the contact.</param> 
    /// <param name="contactListName">The name of the contact list.</param> 
     /// <returns>The response from the CreateContact operation.</returns> 
    public async Task<bool> CreateContactAsync(string emailAddress, string
 contactListName) 
    \{ var request = new CreateContactRequest 
        \{ EmailAddress = emailAddress, 
             ContactListName = contactListName 
         }; 
         try 
         { 
             var response = await _sesClient.CreateContactAsync(request); 
             return response.HttpStatusCode == HttpStatusCode.OK; 
         } 
         catch (AlreadyExistsException ex) 
\overline{\mathcal{L}}
```

```
 Console.WriteLine($"Contact with email address {emailAddress} already 
 exists in the contact list {contactListName}."); 
             Console.WriteLine(ex.Message); 
             return true; 
        } 
        catch (NotFoundException ex) 
        { 
             Console.WriteLine($"The contact list {contactListName} does not 
 exist."); 
             Console.WriteLine(ex.Message); 
        } 
        catch (TooManyRequestsException ex) 
        { 
             Console.WriteLine("Too many requests were made. Please try again 
 later."); 
             Console.WriteLine(ex.Message); 
        } 
        catch (Exception ex) 
        { 
             Console.WriteLine($"An error occurred while creating the contact: 
 {ex.Message}"); 
        } 
        return false; 
    }
```
• Para obter detalhes da API, consulte [CreateContacta](https://docs.aws.amazon.com/goto/DotNetSDKV3/sesv2-2019-09-27/CreateContact) Referência AWS SDK for .NET da API.

#### Java

SDK para Java 2.x

## **a** Note

Tem mais sobre GitHub. Encontre o exemplo completo e veja como configurar e executar no [AWS Code Examples Repository.](https://github.com/awsdocs/aws-doc-sdk-examples/tree/main/javav2/example_code/ses#readme)

 try { // Create a new contact with the provided email address in the

```
 CreateContactRequest contactRequest = CreateContactRequest.builder() 
             .contactListName(CONTACT_LIST_NAME) 
             .emailAddress(emailAddress) 
             .build(); 
        sesClient.createContact(contactRequest);
         contacts.add(emailAddress); 
         System.out.println("Contact created: " + emailAddress); 
         // Send a welcome email to the new contact 
         String welcomeHtml = Files.readString(Paths.get("resources/
coupon_newsletter/welcome.html")); 
         String welcomeText = Files.readString(Paths.get("resources/
coupon_newsletter/welcome.txt")); 
         SendEmailRequest welcomeEmailRequest = SendEmailRequest.builder() 
             .fromEmailAddress(this.verifiedEmail) 
             .destination(Destination.builder().toAddresses(emailAddress).build()) 
             .content(EmailContent.builder() 
                  .simple( 
                     Message.builder() 
                          .subject(Content.builder().data("Welcome to the Weekly 
  Coupons Newsletter").build()) 
                          .body(Body.builder() 
                              .text(Content.builder().data(welcomeText).build()) 
                              .html(Content.builder().data(welcomeHtml).build()) 
                             .build().build().buid().build();
         SendEmailResponse welcomeEmailResponse = 
  sesClient.sendEmail(welcomeEmailRequest); 
         System.out.println("Welcome email sent: " + 
 welcomeEmailResponse.messageId()); 
       } catch (AlreadyExistsException e) { 
        // If the contact already exists, skip this step for that contact and
  proceed 
         // with the next contact 
         System.out.println("Contact already exists, skipping creation..."); 
       } catch (Exception e) { 
         System.err.println("Error occurred while processing email address " + 
  emailAddress + ": " + e.getMessage()); 
         throw e;
```

```
 } 
 }
```
• Para obter detalhes da API, consulte [CreateContacta](https://docs.aws.amazon.com/goto/SdkForJavaV2/sesv2-2019-09-27/CreateContact) Referência AWS SDK for Java 2.x da API.

### Python

SDK para Python (Boto3).

#### **a** Note

```
def main(): 
     """ 
     The main function that orchestrates the execution of the workflow. 
     """ 
     print(INTRO) 
     ses_client = boto3.client("sesv2") 
     workflow = SESv2Workflow(ses_client) 
     try: 
         workflow.prepare_application() 
         workflow.gather_subscriber_email_addresses() 
         workflow.send_coupon_newsletter() 
         workflow.monitor_and_review() 
     except ClientError as e: 
         print_error(e) 
     workflow.clean_up()
class SESv2Workflow: 
    "" "
     A class to manage the SES v2 Coupon Newsletter Workflow. 
     """ 
     def __init__(self, ses_client, sleep=True):
```

```
 self.ses_client = ses_client 
        self.sleep = sleep 
            try: 
                # Create a new contact 
                self.ses_client.create_contact( 
                    ContactListName=CONTACT_LIST_NAME, EmailAddress=email 
) print(f"Contact with email '{email}' created successfully.") 
                # Send the welcome email 
                self.ses_client.send_email( 
                    FromEmailAddress=self.verified_email, 
                    Destination={"ToAddresses": [email]}, 
                    Content={ 
                        "Simple": { 
                            "Subject": { 
                                "Data": "Welcome to the Weekly Coupons 
 Newsletter" 
 }, 
                            "Body": { 
                                "Text": {"Data": welcome_text}, 
                                "Html": {"Data": welcome_html}, 
 }, 
 } 
                    }, 
) print(f"Welcome email sent to '{email}'.") 
                if self.sleep: 
                    # 1 email per second in sandbox mode, remove in production. 
                    sleep(1.1) 
            except ClientError as e: 
                # If the contact already exists, skip and proceed 
                if e.response["Error"]["Code"] == "AlreadyExistsException": 
                    print(f"Contact with email '{email}' already exists. 
 Skipping...") 
                else: 
                    raise e
```
• Para obter detalhes da API, consulte a [CreateContactR](https://docs.aws.amazon.com/goto/boto3/sesv2-2019-09-27/CreateContact)eferência da API AWS SDK for Python (Boto3).

#### Rust

## SDK para Rust

### **a** Note

Tem mais sobre GitHub. Encontre o exemplo completo e veja como configurar e executar no [AWS Code Examples Repository.](https://github.com/awsdocs/aws-doc-sdk-examples/tree/main/rustv1/examples/ses#code-examples)

```
async fn add_contact(client: &Client, list: &str, email: &str) -> Result<(), 
  Error> { 
     client 
          .create_contact() 
          .contact_list_name(list) 
          .email_address(email) 
          .send() 
          .await?; 
     println!("Created contact"); 
    0k(())}
```
• Para obter detalhes da API, consulte a [CreateContactr](https://docs.rs/releases/search?query=aws-sdk)eferência da API AWS SDK for Rust.

Para obter uma lista completa dos guias do desenvolvedor do AWS SDK e exemplos de código, consulte[Usando o Amazon SES com um AWS SDK](#page-54-0). Este tópico também inclui informações sobre como começar e detalhes sobre versões anteriores do SDK.

## <span id="page-912-0"></span>Use **CreateContactList** com um AWS SDK ou CLI

Os exemplos de códigos a seguir mostram como usar CreateContactList.

Exemplos de ações são trechos de código de programas maiores e devem ser executados em contexto. É possível ver essa ação no contexto no seguinte exemplo de código:

• [Fluxo de trabalho do](#page-961-1)

### .NET

## AWS SDK for .NET

## **a** Note

```
 /// <summary> 
    /// Creates a contact list with the specified name. 
    /// </summary> 
    /// <param name="contactListName">The name of the contact list.</param> 
    /// <returns>True if successful.</returns>
    public async Task<bool> CreateContactListAsync(string contactListName)
     { 
         var request = new CreateContactListRequest 
         { 
             ContactListName = contactListName 
         }; 
         try 
         { 
             var response = await _sesClient.CreateContactListAsync(request); 
             return response.HttpStatusCode == HttpStatusCode.OK; 
         } 
         catch (AlreadyExistsException ex) 
         { 
             Console.WriteLine($"Contact list with name {contactListName} already 
 exists."); 
             Console.WriteLine(ex.Message); 
             return true; 
         } 
         catch (LimitExceededException ex) 
         { 
             Console.WriteLine("The limit for contact lists has been exceeded."); 
             Console.WriteLine(ex.Message); 
         } 
         catch (TooManyRequestsException ex) 
\overline{\mathcal{L}}
```

```
 Console.WriteLine("Too many requests were made. Please try again 
 later."); 
             Console.WriteLine(ex.Message); 
        } 
        catch (Exception ex) 
       \{ Console.WriteLine($"An error occurred while creating the contact 
 list: {ex.Message}"); 
        } 
        return false; 
    }
```
• Para obter detalhes da API, consulte [CreateContactLista](https://docs.aws.amazon.com/goto/DotNetSDKV3/sesv2-2019-09-27/CreateContactList) Referência AWS SDK for .NET da API.

#### Java

SDK para Java 2.x

#### **G** Note

```
 try { 
       // 2. Create a contact list 
       String contactListName = CONTACT_LIST_NAME; 
       CreateContactListRequest createContactListRequest = 
 CreateContactListRequest.builder() 
           .contactListName(contactListName) 
           .build(); 
       sesClient.createContactList(createContactListRequest); 
       System.out.println("Contact list created: " + contactListName); 
     } catch (AlreadyExistsException e) { 
       System.out.println("Contact list already exists, skipping creation: weekly-
coupons-newsletter"); 
     } catch (LimitExceededException e) { 
       System.err.println("Limit for contact lists has been exceeded."); 
       throw e;
```

```
 } catch (SesV2Exception e) { 
  System.err.println("Error creating contact list: " + e.getMessage());
   throw e; 
 }
```
• Para obter detalhes da API, consulte [CreateContactLista](https://docs.aws.amazon.com/goto/SdkForJavaV2/sesv2-2019-09-27/CreateContactList) Referência AWS SDK for Java 2.x da API.

#### Python

SDK para Python (Boto3).

#### **a** Note

```
def main(): 
    "" "
     The main function that orchestrates the execution of the workflow. 
    "" ""
     print(INTRO) 
     ses_client = boto3.client("sesv2") 
     workflow = SESv2Workflow(ses_client) 
     try: 
         workflow.prepare_application() 
         workflow.gather_subscriber_email_addresses() 
         workflow.send_coupon_newsletter() 
         workflow.monitor_and_review() 
     except ClientError as e: 
         print_error(e) 
     workflow.clean_up()
class SESv2Workflow: 
    "" "
     A class to manage the SES v2 Coupon Newsletter Workflow. 
    "" "
```

```
 def __init__(self, ses_client, sleep=True): 
       self.ses client = ses client
        self.sleep = sleep 
        try: 
 self.ses_client.create_contact_list(ContactListName=CONTACT_LIST_NAME) 
            print(f"Contact list '{CONTACT_LIST_NAME}' created successfully.") 
        except ClientError as e: 
            # If the contact list already exists, skip and proceed 
            if e.response["Error"]["Code"] == "AlreadyExistsException": 
                 print(f"Contact list '{CONTACT_LIST_NAME}' already exists.") 
            else: 
                raise e
```
• Para obter detalhes da API, consulte a [CreateContactListR](https://docs.aws.amazon.com/goto/boto3/sesv2-2019-09-27/CreateContactList)eferência da API AWS SDK for Python (Boto3).

## Rust

#### SDK para Rust

#### **a** Note

```
async fn make_list(client: &Client, contact_list: &str) -> Result<(), Error> { 
     client 
         .create_contact_list() 
         .contact_list_name(contact_list) 
         .send() 
         .await?; 
     println!("Created contact list."); 
    0k(())
```
}

• Para obter detalhes da API, consulte a [CreateContactListr](https://docs.rs/releases/search?query=aws-sdk)eferência da API AWS SDK for Rust.

Para obter uma lista completa dos guias do desenvolvedor do AWS SDK e exemplos de código, consulte[Usando o Amazon SES com um AWS SDK](#page-54-0). Este tópico também inclui informações sobre como começar e detalhes sobre versões anteriores do SDK.

## <span id="page-917-0"></span>Use **CreateEmailIdentity** com um AWS SDK ou CLI

Os exemplos de códigos a seguir mostram como usar CreateEmailIdentity.

Exemplos de ações são trechos de código de programas maiores e devem ser executados em contexto. É possível ver essa ação no contexto no seguinte exemplo de código:

```
• Fluxo de trabalho do
```
#### .NET

AWS SDK for .NET

## **a** Note

Tem mais sobre GitHub. Encontre o exemplo completo e veja como configurar e executar no [AWS Code Examples Repository.](https://github.com/awsdocs/aws-doc-sdk-examples/tree/main/dotnetv3/SESv2#code-examples)

```
 /// <summary> 
    /// Creates an email identity (email address or domain) and starts the 
 verification process. 
   /// </summary> 
    /// <param name="emailIdentity">The email address or domain to create and 
 verify.</param> 
    /// <returns>The response from the CreateEmailIdentity operation.</returns> 
    public async Task<CreateEmailIdentityResponse> 
 CreateEmailIdentityAsync(string emailIdentity) 
    {
```
var request = new CreateEmailIdentityRequest

```
 { 
             EmailIdentity = emailIdentity 
        }; 
        try 
        { 
            var response = await _sesClient.CreateEmailIdentityAsync(request);
             return response; 
        } 
        catch (AlreadyExistsException ex) 
        { 
             Console.WriteLine($"Email identity {emailIdentity} already exists."); 
             Console.WriteLine(ex.Message); 
             throw; 
        } 
        catch (ConcurrentModificationException ex) 
        { 
             Console.WriteLine($"The email identity {emailIdentity} is being 
 modified by another operation or thread."); 
             Console.WriteLine(ex.Message); 
             throw; 
        } 
        catch (LimitExceededException ex) 
       \mathcal{L} Console.WriteLine("The limit for email identities has been 
 exceeded."); 
             Console.WriteLine(ex.Message); 
             throw; 
        } 
        catch (NotFoundException ex) 
       \{ Console.WriteLine($"The email identity {emailIdentity} does not 
 exist."); 
             Console.WriteLine(ex.Message); 
             throw; 
        } 
        catch (TooManyRequestsException ex) 
        { 
             Console.WriteLine("Too many requests were made. Please try again 
 later."); 
             Console.WriteLine(ex.Message); 
             throw; 
        } 
        catch (Exception ex)
```

```
 { 
             Console.WriteLine($"An error occurred while creating the email 
 identity: {ex.Message}"); 
             throw; 
        } 
    }
```
• Para obter detalhes da API, consulte [CreateEmailIdentity](https://docs.aws.amazon.com/goto/DotNetSDKV3/sesv2-2019-09-27/CreateEmailIdentity)a Referência AWS SDK for .NET da API.

#### Java

SDK para Java 2.x

## **a** Note

```
 try { 
      CreateEmailIdentityRequest createEmailIdentityRequest = 
 CreateEmailIdentityRequest.builder() 
           .emailIdentity(verifiedEmail) 
           .build(); 
      sesClient.createEmailIdentity(createEmailIdentityRequest); 
      System.out.println("Email identity created: " + verifiedEmail); 
    } catch (AlreadyExistsException e) { 
      System.out.println("Email identity already exists, skipping creation: " + 
 verifiedEmail); 
    } catch (NotFoundException e) { 
      System.err.println("The provided email address is not verified: " + 
 verifiedEmail); 
      throw e; 
    } catch (LimitExceededException e) { 
      System.err 
           .println("You have reached the limit for email identities. Please 
 remove some identities and try again."); 
      throw e; 
    } catch (SesV2Exception e) {
```

```
 System.err.println("Error creating email identity: " + e.getMessage()); 
   throw e; 
 }
```
• Para obter detalhes da API, consulte [CreateEmailIdentity](https://docs.aws.amazon.com/goto/SdkForJavaV2/sesv2-2019-09-27/CreateEmailIdentity)a Referência AWS SDK for Java 2.x da API.

## Python

SDK para Python (Boto3).

```
a Note
```

```
def main(): 
    "" "
     The main function that orchestrates the execution of the workflow. 
    "" "
     print(INTRO) 
     ses_client = boto3.client("sesv2") 
     workflow = SESv2Workflow(ses_client) 
     try: 
         workflow.prepare_application() 
         workflow.gather_subscriber_email_addresses() 
         workflow.send_coupon_newsletter() 
         workflow.monitor_and_review() 
     except ClientError as e: 
         print_error(e) 
     workflow.clean_up()
class SESv2Workflow: 
     """ 
     A class to manage the SES v2 Coupon Newsletter Workflow. 
     """
```

```
 def __init__(self, ses_client, sleep=True): 
       self.ses client = ses client
        self.sleep = sleep 
        try: 
 self.ses_client.create_email_identity(EmailIdentity=self.verified_email) 
            print(f"Email identity '{self.verified_email}' created 
 successfully.") 
        except ClientError as e: 
            # If the email identity already exists, skip and proceed 
            if e.response["Error"]["Code"] == "AlreadyExistsException": 
                 print(f"Email identity '{self.verified_email}' already exists.") 
            else: 
                 raise e
```
• Para obter detalhes da API, consulte a [CreateEmailIdentity](https://docs.aws.amazon.com/goto/boto3/sesv2-2019-09-27/CreateEmailIdentity)Referência da API AWS SDK for Python (Boto3).

#### Rust

#### SDK para Rust

#### **a** Note

```
 match self 
             .client 
             .create_email_identity() 
             .email_identity(self.verified_email.clone()) 
             .send() 
             .await 
        { 
             Ok(_) => writeln!(self.stdout, "Email identity created 
 successfully.")?, 
            Err(e) => match e.into_service_error() {
```

```
 CreateEmailIdentityError::AlreadyExistsException(_) => { 
                     writeln!( 
                         self.stdout, 
                         "Email identity already exists, skipping creation." 
                     )?; 
 } 
                e => return Err(anyhow!("Error creating email identity: \{\}", e)),
            }, 
        }
```
• Para obter detalhes da API, consulte a [CreateEmailIdentity](https://docs.rs/releases/search?query=aws-sdk)referência da API AWS SDK for Rust.

Para obter uma lista completa dos guias do desenvolvedor do AWS SDK e exemplos de código, consulte[Usando o Amazon SES com um AWS SDK](#page-54-0). Este tópico também inclui informações sobre como começar e detalhes sobre versões anteriores do SDK.

## <span id="page-922-0"></span>Use **CreateEmailTemplate** com um AWS SDK ou CLI

Os exemplos de códigos a seguir mostram como usar CreateEmailTemplate.

Exemplos de ações são trechos de código de programas maiores e devem ser executados em contexto. É possível ver essa ação no contexto no seguinte exemplo de código:

• [Fluxo de trabalho do](#page-961-1)

```
.NET
```
AWS SDK for .NET

```
a Note
```

```
 /// <summary> 
 /// Creates an email template with the specified content. 
 /// </summary>
```

```
 /// <param name="templateName">The name of the email template.</param> 
    /// <param name="subject">The subject of the email template.</param> 
     /// <param name="htmlContent">The HTML content of the email template.</param> 
    /// <param name="textContent">The text content of the email template.</param> 
   /// <returns>True if successful.</returns>
    public async Task<bool> CreateEmailTemplateAsync(string templateName, string
 subject, string htmlContent, string textContent) 
    \mathcal{L} var request = new CreateEmailTemplateRequest 
         { 
             TemplateName = templateName, 
             TemplateContent = new EmailTemplateContent 
\{\hspace{.1cm} \} Subject = subject, 
                 Html = htmlContent, 
                 Text = textContent 
 } 
         }; 
         try 
         { 
            var response = await _sesClient.CreateEmailTemplateAsync(request);
             return response.HttpStatusCode == HttpStatusCode.OK; 
         } 
         catch (AlreadyExistsException ex) 
         { 
             Console.WriteLine($"Email template with name {templateName} already 
 exists."); 
             Console.WriteLine(ex.Message); 
         } 
         catch (LimitExceededException ex) 
        \{ Console.WriteLine("The limit for email templates has been 
 exceeded."); 
             Console.WriteLine(ex.Message); 
         } 
         catch (TooManyRequestsException ex) 
         { 
             Console.WriteLine("Too many requests were made. Please try again 
 later."); 
             Console.WriteLine(ex.Message); 
         } 
         catch (Exception ex) 
         {
```

```
 Console.WriteLine($"An error occurred while creating the email 
 template: {ex.Message}"); 
        } 
        return false; 
    }
```
• Para obter detalhes da API, consulte [CreateEmailTemplatea](https://docs.aws.amazon.com/goto/DotNetSDKV3/sesv2-2019-09-27/CreateEmailTemplate) Referência AWS SDK for .NET da API.

#### Java

SDK para Java 2.x

## **a** Note

```
 try { 
       // Create an email template named "weekly-coupons" 
       String newsletterHtml = loadFile("resources/coupon_newsletter/coupon-
newsletter.html"); 
       String newsletterText = loadFile("resources/coupon_newsletter/coupon-
newsletter.txt"); 
       CreateEmailTemplateRequest templateRequest = 
 CreateEmailTemplateRequest.builder() 
           .templateName(TEMPLATE_NAME) 
           .templateContent(EmailTemplateContent.builder() 
               .subject("Weekly Coupons Newsletter") 
               .html(newsletterHtml) 
               .text(newsletterText) 
              .build().build();
       sesClient.createEmailTemplate(templateRequest); 
       System.out.println("Email template created: " + TEMPLATE_NAME);
```

```
 } catch (AlreadyExistsException e) { 
      // If the template already exists, skip this step and proceed with the next 
      // operation 
      System.out.println("Email template already exists, skipping creation..."); 
    } catch (LimitExceededException e) { 
      // If the limit for email templates is exceeded, fail the workflow and 
 inform 
      // the user 
      System.err.println("You have reached the limit for email templates. Please 
 remove some templates and try again."); 
      throw e; 
    } catch (Exception e) { 
      System.err.println("Error occurred while creating email template: " + 
 e.getMessage()); 
      throw e; 
    }
```
• Para obter detalhes da API, consulte [CreateEmailTemplatea](https://docs.aws.amazon.com/goto/SdkForJavaV2/sesv2-2019-09-27/CreateEmailTemplate) Referência AWS SDK for Java 2.x da API.

#### Python

SDK para Python (Boto3).

#### **a** Note

```
def main(): 
    "" ""
     The main function that orchestrates the execution of the workflow. 
     """ 
     print(INTRO) 
     ses_client = boto3.client("sesv2") 
     workflow = SESv2Workflow(ses_client) 
     try: 
         workflow.prepare_application() 
         workflow.gather_subscriber_email_addresses()
```

```
 workflow.send_coupon_newsletter() 
         workflow.monitor_and_review() 
     except ClientError as e: 
         print_error(e) 
     workflow.clean_up()
class SESv2Workflow: 
    "" "
     A class to manage the SES v2 Coupon Newsletter Workflow. 
    "" "
     def __init__(self, ses_client, sleep=True): 
         self.ses_client = ses_client 
         self.sleep = sleep 
         try: 
             template_content = { 
                 "Subject": "Weekly Coupons Newsletter", 
                 "Html": load_file_content("coupon-newsletter.html"), 
                 "Text": load_file_content("coupon-newsletter.txt"), 
 } 
             self.ses_client.create_email_template( 
                 TemplateName=TEMPLATE_NAME, TemplateContent=template_content 
) print(f"Email template '{TEMPLATE_NAME}' created successfully.") 
         except ClientError as e: 
             # If the template already exists, skip and proceed 
             if e.response["Error"]["Code"] == "AlreadyExistsException": 
                 print(f"Email template '{TEMPLATE_NAME}' already exists.") 
             else: 
                 raise e
```
• Para obter detalhes da API, consulte a [CreateEmailTemplateR](https://docs.aws.amazon.com/goto/boto3/sesv2-2019-09-27/CreateEmailTemplate)eferência da API AWS SDK for Python (Boto3).

#### Rust

## SDK para Rust

## **a**) Note

```
 let template_html = 
              std::fs::read_to_string("../resources/newsletter/coupon-
newsletter.html") 
                  .unwrap_or_else(|_| "Missing coupon-
newsletter.html".to_string()); 
         let template_text = 
              std::fs::read_to_string("../resources/newsletter/coupon-
newsletter.txt") 
                  .unwrap_or_else(|_| "Missing coupon-newsletter.txt".to_string()); 
         // Create the email template 
         let template_content = EmailTemplateContent::builder() 
              .subject("Weekly Coupons Newsletter") 
              .html(template_html) 
              .text(template_text) 
             .buid();
         match self 
              .client 
              .create_email_template() 
              .template_name(TEMPLATE_NAME) 
              .template_content(template_content) 
              .send() 
              .await 
         { 
              Ok(_) => writeln!(self.stdout, "Email template created 
  successfully.")?, 
             Err(e) => match e.into_service_error() {
                  CreateEmailTemplateError::AlreadyExistsException(_) => { 
                      writeln!( 
                           self.stdout, 
                           "Email template already exists, skipping creation."
```

```
 )?; 
 } 
              e => return Err(anyhow!("Error creating email template: \{'', e)),
            }, 
        }
```
• Para obter detalhes da API, consulte a [CreateEmailTemplater](https://docs.rs/releases/search?query=aws-sdk)eferência da API AWS SDK for Rust.

Para obter uma lista completa dos guias do desenvolvedor do AWS SDK e exemplos de código, consulte[Usando o Amazon SES com um AWS SDK](#page-54-0). Este tópico também inclui informações sobre como começar e detalhes sobre versões anteriores do SDK.

## <span id="page-928-0"></span>Use **DeleteContactList** com um AWS SDK ou CLI

Os exemplos de códigos a seguir mostram como usar DeleteContactList.

Exemplos de ações são trechos de código de programas maiores e devem ser executados em contexto. É possível ver essa ação no contexto no seguinte exemplo de código:

• [Fluxo de trabalho do](#page-961-1)

.NET

AWS SDK for .NET

#### **a** Note

```
 /// <summary> 
     /// Deletes a contact list and all contacts within it. 
     /// </summary> 
     /// <param name="contactListName">The name of the contact list to delete.</
param> 
   /// <returns>True if successful.</returns>
```

```
public async Task<bool> DeleteContactListAsync(string contactListName)
    { 
        var request = new DeleteContactListRequest 
        { 
             ContactListName = contactListName 
        }; 
        try 
        { 
            var response = await _sesClient.DeleteContactListAsync(request);
             return response.HttpStatusCode == HttpStatusCode.OK; 
        } 
        catch (ConcurrentModificationException ex) 
       \{ Console.WriteLine($"The contact list {contactListName} is being 
 modified by another operation or thread."); 
             Console.WriteLine(ex.Message); 
        } 
        catch (NotFoundException ex) 
        { 
             Console.WriteLine($"The contact list {contactListName} does not 
 exist."); 
             Console.WriteLine(ex.Message); 
        } 
        catch (TooManyRequestsException ex) 
        { 
            Console.WriteLine("Too many requests were made. Please try again 
 later."); 
            Console.WriteLine(ex.Message); 
        } 
        catch (Exception ex) 
       \{ Console.WriteLine($"An error occurred while deleting the contact 
 list: {ex.Message}"); 
        } 
        return false; 
    }
```
• Para obter detalhes da API, consulte [DeleteContactList](https://docs.aws.amazon.com/goto/DotNetSDKV3/sesv2-2019-09-27/DeleteContactList)a Referência AWS SDK for .NET da API.

#### Java

SDK para Java 2.x

## **a** Note

Tem mais sobre GitHub. Encontre o exemplo completo e veja como configurar e executar no [AWS Code Examples Repository.](https://github.com/awsdocs/aws-doc-sdk-examples/tree/main/javav2/example_code/ses#readme)

```
 try { 
      // Delete the contact list 
      DeleteContactListRequest deleteContactListRequest = 
 DeleteContactListRequest.builder() 
          .contactListName(CONTACT_LIST_NAME) 
          .build(); sesClient.deleteContactList(deleteContactListRequest); 
      System.out.println("Contact list deleted: " + CONTACT_LIST_NAME); 
    } catch (NotFoundException e) { 
      // If the contact list does not exist, log the error and proceed 
      System.out.println("Contact list not found. Skipping deletion..."); 
    } catch (Exception e) { 
      System.err.println("Error occurred while deleting the contact list: " + 
 e.getMessage()); 
      e.printStackTrace(); 
    }
```
• Para obter detalhes da API, consulte [DeleteContactList](https://docs.aws.amazon.com/goto/SdkForJavaV2/sesv2-2019-09-27/DeleteContactList)a Referência AWS SDK for Java 2.x da API.

## Python

SDK para Python (Boto3).

## **a**) Note

```
def main(): 
    "" "
     The main function that orchestrates the execution of the workflow. 
    "" "
     print(INTRO) 
     ses_client = boto3.client("sesv2") 
     workflow = SESv2Workflow(ses_client) 
     try: 
         workflow.prepare_application() 
         workflow.gather_subscriber_email_addresses() 
         workflow.send_coupon_newsletter() 
         workflow.monitor_and_review() 
     except ClientError as e: 
         print_error(e) 
     workflow.clean_up()
class SESv2Workflow: 
    "" "
     A class to manage the SES v2 Coupon Newsletter Workflow. 
    "" ""
     def __init__(self, ses_client, sleep=True): 
         self.ses_client = ses_client 
         self.sleep = sleep 
         try: 
  self.ses_client.delete_contact_list(ContactListName=CONTACT_LIST_NAME) 
              print(f"Contact list '{CONTACT_LIST_NAME}' deleted successfully.")
```

```
 except ClientError as e: 
     # If the contact list doesn't exist, skip and proceed 
     if e.response["Error"]["Code"] == "NotFoundException": 
         print(f"Contact list '{CONTACT_LIST_NAME}' does not exist.") 
     else: 
         print(e)
```
• Para obter detalhes da API, consulte a [DeleteContactList](https://docs.aws.amazon.com/goto/boto3/sesv2-2019-09-27/DeleteContactList)Referência da API AWS SDK for Python (Boto3).

#### Rust

#### SDK para Rust

## **a** Note

Tem mais sobre GitHub. Encontre o exemplo completo e veja como configurar e executar no [AWS Code Examples Repository.](https://github.com/awsdocs/aws-doc-sdk-examples/tree/main/rustv1/examples/ses#code-examples)

```
 match self 
             .client 
             .delete_contact_list() 
             .contact_list_name(CONTACT_LIST_NAME) 
             .send() 
             .await 
        \mathcal{L} Ok(_) => writeln!(self.stdout, "Contact list deleted 
 successfully.")?, 
            Err(e) => return Err(anyhow!("Error deleting contact list: \{e\}')),
        }
```
• Para obter detalhes da API, consulte a [DeleteContactList](https://docs.rs/releases/search?query=aws-sdk)referência da API AWS SDK for Rust.

Para obter uma lista completa dos guias do desenvolvedor do AWS SDK e exemplos de código, consulte[Usando o Amazon SES com um AWS SDK](#page-54-0). Este tópico também inclui informações sobre como começar e detalhes sobre versões anteriores do SDK.

## <span id="page-933-0"></span>Use **DeleteEmailIdentity** com um AWS SDK ou CLI

Os exemplos de códigos a seguir mostram como usar DeleteEmailIdentity.

Exemplos de ações são trechos de código de programas maiores e devem ser executados em contexto. É possível ver essa ação no contexto no seguinte exemplo de código:

• [Fluxo de trabalho do](#page-961-1)

#### .NET

AWS SDK for NFT

#### **a** Note

```
 /// <summary> 
     /// Deletes an email identity (email address or domain). 
     /// </summary> 
     /// <param name="emailIdentity">The email address or domain to delete.</
param> 
    /// <returns>True if successful.</returns>
    public async Task<bool> DeleteEmailIdentityAsync(string emailIdentity)
     { 
         var request = new DeleteEmailIdentityRequest 
        \{ EmailIdentity = emailIdentity 
         }; 
         try 
         { 
            var response = await _sesClient.DeleteEmailIdentityAsync(request);
             return response.HttpStatusCode == HttpStatusCode.OK; 
 } 
         catch (ConcurrentModificationException ex) 
\overline{\mathcal{L}} Console.WriteLine($"The email identity {emailIdentity} is being 
 modified by another operation or thread."); 
             Console.WriteLine(ex.Message);
```

```
 } 
         catch (NotFoundException ex) 
         { 
             Console.WriteLine($"The email identity {emailIdentity} does not 
 exist."); 
             Console.WriteLine(ex.Message); 
         } 
         catch (TooManyRequestsException ex) 
         { 
             Console.WriteLine("Too many requests were made. Please try again 
 later."); 
             Console.WriteLine(ex.Message); 
         } 
         catch (Exception ex) 
         { 
             Console.WriteLine($"An error occurred while deleting the email 
 identity: {ex.Message}"); 
 } 
         return false; 
     }
```
• Para obter detalhes da API, consulte [DeleteEmailIdentitya](https://docs.aws.amazon.com/goto/DotNetSDKV3/sesv2-2019-09-27/DeleteEmailIdentity) Referência AWS SDK for .NET da API.

#### Java

SDK para Java 2.x

#### **a** Note

```
 try { 
        // Delete the email identity 
        DeleteEmailIdentityRequest deleteIdentityRequest = 
 DeleteEmailIdentityRequest.builder() 
             .emailIdentity(this.verifiedEmail)
```

```
.build();
        sesClient.deleteEmailIdentity(deleteIdentityRequest); 
        System.out.println("Email identity deleted: " + this.verifiedEmail); 
      } catch (NotFoundException e) { 
        // If the email identity does not exist, log the error and proceed 
        System.out.println("Email identity not found. Skipping deletion..."); 
      } catch (Exception e) { 
        System.err.println("Error occurred while deleting the email identity: " + 
 e.getMessage()); 
        e.printStackTrace(); 
      } 
    } else { 
      System.out.println("Skipping email identity deletion."); 
    }
```
• Para obter detalhes da API, consulte [DeleteEmailIdentitya](https://docs.aws.amazon.com/goto/SdkForJavaV2/sesv2-2019-09-27/DeleteEmailIdentity) Referência AWS SDK for Java 2.x da API.

## Python

SDK para Python (Boto3).

## **a** Note

```
def main(): 
    "" ""
     The main function that orchestrates the execution of the workflow. 
     """ 
     print(INTRO) 
     ses_client = boto3.client("sesv2") 
     workflow = SESv2Workflow(ses_client) 
     try: 
         workflow.prepare_application() 
         workflow.gather_subscriber_email_addresses()
```
```
 workflow.send_coupon_newsletter() 
         workflow.monitor_and_review() 
     except ClientError as e: 
         print_error(e) 
     workflow.clean_up()
class SESv2Workflow: 
    "" "
     A class to manage the SES v2 Coupon Newsletter Workflow. 
    "" "
     def __init__(self, ses_client, sleep=True): 
         self.ses_client = ses_client 
         self.sleep = sleep 
              try: 
  self.ses_client.delete_email_identity(EmailIdentity=self.verified_email) 
                  print(f"Email identity '{self.verified_email}' deleted 
  successfully.") 
              except ClientError as e: 
                  # If the email identity doesn't exist, skip and proceed 
                  if e.response["Error"]["Code"] == "NotFoundException": 
                      print(f"Email identity '{self.verified_email}' does not 
  exist.") 
                  else: 
                      print(e)
```
• Para obter detalhes da API, consulte a [DeleteEmailIdentityR](https://docs.aws.amazon.com/goto/boto3/sesv2-2019-09-27/DeleteEmailIdentity)eferência da API AWS SDK for Python (Boto3).

#### Rust

## SDK para Rust

## **a** Note

Tem mais sobre GitHub. Encontre o exemplo completo e veja como configurar e executar no [AWS Code Examples Repository.](https://github.com/awsdocs/aws-doc-sdk-examples/tree/main/rustv1/examples/ses#code-examples)

```
 match self 
                 .client 
                 .delete_email_identity() 
                 .email_identity(self.verified_email.clone()) 
                 .send() 
                 .await 
\{\hspace{.1cm} \} Ok(_) => writeln!(self.stdout, "Email identity deleted 
 successfully.")?, 
                Err(e) \Rightarrow return Err(anyhow!("Error deleting email identity: {}", e)); 
 } 
 }
```
• Para obter detalhes da API, consulte a [DeleteEmailIdentityr](https://docs.rs/releases/search?query=aws-sdk)eferência da API AWS SDK for Rust.

Para obter uma lista completa dos guias do desenvolvedor do AWS SDK e exemplos de código, consulte[Usando o Amazon SES com um AWS SDK](#page-54-0). Este tópico também inclui informações sobre como começar e detalhes sobre versões anteriores do SDK.

# Use **DeleteEmailTemplate** com um AWS SDK ou CLI

Os exemplos de códigos a seguir mostram como usar DeleteEmailTemplate.

Exemplos de ações são trechos de código de programas maiores e devem ser executados em contexto. É possível ver essa ação no contexto no seguinte exemplo de código:

• [Fluxo de trabalho do](#page-961-0)

#### .NET

# AWS SDK for .NET

#### **a** Note

```
 /// <summary> 
     /// Deletes an email template. 
     /// </summary> 
     /// <param name="templateName">The name of the email template to delete.</
param> 
     /// <returns>True if successful.</returns> 
    public async Task<bool> DeleteEmailTemplateAsync(string templateName)
    \{ var request = new DeleteEmailTemplateRequest 
        \{ TemplateName = templateName 
         }; 
         try 
         { 
             var response = await _sesClient.DeleteEmailTemplateAsync(request);
              return response.HttpStatusCode == HttpStatusCode.OK; 
         } 
         catch (NotFoundException ex) 
        \{ Console.WriteLine($"The email template {templateName} does not 
  exist."); 
              Console.WriteLine(ex.Message); 
         } 
         catch (TooManyRequestsException ex) 
        \{ Console.WriteLine("Too many requests were made. Please try again 
  later."); 
             Console.WriteLine(ex.Message); 
         } 
         catch (Exception ex) 
         {
```

```
 Console.WriteLine($"An error occurred while deleting the email 
 template: {ex.Message}"); 
        } 
        return false; 
    }
```
• Para obter detalhes da API, consulte [DeleteEmailTemplate](https://docs.aws.amazon.com/goto/DotNetSDKV3/sesv2-2019-09-27/DeleteEmailTemplate)a Referência AWS SDK for .NET da API.

#### Java

SDK para Java 2.x

# **a** Note

```
 try { 
      // Delete the template 
      DeleteEmailTemplateRequest deleteTemplateRequest = 
 DeleteEmailTemplateRequest.builder() 
           .templateName(TEMPLATE_NAME) 
          .build(); 
      sesClient.deleteEmailTemplate(deleteTemplateRequest); 
      System.out.println("Email template deleted: " + TEMPLATE_NAME); 
    } catch (NotFoundException e) { 
      // If the email template does not exist, log the error and proceed 
      System.out.println("Email template not found. Skipping deletion..."); 
    } catch (Exception e) { 
      System.err.println("Error occurred while deleting the email template: " + 
 e.getMessage()); 
      e.printStackTrace(); 
    }
```
• Para obter detalhes da API, consulte [DeleteEmailTemplate](https://docs.aws.amazon.com/goto/SdkForJavaV2/sesv2-2019-09-27/DeleteEmailTemplate)a Referência AWS SDK for Java 2.x da API.

## Python

SDK para Python (Boto3).

# **a**) Note

```
def main(): 
     """ 
     The main function that orchestrates the execution of the workflow. 
    "" "
     print(INTRO) 
     ses_client = boto3.client("sesv2") 
     workflow = SESv2Workflow(ses_client) 
     try: 
         workflow.prepare_application() 
         workflow.gather_subscriber_email_addresses() 
         workflow.send_coupon_newsletter() 
         workflow.monitor_and_review() 
     except ClientError as e: 
         print_error(e) 
     workflow.clean_up()
class SESv2Workflow: 
     """ 
     A class to manage the SES v2 Coupon Newsletter Workflow. 
     """ 
     def __init__(self, ses_client, sleep=True): 
         self.ses_client = ses_client 
         self.sleep = sleep
```

```
 try: 
     self.ses_client.delete_email_template(TemplateName=TEMPLATE_NAME) 
     print(f"Email template '{TEMPLATE_NAME}' deleted successfully.") 
 except ClientError as e: 
     # If the email template doesn't exist, skip and proceed 
     if e.response["Error"]["Code"] == "NotFoundException": 
         print(f"Email template '{TEMPLATE_NAME}' does not exist.") 
     else: 
         print(e)
```
• Para obter detalhes da API, consulte a [DeleteEmailTemplate](https://docs.aws.amazon.com/goto/boto3/sesv2-2019-09-27/DeleteEmailTemplate)Referência da API AWS SDK for Python (Boto3).

#### Rust

#### SDK para Rust

#### **a** Note

Tem mais sobre GitHub. Encontre o exemplo completo e veja como configurar e executar no [AWS Code Examples Repository.](https://github.com/awsdocs/aws-doc-sdk-examples/tree/main/rustv1/examples/ses#code-examples)

```
 match self 
              .client 
              .delete_email_template() 
              .template_name(TEMPLATE_NAME) 
              .send() 
              .await 
         { 
             Ok(_) => writeln!(self.stdout, "Email template deleted 
 successfully.")?, 
            Err(e) \Rightarrow return Err(anyhow!("Error deleting email template: {e}")); 
 } 
         }
```
• Para obter detalhes da API, consulte a [DeleteEmailTemplate](https://docs.rs/releases/search?query=aws-sdk)referência da API AWS SDK for Rust.

Para obter uma lista completa dos guias do desenvolvedor do AWS SDK e exemplos de código, consulte[Usando o Amazon SES com um AWS SDK](#page-54-0). Este tópico também inclui informações sobre como começar e detalhes sobre versões anteriores do SDK.

# Use **GetEmailIdentity** com um AWS SDK ou CLI

O código de exemplo a seguir mostra como usar GetEmailIdentity.

Rust

SDK para Rust

**a** Note

Tem mais sobre GitHub. Encontre o exemplo completo e veja como configurar e executar no [AWS Code Examples Repository.](https://github.com/awsdocs/aws-doc-sdk-examples/tree/main/rustv1/examples/ses#code-examples)

Determina se um endereço de e-mail foi verificado.

```
async fn is_verified(client: &Client, email: &str) -> Result<(), Error> { 
     let resp = client 
          .get_email_identity() 
          .email_identity(email) 
          .send() 
          .await?; 
     if resp.verified_for_sending_status() { 
          println!("The address is verified"); 
     } else { 
         println!("The address is not verified"); 
     } 
     Ok(())
}
```
• Para obter detalhes da API, consulte a [GetEmailIdentityr](https://docs.rs/releases/search?query=aws-sdk)eferência da API AWS SDK for Rust.

Para obter uma lista completa dos guias do desenvolvedor do AWS SDK e exemplos de código, consulte[Usando o Amazon SES com um AWS SDK](#page-54-0). Este tópico também inclui informações sobre como começar e detalhes sobre versões anteriores do SDK.

# Use **ListContactLists** com um AWS SDK ou CLI

O código de exemplo a seguir mostra como usar ListContactLists.

# Rust

SDK para Rust

# **a** Note

Tem mais sobre GitHub. Encontre o exemplo completo e veja como configurar e executar no [AWS Code Examples Repository.](https://github.com/awsdocs/aws-doc-sdk-examples/tree/main/rustv1/examples/ses#code-examples)

```
async fn show_lists(client: &Client) -> Result<(), Error> { 
     let resp = client.list_contact_lists().send().await?; 
     println!("Contact lists:"); 
     for list in resp.contact_lists() { 
         println!(" {}", list.contact_list_name().unwrap_or_default()); 
     } 
    0k(())}
```
• Para obter detalhes da API, consulte a [ListContactLists](https://docs.rs/releases/search?query=aws-sdk)referência da API AWS SDK for Rust.

Para obter uma lista completa dos guias do desenvolvedor do AWS SDK e exemplos de código, consulte[Usando o Amazon SES com um AWS SDK](#page-54-0). Este tópico também inclui informações sobre como começar e detalhes sobre versões anteriores do SDK.

# Use **ListContacts** com um AWS SDK ou CLI

Os exemplos de códigos a seguir mostram como usar ListContacts.

Exemplos de ações são trechos de código de programas maiores e devem ser executados em contexto. É possível ver essa ação no contexto no seguinte exemplo de código:

• [Fluxo de trabalho do](#page-961-0)

## .NET

AWS SDK for .NET

#### **a** Note

```
 /// <summary> 
     /// Lists the contacts in the specified contact list. 
     /// </summary> 
     /// <param name="contactListName">The name of the contact list.</param> 
     /// <returns>The list of contacts response from the ListContacts operation.</
returns> 
     public async Task<List<Contact>> ListContactsAsync(string contactListName) 
     { 
         var request = new ListContactsRequest 
         { 
              ContactListName = contactListName 
         }; 
         try 
         { 
              var response = await _sesClient.ListContactsAsync(request); 
              return response.Contacts; 
         } 
         catch (NotFoundException ex) 
        \{ Console.WriteLine($"The contact list {contactListName} does not 
  exist."); 
              Console.WriteLine(ex.Message); 
         } 
         catch (TooManyRequestsException ex) 
         {
```

```
 Console.WriteLine("Too many requests were made. Please try again 
 later."); 
             Console.WriteLine(ex.Message); 
        } 
        catch (Exception ex) 
       \{ Console.WriteLine($"An error occurred while listing the contacts: 
 {ex.Message}"); 
        } 
        return new List<Contact>(); 
    }
```
• Para obter detalhes da API, consulte [ListContactsa](https://docs.aws.amazon.com/goto/DotNetSDKV3/sesv2-2019-09-27/ListContacts) Referência AWS SDK for .NET da API.

#### Java

SDK para Java 2.x

#### **a** Note

```
 ListContactsRequest contactListRequest = ListContactsRequest.builder() 
           .contactListName(CONTACT_LIST_NAME) 
          .build(); 
      List<String> contactEmails; 
      try { 
        ListContactsResponse contactListResponse = 
 sesClient.listContacts(contactListRequest); 
        contactEmails = contactListResponse.contacts().stream() 
             .map(Contact::emailAddress) 
            .toList(); 
      } catch (Exception e) { 
        // TODO: Remove when listContacts's GET body issue is resolved. 
        contactEmails = this.contacts; 
      }
```
• Para obter detalhes da API, consulte [ListContactsa](https://docs.aws.amazon.com/goto/SdkForJavaV2/sesv2-2019-09-27/ListContacts) Referência AWS SDK for Java 2.x da API.

#### Python

SDK para Python (Boto3).

#### **G** Note

```
def main(): 
     """ 
     The main function that orchestrates the execution of the workflow. 
    "" "
     print(INTRO) 
     ses_client = boto3.client("sesv2") 
     workflow = SESv2Workflow(ses_client) 
     try: 
         workflow.prepare_application() 
         workflow.gather_subscriber_email_addresses() 
         workflow.send_coupon_newsletter() 
         workflow.monitor_and_review() 
     except ClientError as e: 
         print_error(e) 
     workflow.clean_up()
class SESv2Workflow: 
     """ 
     A class to manage the SES v2 Coupon Newsletter Workflow. 
     """ 
     def __init__(self, ses_client, sleep=True): 
         self.ses_client = ses_client
```
self.sleep = sleep

```
 try: 
             contacts_response = self.ses_client.list_contacts( 
                 ContactListName=CONTACT_LIST_NAME 
) except ClientError as e: 
             if e.response["Error"]["Code"] == "NotFoundException": 
                 print(f"Contact list '{CONTACT_LIST_NAME}' does not exist.") 
                 return 
             else: 
                 raise e
```
• Para obter detalhes da API, consulte a [ListContactsR](https://docs.aws.amazon.com/goto/boto3/sesv2-2019-09-27/ListContacts)eferência da API AWS SDK for Python (Boto3).

#### Rust

SDK para Rust

## **a** Note

```
async fn show_contacts(client: &Client, list: &str) -> Result<(), Error> { 
     let resp = client 
         .list_contacts() 
         .contact_list_name(list) 
         .send() 
         .await?; 
     println!("Contacts:"); 
     for contact in resp.contacts() { 
         println!(" {}", contact.email_address().unwrap_or_default()); 
     }
```
}

 $0k(())$ 

• Para obter detalhes da API, consulte a [ListContactsr](https://docs.rs/releases/search?query=aws-sdk)eferência da API AWS SDK for Rust.

Para obter uma lista completa dos guias do desenvolvedor do AWS SDK e exemplos de código, consulte[Usando o Amazon SES com um AWS SDK](#page-54-0). Este tópico também inclui informações sobre como começar e detalhes sobre versões anteriores do SDK.

Use **SendEmail** com um AWS SDK ou CLI

Os exemplos de códigos a seguir mostram como usar SendEmail.

## .NET

AWS SDK for .NET

**a** Note

Tem mais sobre GitHub. Encontre o exemplo completo e veja como configurar e executar no [AWS Code Examples Repository.](https://github.com/awsdocs/aws-doc-sdk-examples/tree/main/dotnetv3/SESv2#code-examples)

```
 /// <summary>
```
/// Sends an email with the specified content and options.

```
 /// </summary>
```
 /// <param name="fromEmailAddress">The email address to send the email from.</param>

 /// <param name="toEmailAddresses">The email addresses to send the email to.</param>

/// <param name="subject">The subject of the email.</param>

/// <param name="htmlContent">The HTML content of the email.</param>

/// <param name="textContent">The text content of the email.</param>

 /// <param name="templateName">The name of the email template to use (optional).</param>

 /// <param name="templateData">The data to replace placeholders in the email template (optional).</param>

```
 /// <param name="contactListName">The name of the contact list for 
 unsubscribe functionality (optional).</param>
```
/// <returns>The MessageId response from the SendEmail operation.</returns>

```
 public async Task<string> SendEmailAsync(string fromEmailAddress, 
 List<string> toEmailAddresses, string? subject, 
         string? htmlContent, string? textContent, string? templateName = null, 
 string? templateData = null, string? contactListName = null) 
   \sqrt{ } var request = new SendEmailRequest 
        { 
             FromEmailAddress = fromEmailAddress 
        }; 
        if (toEmailAddresses.Any()) 
        { 
             request.Destination = new Destination { ToAddresses = 
 toEmailAddresses }; 
        } 
        if (!string.IsNullOrEmpty(templateName)) 
       \{ request.Content = new EmailContent() 
\{\hspace{.1cm} \} Template = new Template 
\overline{a} TemplateName = templateName, 
                     TemplateData = templateData 
 } 
            }; 
        } 
        else 
        { 
            request.Content = new EmailContent 
\{\hspace{.1cm} \} Simple = new Message 
\overline{a}Subject = new Content { Data = subject },
                     Body = new Body 
\{ Html = new Content { Data = htmlContent }, 
                        Text = new Content { Data = textContent }
1 1 1 1 1 1 1
 } 
            }; 
        } 
        if (!string.IsNullOrEmpty(contactListName))
```
{

```
 request.ListManagementOptions = new ListManagementOptions 
\{\hspace{.1cm} \} ContactListName = contactListName 
             }; 
         } 
         try 
         { 
             var response = await _sesClient.SendEmailAsync(request); 
             return response.MessageId; 
         } 
         catch (AccountSuspendedException ex) 
         { 
             Console.WriteLine("The account's ability to send email has been 
 permanently restricted."); 
             Console.WriteLine(ex.Message); 
         } 
         catch (MailFromDomainNotVerifiedException ex) 
         { 
             Console.WriteLine("The sending domain is not verified."); 
             Console.WriteLine(ex.Message); 
         } 
         catch (MessageRejectedException ex) 
        \{ Console.WriteLine("The message content is invalid."); 
             Console.WriteLine(ex.Message); 
         } 
         catch (SendingPausedException ex) 
         { 
             Console.WriteLine("The account's ability to send email is currently 
 paused."); 
             Console.WriteLine(ex.Message); 
         } 
         catch (TooManyRequestsException ex) 
         { 
             Console.WriteLine("Too many requests were made. Please try again 
 later."); 
             Console.WriteLine(ex.Message); 
         } 
         catch (Exception ex) 
        \{ Console.WriteLine($"An error occurred while sending the email: 
 {ex.Message}");
```

```
 } 
      return string.Empty; 
 }
```
• Para obter detalhes da API, consulte [SendEmaila](https://docs.aws.amazon.com/goto/DotNetSDKV3/sesv2-2019-09-27/SendEmail) Referência AWS SDK for .NET da API.

#### Java

SDK para Java 2.x

#### **a** Note

Tem mais sobre GitHub. Encontre o exemplo completo e veja como configurar e executar no [AWS Code Examples Repository.](https://github.com/awsdocs/aws-doc-sdk-examples/tree/main/javav2/example_code/ses#readme)

#### Envia uma mensagem.

```
import software.amazon.awssdk.regions.Region;
import software.amazon.awssdk.services.sesv2.model.Body;
import software.amazon.awssdk.services.sesv2.model.Content;
import software.amazon.awssdk.services.sesv2.model.Destination;
import software.amazon.awssdk.services.sesv2.model.EmailContent;
import software.amazon.awssdk.services.sesv2.model.Message;
import software.amazon.awssdk.services.sesv2.model.SendEmailRequest;
import software.amazon.awssdk.services.sesv2.model.SesV2Exception;
import software.amazon.awssdk.services.sesv2.SesV2Client;
/** 
  * Before running this AWS SDK for Java (v2) example, set up your development 
  * environment, including your credentials. 
 * 
  * For more information, see the following documentation topic: 
 * 
 * https://docs.aws.amazon.com/sdk-for-java/latest/developer-guide/get-
started.html 
  */
public class SendEmail { 
         public static void main(String[] args) {
```

```
 final String usage = """ 
                                     Usage: 
                                         <sender> <recipient> <subject>\s
                                     Where: 
                                          sender - An email address that represents the 
  sender.\s 
                                          recipient - An email address that represents 
  the recipient.\s 
                                          subject - The subject line.\s 
\mathbf{u} = \mathbf{u} \cdot \mathbf{v} , we have the set of \mathbf{u} = \mathbf{v} \cdot \mathbf{v}if (args.length != 3) {
                            System.out.println(usage); 
                            System.exit(1); 
 } 
                   String sender = args[0]; 
                   String recipient = args[1]; 
                   String subject = args[2]; 
                   Region region = Region.US_EAST_1; 
                   SesV2Client sesv2Client = SesV2Client.builder() 
                                     .region(region) 
                                     .build(); 
                   // The HTML body of the email. 
                  String bodyHTML = "<html>" + "<head></head>" + "<br/>body>" +
  "<h1>Hello!</h1>" 
                                     + "<p> See the list of customers.</p>" + "</
body>" + "</html>"; 
                  send(sesv2Client, sender, recipient, subject, bodyHTML);
         } 
          public static void send(SesV2Client client, 
                            String sender, 
                            String recipient, 
                            String subject, 
                            String bodyHTML) { 
                   Destination destination = Destination.builder() 
                                     .toAddresses(recipient)
```

```
Ações 941
```

```
 .build(); 
                  Content content = Content.builder() 
                                   .data(bodyHTML) 
                                   .build();
                  Content sub = Content.builder() 
                                   .data(subject) 
                                   .build(); 
                  Body body = Body.builder() 
                                   .html(content) 
                                   .build(); 
                  Message msg = Message.builder() 
                                   .subject(sub) 
                                   .body(body) 
                                   .build(); 
                  EmailContent emailContent = EmailContent.builder() 
                                    .simple(msg) 
                                   .build(); 
                  SendEmailRequest emailRequest = SendEmailRequest.builder() 
                                   .destination(destination) 
                                   .content(emailContent) 
                                   .fromEmailAddress(sender) 
                                   .build(); 
                  try { 
                          System.out.println("Attempting to send an email through 
 Amazon SES " 
                                            + "using the AWS SDK for Java..."); 
                           client.sendEmail(emailRequest); 
                          System.out.println("email was sent"); 
                  } catch (SesV2Exception e) { 
                          System.err.println(e.awsErrorDetails().errorMessage()); 
                          System.exit(1); 
 } 
         }
```
}

Envia uma mensagem usando um modelo.

```
 String coupons = Files.readString(Paths.get("resources/coupon_newsletter/
sample_coupons.json")); 
       for (String emailAddress : contactEmails) { 
         SendEmailRequest newsletterRequest = SendEmailRequest.builder() 
             .destination(Destination.builder().toAddresses(emailAddress).build()) 
             .content(EmailContent.builder() 
                  .template(Template.builder() 
                      .templateName(TEMPLATE_NAME) 
                      .templateData(coupons) 
                     .build().build() .fromEmailAddress(this.verifiedEmail) 
             .listManagementOptions(ListManagementOptions.builder() 
                  .contactListName(CONTACT_LIST_NAME) 
                 .build().build();
         SendEmailResponse newsletterResponse = 
  sesClient.sendEmail(newsletterRequest); 
         System.out.println("Newsletter sent to " + emailAddress + ": " + 
  newsletterResponse.messageId()); 
       }
```
• Para obter detalhes da API, consulte [SendEmaila](https://docs.aws.amazon.com/goto/SdkForJavaV2/sesv2-2019-09-27/SendEmail) Referência AWS SDK for Java 2.x da API.

#### Python

SDK para Python (Boto3).

#### **a** Note

Tem mais sobre GitHub. Encontre o exemplo completo e veja como configurar e executar no [AWS Code Examples Repository.](https://github.com/awsdocs/aws-doc-sdk-examples/tree/main/python/example_code/sesv2#code-examples)

Envia uma mensagem a todos os membros da lista de contatos.

```
def main(): 
     "" ""
```
The main function that orchestrates the execution of the workflow.

```
"" ""
    print(INTRO) 
   ses client = boto3.client("sesv2")
    workflow = SESv2Workflow(ses_client) 
    try: 
        workflow.prepare_application() 
        workflow.gather_subscriber_email_addresses() 
        workflow.send_coupon_newsletter() 
        workflow.monitor_and_review() 
    except ClientError as e: 
        print_error(e) 
    workflow.clean_up()
class SESv2Workflow: 
     """ 
    A class to manage the SES v2 Coupon Newsletter Workflow. 
    "" "
    def __init__(self, ses_client, sleep=True): 
        self.ses_client = ses_client 
        self.sleep = sleep 
                self.ses_client.send_email( 
                    FromEmailAddress=self.verified_email, 
                    Destination={"ToAddresses": [email]}, 
                    Content={ 
                        "Simple": { 
                            "Subject": { 
                                "Data": "Welcome to the Weekly Coupons 
 Newsletter" 
 }, 
                            "Body": { 
                                "Text": {"Data": welcome_text}, 
                                "Html": {"Data": welcome_html}, 
 }, 
 } 
                    }, 
) print(f"Welcome email sent to '{email}'.")
```
Envia uma mensagem para todos os membros da lista de contatos usando um modelo.

```
def main(): 
    "" "
     The main function that orchestrates the execution of the workflow. 
    "" "
     print(INTRO) 
     ses_client = boto3.client("sesv2") 
     workflow = SESv2Workflow(ses_client) 
     try: 
         workflow.prepare_application() 
        workflow.gather subscriber email addresses()
         workflow.send_coupon_newsletter() 
         workflow.monitor_and_review() 
     except ClientError as e: 
        print_error(e)
     workflow.clean_up()
class SESv2Workflow: 
    "" "
     A class to manage the SES v2 Coupon Newsletter Workflow. 
     """ 
     def __init__(self, ses_client, sleep=True): 
         self.ses_client = ses_client 
         self.sleep = sleep 
                 self.ses_client.send_email( 
                      FromEmailAddress=self.verified_email, 
                      Destination={"ToAddresses": [email_address]}, 
                     Content={ 
                          "Template": { 
                              "TemplateName": TEMPLATE_NAME, 
                              "TemplateData": coupon_items, 
 } 
\}, \{ ListManagementOptions={"ContactListName": CONTACT_LIST_NAME}, 
\overline{\phantom{a}}
```
• Para obter detalhes da API, consulte a [SendEmailR](https://docs.aws.amazon.com/goto/boto3/sesv2-2019-09-27/SendEmail)eferência da API AWS SDK for Python (Boto3).

#### Ruby

SDK for Ruby

# **a** Note

```
require "aws-sdk-sesv2"
require_relative "config" # Recipient and sender email addresses.
# Set up the SESv2 client.
client = Aws::SESV2::Client.new(region: AWS_REGION)
def send_email(client, sender_email, recipient_email) 
   response = client.send_email( 
     { 
        from_email_address: sender_email, 
        destination: { 
          to_addresses: [recipient_email] 
        }, 
        content: { 
          simple: { 
             subject: { 
               data: "Test email subject" 
             }, 
             body: { 
               text: { 
                 data: "Test email body" 
 } 
             } 
          } 
        } 
     } 
   )
```

```
 puts "Email sent from #{SENDER_EMAIL} to #{RECIPIENT_EMAIL} with message ID: 
  #{response.message_id}"
end
send_email(client, SENDER_EMAIL, RECIPIENT_EMAIL)
```
• Para obter detalhes da API, consulte [SendEmaila](https://docs.aws.amazon.com/goto/SdkForRubyV3/sesv2-2019-09-27/SendEmail) Referência AWS SDK for Ruby da API.

#### Rust

SDK para Rust

**a** Note

Tem mais sobre GitHub. Encontre o exemplo completo e veja como configurar e executar no [AWS Code Examples Repository.](https://github.com/awsdocs/aws-doc-sdk-examples/tree/main/rustv1/examples/ses#code-examples)

Envia uma mensagem a todos os membros da lista de contatos.

```
async fn send_message( 
     client: &Client, 
     list: &str, 
     from: &str, 
     subject: &str, 
     message: &str,
) -> Result<(), Error> { 
     // Get list of email addresses from contact list. 
     let resp = client 
          .list_contacts() 
          .contact_list_name(list) 
          .send() 
          .await?; 
     let contacts = resp.contacts(); 
     let cs: Vec<String> = contacts 
          .iter() 
          .map(|i| i.email_address().unwrap_or_default().to_string()) 
          .collect();
```

```
 let mut dest: Destination = Destination::builder().build(); 
 dest.to_addresses = Some(cs); 
 let subject_content = Content::builder() 
     .data(subject) 
     .charset("UTF-8") 
     .build() 
     .expect("building Content"); 
 let body_content = Content::builder() 
     .data(message) 
     .charset("UTF-8") 
     .build() 
     .expect("building Content"); 
 let body = Body::builder().text(body_content).build(); 
 let msg = Message::builder() 
     .subject(subject_content) 
     .body(body) 
    .build();
 let email_content = EmailContent::builder().simple(msg).build(); 
 client 
     .send_email() 
     .from_email_address(from) 
     .destination(dest) 
     .content(email_content) 
     .send() 
     .await?; 
 println!("Email sent to list"); 
0k(())
```
Envia uma mensagem para todos os membros da lista de contatos usando um modelo.

```
 let coupons = std::fs::read_to_string("../resources/newsletter/
sample_coupons.json") 
                  .unwrap_or_else(|_| r#"{"coupons":[]}"#.to_string()); 
             let email_content = EmailContent::builder() 
                  .template( 
                      Template::builder()
```
}

```
 .template_name(TEMPLATE_NAME) 
                        .template_data(coupons) 
                        .build(), 
).build();
            match self 
                .client 
               .send email()
                .from_email_address(self.verified_email.clone()) 
 .destination(Destination::builder().to_addresses(email.clone()).build()) 
                .content(email_content) 
                .list_management_options( 
                    ListManagementOptions::builder() 
                        .contact_list_name(CONTACT_LIST_NAME) 
                        .build()?, 
) .send() 
                .await 
\{\hspace{.1cm} \}Ok(output) => {
                    if let Some(message_id) = output.message_id { 
                        writeln!( 
                            self.stdout, 
                            "Newsletter sent to {} with message ID {}", 
                            email, message_id 
)?; \hspace{1.5cm} )?;
                    } else { 
                        writeln!(self.stdout, "Newsletter sent to {}", email)?; 
1 1 1 1 1 1 1
 } 
               Err(e) => return Err(anyhow!("Error sending newsletter to \{\}:
 {}", email, e)), 
 }
```
• Para obter detalhes da API, consulte a [SendEmailr](https://docs.rs/releases/search?query=aws-sdk)eferência da API AWS SDK for Rust.

Para obter uma lista completa dos guias do desenvolvedor do AWS SDK e exemplos de código, consulte[Usando o Amazon SES com um AWS SDK](#page-54-0). Este tópico também inclui informações sobre como começar e detalhes sobre versões anteriores do SDK.

# Cenários para a API v2 do Amazon SES usando AWS SDKs

Os exemplos de código a seguir mostram como implementar cenários comuns na API v2 do Amazon SES com AWS SDKs. Esses cenários mostram como realizar tarefas específicas chamando várias funções na API v2 do Amazon SES. Cada cenário inclui um link para GitHub, onde você pode encontrar instruções sobre como configurar e executar o código.

Exemplos

• [Um fluxo de trabalho completo do boletim informativo da API v2 do Amazon SES usando um SDK](#page-961-0)  [AWS](#page-961-0)

<span id="page-961-0"></span>Um fluxo de trabalho completo do boletim informativo da API v2 do Amazon SES usando um SDK AWS

Os exemplos de código a seguir mostram como usar o fluxo de trabalho do boletim informativo Amazon SES API v2.

.NET

AWS SDK for .NET

**a** Note

Tem mais sobre GitHub. Encontre o exemplo completo e veja como configurar e executar no [AWS Code Examples Repository.](https://github.com/awsdocs/aws-doc-sdk-examples/tree/main/dotnetv3/SESv2#code-examples)

Execute o fluxo de trabalho.

```
using System.Diagnostics;
using System.Text.RegularExpressions;
using Amazon.SimpleEmailV2;
using Amazon.SimpleEmailV2.Model;
using Microsoft.Extensions.DependencyInjection;
using Microsoft.Extensions.Hosting;
using Microsoft.Extensions.Logging;
using Microsoft.Extensions.Logging.Console;
using Microsoft.Extensions.Logging.Debug;
namespace Sesv2Scenario;
```

```
public static class NewsletterWorkflow
{ 
     /* 
       This workflow demonstrates how to use the Amazon Simple Email Service (SES) 
  v2 to send a coupon newsletter to a list of subscribers. 
       The workflow performs the following tasks: 
       1. Prepare the application: 
          - Create a verified email identity for sending and replying to emails. 
          - Create a contact list to store the subscribers' email addresses. 
          - Create an email template for the coupon newsletter. 
       2. Gather subscriber email addresses: 
          - Prompt the user for a base email address. 
          - Create 3 variants of the email address using subaddress extensions 
  (e.g., user+ses-weekly-newsletter-1@example.com). 
          - Add each variant as a contact to the contact list. 
          - Send a welcome email to each new contact. 
       3. Send the coupon newsletter: 
          - Retrieve the list of contacts from the contact list. 
          - Send the coupon newsletter using the email template to each contact. 
       4. Monitor and review: 
          - Provide instructions for the user to review the sending activity and 
  metrics in the AWS console. 
       5. Clean up resources: 
          - Delete the contact list (which also deletes all contacts within it). 
          - Delete the email template. 
          - Optionally delete the verified email identity. 
     */ 
     public static SESv2Wrapper _sesv2Wrapper; 
     public static string? _baseEmailAddress = null; 
     public static string? _verifiedEmail = null; 
     private static string _contactListName = "weekly-coupons-newsletter"; 
     private static string _templateName = "weekly-coupons"; 
     private static string _subject = "Weekly Coupons Newsletter"; 
     private static string _htmlContentFile = "coupon-newsletter.html"; 
     private static string _textContentFile = "coupon-newsletter.txt"; 
     private static string _htmlWelcomeFile = "welcome.html";
```

```
 private static string _textWelcomeFile = "welcome.txt"; 
     private static string _couponsDataFile = "sample_coupons.json"; 
     // Relative location of the shared workflow resources folder. 
    private static string _resourcesFilePathLocation = "../../../../../../../
workflows/sesv2_weekly_mailer/resources/"; 
     public static async Task Main(string[] args) 
    \{ // Set up dependency injection for the Amazon service. 
         using var host = Host.CreateDefaultBuilder(args) 
             .ConfigureLogging(logging => 
                  logging.AddFilter("System", LogLevel.Debug) 
                      .AddFilter<DebugLoggerProvider>("Microsoft", 
  LogLevel.Information) 
                      .AddFilter<ConsoleLoggerProvider>("Microsoft", 
  LogLevel.Trace)) 
             .ConfigureServices((_, services) => 
                  services.AddAWSService<IAmazonSimpleEmailServiceV2>() 
                      .AddTransient<SESv2Wrapper>() 
) .Build(); 
         ServicesSetup(host); 
         try 
        \sqrt{ } Console.WriteLine(new string('-', 80)); 
             Console.WriteLine(new string('-', 80)); 
             Console.WriteLine("Welcome to the Amazon SES v2 Coupon Newsletter 
  Workflow."); 
             Console.WriteLine("This workflow demonstrates how to use the Amazon 
  Simple Email Service (SES) v2 " + 
                                "\r\nto send a coupon newsletter to a list of 
  subscribers."); 
             // Prepare the application. 
             var emailIdentity = await PrepareApplication(); 
             // Gather subscriber email addresses. 
             await GatherSubscriberEmailAddresses(emailIdentity); 
             // Send the coupon newsletter.
```

```
 await SendCouponNewsletter(emailIdentity);
```

```
 // Monitor and review. 
            MonitorAndReview(true); 
            // Clean up resources. 
            await Cleanup(emailIdentity, true); 
            Console.WriteLine(new string('-', 80)); 
            Console.WriteLine("Amazon SES v2 Coupon Newsletter Workflow is 
 complete."); 
            Console.WriteLine(new string('-', 80)); 
            Console.WriteLine(new string('-', 80)); 
        } 
        catch (Exception ex) 
        { 
            Console.WriteLine($"An error occurred: {ex.Message}"); 
        } 
    } 
    /// <summary> 
    /// Populate the services for use within the console application. 
    /// </summary> 
    /// <param name="host">The services host.</param> 
    private static void ServicesSetup(IHost host) 
   \{ _sesv2Wrapper = host.Services.GetRequiredService<SESv2Wrapper>(); 
    } 
    /// <summary> 
    /// Set up the resources for the workflow. 
    /// </summary> 
   /// <returns>The email address of the verified identity.</returns>
    public static async Task<string?> PrepareApplication() 
    { 
        var htmlContent = await File.ReadAllTextAsync(_resourcesFilePathLocation 
+ htmlContentFile);
        var textContent = await File.ReadAllTextAsync(_resourcesFilePathLocation 
 + _textContentFile); 
        Console.WriteLine(new string('-', 80)); 
        Console.WriteLine("1. In this step, we will prepare the application:" + 
                           "\rightharpoonup The - Create a verified email identity for sending
 and replying to emails." +
```

```
"\r\nu - Create a contact list to store the
 subscribers' email addresses." + 
                           "\r\nu - Create an email template for the coupon
 newsletter.\r\n"); 
        // Prompt the user for a verified email address. 
        while (!IsEmail(_verifiedEmail)) 
        { 
            Console.Write("Enter a verified email address or an email to verify: 
 "); 
            _verifiedEmail = Console.ReadLine(); 
        } 
        try 
        { 
            // Create an email identity and start the verification process. 
            await _sesv2Wrapper.CreateEmailIdentityAsync(_verifiedEmail); 
            Console.WriteLine($"Identity {_verifiedEmail} created."); 
        } 
        catch (AlreadyExistsException) 
       \{ Console.WriteLine($"Identity {_verifiedEmail} already exists."); 
        } 
        catch (Exception ex) 
       \{ Console.WriteLine($"Error creating email identity: {ex.Message}"); 
        } 
        // Create a contact list. 
        try 
        { 
           await _sesv2Wrapper.CreateContactListAsync(_contactListName);
            Console.WriteLine($"Contact list {_contactListName} created."); 
        } 
        catch (AlreadyExistsException) 
        { 
            Console.WriteLine($"Contact list {_contactListName} already 
 exists."); 
        } 
        catch (Exception ex) 
        { 
           Console.WriteLine($"Error creating contact list: {ex.Message}");
        }
```

```
 // Create an email template. 
         try 
         { 
              await _sesv2Wrapper.CreateEmailTemplateAsync(_templateName, _subject, 
  htmlContent, textContent); 
              Console.WriteLine($"Email template {_templateName} created."); 
         } 
         catch (AlreadyExistsException) 
         { 
              Console.WriteLine($"Email template {_templateName} already exists."); 
         } 
         catch (Exception ex) 
        \{Console.WriteLine($"Error creating email template: {ex.Message}");
         } 
         return _verifiedEmail; 
     } 
     /// <summary> 
     /// Generate subscriber addresses and send welcome emails. 
     /// </summary> 
     /// <param name="fromEmailAddress">The verified email address from 
 PrepareApplication.</param>
    /// <returns>True if successful.</returns>
    public static async Task<bool> GatherSubscriberEmailAddresses(string
  fromEmailAddress) 
     { 
         Console.WriteLine(new string('-', 80)); 
         Console.WriteLine("2. In Step 2, we will gather subscriber email 
  addresses:" + 
                            "\lceil \cdot \rceil - Prompt the user for a base email address." +
                            "\lceil \cdot \rceil - Create 3 variants of the email address using
  subaddress extensions (e.g., user+ses-weekly-newsletter-1@example.com)." + 
                            "\lceil \cdot \rceil - Add each variant as a contact to the contact
  list." + 
                            "\r\n - Send a welcome email to each new contact.\r
\langle n");
         // Prompt the user for a base email address. 
        while (!IsEmail(_baseEmailAddress))
         { 
              Console.Write("Enter a base email address (e.g., user@example.com): 
  ");
```

```
 _baseEmailAddress = Console.ReadLine(); 
         } 
         // Create 3 variants of the email address using +ses-weekly-newsletter-1, 
 +ses-weekly-newsletter-2, etc. 
        var baseEmailAddressParts = baseEmailAddress!.Split("@");
        for (int i = 1; i \le 3; i++) { 
             string emailAddress = $"{baseEmailAddressParts[0]}+ses-weekly-
newsletter-{i}@{baseEmailAddressParts[1]}"; 
             try 
\{\hspace{.1cm} \} // Create a contact with the email address in the contact list. 
                 await _sesv2Wrapper.CreateContactAsync(emailAddress, 
 _contactListName); 
                 Console.WriteLine($"Contact {emailAddress} added to the 
  {_contactListName} contact list."); 
 } 
             catch (AlreadyExistsException) 
\{\hspace{.1cm} \} Console.WriteLine($"Contact {emailAddress} already exists in the 
  {_contactListName} contact list."); 
 } 
             catch (Exception ex) 
\{\hspace{.1cm} \} Console.WriteLine($"Error creating contact {emailAddress}: 
  {ex.Message}"); 
                 return false; 
 } 
             // Send a welcome email to the new contact. 
             try 
\{\hspace{.1cm} \} string subject = "Welcome to the Weekly Coupons Newsletter"; 
                 string htmlContent = await 
File.ReadAllTextAsync(_resourcesFilePathLocation + _htmlWelcomeFile);
                 string textContent = await 
 File.ReadAllTextAsync(_resourcesFilePathLocation + _textWelcomeFile); 
                 await _sesv2Wrapper.SendEmailAsync(fromEmailAddress, new 
List<string> { emailAddress }, subject, htmlContent, textContent);
                 Console.WriteLine($"Welcome email sent to {emailAddress}."); 
 }
```

```
 catch (Exception ex) 
\{\hspace{.1cm} \} Console.WriteLine($"Error sending welcome email to 
 {emailAddress}: {ex.Message}"); 
                 return false; 
 } 
             // Wait 2 seconds before sending the next email (if the account is in 
 the SES Sandbox). 
             await Task.Delay(2000); 
         } 
         return true; 
     } 
    /// <summary> 
    /// Send the coupon newsletter to the subscribers in the contact list. 
    /// </summary> 
    /// <param name="fromEmailAddress">The verified email address from 
PrepareApplication.</param>
   /// <returns>True if successful.</returns>
    public static async Task<bool> SendCouponNewsletter(string fromEmailAddress)
     { 
         Console.WriteLine(new string('-', 80)); 
         Console.WriteLine("3. In this step, we will send the coupon newsletter:" 
 + 
                           "\lceil \cdot \rceil - Retrieve the list of contacts from the contact
 list." + 
                           "\r\nu - Send the coupon newsletter using the email
 template to each contact.\r\n"); 
         // Retrieve the list of contacts from the contact list. 
        var contacts = await _sesv2Wrapper.ListContactsAsync(_contactListName);
         if (!contacts.Any()) 
         { 
             Console.WriteLine($"No contacts found in the {_contactListName} 
 contact list."); 
             return false; 
         } 
         // Load the coupon data from the sample_coupons.json file. 
         string couponsData = await 
 File.ReadAllTextAsync(_resourcesFilePathLocation + _couponsDataFile);
```

```
 // Send the coupon newsletter to each contact using the email template. 
         try 
         { 
             foreach (var contact in contacts) 
\{\hspace{.1cm} \} // To use the Contact List for list management, send to only one 
 address at a time. 
                  await _sesv2Wrapper.SendEmailAsync(fromEmailAddress, 
                      new List<string> { contact.EmailAddress }, 
                      null, null, null, _templateName, couponsData, 
 _contactListName); 
 } 
             Console.WriteLine($"Coupon newsletter sent to contact list 
 {_contactListName}."); 
         } 
         catch (Exception ex) 
         { 
             Console.WriteLine($"Error sending coupon newsletter to contact list 
 {_contactListName}: {ex.Message}"); 
             return false; 
         } 
         return true; 
     } 
    /// <summary> 
    /// Provide instructions for monitoring sending activity and metrics. 
    /// </summary> 
    /// <param name="interactive">True to run in interactive mode.</param> 
    /// <returns>True if successful.</returns>
     public static bool MonitorAndReview(bool interactive) 
     { 
         Console.WriteLine(new string('-', 80)); 
         Console.WriteLine("4. In step 4, we will monitor and review:" + 
                             "\r\n - Provide instructions for the user to review 
the sending activity and metrics in the AWS console.\lceil \frac{\cdot}{\cdot} \rceil \rceil;
         Console.WriteLine("Review your sending activity using the SES Homepage in 
 the AWS console."); 
         Console.WriteLine("Press Enter to open the SES Homepage in your default
```

```
 browser...");
```

```
 if (interactive)
```

```
 { 
             Console.ReadLine(); 
             try 
\{\hspace{.1cm} \} // Open the SES Homepage in the default browser. 
                 Process.Start(new ProcessStartInfo 
\overline{a} FileName = "https://console.aws.amazon.com/ses/home", 
                     UseShellExecute = true 
                 }); 
 } 
             catch (Exception ex) 
\{\hspace{.1cm} \} Console.WriteLine($"Error opening the SES Homepage: 
  {ex.Message}"); 
                 return false; 
 } 
         } 
         Console.WriteLine("Review the sending activity and email metrics, then 
  press Enter to continue..."); 
         if (interactive) 
             Console.ReadLine(); 
         return true; 
     } 
    /// <summary> 
    /// Clean up the resources used in the workflow. 
    /// </summary> 
    /// <param name="verifiedEmailAddress">The verified email address from 
 PrepareApplication.</param>
    /// <param name="interactive">True if interactive.</param> 
   /// <returns>Async task.</returns>
     public static async Task<bool> Cleanup(string verifiedEmailAddress, bool 
 interactive) 
     { 
         Console.WriteLine(new string('-', 80)); 
         Console.WriteLine("5. Finally, we clean up resources:" + 
                           "\ln - Delete the contact list (which also deletes
  all contacts within it)." + 
                            "\r\n - Delete the email template." + 
                            "\r\n - Optionally delete the verified email identity.
\r\ln");
```

```
 Console.WriteLine("Cleaning up resources..."); 
        // Delete the contact list (this also deletes all contacts in the list). 
        try 
        { 
             await _sesv2Wrapper.DeleteContactListAsync(_contactListName); 
             Console.WriteLine($"Contact list {_contactListName} deleted."); 
        } 
        catch (NotFoundException) 
        { 
             Console.WriteLine($"Contact list {_contactListName} not found."); 
        } 
        catch (Exception ex) 
       \{ Console.WriteLine($"Error deleting contact list {_contactListName}: 
 {ex.Message}"); 
             return false; 
        } 
        // Delete the email template. 
        try 
        { 
             await _sesv2Wrapper.DeleteEmailTemplateAsync(_templateName); 
             Console.WriteLine($"Email template {_templateName} deleted."); 
        } 
        catch (NotFoundException) 
        { 
             Console.WriteLine($"Email template {_templateName} not found."); 
        } 
        catch (Exception ex) 
       \{ Console.WriteLine($"Error deleting email template {_templateName}: 
 {ex.Message}"); 
             return false; 
        } 
        // Ask the user if they want to delete the email identity. 
        var deleteIdentity = !interactive || 
             GetYesNoResponse( 
                 $"Do you want to delete the email identity 
 {verifiedEmailAddress}? (y/n) "); 
        if (deleteIdentity) 
        { 
             try
```
```
\{\hspace{.1cm} \} await 
  _sesv2Wrapper.DeleteEmailIdentityAsync(verifiedEmailAddress); 
                  Console.WriteLine($"Email identity {verifiedEmailAddress} 
  deleted."); 
 } 
             catch (NotFoundException) 
\{\hspace{.1cm} \} Console.WriteLine( 
                      $"Email identity {verifiedEmailAddress} not found."); 
 } 
             catch (Exception ex) 
\{\hspace{.1cm} \} Console.WriteLine( 
                      $"Error deleting email identity {verifiedEmailAddress}: 
  {ex.Message}"); 
                  return false; 
 } 
         } 
         else 
         { 
             Console.WriteLine( 
                  $"Skipping deletion of email identity {verifiedEmailAddress}."); 
         } 
         return true; 
     } 
     /// <summary> 
    /// Helper method to get a yes or no response from the user.
     /// </summary> 
     /// <param name="question">The question string to print on the console.</
param> 
    /// <returns>True if the user responds with a yes.</returns>
     private static bool GetYesNoResponse(string question) 
     { 
         Console.WriteLine(question); 
         var ynResponse = Console.ReadLine(); 
         var response = ynResponse != null && ynResponse.Equals("y", 
  StringComparison.InvariantCultureIgnoreCase); 
         return response; 
     } 
     /// <summary>
```

```
 /// Simple check to verify a string is an email address. 
     /// </summary> 
     /// <param name="email">The string to verify.</param> 
    /// <returns>True if a valid email.</returns>
     private static bool IsEmail(string? email) 
     { 
         if (string.IsNullOrEmpty(email)) 
             return false; 
         return Regex.IsMatch(email, @"^[^@\s]+@[^@\s]+\.[^@\s]+$", 
  RegexOptions.IgnoreCase); 
     }
}
```
Embalagem para operações de serviço.

```
using System.Net;
using Amazon.SimpleEmailV2;
using Amazon.SimpleEmailV2.Model;
namespace Sesv2Scenario;
/// <summary>
/// Wrapper class for Amazon Simple Email Service (SES) v2 operations.
/// </summary>
public class SESv2Wrapper
{ 
     private readonly IAmazonSimpleEmailServiceV2 _sesClient; 
     /// <summary> 
     /// Constructor for the SESv2Wrapper. 
     /// </summary> 
     /// <param name="sesClient">The injected SES v2 client.</param> 
     public SESv2Wrapper(IAmazonSimpleEmailServiceV2 sesClient) 
     { 
         _sesClient = sesClient; 
     } 
     /// <summary> 
     /// Creates a contact and adds it to the specified contact list. 
     /// </summary> 
     /// <param name="emailAddress">The email address of the contact.</param>
```

```
 /// <param name="contactListName">The name of the contact list.</param> 
    /// <returns>The response from the CreateContact operation.</returns> 
   public async Task<bool> CreateContactAsync(string emailAddress, string
 contactListName) 
   \mathcal{L} var request = new CreateContactRequest 
        { 
             EmailAddress = emailAddress, 
             ContactListName = contactListName 
        }; 
        try 
       \{ var response = await _sesClient.CreateContactAsync(request); 
             return response.HttpStatusCode == HttpStatusCode.OK; 
        } 
        catch (AlreadyExistsException ex) 
       \{ Console.WriteLine($"Contact with email address {emailAddress} already 
 exists in the contact list {contactListName}."); 
             Console.WriteLine(ex.Message); 
             return true; 
        } 
        catch (NotFoundException ex) 
       \{ Console.WriteLine($"The contact list {contactListName} does not 
 exist."); 
             Console.WriteLine(ex.Message); 
        } 
        catch (TooManyRequestsException ex) 
       \{ Console.WriteLine("Too many requests were made. Please try again 
 later."); 
             Console.WriteLine(ex.Message); 
        } 
        catch (Exception ex) 
        { 
             Console.WriteLine($"An error occurred while creating the contact: 
 {ex.Message}"); 
        } 
        return false; 
    } 
    /// <summary>
```

```
 /// Creates a contact list with the specified name. 
    /// </summary> 
     /// <param name="contactListName">The name of the contact list.</param> 
    /// <returns>True if successful.</returns>
    public async Task<bool> CreateContactListAsync(string contactListName)
     { 
         var request = new CreateContactListRequest 
         { 
             ContactListName = contactListName 
         }; 
         try 
        \{var response = await _sesClient.CreateContactListAsync(request);
             return response.HttpStatusCode == HttpStatusCode.OK; 
         } 
         catch (AlreadyExistsException ex) 
        \{ Console.WriteLine($"Contact list with name {contactListName} already 
 exists."); 
             Console.WriteLine(ex.Message); 
             return true; 
         } 
         catch (LimitExceededException ex) 
        \{ Console.WriteLine("The limit for contact lists has been exceeded."); 
             Console.WriteLine(ex.Message); 
         } 
         catch (TooManyRequestsException ex) 
         { 
             Console.WriteLine("Too many requests were made. Please try again 
 later."); 
             Console.WriteLine(ex.Message); 
         } 
         catch (Exception ex) 
         { 
             Console.WriteLine($"An error occurred while creating the contact 
 list: {ex.Message}"); 
 } 
         return false; 
     } 
    /// <summary>
```

```
 /// Creates an email identity (email address or domain) and starts the 
 verification process. 
    /// </summary> 
    /// <param name="emailIdentity">The email address or domain to create and 
verify.</param>
    /// <returns>The response from the CreateEmailIdentity operation.</returns> 
    public async Task<CreateEmailIdentityResponse> 
 CreateEmailIdentityAsync(string emailIdentity) 
    { 
        var request = new CreateEmailIdentityRequest 
        { 
             EmailIdentity = emailIdentity 
        }; 
        try 
        { 
            var response = await _sesClient.CreateEmailIdentityAsync(request);
             return response; 
        } 
        catch (AlreadyExistsException ex) 
       \{ Console.WriteLine($"Email identity {emailIdentity} already exists."); 
             Console.WriteLine(ex.Message); 
             throw; 
        } 
        catch (ConcurrentModificationException ex) 
        { 
             Console.WriteLine($"The email identity {emailIdentity} is being 
 modified by another operation or thread."); 
             Console.WriteLine(ex.Message); 
             throw; 
        } 
        catch (LimitExceededException ex) 
        { 
             Console.WriteLine("The limit for email identities has been 
 exceeded."); 
             Console.WriteLine(ex.Message); 
             throw; 
        } 
        catch (NotFoundException ex) 
        { 
             Console.WriteLine($"The email identity {emailIdentity} does not 
 exist."); 
             Console.WriteLine(ex.Message);
```

```
 throw; 
         } 
         catch (TooManyRequestsException ex) 
         { 
             Console.WriteLine("Too many requests were made. Please try again 
 later."); 
             Console.WriteLine(ex.Message); 
             throw; 
         } 
         catch (Exception ex) 
         { 
             Console.WriteLine($"An error occurred while creating the email 
 identity: {ex.Message}"); 
             throw; 
         } 
     } 
    /// <summary> 
    /// Creates an email template with the specified content. 
    /// </summary> 
    /// <param name="templateName">The name of the email template.</param> 
    /// <param name="subject">The subject of the email template.</param> 
    /// <param name="htmlContent">The HTML content of the email template.</param> 
    /// <param name="textContent">The text content of the email template.</param> 
    /// <returns>True if successful.</returns>
    public async Task<bool> CreateEmailTemplateAsync(string templateName, string
 subject, string htmlContent, string textContent) 
     { 
         var request = new CreateEmailTemplateRequest 
         { 
             TemplateName = templateName, 
             TemplateContent = new EmailTemplateContent 
\{\hspace{.1cm} \} Subject = subject, 
                 Html = htmlContent, 
                 Text = textContent 
 } 
         }; 
         try 
         { 
            var response = await _sesClient.CreateEmailTemplateAsync(request);
             return response.HttpStatusCode == HttpStatusCode.OK; 
         }
```

```
 catch (AlreadyExistsException ex) 
         { 
              Console.WriteLine($"Email template with name {templateName} already 
  exists."); 
             Console.WriteLine(ex.Message); 
         } 
         catch (LimitExceededException ex) 
         { 
              Console.WriteLine("The limit for email templates has been 
  exceeded."); 
             Console.WriteLine(ex.Message); 
         } 
         catch (TooManyRequestsException ex) 
        \{ Console.WriteLine("Too many requests were made. Please try again 
  later."); 
             Console.WriteLine(ex.Message); 
         } 
         catch (Exception ex) 
         { 
              Console.WriteLine($"An error occurred while creating the email 
  template: {ex.Message}"); 
         } 
         return false; 
     } 
     /// <summary> 
     /// Deletes a contact list and all contacts within it. 
     /// </summary> 
     /// <param name="contactListName">The name of the contact list to delete.</
param> 
    /// <returns>True if successful.</returns>
    public async Task<bool> DeleteContactListAsync(string contactListName)
     { 
         var request = new DeleteContactListRequest 
         { 
              ContactListName = contactListName 
         }; 
         try 
         { 
             var response = await _sesClient.DeleteContactListAsync(request);
              return response.HttpStatusCode == HttpStatusCode.OK;
```

```
 } 
         catch (ConcurrentModificationException ex) 
         { 
              Console.WriteLine($"The contact list {contactListName} is being 
  modified by another operation or thread."); 
              Console.WriteLine(ex.Message); 
         } 
         catch (NotFoundException ex) 
         { 
              Console.WriteLine($"The contact list {contactListName} does not 
  exist."); 
              Console.WriteLine(ex.Message); 
         } 
         catch (TooManyRequestsException ex) 
         { 
              Console.WriteLine("Too many requests were made. Please try again 
  later."); 
             Console.WriteLine(ex.Message); 
         } 
         catch (Exception ex) 
         { 
              Console.WriteLine($"An error occurred while deleting the contact 
  list: {ex.Message}"); 
         } 
         return false; 
     } 
     /// <summary> 
     /// Deletes an email identity (email address or domain). 
     /// </summary> 
     /// <param name="emailIdentity">The email address or domain to delete.</
param> 
    /// <returns>True if successful.</returns>
    public async Task<bool> DeleteEmailIdentityAsync(string emailIdentity)
     { 
         var request = new DeleteEmailIdentityRequest 
         { 
              EmailIdentity = emailIdentity 
         }; 
         try 
         { 
             var response = await _sesClient.DeleteEmailIdentityAsync(request);
```

```
 return response.HttpStatusCode == HttpStatusCode.OK; 
         } 
         catch (ConcurrentModificationException ex) 
         { 
              Console.WriteLine($"The email identity {emailIdentity} is being 
  modified by another operation or thread."); 
              Console.WriteLine(ex.Message); 
         } 
         catch (NotFoundException ex) 
         { 
              Console.WriteLine($"The email identity {emailIdentity} does not 
  exist."); 
              Console.WriteLine(ex.Message); 
         } 
         catch (TooManyRequestsException ex) 
         { 
              Console.WriteLine("Too many requests were made. Please try again 
  later."); 
              Console.WriteLine(ex.Message); 
         } 
         catch (Exception ex) 
         { 
              Console.WriteLine($"An error occurred while deleting the email 
  identity: {ex.Message}"); 
         } 
         return false; 
     } 
     /// <summary> 
     /// Deletes an email template. 
     /// </summary> 
     /// <param name="templateName">The name of the email template to delete.</
param> 
    /// <returns>True if successful.</returns>
    public async Task<bool> DeleteEmailTemplateAsync(string templateName)
     { 
         var request = new DeleteEmailTemplateRequest 
        \{ TemplateName = templateName 
         }; 
         try 
          {
```

```
var response = await _sesClient.DeleteEmailTemplateAsync(request);
              return response.HttpStatusCode == HttpStatusCode.OK; 
         } 
         catch (NotFoundException ex) 
         { 
              Console.WriteLine($"The email template {templateName} does not 
  exist."); 
              Console.WriteLine(ex.Message); 
         } 
         catch (TooManyRequestsException ex) 
        \sqrt{ } Console.WriteLine("Too many requests were made. Please try again 
  later."); 
              Console.WriteLine(ex.Message); 
         } 
         catch (Exception ex) 
         { 
              Console.WriteLine($"An error occurred while deleting the email 
  template: {ex.Message}"); 
         } 
         return false; 
     } 
     /// <summary> 
     /// Lists the contacts in the specified contact list. 
     /// </summary> 
     /// <param name="contactListName">The name of the contact list.</param> 
     /// <returns>The list of contacts response from the ListContacts operation.</
returns> 
     public async Task<List<Contact>> ListContactsAsync(string contactListName) 
    \{ var request = new ListContactsRequest 
         { 
              ContactListName = contactListName 
         }; 
         try 
         { 
             var response = await _sesClient.ListContactsAsync(request);
              return response.Contacts; 
         } 
         catch (NotFoundException ex) 
         {
```

```
 Console.WriteLine($"The contact list {contactListName} does not 
 exist."); 
            Console.WriteLine(ex.Message); 
        } 
        catch (TooManyRequestsException ex) 
       \{ Console.WriteLine("Too many requests were made. Please try again 
 later."); 
            Console.WriteLine(ex.Message); 
        } 
        catch (Exception ex) 
        { 
            Console.WriteLine($"An error occurred while listing the contacts: 
 {ex.Message}"); 
        } 
        return new List<Contact>(); 
    } 
    /// <summary> 
    /// Sends an email with the specified content and options. 
    /// </summary> 
    /// <param name="fromEmailAddress">The email address to send the email 
 from.</param> 
    /// <param name="toEmailAddresses">The email addresses to send the email 
to.</param>
   /// <param name="subject">The subject of the email.</param>
    /// <param name="htmlContent">The HTML content of the email.</param> 
    /// <param name="textContent">The text content of the email.</param> 
    /// <param name="templateName">The name of the email template to use 
 (optional).</param> 
    /// <param name="templateData">The data to replace placeholders in the email 
 template (optional).</param> 
    /// <param name="contactListName">The name of the contact list for 
 unsubscribe functionality (optional).</param> 
    /// <returns>The MessageId response from the SendEmail operation.</returns> 
    public async Task<string> SendEmailAsync(string fromEmailAddress, 
 List<string> toEmailAddresses, string? subject, 
        string? htmlContent, string? textContent, string? templateName = null, 
 string? templateData = null, string? contactListName = null) 
    { 
        var request = new SendEmailRequest 
        { 
            FromEmailAddress = fromEmailAddress
```

```
 }; 
        if (toEmailAddresses.Any()) 
        { 
            request.Destination = new Destination { ToAddresses = 
 toEmailAddresses }; 
        } 
        if (!string.IsNullOrEmpty(templateName)) 
        { 
            request.Content = new EmailContent() 
\{\hspace{.1cm} \} Template = new Template 
\overline{a} TemplateName = templateName, 
                     TemplateData = templateData 
 } 
            }; 
        } 
        else 
        { 
            request.Content = new EmailContent 
\{\hspace{.1cm} \} Simple = new Message 
\overline{a}Subject = new Content { Data = subject },
                    Body = new Body
\{ Html = new Content { Data = htmlContent }, 
                         Text = new Content { Data = textContent } 
1 1 1 1 1 1 1
 } 
            }; 
        } 
        if (!string.IsNullOrEmpty(contactListName)) 
        { 
            request.ListManagementOptions = new ListManagementOptions 
\{\hspace{.1cm} \} ContactListName = contactListName 
            }; 
        } 
        try
```

```
 { 
              var response = await _sesClient.SendEmailAsync(request); 
              return response.MessageId; 
         } 
         catch (AccountSuspendedException ex) 
        \{ Console.WriteLine("The account's ability to send email has been 
  permanently restricted."); 
              Console.WriteLine(ex.Message); 
         } 
         catch (MailFromDomainNotVerifiedException ex) 
        \left\{ \right. Console.WriteLine("The sending domain is not verified."); 
              Console.WriteLine(ex.Message); 
         } 
         catch (MessageRejectedException ex) 
         { 
              Console.WriteLine("The message content is invalid."); 
              Console.WriteLine(ex.Message); 
         } 
         catch (SendingPausedException ex) 
         { 
              Console.WriteLine("The account's ability to send email is currently 
  paused."); 
              Console.WriteLine(ex.Message); 
         } 
         catch (TooManyRequestsException ex) 
          { 
              Console.WriteLine("Too many requests were made. Please try again 
  later."); 
              Console.WriteLine(ex.Message); 
         } 
         catch (Exception ex) 
          { 
              Console.WriteLine($"An error occurred while sending the email: 
  {ex.Message}"); 
         } 
         return string.Empty; 
     }
}
```
- Para obter detalhes da API, consulte os tópicos a seguir na Referência da API AWS SDK for .NET .
	- [CreateContact](https://docs.aws.amazon.com/goto/DotNetSDKV3/sesv2-2019-09-27/CreateContact)
	- [CreateContactList](https://docs.aws.amazon.com/goto/DotNetSDKV3/sesv2-2019-09-27/CreateContactList)
	- [CreateEmailIdentity](https://docs.aws.amazon.com/goto/DotNetSDKV3/sesv2-2019-09-27/CreateEmailIdentity)
	- [CreateEmailTemplate](https://docs.aws.amazon.com/goto/DotNetSDKV3/sesv2-2019-09-27/CreateEmailTemplate)
	- [DeleteContactList](https://docs.aws.amazon.com/goto/DotNetSDKV3/sesv2-2019-09-27/DeleteContactList)
	- [DeleteEmailIdentity](https://docs.aws.amazon.com/goto/DotNetSDKV3/sesv2-2019-09-27/DeleteEmailIdentity)
	- [DeleteEmailTemplate](https://docs.aws.amazon.com/goto/DotNetSDKV3/sesv2-2019-09-27/DeleteEmailTemplate)
	- [ListContacts](https://docs.aws.amazon.com/goto/DotNetSDKV3/sesv2-2019-09-27/ListContacts)
	- [SendEmail.simples](https://docs.aws.amazon.com/goto/DotNetSDKV3/sesv2-2019-09-27/SendEmail.simple)
	- [SendEmail.modelo](https://docs.aws.amazon.com/goto/DotNetSDKV3/sesv2-2019-09-27/SendEmail.template)

#### Java

SDK para Java 2.x

# **a** Note

Tem mais sobre GitHub. Encontre o exemplo completo e saiba como configurar e executar no [Repositório de exemplos de código da AWS.](https://github.com/awsdocs/aws-doc-sdk-examples/tree/main/javav2/example_code/ses#readme)

```
 try { 
       // 2. Create a contact list 
       String contactListName = CONTACT_LIST_NAME; 
       CreateContactListRequest createContactListRequest = 
 CreateContactListRequest.builder() 
           .contactListName(contactListName) 
          .build();
       sesClient.createContactList(createContactListRequest); 
       System.out.println("Contact list created: " + contactListName); 
     } catch (AlreadyExistsException e) { 
       System.out.println("Contact list already exists, skipping creation: weekly-
coupons-newsletter"); 
     } catch (LimitExceededException e) { 
       System.err.println("Limit for contact lists has been exceeded.");
```

```
 throw e; 
     } catch (SesV2Exception e) { 
       System.err.println("Error creating contact list: " + e.getMessage()); 
       throw e; 
     } 
       try { 
         // Create a new contact with the provided email address in the 
         CreateContactRequest contactRequest = CreateContactRequest.builder() 
              .contactListName(CONTACT_LIST_NAME) 
             .emailAddress(emailAddress) 
            .build();
         sesClient.createContact(contactRequest); 
         contacts.add(emailAddress); 
         System.out.println("Contact created: " + emailAddress); 
         // Send a welcome email to the new contact 
         String welcomeHtml = Files.readString(Paths.get("resources/
coupon newsletter/welcome.html"));
         String welcomeText = Files.readString(Paths.get("resources/
coupon_newsletter/welcome.txt")); 
         SendEmailRequest welcomeEmailRequest = SendEmailRequest.builder() 
              .fromEmailAddress(this.verifiedEmail) 
              .destination(Destination.builder().toAddresses(emailAddress).build()) 
              .content(EmailContent.builder() 
                  .simple( 
                      Message.builder() 
                          .subject(Content.builder().data("Welcome to the Weekly 
 Coupons Newsletter").build()) 
                          .body(Body.builder() 
                               .text(Content.builder().data(welcomeText).build()) 
                               .html(Content.builder().data(welcomeHtml).build()) 
                             .buid().build().build().build();
         SendEmailResponse welcomeEmailResponse = 
  sesClient.sendEmail(welcomeEmailRequest); 
         System.out.println("Welcome email sent: " + 
 welcomeEmailResponse.messageId()); 
       } catch (AlreadyExistsException e) {
```

```
 // If the contact already exists, skip this step for that contact and 
  proceed 
         // with the next contact 
         System.out.println("Contact already exists, skipping creation..."); 
       } catch (Exception e) { 
         System.err.println("Error occurred while processing email address " + 
  emailAddress + ": " + e.getMessage()); 
         throw e; 
       } 
     } 
       ListContactsRequest contactListRequest = ListContactsRequest.builder() 
            .contactListName(CONTACT_LIST_NAME) 
           .build();
       List<String> contactEmails; 
       try { 
         ListContactsResponse contactListResponse = 
  sesClient.listContacts(contactListRequest); 
         contactEmails = contactListResponse.contacts().stream() 
              .map(Contact::emailAddress) 
             .toList(); 
       } catch (Exception e) { 
         // TODO: Remove when listContacts's GET body issue is resolved. 
         contactEmails = this.contacts; 
       } 
       String coupons = Files.readString(Paths.get("resources/coupon_newsletter/
sample_coupons.json")); 
       for (String emailAddress : contactEmails) { 
         SendEmailRequest newsletterRequest = SendEmailRequest.builder() 
              .destination(Destination.builder().toAddresses(emailAddress).build()) 
              .content(EmailContent.builder() 
                  .template(Template.builder() 
                      .templateName(TEMPLATE_NAME) 
                      .templateData(coupons) 
                     .buid().buid() .fromEmailAddress(this.verifiedEmail) 
              .listManagementOptions(ListManagementOptions.builder() 
                  .contactListName(CONTACT_LIST_NAME) 
                 .build()
```

```
.build();
         SendEmailResponse newsletterResponse = 
  sesClient.sendEmail(newsletterRequest); 
         System.out.println("Newsletter sent to " + emailAddress + ": " + 
  newsletterResponse.messageId()); 
       } 
     try { 
       CreateEmailIdentityRequest createEmailIdentityRequest = 
 CreateEmailIdentityRequest.builder() 
           .emailIdentity(verifiedEmail) 
          .build();
       sesClient.createEmailIdentity(createEmailIdentityRequest); 
      System.out.println("Email identity created: " + verifiedEmail);
     } catch (AlreadyExistsException e) { 
       System.out.println("Email identity already exists, skipping creation: " + 
 verifiedEmail); 
     } catch (NotFoundException e) { 
       System.err.println("The provided email address is not verified: " + 
 verifiedEmail); 
       throw e; 
     } catch (LimitExceededException e) { 
       System.err 
           .println("You have reached the limit for email identities. Please 
  remove some identities and try again."); 
       throw e; 
     } catch (SesV2Exception e) { 
       System.err.println("Error creating email identity: " + e.getMessage()); 
       throw e; 
     } 
     try { 
       // Create an email template named "weekly-coupons" 
       String newsletterHtml = loadFile("resources/coupon_newsletter/coupon-
newsletter.html"); 
       String newsletterText = loadFile("resources/coupon_newsletter/coupon-
newsletter.txt"); 
       CreateEmailTemplateRequest templateRequest = 
 CreateEmailTemplateRequest.builder() 
           .templateName(TEMPLATE_NAME) 
           .templateContent(EmailTemplateContent.builder() 
                .subject("Weekly Coupons Newsletter") 
                .html(newsletterHtml)
```

```
 .text(newsletterText) 
              .build().build();
      sesClient.createEmailTemplate(templateRequest); 
      System.out.println("Email template created: " + TEMPLATE_NAME); 
    } catch (AlreadyExistsException e) { 
      // If the template already exists, skip this step and proceed with the next 
      // operation 
      System.out.println("Email template already exists, skipping creation..."); 
    } catch (LimitExceededException e) { 
     // If the limit for email templates is exceeded, fail the workflow and
 inform 
      // the user 
      System.err.println("You have reached the limit for email templates. Please 
 remove some templates and try again."); 
      throw e; 
    } catch (Exception e) { 
      System.err.println("Error occurred while creating email template: " + 
 e.getMessage()); 
      throw e; 
    } 
    try { 
      // Delete the contact list 
      DeleteContactListRequest deleteContactListRequest = 
 DeleteContactListRequest.builder() 
          .contactListName(CONTACT_LIST_NAME) 
         .build();
      sesClient.deleteContactList(deleteContactListRequest); 
      System.out.println("Contact list deleted: " + CONTACT_LIST_NAME); 
    } catch (NotFoundException e) { 
      // If the contact list does not exist, log the error and proceed 
      System.out.println("Contact list not found. Skipping deletion..."); 
    } catch (Exception e) { 
      System.err.println("Error occurred while deleting the contact list: " + 
 e.getMessage()); 
      e.printStackTrace(); 
    } 
      try {
```

```
 // Delete the email identity 
        DeleteEmailIdentityRequest deleteIdentityRequest = 
 DeleteEmailIdentityRequest.builder() 
             .emailIdentity(this.verifiedEmail) 
            .build();
        sesClient.deleteEmailIdentity(deleteIdentityRequest); 
       System.out.println("Email identity deleted: " + this.verifiedEmail);
      } catch (NotFoundException e) { 
        // If the email identity does not exist, log the error and proceed 
        System.out.println("Email identity not found. Skipping deletion..."); 
      } catch (Exception e) { 
        System.err.println("Error occurred while deleting the email identity: " + 
 e.getMessage()); 
        e.printStackTrace(); 
      } 
    } else { 
      System.out.println("Skipping email identity deletion."); 
    } 
    try { 
      // Delete the template 
      DeleteEmailTemplateRequest deleteTemplateRequest = 
 DeleteEmailTemplateRequest.builder() 
           .templateName(TEMPLATE_NAME) 
          .build();
      sesClient.deleteEmailTemplate(deleteTemplateRequest); 
      System.out.println("Email template deleted: " + TEMPLATE_NAME); 
    } catch (NotFoundException e) { 
      // If the email template does not exist, log the error and proceed 
      System.out.println("Email template not found. Skipping deletion..."); 
    } catch (Exception e) { 
      System.err.println("Error occurred while deleting the email template: " + 
 e.getMessage()); 
      e.printStackTrace(); 
    }
```
• Para obter detalhes da API, consulte os tópicos a seguir na Referência da API AWS SDK for Java 2.x .

- [CreateContact](https://docs.aws.amazon.com/goto/SdkForJavaV2/sesv2-2019-09-27/CreateContact)
- [CreateContactList](https://docs.aws.amazon.com/goto/SdkForJavaV2/sesv2-2019-09-27/CreateContactList)
- [CreateEmailIdentity](https://docs.aws.amazon.com/goto/SdkForJavaV2/sesv2-2019-09-27/CreateEmailIdentity)
- [CreateEmailTemplate](https://docs.aws.amazon.com/goto/SdkForJavaV2/sesv2-2019-09-27/CreateEmailTemplate)
- [DeleteContactList](https://docs.aws.amazon.com/goto/SdkForJavaV2/sesv2-2019-09-27/DeleteContactList)
- [DeleteEmailIdentity](https://docs.aws.amazon.com/goto/SdkForJavaV2/sesv2-2019-09-27/DeleteEmailIdentity)
- [DeleteEmailTemplate](https://docs.aws.amazon.com/goto/SdkForJavaV2/sesv2-2019-09-27/DeleteEmailTemplate)
- [ListContacts](https://docs.aws.amazon.com/goto/SdkForJavaV2/sesv2-2019-09-27/ListContacts)
- [SendEmail.simples](https://docs.aws.amazon.com/goto/SdkForJavaV2/sesv2-2019-09-27/SendEmail.simple)
- [SendEmail.modelo](https://docs.aws.amazon.com/goto/SdkForJavaV2/sesv2-2019-09-27/SendEmail.template)

#### Python

SDK para Python (Boto3).

#### **a**) Note

Tem mais sobre GitHub. Encontre o exemplo completo e veja como configurar e executar no [AWS Code Examples Repository.](https://github.com/awsdocs/aws-doc-sdk-examples/tree/main/python/example_code/sesv2#code-examples)

```
def main(): 
    "" ""
     The main function that orchestrates the execution of the workflow. 
    "" "
     print(INTRO) 
     ses_client = boto3.client("sesv2") 
     workflow = SESv2Workflow(ses_client) 
     try: 
         workflow.prepare_application() 
         workflow.gather_subscriber_email_addresses() 
         workflow.send_coupon_newsletter() 
         workflow.monitor_and_review() 
     except ClientError as e: 
         print_error(e) 
     workflow.clean_up()
```

```
class SESv2Workflow: 
    "" "
    A class to manage the SES v2 Coupon Newsletter Workflow. 
    "" "
    def __init__(self, ses_client, sleep=True): 
       self.ses client = ses client
        self.sleep = sleep 
        try: 
 self.ses_client.create_contact_list(ContactListName=CONTACT_LIST_NAME) 
             print(f"Contact list '{CONTACT_LIST_NAME}' created successfully.") 
        except ClientError as e: 
             # If the contact list already exists, skip and proceed 
             if e.response["Error"]["Code"] == "AlreadyExistsException": 
                 print(f"Contact list '{CONTACT_LIST_NAME}' already exists.") 
             else: 
                raise e 
             try: 
                 # Create a new contact 
                 self.ses_client.create_contact( 
                     ContactListName=CONTACT_LIST_NAME, EmailAddress=email 
) print(f"Contact with email '{email}' created successfully.") 
                 # Send the welcome email 
                self.ses client.send email(
                     FromEmailAddress=self.verified_email, 
                     Destination={"ToAddresses": [email]}, 
                     Content={ 
                         "Simple": { 
                             "Subject": { 
                                 "Data": "Welcome to the Weekly Coupons 
 Newsletter" 
 }, 
                             "Body": { 
                                 "Text": {"Data": welcome_text}, 
                                 "Html": {"Data": welcome_html}, 
 },
```

```
 } 
\}, \{) print(f"Welcome email sent to '{email}'.") 
               if self.sleep: 
                   # 1 email per second in sandbox mode, remove in production. 
                   sleep(1.1) 
           except ClientError as e: 
               # If the contact already exists, skip and proceed 
               if e.response["Error"]["Code"] == "AlreadyExistsException": 
                   print(f"Contact with email '{email}' already exists. 
 Skipping...") 
               else: 
                   raise e 
       try: 
           contacts_response = self.ses_client.list_contacts( 
               ContactListName=CONTACT_LIST_NAME 
) except ClientError as e: 
           if e.response["Error"]["Code"] == "NotFoundException": 
               print(f"Contact list '{CONTACT_LIST_NAME}' does not exist.") 
               return 
           else: 
               raise e 
               self.ses_client.send_email( 
                   FromEmailAddress=self.verified_email, 
                   Destination={"ToAddresses": [email]}, 
                   Content={ 
                      "Simple": { 
                          "Subject": { 
                              "Data": "Welcome to the Weekly Coupons 
 Newsletter" 
 }, 
                          "Body": { 
                              "Text": {"Data": welcome_text}, 
                              "Html": {"Data": welcome_html}, 
 }, 
 } 
\}, \{) print(f"Welcome email sent to '{email}'.")
```

```
 self.ses_client.send_email( 
                     FromEmailAddress=self.verified_email, 
                     Destination={"ToAddresses": [email_address]}, 
                     Content={ 
                         "Template": { 
                             "TemplateName": TEMPLATE_NAME, 
                             "TemplateData": coupon_items, 
 } 
\}, \{ ListManagementOptions={"ContactListName": CONTACT_LIST_NAME}, 
) try: 
 self.ses_client.create_email_identity(EmailIdentity=self.verified_email) 
            print(f"Email identity '{self.verified_email}' created 
 successfully.") 
        except ClientError as e: 
            # If the email identity already exists, skip and proceed 
            if e.response["Error"]["Code"] == "AlreadyExistsException": 
                 print(f"Email identity '{self.verified_email}' already exists.") 
            else: 
                raise e 
        try: 
            template_content = { 
                 "Subject": "Weekly Coupons Newsletter", 
                 "Html": load_file_content("coupon-newsletter.html"), 
                 "Text": load_file_content("coupon-newsletter.txt"), 
 } 
            self.ses_client.create_email_template( 
                TemplateName=TEMPLATE_NAME, TemplateContent=template_content 
) print(f"Email template '{TEMPLATE_NAME}' created successfully.") 
        except ClientError as e: 
            # If the template already exists, skip and proceed 
            if e.response["Error"]["Code"] == "AlreadyExistsException": 
                 print(f"Email template '{TEMPLATE_NAME}' already exists.") 
            else: 
                 raise e 
        try: 
 self.ses_client.delete_contact_list(ContactListName=CONTACT_LIST_NAME)
```

```
 print(f"Contact list '{CONTACT_LIST_NAME}' deleted successfully.") 
        except ClientError as e: 
            # If the contact list doesn't exist, skip and proceed 
            if e.response["Error"]["Code"] == "NotFoundException": 
                 print(f"Contact list '{CONTACT_LIST_NAME}' does not exist.") 
            else: 
                 print(e) 
            try: 
 self.ses_client.delete_email_identity(EmailIdentity=self.verified_email) 
                 print(f"Email identity '{self.verified_email}' deleted 
 successfully.") 
            except ClientError as e: 
                 # If the email identity doesn't exist, skip and proceed 
                 if e.response["Error"]["Code"] == "NotFoundException": 
                     print(f"Email identity '{self.verified_email}' does not 
 exist.") 
                 else: 
                     print(e) 
        try: 
            self.ses_client.delete_email_template(TemplateName=TEMPLATE_NAME) 
            print(f"Email template '{TEMPLATE_NAME}' deleted successfully.") 
        except ClientError as e: 
            # If the email template doesn't exist, skip and proceed 
            if e.response["Error"]["Code"] == "NotFoundException": 
                 print(f"Email template '{TEMPLATE_NAME}' does not exist.") 
            else: 
                 print(e)
```
- Para obter detalhes da API, consulte os tópicos a seguir na Referência da API AWS SDK para Python (Boto3).
	- [CreateContact](https://docs.aws.amazon.com/goto/boto3/sesv2-2019-09-27/CreateContact)
	- [CreateContactList](https://docs.aws.amazon.com/goto/boto3/sesv2-2019-09-27/CreateContactList)
	- [CreateEmailIdentity](https://docs.aws.amazon.com/goto/boto3/sesv2-2019-09-27/CreateEmailIdentity)
	- [CreateEmailTemplate](https://docs.aws.amazon.com/goto/boto3/sesv2-2019-09-27/CreateEmailTemplate)
	- [DeleteContactList](https://docs.aws.amazon.com/goto/boto3/sesv2-2019-09-27/DeleteContactList)
	- [DeleteEmailIdentity](https://docs.aws.amazon.com/goto/boto3/sesv2-2019-09-27/DeleteEmailIdentity)
- [DeleteEmailTemplate](https://docs.aws.amazon.com/goto/boto3/sesv2-2019-09-27/DeleteEmailTemplate)
- [ListContacts](https://docs.aws.amazon.com/goto/boto3/sesv2-2019-09-27/ListContacts)
- [SendEmail.simples](https://docs.aws.amazon.com/goto/boto3/sesv2-2019-09-27/SendEmail.simple)
- [SendEmail.modelo](https://docs.aws.amazon.com/goto/boto3/sesv2-2019-09-27/SendEmail.template)

#### Rust

SDK para Rust

#### **a** Note

Tem mais sobre GitHub. Encontre o exemplo completo e veja como configurar e executar no [repositório de exemplos de código da AWS.](https://github.com/awsdocs/aws-doc-sdk-examples/tree/main/rustv1/examples/ses#code-examples)

```
 match self 
              .client 
              .create_contact_list() 
              .contact_list_name(CONTACT_LIST_NAME) 
              .send() 
              .await 
        \mathcal{L} Ok(_) => writeln!(self.stdout, "Contact list created 
 successfully.")?, 
            Err(e) => match e.into_service_error() {
                  CreateContactListError::AlreadyExistsException(_) => { 
                      writeln!( 
                           self.stdout, 
                           "Contact list already exists, skipping creation." 
                      )?; 
 } 
                  e => return Err(anyhow!("Error creating contact list: {}", e)), 
             }, 
         } 
             match self 
                  .client 
                  .create_contact() 
                  .contact_list_name(CONTACT_LIST_NAME) 
                  .email_address(email.clone())
```

```
 .send() 
                     .await 
\{\hspace{.1cm} \} Ok(_) => writeln!(self.stdout, "Contact created for {}", email)?, 
                    Err(e) => match e.into_service_error() {
                          CreateContactError::AlreadyExistsException(_) => writeln!( 
                               self.stdout, 
                               "Contact already exists for {}, skipping creation.", 
                               email 
                          )?, 
                         e => return Err(anyhow!("Error creating contact for \{\}: \{\}",
  email, e)), 
                     }, 
 } 
          let contacts: Vec<Contact> = match self 
                .client 
                .list_contacts() 
                .contact_list_name(CONTACT_LIST_NAME) 
                .send() 
                .await 
           { 
               Ok(list_contacts_output) => { 
                     list_contacts_output.contacts.unwrap().into_iter().collect() 
 } 
               Err(e) => {
                     return Err(anyhow!( 
                          "Error retrieving contact list {}: {}", 
                         CONTACT_LIST_NAME, 
e de la construction de la construction de la construction de la construction de la construction de la construction de la construction de la construction de la construction de la construction de la construction de la const
                     )) 
 } 
          }; 
                let coupons = std::fs::read_to_string("../resources/newsletter/
sample_coupons.json") 
                     .unwrap_or_else(|_| r#"{"coupons":[]}"#.to_string()); 
                let email_content = EmailContent::builder() 
                     .template( 
                          Template::builder() 
                               .template_name(TEMPLATE_NAME) 
                               .template_data(coupons) 
                               .build(), 
)
```

```
.build();
             match self 
                 .client 
                 .send_email() 
                 .from_email_address(self.verified_email.clone()) 
  .destination(Destination::builder().to_addresses(email.clone()).build()) 
                 .content(email_content) 
                 .list_management_options( 
                     ListManagementOptions::builder() 
                          .contact_list_name(CONTACT_LIST_NAME) 
                         .build()?, 
) .send() 
                 .await 
             { 
                Ok(output) => {
                     if let Some(message_id) = output.message_id { 
                         writeln!( 
                             self.stdout, 
                             "Newsletter sent to {} with message ID {}", 
                             email, message_id 
                         )?; 
                     } else { 
                         writeln!(self.stdout, "Newsletter sent to {}", email)?; 
1 1 1 1 1 1 1
 } 
                Err(e) => return Err(anyhow!("Error sending newsletter to \{\}:
 {}", email, e)), 
 } 
        match self 
             .client 
             .create_email_identity() 
             .email_identity(self.verified_email.clone()) 
             .send() 
             .await 
        { 
             Ok(_) => writeln!(self.stdout, "Email identity created 
 successfully.")?, 
            Err(e) => match e.into_service_error() {
                 CreateEmailIdentityError::AlreadyExistsException(_) => { 
                     writeln!(
```

```
 self.stdout, 
                          "Email identity already exists, skipping creation." 
                      )?; 
 } 
                e => return Err(anyhow! ("Error creating email identity: \{'', e)),
             }, 
         } 
        let template html = std::fs::read_to_string("../resources/newsletter/coupon-
newsletter.html") 
                  .unwrap_or_else(|_| "Missing coupon-
newsletter.html".to_string()); 
        let template text =
             std::fs::read_to_string("../resources/newsletter/coupon-
newsletter.txt") 
                  .unwrap_or_else(|_| "Missing coupon-newsletter.txt".to_string()); 
         // Create the email template 
         let template_content = EmailTemplateContent::builder() 
              .subject("Weekly Coupons Newsletter") 
             .html(template_html) 
             .text(template_text) 
            .build();
         match self 
             .client 
             .create_email_template() 
             .template_name(TEMPLATE_NAME) 
             .template_content(template_content) 
             .send() 
             .await 
         { 
             Ok(_) => writeln!(self.stdout, "Email template created 
  successfully.")?, 
            Err(e) => match e.into_service_error() {
                 CreateEmailTemplateError::AlreadyExistsException(_) => { 
                     writeln!( 
                          self.stdout, 
                          "Email template already exists, skipping creation." 
                      )?; 
 } 
                e => return Err(anyhow!("Error creating email template: \{'', e)),
             },
```

```
 } 
         match self 
             .client 
             .delete_contact_list() 
             .contact_list_name(CONTACT_LIST_NAME) 
             .send() 
             .await 
         { 
             Ok(_) => writeln!(self.stdout, "Contact list deleted 
 successfully.")?, 
            Err(e) => return Err(anyhow!("Error deleting contact list: \{e\}')),
         } 
             match self 
                  .client 
                  .delete_email_identity() 
                  .email_identity(self.verified_email.clone()) 
                  .send() 
                  .await 
\{\hspace{.1cm} \} Ok(_) => writeln!(self.stdout, "Email identity deleted 
 successfully.")?, 
                 Err(e) \Rightarrow return Err(anyhow!("Error deleting email identity: {}", e)); 
 } 
 } 
         match self 
             .client 
             .delete_email_template() 
             .template_name(TEMPLATE_NAME) 
             .send() 
             .await 
         { 
             Ok(_) => writeln!(self.stdout, "Email template deleted 
 successfully.")?, 
            Err(e) \Rightarrow return Err(anyhow!("Error deleting email template: {e}")); 
 } 
         }
```
- Para obter detalhes da API, consulte os tópicos a seguir na Referência da API AWS SDK para Rust.
	- [CreateContact](https://docs.rs/releases/search?query=aws-sdk)
	- [CreateContactList](https://docs.rs/releases/search?query=aws-sdk)
	- [CreateEmailIdentity](https://docs.rs/releases/search?query=aws-sdk)
	- [CreateEmailTemplate](https://docs.rs/releases/search?query=aws-sdk)
	- [DeleteContactList](https://docs.rs/releases/search?query=aws-sdk)
	- [DeleteEmailIdentity](https://docs.rs/releases/search?query=aws-sdk)
	- [DeleteEmailTemplate](https://docs.rs/releases/search?query=aws-sdk)
	- [ListContacts](https://docs.rs/releases/search?query=aws-sdk)
	- [SendEmail.simples](https://docs.rs/releases/search?query=aws-sdk)
	- [SendEmail.modelo](https://docs.rs/releases/search?query=aws-sdk)

Para obter uma lista completa dos guias do desenvolvedor do AWS SDK e exemplos de código, consulte[Usando o Amazon SES com um AWS SDK](#page-54-0). Este tópico também inclui informações sobre como começar e detalhes sobre versões anteriores do SDK.

# Segurança no Amazon Simple Email Service

A segurança na nuvem AWS é a maior prioridade. Como AWS cliente, você se beneficia de uma arquitetura de data center e rede criada para atender aos requisitos das organizações mais sensíveis à segurança.

A segurança é uma responsabilidade compartilhada entre você AWS e você. O [modelo de](https://aws.amazon.com/compliance/shared-responsibility-model/)  [responsabilidade compartilhada](https://aws.amazon.com/compliance/shared-responsibility-model/) descreve isso como a segurança da nuvem e a segurança na nuvem:

- Segurança da nuvem AWS é responsável por proteger a infraestrutura que executa AWS os serviços na AWS nuvem. AWS também fornece serviços que você pode usar com segurança. Auditores terceirizados testam e verificam regularmente a eficácia de nossa segurança como parte dos Programas de Conformidade Programas de [AWS](https://aws.amazon.com/compliance/programs/) de . Para saber mais sobre os programas de conformidade que se aplicam ao Amazon Simple Email Service, consulte [AWS Serviços no escopo](https://aws.amazon.com/compliance/services-in-scope/) [por programa de conformidade AWS](https://aws.amazon.com/compliance/services-in-scope/) .
- Segurança na nuvem Sua responsabilidade é determinada pelo AWS serviço que você usa. Você também é responsável por outros fatores, incluindo a confidencialidade dos dados, os requisitos da empresa e as leis e os regulamentos aplicáveis

Esta documentação ajuda a entender como aplicar o modelo de responsabilidade compartilhada ao usar o Amazon Simple Email Service. Ela mostra como configurar o Amazon Simple Email Service para atender aos objetivos de segurança e conformidade. Você também aprenderá a usar outros AWS serviços que ajudam a monitorar e proteger seus recursos do Amazon Simple Email Service.

# **a** Note

Se você precisar denunciar o abuso de AWS recursos, incluindo spam por e-mail e distribuição de malware, não use o link de feedback em nenhuma das páginas deste guia do desenvolvedor, pois o formulário é recebido pela equipe de AWS documentação, não pela AWS Trust & Safety. Em vez disso, na seção [Como faço para denunciar o abuso de](https://aws.amazon.com/premiumsupport/knowledge-center/report-aws-abuse/) [AWS recursos?](https://aws.amazon.com/premiumsupport/knowledge-center/report-aws-abuse/) Na página, siga as instruções para entrar em contato com a equipe de AWS Confiança e Segurança para denunciar qualquer tipo de AWS abuso na Amazon.

# Conteúdo

- [Proteção de dados no Amazon Simple Email Service](#page-1003-0)
- [Gerenciamento de identidade e acesso no Amazon SES](#page-1022-0)
- [Registro e monitoramento no Amazon SES](#page-1037-0)
- [Validação de conformidade para o Amazon Simple Email Service](#page-1041-0)
- [Resiliência no Amazon Simple Email Service](#page-1042-0)
- [Segurança da infraestrutura no Amazon Simple Email Service](#page-1042-1)
- [Configurar endpoints da VPC com o Amazon SES](#page-1043-0)

# <span id="page-1003-0"></span>Proteção de dados no Amazon Simple Email Service

O [modelo de responsabilidade AWS compartilhada](https://aws.amazon.com/compliance/shared-responsibility-model/) se aplica à proteção de dados no Amazon Simple Email Service. Conforme descrito neste modelo, AWS é responsável por proteger a infraestrutura global que executa todos os Nuvem AWS. Você é responsável por manter o controle sobre seu conteúdo hospedado nessa infraestrutura. Você também é responsável pelas tarefas de configuração e gerenciamento de segurança dos Serviços da AWS que usa. Para ter mais informações sobre a privacidade de dados, consulte as [Perguntas frequentes sobre privacidade de](https://aws.amazon.com/compliance/data-privacy-faq) [dados.](https://aws.amazon.com/compliance/data-privacy-faq) Para ter mais informações sobre a proteção de dados na Europa, consulte a [AWS postagem](https://aws.amazon.com/blogs/security/the-aws-shared-responsibility-model-and-gdpr/)  [do blog Shared Responsibility Model and GDPR](https://aws.amazon.com/blogs/security/the-aws-shared-responsibility-model-and-gdpr/) no AWS Blog de segurança da.

Para fins de proteção de dados, recomendamos que você proteja Conta da AWS as credenciais e configure usuários individuais com AWS IAM Identity Center ou AWS Identity and Access Management (IAM). Dessa maneira, cada usuário receberá apenas as permissões necessárias para cumprir suas obrigações de trabalho. Recomendamos também que você proteja seus dados das seguintes formas:

- Use uma autenticação multifator (MFA) com cada conta.
- Use SSL/TLS para se comunicar com os recursos. AWS Exigimos TLS 1.2 e recomendamos TLS 1.3.
- Configure a API e o registro de atividades do usuário com AWS CloudTrail.
- Use soluções de AWS criptografia, juntamente com todos os controles de segurança padrão Serviços da AWS.
- Use serviços gerenciados de segurança avançada, como o Amazon Macie, que ajuda a localizar e proteger dados sigilosos armazenados no Amazon S3.
- Se você precisar de módulos criptográficos validados pelo FIPS 140-2 ao acessar AWS por meio de uma interface de linha de comando ou de uma API, use um endpoint FIPS. Para ter mais

informações sobre endpoints do FIPS, consulte [Federal Information Processing Standard \(FIPS\)](https://aws.amazon.com/compliance/fips/)  [140-2.](https://aws.amazon.com/compliance/fips/)

É altamente recomendável que nunca sejam colocadas informações de identificação confidenciais, como endereços de email dos seus clientes, em marcações ou campos de formato livre, como um campo Name (Nome). Isso inclui quando você trabalha com o Amazon Simple Email Service ou outro Serviços da AWS usando o console, a API ou AWS os SDKs. AWS CLI Quaisquer dados inseridos em tags ou campos de texto de formato livre usados para nomes podem ser usados para logs de faturamento ou de diagnóstico. Se você fornecer um URL para um servidor externo, recomendemos fortemente que não sejam incluídas informações de credenciais no URL para validar a solicitação a esse servidor.

# Conteúdo

- [Criptografia de dados em repouso para o Amazon SES](#page-1004-0)
- [Criptografia em trânsito](#page-1014-0)
- [Exclusão de dados pessoais do Amazon SES](#page-1014-1)

# <span id="page-1004-0"></span>Criptografia de dados em repouso para o Amazon SES

Por padrão, o Amazon SES criptografa todos os dados em repouso. A criptografia, por padrão, ajuda a reduzir a sobrecarga operacional e a complexidade envolvidas na proteção dos dados. A criptografia também permite que você crie arquivos do Mail Manager que atendam aos rigorosos requisitos regulamentares e de conformidade de criptografia.

O SES fornece as seguintes opções de criptografia:

- AWS chaves de propriedade o SES as usa por padrão. Você não pode visualizar, gerenciar ou usar chaves AWS próprias nem auditar seu uso. No entanto, não é necessário tomar nenhuma medida nem alterar qualquer programa para proteger as chaves que criptografam seus dados. Para obter mais informações, consulte chaves de propriedade da [AWS no](https://docs.aws.amazon.com/kms/latest/developerguide/concepts.html#aws-owned-cmk) Guia do desenvolvedor do AWS Key Management Service .
- Chaves gerenciadas pelo cliente O SES suporta o uso de chaves simétricas gerenciadas pelo cliente que você cria, possui e gerencia. Como você tem controle total da criptografia, você pode realizar tarefas como:
	- Estabelecer e manter as políticas de chave
	- Estabelecer e manter subsídios e políticas do IAM
- Habilitar e desabilitar políticas de chaves
- Alternar os materiais de criptografia de chaves
- Adicionar etiquetas
- Criar aliases de chaves
- Chaves de agendamento para exclusão

Para usar sua própria chave, escolha uma chave gerenciada pelo cliente ao criar seus recursos do SES.

Para obter mais informações, consulte [Chaves mestras do cliente \(CMKs\)](https://docs.aws.amazon.com/kms/latest/developerguide/concepts.html#customer-cmk) no AWS Key Management Service Guia do desenvolvedor.

# **a** Note

O SES habilita automaticamente a criptografia em repouso usando chaves AWS próprias, sem nenhum custo.

No entanto, AWS KMS cobranças são cobradas pelo uso de uma chave gerenciada pelo cliente. Para obter mais informações sobre preços, consulte [AWS Key Management Service](https://aws.amazon.com/kms/pricing/)  [definição de preços](https://aws.amazon.com/kms/pricing/).

Crie uma chave gerenciada pelo cliente

Você pode criar uma chave simétrica gerenciada pelo cliente usando o AWS Management Console, ou as AWS KMS APIs.

Para criar uma chave simétrica gerenciada pelo cliente

Siga as etapas para [criar chaves KMS de criptografia simétrica](https://docs.aws.amazon.com/kms/latest/developerguide/create-keys.html#create-symmetric-cmk) no Guia do AWS Key Management Service desenvolvedor.

#### **a** Note

Para arquivamento, sua chave deve atender aos seguintes requisitos:

- A chave deve ser simétrica.
- A origem do material chave deve serAWS\_KMS.

• O uso da chave deve serENCRYPT\_DECRYPT.

#### Política de chave

As políticas de chaves controlam o acesso à chave gerenciada pelo seu cliente. Cada chave gerenciada pelo cliente deve ter exatamente uma política de chaves, que contém declarações que determinam quem pode usar a chave e como pode usá-la. Ao criar a chave gerenciada pelo cliente, você pode especificar uma política de chaves. Para obter mais informações, consulte [Gerenciamento](https://docs.aws.amazon.com/kms/latest/developerguide/control-access-overview.html#managing-access)  [do acesso às chaves gerenciadas pelo cliente](https://docs.aws.amazon.com/kms/latest/developerguide/control-access-overview.html#managing-access) no Guia do desenvolvedor do AWS Key Management Service .

Para usar sua chave gerenciada pelo cliente com o arquivamento do Mail Manager, sua política de chaves deve permitir as seguintes operações de API:

- [kms: DescribeKey](https://docs.aws.amazon.com/kms/latest/APIReference/API_DescribeKey.html)  Fornece os detalhes da chave gerenciada pelo cliente que permitem que o SES valide a chave.
- [kms: GenerateDataKey](https://docs.aws.amazon.com/kms/latest/APIReference/API_GenerateDataKey.html)  Permite que o SES gere uma chave de dados para criptografar dados em repouso.
- [kms:Decrypt](https://docs.aws.amazon.com/kms/latest/APIReference/API_Decrypt.html)  Permite que o SES descriptografe os dados armazenados antes de devolvê-los aos clientes da API.

O exemplo a seguir mostra uma política de chaves típica:

```
{ 
               "Sid": "Allow SES to encrypt/decrypt", 
               "Effect": "Allow", 
               "Principal": { 
                    "Service": "ses.amazonaws.com" 
               }, 
               "Action": [ 
                   "kms:GenerateDataKey", 
                   "kms:Decrypt", 
                   "kms:DescribeKey" 
               ], 
               "Resource": "*" 
          },
```
Para obter mais informações, consulte a [especificação de permissões em uma política](https://docs.aws.amazon.com/kms/latest/developerguide/control-access-overview.html#overview-policy-elements) no Guia do AWS Key Management Service desenvolvedor.

Para obter mais informações sobre solução de problemas, consulte [Solução de problemas de acesso](https://docs.aws.amazon.com/kms/latest/developerguide/policy-evaluation.html#example-no-iam) [por chave,](https://docs.aws.amazon.com/kms/latest/developerguide/policy-evaluation.html#example-no-iam) no Guia do AWS Key Management Service desenvolvedor.

Especificação de uma chave gerenciada pelo cliente para arquivamento do Mail Manager

Você pode especificar uma chave gerenciada pelo cliente como alternativa ao uso de chaves AWS próprias. Ao criar um arquivamento, você pode especificar a chave de dados inserindo um ARN da chave KMS, que o arquivamento do Mail Manager usa para criptografar todos os dados do cliente no arquivo.

• ARN da chave KMS — [Um identificador de chave para uma chave](https://docs.aws.amazon.com/kms/latest/developerguide/concepts.html#key-id) gerenciada pelo AWS KMS cliente. Insira uma ID de chave, um ARN de chave, um nome de alias ou um ARN de alias.

Contexto de criptografia do Amazon SES

Um [contexto de criptografia](https://docs.aws.amazon.com/kms/latest/developerguide/concepts.html#encrypt_context) é um conjunto opcional de pares chave-valor que contêm informações contextuais adicionais sobre os dados.

AWS KMS usa o contexto de criptografia como [dados autenticados adicionais](https://docs.aws.amazon.com/crypto/latest/userguide/cryptography-concepts.html#term-aad) para oferecer suporte à criptografia [autenticada.](https://docs.aws.amazon.com/crypto/latest/userguide/cryptography-concepts.html#define-authenticated-encryption) Quando você inclui um contexto de criptografia em uma solicitação para criptografar dados, AWS KMS vincula o contexto de criptografia aos dados criptografados. Para descriptografar os dados, você inclui o mesmo contexto de criptografia na solicitação.

**a** Note

O Amazon SES não oferece suporte a contextos de criptografia para criação de arquivos. Em vez disso, você usa uma política IAM ou KMS. Por exemplo, políticas, consult[ePolíticas de](#page-1009-0) [criação de arquivos](#page-1009-0), mais adiante nesta seção.

Contexto de criptografia do Amazon SES

O SES usa o mesmo contexto de criptografia em todas as operações AWS KMS criptográficas, onde a chave está aws:ses:arn e o valor é o [recurso Amazon Resource Name](https://docs.aws.amazon.com/general/latest/gr/aws-arns-and-namespaces.html) (ARN).
#### Example

```
"encryptionContext": { 
     "aws:ses:arn": "arn:aws:ses:us-west-2:111122223333:ExampleResourceName/
ExampleResourceID"
}
```
Uso do contexto de criptografia para monitoramento

Ao usar uma chave simétrica gerenciada pelo cliente para criptografar seu recurso SES, você também pode usar o contexto de criptografia nos registros e registros de auditoria para identificar como a chave gerenciada pelo cliente está sendo usada. O contexto de criptografia também aparece nos [registros gerados pelo AWS CloudTrail ou Amazon CloudWatch Logs.](#page-1010-0)

Uso do contexto de criptografia para controlar o acesso à chave gerenciada pelo cliente

Você pode usar o contexto de criptografia nas políticas de chaves e políticas do IAM como conditions e controlar o acesso à sua chave simétrica gerenciada pelo cliente. Você também pode usar restrições no contexto de criptografia em uma concessão.

O SES usa uma restrição de contexto de criptografia nas concessões para controlar o acesso à chave gerenciada pelo cliente em sua conta ou região. A restrição da concessão exige que as operações permitidas pela concessão usem o contexto de criptografia especificado.

Example

Veja a seguir exemplos de declarações de políticas de chave para conceder acesso a uma chave gerenciada pelo cliente para um contexto de criptografia específico. A condição nesta declaração de política exige que as concessões tenham uma restrição de contexto de criptografia que especifique o contexto de criptografia.

```
{ 
     "Sid": "Enable DescribeKey", 
     "Effect": "Allow", 
     "Principal": { 
          "AWS": "arn:aws:iam::111122223333:role/ExampleReadOnlyRole" 
      }, 
      "Action": "kms:DescribeKey", 
      "Resource": "*"
},
{ 
      "Sid": "Enable CreateGrant",
```

```
 "Effect": "Allow", 
      "Principal": { 
          "AWS": "arn:aws:iam::111122223333:role/ExampleReadOnlyRole" 
      }, 
      "Action": "kms:CreateGrant", 
      "Resource": "*", 
      "Condition": { 
          "StringEquals": { 
               "kms:EncryptionContext:aws:ses:arn": "arn:aws:ses:us-
west-2:111122223333:ExampleResourceName/ExampleResourceID" 
 } 
      }
}
```
Políticas de criação de arquivos

O exemplo de políticas a seguir mostra como habilitar a criação de arquivamento. As políticas funcionam em todos os ativos.

Política do IAM

```
{ 
             "Sid": "VisualEditor0", 
             "Effect": "Allow", 
             "Action": "ses:CreateArchive", 
             "Resource": [ 
 "*" 
            \mathbf{I} }, 
         { 
             "Effect": "Allow", 
             "Action": [ 
                 "kms:DescribeKey", 
                 "kms:GenerateDataKey", 
                 "kms:Decrypt" 
             ], 
             "Resource": "*", 
             "Condition": { 
                 "StringEquals": { 
                      "kms:ViaService": "ses.us-east-1.amazonaws.com", 
                      "kms:CallerAccount": "012345678910" 
 } 
 }
```
}

### AWS KMS política

{

```
 "Sid": "Allow SES to encrypt/decrypt", 
     "Effect": "Allow", 
     "Principal": { 
          "Service": "ses.amazonaws.com" 
     }, 
     "Action": [ 
          "kms:GenerateDataKey", 
          "kms:Decrypt", 
          "kms:DescribeKey" 
     ], 
      "Resource": "*" 
 },
```
### <span id="page-1010-0"></span>Monitorando suas chaves de criptografia para o Amazon SES

Ao usar uma chave gerenciada pelo AWS KMS cliente com seus recursos do Amazon SES, você pode usar [AWS CloudTrailo](https://docs.aws.amazon.com/awscloudtrail/latest/userguide/cloudtrail-user-guide.html) [Amazon CloudWatch Logs](https://docs.aws.amazon.com/AmazonCloudWatch/latest/logs/WhatIsCloudWatchLogs.html) para rastrear as solicitações enviadas pelo SES AWS KMS.

Os exemplos a seguir são AWS CloudTrail eventos paraGenerateDataKey,Decrypt, e DescribeKey para monitorar operações KMS chamadas pelo SES para acessar dados criptografados pela chave gerenciada pelo cliente:

### GenerateDataKey

Quando você ativa uma chave gerenciada pelo AWS KMS cliente para seu recurso, o SES cria uma chave de tabela exclusiva. Ele envia uma GenerateDataKey solicitação AWS KMS que especifica a chave gerenciada pelo AWS KMS cliente para o recurso.

Quando você ativa uma chave gerenciada pelo AWS KMS cliente para seu recurso de arquivamento do Mail Manager, ela é usada GenerateDataKey ao criptografar dados arquivados em repouso.

O evento de exemplo a seguir registra a operação GenerateDataKey:

```
 "eventVersion": "1.08",
```
{

```
 "userIdentity": { 
          "type": "AWSService", 
          "invokedBy": "ses.amazonaws.com" 
     }, 
     "eventTime": "2021-04-22T17:07:02Z", 
     "eventSource": "kms.amazonaws.com", 
     "eventName": "GenerateDataKey", 
     "awsRegion": "us-west-2", 
     "sourceIPAddress": "172.12.34.56", 
     "userAgent": "ExampleDesktop/1.0 (V1; OS)", 
     "requestParameters": { 
         "encryptionContext": { 
              "aws:ses:arn": "arn:aws:ses:us-west-2:111122223333:ExampleResourceName/
ExampleResourceID" 
         }, 
         "keySpec": "AES_256", 
         "keyId": "arn:aws:kms:us-
west-2:111122223333:key/1234abcd-12ab-34cd-56ef-123456SAMPLE" 
     }, 
     "responseElements": null, 
     "requestID": "ff000af-00eb-00ce-0e00-ea000fb0fba0SAMPLE", 
     "eventID": "ff000af-00eb-00ce-0e00-ea000fb0fba0SAMPLE", 
     "readOnly": true, 
     "resources": [ 
         { 
              "accountId": "111122223333", 
              "type": "AWS::KMS::Key", 
              "ARN": "arn:aws:kms:us-
west-2:111122223333:key/1234abcd-12ab-34cd-56ef-123456SAMPLE" 
         } 
     ], 
     "eventType": "AwsApiCall", 
     "managementEvent": true, 
     "eventCategory": "Management", 
     "recipientAccountId": "111122223333", 
     "sharedEventID": "57f5dbee-16da-413e-979f-2c4c6663475e"
}
```
### Decrypt

Quando você acessa um recurso criptografado, o SES chama a Decrypt operação para usar a chave de dados criptografada armazenada para acessar os dados criptografados.

O evento de exemplo a seguir registra a operação Decrypt:

```
{ 
     "eventVersion": "1.08", 
     "userIdentity": { 
         "type": "AWSService", 
          "invokedBy": "ses.amazonaws.com" 
     }, 
     "eventTime": "2021-04-22T17:10:51Z", 
     "eventSource": "kms.amazonaws.com", 
     "eventName": "Decrypt", 
     "awsRegion": "us-west-2", 
     "sourceIPAddress": "172.12.34.56", 
     "userAgent": "ExampleDesktop/1.0 (V1; OS)", 
     "requestParameters": { 
          "encryptionContext": { 
              "aws:ses:arn": "arn:aws:ses:us-west-2:111122223333:ExampleResourceName/
ExampleResourceID" 
         }, 
          "keyId": "arn:aws:kms:us-
west-2:111122223333:key/1234abcd-12ab-34cd-56ef-123456SAMPLE", 
          "encryptionAlgorithm": "SYMMETRIC_DEFAULT" 
     }, 
     "responseElements": null, 
     "requestID": "ff000af-00eb-00ce-0e00-ea000fb0fba0SAMPLE", 
     "eventID": "ff000af-00eb-00ce-0e00-ea000fb0fba0SAMPLE", 
     "readOnly": true, 
     "resources": [ 
         { 
              "accountId": "111122223333", 
             "type": "AWS::KMS::Key",
              "ARN": "arn:aws:kms:us-
west-2:111122223333:key/1234abcd-12ab-34cd-56ef-123456SAMPLE" 
         } 
     ], 
     "eventType": "AwsApiCall", 
     "managementEvent": true, 
     "eventCategory": "Management", 
     "recipientAccountId": "111122223333", 
     "sharedEventID": "dc129381-1d94-49bd-b522-f56a3482d088"
}
```
#### **DescribeKey**

O SES usa a DescribeKey operação para verificar se a chave gerenciada pelo AWS KMS cliente associada ao seu recurso existe na conta e na região.

O evento de exemplo a seguir registra a operação DescribeKey:

```
{ 
     "eventVersion": "1.08", 
     "userIdentity": { 
         "type": "AssumedRole", 
         "principalId": "AROAIGDTESTANDEXAMPLE:Sampleuser01", 
         "arn": "arn:aws:sts::111122223333:assumed-role/Admin/Sampleuser01", 
         "accountId": "111122223333", 
         "accessKeyId": "AKIAIOSFODNN7EXAMPLE3", 
         "sessionContext": { 
              "sessionIssuer": { 
                  "type": "Role", 
                  "principalId": "AROAIGDTESTANDEXAMPLE:Sampleuser01", 
                  "arn": "arn:aws:sts::111122223333:assumed-role/Admin/Sampleuser01", 
                  "accountId": "111122223333", 
                  "userName": "Admin" 
              }, 
              "webIdFederationData": {}, 
              "attributes": { 
                  "mfaAuthenticated": "false", 
                  "creationDate": "2021-04-22T17:02:00Z" 
 } 
         }, 
         "invokedBy": "ses.amazonaws.com" 
     }, 
     "eventTime": "2021-04-22T17:07:02Z", 
     "eventSource": "kms.amazonaws.com", 
     "eventName": "DescribeKey", 
     "awsRegion": "us-west-2", 
     "sourceIPAddress": "172.12.34.56", 
     "userAgent": "ExampleDesktop/1.0 (V1; OS)", 
     "requestParameters": { 
         "keyId": "00dd0db0-0000-0000-ac00-b0c000SAMPLE" 
     }, 
     "responseElements": null, 
     "requestID": "ff000af-00eb-00ce-0e00-ea000fb0fba0SAMPLE", 
     "eventID": "ff000af-00eb-00ce-0e00-ea000fb0fba0SAMPLE", 
     "readOnly": true,
```

```
 "resources": [ 
         { 
              "accountId": "111122223333", 
             "type": "AWS::KMS::Key",
              "ARN": "arn:aws:kms:us-
west-2:111122223333:key/1234abcd-12ab-34cd-56ef-123456SAMPLE" 
 } 
     ], 
     "eventType": "AwsApiCall", 
     "managementEvent": true, 
     "eventCategory": "Management", 
     "recipientAccountId": "111122223333"
}
```
### Saiba mais

Os recursos a seguir fornecem mais informações sobre a criptografia de dados em pausa.

- Para obter mais informações sobre [AWS Key Management Service conceitos básicos,](https://docs.aws.amazon.com/kms/latest/developerguide/concepts.html) consulte o AWS Key Management Service Guia do Desenvolvedor.
- Para obter mais informações sobre as [melhores práticas de segurança para o AWS Key](https://docs.aws.amazon.com/kms/latest/developerguide/best-practices.html)  [Management Service](https://docs.aws.amazon.com/kms/latest/developerguide/best-practices.html), consulte o Guia do desenvolvedor do AWS Key Management Service .

# Criptografia em trânsito

Por padrão, o Amazon SES usa TLS oportunista. Isso significa que o Amazon SES sempre tenta estabelecer uma conexão segura com o servidor de recebimento de e-mails. Se ele não consegue estabelecer uma conexão segura, ele envia a mensagem não criptografada. Você pode alterar esse comportamento para que o Amazon SES envie a mensagem para o servidor de recebimento de emails somente se não for possível estabelecer uma conexão segura. Para ter mais informações, consulte [Amazon SES e protocolos de segurança.](#page-143-0)

## Exclusão de dados pessoais do Amazon SES

Dependendo de como você o usa, o Amazon SES pode armazenar determinados dados que podem ser considerados pessoais. Por exemplo, para enviar e-mails usando o Amazon SES, você deve fornecer pelo menos uma identidade verificada (um endereço de e-mail ou um domínio). Você pode usar o console do Amazon SES ou a API do Amazon SES para excluir permanentemente esses dados pessoais.

Este capítulo fornece procedimentos para excluir vários tipos de dados que podem ser considerados pessoais.

### Conteúdo

- [Excluir endereços de e-mail da lista de supressão no nível da conta](#page-1015-0)
- [Excluir dados sobre e-mails enviados usando o Amazon SES](#page-1016-0)
- [Exclusão de dados sobre identidades](#page-1017-0)
- [Excluir dados de autenticação de remetente](#page-1018-0)
- [Excluir dados relacionados às regras de recebimento](#page-1019-0)
- [Excluir dados relacionados aos filtros de endereços IP](#page-1020-0)
- [Excluir dados em modelos de e-mail](#page-1021-0)
- [Excluir dados de modelos de e-mail de verificação personalizados](#page-1021-1)
- [Exclua todos os dados pessoais fechando sua AWS conta](#page-1022-0)

### <span id="page-1015-0"></span>Excluir endereços de e-mail da lista de supressão no nível da conta

O Amazon SES inclui uma lista opcional de supressão no nível de conta. Quando você habilita este recurso, os endereços de e-mail são automaticamente adicionados a uma lista de supressão quando resultam em uma devolução ou reclamação. Os endereços de e-mail permanecem nesta lista até que você os exclua. Para obter mais informações sobre a lista de supressão no nível da conta, consulte [Como usar a lista de supressão do Amazon SES por conta](#page-534-0)

Você pode remover os endereços de e-mail da lista de supressão no nível de conta usando a operação DeleteSuppressedDestination na [API v2 do Amazon SES](https://docs.aws.amazon.com/ses/latest/APIReference-V2/API_DeleteSuppressedDestination.html). Esta seção inclui um procedimento para excluir endereços de e-mail usando a AWS CLI. Para obter mais informações sobre a instalação e a configuração da AWS CLI, consulte o Guia do usuário da AWS Command Line [Interface.](https://docs.aws.amazon.com/cli/latest/userguide/)

Como remover um endereço da lista de supressão no nível da conta usando a AWS CLI

Na linha de comando, insira o seguinte comando:

aws sesv2 delete-suppressed-destination --email-address *recipient@example.com*

No comando anterior, substitua *recipient@example.com* pelo endereço de e-mail que você deseja remover da lista de supressão no nível da conta.

### <span id="page-1016-0"></span>Excluir dados sobre e-mails enviados usando o Amazon SES

Ao usar o Amazon SES para enviar um e-mail, você pode enviar informações sobre esse e-mail para outros AWS serviços. Por exemplo, você pode enviar informações sobre eventos de e-mail (como entregas, aberturas e cliques) para o Firehose. Esse evento normalmente contém dados de seu endereço de e-mail e o endereço IP do qual o e-mail foi enviado. Ele também contém os endereços de e-mail de todos os destinatários aos quais o e-mail foi enviado.

Você pode usar o Firehose para transmitir dados de eventos de e-mail para vários destinos, incluindo Amazon Simple Storage Service, Amazon Service e OpenSearch Amazon Redshift. Para remover esses dados, você deve primeiro interromper o streaming de dados para o Firehose e, em seguida, excluir os dados que já foram transmitidos. Para parar de transmitir dados de eventos do Amazon SES para o Firehose, você deve excluir o destino do evento Firehose.

Para remover um destino de evento do Firehose usando o console do Amazon SES

- 1. Faça login no Amazon SES em <https://console.aws.amazon.com/ses/>.
- 2. Em Email Sending (Envio de e-mail), selecione Configuration Sets (Conjuntos de configurações).
- 3. Na lista de conjuntos de configurações, escolha o conjunto de configurações que contém o destino do evento Firehose.
- 4. Ao lado do destino do evento Firehose que você deseja excluir, escolha o botão delete  $\left( 0 \right)$  ).
- 5. Se necessário, remova os dados que o Firehose gravou em outros serviços. Para ter mais informações, consulte [the section called "Remover dados de eventos armazenados".](#page-1017-1)

Também é possível usar a API do Amazon SES para excluir destinos de eventos. O procedimento a seguir usa o AWS Command Line Interface (AWS CLI) para interagir com a API do Amazon SES. Você também pode interagir com a API usando um AWS SDK ou fazendo solicitações HTTP diretamente.

Para remover o destino de um evento Firehose usando o AWS CLI

1. Na linha de comando, digite o seguinte comando:

```
aws sesv2 delete-configuration-set-event-destination --configuration-set-
name configSet \
--event-destination-name eventDestination
```
Nesse comando, substitua *ConfigSet pelo nome do conjunto* de configurações que contém o destino do evento Firehose. Substitua *EventDestination* pelo nome do destino do evento Firehose.

2. Se necessário, remova os dados que o Firehose gravou em outros serviços. Para ter mais informações, consulte [the section called "Remover dados de eventos armazenados".](#page-1017-1)

<span id="page-1017-1"></span>Remover dados de eventos armazenados

Para obter mais informações sobre a exclusão de informações de outros AWS serviços, consulte os seguintes documentos:

- [Excluir um objeto e um bucket](https://docs.aws.amazon.com/AmazonS3/latest/gsg/DeletingAnObjectandBucket.html) no Guia do usuário do Amazon Simple Storage Service
- [Excluir um domínio OpenSearch de serviço](https://docs.aws.amazon.com/opensearch-service/latest/developerguide/es-gsg-deleting.html) no Amazon OpenSearch Service Developer Guide
- [Exclusão de um cluster](https://docs.aws.amazon.com/redshift/latest/mgmt/managing-clusters-console.html#delete-cluster) no Guia de gerenciamento de clusters do Amazon RedShift

Você também pode usar o Firehose para transmitir dados de e-mail para o Splunk, um serviço terceirizado que não é suportado AWS nem gerenciado no. AWS Management Console Para obter mais informações sobre como remover dados do Splunk, consulte o administrador do sistema ou a documentação no site do [Splunk](http://docs.splunk.com/Documentation).

### <span id="page-1017-0"></span>Exclusão de dados sobre identidades

As identidades incluem os endereços de e-mail e os domínios que você usa para enviar e-mails usando o Amazon SES. Em algumas jurisdições, endereços de e-mail ou domínios podem ser considerados como dados de identificação pessoal.

Para excluir uma identidade usando o console do Amazon SES

- 1. Faça login no Amazon SES em <https://console.aws.amazon.com/ses/>.
- 2. No Identity Management (Gerenciamento de identidades), proceda de uma das seguintes maneiras:
	- Selecione Domains (Domínios) para excluir um domínio.
	- Selecione Email Addresses (Endereços de e-mail) para excluir um endereço de e-mail.
- 3. Selecione a identidade a ser excluída e, em seguida, selecione Remove (Remover).
- 4. Na caixa de diálogo de confirmação, selecione Yes, Delete Identity (Sim, excluir identidade).

Também é possível usar a API do Amazon SES para excluir identidades. O procedimento a seguir usa a AWS Command Line Interface (AWS CLI) para interagir com a API do Amazon SES. Você também pode interagir com a API usando um AWS SDK ou fazendo solicitações HTTP diretamente.

Para excluir uma identidade usando o AWS CLI

Na linha de comando, digite o seguinte comando:

aws ses delete-identity --identity *sender@example.com*

Nesse comando, substitua *sender@example.com* pela identidade a ser excluída.

### <span id="page-1018-0"></span>Excluir dados de autenticação de remetente

A autenticação do remetente refere-se ao processo de configuração do Amazon SES para que outro usuário possa enviar e-mails em seu nome. Para habilitar a autorização do remetente, você deve criar uma política, conforme descrito em [Uso de autorização de envio com o Amazon SES](#page-349-0). Essas políticas contêm identidades (que pertencem a você), além de AWS IDs (que estão associadas à pessoa ou grupo que envia e-mails em seu nome). Você pode remover esse dados pessoais modificando ou excluindo as políticas de autenticação do remetente. Os procedimentos a seguir mostram como excluir essas políticas.

Para excluir uma política de autenticação de remetente usando o console do Amazon SES

- 1. Faça login no Amazon SES em <https://console.aws.amazon.com/ses/>.
- 2. No Identity Management (Gerenciamento de identidades), proceda de uma das seguintes maneiras:
	- Escolha Domains (Domínios) se a política de autenticação de remetente que você deseja excluir estiver associada a um domínio.
	- Escolha Email Addresses (Endereços de e-mail) se a política de autenticação de remetente que você deseja excluir estiver associada a um endereço de e-mail.
- 3. Em Identity Policies (Políticas de identidade), selecione a política que você deseja excluir e selecione Remove Policy (Remover política).

Também é possível usar a API do Amazon SES para excluir políticas de autenticação de remetente. O procedimento a seguir usa o AWS Command Line Interface (AWS CLI) para interagir com a API do Amazon SES. Você também pode interagir com a API usando um AWS SDK ou fazendo solicitações HTTP diretamente.

Para excluir uma política de autenticação de remetente usando o AWS CLI

• Na linha de comando, digite o seguinte comando:

```
aws ses delete-identity-policy --identity example.com --policy-name samplePolicy
```
Nesse comando, substitua *example.com* pela identidade que contém a política de autenticação de remetente. Substitua *samplePolicy* pelo nome da política de autenticação de remetente.

### <span id="page-1019-0"></span>Excluir dados relacionados às regras de recebimento

Se usar o Amazon SES para receber e-mail de entrada, você pode criar regras de recebimento que são aplicadas a uma ou mais identidades (endereços de e-mail ou domínios). Essas regras determinam o que o Amazon SES faz com os e-mails recebidos enviados às identidades especificadas.

Para excluir uma regra de recebimento usando o console do Amazon SES

- 1. Faça login no Amazon SES em <https://console.aws.amazon.com/ses/>.
- 2. Em Email Receiving (Recebimento de e-mail), selecione Rule Sets (Conjuntos de regras).
- 3. Se a regra de recebimento fizer parte do conjunto de regras ativo, selecione View Active Rule Set (Visualizar conjunto de regras ativo). Caso contrário, selecione o conjunto de regras que contém a regra de recebimento que você deseja excluir.
- 4. Na lista de regras de recebimento, selecione a regra que você deseja excluir.
- 5. No menu Ações, escolha Excluir.
- 6. Na caixa de diálogo de confirmação, selecione Delete (Excluir).

Também é possível usar a API do Amazon SES para excluir regras de recebimento. O procedimento a seguir usa o AWS Command Line Interface (AWS CLI) para interagir com a API do Amazon SES. Você também pode interagir com a API usando um AWS SDK ou fazendo solicitações HTTP diretamente.

Para excluir uma regra de recebimento usando o AWS CLI

Na linha de comando, digite o seguinte comando:

```
aws ses delete-receipt-rule --rule-set myRuleSet --rule-name myReceiptRule
```
Nesse comando, *myRuleSet*substitua pelo nome do conjunto de regras de recebimento que contém a regra de recebimento. *myReceiptRule*Substitua pelo nome da regra de recebimento que você deseja excluir.

<span id="page-1020-0"></span>Excluir dados relacionados aos filtros de endereços IP

Se usar o Amazon SES para receber e-mail de entrada, você pode criar filtros para aceitar ou bloquear explicitamente mensagens que são enviadas de endereços IP específicos.

Para excluir um filtro de endereços IP usando o console do Amazon SES

- 1. Faça login no Amazon SES em <https://console.aws.amazon.com/ses/>.
- 2. Em Email Receiving (Recebimento de e-mail), selecione IP Address Filters (Filtros de endereços IP).
- 3. Na lista de filtros de endereços IP, selecione o filtro que você deseja remover e, em seguida, selecione Delete (Excluir).

Também é possível usar a API do Amazon SES para excluir filtros de endereços IP. O procedimento a seguir usa o AWS Command Line Interface (AWS CLI) para interagir com a API do Amazon SES. Você também pode interagir com a API usando um AWS SDK ou fazendo solicitações HTTP diretamente.

Para excluir um filtro de endereço IP usando o AWS CLI

Na linha de comando, digite o seguinte comando:

aws ses delete-receipt-filter --filter-name *IPfilter*

Nesse comando, substitua *IPfilter* pelo nome do filtro de endereços IP que você deseja excluir.

### <span id="page-1021-0"></span>Excluir dados em modelos de e-mail

Se você usar modelos de e-mail para enviar e-mails, é possível que esses modelos contenham dados pessoais, dependendo de como você os configurou. Por exemplo, você pode ter adicionado um endereço de e-mail ao modelo com o qual os destinatários podem entrar em contato para obter mais informações.

Você só pode excluir modelos de e-mail usando a API do Amazon SES.

Para excluir um modelo de e-mail usando o AWS CLI

Na linha de comando, digite o seguinte comando:

aws ses delete-template --template-name *sampleTemplate*

Nesse comando, substitua *sampleTemplate* pelo nome do modelo de e-mail que você deseja excluir.

<span id="page-1021-1"></span>Excluir dados de modelos de e-mail de verificação personalizados

Se você usar modelos personalizados para verificar novos endereços de envio de e-mail, é possível que esses modelos contenham dados pessoais, dependendo de como você os configurou. Por exemplo, você pode ter adicionado um endereço de e-mail ao modelo de e-mail de verificação com o qual os destinatários podem entrar em contato para obter mais informações.

Você só pode excluir modelos de e-mail de verificação personalizados usando a API do Amazon SES.

Para excluir um modelo de e-mail de verificação personalizado usando o AWS CLI

• Na linha de comando, digite o seguinte comando:

```
aws ses delete-custom-verification-email-template --template-
name verificationEmailTemplate
```
Nesse comando, *verificationEmailTemplate*substitua pelo nome do modelo de e-mail de verificação personalizado que você deseja excluir.

### <span id="page-1022-0"></span>Exclua todos os dados pessoais fechando sua AWS conta

Também é possível excluir todos os dados pessoais armazenados no Amazon SES fechando sua conta da AWS . No entanto, essa ação também exclui todos os outros dados, pessoais ou não pessoais, que você armazenou em todos os outros serviços. AWS

Quando você fecha sua AWS conta, os dados em sua AWS conta são retidos por 90 dias. Após esse período de retenção, eles são excluídos de forma permanente e irreversível.

#### Para fechar sua AWS conta

Instruções completas sobre como fechar sua AWS conta são abordadas em [Fechar uma AWS conta](https://docs.aws.amazon.com/accounts/latest/reference/manage-acct-closing.html).

# Gerenciamento de identidade e acesso no Amazon SES

Você pode usar o AWS Identity and Access Management (IAM) com o Amazon Simple Email Service (Amazon SES) para especificar quais ações de API do SES um usuário, grupo ou função pode realizar. (Neste tópico, nós nos referimos coletivamente a essas entidades como usuário.) Você também pode controlar quais endereços de e-mail o usuário pode usar para os endereços "From", destinatário e "Return-Path" dos e-mails.

Por exemplo, você pode criar uma política do IAM permitindo que os usuários da sua organização enviem e-mails, mas que não desempenhem ações administrativas, como a verificação de estatísticas de envio. Como no outro exemplo, você pode criar uma política que permita a um usuário enviar e-mails pelo SES por meio de sua conta, mas somente se ele usar determinado endereço "From" (De).

Para usar o IAM, você define uma política do IAM, que é um documento que explicitamente define as permissões, e anexa a política a um usuário. Para saber como criar políticas do IAM, consulte o [Guia do usuário do IAM.](https://docs.aws.amazon.com/IAM/latest/UserGuide/policies_overview.html) Além de aplicar as restrições definidas em sua política, não há alterações na forma como os usuários interagem com o SES nem na forma como o SES realiza as solicitações.

**a** Note

- Se a conta estiver na sandbox do SES, suas restrições impedirão a implementação de algumas dessas políticas. Consulte [Solicitar acesso à produção.](#page-61-0)
- Você também pode controlar o acesso ao SES usando políticas de autorização de envio. Enquanto as políticas do IAM restringem o que usuários individuais podem fazer,

as políticas de autorização de envio restringem a forma como identidades verificadas individuais podem ser usadas. Além disso, somente as políticas de autorização de envio podem conceder acesso entre contas. Para obter mais informações sobre a autorização de envio, consulte [Uso de autorização de envio com o Amazon SES.](#page-349-0)

Se você estiver procurando informações sobre como gerar credenciais SMTP do SES para um usuário existente, consulte [Obtenção de credenciais SMTP do Amazon SES.](#page-75-0)

## Criar políticas do IAM para acesso ao SES

Esta seção explica como usar as políticas do IAM especificamente com o SES. Para saber como criar políticas do IAM no geral, consulte [Guia do usuário do IAM](https://docs.aws.amazon.com/IAM/latest/UserGuide/AccessPolicyLanguage_ElementDescriptions.html).

Há três motivos pelos quais você pode usar o IAM com o SES:

- Para restringir a ação de envio de e-mail.
- Para restringir os endereços "From", destinatário e "Return-Path" dos e-mails que o usuário envia.
- Para controlar aspectos gerais do uso da API, como o período durante o qual um usuário tem permissão para chamar as APIs que estão autorizados a usar.

### Restrição da ação

Para controlar quais ações do SES o usuário poderá realizar, use o elemento Action de uma política do IAM. Você pode definir o elemento Action para qualquer ação de API do SES colocando como prefixo do nome da API a string em minúsculas ses:. Por exemplo, você pode definir Action como ses:SendEmail, ses:GetSendStatistics ou ses:\* (para todas as ações).

Em seguida, dependendo da Action, especifique o elemento Resource da seguinte forma:

Se o elemento **Action** permitir apenas o acesso a APIs de envio de e-mails (ou seja, **ses:SendEmail** e/ou **ses:SendRawEmail**):

- Para permitir que o usuário envie a partir de qualquer identidade em sua Conta da AWS, Resource defina como \*
- Para restringir as identidades a partir das quais o usuário pode enviar, defina Resource como os ARNs das identidades que você estiver permitindo que o usuário utilize.

Se o elemento **Action** permitir acesso a todas as APIs:

- Se você não quiser restringir as identidades a partir das quais o usuário pode enviar, defina Resource como \*
- Se você quiser restringir as identidades com as quais um usuário pode enviar, será necessário criar duas políticas (ou duas declarações dentro de uma política):
	- Um com Action definido como uma lista explícita das non-email-sending APIs permitidas e Resource definido como \*
	- Uma com Action definida como uma das APIs de envio de e-mails (ses:SendEmail e/ou ses:SendRawEmail) e Resource definido como os ARNs das identidades que você está permitindo que o usuário use.

Para obter uma lista das ações disponíveis do SES, consulte a [Referência da API do Amazon](https://docs.aws.amazon.com/ses/latest/APIReference/)  [Simple Email Service](https://docs.aws.amazon.com/ses/latest/APIReference/). Se o usuário for usar a interface SMTP, será necessário permitir acesso a ses:SendRawEmail, no mínimo.

### Restrição de endereços de e-mail

Se você quiser restringir o usuário a endereços de e-mail específicos, pode usar um bloco Condition. No bloco Condition, você especifica as condições usando chaves de condição, como descrito no [Guia do usuário do IAM.](https://docs.aws.amazon.com/IAM/latest/UserGuide/AccessPolicyLanguage_ElementDescriptions.html#Condition) Ao usar chaves de condição, você pode controlar os seguintes endereços de e-mail:

**a** Note

Essas chaves de condição de endereço de e-mail aplicam-se somente às APIs indicadas na tabela a seguir.

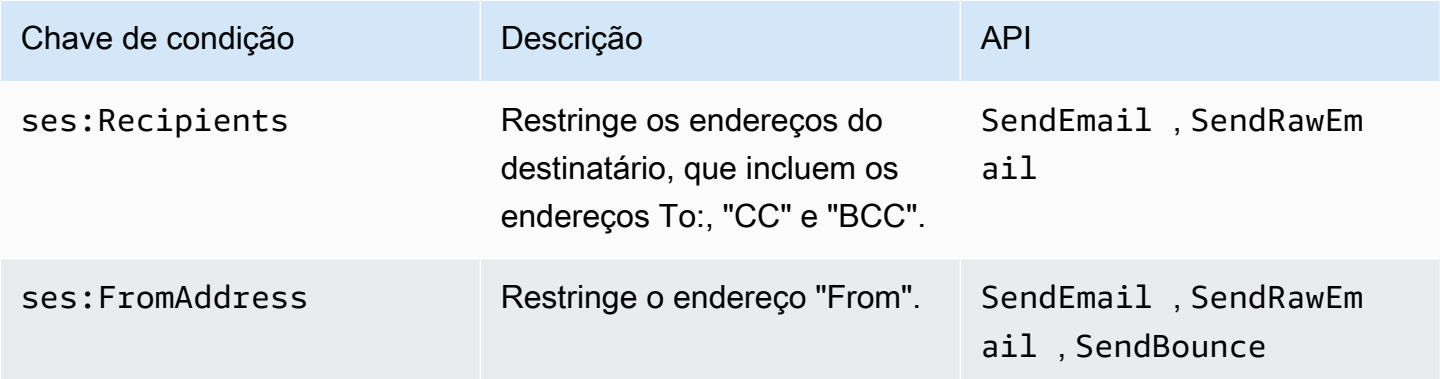

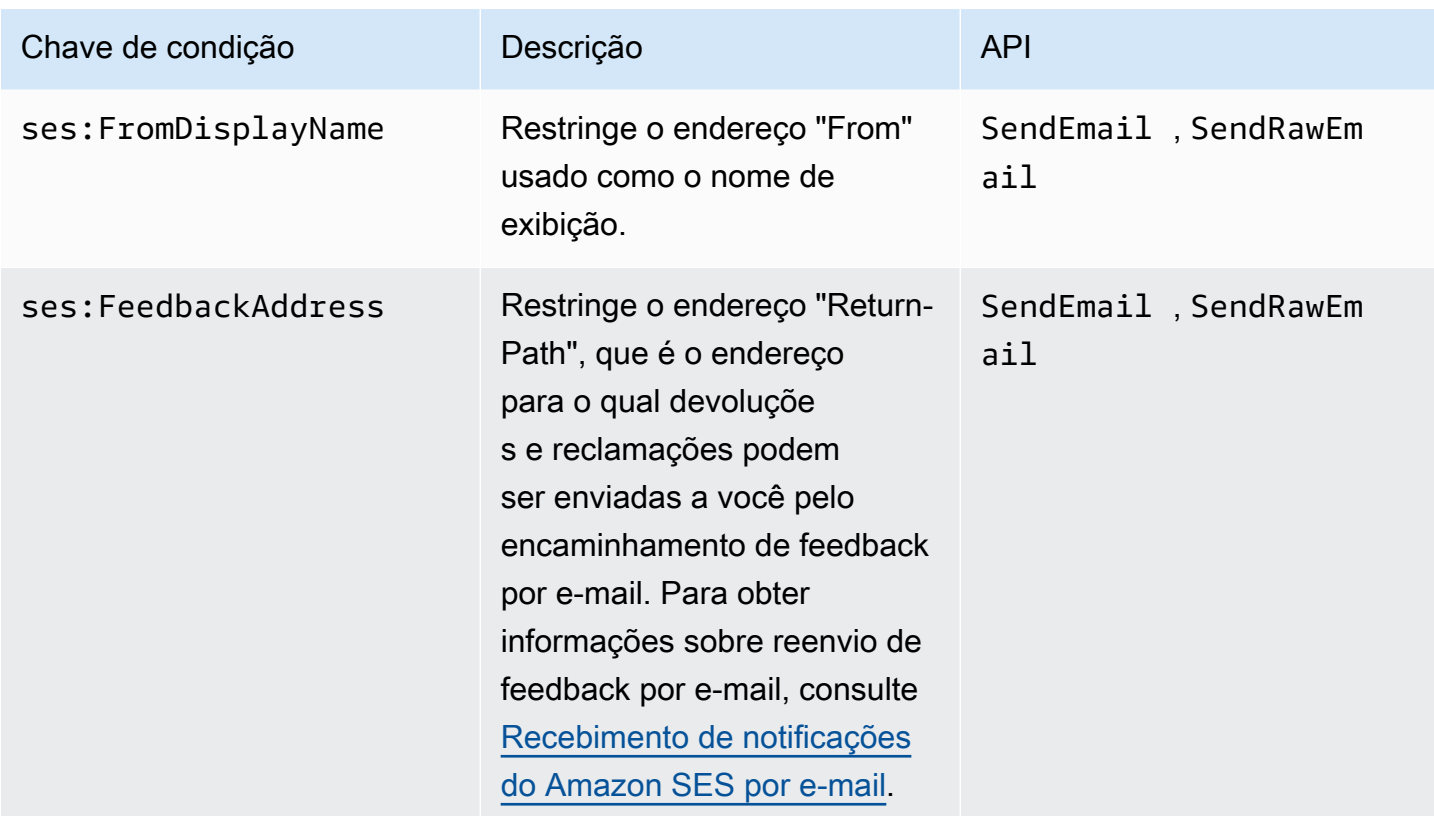

### Restringir pela versão da API do SES

Ao usar a chave ses:ApiVersion em condições, você pode restringir o acesso ao SES com base na versão da API do SES.

### **a** Note

A interface SMTP do SES usa a API do SES versão 2 de ses:SendRawEmail.

### Restrição do uso da API geral

Ao usar chaves AWS-wide em condições, você pode restringir o acesso ao SES com base em aspectos como a data e a hora em que o usuário tem permissão para acessar as APIs. O SES implementa somente as seguintes chaves AWS de política abrangentes:

- aws:CurrentTime
- aws:EpochTime
- aws:SecureTransport
- aws:SourceIp
- aws:SourceVpc
- aws:SourceVpce
- aws:UserAgent
- aws:VpcSourceIp

Para obter mais informações sobre essas chaves, consulte o [Guia do usuário do IAM](https://docs.aws.amazon.com/IAM/latest/UserGuide/AccessPolicyLanguage_ElementDescriptions.html#Condition).

## Exemplo de políticas do IAM para o SES

Este tópico inclui exemplos de políticas que permitem a um usuário acessar o SES, mas apenas em determinadas condições.

Exemplos de políticas nesta seção:

- [Permitir acesso total a todas as ações do SES](#page-1026-0)
- [Permitir acesso somente à API do SES versão 2](#page-1027-0)
- [Permitir acesso somente a ações de envio de e-mails](#page-1027-1)
- [Restringir o período de envio](#page-1028-0)
- [Restringir os endereços do destinatário](#page-1028-1)
- [Restringir o endereço "From".](#page-1029-0)
- [Restringir o nome de exibição do remetente de e-mail](#page-1030-0)
- [Restringir o destino do feedback de devolução e reclamação](#page-1031-0)

<span id="page-1026-0"></span>Permitir acesso total a todas as ações do SES

A política a seguir permite que um usuário chame qualquer ação do SES.

```
{ 
   "Version":"2012-10-17", 
   "Statement":[ 
      { 
        "Effect":"Allow", 
        "Action":[ 
           "ses:*" 
        ],
```

```
 "Resource":"*" 
      } 
   ]
}
```
<span id="page-1027-0"></span>Permitir acesso somente à API do SES versão 2

A política a seguir permite que um usuário chame apenas as ações do SES da API versão 2.

```
{ 
                             "Version":"2012-10-17", 
                             "Statement":[ 
\overline{a} "Effect":"Allow", 
                                        "Action":[ 
                                        "ses:*" 
\sim 1, \sim 1, \sim 1, \sim 1, \sim "Resource":"*", 
                                        "Condition": { 
                                             "StringEquals" : { 
                                             "ses:ApiVersion" : "2" 
 } 
 } 
 } 
\sim 100 \sim 100 \sim 100 \sim 100 \sim 100 \sim 100 \sim 100 \sim 100 \sim 100 \sim 100 \sim 100 \sim 100 \sim 100 \sim 100 \sim 100 \sim 100 \sim 100 \sim 100 \sim 100 \sim 100 \sim 100 \sim 100 \sim 100 \sim 100 \sim 
1999 B
```
<span id="page-1027-1"></span>Permitir acesso somente a ações de envio de e-mails

A política a seguir permite que um usuário envie um e-mail usando o SES, mas não permite que o usuário realize ações administrativas, como acessar estatísticas de envio do SES.

```
{ 
   "Version":"2012-10-17", 
   "Statement":[ 
     { 
        "Effect":"Allow", 
        "Action":[ 
          "ses:SendEmail", 
          "ses:SendRawEmail" 
        ], 
        "Resource":"*"
```
 ] }

}

### <span id="page-1028-0"></span>Restringir o período de envio

A política a seguir permite que o usuário chame APIs de envio de e-mail do SES somente durante o mês de setembro de 2018.

```
{ 
   "Version":"2012-10-17", 
   "Statement":[ 
      { 
        "Effect":"Allow", 
        "Action":[ 
           "ses:SendEmail", 
           "ses:SendRawEmail" 
        ], 
        "Resource":"*", 
        "Condition":{ 
           "DateGreaterThan":{ 
             "aws:CurrentTime":"2018-08-31T12:00Z" 
          }, 
           "DateLessThan":{ 
             "aws:CurrentTime":"2018-10-01T12:00Z" 
          } 
        } 
      } 
   ]
}
```
### <span id="page-1028-1"></span>Restringir os endereços do destinatário

A política a seguir permite que um usuário chame as APIs de envio de e-mail do SES, mas somente para endereços de destinatários no domínio exemplo.com (StringLike diferencia maiúsculas de minúsculas).

```
{ 
   "Version":"2012-10-17", 
   "Statement":[ 
      { 
        "Effect":"Allow",
```

```
 "Action":[ 
           "ses:SendEmail", 
           "ses:SendRawEmail" 
        ], 
         "Resource":"*", 
         "Condition":{ 
           "ForAllValues:StringLike":{ 
              "ses:Recipients":[ 
                "*@example.com" 
             ] 
           } 
        } 
      } 
  \overline{1}}
```
<span id="page-1029-0"></span>Restringir o endereço "From".

A política a seguir permite que um usuário chame as APIs de envio de e-mail do SES, mas somente se o endereço "From" (De) for marketing@exemplo.com.

```
{ 
   "Version":"2012-10-17", 
   "Statement":[ 
     \left\{ \right. "Effect":"Allow", 
        "Action":[ 
           "ses:SendEmail", 
           "ses:SendRawEmail" 
        ], 
        "Resource":"*", 
        "Condition":{ 
           "StringEquals":{ 
              "ses:FromAddress":"marketing@example.com" 
           } 
        } 
      } 
   ]
}
```
A política a seguir permite que um usuário chame a [SendBounceA](https://docs.aws.amazon.com/ses/latest/APIReference/API_SendBounce.html)PI, mas somente se o endereço "De" for bounce@example.com.

```
{ 
   "Version":"2012-10-17", 
   "Statement":[ 
      { 
        "Effect":"Allow", 
        "Action":[ 
           "ses:SendBounce" 
        ], 
        "Resource":"*", 
        "Condition":{ 
           "StringEquals":{ 
             "ses:FromAddress":"bounce@example.com" 
          } 
        } 
      } 
   ]
}
```
<span id="page-1030-0"></span>Restringir o nome de exibição do remetente de e-mail

A política a seguir permite que um usuário chame as APIs de envio de e-mail do SES, mas somente se o nome de exibição do endereço "From" (De) incluir Marketing (StringLike diferencia maiúsculas de minúsculas).

```
{ 
   "Version":"2012-10-17", 
   "Statement":[ 
     { 
        "Effect":"Allow", 
        "Action":[ 
           "ses:SendEmail", 
          "ses:SendRawEmail" 
        ], 
        "Resource":"*", 
        "Condition":{ 
           "StringLike":{ 
             "ses:FromDisplayName":"Marketing" 
          } 
        } 
     } 
   ]
}
```
### <span id="page-1031-0"></span>Restringir o destino do feedback de devolução e reclamação

A política a seguir permite que um usuário chame as APIs de envio de e-mail do SES, mas apenas se "Return-Path" do e-mail for definido como feedback@exemplo.com.

```
{ 
   "Version":"2012-10-17", 
   "Statement":[ 
      { 
        "Effect":"Allow", 
        "Action":[ 
           "ses:SendEmail", 
           "ses:SendRawEmail" 
        ], 
        "Resource":"*", 
        "Condition":{ 
           "StringEquals":{ 
             "ses:FeedbackAddress":"feedback@example.com" 
          } 
        } 
     } 
   ]
}
```
# AWS políticas gerenciadas para o Amazon Simple Email Service

Para adicionar permissões a usuários, grupos e funções, é mais fácil usar políticas AWS gerenciadas do que escrever políticas você mesmo. É necessário tempo e experiência para criar [políticas](https://docs.aws.amazon.com/IAM/latest/UserGuide/access_policies_create-console.html) [gerenciadas pelo cliente do IAM](https://docs.aws.amazon.com/IAM/latest/UserGuide/access_policies_create-console.html) que fornecem à sua equipe apenas as permissões de que precisam. Para começar rapidamente, você pode usar nossas políticas AWS gerenciadas. Essas políticas abrangem casos de uso comuns e estão disponíveis em sua AWS conta. Para obter mais informações sobre políticas AWS gerenciadas, consulte [políticas AWS gerenciadas](https://docs.aws.amazon.com/IAM/latest/UserGuide/access_policies_managed-vs-inline.html#aws-managed-policies) no Guia do usuário do IAM.

AWS os serviços mantêm e atualizam as políticas AWS gerenciadas. Você não pode alterar as permissões nas políticas AWS gerenciadas. Ocasionalmente, os serviços adicionam permissões adicionais a uma política AWS gerenciada para oferecer suporte a novos recursos. Esse tipo de atualização afeta todas as identidades (usuários, grupos e perfis) em que a política está anexada. É mais provável que os serviços atualizem uma política AWS gerenciada quando um novo recurso é lançado ou quando novas operações são disponibilizadas. Os serviços não removem as

permissões de uma política AWS gerenciada, portanto, as atualizações de políticas não violarão suas permissões existentes.

Além disso, AWS oferece suporte a políticas gerenciadas para funções de trabalho que abrangem vários serviços. Por exemplo, a política ReadOnlyAccess AWS gerenciada fornece acesso somente de leitura a todos os AWS serviços e recursos. Quando um serviço lança um novo recurso, AWS adiciona permissões somente de leitura para novas operações e recursos. Para obter uma lista e descrições das políticas de perfis de trabalho, consulte [Políticas gerenciadas pela AWS para perfis](https://docs.aws.amazon.com/IAM/latest/UserGuide/access_policies_job-functions.html) [de trabalho](https://docs.aws.amazon.com/IAM/latest/UserGuide/access_policies_job-functions.html) no Guia do usuário do IAM.

### AWS política gerenciada: AmazonSES FullAccess

É possível anexar a política AmazonSESFullAccess a suas identidades do IAM. Fornece acesso total ao Amazon SES.

Para ver as permissões dessa política, consulte [AmazonSES FullAccess na Referência](https://docs.aws.amazon.com/aws-managed-policy/latest/reference/AmazonSESFullAccess.html) de políticas AWS gerenciadas.

### AWS política gerenciada: AmazonSES ReadOnlyAccess

É possível anexar a política AmazonSESReadOnlyAccess a suas identidades do IAM. Fornece acesso somente leitura ao Amazon SES.

Para ver as permissões dessa política, consulte [AmazonSES ReadOnlyAccess na Referência](https://docs.aws.amazon.com/aws-managed-policy/latest/reference/AmazonSESReadOnlyAccess.html) de políticas AWS gerenciadas.

### AWS política gerenciada: AmazonSES ServiceRolePolicy

Não é possível anexar a política AmazonSESServiceRolePolicy às suas entidades do IAM. Essa política está vinculada a uma função vinculada ao serviço que permite ao Amazon SES realizar ações em seu nome. Para ter mais informações, consulte [Permissões de função vinculadas ao](#page-1034-0)  [serviço para o Amazon SES.](#page-1034-0)

Para ver as permissões dessa política, consulte [AmazonSES ServiceRolePolicy na Referência](https://docs.aws.amazon.com/aws-managed-policy/latest/reference/AmazonSESServiceRolePolicy.html) de políticas AWS gerenciadas.

Atualizações do Amazon Simple Email Service para políticas AWS gerenciadas

Veja detalhes e informações sobre as atualizações das políticas AWS gerenciadas do Amazon Simple Email Service desde que esse serviço começou a rastrear essas alterações.

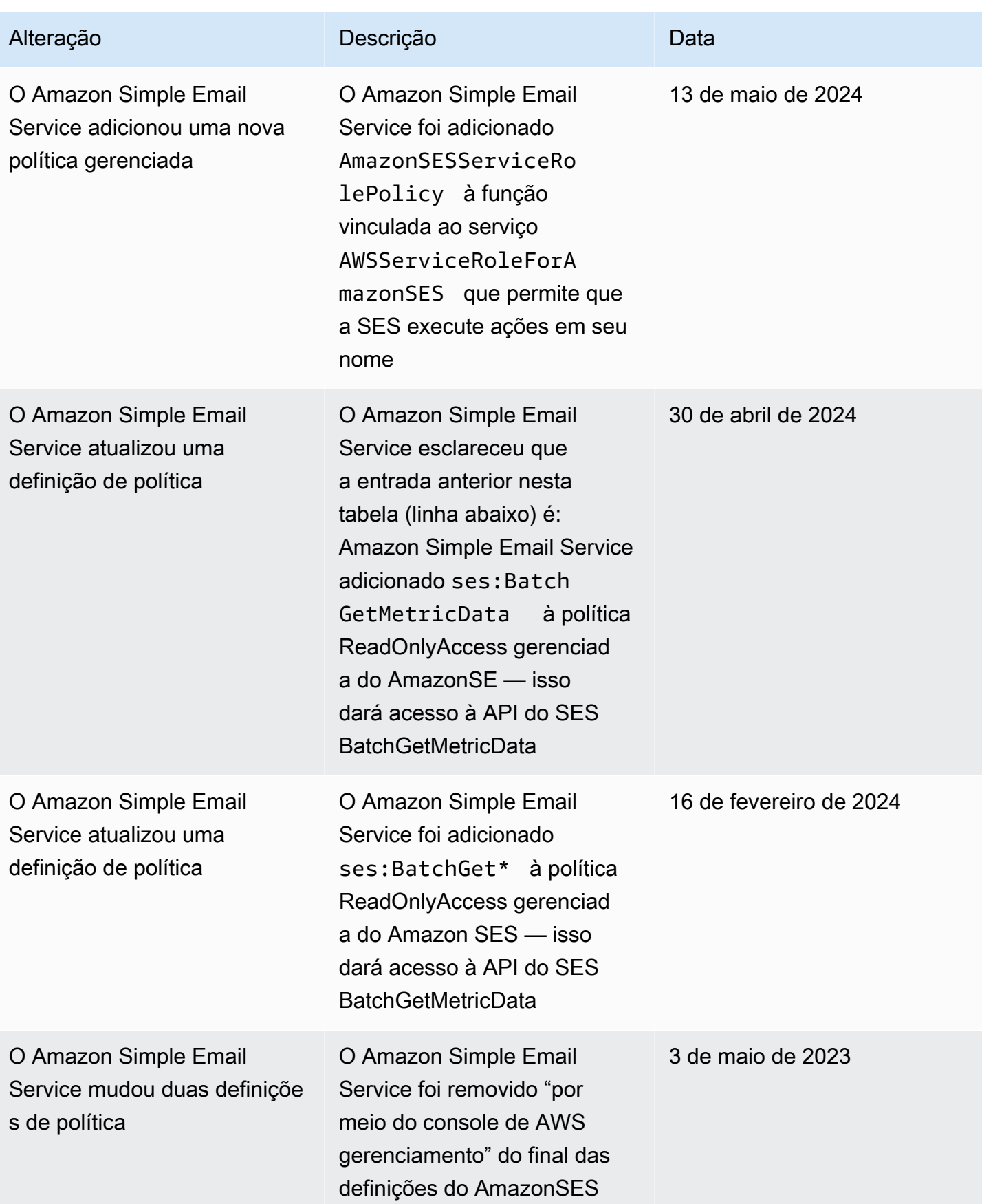

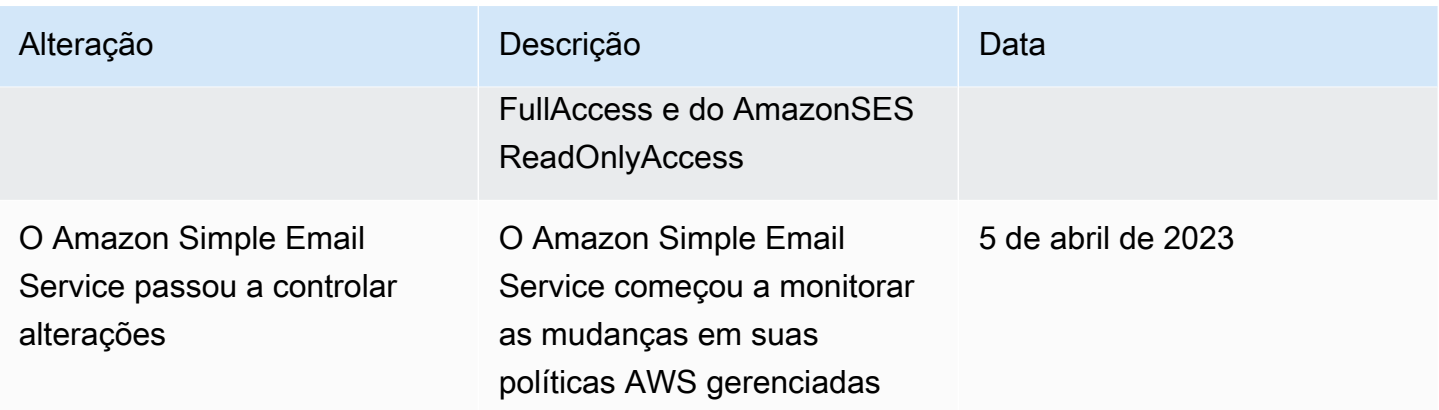

## Usando funções vinculadas a serviços para o Amazon SES

O Amazon Simple Email Service (SES) AWS Identity and Access Management usa funções vinculadas ao [serviço \(IAM\)](https://docs.aws.amazon.com/IAM/latest/UserGuide/id_roles_terms-and-concepts.html#iam-term-service-linked-role). Uma função vinculada a serviços é um tipo exclusivo de função do IAM vinculada diretamente ao Amazon SES. As funções vinculadas ao serviço são predefinidas pelo SES e incluem todas as permissões que o serviço exige para chamar outros AWS serviços em seu nome.

Uma função vinculada ao serviço facilita a configuração do SES porque você não precisa adicionar manualmente as permissões necessárias. O SES define as permissões de suas funções vinculadas ao serviço e, a menos que seja definido de outra forma, somente o SES pode assumir suas funções. As permissões definidas incluem a política de confiança e a política de permissões, que não pode ser anexada a nenhuma outra entidade do IAM.

Um perfil vinculado ao serviço poderá ser excluído somente após excluir seus atributos relacionados. Isso protege seus recursos do SES porque você não pode remover inadvertidamente a permissão para acessar os recursos.

Para obter informações sobre outros serviços compatíveis com perfis vinculados ao serviço, consulte [serviços da AWS que funcionam com o IAM](https://docs.aws.amazon.com/IAM/latest/UserGuide/reference_aws-services-that-work-with-iam.html) e procure os serviços que apresentam Sim na coluna Perfis vinculados aos serviços. Escolha um Sim com um link para visualizar a documentação do perfil vinculado a esse serviço.

<span id="page-1034-0"></span>Permissões de função vinculadas ao serviço para o Amazon SES

O SES usa a função vinculada ao serviço chamada AWSServiceRoleForAmazonSES— Permite que o SES publique métricas CloudWatch básicas de monitoramento da Amazon em nome de seus recursos do SES.

A função AWSServiceRoleForAmazonSES vinculada ao serviço confia no seguinte serviço para assumir a função:

• ses.amazonaws.com

A política de permissões de função chamada AmazonSES ServiceRolePolicy é uma [política AWS](https://docs.aws.amazon.com/IAM/latest/UserGuide/access_policies_managed-vs-inline.html#aws-managed-policies) [gerenciada](https://docs.aws.amazon.com/IAM/latest/UserGuide/access_policies_managed-vs-inline.html#aws-managed-policies) que permite que o SES conclua as seguintes ações nos recursos especificados:

- Ação: cloudwatch:PutMetricData no namespace do AWS/SES CloudWatch. Essa ação concede permissão para que o SES coloque dados métricos no CloudWatch AWS/SES namespace. Para obter mais informações sobre as métricas do SES disponíveis em CloudWatch, consulte[Registro e monitoramento no Amazon SES.](#page-1037-0)
- Ação: cloudwatch:PutMetricData no namespace do AWS/SES/MailManager CloudWatch . Essa ação concede permissão para que o SES coloque dados métricos no CloudWatch AWS/SES/ MailManager namespace. Para obter mais informações sobre as métricas do SES disponíveis em CloudWatch, consulte[Registro e monitoramento no Amazon SES.](#page-1037-0)
- Ação: cloudwatch:PutMetricData no namespace do AWS/SES/Addons CloudWatch . Essa ação concede permissão para que o SES coloque dados métricos no CloudWatch AWS/SES/ Addons namespace. Para obter mais informações sobre as métricas do SES disponíveis em CloudWatch, consulte[Registro e monitoramento no Amazon SES.](#page-1037-0)

Você deve configurar permissões para permitir que seus usuários, grupos ou perfis criem, editem ou excluam um perfil vinculado ao serviço. Para obter mais informações, consulte Permissões de perfil vinculado a serviços no Guia do usuário do IAM.

### Criação de uma função vinculada a serviços para o Amazon SES

Não é necessário criar manualmente uma função vinculada a serviço. Quando você cria recursos do SES na AWS Management Console, na ou na AWS API AWS CLI, o SES cria a função vinculada ao serviço para você.

Se excluir esse perfil vinculado ao serviço e precisar criá-lo novamente, você poderá usar esse mesmo processo para recriar o perfil em sua conta. Quando você cria recursos do SES, o SES cria a função vinculada ao serviço para você novamente.

### Editando uma função vinculada ao serviço para o Amazon SES

O SES não permite que você edite a função AWSServiceRoleForAmazonSES vinculada ao serviço. Depois que criar um perfil vinculado ao serviço, você não poderá alterar o nome do perfil, pois várias entidades podem fazer referência a ele. No entanto, será possível editar a descrição do perfil usando o IAM.

### Excluindo uma função vinculada ao serviço para o SES

Se você não precisar mais usar um recurso ou serviço que requer um perfil vinculado ao serviço, é recomendável excluí-lo. Dessa forma, você não tem uma entidade não utilizada que não seja monitorada ativamente ou mantida. No entanto, você deve limpar suo perfil vinculado ao serviço para excluí-la manualmente.

Limpando uma função vinculada ao serviço

Antes de usar o IAM para excluir uma função vinculada ao serviço, você deve primeiro excluir todos os recursos do SES.

**a** Note

Se o serviço SES estiver usando a função quando você tentar excluir os recursos, a exclusão poderá falhar. Se isso acontecer, espere alguns minutos e tente a operação novamente.

Excluir manualmente o perfil vinculado ao serviço

Use o console do IAM AWS CLI, o ou a AWS API para excluir a função AWSServiceRoleForAmazonSES vinculada ao serviço. Para obter mais informações, consulte [Excluir um perfil vinculado ao serviço](https://docs.aws.amazon.com/IAM/latest/UserGuide/using-service-linked-roles.html#delete-service-linked-role) no Guia do usuário do IAM.

### Regiões suportadas para funções vinculadas a serviços do Amazon SES

O SES não oferece suporte ao uso de funções vinculadas a serviços em todas as regiões em que o serviço está disponível. Você pode usar a AWSServiceRoleForAmazonSES função nas seguintes regiões.

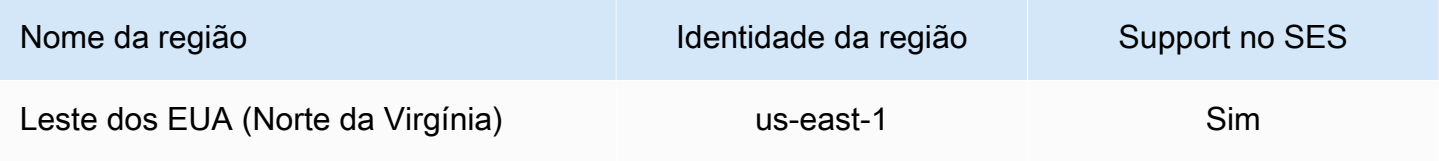

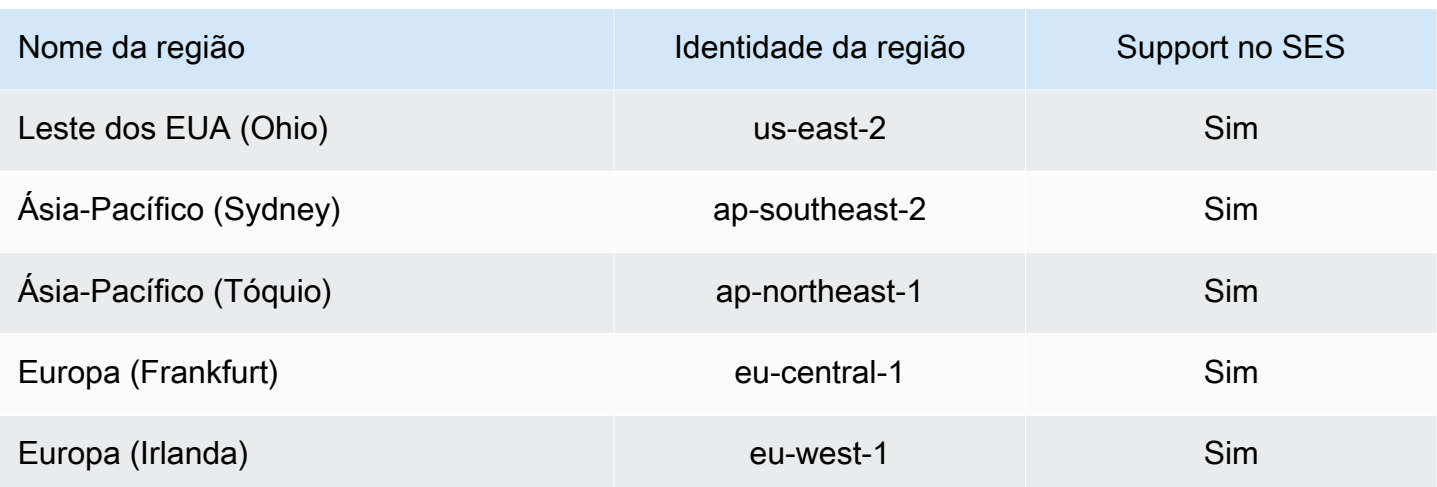

# <span id="page-1037-0"></span>Registro e monitoramento no Amazon SES

O monitoramento é importante para manter a confiabilidade, a segurança, a disponibilidade e a performance do Amazon SES e de suas soluções da AWS. A AWS fornece ferramentas para ajudar você a monitorar o Amazon SES e responder a potenciais incidentes.

- O Amazon CloudWatch monitora os recursos da AWS e as aplicações que você executa na AWS em tempo real. É possível coletar e rastrear métricas, criar painéis personalizados e definir alarmes que o notificam ou que realizam ações quando uma métrica especificada atinge um limite definido. Para obter mais informações, consulte [Recuperação de dados de eventos do](#page-613-0)  [Amazon SES a partir do CloudWatch](#page-613-0) e [Criação de alarmes de monitoramento de reputação com o](#page-709-0)  [CloudWatch](#page-709-0).
- O AWS CloudTrail captura chamadas de API e eventos relacionados feitos por sua conta da Conta da AWS ou em nome dela e entrega os arquivos de log a um bucket do Amazon S3 que você especifica. Você pode identificar quais usuários e contas chamaram a AWS, o endereço IP de origem do qual as chamadas foram feitas e quando elas ocorreram. Para obter mais informações, consulte [Registro de chamadas de API do Amazon SES com o AWS CloudTrail](#page-1038-0).
- Os eventos de envio de e-mail do Amazon SES podem ajudar você a ajustar sua estratégia de envio de e-mails. O Amazon SES captura informações detalhadas, incluindo o número de envios, entregas, aberturas, cliques, devoluções, reclamações e rejeições. Para obter mais informações, consulte [Monitoramento da atividade de envio.](#page-576-0)
- As métricas de reputação do Amazon SES rastreiam as taxas de devolução e reclamação da sua conta. Para obter mais informações, consulte [Monitoramento de sua reputação como remetente.](#page-686-0)

# <span id="page-1038-0"></span>Registro de chamadas de API do Amazon SES com o AWS CloudTrail

O Amazon SES é integrado ao AWS CloudTrail, um serviço que fornece um registro das ações realizadas por um usuário, uma função ou um serviço da AWS no Amazon SES. O CloudTrail captura as chamadas de API para o Amazon SES como eventos. As chamadas capturadas incluem as chamadas do console do Amazon SES e as chamadas de código para as operações da API do Amazon SES. Se você criar uma trilha, poderá habilitar a entrega contínua de eventos do CloudTrail para um bucket do Amazon S3, incluindo eventos para o Amazon SES. Se você não configurar uma trilha, ainda poderá visualizar os eventos mais recentes no console do CloudTrail em Event history (Histórico de eventos). Usando as informações coletadas pelo CloudTrail, é possível determinar a solicitação feita para o Amazon SES, o endereço IP do qual a solicitação foi feita, quem fez a solicitação, quando ela foi feita e detalhes adicionais.

Para saber mais sobre o CloudTrail, incluindo como configurá-lo e ativá-lo, consulte o [Guia do](https://docs.aws.amazon.com/awscloudtrail/latest/userguide/)  [usuário do AWS CloudTrail.](https://docs.aws.amazon.com/awscloudtrail/latest/userguide/)

### Informações sobre o Amazon SES no CloudTrail

O CloudTrail é habilitado em sua Conta da AWS quando ela é criada. Quando atividade de evento suportada ocorre no Amazon SES, ela é registrada em um evento do CloudTrail juntamente com outros eventos de serviços da AWS no Event history (Histórico de eventos). Você pode visualizar, pesquisar e baixar eventos recentes em sua Conta da AWS. Para obter mais informações, consulte [Visualizar eventos com o histórico de eventos do CloudTrail.](https://docs.aws.amazon.com/awscloudtrail/latest/userguide/view-cloudtrail-events.html)

Para ter um registro contínuo dos eventos na sua Conta da AWS, incluindo eventos do Amazon SES, crie uma trilha. Uma trilha permite que o CloudTrail entregue arquivos de log a um bucket do Amazon S3. Por padrão, quando você cria uma trilha no console, ela é aplicada a todas as Regiões da AWS. A trilha registra em log eventos de todas as regiões na partição da AWS e entrega os arquivos de log para o bucket do Amazon S3 especificado por você. Além disso, é possível configurar outros serviços da AWS para analisar mais ainda mais e agir com base nos dados de eventos coletados nos logs do CloudTrail. Para obter mais informações, consulte:

- [Visão geral da criação de uma trilha](https://docs.aws.amazon.com/awscloudtrail/latest/userguide/cloudtrail-create-and-update-a-trail.html)
- [Serviços e integrações compatíveis com o CloudTrail](https://docs.aws.amazon.com/awscloudtrail/latest/userguide/cloudtrail-aws-service-specific-topics.html#cloudtrail-aws-service-specific-topics-integrations)
- [Configurar notificações do Amazon SNS para o CloudTrail](https://docs.aws.amazon.com/awscloudtrail/latest/userguide/getting_notifications_top_level.html)
- [Receber arquivos de log do CloudTrail de várias regiões](https://docs.aws.amazon.com/awscloudtrail/latest/userguide/receive-cloudtrail-log-files-from-multiple-regions.html) e [receber arquivos de log do CloudTrail](https://docs.aws.amazon.com/awscloudtrail/latest/userguide/cloudtrail-receive-logs-from-multiple-accounts.html)  [de várias contas](https://docs.aws.amazon.com/awscloudtrail/latest/userguide/cloudtrail-receive-logs-from-multiple-accounts.html)

O Amazon SES permite o registro em log de todas as ações listadas na [Referência de API do SES](https://docs.aws.amazon.com/ses/latest/APIReference/API_Operations.html) e na [Referência de API v2 do SES](https://docs.aws.amazon.com/ses/latest/APIReference-V2/API_Operations.html) como eventos nos arquivos de log do CloudTrail, exceto para as listadas na caixa de nota abaixo:

### **a** Note

O Amazon SES entrega eventos de gerenciamento ao CloudTrail. Eventos de gerenciamento incluem ações relacionadas à criação e ao gerenciamento de recursos em sua Conta da AWS. No Amazon SES, eventos de gerenciamento incluem ações como a criação e a exclusão de identidades ou regras de recebimento.

Eventos de gerenciamento são diferentes dos eventos de dados. Eventos de dados são eventos que estão relacionados a acesso e interação com dados em sua Conta da AWS. No Amazon SES, eventos de dados incluem ações como o envio de e-mails.

Como o Amazon SES só entrega eventos de gerenciamento ao CloudTrail, os seguintes eventos não são registrados no CloudTrail:

- SendEmail
- SendRawEmail
- SendTemplatedEmail
- SendBulkTemplatedEmail

Use a publicação de eventos para registrar eventos relacionados ao envio de e-mails. Para obter mais informações, consulte [Monitorar o envio de e-mails usando a publicação de](#page-592-0)  [eventos do Amazon SES](#page-592-0).

Cada entrada de log ou evento contém informações sobre quem gerou a solicitação. As informações de identidade ajudam a determinar:

- Se a solicitação foi feita com credenciais de usuário raiz ou do AWS Identity and Access Management (IAM).
- Se a solicitação foi feita com credenciais de segurança temporárias de uma função ou de um usuário federado.
- Se a solicitação foi feita por outro serviço da AWS.

Para obter mais informações, consulte o [Elemento userIdentity do CloudTrail.](https://docs.aws.amazon.com/awscloudtrail/latest/userguide/cloudtrail-event-reference-user-identity.html)

### Exemplo: entradas de arquivo de log do Amazon SES

Uma trilha é uma configuração que permite a entrega de eventos como arquivos de log a um bucket do Amazon S3 especificado. Os arquivos de log do CloudTrail contêm uma ou mais entradas de log. Um evento representa uma única solicitação de qualquer fonte e inclui informações sobre a ação solicitada, a data e a hora da ação, os parâmetros de solicitação e assim por diante. Os arquivos de log do CloudTrail não são um rastreamento de pilha ordenada de chamadas de API pública. Dessa forma, eles não são exibidos em uma ordem específica.

O exemplo a seguir mostra uma entrada de log do CloudTrail que demonstra as ações DeleteIdentity e VerifyEmailIdentity.

```
{ 
   "Records":[ 
     { 
       "awsRegion":"us-west-2", 
       "eventID":"0ffa308d-1467-4259-8be3-c749753be325", 
       "eventName":"DeleteIdentity", 
       "eventSource":"ses.amazonaws.com", 
       "eventTime":"2018-02-02T21:34:50Z", 
       "eventType":"AwsApiCall", 
       "eventVersion":"1.02", 
       "recipientAccountId":"111122223333", 
       "requestID":"50b87bfe-ab23-11e4-9106-5b36376f9d12", 
       "requestParameters":{ 
         "identity":"amazon.com" 
       }, 
       "responseElements":null, 
       "sourceIPAddress":"192.0.2.0", 
       "userAgent":"aws-sdk-java/unknown-version", 
       "userIdentity":{ 
         "accessKeyId":"AKIAIOSFODNN7EXAMPLE", 
         "accountId":"111122223333", 
         "arn":"arn:aws:iam::111122223333:root", 
         "principalId":"111122223333", 
         "type":"Root" 
       } 
     }, 
     { 
       "awsRegion":"us-west-2", 
       "eventID":"5613b0ff-d6c6-4526-9b53-a603a9231725", 
       "eventName":"VerifyEmailIdentity",
```
}

```
 "eventSource":"ses.amazonaws.com", 
     "eventTime":"2018-02-04T01:05:33Z", 
     "eventType":"AwsApiCall", 
     "eventVersion":"1.02", 
     "recipientAccountId":"111122223333", 
     "requestID":"eb2ff803-ac09-11e4-8ff5-a56a3119e253", 
     "requestParameters":{ 
       "emailAddress":"sender@example.com" 
     }, 
     "responseElements":null, 
     "sourceIPAddress":"192.0.2.0", 
     "userAgent":"aws-sdk-java/unknown-version", 
     "userIdentity":{ 
       "accessKeyId":"AKIAIOSFODNN7EXAMPLE", 
       "accountId":"111122223333", 
       "arn":"arn:aws:iam::111122223333:root", 
       "principalId":"111122223333", 
       "type":"Root" 
     } 
   } 
 ]
```
# Validação de conformidade para o Amazon Simple Email Service

Auditores externos avaliam a segurança e a conformidade do Amazon Simple Email Service como parte de vários programas de compatibilidade da AWS. Isso inclui SOC, PCI, FedRAMP, HIPAA e outros.

Para obter uma lista de serviços da AWS no escopo de programas de conformidade específicos, consulte [Serviços da AWS no escopo por programa de conformidade.](https://aws.amazon.com/compliance/services-in-scope/) Para obter informações gerais, consulte [Programas de conformidade da AWS.](https://aws.amazon.com/compliance/programs/)

É possível fazer download de relatórios de auditoria de terceiros usando o AWS Artifact. Para obter mais informações, consulte [Fazer download de relatórios no AWS Artifact](https://docs.aws.amazon.com/artifact/latest/ug/downloading-documents.html).

Sua responsabilidade com relação à conformidade ao usar o Amazon Simple Email Service é determinada pela confidencialidade dos dados, pelos objetivos de conformidade da empresa e pelos regulamentos e leis aplicáveis. A AWS fornece os seguintes recursos para ajudar na conformidade:

- [Guias de início rápido de segurança e compatibilidade:](https://aws.amazon.com/quickstart/?awsf.quickstart-homepage-filter=categories%23security-identity-compliance) estes guias de implantação abordam as considerações de arquitetura e fornecem etapas para implantação de ambientes de linha de base focados em compatibilidade e segurança na AWS.
- [Whitepaper Architecting for HIPAA Security and Compliance:](https://docs.aws.amazon.com/whitepapers/latest/architecting-hipaa-security-and-compliance-on-aws/architecting-hipaa-security-and-compliance-on-aws.html) este whitepaper descreve como as empresas podem usar a AWS para criar aplicações em conformidade com a HIPAA.
- [Recursos de conformidade da AWS:](https://aws.amazon.com/compliance/resources/) essa coleção de manuais e guias pode ser aplicada a seu setor e local.
- [Avaliar recursos com regras](https://docs.aws.amazon.com/config/latest/developerguide/evaluate-config.html) no AWS Config Guia do desenvolvedor: AWS Config; avalia como suas configurações de recursos estão em conformidade com práticas internas, diretrizes do setor e regulamentos.
- [AWS Security Hub](https://docs.aws.amazon.com/securityhub/latest/userguide/what-is-securityhub.html): esse serviço da AWS fornece uma visão abrangente do estado de sua segurança na AWS que ajuda você a conferir sua conformidade com padrões e práticas recomendadas de segurança do setor.

# Resiliência no Amazon Simple Email Service

A infraestrutura global da AWS é criada com base em regiões e zonas de disponibilidade da AWS. As regiões fornecem várias zonas de disponibilidade separadas e isoladas fisicamente, que são conectadas com baixa latência, altas taxas de transferência e redes altamente redundantes. Com as zonas de disponibilidade, você pode projetar e operar aplicações e bancos de dados que automaticamente executam o failover entre as zonas sem interrupção. As zonas de disponibilidade são mais altamente disponíveis, tolerantes a falhas e escaláveis que uma ou várias infraestruturas de data center tradicionais.

Para obter mais informações sobre regiões e zonas de disponibilidade da AWS, consulte [Infraestrutura global da AWS.](https://aws.amazon.com/about-aws/global-infrastructure/)

# Segurança da infraestrutura no Amazon Simple Email Service

Como um serviço gerenciado, o Amazon Simple Email Service é protegido pela segurança de rede global da AWS. Para obter informações sobre serviços de segurança da AWS e como a AWS protege a infraestrutura, consulte [Segurança na Nuvem AWS.](https://aws.amazon.com/security/) Para projetar seu ambiente da AWS usando as práticas recomendadas de segurança de infraestrutura, consulte [Proteção de](https://docs.aws.amazon.com/wellarchitected/latest/security-pillar/infrastructure-protection.html)  [infraestrutura](https://docs.aws.amazon.com/wellarchitected/latest/security-pillar/infrastructure-protection.html) em Pilar segurança: AWS Well‐Architected Framework.

Você usa as chamadas de API da AWS publicadas para acessar o Amazon Simple Email Service pela rede. Os clientes devem oferecer suporte para:

- Transport Layer Security (TLS). Exigimos TLS 1.2 e recomendamos TLS 1.3.
- Conjuntos de criptografia com perfect forward secrecy (PFS) como DHE (Ephemeral Diffie-Hellman) ou ECDHE (Ephemeral Elliptic Curve Diffie-Hellman). A maioria dos sistemas modernos, como Java 7 e versões posteriores, comporta esses modos.

Além disso, as solicitações devem ser assinadas usando um ID da chave de acesso e uma chave de acesso secreta associada a uma entidade principal do IAM. Ou você pode usar o [AWS](https://docs.aws.amazon.com/STS/latest/APIReference/Welcome.html)  [Security Token Service](https://docs.aws.amazon.com/STS/latest/APIReference/Welcome.html) (AWS STS) para gerar credenciais de segurança temporárias para assinar solicitações.

# Configurar endpoints da VPC com o Amazon SES

Muitos clientes do Amazon SES têm políticas corporativas implantadas que limitam a capacidade de seus sistemas internos se conectarem à Internet pública. Essas políticas impedem o uso dos endpoints públicos do Amazon SES.

Se você tiver políticas semelhantes, poderá trabalhar com essas restrições utilizando o Amazon Virtual Private Cloud. Com o Amazon VPC, você pode implantar AWS recursos em uma rede virtual que existe em uma área isolada do. Nuvem AWS Para obter mais informações sobre o Amazon VPC, consulte o [Guia do usuário da Amazon VPC.](https://docs.aws.amazon.com/vpc/latest/userguide/)

Você pode se conectar diretamente do [Amazon VPC](https://aws.amazon.com/vpc/) ao SES por meio de um [endpoint da VPC](https://docs.aws.amazon.com/vpc/latest/privatelink/concepts.html#concepts-vpc-endpoints) de forma segura e escalável. Quando você usa um endpoint de interface da VPC, ele fornece um melhor procedimento de segurança, pois você não precisa abrir firewalls de tráfego de saída, além de oferecer outros benefícios do uso de [endpoints do Amazon VPC.](https://aws.amazon.com/blogs/architecture/reduce-cost-and-increase-security-with-amazon-vpc-endpoints/)

Ao usar um endpoint da VPC, o tráfego para o SES não é transmitido pela Internet e nunca sai da rede da Amazon para conectar com segurança sua VPC ao SES, sem riscos de disponibilidade nem restrições de largura de banda em seu tráfego de rede. Você pode centralizar o SES em toda a sua infraestrutura de várias contas e fornecê-lo como um serviço para suas contas sem a necessidade de utilizar um gateway da Internet.
### **a** Limitações

- O SES não é compatível com endpoints da VPC nas seguintes zonas de disponibilidade: use1-az2, use1-az3, use1-az5, usw1-az2, usw2-az4, apne2-az4, cac1-az3 e cac1-az4.
- O endpoint SMTP usado na VPC é restrito à Região da AWS que está sendo usada atualmente para sua conta.

# Exemplo de configuração do SES no Amazon VPC

### <span id="page-1044-0"></span>Pré-requisitos

Antes de concluir o procedimento desta seção, é necessário concluir as seguintes etapas:

- Tenha uma nuvem privada virtual (VPC) ou crie uma VPC. Para saber os procedimentos, consulte [Conceitos básicos da Amazon VPC](https://docs.aws.amazon.com/vpc/latest/userguide/vpc-getting-started.html).
- Execute uma instância do Amazon EC2 em sua VPC para testar a conectividade com o endpoint da VPC criado em uma etapa posterior. Para ter mais informações, consulte [VPCs padrão.](https://docs.aws.amazon.com/vpc/latest/userguide/default-vpc.html#launching-into)

**G** Note

Embora os endpoints da VPC para o SES possam ser usados com qualquer recurso, para facilitar o método de teste, neste exemplo, você usará uma instância do EC2 como recurso. Como o Amazon EC2 restringe o tráfego de e-mail pela porta 25 por padrão, você precisará usar uma porta diferente da TCP 25, como TCP 465, 587, 2465 ou 2587.

### Configurar o Amazon SES na Amazon VPC

O processo de configuração de um endpoint da VPC para usar o SES consiste em algumas etapas diferentes. Primeiro, você precisa criar um grupo de segurança que permita que a instância se comunique com portas SMTP, depois, criar um endpoint da VPC para o Amazon SES e, finalmente, testar a conexão com o endpoint da VPC para garantir que ele esteja configurado corretamente.

#### Etapa 1: Criar o grupo de segurança

Nesta etapa, você cria um grupo de segurança que permite que as instâncias do Amazon EC2 se comuniquem com o endpoint de interface da VPC que você criará.

Como criar o grupo de segurança

- 1. No painel de navegação, no console do Amazon EC2, em Network & Security (Rede e segurança), escolha Security Groups (Grupos de segurança).
- 2. Escolha Create security group (Criar grupo de segurança).
- 3. Em Basic details (Detalhes básicos), faça o seguinte:
	- Em Security group name (Nome do grupo de segurança), insira um nome exclusivo que identifique o grupo de segurança.
	- (Opcional) Em Description (Descrição), insira algum texto que descreva o grupo de segurança.
	- Em VPC, escolha a VPC em que você deseja usar o Amazon SES.
- 4. Em Inbound rules (Regras de entrada), escolha Add rule (Adicionar regra).
- 5. Para a nova regra de entrada, faça o seguinte:
	- Em Type (Tipo), escolha Custom TCP (TCP personalizada).
	- Em Port range (Intervalo de portas), insira o número da porta que deseja usar para enviar e-mails. É possível usar qualquer um dos seguintes números de porta: **465**, **587**, **2465** ou **2587**.
	- Em Source type (Tipo de origem), escolha Custom (Personalizado).
	- Para Fonte, insira o intervalo CIDR de IP privado ou outros IDs de grupo de segurança que contenham os recursos que usarão o endpoint da VPC para se comunicar com o serviço do SES.
	- (Repita as etapas 4 a 5 para cada intervalo CIDR ou grupo de segurança do qual você deseja permitir o acesso.)
- 6. Quando terminar, escolha Create security group (Criar grupo de segurança).

Etapa 2: Criar o endpoint da VPC.

Na Amazon VPC, um endpoint de VPC permite que você conecte sua VPC a serviços compatíveis. AWS Nesse exemplo, configure a Amazon VPC para que seu grupo de segurança do Amazon EC2 possa se conectar ao Amazon SES.

Para criar o endpoint da VPC

- 1. Abra o console do Amazon VPC em [https://console.aws.amazon.com/vpc/.](https://console.aws.amazon.com/vpc/)
- 2. Em Virtual Private Cloud (Nuvem privada virtual), escolha Endpoints.
- 3. Selecione Create Endpoint (Criar endpoint) para abrir a página Create Endpoint (Criar endpoint).
- 4. (Opcional) No painel Endpoint settings (Configurações do endpoint), crie uma tag no campo Name tag (Tag de nome).
- 5. Em Categoria de serviço, selecione Serviços da AWS .
- 6. No painel Services (Serviços), filtre por smtp na barra de pesquisa e selecione o botão de opções.
- 7. No painel VPC, clique dentro da barra de pesquisa e selecione uma VPC na caixa de listagem (consulte [the section called "Pré-requisitos"\)](#page-1044-0).
- 8. No painel Subnets (Sub-redes), selecione Availability Zones (Zonas de disponibilidade) e Subnet IDs (IDs de sub-rede).

#### **a** Note

O Amazon SES não é compatível com endpoints da VPC nas seguintes zonas de disponibilidade: use1-az2, use1-az3, use1-az5, usw1-az2, usw2-az4, apne2 az4, cac1-az3 e cac1-az4.

- 9. No painel Security groups (Grupos de segurança), selecione o grupo de segurança criado anteriormente.
- 10. (Opcional) No painel Tags é possível criar uma ou mais tags.
- 11. Escolha Criar endpoint. Aguarde aproximadamente 5 minutos enquanto a Amazon VPC cria o endpoint. Quando o endpoint estiver pronto para uso, o valor na coluna Status mudará para Available (Disponível).

(Opcional) Etapa 3: Testar a conexão com o endpoint da VPC

Ao concluir o processo de configuração do endpoint da VPC, é necessário testar a conexão para garantir que o endpoint da VPC esteja configurado corretamente. É possível testar a conexão usando ferramentas de linha de comando incluídas na maioria dos sistemas operacionais.

#### Como testar a conexão com o VPC endpoint

1. Execute uma instância do Amazon EC2 na mesma VPC na qual você criou o endpoint da VPC email-smtp.

Para obter informações sobre como se conectar a instâncias Linux, consulte [Conecte-se à sua](https://docs.aws.amazon.com/AWSEC2/latest/UserGuide/AccessingInstances.html) [instância Linux](https://docs.aws.amazon.com/AWSEC2/latest/UserGuide/AccessingInstances.html) no Guia do usuário do Amazon EC2.

Para obter informações sobre a conexão com instâncias do Windows, consulte o [tutorial Get](https://docs.aws.amazon.com/AWSEC2/latest/WindowsGuide/EC2_GetStarted.html#ec2-connect-to-instance-windows) [Started](https://docs.aws.amazon.com/AWSEC2/latest/WindowsGuide/EC2_GetStarted.html#ec2-connect-to-instance-windows) no Guia do usuário do Amazon EC2.

2. Envie um e-mail de teste, por exemplo, usando a interface SMTP do SES.

### **a** Note

É necessário verificar um domínio ou endereço de e-mail antes enviar e-mails pelo Amazon SES. Para obter mais informações sobre como verificar identidades, consulte [Criação e verificação de identidades no Amazon SES.](#page-215-0)

# Solução de problemas do Amazon SES

Esta seção contém os seguintes tópicos que podem ajudá-lo quando você encontrar problemas:

- Para obter informações sobre problemas de verificação do domínio que você pode encontrar, consulte [Problemas de verificação de domínio e endereço de e-mail](#page-1050-0).
- Para obter soluções para problemas relacionados ao DKIM, consulte [Solução de problemas do](#page-1054-0) [DKIM no Amazon SES](#page-1054-0).
- Para obter uma lista de problemas de entrega comuns que você pode encontrar ao enviar e-mail, juntamente com as ações corretivas que podem ser adotadas, consulte [Problemas de entrega do](#page-1056-0) [Amazon SES](#page-1056-0).
- Para obter uma descrição dos problemas que os destinatários podem ver ao receberem um e-mail enviado por meio do Amazon SES, consulte [Problemas com e-mails recebidos do Amazon SES.](#page-1057-0)
- Para obter as soluções para problemas com notificações de devolução, reclamação e entrega, consulte [Problemas de notificação do Amazon SES.](#page-1058-0)
- Para obter uma lista de erros que podem ocorrer no envio de um e-mail com Amazon SES consulte [Erros de envio de e-mail do Amazon SES](#page-1059-0).
- Para obter dicas sobre como aumentar a velocidade de envio de e-mail ao fazer várias chamadas para o Amazon SES usando a API ou a interface SMTP, consulte [Aumento da taxa de](#page-1062-0) [transferência com o Amazon SES.](#page-1062-0)
- Para soluções de problemas comuns que você pode encontrar ao usar o Amazon SES por meio da interface Simple Mail Transfer Protocol (SMTP), além de uma lista de códigos de resposta SMTP retornados pelo Amazon SES, consulte [Problemas de SMTP do Amazon SES.](#page-1064-0)
- Para obter uma lista de códigos de erro comuns que são retornados pela API v2 do Amazon SES, consulte [Erros comuns.](https://docs.aws.amazon.com/ses/latest/APIReference-V2/CommonErrors.html)
- Para obter uma descrição dos problemas comuns relacionados ao processo de análise de envio e como lidar com eles, consulte [Perguntas frequentes sobre o processo do Amazon SES de revisão](#page-1074-0) [de envios](#page-1074-0).
- Para obter mais informações sobre como as DNS-based Blackhole Lists (DNSBLs) afetam o envio com o Amazon SES, consulte [Perguntas frequentes sobre a lista de buracos negros de DNS](#page-1096-0)  [\(DNSBL\).](#page-1096-0)

Se você estiver chamando a API do Amazon SES do diretamente, consulte a [Referência da API do](https://docs.aws.amazon.com/ses/latest/APIReference/) [Amazon Simple Email Service](https://docs.aws.amazon.com/ses/latest/APIReference/) para ver os erros de HTTP que você pode receber.

#### **a** Note

Se precisar solicitar suporte técnico, não use o link de feedback em qualquer uma das páginas deste guia do desenvolvedor, pois o formulário é recebido pela equipe de documentação da AWS, e não pelo AWS Support. Em vez disso, na página [Contact Us](https://aws.amazon.com/contact-us/) (Entre em contato conosco), explore as diferentes opções de suporte disponíveis.

#### Índice

- [Problemas gerais do Amazon SES](#page-1049-0)
- [Problemas de verificação de domínio e endereço de e-mail](#page-1050-0)
- [Solução de problemas do DKIM no Amazon SES](#page-1054-0)
- [Problemas de entrega do Amazon SES](#page-1056-0)
- [Problemas com e-mails recebidos do Amazon SES](#page-1057-0)
- [Problemas de notificação do Amazon SES](#page-1058-0)
- [Erros de envio de e-mail do Amazon SES](#page-1059-0)
- [Aumento da taxa de transferência com o Amazon SES](#page-1062-0)
- [Problemas de SMTP do Amazon SES](#page-1064-0)

# <span id="page-1049-0"></span>Problemas gerais do Amazon SES

As informações desta página explicarão e ajudarão a diagnosticar problemas que você pode encontrar ao usar o Amazon SES.

## As alterações que eu faço não ficam imediatamente visíveis

Como um serviço que é acessado por meio de computadores em datacenters em todo o mundo, o Amazon SES usa um modelo de computação distribuído chamado [consistência final.](https://wikipedia.org/wiki/Eventual_consistency) Qualquer alteração feita no Amazon SES (ou outros produtos da AWS) leva tempo para se tornar visível em todos os endpoints possíveis. O atraso resulta, em parte, do tempo necessário para enviar os dados de um servidor para outro e de uma região para outra em todo o mundo. Na maioria dos casos, esse atraso não será maior do que alguns minutos.

Algumas áreas onde é possível que haja um atraso incluem:

- Criação e modificação de conjuntos de configurações ao criar ou modificar um conjunto de configurações (por exemplo, se você [associar um grupo de IPs dedicado a um conjunto de](#page-407-0)  [configurações existente](#page-407-0)), pode haver um breve atraso entre o momento em que você cria ou modifica o conjunto e o momento em que essas alterações se tornam ativas.
- Criação e modificação de destinos de evento: quando você cria ou modifica um destino de evento (por exemplo, [para dizer ao Amazon SES que envie seu e-mail enviando dados para](#page-592-0)  [outro serviço da AWS\)](#page-592-0), pode haver uma demora entre a hora em que você cria ou modifica o destino dos eventos e a hora em que os eventos de envio do e-mail realmente chegam ao destino especificado.

# <span id="page-1050-0"></span>Problemas de verificação de domínio e endereço de e-mail

Para verificar um domínio ou endereço de e-mail com o Amazon SES, inicie o processo usando o console ou a API do Amazon SES. Esta seção contém informações que podem ajudar a resolver problemas com o processo de verificação.

#### **a** Note

Nos procedimentos a seguir, a referência aos registros DNS pode se referir a registros CNAME ou TXT, dependendo de que tipo de DKIM você usou. O Easy DKIM usa registros CNAME e o Bring Your Own DKIM (BYODKIM) usa registros TXT. Procedimentos de verificação detalhados são fornecidos para cada [Easy DKIM](#page-223-0) ou [BYODKIM.](#page-225-0)

## Problemas comuns de verificação de domínio

Se você tentar verificar um domínio usando o procedimento em [the section called "Verificar uma](#page-223-1) [identidade de domínio"](#page-223-1) e encontrar problemas, revise as possíveis causas e soluções a seguir.

- Você está tentando verificar um domínio do qual não é o proprietário: não é possível verificar um domínio do qual não é o proprietário. Por exemplo, se você deseja enviar e-mails pelo Amazon SES a partir de um endereço no domínio gmail.com, é necessário [verificar esse endereço de e](#page-229-0)[mail especificamente.](#page-229-0) Não é possível verificar todo o domínio gmail.com.
- Você está tentando verificar um domínio privado: não será possível verificar um domínio se os registros DNS não puderem ser resolvidos por DNS público.
- O provedor de DNS não permite sublinhados em nomes de registro DNS: um pequeno número de provedores de DNS não permitem a inclusão de caracteres sublinhado (\_) em nomes de registro.

No entanto, o sublinhado no nome do registro DKIM é necessário. Se o seu provedor de DNS não permitir que você insira um sublinhado no nome do registro, entre em contato com a equipe de suporte ao cliente do provedor para obter assistência.

- O provedor de DNS anexou o nome do domínio ao final do registro DNS: alguns provedores de DNS anexam automaticamente o nome do seu domínio ao nome do atributo de registro DNS. Por exemplo, se você criar um registro em que o nome do atributo é \_domainkey.example.com, o provedor poderá anexar o nome do domínio, resultando em \_domainkey.example.com.example.com). Para evitar a duplicação do nome do domínio, adicione um ponto ao final do nome do domínio ao inserir o registro DNS. Esta etapa informa ao seu provedor de DNS que não é necessário anexar o nome do domínio ao registro.
- Seu provedor de DNS modificou o valor do registro de DNS: alguns provedores modificam automaticamente valores de registro de DNS para usar apenas letras minúsculas. O Amazon SES verifica seu domínio apenas quando ele detecta um registro de verificação para o qual o valor do atributo corresponde exatamente ao valor fornecido pelo Amazon SES quando você iniciou o processo de verificação do domínio. Se o provedor de DNS do seu domínio mudar os valores do registro DNS para usar apenas letras minúsculas, entre em contato com o provedor de DNS para obter assistência adicional.
- Você deseja verificar o mesmo domínio várias vezes: talvez seja necessário verificar seu domínio mais de uma vez porque está enviando em diferentes regiões ou porque você está usando o mesmo domínio para enviar a partir de várias contas da AWS. Se o seu provedor de DNS não permitir que você tenha mais de um registro DNS com o mesmo nome de atributo, talvez ainda seja possível verificar dois domínios. Se o provedor de DNS permitir, você poderá atribuir vários valores de atributo ao mesmo registro DNS. Por exemplo, se o DNS for gerenciado pelo Amazon Route 53, será possível configurar vários valores para o mesmo registro CNAME concluindo as seguintes etapas:
	- 1. No console do Route 53, selecione o registro CNAME que você criou ao verificar o domínio na primeira região.
	- 2. Na caixa Value (Valor), vá até o final do valor de atributo existente e, em seguida, pressione Enter.
	- 3. Adicione o valor do atributo para a região adicional e, em seguida, salve o conjunto de registros.

Se o provedor de DNS não permitir que você atribua vários valores para o mesmo registro DNS, verifique o domínio uma vez com \_domainkey no nome do atributo do registro DNS, e outra vez sem \_domainkey no nome do atributo. A desvantagem dessa solução é que só é possível verificar o mesmo domínio duas vezes.

## Conferir as configurações de verificação de domínio

Você pode conferir se o registro DNS de verificação de domínio do Amazon SES foi publicado corretamente em seu servidor DNS usando o procedimento a seguir. Este procedimento usa a ferramenta [nslookup](http://en.wikipedia.org/wiki/Nslookup), que está disponível para Windows e Linux. No Linux, você também pode usar [dig](http://en.wikipedia.org/wiki/Dig_(command)).

Os comandos nessas instruções foram executados no Windows 7 e o exemplo de domínio que usamos é o ses-example.com configurado com Easy DKIM, que usa registros CNAME.

Neste procedimento, você primeiro encontra os servidores DNS que atendem ao seu domínio, depois consulta esses servidores para visualizar os registros CNAME. Você consulta os servidores DNS que atendem a seu domínio, pois esses servidores contêm as informações mais atualizadas de seu domínio, o que pode levar algum tempo para ser propagado para outros servidores DNS.

Como conferir se os registros CNAME de verificação do domínio foram publicados no servidor DNS

- 1. Localize os servidores de nome de seu domínio executando as seguintes etapas.
	- a. Vá para a linha de comando. Para acessar a linha de comando no Windows 7, escolha Start e, em seguida, digite cmd. Em sistemas operacionais baseados em Linux, abra uma janela de terminal.
	- b. No prompt de comando, digite o seguinte, em que <domain> é seu domínio. Todos os servidores de nome que atendem ao seu domínio serão listados.

nslookup -type=NS <domain>

Se o seu domínio for ses-example.com, esse comando terá a seguinte aparência:

nslookup -type=NS ses-example.com

A saída do comando listará os servidores de nome que atendem ao seu domínio. Você poderá consultar um desses servidores na próxima etapa.

2. Verifique se os registros CNAME foram corretamente publicados executando estas etapas. Lembre-se de que o Amazon SES gera três registros CNAME para autenticação do Easy DKIM. Portanto, repita os procedimentos a seguir para cada um dos três.

a. No prompt de comando, digite o seguinte, em que <random string> é o nome CNAME gerado pelo SES, <domain> é o seu domínio e <name server> é um dos servidores de nome encontrados na etapa 1.

nslookup -type=CNAME *<random string>*\_domainkey.<domain> <name server>

Em nosso exemplo ses-example.com, se um servidor de nome encontrado na etapa 1 fosse denominado ns1.name-server.net e a <random string> gerada pelo SES fosse 4hzwn5lmznmmjyl2pqf2agr3uzzzzxyz, nós digitaríamos o seguinte:

```
nslookup -type=CNAME 4hzwn5lmznmmjyl2pqf2agr3uzzzzxyz_domainkey.ses-example.com 
ns1.name-server.net
```
b. Na saída do comando, verifique se a string após canonical name = corresponde ao valor CNAME visto ao escolher o domínio na lista de identidades do console do Amazon SES.

Em nosso exemplo, estamos procurando um registro CNAME em 4hzwn5lmznmmjyl2pqf2agr3uzzzzxyz\_domainkey.ses-example.com com o valor 4hzwn5lmznmmjyl2pqf2agr3uzzzzxyz.dkim.amazonses.com. Se o registro foi corretamente publicado, esperamos que o comando tenha a seguinte saída:

4hzwn5lmznmmjyl2pqf2agr3uzzzzxyz\_domainkey.ses-example.com canonical name = "4hzwn5lmznmmjyl2pqf2agr3uzzzzxyz.dkim.amazonses.com"

## Problemas comuns de verificação de e-mail

- O e-mail de verificação não chegou: se você concluir os procedimentos em [Verificar a identidade](#page-229-0) [de um endereço de e-mail](#page-229-0) mas não receber o e-mail de verificação em alguns minutos, complete as seguintes etapas:
	- Verifique a pasta de spam ou de lixo eletrônico do endereço de e-mail que você está tentando verificar.
	- Confirme se o endereço que você está tentando verificar pode receber e-mails. Usando outro endereço de e-mail (como seu endereço de e-mail pessoal), envie um e-mail de teste para o endereço que deseja verificar.
	- Confira [a lista de endereços verificados no console do Amazon SES.](https://console.aws.amazon.com/ses/home#verified-senders-email:) Certifique-se de que não haja erros no endereço de e-mail que você está tentando verificar.

# <span id="page-1054-0"></span>Solução de problemas do DKIM no Amazon SES

Esta seção lista alguns dos problemas que você pode encontrar ao configurar a autenticação DKIM no Amazon SES. Se você tentar configurar o DKIM e encontrar problemas, veja as possíveis causas e soluções abaixo.

Você configurou o DKIM com êxito, mas suas mensagens não estão sendo assinadas pelo DKIM

Se você usou o [Easy DKIM](#page-254-0) ou o [BYODKIM](#page-257-0) para configurar o DKIM de um domínio, mas as mensagens enviadas não estiverem assinadas pelo DKIM, faça o seguinte:

- Certifique-se de que o DKIM esteja habilitado para a identidade apropriada. Para habilitar o DKIM para uma identidade no console do Amazon SES, escolha o domínio de e-mail na lista Identities (Identidades). Na página de detalhes domínio, expanda DKIM e escolha Enable (Habilitar) para habilitar o DKIM.
- Certifique-se de que você não está enviando mensagens de um endereço de e-mail verificado no mesmo domínio. Se você configurar o DKIM para um domínio, todas as mensagens enviadas desse domínio serão assinadas pelo DKIM, exceto os endereços de e-mail que você verificou individualmente. Os endereços de e-mail verificados individualmente usam configurações separadas. Por exemplo, se você configurou o DKIM para o domínio example.com e verificou separadamente o endereço de e-mail mary@example.com (mas não configurou o DKIM para o endereço), os e-mails enviados de mary@example.com são enviados sem a autenticação DKIM. Para resolver esse problema, exclua a identidade do endereço de e-mail da lista de identidades da conta.
- Se você utiliza a mesma identidade em mais de uma região da AWS, é preciso configurar o DKIM para cada região separadamente. Da mesma forma, se utiliza o mesmo domínio com mais de uma conta da AWS, é necessário configurar o DKIM para cada conta. Se você remover os registros DNS necessários para uma região ou conta específica, o Amazon SES desabilitará a assinatura DKIM para essa região ou conta. Se a assinatura DKIM ficar desabilitada, o Amazon SES enviará uma notificação por e-mail para você.

Os detalhes do DKIM do seu domínio no console do Amazon SES mostram DKIM: waiting on sender verification... (DKIM: aguardando a verificação do remetente...) Status de verificação do DKIM: verificação pendente.

Se você seguiu os procedimentos em [Easy DKIM](#page-254-0) ou [BYODKIM - Bring Your Own DKIM \(Traga](#page-257-0)  [seu próprio DKIM\)](#page-257-0) para configurar DKIM para um domínio, mas o console do Amazon SES ainda indica que a verificação do DKIM está pendente, faça o seguinte:

- Aguarde até 72 horas. Em casos raros, pode haver uma demora para que os registros DNS se tornem visíveis para o Amazon SES.
- Confirme se o registro CNAME (para Easy DKIM) ou o registro TXT (para BYODKIM) usa o nome correto. Alguns provedores de DNS anexam automaticamente o nome do domínio aos registros que você cria. Por exemplo, se você criar um registro com um nome de example. domainkey.example.com, seu provedor DNS poderá adicionar o nome do domínio ao final dessa sequência de caracteres, resultando em example.\_domainkey.example.com.example.com. Para obter mais informações, consulte a documentação do seu provedor de DNS.

Você recebeu um e-mail do Amazon SES dizendo que sua configuração do DKIM foi (ou será) revogada.

Isso significa que o Amazon SES não pode mais encontrar os registros CNAME necessários (se você usou Easy DKIM) ou o registro TXT necessário (se você usou BYODKIM) no servidor DNS. O e-mail de notificação informará a você o período em que você deve publicar novamente os registros DNS antes que o status de configuração do DKIM seja revogado e a assinatura do DKIM seja desabilitada. Caso sua configuração do DKIM seja revogada, você deverá reiniciar o procedimento de configuração do DKIM desde o início.

Ao tentar configurar o BYODKIM, o processo de verificação do DKIM falha.

Certifique-se de que sua chave privada tem o formato correto. A chave privada deve estar no formato PKCS #1 ou PKCS #8 e usar a criptografia RSA de 1.024 bits ou de 2.048 bits. Além disso, ela tem que ser codificada em Base64.

Durante a configuração do BYODKIM, você recebeu um erro **BadRequestException** ao tentar especificar uma chave pública para o domínio.

Se você recebeu um erro BadRequestException, faça o seguinte:

- Certifique-se de que o seletor especificado para a chave pública contenha de 1 a 63 caracteres alfanuméricos. O seletor não pode incluir ponto final, outros símbolos ou pontuação.
- Certifique-se de que você removeu as linhas de cabeçalho e rodapé e todas as quebras de linha da chave pública.

Ao usar o Easy DKIM, os servidores DNS retornam os registros de CNAME para DKIM do Amazon SES com sucesso, mas retornam **SERVFAIL** para o registro TXT de verificação do domínio.

O provedor DNS pode não conseguir redirecionar registros CNAME. Observe que o Amazon SES e os ISPs consultam registros TXT. Para estar em conformidade com a especificação DKIM, os servidores DNS precisam ser capazes de responder a consultas de registro TXT, bem como de

registro CNAME. Se o provedor DNS não conseguir responder às consultas de registro TXT, uma alternativa é usar o Route 53 como provedor de hospedagem de DNS.

Seus e-mails contêm duas assinaturas DKIM

A assinatura DKIM adicional, que contém d=amazonses.com, é automaticamente adicionada pelo Amazon SES. Você pode ignorá-la.

## <span id="page-1056-0"></span>Problemas de entrega do Amazon SES

Depois de fazer uma solicitação bem-sucedida para o Amazon SES, sua mensagem é geralmente enviada imediatamente. Em outras situações, pode haver um pequeno atraso. Em qualquer caso, você pode ter certeza de que seu e-mail será enviado.

Quando o Amazon SES envia sua mensagem, vários fatores podem impedir que ele seja entregue com êxito, e em alguns casos você só saberá que a entrega falhou quando a mensagem que você enviar não chegar. Use o seguinte processo para resolver essa situação.

Se um e-mail não chegar, tente o seguinte:

- Verifique se você fez uma solicitação SendEmail ou SendRawEmail para o e-mail em questão e se recebeu uma resposta bem-sucedida. Se você estiver fazendo essas solicitações de forma programática, verifique os logs de software para garantir que o programa fez a solicitação e recebeu uma resposta bem-sucedida.
- Leia o artigo do blog [Três lugares onde seu e-mail pode sofrer um atraso durante o envio pelo](https://aws.amazon.com/blogs/messaging-and-targeting/three-places-where-your-email-could-get-delayed-when-sending-through-ses/)  [SES,](https://aws.amazon.com/blogs/messaging-and-targeting/three-places-where-your-email-could-get-delayed-when-sending-through-ses/) pois o problema, na verdade, pode ser um atraso em vez da falta de entrega.
- Verifique o endereço de e-mail do remetente (o endereço "From") para verificar se ele é válido. Verifique também o endereço Return-Path, que é o local para onde as mensagens de devolução são enviadas. Se o seu e-mail foi devolvido, haverá uma mensagem de erro explicativa.
- Confira o [AWS Service Health Dashboard](https://status.aws.amazon.com/) para confirmar que não há um problema conhecido com o Amazon SES.
- Entre em contato com o destinatário de e-mail ou o ISP do destinatário. Verifique se o destinatário está usando o endereço de e-mail correto e pesquise se ocorreu algum problema de entrega conhecido com o ISP do destinatário. Além disso, determine se o e-mail foi entregue, mas foi filtrado como spam.
- Se você se cadastrou em um [Plano do AWS Support](https://aws.amazon.com/premiumsupport/) pago, pode abrir um novo caso de suporte técnico. Em sua correspondência conosco, forneça todos os endereços do destinatário relevantes,

juntamente com todos os IDs de solicitação ou IDs de mensagens retornados das respostas de SendEmail ou SendRawEmail.

- Aguarde para ver se o problema é realmente um atraso, não uma falha de entrega permanente. Para combater spammers, alguns ISPs rejeitam temporariamente mensagens recebidas de servidores de e-mail de envio desconhecidos. Esse processo, chamado de colocar na lista cinza, pode causar um atraso na entrega. O Amazon SES tentará enviar novamente essas mensagens. Se a lista cinza for o problema, o ISP talvez aceite o e-mail em uma dessas novas tentativas.
- Mesmo tendo os melhores interesses dos seus clientes em mente, você ainda pode encontrar situações que afetam a capacidade de entrega das suas mensagens. Consulte [the section called](#page-51-0) ["Dicas e práticas recomendadas"](#page-51-0) para ajudar a garantir que as suas comunicações por e-mail atinjam seu público-alvo.

# <span id="page-1057-0"></span>Problemas com e-mails recebidos do Amazon SES

Esta seção discute alguns problemas comuns que você pode perceber ao receber e-mails enviados do Amazon SES.

O cliente de e-mail exibe "enviado via amazonses.com" como a origem do e-mail

Alguns clientes de e-mail exibem o domínio "via" quando o domínio do remetente não corresponde ao domínio do qual o e-mail foi enviado (nesse caso, amazonses.com). Para obter mais informações, consulte [Informações adicionais ao lado do nome do remetente](https://support.google.com/mail/answer/1311182?hl=en;) no site de suporte do Gmail. Como alternativa, é possível configurar o [DomainKeys Identified Mail](#page-251-0) (DKIM). Quando você autentica seus e-mails usando o DKIM, os clientes de e-mail normalmente não mostram o domínio "via" porque a assinatura do DKIM mostra que o e-mail é proveniente do domínio que afirma ser. Para obter informações sobre a configuração do DKIM, consulte [Autenticação de e-mail com DKIM no Amazon SES.](#page-251-0)

#### **a** Note

Se você recebeu spam ou outras mensagens de e-mail não solicitadas de um usuário do SES, use as ferramentas de relatório de spam no cliente de e-mail e siga as etapas listadas em [Fale conosco](https://aws.amazon.com/ses/faqs/#Contacting_Us) para denunciar o uso abusivo de e-mail do SES.

#### A mensagem contém caracteres ilegíveis ou sem sentido

Se sua mensagem incluir caracteres que não estejam no conjunto de caracteres ASCII (como caracteres latinos com acento, caracteres chineses ou caracteres árabes), será necessário codificar esses caracteres usando a codificação de caracteres HTML. É possível usar ferramentas baseadas na Web para codificar os caracteres em seus e-mails, como o [HTML](https://www.emailonacid.com/resource/character-converter/) [Character Convertor](https://www.emailonacid.com/resource/character-converter/) no site Email On Acid.

Como alternativa, você pode montar a mensagem MIME sozinho. Na mensagem MIME, é possível especificar que a mensagem deve usar a codificação UTF-8. Ao usar a codificação UTF-8, é possível usar caracteres que não são ASCII diretamente em suas mensagens. Quando terminar de criar a mensagem MIME, você poderá enviá-la usando a API [SendRawEmail](https://docs.aws.amazon.com/ses/latest/APIReference/API_SendRawEmail.html) ou a API v2 [SendMail.](https://docs.aws.amazon.com/ses/latest/APIReference-V2/API_SendMail.html)

Uma causa comum desse problema é o recurso de aspas curvas do Microsoft Word. Se você costuma copiar conteúdo do Word e colá-lo em e-mails, talvez encontre esse problema. O recurso de aspas curvas substitui caracteres de aspas retas ("...") por caracteres de aspas curvas ("..."). Os caracteres de aspas curvas não são caracteres ASCII padrão. Por esse motivo, eles podem ser processados em alguns clientes de e-mail como "??" ou como um grupo de caracteres, como """. Para corrigir esse problema, é possível desabilitar o recurso de aspas curvas no Word. Uma outra opção é usar a solução SendRawEmail do parágrafo anterior. Para obter informações sobre como desabilitar esse recurso, consulte [Aspas curvas no Word](https://support.office.com/en-us/article/smart-quotes-in-word-702fc92e-b723-4e3d-b2cc-71dedaf2f343) no site de suporte do Microsoft Office.

# <span id="page-1058-0"></span>Problemas de notificação do Amazon SES

Se você encontrar um problema com devolução, reclamação ou notificações de entrega, revise as possíveis causas e soluções a seguir.

- Você recebe notificações de devolução pelo Amazon SNS, mas não sabe a quais destinatários as notificações correspondem: no futuro, para associar uma notificação de devolução a um determinado destinatário, você tem as seguintes opções:
	- Como o Amazon SES não retém nenhum ID de mensagem personalizado que você tenha adicionado, armazene um mapeamento entre um identificador e o ID de mensagem do Amazon SES que o transmite de volta para você ao aceitar o e-mail.
	- Em cada chamada para o Amazon SES, envie a um único destinatário em vez de enviar uma única mensagem para vários destinatários.
- Você pode habilitar o encaminhamento de feedback por e-mail, que encaminhará a mensagem completa de devolução para você.
- Você recebe notificações de reclamação ou de entrega pelo Amazon SNS ou por encaminhamento de feedback de e-mail, mas não é possível saber a quais destinatários as notificações correspondem: alguns ISPs ocultam o endereço de e-mail do destinatário que reclamou antes de transmitir a notificação de reclamação ao Amazon SES. Para permitir que você encontre o endereço de e-mail do destinatário, a melhor opção é armazenar seu próprio mapeamento entre um identificador e o ID da mensagem do Amazon SES que o Amazon SES transmite de volta a você quando aceita o e-mail. Observe que o Amazon SES não retém os IDs de mensagem personalizados que você adiciona.
- Você quer configurar notificações para ir para um tópico do Amazon SNS do qual não é o proprietário: o proprietário do tópico deve configurar uma política de acesso do Amazon SNS que permita que a sua conta chame a ação SNS:Publish no tópico. Para obter informações sobre como controlar o acesso ao tópico do Amazon SNS com o uso de políticas do IAM, consulte [Gerenciamento de acesso aos seus tópicos do Amazon SNS](https://docs.aws.amazon.com/sns/latest/dg/AccessPolicyLanguage.html) no Guia do desenvolvedor do Amazon Simple Notification Service.

# <span id="page-1059-0"></span>Erros de envio de e-mail do Amazon SES

Este tópico analisa os tipos de erros específicos de envio de e-mail que você pode encontrar ao enviar um e-mail pelo Amazon SES. Se você tentar enviar um e-mail por meio do Amazon SES e ocorrer uma falha na chamada para o Amazon SES, o Amazon SES retornará uma mensagem de erro à sua aplicação e não enviará o e-mail. A maneira como você observa essa mensagem de erro depende da maneira como chama o Amazon SES.

- Se você chamar a API do Amazon SES diretamente, a ação Query (Consultar) retornará um erro. O erro pode ser MessageRejected ou um dos erros especificados no tópico [Erros comuns](https://docs.aws.amazon.com/ses/latest/APIReference-V2/CommonErrors.html) da Referência da API do Amazon Simple Email Service.
- Se você chamar o Amazon SES usando um AWS SDK que utiliza uma linguagem de programação que oferece suporte a exceções, o Amazon SES pode gerar uma exceção. O tipo de exceção depende do SDK e do erro. Por exemplo, a exceção pode ser uma MessageRejectedException do Amazon SES (o nome real pode variar de acordo com o SDK) ou uma exceção geral da AWS. Independentemente do tipo de exceção, o tipo e a mensagem de erro na exceção fornecerão mais informações.

• Se você chamar o Amazon SES por meio de sua interface SMTP, a forma como você experimentará o erro vai depender da aplicação. Alguns aplicativos podem exibir uma mensagem de erro específica, enquanto outros não. Para obter uma lista de códigos de resposta SMTP retornados pelo Amazon SES, consulte [Códigos de resposta SMTP retornados pelo Amazon SES.](#page-1066-0)

#### **a** Note

Quando ocorre falha na sua chamada para o Amazon SES para enviar um e-mail, você é será cobrado por esse e-mail.

Veja a seguir os tipos de problemas específicos do Amazon SES que podem fazer com que o Amazon SES retorne um erro ao tentar enviar um e-mail. Esses erros são uma adição aos erros gerais da AWS, como MalformedQueryString, conforme especificado no tópico [Erros comuns](https://docs.aws.amazon.com/ses/latest/APIReference-V2/CommonErrors.html) da Referência da API do Amazon Simple Email Service.

• Email address is not verified (O endereço de e-mail não está verificado). The following identities failed the check in region (As seguintes identidades não foram aprovadas na verificação na região) região: identidade1, identidade2, identidade3: você está tentando enviar e-mail de um endereço de e-mail ou domínio que não [verificou com o Amazon SES.](#page-215-1) Esse erro pode se aplicar aos endereços "From", "Source", "Sender" ou "Return-Path". Se sua conta ainda estiver na [sandbox do Amazon](#page-61-0)  [SES,](#page-61-0) você também deverá verificar o endereço de e-mail de cada destinatário com exceção dos destinatários fornecidos pelo [simulador de caixa postal do Amazon SES.](#page-384-0) Se o Amazon SES não conseguir mostrar todas as identidades com falha, a mensagem de erro terminará com reticências.

#### **a** Note

O Amazon SES tem endpoints em [várias regiões da Regiões da AWS,](#page-13-0) e o status de verificação do endereço de e-mail é separado para cada região da Região da AWS. Você deve concluir o processo de verificação para cada remetente nas Regiões da AWS que deseja usar.

• Account is paused (A conta está pausada): a capacidade da sua conta enviar e-mails está pausada. Você ainda pode acessar o console do Amazon SES e realizar a maioria das operações. No entanto, se você tentar enviar um e-mail, receberá essa mensagem.

Se pausarmos a capacidade da sua conta enviar e-mails, enviaremos automaticamente uma notificação ao endereço de e-mail correspondente à sua conta da Conta da AWS. Para obter mais informações, consulte [the section called "Perguntas frequentes sobre o processo de análise de](#page-1074-0)  [envios".](#page-1074-0)

- Throttling (Controle de utilização): sua aplicação pode estar tentando enviar muitas mensagens por segundo, ou você pode ter enviado muitos e-mails nas últimas 24 horas. Nesses casos, a mensagem de erro pode ser semelhante a um dos seguintes exemplos:
	- Daily message quota exceeded (Cota de mensagens diária excedida): você enviou o número máximo de mensagens que é permitido em um período de 24 horas. Se você excedeu sua cota diária, terá que esperar até o próximo período de 24 horas para poder enviar mais e-mails.
	- Maximum sending rate exceeded (Taxa máxima de envio excedida): você está tentando enviar mais e-mails por segundo do que é permitido pela taxa máxima de envio. Se você excedeu a sua taxa de envio, poderá continuar a enviar e-mails, mas precisará reduzir sua taxa de envio. Para obter mais informações, consulte [Como lidar com um erro "Throttling - Maximum sending](https://aws.amazon.com/blogs/messaging-and-targeting/how-to-handle-a-throttling-maximum-sending-rate-exceeded-error/) [rate exceeded" \(Controle de utilização - taxa máxima de envio excedida\)](https://aws.amazon.com/blogs/messaging-and-targeting/how-to-handle-a-throttling-maximum-sending-rate-exceeded-error/) no blog Messaging and Targeting (Envio de mensagens e segmentação) da AWS.
	- Maximum SigV2 SMTP sending rate exceeded (Taxa máxima de envio SMTP SigV2 excedida): você está tentando enviar mensagens usando credenciais SMTP criadas antes de 10 de janeiro de 2019; suas credenciais SMTP foram criadas usando uma versão mais antiga do AWS Signature. Por motivos de segurança, você deve excluir as credenciais que criou antes desta data e substituí-las por credenciais mais novas. Você pode excluir as credenciais mais antigas usando o console do IAM. Para obter mais informações sobre consulte [the section called "Obter](#page-75-0)  [as credenciais SMTP"](#page-75-0) para criação de um arquivo de credenciais.

Você deve monitorar regularmente sua atividade de envio para ver se está próximo de suas cotas de envio. Para obter mais informações, consulte . [Monitoramento de cotas de envio do Amazon](#page-70-0)  [SES.](#page-70-0) Para obter informações gerais sobre as cotas de envio, consulte [Gerenciamento de limites](#page-66-0)  [do envio do Amazon SES.](#page-66-0) Para obter informações sobre como aumentar suas cotas de envio, consulte [Aumento de suas cotas de envio do Amazon SES](#page-68-0).

#### **A** Important

Se o texto de erro que explica o erro de limitação não estiver relacionado à sua cota diária ou taxa máxima de envio, pode ter havido um problema no sistema que está causando

a redução da capacidade de envio. Para obter informações sobre o status do serviço, vá para o [AWS Service Health Dashboard.](https://status.aws.amazon.com/)

- Não há destinatários especificados nenhum destinatário foi fornecido.
- There are non-ASCII characters in the email address (Há caracteres não ASCII no endereço de e-mail): a sequência de endereço de e-mail deve ser ASCII de 7 bits. Se você deseja enviar para ou de endereços de e-mail que contêm caracteres Unicode na parte de domínio de um endereço, você deve codificar o domínio usando Punycode. Punycode não é permitido na parte local do endereço de e-mail (na parte antes de @) nem no nome "amigável de". Se você quiser usar caracteres Unicode no nome "amigável de", deve codificá-lo usando a sintaxe de palavras codificadas por MIME, conforme descrito em [Envio de e-mail bruto usando a API v2 do Amazon](#page-93-0) [SES.](#page-93-0) Para obter mais informações sobre Punycode, consulte [RFC 3492](http://tools.ietf.org/html/rfc3492).
- Mail FROM domain is not verified (Domínio Mail FROM não está verificado): o Amazon SES não pôde ler o registro MX necessário para usar o domínio MAIL FROM especificado. Para obter informações sobre como configurar domínios MAIL FROM personalizados, consulte [Uso de um](#page-274-0)  [domínio MAIL FROM personalizado.](#page-274-0)
- Configuration set does not exist (A configuração não existe): o conjunto de configurações que você especificou não existe. Um conjunto de configurações é um parâmetro opcional que você usa para publicar eventos de envio de e-mail. Para obter mais informações, consulte . [Monitorar o envio de](#page-592-0) [e-mails usando a publicação de eventos do Amazon SES](#page-592-0).

# <span id="page-1062-0"></span>Aumento da taxa de transferência com o Amazon SES

Quando você envia e-mails, pode chamar o Amazon SES com a frequência permitida por sua taxa máxima de envio. (Para obter mais informações sobre sua taxa máxima de envio, consulte [Gerenciamento de limites do envio do Amazon SES.](#page-66-0)) No entanto, cada chamada para o Amazon SES leva tempo para ser concluída.

Se você faz várias chamadas para o Amazon SES usando a API do Amazon SES ou a interface SMTP, as seguintes dicas podem ajudar a melhorar sua taxa de transferência:

• Meça a performance atual para identificar gargalos: um teste de performance possível envolve o envio de vários e-mails de teste o mais rápido possível dentro de ciclo de código em sua aplicação. Meça a latência de ida e volta de cada solicitação SendEmail. Em seguida, de forma incremental execute instâncias adicionais da aplicação na mesma máquina e observe se há impacto na latência da rede. Você também pode executar esse teste em várias máquinas e em diferentes

redes para ajudar a identificar qualquer possível gargalo de recursos da máquina ou de rede que possa existir.

- (Apenas API) Considere o uso de conexões HTTP persistentes: em vez de incorrer na sobrecarga de estabelecer uma nova conexão HTTP separada para cada solicitação de API, use conexões HTTP persistentes. Isto é, reutilize a mesma conexão HTTP para várias solicitações de API.
- Considere o uso de vários threads: quando uma aplicação usa um único thread, o código da aplicação chama a API do Amazon SES e, em seguida, aguarda de forma síncrona por uma resposta da API. O envio de e-mails geralmente é uma operação com uso intensivo de E/S e fazer o trabalho de vários threads proporciona uma taxa de transferência melhor. Você pode enviar simultaneamente usando o número threads de execução que desejar.
- Considere o uso de vários processos: o uso de vários processos pode ajudar a aumentar a taxa de transferência, pois você terá mais conexões ativas para o Amazon SES. Por exemplo, você pode segmentar seus e-mails pretendidos em vários buckets e, em seguida, executar várias instâncias do seu script de envio de e-mails simultaneamente.
- Considere o uso de retransmissão de e-mail local: a aplicação pode transmitir mensagens rapidamente para o seu servidor de e-mail local, o que pode ajudar a armazenar as mensagens em buffer e transmiti-las de forma assíncrona ao Amazon SES. Alguns servidores de e-mail suportam simultaneidade de entrega, o que significa que, mesmo se sua aplicação estiver gerando e-mails para o servidor de e-mail em um thread único, o servidor usará vários threads ao enviá-los para o Amazon SES. Para obter mais informações, consulte [Integração do Amazon SES com seu](#page-85-0)  [servidor de e-mail existente.](#page-85-0)
- Considere hospedar a sua aplicação mais próximo do endpoint da API do Amazon SES: talvez seja recomendável considerar a hospedagem de sua aplicação em um datacenter próximo do endpoint da API do Amazon SES ou em uma instância do Amazon EC2 na mesma região da AWS que o endpoint da API do seu Amazon SES. Isso pode ajudar a diminuir a latência da rede entre a aplicação e o Amazon SES e melhorar a taxa de transferência. Para obter uma lista das regiões onde o Amazon SES está disponível, consulte [Amazon Simple Email Service \(Amazon SES\)](https://docs.aws.amazon.com/general/latest/gr/rande.html#ses_region) na Referência geral da AWS.
- Considere o uso de várias máquinas: dependendo da configuração do sistema no seu computador host, pode haver um limite para o número de conexões HTTP simultâneas com um único endereço IP, o que pode limitar os benefícios do paralelismo quando você excede um determinado número de conexões simultâneas em uma única máquina. Se isso for um gargalo, talvez seja útil considerar fazer solicitações simultâneas do Amazon SES usando várias máquinas.
- Considere usar a API de consulta do Amazon SES em vez do endpoint SMTP: o uso da API de consulta do Amazon SES permite que você envie a solicitação de envio de e-mail usando uma

única chamada de rede, enquanto a interface com o endpoint SMTP envolve uma conversa de SMTP, que consiste em várias solicitações de rede (por exemplo, EHLO, MAIL FROM, RCPT TO, DATA, QUIT). Para obter mais informações sobre a API do Amazon SES, consulte [Uso da API do](#page-91-0) [Amazon SES para enviar e-mail.](#page-91-0)

• Use o simulador de caixa postal do Amazon SES para testar sua taxa de transferência máxima: para testar todas as alterações que implementar, você pode usar o simulador de caixa de correio. O simulador de caixa de correio pode ajudar você a determinar a taxa de transferência máxima de seu sistema sem acabar com sua cota de envio diária. Para obter informações sobre o simulador de caixa postal, consulte [Uso do simulador de caixa postal manualmente..](#page-384-0)

Se você estiver acessando o Amazon SES por sua interface SMTP, consulte [Problemas de SMTP do](#page-1064-0) [Amazon SES](#page-1064-0) para saber os problemas relacionados ao SMTP específicos que podem afetar a taxa de transferência.

# <span id="page-1064-0"></span>Problemas de SMTP do Amazon SES

Esta seção contém soluções para diversos problemas comuns relacionados ao envio de e-mail usando a interface Simple Mail Transfer Protocol (SMTP) do Amazon SES. Ela também contém uma lista de códigos de resposta do SMTP retornados pelo Amazon SES.

Para saber mais sobre como enviar e-mails usando a interface SMTP do Amazon SES, consulte [Uso](#page-73-0) [da interface SMTP do Amazon SES para enviar e-mail.](#page-73-0)

• Não é possível se conectar ao endpoint SMTP do Amazon SES.

Os problemas para se conectar ao endpoint SMTP do Amazon SES em geral estão relacionados às seguintes questões:

- Credenciais incorretas As credenciais que você usa para se conectar ao endpoint SMTP são diferentes das suas credenciais. AWS Para obter as credenciais SMTP, consulte [Obtenção de](#page-75-0) [credenciais SMTP do Amazon SES.](#page-75-0) Para obter mais informações sobre credenciais, consulte [Tipos de credenciais do Amazon SES](#page-27-0).
- Problemas de rede ou firewall: sua rede pode estar bloqueando as conexões de saída pela porta pela qual você está tentando enviar e-mails. Para determinar se um problema em sua rede local está causando problemas de conexão, digite o seguinte comando na linha de comando, substituindo *port* pela porta que você está tentando usar (normalmente, 465, 587, 2465 ou 2587): telnet email-smtp.us-west-2.amazonaws.com *port*

Se você conseguir se conectar ao servidor SMTP usando esse comando e estiver tentando se conectar ao Amazon SES usando TLS Wrapper ou STARTTLS, execute os procedimentos exibidos em [Teste de sua conexão com a interface SMTP do Amazon SES usando a linha de](#page-88-0)  [comando](#page-88-0).

Se você não conseguir se conectar ao endpoint SMTP do Amazon SES usando telnet ou openssl, isso quer dizer que algo em sua rede (por exemplo, um firewall) está bloqueando as conexões de saída pela porta que você está tentando usar. Trabalhe com o administrador de sua rede para diagnosticar e corrigir o problema.

• Você está enviando para o Amazon SES em uma instância do Amazon EC2 usando a porta 25 e está recebendo avisos de erros de tempo limite esgotado.

O Amazon EC2 restringe a porta 25 por padrão. Para remover essas restrições, envie uma [solicitação de remoção de limitações no envio de e-mail do Amazon EC2.](https://aws-portal.amazon.com/gp/aws/html-forms-controller/contactus/ec2-email-limit-rdns-request) Também é possível se conectar ao Amazon SES pela porta 465 ou 587 e nenhuma das duas é restrita.

• Erros de rede estão provocando o descarte de e-mails.

Procure fazer com que sua aplicação use a lógica de novas tentativas ao se conectar com o endpoint SMTP do Amazon SES e que possa detectar e fazer novas tentativas de entregar as mensagens em caso de erros na rede. SMTP é um protocolo detalhado. Por isso, enviar e-mails por meio dele requer várias round trips da rede. Em virtude da natureza do SMTP, a probabilidade de erros de rede é maior.

• Você perde a conexão com o endpoint SMTP.

As perdas de conexão são mais comumente provocadas pelos seguintes problemas:

• Tamanho da MTU: se você receber uma mensagem de erro de tempo limite, o tamanho da unidade de transmissão máxima (MTU) da interface de rede do computador que você está usando para se conectar à interface SMTP do Amazon SES talvez seja muito grande. Para resolver esse problema, defina o tamanho da MTU no computador como 1.500 bytes.

Para obter mais informações sobre como definir o tamanho da MTU nos sistemas operacionais Windows, Linux e macOS, consulte ["Queries Appear to Hang in the Client and Do Not Reach](https://docs.aws.amazon.com/redshift/latest/mgmt/connecting-drop-issues.html)  [the Cluster"](https://docs.aws.amazon.com/redshift/latest/mgmt/connecting-drop-issues.html) (Consultas parecem permanecer no cliente e não chegar ao cluster) no "Amazon Redshift Management Guide" (Guia de gerenciamento do Amazon Redshift).

Para obter mais informações sobre como definir o tamanho da MTU para uma instância do Amazon EC2, [consulte Unidade máxima de transmissão de rede \(MTU\) para sua instância do](https://docs.aws.amazon.com/AWSEC2/latest/UserGuide/network_mtu.html)  [EC2 no Guia do usuário do Amazon EC2.](https://docs.aws.amazon.com/AWSEC2/latest/UserGuide/network_mtu.html)

- Conexões de longa duração: o endpoint SMTP do Amazon SES é executado em uma frota de instâncias do Amazon EC2 por trás de um balanceador de carga elástico (ELB). Para garantir que o sistema seja tolerante a falhas, up-to-date as instâncias ativas do Amazon EC2 são encerradas periodicamente e substituídas por novas instâncias. Como a aplicação se conecta a uma instância do Amazon EC2 por meio do ELB, a conexão se torna inválida quando a instância do Amazon EC2 é terminada. Você deve estabelecer uma nova conexão SMTP depois de entregar um número fixo de mensagens por meio de uma única conexão SMTP, ou se a conexão SMTP permaneceu ativada por algum tempo. Você precisará tentar localizar os limites apropriados, dependendo de onde a aplicação está hospedada e de como ela envia e-mails para o Amazon SES.
- Você deseja saber quais são os endereços IP dos servidores de e-mail SMTP do Amazon SES, para poder incluir na lista de permissões os endereços IP da sua rede.

Os endereços IP dos endpoints SMTP do Amazon SES residem por trás dos balanceadores de carga. Como resultado, esses endereços IP mudam frequentemente. Não é possível fornecer uma lista definitiva de todos os endereços IP para os endpoints do Amazon SES. Recomendamos que você inclua o domínio amazonses.com na lista de permissões, em vez de incluir endereços IP individuais.

# <span id="page-1066-0"></span>Códigos de resposta SMTP retornados pelo Amazon SES

Esta seção contém uma lista de códigos de resposta que são retornados pela interface SMTP do Amazon SES.

Você deve tentar novamente fazer as solicitações SMTP que recebem erros 400. Recomendamos que você implemente um sistema que tentará executar solicitações com tempos de espera progressivamente mais longas (por exemplo, aguarde 5 segundos antes de tentar novamente. Aguarde 10 segundos e, depois, aguarde 30 segundos). Se a terceira nova tentativa não for bemsucedida, aguarde 20 minutos e, em seguida, repita o processo. Para ver um exemplo de uma implementação que usa uma política de novas tentativas exponenciais, consulte [Como lidar com o](https://aws.amazon.com/blogs/messaging-and-targeting/how-to-handle-a-throttling-maximum-sending-rate-exceeded-error/)  [erro "Throttling - Maximum sending rate exceeded" \(Controle de utilização: taxa máxima de envio](https://aws.amazon.com/blogs/messaging-and-targeting/how-to-handle-a-throttling-maximum-sending-rate-exceeded-error/)  [excedida\)](https://aws.amazon.com/blogs/messaging-and-targeting/how-to-handle-a-throttling-maximum-sending-rate-exceeded-error/) no blog AWS Messaging and Targeting (Sistema de mensagens e segmentação da AWS ).

#### **a** Note

AWS Os SDKs implementam a lógica de repetição [automaticamente,](https://docs.aws.amazon.com/general/latest/gr/api-retries.html) mas usam a interface HTTPS em vez de SMTP.

Se receber um erro 500, você precisará revisar a solicitação para corrigir um problema antes de enviar a solicitação novamente. Por exemplo, se suas credenciais de AWS autenticação forem inválidas, você precisará atualizar seu aplicativo para usar as credenciais corretas antes de enviar sua solicitação novamente.

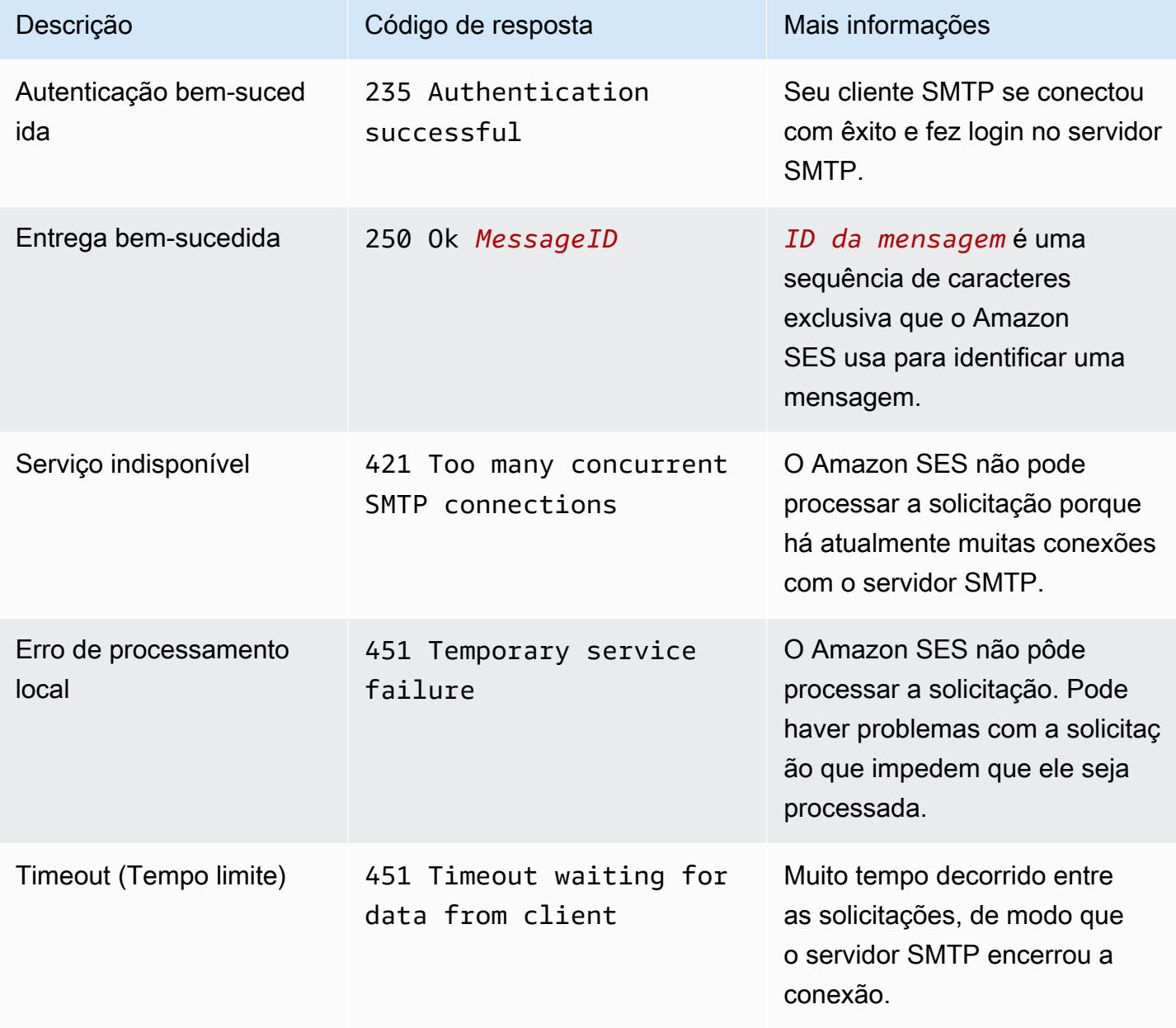

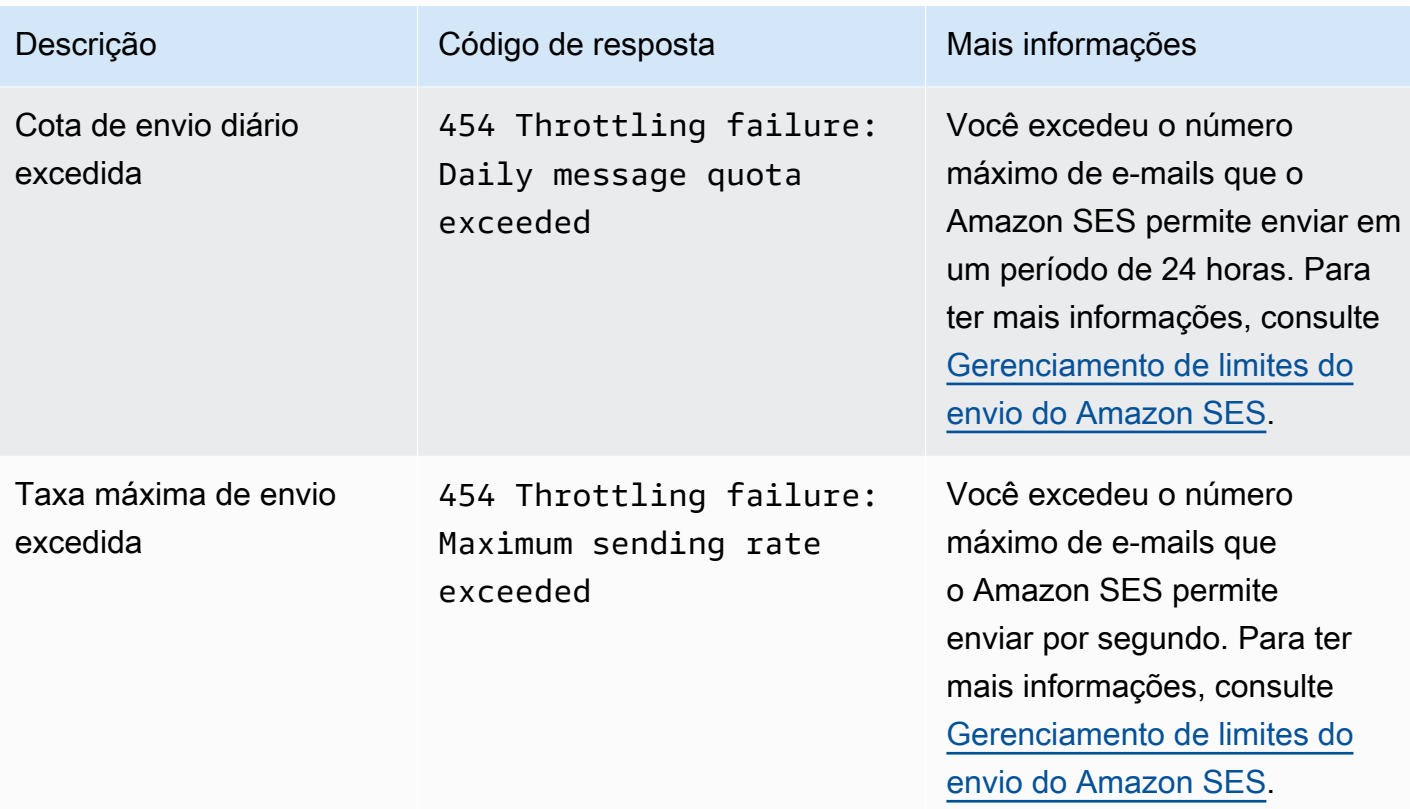

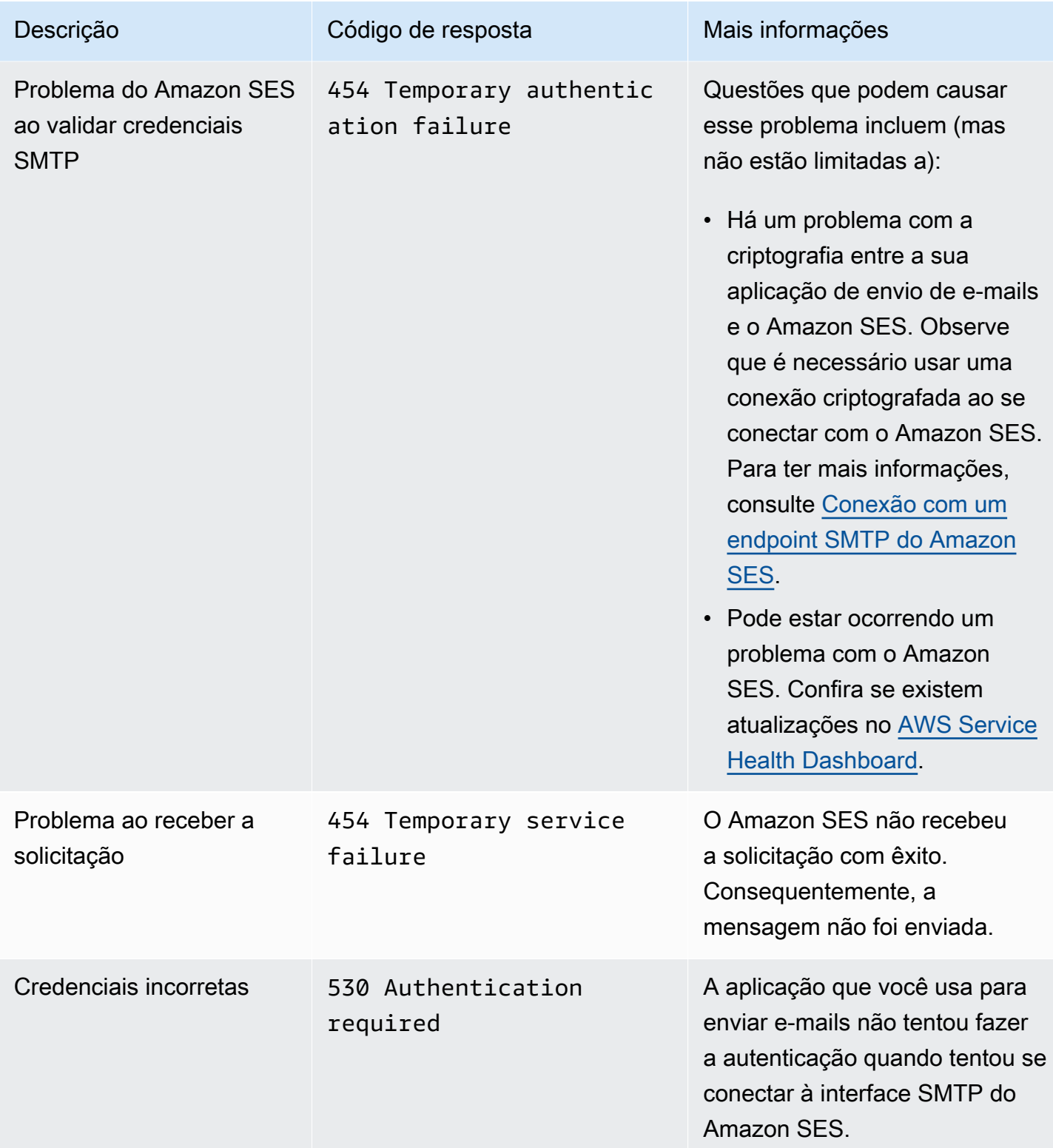

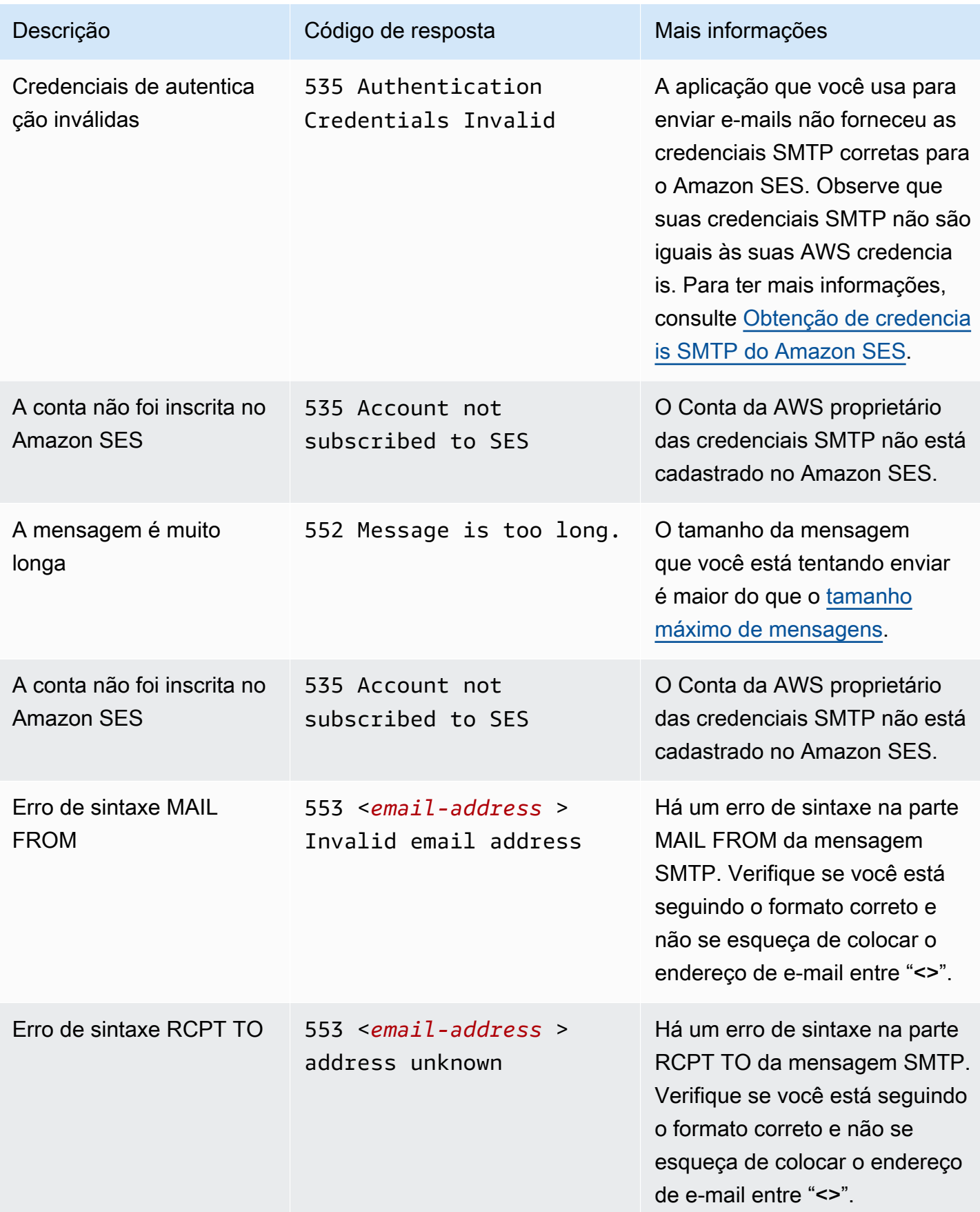

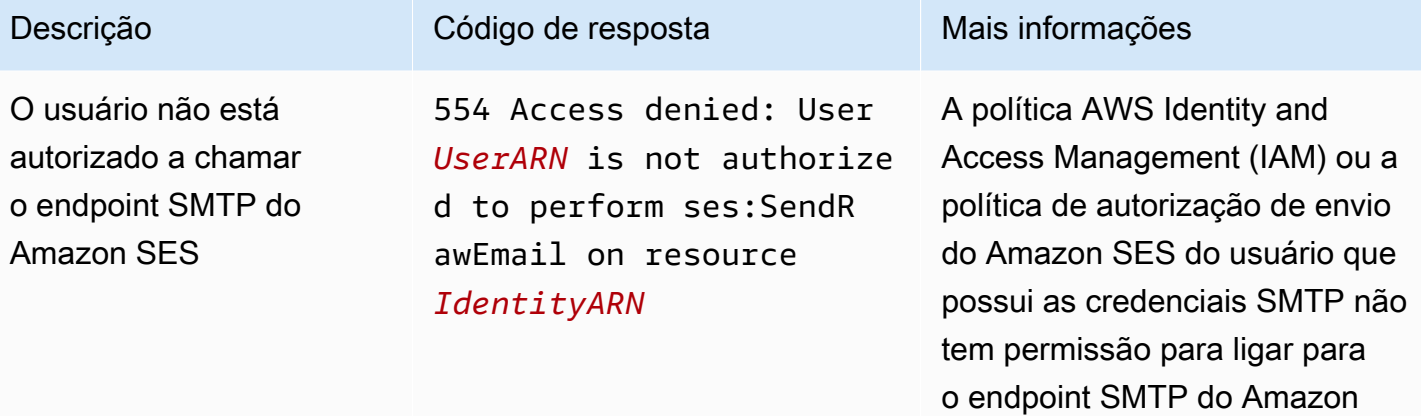

SES.

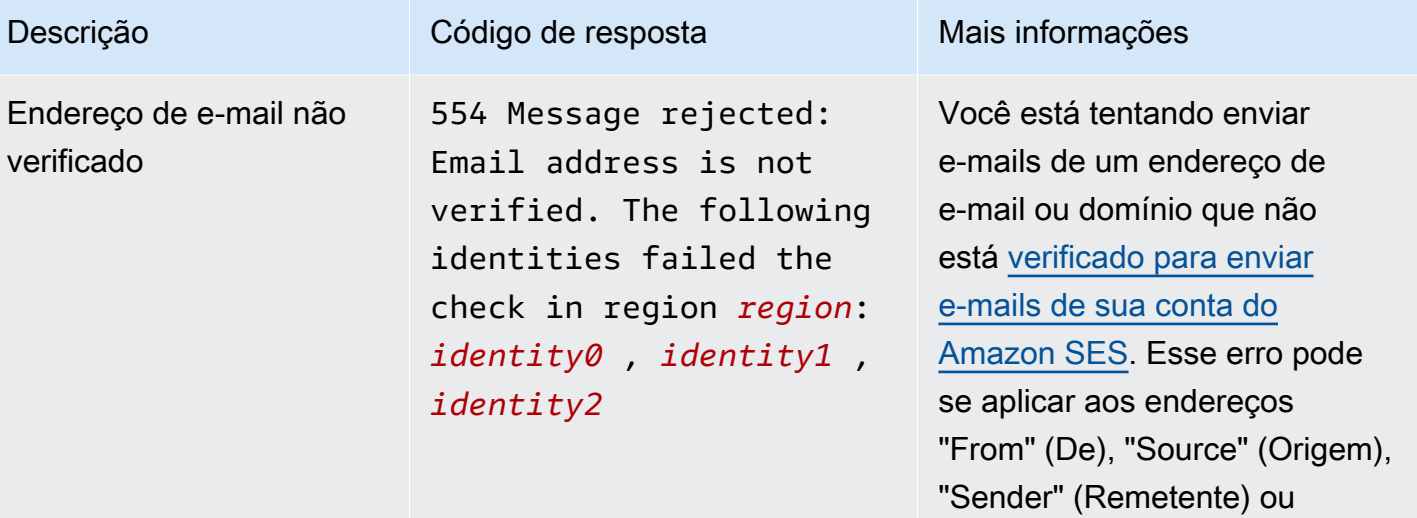

#### a Note

"Return-Path" (Caminho de retorno). Se a sua conta ainda

estiver na sandbox, você também terá que verificar o endereço de e-mail de cada

destinatário (exceto os destinatá rios fornecidos pelo [simulador](#page-384-0) [de caixa postal do Amazon](#page-384-0) [SES](#page-384-0)). Se o Amazon SES não conseguir mostrar todas as

identidades que tiveram falha na verificação, a mensagem de erro terminará com três pontos (...).

> O Amazon SES tem endpoints em [vários](#page-13-0) [Regiões da AWS](#page-13-0), e o status de verificação do endereço de e-mail é separado para cada um Região da AWS. Você precisa concluir o processo de verificaç ão de cada remetente

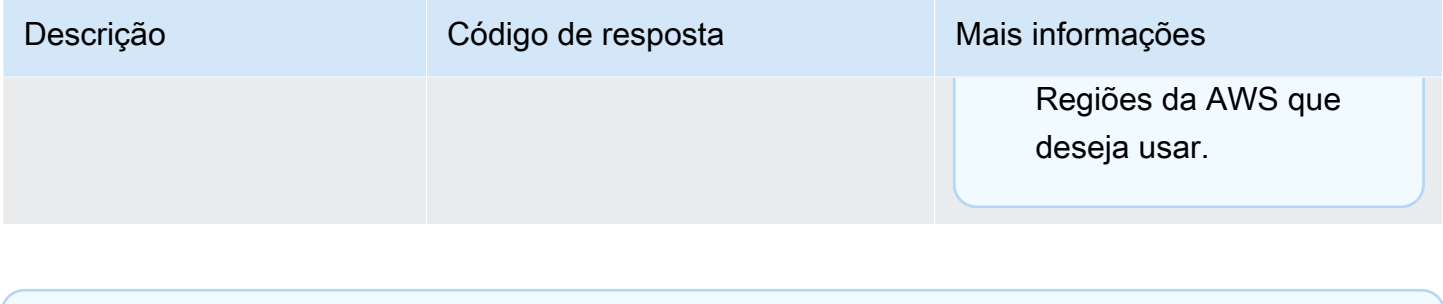

## **a** Note

Quanto a problemas de SMTP que não são resolvidos pela solução de problemas desta página, experimente as opções de suporte do SES listadas em [Fale conosco](https://aws.amazon.com/ses/faqs/#Contacting_Us).

# Perguntas frequentes sobre o Amazon SES

Esta seção contém respostas às várias perguntas frequentes relacionadas ao uso do Amazon SES.

Esta seção contém perguntas frequentes sobre os seguintes tópicos:

- [Perguntas frequentes sobre o processo do Amazon SES de revisão de envios](#page-1074-0)
- [Perguntas frequentes sobre a lista de buracos negros de DNS \(DNSBL\)](#page-1096-0)
- [Perguntas frequentes sobre métricas de envio de e-mails do Amazon SES](#page-1100-0)

# <span id="page-1074-0"></span>Perguntas frequentes sobre o processo do Amazon SES de revisão de envios

Nós monitoramos o e-mail enviado pelo Amazon SES para garantir que o serviço não esteja sendo usado para entregar e-mails mal-intencionados, não solicitados ou de baixa qualidade. Se for determinado que um usuário está enviando conteúdo que se encaixa em uma dessas categorias, tomamos ações nessa conta. Chamamos esse processo de processo de análise de envios.

Em muitos casos, quando detectamos um problema com uma conta, colocamos essa conta [sob](#page-1075-0)  [análise](#page-1075-0). Em outros casos, [pausamos a capacidade da conta enviar e-mails.](#page-1078-0) Tomamos essas medidas para proteger a reputação do remetente de cada conta e para evitar que outros usuários do SES enfrentem interrupções no serviço e problemas de entrega.

#### Conteúdo

- [Perguntas frequentes sobre contas sob análise](#page-1075-0)
- [Perguntas frequentes sobre a pausa de envio](#page-1078-0)
- [Perguntas frequentes sobre devolução](#page-1081-0)
- [Perguntas frequentes sobre reclamações](#page-1084-0)
- [Perguntas frequentes sobre spamtrap](#page-1091-0)
- [Perguntas frequentes sobre investigação manual](#page-1094-0)

## <span id="page-1075-0"></span>Perguntas frequentes sobre contas sob análise

## P1. Eu recebi uma mensagem informando que a minha conta está sob análise. O que isso significa?

Detectamos um problema relacionado ao envio de e-mail da sua conta, e estamos oferecendo tempo para você corrigi-lo. Você pode continuar a enviar e-mails normalmente, mas também deverá corrigir o problema que fez com que sua conta fosse colocada sob análise. Se você não corrigir o problema antes de o período de análise terminar, poderemos pausar sua capacidade de enviar emails adicionais.

### P2. Sempre serei notificado se minha conta for colocada sob análise?

Sim. Você receberá uma notificação no endereço de e-mail associado à sua conta da AWS .

P3. Por que eu não recebi uma notificação informando que a minha conta está sob análise?

Quando sua conta é colocada sob análise, enviamos automaticamente um aviso para o endereço de e-mail associado à sua AWS conta. Esse endereço de e-mail é o que você especificou ao criar sua AWS conta. Em alguns casos, esse endereço de e-mail pode ser diferente daquele que você usa para enviar e-mails usando o SES.

Nós recomendamos que você monitore sua reputação de remetente consultando regularmente as suas [métricas de reputação](#page-686-0). Você também pode [configurar alarmes automatizados na Amazon](#page-709-0)  [CloudWatch](#page-709-0). Esses alarmes podem enviar uma notificação quando as métricas de reputação excedem determinados limites. Você também pode configurar CloudWatch a Amazon para entrar em contato com você de outras formas, como enviando uma mensagem de texto para o seu celular.

## P4. O fato de minha conta SES estar sob análise afetará meu uso de outros AWS serviços?

Você ainda poderá usar outros AWS serviços enquanto sua conta SES estiver em análise. No entanto, se você solicitar um aumento da cota de serviço para outro AWS serviço que envia comunicações de saída (como o Amazon SNS), essa solicitação poderá ser negada até que o período de análise da sua conta SES seja suspenso.

P5. O que devo fazer se minha conta estiver sob análise?

Você deverá fazer o seguinte:

- Se a sua situação permitir, interrompa o envio de e-mails até corrigir o problema. Você ainda pode enviar e-mails enquanto sua conta estiver sob análise. No entanto, se você continuar a enviar emails sem fazer alterações, é possível que o problema piore inadvertidamente.
- Examine o e-mail que você recebeu de nós para ver um resumo do problema.
- Investigue o envio para determinar quais aspectos do seu envio acionaram especificamente o problema.
- Depois de fazer as alterações que você acredita que resolverão o problema, entre no AWS Console e acesse o Support Center. Responda ao caso que abrimos em seu nome. Na mensagem, forneça informações detalhadas sobre as etapas que tiver feito para resolver o problema e descreva como essas etapas evitam que o problema ocorra novamente no futuro.
- Forneça as informações que solicitarmos especificamente. Precisamos dessas informações para avaliar seu caso.

### P6. Como faço para solicitar uma revisão?

Você pode solicitar que revisemos nossa decisão de revisar sua conta. Para solicitar uma revisão, entre no AWS Console e acesse o Support Center. Responda ao caso que abrimos em seu nome.

Na solicitação, forneça as seguintes informações:

- As informações sobre a causa raiz do evento que fez com que sua conta fosse colocada sob análise.
- Uma lista das alterações que foram feitas para corrigir o problema. Somente incluir as etapas que você já tiver implementado, e não as etapas que você pretende implementar no futuro.
- Informações sobre como essas alterações impedem que o mesmo problema ocorra novamente no futuro.

Dependendo da natureza do evento que nos levou a colocar sua conta sob análise, nós podemos exigir informações adicionais. Consulte o tópico de perguntas frequentes associado ao problema que você teve para obter uma lista das informações que devem ser incluídas na solicitação.

### P7. O que acontece se a minha solicitação de revisão não for aceita?

Vamos responder à sua solicitação com informações sobre o motivo de não aceitarmos. Em alguns casos, você poderá enviar outra solicitação se conseguir demonstrar que você resolveu o problema, e que as alterações impedem que o problema ocorra novamente no futuro.

### P8. Vocês podem me ajudar a diagnosticar o problema?

Normalmente, podemos dar somente uma visão geral de alto nível de seu problema (por exemplo, se você tem problema com devoluções). Você precisará investigar a causa raiz de sua parte.

### P9. Como posso saber se a minha conta não está mais sob análise?

As métricas de reputação incluem informações sobre o status atual da sua conta. Para ter mais informações, consulte [Uso de métricas de reputação para acompanhar as taxas de devolução e](#page-686-1) [reclamação](#page-686-1).

### P10. A minha conta é colocada sob análise sempre que houver um problema?

Não. Em algumas situações, poderemos pausar a capacidade de sua conta enviar e-mails sem antes colocar sua conta sob análise. Por exemplo: .

- Se o problema for muito grave.
- Se a sua conta tiver sido colocada sob análise pelo mesmo problema várias vezes no passado. Por esse motivo, é importante resolver o problema subjacente em vez de apenas resolver o incidente específico que levou sua conta a ser colocada sob análise. Por exemplo, se uma determinada campanha fez com que sua conta fosse colocada sob análise, é necessário fazer mais do que simplesmente interromper a campanha. Você precisa determinar quais propriedades da campanha foram problemáticas e garantir que existem processos implementados, de forma que as campanhas futuras não tenham o mesmo problema.

Em ambas as situações, enviaremos automaticamente uma notificação quando a capacidade de sua conta enviar e-mails for pausada.

P11. O que acontece se eu fizer correções pouco antes do período de análise expirar?

Faça login no AWS Management Console e acesse o Support Center. Responda ao caso que abrimos em seu nome. Em sua resposta ao caso, informe que você resolveu o problema.

### P12. Posso obter ajuda do meu AWS representante ou do Premium Support?

Se você já estiver trabalhando com um representante da AWS conta, entraremos em contato com ele automaticamente quando sua conta for analisada. O representante da conta talvez possa fornecer informações adicionais para ajudá-lo a compreender melhor o problema. Se você usa o Premium Support, também deve entrar em contato com a equipe de ajuda adicional.

## <span id="page-1078-0"></span>Perguntas frequentes sobre a pausa de envio

P1. Eu recebi uma mensagem informando que a capacidade da minha conta enviar emails foi pausada. O que isso significa?

Nós pausamos a capacidade de sua conta enviar e-mails devido a um problema crítico com e-mails enviados. Na maioria dos casos, pausamos contas devido a um dos seguintes motivos:

- Sua conta já foi colocada sob análise anteriormente. Os problemas que nos fizeram colocar sua conta sob análise não forem corrigidos antes do final do período de análise, por isso pausamos a capacidade de sua conta enviar e-mails.
- Colocamos sua conta sob análise várias vezes pelo mesmo problema.
- Sua conta enviou um e-mail que violou os [Termos de serviço da AWS.](https://aws.amazon.com/service-terms) Se essas violações forem sérias, poderemos pausar a capacidade de sua conta enviar e-mails sem antes colocar sua conta sob análise.

P2. Sempre serei notificado se a capacidade da minha conta enviar e-mail for pausada?

Sim. Você receberá uma notificação no endereço de e-mail associado à sua conta da AWS .

P3. A capacidade da minha conta enviar e-mails foi pausada. Por que não recebi uma notificação?

Quando pausamos capacidade de uma conta enviar e-mails, enviamos automaticamente uma notificação ao endereço de e-mail correspondente a essa conta.

### **a** Note

Ao criar sua AWS conta, você deve fornecer um endereço de e-mail. É possível alterar esse endereço a qualquer momento. Para obter mais informações sobre como alterar o endereço associado à sua AWS conta, consulte [Gerenciando uma AWS conta](https://docs.aws.amazon.com/awsaccountbilling/latest/aboutv2/manage-account-payment.html#account-info) no Guia AWS Billing and Cost Management do usuário.

Você pode usar CloudWatch a Amazon para criar alarmes que informam quando suas taxas de rejeição e reclamação estão muito altas. É aconselhável criar um alarme para receber um aviso antecipado dos fatores que podem impedir que sua conta envie e-mails. No entanto, existem outros fatores de devolução e reclamação que podem nos levar a impedir que você envie e-mails. Para obter mais informações sobre a criação de alarmes em CloudWatch, consulte[Criação de alarmes de](#page-709-0) [monitoramento de reputação com o CloudWatch.](#page-709-0)

Você pode usar também o [Account dashboard](#page-582-0) (Painel da conta) para determinar o status atual de sua conta. Por exemplo, se no momento sua conta estiver impedida de enviar e-mails, a seção Account status (Status da conta) do painel da conta exibirá o status Paused (Pausada). Se sua conta estiver enviando e-mails normalmente, exibirá o status Healthy (Íntegra).

Por fim, você pode verificar o AWS Health Dashboard (PHD) em <https://phd.aws.amazon.com/>para determinar se a capacidade da sua conta de enviar e-mails está pausada no momento. Quando pausamos a capacidade de sua conta enviar e-mails, adicionamos automaticamente um evento de SES sending paused (Envio do SES pausado) à seção Event log (Log de eventos) do PHD. O evento de SES sending paused (Envio do SES pausado) sempre tem o status Closed (Fechado), independentemente de a capacidade de sua conta enviar e-mails estar pausada no momento. O registro de eventos também inclui uma cópia do e-mail que enviamos para o endereço de e-mail associado à sua AWS conta quando ocorreu o evento de pausa no envio.

Você pode usar CloudWatch para criar um alarme que o alerte quando novos eventos aparecerem no seu Personal Health Dashboard. Para obter mais informações, consulte [Monitoramento de AWS](https://docs.aws.amazon.com/health/latest/ug/cloudwatch-events-health.html)  [Health CloudWatch eventos com eventos](https://docs.aws.amazon.com/health/latest/ug/cloudwatch-events-health.html) no Guia AWS Health do usuário.

## P4. A capacidade da minha conta enviar e-mails foi pausada. Isso afeta minha capacidade de usar outros AWS serviços?

Você ainda pode usar outros AWS serviços enquanto a capacidade da sua conta de enviar e-mails está pausada. No entanto, se você solicitar um aumento na cota de serviço para outro serviço da AWS que envia mensagens de saída (como o Amazon SNS), poderemos negar essa solicitação até que a capacidade de envio de e-mails da sua conta seja restaurada.

### P5. O que devo fazer se a capacidade da minha conta enviar e-mails for pausada?

Você deverá fazer o seguinte:

- Examine o e-mail que você recebeu de nós para ver um resumo do problema.
- Investigue o envio para determinar quais aspectos do seu envio acionaram especificamente o problema.
- Depois de fazer as alterações que você acredita que resolverão o problema, entre no AWS Console e acesse o Support Center. Responda ao caso que abrimos em seu nome. Na
mensagem, forneça informações detalhadas sobre as etapas que tiver feito para resolver o problema e descreva como essas etapas evitam que o problema ocorra novamente no futuro.

• Forneça as informações que solicitarmos especificamente. Precisamos dessas informações para avaliar seu caso.

### P6. O que é uma análise?

Você pode solicitar uma revisão da nossa decisão de colocar sua conta sob análise. Consulte a próxima pergunta para obter mais informações sobre como solicitar uma revisão.

#### P7. Como faço para solicitar uma revisão?

Para solicitar uma revisão, entre no AWS Console e acesse o Support Center. Responda ao caso que abrimos em seu nome.

Na solicitação, forneça as seguintes informações:

- Informações sobre o que causou o problema.
- Uma lista das alterações que foram feitas para corrigir o problema. Somente incluir as etapas que você já tiver implementado, e não as etapas que você pretende implementar no futuro.
- Informações sobre como essas alterações impedirão que o mesmo problema ocorra novamente no futuro.

Dependendo da natureza do evento que nos levou a pausar a capacidade da sua conta enviar e-mails, poderemos exigir informações adicionais. Consulte o tópico de perguntas frequentes associado ao problema que você teve para obter uma lista das informações que devem ser incluídas na solicitação.

#### P8. O que acontece se a minha solicitação não for aceita?

Vamos responder à sua solicitação com informações sobre o motivo de não aceitarmos. Em alguns casos, você poderá enviar outra solicitação se conseguir demonstrar que você resolveu o problema, e que as alterações impedem que o problema ocorra novamente no futuro.

#### P9. Vocês podem me ajudar a diagnosticar o problema?

Normalmente, podemos dar somente uma visão geral de alto nível de seu problema (por exemplo, se você tem problema com devoluções). A correção do problema é responsabilidade sua.

# P10. Como posso saber se a capacidade de enviar e-mails da minha conta foi restabelecida?

As métricas de reputação incluem informações sobre o status atual da sua conta. Para ter mais informações, consulte [Uso de métricas de reputação para acompanhar as taxas de devolução e](#page-686-0) [reclamação](#page-686-0).

## P11. Posso obter ajuda do meu AWS representante ou do Premium Support?

Se você já estiver trabalhando com um representante da AWS conta, entraremos em contato com ele automaticamente se interrompermos a capacidade de enviar e-mails da sua conta. O representante da conta talvez possa fornecer informações adicionais para ajudá-lo a compreender melhor o problema. Se você usa o Premium Support, também deve entrar em contato com a equipe de ajuda adicional.

# Perguntas frequentes sobre devolução

## P1. Por que você se preocupa com minhas devoluções?

As altas taxas de devolução são comumente usadas por entidades como provedores de e-mail e organizações antispam para detectar remetentes que tomem parte em práticas de envio de e-mails incorretas. As altas taxas de devolução podem levar ao envio de e-mail para a pasta de spam em vez da caixa de entrada.

P2. O que devo fazer se receber uma notificação informando que a minha conta está sob análise ou que o envio está pausado devido à taxa de devoluções da minha conta?

Identifique a causa do problema e, em seguida, corrija-o. Depois de fazer as alterações que você acredita que resolverão o problema, entre no AWS Console e acesse o Support Center. Responda ao caso que abrimos em seu nome. Na mensagem, forneça informações detalhadas sobre as etapas que tiver feito para resolver o problema e descreva como essas etapas evitam que o problema ocorra novamente no futuro. Inclua também as seguintes informações:

- O método que você usa para rastrear suas devoluções
- Como você garante que os endereços de e-mail dos novos destinatários são válidos antes de enviar a eles. Por exemplo, quais das recomendações você está seguindo em [P11. O que posso](#page-1083-0)  [fazer para minimizar devoluções?](#page-1083-0)

### P3. Que tipos de devoluções contam para minha taxa de devoluções?

Sua taxa de devoluções inclui apenas devoluções definitivas para domínios ainda não verificados. Devoluções definitivas são falhas de entrega permanente, como "endereço não existe". Falhas intermitentes e temporárias, como uma "caixa postal cheia", ou devoluções por endereços IP bloqueados, não contam para sua taxa de devoluções.

P4. Vocês revelam as taxas de devoluções que podem fazer com que a minha conta seja colocada sob análise ou que podem fazer com que o envio seja pausado?

Para obter os melhores resultados, você deve manter uma taxa de devolução abaixo de 2%. Taxas de devolução mais altas podem afetar a entrega de seus e-mails.

Se a taxa de devoluções for de 5% ou superior, colocaremos sua conta sob análise. Se a taxa de devoluções for 10% ou superior, poderemos pausar a capacidade da sua conta enviar e-mails adicionais até que você resolva o problema que resultou na alta taxa de devoluções.

#### <span id="page-1082-0"></span>P5. Ao longo de qual período minha taxa de devoluções é calculada?

Nós não calculamos sua taxa de devoluções com base em um período fixo, porque diferentes remetentes enviam em taxas diferentes. Em vez disso, analisamos um volume representativo: uma quantidade de e-mails que representa as suas práticas de envio típicas. Para ser justo com remetentes de alto e pequeno volume, o volume representativo é diferente para cada usuário e muda conforme os padrões de envio do usuário.

## P6. Posso calcular minha própria taxa de rejeição usando as informações do console do SES ou da GetSendStatistics API?

Não. A taxa de devoluções é calculada usando o volume representativo (consulte [P5. Ao longo](#page-1082-0) [de qual período minha taxa de devoluções é calculada?\)](#page-1082-0). Dependendo da sua taxa de envio, sua taxa de rejeição pode se estender mais para trás no tempo do que o console do SES ou GetSendStatistics pode ser recuperada. Além disso, apenas os e-mails para domínios não verificados são considerados ao calcular a taxa de devoluções. No entanto, se você monitorar regularmente suas taxas de devoluções usando esses métodos, ainda terá um bom indicador que pode usar para prever os problemas antes que atinjam níveis que nos fazem colocar sua conta sob análise ou pausar a capacidade da sua conta enviar e-mails.

### <span id="page-1083-1"></span>P7. Como posso descobrir quais endereços de e-mail devolveram?

Examine as notificações de rejeição que o SES envia a você. O endereço de e-mail para o qual o SES encaminha as notificações depende de como você enviou as mensagens originais, conforme descrito e[mRecebimento de notificações do Amazon SES por e-mail](#page-297-0). Você também pode configurar notificações de devolução pelo Amazon Simple Notification Service (Amazon SNS), conforme descrito em [Configuração de notificações de eventos para o Amazon SES](#page-296-0). Observe que simplesmente remover endereços devolvidos da sua lista, sem investigação adicional, pode não resolver o problema subjacente. Para obter informações sobre o que você pode fazer para reduzir as devoluções, consulte [P11. O que posso fazer para minimizar devoluções?.](#page-1083-0)

## P8. Se eu não estiver monitorando minhas devoluções, vocês podem me dar uma lista de endereços que devolveram?

Não, não podemos fornecer uma lista completa de endereços que causaram uma devolução. Você é responsável por monitorar e agir sobre as devoluções da sua conta.

#### P9. Como devo lidar com devoluções?

Você precisa remover os endereços que devolveram da sua lista de e-mails e interromper o envio de e-mail a eles imediatamente. Se você enviar poucas mensagens, pode bastar simplesmente monitorar as devoluções por e-mail e remover os endereços devolvidos manualmente da lista de correspondência. Se o seu volume for maior, pode ser conveniente automatizar esse processo, seja por meio de processamento programático da caixa postal onde você recebe as devoluções ou por meio da criação de notificações de devolução pelo Amazon SNS. Para ter mais informações, consulte [Configuração de notificações de eventos para o Amazon SES.](#page-296-0)

#### P10. Meus e-mails podem estar sendo devolvidos porque eu atingi as cotas de envio?

Não. As devoluções não estão relacionadas às cotas de envio. Se você tentar exceder sua cota de envio, receberá um erro da API do SES ou da interface SMTP ao tentar enviar um e-mail.

### <span id="page-1083-0"></span>P11. O que posso fazer para minimizar devoluções?

Primeiro, você deve estar ciente das suas devoluções (consulte [P7. Como posso descobrir quais](#page-1083-1) [endereços de e-mail devolveram?\)](#page-1083-1). Depois, siga estas diretrizes:

- Não compre, não alugue nem compartilhe endereços de e-mail. Envie e-mails somente aos destinatários que solicitaram explicitamente receber seus e-mails.
- Remova os endereços de e-mail devolvidos da sua lista.
- Em formulários da Web, solicite que os usuários insiram os endereços de e-mail duas vezes e verifique se os endereços são iguais antes de enviar o formulário.
- Use a inclusão dupla para cadastrar novos usuários. Ou seja, quando um novo usuário se cadastrar, envie a ele um e-mail de confirmação no qual ele precisará clicar antes de receber e-mails adicionais. Isso impede que as pessoas cadastrem outras pessoas, bem como cadastramentos acidentais.
- Se você precisar enviar para endereços que não tem enviado ultimamente (e, portanto, não for possível ter certeza de que os endereços ainda são válidos), faça isso com apenas uma pequena parte do seu envio geral. Para obter mais informações, consulte nossa postagem de blog [Nunca](https://aws.amazon.com/blogs/messaging-and-targeting/never-send-to-old-addresses-but-what-if-you-have-to/)  [envie para endereços antigos – mas e se você precisar?](https://aws.amazon.com/blogs/messaging-and-targeting/never-send-to-old-addresses-but-what-if-you-have-to/)
- Certifique-se de que você não está estruturando o cadastramento de forma a incentivar as pessoas a usarem endereços fictícios. Por exemplo, não agregue valor nem forneça benefícios até que os destinatários verifiquem seus endereços.
- Se você tiver um recurso de "enviar para um amigo", use o CAPTCHA ou um mecanismo semelhante para desencorajar o uso automatizado do recurso e não permita que o usuário insira nenhum conteúdo arbitrário.
- Se você estiver usando o SES para notificações do sistema, certifique-se de enviar as notificações para endereços reais que possam receber e-mails. Além disso, considere desligar as notificações de que você não precisar.
- Se você estiver testando um novo sistema, verifique se está enviando para endereços reais que podem receber e-mails ou se está usando o simulador de caixa de correio SES. Para ter mais informações, consulte [Uso do simulador de caixa postal manualmente..](#page-384-0)

# <span id="page-1084-0"></span>Perguntas frequentes sobre reclamações

## P1. O que é uma reclamação?

Uma reclamação ocorre quando um destinatário relata que não quer receber um e-mail. Eles podem ter clicado no botão "Denunciar spam" em seu cliente de e-mail, reclamado com seu provedor de e-mail, notificado a SES diretamente ou por meio de algum outro método. Este tópico inclui informações gerais sobre reclamações. Se sua notificação contiver informações específicas sobre a origem das reclamações, leia também o tópico relevante:

- [Perguntas frequentes sobre reclamações da SES por meio de ciclos de feedback](#page-1086-0)
- [Perguntas frequentes sobre reclamações da SES diretamente dos destinatários](#page-1089-0)

#### • [Perguntas frequentes sobre reclamações da SES por meio de provedores de e-mail](#page-1090-0)

#### P2. Por que você se preocupa com minhas reclamações?

As taxas elevadas de reclamação são frequentemente usadas por entidades como provedores de e-mail e organizações antispam como indicadores de que um remetente está enviando para destinatários que não se cadastraram especificamente para receber e-mails, ou que o remetente está enviando conteúdo diferente do tipo para o qual os destinatários se registraram.

P3. O que devo fazer se receber um aviso informando que a minha conta está sob análise ou que o envio está pausado devido a um problema com reclamações?

Revise seu processo de aquisição de lista e o conteúdo dos seus e-mails para tentar entender por que os destinatários podem não estar gostando do e-mails que estão recebendo. Identifique a causa do problema e, em seguida, corrija-o. Depois de fazer as alterações que você acredita que resolverão o problema, entre no AWS Console e acesse o Support Center. Responda ao caso que abrimos em seu nome. Na mensagem, forneça informações detalhadas sobre as etapas que tiver feito para resolver o problema e descreva como essas etapas evitam que o problema ocorra novamente no futuro.

#### P4. O que posso fazer para minimizar reclamações?

Primeiro, certifique-se de monitorar as reclamações sobre as quais o SES pode notificá-lo, que são reclamações que o SES recebe por meio de ciclos de feedback (consulte aPerguntas frequentes [sobre reclamações da SES por meio de ciclos de feedback\)](#page-1086-0). Depois, siga estas diretrizes:

- Não compre, não alugue nem compartilhe endereços de e-mail. Use apenas os endereços que especificamente solicitaram sua mensagem.
- Use a inclusão dupla para cadastrar novos usuários. Ou seja, quando os usuários se cadastrarem, envie a eles um e-mail de confirmação no qual eles precisam clicar antes de receberem e-mails adicionais. Isso impede que as pessoas cadastrem outras pessoas, bem como cadastramentos acidentais.
- Monitore o engajamento com os e-mails que você envia e interrompa o envio para destinatários que não abrirem nem clicarem nas suas mensagens.
- Quando novos usuários se cadastrarem, seja claro quanto ao tipo de e-mail que eles receberão de você e garanta o envio apenas o tipo de e-mail no qual eles se registraram. Por exemplo, se os usuários se cadastrarem em notícias, não envie anúncios.
- Sua mensagem deve estar bem formatada e ter um aspecto profissional.
- O e-mail deve ser claramente seu e não pode ser confundido com alguma outra coisa.
- Forneça aos usuários uma maneira fácil e óbvia para cancelar a assinatura do seu e-mail.

#### <span id="page-1086-0"></span>Perguntas frequentes sobre reclamações da SES por meio de ciclos de feedback

Este tópico fornece informações sobre reclamações que a SES recebe de provedores de e-mail por meio de ciclos de feedback. Para ver informações gerais aplicáveis a todos os tipos de reclamação, consulte [Perguntas frequentes sobre reclamações](#page-1084-0).

P1. Como esse tipo de reclamação é relatada?

A maioria dos programas de cliente de e-mail fornece um botão chamado "Marcar como spam", ou algo semelhante, que move a mensagem para uma pasta de spam e a encaminha ao provedor de email. Além disso, a maioria dos provedores de e-mail mantém um endereço de abuso (por exemplo, abuse@example.com), para onde os usuários podem encaminhar e-mails indesejados e solicitar que o provedor de e-mail execute uma ação para impedi-los. Se o SES tiver um ciclo de feedback (FBL) configurado com o provedor de e-mail, eles enviarão a reclamação de volta ao SES.

#### **a** Note

O SES define automaticamente o cabeçalho do Feedback-ID quando você envia mensagens, oferecendo aos provedores de caixa de correio uma forma de agregar estatísticas de entrega, como taxas de reclamações e spam, e disponibilizá-las para você. O valor do cabeçalho Feedback-ID fornecido pelo SES é composto da seguinte forma:

- FeedBackId:((SESInternalID):(AmazonSES)), em que:
	- SESInternalID é o identificador usado pelo SES para coletar informações de reclamações.
	- O AmazonSES é uma tag estática que identifica o SES como a plataforma de envio.

Opcionalmente, além do valor padrão do cabeçalho do Feedback-ID fornecido pelo SES, você também pode especificar seus próprios IDs de feedback personalizados (até dois) usando as tags de ses: feedback-id-b mensagem ses: feedback-id-a e, consulte the [section called "Feedback refinado para campanhas de e-mail"](#page-594-0)

P2. Essas reclamações estão incluídas na estatística da taxa de reclamações mostrada no console do SES e retornadas pela GetSendStatistics API?

Sim. No entanto, a estatística da taxa de reclamações não inclui reclamações de provedores de e-mail que não fornecem feedback ao SES. A taxa de reclamações de domínios que fornecem feedback provavelmente é representativa do restante do seu envio também.

P3. Como posso ser notificado sobre essas reclamações?

Você pode ser notificado por e-mail ou por meio de notificações do Amazon SNS. Consulte as instruções de configuração em [Configuração de notificações de eventos para o Amazon SES](#page-296-0).

P4. O que devo fazer se receber uma notificação de reclamação por e-mail ou pelo Amazon SNS?

Primeiro, você precisa remover os endereços que geraram reclamações da sua lista de e-mails e interromper o envio de e-mail a eles imediatamente. Não envie um e-mail que diz que você recebeu a solicitação para cancelar a assinatura. Considere a possibilidade de configurar a automação para esse processo, seja por meio de processamento programático da caixa postal onde você recebe reclamações ou por meio da criação de notificações pelo Amazon SNS. Para ter mais informações, consulte [Configuração de notificações de eventos para o Amazon SES.](#page-296-0)

Em seguida, verifique atentamente o envio para determinar por que os destinatários não apreciam o e-mail que você está enviando e resolva o problema subjacente. Para cada pessoa que reclama, há potencialmente dezenas que não gostam do seu e-mail e que não reclamaram (ou que não conseguiram reclamar). Se você só remover os destinatários que de fato reclamam, não estará resolvendo o problema fundamental.

P5. Vocês divulgam as taxas de reclamação da SES que poderiam fazer com que minha conta fosse analisada ou que poderiam fazer com que a capacidade da minha conta de enviar e-mails fosse pausada?

Para obter os melhores resultados, você deve manter uma taxa de reclamação abaixo de 0,1%. Taxas de reclamação mais altas podem afetar a entrega de seus e-mails.

Se a taxa de reclamações for de 0,1% ou superior, colocaremos sua conta sob análise. Se a taxa de reclamações for 0,5% ou superior, poderemos pausar a capacidade da sua conta enviar e-mails adicionais até que você resolva o problema que resultou na alta taxa de reclamações.

<span id="page-1087-0"></span>P6. Ao longo de qual período minha taxa de reclamações é calculada?

Nós não calculamos sua taxa de reclamações com base em um período fixo, porque diferentes remetentes enviam em taxas diferentes. Em vez disso, analisamos um volume

representativo&emdash; uma quantidade de e-mails que representa as suas práticas típicas de envio. Para ser justo com remetentes de alto e pequeno volume, o volume representativo é diferente para cada usuário e muda conforme os padrões de envio do usuário. Além disso, a taxa de reclamações não é calculada com base em cada e-mail. Em vez disso, é calculado como a porcentagem de reclamações em e-mails enviados para domínios que enviam feedback de reclamações ao SES.

P7. Posso calcular minha própria taxa de reclamação usando métricas do console do SES ou da GetSendStatistics API?

Não. Há dois motivos principais para isso:

- A taxa de reclamações é calculada usando o volume representativo (consulte [P6. Ao longo de](#page-1087-0)  [qual período minha taxa de reclamações é calculada?](#page-1087-0)). Dependendo da sua taxa de envio, sua taxa de reclamações pode se estender mais para trás no tempo do que o console ou a GetSendStatistics API do SES podem recuperar. Por esse motivo, recomendamos que você use regularmente esses métodos para monitorar a taxa de reclamações para sua conta. Monitorar sua taxa de reclamações dessa forma fornece as informações que você precisa para identificar os problemas antes que eles atinjam níveis capazes de afetar a entrega de seus e-mails.
- Ao calcular a taxa de reclamações, nem todo e-mail conta. A taxa de reclamação é calculada como a porcentagem de reclamações por correio enviadas aos domínios que enviam feedback de reclamações ao SES.

<span id="page-1088-0"></span>P8. Como posso descobrir quais endereços de e-mail reclamaram?

Examine as notificações de reclamação que a SES envia a você por e-mail ou por meio do Amazon SNS (consulte[Configuração de notificações de eventos para o Amazon SES](#page-296-0)). No entanto, diferentes provedores de e-mail fornecem quantidades diferentes de informações, e alguns provedores editam o endereço de e-mail do destinatário antes de passar a notificação de reclamação ao SES. Para permitir que você encontre o endereço de e-mail do destinatário no futuro, sua melhor opção é armazenar seu próprio mapeamento entre um identificador e o ID da mensagem do SES que o SES devolve para você quando aceita o e-mail. Observe que o SES não retém nenhuma ID de mensagem personalizada que você adiciona.

P9. Se eu não estiver monitorando minhas reclamações, vocês podem me dar uma lista de endereços que reclamaram?

Infelizmente, não podemos oferecer a você uma lista abrangente. No entanto, você pode monitorar reclamações futuras por e-mail ou pelo Amazon SNS.

P10. Posso obter um exemplo de e-mail?

Não é possível enviar um exemplo de e-mail mediante solicitação, mas você pode encontrar essa informação na notificação da reclamação. Para ter mais informações, consulte [P8. Como posso](#page-1088-0)  [descobrir quais endereços de e-mail reclamaram?.](#page-1088-0)

<span id="page-1089-0"></span>Perguntas frequentes sobre reclamações da SES diretamente dos destinatários

Este tópico fornece informações sobre reclamações que a SES recebe diretamente dos destinatários. Para ver informações gerais aplicáveis a todos os tipos de reclamação, consulte [Perguntas frequentes sobre reclamações](#page-1084-0).

P1. Como esse tipo de reclamação é relatada?

Vários destinatários contataram diretamente a SES sobre seu e-mail por e-mail ou outros meios.

P2. Essas reclamações estão incluídas na estatística da taxa de reclamações mostrada no console do SES e retornadas pela GetSendStatistics API?

Não. A estatística da taxa de reclamações que você recupera usando o console do SES ou a GetSendStatistics API inclui apenas reclamações que o SES recebe por meio de ciclos de feedback. Para obter mais informações sobre esses tipos de reclamações, consulte [Perguntas](#page-1086-0)  [frequentes sobre reclamações da SES por meio de ciclos de feedback.](#page-1086-0)

P3. Por que não fiquei sabendo dessas reclamações por notificações de feedback por e-mail ou pelo Amazon SNS?

O encaminhamento de feedback por e-mail e as notificações do Amazon SNS incluem apenas reclamações que o SES recebe por meio de ciclos de feedback. Você não receberá notificações de reclamações que os destinatários apresentaram diretamente ao SES.

P4. Como posso descobrir quais endereços de e-mail reclamaram?

Para proteger as identidades dos destinatários que reclamaram, não podemos listar os endereços de e-mail que reclamaram sobre seu e-mail.

Em vez de se concentrar em remover destinatários individuais da sua lista, recomendamos que você determine qual foi o problema que provocou as reclamações que estão sendo enviadas. Recomendamos que você comece revisando seu processo de aquisição de clientes e que remova os clientes de sua lista que não solicitaram explicitamente para receber seus e-mails. Você também deve analisar o conteúdo dos seus e-mails para tentar entender por que os destinatários estão reclamando.

P5. Posso obter um exemplo de e-mail?

Para proteger as identidades dos destinatários que reclamaram, não podemos fornecer cópias dos emails que causaram as reclamações dos destinatários.

P6. O que devo fazer se receber uma notificação informando que a minha conta está sob análise ou que o envio está pausado devido a reclamações diretas?

Mude o seu processo de envio imediatamente, de forma que você só envie mensagens aos destinatários que se cadastraram para recebê-las. Além disso, certifique-se de que você está enviando o tipo de conteúdo que seus destinatários se cadastraram para receber. Depois de fazer as alterações que você acredita que resolverão o problema, entre no AWS Console e acesse o Support Center. Responda ao caso que abrimos em seu nome. Na mensagem, forneça informações detalhadas sobre as etapas que tiver feito para resolver o problema e descreva como essas etapas evitam que o problema ocorra novamente no futuro.

Se você não solicitar uma revisão dentro de três semanas e nós continuarmos a receber reclamações de destinatário direto, poderemos pausar a capacidade da sua conta enviar e-mails.

<span id="page-1090-0"></span>Perguntas frequentes sobre reclamações da SES por meio de provedores de e-mail

Este tópico fornece informações sobre reclamações que o SES recebe por meio de provedores de email (também chamados de provedores de caixa de correio). Para ver informações gerais aplicáveis a todos os tipos de reclamação, consulte [Perguntas frequentes sobre reclamações.](#page-1084-0)

P1. Como esse tipo de reclamação é relatada?

Um provedor de e-mail informou à SES que um número significativo de seus clientes marcou seus e-mails como spam. O relatório foi fornecido à SES por um meio diferente dos ciclos de feedback descritos no[Perguntas frequentes sobre reclamações da SES por meio de ciclos de feedback.](#page-1086-0)

P2. Essas reclamações estão incluídas na estatística da taxa de reclamações mostrada no console do SES e retornadas pela GetSendStatistics API?

Não. A estatística da taxa de reclamações que você recupera usando o console do SES ou a GetSendStatistics API inclui apenas reclamações que o SES recebe por meio de ciclos de feedback.

P3. Por que não fiquei sabendo dessas reclamações por notificações de feedback por e-mail ou pelo Amazon SNS?

O encaminhamento de feedback por e-mail e as notificações do Amazon SNS incluem apenas reclamações que o SES recebe por meio de ciclos de feedback.

P4. Como posso descobrir quais endereços de e-mail reclamaram?

Os provedores de e-mail normalmente não divulgam essas informações. No entanto, em vez de se concentrar em remover destinatários individuais da sua lista, você precisa se concentrar em localizar e corrigir o problema. Comece revisando seu processo de aquisição de lista e o conteúdo dos seus e-mails para tentar entender por que os destinatários podem não estar gostando do seu e-mail.

P5. Posso obter um exemplo de e-mail?

Não. Os provedores de e-mail normalmente não fornecem um exemplo de e-mail.

P6. O que devo fazer se receber uma notificação informando que a minha conta está sob análise ou que o envio está pausado devido a reclamações de provedores de e-mail?

Identifique a causa do problema e, em seguida, corrija-o. Depois de fazer as alterações que você acredita que resolverão o problema, entre no AWS Console e acesse o Support Center. Responda ao caso que abrimos em seu nome. Na mensagem, forneça informações detalhadas sobre as etapas que tiver feito para resolver o problema e descreva como essas etapas evitam que o problema ocorra novamente no futuro. Se você não solicitar uma revisão dentro de três semanas e nós continuarmos a receber reclamações de provedores, poderemos pausar a capacidade da sua conta enviar e-mails adicionais.

## Perguntas frequentes sobre spamtrap

#### P1. O que são spamtraps?

Um spamtrap é um endereço de e-mail especial mantido por um provedor de serviços de Internet (ISP), provedor de e-mail ou uma organização antispam. Como esse endereço nunca se registrou para receber e-mails, as organizações que mantêm esses spamtraps sabem que qualquer pessoa que envie e-mails para um desses endereços provavelmente está envolvida em práticas de e-mail questionáveis.

## P2. Como os spamtraps são configurados?

Os endereços de spamtrap podem ser configurados de diversas maneiras. Eles podem ser convertidos de endereços válidos anteriormente, mas que foram inutilizados (e devolvidos) por um período extenso. Podem ser endereços configurados somente para serem spamtraps. Eles podem ser endereços incomuns, difíceis de adivinhar e, às vezes, são endereços próximos de endereços reais (por exemplo, inserindo um erro ortográfico em um nome de domínio comum). Muitas vezes, mas não sempre, spamtraps são "implantados" no mundo, colocando-os na Internet em uma variedade de formas.

### P3. Como a SES sabe se estou enviando para spamtraps?

Certas organizações que operam spamtraps enviam notificações do SES quando seus spamtraps são atingidos pelos remetentes do SES.

### P4. Como a SES usa os relatórios de spamtrap?

Nós analisamos os relatórios. Se determinarmos que a sua conta está enviando e-mails para spamtraps, colocaremos a conta sob análise e pediremos que corrija o problema subjacente. Se você não corrigir o problema antes que o período de análise termine, poderemos pausar a capacidade da sua conta enviar e-mails adicionais. Se o seu problema com spamtraps for muito grave, poderemos pausar a capacidade da sua conta enviar e-mails imediatamente, sem antes colocar sua conta sob análise.

## P5. O que devo fazer se receber um aviso informando que a minha conta está sob análise ou que o envio está pausado devido a um problema com spamtraps?

Primeiro, resolva o problema que nos fez colocar sua conta sob análise ou pausar sua capacidade de enviar e-mails. Em seguida, faça login no AWS Console e acesse o Support Center. Responda ao caso que abrimos em seu nome. Na mensagem, forneça informações detalhadas sobre as etapas que tiver feito para resolver o problema e descreva como essas etapas evitam que o problema ocorra novamente no futuro. Se nós concordarmos que as alterações feitas resolverão o problema de forma adequada, cancelaremos o período de análise ou removeremos o pausa de envio da sua conta.

Devido à forma como os acessos de spamtraps são relatados, pode levar até três semanas ou mais antes que possamos determinar se as alterações feitas resolveram o problema.

P6. Quantos acessos de spamtrap posso ter antes que a minha conta seja colocada sob análise ou antes que capacidade de enviar e-mails seja pausada?

Nós não divulgamos o número específico de acessos de spamtrap que fazem com tomemos ações em sua conta. No entanto, é importante observar que até mesmo um pequeno número de acessos de spamtraps pode ter um efeito negativo na sua reputação como remetente, portanto, você deve levar os relatórios de spamtrap a sério.

#### P7. Vocês revelam os endereços de spamtrap?

Não. Para que os spamtraps sejam eficazes, é essencial que eles permaneçam confidenciais. As organizações de spamtraps divulgam apenas a ocorrência de acessos de spamtraps, não os endereços em si.

#### P8. O que posso fazer para evitar o envio para spamtraps?

Para reduzir o risco de envio para spamtraps, siga estas diretrizes:

- Não compre, não alugue nem compartilhe endereços de e-mail. Use apenas os endereços que especificamente solicitaram sua mensagem.
- Em formulários da Web, solicite que os usuários insiram os endereços de e-mail duas vezes e verifique se os endereços são iguais antes de enviar o formulário.
- Use a inclusão dupla para cadastrar novos usuários. Ou seja, quando os usuários se cadastrarem, envie a eles um e-mail de confirmação no qual eles precisam clicar antes de receberem e-mails adicionais.
- Você deve remover os endereços que tiverem devolução definitiva da sua lista, para que eles sejam removidos antes de serem convertidos em spamtraps.
- Verifique se você está monitorando o engajamento dos seus destinatários e interrompa o envio para destinatários que não se engajaram com seus e-mails ou seu site recentemente. Os cronogramas para o que é "usuário engajado" dependem do seu caso de uso, mas em termos gerais se os usuários não abriram nem clicaram nos seus e-mails em vários meses, você deve considerar removê-los, a menos que tenha evidências que eles desejam seu e-mail.
- Tenha muito cuidado com campanhas de reengajamento nas quais você intencionalmente entra em contato com pessoas que não interagiram com você recentemente. Esses esforços tendem a ser altamente arriscados e muitas vezes podem causar problemas não apenas com envio de spamtraps, mas também com devoluções e reclamações.

• Envie uma mensagem de inclusão para toda sua lista de correspondência e mantenha somente os destinatários que clicaram no link de verificação. Além de remover os destinatários inativos da sua lista, esse procedimento também ajuda a remover endereços de spamtrap. No entanto, não recomendamos usar essa técnica se você achar que sua lista de correspondência pode conter uma grande quantidade de endereços inválidos ou se a sua conta já tiver um problema com devoluções, pois pode fazer com que a taxa de devoluções da sua conta aumente ainda mais.

## Perguntas frequentes sobre investigação manual

P1. O que devo fazer se receber uma notificação informando que a minha conta está sob análise ou que o envio está pausado devido a uma investigação manual?

Um investigador da SES identificou um problema significativo com seu envio. Os problemas típicos incluem, entre outros, os seguintes:

- Seu envio viola a [Política de uso aceitável da AWS](https://aws.amazon.com/aup/) (AUP).
- Seus e-mails parecem não ser solicitados.
- Seu conteúdo é relacionado a phishing (isso inclui phishing simulado).
- De outra forma, seu conteúdo está associado a um caso de uso que a SES não suporta.

Se acreditamos que o problema possa ser corrigido, colocaremos sua conta sob análise durante um determinado período. Enquanto sua conta estiver sob análise, faça alterações em suas práticas de envio de e-mails para corrigir o problema.

Se não acreditarmos que o problema possa ser corrigido ou se o problema for muito grave, poderemos pausar a capacidade da sua conta enviar e-mails sem antes colocar a conta sob análise.

P2. Quais problemas podem fazer com que vocês executem uma análise manual do meu envio de e-mails?

Existem diversos problemas que podem nos levar a iniciar uma análise manual da sua conta. Este motivos incluem, mas não se limitam a, o seguinte:

- Os destinatários entram em contato com a SES para reclamar sobre e-mails enviados de sua conta.
- Nós detectamos alterações incomuns nos seus padrões de envio de e-mails.

• Nosso filtros de spam encontram características dos seus e-mails que são típicas de conteúdo não solicitado ou de baixa qualidade.

Ao colocar sua conta sob análise ou pausar a capacidade da sua conta enviar e-mails, enviaremos uma notificação. Na maioria dos casos, essa notificação contém informações sobre o problema e fornece informações sobre as próximas etapas que você pode realizar.

#### P3. O que são e-mails "não solicitados"?

E-mails não solicitados são e-mails que o destinatário não pediu explicitamente para receber. Isso inclui casos nos quais o destinatário se cadastra para determinado tipo de e-mail (por exemplo, notificações) e, em vez disso, recebe um tipo diferente de e-mail (por exemplo, anúncios).

Ao colocar sua conta sob análise ou pausar a capacidade da sua conta enviar e-mails, enviaremos uma notificação. Se você receber uma notificação informando que estamos tomando uma dessas ações devido a um problema com e-mails não solicitados, entre no AWS Console e acesse o Support Center. Responda ao caso que abrimos em seu nome. Na mensagem, inclua as seguintes informações:

- Todas as mensagens que você envia foram especificamente solicitadas pelo destinatário? E elas estão em conformidade com a [Política de uso aceitável da AWS](https://aws.amazon.com/aup/)?
- Você adquiriu endereços de e-mail de alguma forma que não seja um cliente interagir especificamente com você ou com seu site e solicitando os e-mails? Você deve explicar como adquiriu sua lista de correspondência.
- Como funcionam seus processos de inscrição e cancelamento de inscrição? Você deve incluir links de inclusão e exclusão.

P4. O que devo fazer se receber uma notificação informando que a minha conta está sob análise ou que o envio está pausado devido a uma análise manual?

Identifique a causa do problema e, em seguida, corrija-o. Depois de fazer as alterações que você acredita que resolverão o problema, entre no AWS Console e acesse o Support Center. Responda ao caso que abrimos em seu nome. Na mensagem, forneça informações detalhadas sobre as etapas que tiver feito para resolver o problema e descreva como essas etapas evitam que o problema ocorra novamente no futuro. Se nós concordarmos que as alterações feitas resolverão o problema de forma adequada, cancelaremos o período de análise da sua conta.

### P5. Que tipos de problemas vocês veem como "corrigíveis?"

Geralmente, acreditamos que a situação é corrigível se você tiver histórico de boas práticas de envio e se houver etapas que você pode tomar para eliminar o envio problemático, enquanto dá continuidade ao volume geral dos seus envios. Por exemplo, se você estiver enviando três diferentes tipos de e-mail e apenas um tipo for problemático, é possível simplesmente interromper o envio problemático e continuar com o restante do seu envio.

#### P6. E se eu não conseguir encontrar a origem do problema?

Você pode entrar no AWS Console e acessar o Support Center. Responda ao caso que abrimos em seu nome e solicite um exemplo de e-mail que causou o problema.

# Perguntas frequentes sobre a lista de buracos negros de DNS (DNSBL)

Domain Name System-based Blackhole (DNSBLs - Listas de Buracos Negros Baseadas no Domain Name System): algumas vezes chamadas de Listas de buracos negros de tempo real (RBLs), listas de negação, listas de bloqueios ou Listas negras, destinam-se a informar os provedores de e-mail sobre endereços IP que supostamente enviam e-mails indesejados.

Diferentes DNSBLs têm impactos diferentes sobre a capacidade de entrega de e-mails. Este tópico descreve como as DNSBLs afetam a entrega de e-mails enviados com o Amazon SES, bem como nossas políticas para remover os endereços IP do Amazon SES de DNSBLs.

**a** Note

Este tópico trata das DNSBLs usadas pelos provedores de e-mail para bloquear mensagens recebidas. Para obter informações sobre como o Amazon SES bloqueia mensagens enviadas para destinatários cujos endereços de e-mail geraram devoluções antes, consulte [Lista de supressão global do Amazon SES](#page-532-0).

## P1. Como as DNSBLs afetam a entrega de e-mail?

Diferentes DNSBLs têm impactos diferentes sobre a entrega bem-sucedida de uma mensagem. Os principais provedores de e-mail, como o Gmail, Hotmail, AOL e Yahoo, reconhecem um número muito pequeno de DNSBLs bem conceituadas, como as oferecidas pela Spamhaus. Na nossa

experiência, outras DNSBLs tendem a ter um baixo impacto, embora alguns sistemas de e-mail enfatizem determinadas DNSBLs em vez de outras.

Concluindo, muitos provedores de e-mail têm suas próprias listas de negação internas. Eles preservam essas listas de uma maneira bastante rigorosa e raramente as compartilham com o público. Se um endereço IP estiver em uma dessas listas, pode ter grande impacto sobre a capacidade de enviar e-mails para destinatários que usam esse provedor.

# P2. Como os endereços IP acabam em DNSBLs?

Exsitem vários modos de um endereço IP acabar em uma DNSBL. Os endereços IP podem ser adicionados a DNSBLs ao enviarem um e-mail para armadilhas de spam. Um spamtrap é um endereço de e-mail que não pertence a um usuário humano. O spamtraps existem somente para coletar spam e identificar spammers. Algumas DNSBLs também permitem que usuários específicos enviem endereços IP. Algumas DNSBLs permitem até que os usuários enviem um intervalo inteiro de endereços IP. Outras DNSBLs são mantidas por contribuições de administradores de e-mails e podem incluir endereços IP que os administradores acreditam estarem fazendo um uso abusivo de seus próprios sistemas.

# P3. Como o Amazon SES impede que seus endereços IP apareçam em DNSBLs?

Nossos sistemas procuram sinais de abuso. Se detectamos padrões de envio ou outras características que podem fazer com que um endereço IP seja incluído em uma DNSBL, enviamos uma notificação ao remetente. Se a situação for grave ou se o remetente não corrigir o problema após o envio da notificação, pausaremos a capacidade do remetente de enviar e-mails até que resolvam o problema. Impor nossas políticas de envio dessa forma ajuda a reduzir as chances de que nossos endereços IP acabem em DNSBLs.

# P4. Os endereços IP do Amazon SES podem ser removidos de uma DNSBL?

Nós monitoramos ativamente as DNSBLs que podem afetar a entrega em todo o serviço do Amazon SES ou que podem afetar a capacidade de enviar e-mails para destinatários que usam os principais provedores de e-mail, como o Gmail, Yahoo, AOL e Hotmail. As DNSBLs oferecidas pela Spamhaus se encaixam nessa categoria. Quando um dos nossos endereços IP aparece em uma lista que atende esses critérios, tomamos medidas imediatas para que esse endereço seja removido da DNSBL o mais rápido possível.

Nós não monitoramos DNSBLs que dificilmente afetarão a entrega em todo o serviço do Amazon SES ou que não têm um impacto mensurável sobre a entrega para os principais provedores de email. As DNSBLs oferecidas pela SORBS e UCEPROTECT se enquadram nesta categoria. Devido às práticas específicas de listagem e exclusão de listas dos fornecedores que operam essas listas, não podemos remover nossos endereços IP dessas listas.

# P5. Um provedor de e-mail está rejeitando meus e-mail porque o endereço IP de envio está listado em uma DNSBL que não é da Spamhaus. O que posso fazer?

Primeiro, confirme se a mensagem foi realmente bloqueada devido a uma DNSBL. Se seu e-mail foi rejeitado porque o endereço IP de envio encontra-se em uma DNSBL, você recebe uma notificação de devolução que menciona o provedor de DNSBL por nome, conforme o exemplo a seguir:

```
554 5.7.1 Service unavailable; Client host [192.0.2.0] blocked using DNSBLName; 
 See: http://www.example.com/query/ip/192.0.2.0
```
Se você recebeu uma notificação de devolução que não continha informações semelhantes às da mensagem mostrada no exemplo anterior, é provável que o provedor de e-mail tenha rejeitado sua mensagem por um motivo não relacionado adição dele a uma DNSBL.

Se você puder confirmar que um provedor de e-mail está bloqueando seu e-mail porque o endereço IP de envio está listado em uma DNSBL, existem algumas coisas que você pode fazer:

• Entre em contato com o postmaster do domínio que rejeitou a mensagem para solicitar uma exceção na política de filtragem de spam. Alguns postmasters têm processos de suporte e podem publicar uma página de postmaster que descreve esse processo. Se o domínio com o qual estiver tentando entrar em contato não publicar suas políticas de suporte de postmaster, você poderá entrar em contato com o postmaster enviando um e-mail para postmaster@*example.com*, onde *example.com* é o domínio em questão. A [RFC 5321](https://tools.ietf.org/html/rfc5321) exige que os domínios tenham uma caixa de e-mails de postmaster.

Quando você entrar em contato com o postmaster, forneça os códigos de devolução recebidos, os cabeçalhos do e-mail que está tentando enviar, uma medida do impacto da DNSBL sobre a entrega do e-mail e informações sobre o motivo pelo qual acredita que o e-mail está sendo bloqueado indevidamente. Quanto mais informações puder fornecer ao postmaster para demonstrar que está enviando um e-mail legítimo, maior será a probabilidade do postmaster abrir uma exceção para você.

• Se o provedor de e-mail não responder ou não estiver disposto a alterar suas políticas, considere usar um [endereço IP dedicado](#page-417-0). Endereços IP dedicados são endereços que somente você pode usar. Ao implementar boas práticas de envio, você pode manter um alto grau de envolvimento e taxas baixas de devolução, reclamação e acesso de spamtrap. As práticas recomendadas de envio podem ajudar a garantir que seus endereços não acabem em DNSBLs.

# P6. Os e-mails que envio ao Gmail, Yahoo, Hotmail ou a outro provedor importante estão sendo enviados para a pasta de spam. Isso está ocorrendo porque meu endereço IP de envio está em uma DNSBL?

Provavelmente não. Se um endereço IP for listado por uma DNSBL com impacto significativo, como uma das DNSBL do Spamhaus, os principais provedores de e-mails rejeitarão o e-mail desse endereço IP de forma definitiva em vez de enviá-los para a pasta de spam.

Quando os principais provedores de e-mail aceitam um e-mail (em vez de rejeitar), eles geralmente consideram o envolvimento do usuário ao determinar se devem colocar a mensagem na caixa de entrada ou na pasta de spam. O envolvimento do usuário se refere às formas como os usuários interagem com as mensagens enviadas por você anteriormente.

Para aumentar a probabilidade de que suas mensagens cheguem à caixa de entrada de seus clientes, você deve implementar todas práticas recomendadas a seguir:

- Nunca alugue ou empreste listas de endereços de e-mail. Alugar ou comprar listas é uma violação da [Política de uso aceitável da \(AUP\) da AWS](https://aws.amazon.com/aup) e essas práticas não são permitidas no Amazon SES em nenhuma circunstância.
- Envie e-mails somente aos clientes que solicitaram explicitamente para receber seus e-mails. Em muitos países e jurisdições ao redor do mundo, é ilegal enviar e-mails para destinatários que não concordaram explicitamente em receber seus e-mails.
- Pare de enviar e-mail aos clientes que não abriram nem clicaram nos links presentes nas mensagens que você enviou nos últimos 30-90 dias. Esta etapa pode ajudar você a manter as taxas de envolvimento altas, o que aumenta as chances de que as mensagens enviadas por você cheguem às caixas de entrada dos destinatários no futuro.
- Use elementos de layout e estilos de redação consistentes em todas as mensagens que enviar para que os clientes identifiquem facilmente as mensagens enviadas por você.
- Use mecanismos de autenticação de e-mail, como [SPF](#page-274-0) e [DKIM.](#page-251-0)
- Quando os clientes usarem um formulário da web para assinar seu conteúdo, envie a eles um email para confirmar se de fato desejam receber seus e-mails. Não lhes envie e-mails adicionais enquanto não confirmarem se desejam mesmo receber e-mail. Esse processo é conhecido como inclusão confirmada ou inclusão dupla.
- Facilite para que seus clientes cancelem a assinatura e honre as solicitações de cancelamento imediatamente.
- Se enviar um e-mail que contém links, compare os links com a lista de bloqueio de domínio (DBL) da Spamhaus. Para testar seus links, use a [Domain Lookup Tool](https://www.spamhaus.org/lookup/) no site da Spamhaus.

Ao implementar essas práticas, você pode melhorar a reputação do remetente, o que aumenta a probabilidade de que o e-mail enviado chegue às caixas de entrada dos destinatários. A implementação dessas práticas também ajuda a manter as taxas de devolução e reclamação baixas para sua conta e a reduzir o risco de envio de e-mails para spamtraps.

# Perguntas frequentes sobre métricas de envio de e-mails do Amazon SES

O Amazon SES coleta várias métricas sobre os e-mails que você envia. Essas métricas permitem que você analise a eficácia de seu programa de e-mail e monitore estatísticas importantes, como taxas de devolução e reclamação.

Esta seção contém perguntas frequentes sobre os tópicos a seguir relacionados a métricas de envio de e-mail:

- [Perguntas gerais](#page-1101-0)
- [Rastreamento de abertura](#page-1102-0)
- [Rastreamento de cliques](#page-1103-0)
	- **a** Note

O rastreamento de eventos depende do provedor de serviços de e-mail (ESP) do destinatário e de como eles definiram suas configurações de privacidade, que estão além do controle do Amazon SES. A contagem de eventos de rastreamento pode ser distorcida (retornando contagens imprecisas) em condições como:

- O destinatário do e-mail está usando um provedor de serviços de e-mail (ESP) que protege sua privacidade.
- O destinatário do e-mail explicitamente não dá permissão ESP para compartilhar seus dados.
- O ESP do destinatário do e-mail armazena em cache imagens ou links; o SES só pode contar a abertura inicial, mas não poderá contar aberturas subsequentes.

## <span id="page-1101-0"></span>Perguntas gerais

P1. Após um e-mail ser entregue, por quanto tempo o Amazon SES continua a coletar métricas de aberturas e cliques?

O Amazon SES coleta métricas de aberturas e cliques por 60 dias após cada e-mail ser enviado.

P2. Se um usuário abrir um e-mail várias vezes ou clicar em um link de e-mail várias vezes, cada um desses eventos será rastreado separadamente?

Se um destinatário abrir um e-mail várias vezes, o Amazon SES contará cada abertura como um evento de abertura único. Da mesma forma, se um destinatário clicar no mesmo link várias vezes, o Amazon SES conta cada clique como um evento de clique único. No entanto, essas contagens podem ser distorcidas pelos cenários descritos acima na caixa de notas.

P3. As métricas de abertura e clique são somadas ou podem ser medidas até o nível do destinatário?

As aberturas e os cliques são rastreados até o nível do destinatário. Com o rastreamento de aberturas e cliques, você pode determinar quais destinatários abriram um e-mail ou clicaram em um link de um e-mail.

P4. Posso recuperar métricas de aberturas e cliques usando a API do Amazon SES?

A API do Amazon SES não fornece um método para recuperação de métricas de abertura e clique. No entanto, você pode recuperar as métricas de abertura e clique para o Amazon SES usando a API do CloudWatch. Por exemplo, você pode usar a AWS CLI para recuperar métricas de abertura e clique usando a API do CloudWatch emitindo o seguinte comando:

aws cloudwatch get-metric-statistics --namespace AWS/SES --metric-name Click \

```
 --statistics Sum --period 86400 --start-time 2017-01-01T00:00:00Z \ 
--end-time 2017-12-31T23:59:59Z
```
O comando exibido acima recupera o número total de eventos de clique para cada dia em 2017. Para recuperar métricas de abertura, altere o valor do parâmetro metric-name para Open. Você também pode modificar os parâmetros start-time e end-time para alterar o período de análise, ou o parâmetro period para uma análise mais refinada.

## <span id="page-1102-0"></span>Rastreamento de abertura

#### P1. Como funciona o rastreamento de abertura?

Uma imagem GIF transparente, de um pixel por um, é inserida em cada e-mail enviado por meio do Amazon SES e inclui uma referência exclusiva para esse arquivo de imagem. Quando a imagem é baixada, o SES consegue dizer exatamente qual mensagem foi aberta e por quem.

Por padrão, esse pixel é inserido na parte inferior do e-mail; no entanto, algumas aplicações de provedores de e-mail truncam a visualização de um e-mail quando ele excede determinado tamanho e podem fornecer um link para a exibição do restante da mensagem. Nesse cenário, a imagem de rastreamento de pixels do SES não será carregada e descartará as taxas de abertura que você está tentando rastrear. Para contornar isso, você pode, opcionalmente, colocar o pixel no início do e-mail, ou em qualquer outro lugar, inserindo o espaço reservado {{ses:openTracker}} no corpo do e-mail. Depois que o SES receber a mensagem com o espaço reservado, ele será substituído pela imagem de pixel de rastreamento aberta.

#### **A** Important

Basta adicionar um espaço reservado {{ses:openTracker}}, pois mais de um vai gerar um código de erro 400 BadRequestException.

A adição desse pixel de rastreamento não altera a aparência do seu e-mail.

#### P2. O rastreamento de abertura é habilitado por padrão?

O rastreamento de abertura está disponível a todos os usuários do Amazon SES por padrão. Para usar o rastreamento de abertura, você deve fazer o seguinte:

- 1. Criar um conjunto de configurações.
- 2. No conjunto de configurações, crie um destino de evento.
- 3. Configure o destino do evento para publicar notificações de evento de abertura em um destino.
- 4. Em todos os e-mails dos quais você deseja rastrear a abertura, especifique o conjunto de configurações criado na etapa 1.

Para obter detalhes sobre como habilitar o rastreamento aberto por meio do destino de eventos de um conjunto de configurações, consulte [the section called "Criar destinos de eventos"](#page-401-0). Você pode usar o espaço reservado em pixels no [e-mail SMTP](#page-73-0) de algumas maneiras, como um e-mail [formatado, bruto e modelado.](#page-91-0)

Saiba mais sobre como [Monitorar o envio de e-mails usando a publicação de eventos](#page-592-0).

#### P3. Posso omitir o pixel de rastreamento de abertura de alguns e-mails?

Há duas maneiras de omitir o pixel de rastreamento de abertura do seu e-mails. O primeiro método é enviar o e-mail sem especificar um conjunto de configurações. Como alternativa, você pode especificar um conjunto de configurações que não está configurado para publicar dados sobre eventos de abertura.

#### P4. Vocês rastreiam as aberturas de e-mails em texto simples?

O rastreamento de abertura só funciona com e-mails HTML. Como o rastreamento de abertura depende da inclusão de uma imagem, não é possível coletar métricas de abertura para usuários que abrem e-mails usando um cliente de e-mail somente em texto (não HTML).

#### <span id="page-1103-0"></span>Rastreamento de cliques

#### P1. Como funciona o rastreamento de cliques?

Para rastrear cliques, o Amazon SES modifica cada link no corpo do e-mail. Quando os destinatários clicarem em um link, eles são enviados a um servidor do Amazon SES e imediatamente encaminhados para o endereço de destino. Assim como ocorre com o rastreamento de abertura, cada link do redirecionamento é exclusivo. Isso permite que o Amazon SES determine qual destinatário clicou no link, quando o fez e o e-mail a partir do qual ele chegou ao link.

#### **A** Important

Se você enviar uma única mensagem para vários destinatários, cada destinatário salvará o mesmo link de rastreamento de clique. Para monitorar a atividade dos cliques de cada destinatário, envie e-mails para um destinatário por operação de envio.

#### P2. Posso desabilitar o rastreamento de cliques?

Você pode desabilitar o rastreamento de cliques para links individuais adicionando um atributo ses:no-track às tags de âncora no corpo HTML do seu e-mail. Por exemplo, se você criar um link para a página inicial da AWS, um link de âncora normal será parecido com o seguinte:

```
<a href="https://aws.amazon.com">Amazon Web Services</a>
```
Para desabilitar o rastreamento de cliques para esse link, modifique-o para ficar semelhante ao seguinte:

```
<a ses:no-track href="aws.amazon.com">Amazon Web Services</a>
```
Como ses:no-track não é um atributo HTML padrão, o Amazon SES automaticamente o remove da versão do e-mail que chega nas caixas de entrada dos seus destinatários.

Você também poderá desabilitar o rastreamento de cliques para todas as mensagens que enviar usando um conjunto de configurações específico. Para desabilitar o rastreamento de cliques, modifique o destino de eventos do conjunto de configurações para que ele não capture eventos de clique.

Para obter detalhes sobre como habilitar e desabilitar o rastreamento de cliques por meio do destino de eventos de um conjunto de configurações, consulte [the section called "Criar destinos de eventos"](#page-401-0).

Saiba mais sobre como [Monitorar o envio de e-mails usando a publicação de eventos](#page-592-0).

P3. Quantos links podem ser rastreados em cada e-mail?

O sistema de rastreamento de cliques pode rastrear um máximo de 250 links.

P4. As métricas de cliques são coletadas para links em e-mails com texto sem formatação?

Só é possível rastrear cliques em e-mails HTML.

P5. Posso usar tags em links com identificadores exclusivos?

Você pode adicionar um número ilimitado de tags, como pares de chave-valor, a links no seu e-mail usando o atributo ses:tags. Quando você usar esse atributo, especifique as chaves e os valores

usando o mesmo formato que usaria para passar propriedades CSS em linha: digite a chave seguida por dois pontos (:) e seguida pelo valor. Se você precisar passar vários pares de chave-valor, separe cada um deles com ponto-e-vírgula (;).

Por exemplo, vamos supor que você deseje adicionar as tags product:book, genre:fiction, subgenre:scifi, type:newrelease a um link. O link resultante se parecerá com o seguinte:

```
<a ses:tags="product:book;genre:fiction;subgenre:scifi;type:newrelease;"
    href="http://www.amazon.com/…/">New Releases in Science Fiction</a>
```
Essas tags são passadas para seu destino de publicação de eventos, para que você possa executar análises adicionais nos links específicos que seus usuários clicaram.

**a** Note

Tags de link podem incluir números de 0-9, as letras A-Z (letras maiúsculas e minúsculas), hífens (-) e sublinhados (\_).

### P6. Os links rastreados usam o protocolo HTTP ou HTTPS?

Os links de rastreamento usam o mesmo protocolo que os links originais no seu e-mail.

Por exemplo, se seu e-mail incluir um link para https://www.amazon.com, o link será substituído por um link de rastreamento que usa o protocolo HTTPS. Se seu e-mail incluir um link para http:// www.example.com, o link será substituído por um link de rastreamento que usa HTTP. Se seu email incluir os dois links mencionados anteriormente, o link HTTPS será substituído por um link de rastreamento que usa o protocolo HTTPS, e o link HTTP é substituído por um link de rastreamento que usa o protocolo HTTP.

#### P7. Um link no meu e-mail não está sendo acompanhado. Por que não?

O Amazon SES espera que os links de seus e-mails contenham URLs codificadas corretamente. Especificamente, as URLs em seus links devem estar em conformidade com a [RFC 3986.](https://tools.ietf.org/html/rfc3986) Se um link em um e-mail não estiver codificado corretamente, os destinatários ainda vêm o link no e-mail, mas o Amazon SES não acompanha os eventos de clique desse link.

Normalmente, os problemas relacionados à codificação incorreta ocorrem em URLs que contêm sequências de consulta. Por exemplo, se o URL de um link no seu e-mail contém um caractere

de espaço não codificado na sequência de consulta (como o espaço entre "John" e "Doe" no exemplo a seguir: http://www.exemplo.com/path/to/page?name=José da Silva), o Amazon SES não acompanha esse link. No entanto, se o URL usar um caractere de espaço codificado (como "%20" no exemplo a seguir: http://www.exemplo.com/path/to/page?name=José%20Silva), o Amazon SES faz o acompanhamento esperado.

# Índice de busca rápida

O índice a seguir foi criado para ajudar você a encontrar coisas rapidamente no Amazon SES por meio de duas formas de pesquisa: "como fazer algo" ou conceitos. As instruções descrevem "como" fazer algo, enquanto os conceitos explicam o quadro geral.

**G** Conte-nos sua opinião

Use o botão Feedback no canto superior direito para enviar seus comentários...

- Este índice foi útil?
- Há alguma instrução ou conceito que você gostaria que fosse adicionado a este índice?
- Houve algo que, em sua opinião, deveria ter sido categorizado de outra forma?

# Links de instruções e conceitos do SES

#### How-tos

Os links de instruções do SES são listados em ordem alfabética e levarão você à seção correspondente para demonstrar como executar a ação selecionada.

- Aprenda a…
	- [Adicionar um registro SPF como parte da configuração de um domínio MAIL FROM](#page-276-0)  [personalizado](#page-276-0)
	- [Atribuir grupos de IP](#page-407-0)
	- [Bloquear SPAM para recebimento de e-mails](#page-153-0)
	- [Configurar domínios personalizados de aberturas e cliques](#page-408-0)
	- [Configurar notificações do SNS](#page-302-0)
	- [Conectar-se a um endpoint SMTP](#page-81-0)
	- [Criar um conjunto de configurações](#page-390-0)
	- [Criar uma identidade de domínio](#page-219-0)
	- [Criar uma identidade de endereço de e-mail](#page-228-0)
	- [Criar destinos de eventos](#page-401-0)
	- [Criar filtros de endereços IP](#page-210-0)
- [Criar um grupo de IPs gerenciados para habilitar IPs dedicados \(gerenciados\)](#page-437-0)
- [Criar regras de recebimento](#page-169-0)
- [Criar alarmes de reputação usando o CloudWatch](#page-709-0)
- [Criar uma política para autorização de envios usando uma política personalizada](#page-343-0)
- [Criar uma política de autorização de envio usando o gerador de políticas](#page-360-0)
- [Criar grupos de IPs dedicados comuns para endereços IP dedicados \(comuns\)](#page-431-0)
- [Excluir uma identidade](#page-245-0)
- [Excluir dados pessoais](#page-1014-0)
- [Editar uma identidade](#page-246-0)
- [Habilitar o encaminhamento de feedback de e-mails](#page-298-0)
- [Exportar métricas de reputação](#page-415-0)
- [Sair da área restrita para testes](#page-61-0)
- [Conceitos básicos do SES](#page-57-0)
- [Conceitos básicos do Virtual Deliverability Manager](#page-448-0)
- [Conceder permissões para recebimento de e-mails](#page-163-0)
- [Aumentar throughput](#page-1062-0)
- [Aumentar cotas de envio](#page-68-0)
- [Integrar ao servidor de e-mail existente](#page-85-0)
- [Registrar chamadas de API](#page-1038-0)
- [Gerenciar um conjunto de configurações](#page-395-0)
- [Gerenciar o Easy DKIM e o BYODKIM](#page-266-0)
- [Monitorar métricas de envio e reputação](#page-586-0)
- [Monitorar estatísticas de envio](#page-582-0)
- [Monitorar estatísticas de uso](#page-587-0)
- [Monitorar cota de envios](#page-70-0)
- [Obter registros DKIM para uma identidade](#page-266-1)
- [Obter credenciais SMTP](#page-75-0)
- [Substituir supressão no nível da conta pela supressão no nível do conjunto de configurações](#page-558-0)

• [Substituir a assinatura DKIM herdada em uma identidade de endereço de e-mail](#page-270-0) <u>Instruções e conceitos de anos de la conceitos de la conceitor de la conceitor de la conceitor de la conceitor de la conceitor de la conceitor de la conceitor de la conceitor de la conceitor de la conceitor de la conceito</u>

- - [Pausar envio de e-mails](#page-714-0)
- [Publicar um registro MX](#page-161-0)
- [Denunciar uso abusivo de recursos da AWS](https://aws.amazon.com/premiumsupport/knowledge-center/report-aws-abuse/)
- [Solicitar endereços IP dedicados](#page-423-0)
- [Solicitar suporte técnico](https://aws.amazon.com/contact-us/)
- [Resolva problemas de capacidade de entrega e reputação usando o consultor do Virtual](#page-476-0) [Deliverability Manager](#page-476-0)
- [Recuperar dados de eventos pelo CloudWatch](#page-613-0)
- [Recuperar dados de eventos do Kinesis Data Firehose](#page-616-0)
- [Recuperar dados de eventos do SNS](#page-650-0)
- [Enviar um e-mail usando um SDK da AWS](#page-123-0)
- [Enviar e-mails de modo programático](#page-84-0)
- [Enviar e-mail usando a API do SES](#page-91-0)
- [Enviar e-mail usando SMTP](#page-73-0)
- [Enviar e-mail bruto com um anexo usando a CLI ou a API do SES](#page-93-0)
- [Enviar e-mails de teste usando o simulador de caixa de correio](#page-382-0)
- [Configurar BYODKIM \(Traga seu próprio DKIM\)](#page-257-0)
- [Configurar uma política de DMARC](#page-288-0)
- [Configurar o Easy DKIM](#page-254-0)
- [Configurar o recebimento de e-mails](#page-159-0)
- [Configurar a publicação de eventos](#page-597-0)
- [Configurar um domínio MAIL FROM](#page-276-0)
- [Configurar autorização de envio \(tarefas do proprietário da identidade\)](#page-355-0)
- [Configurar a autorização de envios \(tarefas do remetente delegado\)](#page-374-0)
- [Especificar um conjunto de configurações ao enviar e-mails](#page-415-1)
- [Testar a conexão com a interface SMTP](#page-88-0)
- [Rastrear índices de devoluções e reclamações](#page-686-0)
- [Entender as propriedades da assinatura DKIM herdadas](#page-271-0)
- [Usar métricas de reputação](#page-686-0)
- [Usar pacotes de software para enviar e-mails](#page-82-0)

• [Usar gerenciamento de assinaturas](#page-572-0) Instruções e conceitos 1098

- [Usar modelos para enviar e-mails](#page-105-0)
- [Usar a lista de supressão no nível da conta](#page-534-0)
- [Verificar uma identidade de domínio](#page-223-0)
- [Verificar uma identidade de endereço de e-mail](#page-229-0)
- [Visualizar uma identidade](#page-244-0)
- [Visualize níveis gerais e detalhados das métricas de capacidade de entrega da sua conta](#page-455-0) [usando o painel do Virtual Deliverability Manager](#page-455-0)
- [Visualizar métricas do SNDS para IPs dedicados](#page-711-0)
- [Aquecer endereços IP dedicados](#page-428-0)

#### **Concepts**

Os links de conceitos do SES são listados em ordem alfabética e levarão você ao capítulo e às seções correspondentes para explicar o conceito selecionado.

- Encontre informações sobre...
	- [Uso abusivo de recursos da AWS, denunciar](https://aws.amazon.com/premiumsupport/knowledge-center/report-aws-abuse/)
	- [Painel da conta](#page-583-0)
	- [Lista de supressão no nível da conta](#page-534-0)
	- [Opções de ações para recebimento de e-mail](#page-175-0)
	- [Ação Add header](#page-176-0) (Adicionar cabeçalho)
	- [Tipos de anexos incompatíveis](#page-148-0)
	- [Ação de reposta de devolução, retornar](#page-176-1)
	- [BYODKIM \(Traga seu próprio DKIM\)](#page-257-0)
	- [BYOIP \(Traga seu próprio IP\)](#page-444-0)
	- [Exemplos de código](#page-743-0)
	- [Validação de conformidade](#page-1041-0)
	- [Supressão no nível do conjunto de configurações](#page-558-0)
	- [Conjuntos de configurações](#page-389-0)
	- [Codificações de conteúdo](#page-142-0)
	- [Suporte herdado de notificações entre contas](#page-350-0)

Instruções e conceitos 1099

• [Domínio MAIL FROM personalizado](#page-274-1)

- [Proteção de dados](#page-1003-0)
- [Endereços IP dedicados](#page-417-0)
- [Endereços IP dedicados \(gerenciados\)](#page-434-0)
- [Endereços IP dedicados \(comuns\)](#page-422-0)
- [DKIM, autenticar e-mail com](#page-251-0)
- [DMARC \(autenticação, relatórios e conformidade de mensagens baseados em domínio\)](#page-286-0)
- [DMARC por meio de DKIM, conformidade com o](#page-292-0)
- [DMARC por meio de SPF, conformidade com o](#page-290-0)
- [Easy DKIM](#page-254-1)
- [Destino do encaminhamento de feedback de e-mails](#page-300-0)
- [Autenticação de recebimento de e-mails](#page-158-0)
- [Conceitos de recebimento de e-mails](#page-151-0)
- [Demonstrações de recebimento de e-mails no console](#page-169-1)
- [Verificação de malware para recebimento de e-mails](#page-158-0)
- [Permissões para recebimento de e-mails](#page-163-0)
- [Casos de uso de recebimento de e-mails](#page-155-0)
- [Restrições de recebimento de e-mails](#page-155-0)
- [Métodos de autenticação para envio de e-mails](#page-250-0)
- **[Endpoints](#page-14-0)**
- [Notificações de eventos](#page-296-0)
- [Notificações de eventos por e-mail](#page-297-0)
- [Notificações de eventos pelo SNS](#page-301-0)
- [Event publishing \(Publicação do evento\)](#page-592-1)
- [FAQs \(perguntas frequentes\)](#page-1074-0)
- [Lista de supressão global](#page-532-0)
- [Campos de cabeçalho compatíveis](#page-145-0)
- [Identidade, gerenciamento](#page-244-1)
- [Gerenciamento de identidade e acesso](#page-1022-0)
- [Segurança da infraestrutura](#page-1042-0)
- <u>Instruções e conceitos de conceitos de la conceito de la conceito de la conceito de la conceito de la conceitos de conceitos de la conceitos de conceitos de la conceitos de la conceito de la conceito de la conceito de la </u>
	- [Ação Integrate with Amazon WorkMail](#page-208-0) (Integrar com o Amazon WorkMail)
- [Controle baseado em IP usando filtros de endereço IP](#page-153-0)
- [Ação Invoke Lambda function \(Invocar função Lambda\)](#page-177-0)
- [Gerenciamento de listas](#page-562-0)
- [Listas e assinaturas](#page-530-0)
- [Registro e monitoramento](#page-1037-0)
- [Detecção de malware](#page-158-0)
- [Assinatura DKIM manual](#page-273-0)
- [Monitorar o envio de e-mails usando a publicação de eventos](#page-592-0)
- [Monitorar a reputação do remetente](#page-686-1)
- [Monitorar atividade de envio](#page-576-0)
- [Cotas](#page-20-0)
- [Regras de recebimento](#page-169-0)
- [Controle baseado em destinatário usando regras de recebimento](#page-151-1)
- [Regiões](#page-13-0)
- [Métricas de reputação](#page-584-0)
- [Mensagens de métricas de reputação](#page-688-0)
- [Resiliência](#page-1042-1)
- [Ação Deliver to S3 bucket \(Entregar ao bucket do S3\)](#page-188-0)
- [Área restrita para testes: saindo de](#page-61-0)
- **[Segurança](#page-1002-0)**
- [Protocolos de segurança compatíveis](#page-143-0)
- [Autorização de envios](#page-349-0)
- [Anatomia de política de autorização de envio](#page-335-0)
- [Exemplos de política de autorização de envio](#page-364-0)
- [Processo de autorização de envios](#page-351-0)
- [Métricas SNDS para IPs dedicados](#page-711-0)
- [Conteúdo das notificações do SNS](#page-307-0)
- [Exemplos de notificação do SNS](#page-324-0)
- [Ação de tópico do SNS, publicar em](#page-190-0) Instruções e conceitos de la conceitos de la conceito de la conceito de la conceito de la conceito de la conceito de la conceito de la conceito de la conceito de la conceito de la conceito de la conceito de la conceito de
	- [SPF \(Sender Policy Framework\)](#page-274-0)
- [Ação Stop rule set](#page-208-1) (Interromper conjunto de regras)
- [Gerenciamento de assinaturas](#page-572-0)
- [Suporte técnico, solicitar](https://aws.amazon.com/contact-us/)
- [Modelos para verificação personalizada de e-mails](#page-231-0)
- [Solução de problemas](#page-1048-0)
- [Identidades verificadas](#page-215-0)
- [Virtual Deliverability Manager](#page-447-0)
- [VPC endpoints](#page-1043-0)

As traduções são geradas por tradução automática. Em caso de conflito entre o conteúdo da tradução e da versão original em inglês, a versão em inglês prevalecerá.